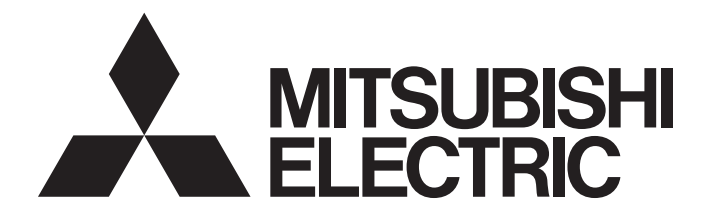

# **Programmable Controller**

# **MELSEC iQ R**

MELSEC iQ-R Programming Manual (Module Dedicated Instructions)

# <span id="page-2-0"></span>**SAFETY PRECAUTIONS**

(Read these precautions before using this product.)

Before using MELSEC iQ-R series programmable controllers, please read the manuals for the product and the relevant manuals introduced in those manuals carefully, and pay full attention to safety to handle the product correctly. Make sure that the end users read this manual and then keep the manual in a safe place for future reference.

# <span id="page-2-1"></span>**CONDITIONS OF USE FOR THE PRODUCT**

(1) Mitsubishi programmable controller ("the PRODUCT") shall be used in conditions;

i) where any problem, fault or failure occurring in the PRODUCT, if any, shall not lead to any major or serious accident; and

ii) where the backup and fail-safe function are systematically or automatically provided outside of the PRODUCT for the case of any problem, fault or failure occurring in the PRODUCT.

(2) The PRODUCT has been designed and manufactured for the purpose of being used in general industries. MITSUBISHI SHALL HAVE NO RESPONSIBILITY OR LIABILITY (INCLUDING, BUT NOT LIMITED TO ANY AND ALL RESPONSIBILITY OR LIABILITY BASED ON CONTRACT, WARRANTY, TORT, PRODUCT LIABILITY) FOR ANY INJURY OR DEATH TO PERSONS OR LOSS OR DAMAGE TO PROPERTY CAUSED BY the PRODUCT THAT ARE OPERATED OR USED IN APPLICATION NOT INTENDED OR EXCLUDED BY INSTRUCTIONS, PRECAUTIONS, OR WARNING CONTAINED IN MITSUBISHI'S USER, INSTRUCTION AND/OR SAFETY MANUALS, TECHNICAL BULLETINS AND GUIDELINES FOR the PRODUCT.

Prohibited Applications include, but not limited to, the use of the PRODUCT in;

- Nuclear Power Plants and any other power plants operated by Power companies, and/or any other cases in which the public could be affected if any problem or fault occurs in the PRODUCT.
- Railway companies or Public service purposes, and/or any other cases in which establishment of a special quality assurance system is required by the Purchaser or End User.
- Aircraft or Aerospace, Medical applications, Train equipment, transport equipment such as Elevator and Escalator, Incineration and Fuel devices, Vehicles, Manned transportation, Equipment for Recreation and Amusement, and Safety devices, handling of Nuclear or Hazardous Materials or Chemicals, Mining and Drilling, and/or other applications where there is a significant risk of injury to the public or property.

Notwithstanding the above restrictions, Mitsubishi may in its sole discretion, authorize use of the PRODUCT in one or more of the Prohibited Applications, provided that the usage of the PRODUCT is limited only for the specific applications agreed to by Mitsubishi and provided further that no special quality assurance or fail-safe, redundant or other safety features which exceed the general specifications of the PRODUCTs are required. For details, please contact the Mitsubishi representative in your region.

<sup>(&</sup>quot;Prohibited Application")

#### • For SIL2 Process CPUs

- (1) Although MELCO has obtained the certification for Product's compliance to the international safety standards IEC61508, IEC61511 from TUV Rheinland, this fact does not guarantee that Product will be free from any malfunction or failure. The user of this Product shall comply with any and all applicable safety standard, regulation or law and take appropriate safety measures for the system in which the Product is installed or used and shall take the second or third safety measures other than the Product. MELCO is not liable for damages that could have been prevented by compliance with any applicable safety standard, regulation or law.
- (2) MELCO prohibits the use of Products with or in any application involving, and MELCO shall not be liable for a default, a liability for defect warranty, a quality assurance, negligence or other tort and a product liability in these applications. (a) power plants,
	- (b) trains, railway systems, airplanes, airline operations, other transportation systems,
	- (c) hospitals, medical care, dialysis and life support facilities or equipment,
	- (d) amusement equipments,
	- (e) incineration and fuel devices,
	- (f) handling of nuclear or hazardous materials or chemicals,
	- (g) mining and drilling,
	- (h) and other applications where the level of risk to human life, health or property are elevated.
- For Safety CPUs
- (1) Although MELCO has obtained the certification for Product's compliance to the international safety standards IEC61508, ISO13849-1 from TUV Rheinland, this fact does not guarantee that Product will be free from any malfunction or failure. The user of this Product shall comply with any and all applicable safety standard, regulation or law and take appropriate safety measures for the system in which the Product is installed or used and shall take the second or third safety measures other than the Product. MELCO is not liable for damages that could have been prevented by compliance with any applicable safety standard, regulation or law.
- (2) MELCO prohibits the use of Products with or in any application involving, and MELCO shall not be liable for a default, a liability for defect warranty, a quality assurance, negligence or other tort and a product liability in these applications. (a) power plants,
	- (b) trains, railway systems, airplanes, airline operations, other transportation systems,
	- (c) hospitals, medical care, dialysis and life support facilities or equipment,
	- (d) amusement equipments,
	- (e) incineration and fuel devices,
	- (f) handling of nuclear or hazardous materials or chemicals,
	- (g) mining and drilling,
	- (h) and other applications where the level of risk to human life, health or property are elevated.

# <span id="page-4-0"></span>**INTRODUCTION**

Thank you for purchasing the Mitsubishi Electric MELSEC iQ-R series programmable controllers.

This manual describes the module dedicated instruction required for programming.

Before using this product, please read this manual and the relevant manuals carefully and develop familiarity with the functions and performance of the MELSEC iQ-R series programmable controller to handle the product correctly.

When applying the program examples provided in this manual to an actual system, ensure the applicability and confirm that it will not cause system control problems.

Please make sure that the end users read this manual.

# **CONTENTS**

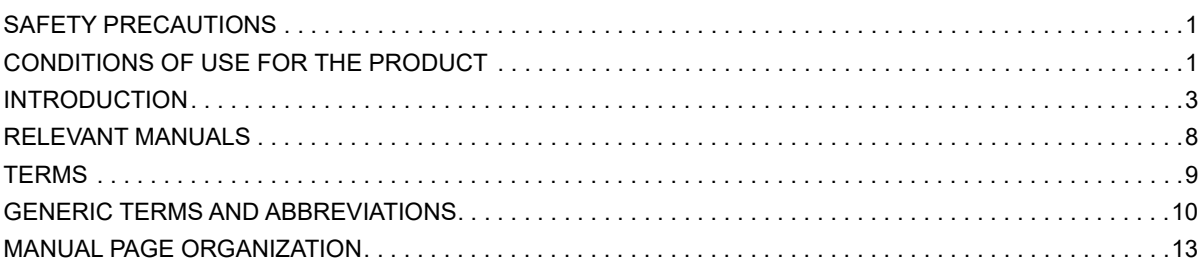

## **[PART 1 OVERVIEW](#page-16-0)**

#### **[CHAPTER 1 OVERVIEW](#page-17-0) 16**

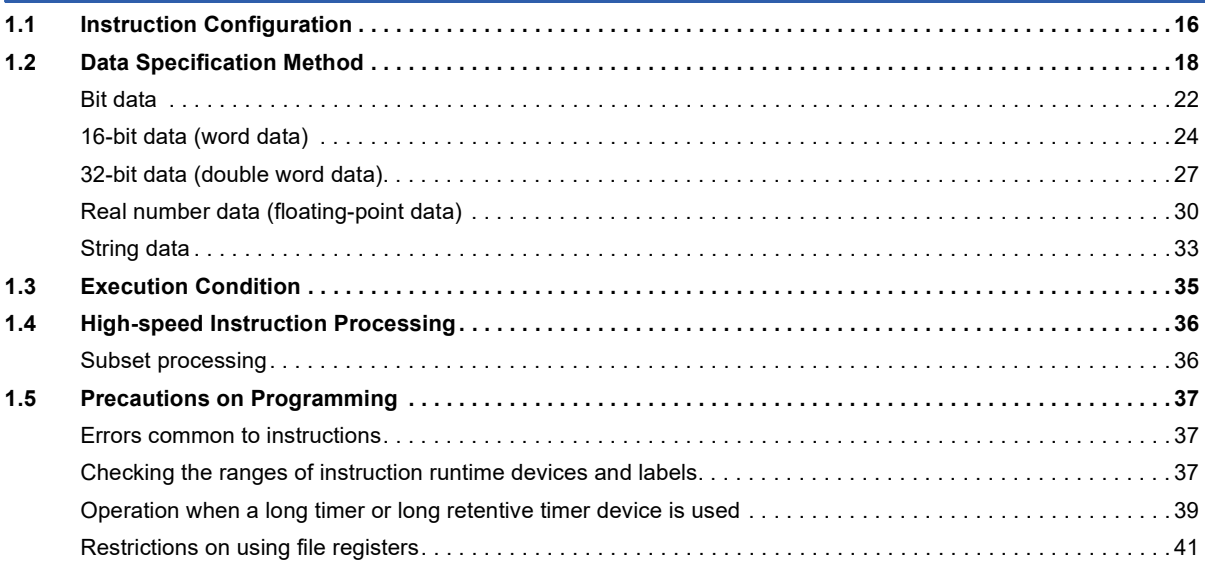

## **[PART 2 LISTS OF MODULE DEDICATED INSTRUCTIONS](#page-44-0)**

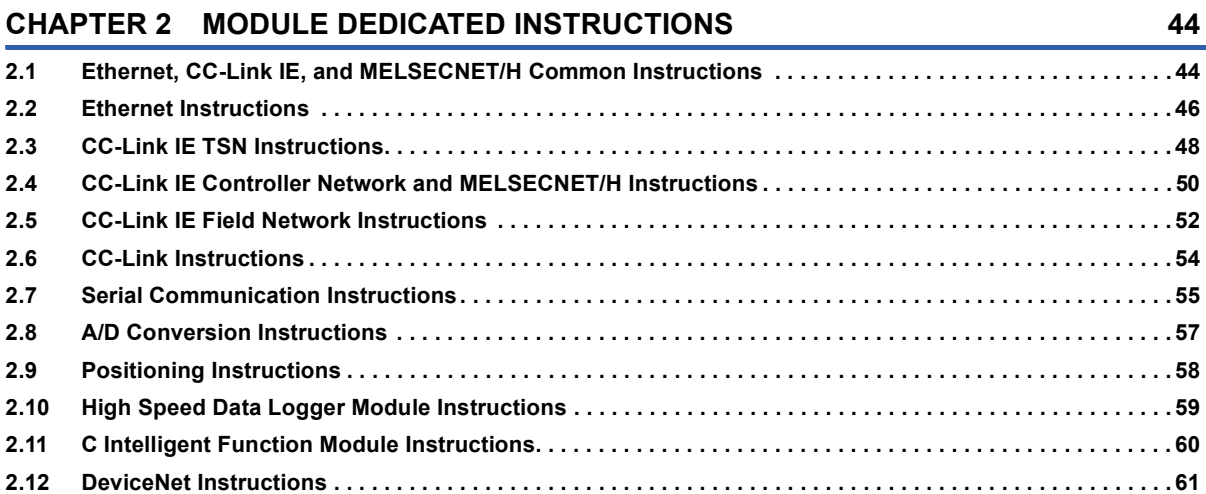

## **[PART 3 MODULE DEDICATED INSTRUCTIONS](#page-64-0)**

#### **[CHAPTER 3 Ethernet, CC-Link IE, AND MELSECNET/H COMMON INSTRUCTIONS](#page-65-0)**

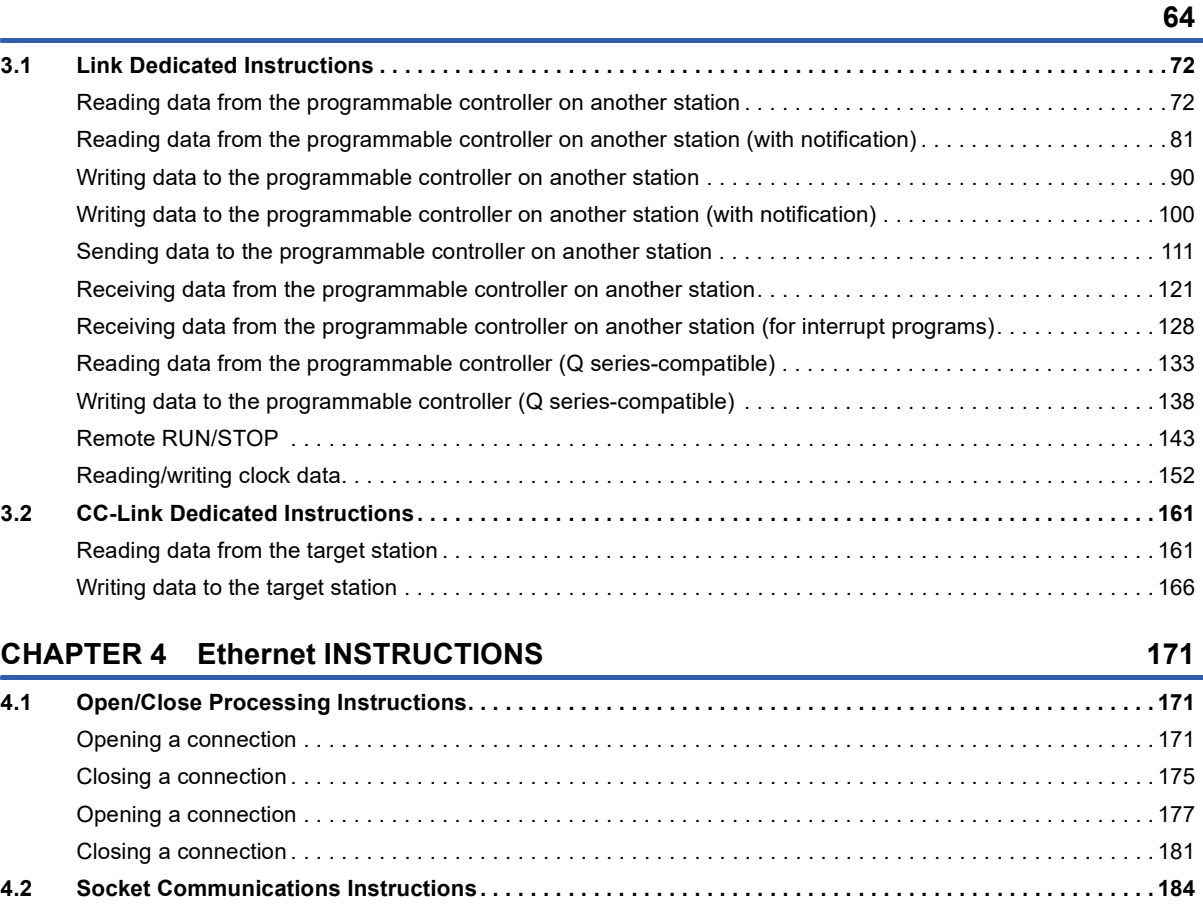

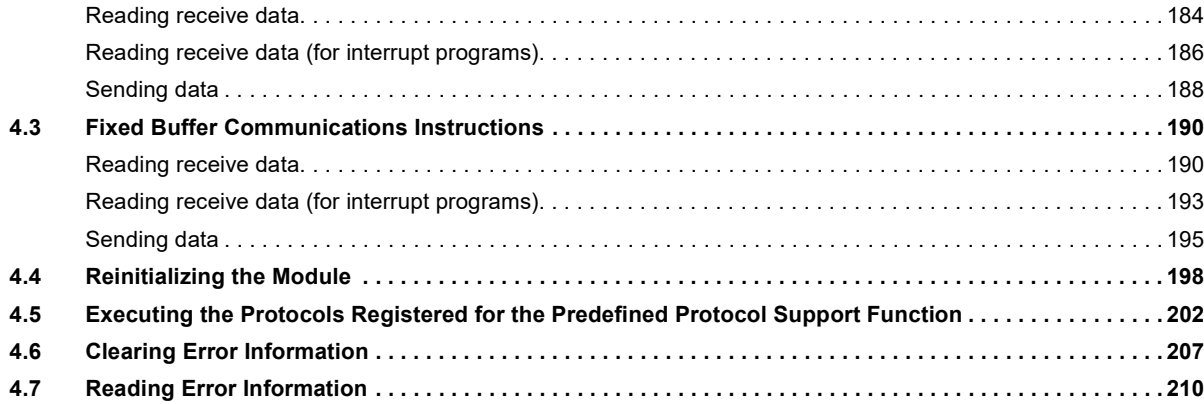

#### **[CHAPTER 5 CC-Link IE TSN INSTRUCTIONS](#page-213-0) 212**

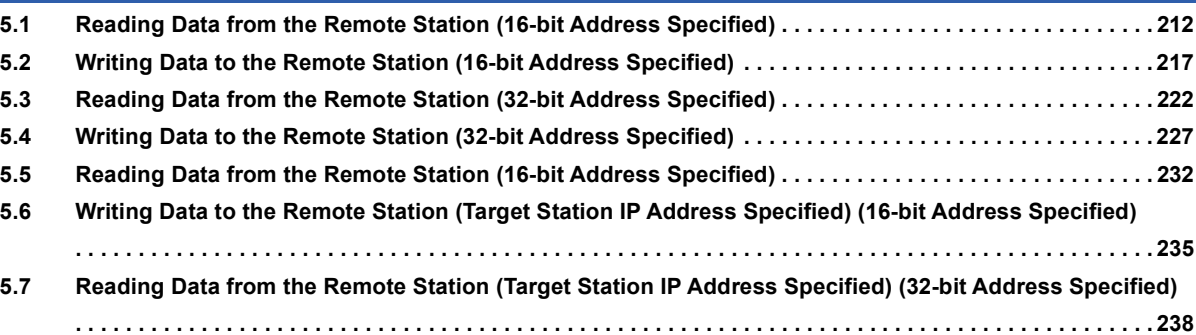

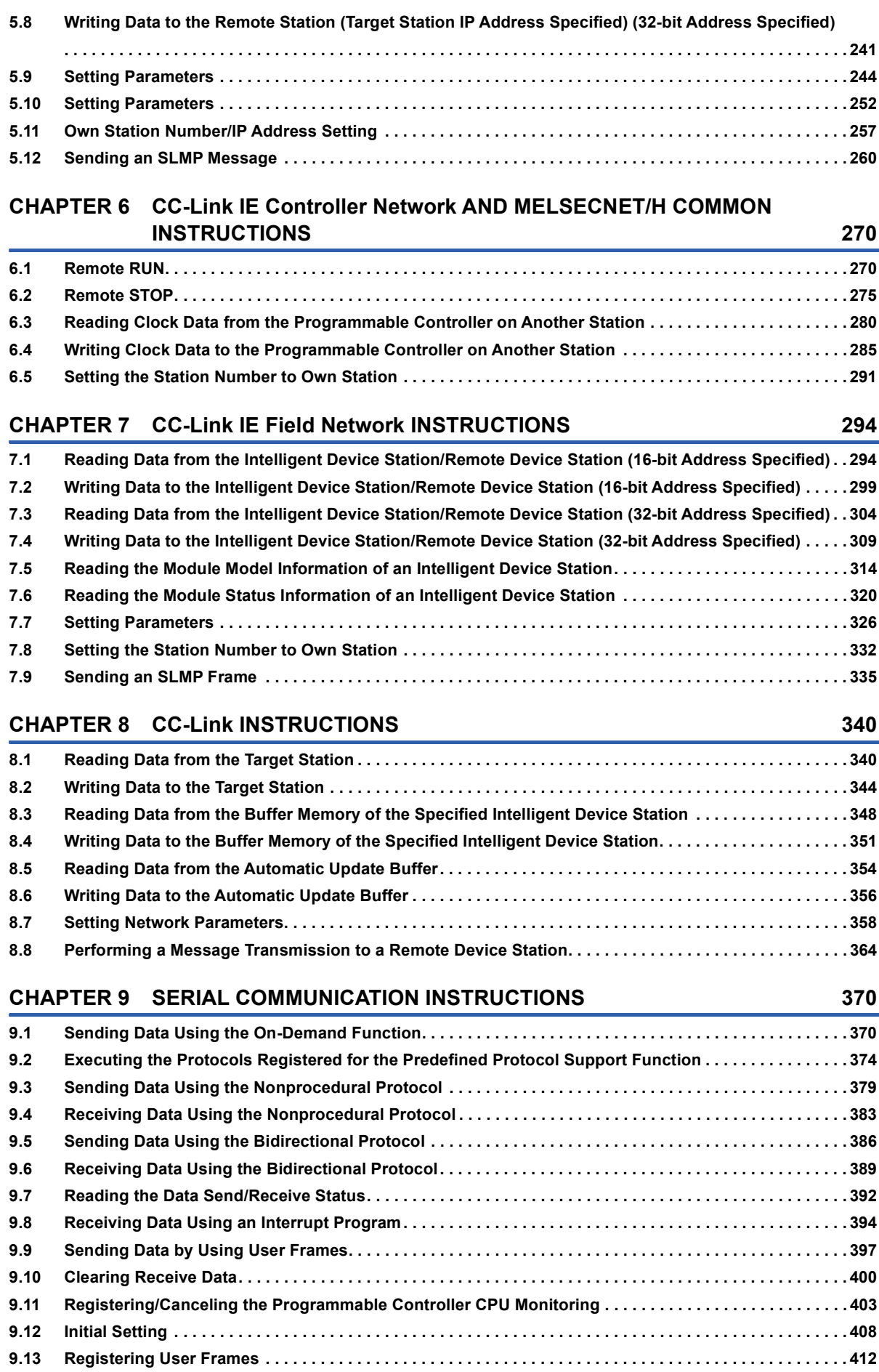

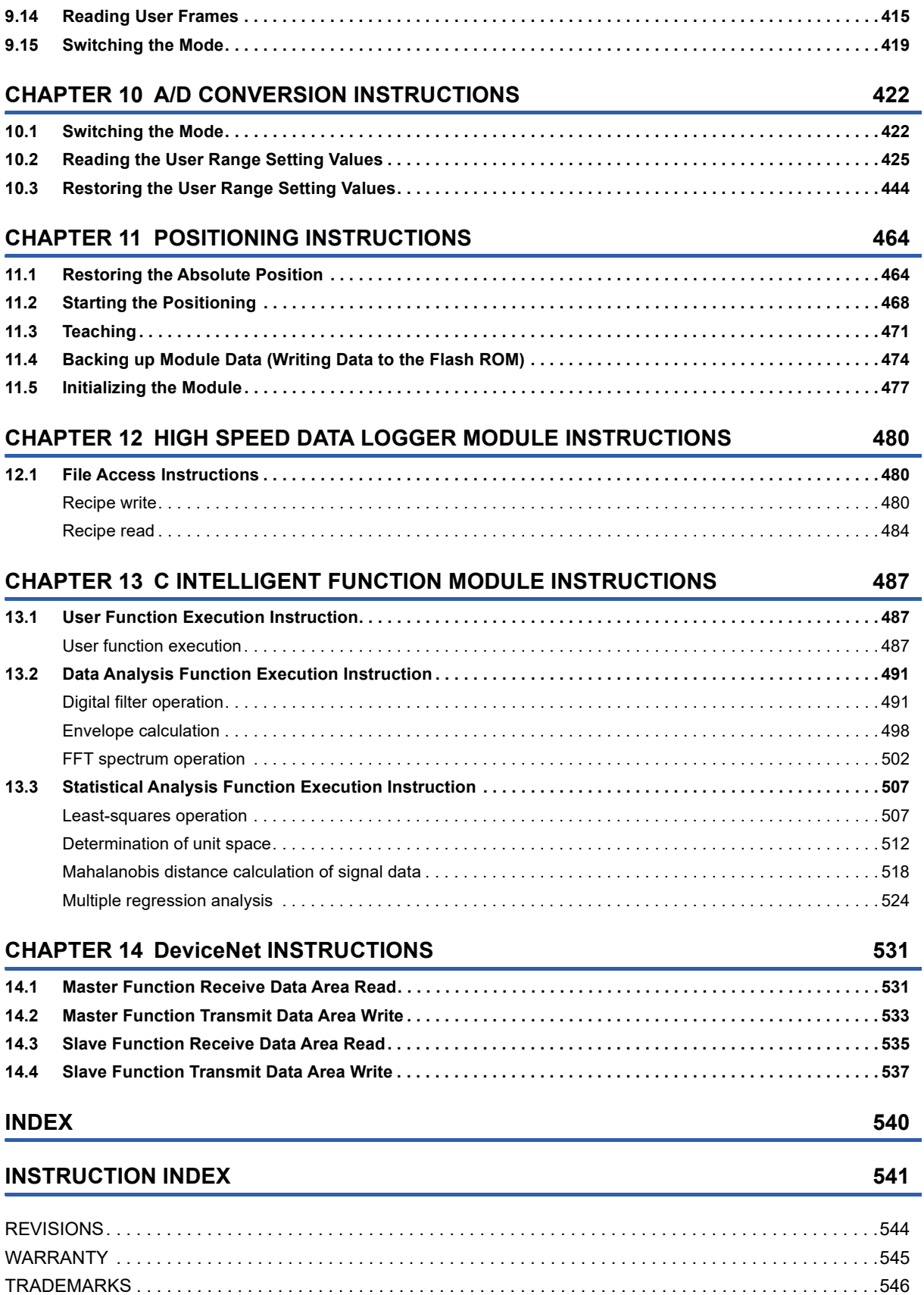

# <span id="page-9-0"></span>**RELEVANT MANUALS**

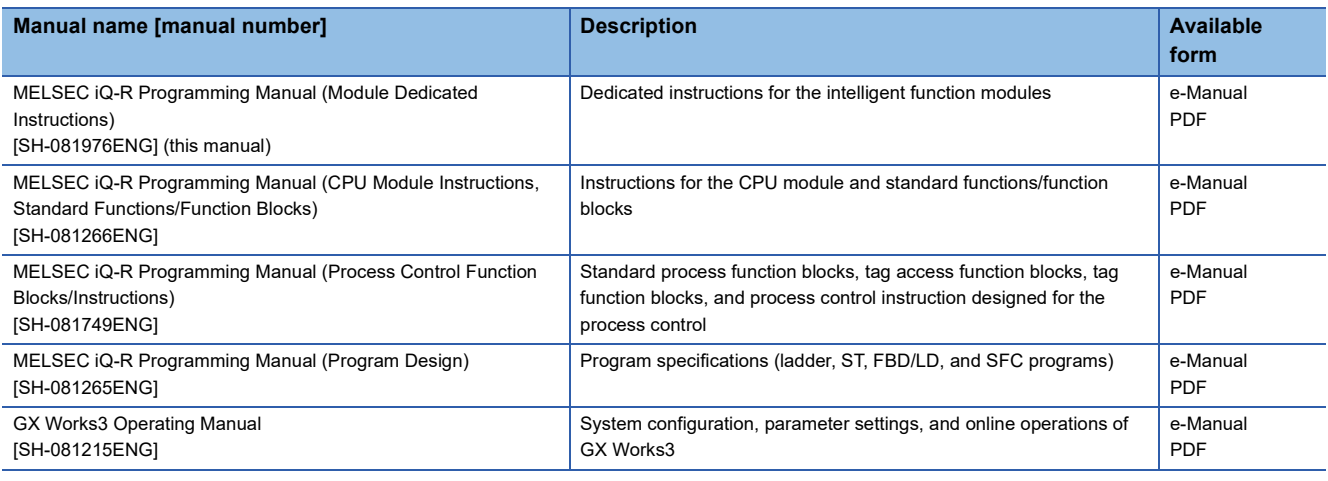

## $Point<sup>0</sup>$

e-Manual refers to the Mitsubishi Electric FA electronic book manuals that can be browsed using a dedicated tool.

e-Manual has the following features:

- Required information can be cross-searched in multiple manuals.
- Other manuals can be accessed from the links in the manual.
- The hardware specifications of each part can be found from the product figures.
- Pages that users often browse can be bookmarked.
- Sample programs can be copied to an engineering tool.

# <span id="page-10-0"></span>**TERMS**

Unless otherwise specified, this manual uses the following terms.

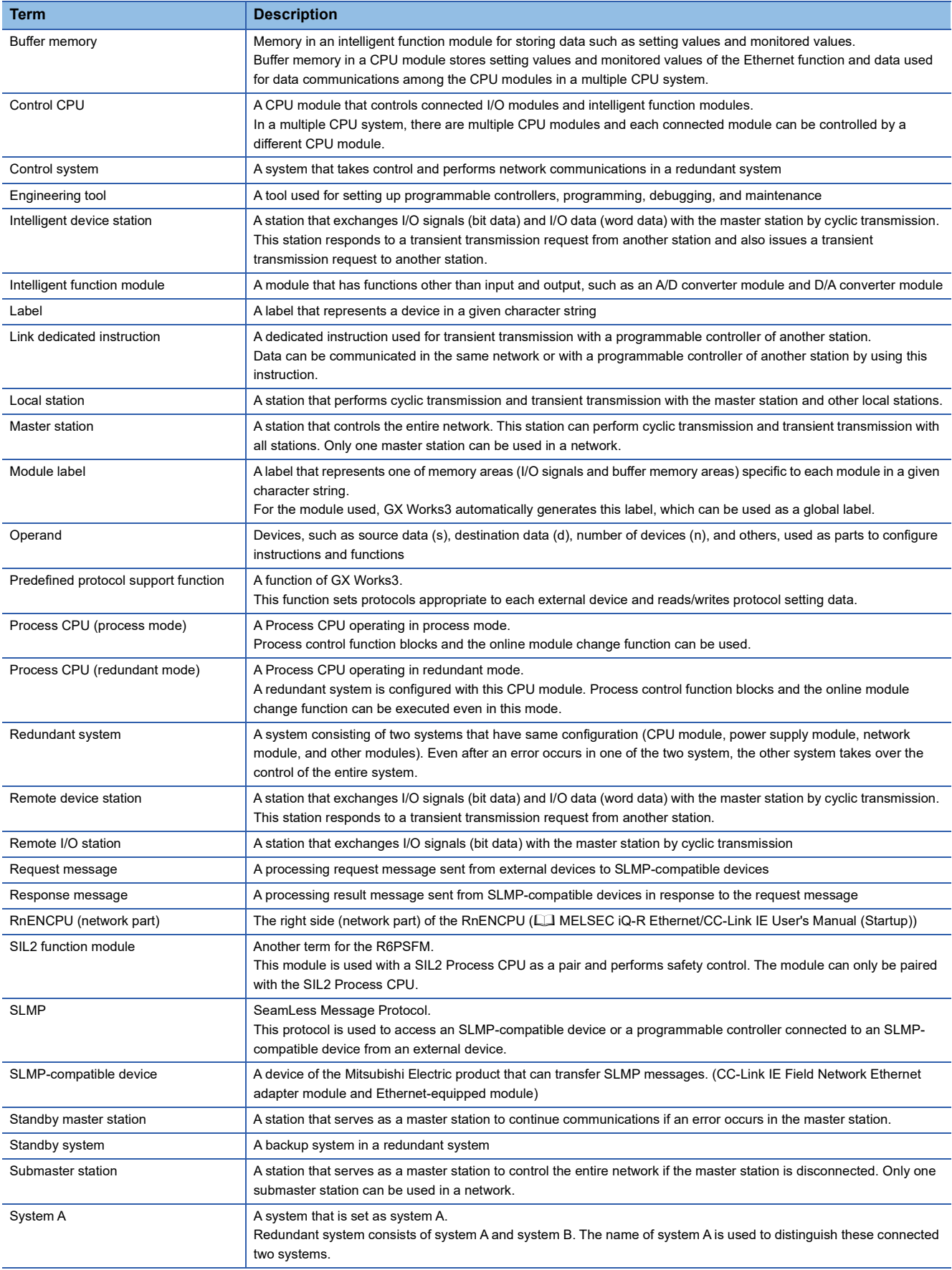

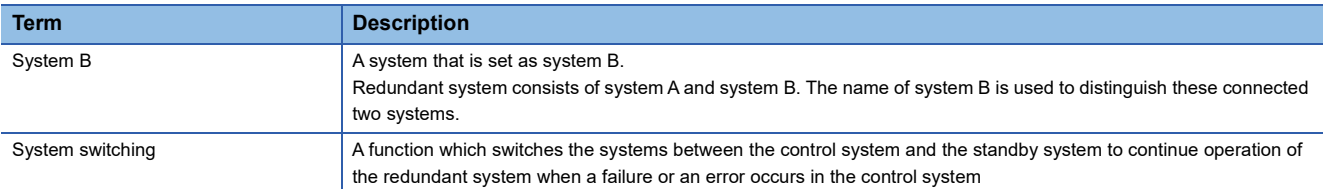

# <span id="page-11-0"></span>**GENERIC TERMS AND ABBREVIATIONS**

Unless otherwise specified, this manual uses the following generic terms and abbreviations.

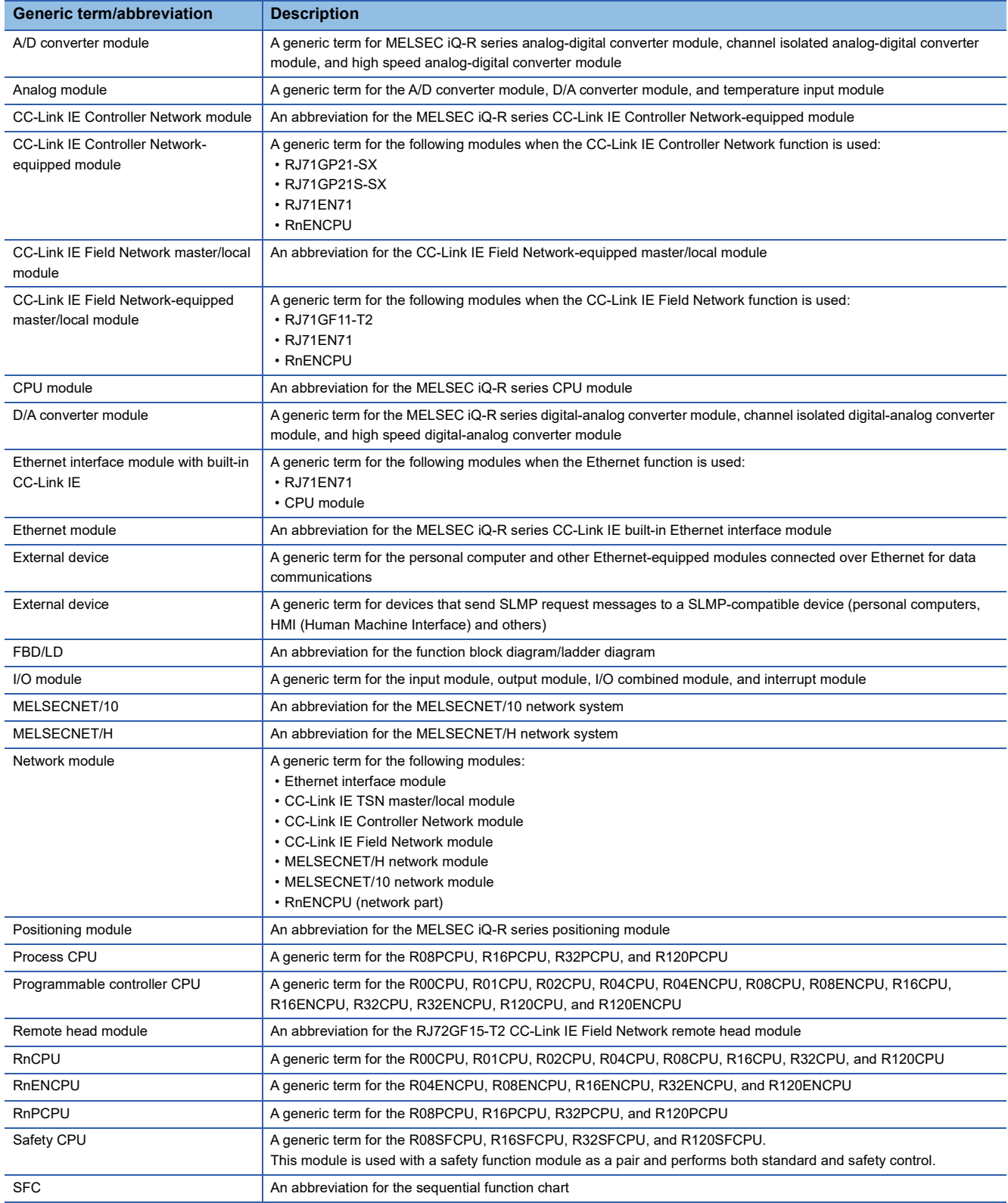

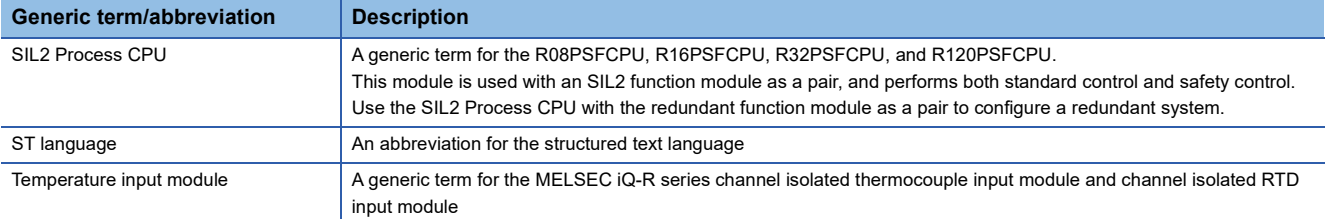

## **Instruction symbols**

Unless otherwise specified, this manual uses the following generic symbols for some instructions.

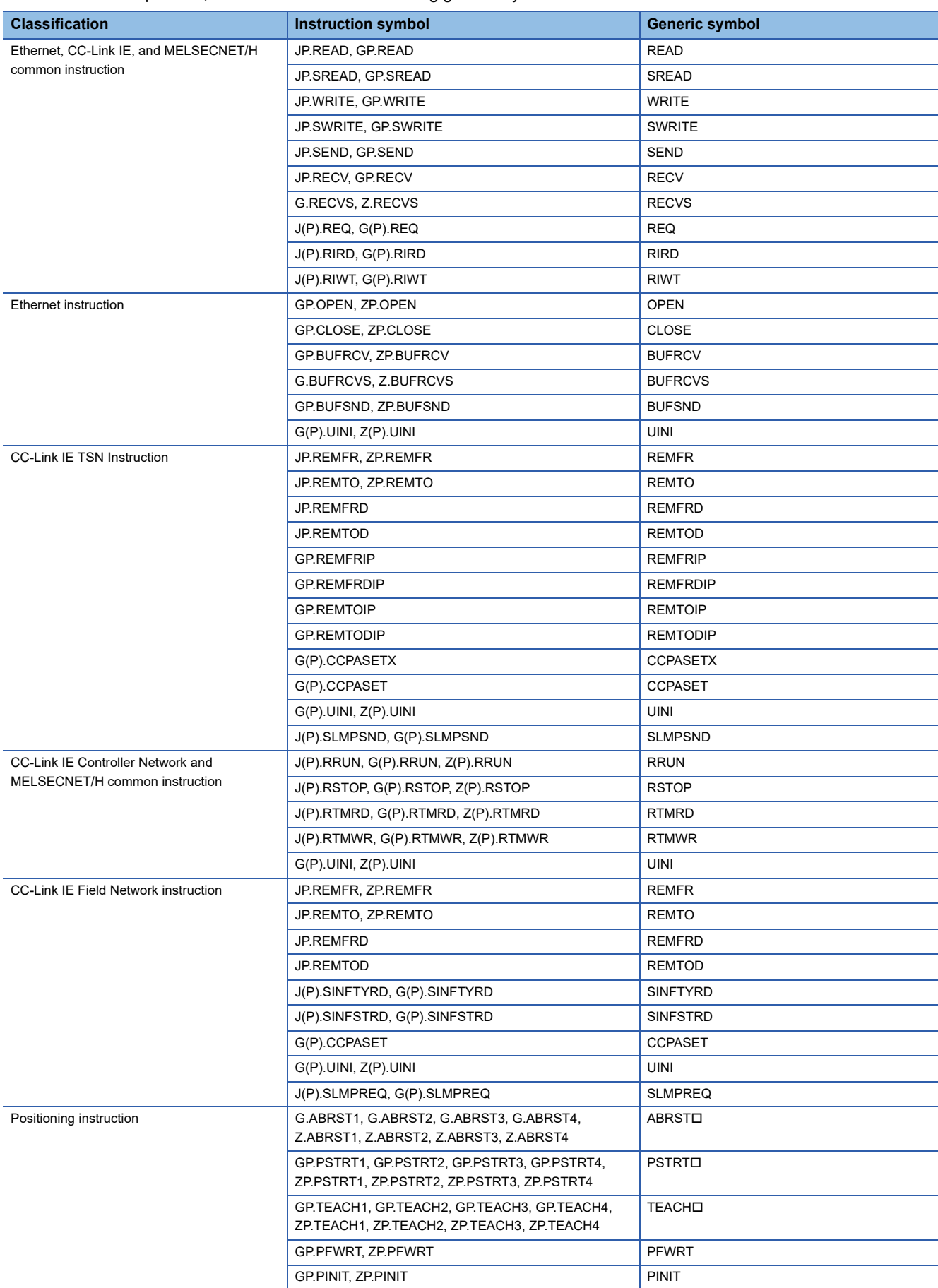

# <span id="page-14-0"></span>**MANUAL PAGE ORGANIZATION**

In this manual, pages are organized and the symbols are used as shown below.

#### **How to read Part 3**

The following illustration is for explanation purpose only, and should not be referred to as an actual documentation.

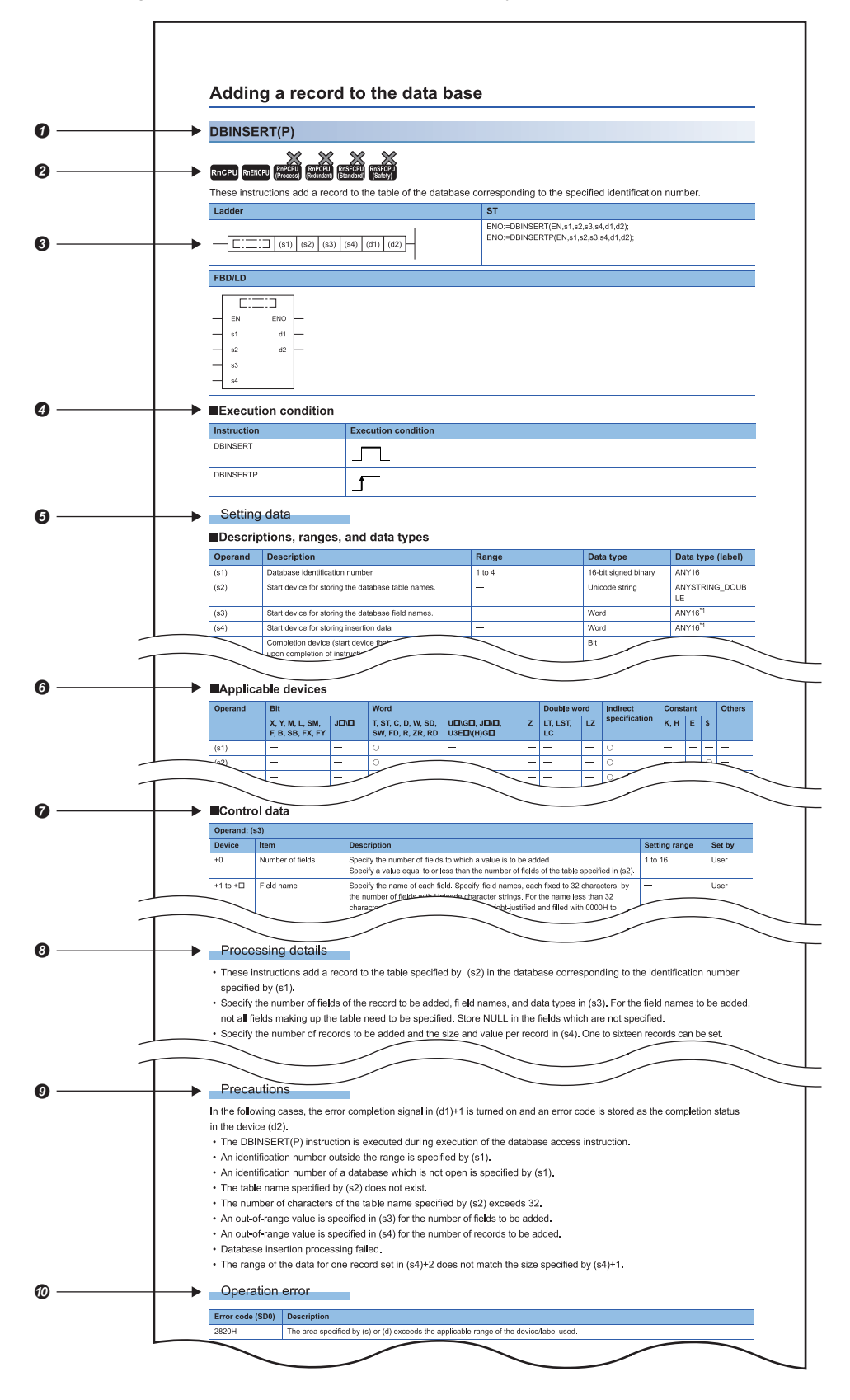

#### **O** Instruction symbol

 • An instruction symbol followed by parentheses indicates multiple instructions. For example, "J(P).REQ" indicates two instructions: J.REQ and JP.REQ.

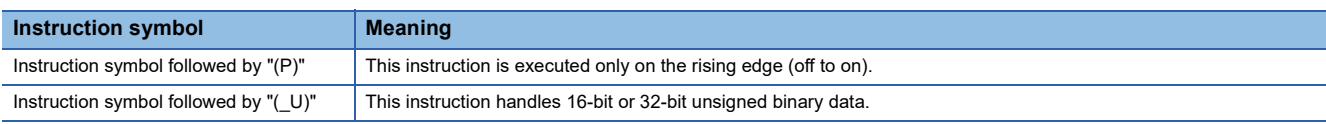

• An instruction symbol followed by " $\Box$ " indicates multiple instructions. For example, "G.ABRST $\Box$ " indicates four instructions: G.ABRST1, G.ABRST2, G.ABRST3, and G.ABRST4.

 $\bullet$  Availability by the CPU module type (The instruction cannot be used by the CPU module marked  $\times$ .)

Description formats of ladder diagram, structured text language, and FBD/LD

An instruction symbol should be described in the enclosed area of each ladder or FBD/LD program.

Execution condition is input to EN of each structured text or FBD/LD program. And, execution result should be described for ENO.

**O** Execution condition ( $F = \text{Page } 35$  Execution Condition)

Description of operands, setting ranges, data types, and label data types

• For the data type, refer to the following.

Fage 18 Data Specification Method

**O** Devices that can be used as operands

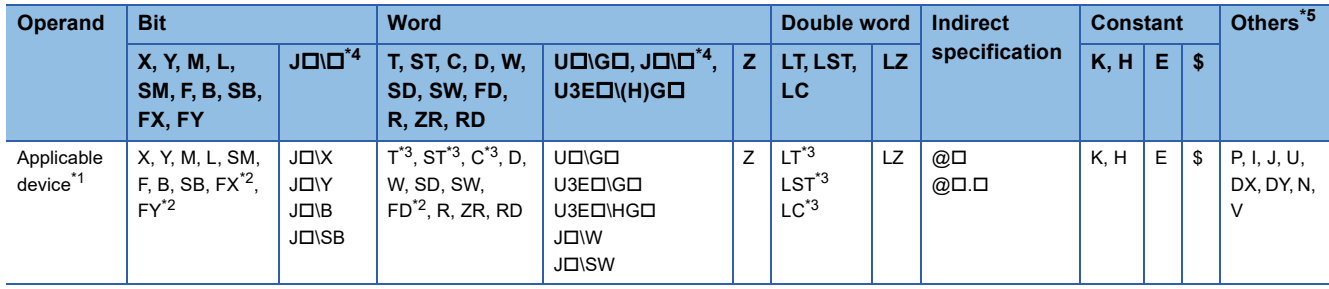

<span id="page-15-2"></span>\*1 For details on each device, refer to the following.

MELSEC iQ-R CPU Module User's Manual (Application)

<span id="page-15-3"></span>\*2 FX and FY can be used for bit data only, and FD for word data only.

<span id="page-15-4"></span>\*3 When T, ST, C, LT, LST, or LC is used for instructions, it can only be used as word data. It cannot be used as bit data.

<span id="page-15-1"></span>\*4 This device can be used with a network module with a network number specified.

<span id="page-15-0"></span>\*5 In the "Others" column, a device(s) that can be set for each instruction is shown.

Control data. Some instructions require control data that determine the operations of the instructions. When control data

need to be set by a user, set values according the setting range.

 Processing details of the instruction. Unless otherwise specified, the following programs are regarded as interrupt programs.

- Interrupt program using the interrupt pointer (I)
- Fixed scan execution type program

• Event execution type program that is triggered by the interrupt pointer (I)

<sup>O</sup> Precautions

 $\Phi$  Error code and error details if the instruction has any possible operation error

- A device in which an error code is stored is provided in the error code column. When an error code is stored in SD0, an error flag (SM0) turns on. (The error status can be checked with the module label of the CPU module.)
- For the errors not provided here, refer to the following.

MELSEC iQ-R CPU Module User's Manual (Application)

# <span id="page-16-0"></span>**PART 1 OVERVIEW**

This part consists of the following chapter.

[1 OVERVIEW](#page-17-2)

# <span id="page-17-2"></span><span id="page-17-0"></span>**1 OVERVIEW**

# <span id="page-17-1"></span>**1.1 Instruction Configuration**

Many instructions available for programmable controllers are each divided into the instruction part and operand part.

The instruction part and operand part are used as follows.

- Instruction part: Indicates the function of the relevant instruction.
- Operand part: Indicates the data used for the instruction.

The operand part is further classified to source data, destination data, and numerical data.

## **Source (s)**

Source is the data used in the operation.

Depending on the label or device specified in each instruction, the source becomes as follows.

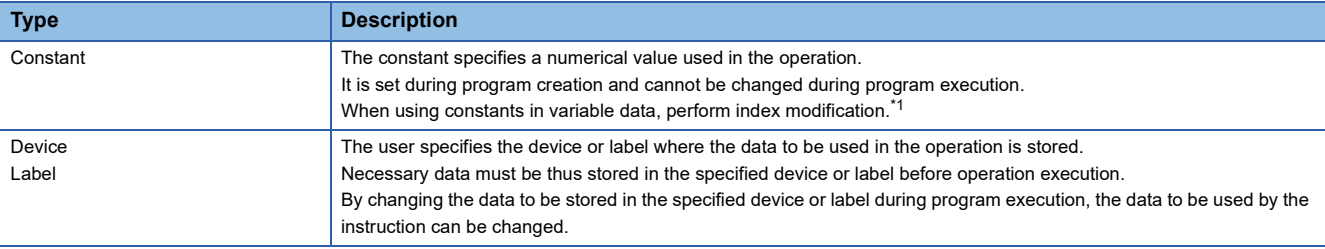

<span id="page-17-3"></span>\*1 For the index modification, refer to the following.

MELSEC iQ-R CPU Module User's Manual (Application)

### **Destination (d)**

Data after operation is stored in the destination area.

However, some instructions require the data to be used in the operation to be stored before the operation.

#### **Ex.**

Binary 16-bit data addition instruction

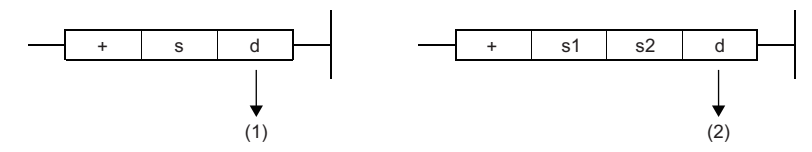

(1) The data required for operation is stored before the operation.

(2) Only the operation result is stored.

A label or device to store data must be set for the destination.

#### **Numerical value (n)**

For the numerical values of the numbers of devices, transfers, data, and character strings, specify those used by an instruction which uses multiple devices or an instruction which specifies the numbers of repetitions, data to be processed, and character strings.

**Ex.**

Block transfer instruction

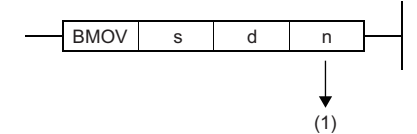

(1) The number of transfers executed by the BMOV instruction is specified.

A numerical value from 0 to 65535 or 0 to 4294967295 can be set for the size such as the number of devices, transfers, or characters.\*1

Note, however, that when the size specification such as the number of devices, transfers, or characters is 0, the relevant instruction results in non-processing.

\*1 The setting range varies depending on the instruction. For details, refer to the description of each instruction.

 $Point$ 

Be careful when a large numerical value is used such as for the number of transfers. It delays the scan time.

# <span id="page-19-1"></span><span id="page-19-0"></span>**1.2 Data Specification Method**

The following table lists the types of data that can be used for instructions in CPU modules.

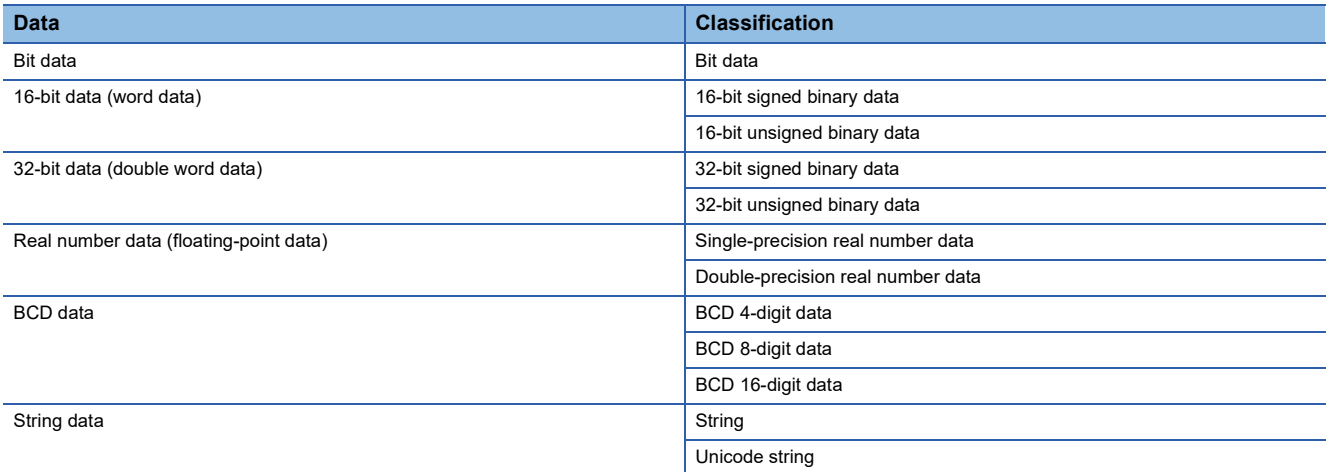

#### **Device data**

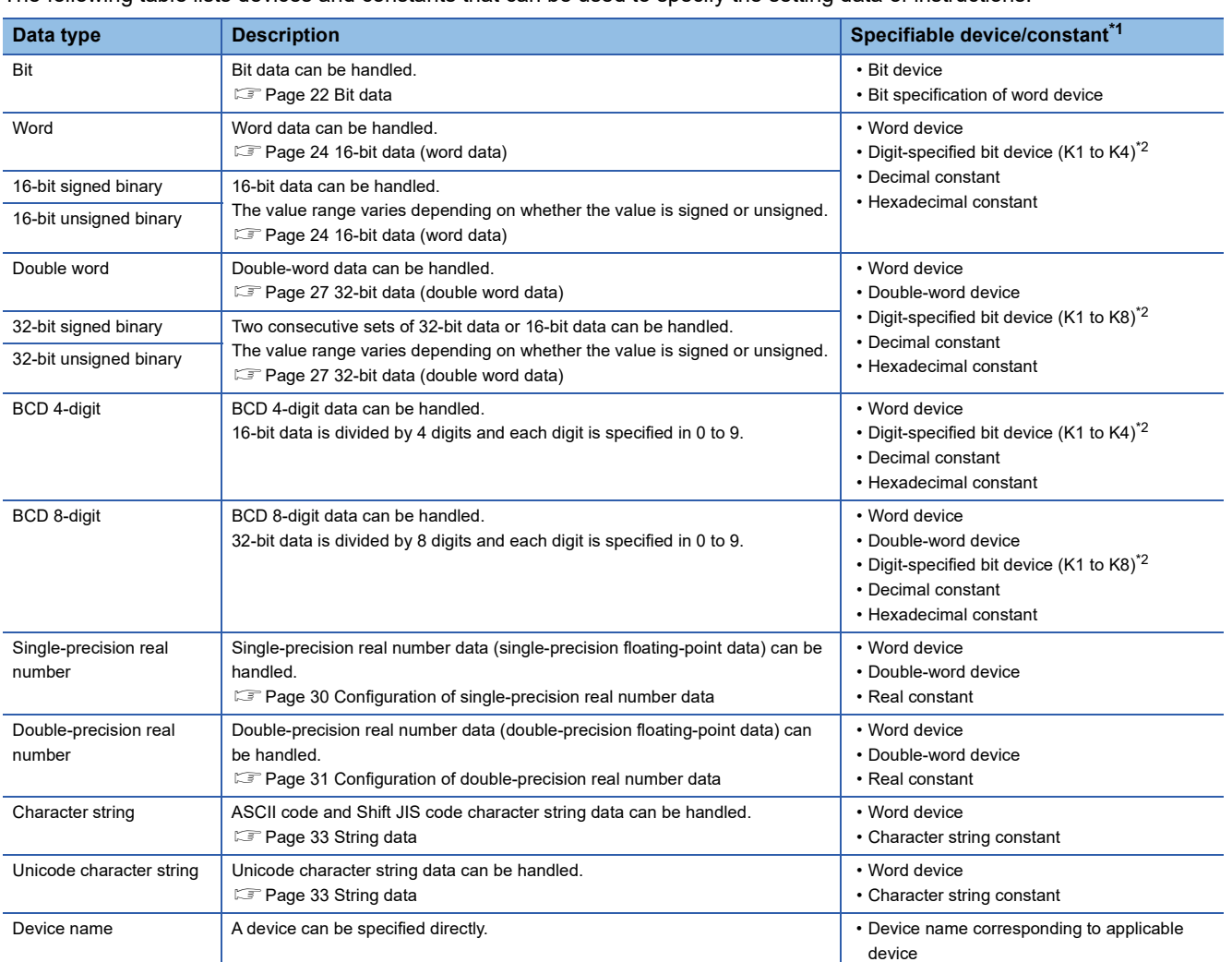

The following table lists devices and constants that can be used to specify the setting data of instructions.

<span id="page-20-0"></span>\*1 A constant can be used in the data specified for the source (s) or numerical data (n) by an instruction.

<span id="page-20-1"></span>\*2 For the specification method, refer to the detail page of each data type.

## **Label data**

The following table lists labels that can be used to specify the setting data of instructions.

#### ■**Primitive data type**

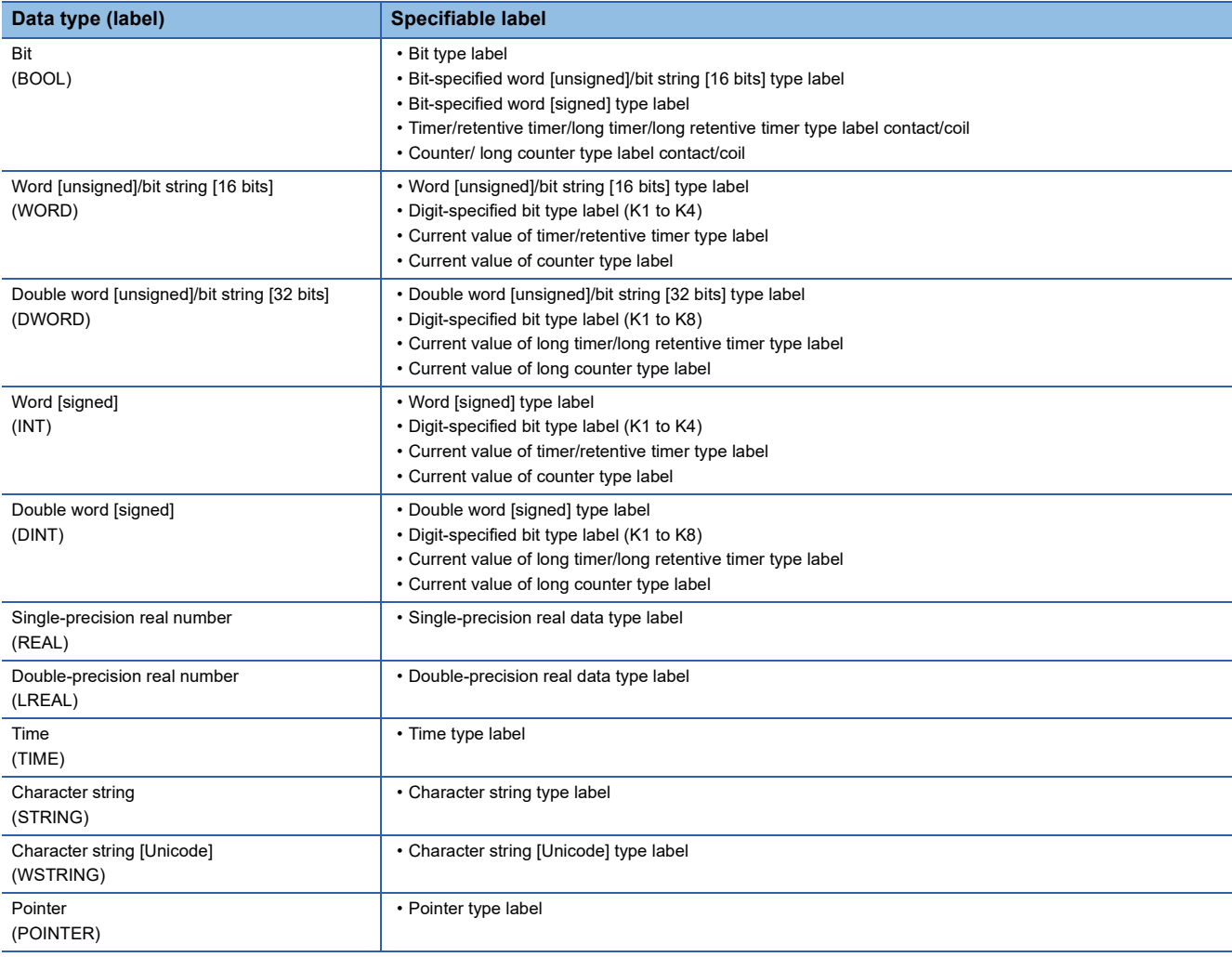

 $Point$ 

For details on individual labels, refer to the following. MELSEC iQ-R CPU Module User's Manual (Application)

#### ■**Generic data type**

The generic data type is the data type of the labels which summarize several primitive data types.

Generic data types are used when multiple data types are allowed for arguments and return values of functions or function blocks.

Labels defined in generic data types can be used in any sub-level data type.

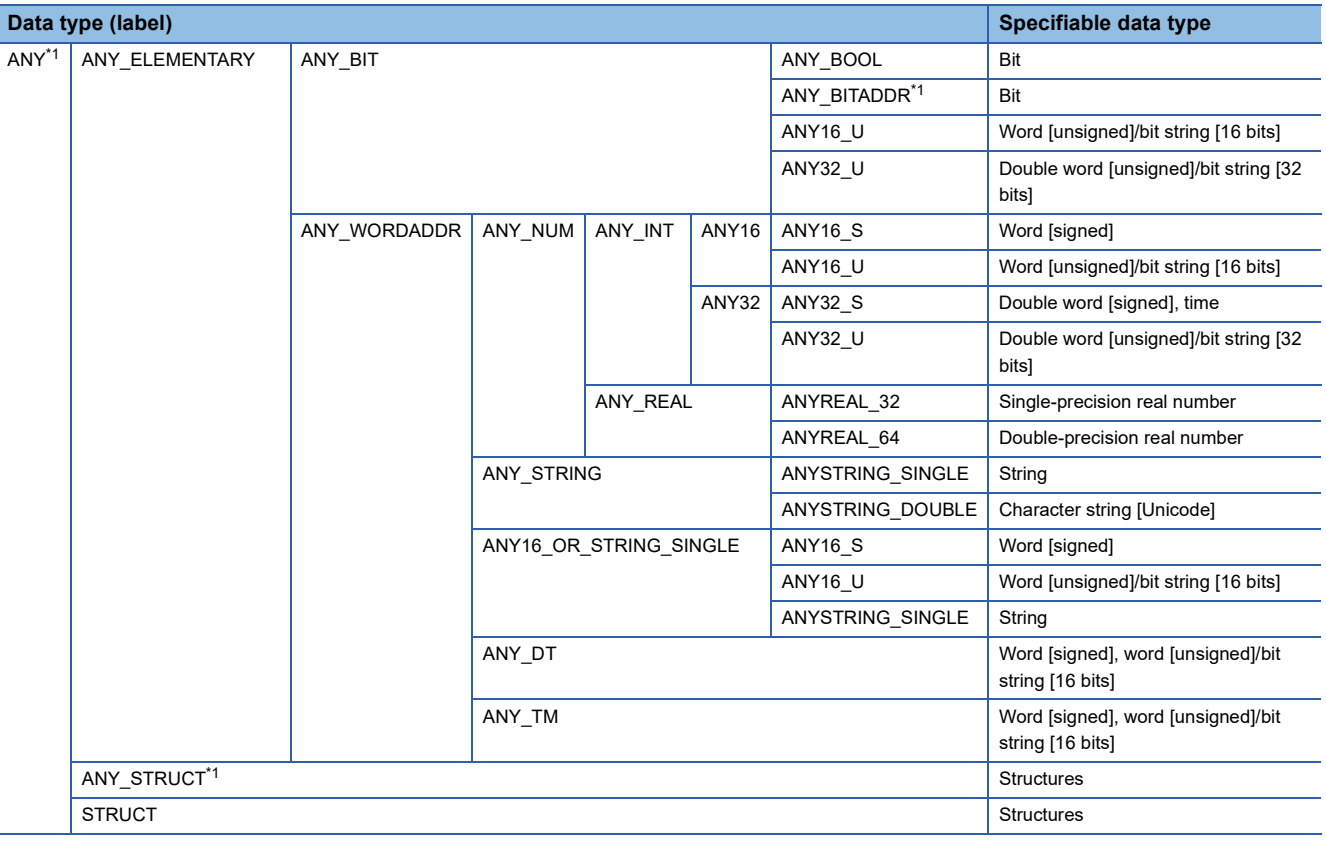

<span id="page-22-0"></span>\*1 Can also be used as an array.

#### ■**Generic data type (array)**

For the following generic data type, define the number of array elements.

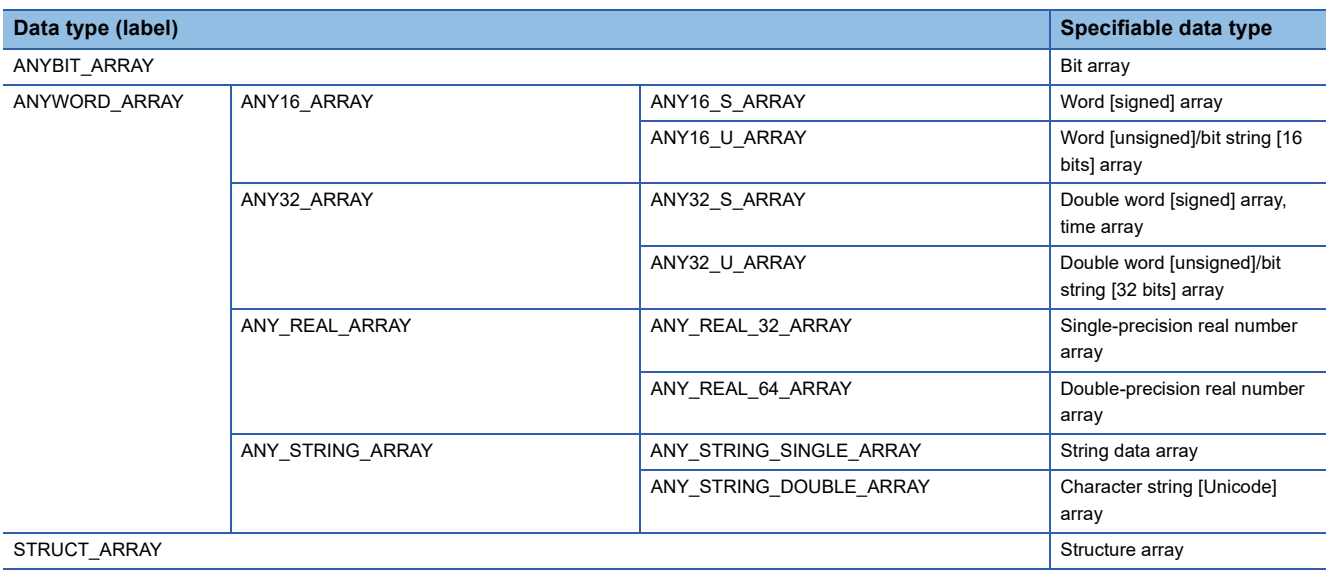

#### <span id="page-23-0"></span>**Data size and data range**

Bit data is handled in increments of bits such as contacts and coils.

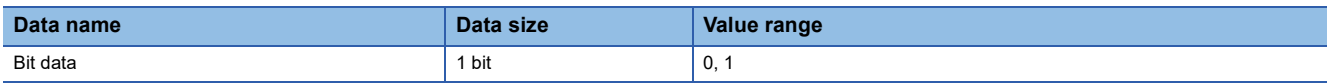

#### **Handling bit data with bit devices/labels**

One point of bit device/label can handle 1-bit data.

#### **Handling bit data with bit word devices**

By specifying a bit number for a word device, bit data of the specified bit number can be handled.

A bit in a word device can be specified by "Word device number.Bit number".

A bit number can be specified in hexadecimal in the range from 0 to F.

For example, bit 5 (b5) of D0 is specified as D0.5, and bit 10 (b10) of D0 is specified as D0.A.

The following word devices support bit specification.

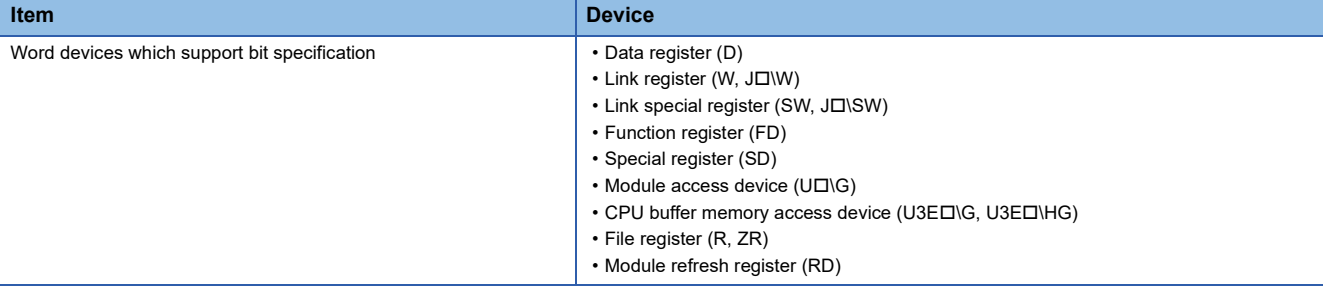

## **Handling bit data with word type labels**

By specifying a bit number for a word type label, bit data of the specified bit number can be handled. A bit in a word type label can be specified by "Label name.Bit number".

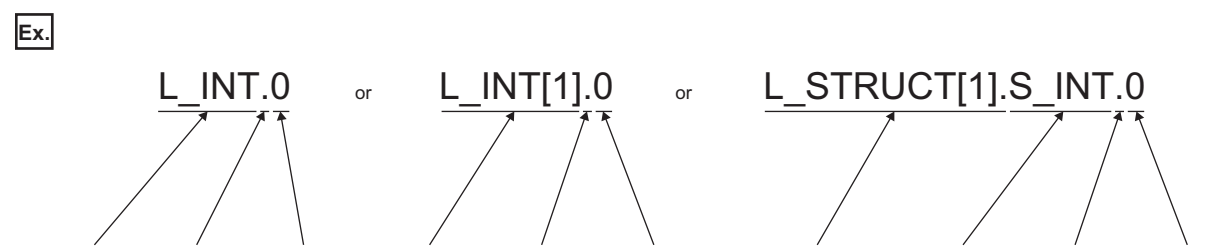

Label name Bit specification Bit number Label name Bit specification Bit number Structure label name Label name Bit specification Bit number

#### The following data types of labels support bit specification.

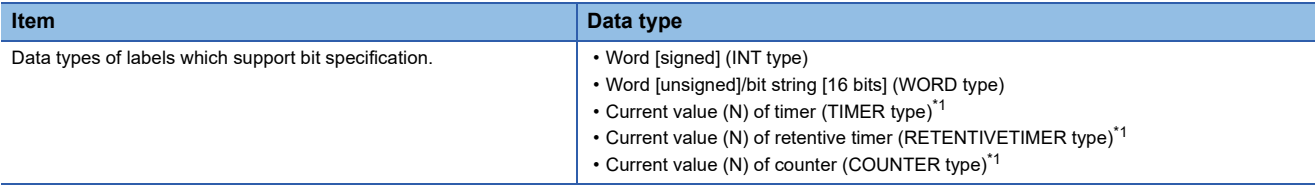

<span id="page-24-0"></span>\*1 Cannot be specified in ladder programs.

#### <span id="page-25-0"></span>**Data size and data range**

16-bit data includes signed and unsigned 16-bit data.

In signed 16-bit data, a negative number is represented in two's complement.

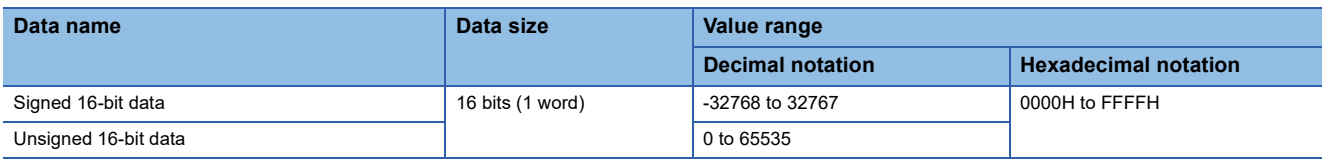

#### **Handling 16-bit data with bit devices**

A bit device can be handled as 16-bit data by performing digit specification.

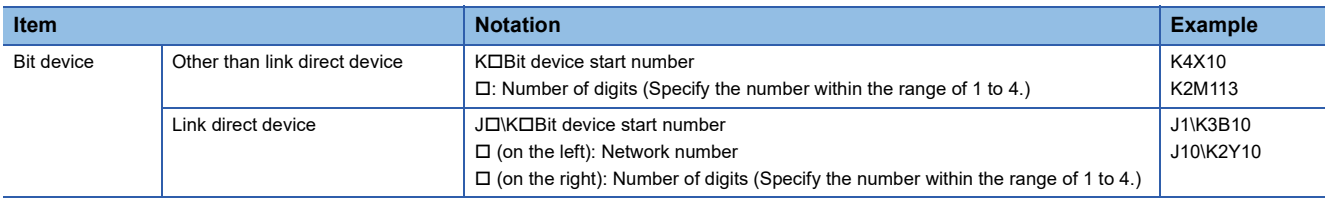

#### **Handling 16-bit data with bit type array labels**

A bit type array label can be handled as 16-bit data by performing digit specification.

The following table shows the notation for handling a bit type array label as 16-bit data by digit specification.

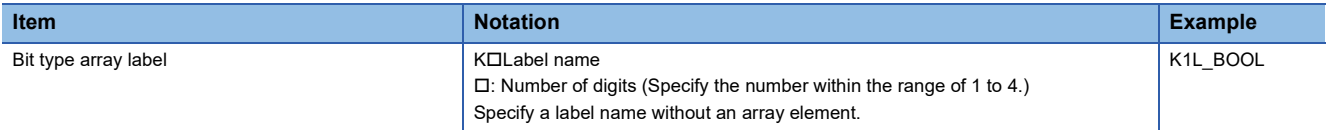

#### **Digit specification range**

The following table lists the range of 16-bit data for each digit specification.

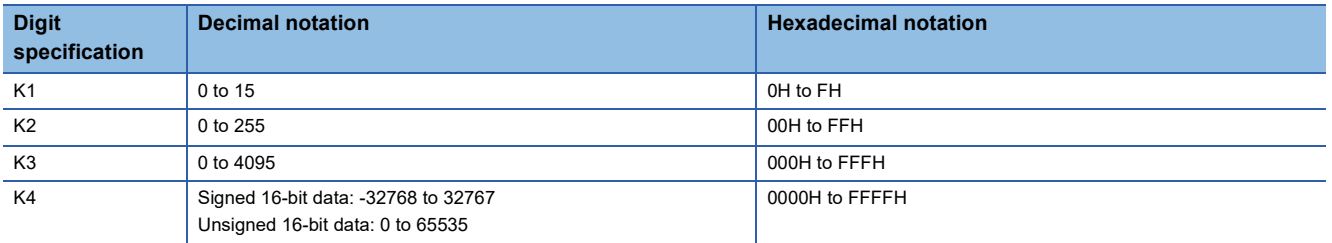

**Ex.**

When digit specification is made for X0, the applicable number of points is as follows.

- K1X0 $\rightarrow$ 4 points from X0 to X3
- K2X0 $\rightarrow$ 8 points from X0 to X7
- $\cdot$  K3X0 $\rightarrow$ 12 points from X0 to XB
- $\cdot$  K4X0 $\rightarrow$ 16 points from X0 to XF

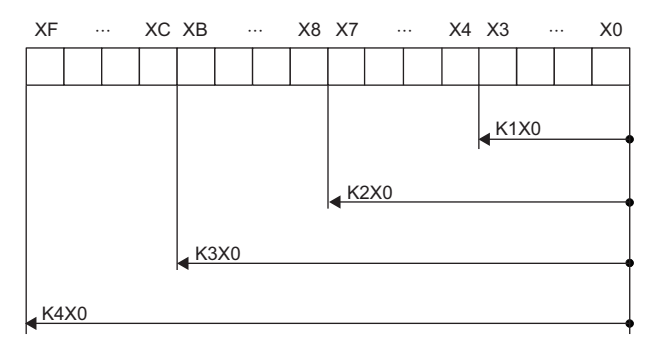

#### ■**Specifying a bit device with digit specification in the source (s)**

When a bit device with digit specification is specified in the source of an instruction, 0 is stored in the bits, which follow the bit for which digit specification is made in the source, in the word device of the destination.

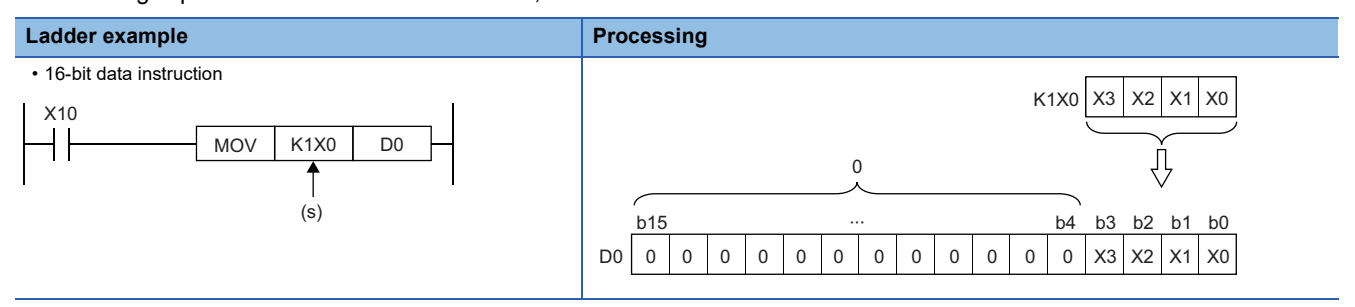

#### ■**Specifying a bit device with digit specification in the destination (d)**

When a digit specification is made in the destination of an instruction, the number of points by the digit specification is applicable in the destination.

The bit devices after the number of points specified by digits remain unchanged.

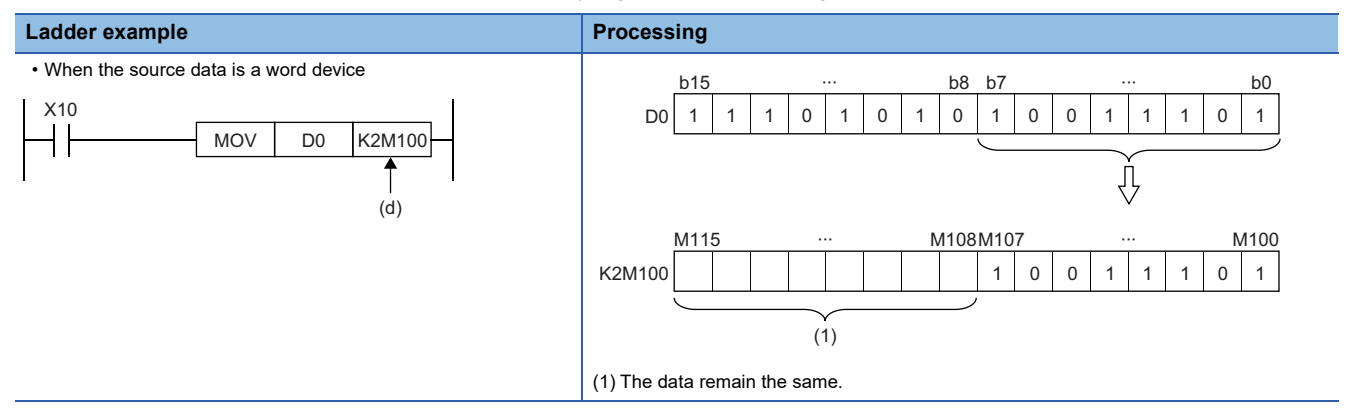

## **Handling 16-bit data with word devices/labels**

#### ■**Word device**

One point of word device can handle 16-bit data.

#### ■**Word type label**

One point of word type label can handle 16-bit data.

#### <span id="page-28-0"></span>**Data size and data range**

32-bit data includes signed and unsigned 32-bit data.

In signed 32-bit data, a negative number is represented in two's complement.

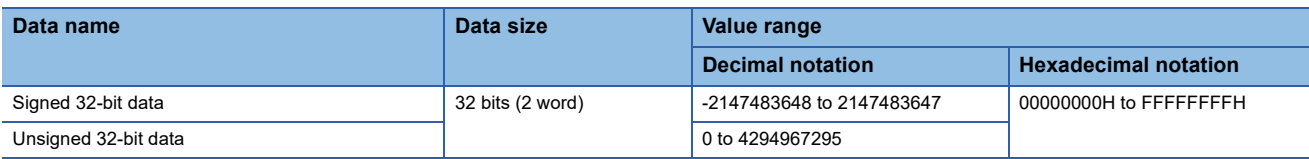

#### **Handling 32-bit data with bit devices**

A bit device can be handled as 32-bit data by performing digit specification.

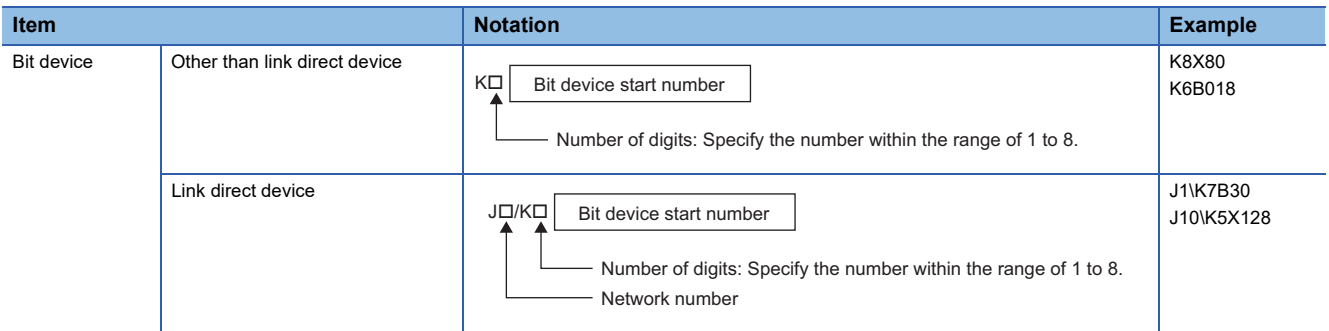

### **Handling 32-bit data with bit type array labels**

A bit type array label can be handled as 32-bit data by performing digit specification.

The following table shows the notation for handling a bit type array label as 32-bit data by digit specification.

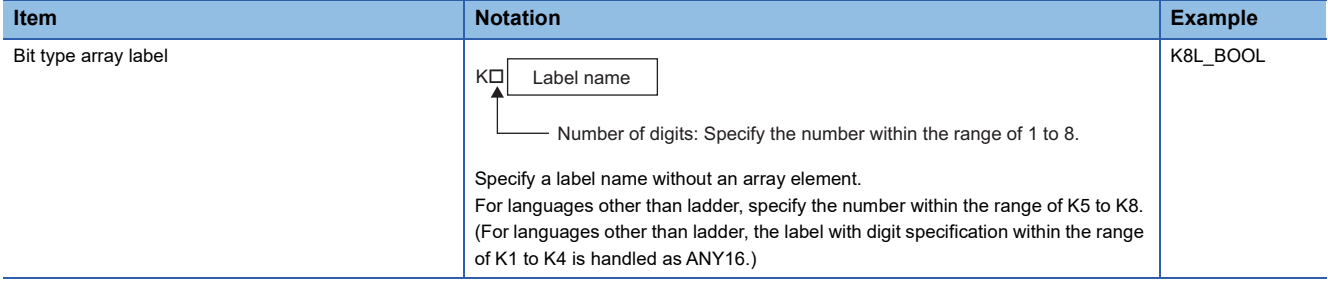

## **Digit specification range**

The following table lists the range of 32-bit data for each digit specification.

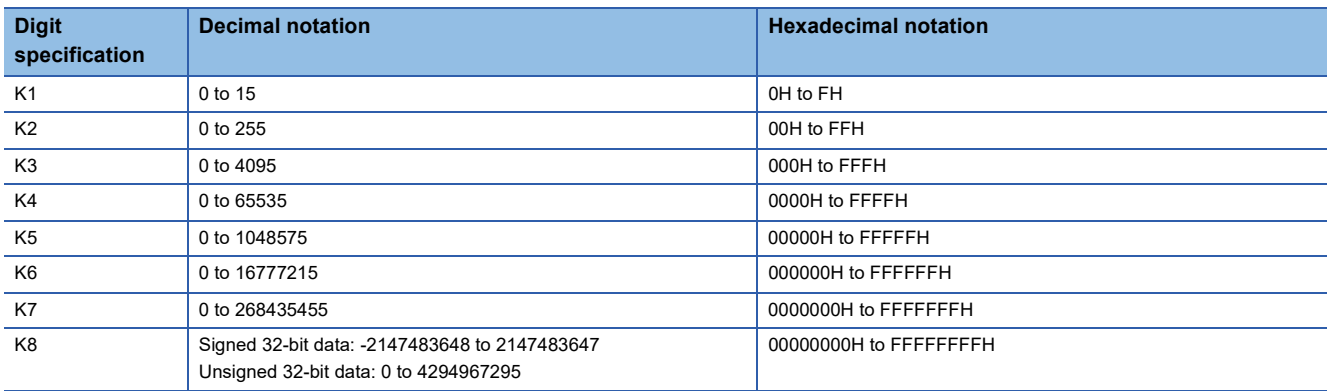

**Ex.**

When digit specification is made for X0, the applicable number of points is as follows.

- K1X0 $\rightarrow$ 4 points from X0 to X3
- K2X0 $\rightarrow$ 8 points from X0 to X7
- $\cdot$  K3X0 $\rightarrow$ 12 points from X0 to XB
- K4X0 $\rightarrow$ 16 points from X0 to XF
- $\cdot$  K5X0 $\rightarrow$ 20 points from X0 to X13
- $\cdot$  K6X0 $\rightarrow$ 24 points from X0 to X17
- K7X0 $\rightarrow$ 28 points from X0 to X1B
- $\cdot$  K8X0 $\rightarrow$ 32 points from X0 to X1F

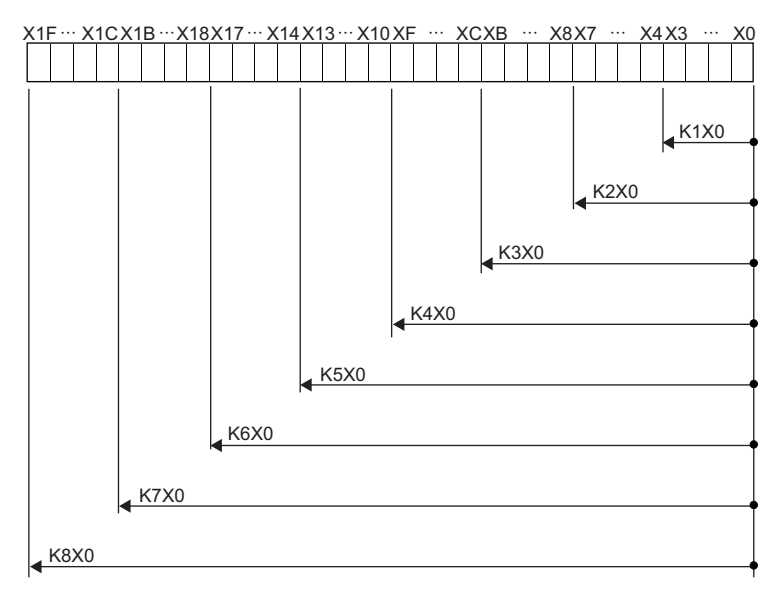

#### ■**Specifying a bit device with digit specification in the source (s)**

When a bit device with digit specification is specified in the source of an instruction, 0 is stored in the bits, which follow the bit for which digit specification is made in the source, in the word device of the destination.

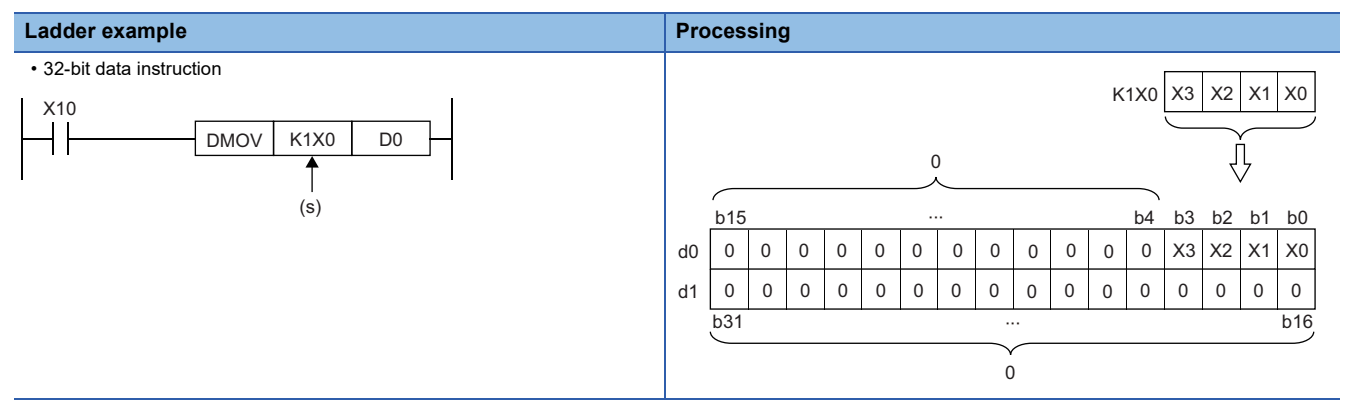

#### ■**Specifying a bit device with digit specification in the destination (d)**

When a digit specification is made in the destination of an instruction, the number of points by the digit specification is applicable in the destination.

The bit devices after the number of points specified by digits remain unchanged.

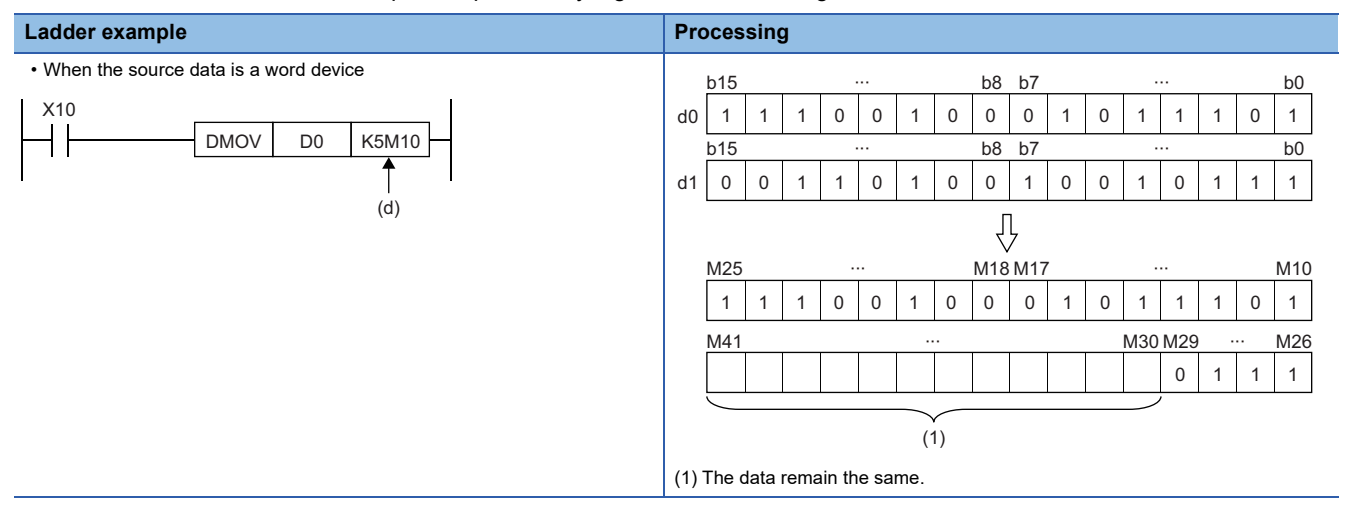

#### **Handling 32-bit data with word devices/labels**

#### ■**Word device**

Two points of word device can handle 32-bit data.

- Note, however, that one point of the following devices can handle 32-bit data.
- Long timer (LT)
- Long retentive timer (LST)
- Long counter (LC)
- Long index register (LZ)

#### ■**Double word type label**

One point of double word device can handle 32-bit data.

## <span id="page-31-0"></span>**Real number data (floating-point data)**

#### **Data size and data range**

Real number data includes single-precision 32-bit real number data and double-precision 64-bit real number data.

Real number data can be stored only in devices other than bit devices or in single-precision or double-precision real data type labels.

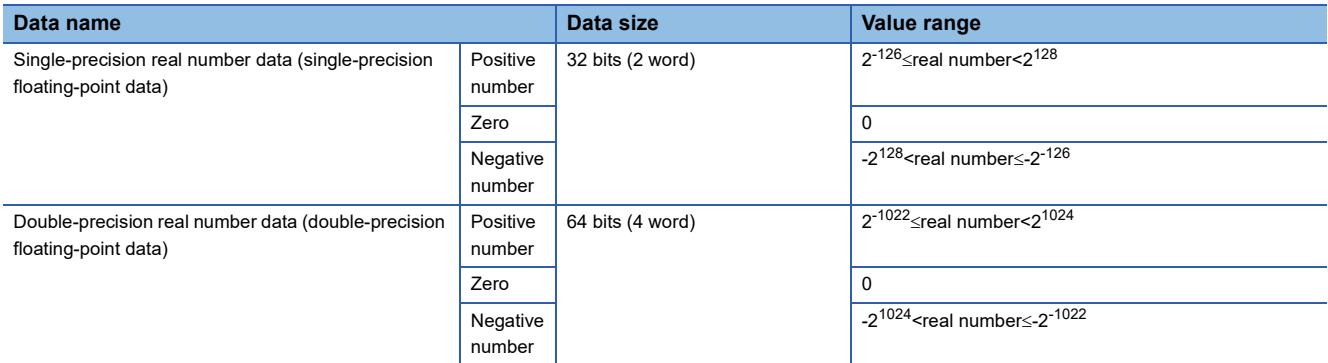

#### <span id="page-31-1"></span>**Configuration of single-precision real number data**

Single-precision real number data consists of a sign, mantissa, and exponent, and is expressed as shown below.

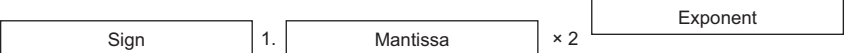

The following figure shows the bit configuration of the internal expression of single-precision real number data and the meaning of each part.

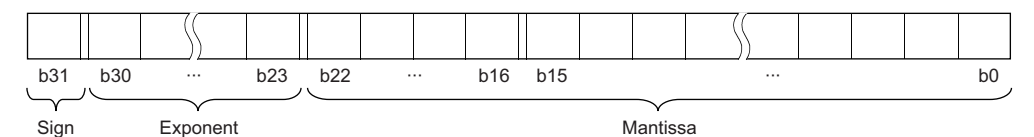

#### ■**Sign (1 bit)**

This bit represents the positive or negative sign of a numerical value. "0" indicates a positive number or 0. "1" Indicates a negative number.

#### ■**Mantissa (23 bits)**

A mantissa means XXXXX $\cdot\cdot\cdot$  of 1.XXXX $\cdot\cdot\cdot\times$  representing a single-precision real number in binary.

#### ■**Exponent (8 bits)**

An exponent means N of 1.XXXXX $\cdot\cdot\times2^N$  representing a single-precision real number in binary. The following table shows the relationships between the exponent value and N of a single-precision real number.

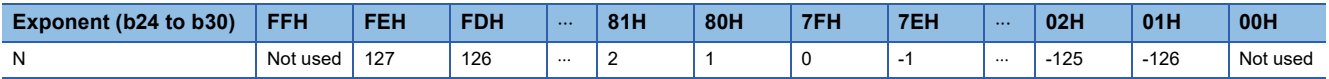

#### <span id="page-32-0"></span>**Configuration of double-precision real number data**

Double-precision real number data consists of a sign, mantissa, and exponent, and is expressed as shown below.

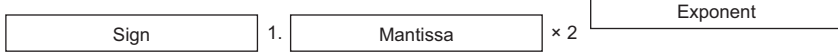

The following figure shows the bit configuration of the internal expression of double-precision real number data and the meaning of each part.

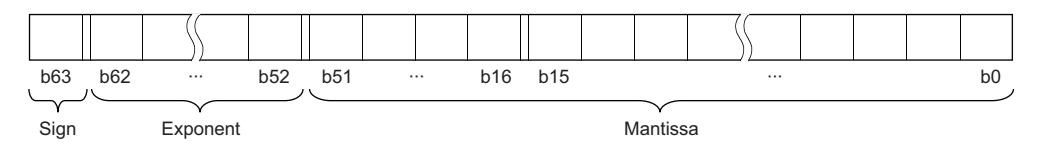

#### ■**Sign (1 bit)**

This bit represents the positive or negative sign of a numerical value. "0" indicates a positive number or 0. "1" Indicates a negative number.

#### ■**Mantissa (52 bits)**

A mantissa means XXXXX $\cdot\cdot\cdot$  of 1.XXXX $\cdot\cdot\cdot\times$ 2<sup>N</sup> representing a single-precision real number in binary.

#### ■**Exponent (11 bits)**

An exponent means N of  $1.XXXXX... \times 2^N$  representing a single-precision real number in binary. The following table shows the relationships between the exponent value and N of a single-precision real number.

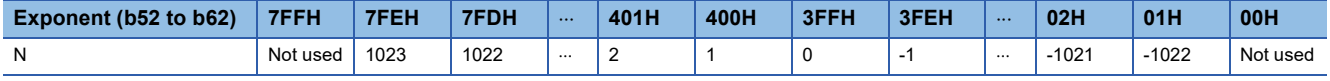

#### **Precautions**

#### ■**When setting an input value of single-precision real number from the engineering tool**

The number of significant digits is about 7 because the engineering tool processes single precision real number data in 32-bit single precision.

When the input value of single-precision real number data exceeds 7 digits, the 8th digit is rounded off.

Therefore, if the rounded-off value goes out of the range from -2147483648 to 2147483647, it will not be an intended value.

## **Ex.**

When "2147483647" is set as an input value, it is handled as "2147484000" because 8th digit "6" is rounded off.

#### **Ex.**

When "E1.1754943562" is set as an input value, it is handled as "E1.175494" because 8th digit "3" is rounded off. Set an input value within the following range. If the set value is out of the following range, a conversion error occurs. Decimal point expression:  $0.0000000001 \leq$  Absolute value of real number data  $\leq$  999999900000.0 Exponential notation: 1.175494351E-38  $\leq$  Absolute value of real number data  $\leq$  3.402823466E+38

#### ■**When setting an input value of double-precision real number from the engineering tool**

The number of significant digits is about 15 because the engineering tool processes double precision real number data in 64 bit double precision.

When the input value of double-precision real number data exceeds 15 digits, the 16th digit is rounded off.

Therefore, if the rounded-off value goes out of the range from -2147483648 to 2147483647, it will not be an intended value.

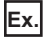

When "2147483646.12345678" is set as an input value, it is handled as "2147483646.12346" because 16th digit "6" is rounded off.

### **Ex.**

When "E1.7976931348623157+307" is set as an input value, it is handled as "E1.79769313486232+307" because 16th digit "5" is rounded off.

Set an input value within the following range. If the set value is out of the following range, a conversion error occurs. Decimal point expression: 0.00000000000000000001 Absolute value of real number data 999999999999999000000.0 Exponential notation: 2.22507385850721E-308 ≤ Absolute value of real number data ≤ 1.79769313486231E+308

#### $Point$ <sup> $\odot$ </sup>

The monitor function of the engineering tool can monitor real number data of CPU modules.

To represent "0" in real number data, set all numbers in each of the following range to 0.

- Single-precision real number data: b0 to b31
- Double-precision real number data: b0 to b63

The setting range of real number data is as follows.<sup>\*1</sup>

- Single-precision real number data: -2<sup>128</sup> < [single-precision real number data]  $\leq$ -2<sup>-126</sup>, 0, 2<sup>-126</sup>  $\leq$ [singleprecision real number data]<2<sup>128</sup>
- Double-precision real number data: -2<sup>1024</sup> < [double-precision real number data]  $\leq$ -2<sup>-1022</sup>, 0, 2<sup>-1022</sup>  $\leq$ [doubleprecision real number data]<2<sup>1024</sup>

Do not specify "-0" (only the most significant bit is 1) in real number data. Performing a real number operation using -0 results in an operation error.

\*1 For the operations to be performed when an overflow or underflow occurs or when a special value is input, refer to the following. MELSEC iQ-R CPU Module User's Manual (Application)

#### <span id="page-34-0"></span>**Format of character string data**

The following table lists the types of character string data, each of which ends with a NULL code to be handled as a character string.

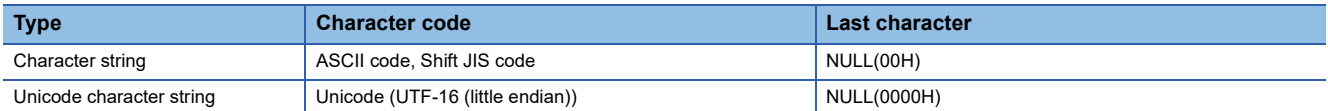

Character string data is stored in devices or an array in ascending order of device numbers or array element numbers.

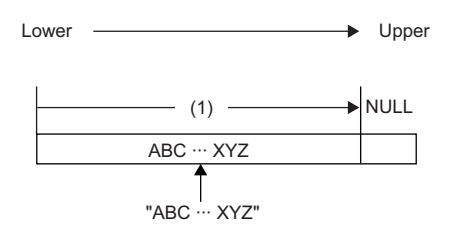

(1) Character code string

#### **Notation of character string**

The following shows the notation of character strings in ladder programs.

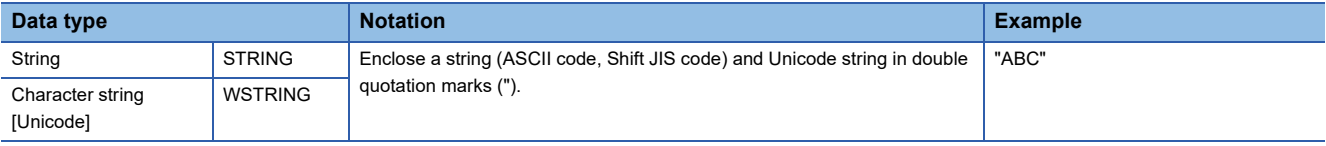

The following shows the notation of character strings in ST programs.

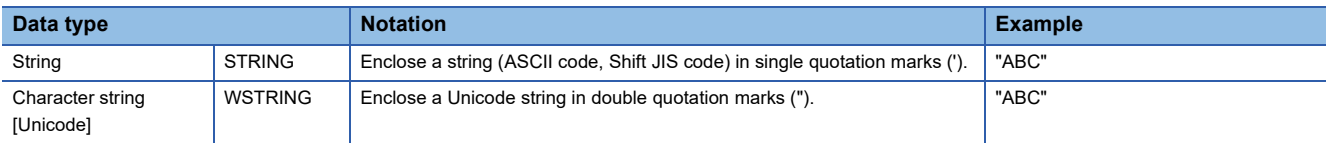

The following shows the notation of character strings in FBD/LD programs.

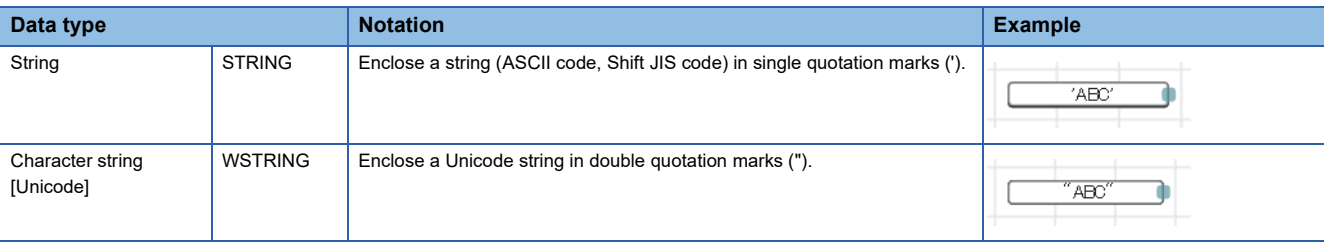

#### **Data range**

The following table summarizes the ranges of character string data.

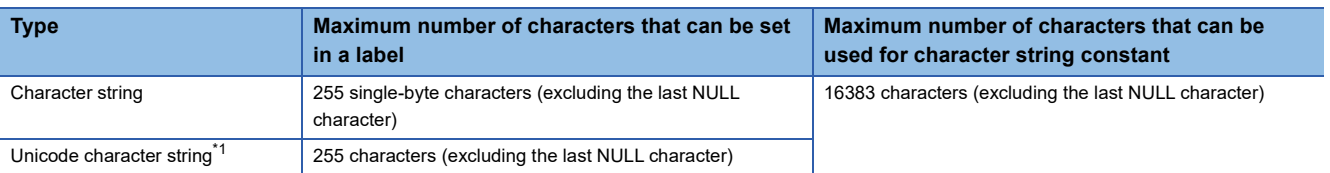

<span id="page-34-1"></span>\*1 For the Unicode character string, characters up to the basic multilingual plane can be used.

#### **Number of words required for storing data**

Character string data can be stored in word devices.

The following table lists the numbers of words required for storing character string data.

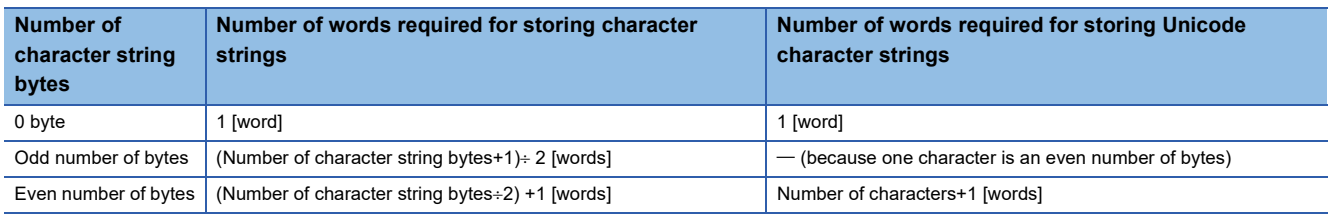

#### **Character string data storage location**

An image of the character string data storage location is shown below.

#### ■**Character strings**

In each character string storage image, "NULL" indicates a NULL code (00H).

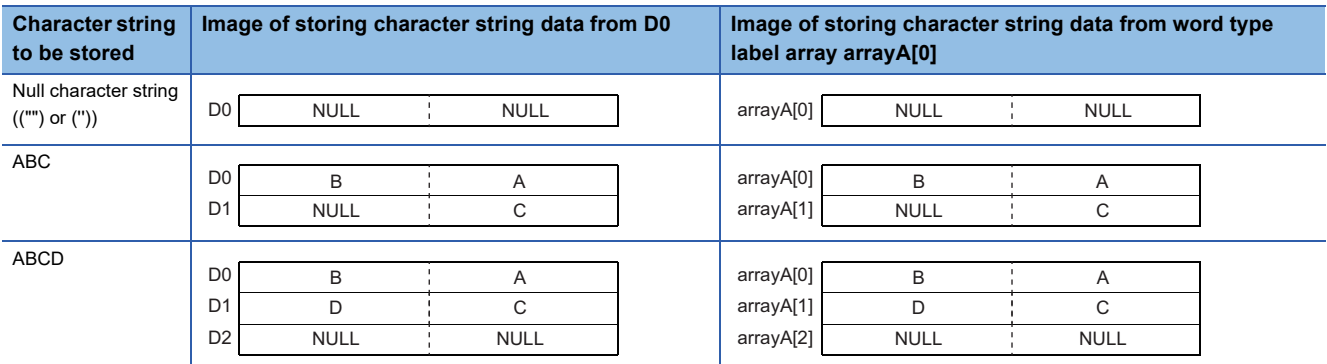

#### ■**Unicode character strings**

In each Unicode character string storage image, "NULL" indicates a NULL code (0000H).

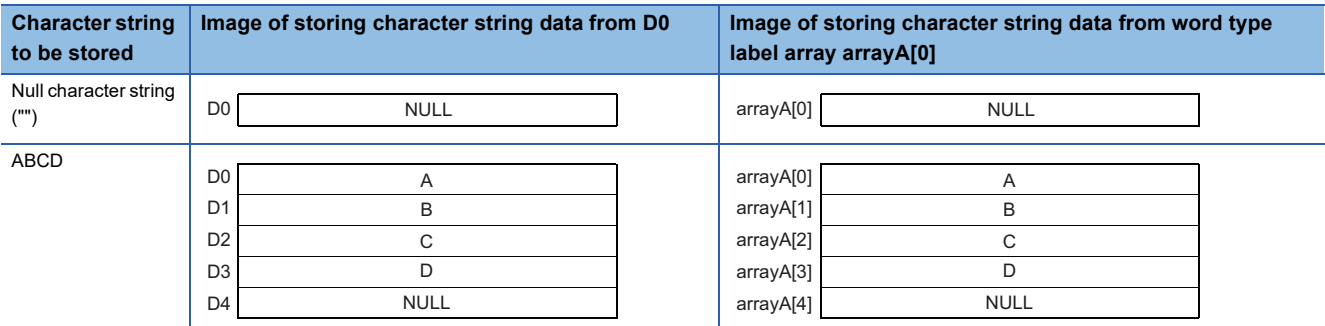
#### **Types of execution conditions**

The following table lists the execution conditions of instructions.

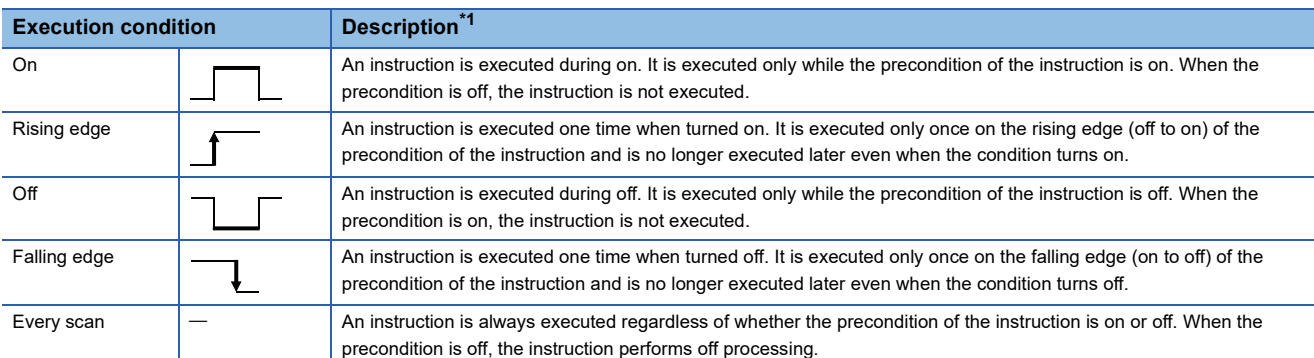

<span id="page-36-0"></span>\*1 When the program is described in structured text language (ST) or function block diagram/ladder diagram (FBD/LD), EN will be the precondition of the instruction.

#### **Execution condition of each instruction**

The execution condition varies depending on the instruction. For execution condition, refer to the details of each instruction in this manual.

When the program is described in structured text language (ST) or function block diagram/ladder diagram (FBD/LD), EN will be the execution condition. The instruction is executed only when EN is TRUE. The status of ENO will be the same as that of EN.

# **1.4 High-speed Instruction Processing**

### **Subset processing**

Subset processing can reduce the number of steps or speed up the instruction processing when the device and label specified by each operand of an instruction satisfy the specified conditions.

Instruction symbols and the number of operands do not change whether subset processing is applicable or not.

#### **Instructions that support subset processing**

For the availability of subset processing for CPU instructions, refer to the following. MELSEC iQ-R Programming Manual (CPU Module Instructions, Standard Functions/Function Blocks)

#### **Operand condition**

The conditions that the operands need to satisfy to enable subset processing are shown.

#### ■**When a device is specified in an operand**

The following table lists the conditions that an operand which specifies a device needs to satisfy.

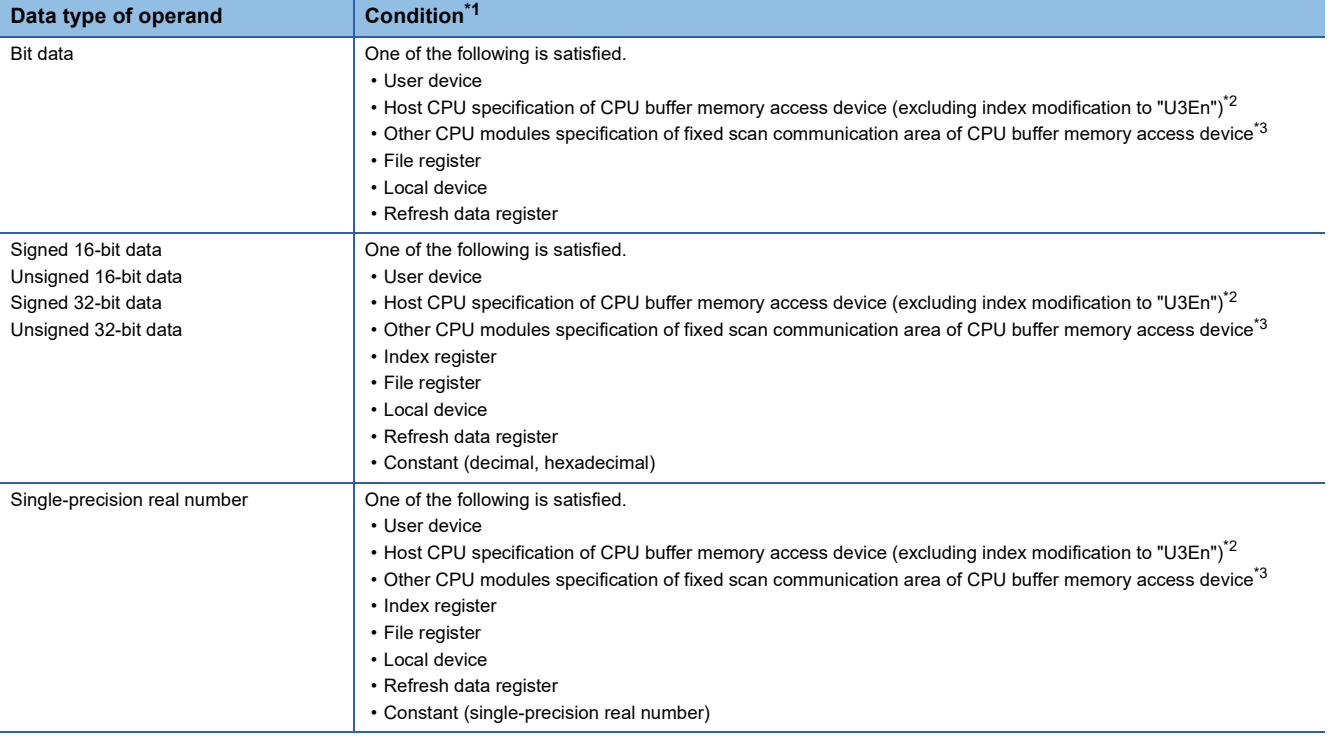

<span id="page-37-0"></span>\*1 Including the cases where bit numbers, digits, indirect addresses, or index-modified devices are specified

<span id="page-37-1"></span>\*2 True when U3En\GI , U3En\GIZn, U3En\HGI, or U3En\HGIZn is used in the CPU buffer memory access device of the host CPU module.

<span id="page-37-2"></span>\*3 True when U3En\HGD or U3En\HGDZn is used in the CPU buffer memory access device of another CPU module.

#### ■**When the label assigned a device is specified in an operand**

The same conditions as those applicable when a device is specified in an operand apply.

#### ■**When the label assigned to each label area is specified in an operand**

When the label assigned to a label area or latch label area is specified in an operand, any instruction which supports subset processing performs subset processing regardless of the data type of the operand. (Including the cases where bit numbers or digits are specified.)

### **Errors common to instructions**

The following table lists the conditions under which an error occurs when the instruction is executed.

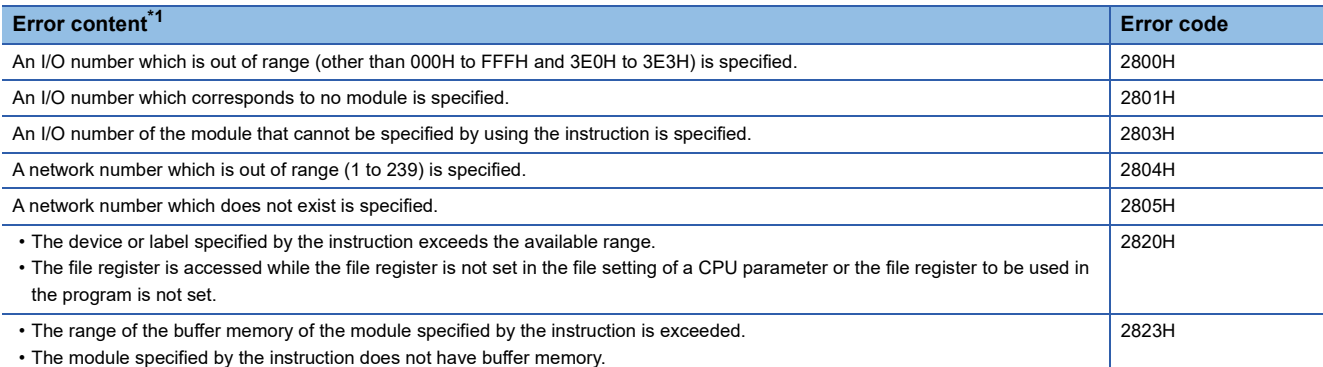

<span id="page-38-0"></span>\*1 For a contact instruction, an error is not detected but the operation result becomes no continuity.

### **Checking the ranges of instruction runtime devices and labels**

#### **Checking the ranges of devices and labels**

When a device or label is specified in an instruction, no range check is performed, so a program needs to be created so that the operation result falls within the range of the relevant device or label.

If a range exceeding that of the relevant device or label is specified, no error is detected but data is written to other device or label areas.

However, an error (error code: 2820H) occurs if data is written to outside the areas.

The same applies if the label assigned to a device is specified in an instruction in the program.

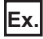

When a global device is specified and W0 is assigned after D1023 in the device/label memory

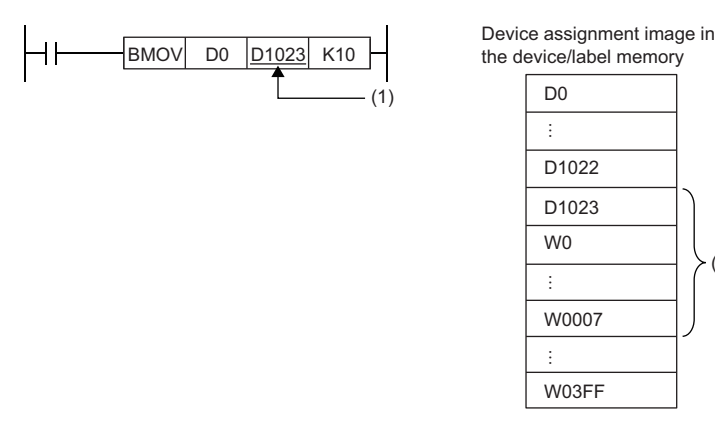

(1) The transfer destination is in the range corresponding to D1023 to D1032. Even though the range D1024 to D1032 does not exist, the data are written and the data in W0 to W0007 are overwritten.

(1)

#### **Checking the range of file register**

When a file register is specified in an instruction, a range check is performed, so a program needs to be created so that the operation result falls within the range of the relevant file register.

If a range exceeding that of the file register (ZR) is specified, an error (error code: 2820H) occurs.

If a range exceeding that of the file register of the block number used by the file register (R) is specified, an error (error code: 2820H) occurs.

**Ex.**

When a file register (ZR) is specified

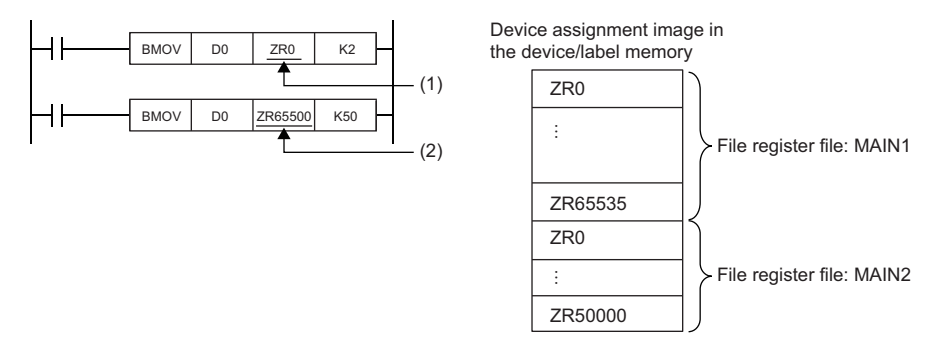

(1) The transfer destination is in the range of file register MAIN1. Data is written to ZR0 and ZR1.

(2) The transfer destination is out of the range of file register MAIN1. An error occurs because the area range of file register MAIN1 is exceeded.

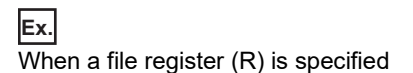

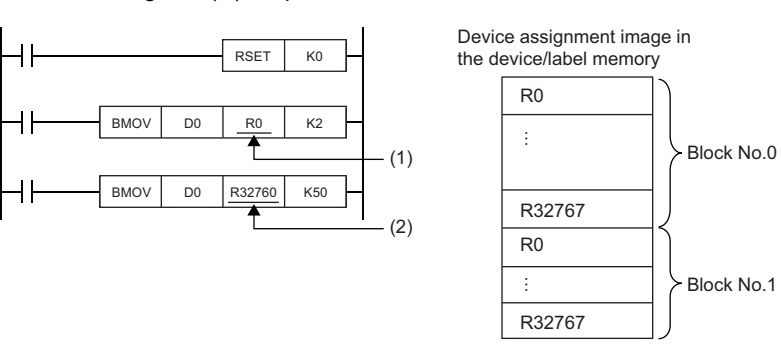

(1) The transfer destination is in the range of the R device of block number 0. Data is written to R0 and R1.

(2) The transfer destination is out of the range of the R device of block number 0. An error occurs because the area range of the R device of block number 0.

### **Operation when a long timer or long retentive timer device is used**

When the data to be handled exceeds the width (32 bits) of the current value, the long timer or long retentive timer operates by using not only the area of the current value but also the areas of the previous value, contact, and coil.

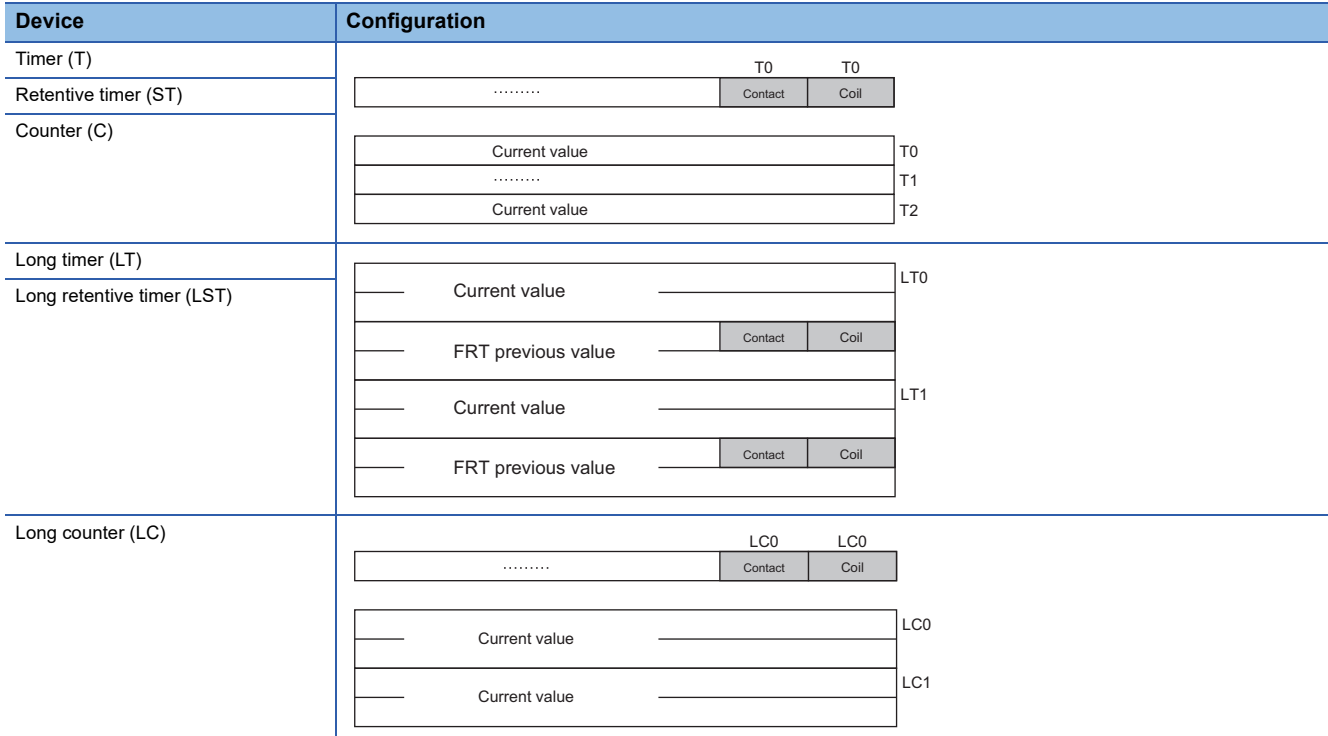

When the BMOV instruction is used to batch-transfer current values, current values alone cannot be batch-transferred. Batchtransfer the current values, contacts, and coils altogether and, after the batch transfer is finished, use only the current values. When the DMOV instruction is used to batch-transfer current values, repeat the transfer of the current values alone using the FOR to NEXT instruction.

**Ex.**

To batch-transfer the current values of the timer device

When the BMOV instruction is used, only current values are batch-transferred.

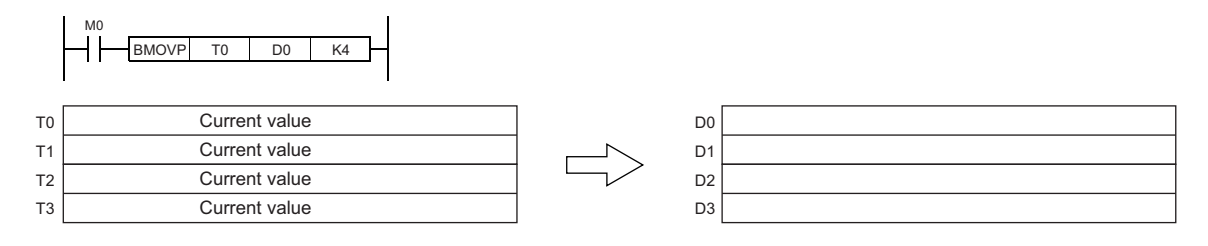

#### **Ex.**

To batch-transfer the current values of the long timer device

When the BMOV instruction is used, all current values, contacts, and coils are batch-transferred.

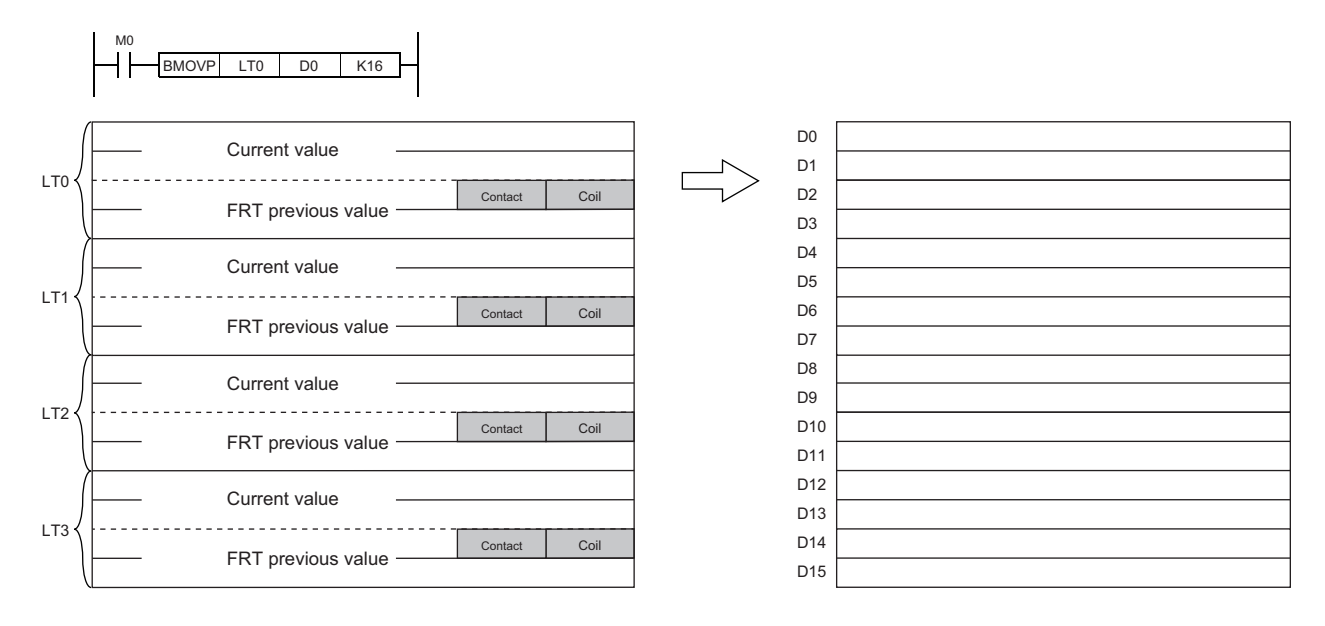

When the DMOV instruction is used, only current values are batch-transferred.

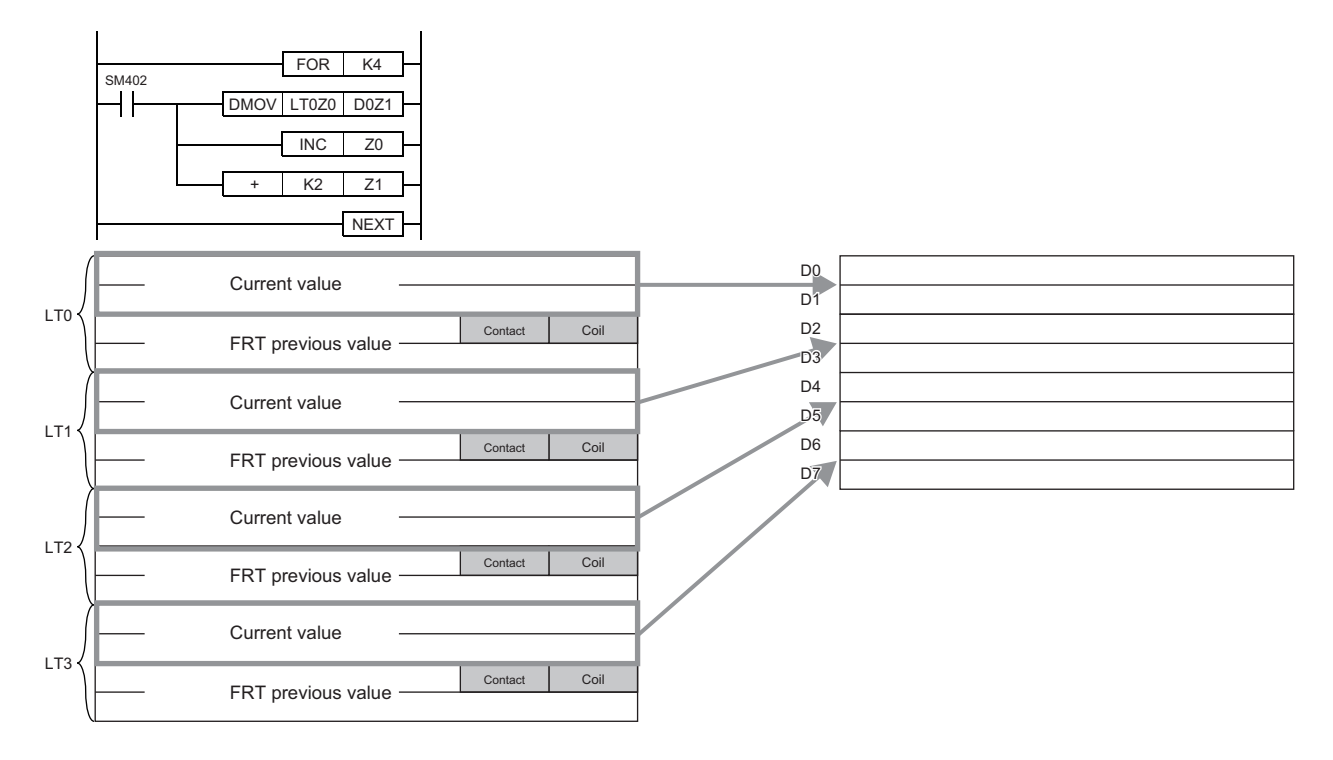

### **Restrictions on using file registers**

When a file register is specified for the refresh device, note the following restrictions.

#### **When a file register having the same name as a program is specified**

If the use of a file register having the same name as a program is specified in the parameter, refresh cannot be performed correctly. When a file register having the same name of a program is used, data is refreshed by the file register having the same name of the program that has been set at the final number in the program settings.

To read or write refresh data, use the QDRSET instruction to switch to the corresponding file register and specify it.

#### **If the file name or drive number is changed by the QDRSET instruction**

If the file register file name or drive number is changed by the QDRSET instruction, the setting file is linked immediately before refresh.

To read or write refresh data, specify it in the setting file immediately before refresh.

#### **When the block number is changed by the RSET instruction**

When the block number is changed by the RSET instruction, note the following.

- Data is refreshed by the file register (R) of the new block number.
- Data is refreshed by the file register (R) of the block number immediately before refresh.

To read or write refresh data, specify the block number immediately before refresh.

# **PART 2 LISTS OF MODULE DEDICATED INSTRUCTIONS**

This part consists of the following chapters.

[2 MODULE DEDICATED INSTRUCTIONS](#page-45-0)

<span id="page-45-0"></span>How to read the list is shown below.

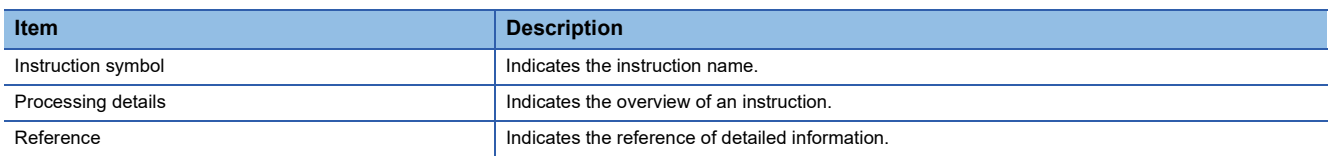

### **2.1 Ethernet, CC-Link IE, and MELSECNET/H Common Instructions**

#### **Link dedicated instructions**

#### ■**Reading data from the programmable controller on another station**

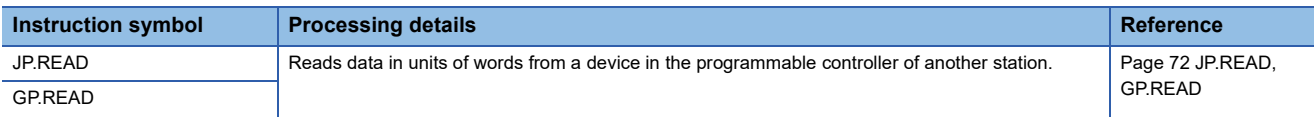

#### ■**Reading data from the programmable controller on another station (with notification)**

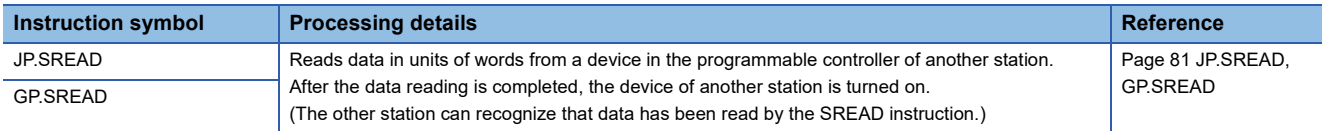

#### ■**Writing data to the programmable controller on another station**

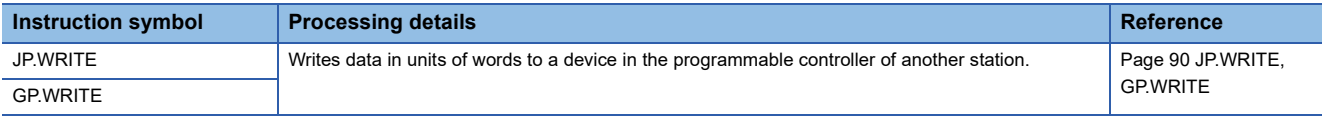

#### ■**Writing data to the programmable controller on another station (with notification)**

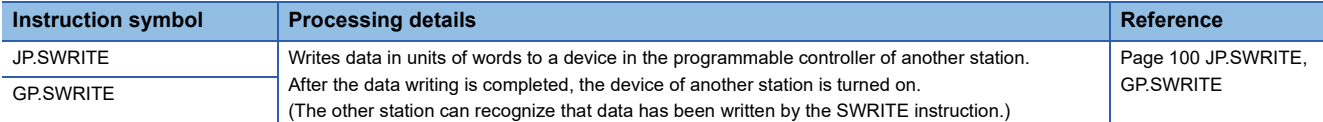

#### ■**Sending data to the programmable controller on another station**

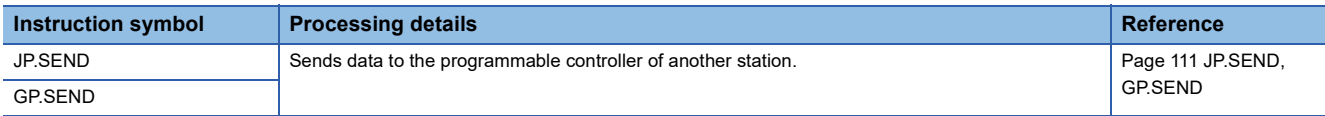

#### ■**Receiving data from the programmable controller on another station**

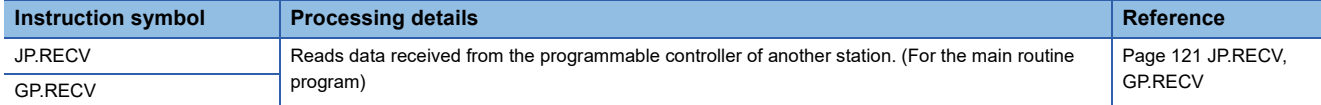

#### ■**Receiving data from the programmable controller on another station (for interrupt programs)**

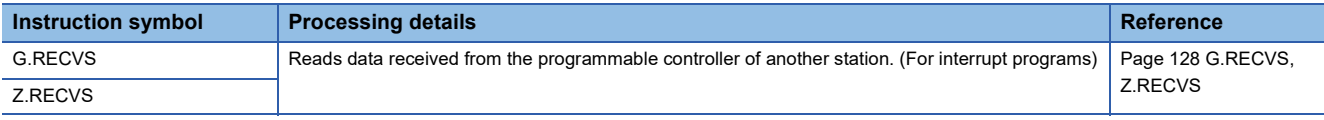

#### ■**Reading data from the programmable controller (Q series-compatible)**

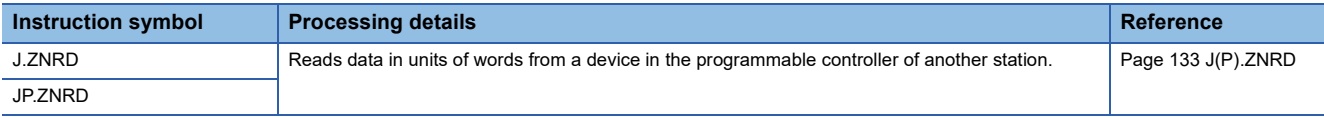

#### ■**Writing data to the programmable controller (Q series-compatible)**

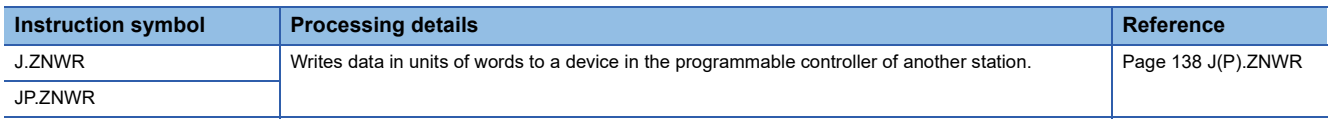

#### ■**Remote RUN/STOP**

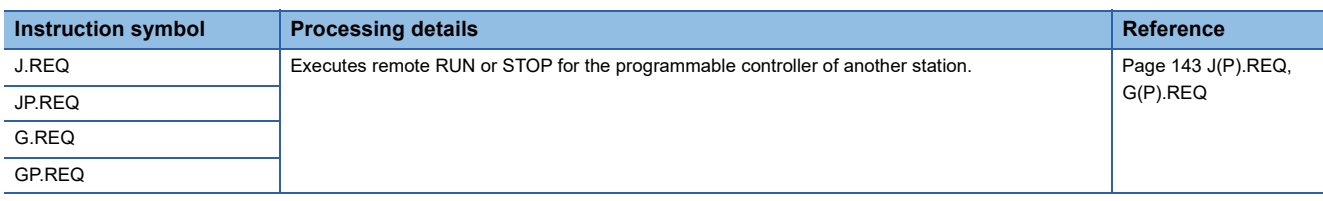

#### ■**Reading/writing clock data**

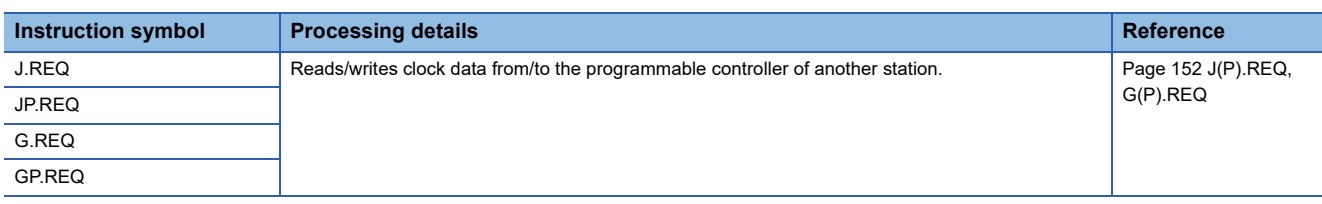

#### **CC-Link dedicated instructions**

#### ■**Reading data from the target station**

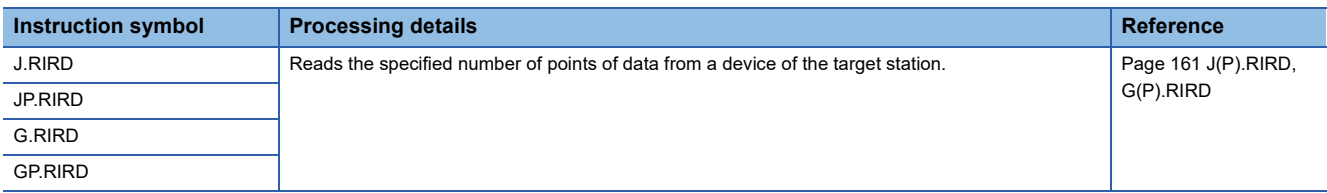

#### ■**Writing data to the target station**

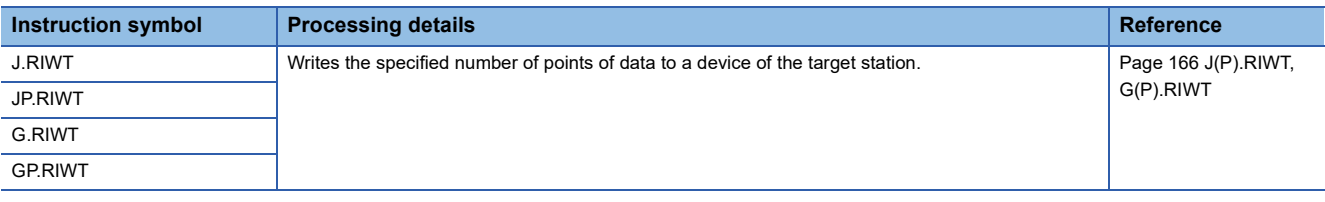

Restriction<sup>(1</sup>

• When the target station is the QSCPU, the following instructions cannot be used.

SEND, RECV, RECVS, J(P).ZNRD, J(P).ZNWR, and REQ (remote RUN/STOP)

 • Data cannot be written from the CPU module on another station to the QSCPU by using the following instructions.

WRITE, SWRITE, REQ (reading/writing clock data), and RIWT

• If the CPU module on the target station is the AnUCPU or A2ASCPU(-S1) when the J(P).ZNRD or

J(P).ZNWR instruction is executed, the CPU module must be the one with the following version or later. AnUCPU: Version AY (manufactured in July 1995) or later

A2ASCPU(-S1): Version CP (manufactured in July 1995) or later

# **2.2 Ethernet Instructions**

#### **Open/close processing instructions**

#### ■**Opening a connection**

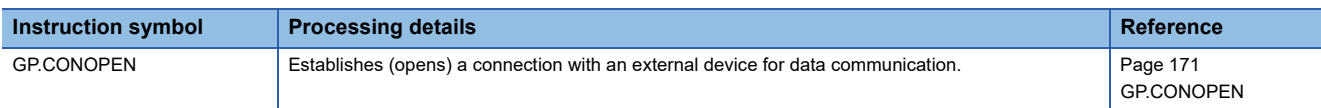

#### ■**Closing a connection**

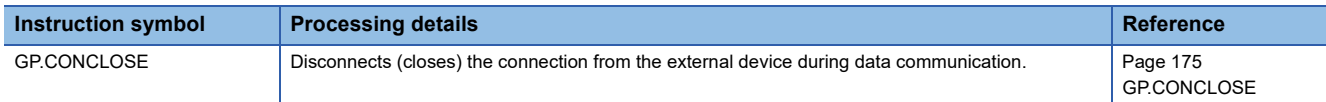

#### ■**Opening a connection**

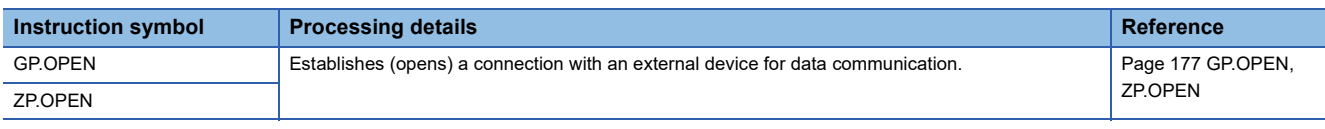

#### ■**Closing a connection**

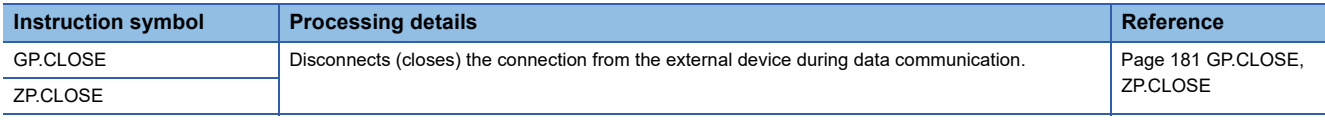

#### **Socket communications instructions**

#### ■**Reading receive data**

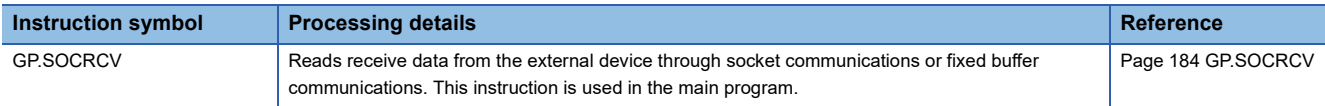

#### ■**Reading receive data (for interrupt programs)**

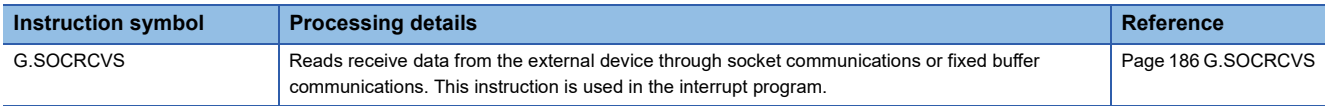

#### ■**Sending data**

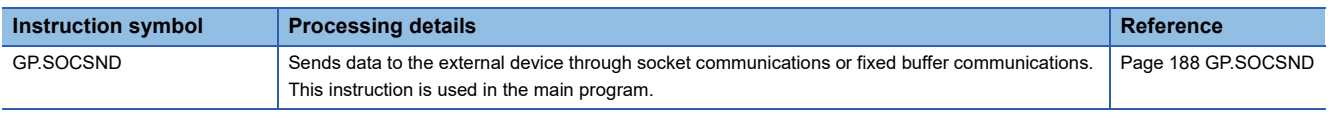

#### **Fixed buffer communications instructions**

#### ■**Reading receive data**

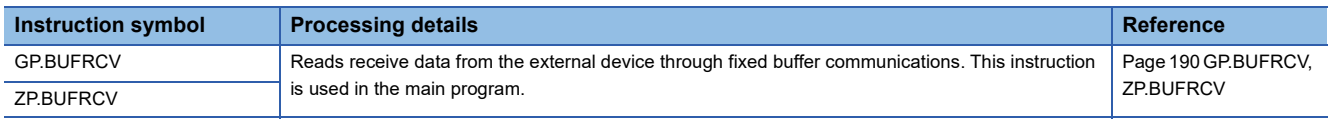

#### ■**Reading receive data (for interrupt programs)**

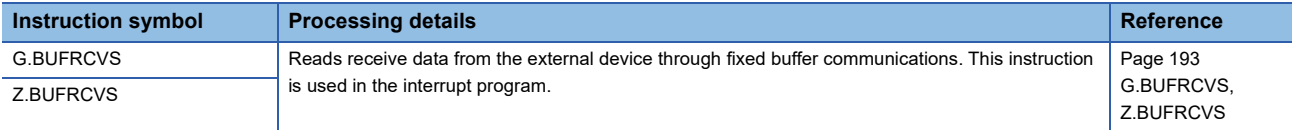

#### ■**Sending data**

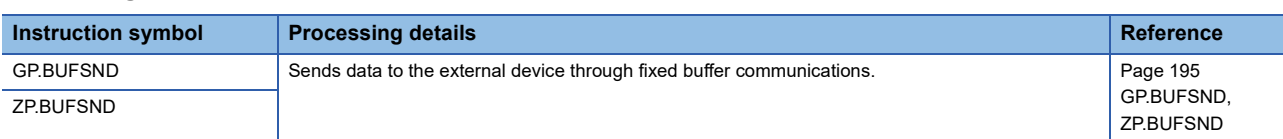

#### **Reinitializing the module**

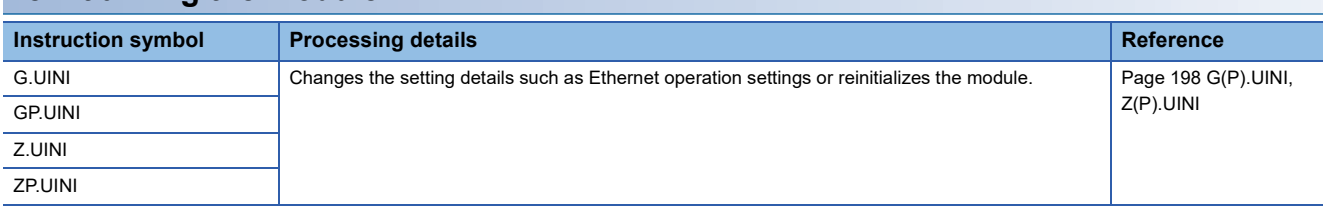

#### **Executing the protocols registered for the predefined protocol support function**

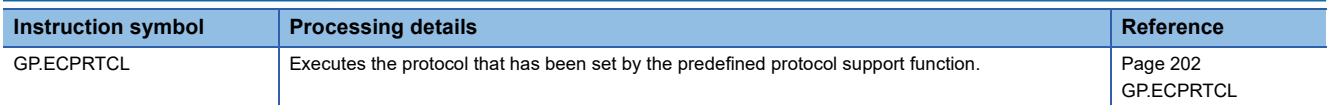

#### **Clearing error information**

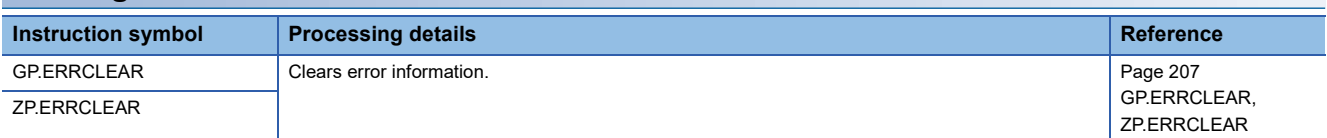

### **Reading error information**

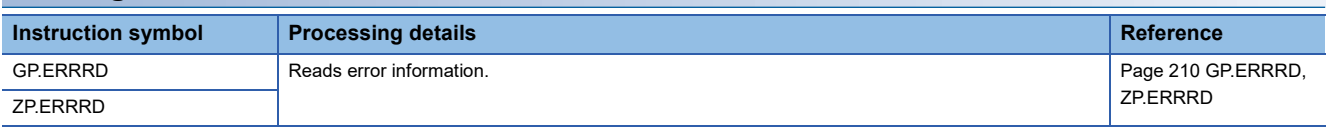

#### **Reading data from the remote station**

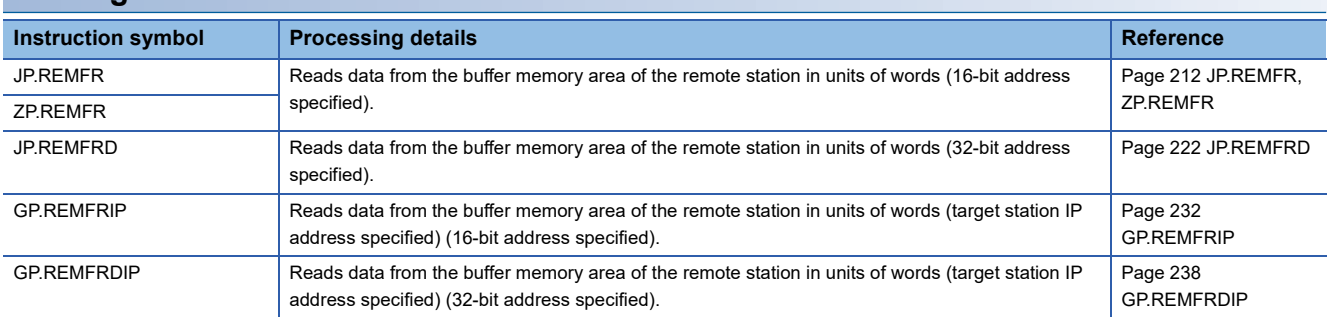

#### **Writing data to the remote station**

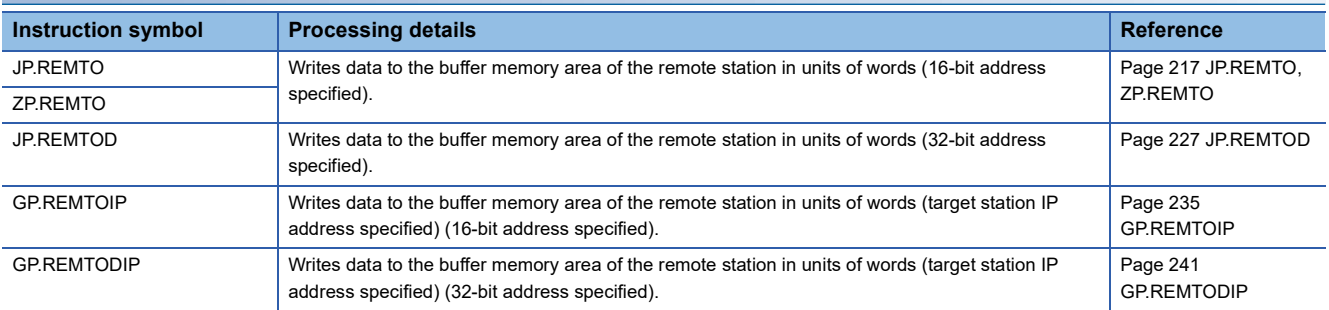

#### **Setting parameters**

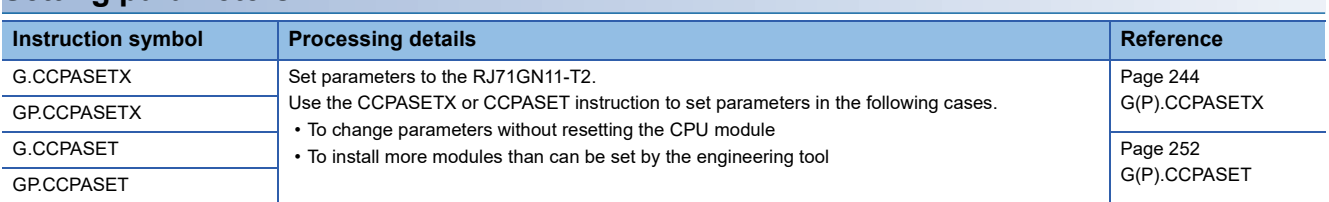

### **Own station number and IP address setting**

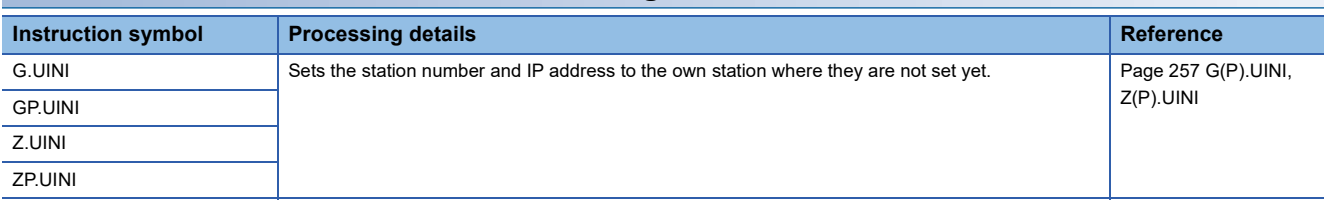

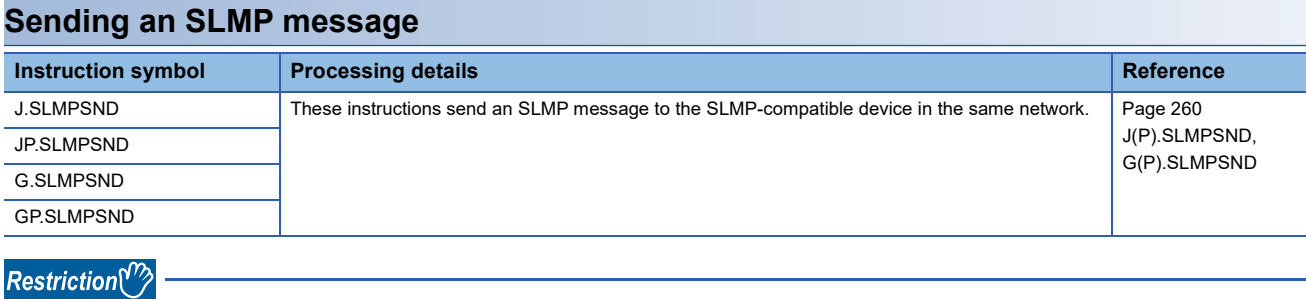

- The REMTO, REMTOD, REMTOIP, and REMTODIP instructions cannot be executed in local stations. Execute them in the master station.
- For the REMFR, REMFRD, REMFRIP, and REMFRDIP instructions, when the RJ71GN11-T2 with the firmware version of "03" or earlier, or "Communication mode" is set to "Unicast", the instructions cannot be executed in local stations. Execute them in the master station. When "Communication mode" is set to "Multicast", the instructions can be executed in either of the master station or the local stations.

### **2.4 CC-Link IE Controller Network and MELSECNET/H Instructions**

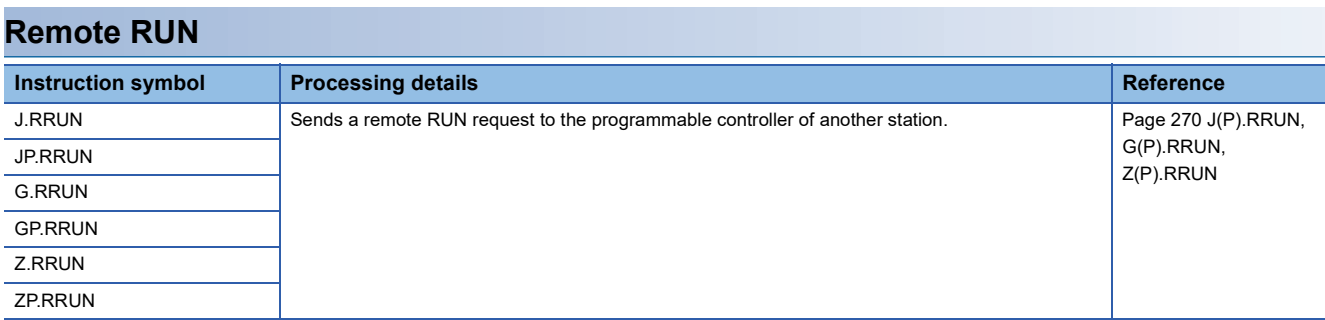

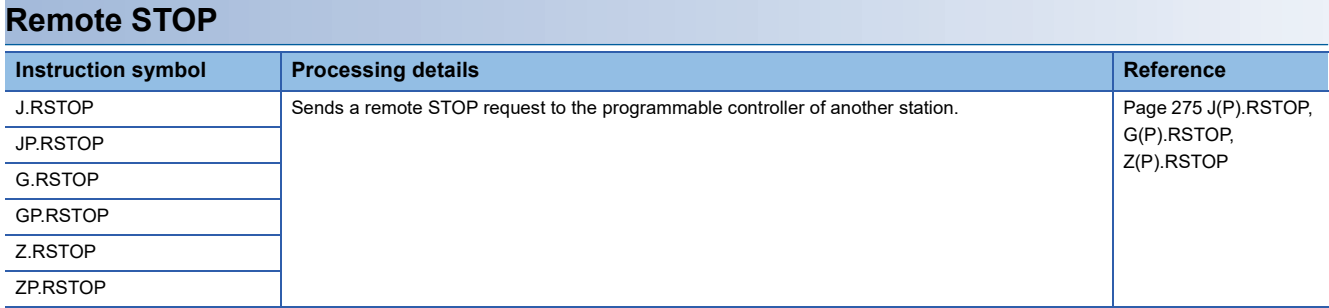

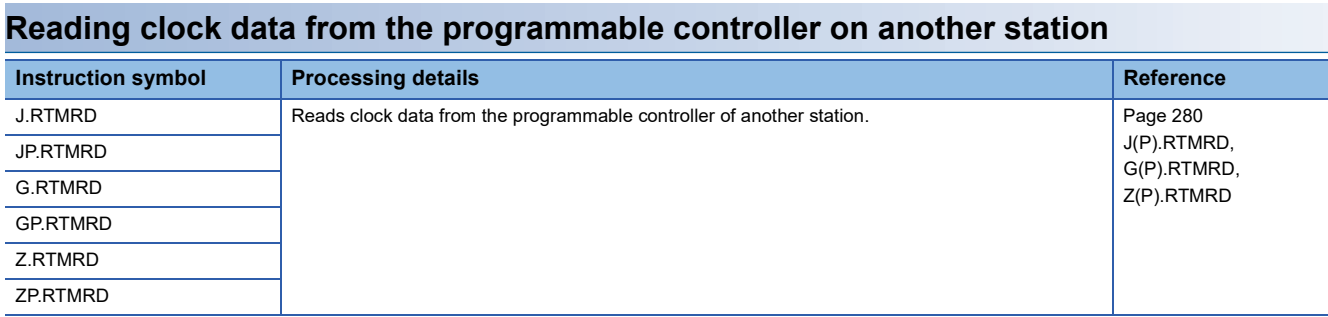

### **Writing clock data to the programmable controller on another station**

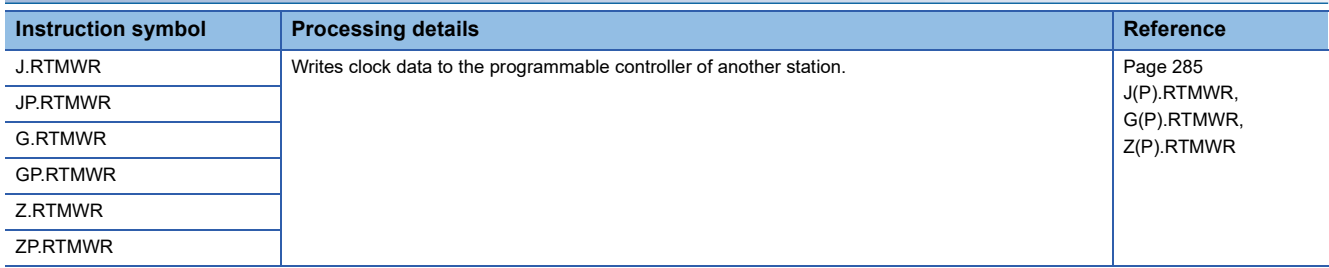

### **Setting the station number to own station**

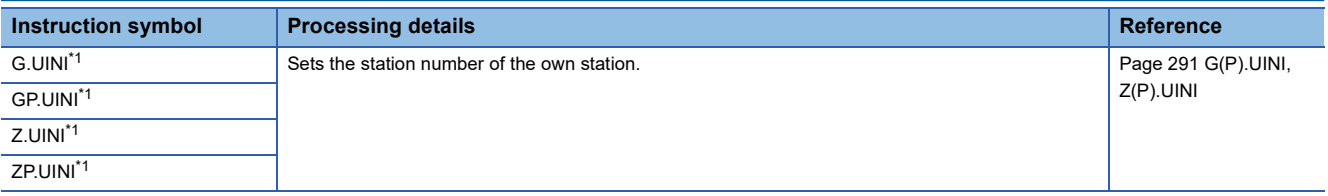

<span id="page-52-0"></span>\*1 The instructions cannot be used on the MELSECNET/H.

Restriction<sup>(17</sup>)

• When the target station is QSCPU, the RRUN and RSTOP instructions cannot be used.

• The RTMWR instruction cannot write to QSCPU of other stations.

## **2.5 CC-Link IE Field Network Instructions**

#### **Reading data from the intelligent device station/remote device station**

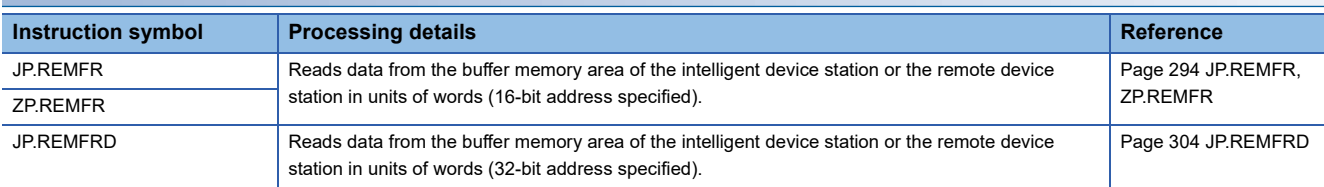

#### **Writing data to the intelligent device station/remote device station**

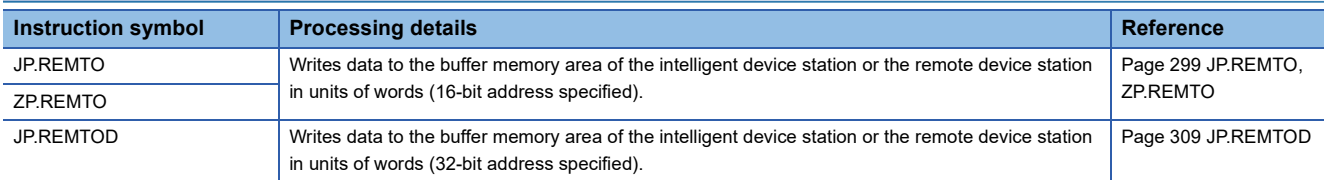

#### **Reading the module model information of an intelligent device station**

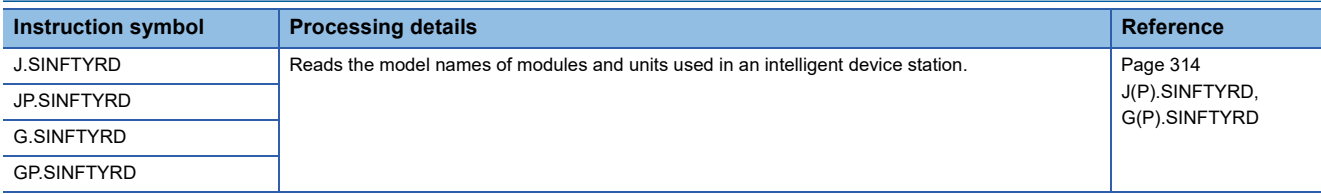

#### **Reading the module status information of an intelligent device station**

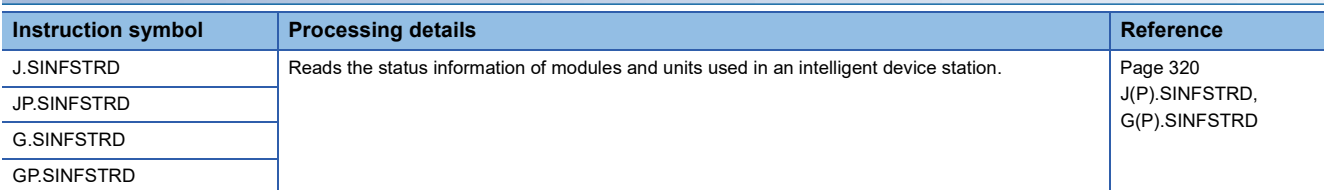

#### **Setting parameters**

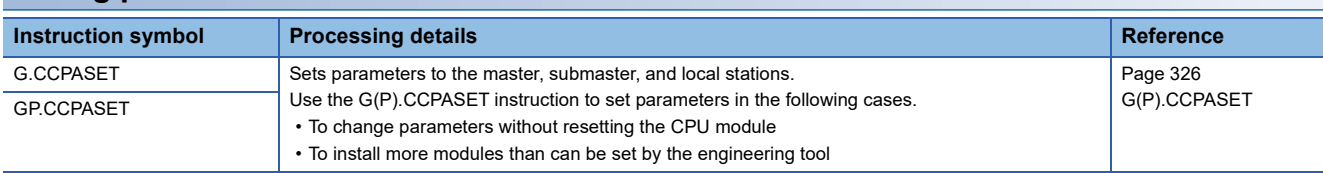

#### **Setting the station number to own station**

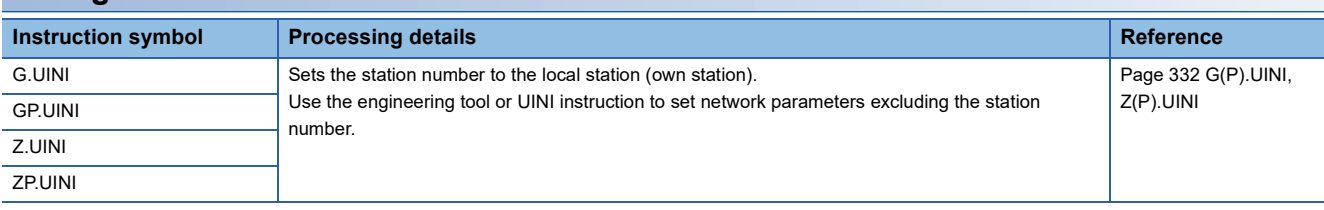

#### **Sending an SLMP frame**

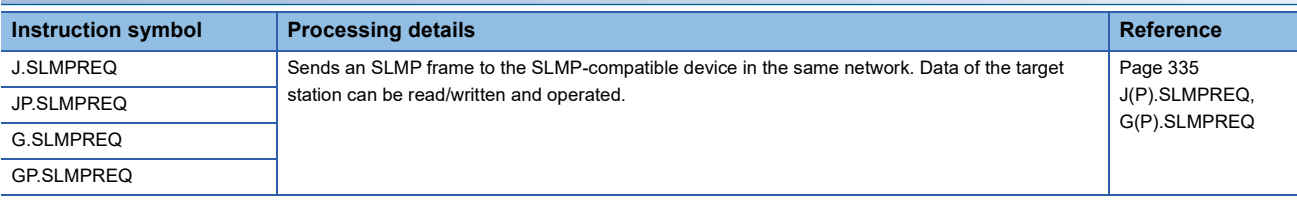

Restriction<sup>(</sup>

The REMFR, REMTO, REMFRD, and REMTOD instructions cannot be executed in local stations. Execute them in the master station.

The submaster function can be executed only in the master operating station.

Use the own station master/submaster function operating status (SB004E) to apply an interlock so that the submaster function is executed only in the master operating station. (Master operating station when SB004E is off)

#### **Reading data from the target station**

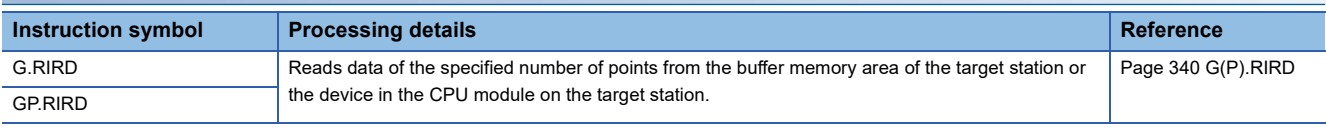

#### **Writing data to the target station**

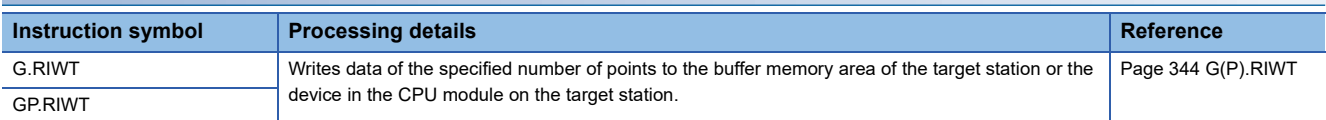

#### **Reading data from the buffer memory of the specified intelligent device station**

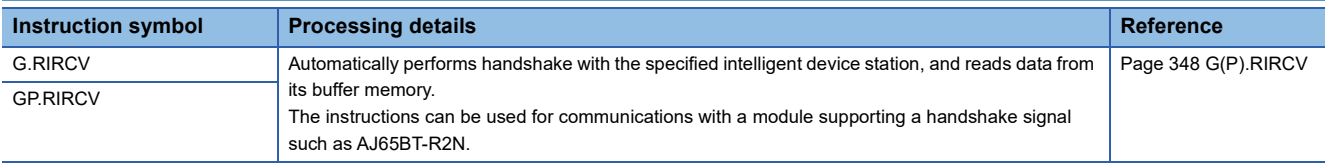

#### **Writing data to the buffer memory of the specified intelligent device station**

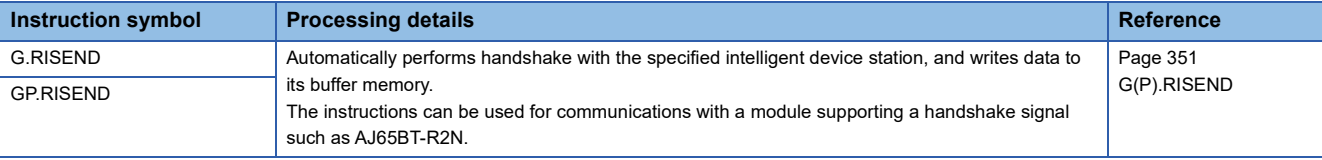

#### **Reading data from the automatic update buffer**

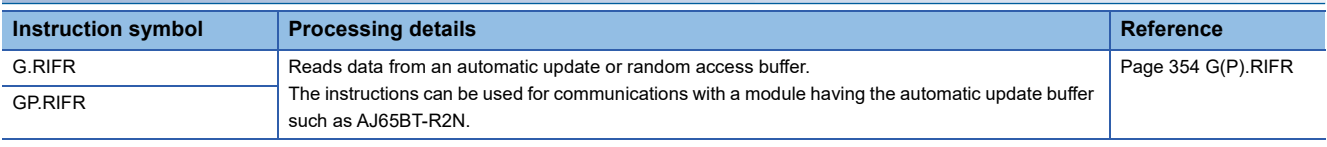

#### **Writing data to the automatic update buffer**

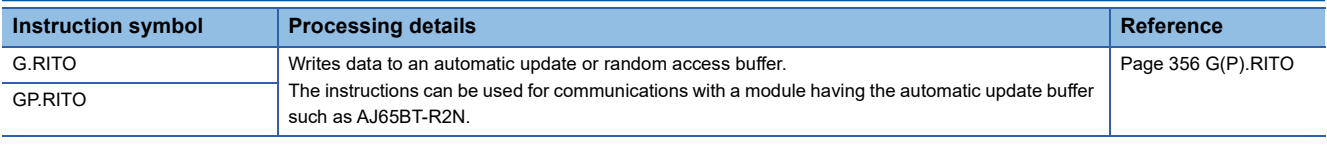

#### **Setting network parameters**

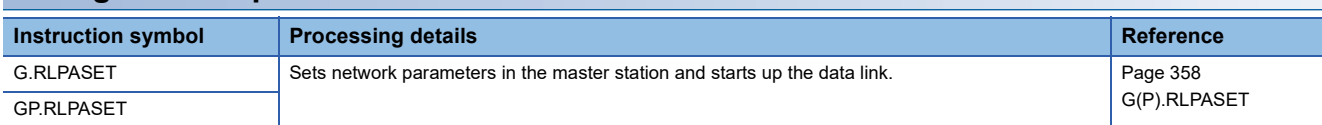

#### **Performing a message transmission to a remote device station**

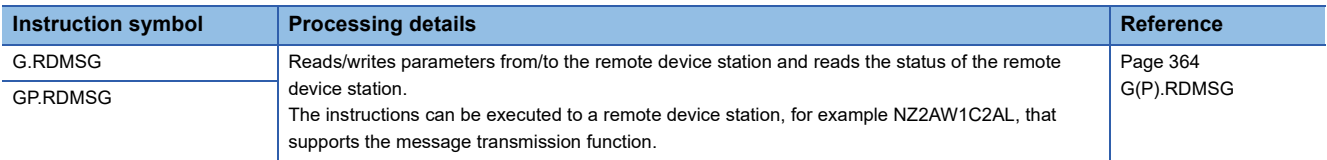

## **2.7 Serial Communication Instructions**

#### **Sending data using the on-demand function**

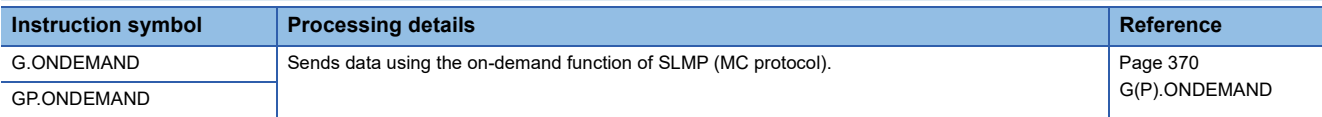

#### **Executing the protocols registered for the predefined protocol support function**

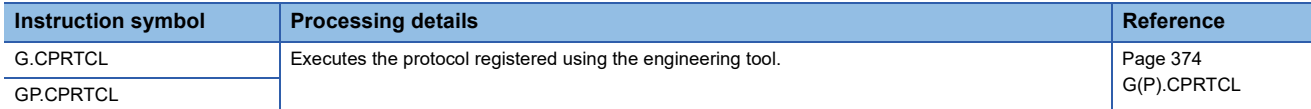

#### **Sending data using the nonprocedural protocol**

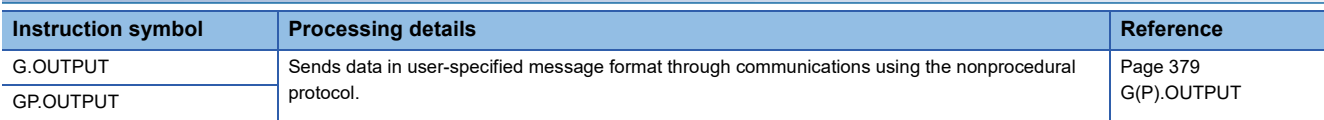

#### **Receiving data using the nonprocedural protocol**

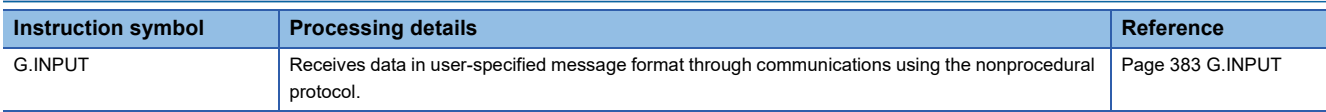

#### **Sending data using the bidirectional protocol**

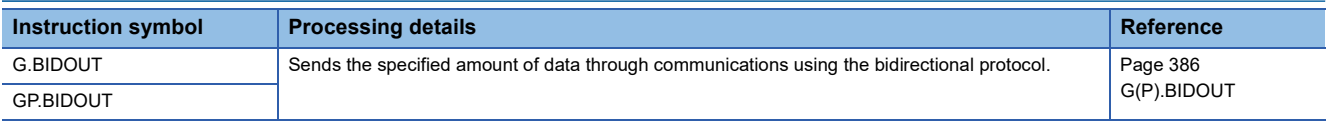

#### **Receiving data using the bidirectional protocol**

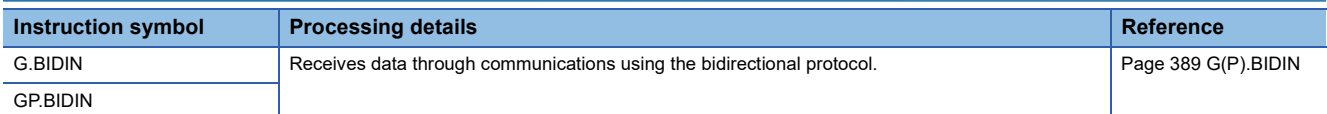

#### **Reading the data send/receive status**

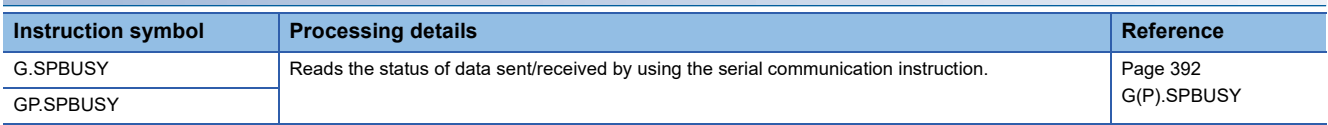

#### **Receiving data using the interrupt program**

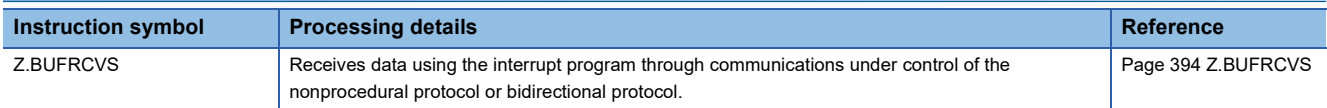

### **Sending data by using user frames**

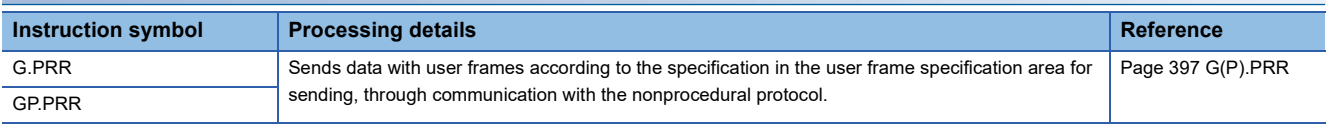

#### **Clearing receive data**

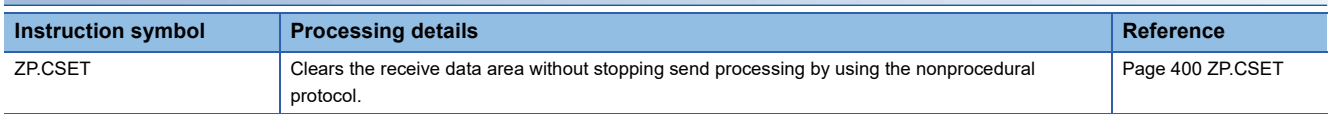

### **Registering/canceling the programmable controller CPU monitoring**

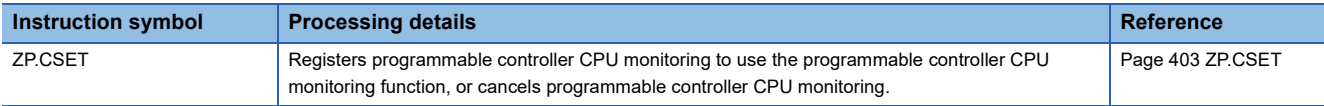

#### **Initial setting**

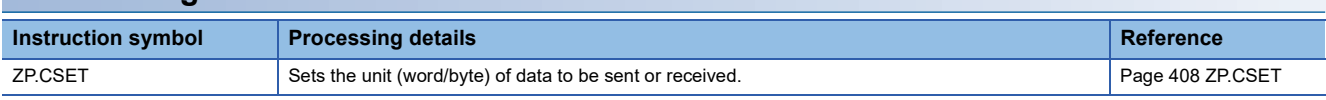

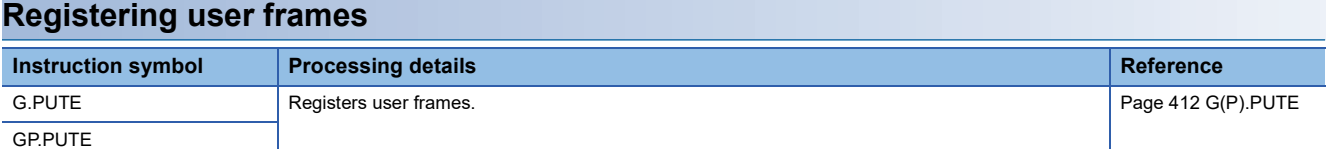

#### **Reading user frames**

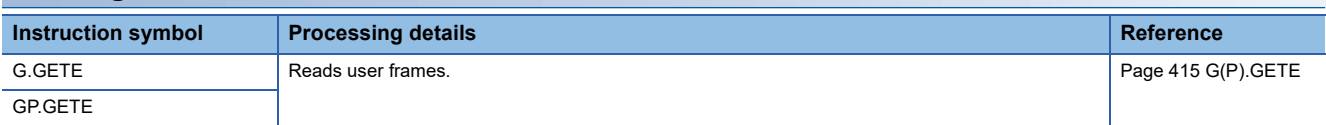

#### **Switching the mode**

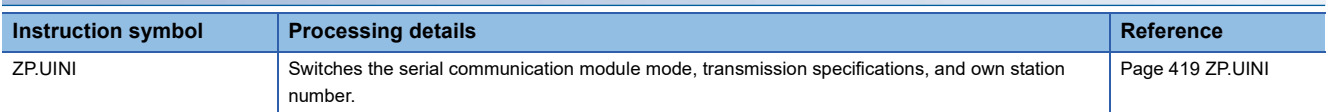

# **2.8 A/D Conversion Instructions**

### **Switching the mode**

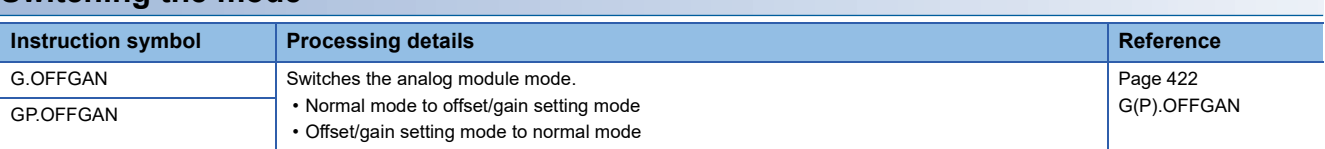

### **Reading the user range setting values**

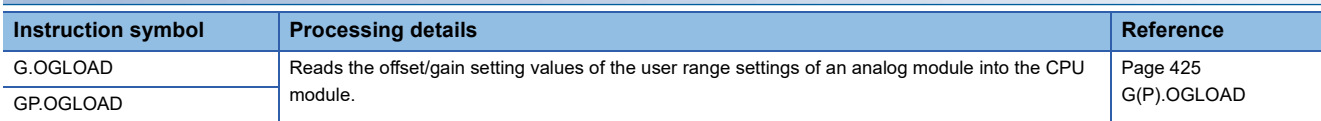

### **Restoring the user range setting values**

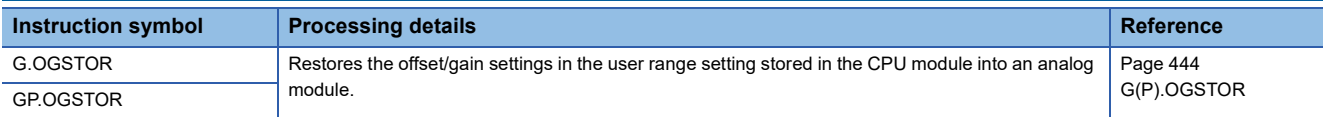

# **2.9 Positioning Instructions**

#### **Restoring the absolute position**

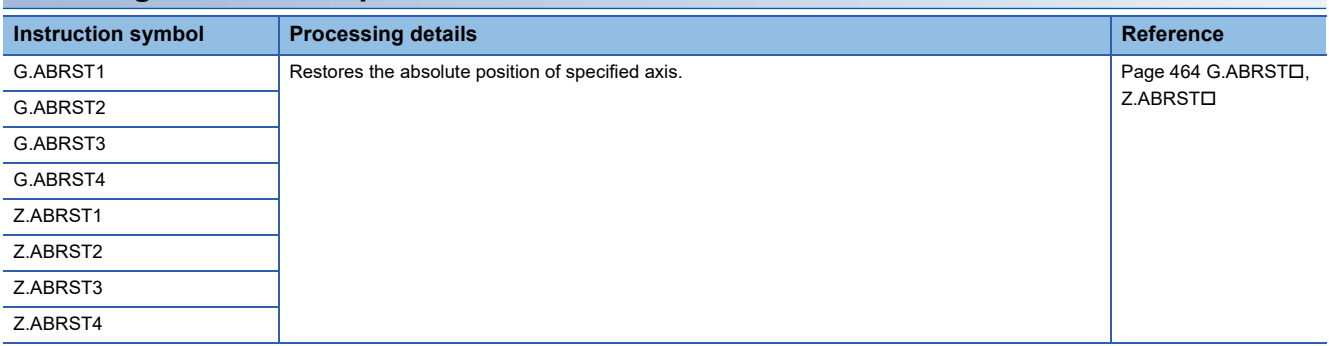

#### **Starting the positioning**

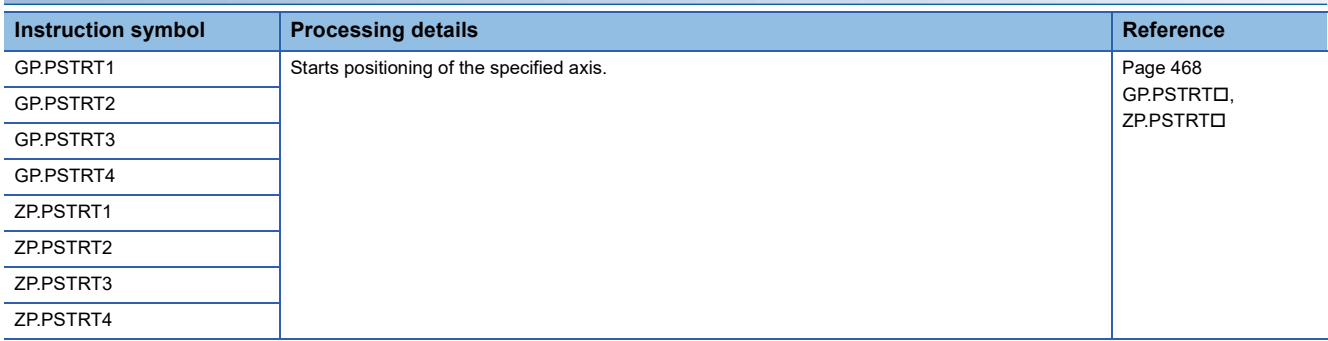

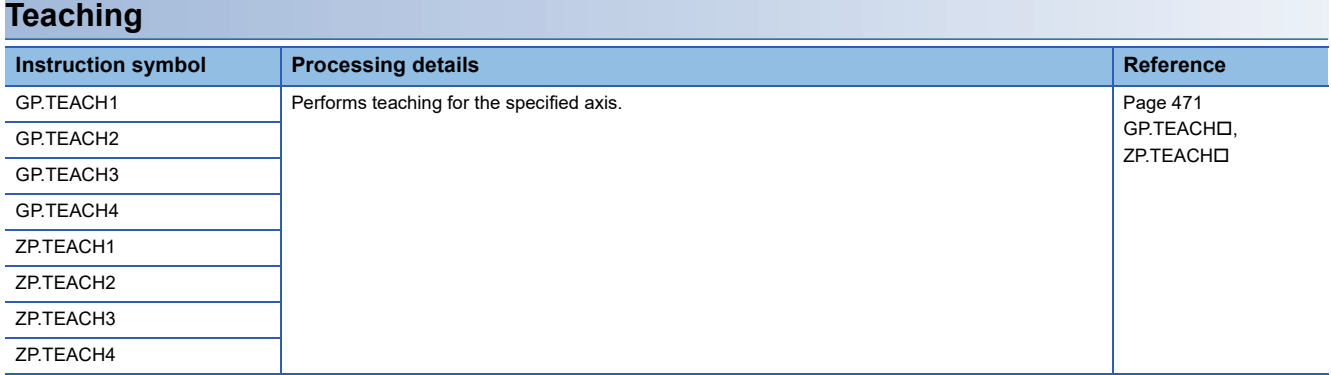

#### **Backing up module data (writing data to the flash ROM)**

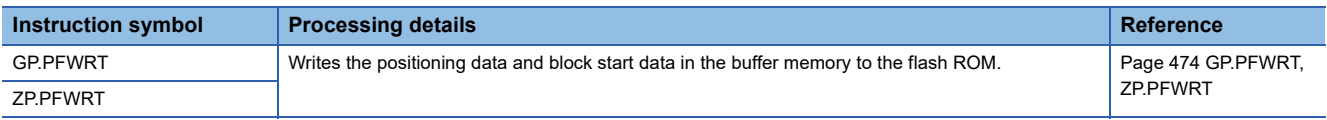

#### **Initializing the module**

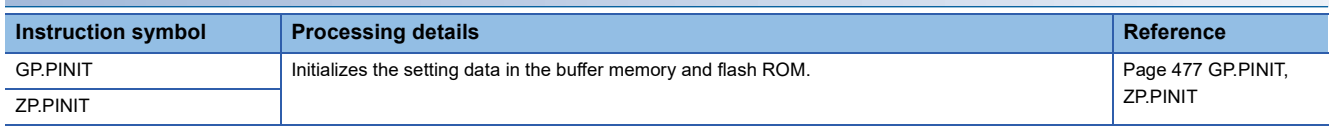

# **2.10 High Speed Data Logger Module Instructions**

#### **File access instructions**

#### ■**Recipe write**

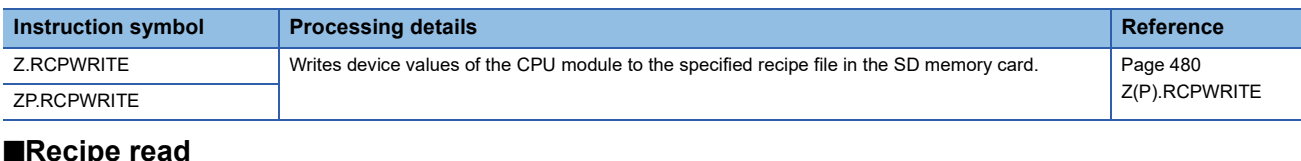

#### ■**Recipe read**

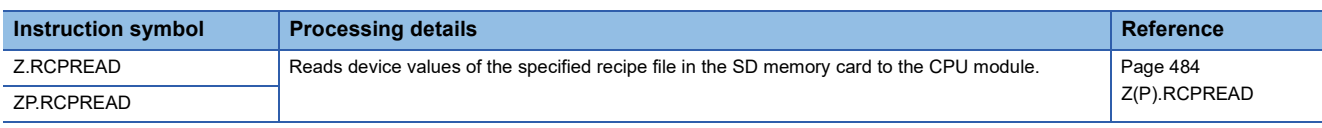

# **2.11 C Intelligent Function Module Instructions**

#### **User function execution instruction**

#### ■**User function execution**

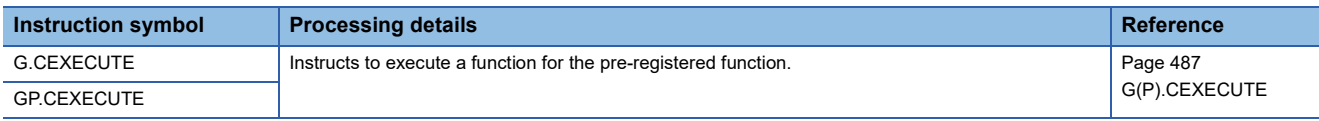

#### **Data analysis function execution instruction**

#### ■**Digital filter operation**

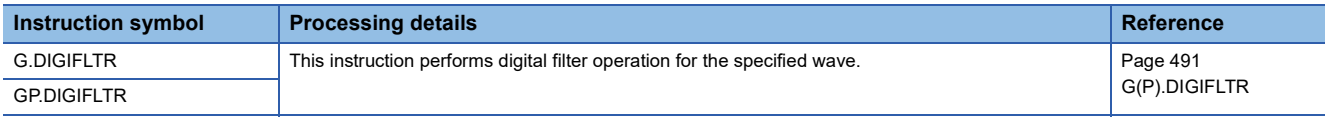

#### ■**Envelope calculation**

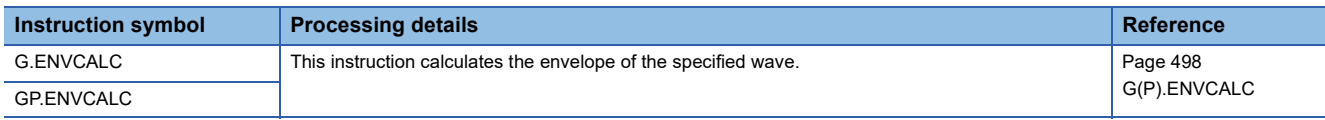

#### ■**FFT spectrum operation**

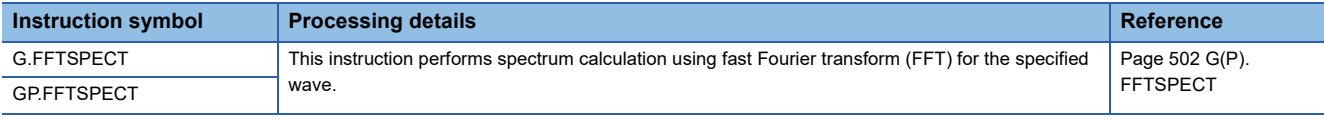

#### **Statistical analysis function execution instruction**

#### ■**Least-squares operation**

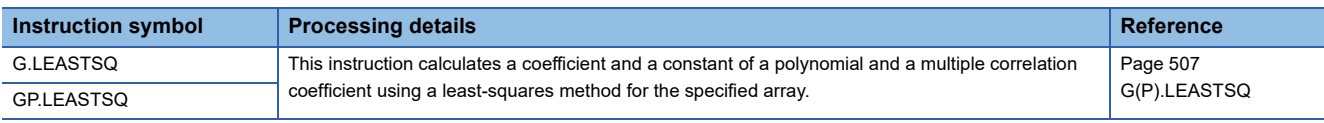

#### ■**Determination of unit space**

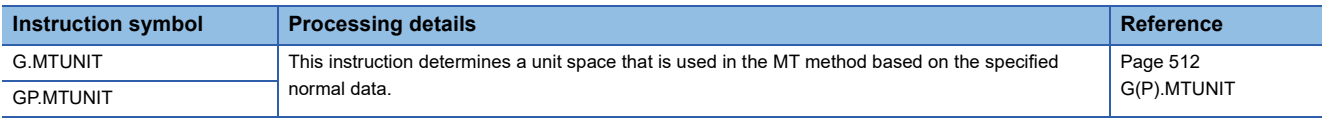

#### ■**Mahalanobis distance calculation of signal data**

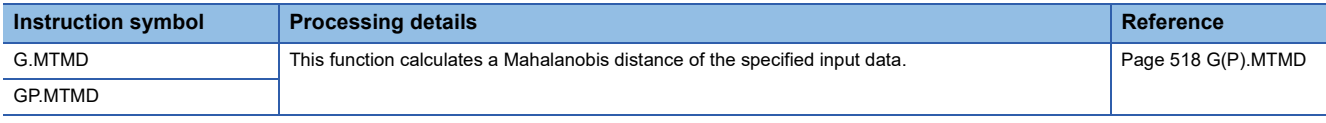

#### ■**Multiple regression analysis**

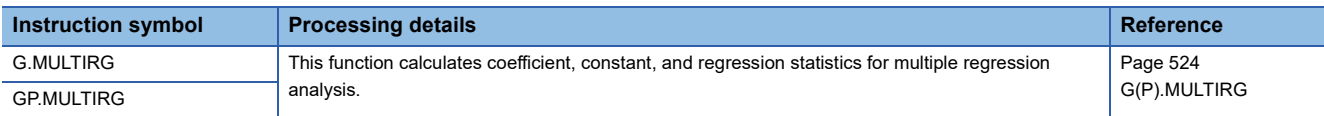

# **2.12 DeviceNet Instructions**

#### **Master function receive data area read**

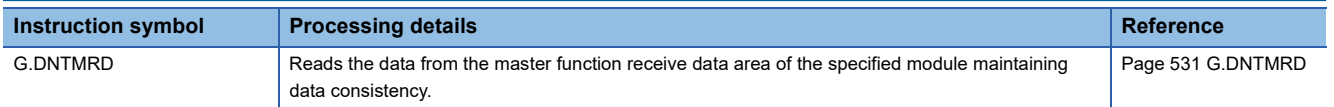

#### **Master function transmit data area write**

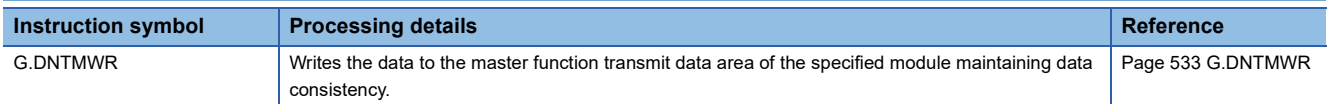

#### **Slave function receive data area read**

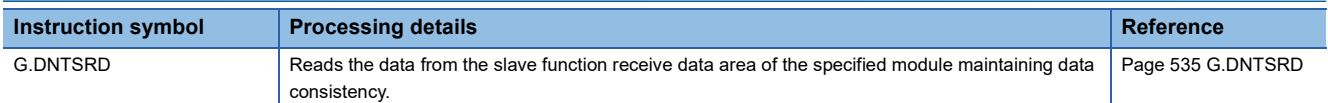

#### **Slave function transmit data area write**

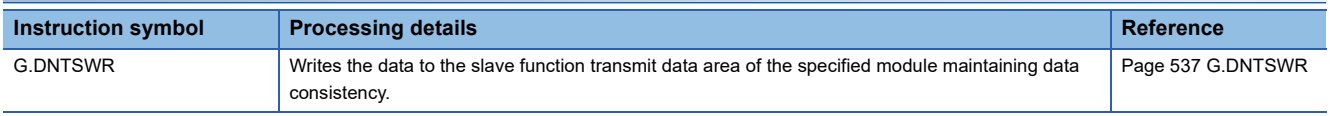

# **PART 3 MODULE DEDICATED INSTRUCTIONS**

This part consists of the following chapters.

[3 Ethernet, CC-Link IE, AND MELSECNET/H COMMON INSTRUCTIONS](#page-65-0)

[4 Ethernet INSTRUCTIONS](#page-172-1)

[5 CC-Link IE TSN INSTRUCTIONS](#page-213-1)

[6 CC-Link IE Controller Network AND MELSECNET/H COMMON INSTRUCTIONS](#page-271-1)

[7 CC-Link IE Field Network INSTRUCTIONS](#page-295-1)

[8 CC-Link INSTRUCTIONS](#page-341-1)

[9 SERIAL COMMUNICATION INSTRUCTIONS](#page-371-1)

[10 A/D CONVERSION INSTRUCTIONS](#page-423-1)

[11 POSITIONING INSTRUCTIONS](#page-465-1)

[12 HIGH SPEED DATA LOGGER MODULE INSTRUCTIONS](#page-481-1)

[13 C INTELLIGENT FUNCTION MODULE INSTRUCTIONS](#page-488-1)

[14 DeviceNet INSTRUCTIONS](#page-532-1)

## <span id="page-65-0"></span>**3 Ethernet, CC-Link IE, AND MELSECNET/H COMMON INSTRUCTIONS**

### $Point$

This chapter describes the instructions used commonly by MELSEC iQ-R series modules. When using MELSEC-Q series modules, refer to the manual for each module used and create programs. For precautions when using modules, refer to the following.

**MELSEC iQ-R Module Configuration Manual** 

#### **Availability of each module**

The following table summarizes the availability of each module for the instructions explained in this chapter.  $\bigcirc$ : Available,  $\times$ : Not available

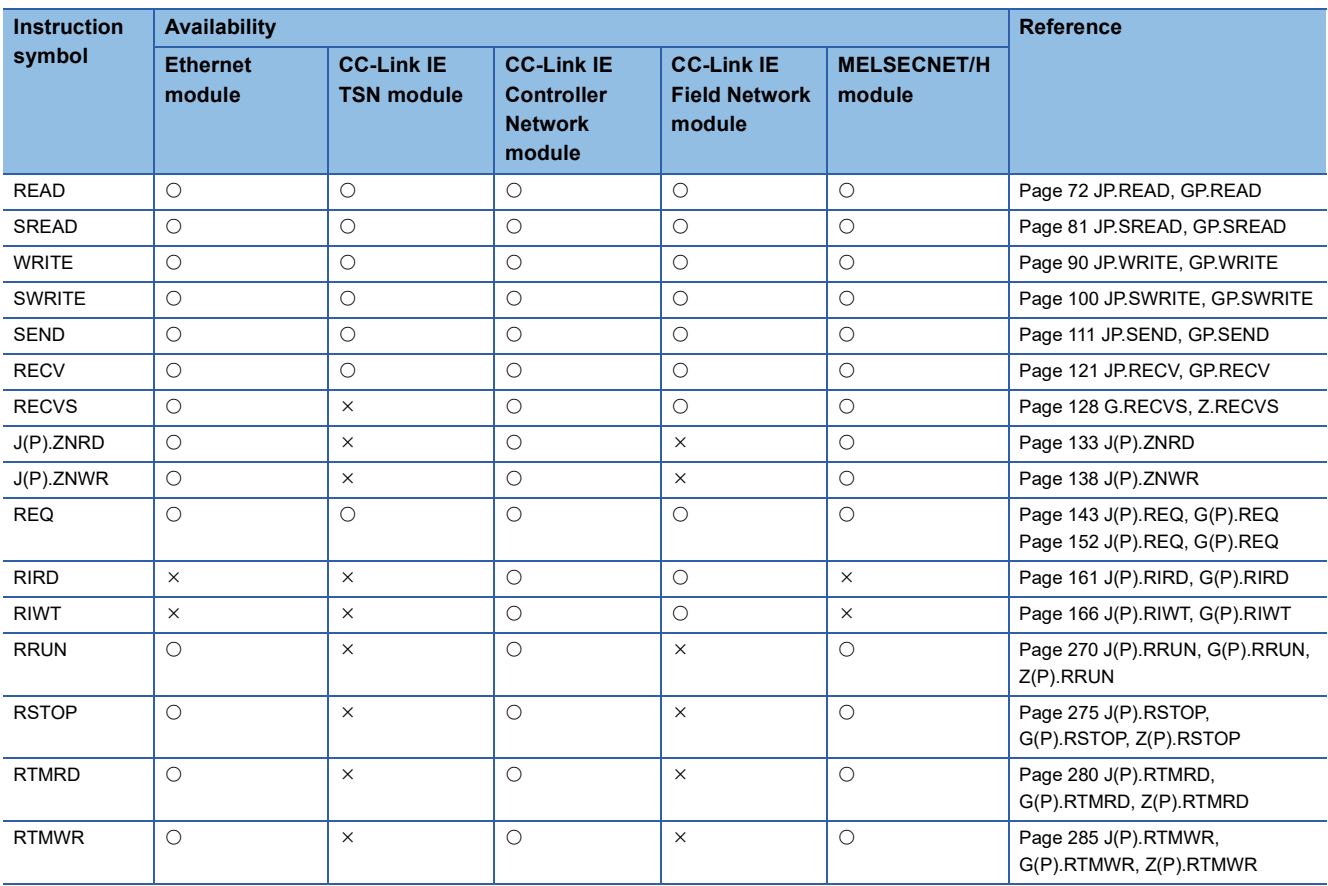

#### **Target networks and target station types**

The Ethernet, CC-Link IE, and MELSECNET/H common instructions can access to a station on a network other than the own station network. (Excluding the RIRD and RIRW instructions)

The following table lists the target stations of each instruction.

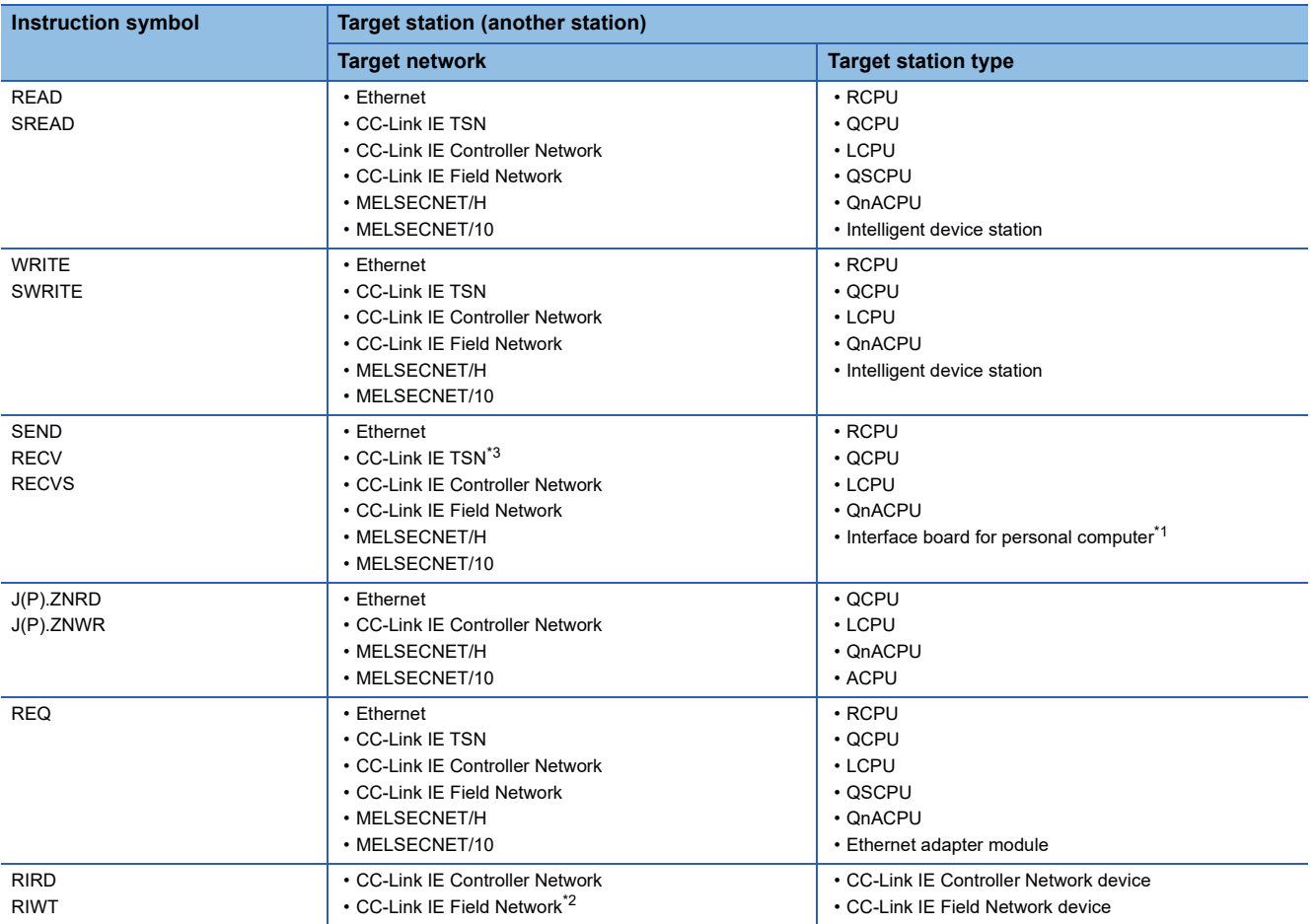

<span id="page-66-1"></span>\*1 These instructions can access the following personal computer interface boards having the SEND/RECV functions. CC-Link IE Field Network interface board, CC-Link IE Controller Network interface board, MELSECNET/H interface board, and MELSECNET/10 interface board

<span id="page-66-2"></span>\*2 These instructions cannot be executed from the local station to the intelligent device station. Execute them in the master station.

<span id="page-66-0"></span>\*3 RECVS instructions cannot be used.

#### **Range of available channels**

The range of own station channels that can be specified by the Ethernet, CC-Link IE, and MELSECNET/H common instructions varies depending on the module.

The following table summarizes the ranges of channels that can be specified by instructions for individual modules.

#### ■**Available channels**

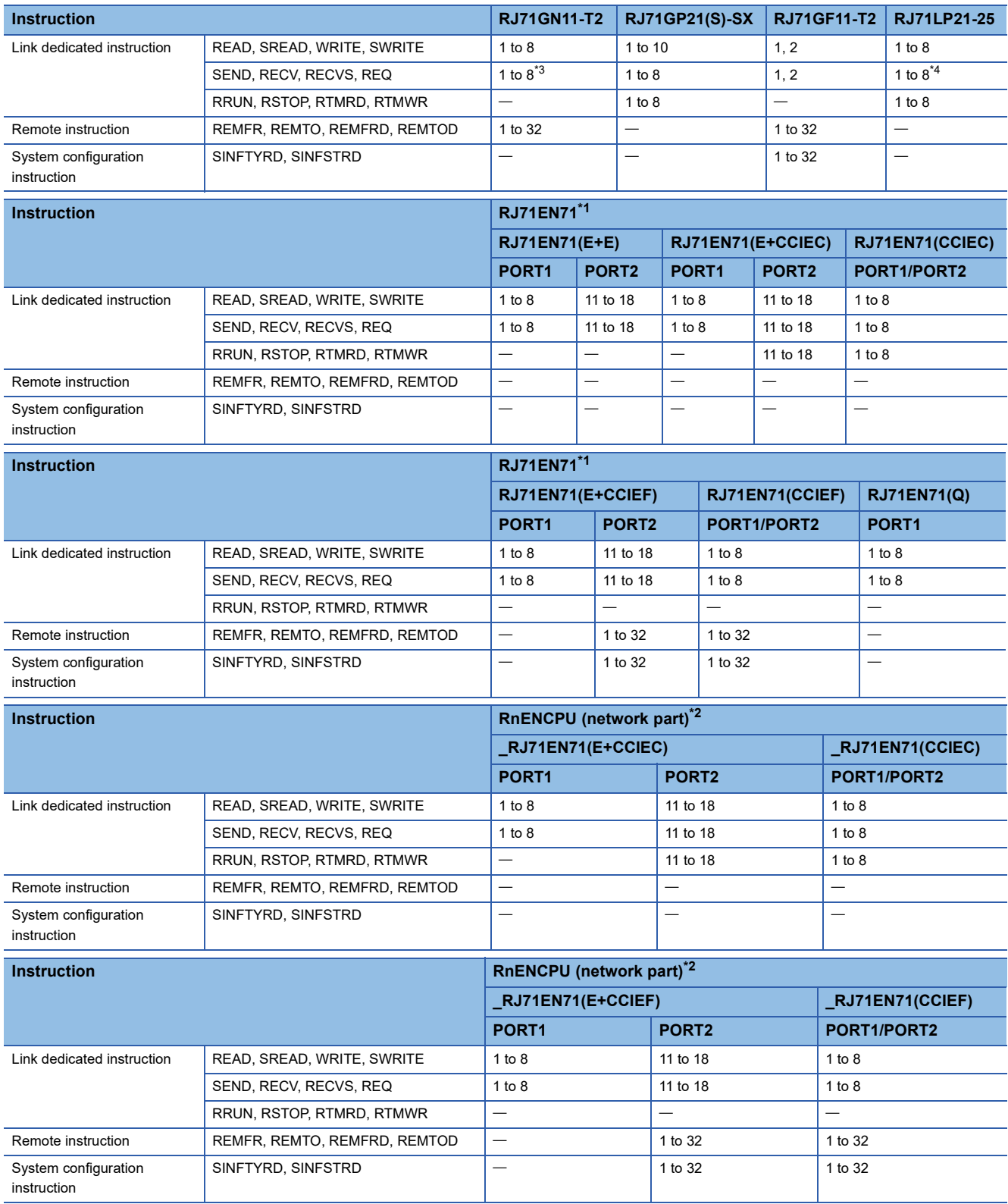

<span id="page-68-2"></span>\*1 The range of channels of an Ethernet module varies depending on the combination of network types at PORT1 and PORT2.

- RJ71EN71(E+E): PORT1 and PORT2 are "Ethernet".
- RJ71EN71(E+CCIEC): PORT1 is "Ethernet" and PORT2 is "CC-Link IE Controller Network".
- RJ71EN71(CCIEC): PORT1 and PORT2 are "CC-Link IE Controller Network".
- RJ71EN71(E+CCIEF): PORT1 is "Ethernet" and PORT2 is "CC-Link IE Field Network".
- RJ71EN71(CCIEF): PORT1 and PORT2 are "CC-Link IE Field Network".
- RJ71EN71(Q): PORT1 is "Q-compatible Ethernet". (PORT2 cannot be used.)
- <span id="page-68-3"></span>\*2 The range of channels of the RnENCPU (network part) varies depending on the combination of network types at PORT1 and PORT2.
- \_RJ71EN71(E+CCIEC): PORT1 is "Ethernet" and PORT2 is "CC-Link IE Controller Network".
- RJ71EN71(CCIEC): PORT1 and PORT2 are "CC-Link IE Controller Network".
- \_RJ71EN71(E+CCIEF): PORT1 is "Ethernet" and PORT2 is "CC-Link IE Field Network".
- \_RJ71EN71(CCIEF): PORT1 and PORT2 are "CC-Link IE Field Network".
- <span id="page-68-0"></span>\*3 RECVS instructions cannot be used.
- <span id="page-68-1"></span>\*4 The SEND instruction of the MELSECNET/H module can specify the logical channel number (1 to 64) to the target station storage channel.

#### ■**Corresponding Network type**

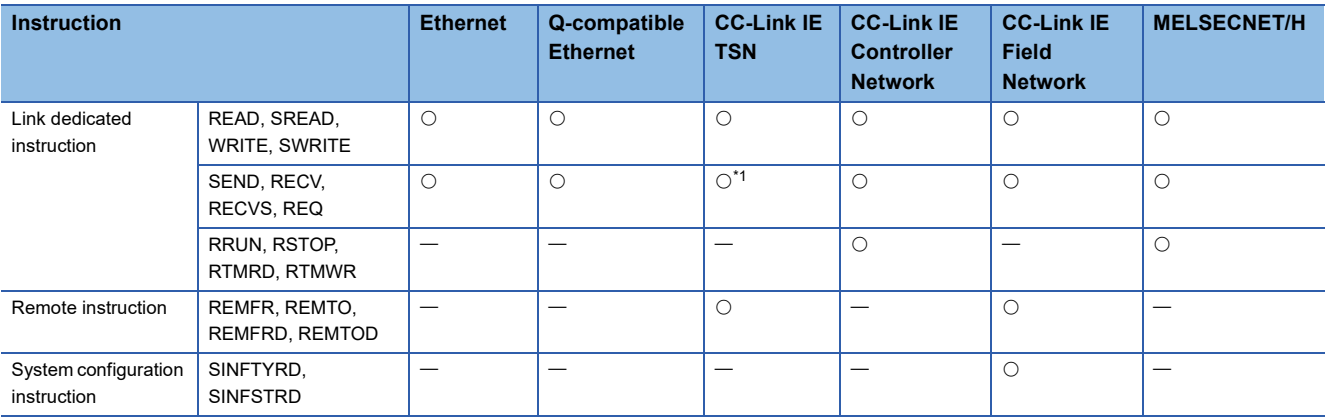

<span id="page-68-4"></span>\*1 RECVS instructions cannot be used.

#### **When executing multiple instructions concurrently**

When executing multiple Ethernet, CC-Link IE, and MELSECNET/H common instructions concurrently, specify the own station channels as follows.

#### ■**When executing multiple link dedicated instructions concurrently**

Specify a separate channel for each instruction. If a same channel is specified for multiple link dedicated instructions, the instructions cannot be executed concurrently. When specifying a same channel for multiple link dedicated instructions, execute one instruction first, and then the next one after the execution completion of the former instruction.

#### ■**When executing multiple remote instructions concurrently**

Specify a separate channel for each instruction. If a same channel is specified for multiple remote instructions, the instructions cannot be executed concurrently. When specifying a same channel for multiple remote instructions, execute one instruction first, and then the next one after the execution completion of the former instruction.

#### ■**When executing multiple system configuration instructions concurrently**

Specify a separate channel for each instruction. If a same channel is specified for multiple system configuration instructions, the instructions cannot be executed concurrently. When specifying a same channel for multiple system configuration instructions, execute one instruction first, and then the next one after the execution completion of the former instruction.

#### ■**When executing a link dedicated instruction, a remote instruction, and a system configuration instruction concurrently**

A link dedicated instruction, a remote instruction, and a system configuration instruction can be executed concurrently even if a same channel is specified for all of them, because the channels for these instructions are independent from each other.

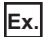

When accessing multiple other stations from the own station concurrently

For the READ instruction and the WRITE instruction, specify a separate own station channel for each request destination.

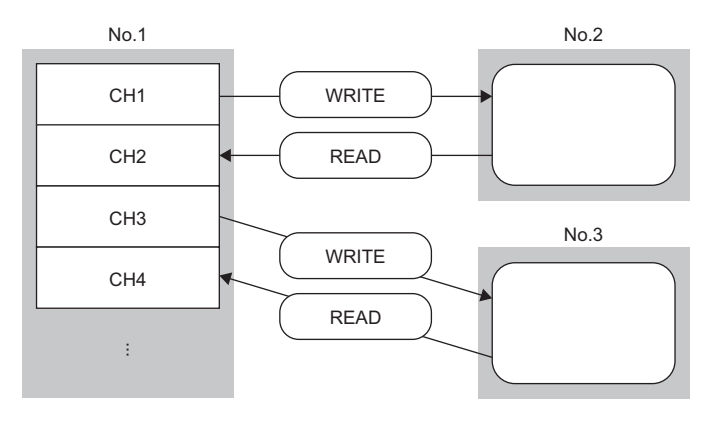

No.1: Station number 1 (own station) No.2: Station number 2 (other station) No.3: Station number 3 (other station) CH: Channel

#### **Ex.**

When accessing the other station from the own station and vice versa

For the SEND instruction and the RECV instruction, specify a separate own station channel for each link dedicated instruction.

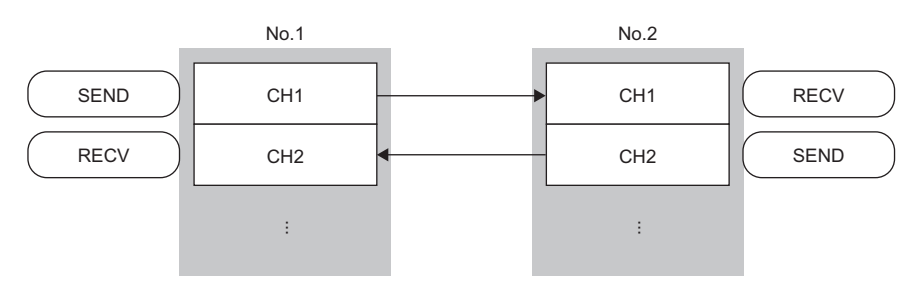

No.1: Station number 1 (own station) No.2: Station number 2 (other station)

CH: Channel

#### **Ex.**

When concurrently executing multiple link dedicated instructions where a same channel is specified. The link dedicated instructions are not executed concurrently.

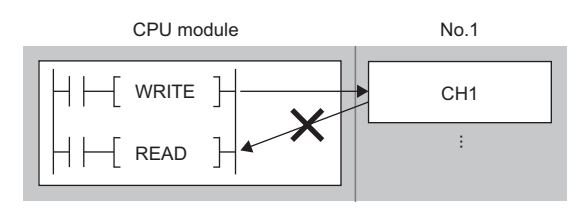

No.1: Station number 1 (own station) CH: Channel

#### **Ex.**

When using a link dedicated instruction, a remote instruction, and a system configuration instruction concurrently A link dedicated instruction (1), a remote instruction (2), and a system configuration instruction (3) can be executed concurrently with a same channel specified for all of them, because the channels for these instructions are independent from each other.

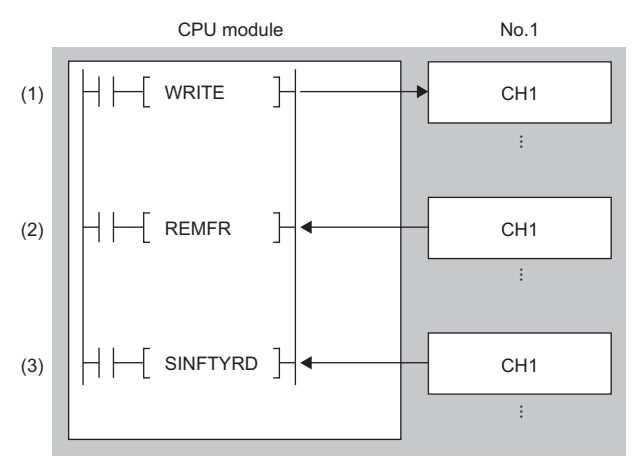

No.1: Station number 1 (own station) CH: Channel

#### **Specifications of character string data specified by link dedicated instructions**

Some operands specified in link dedicated instructions are specified in character strings. The following table summarizes the specifications of character string data specified.

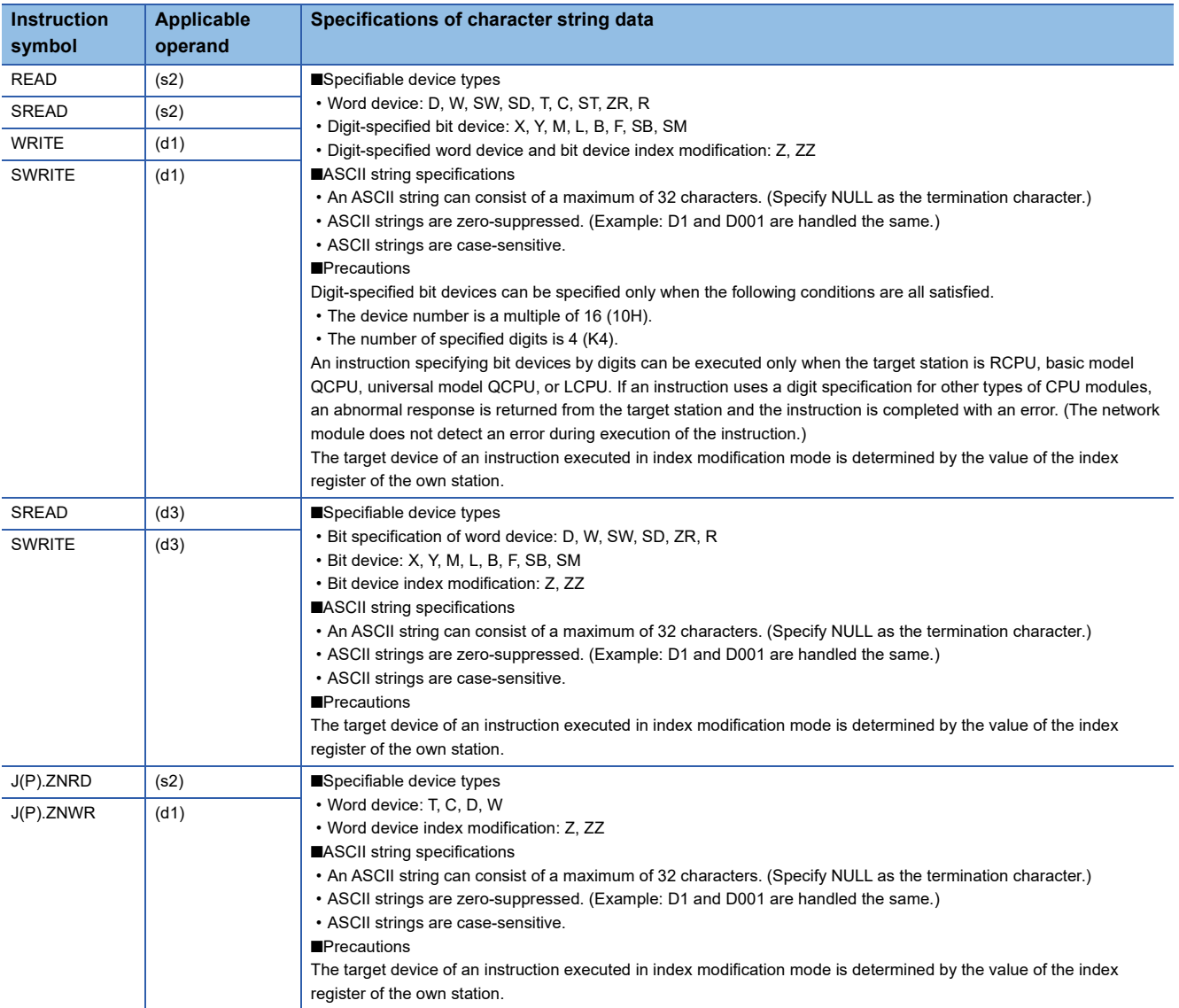

For how to specify a character string, refer to the following.

Fage 33 Notation of character string
#### **Calculating the value to be set for the arrival monitoring time**

The following shows the method for determining the value to be set for the arrival monitoring time specified by link dedicated instructions.

#### ■**Outline of communication processing for link dedicated instructions**

When a link dedicated instruction is executed in the same network, the communication process at occurrence of retransmission is as follows.

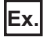

The READ instruction is executed in the same network.

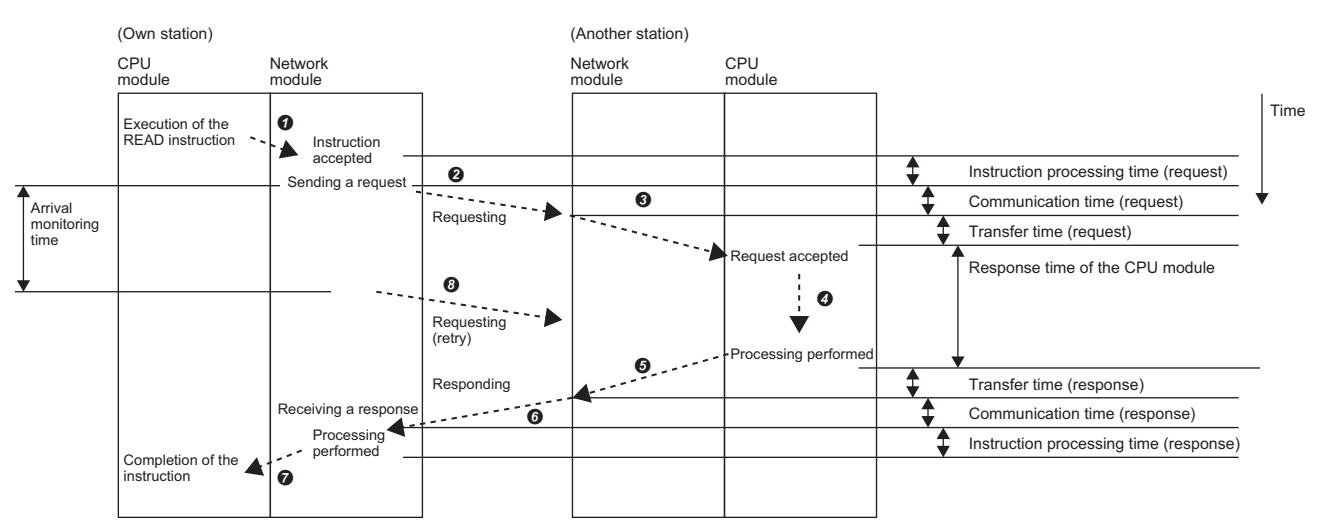

 $\bullet$  The CPU module executes the instruction and the network module accepts the instruction.

**O** The own station network module sends the request to another station.

Another station network module receives the request and relays it to the CPU module.

**O** The CPU module processes the request.

Another station network module relays the response from the CPU module.

- Another station network module sends the response to the own station.
- $\bullet$  The own station network module receives the response and processes it.

The own station network module requests retransmission if the response does not arrive within the arrival monitoring time.

#### ■**Calculating the arrival monitoring time**

The value to be set for the arrival monitoring time must be greater than the time taken from  $\bigcirc$  to  $\bigcirc$ .

[Calculation formula]

Arrival monitoring time>Tc\_req+Tt\_req+Tcpu+Tt\_ans+Tc\_ans+Tnet

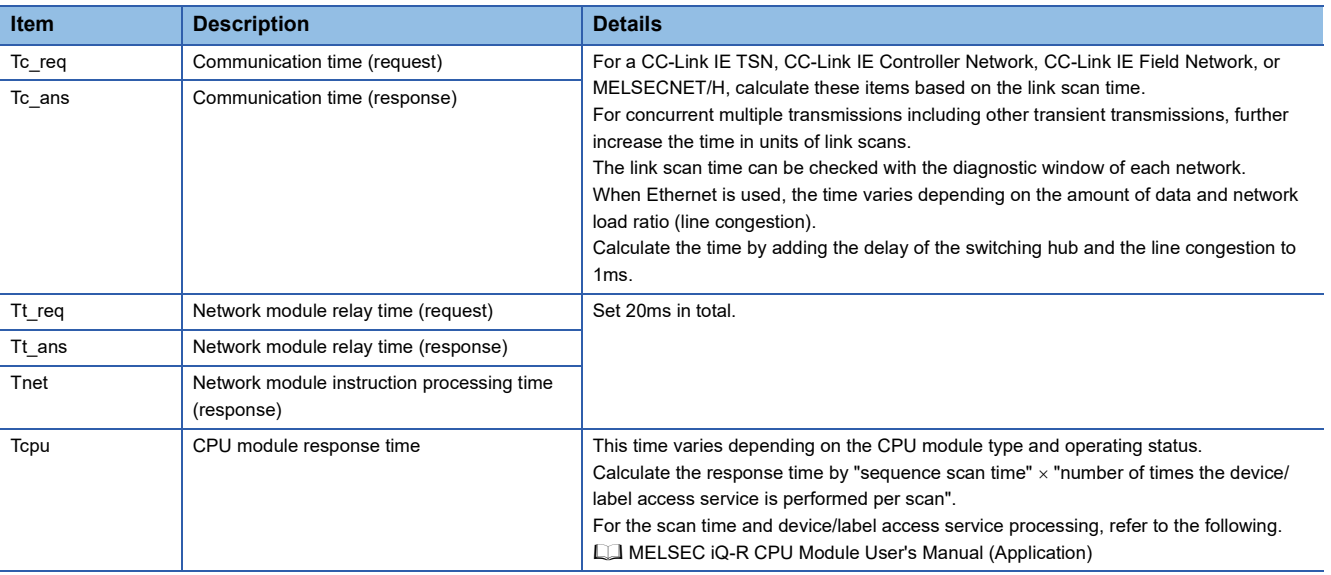

# **3.1 Link Dedicated Instructions**

## **Reading data from the programmable controller on another station**

#### **JP.READ, GP.READ**

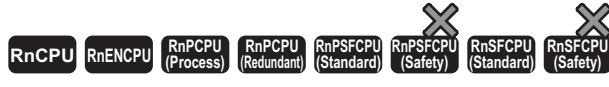

These instructions read data from a device in the programmable controller of another station. (in units of words)

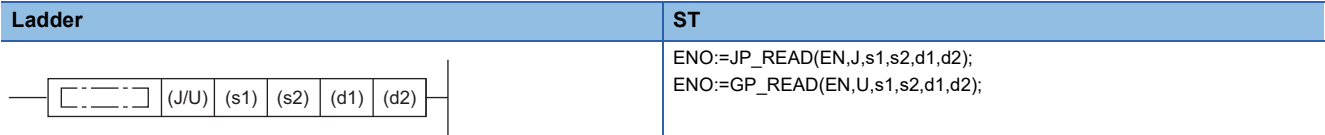

#### **FBD/LD**

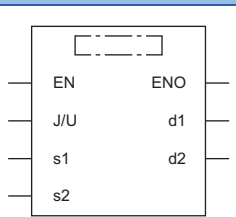

#### ■**Execution condition**

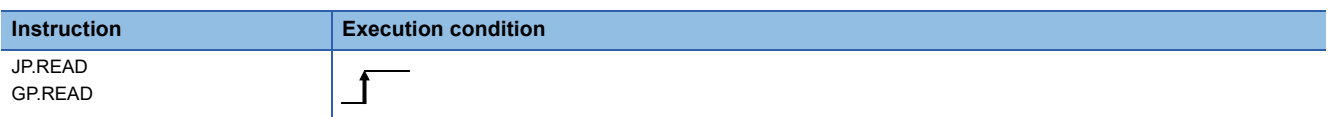

#### Setting data

#### ■**Description, range, data type**

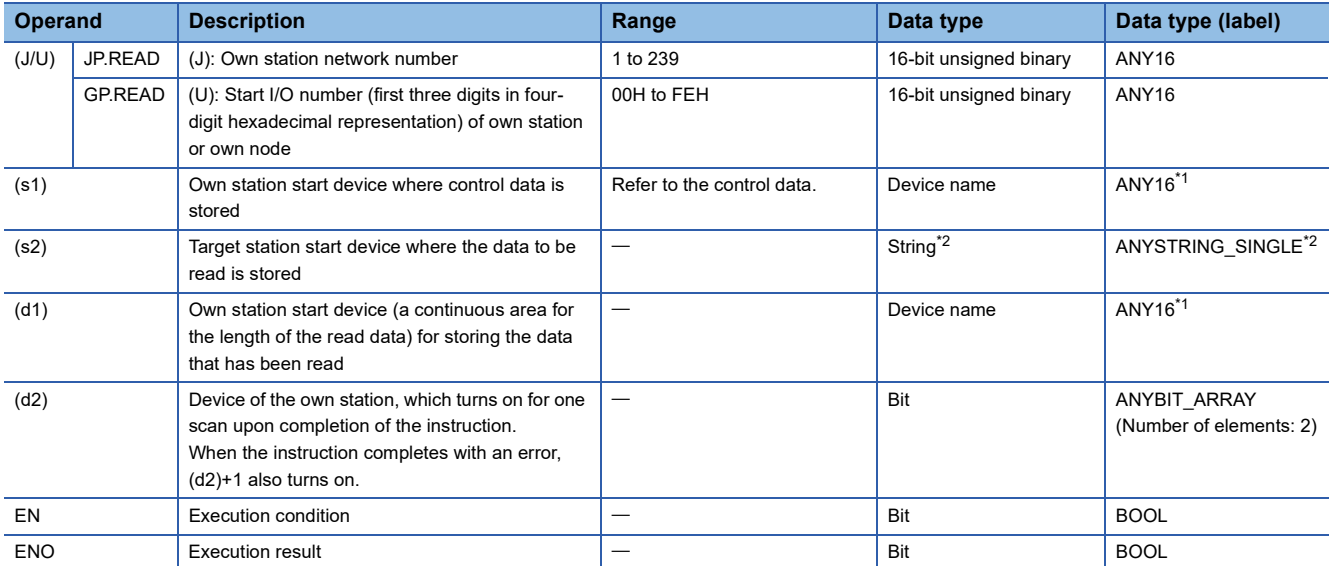

<span id="page-73-0"></span>\*1 When specifying data with a label, define the array so that an area required for operation can be secured, and specify the array label element.

<span id="page-73-1"></span>\*2 For the specifications of the string data to be specified, refer to the following.

Fage 70 Specifications of character string data specified by link dedicated instructions

#### ■**Applicable devices**

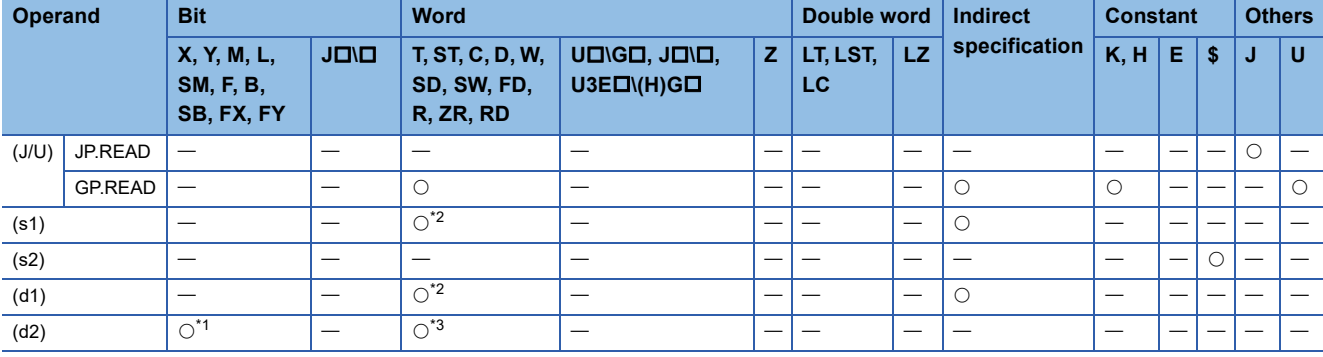

<span id="page-74-1"></span>\*1 FX and FY cannot be used.

<span id="page-74-0"></span>\*2 FD cannot be used.

<span id="page-74-2"></span>\*3 T, ST, C, and FD cannot be used.

 $Point<sup>°</sup>$ 

- The READ instruction cannot be executed when the target station is ACPU.
- Specify the own station start device (d1) for storing the data that has been read, by considering the range in which the data that has been read can be stored.

(Example: When areas D150 and after in the own station CPU module are already in use)

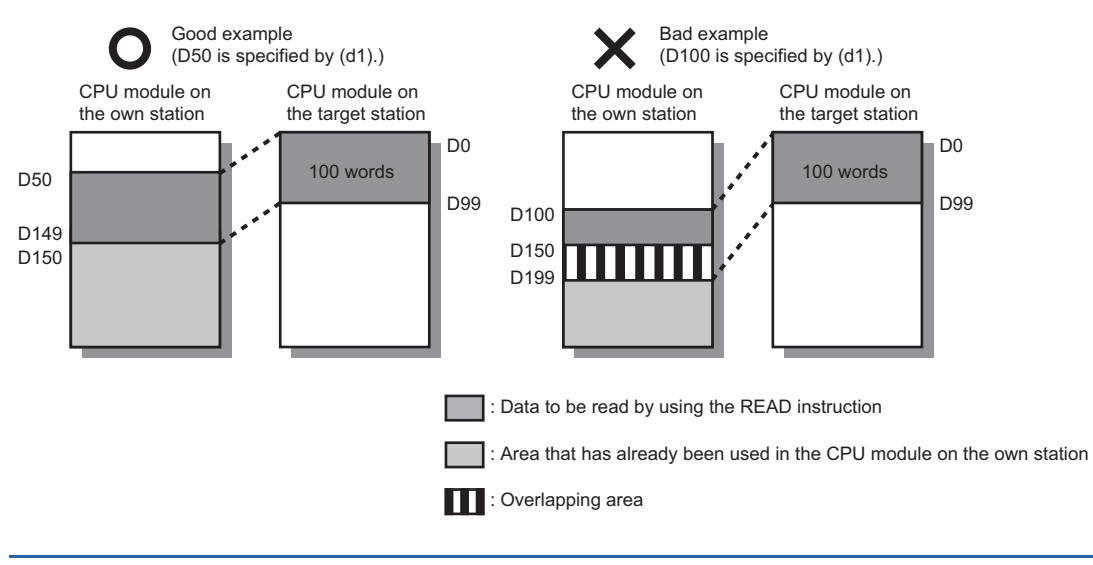

#### ■**Control data**

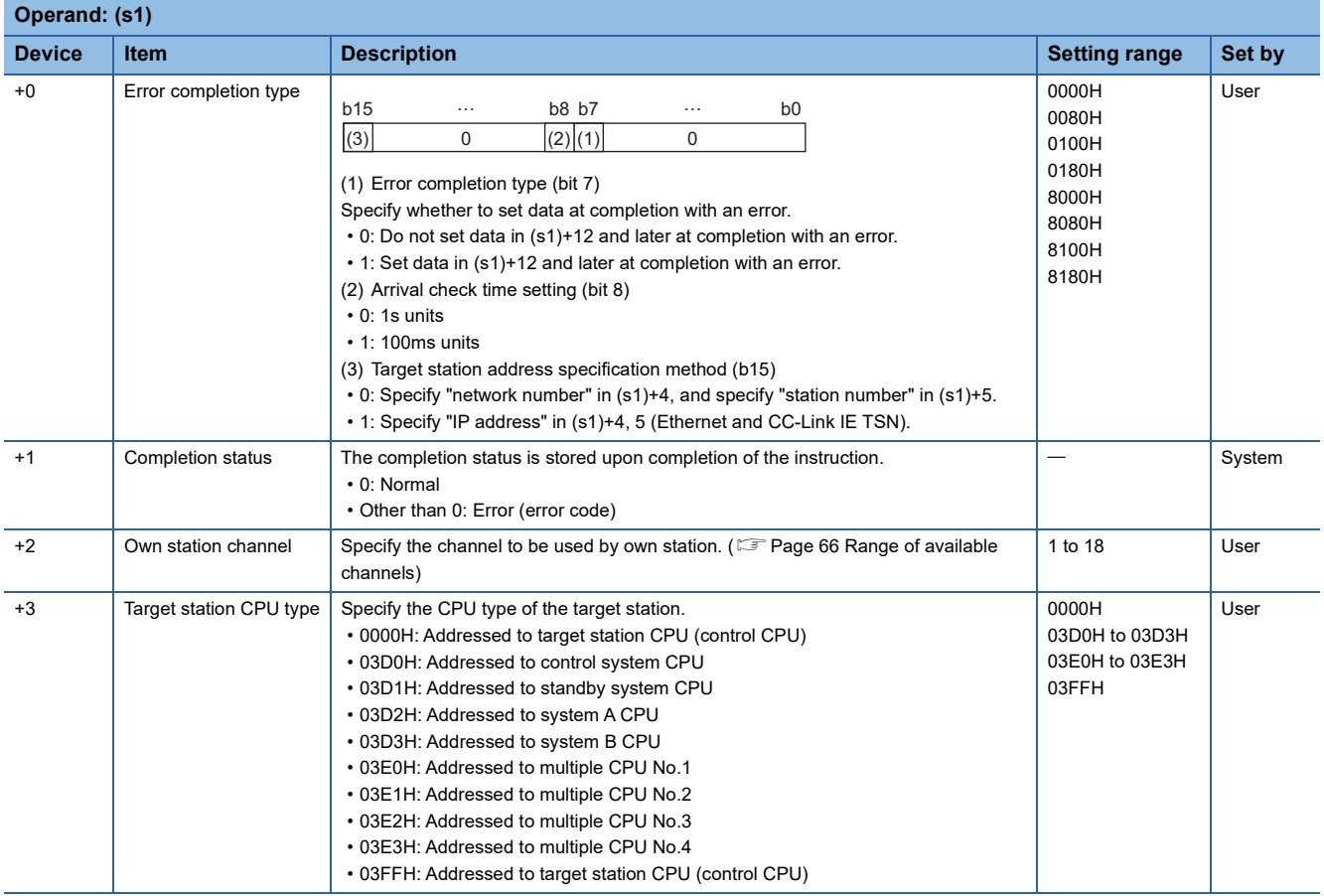

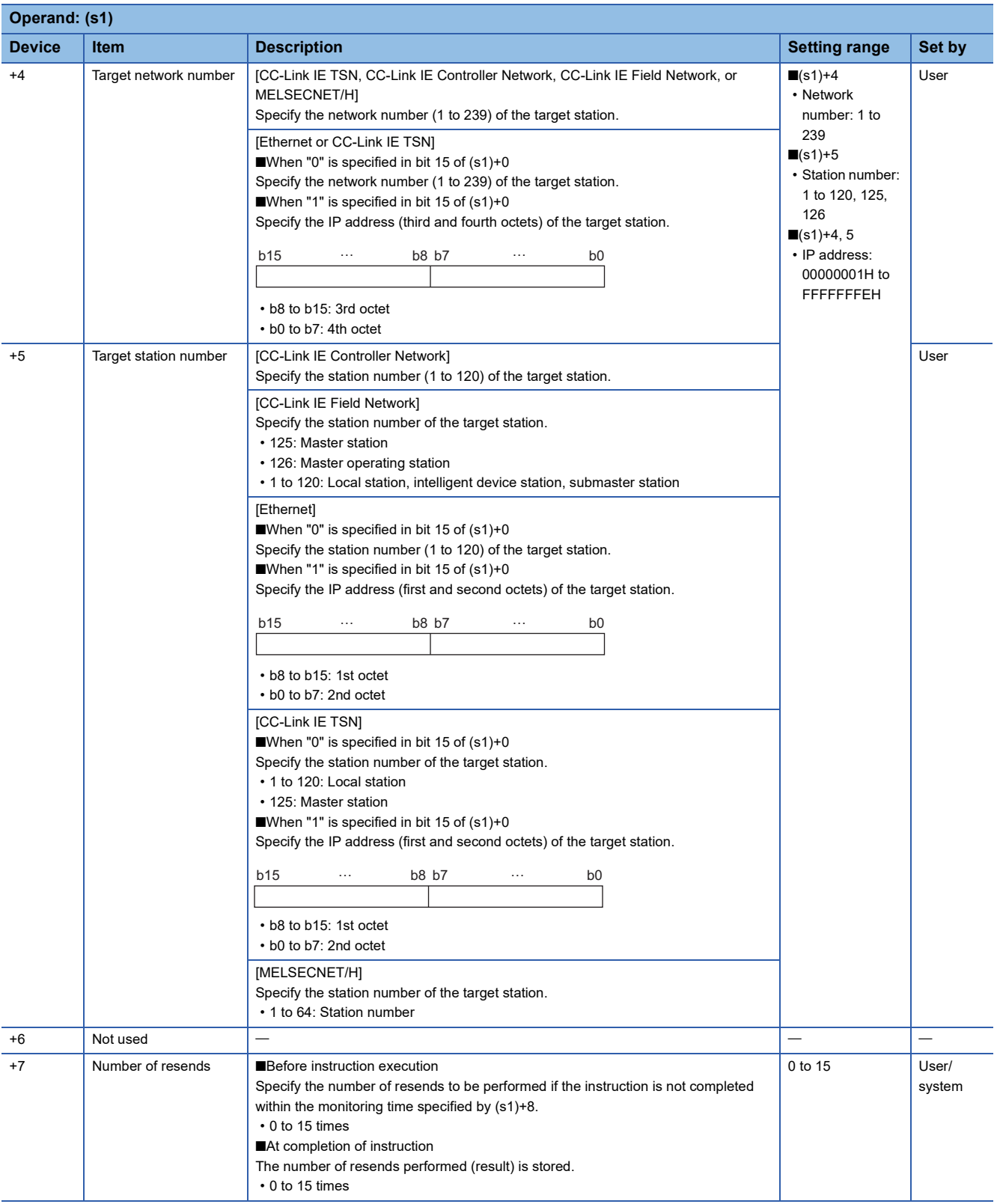

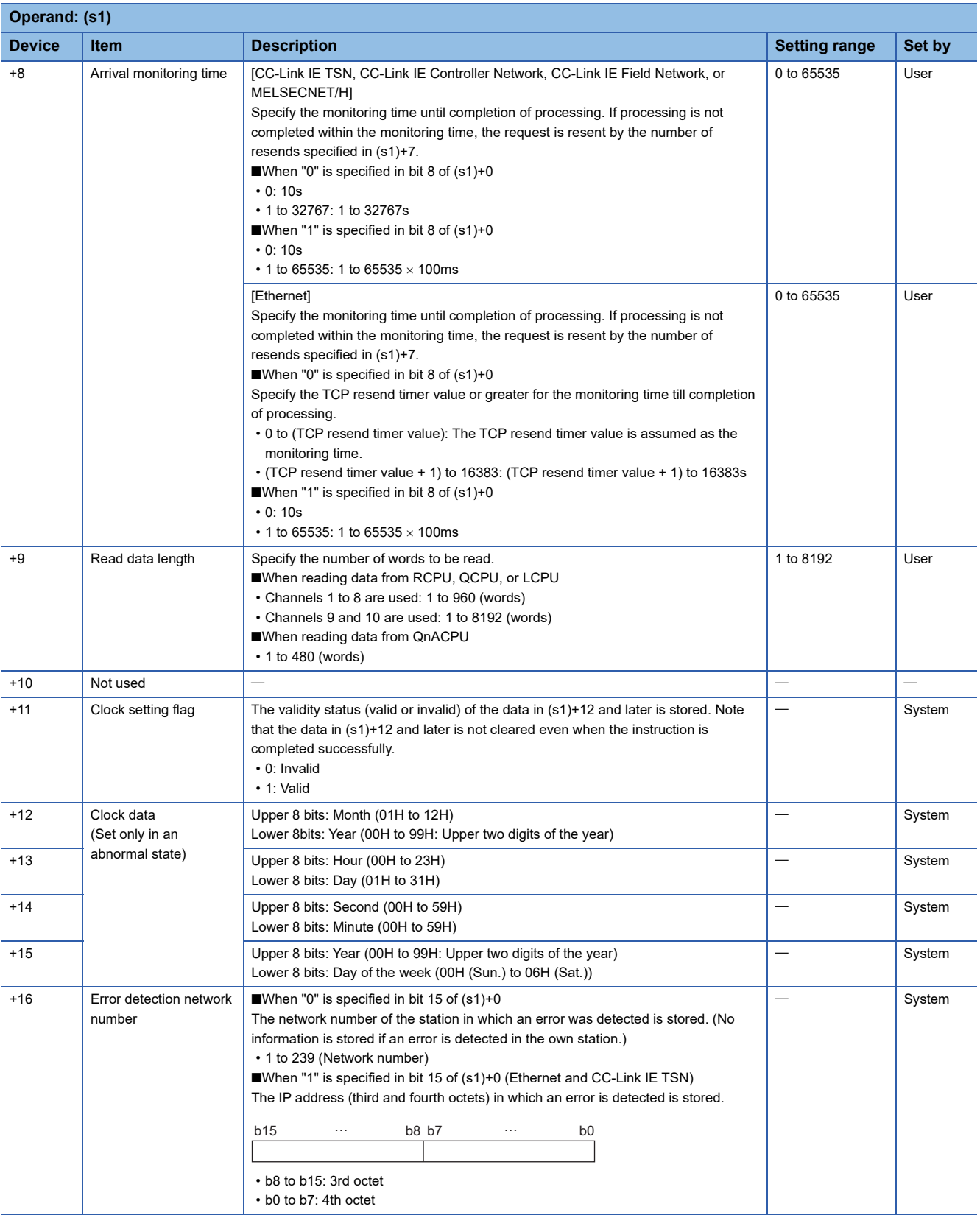

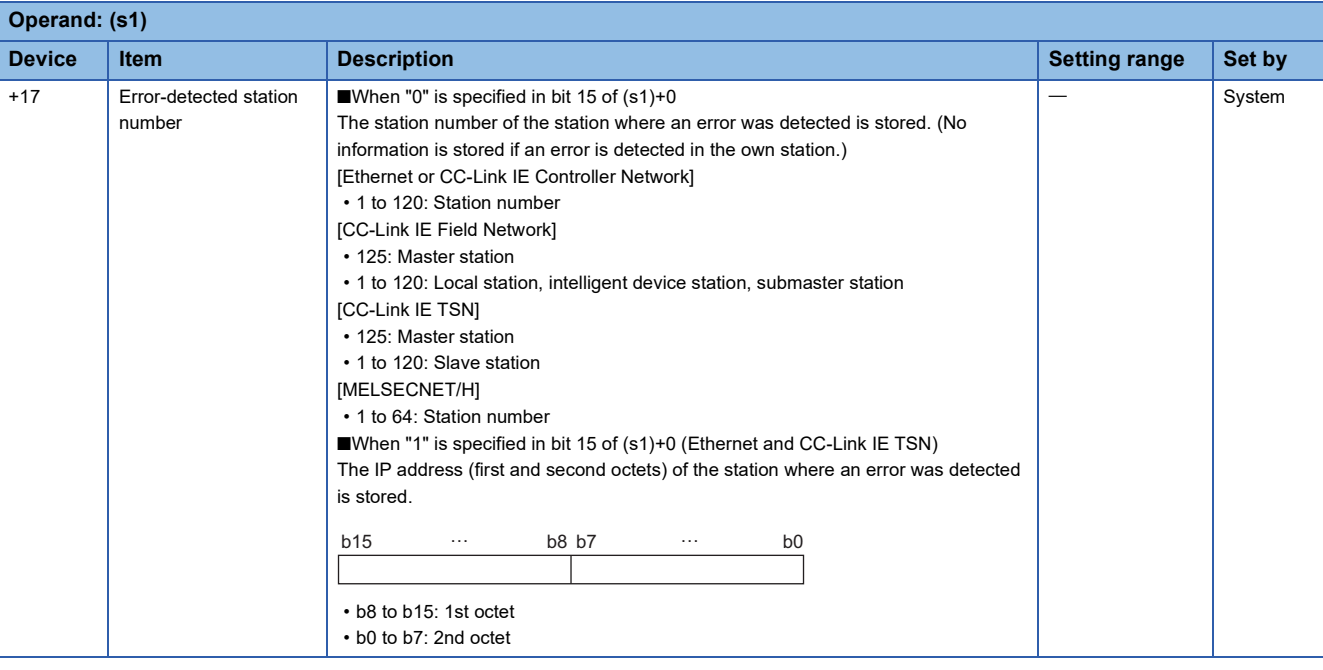

## $Point$

- The continuous area (a maximum of 8192 words) specified by (s1)+9 is required in the read data storage device (d1).
- The number of resends (s1)+7 must be set every time the instruction is executed.

#### Processing details

- These instructions read the data from the specified word device in the target station specified by the target network number and target station number of the control data or the target station specified by the IP address. Upon completion of reading the device data, the completion device specified by (d2) turns on.
- For the target stations that can be specified, refer to the following.
- $E =$  [Page 65 Target networks and target station types](#page-66-0)

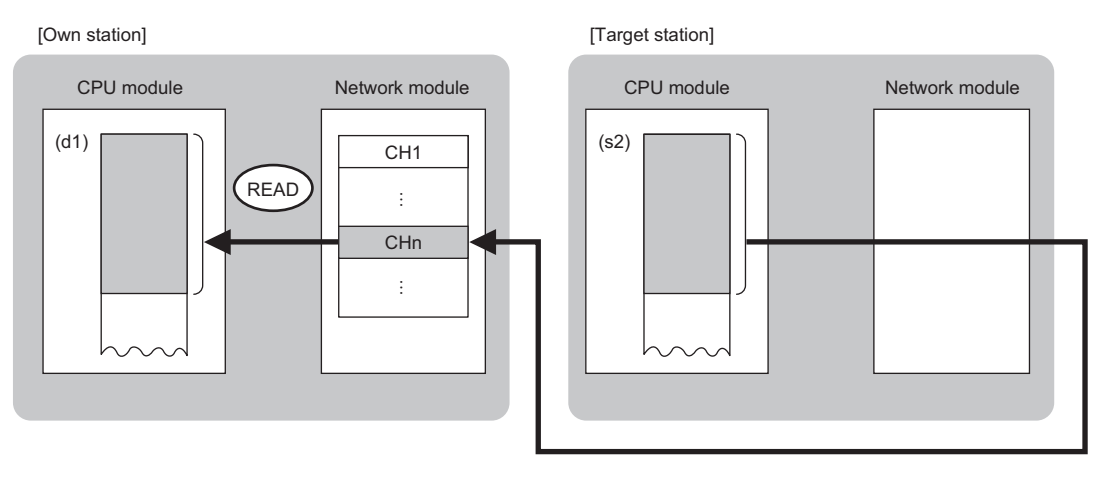

CH: Channel

- When "network number" and "station number" are specified ("0" is specified in bit 15 of (s1)+0) by the target station address specification method, device data can be read also from stations connected to networks other than the stations connected to the own station network. (If "IP address" is specified ("1" is specified in bit 15 of (s1)+0), device data cannot be read from stations connected via a relay station.)
- When executing multiple link dedicated instructions concurrently, be careful not to overlap the channels of the link dedicated instructions. Multiple link dedicated instructions specifying the same channel cannot be used concurrently.
- The execution status and the completion status of the READ instruction can be checked with the completion device (d2) and the completion status indication device (d2)+1.
- Completion device (d2)

This device turns on during END processing of the scan where the READ instruction completes, and turns off during the next END processing. • Completion status indication device (d2)+1

This device turns on or off depending on the completion status of the READ instruction.

When completed successfully: The device remains off.

When completed with an error: The device turns on during END processing of the scan where the READ instruction completes, and turns off during the next END processing.

• The following figure shows the execution timing of the READ instruction.

#### • When completed successfully

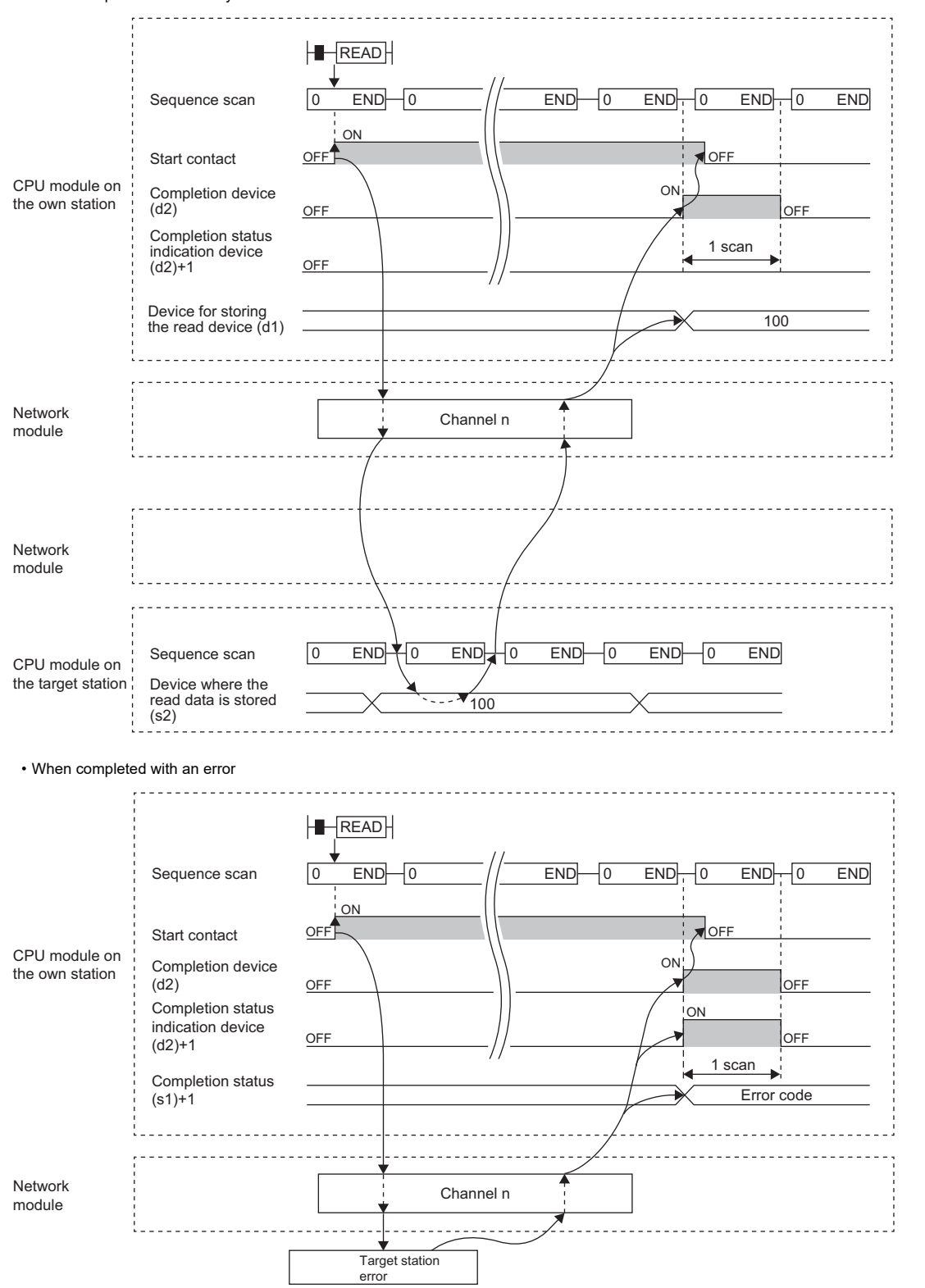

• Read processing is performed only once on the rising edge when the read command turns on.

## Operation error

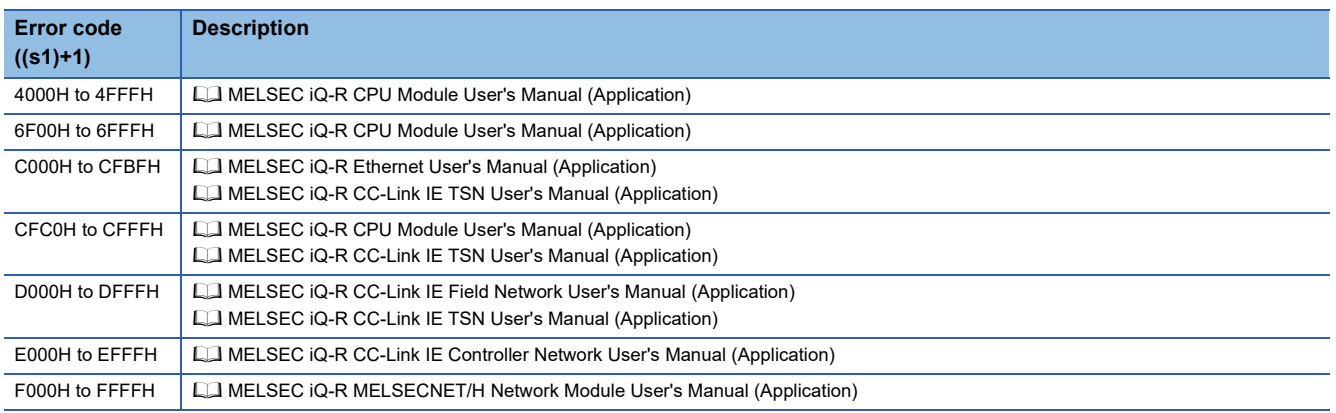

## **Reading data from the programmable controller on another station (with notification)**

#### **JP.SREAD, GP.SREAD**

# **RnCPU RnENCPU RnPCPU RnPCPU RnPSFCPU RnPSFCPU RnSFCPU RnSFCPU (Process) (Redundant) (Standard) (Safety) (Standard) (Safety)**

These instructions read data from a device in the programmable controller of another station. (in units of words) After the data reading is completed by the SREAD instruction, the device of another station is turned on. The other station can recognize that data has been read by the SREAD instruction.

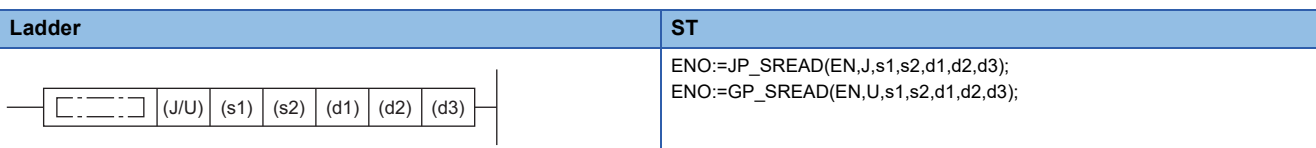

#### **FBD/LD**

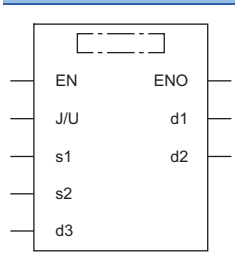

#### ■**Execution condition**

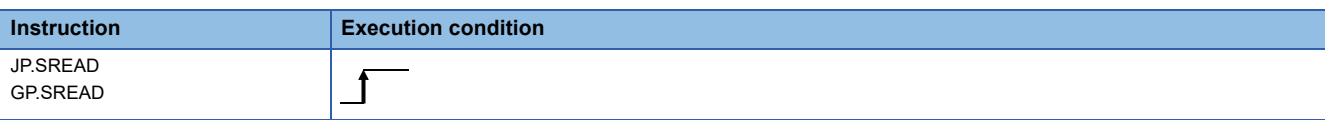

#### Setting data

#### ■**Description, range, data type**

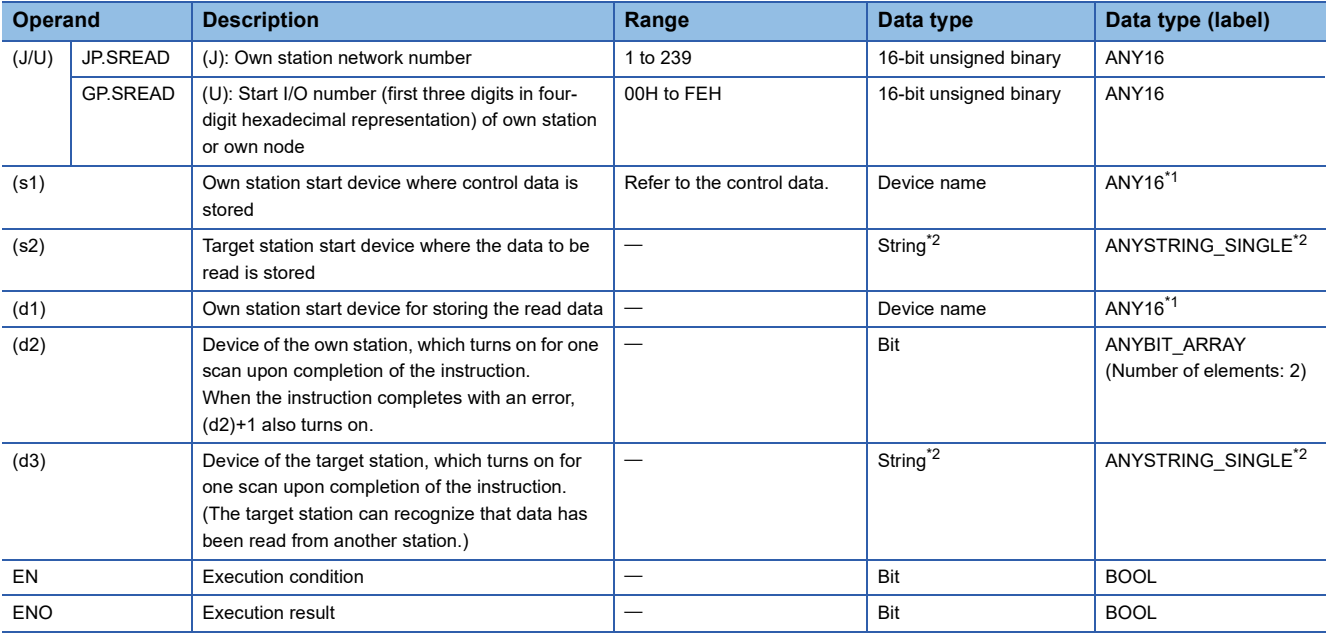

<span id="page-82-0"></span>\*1 When specifying setting data by using a label, define an array to secure enough operation area and specify an element of the array label.

<span id="page-82-1"></span>\*2 For the specifications of the string data to be specified, refer to the following.

Fage 70 Specifications of character string data specified by link dedicated instructions

**3**

#### ■**Applicable devices**

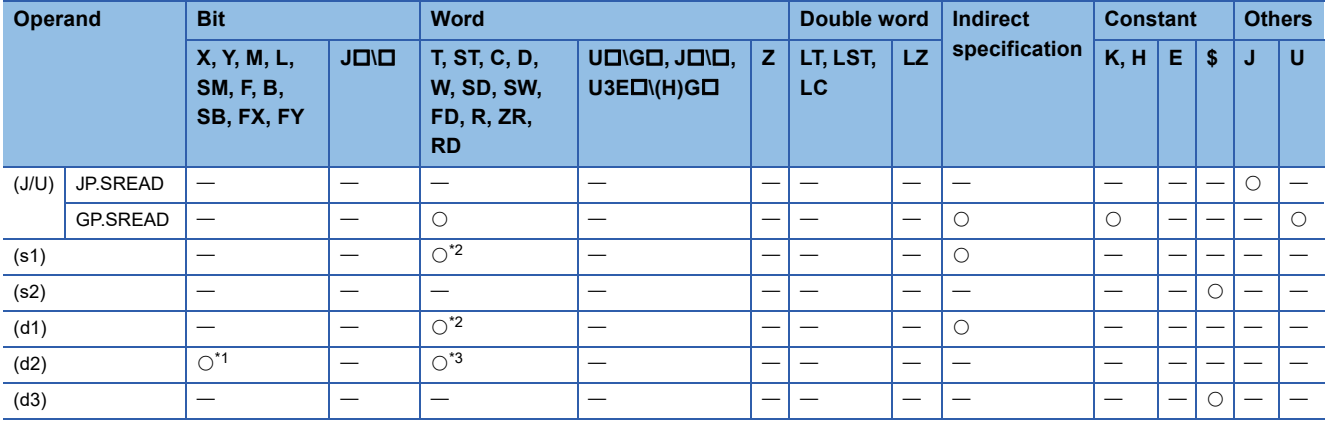

<span id="page-83-1"></span>\*1 FX and FY cannot be used.

<span id="page-83-0"></span>\*2 FD cannot be used.

<span id="page-83-2"></span>\*3 T, ST, C, and FD cannot be used.

 $Point$ 

- The SREAD instruction cannot be executed when the target station is ACPU.
- Specify the own station start device (d1) for storing the data that has been read, by considering the range in which the data that has been read can be stored.

(Example: When areas D150 and after in the own station CPU module are already in use)

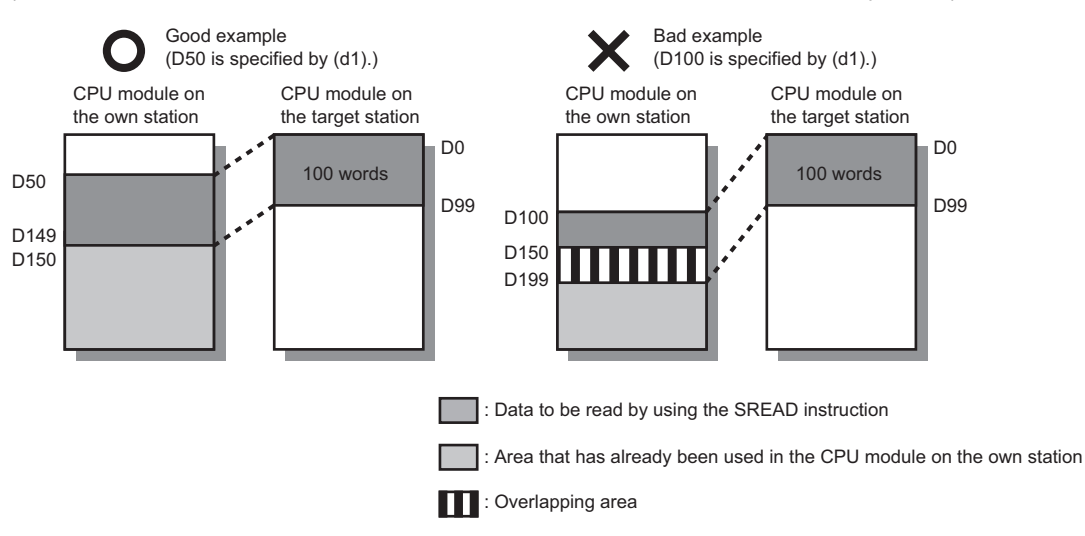

- When the target station for which the SREAD instruction is executed is the Basic model QCPU, the read notification device for the target station specified by argument (d3) is ignored. The operations of the SREAD instruction are the same as those of the READ instruction.
- The SREAD instruction can be programmed by omitting argument (d3). However, the operations are the same as those of the READ instruction. The operations of the SREAD instruction can be selected according to whether (d3) is omitted or not.

#### ■**Control data**

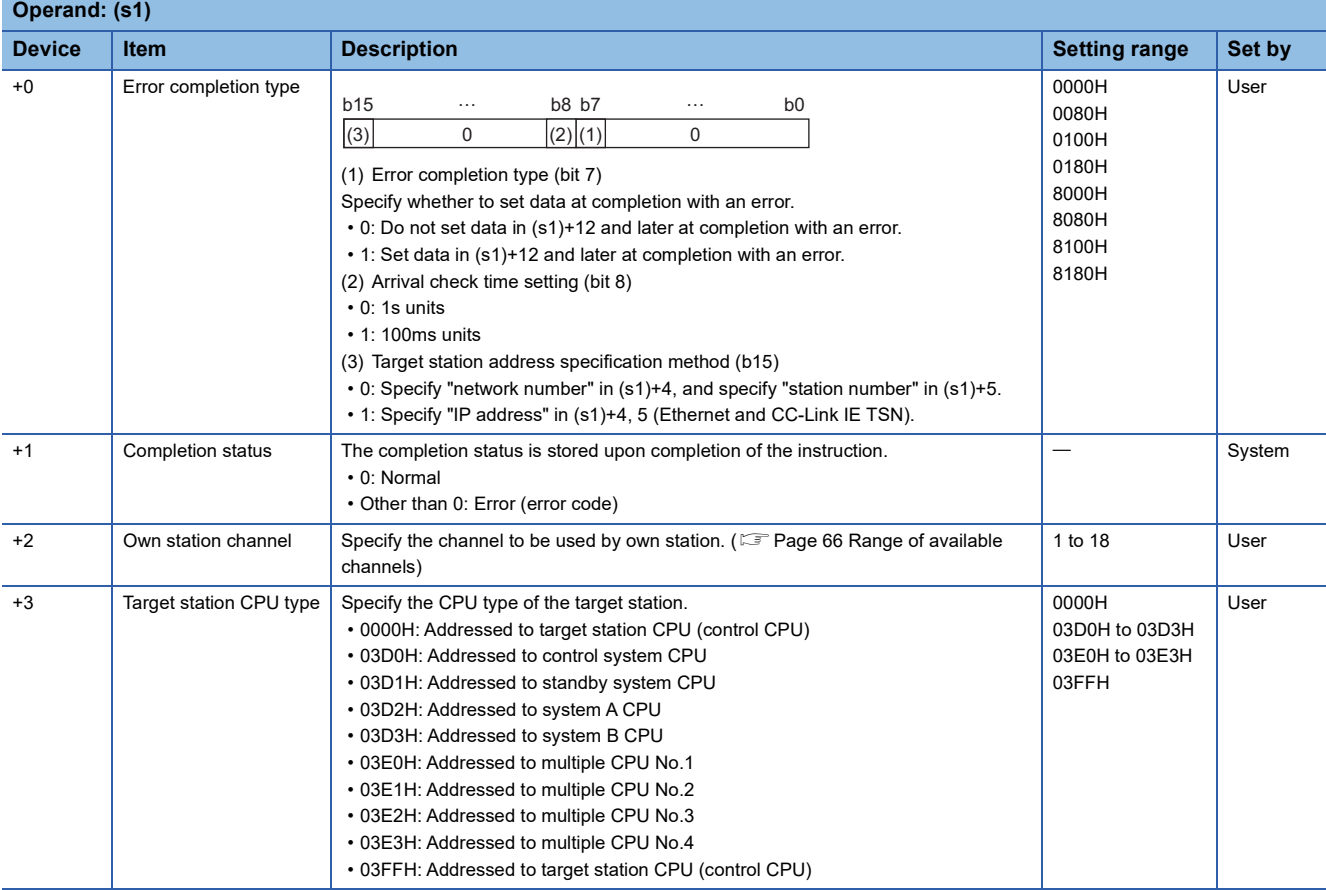

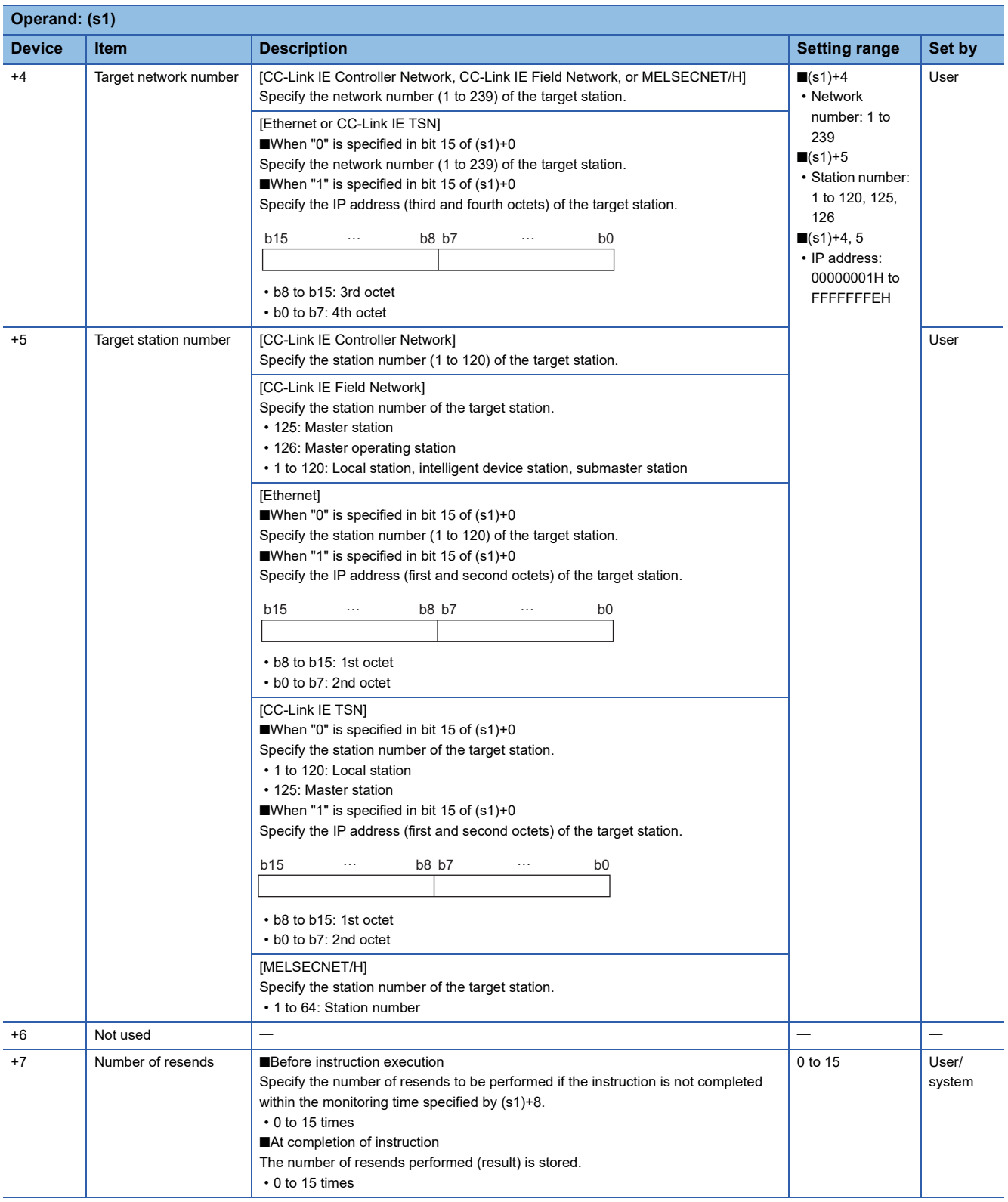

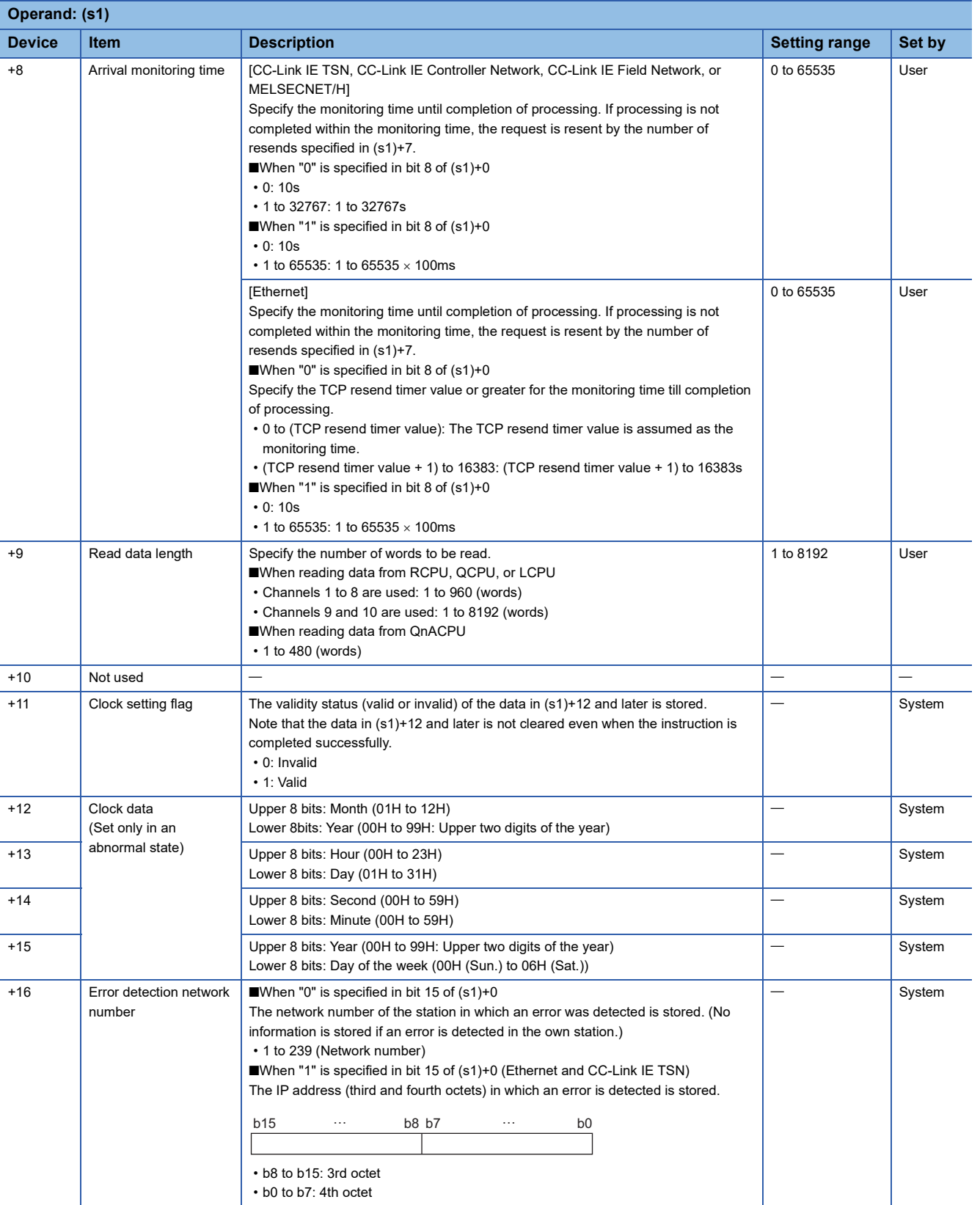

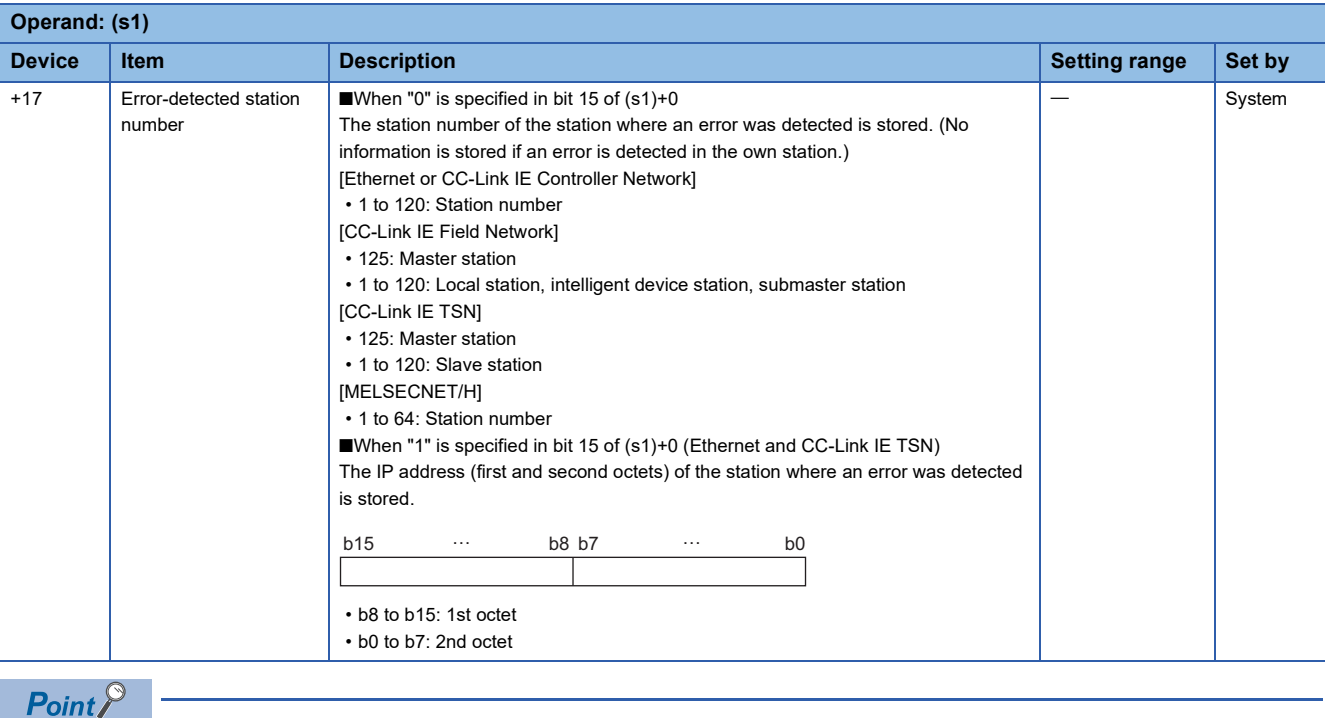

- The continuous area (a maximum of 8192 words) specified by (s1)+9 is required in the read data storage device (d1).
- The number of resends (s1)+7 must be set every time the instruction is executed.

#### Processing details

- These instructions read the data from the specified word device in the target station specified by the target network number and target station number of the control data or the target station specified by the IP address. Upon completion of reading the device data, the completion device specified by (d2) turns on. In another station, upon completion of sending the device data specified by (s2), the device specified by (d3) turns on.
- For the target stations that can be specified, refer to the following.
- $E \equiv$  [Page 65 Target networks and target station types](#page-66-0)

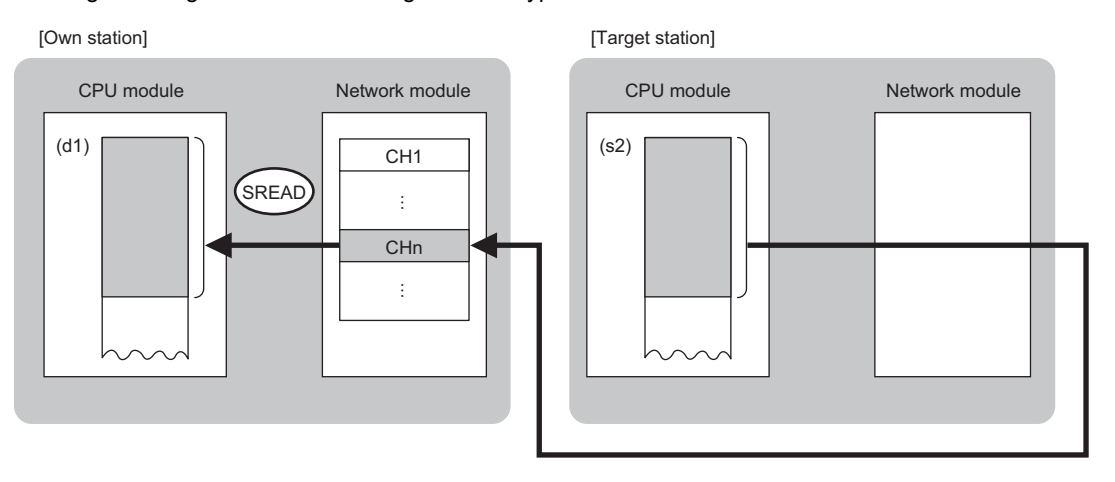

CH: Channel

- When "network number" and "station number" are specified ("0" is specified in bit 15 of (s1)+0) by the target station address specification method, device data can be read also from stations connected to networks other than the stations connected to the own station network. (If "IP address" is specified ("1" is specified in bit 15 of (s1)+0), device data cannot be read from stations connected via a relay station.)
- When executing multiple link dedicated instructions concurrently, be careful not to overlap the channels of the link dedicated instructions. Multiple link dedicated instructions specifying the same channel cannot be used concurrently.
- The execution status and the completion status of the SREAD instruction can be checked with the send/receive instruction flag that corresponds the channel used, the completion device (d2) specified in setting data, and the completion status indication device (d2)+1.

• Completion device (d2)

This device turns on during END processing of the scan where the SREAD instruction completes, and turns off during the next END processing. • Completion status indication device (d2)+1

This device turns on or off depending on the completion status of the SREAD instruction.

When completed successfully: The device remains off.

When completed with an error: The device turns on during END processing of the scan where the SREAD instruction completes, and turns off during the next END processing.

• The following figure shows the execution timing of the SREAD instruction.

#### • When completed successfully

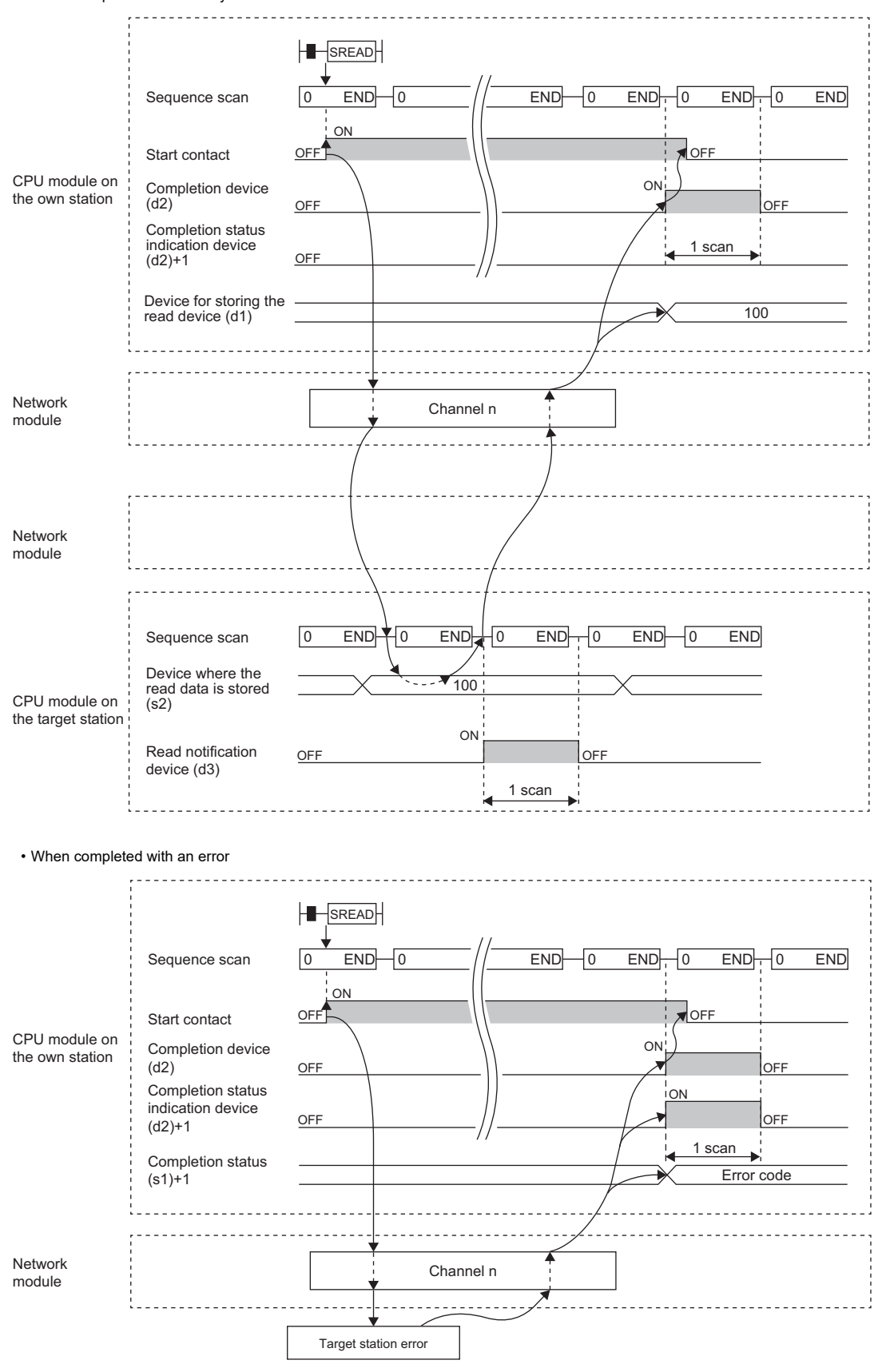

• Read processing is performed only once on the rising edge when the read command turns on.

## Operation error

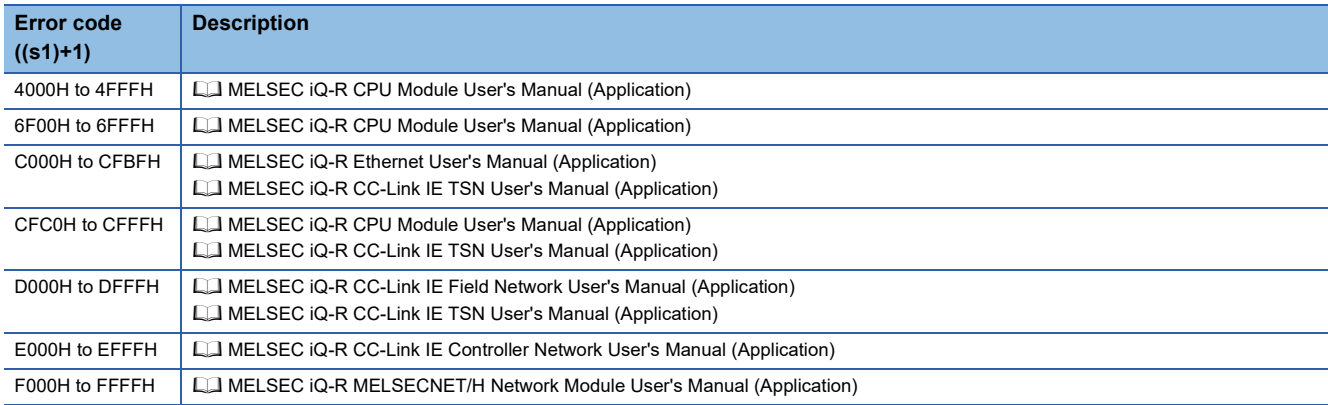

## **Writing data to the programmable controller on another station**

#### **JP.WRITE, GP.WRITE**

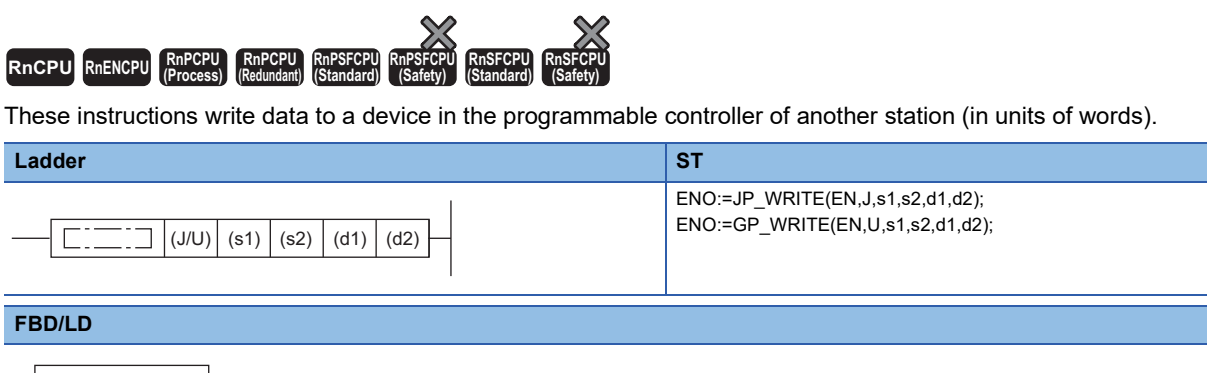

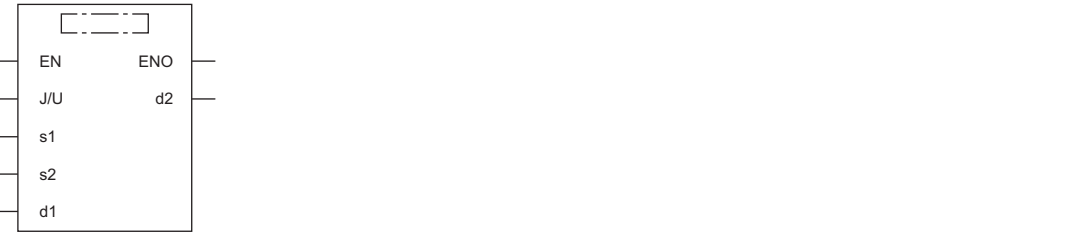

#### ■**Execution condition**

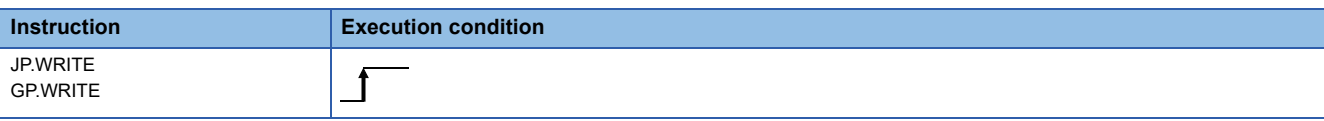

#### Setting data

#### ■**Description, range, data type**

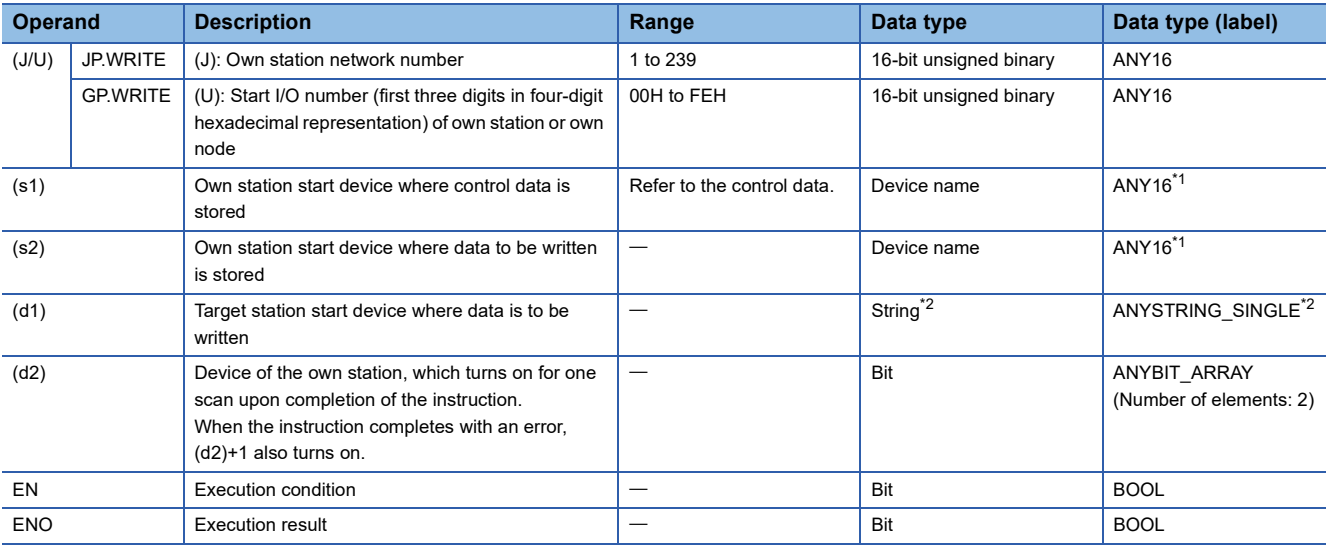

<span id="page-91-0"></span>\*1 When specifying setting data by using a label, define an array to secure enough operation area and specify an element of the array label.

<span id="page-91-1"></span>\*2 For the specifications of the string data to be specified, refer to the following.

Fage 70 Specifications of character string data specified by link dedicated instructions

#### ■**Applicable devices**

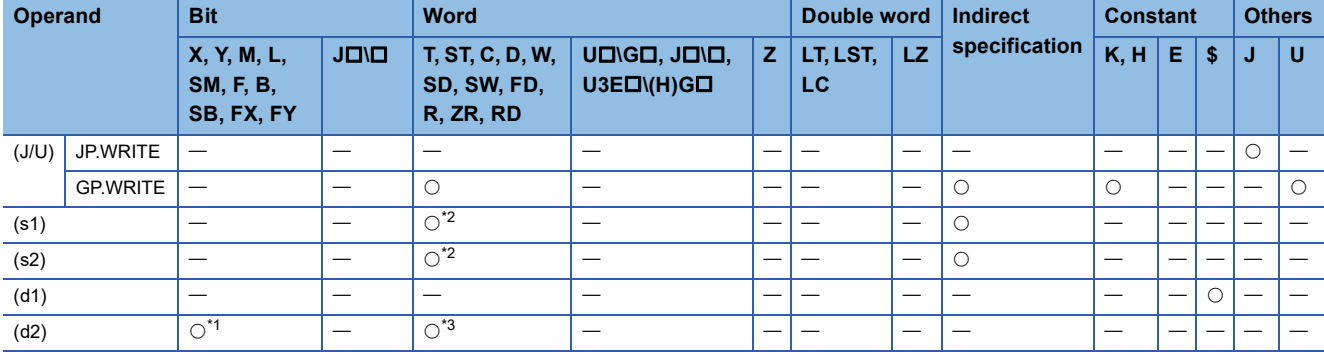

<span id="page-92-1"></span>\*1 FX and FY cannot be used.

<span id="page-92-0"></span>\*2 FD cannot be used.

<span id="page-92-2"></span>\*3 T, ST, C, and FD cannot be used.

 $Point<sup>°</sup>$ 

- The WRITE instruction cannot be executed when the target station is ACPU.
- Specify the target station start device (d1) where data is to be written by considering the range in which the data that has been written can be stored.

(Example: When areas D150 and after in the target station CPU module are already in use)

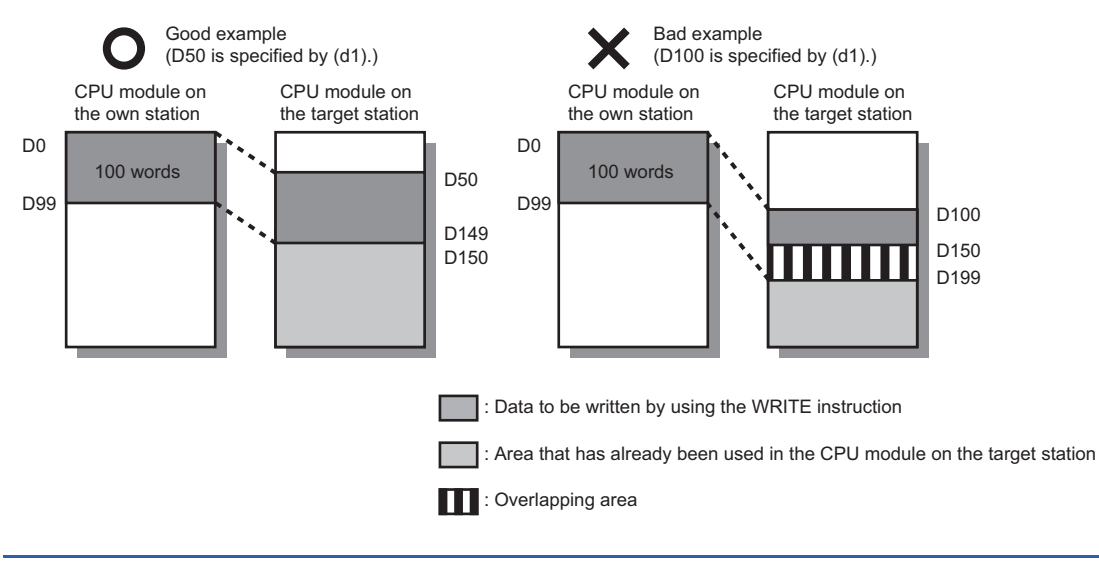

#### ■**Control data**

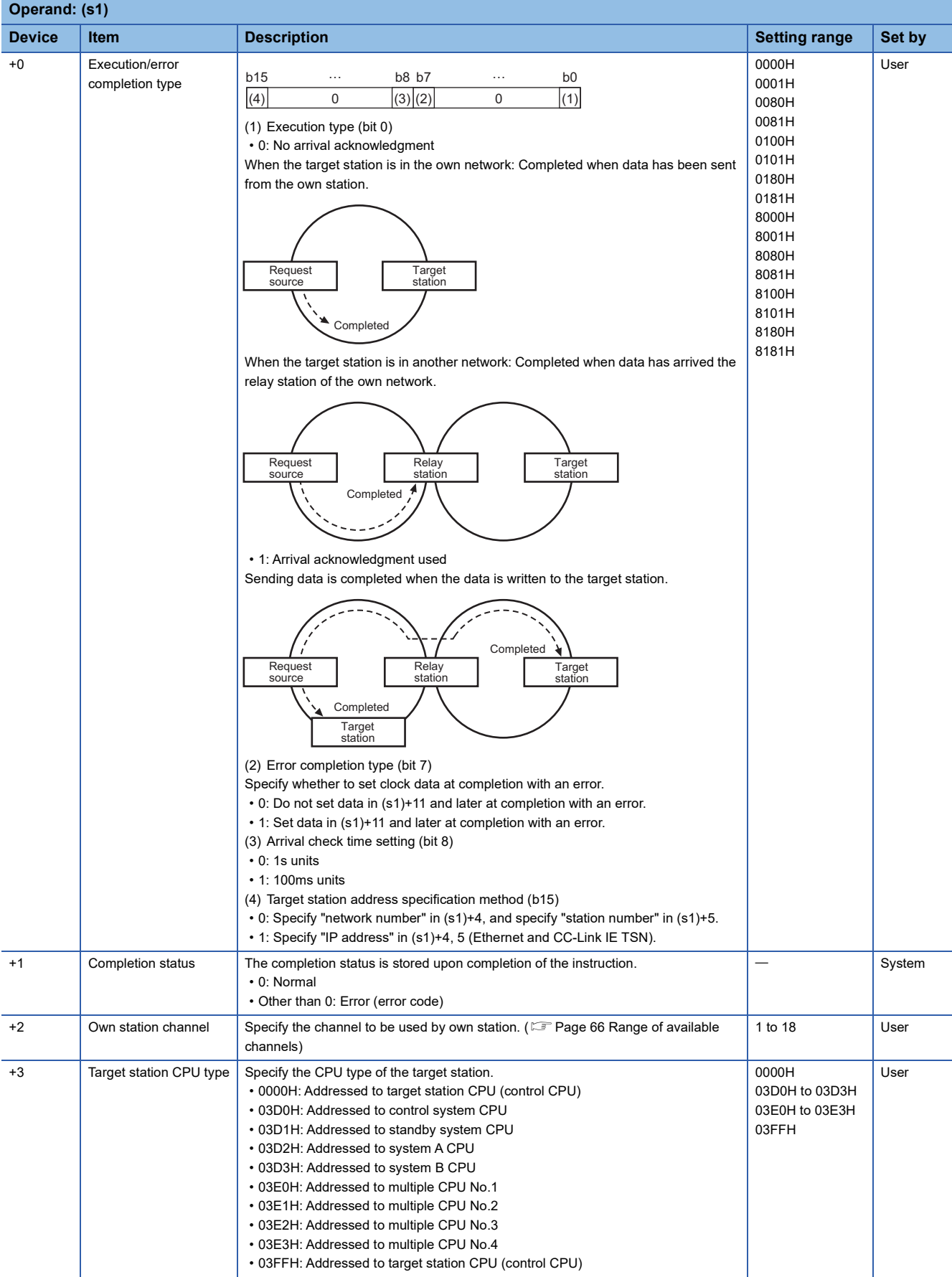

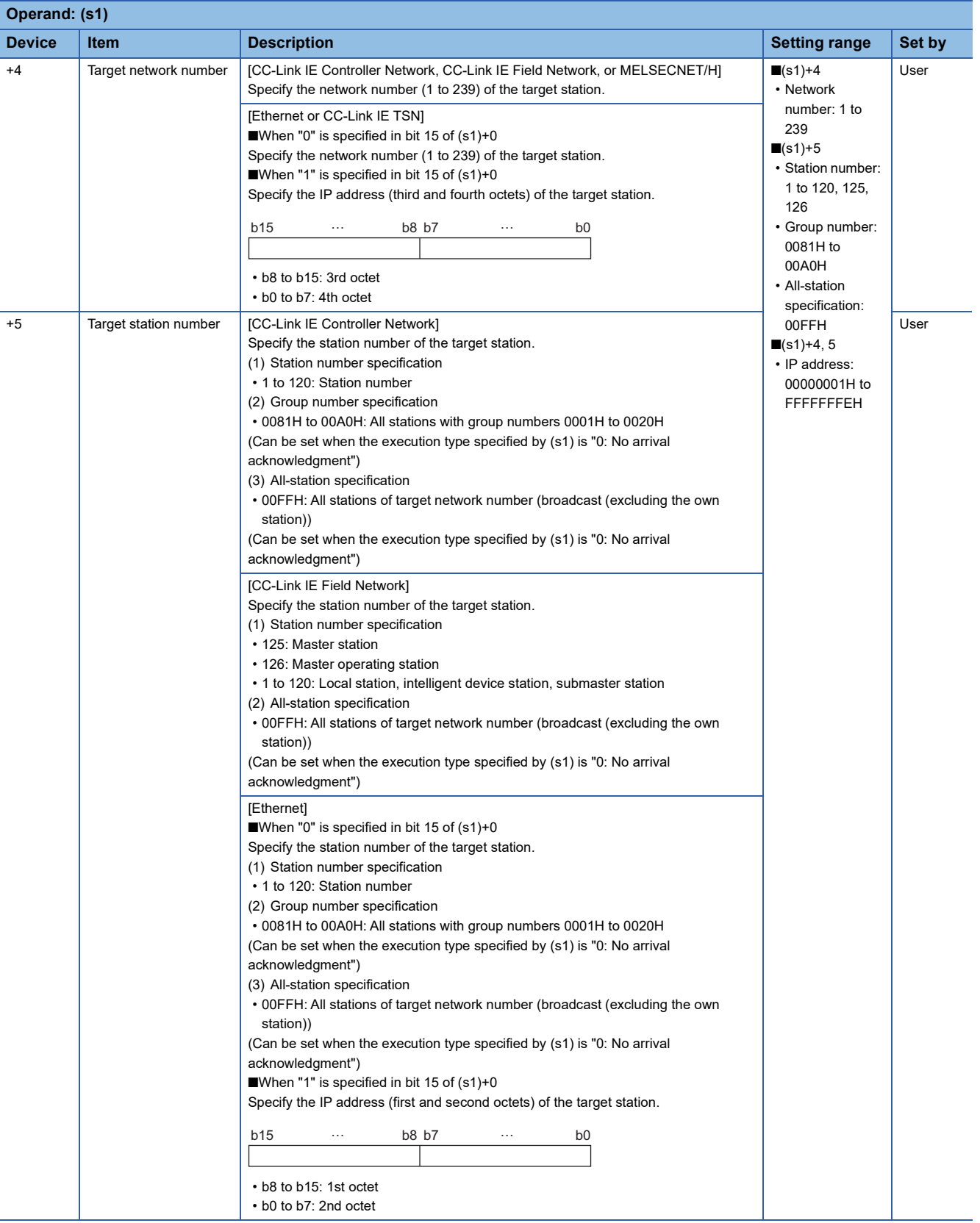

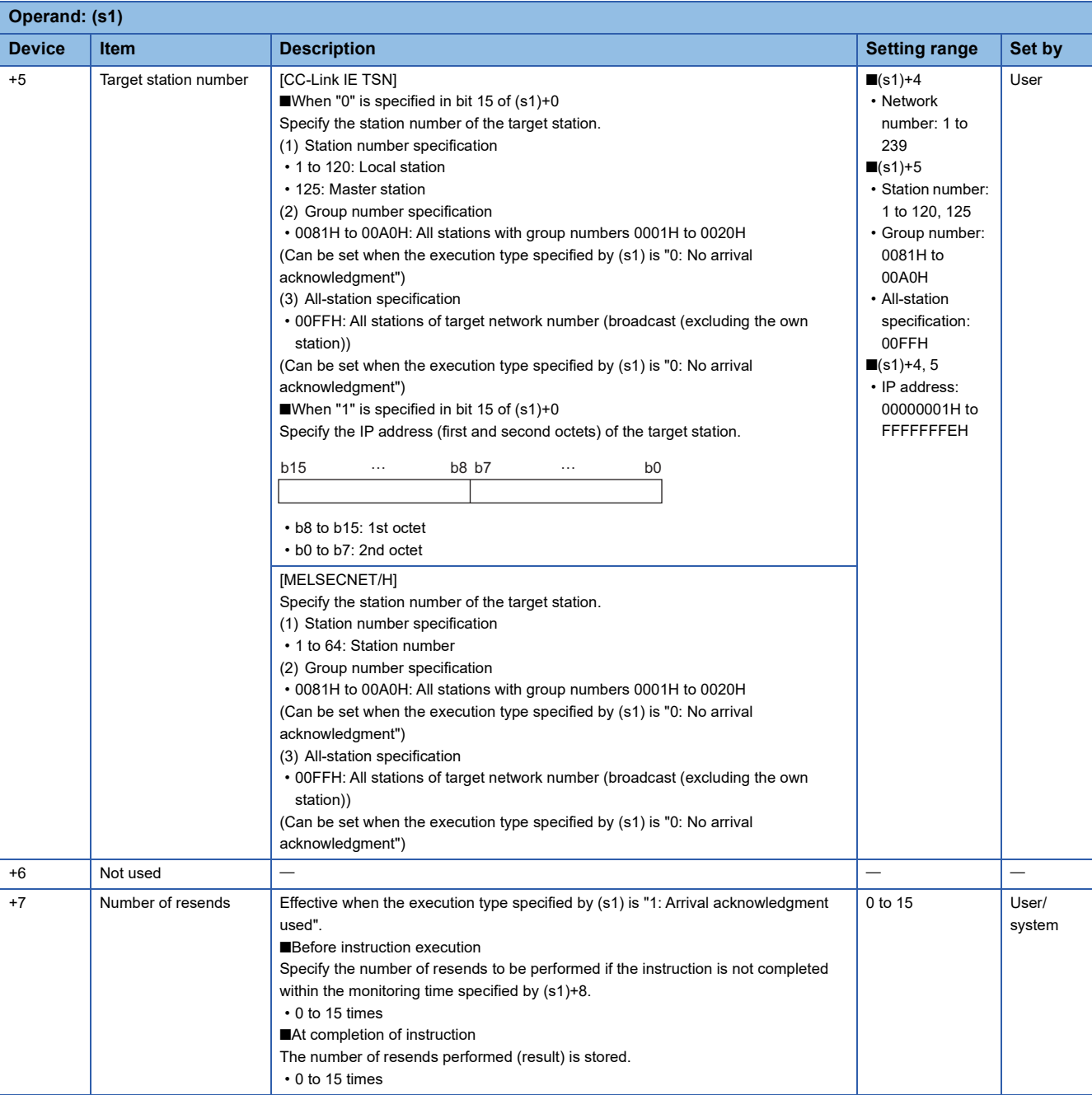

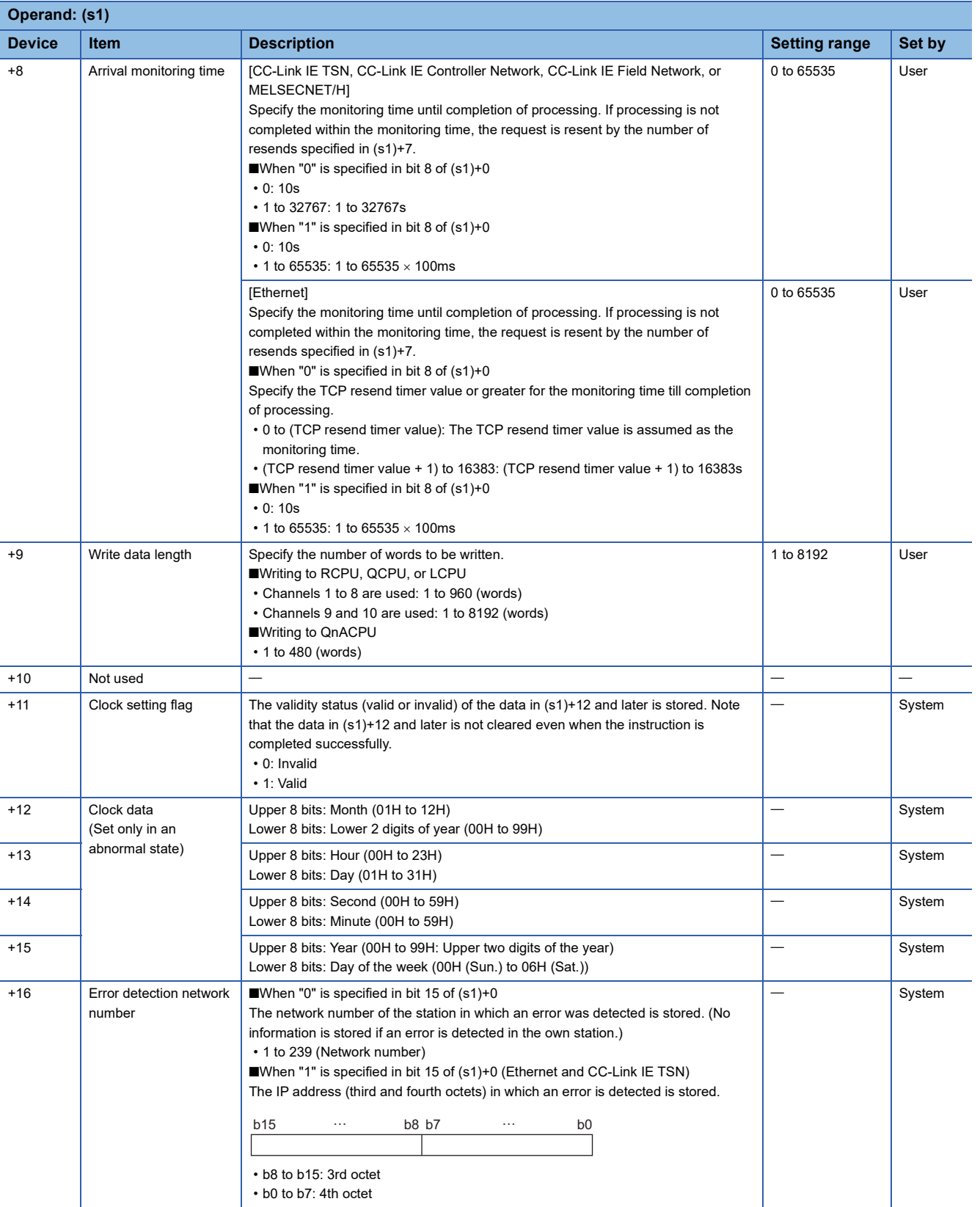

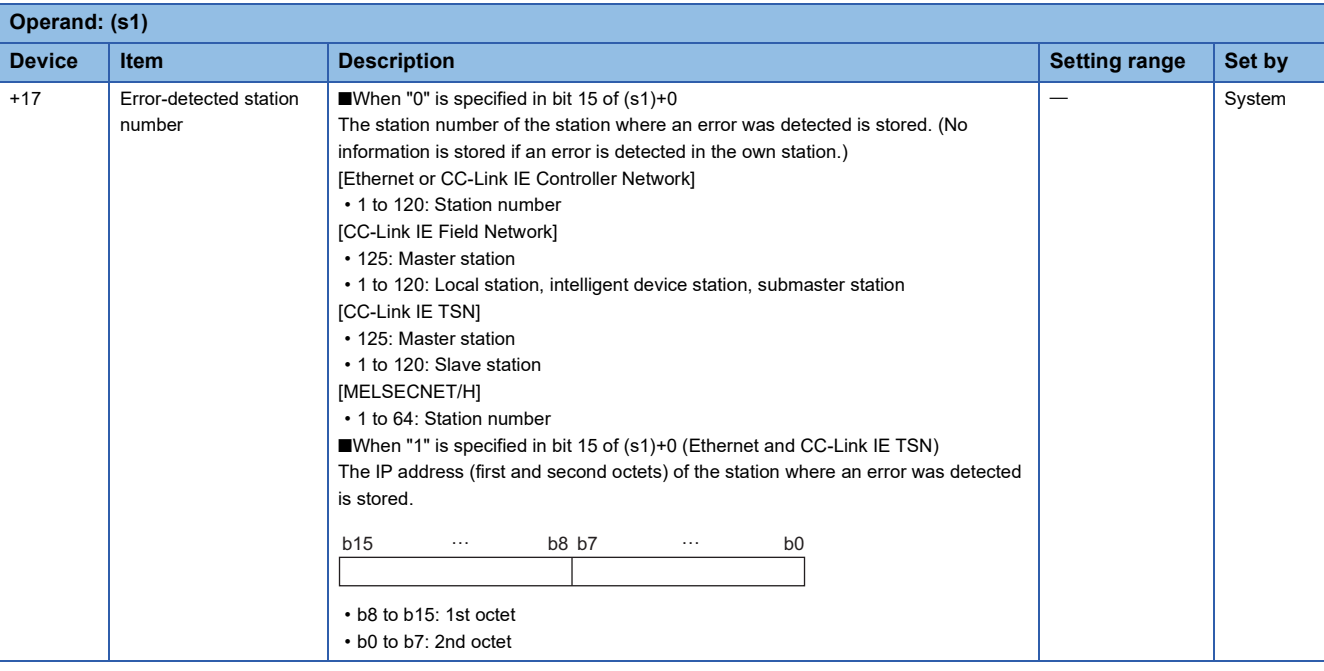

- $Point$
- The continuous area (a maximum of 8192 words) for the write data length ((s1)+9) is required in the write data storage device (d1).
- When a number from 1 to 120 (for CC-Link IE Controller Network, CC-Link IE Field Network, or CC-Link IE TSN) or a number from 1 to 64 (for MELSECNET/H) is specified for the target station number, the instruction should be executed with the execution type set to "Arrival acknowledgment used" to improve data reliability. When a number from 81H to A0H or FFH is specified for the target station number, execute the instruction with the execution type set to "No arrival acknowledgment".
- When performing device writing to the same station from multiple stations, do not overlap the write timing. When the execution type is set to "No arrival acknowledgment", successful completion results in the write source station if communication is completed successfully even when the send data contains an error. Also, even when the send data is normal, a timeout results in the write source station if the WRITE instructions are executed for the same station from multiple stations.
- The number of resends (s1)+7 must be set every time the WRITE instruction is executed.

#### Processing details

- These instructions write the data in the device/label specified by (s2) in the own station to the word device in the target station specified by the target network number and target station number of the control data or the target station specified by the IP address. Upon completion of writing device data to another station number, the completion device specified by (d2) turns on.
- For the target stations that can be specified, refer to the following.
- $E \equiv$  [Page 65 Target networks and target station types](#page-66-0)

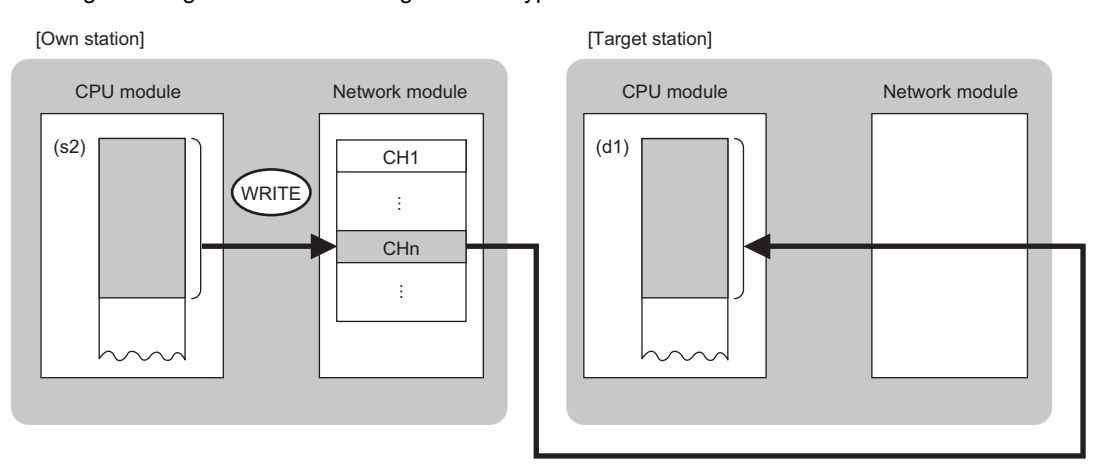

CH: Channel

- When "network number" and "station number" are specified ("0" is specified in bit 15 of (s1)+0) by the target station address specification method, device data can be written also to the stations connected to networks other than the stations connected to the own station network. (If "IP address" is specified ("1" is specified in bit 15 of (s1)+0), device data cannot be read from stations connected via a relay station.)
- When executing multiple link dedicated instructions concurrently, be careful not to overlap the channels of the link dedicated instructions. Multiple link dedicated instructions specifying the same channel cannot be used concurrently.
- The execution status and the completion status of the WRITE instruction can be checked with the completion device (d2) and the completion status indication device (d2)+1.
- Completion device (d2)

This device turns on during END processing of the scan where the WRITE instruction completes, and turns off during the next END processing.

• Completion status indication device (d2)+1 This device turns on or off depending on the completion status of the WRITE instruction.

When completed successfully: The device remains off.

When completed with an error: The device turns on during END processing of the scan where the WRITE instruction completes, and turns off during the next END processing.

• The following figure shows the execution timing of the WRITE instruction.

#### • When completed successfully

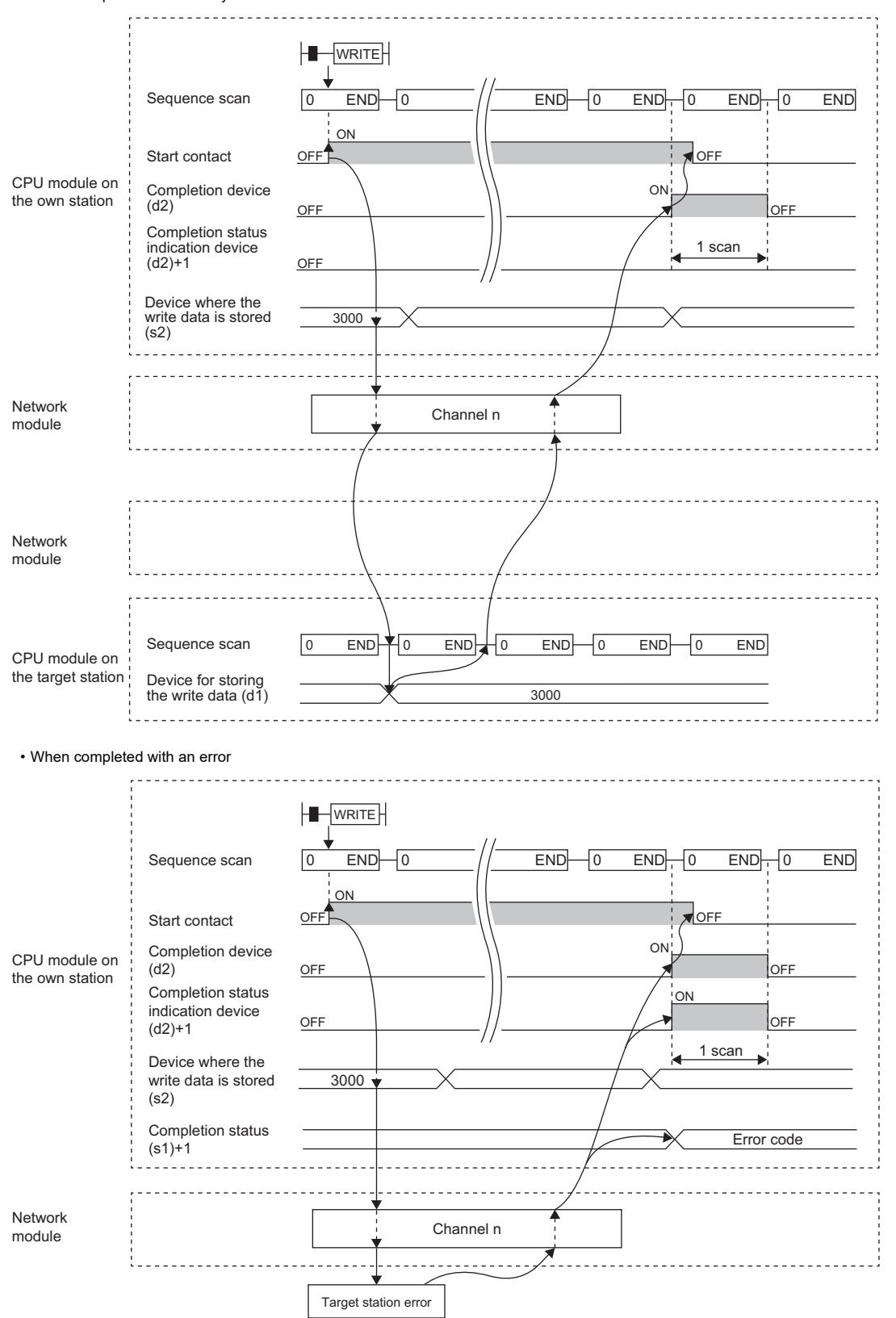

• Write processing is performed only once on the rising edge when the write command turns on.

## Operation error

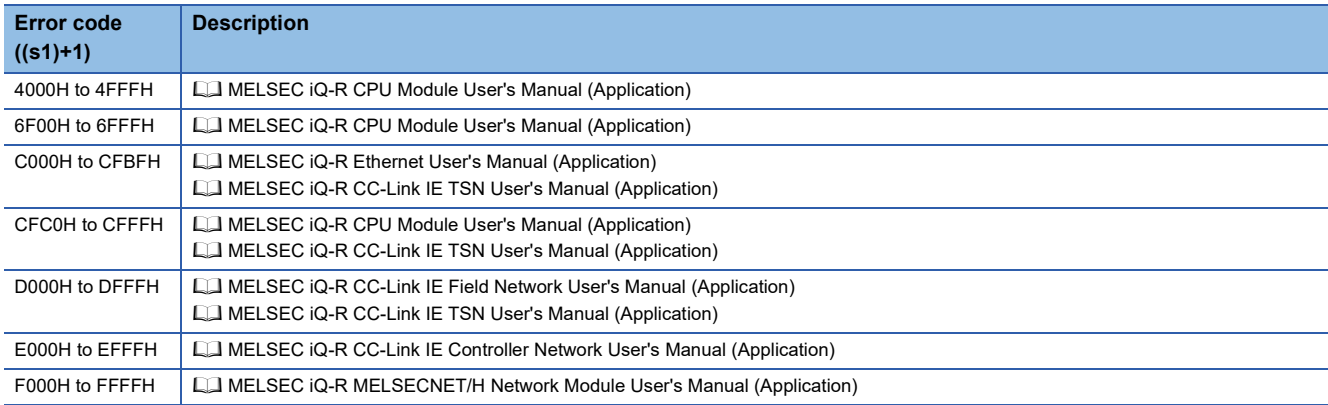

## **Writing data to the programmable controller on another station (with notification)**

#### **JP.SWRITE, GP.SWRITE**

# **RnCPU RnENCPU RnPCPU RnPCPU RnPSFCPU RnPSFCPU RnSFCPU RnSFCPU (Process) (Redundant) (Standard) (Safety) (Standard) (Safety)**

These instructions write data to a device in the programmable controller of another station (in units of words). After the data writing is completed by the SWRITE instruction, the device of another station is turned on. The other station can recognize that data has been written by the SWRITE instruction.

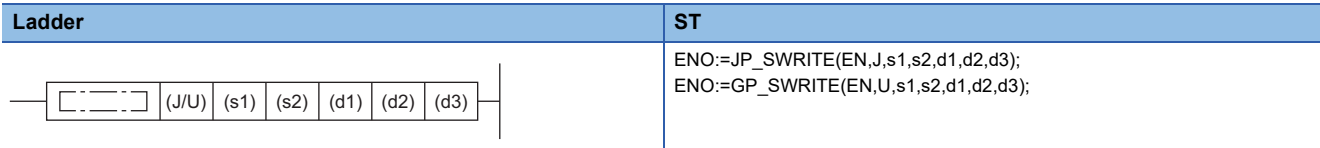

#### **FBD/LD**

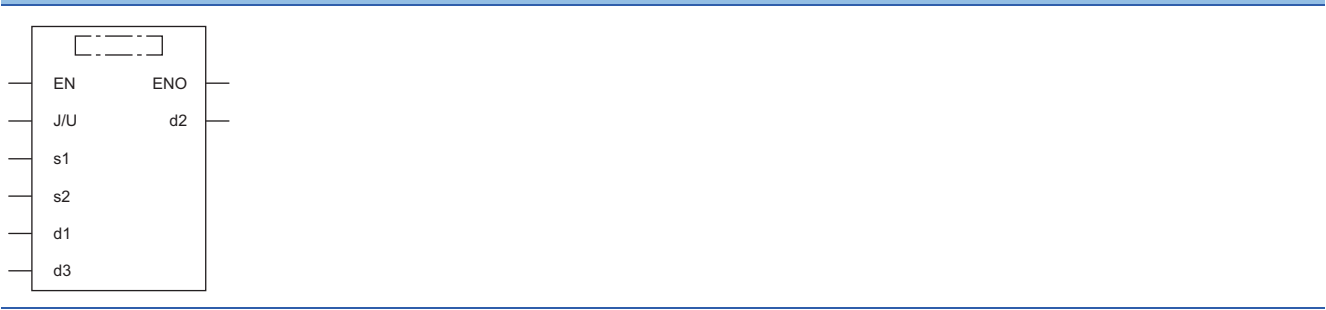

#### ■**Execution condition**

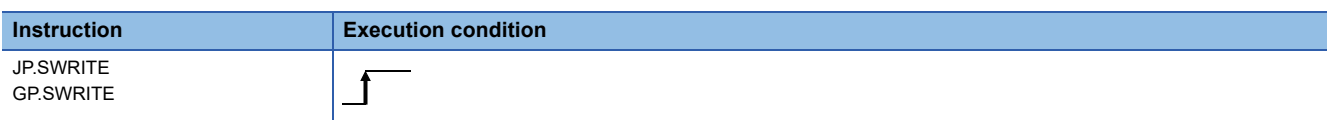

### Setting data

#### ■**Description, range, data type**

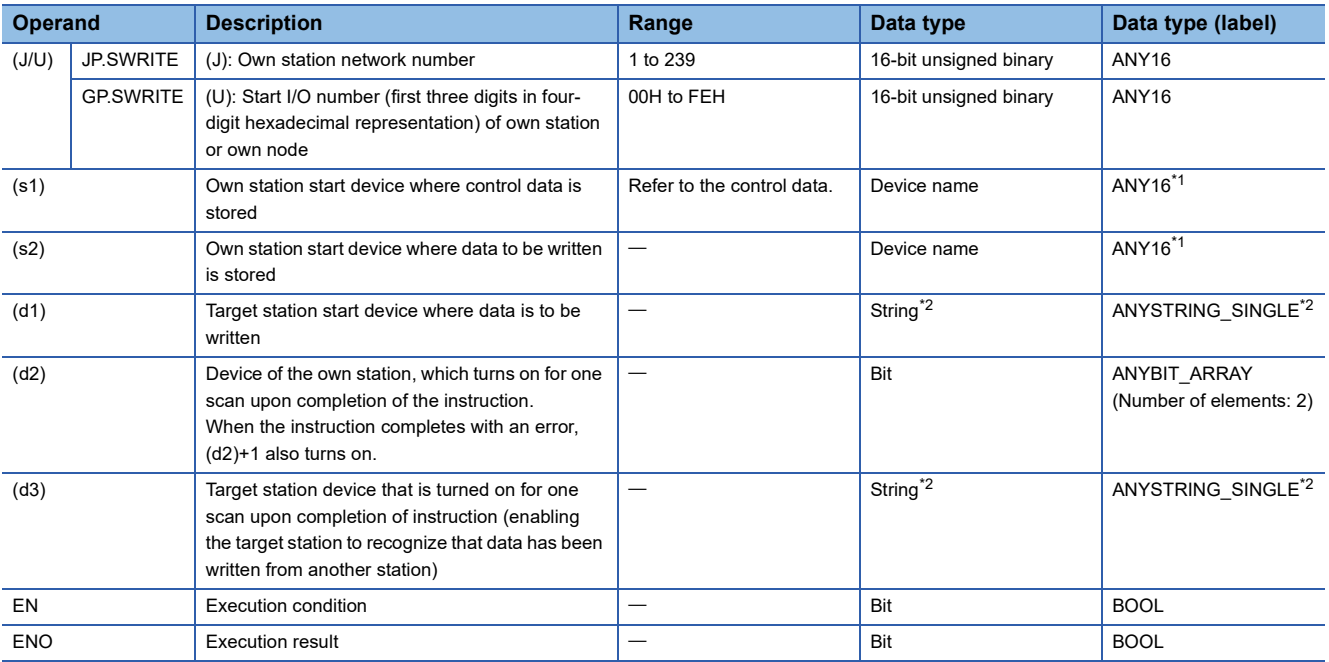

<span id="page-102-0"></span>\*1 When specifying setting data by using a label, define an array to secure enough operation area and specify an element of the array label.

<span id="page-102-1"></span>\*2 For the specifications of the string data to be specified, refer to the following.

[Page 70 Specifications of character string data specified by link dedicated instructions](#page-71-0)

#### ■**Applicable devices**

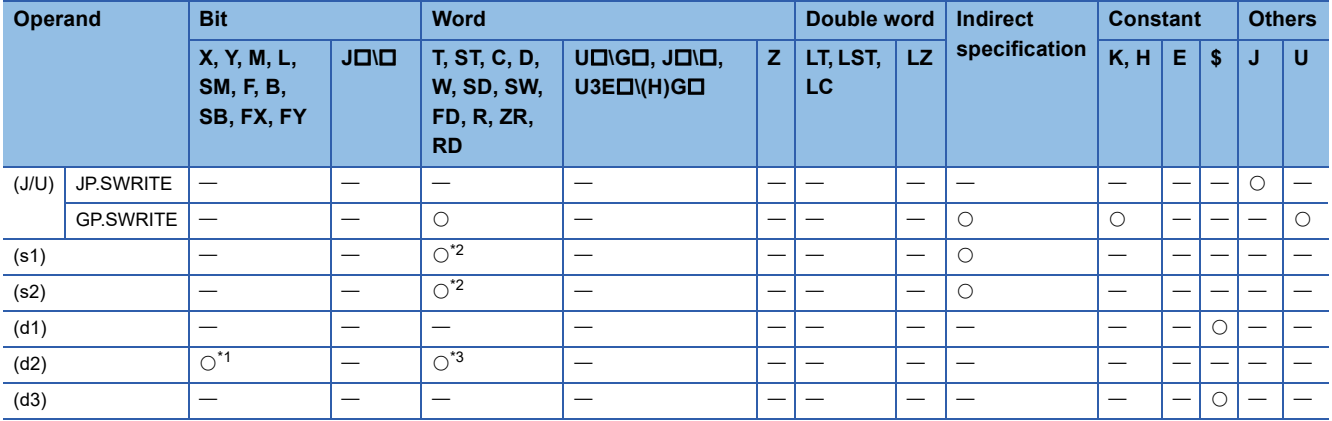

<span id="page-102-3"></span>\*1 FX and FY cannot be used.

<span id="page-102-2"></span>\*2 FD cannot be used.

<span id="page-102-4"></span>\*3 T, ST, C, and FD cannot be used.

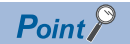

- The SWRITE instruction cannot be executed when the target station is ACPU.
- Specify the target station start device (d1) where data is to be written by considering the range in which the data that has been written can be stored.

(Example: When areas D150 and after in the target station CPU module are already in use)

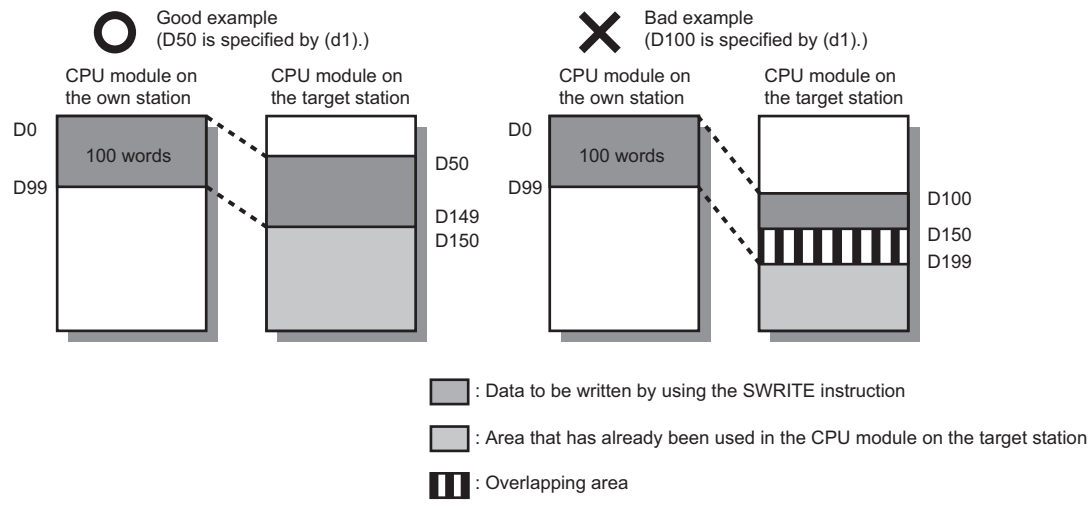

- When the target station for which the SWRITE instruction is executed is the basic model QCPU, the write notification device for the target station specified by argument (d3) is ignored. The operations of the SWRITE instruction are the same as those of the WRITE instruction.
- The SWRITE instruction can be programmed by omitting argument (d3). However, the operations are the same as those of the WRITE instruction. The operations of the SWRITE instruction can be selected according to whether (d3) is omitted or not.

#### ■**Control data**

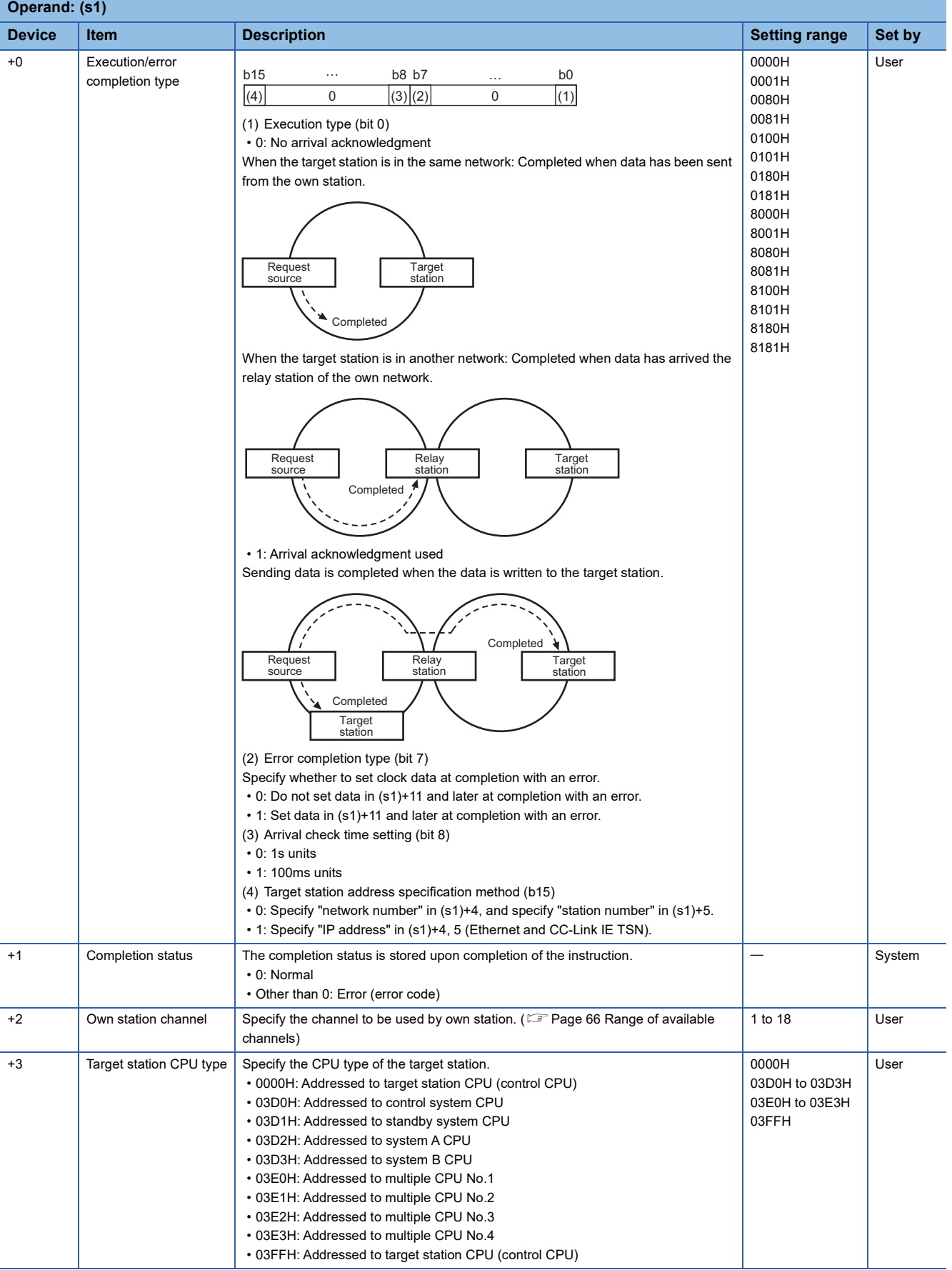

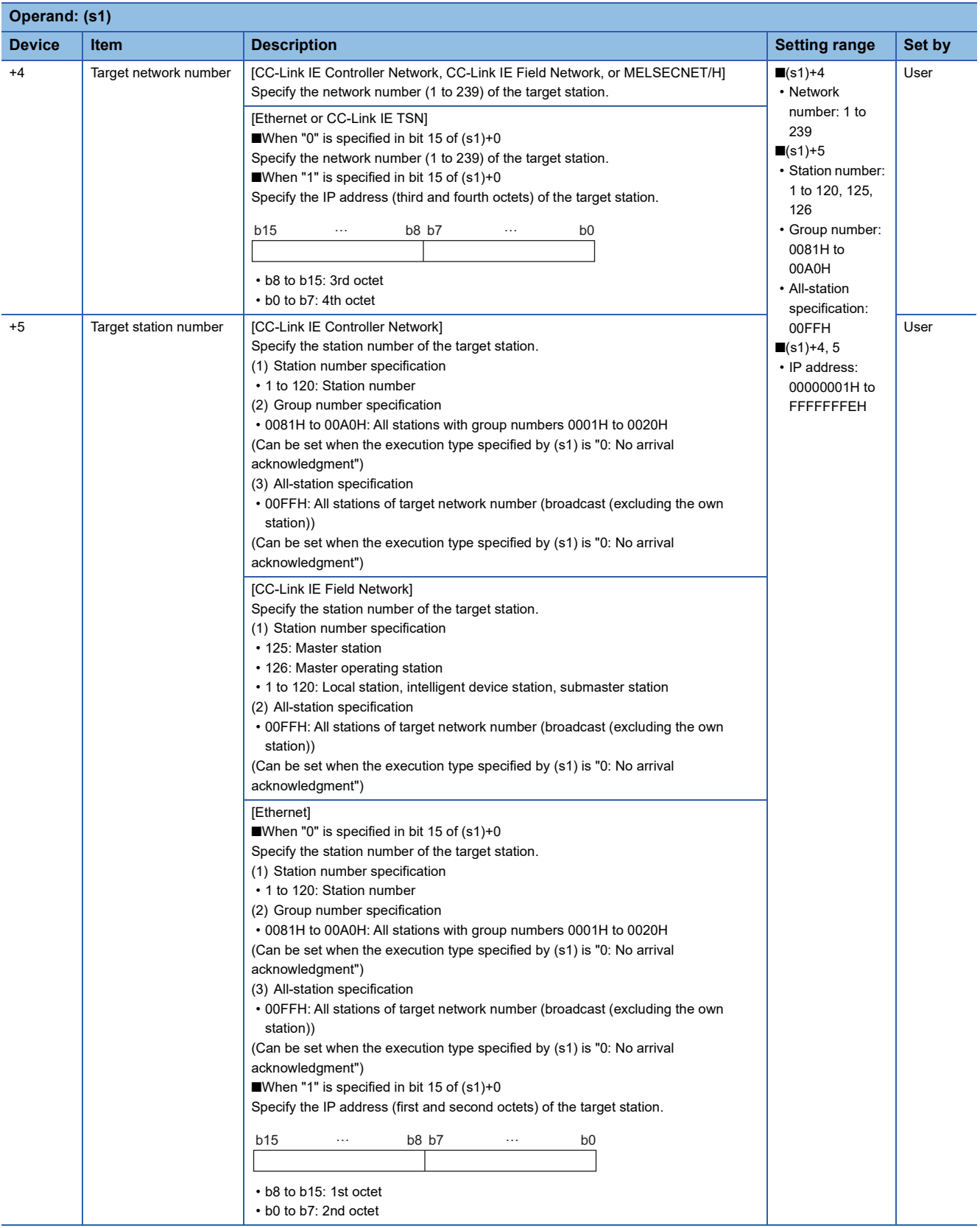

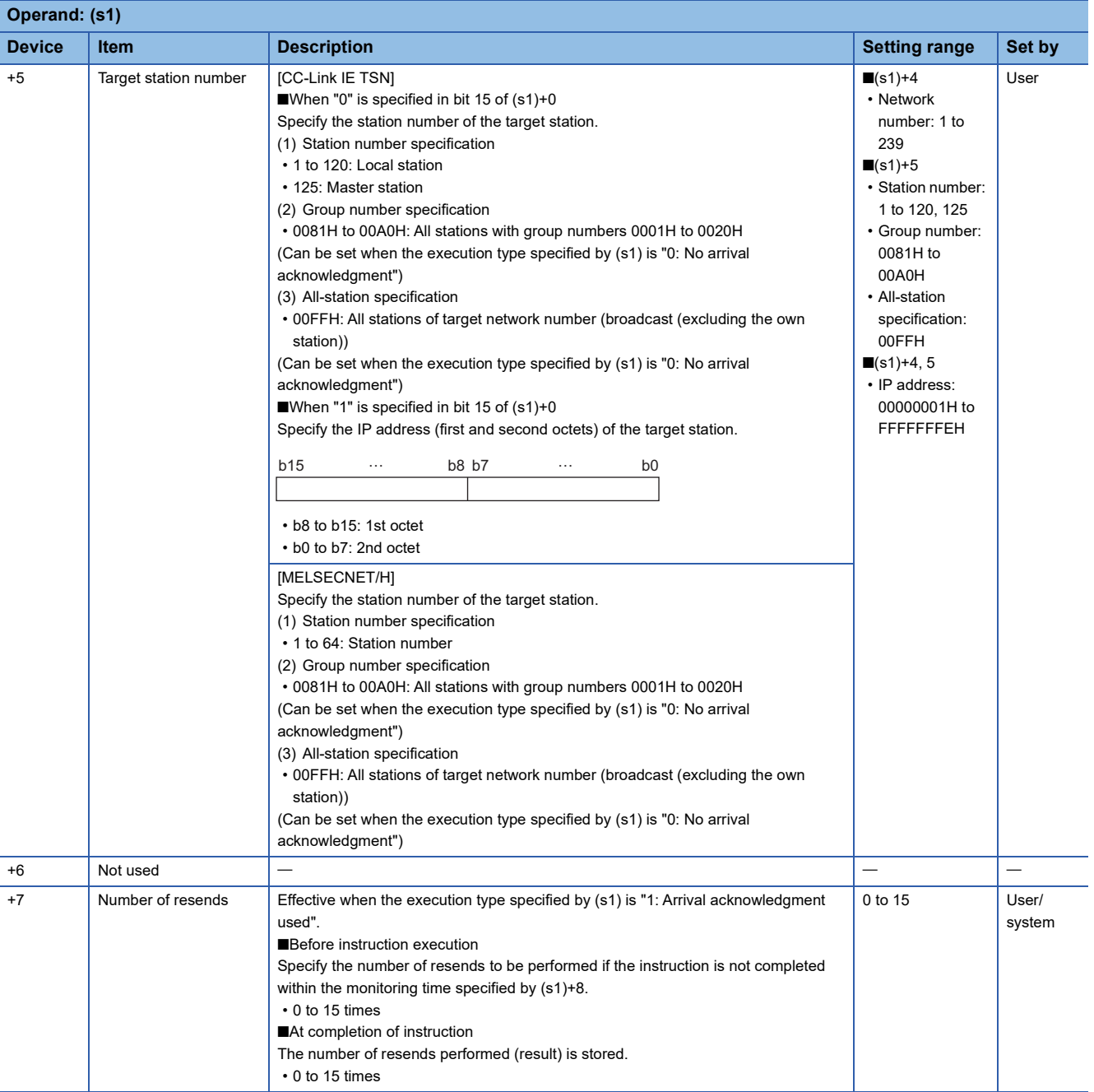

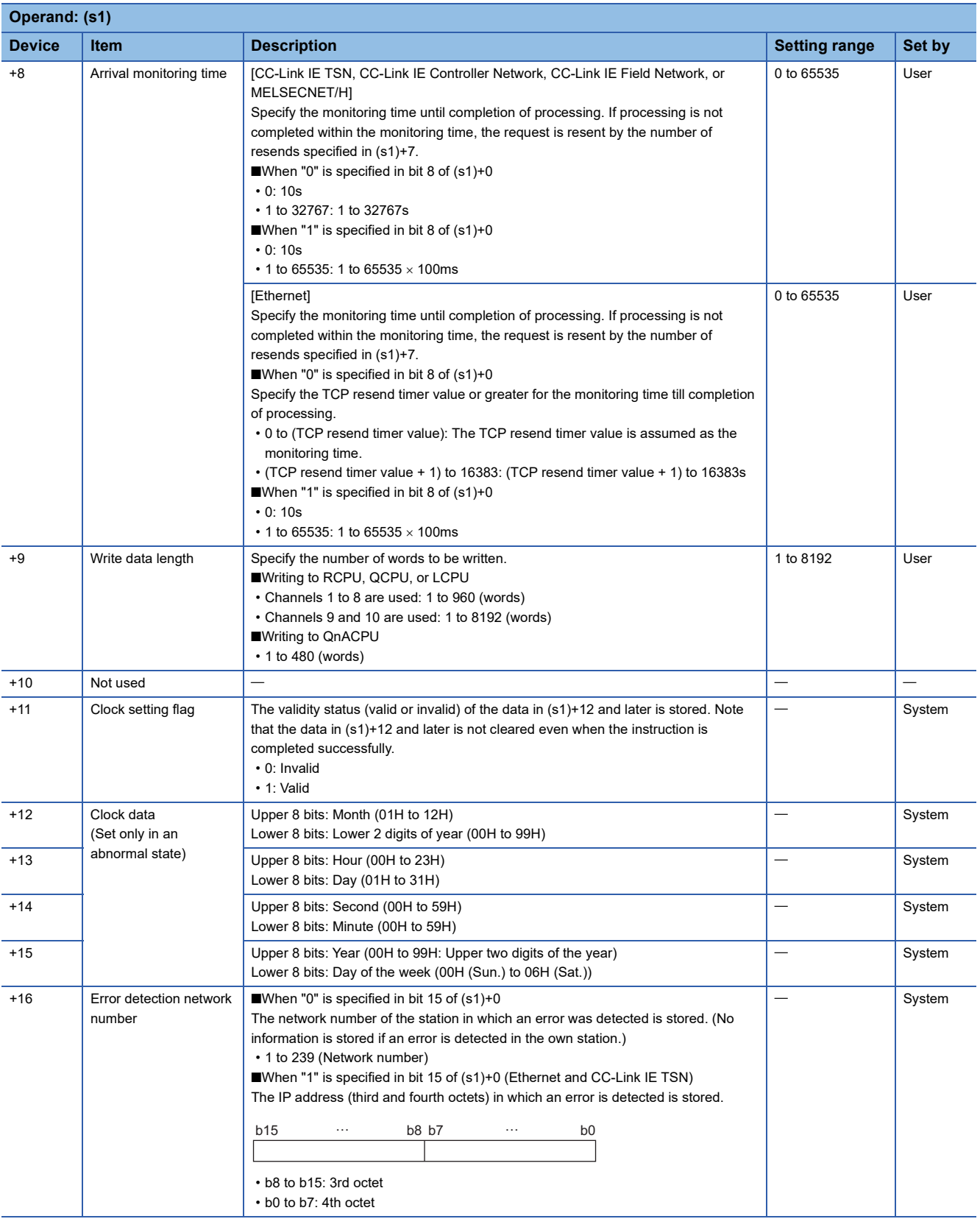
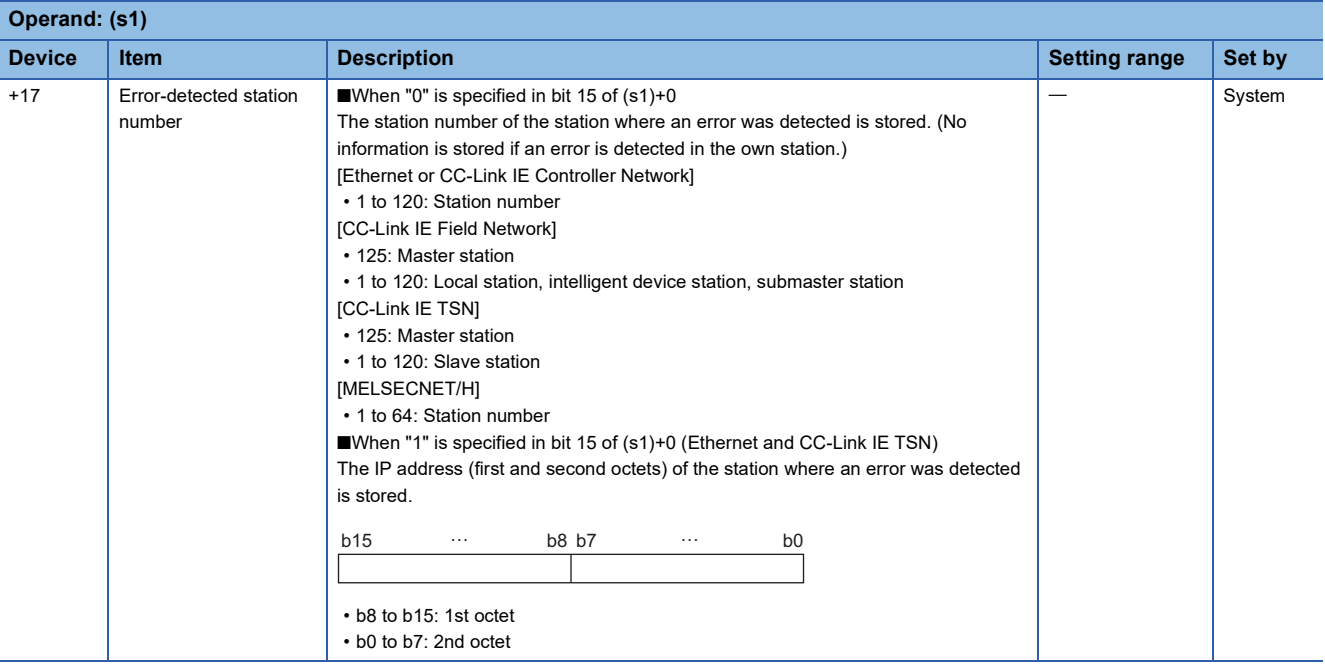

#### $Point<sup>9</sup>$

- The continuous area (a maximum of 8192 words) for the write data length ((s1)+9) is required in the write data storage device (d1).
- When a number from 1 to 120 (for CC-Link IE Controller Network, CC-Link IE Field Network, or CC-Link IE TSN) or a number from 1 to 64 (for MELSECNET/H) is specified for the target station number, the instruction should be executed with the execution type set to "Arrival acknowledgment used" to improve data reliability. When a number from 81H to A0H or FFH is specified for the target station number, execute the instruction with the execution type set to "No arrival acknowledgment".
- When performing device writing to the same station from multiple stations, do not overlap the write timing. When the execution type is set to "No arrival acknowledgment", successful completion results in the write source station if communication is completed successfully even when the send data contains an error. Also, even when the send data is normal, a timeout results in the write source station if the SWRITE instructions are executed for the same station from multiple stations.
- The number of resends (s1)+7 must be set every time the SWRITE instruction is executed.

**3**

#### Processing details

- These instructions write the data in the device/label specified by (s2) in the own station to the word device in the target station specified by the target network number and target station number of the control data or the target station specified by the IP address. Upon completion of writing device data to another station number, the completion device specified by (d2) turns on. In another station, upon completion of writing the device data specified by (s2), the device specified by (d3) turns on.
- For the target stations that can be specified, refer to the following.
- $E =$  [Page 65 Target networks and target station types](#page-66-0)

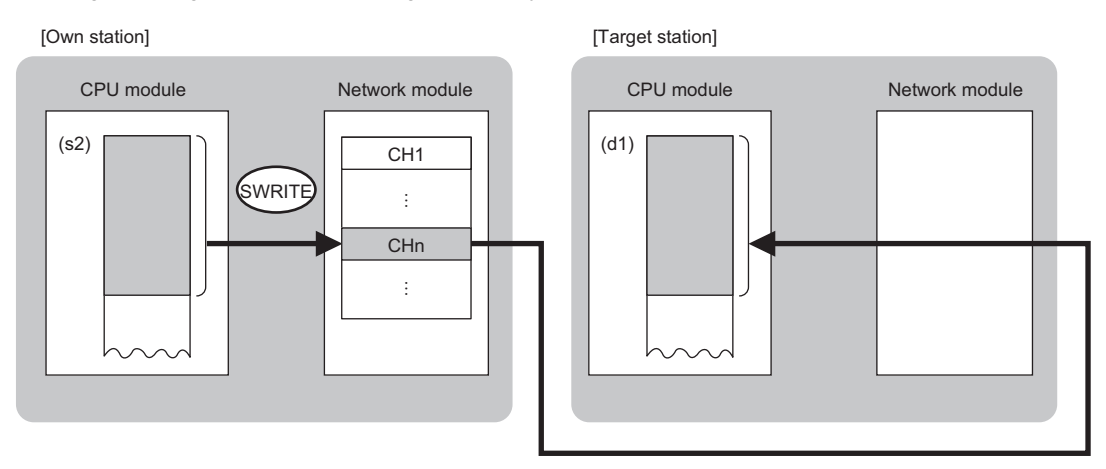

CH: Channel

- When "network number" and "station number" are specified ("0" is specified in bit 15 of (s1)+0) by the target station address specification method, device data can be written also to the stations connected to networks other than the stations connected to the own station network. (If "IP address" is specified ("1" is specified in bit 15 of (s1)+0), device data cannot be read from stations connected via a relay station.)
- When executing multiple link dedicated instructions concurrently, be careful not to overlap the channels of the link dedicated instructions. Multiple link dedicated instructions specifying the same channel cannot be used concurrently.
- The execution status and the completion status of the SWRITE instruction can be checked with the completion device (d2) and the completion status indication device (d2)+1.
- Completion device (d2)

This device turns on during END processing of the scan where the SWRITE instruction completes, and turns off during the next END processing. • Completion status indication device (d2)+1

This device turns on or off depending on the completion status of the SWRITE instruction.

When completed successfully: The device remains off.

When completed with an error: The device turns on during END processing of the scan where the SWRITE instruction completes, and turns off during the next END processing.

• The following figure shows the execution timing of the SWRITE instruction.

#### • When completed successfully

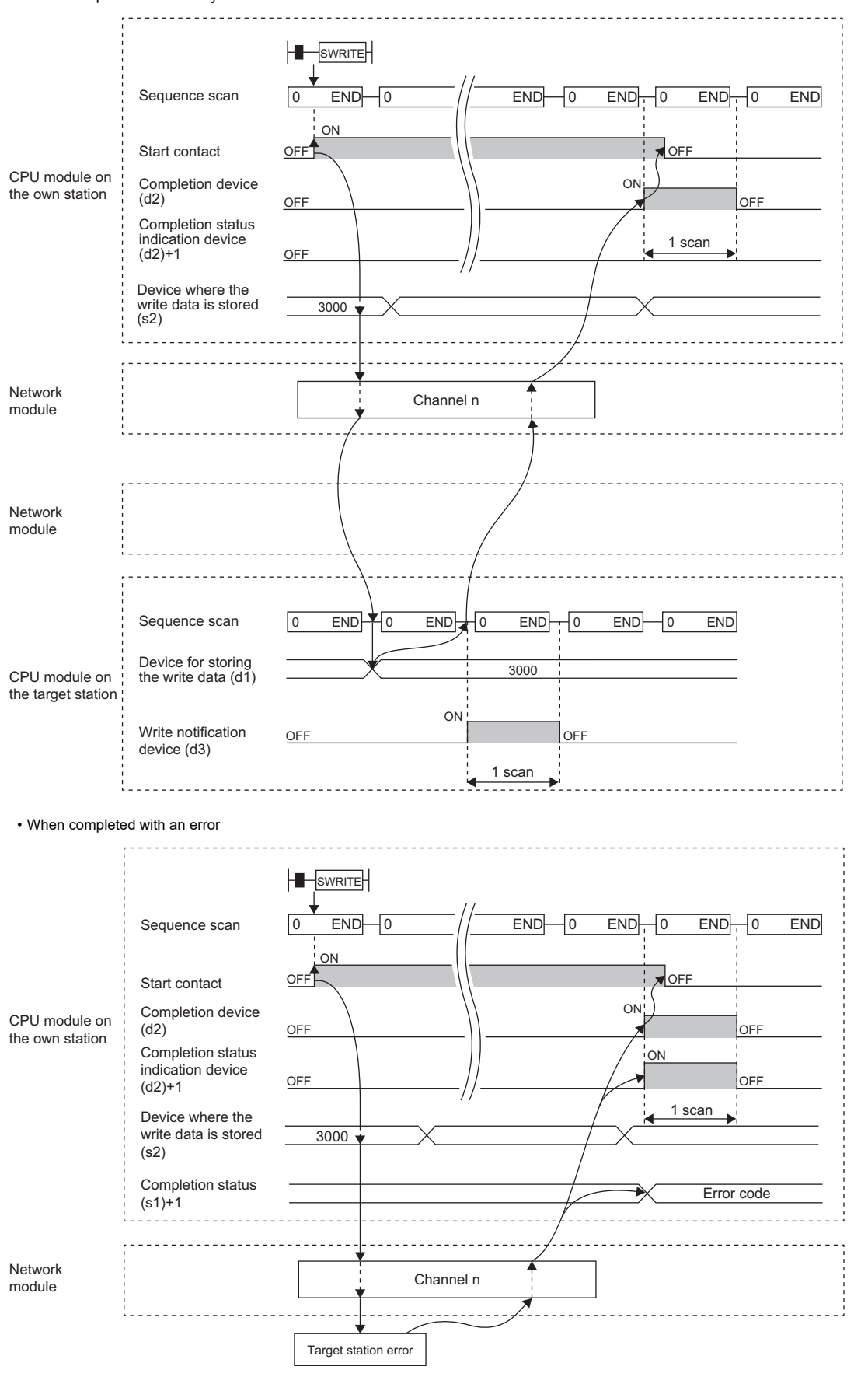

• Write processing is performed only once on the rising edge when the write command turns on.

## Operation error

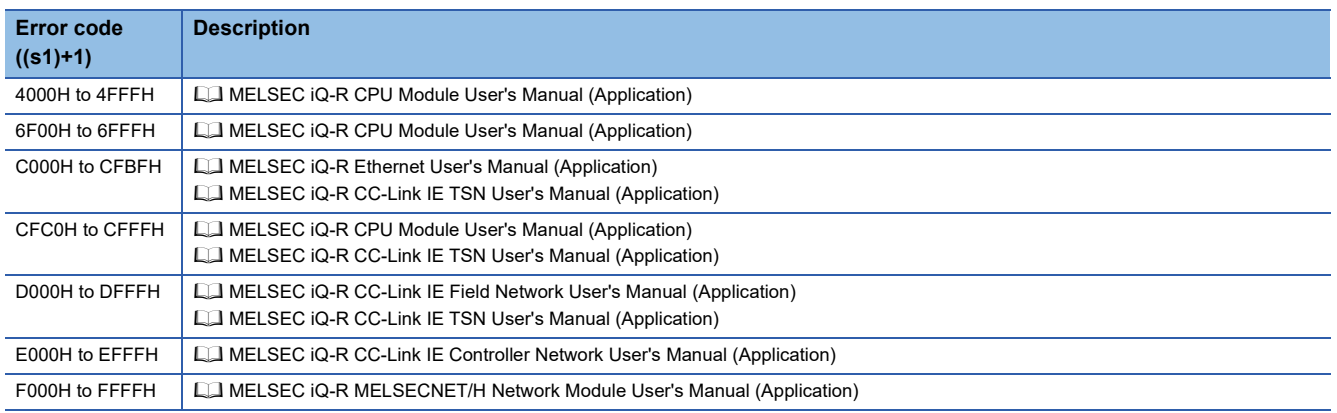

# **Sending data to the programmable controller on another station**

#### <span id="page-112-1"></span>**JP.SEND, GP.SEND**

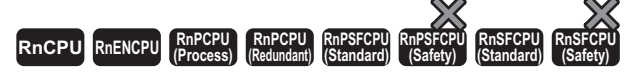

These instructions send data to the programmable controller of another station.

#### **Ladder ST**

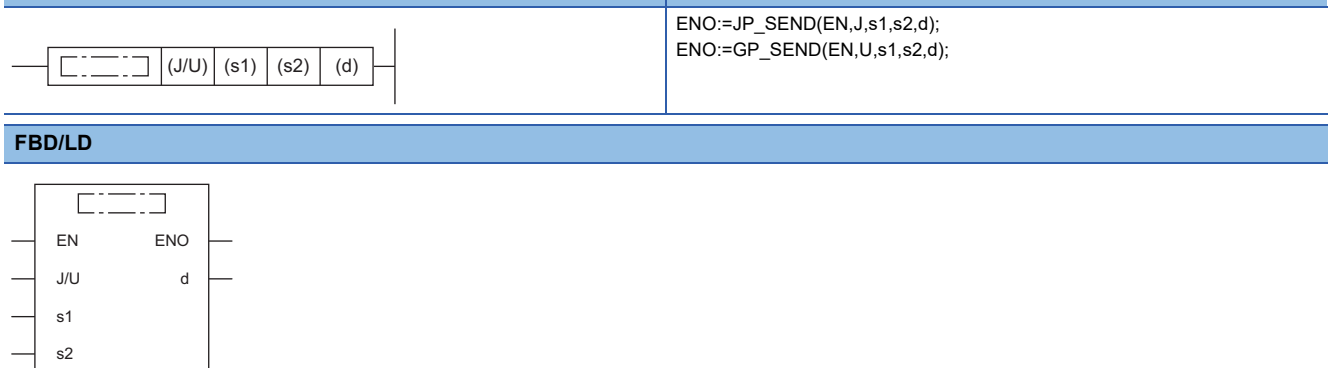

#### ■**Execution condition**

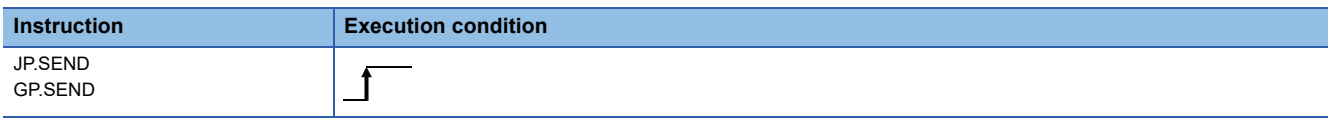

#### **Setting data**

#### ■**Description, range, data type**

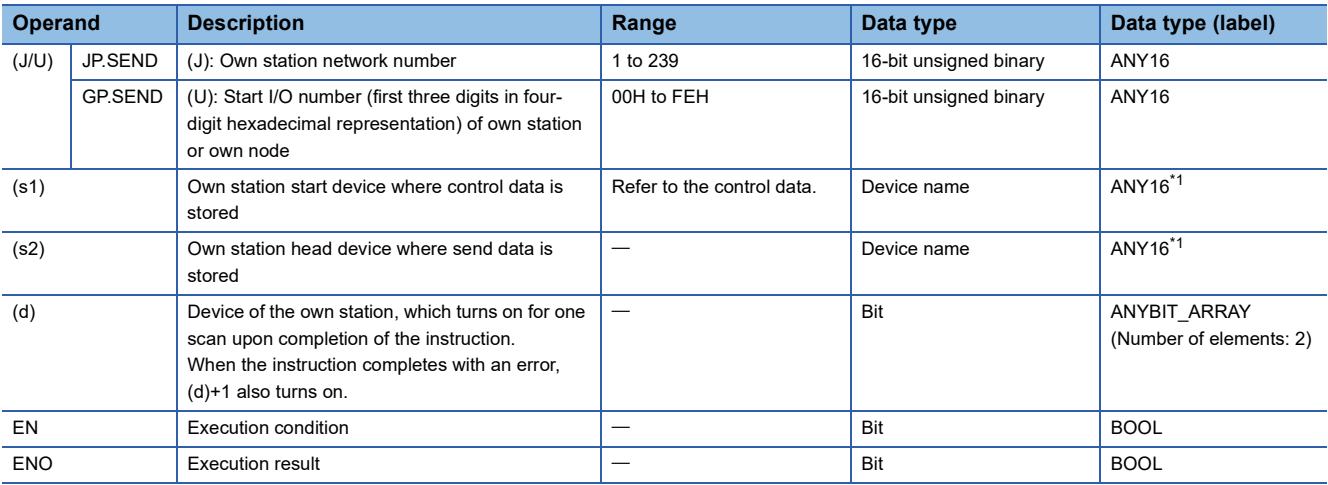

<span id="page-112-0"></span>\*1 When specifying setting data by using a label, define an array to secure enough operation area and specify an element of the array label.

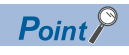

The SEND instruction cannot be executed when the target station is ACPU.

#### ■**Applicable devices**

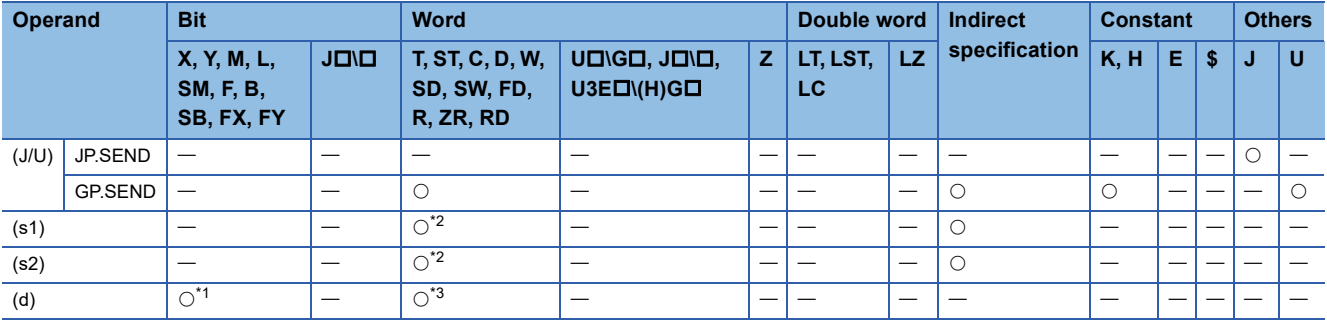

<span id="page-113-1"></span>\*1 FX and FY cannot be used.

<span id="page-113-0"></span>\*2 FD cannot be used.

<span id="page-113-2"></span>\*3 T, ST, C, and FD cannot be used.

#### ■**Control data**

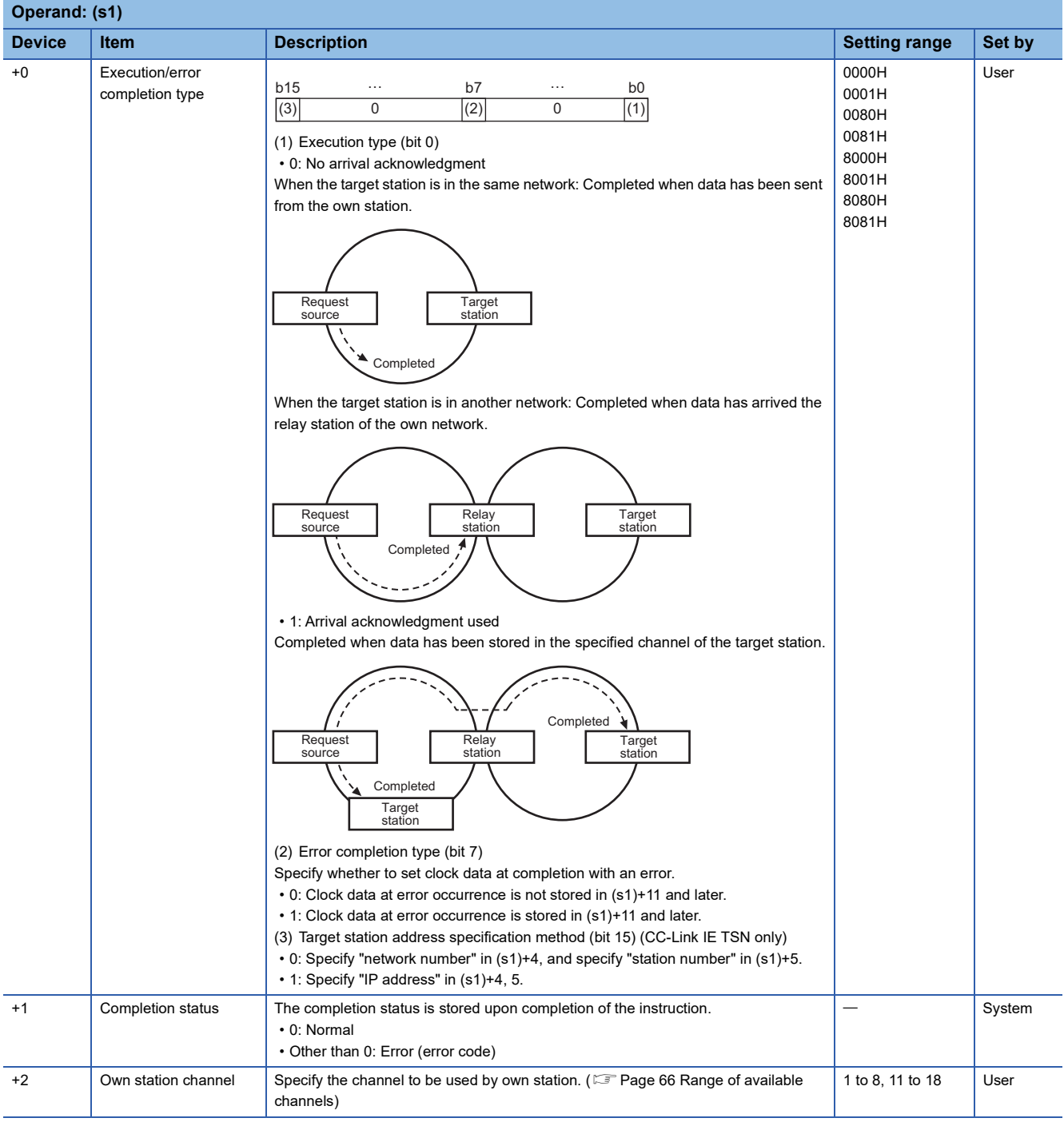

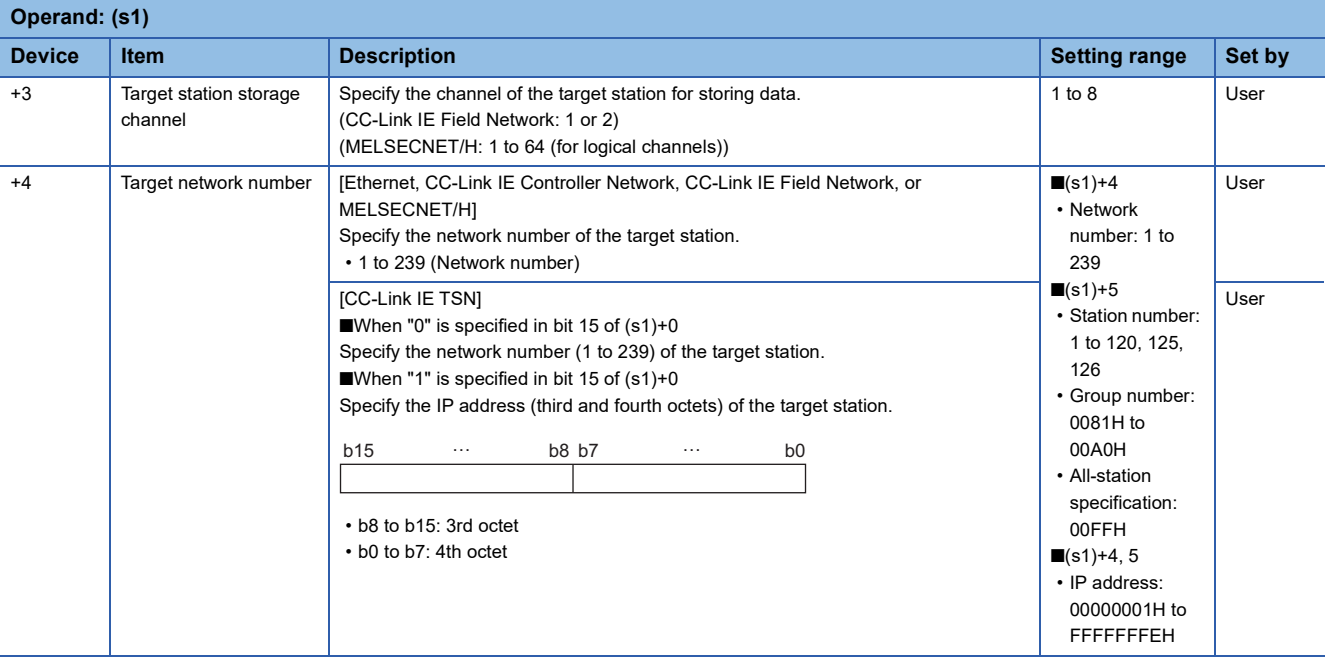

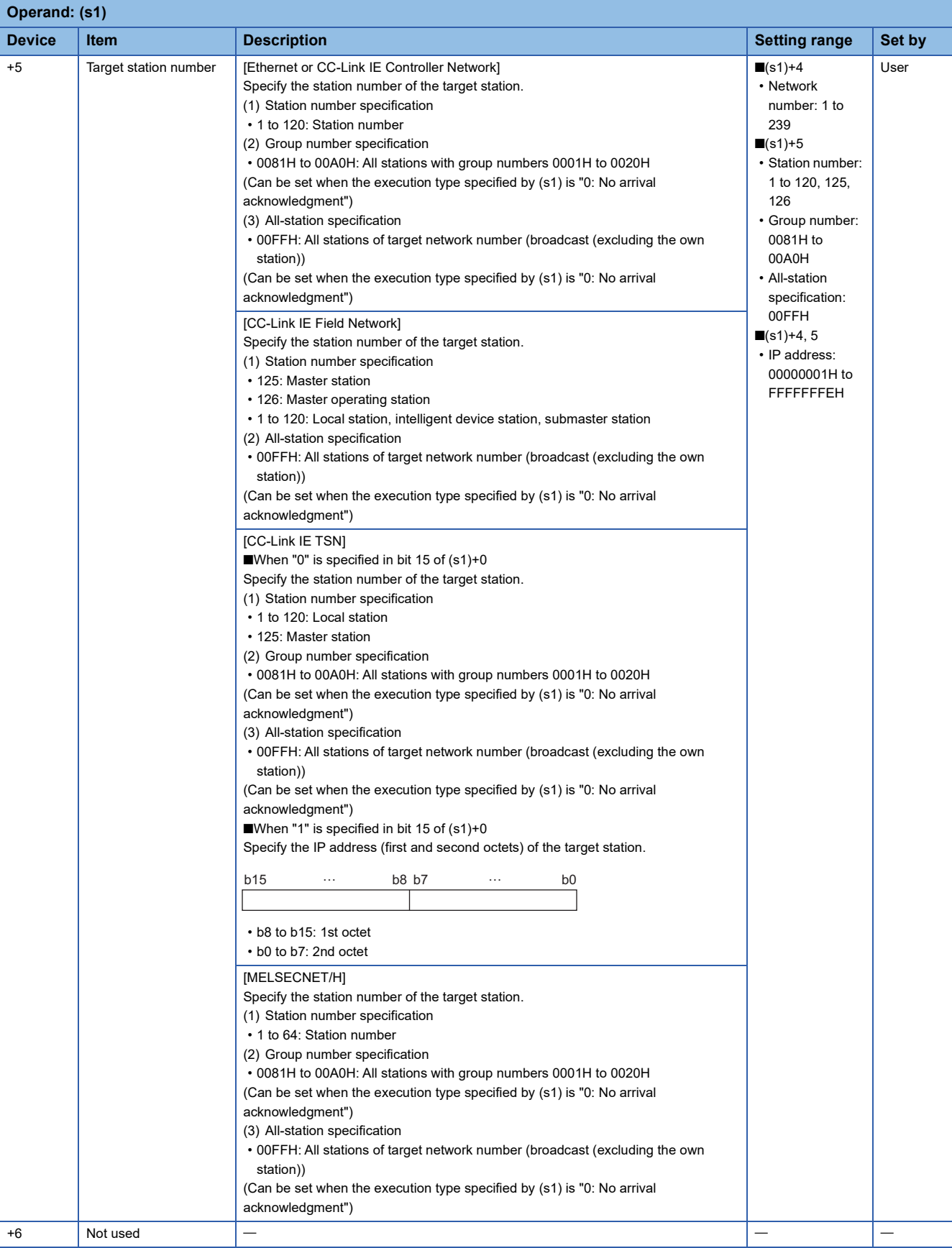

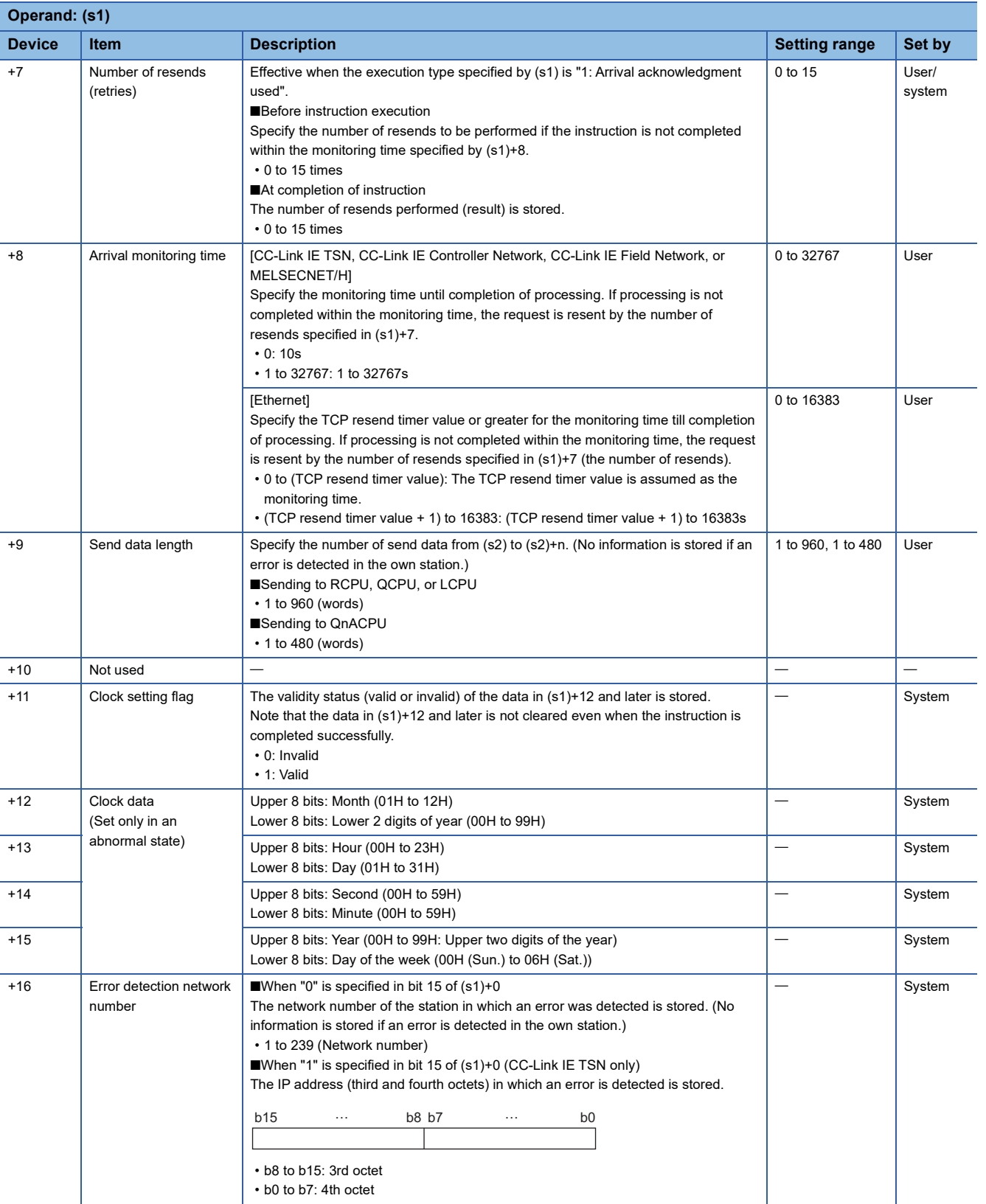

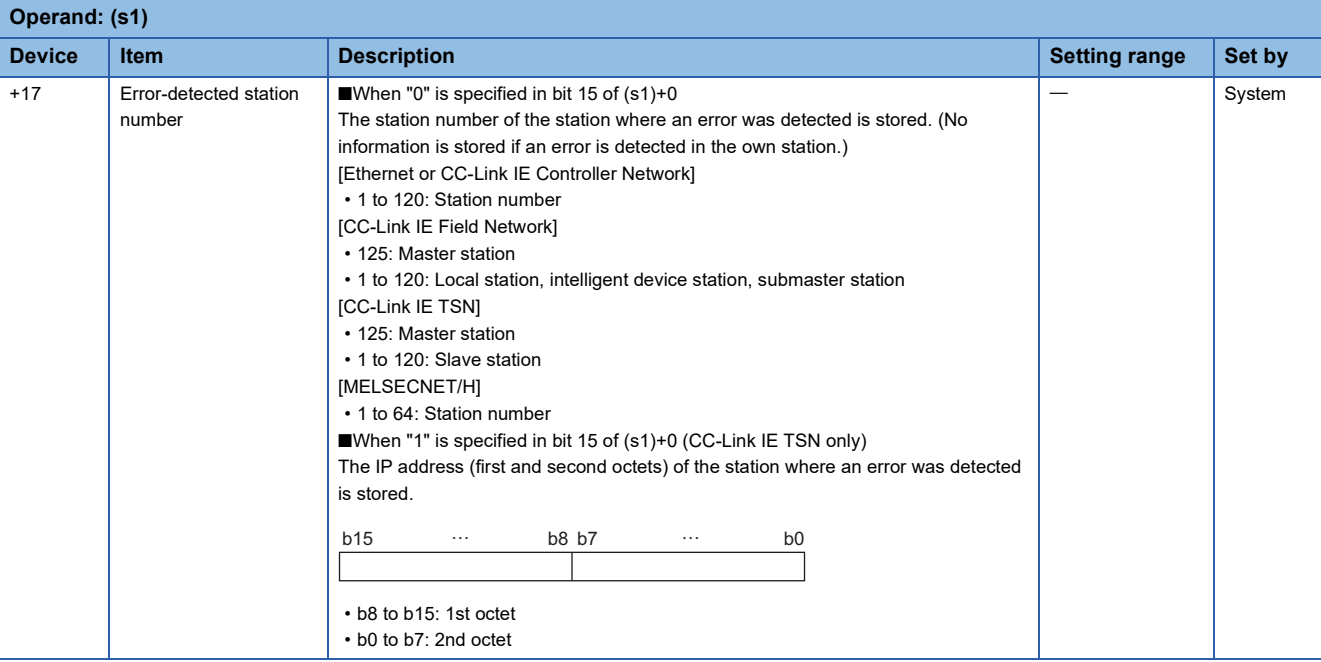

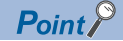

- The continuous area (a maximum of 960 words) for the send data length ((s1)+9) is required in the send data storage device (s2).
- When a number from 1 to 120 (for CC-Link IE Controller Network, CC-Link IE Field Network, or CC-Link IE TSN) or a number from 1 to 64 (for MELSECNET/H) is specified for the target station number, the instruction should be executed with the execution type set to "Arrival acknowledgment used" to improve data reliability. When a number from 81H to A0H or FFH is specified for the target station number, execute the instruction with the execution type set to "No arrival acknowledgment".
- When sending data to the same channel in the receiving station, execute the instruction after data has been read by the RECV instruction in the receiving station. When the execution type is set to "No arrival acknowledgment", successful completion results in the sending station if communication is completed successfully even when the send data contains an error. Also, even when the send data is normal, a timeout results in the sending station if the instructions are executed for the same station from multiple stations.
- With the execution type set to "Arrival acknowledgment used", if the sending station sends data to the same channel in the receiving station before the receiving station reads data using the RECV instruction, a buffer full error results in the sending station.

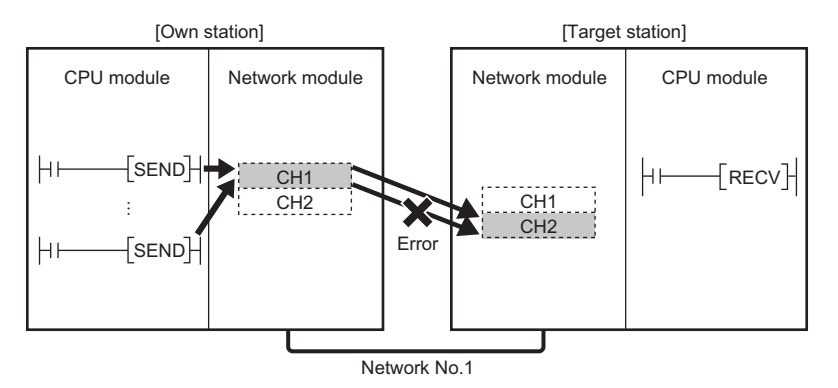

 • When multiple network modules are mounted in the target station, specify the network number and station number of the network module that receives a request from the own station.

(Example: In the following figure, specify station No.1 of network No.1 as a target station. (Station No.5 of network No.2. cannot be specified.))

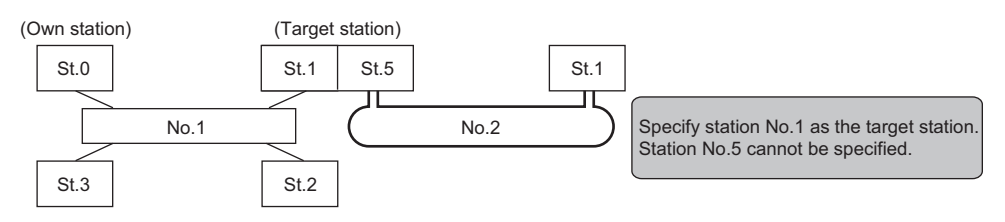

No.: Network No.

St.: Station No.

• The number of resends (s1)+7 must be set every time the instruction is executed.

#### Processing details

- These instructions send the data in the device specified by (s2) and later in the own station to the station connected to the target station specified by the target network number and target station number of the control data. The data that has been sent is stored in the channel specified by (s2) in the target station. To read the sent data in the target station, use the RECV/ RECVS instruction. Upon completion of sending data to the target station number, the completion device specified by (d) turns on.
- For the target stations that can be specified, refer to the following.
- $E =$  [Page 65 Target networks and target station types](#page-66-0)

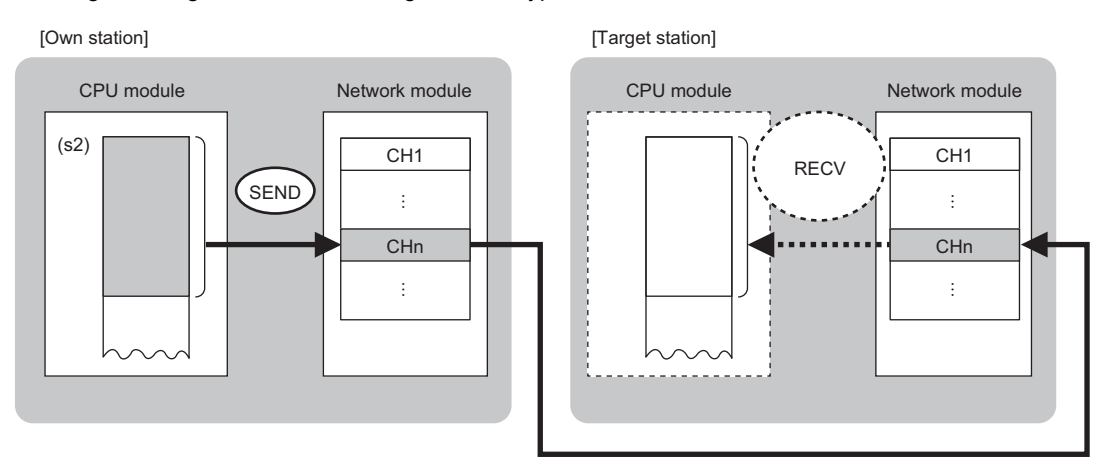

CH: Channel

- Data can be sent not only to the stations connected to the own station network, but also to stations connected to the network number specified by the following network systems. (If IP address is specified, device data cannot be read from stations connected via a relay station.)
- Ethernet
- CC-Link IE TSN
- CC-Link IE Controller Network
- CC-Link IE Field Network
- MELSECNET/H • MELSECNET/10
- When executing multiple link dedicated instructions concurrently, be careful not to overlap the channels of the link dedicated instructions. Multiple link dedicated instructions specifying the same channel cannot be used concurrently.
- The execution status and the completion status of the SEND instruction can be checked with the completion device (d) and the completion status indication device (d)+1.

• Completion device (d)

This device turns on during END processing of the scan where the SEND instruction completes, and turns off during the next END processing.

• Completion status indication device (d)+1

This device turns on or off depending on the completion status of the SEND instruction.

When completed successfully: The device remains off.

When completed with an error: The device turns on during END processing of the scan where the SEND instruction completes, and turns off during the next END processing.

• The following figure shows the execution timing of the SEND instruction.

#### • When completed successfully

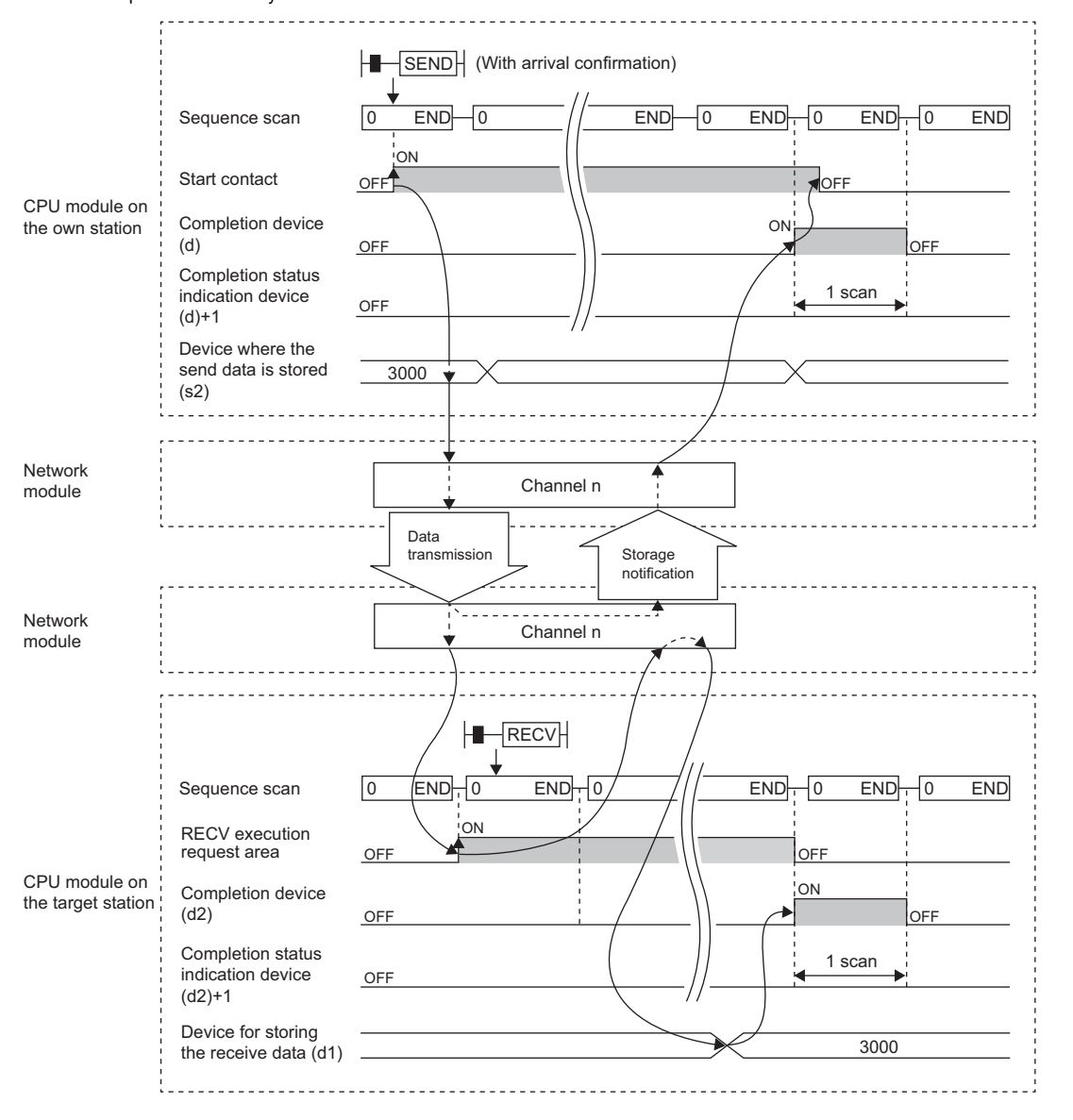

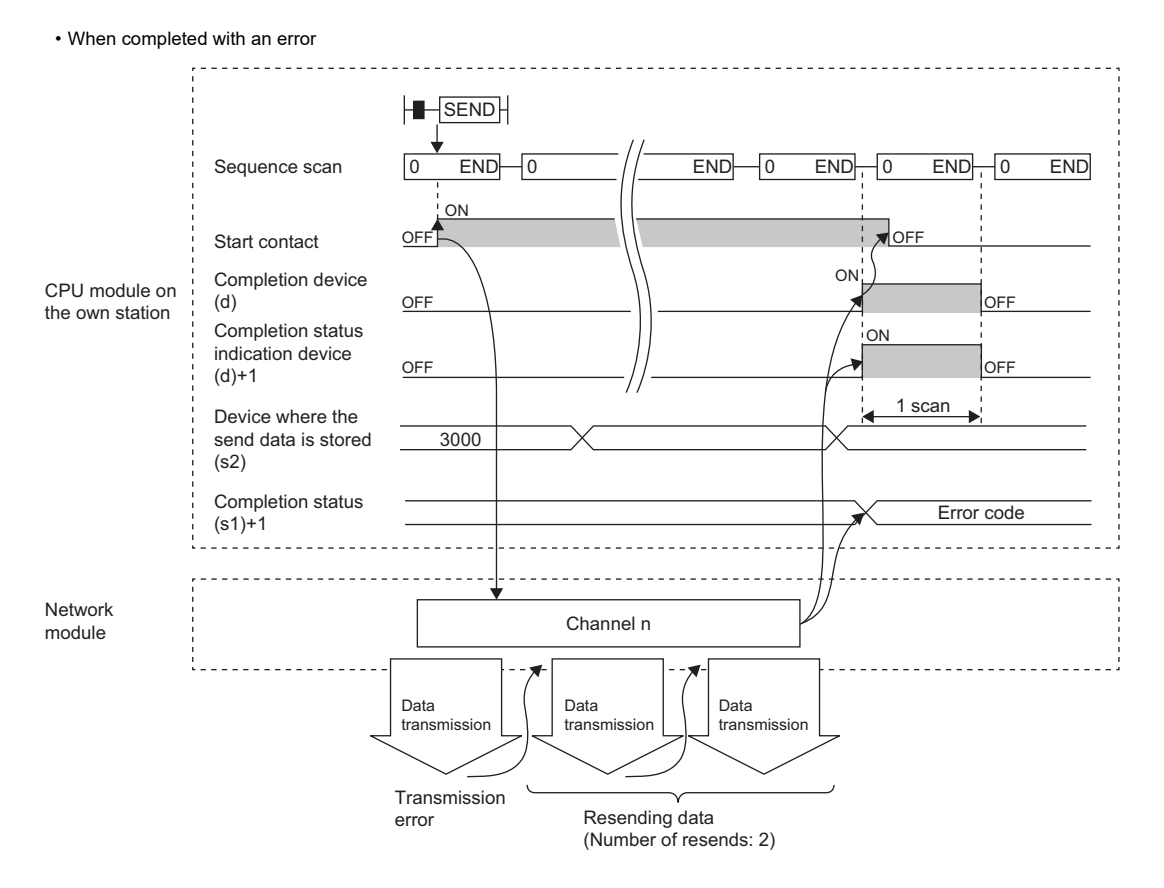

• Send processing is performed only once on the rising edge when the send command turns on.

#### Operation error

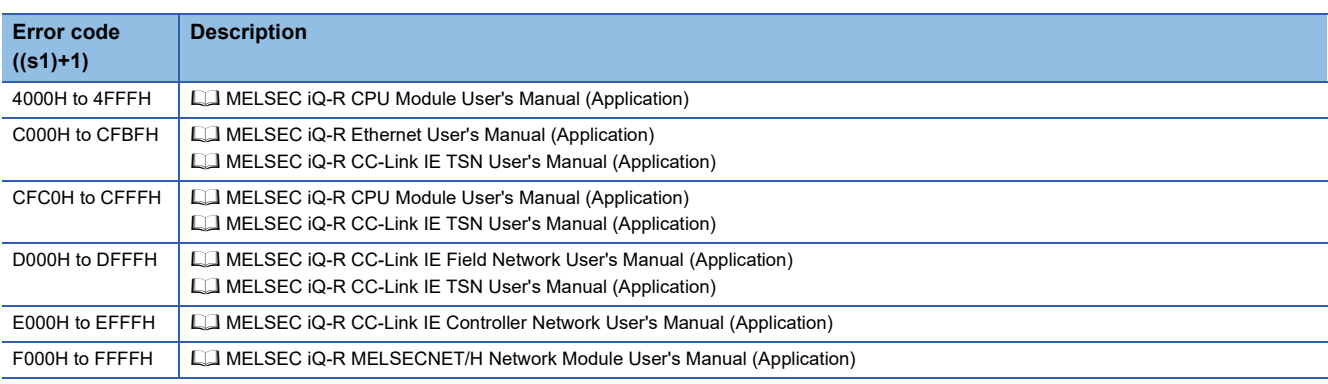

# **Receiving data from the programmable controller on another station**

### **JP.RECV, GP.RECV**

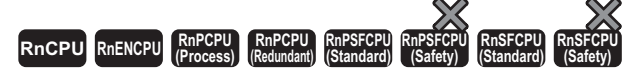

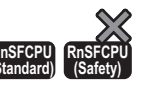

These instructions read the data received from the programmable controller of another station (for the main routine program).

#### **Ladder ST** ENO:=JP\_RECV(EN,J,s,d1,d2); ENO:=GP\_RECV(EN,U,s,d1,d2);  $(J/U)$  (s)  $(d1)$  (d2)  $\Box$ **FBD/LD**

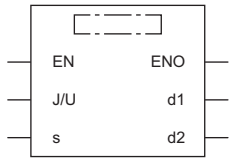

#### ■**Execution condition**

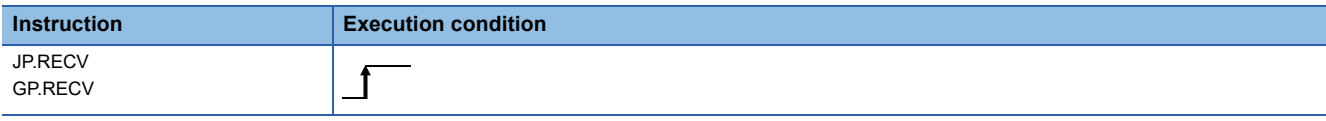

#### Setting data

#### ■**Description, range, data type**

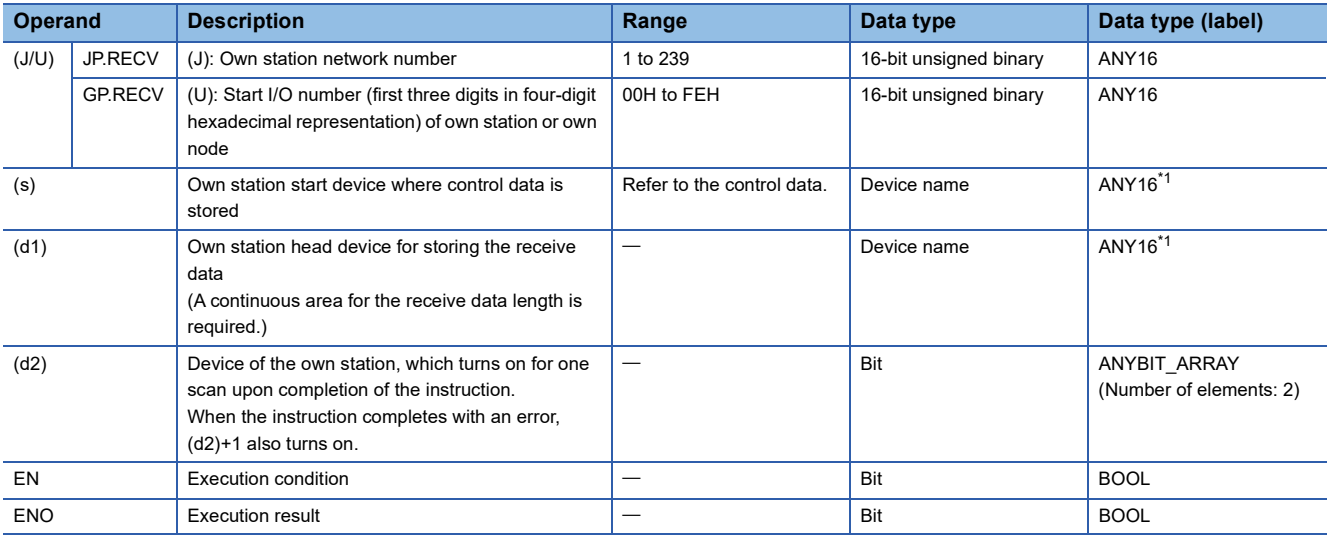

<span id="page-122-0"></span>\*1 When specifying setting data by using a label, define an array to secure enough operation area and specify an element of the array label.

#### ■**Applicable devices**

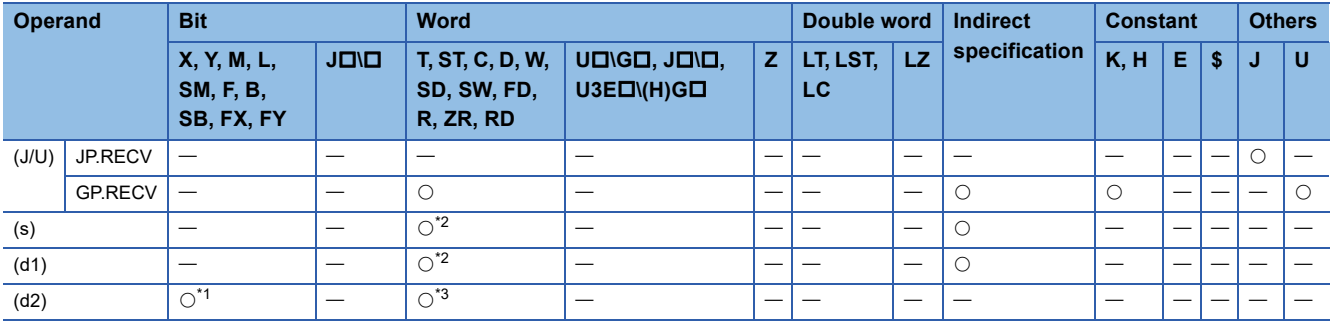

<span id="page-123-1"></span>\*1 FX and FY cannot be used.

<span id="page-123-0"></span>\*2 FD cannot be used.

<span id="page-123-2"></span>\*3 T, ST, C, and FD cannot be used.

#### ■**Control data**

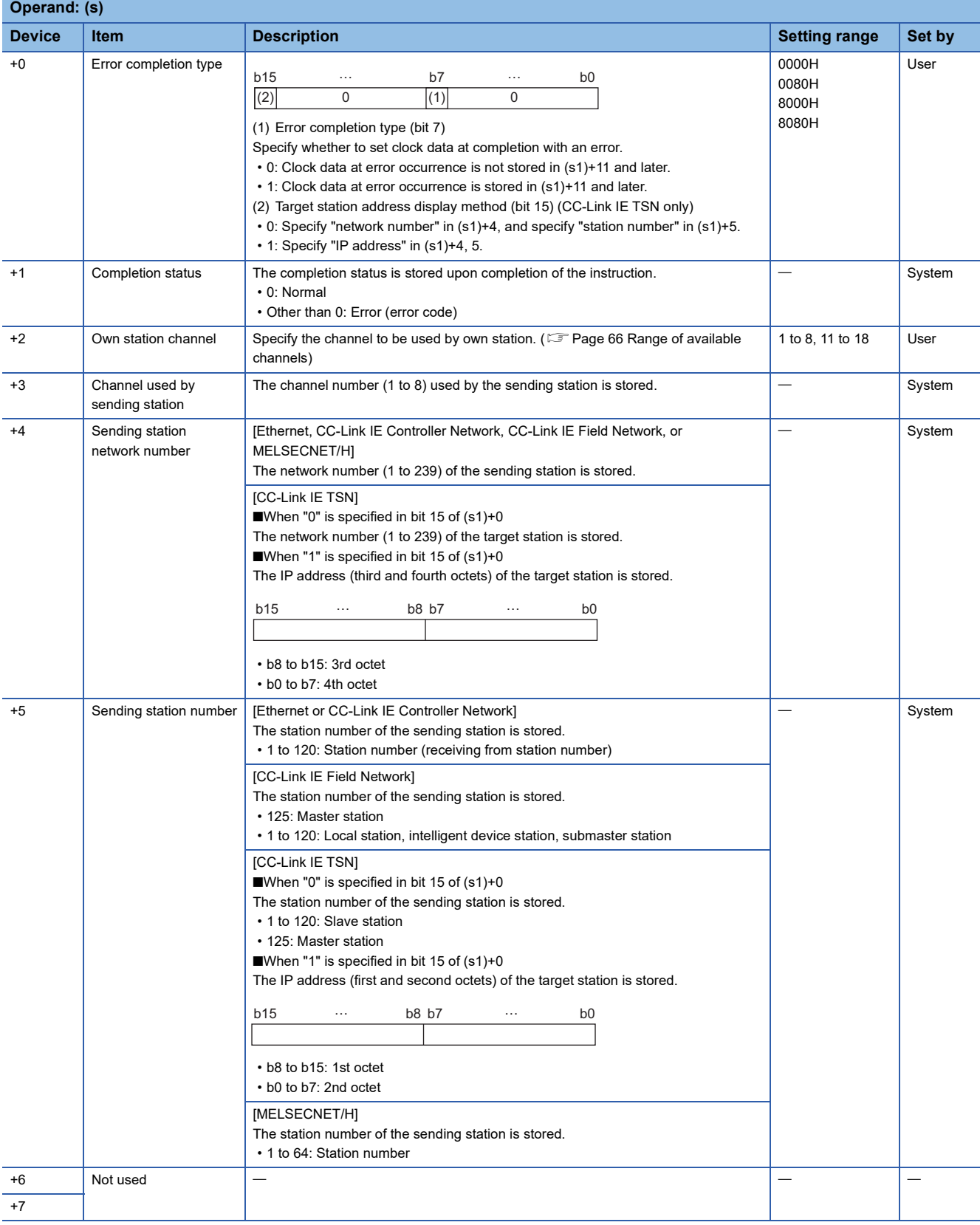

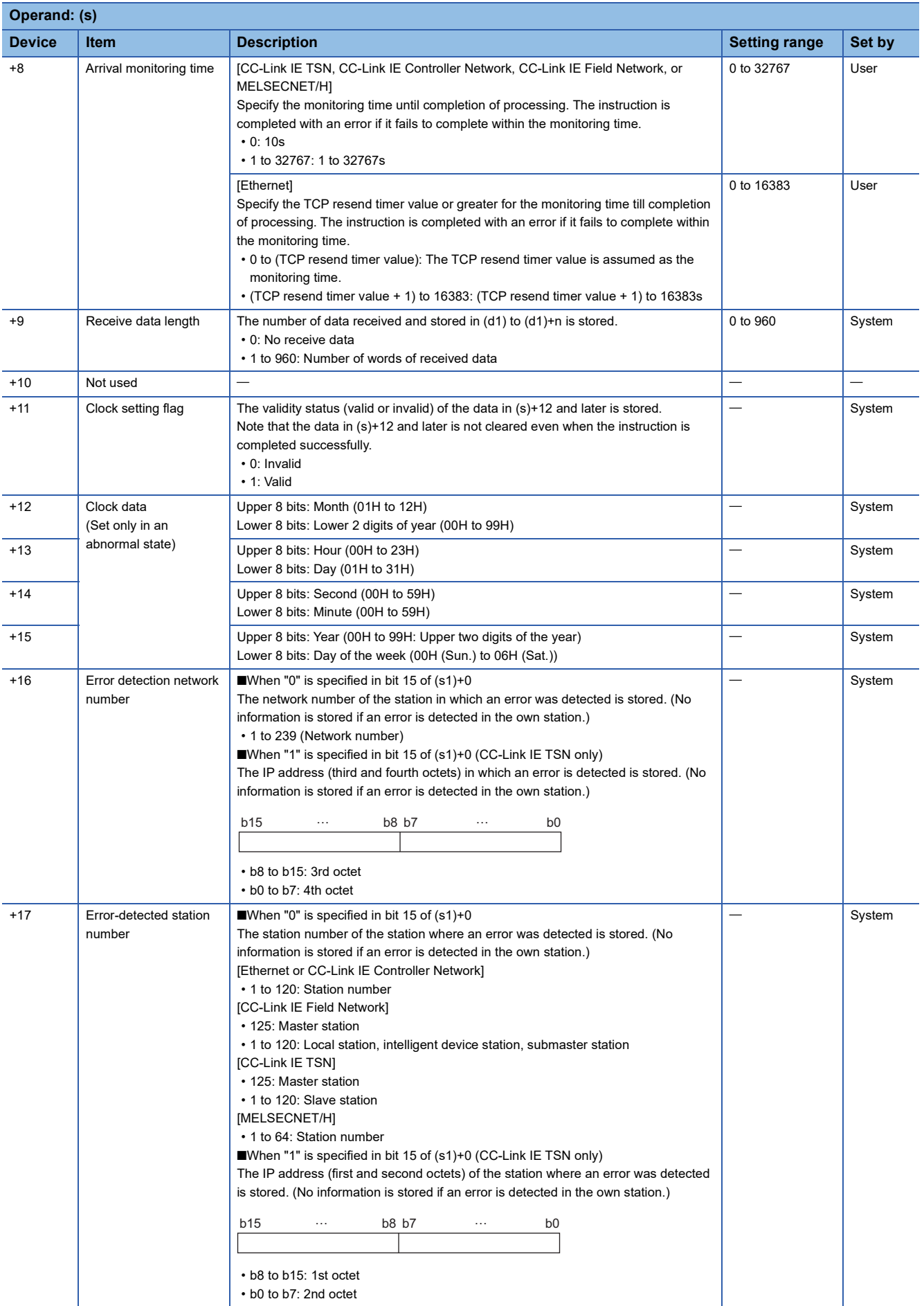

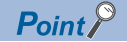

- The continuous area (a maximum of 960 words) for the receive data length ((s)+9) is required in the receive data storage device (d1).
- The RECV instruction is executed each time the bit of the relevant channel in the RECV instruction request area (address 205) in the buffer memory is set to ON (received data exists).
- When multiple network modules with the same network number are mounted in the own station, Specify "U" (start I/O number) to execute the RECV instruction. The RECV instruction cannot be executed by specifying "J" (network number).

(Example: When executing the GP.RECV instruction in station number 3 with regard to the SEND instruction from station number 2, specify "U2".)

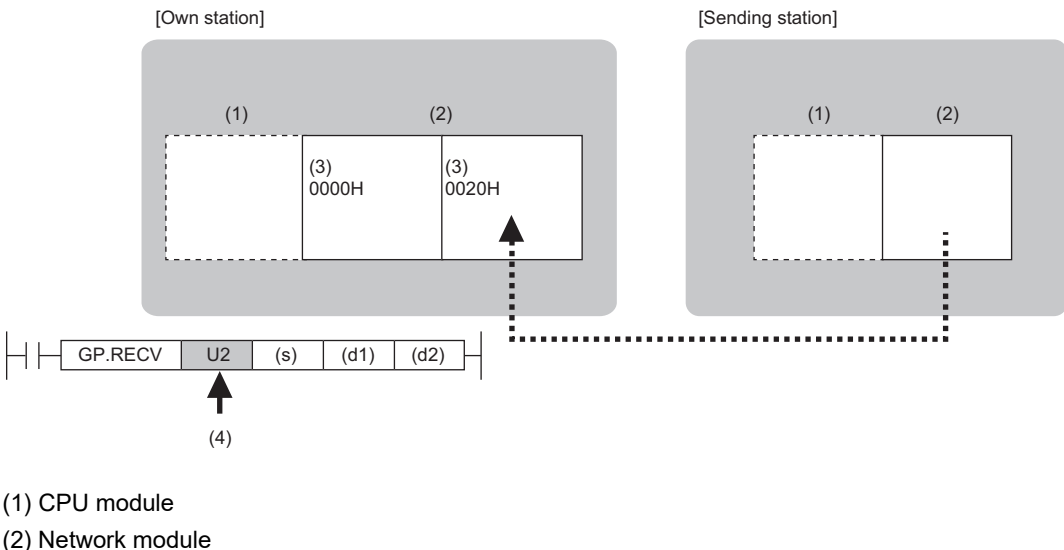

(3) Start I/O number

(4) Specify U (start I/O number)

#### Processing details

- These instructions read the data sent from the station connected to the target station specified by the network number and station number of control data from the module of the own station. Upon completion of reading the received data from the network module, the completion device specified by (d2) turns on.
- For the target stations that can be specified, refer to the following.
- Fage 65 Target networks and target station types

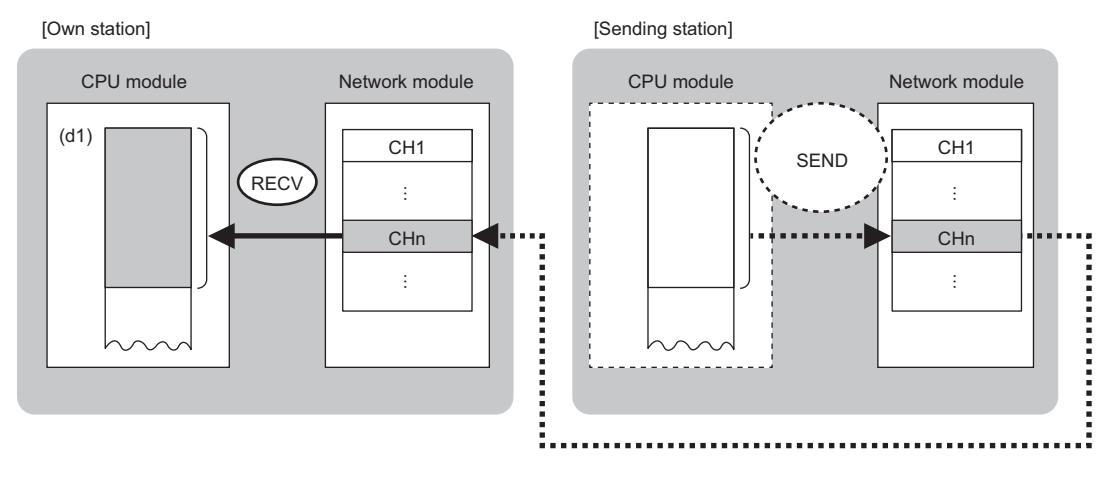

CH: Channel

 • The SEND instruction is executed to send data. The data received from the sending station is stored in the own station channel specified by the sending station and the corresponding bit in the RECV instruction execution request area for each network module is set to ON. When the corresponding bit in the RECV instruction execution request area is set to ON, the received data is read from the receive data storage channel. The following table lists the RECV instruction execution request areas for individual networks.

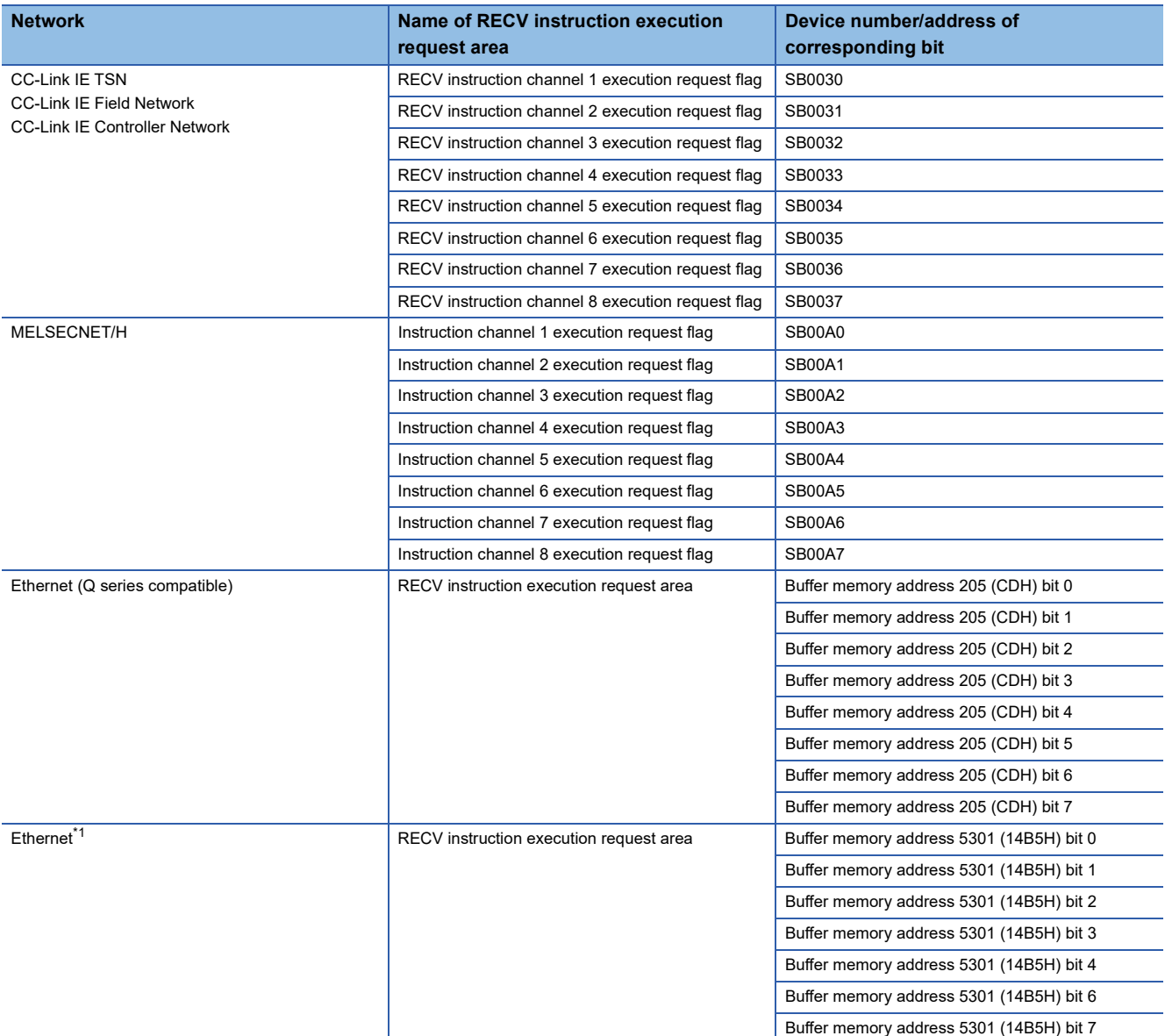

<span id="page-127-0"></span>\*1 When the network type of the Ethernet module is "Ethernet", the buffer memory address of PORT2 is increased by 2000000. MELSEC iQ-R Ethernet User's Manual (Application)

 • When executing multiple link dedicated instructions concurrently, be careful not to overlap the channels of the link dedicated instructions. Multiple link dedicated instructions specifying the same channel cannot be used concurrently.

 • When the RECV instruction is used to read receive data from the same channel, the RECVS instruction (for use in interrupt programs) cannot be used in combination.

 • The execution status and the completion status of the RECV instruction can be checked with the completion device (d2) and the completion status indication device (d2)+1.

• Completion device (d2)

This device turns on during END processing of the scan where the RECV instruction completes, and turns off during the next END processing. • Completion status indication device (d2)+1

This device turns on or off depending on the completion status of the RECV instruction.

When completed successfully: The device remains off.

When completed with an error: The device turns on during END processing of the scan where the RECV instruction completes, and turns off during the next END processing.

- The following figure shows the execution timing of the RECV instruction.
- When completed successfully

For the execution timing, refer to the following instructions.

- **[Page 111 JP.SEND, GP.SEND](#page-112-1)**
- When completed with an error

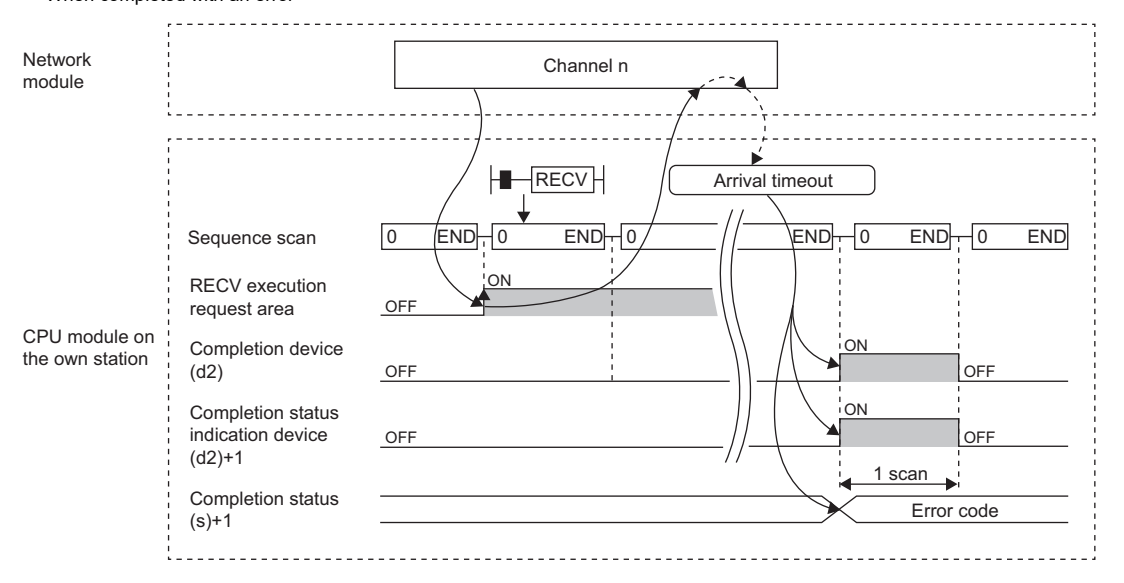

• Read processing is performed only once on the rising edge when the read command turns on.

#### Operation error

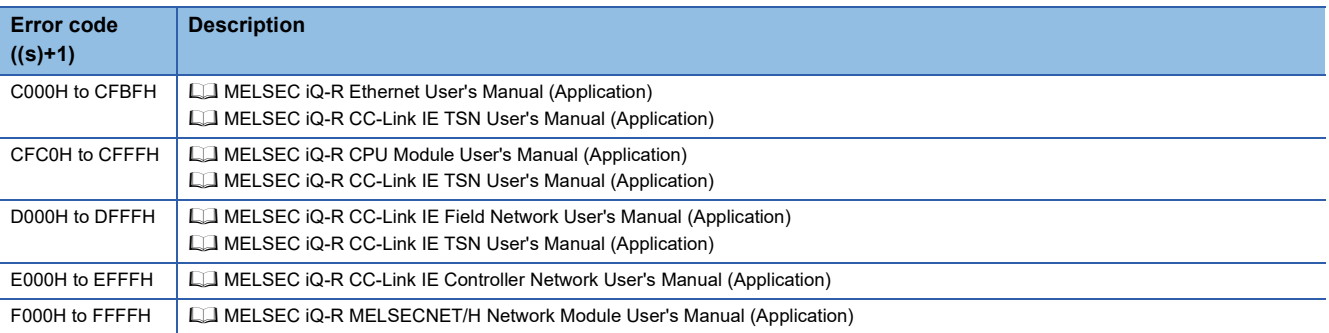

# **Receiving data from the programmable controller on another station (for interrupt programs)**

### **G.RECVS, Z.RECVS**

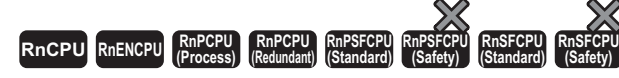

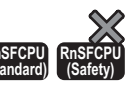

These instructions read the data received from the programmable controller of another station (for interrupt programs).

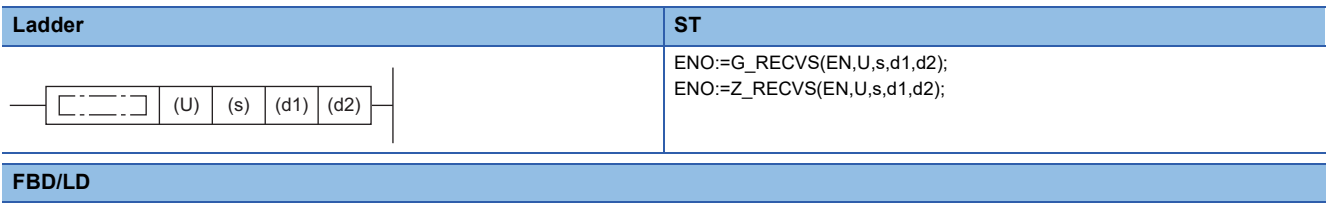

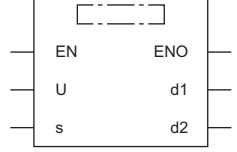

#### ■**Execution condition**

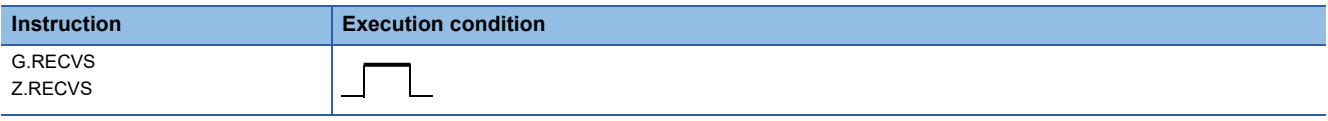

#### Setting data

#### ■**Description, range, data type**

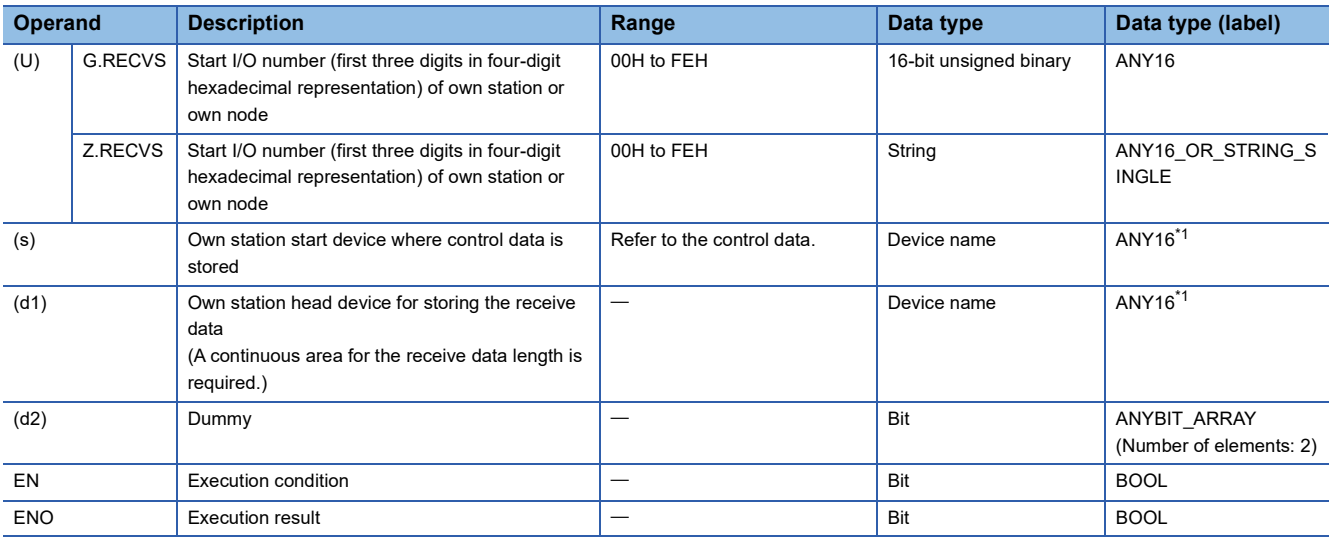

<span id="page-129-0"></span>\*1 When specifying setting data by using a label, define an array to secure enough operation area and specify an element of the array label.

### ■**Applicable devices**

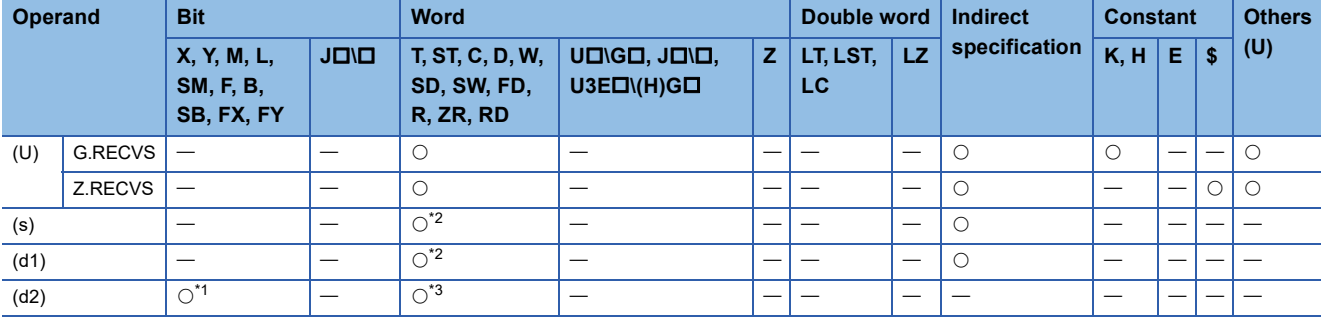

<span id="page-130-1"></span>\*1 FX and FY cannot be used.

<span id="page-130-0"></span>\*2 FD cannot be used.

<span id="page-130-2"></span>\*3 T, ST, C, and FD cannot be used.

#### ■**Control data**

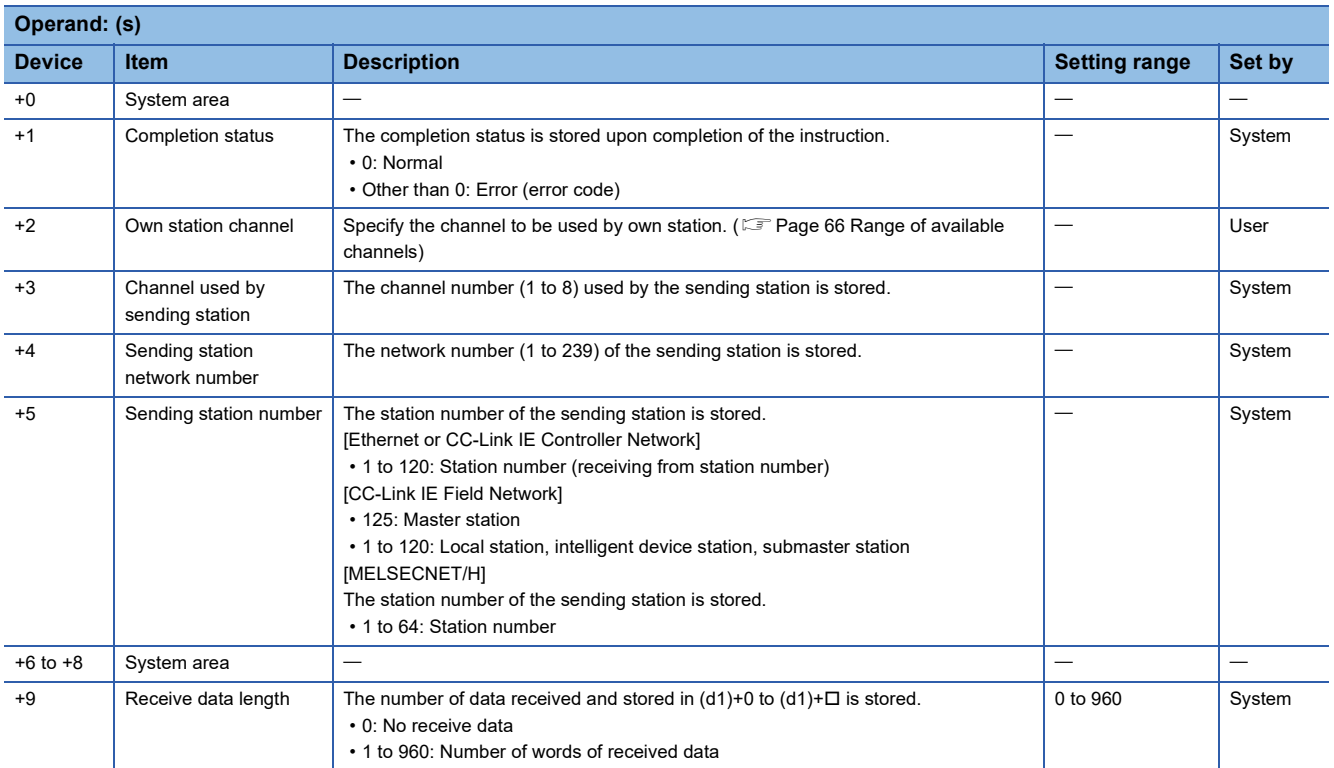

#### ■**Receive data**

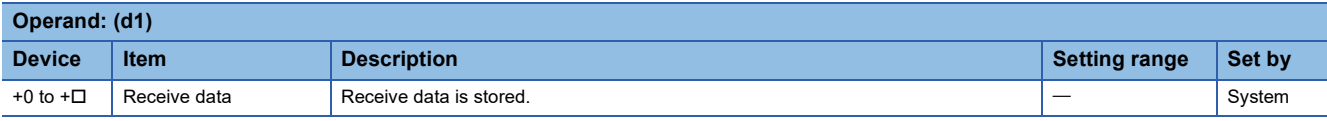

# $Point$

The continuous area (a maximum of 960 words) for the receive data length ((s)+9) is required in the receive data storage device (d1).

### Processing details

- These instructions read the receive data of the target station sent to (s)+2 (own station storage channel) of control data.
- For the target stations that can be specified, refer to the following.
- Fage 65 Target networks and target station types
- The SEND instruction is executed to send data. The data received from the sending station is stored in the own station channel specified by the sending station, and the interrupt program with the interrupt number specified by the engineering tool starts. The RECVS instruction is used in this interrupt program to read receive data.

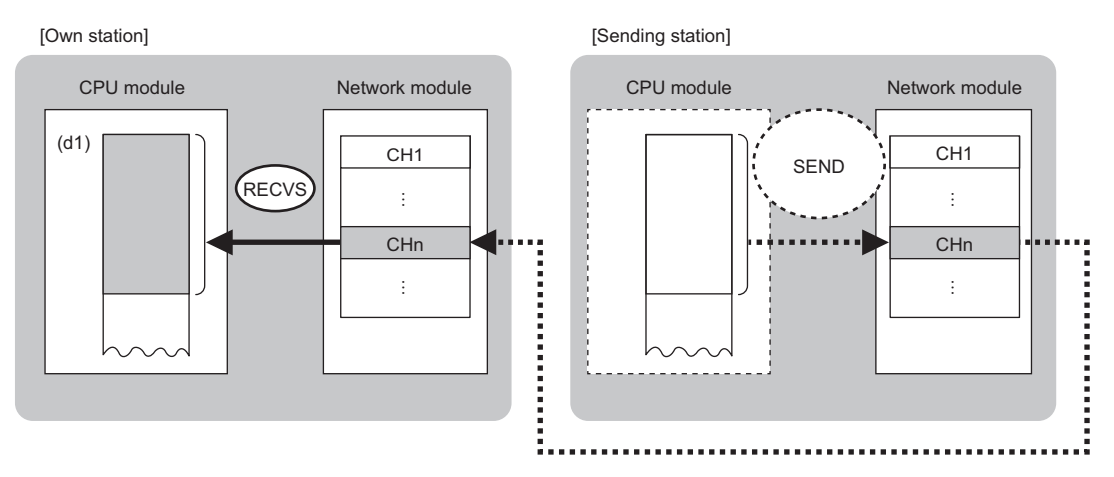

CH: Channel

• The following figure shows the execution timing of the RECVS instruction.

#### • When completed successfully

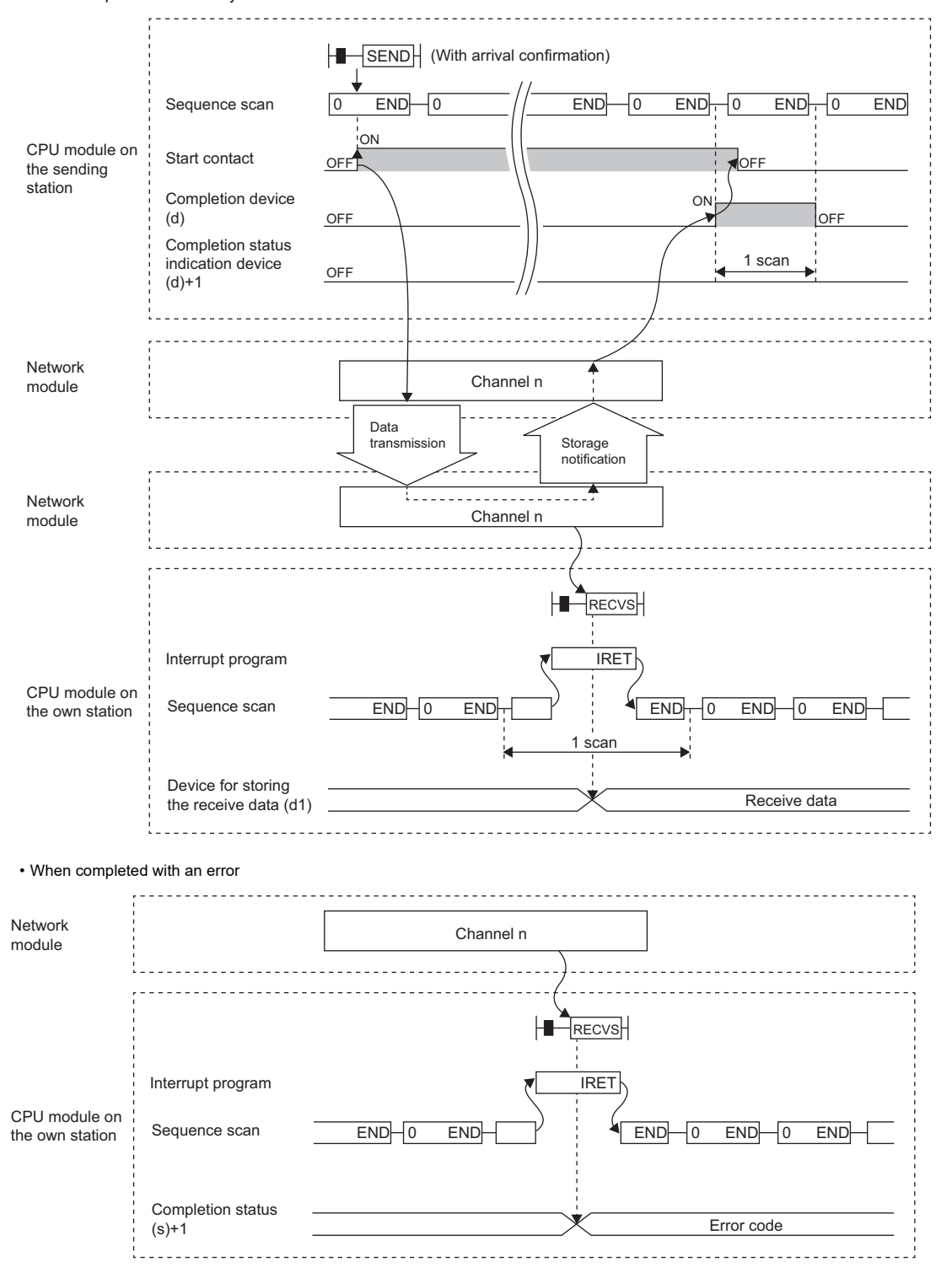

- The RECVS instruction is used in interrupt programs and processing is completed in a single scan.
- When the RECVS instruction is used to read receive data from the same channel, the RECV instruction (for use in the main program) cannot be used in combination.

## Operation error

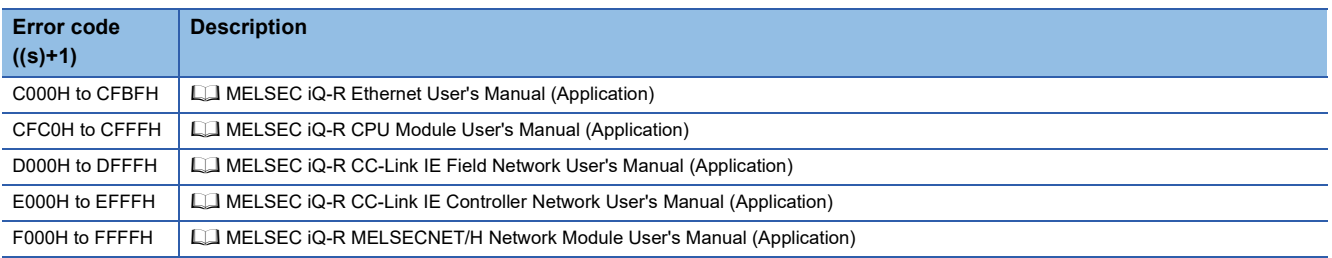

# **Reading data from the programmable controller (Q seriescompatible)**

### **J(P).ZNRD**

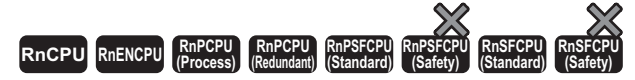

These instructions read data in units of words from a device in the programmable controller (MELSEC-A/QnA/Q/L series) of another station.

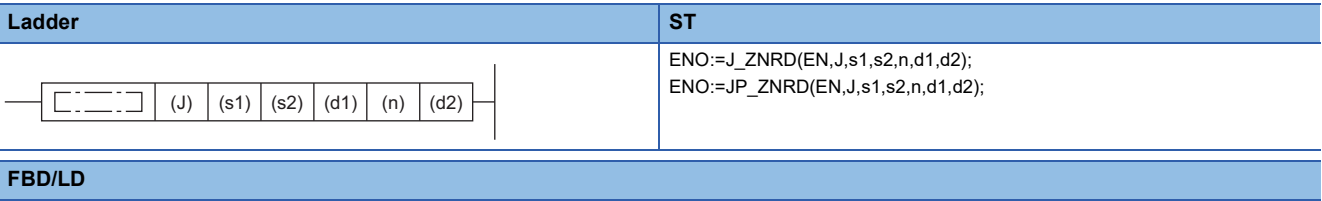

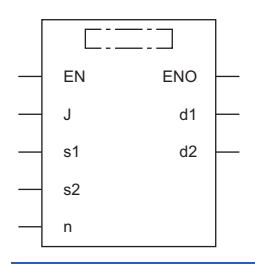

#### ■**Execution condition**

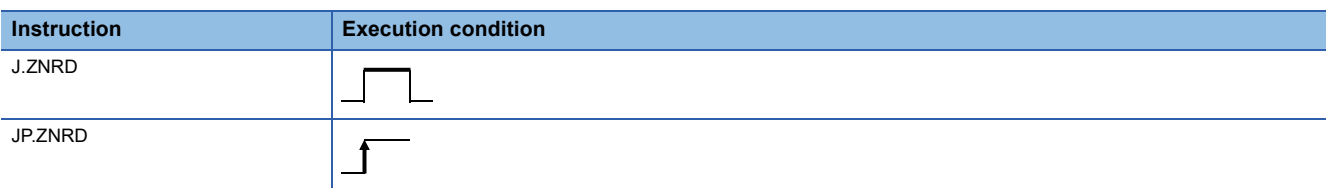

### Setting data

#### ■**Description, range, and data type**

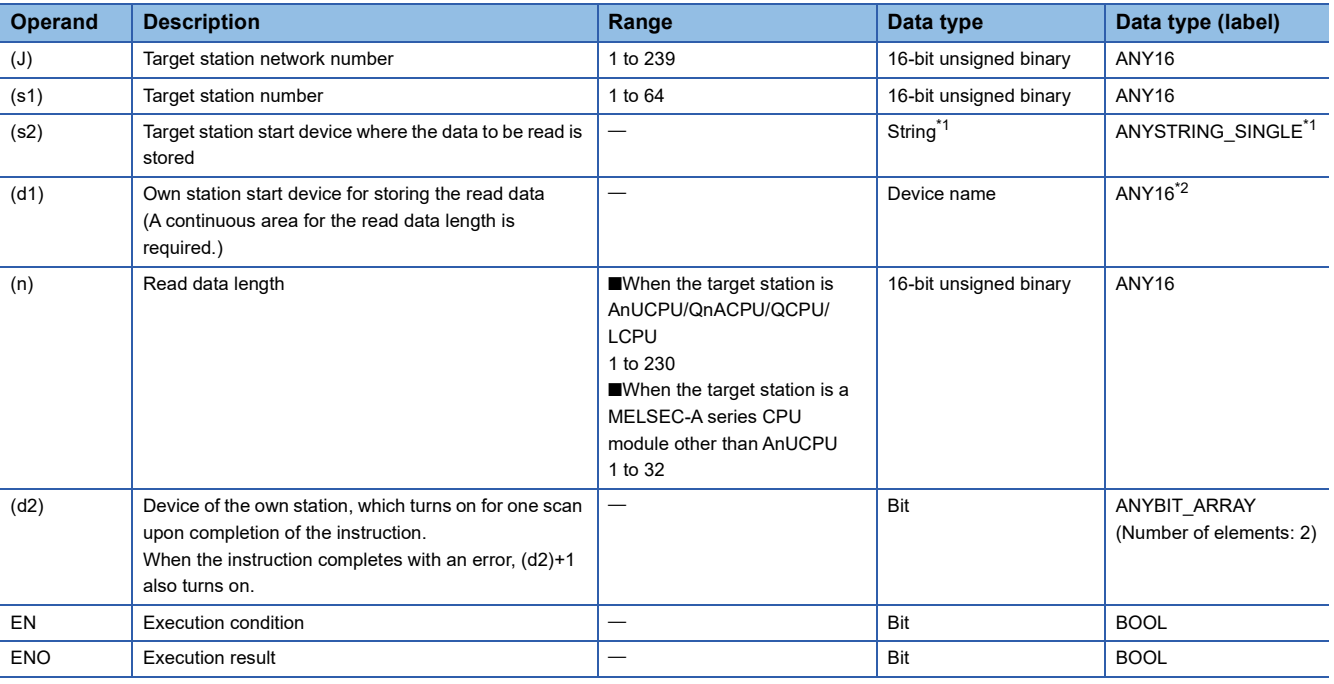

<span id="page-135-0"></span>\*1 For the specifications of the string data to be specified, refer to the following.

[Page 70 Specifications of character string data specified by link dedicated instructions](#page-71-0)

<span id="page-135-1"></span>\*2 When specifying setting data by using a label, define an array to secure enough operation area and specify an element of the array label.

#### ■**Applicable devices**

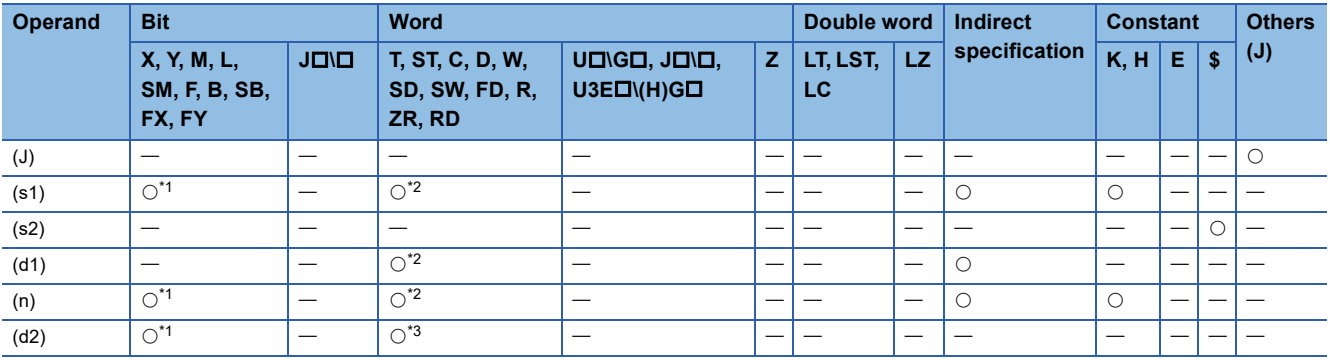

<span id="page-135-2"></span>\*1 FX and FY cannot be used.

<span id="page-135-3"></span>\*2 FD cannot be used.

<span id="page-135-4"></span>\*3 T, ST, C, and FD cannot be used.

 $Point$ 

The J(P).ZNRD instruction is executed using the following fixed values in addition to setting data.

• Arrival monitoring time: 10s

• Number of resends: 5

#### Processing details

- These instructions read the data from the specified word device in the target station specified by the target network number (J) and target station number (s1). Upon completion of reading the device data, the completion device specified by (d2) turns on.
- For the target stations that can be specified, refer to the following.
- $E =$  [Page 65 Target networks and target station types](#page-66-0)

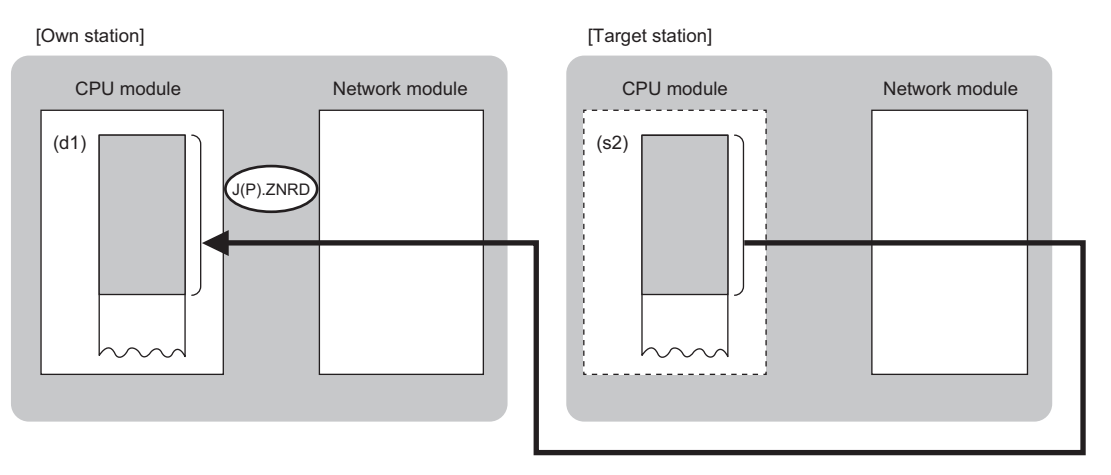

 $Point<sup>0</sup>$ 

- The J(P).ZNRD instruction cannot be executed for RCPU. If executed, error code 4001H is stored in the completion status and the instruction is completed with an error.
- The J(P).ZNRD instruction is an instruction (Q series compatible instruction) for replacement of the equivalent instruction used in the programs running on the MELSEC-Q series. When creating a new program, use the READ instruction.
- Device data can be read also from stations connected to networks other than the stations connected to the own station network.
- The execution status and the completion status of the J(P).ZNRD instruction can be checked with the completion device (d2) and the completion status indication device (d2)+1.
- Completion device (d2)

This device turns on during END processing of the scan where the J(P).ZNRD instruction completes, and turns off during the next END processing. • Completion status indication device (d2)+1

This device turns on or off depending on the completion status of the J(P).ZNRD instruction.

When completed successfully: The device remains off.

When completed with an error: The device turns on during END processing of the scan where the J(P).ZNRD instruction completes, and turns off during the next END processing.

• The following figure shows the execution timing of the J(P).ZNRD instruction.

#### • When completed successfully

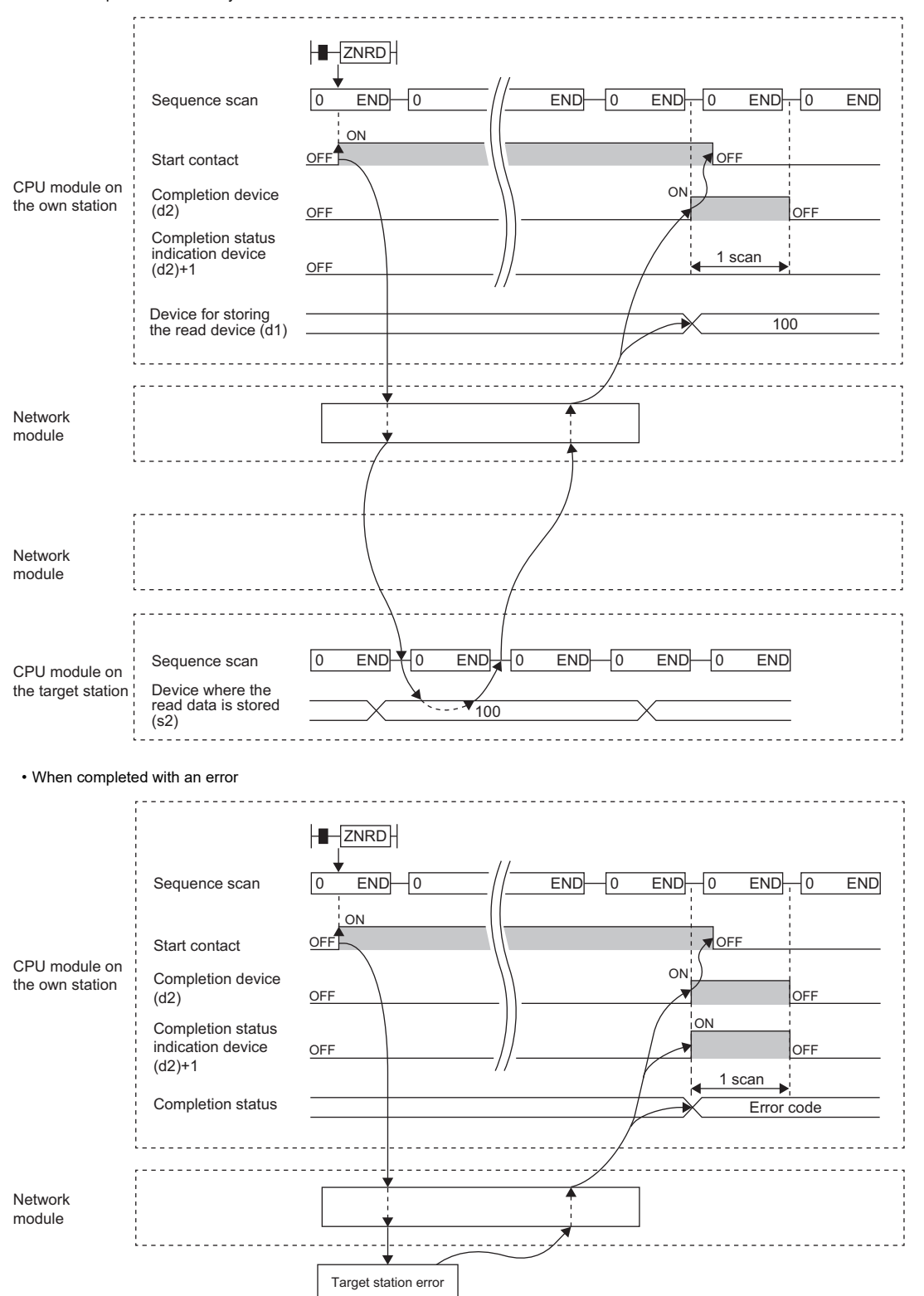

The completion status is stored in the special register (SW) when the CC-Link IE Controller Network is used, in the buffer memory when Ethernet is used, or in the special register (SW0031) when the MELSECNET/H is used.

 • When the JP.ZNRD instruction is executed, read processing is performed only once on the rising edge when the read command turns on.

### **Precautions**

The J(P).ZNRD instruction cannot be executed when the CPU module on the target station is one of the following:

- AnUCPU with the version AX (manufactured in July 1995) or earlier
- A2ASCPU(-S1) with the version CN (manufactured in July 1995) or earlier

If executed, the dedicated instruction response timer causes a timeout in the instruction start source and the J(P).ZNRD instruction is completed with an error. If the dedicated instruction response timer causes a timeout, use a CPU module

satisfying one of the following versions.

- AnUCPU with the version AY (manufactured in July 1995) or later
- A2ASCPU(-S1) with the version CP (manufactured in July 1995) or later

#### Operation error

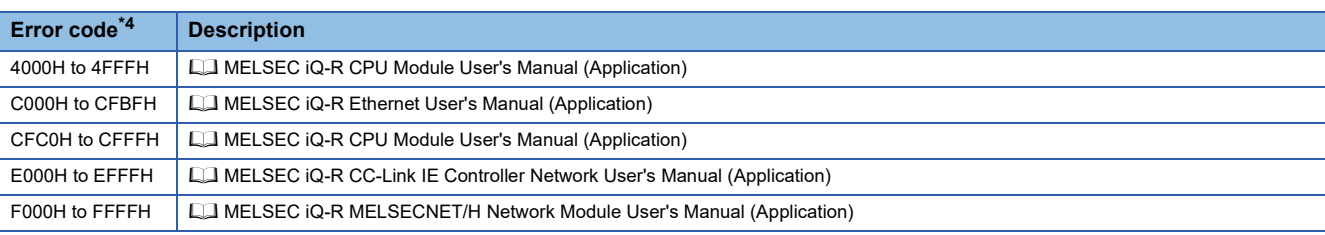

<span id="page-138-0"></span>\*4 The completion status in which an error code is stored is as follows. CC-Link IE Controller Network: SW003A Ethernet: Buffer memory address 5323 (14CBH) MELSECNET/H: SW0031

# **Writing data to the programmable controller (Q seriescompatible)**

### **J(P).ZNWR**

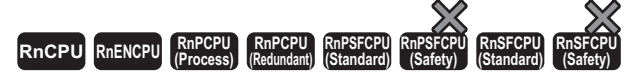

These instructions write data in units of words to a device in the programmable controller (MELSEC-A/QnA/Q/L series) of another station.

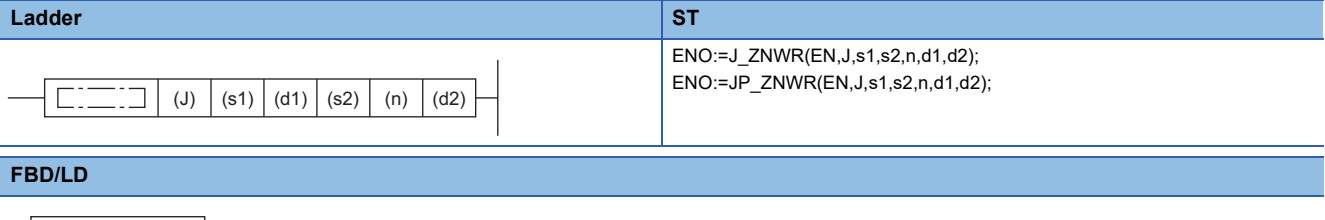

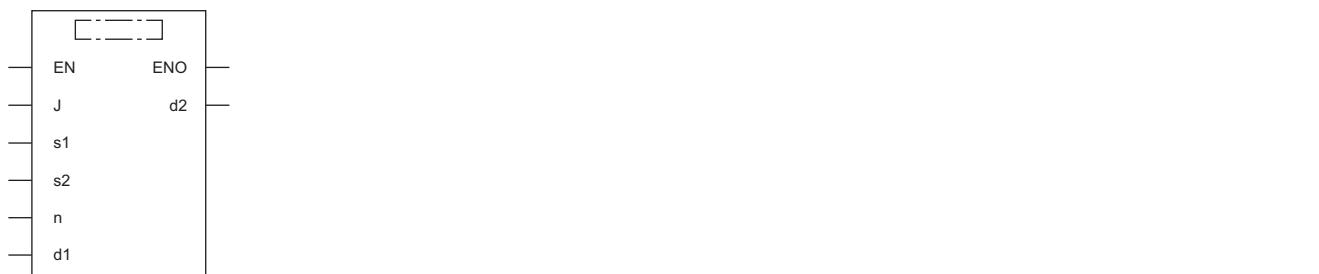

#### ■**Execution condition**

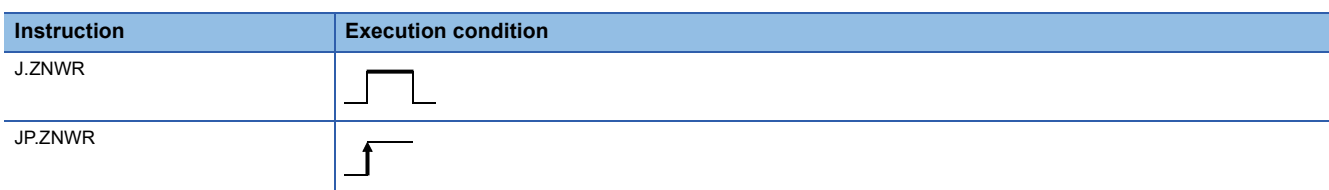

#### Setting data

#### ■**Description, range, and data type**

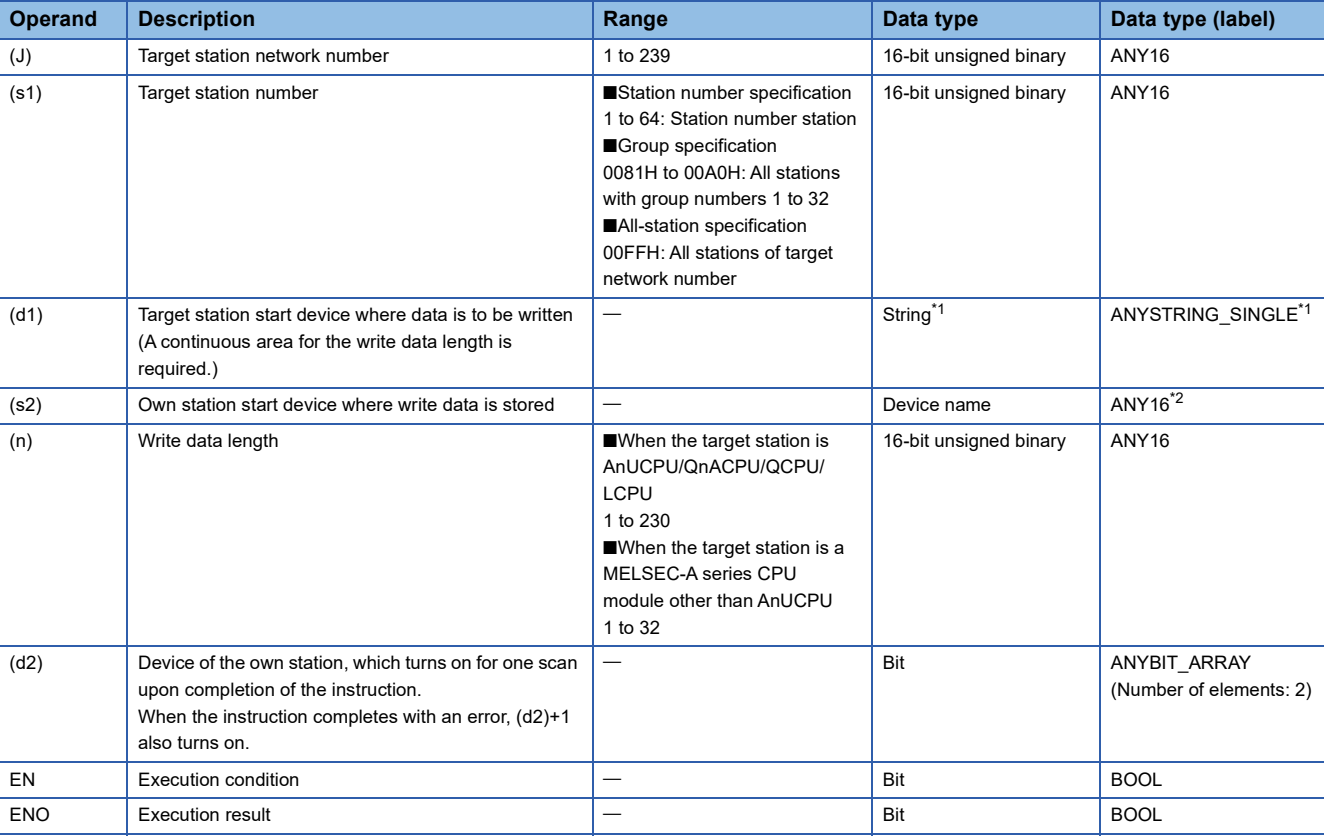

<span id="page-140-0"></span>\*1 For the specifications of the string data to be specified, refer to the following.

Fage 70 Specifications of character string data specified by link dedicated instructions

<span id="page-140-1"></span>\*2 When specifying setting data by using a label, define an array to secure enough operation area and specify an element of the array label.

#### ■**Applicable devices**

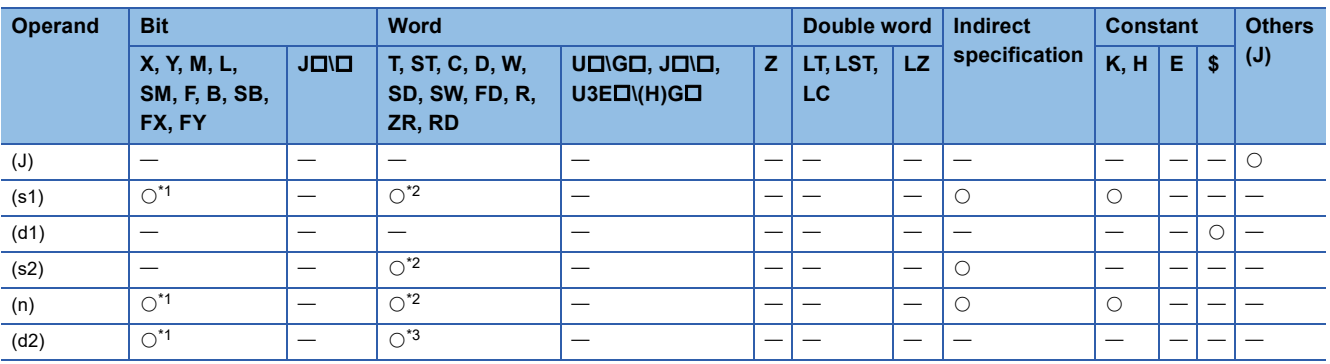

<span id="page-140-2"></span>\*1 FX and FY cannot be used.

<span id="page-140-3"></span>\*2 FD cannot be used.

<span id="page-140-4"></span>\*3 T, ST, C, and FD cannot be used.

 $Point<sup>°</sup>$ 

The J(P).ZNWR instruction is executed using the following fixed values in addition to setting data.

- Arrival monitoring time: 10s
- Number of resends: 5

#### Processing details

- These instructions write the data in the device/label specified by (s2) in the own station to the word device in the target station specified by the target network number and target station number of the control data. Upon completion of writing device data to another station number, the completion device specified by (d2) turns on.
- For the target stations that can be specified, refer to the following.
- $E =$  [Page 65 Target networks and target station types](#page-66-0)

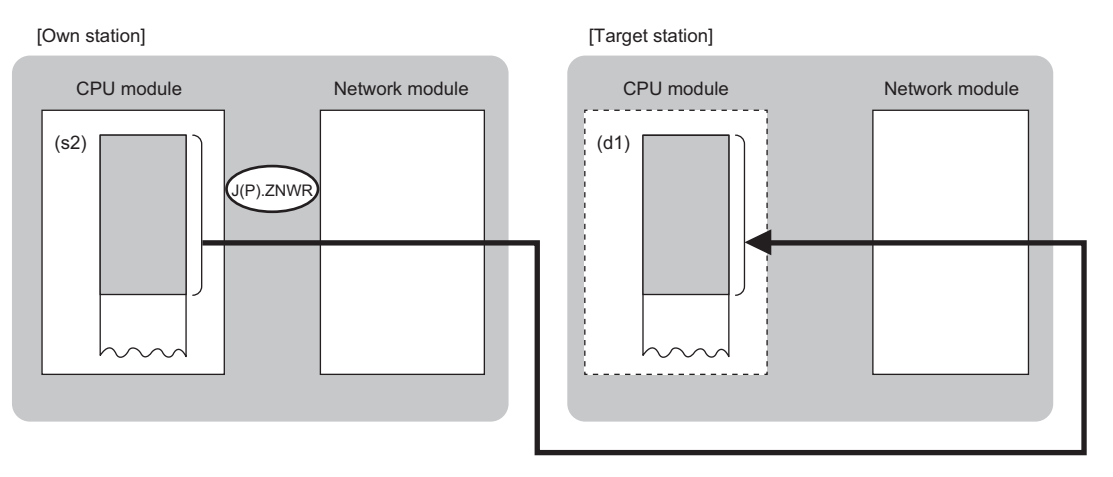

 $Point<sup>0</sup>$ 

- The J(P).ZNWR instruction cannot be executed for RCPU. If executed, error code 4001H is stored in the completion status and the instruction is completed with an error.
- The J(P).ZNWR instruction is an instruction (Q series compatible instruction) for replacement of the equivalent instruction used in the programs running on the MELSEC-Q series. When creating a new program, use the WRITE instruction.
- Device data can be written also to stations connected to networks other than the stations connected to the own station network.
- The execution status and the completion status of the J(P).ZNWR instruction can be checked with the completion device (d2) and the completion status indication device (d2)+1.
- Completion device (d2)

This device turns on during END processing of the scan where the J(P).ZNWR instruction completes, and turns off during the next END processing. • Completion status indication device (d2)+1

This device turns on or off depending on the completion status of the J(P).ZNWR instruction.

When completed successfully: The device remains off.

When completed with an error: The device turns on during END processing of the scan where the J(P).ZNWR instruction completes, and turns off during the next END processing.

• The following figure shows the execution timing of the J(P).ZNWR instruction.

#### • When completed successfully

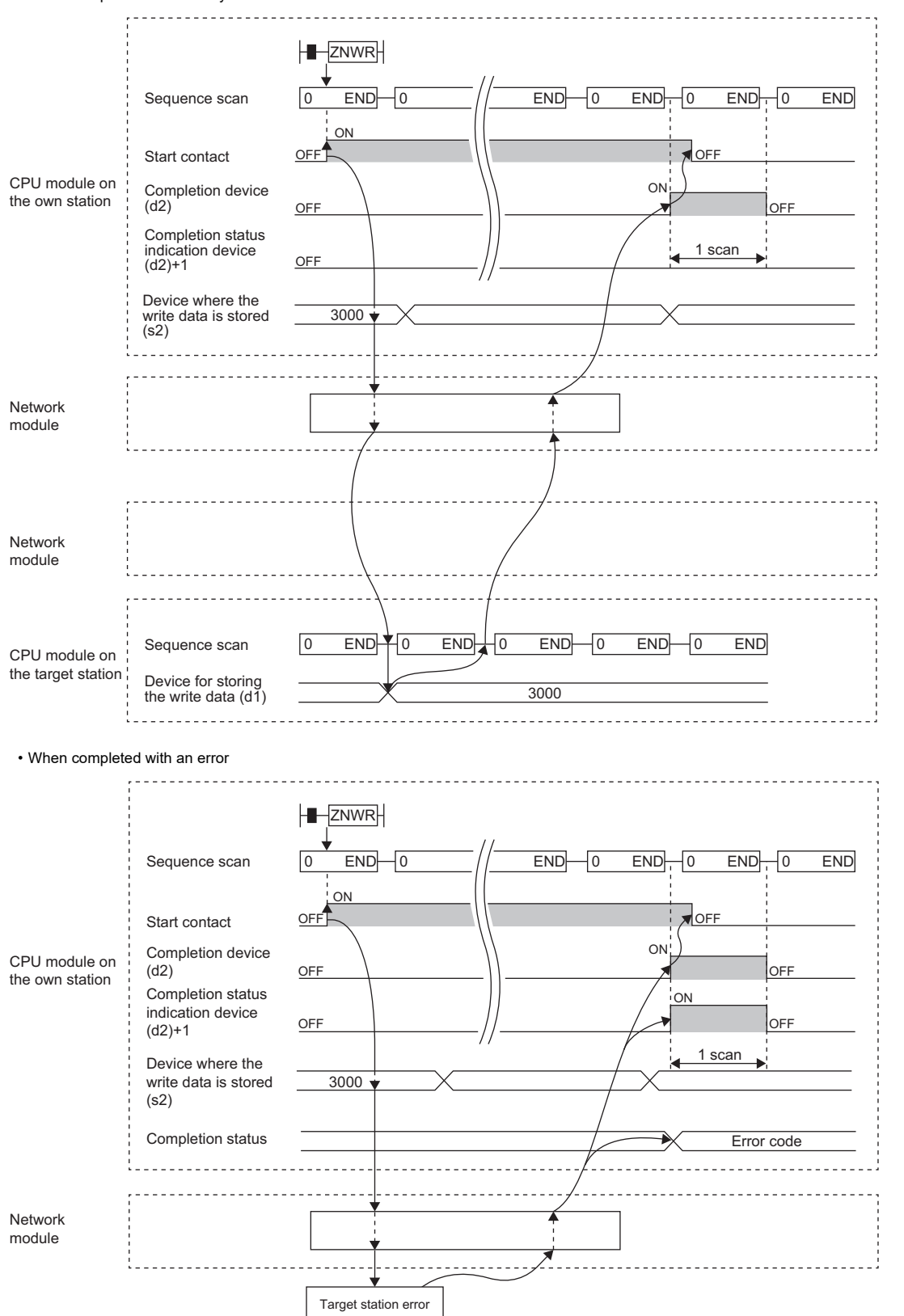

The completion status is stored in the special register (SW) when the CC-Link IE Controller Network is used, in the buffer memory when Ethernet is used, or in the special register (SW0033) when the MELSECNET/H is used.

 • When the J.ZNWR instruction is used for execution, one complete cycle of write processing is followed by another while the write command is on. When the JP.ZNWR instruction is executed, write processing is performed only once on the rising edge when the write command turns on.

### **Precautions**

The J(P).ZNWR instruction cannot be executed for the following CPU modules.

- AnUCPU with the version AX (manufactured in July 1995) or earlier
- A2ASCPU(-S1) with the version CN (manufactured in July 1995) or earlier

If executed, the dedicated instruction response timer causes a timeout in the instruction start source and the J(P).ZNWR

instruction is completed with an error. If the dedicated instruction response timer causes a timeout, use a CPU module satisfying one of the following versions.

• AnUCPU with the version AY (manufactured in July 1995) or later

• A2ASCPU(-S1) with the version CP (manufactured in July 1995) or later

#### Operation error

MELSECNET/H: SW0033

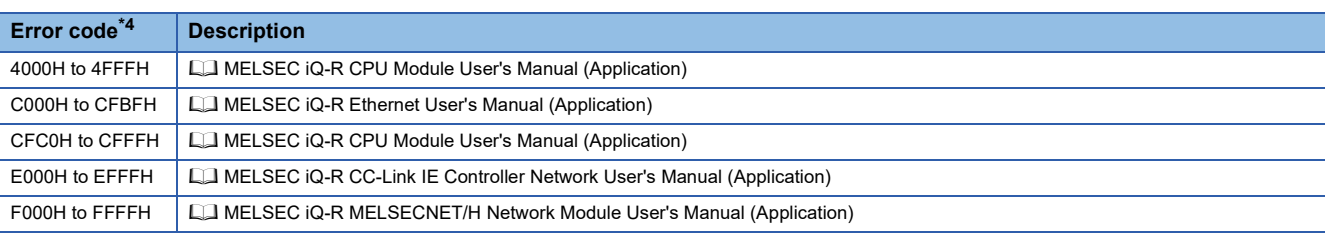

<span id="page-143-0"></span>\*4 The completion status in which an error code is stored is as follows. CC-Link IE Controller Network: SW003B Ethernet: Buffer memory address 5325 (14CDH)

**142** 3 Ethernet, CC-Link IE, AND MELSECNET/H COMMON INSTRUCTIONS 3.1 Link Dedicated Instructions
## **Remote RUN/STOP**

#### **J(P).REQ, G(P).REQ**

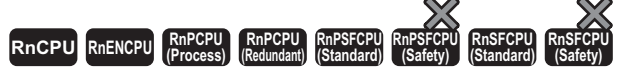

These instructions execute remote RUN or STOP for the programmable controller of another station.

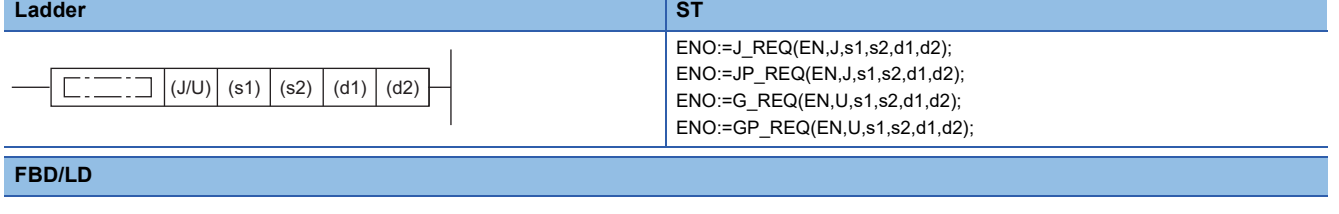

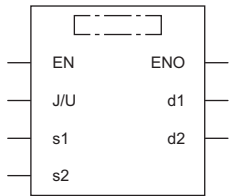

#### ■**Execution condition**

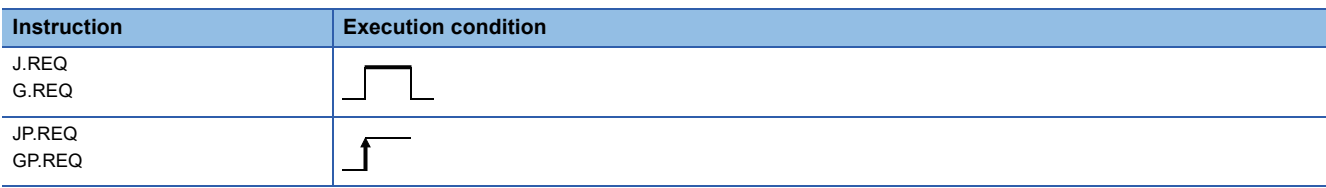

#### Setting data

#### ■**Description, range, data type**

<span id="page-144-0"></span>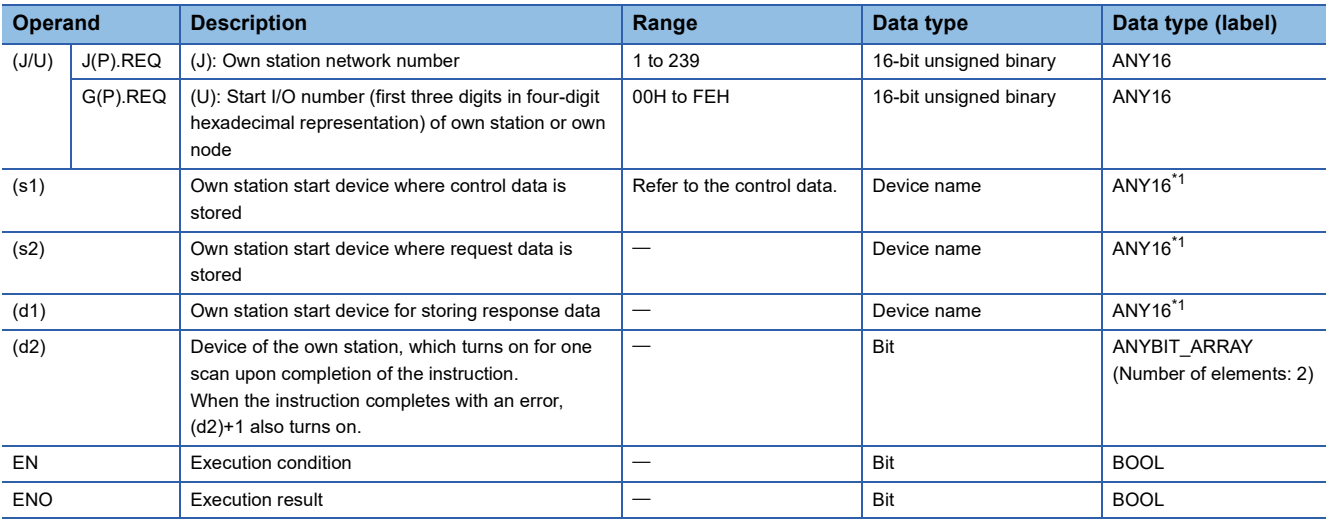

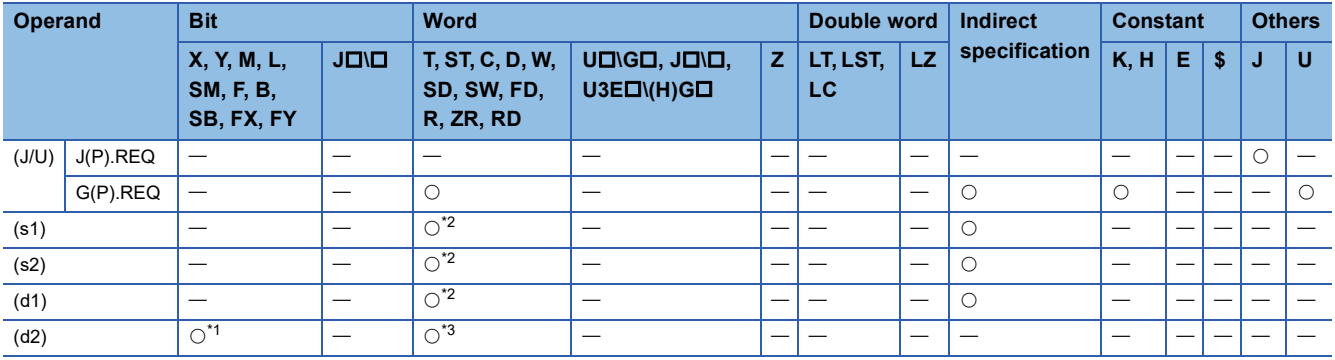

<span id="page-145-1"></span>\*1 FX and FY cannot be used.

<span id="page-145-0"></span>\*2 FD cannot be used.

<span id="page-145-2"></span>\*3 T, ST, C, and FD cannot be used.

 $Point$ 

The REQ instruction cannot be executed when the target station is ACPU.

#### ■**Control data**

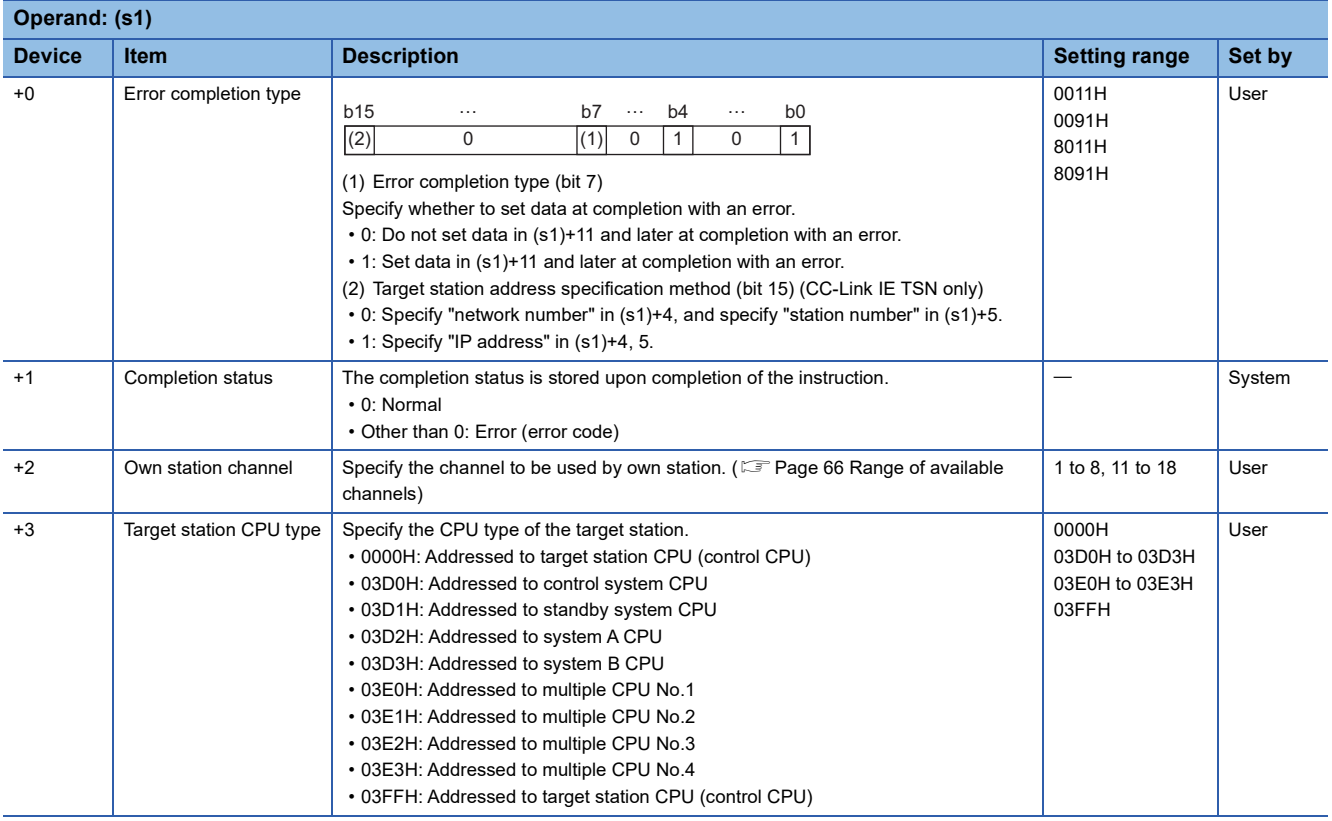

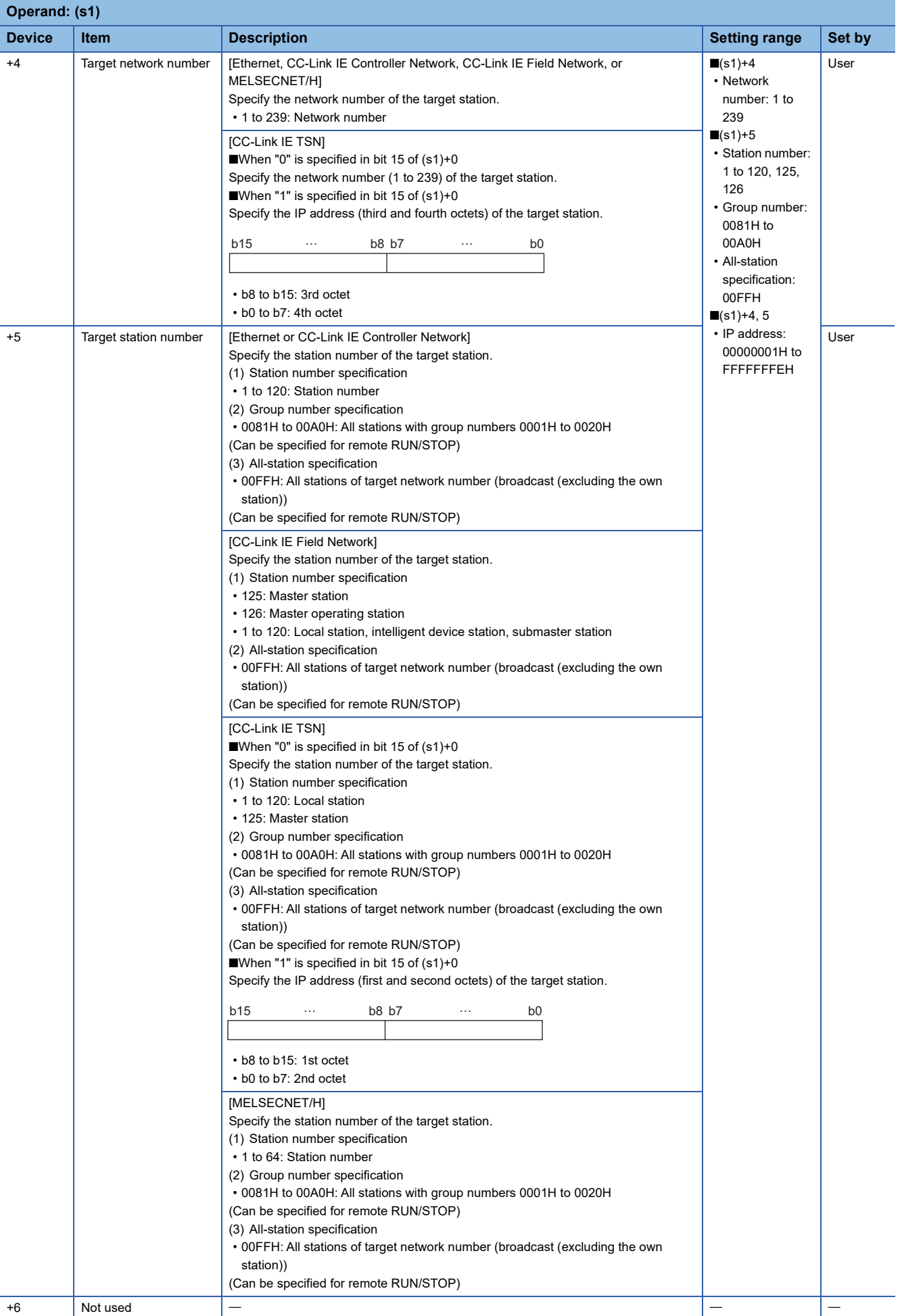

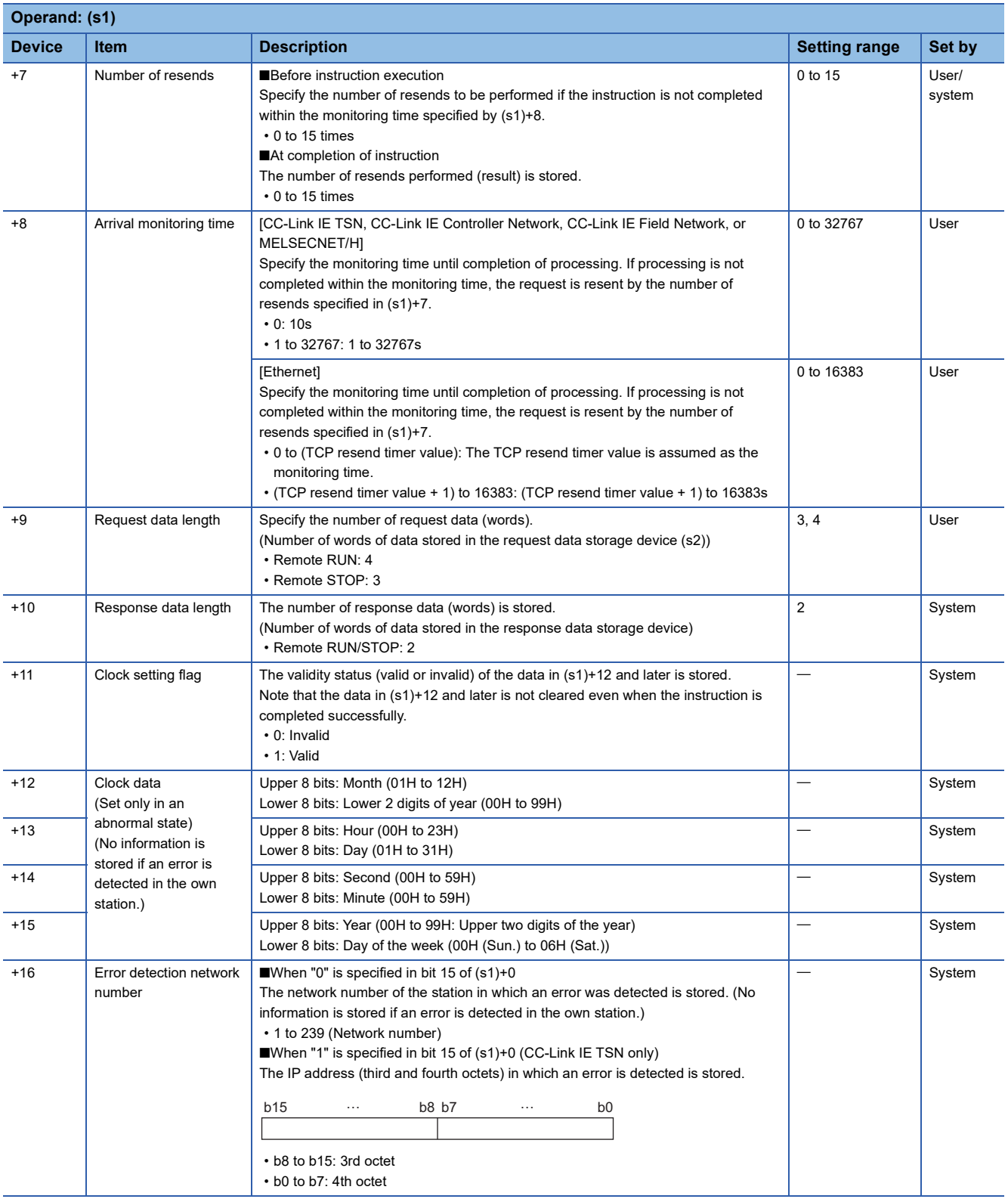

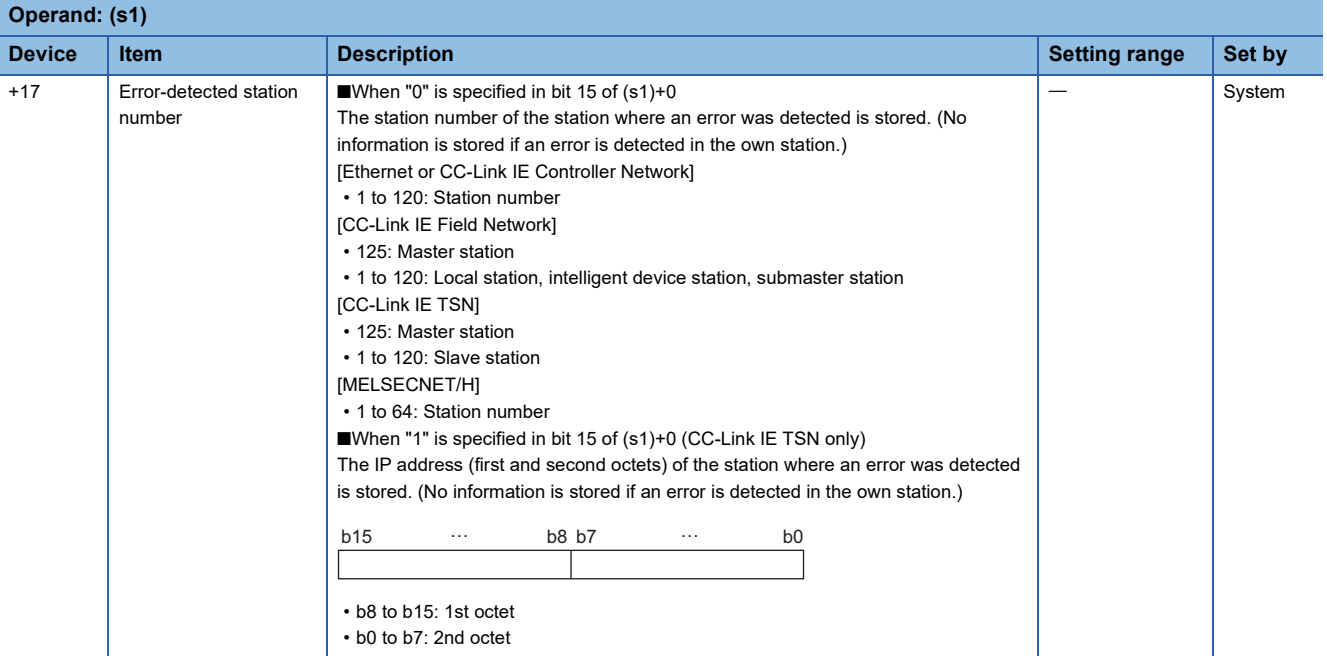

#### ■**Request data**

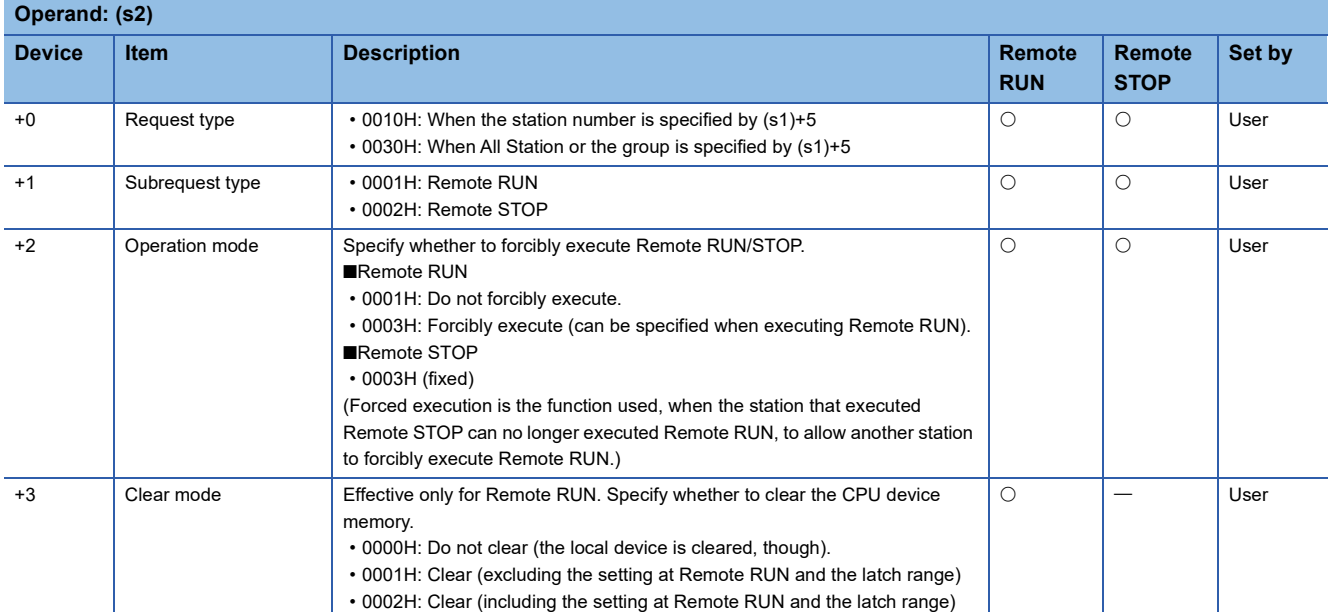

#### ■**Response data**

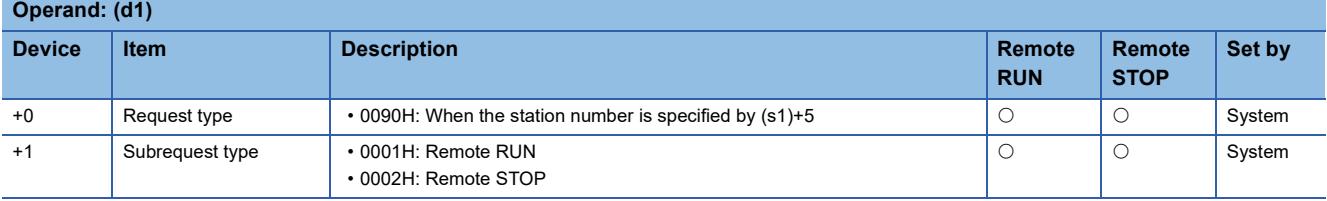

 $Point<sup>°</sup>$ 

• For details on the remote operation, refer to the user's manual for the CPU module used.

- Remote RUN/STOP is valid when the RUN/STOP key switch on the RCPU, QCPU, LCPU, or QnACPU of the target station is set to RUN.
- Remote RUN/STOP is disabled when System Protect is applied to the CPU module of the target station.
- While another station already executes Remote STOP/PAUSE for the target station, the own station cannot execute RUN if "Do not forcibly execute" is set in (s2)+2.
- If the RCPU, QCPU, LCPU, or QnACPU of the target station for which Remote RUN/STOP has been executed is reset, the Remote RUN/STOP information is deleted.
- The clear mode set in (s2)+3 is used to specify the clear processing (initialization) mode of the device memory of RCPU, QCPU, LCPU, or QnACPU when the CPU operation is started by Remote RUN. The RCPU, QCPU, LCPU, or QnACPU performs clearing as specified and runs according to the parameter setting (initial device value).
- The number of resends (s1)+7 must be set every time the instruction is executed.

#### Processing details

- These instructions send the request data specified by (s2) in the own station to the target station specified by the target network number and target station number of the control data. Upon completion of the request to the target station, the completion device specified by (d2) turns on.
- For the target stations that can be specified, refer to the following.
- $E =$  [Page 65 Target networks and target station types](#page-66-0)

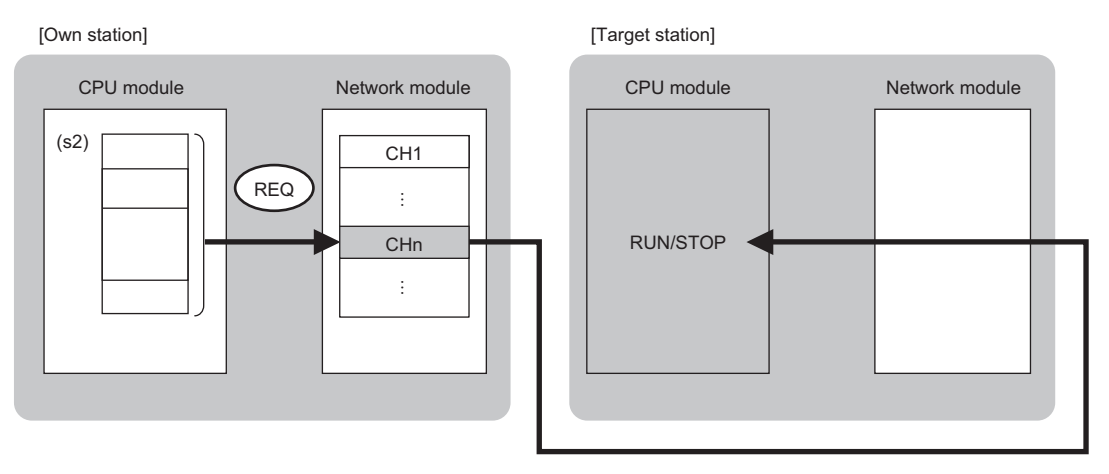

CH: Channel

- Data can be sent not only to the stations connected to the own station network, but also to stations connected to the network number specified by the following network systems. (If IP address is specified, device data cannot be read from stations connected via a relay station.)
- Ethernet
- CC-Link IE TSN
- CC-Link IE Controller Network
- CC-Link IE Field Network
- MELSECNET/H
- MELSECNET/10
- When executing multiple link dedicated instructions concurrently, be careful not to overlap the channels of the link dedicated instructions. Multiple link dedicated instructions specifying the same channel cannot be used concurrently.
- The execution status and the completion status of the REQ instruction can be checked with the completion device (d2) and the completion status indication device (d2)+1.
- Completion device (d2)
- This device turns on during END processing of the scan where the REQ instruction completes, and turns off during the next END processing. • Completion status indication device (d2)+1
- This device turns on or off depending on the completion status of the REQ instruction.
- When completed successfully: The device remains off.

When completed with an error: The device turns on during END processing of the scan where the REQ instruction completes, and turns off during the next END processing.

• The following figure shows the execution timing of the REQ instruction.

#### • When completed successfully

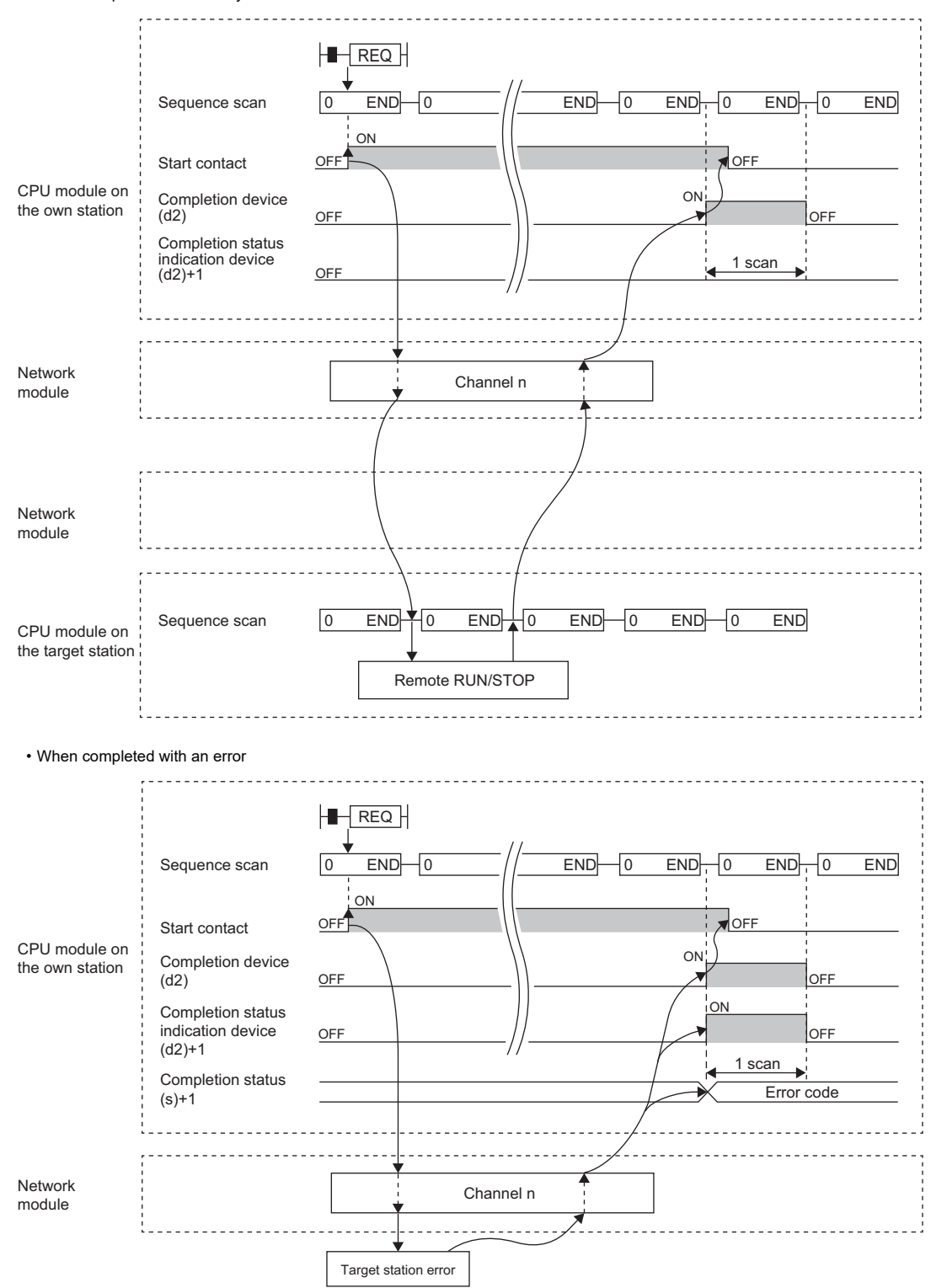

 • When the J.REQ/G.REQ instruction is used for execution, one complete cycle of write processing is followed by another while the write command is on. When the JP.REQ/GP.REQ instruction is executed, write processing is performed only once on the rising edge when the write command turns on.

## Operation error

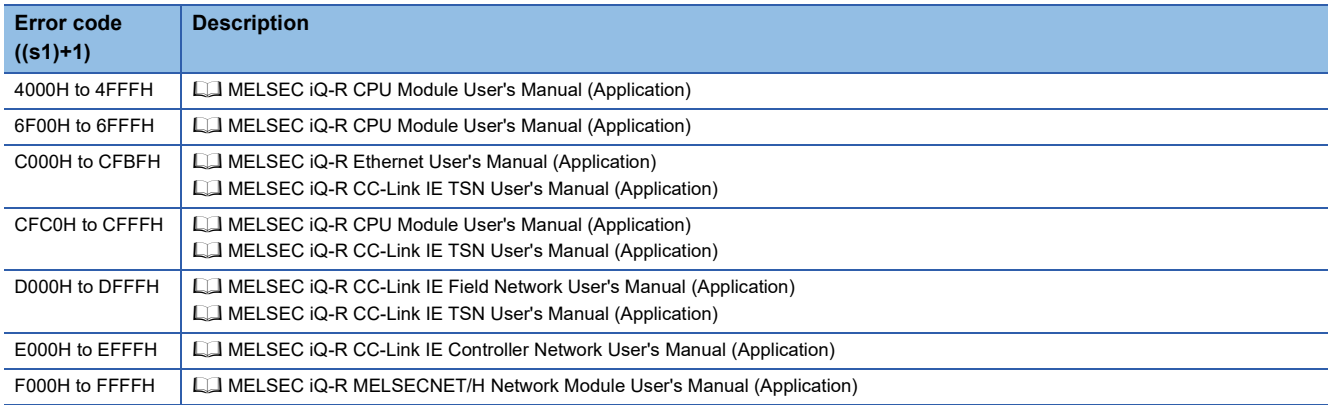

## **Reading/writing clock data**

#### **J(P).REQ, G(P).REQ**

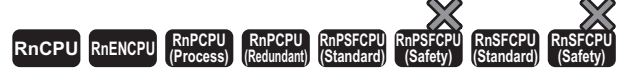

These instructions read or write clock data from/to the programmable controller of another station.

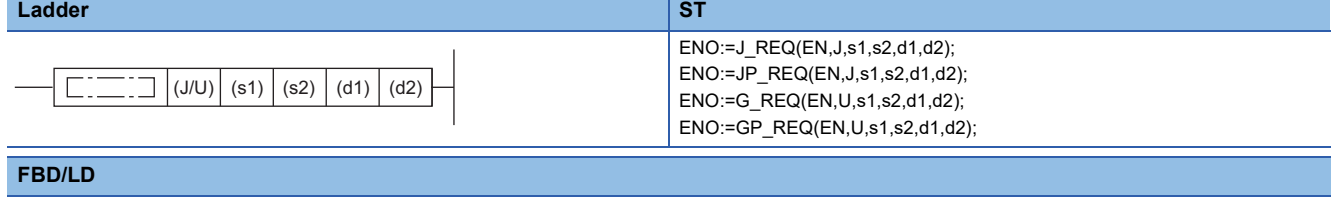

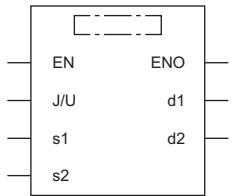

#### ■**Execution condition**

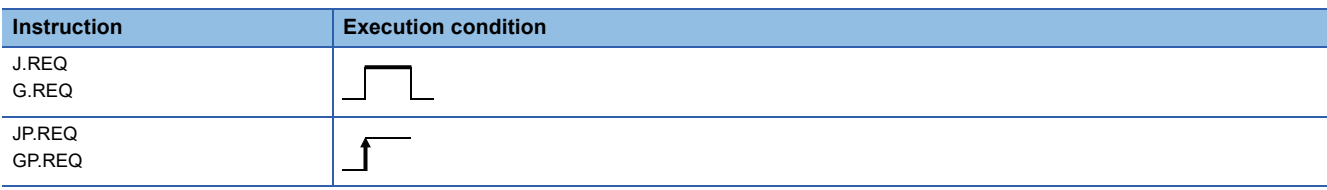

#### Setting data

#### ■**Description, range, data type**

<span id="page-153-0"></span>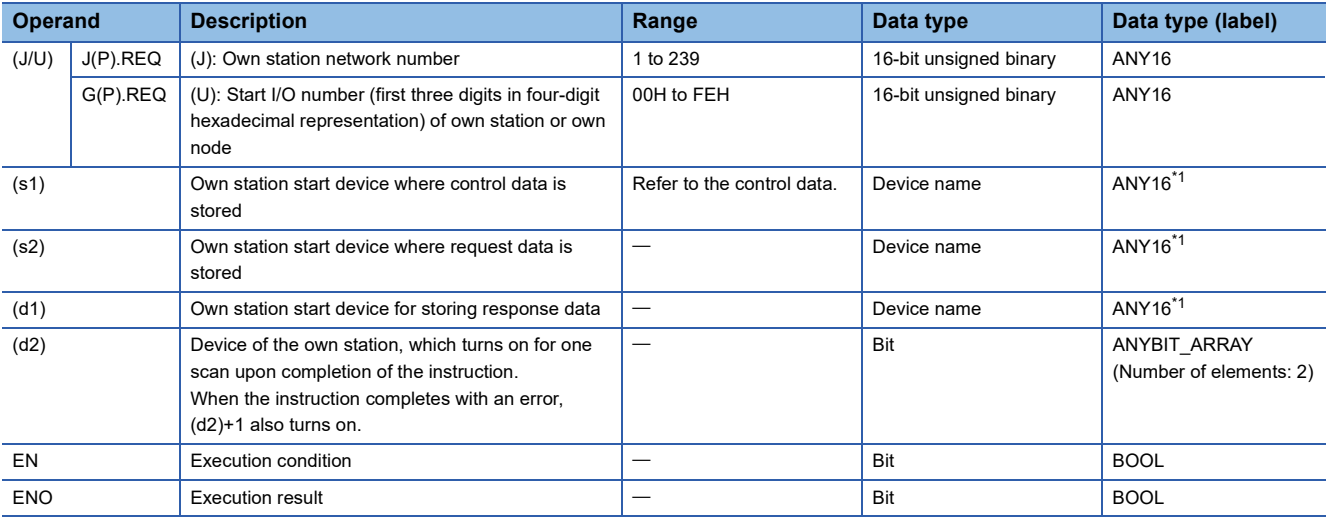

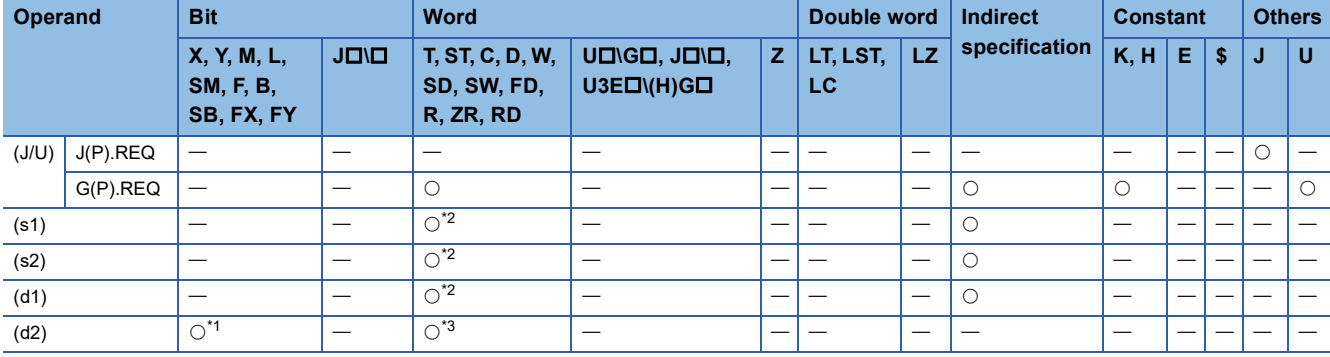

<span id="page-154-1"></span>\*1 FX and FY cannot be used.

<span id="page-154-0"></span>\*2 FD cannot be used.

<span id="page-154-2"></span>\*3 T, ST, C, and FD cannot be used.

 $Point$ 

The REQ instruction cannot be executed when the target station is ACPU.

#### ■**Control data**

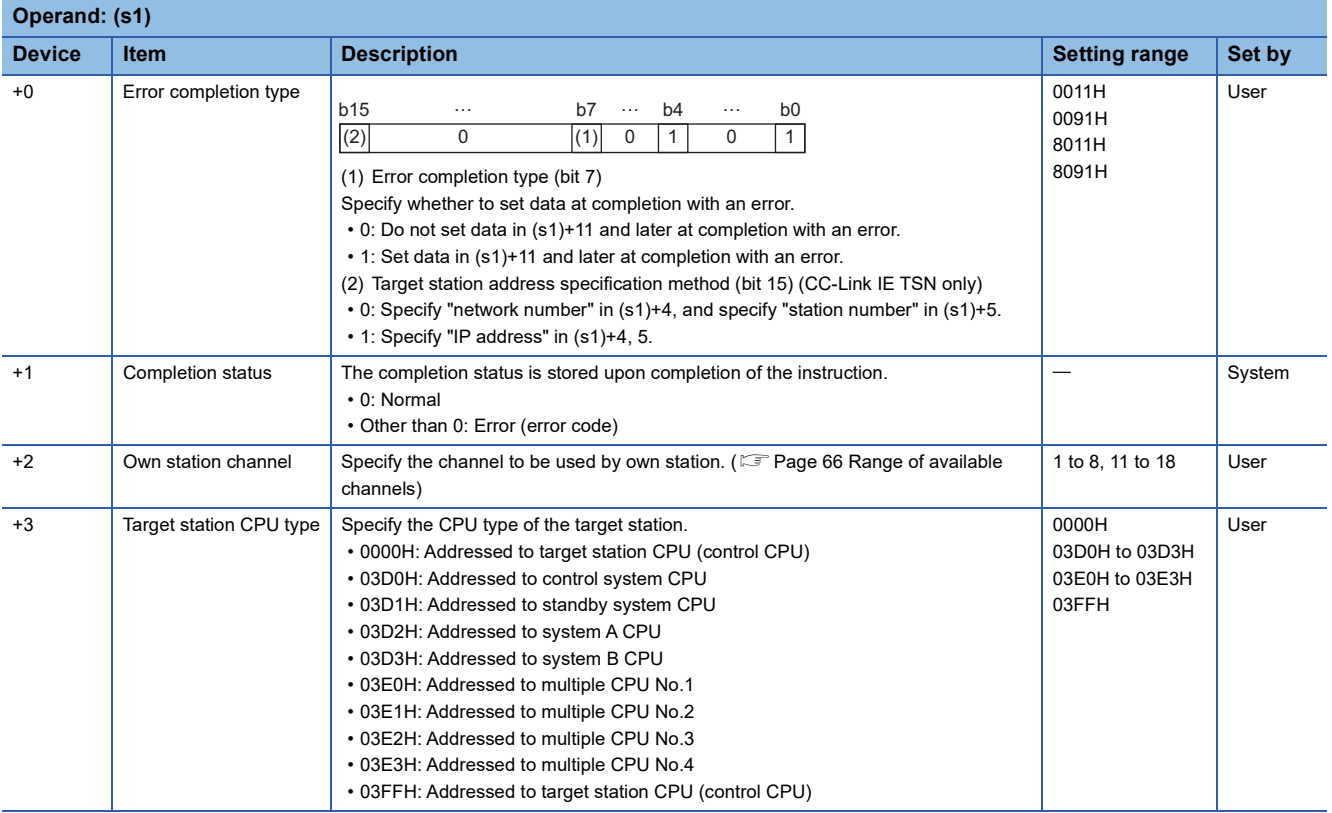

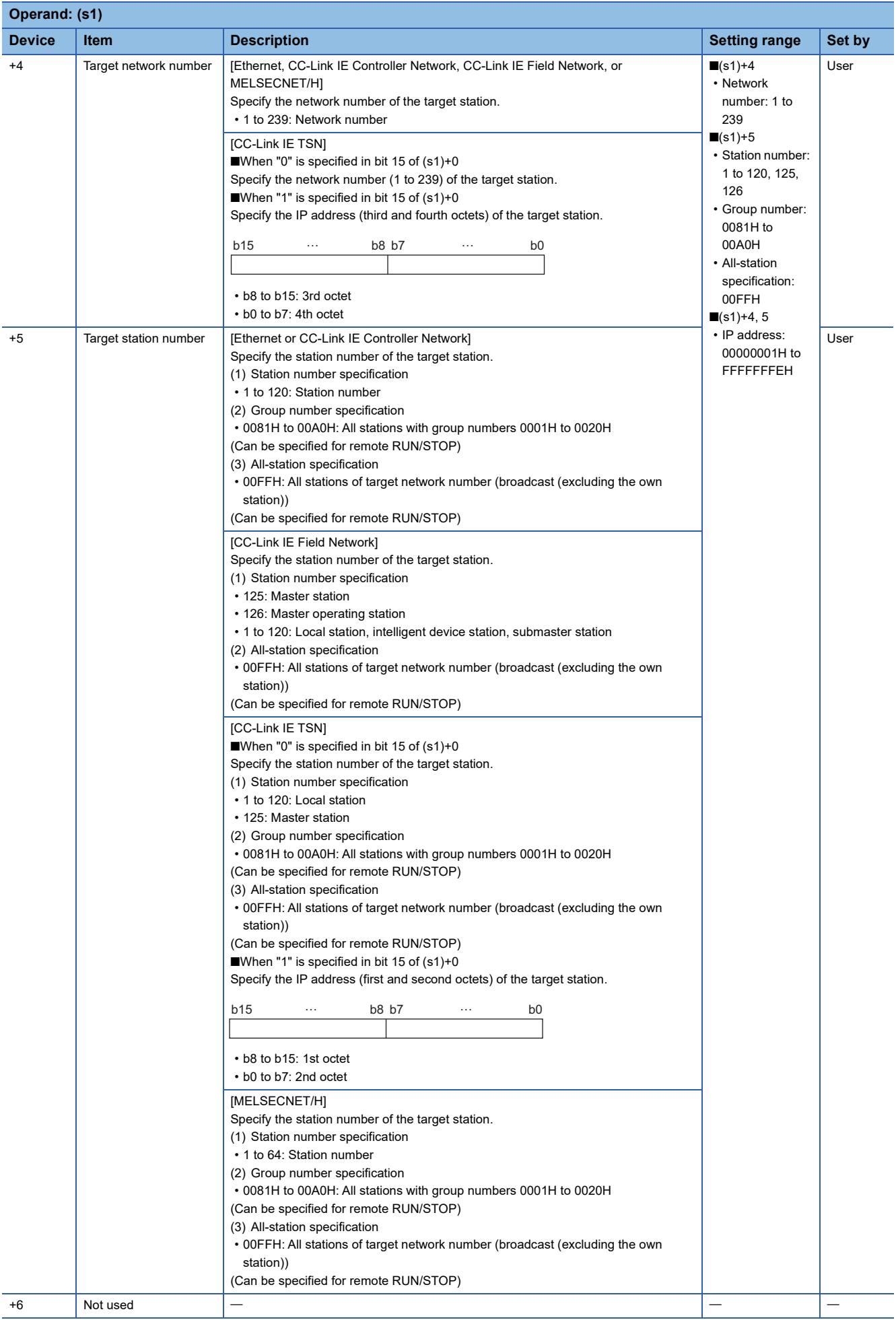

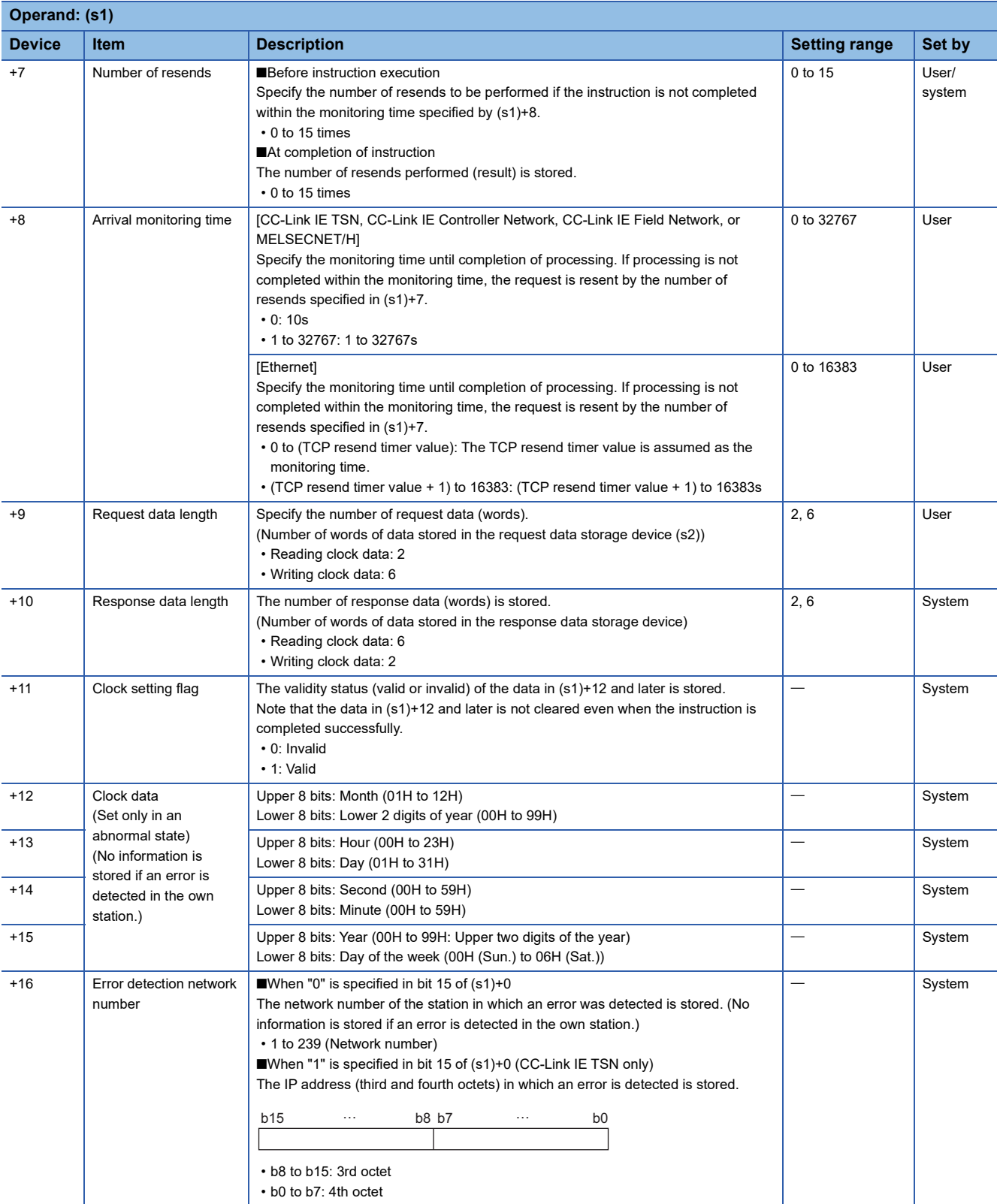

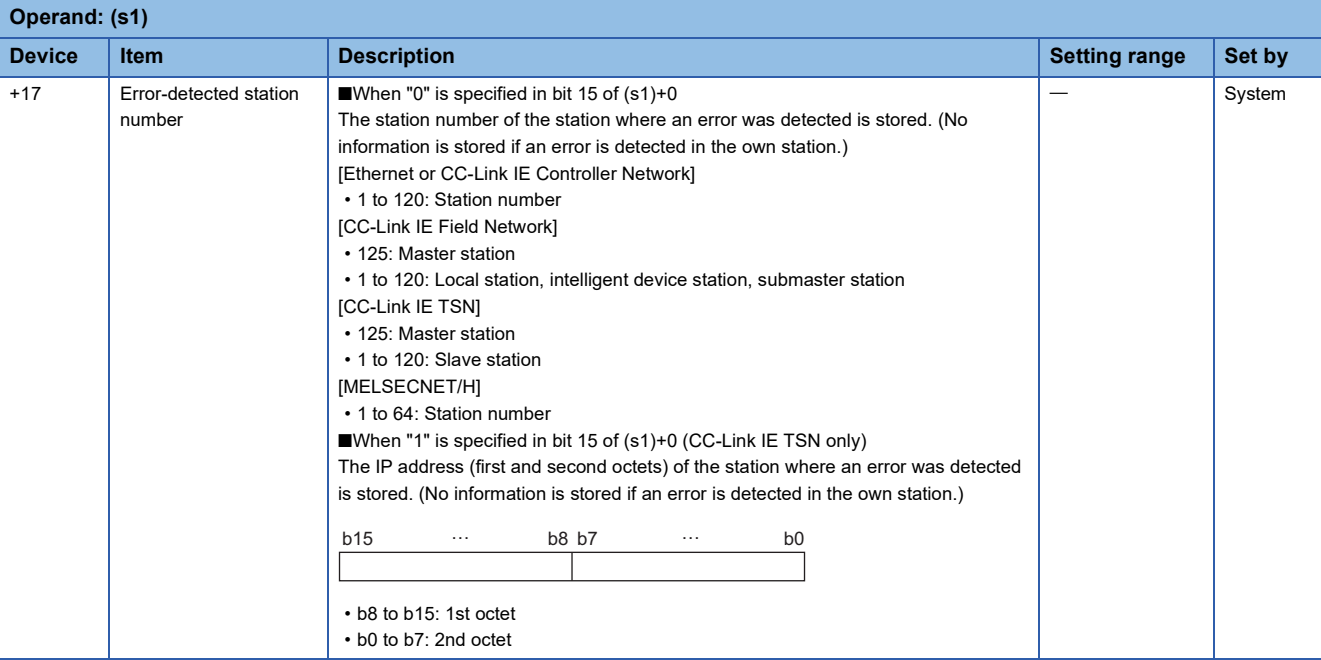

#### ■**Request data**

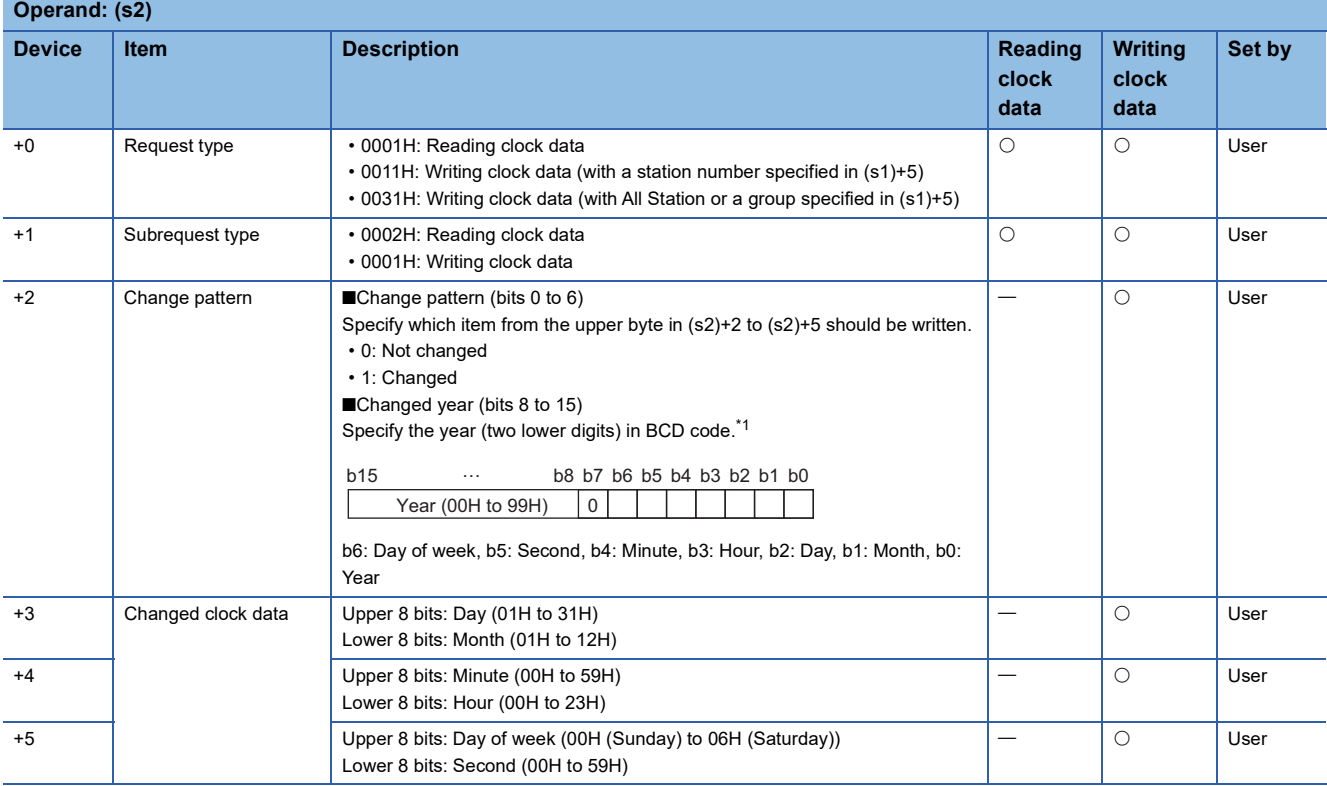

<span id="page-158-0"></span>\*1 Writing clock data using the REQ instruction cannot change the upper two digits of the year. If the year needs to be changed including the upper two digits as well, use the engineering tool to set the clock data.

#### ■**Response data**

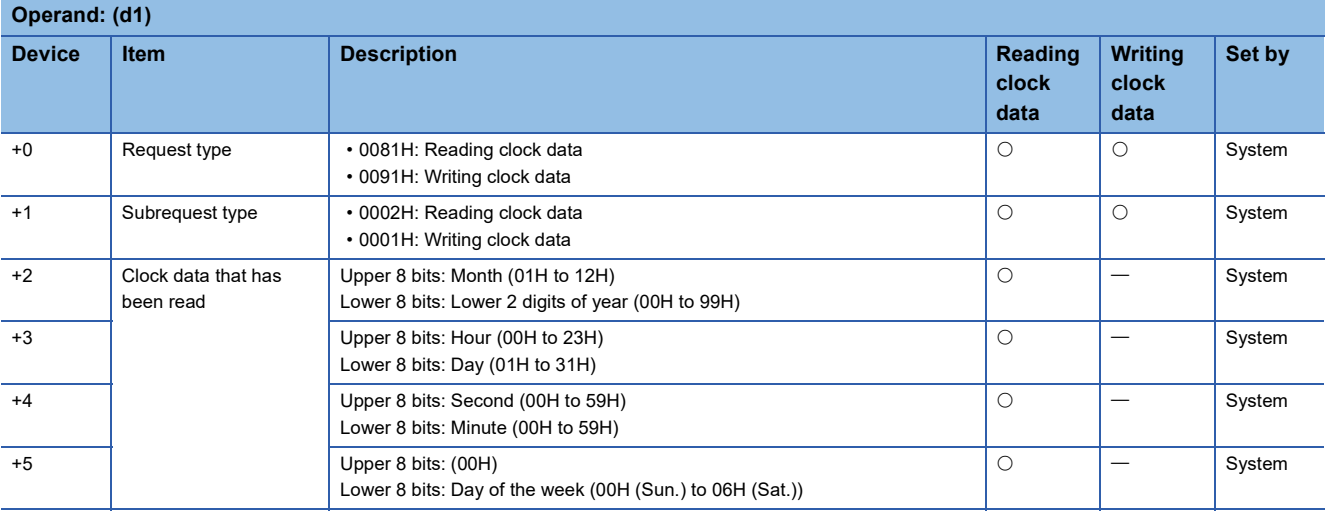

#### $Point<sup>0</sup>$

- For details on the clock function, refer to the user's manual for the CPU module used.
- Clock data cannot be read or written when System Protect is applied to the CPU module of the target station.
- When clock data is read, a continuous area for six words is required for the response data storage device (d1).

#### Processing details

- These instructions send the request data specified by (s2) in the own station to the target station specified by the target network number and target station number of the control data. Upon completion of the request to the target station, the completion device specified by (d2) turns on.
- For the target stations that can be specified, refer to the following.
- $E =$  [Page 65 Target networks and target station types](#page-66-0)

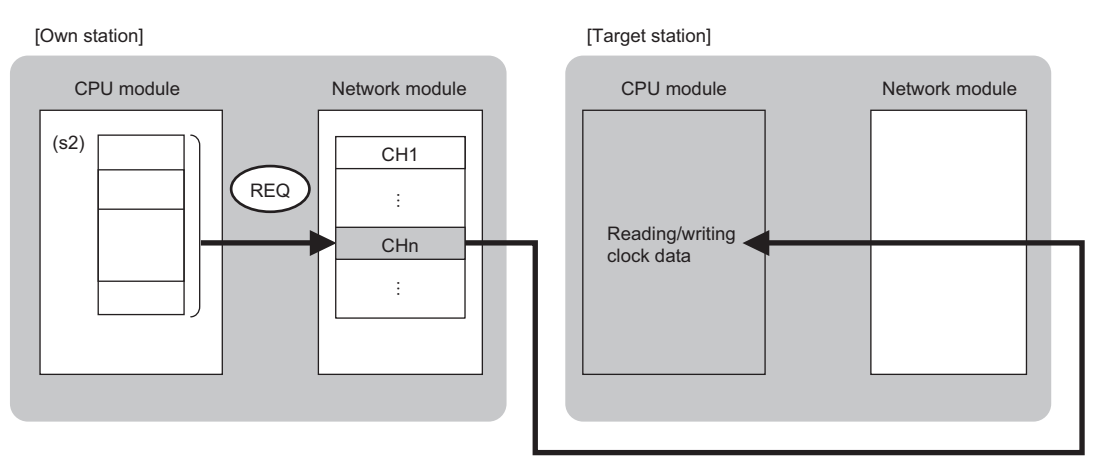

CH: Channel

- Data can be sent not only to the stations connected to the own station network, but also to stations connected to the network number specified by the following network systems. (If IP address is specified, device data cannot be read from stations connected via a relay station.)
- Ethernet
- CC-Link IE TSN
- CC-Link IE Controller Network
- CC-Link IE Field Network
- MELSECNET/H
- MELSECNET/10
- When executing multiple link dedicated instructions concurrently, be careful not to overlap the channels of the link dedicated instructions. Multiple link dedicated instructions specifying the same channel cannot be used concurrently.
- The execution status and the completion status of the REQ instruction can be checked with the completion device (d2) and the completion status indication device (d2)+1.
- Completion device (d2)
- This device turns on during END processing of the scan where the REQ instruction completes, and turns off during the next END processing.
- Completion status indication device (d2)+1 This device turns on or off depending on the completion status of the REQ instruction.
- When completed successfully: The device remains off.

When completed with an error: The device turns on during END processing of the scan where the REQ instruction completes, and turns off during the next END processing.

• The following figure shows the execution timing of the REQ instruction.

#### • When completed successfully

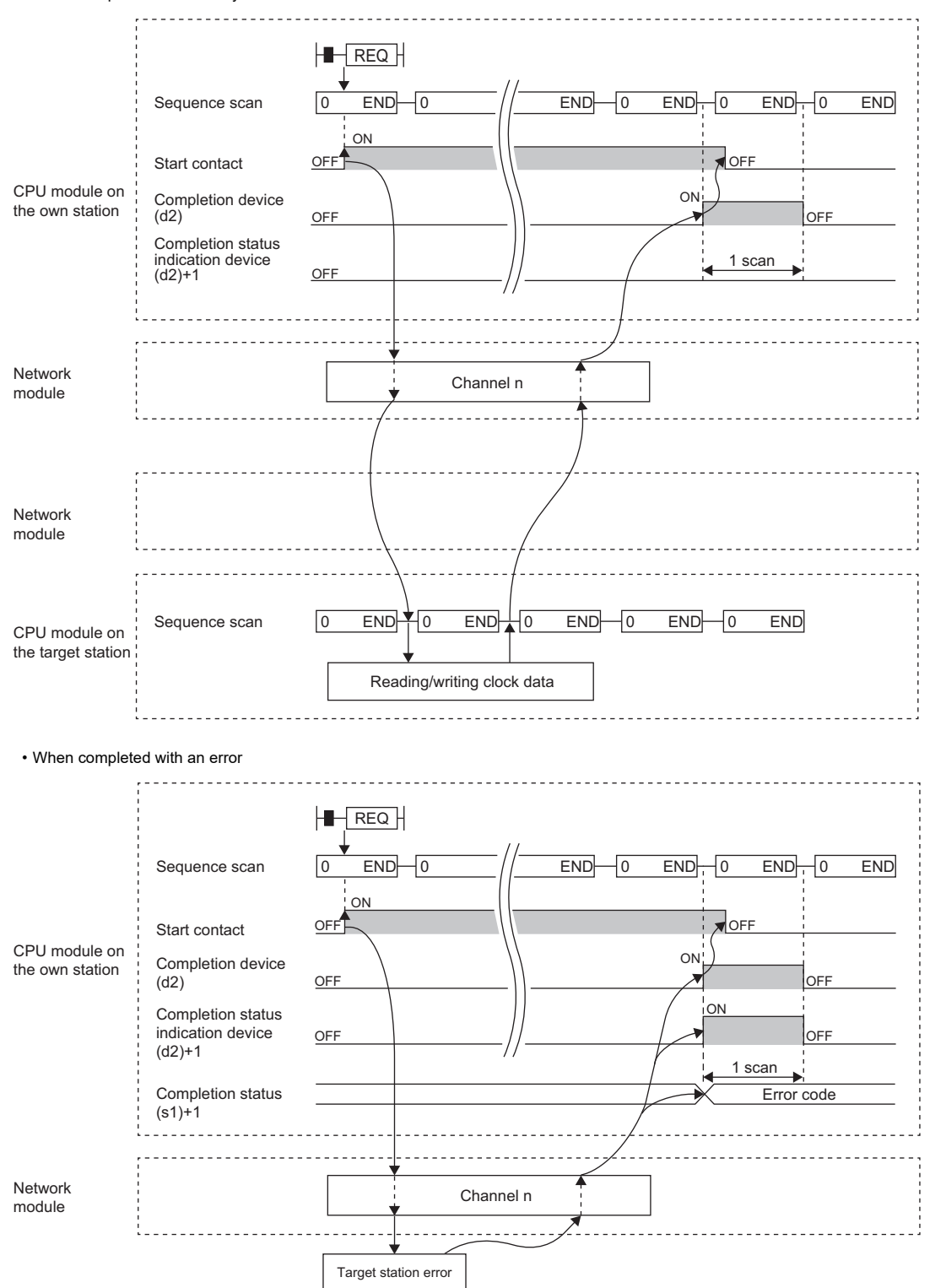

 • When the J.REQ/G.REQ instruction is used for execution, one complete cycle of write processing is followed by another while the write command is on. When the JP.REQ/GP.REQ instruction is executed, write processing is performed only once on the rising edge when the write command turns on.

**3**

## Operation error

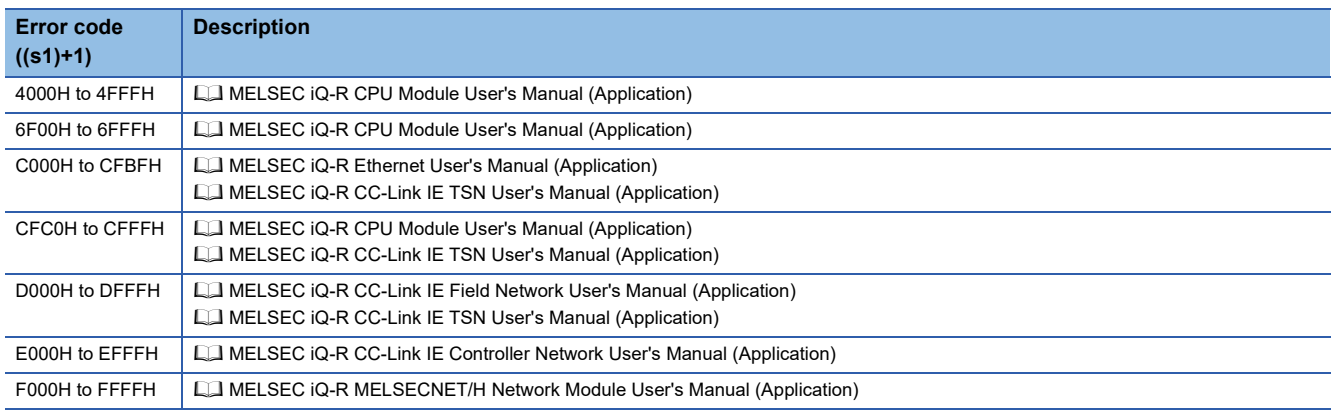

# **3.2 CC-Link Dedicated Instructions**

## **Reading data from the target station**

#### **J(P).RIRD, G(P).RIRD**

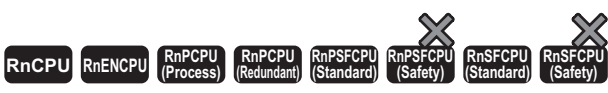

These instructions read the specified number of points of data from a device of the target station.

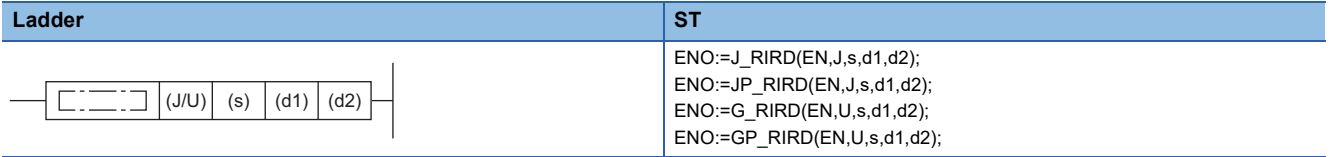

**FBD/LD**

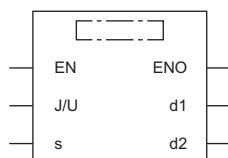

#### ■**Execution condition**

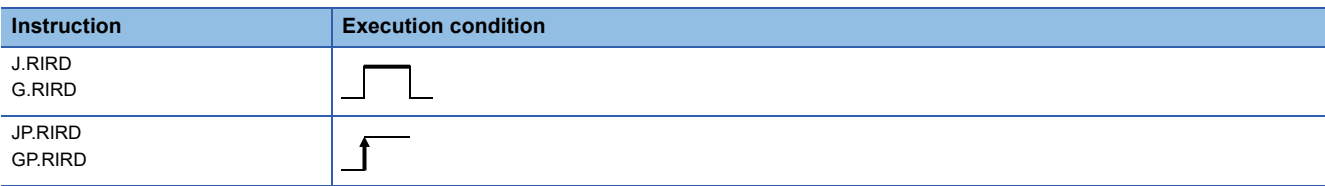

Setting data

#### ■**Description, range, data type**

<span id="page-162-0"></span>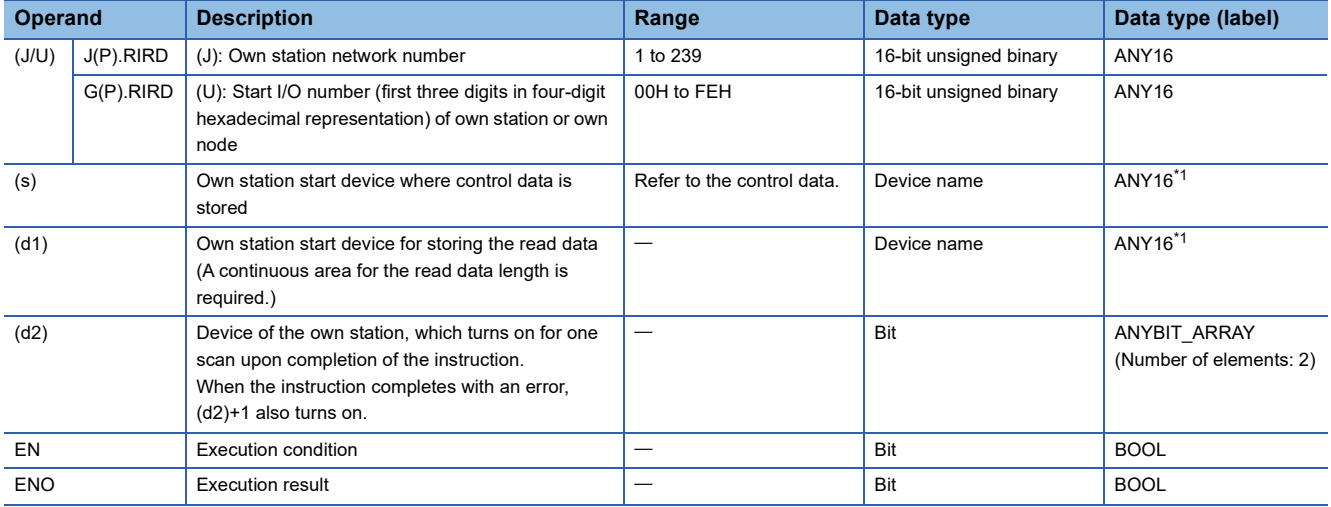

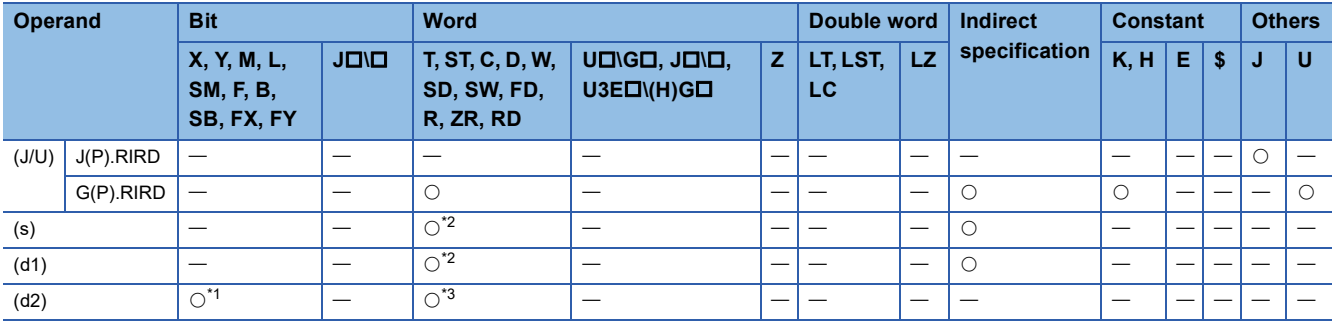

<span id="page-163-1"></span>\*1 FX and FY cannot be used.

<span id="page-163-0"></span>\*2 FD cannot be used.

<span id="page-163-2"></span>\*3 T, ST, C, and FD cannot be used.

#### ■**Control data**

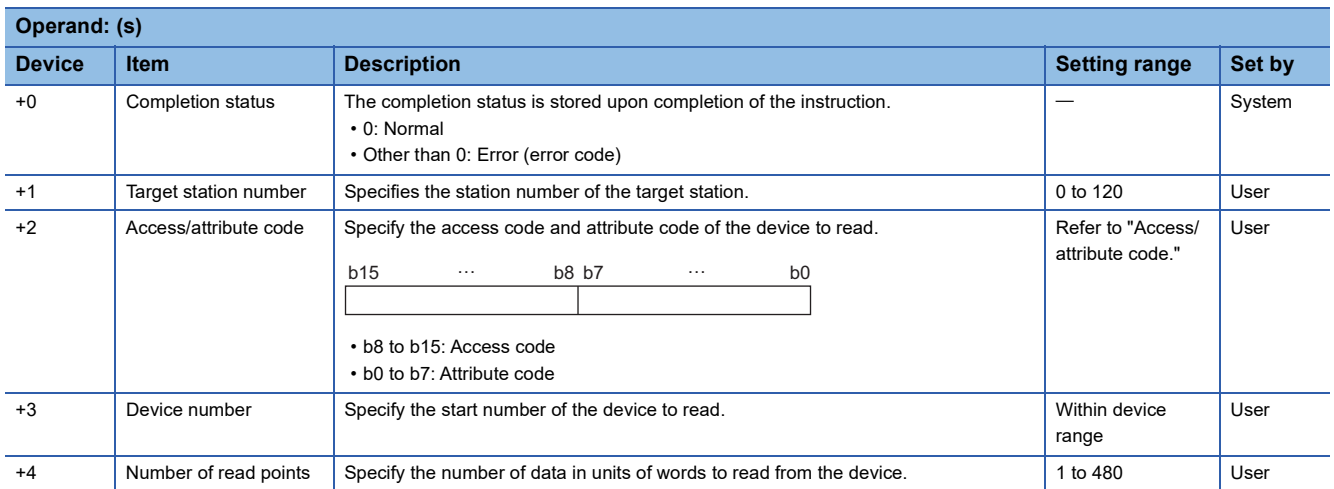

#### ■**Access/attribute code**

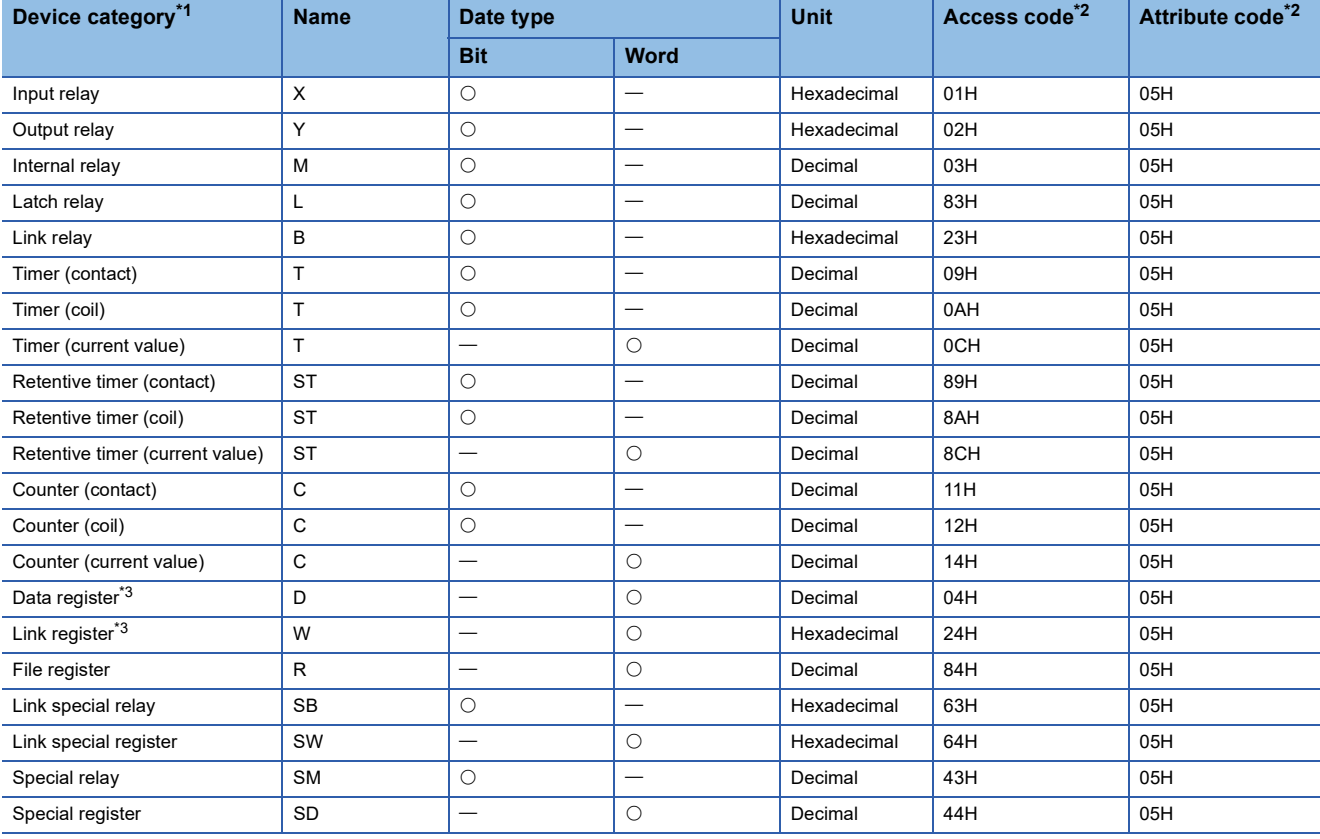

<span id="page-164-0"></span>\*1 Any device other than the above cannot be accessed. To access a bit device, specify 0 or a multiple of 16.

<span id="page-164-1"></span>\*2 When the target station is other than the CC-Link IE Controller Network module and CC-Link IE Field Network master/local module, refer to the manual of the target station.

<span id="page-164-2"></span>\*3 D65536 and the subsequent extended data registers and of W10000 and the subsequent extended link registers cannot be specified.

 $Point$ 

The RIRD instruction can set the arrival monitoring time and the number of resends in the following link special registers (SW).

• RIRD/RIWT instruction: Arrival monitoring time (SW0009)

• RIRD/RIWT instruction: Number of resends (SW000B)

When "RIRD/RIWT instruction: Number of resends (SW000B)" is set, the time taken for the RIRD instruction to be completed with an error is determined by the following.

(RIRD/RIWT instruction: Number of resends  $+1$ )  $\times$  RIRD/RIWT instruction: Arrival monitoring time However, if the target station (relay source station when addressed to another network) has been disconnected at the time of RIRD instruction execution, no retry is executed. If the RIRD instruction is completed with an error, re-execute the RIRD instruction after the target station (relay source station when addressed to another network) returns.

If an error (error code: E504H) occurs in CC-Link IE Controller Network, a retry cannot be performed. Wait until the instruction completes with an error, and execute the RIRD instruction again.

#### Processing details

 • These instructions read the number of words of data specified by (s)+4 from the start device of the target station specified by (s)+2 and (s)+3, and put the data in the word device in the own station specified by (d1) and after. Specify the target station in (s)+1. Upon completion of reading the data from the target station, the completion device specified by (d2) turns on.

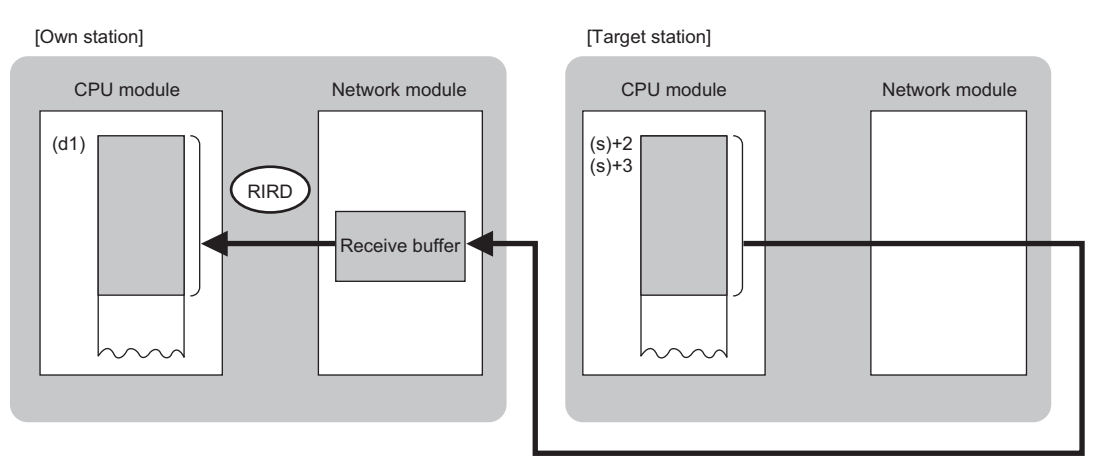

 • The execution status and the completion status of the RIRD instruction can be checked with the completion device (d2) and the completion status indication device (d2)+1.

• Completion device (d2)

This device turns on during END processing of the scan where the RIRD instruction completes, and turns off during the next END processing.

• Completion status indication device (d2)+1

This device turns on or off depending on the completion status of the RIRD instruction.

When completed successfully: The device remains off.

When completed with an error: The device turns on during END processing of the scan where the RIRD instruction completes, and turns off during the next END processing.

• The following figure shows the execution timing of the RIRD instruction.

• When completed successfully

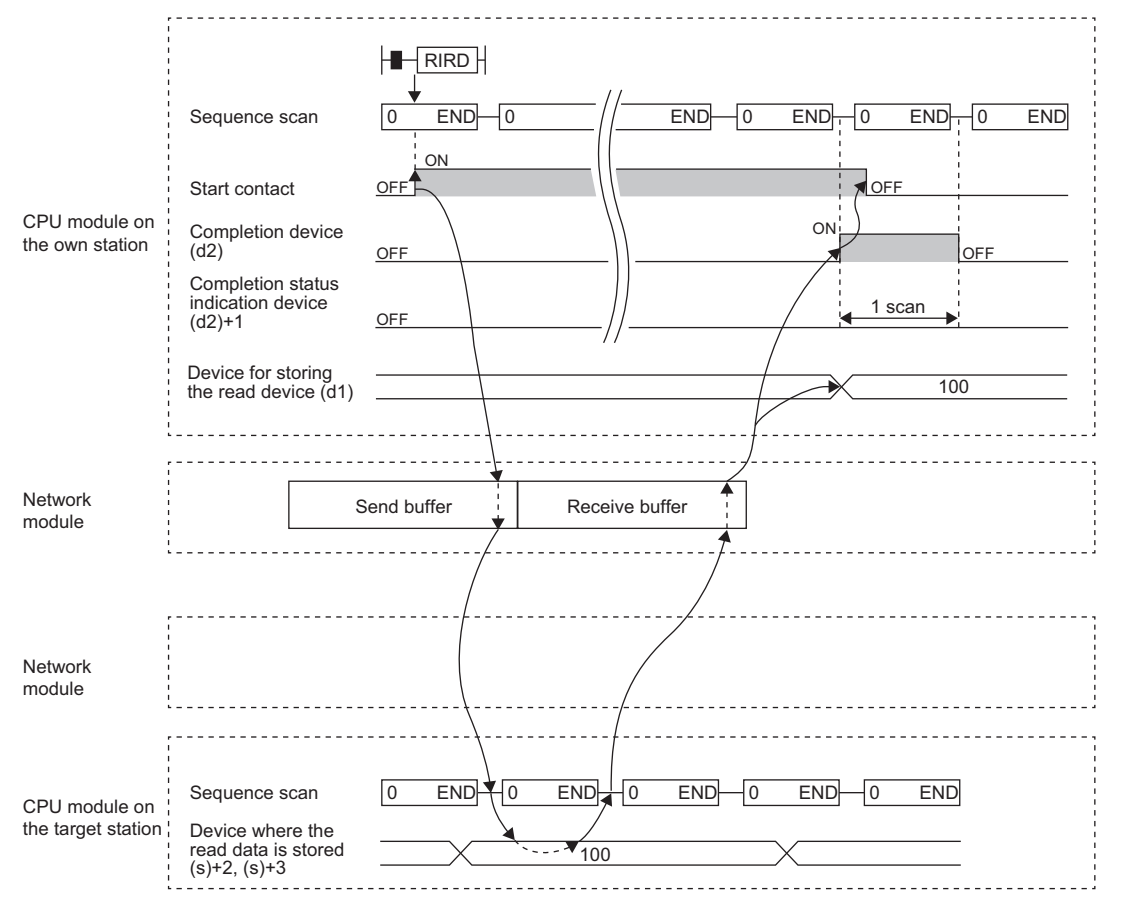

#### • When completed with an error

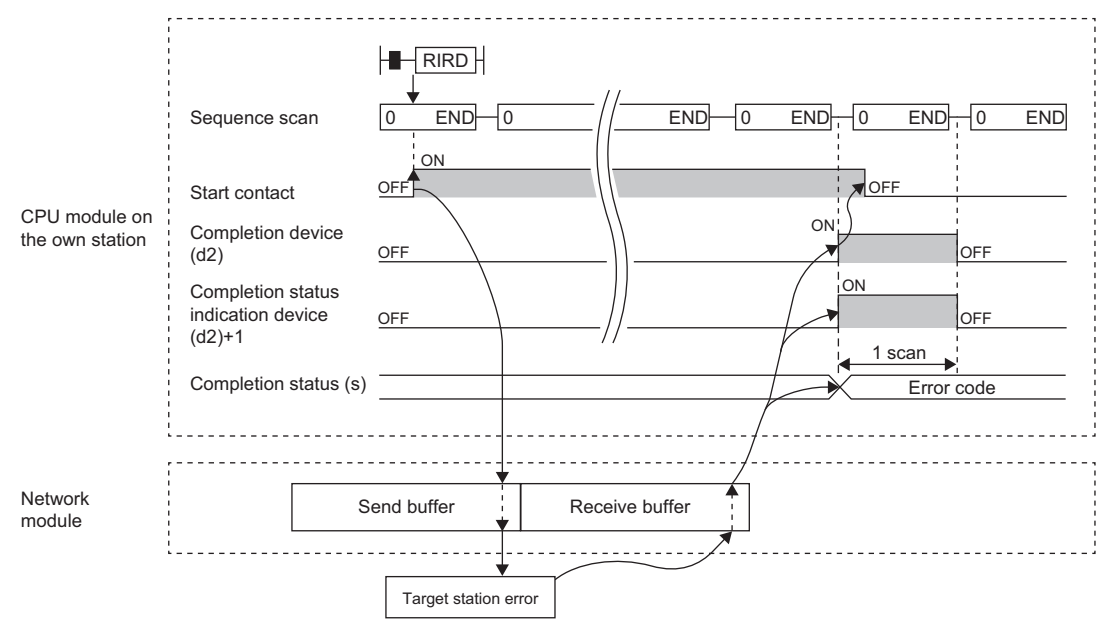

#### Operation error

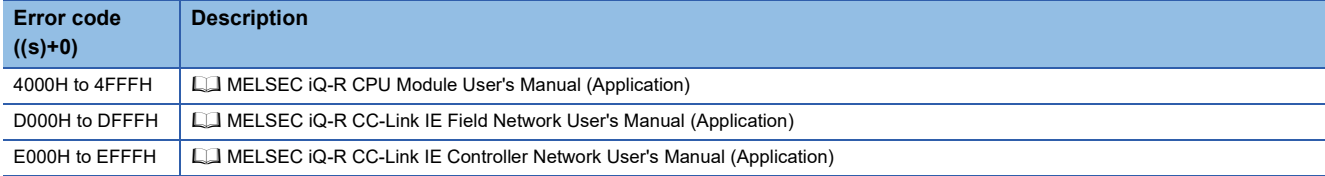

## **Writing data to the target station**

## **J(P).RIWT, G(P).RIWT**

# **RnCPU RnENCPU RnPCPU RnPCPU RnPSFCPU RnPSFCPU RnSFCPU RnSFCPU (Process) (Redundant) (Standard) (Safety) (Standard) (Safety)**

These instructions write the specified number of points of data to a device of the target station.

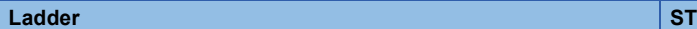

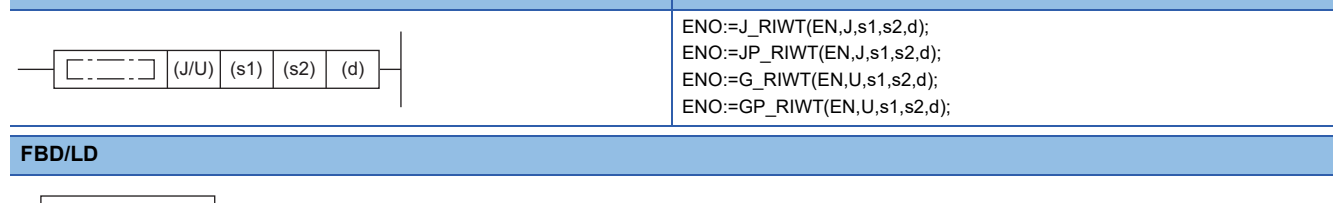

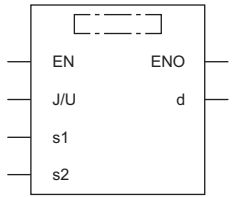

#### ■**Execution condition**

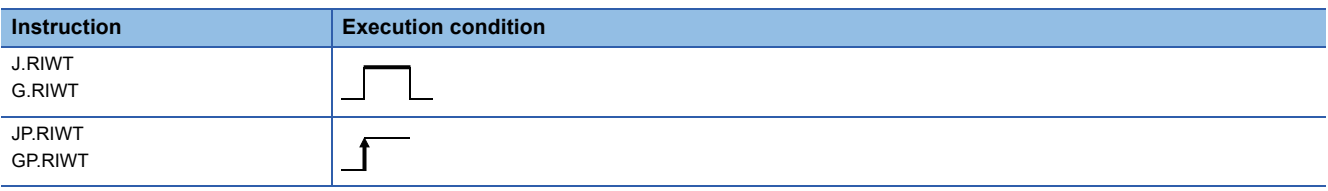

#### Setting data

#### ■**Description, range, data type**

<span id="page-167-0"></span>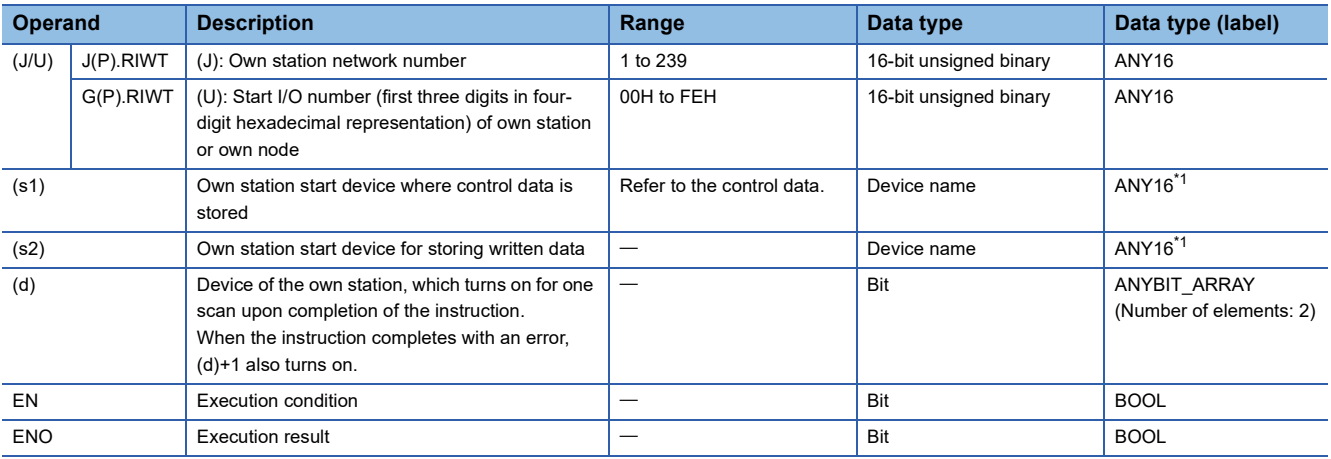

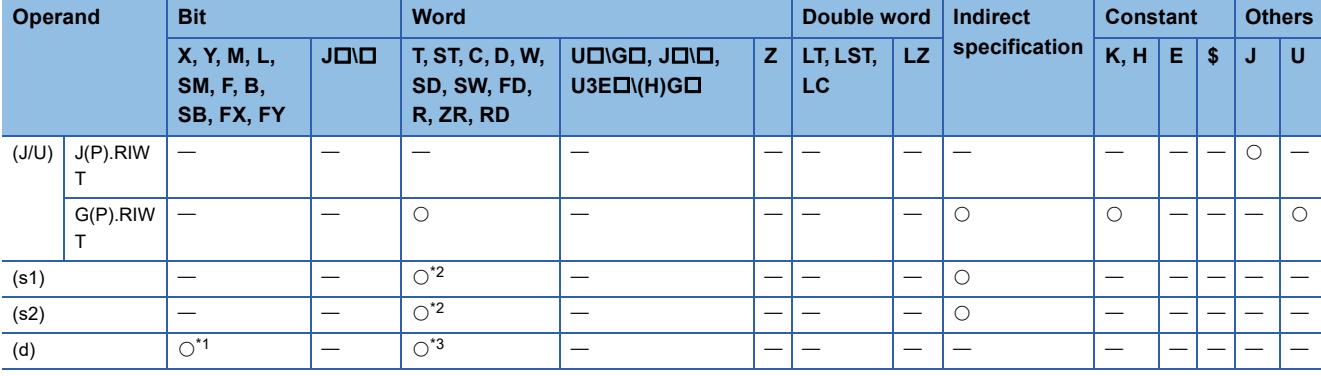

<span id="page-168-1"></span>\*1 FX and FY cannot be used.

<span id="page-168-0"></span>\*2 FD cannot be used.

<span id="page-168-2"></span>\*3 T, ST, C, and FD cannot be used.

#### ■**Control data**

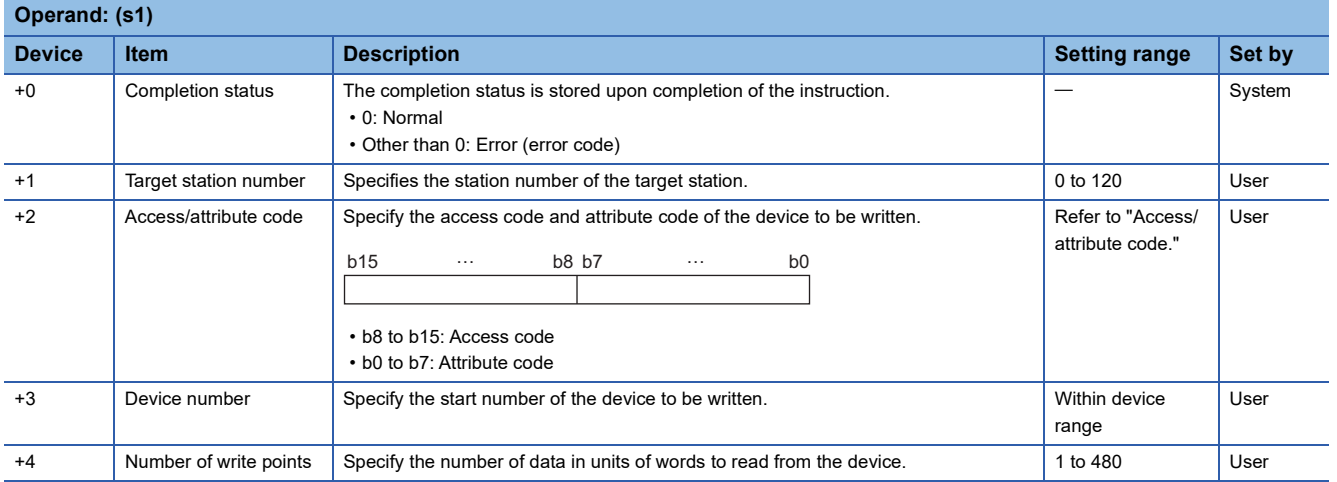

#### ■**Access/attribute code**

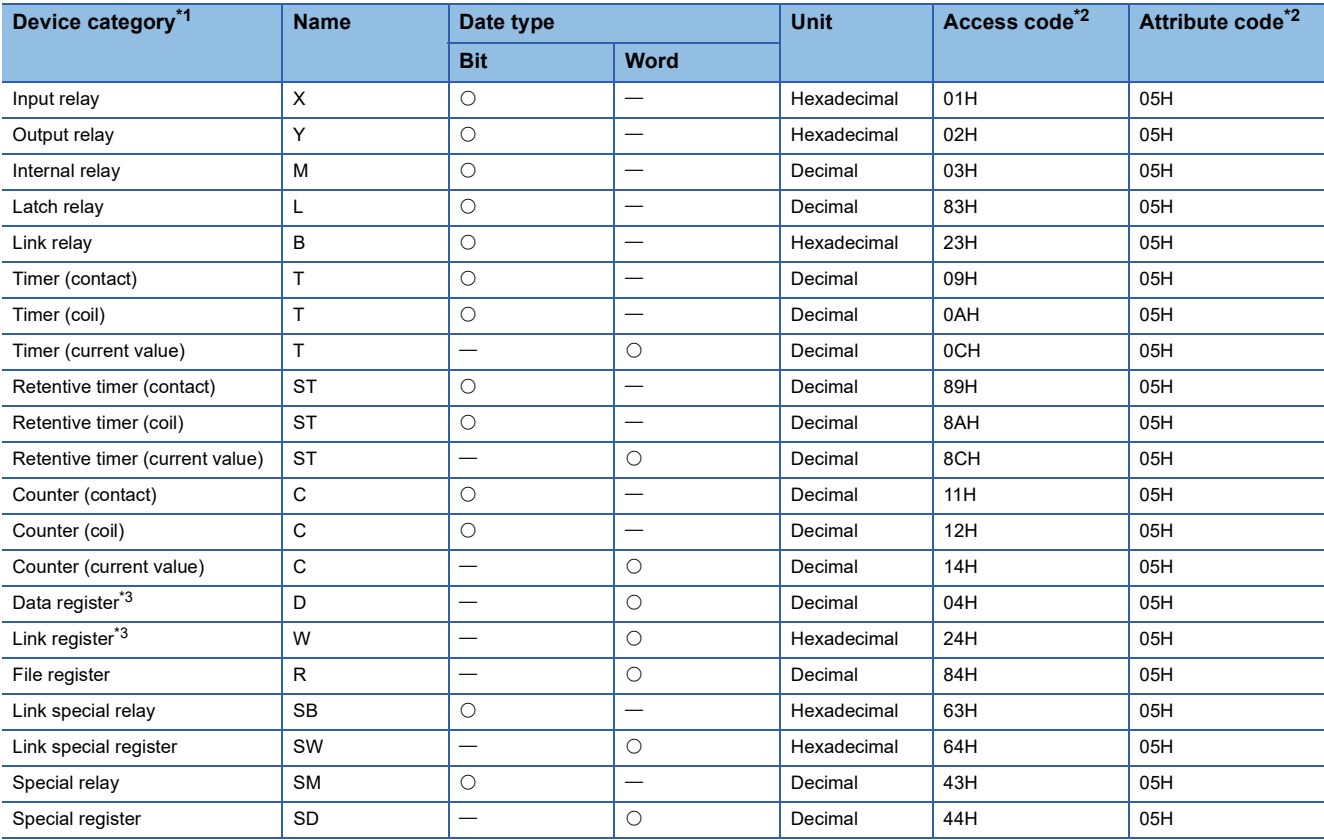

<span id="page-169-0"></span>\*1 Any device other than the above cannot be accessed. To access a bit device, specify 0 or a multiple of 16.

<span id="page-169-1"></span>\*2 When the target station is other than the CC-Link IE Controller Network module and CC-Link IE Field Network master/local module, refer to the manual of the target station.

<span id="page-169-2"></span>\*3 D65536 and the subsequent extended data registers and of W10000 and the subsequent extended link registers cannot be specified.

 $Point$ 

The RIWT instruction can set the arrival monitoring time and the number of resends in the following link special registers (SW).

• RIRD/RIWT instruction: Arrival monitoring time (SW0009)

• RIRD/RIWT instruction: Number of resends (SW000B)

When "RIRD/RIWT instruction: Number of resends (SW000B)" is set, the time taken for the RIWT instruction to be completed with an error is determined by the following.

(RIRD/RIWT instruction: Number of resends  $+1$ )  $\times$  RIRD/RIWT instruction: Arrival monitoring time However, if the target station (relay source station when addressed to another network) has been disconnected at the time of RIWT instruction execution, no retry is executed. If the RIWT instruction is completed with an error, re-execute the RIWT instruction after the target station (relay source station when addressed to another network) returns.

If an error (error code: E504H) occurs in CC-Link IE Controller Network, a retry cannot be performed. Wait until the instruction completes with an error, and execute the RIWT instruction again.

#### Processing details

 • These instructions read the number of words of data specified by (s1)+4 from the start device of the own station specified by (s2), and write the data in the device in the target station specified by (s1)+2 and (s1)+3. Specify the target station in (s1)+1. Upon completion of writing the data, the completion device specified by (d) turns on.

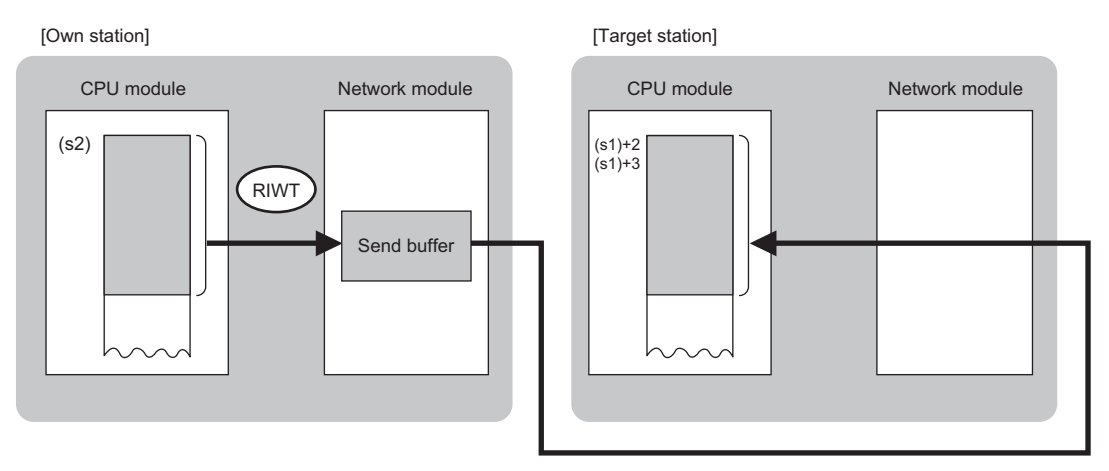

 • The execution status and the completion status of the RIWT instruction can be checked with the completion device (d) and the completion status indication device (d)+1.

• Completion device (d)

This device turns on during END processing of the scan where the RIWT instruction completes, and turns off during the next END processing.

• Completion status indication device (d)+1

This device turns on or off depending on the completion status of the RIWT instruction.

When completed successfully: The device remains off.

When completed with an error: The device turns on during END processing of the scan where the RIWT instruction completes, and turns off during the next END processing.

- The following figure shows the execution timing of the RIWT instruction.
- When completed successfully

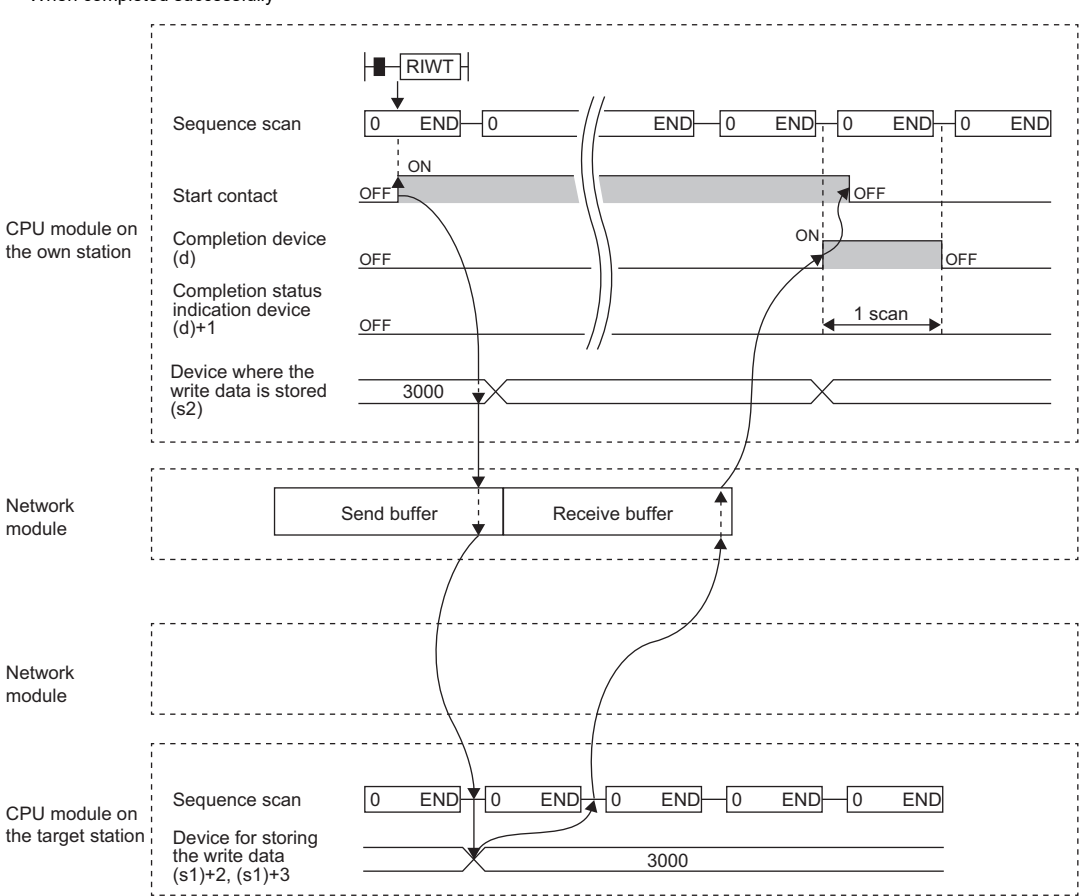

#### • When completed with an error

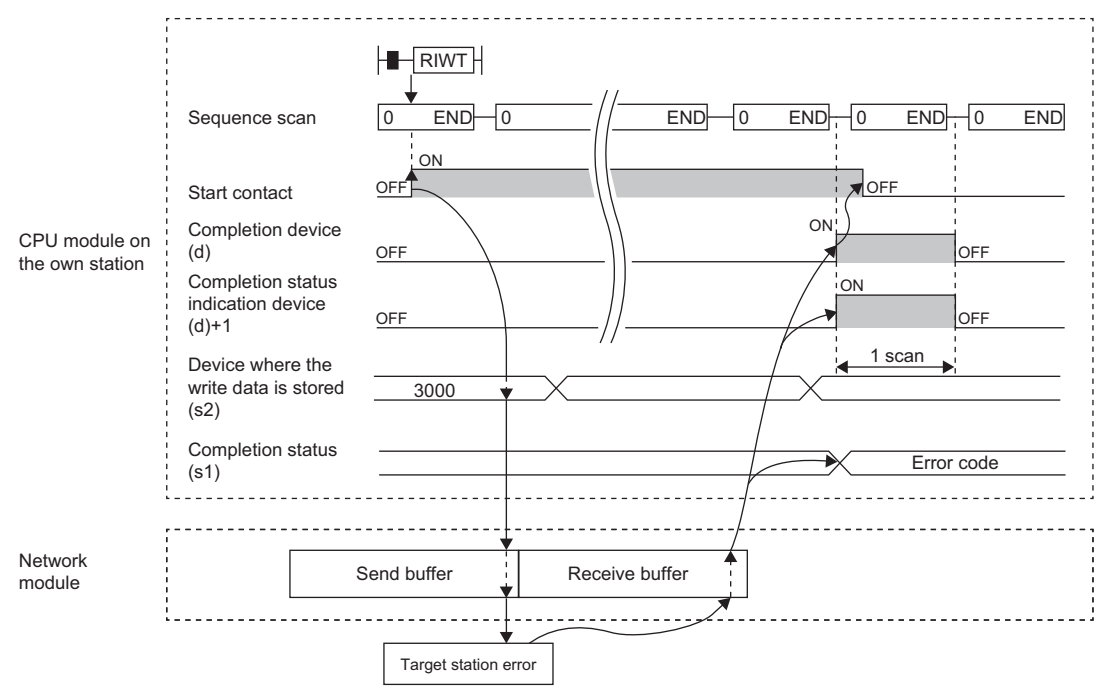

#### Operation error

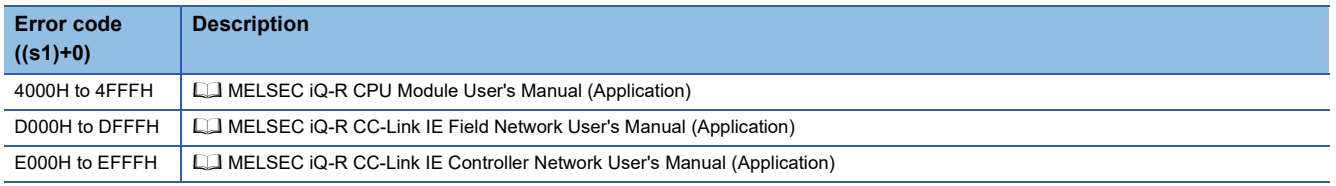

# **4 Ethernet INSTRUCTIONS**

## $Point$

This chapter describes the instructions used commonly by MELSEC iQ-R series modules. For the instructions when MELSEC-Q series modules are used, refer to the manuals for each module used and create programs. For precautions when using modules, refer to the following. **MELSEC iQ-R Module Configuration Manual** 

# **4.1 Open/Close Processing Instructions**

## **Opening a connection**

#### **GP.CONOPEN**

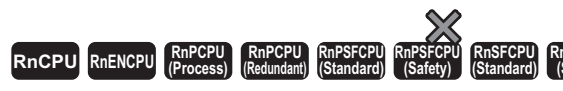

This instruction establishes (opens) a connection with an external device for data communication.

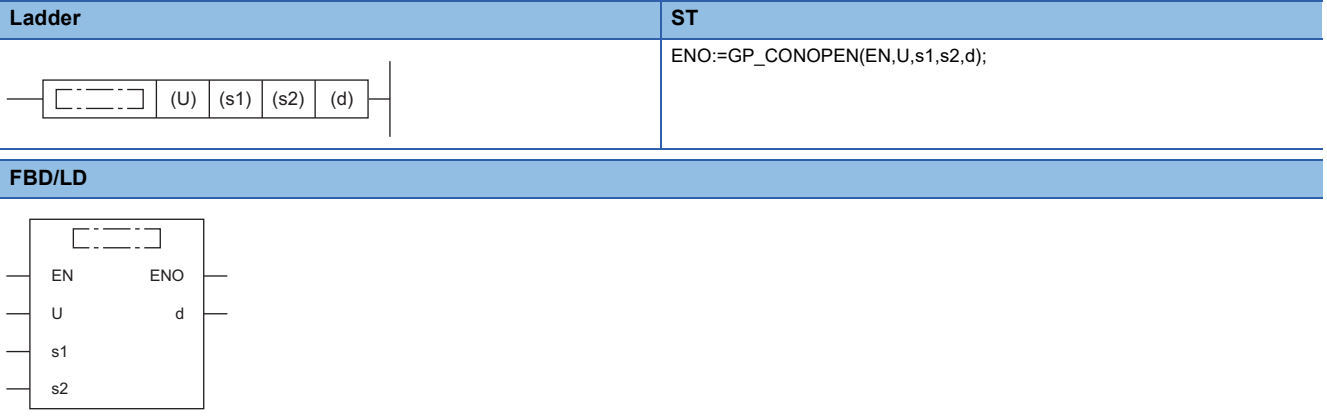

#### ■**Execution condition**

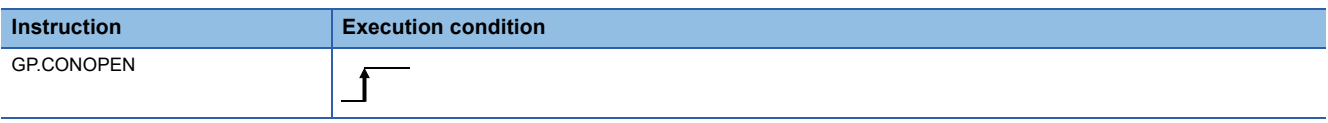

#### Setting data

#### ■**Description, range, data type**

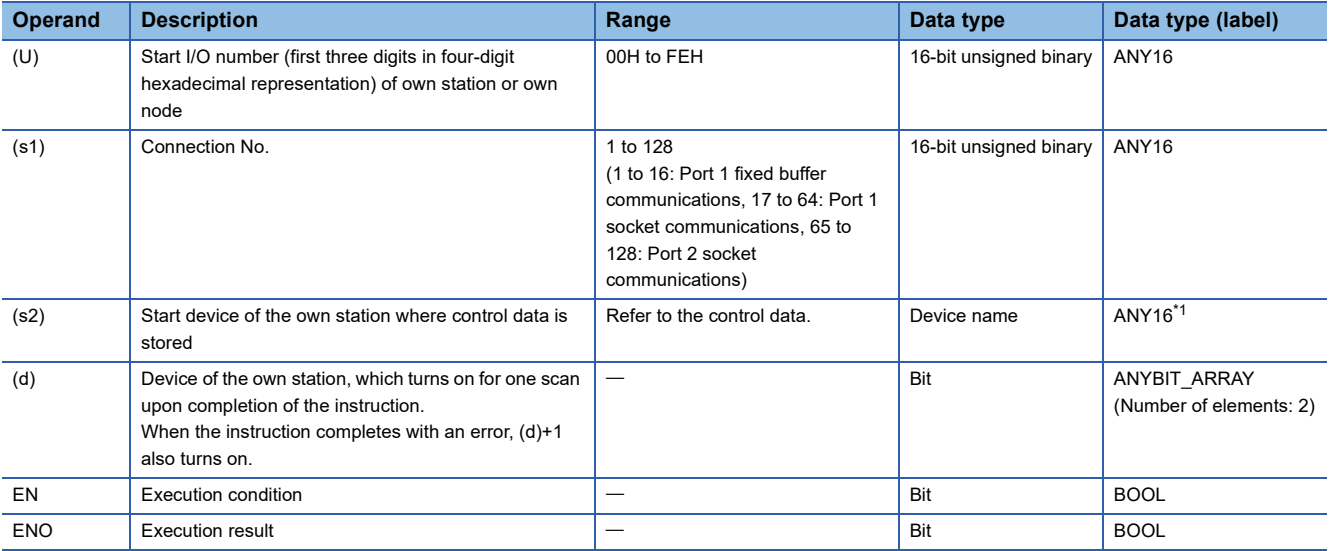

<span id="page-173-0"></span>\*1 When specifying setting data by using a label, define an array to secure enough operation area and specify an element of the array label.

#### ■**Applicable devices**

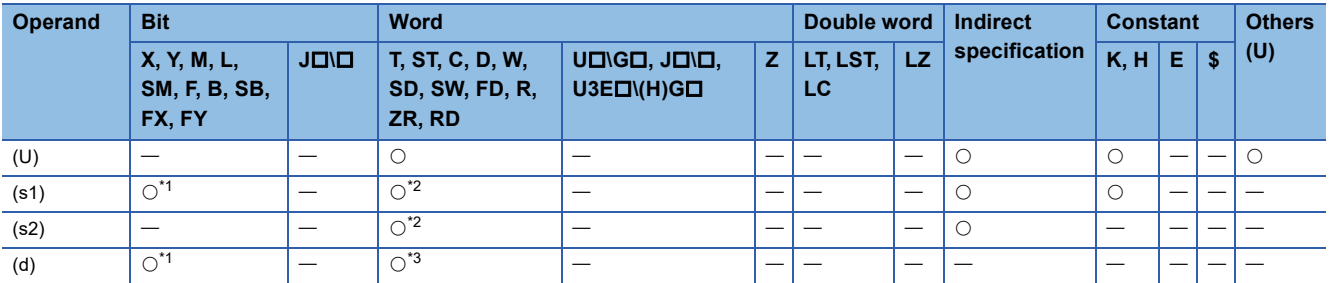

<span id="page-173-1"></span>\*1 FX and FY cannot be used.

<span id="page-173-2"></span>\*2 FD cannot be used.

<span id="page-173-3"></span>\*3 T, ST, C, and FD cannot be used.

#### ■**Control data**

É

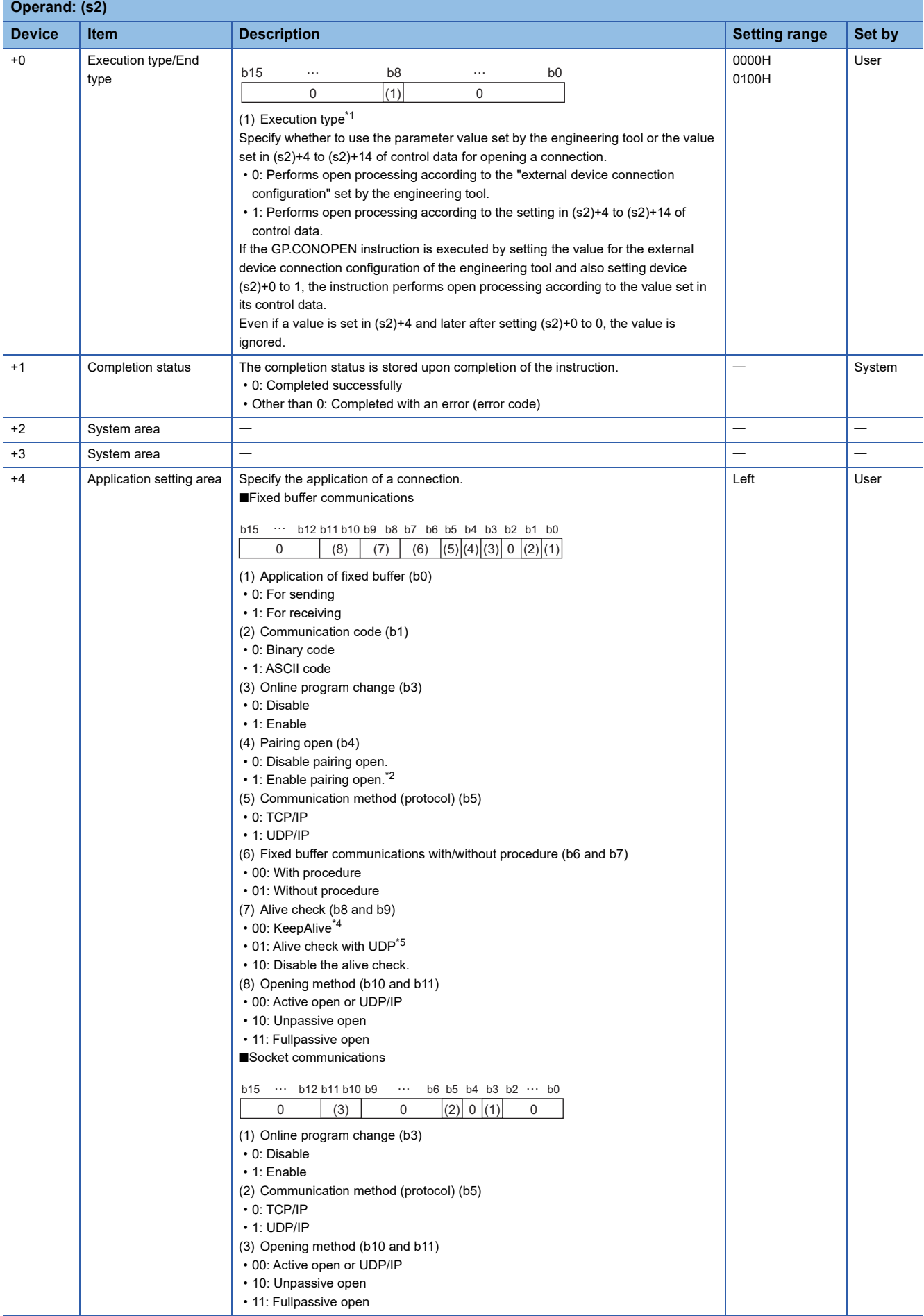

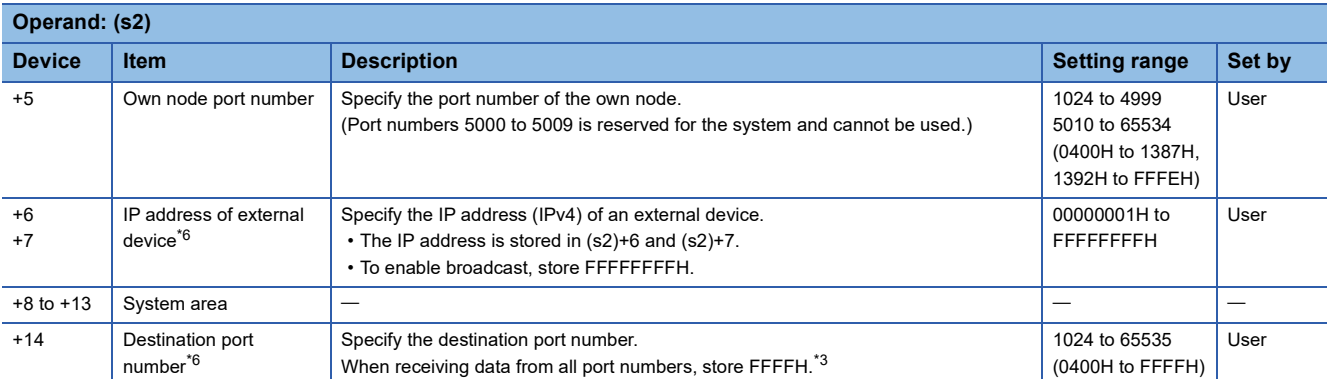

<span id="page-175-0"></span>\*1 When the execution type is set to 0, the device areas in (s2)+4 to (s2)+14 are used by the system and the user must not use the areas.

- <span id="page-175-1"></span>\*2 This item can be set when the connection number in (s1) is one from 1 to 7 and 9 to 15.
- <span id="page-175-5"></span>\*3 This specification is enabled when UDP/IP is specified for the communication method (protocol).
- Data cannot be sent through the connection for which 65535 (FFFFH) is specified. Specify a value from 1 to 65534 to send data.
- <span id="page-175-2"></span>\*4 This specification is enabled when TCP/IP is specified for the communication method (protocol).
- <span id="page-175-3"></span>\*5 This specification is enabled when UDP/IP is specified for the communication method (protocol).
- <span id="page-175-4"></span>\*6 Settings are ignored if the open method (bits 10 and 11) specified by (s2)+4 is "10: Unpassive open".

#### Processing details

The GP.CONOPEN instruction is used for socket communications or fixed buffer communications.

For the combinations of available settings for connection opening, refer to the following.

MELSEC iQ-R Ethernet User's Manual (Application)

#### Operation error

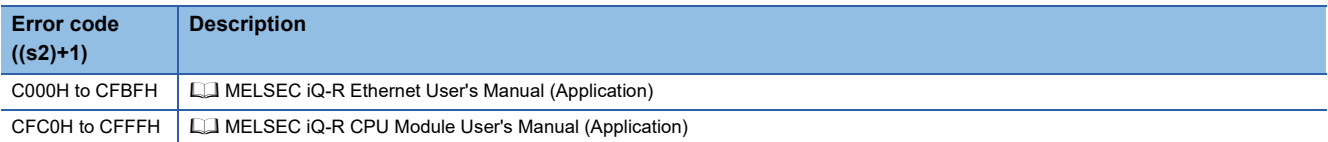

 $Point<sup>0</sup>$ 

The following figure shows an IP address setting example.

Example: IP address "10.97.24.200 (0A.61.18.C8)"

[Program example]

[Program example]

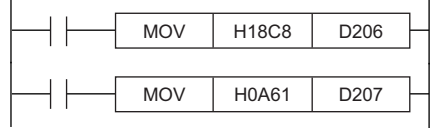

or

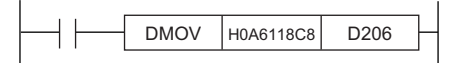

[Execution result]

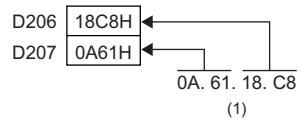

(1) The data is stored from the lower byte.

## **Closing a connection**

#### **GP.CONCLOSE**

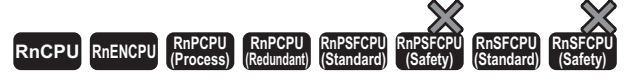

This instruction disconnects (closes) the connection from the external device during data communication.

#### **Ladder ST**

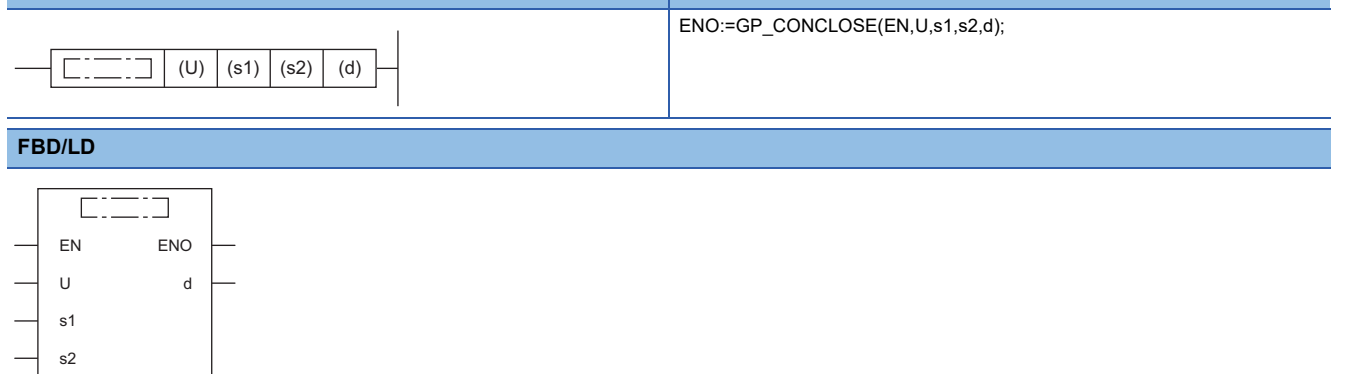

#### ■**Execution condition**

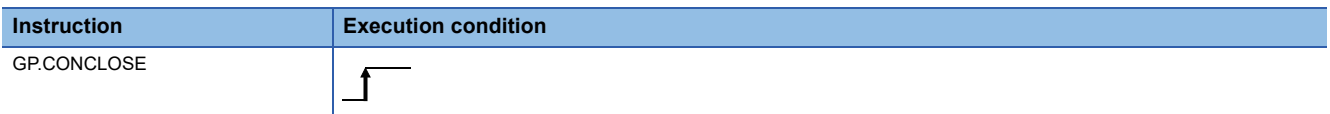

#### Setting data

#### ■**Description, range, data type**

<span id="page-176-0"></span>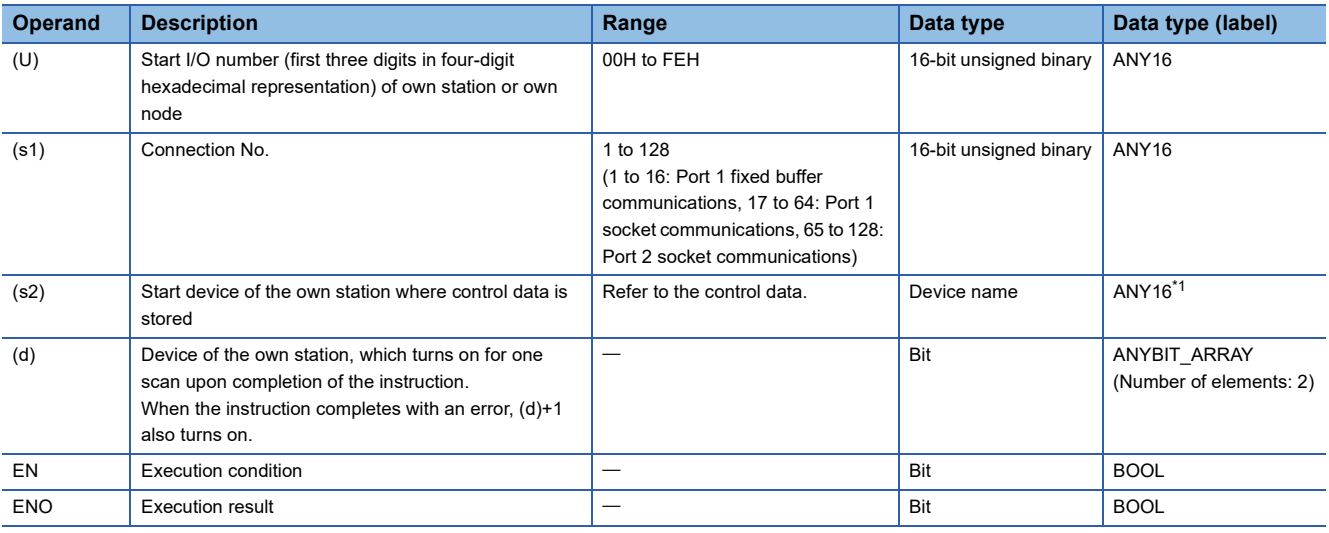

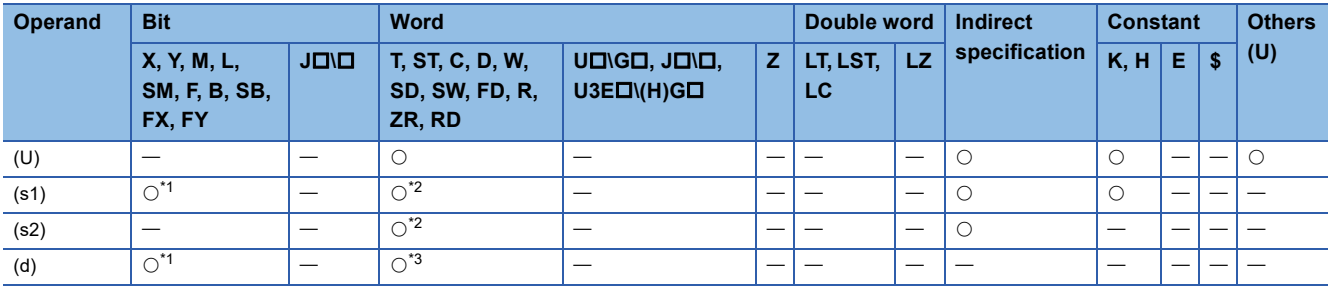

<span id="page-177-0"></span>\*1 FX and FY cannot be used.

<span id="page-177-1"></span>\*2 FD cannot be used.

<span id="page-177-2"></span>\*3 T, ST, C, and FD cannot be used.

#### ■**Control data**

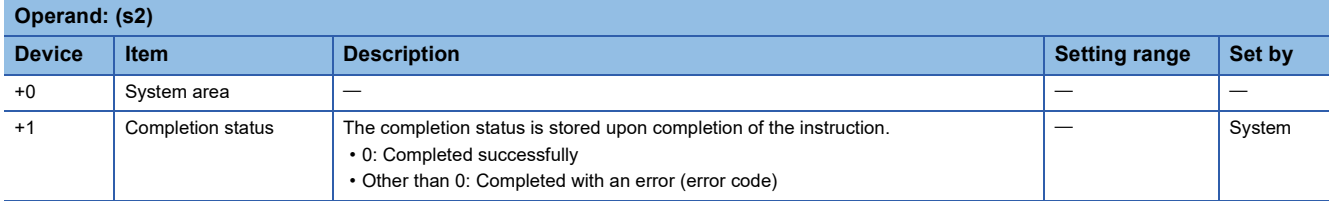

#### Processing details

The GP.CONCLOSE instruction is used for socket communications or fixed buffer communications.

#### Operation error

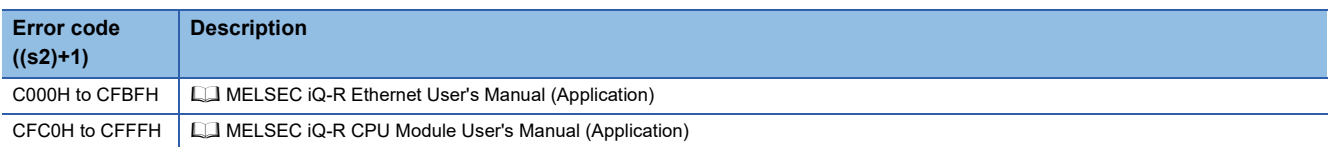

## **Opening a connection**

#### **GP.OPEN, ZP.OPEN**

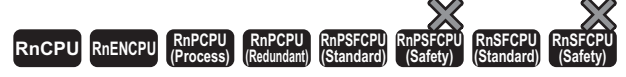

This instruction establishes (opens) a connection with an external device for data communication.

s2

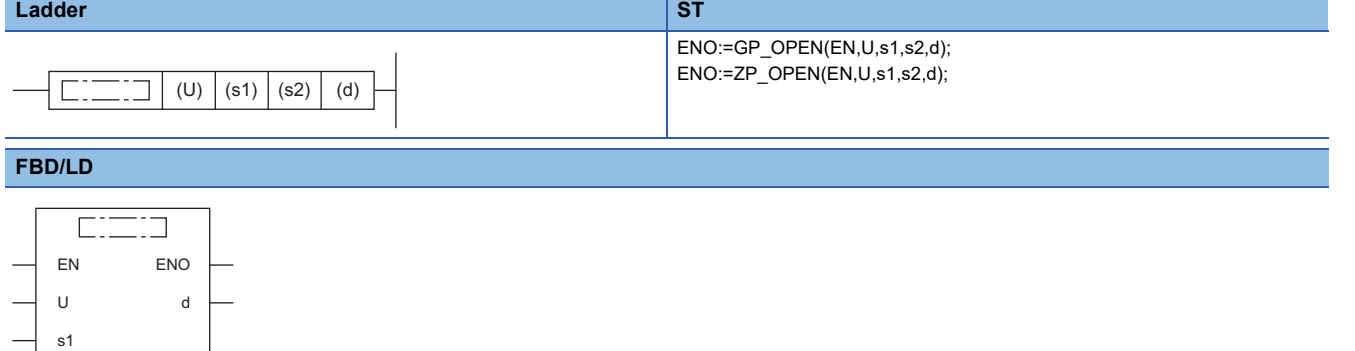

#### ■**Execution condition**

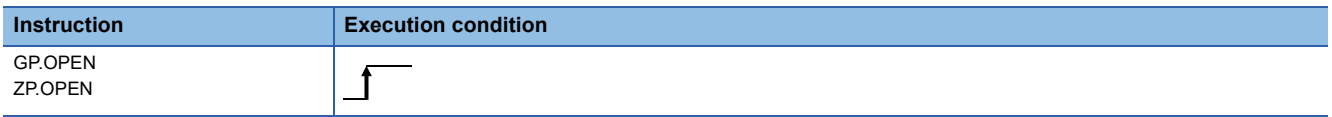

#### **Setting data**

#### ■**Description, range, data type**

<span id="page-178-0"></span>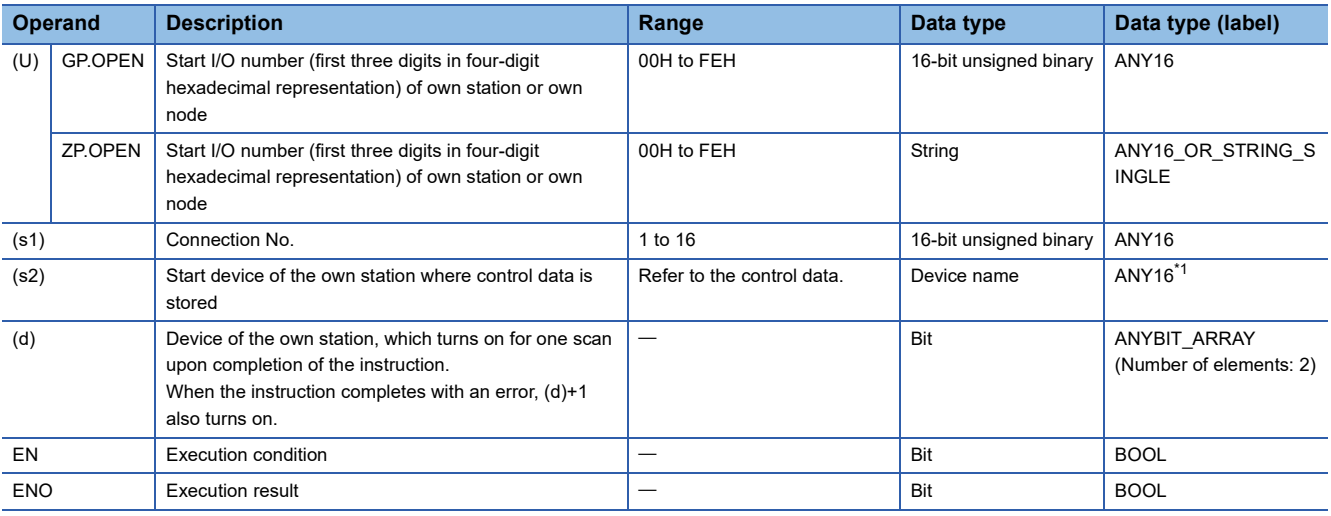

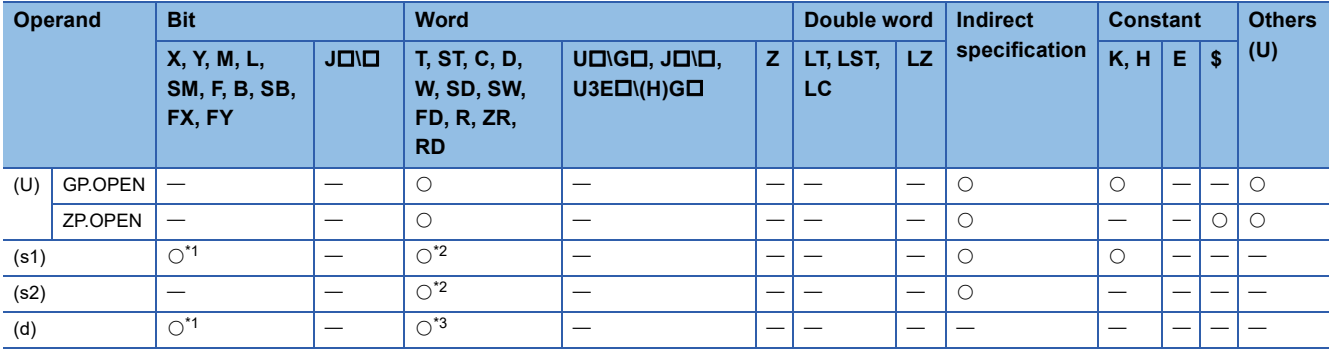

<span id="page-179-0"></span>\*1 FX and FY cannot be used.

<span id="page-179-1"></span>\*2 FD cannot be used.

<span id="page-179-2"></span>\*3 T, ST, C, and FD cannot be used.
### ■**Control data**

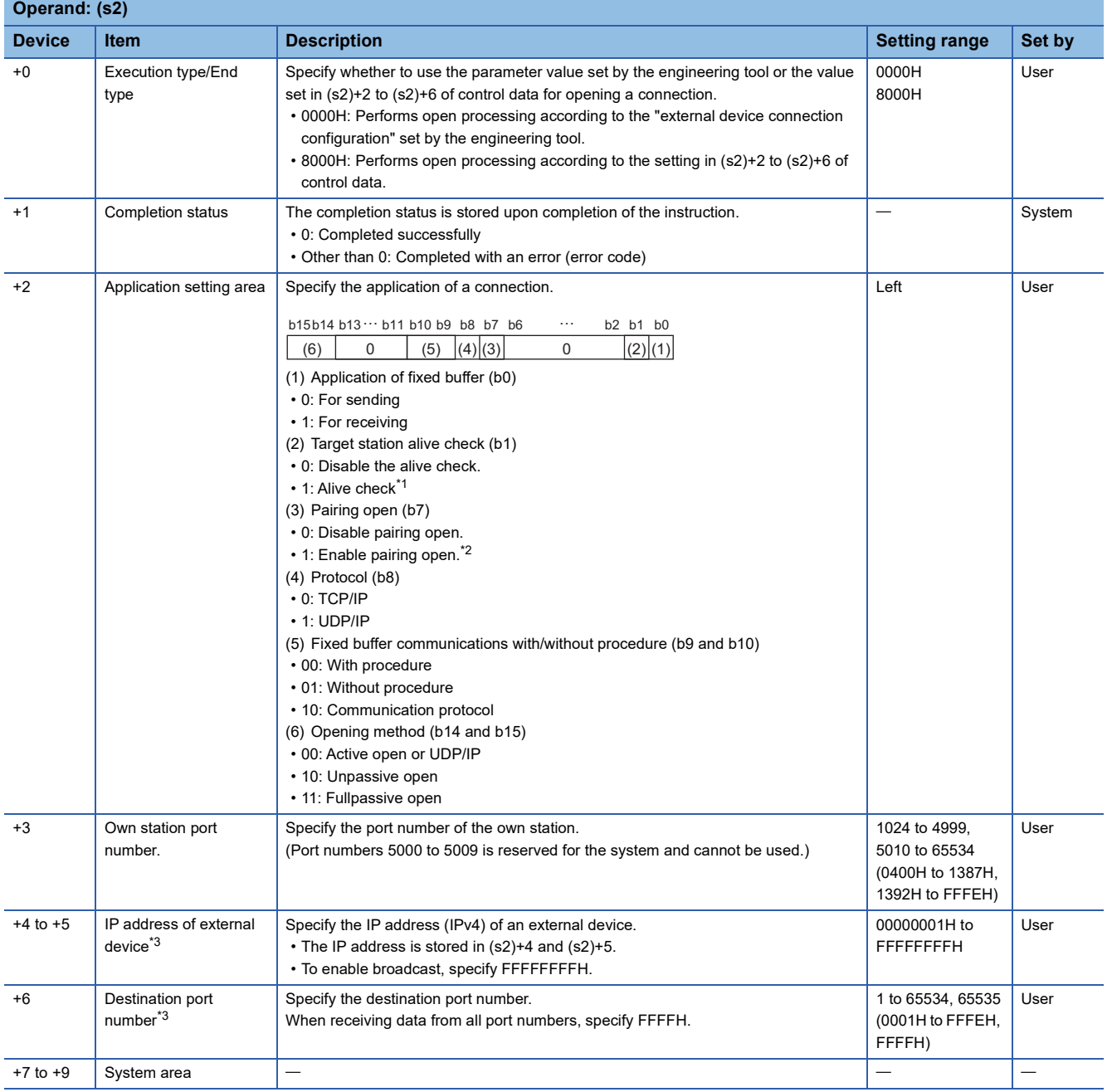

<span id="page-180-0"></span>\*1 When the TCP/IP protocol is used, the alive check method is fixed to KeepAlive. (When UDP/IP is used, it is fixed to Ping.)

<span id="page-180-1"></span>\*2 This item can be set when the connection number set in (s1) is one from 1 to 7 and 9 to 15.

<span id="page-180-2"></span>\*3 Settings are ignored if the open method (bits 14 and 15) specified by (s2)+2 is "10: Unpassive open".

### Processing details

- These instructions open the connection specified by (s1) of the module specified by (U).
- The selection of the setting value used for open processing is specified by (s2)+0. (Specify whether to use the parameter value set by the engineering tool or the value set in (s2)+2 to (s2)+16 of control data.)
- The execution status and the completion status of the OPEN instruction can be checked with the completion device (d) and the completion status indication device (d)+1.
- Completion device (d)

This device turns on during END processing of the scan where the OPEN instruction completes, and turns off during the next END processing.

• Completion status indication device (d)+1

This device turns on or off depending on the completion status of the OPEN instruction.

When completed successfully: The device remains off.

When completed with an error: The device turns on during END processing of the scan where the OPEN instruction completes, and turns off during the next END processing.

• The following figure shows the operation at completion of the OPEN instruction.

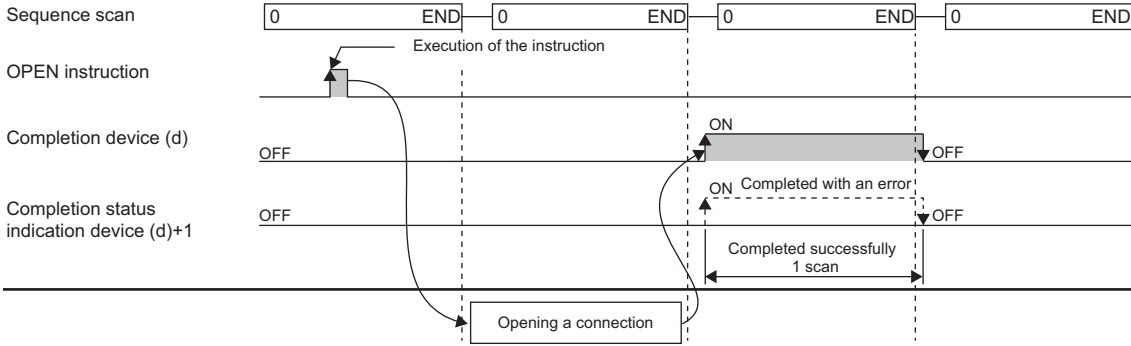

• The OPEN instruction is executed on the rising edge (off to on) of the open command.

### **Precautions**

For the same connection, do not perform open and close processing using the OPEN and CLOSE instructions concurrently with open and close processing using other means. Concurrent use results in a malfunction.

### Operation error

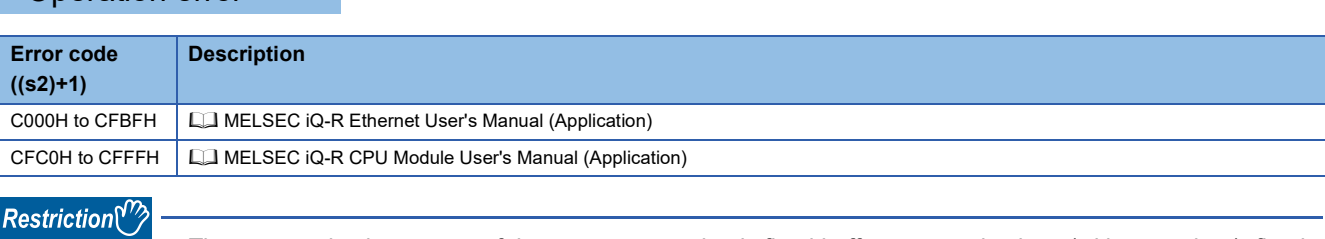

 • The communication means of the target connection is fixed buffer communications (with procedure), fixed buffer communications (without procedure), or predefined protocol. Make settings in (b9, b10) (fixed buffer communications with/without procedure) of (s2)+2 in control data.

- When the protocol is set to TCP/IP, the alive check method is fixed to KeepAlive.
- The connection numbers that can be specified range from 1 to 16. Connection number 17 and after cannot be specified.
- If no parameter data is set in "external device connection configuration" of the engineering tool, the communication data code becomes "binary". If one or more parameter data are set, the instruction follows the value set in "Communication data code".
- If no parameter data is set in "external device connection configuration" of the engineering tool, the opening method becomes "Do not open with the program". If one or more parameter data are set, the instruction follows the value set in "Opening method".

### **Closing a connection**

### **GP.CLOSE, ZP.CLOSE**

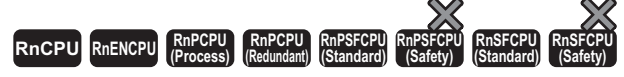

These instructions disconnect (close) the connection from the external device during data communication.

#### **Ladder ST**

s2

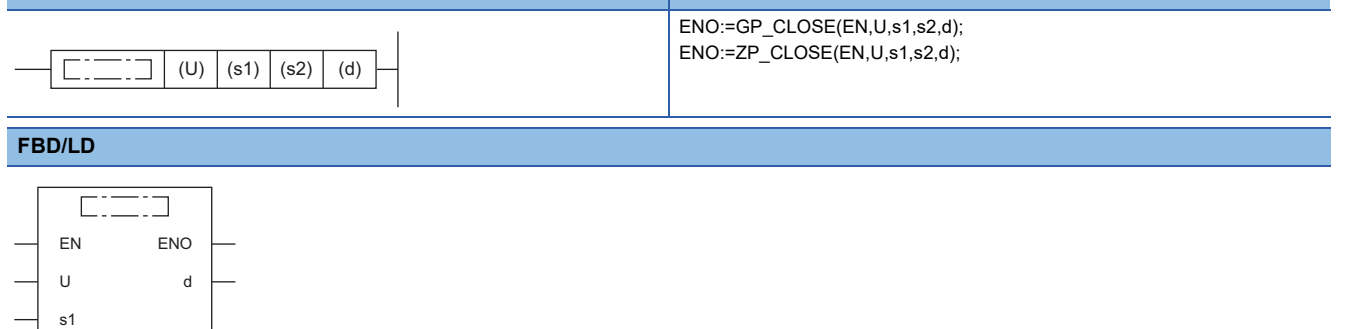

### ■**Execution condition**

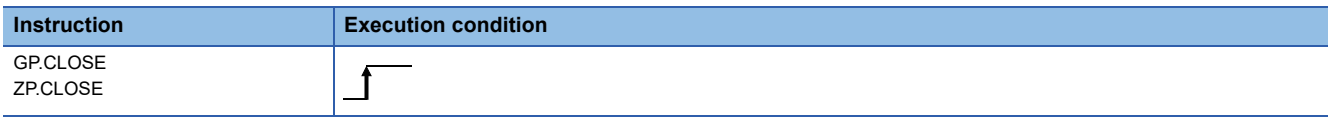

### **Setting data**

### ■**Description, range, data type**

<span id="page-182-0"></span>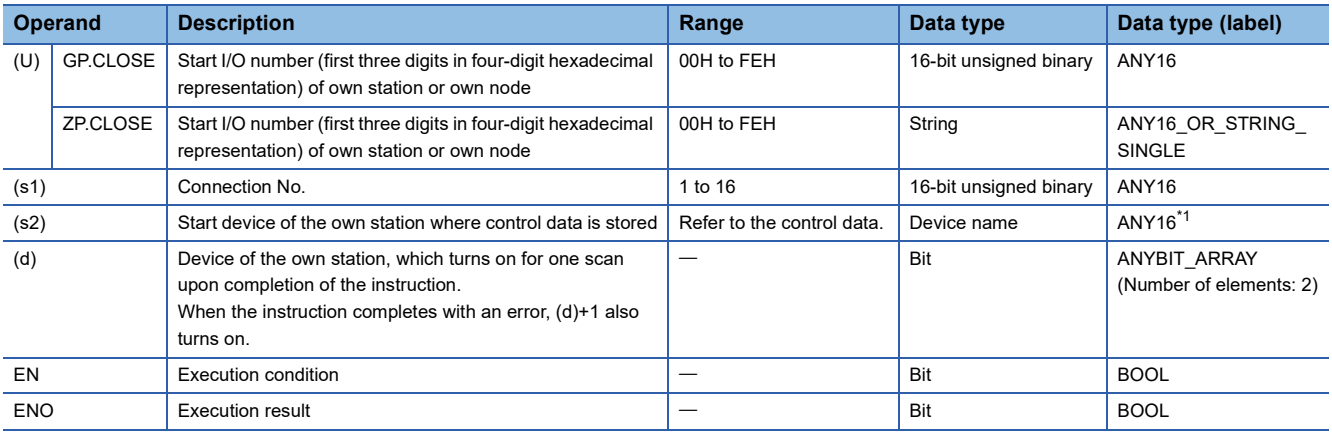

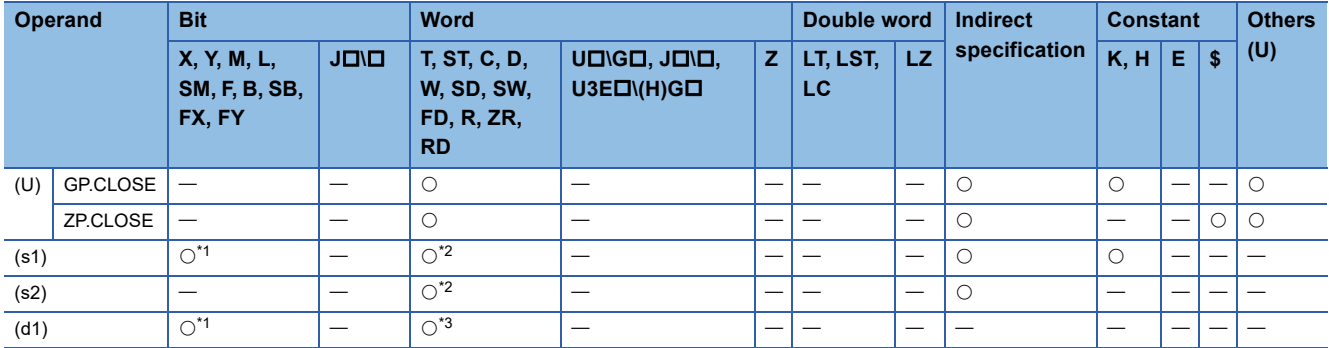

<span id="page-183-0"></span>\*1 FX and FY cannot be used.

<span id="page-183-1"></span>\*2 FD cannot be used.

<span id="page-183-2"></span>\*3 T, ST, C, and FD cannot be used.

### ■**Control data**

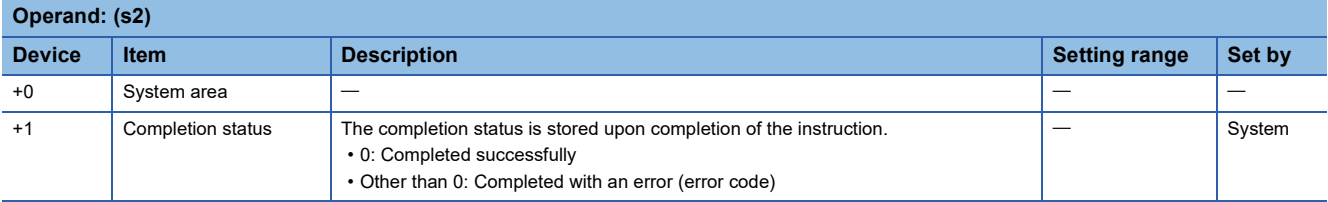

### Processing details

- These instructions close the connection specified by (s1) of the module specified by (U).
- The execution status and the completion status of the CLOSE instruction can be checked with the completion device (d) and the completion status indication device (d)+1.
- Completion device (d)
- This device turns on during END processing of the scan where the CLOSE instruction completes, and turns off during the next END processing.
- Completion status indication device (d)+1

This device turns on or off depending on the completion status of the CLOSE instruction.

- When completed successfully: The device remains off.
- When completed with an error: The device turns on during END processing of the scan where the CLOSE instruction completes, and turns off during the next END processing.

#### • The following figure shows the operation at completion of the CLOSE instruction.

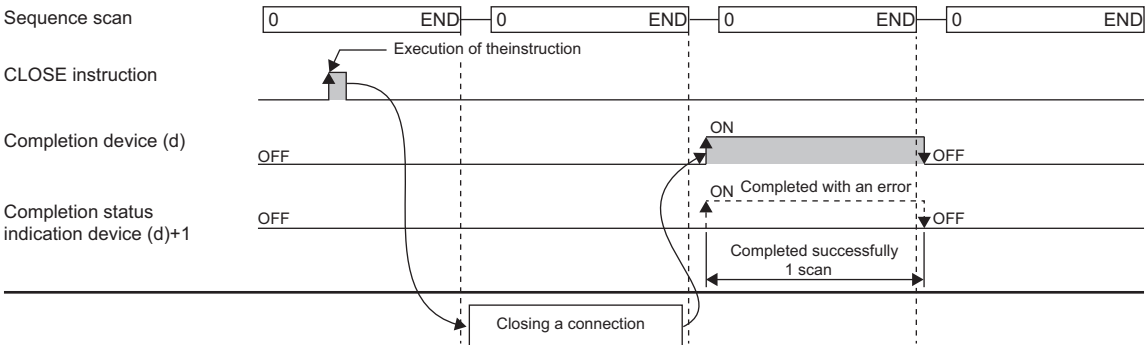

• The CLOSE instruction is executed on the rising edge (off to on) of the close command.

### **Precautions**

- For the same connection, do not perform open and close processing using the OPEN and CLOSE instructions concurrently with open and close processing using other means. Concurrent use results in a malfunction.
- If a connection for which the OPEN instruction is in execution is specified in TCP Unpassive/Fullpassive open mode, an error (C1B2H: OPEN/CLOSE instruction is in execution for the specified connection) occurs.

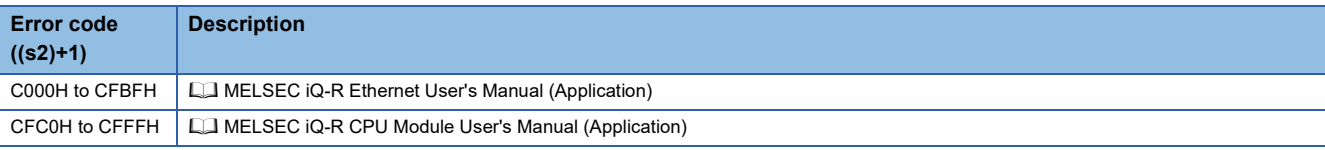

### **4.2 Socket Communications Instructions**

### **Reading receive data**

### **GP.SOCRCV**

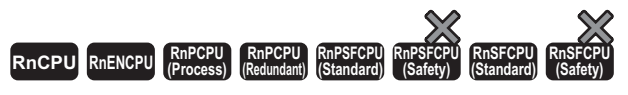

This instruction reads receive data from the external device through socket communications.

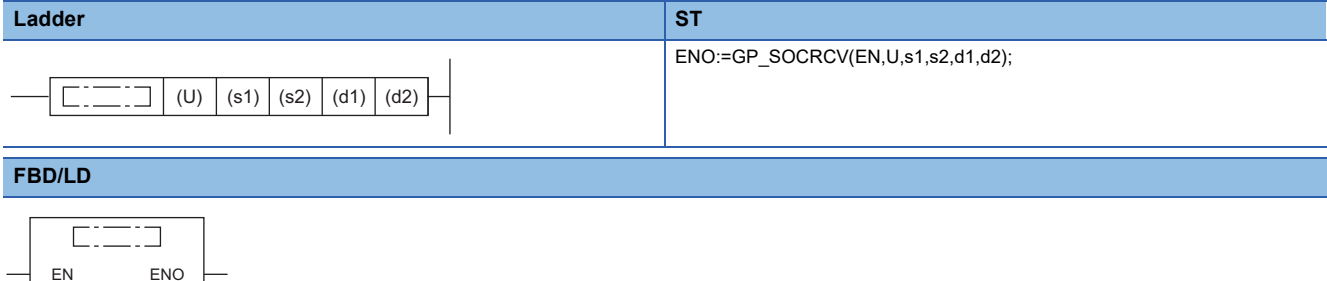

### ■**Execution condition**

d1 d2

U s1 s2

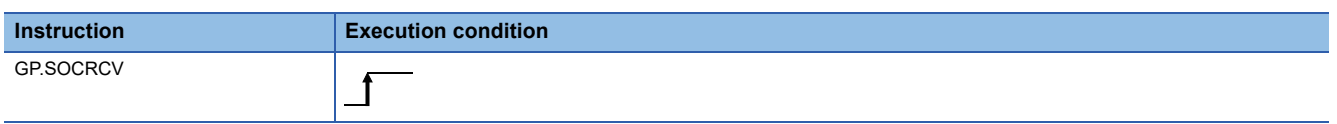

### Setting data

### ■**Description, range, data type**

<span id="page-185-0"></span>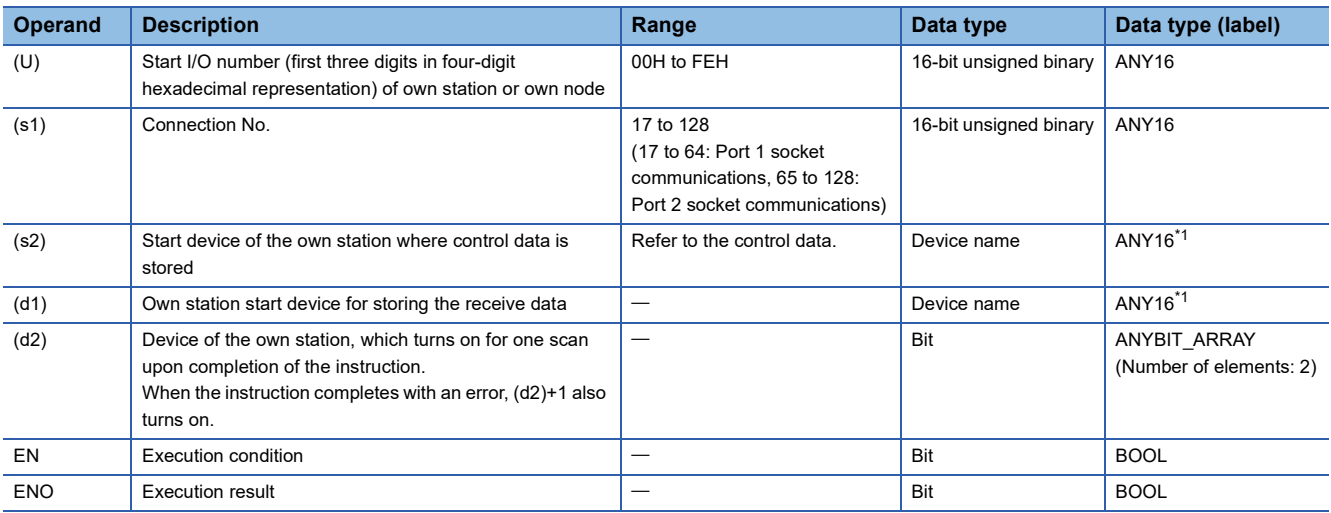

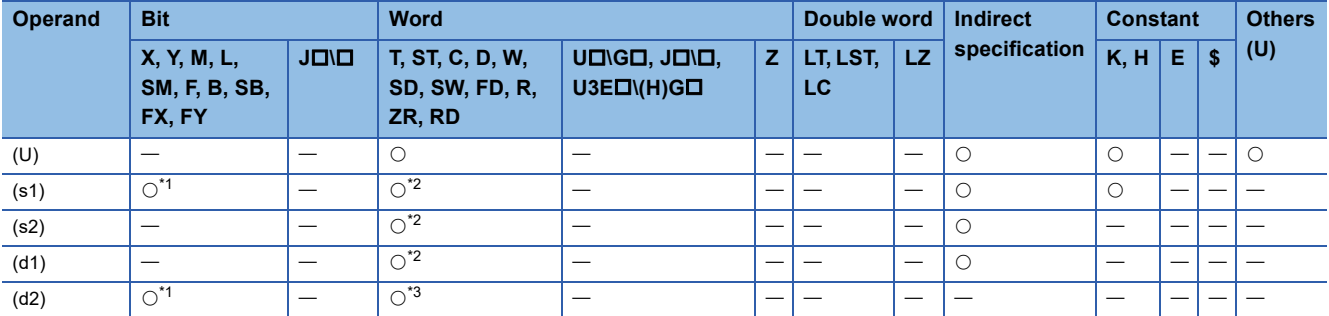

<span id="page-186-0"></span>\*1 FX and FY cannot be used.

<span id="page-186-1"></span>\*2 FD cannot be used.

<span id="page-186-2"></span>\*3 T, ST, C, and FD cannot be used.

### ■**Control data**

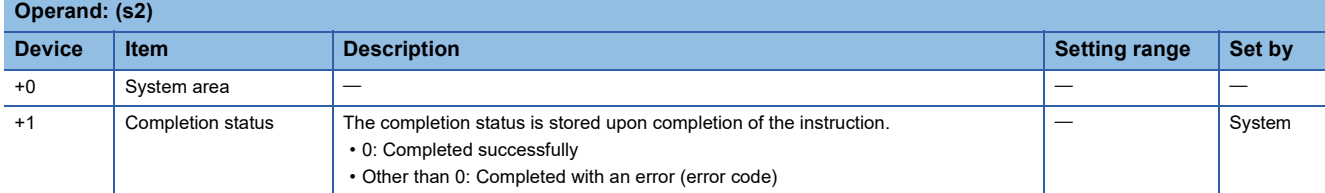

### ■**Receive data**

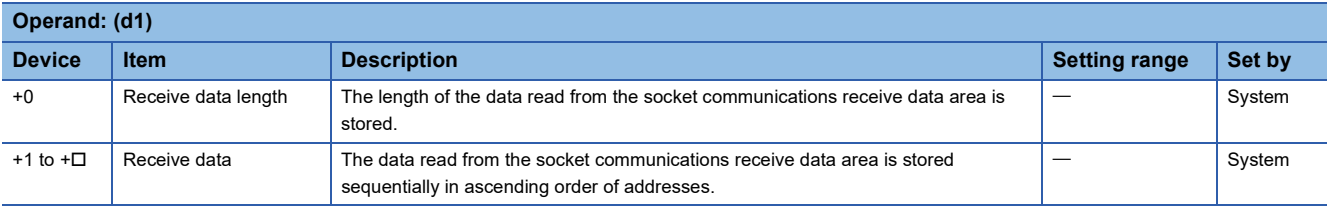

### Processing details

The GP.SOCRCV instruction is used for socket communications.

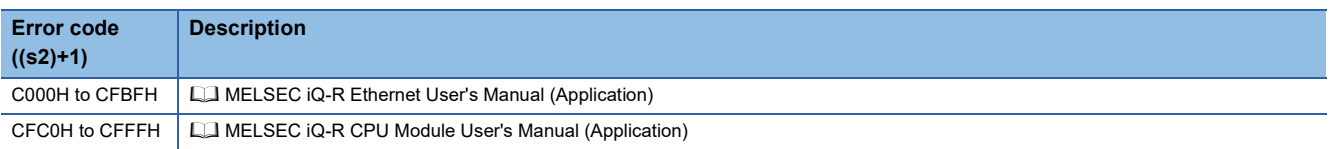

### **Reading receive data (for interrupt programs)**

### **G.SOCRCVS**

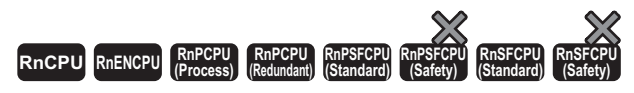

This instruction reads receive data from the external device through socket communications (for interrupt programs).

#### **Ladder ST**

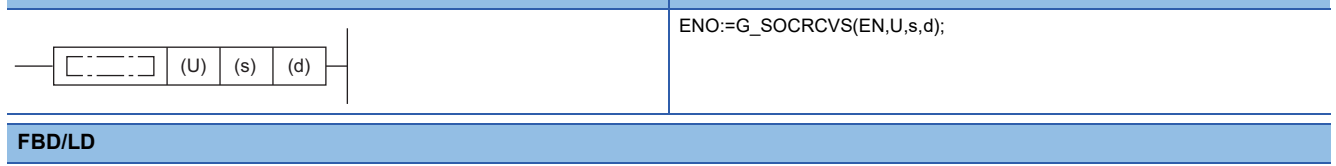

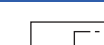

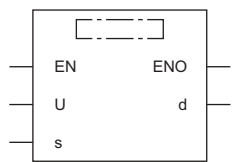

### ■**Execution condition**

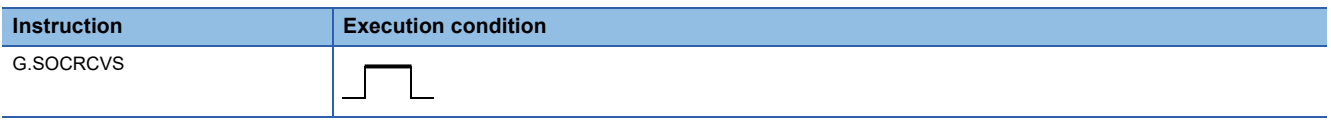

### Setting data

### ■**Description, range, data type**

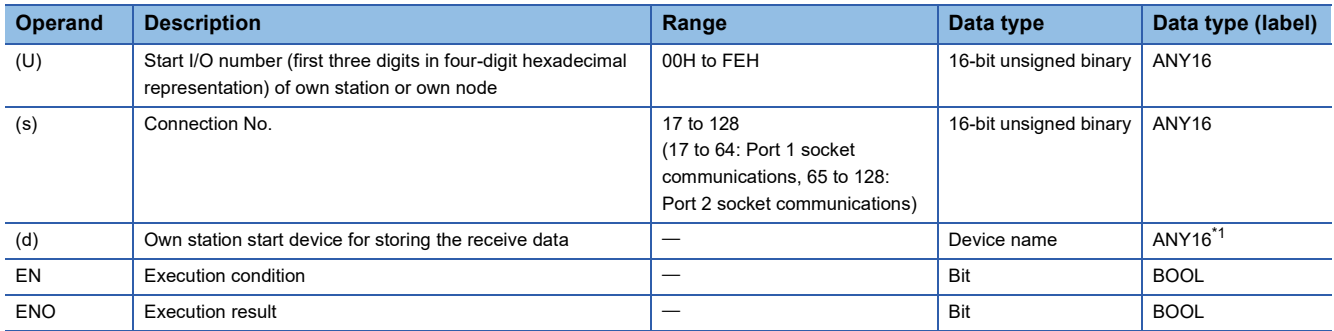

<span id="page-187-0"></span>\*1 When specifying setting data by using a label, define an array to secure enough operation area and specify an element of the array label.

### ■**Applicable devices**

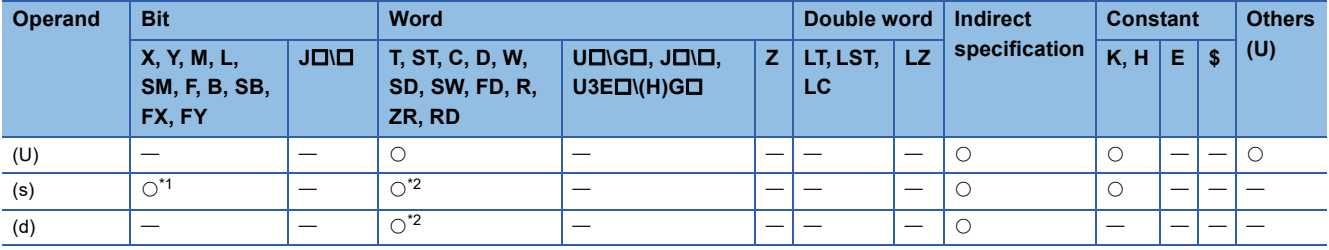

<span id="page-187-1"></span>\*1 FX and FY cannot be used.

<span id="page-187-2"></span>\*2 FD cannot be used.

### ■**Receive data**

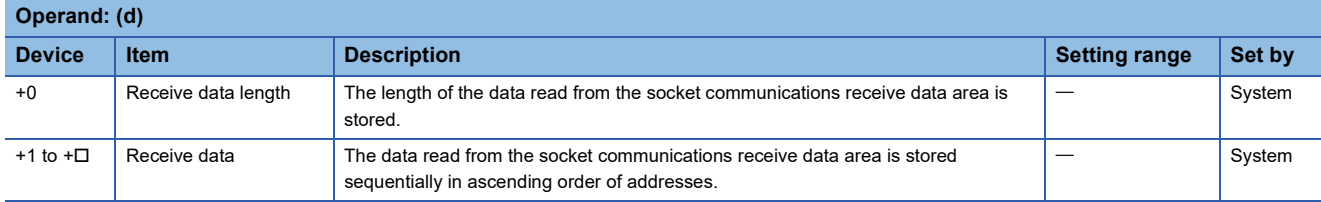

### **Processing details**

The G.SOCRCVS instruction is used for socket communications.

 $\mathcal{L}(\mathcal{L})$ 

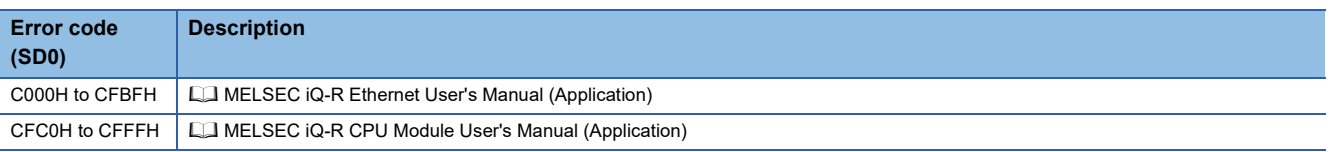

### **Sending data**

### **GP.SOCSND**

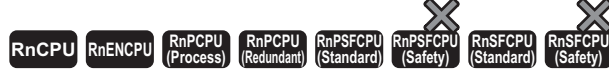

This instruction sends data to the external device through socket communications.

#### **Ladder ST**

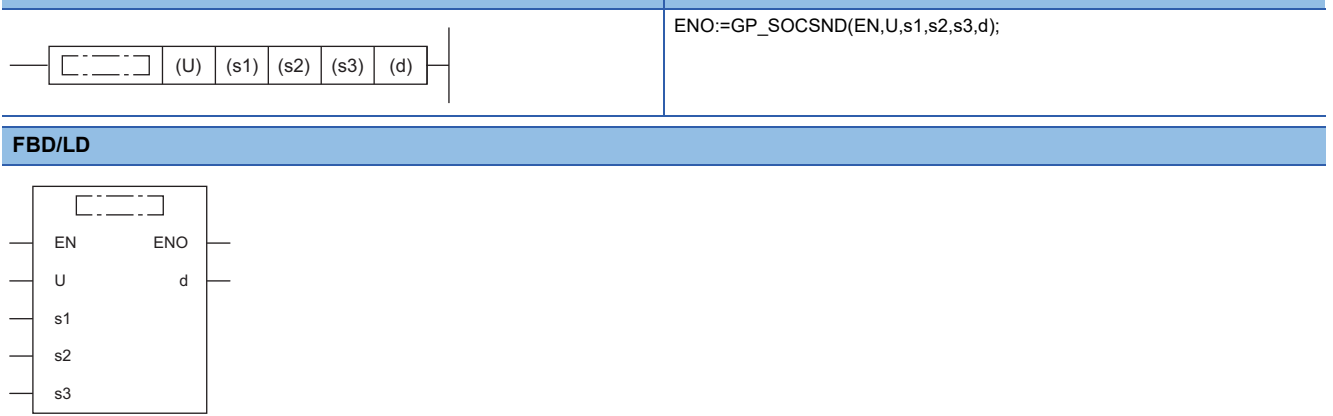

### ■**Execution condition**

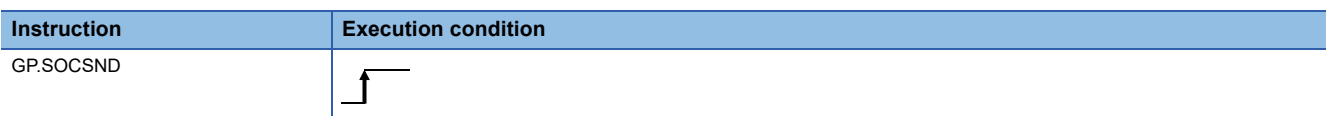

Setting data

### ■**Description, range, data type**

<span id="page-189-0"></span>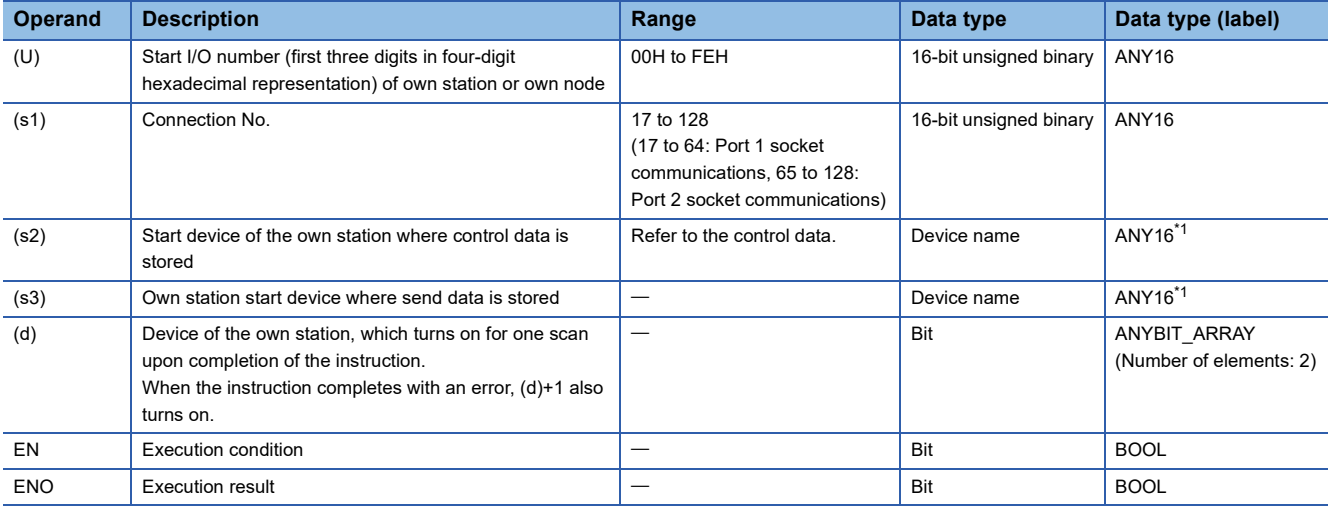

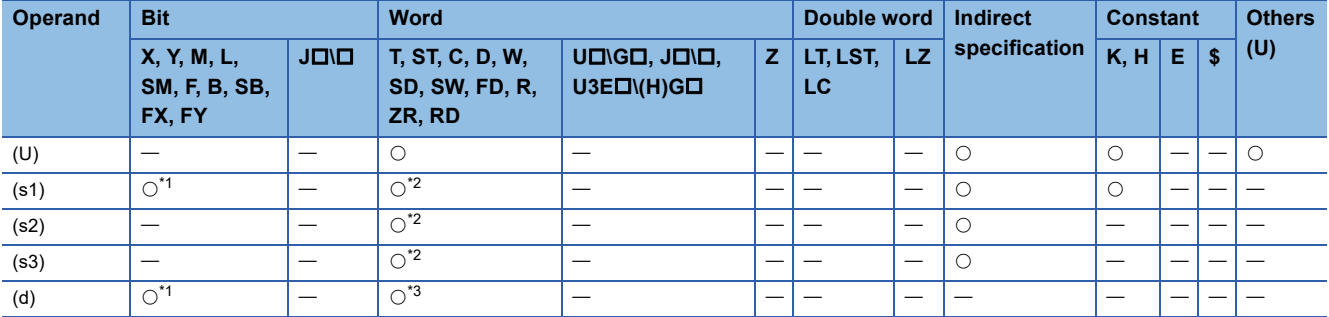

<span id="page-190-0"></span>\*1 FX and FY cannot be used.

<span id="page-190-1"></span>\*2 FD cannot be used.

<span id="page-190-2"></span>\*3 T, ST, C, and FD cannot be used.

### ■**Control data**

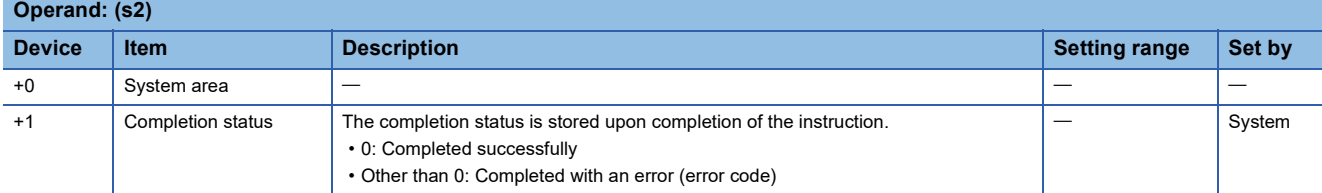

### ■**Send data**

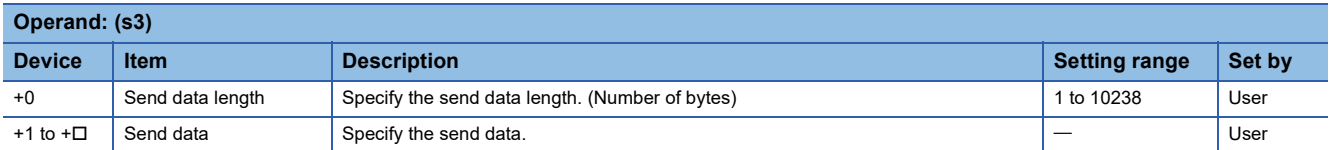

### **Processing details**

The GP.SOCSND instruction is used for socket communications.

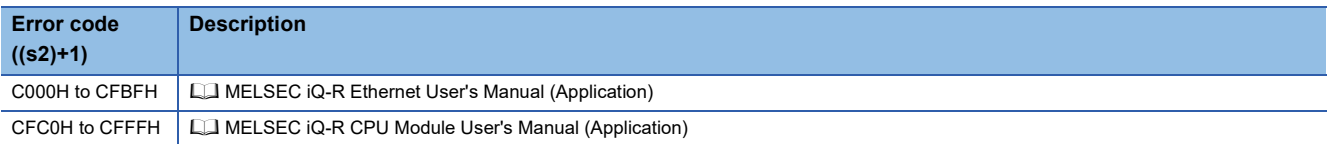

### **4.3 Fixed Buffer Communications Instructions**

### **Reading receive data**

### **GP.BUFRCV, ZP.BUFRCV**

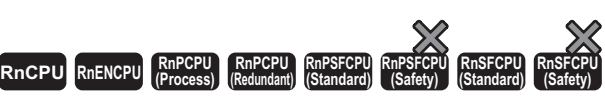

These instructions read receive data from the external device through fixed buffer communications

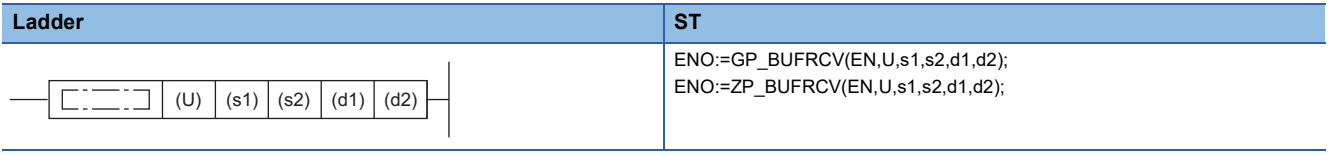

#### **FBD/LD**

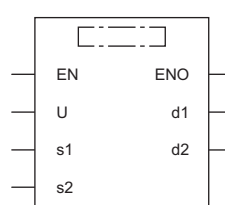

### ■**Execution condition**

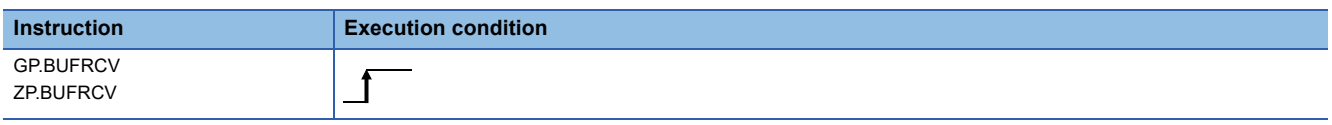

### **Setting data**

### ■**Description, range, data type**

<span id="page-191-0"></span>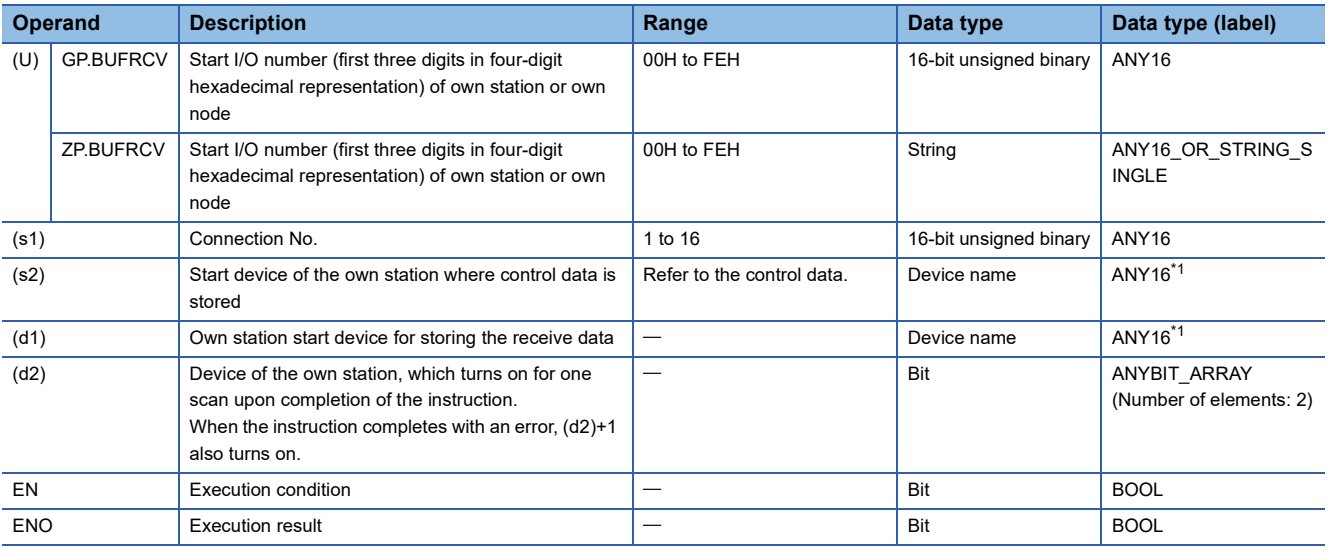

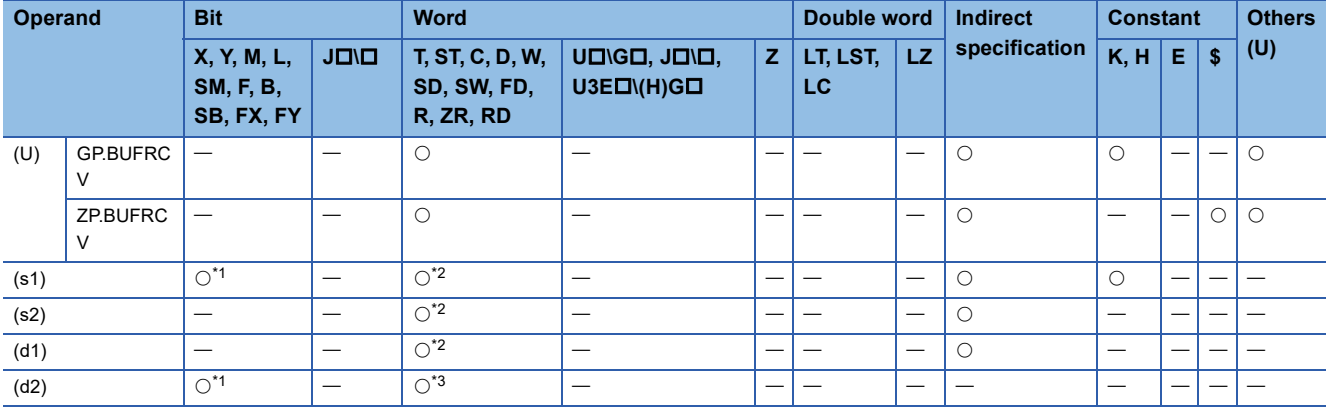

<span id="page-192-0"></span>\*1 FX and FY cannot be used.

<span id="page-192-1"></span>\*2 FD cannot be used.

<span id="page-192-2"></span>\*3 T, ST, C, and FD cannot be used.

### ■**Control data**

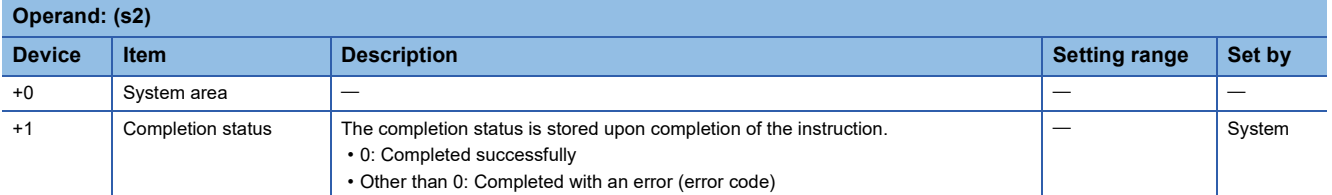

### ■**Receive data**

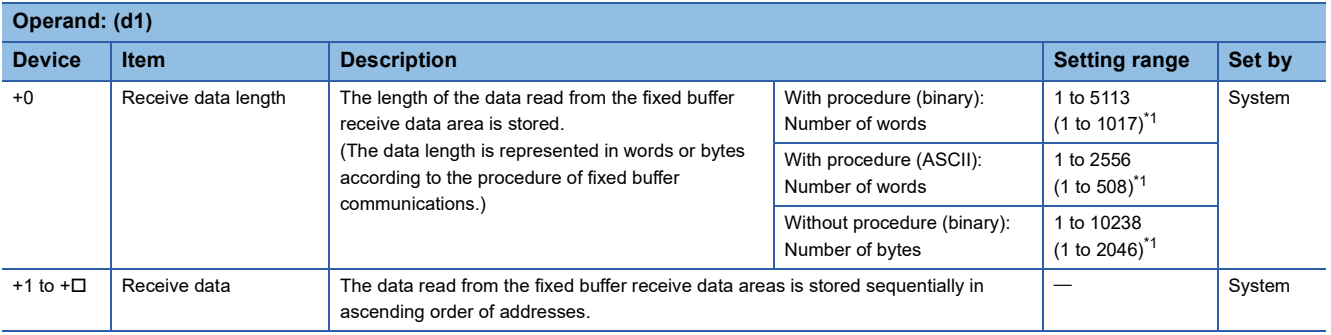

<span id="page-192-3"></span>\*1 This setting range is applicable when the network type is "Q-compatible Ethernet".

### Processing details

 • These instructions read the receive data (fixed buffer communications area) of the connection specified by (s1) of the module specified by (U). These instructions can be used only for the connections for which "fixed buffer communication (with/without procedure)" is set as the communication means.

[Reading receive data from the sending station to the own station]

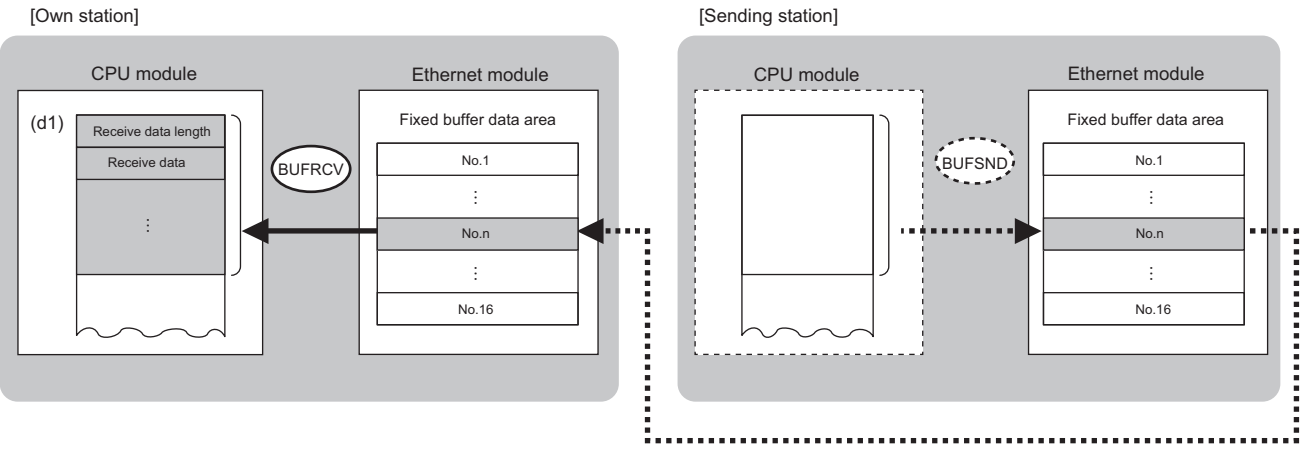

No.: Connection No.

 • The execution status and the completion status of the BUFRCV instruction can be checked with the completion device (d2) and the completion status indication device (d2)+1.

• Completion device (d2)

This device turns on during END processing of the scan where the BUFRCV instruction completes, and turns off during the next END processing. • Completion status indication device (d2)+1

This device turns on or off depending on the completion status of the BUFRCV instruction.

When completed successfully: The device remains off.

When completed with an error: The device turns on during END processing of the scan where the BUFRCV instruction completes, and turns off during the next END processing.

#### • The following figure shows the operation at completion of the BUFRCV instruction.

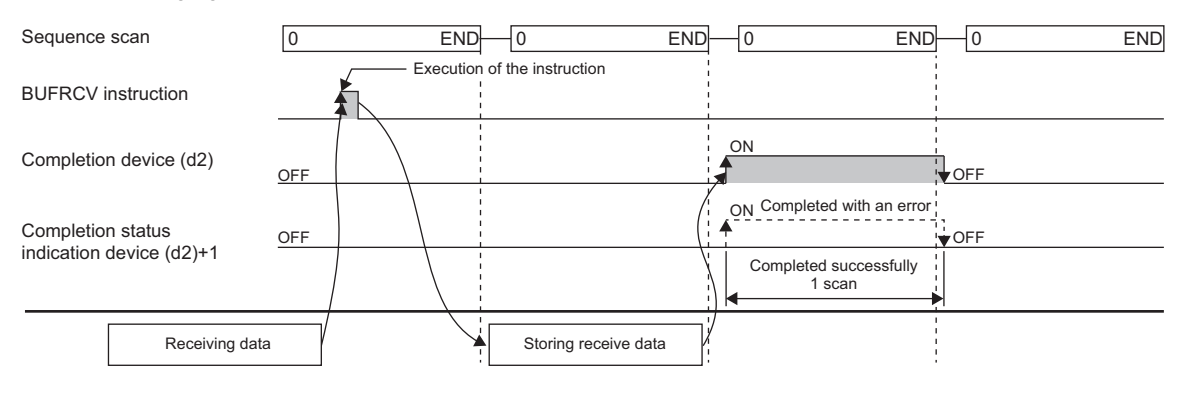

 • The BUFRCV instruction is executed on the rising edge (off to on) of the socket/fixed buffer receive status signal (Un\G1900016 to Un\G1900023).

#### Restriction<sup>(17</sup>

When the BUFRCV instruction reads receive data from the same connection, it cannot be used in combination with the BUFRCVS instruction (for use in interrupt programs).

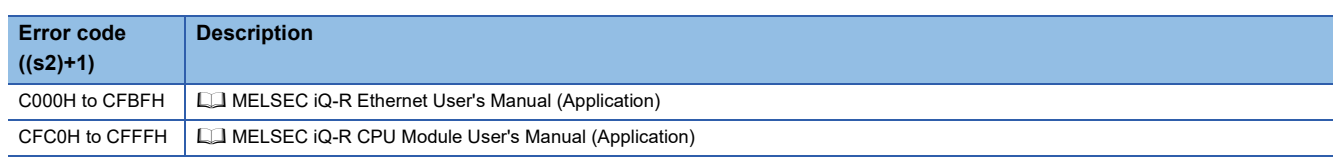

### **Reading receive data (for interrupt programs)**

### **G.BUFRCVS, Z.BUFRCVS**

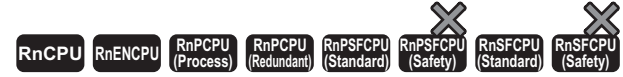

These instructions read receive data from the external device through fixed buffer communications (for interrupt programs).

#### **Ladder ST**

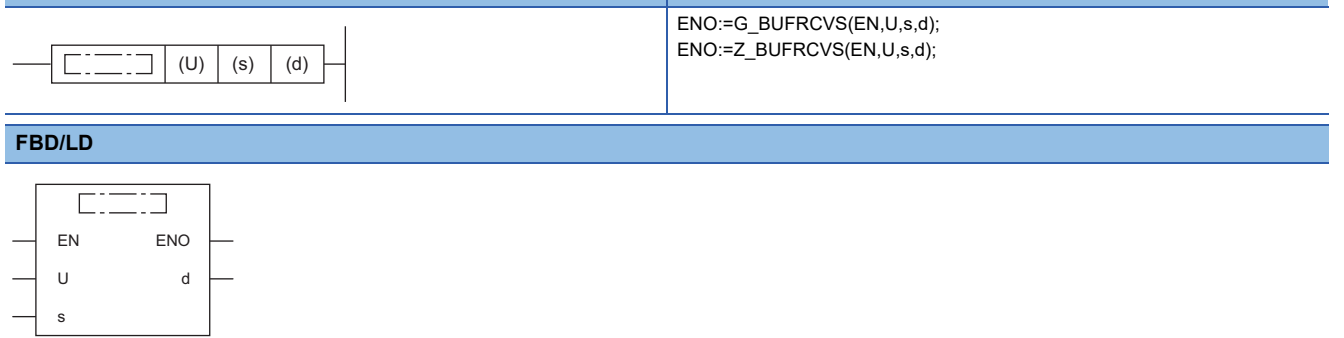

### ■**Execution condition**

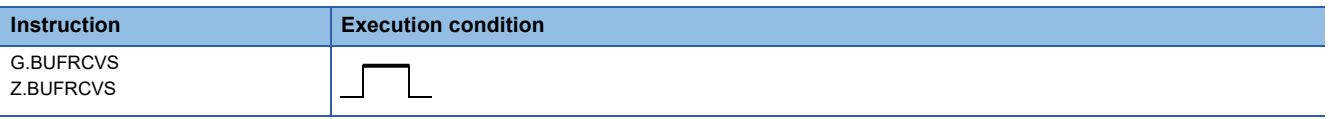

### **Setting data**

### ■**Description, range, data type**

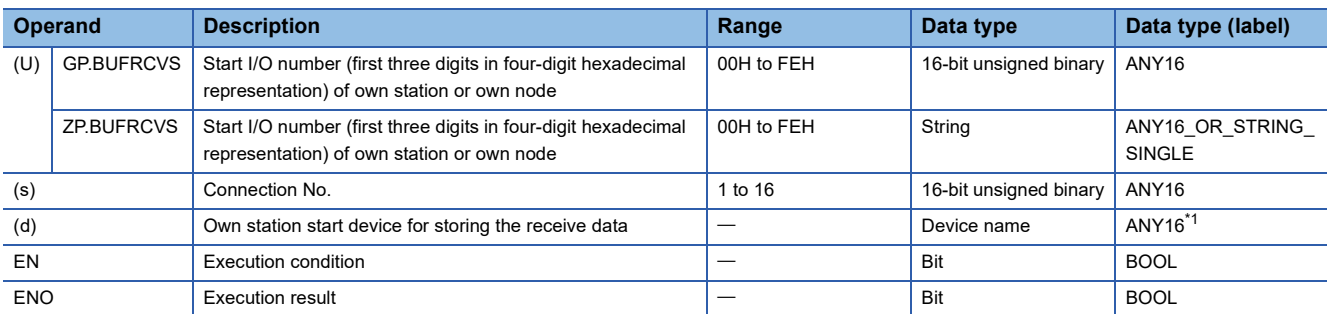

<span id="page-194-0"></span>\*1 When specifying setting data by using a label, define an array to secure enough operation area and specify an element of the array label.

### ■**Applicable devices**

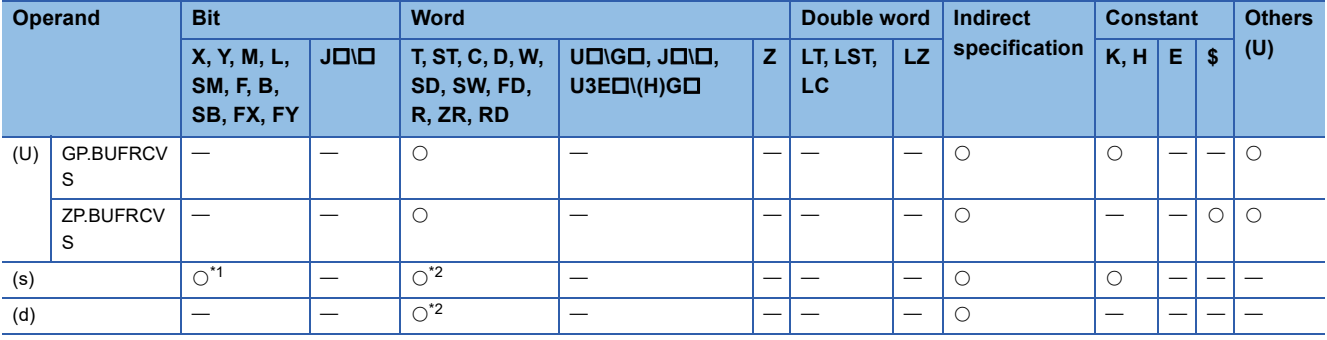

<span id="page-194-1"></span>\*1 FX and FY cannot be used.

<span id="page-194-2"></span>\*2 FD cannot be used.

### ■**Receive data**

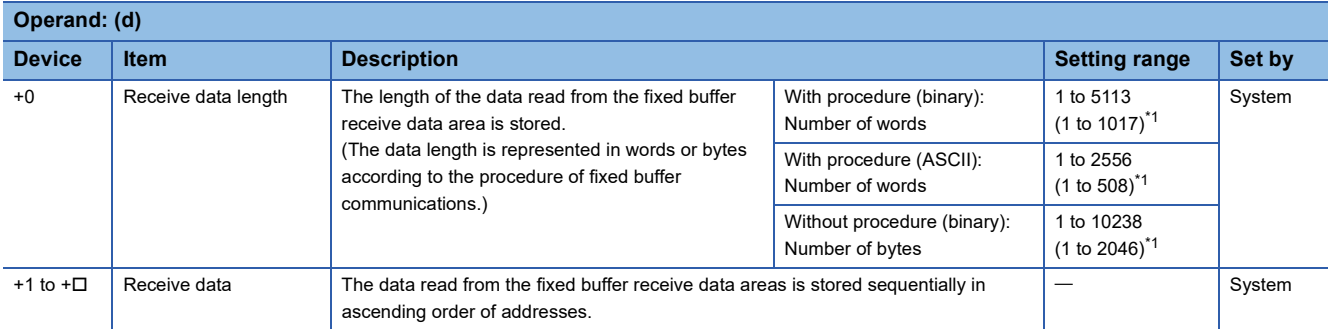

<span id="page-195-0"></span>\*1 This setting range is applicable when the network type is "Q-compatible Ethernet".

### Processing details

 • These instructions read the receive data (fixed buffer communications area) of the connection specified by (s) of the module specified by (U). These instructions can be used only for the connections for which "fixed buffer communication (with/without procedure)" is set as the communication means.

[Reading receive data from the sending station to the own station]

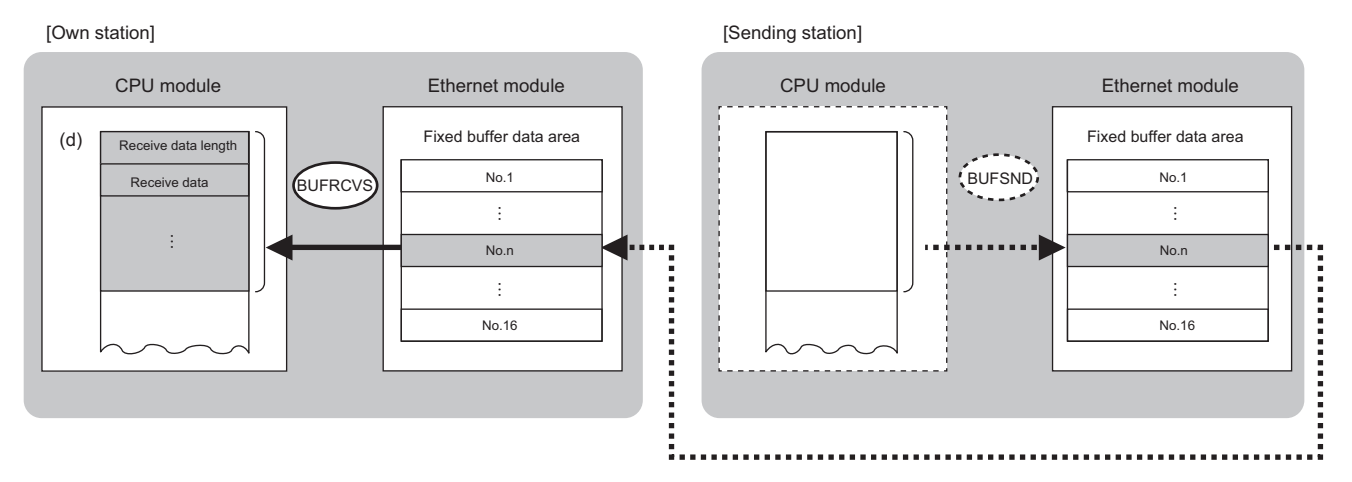

No.: Connection No.

• The BUFRCVS instruction is used in interrupt programs and processing is completed in a single scan.

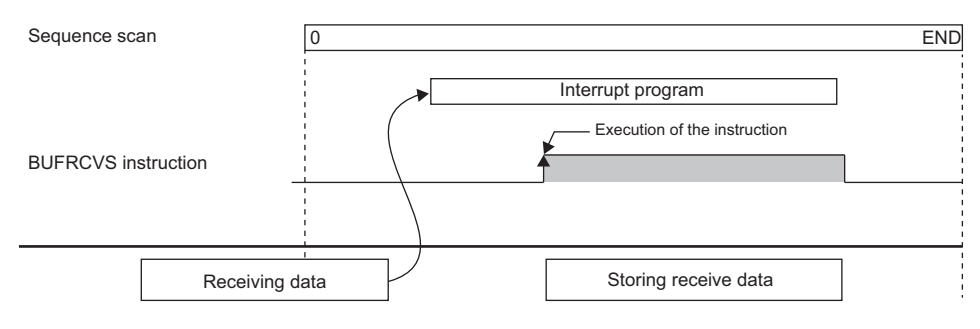

Restriction<sup>(17</sup>

When the BUFRCVS instruction reads receive data from the same connection, it cannot be used in combination with the BUFRCV instruction.

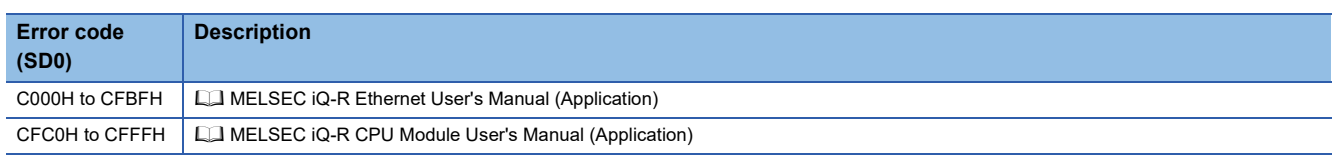

### **Sending data**

### **GP.BUFSND, ZP.BUFSND**

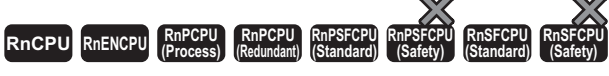

These instructions send data to the external device through fixed buffer communications.

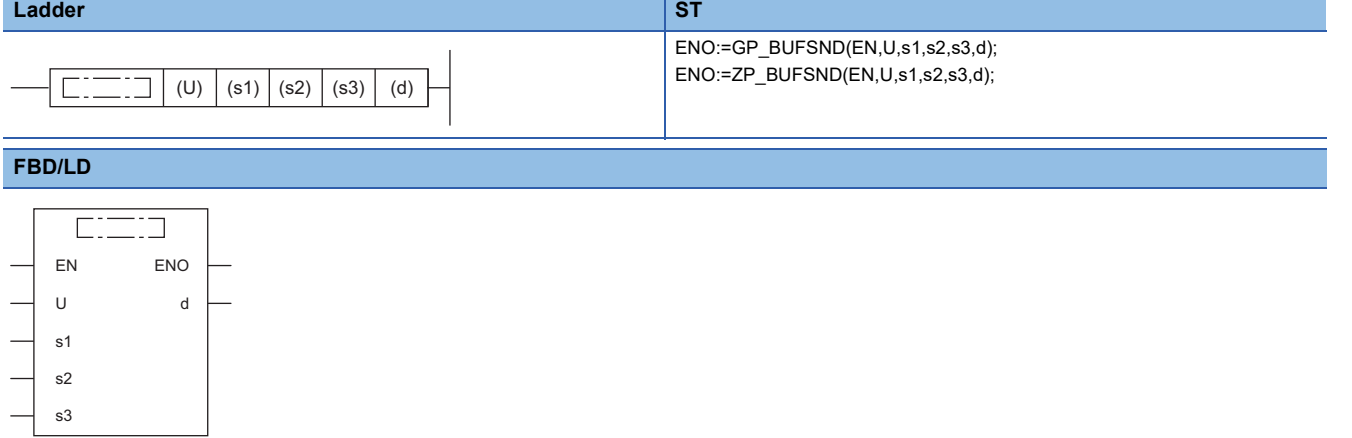

### ■**Execution condition**

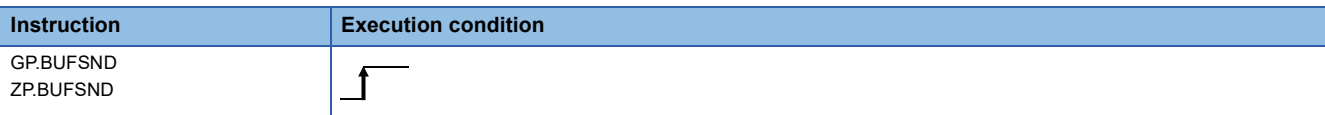

### Setting data

### ■**Description, range, data type**

<span id="page-196-0"></span>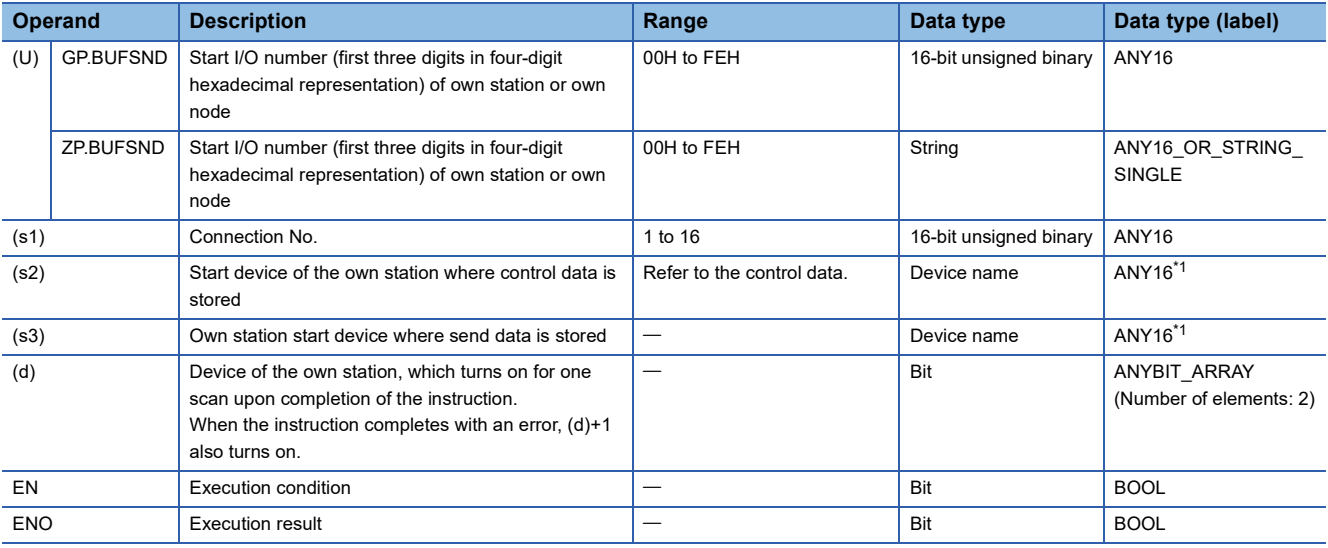

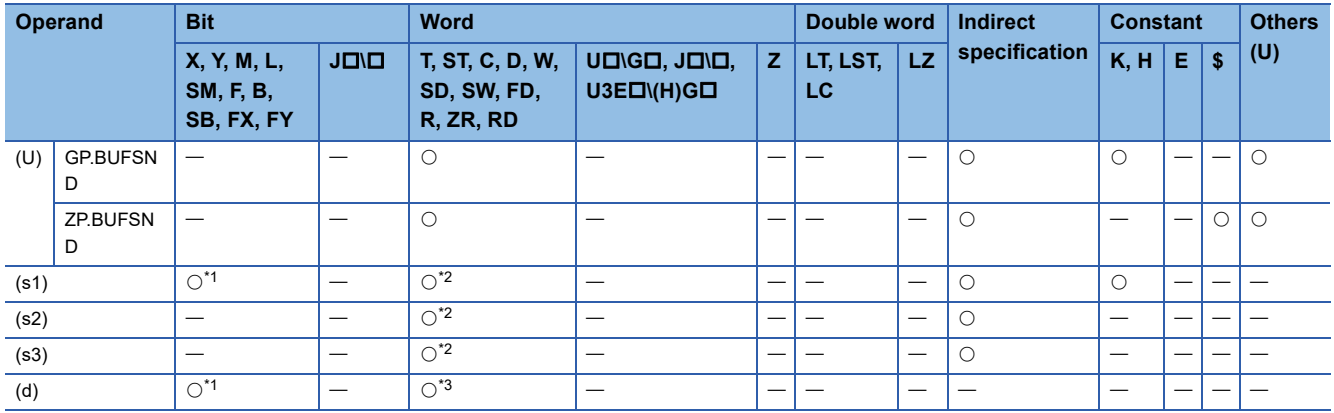

<span id="page-197-0"></span>\*1 FX and FY cannot be used.

<span id="page-197-1"></span>\*2 FD cannot be used.

<span id="page-197-2"></span>\*3 T, ST, C, and FD cannot be used.

### ■**Control data**

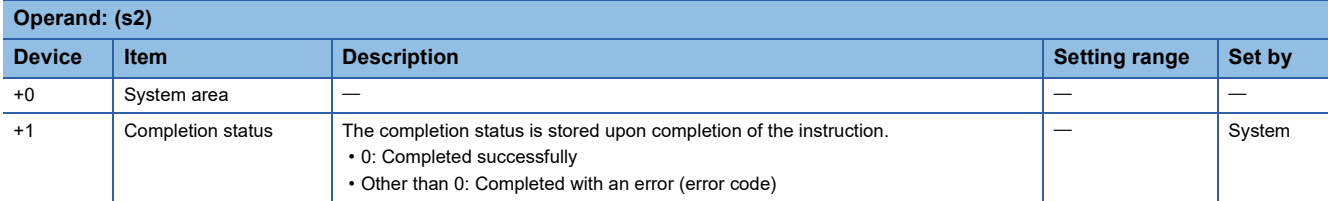

### ■**Send data**

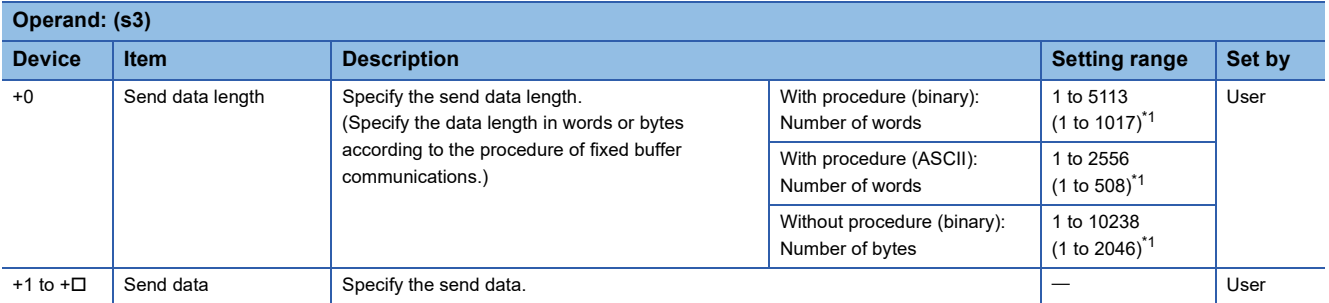

<span id="page-197-3"></span>\*1 This setting range is applicable when the network type is "Q-compatible Ethernet".

### Processing details

 • This instruction sends the data in the device specified by (s3) to the external device of the connection specified by (s1) of the module specified by (U). These instructions can be used only for the connections for which "fixed buffer communication (with/without procedure)" is set as the communication means.

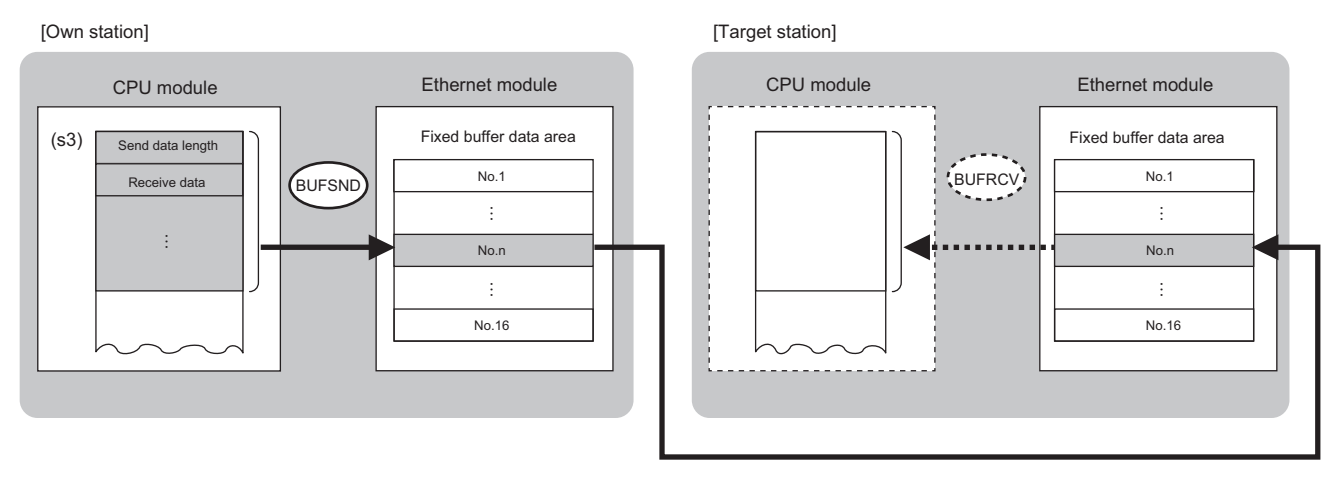

No.: Connection No.

- The execution status and the completion status of the BUFSND instruction can be checked with the completion device (d) and the completion status indication device (d)+1.
- Completion device (d)
- This device turns on during END processing of the scan where the BUFSND instruction completes, and turns off during the next END processing. • Completion status indication device (d)+1
- This device turns on or off depending on the completion status of the BUFSND instruction.

When completed successfully: The device remains off.

When completed with an error: The device turns on during END processing of the scan where the BUFSND instruction completes, and turns off during the next END processing.

#### • The following figure shows the operation at completion of the BUFSND instruction.

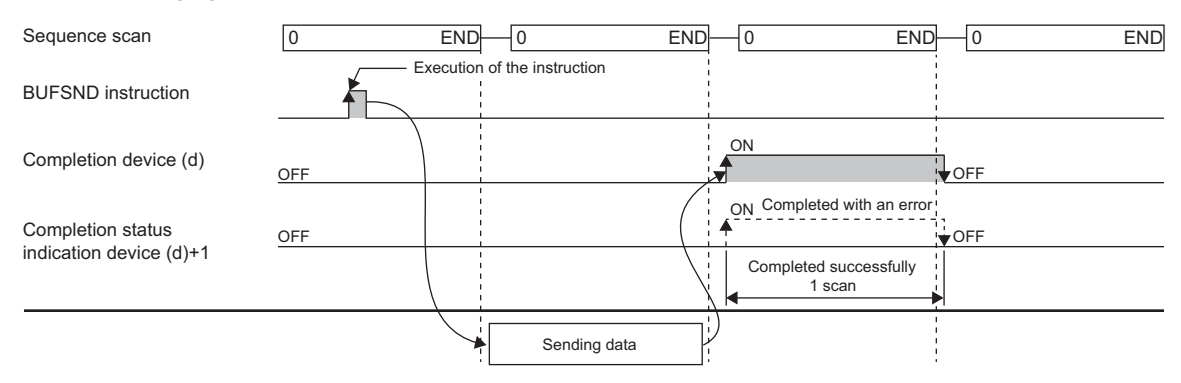

• The BUFSND instruction is executed on the rising edge (off to on) of the send command.

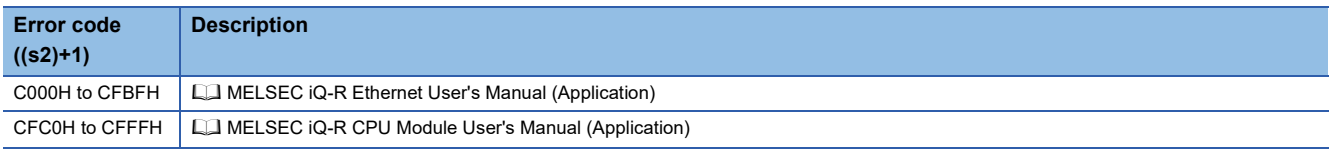

### **4.4 Reinitializing the Module**

### **G(P).UINI, Z(P).UINI**

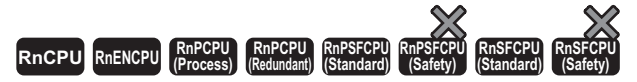

These instructions reinitialize the module. The UINI instruction can be used only when the network type is "Q-compatible Ethernet".

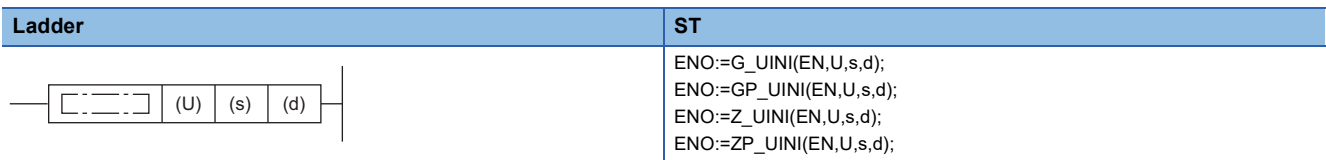

**FBD/LD**

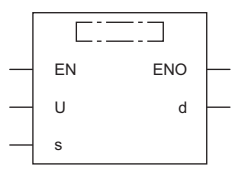

### ■**Execution condition**

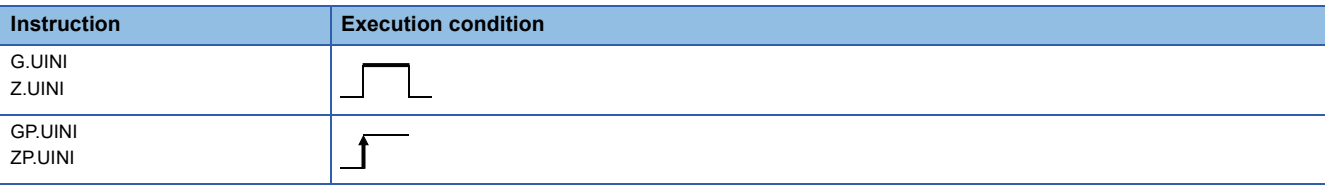

### Setting data

### ■**Description, range, data type**

<span id="page-199-0"></span>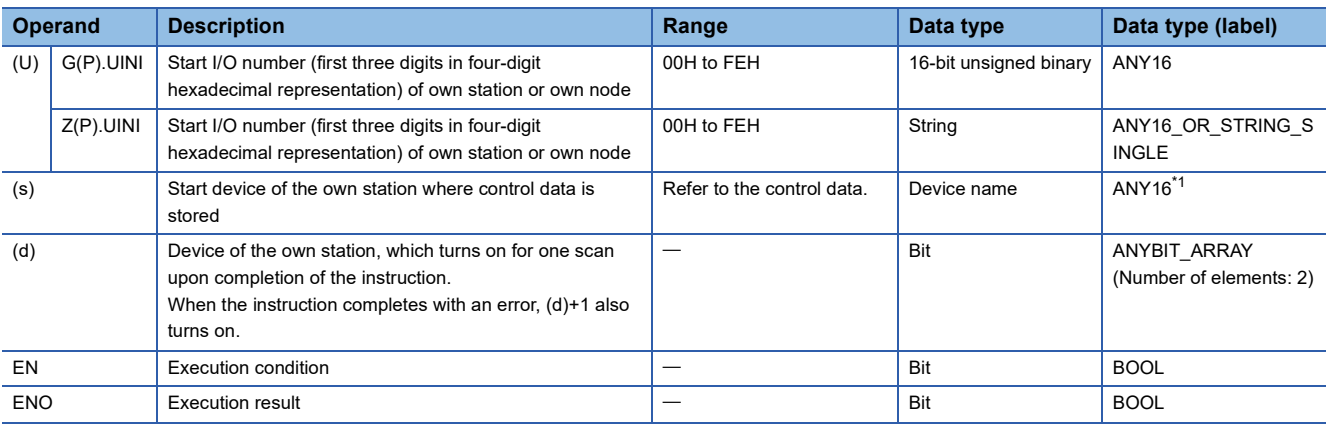

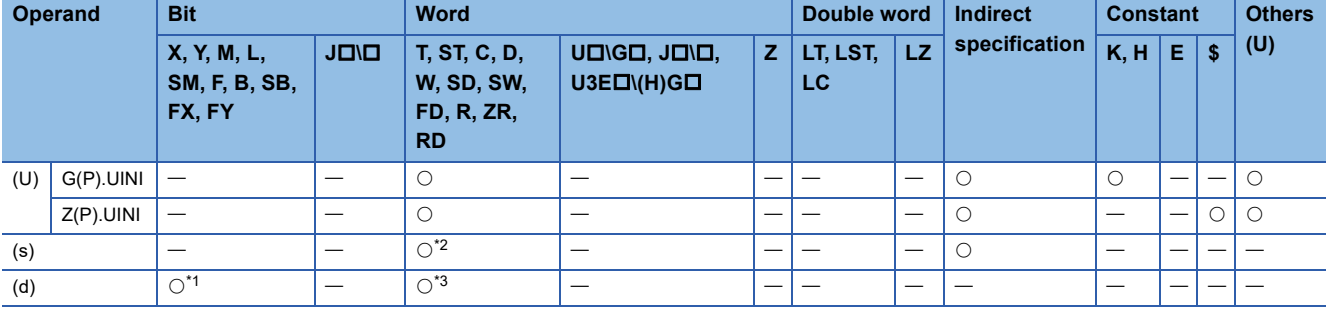

<span id="page-200-1"></span>\*1 FX and FY cannot be used.

<span id="page-200-0"></span>\*2 FD cannot be used.

<span id="page-200-2"></span>\*3 T, ST, C, and FD cannot be used.

### ■**Control data**

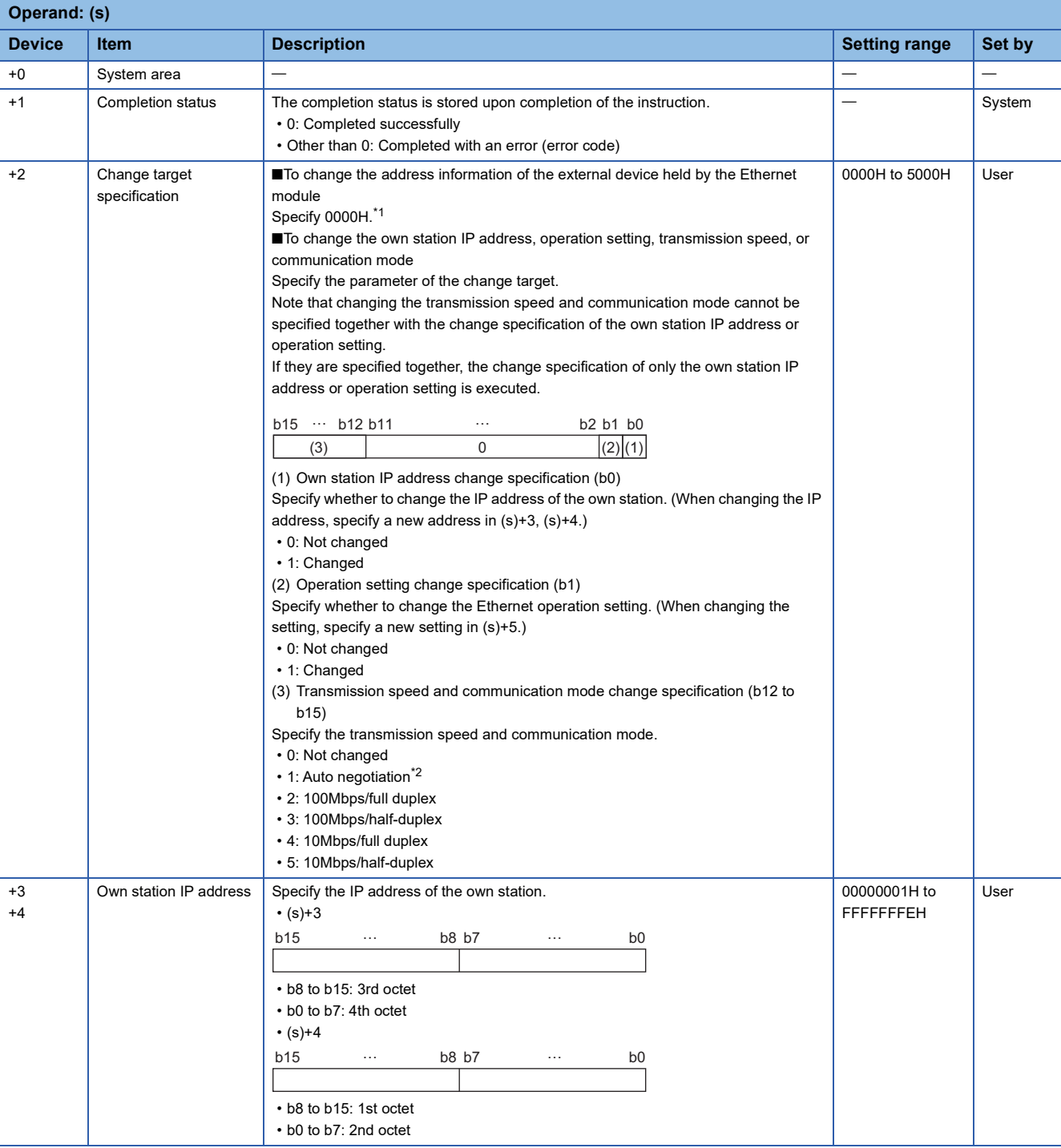

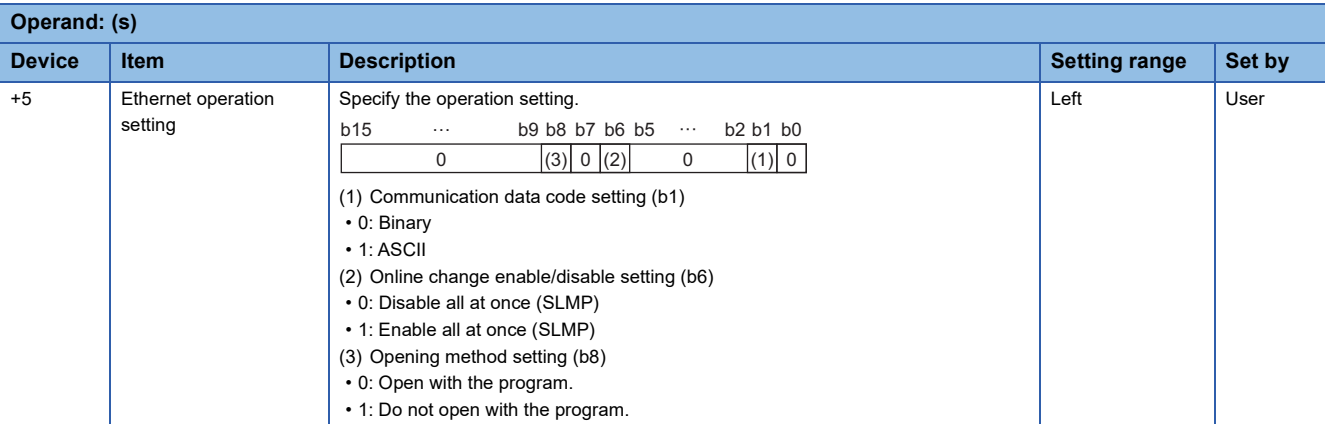

<span id="page-201-0"></span>\*1 The instruction clears and reinitializes the address information of the external device held by the Ethernet module so that data communication can be restarted. (The initialization normal completion signal (X19) turns on.)

<span id="page-201-1"></span>\*2 When auto negotiation is specified, use 1000BASE-T.

### Processing details

- These instructions reinitializes the Ethernet module specified by (U). If changing the IP address is specified, change the IP address of the Ethernet module of the own station.
- The execution status and the completion status of the UINI instruction can be checked with the completion device (d) and

the completion status indication device (d)+1.

• Completion device (d)

This device turns on during END processing of the scan where the UINI instruction completes, and turns off during the next END processing.

• Completion status indication device (d)+1

This device turns on or off depending on the completion status of the UINI instruction.

When completed successfully: The device remains off.

When completed with an error: The device turns on during END processing of the scan where the UINI instruction completes, and turns off during the next END processing.

• The following figure shows the operation at completion of the UINI instruction.

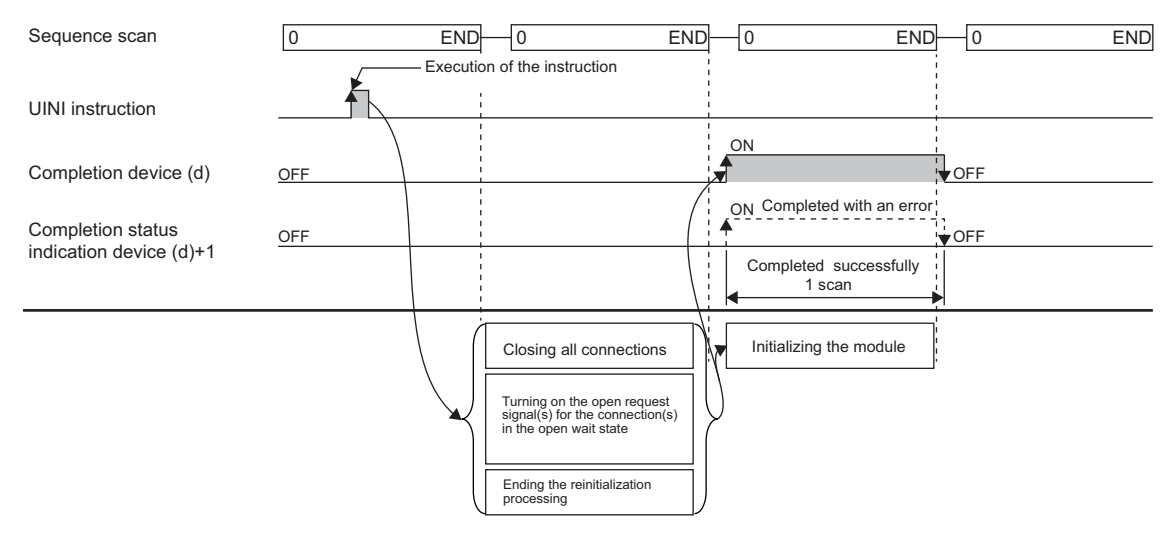

• The UINI instruction is executed on the rising edge (off to on) of the reinitialize command.

### **Precautions**

- When executed, the instruction forcibly closes all connections and initialize the internal information of the module.
- If the IP address is changed, communication is stopped. When an engineering tool is connected via Ethernet, the IP address of the Ethernet-equipped module should be corrected to the new IP address in the "Specify Connection Destination Connection" window before restarting communications.
- If the IP address is changed while "Use IP address" is selected in "Network No. and station number setting method" of the engineering tool, the network number and station number are not changed and the value using the IP address that is set by a parameter remains unchanged.

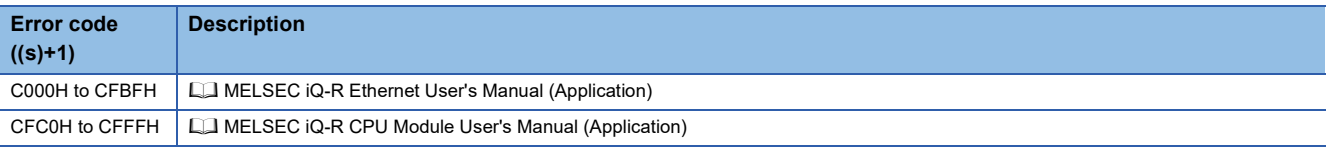

### **4.5 Executing the Protocols Registered for the Predefined Protocol Support Function**

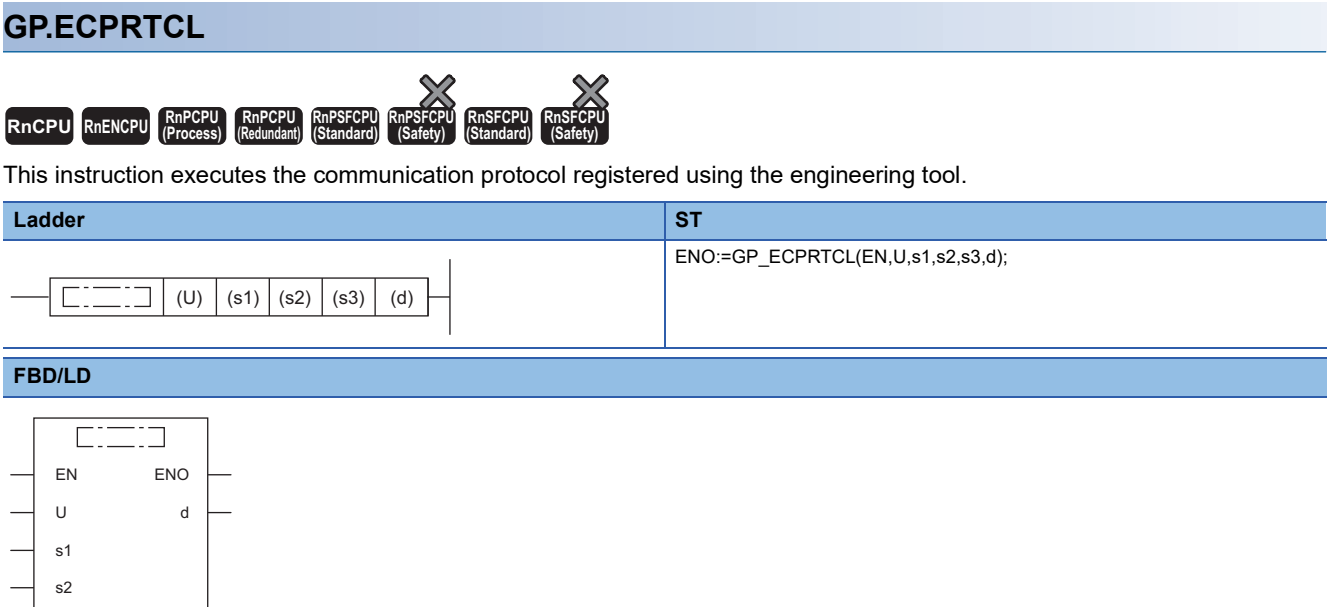

### ■**Execution condition**

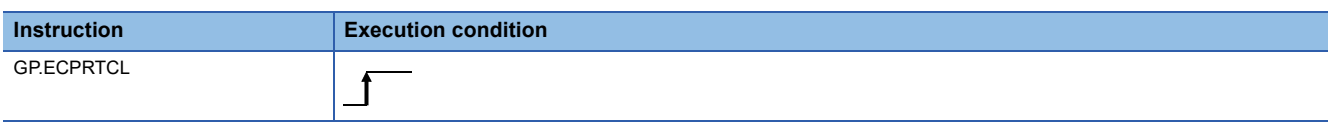

### Setting data

 $\overline{\phantom{0}}$  s3

### ■**Description, range, data type**

<span id="page-203-0"></span>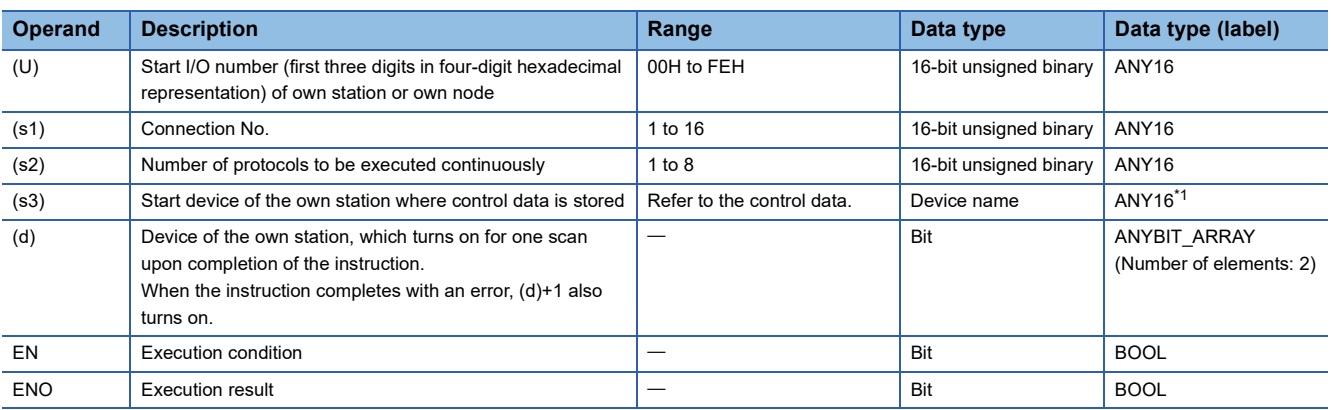

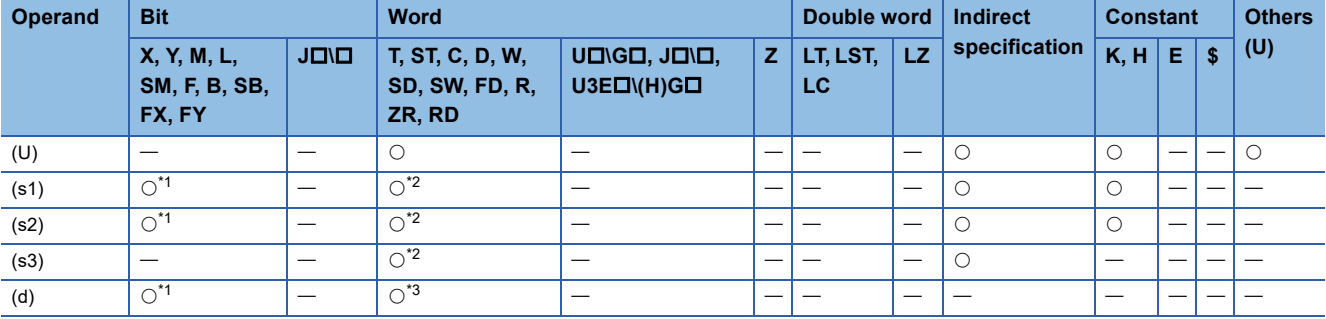

<span id="page-204-0"></span>\*1 FX and FY cannot be used.

<span id="page-204-1"></span>\*2 FD cannot be used.

<span id="page-204-2"></span>\*3 T, ST, C, and FD cannot be used.

### ■**Control data**

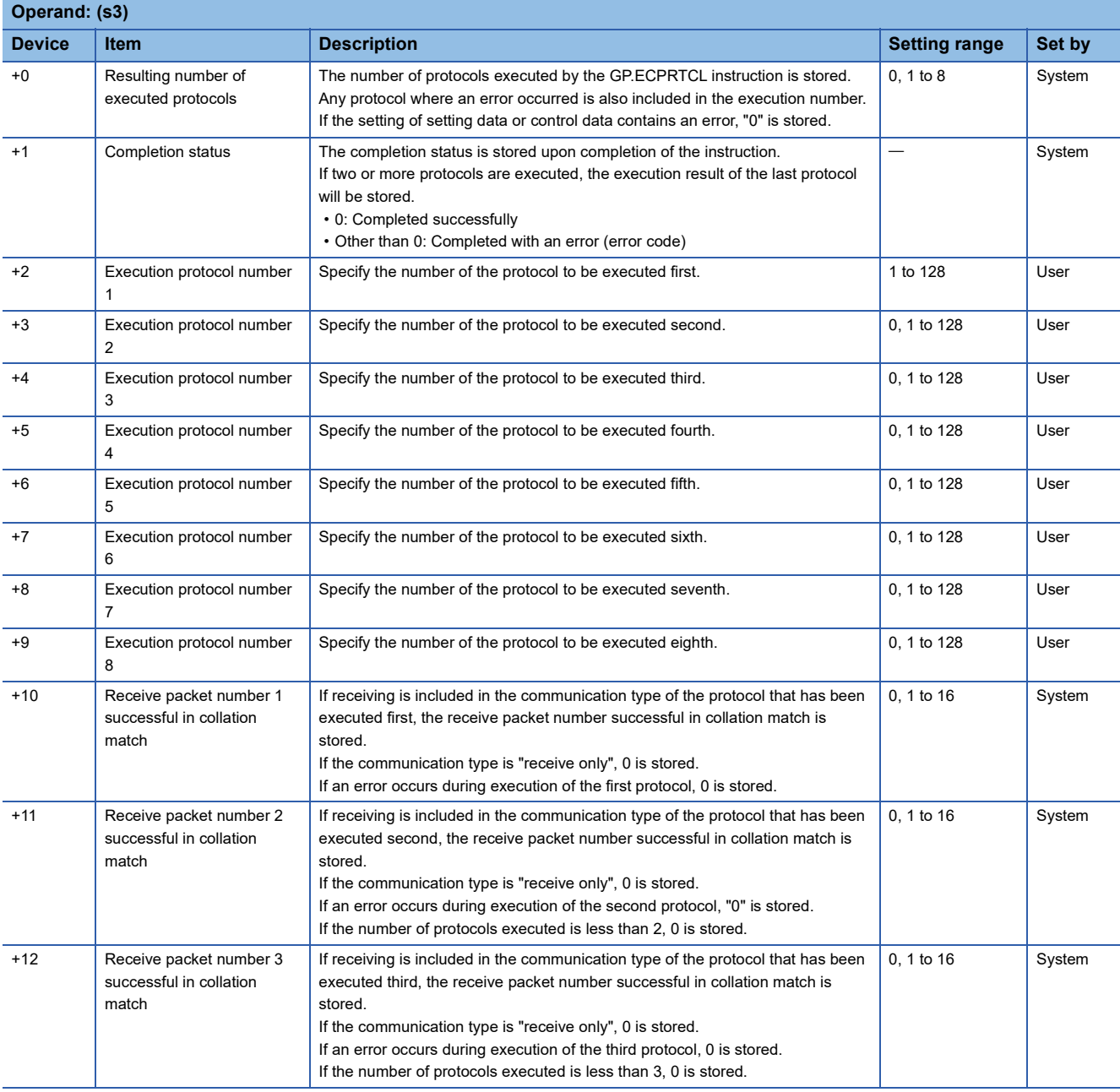

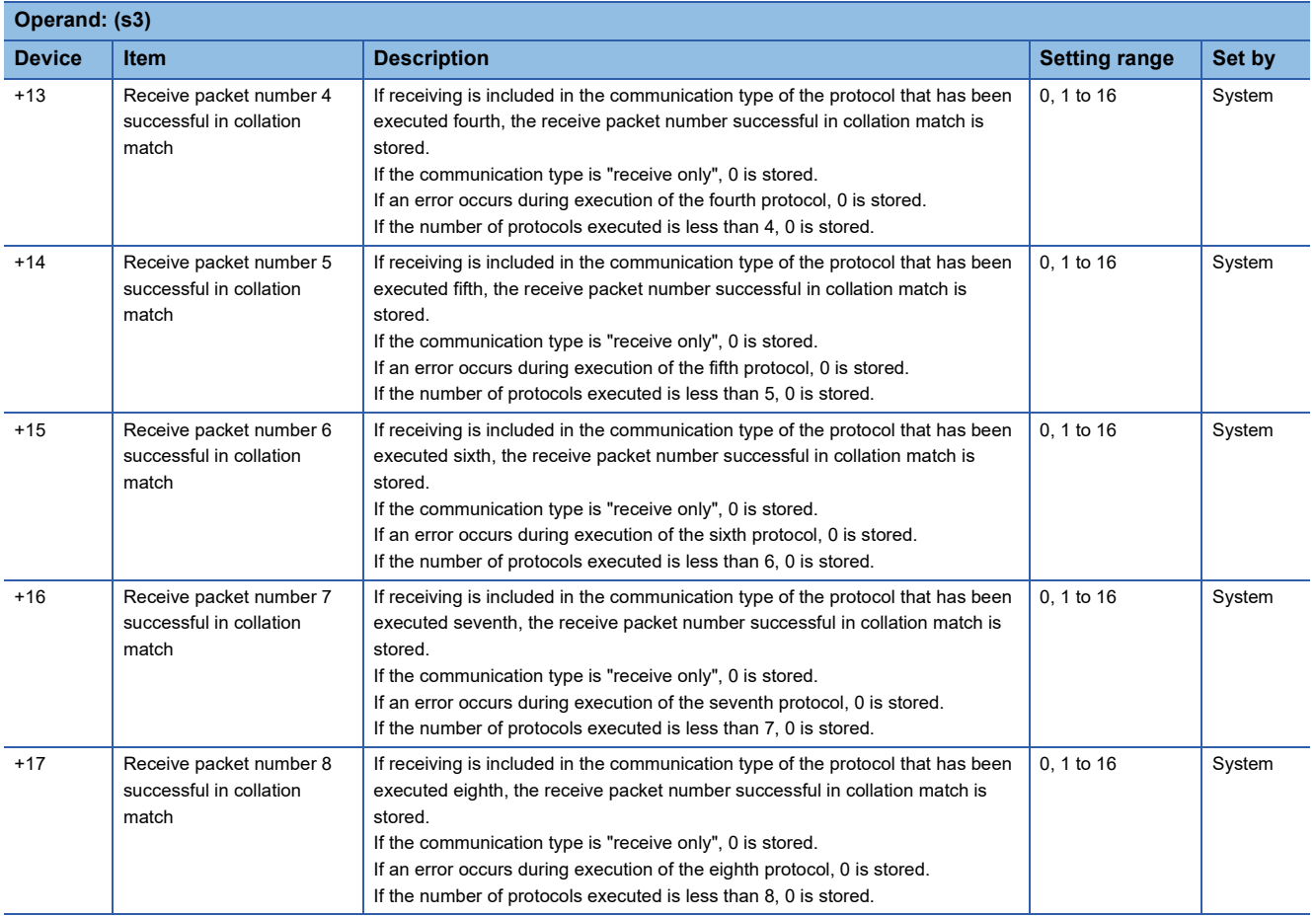

### Processing details

- This instruction executes the protocol registered by the communication protocol support tool of the engineering tool for the Ethernet module specified by (U). Using the connection specified by (s1), the instruction executes the protocol in accordance with the control data stored in the device specified by (s3) and later.
- The instruction continuously executes as many protocols as specified by (s2) (a maximum of 8 protocols) at one time.
- The number of executed protocols is stored in the device specified by (s3)+0.
- The execution status and the completion status of the GP.ECPRTCL instruction can be checked with the completion device (d) and the completion status indication device (d)+1.
- Completion device (d)

This device turns on during END processing of the scan where the GP.ECPRTCL instruction completes, and turns off during the next END processing. • Completion status indication device (d)+1

This device turns on or off depending on the completion status of the GP.ECPRTCL instruction.

When completed successfully: The device remains off.

When completed with an error: The device turns on during END processing of the scan where the GP.ECPRTCL instruction completes, and turns off during the next END processing.

• The following figure shows the operation at completion of the GP.ECPRTCL instruction.

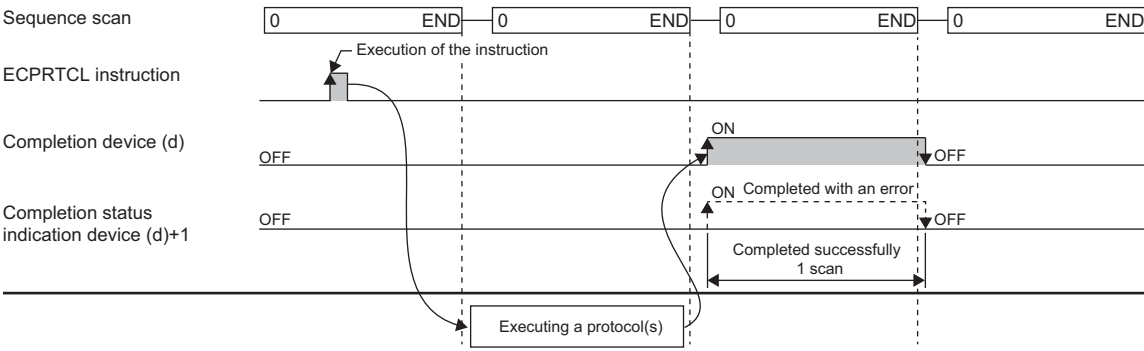

### ■**Canceling protocol execution**

A protocol can be canceled during its execution. The canceled protocol stops the processing and completes with an error. If multiple protocols are being executed sequentially, the current protocol is forcibly terminated, and the subsequent protocols are not executed.

Note that if the Ethernet-equipped module has started sending data, the send processing cannot be canceled even the protocol execution is canceled. The following table summarizes the cancellation timings and operation results.

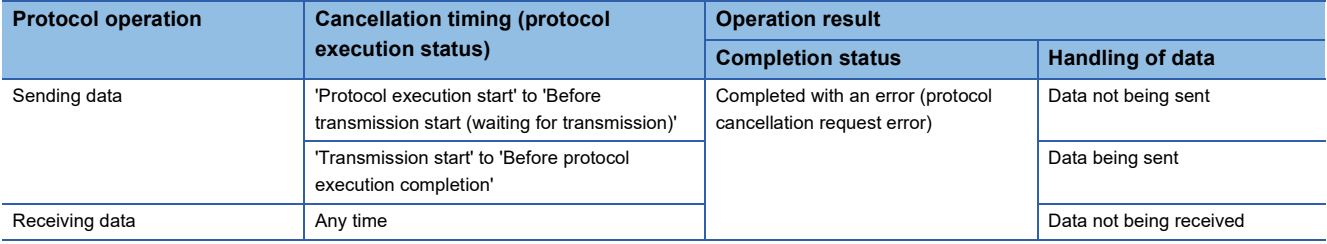

To request a protocol cancellation, use the module label, "Protocol cancellation specification". Set 1 (Cancellation request) to the module label, "Protocol cancellation specification", of the cancellation-target connection. The label states transition as follows:

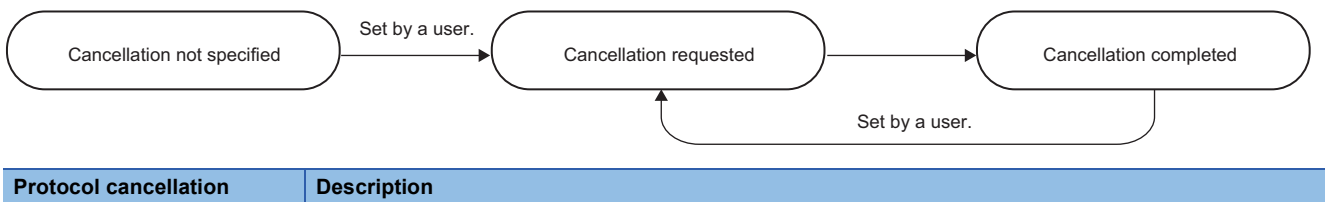

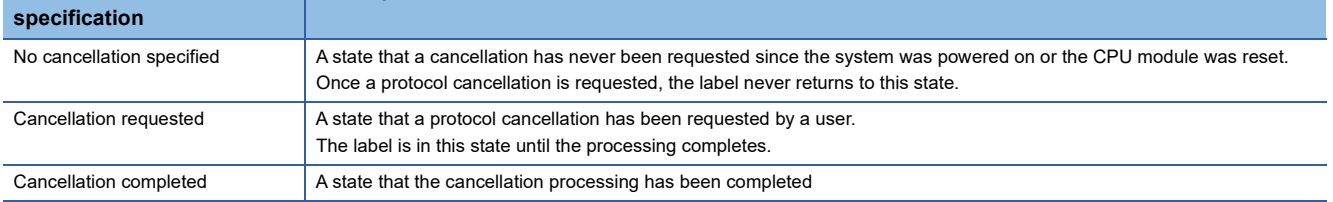

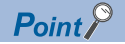

- If a cancellation is requested while no protocol is being executed, the module performs no processing.
- The module periodically checks for a cancellation request. It may take time until the protocol is actually canceled after the cancellation was requested.
- While the protocol cancellation specification state is "Cancellation requested", another GP.ECPRTCL instruction cannot be executed.

### **Precautions**

- If an error occurs in the mth protocol while multiple protocols are being executed, the instruction does not execute the "m+1"th protocol and after and is completed with an error.
- The connections for which the GP.ECPRTCL instruction can be executed are only those for which "Communication protocol" is specified for the communication means.
- If a cancel request is received during execution of the mth protocol while multiple protocols are executed continuously, the Ethernet module stores the protocol number m being executed in the device specified by (s3)+0, the receive packet number successful in collation match for the already executed protocol in the device specified by 1 to (m-1), and the protocol cancel request error (error code: C404H) in the device specified by (s3)+1.
- When a protocol including no-conversion variables is executed, the total data length of the variables used in one packet may exceed 1920 bytes. In this case, the instruction may obtain CPU device values over several scans. Therefore, do not change the CPU device values specified in non-conversion variables from the start of the dedicated instruction to the end of execution.
- The intelligent function module device (buffer memory) is not affected by the sequence scan of the CPU module and therefore can process protocols faster than assigning programmable controller devices to variables.
- If protocol setting data is written during execution of the GP.ECPRTCL instruction, the protocol in execution is canceled upon completion of writing and the instruction is completed with a protocol setting data write error (error code: C430H).
- If the fixed buffer send/receive mode (such as send) of the specified connection has an invalid combination with the communication type of the protocol to be executed (such as receive only) while the connection number of the Ethernet module is one from 1 to 16, the GP.ECPRTCL instruction is completed with a connection number setting error (error code: C407H).
- If the receive waiting time is set to "0: Infinite wait", the GP.ECPRTCL instruction is not completed until the data specified in the protocol setting is received.

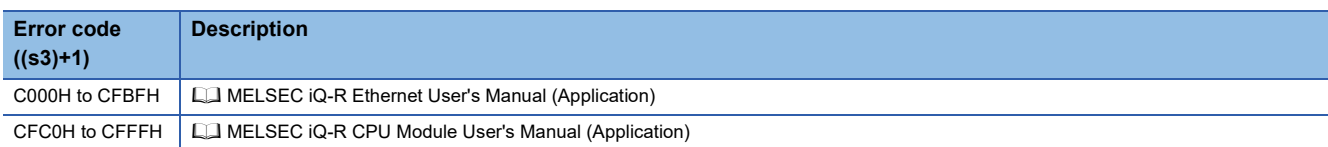

### **GP.ERRCLEAR, ZP.ERRCLEAR**

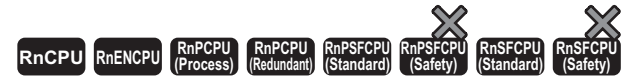

These instructions turn off the LEDs and clear error information.<sup>\*1</sup>

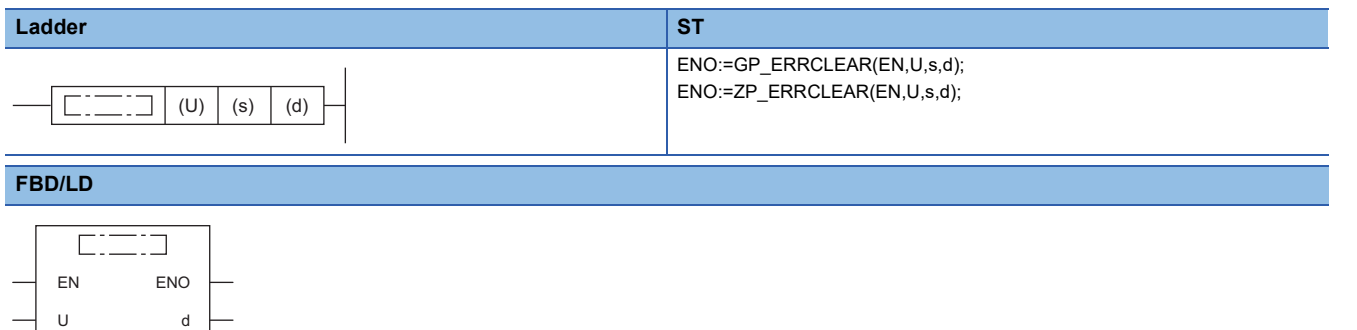

\*1 To turn off the LEDs, use the RJ71EN71 with a firmware version of "05" or later.

#### ■**Execution condition**

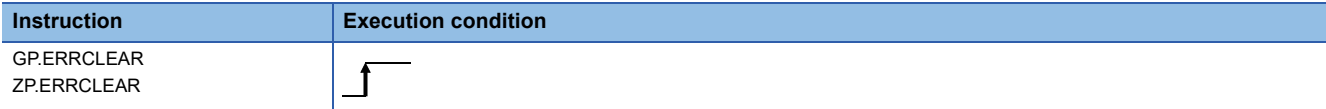

### Setting data

s

### ■**Description, range, data type**

<span id="page-208-0"></span>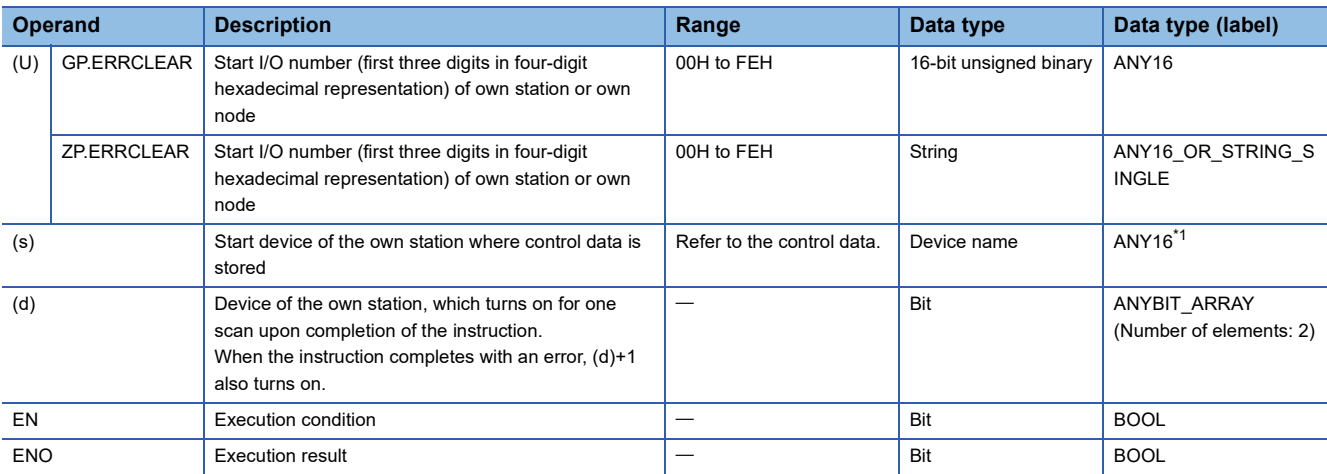

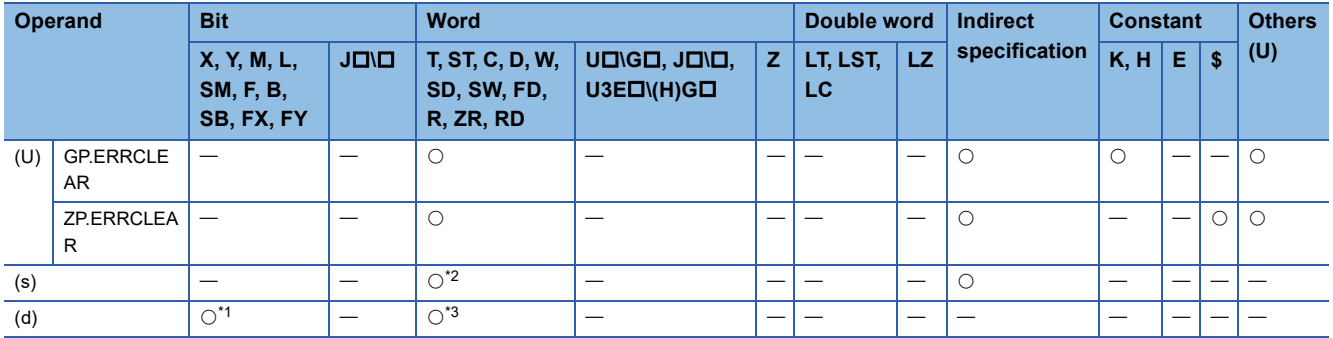

<span id="page-209-1"></span>\*1 FX and FY cannot be used.

<span id="page-209-0"></span>\*2 FD cannot be used.

<span id="page-209-2"></span>\*3 T, ST, C, and FD cannot be used.

### ■**Control data**

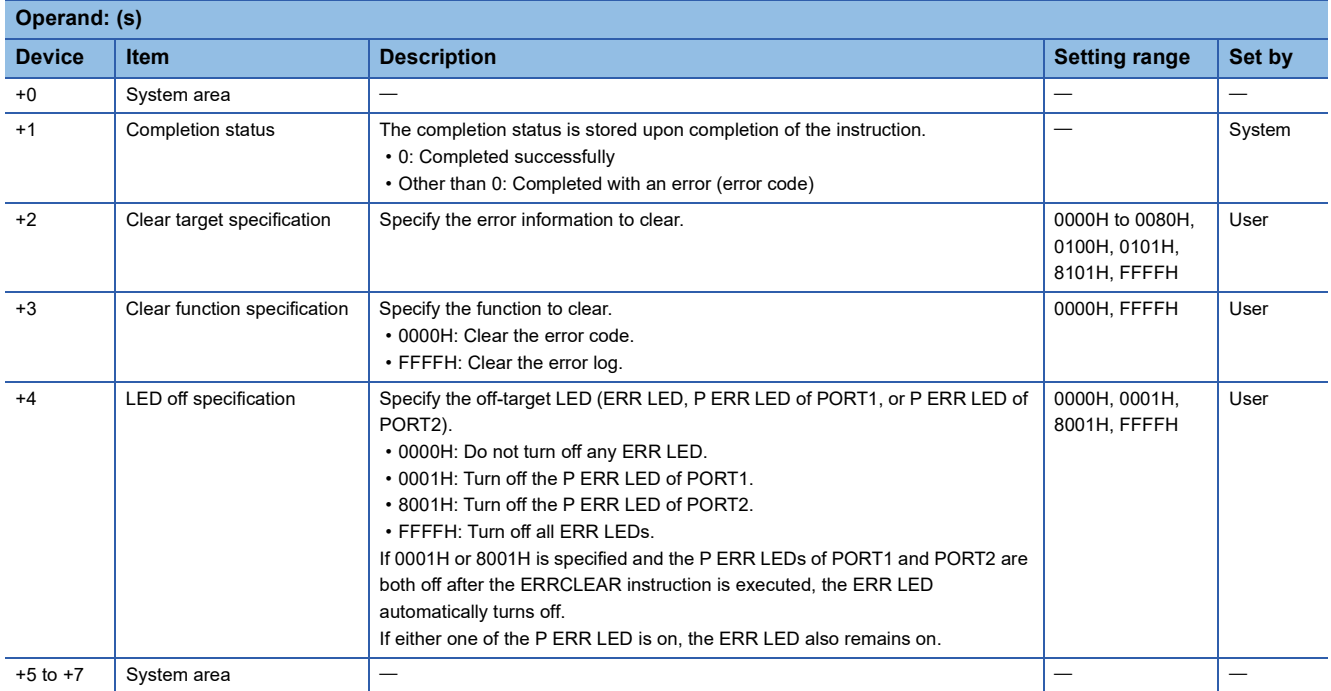

### Processing details

• These instructions clear following error information with regard to the module specified by (U).

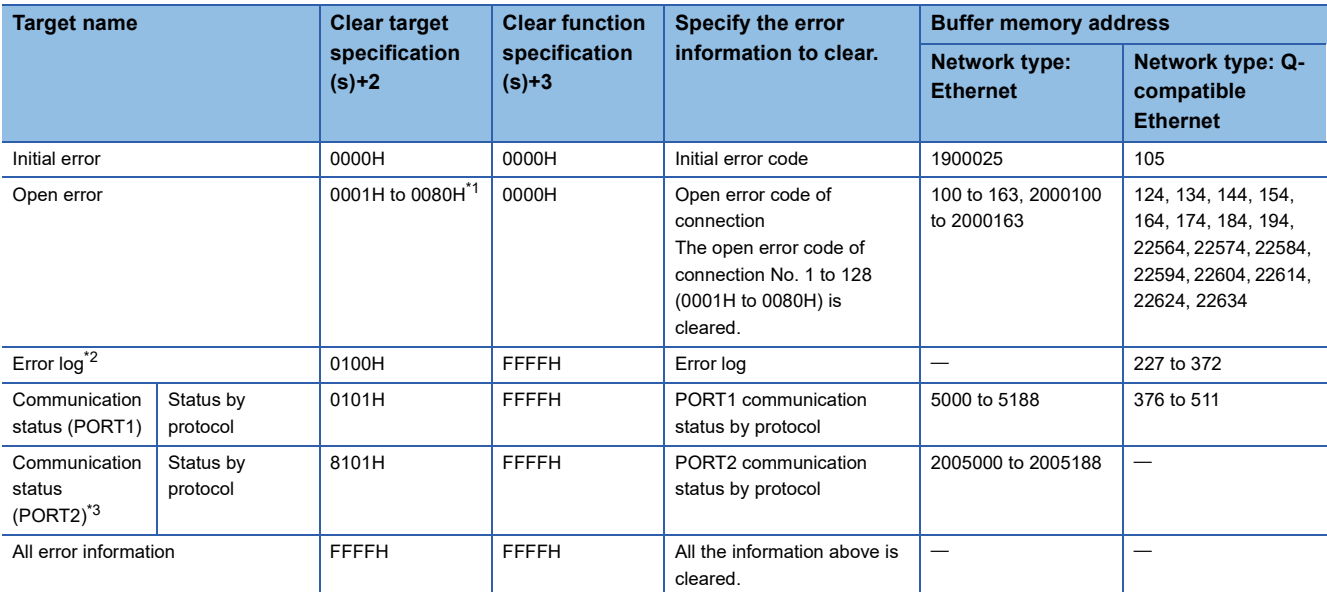

<span id="page-210-0"></span>\*1 Only 0001H to 0010H can be specified when the network type is Q-compatible Ethernet.

<span id="page-210-1"></span>\*2 The error log can be cleared only when the network type is Q-compatible Ethernet.

<span id="page-210-2"></span>\*3 The initial error can be cleared only when the network type is Ethernet.

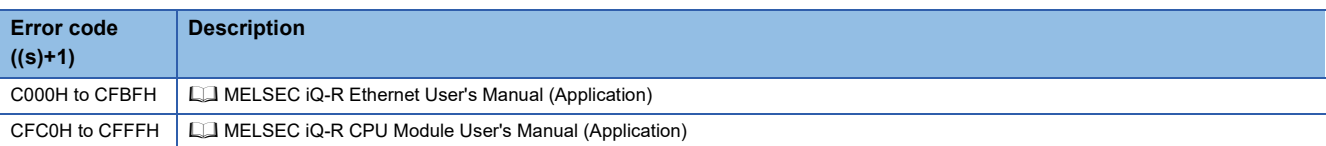

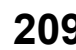

## **4.7 Reading Error Information**

### **GP.ERRRD, ZP.ERRRD RnCPU RnENCPU RnPCPU RnPCPU RnPSFCPU RnPSFCPU RnSFCPU RnSFCPU (Process) (Redundant) (Standard) (Safety) (Standard) (Safety)** These instructions read error information. **Ladder** State of the State of the State of the State of the State of the State of the State of the State of the State of the State of the State of the State of the State of the State of the State of the State of the State ENO:=GP\_ERRRD(EN,U,s,d); ENO:=ZP\_ERRRD(EN,U,s,d);  $(U)$   $(s)$   $(d)$ **FBD/LD CCCC** EN ENO U d s

### ■**Execution condition**

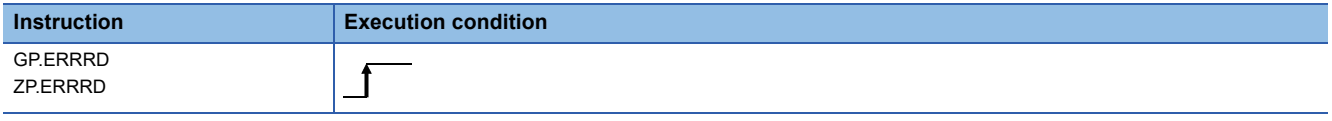

### Setting data

### ■**Description, range, data type**

<span id="page-211-0"></span>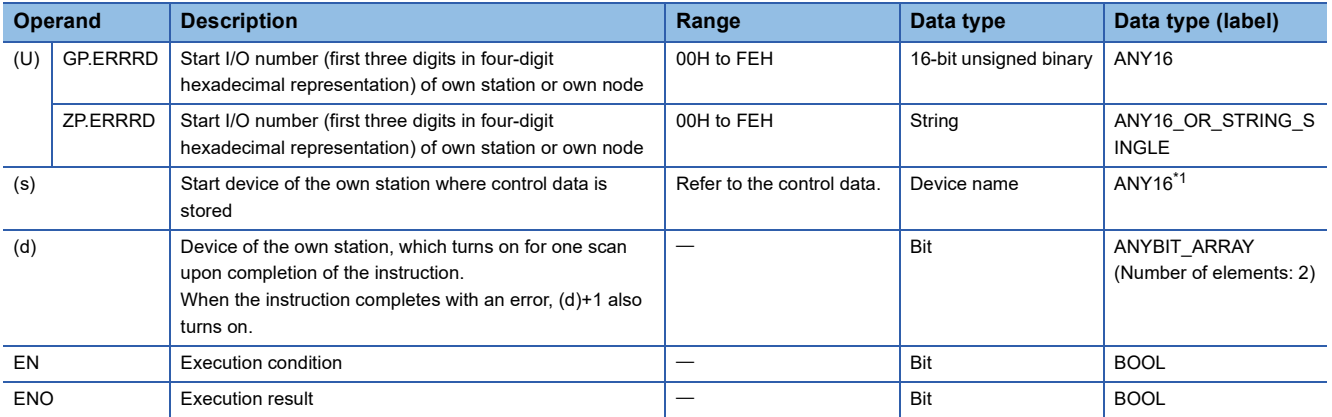

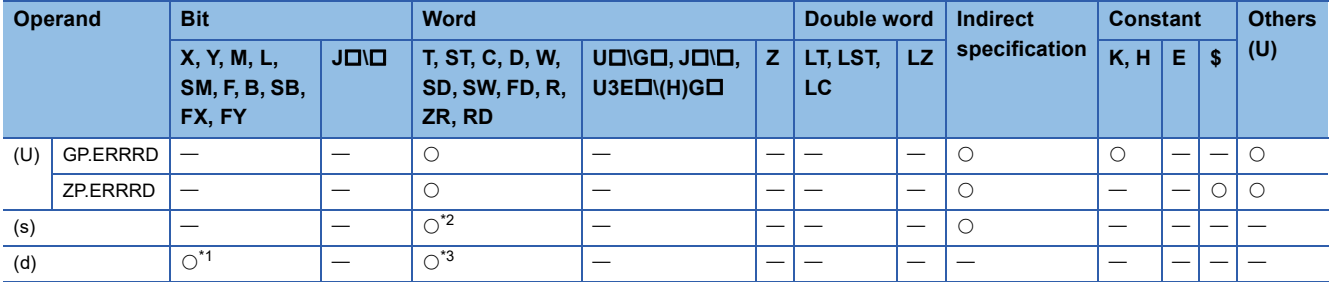

<span id="page-212-1"></span>\*1 FX and FY cannot be used.

<span id="page-212-0"></span>\*2 FD cannot be used.

<span id="page-212-2"></span>\*3 T, ST, C, and FD cannot be used.

### ■**Control data**

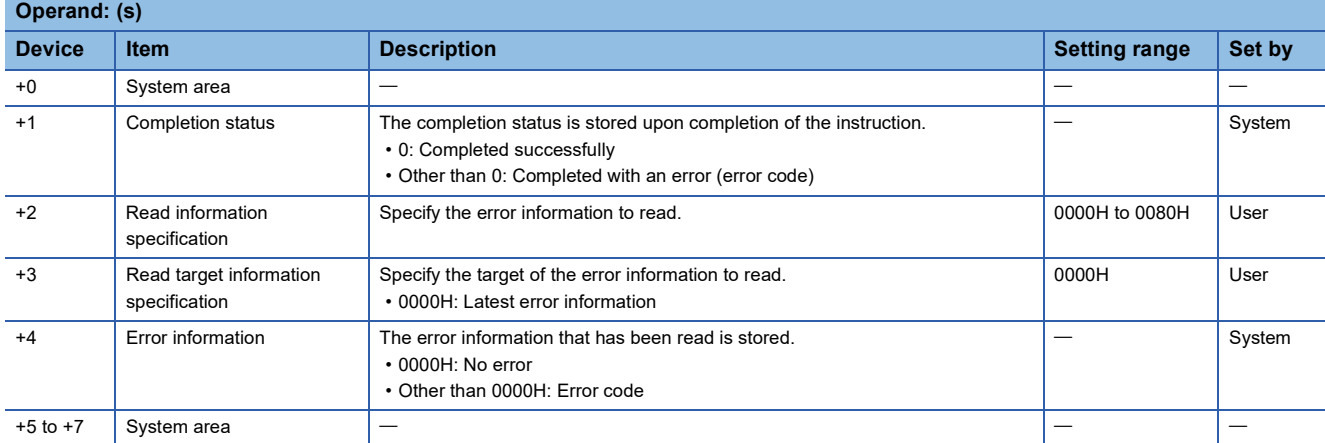

### Processing details

• These instructions read the following error information with regard to the module specified by (U).

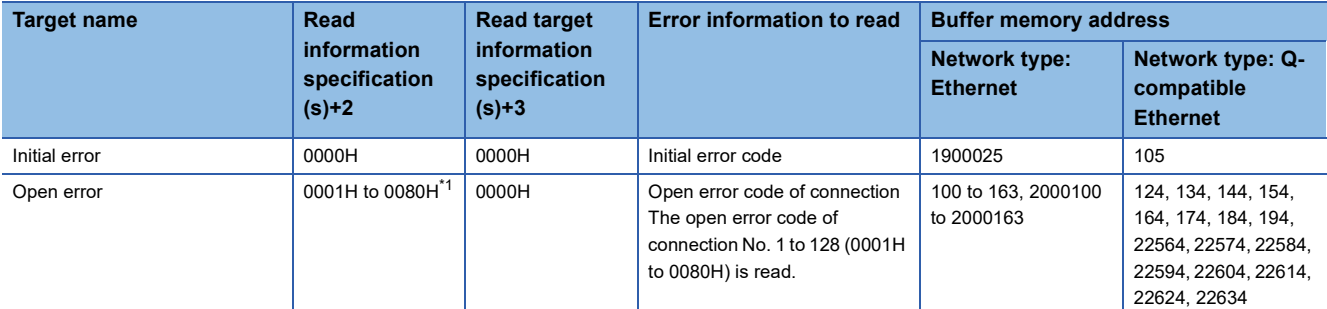

<span id="page-212-3"></span>\*1 Only 0001H to 0010H can be specified when the network type is Q-compatible Ethernet.

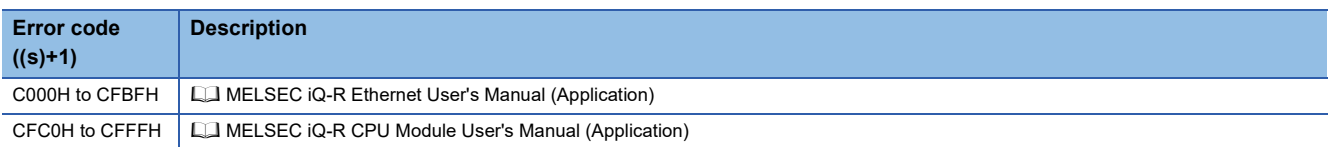

# **5 CC-Link IE TSN INSTRUCTIONS**

### **5.1 Reading Data from the Remote Station (16-bit Address Specified)**

### **JP.REMFR, ZP.REMFR**

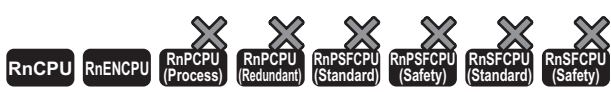

These instructions read data from the buffer memory of the remote station. (in units of words, 16-bit address specified).

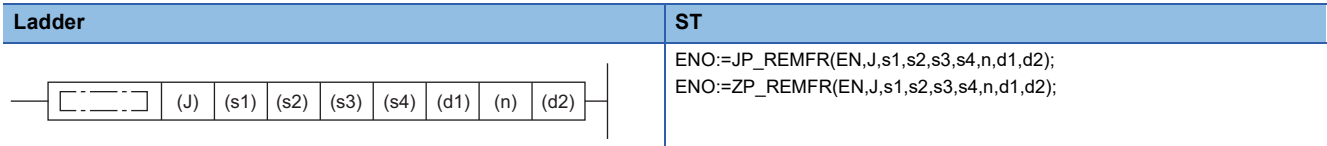

### **FBD/LD**

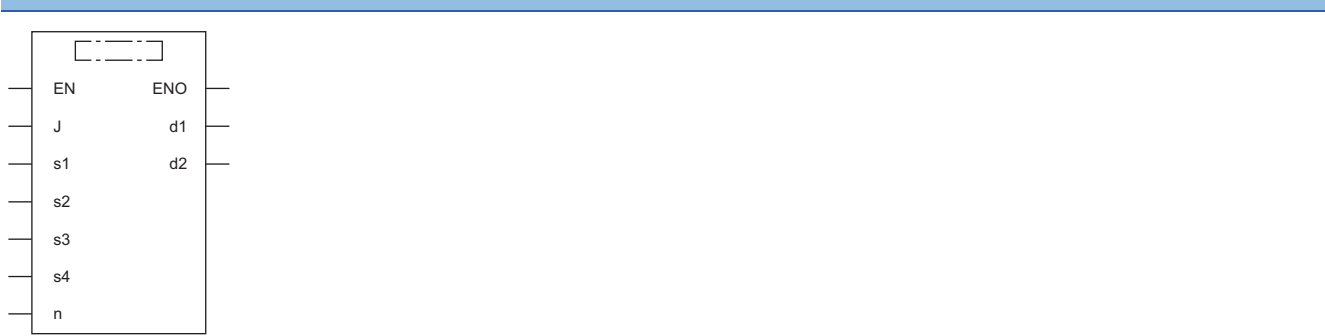

### ■**Execution condition**

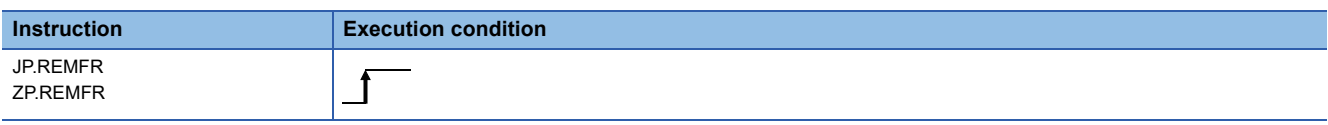

### Setting data

### ■**Description, range, data type**

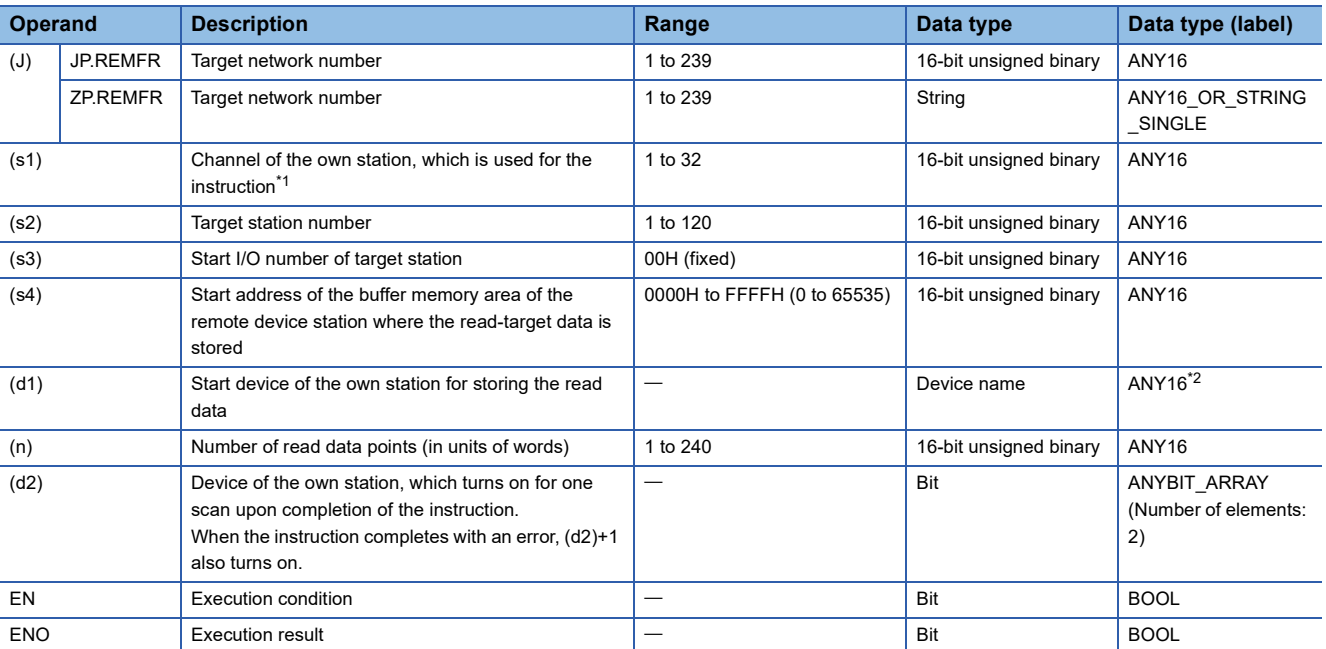

<span id="page-214-0"></span>\*1 The channel is used for the REMFR, REMTO, REMFRD, REMTOD, REMFRIP, REMTOIP, REMFRDIP, and REMTODIP instructions. The same channel number used for the link dedicated instructions (such as the READ instruction) can be set.

<span id="page-214-1"></span>\*2 When specifying data with a label, define the array so that an area required for operation can be secured, and specify the array label element.

### $Point$

Use the REMFRD or REMFRDIP instruction if the start address of the buffer memory area (s4) exceeds FFFFH (65535).

### ■**Applicable devices**

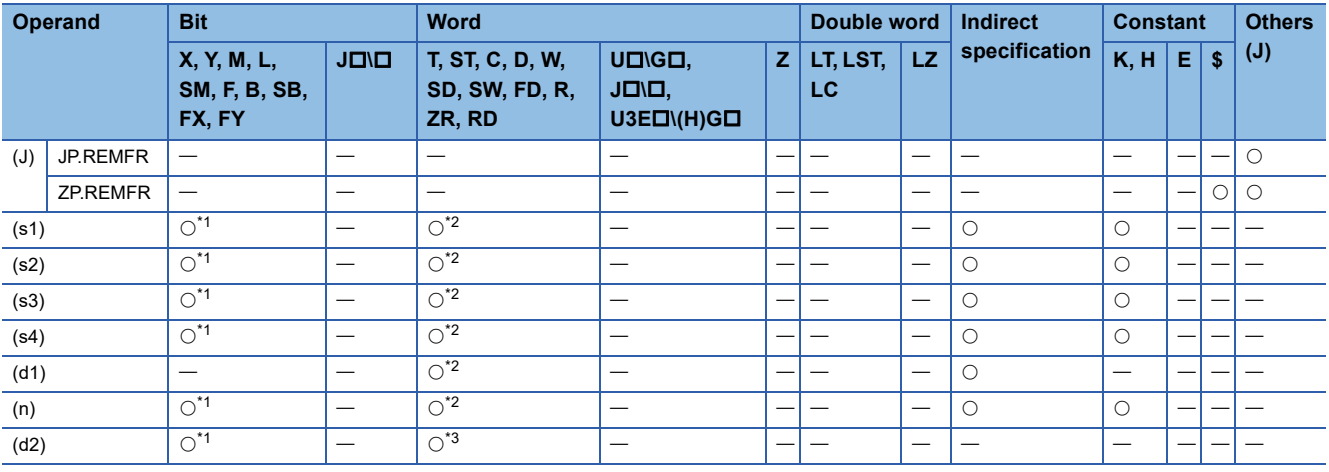

<span id="page-214-2"></span>\*1 FX and FY cannot be used.

<span id="page-214-3"></span>\*2 FD cannot be used.

<span id="page-214-4"></span>\*3 T, ST, C, and FD cannot be used.

### Processing details

 • This instruction reads the data from the start address (s4) of the buffer memory area of the remote station to the word device ((d1) and later) of the own station for the specified number of words (n). Specify the target station by using (J), (s2), and (s3). The completion device (d2) turns on upon completion of the instruction.

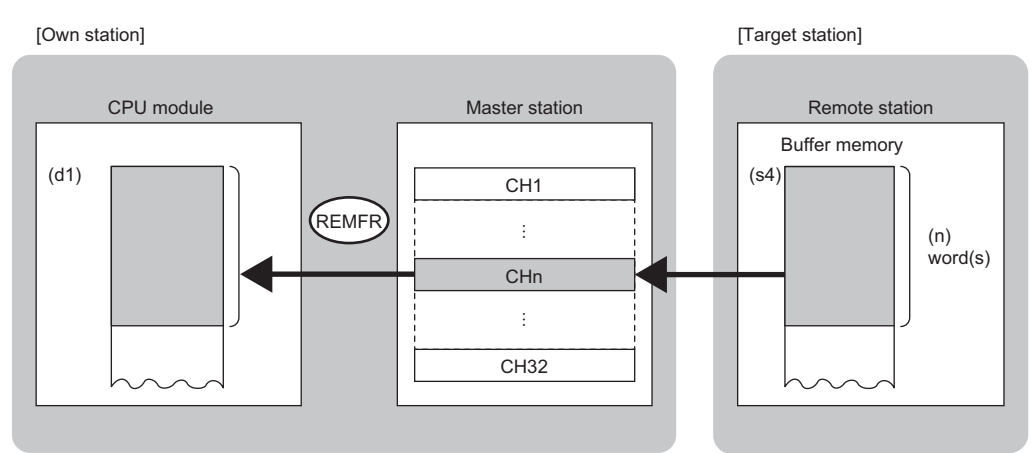

CH: Channel

- The execution status and the completion status of the REMFR instruction can be checked with the completion device (d2)
- and the completion status indication device (d2)+1.
- Completion device (d2)

This device turns on during END processing of the scan where the REMFR instruction completes, and turns off during the next END processing. • Completion status indication device (d2)+1

This device turns on or off depending on the completion status of the REMFR instruction.

When completed successfully: The device remains off.

When completed with an error: The device turns on during END processing of the scan where the REMFR instruction completes, and turns off during the next END processing.
• The following figures show how the REMFR instruction operates when its execution has completed.

#### • When completed successfully

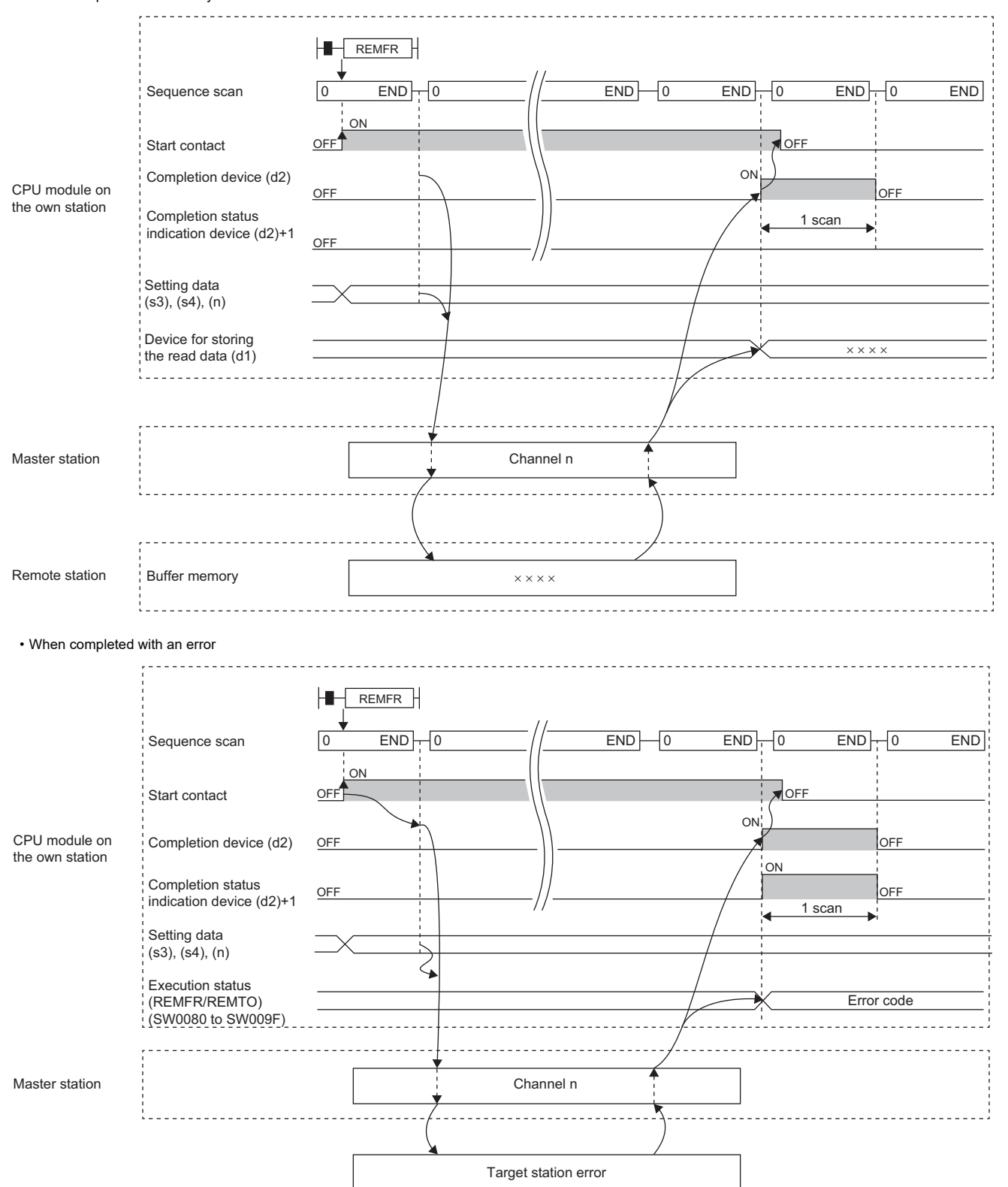

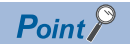

For the REMFR instruction, the number of resends and the response wait timer can be set in the following link special register (SW) areas.

• Number of resends (REMFR/REMTO) (SW001A)

• Response wait timer (REMFR/REMTO) (SW001B)

If the number of resends (REMFR/REMTO) (SW001A) is set, the REMFR instruction completes with an error after the following time has elapsed:

(Number of resends (REMFR/REMTO) + 1)  $\times$  Response wait timer (REMFR/REMTO)

Note, however, that no retry is performed if the target station is disconnected at the REMFR instruction execution. If the REMFR instruction completes with an error, execute the instruction again after the target station returns to the system.

#### **Precautions**

For the REMFR instruction, check the following before using the instruction.

- The REMFR instruction can be used in the target station.
- The area can be accessed in the target station.

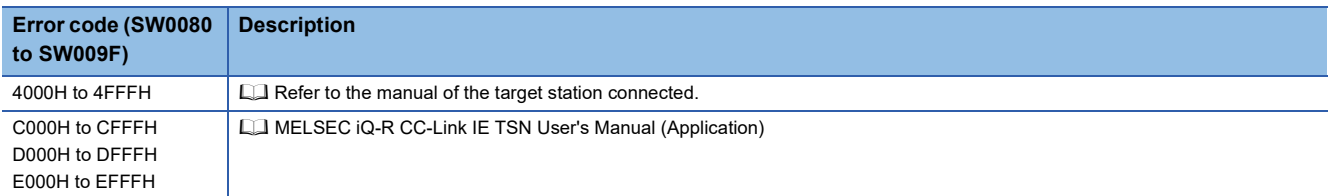

# **5.2 Writing Data to the Remote Station (16-bit Address Specified)**

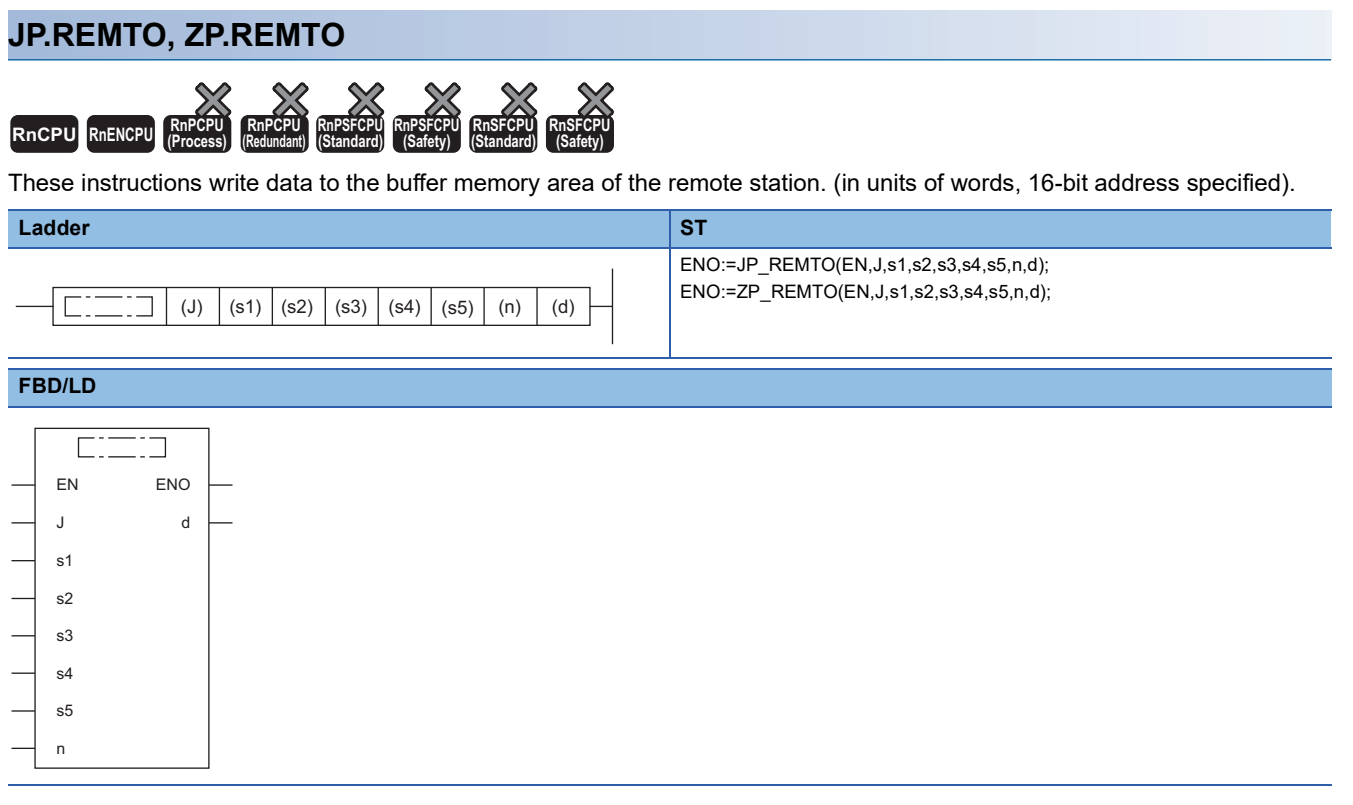

#### ■**Execution condition**

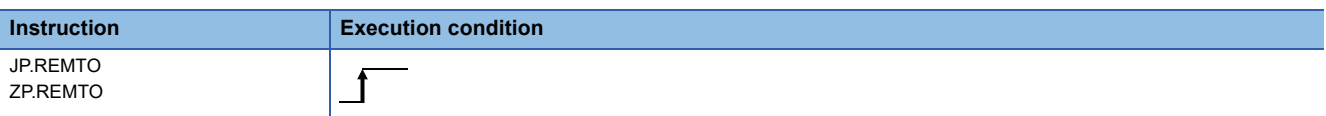

# Setting data

### ■**Description, range, data type**

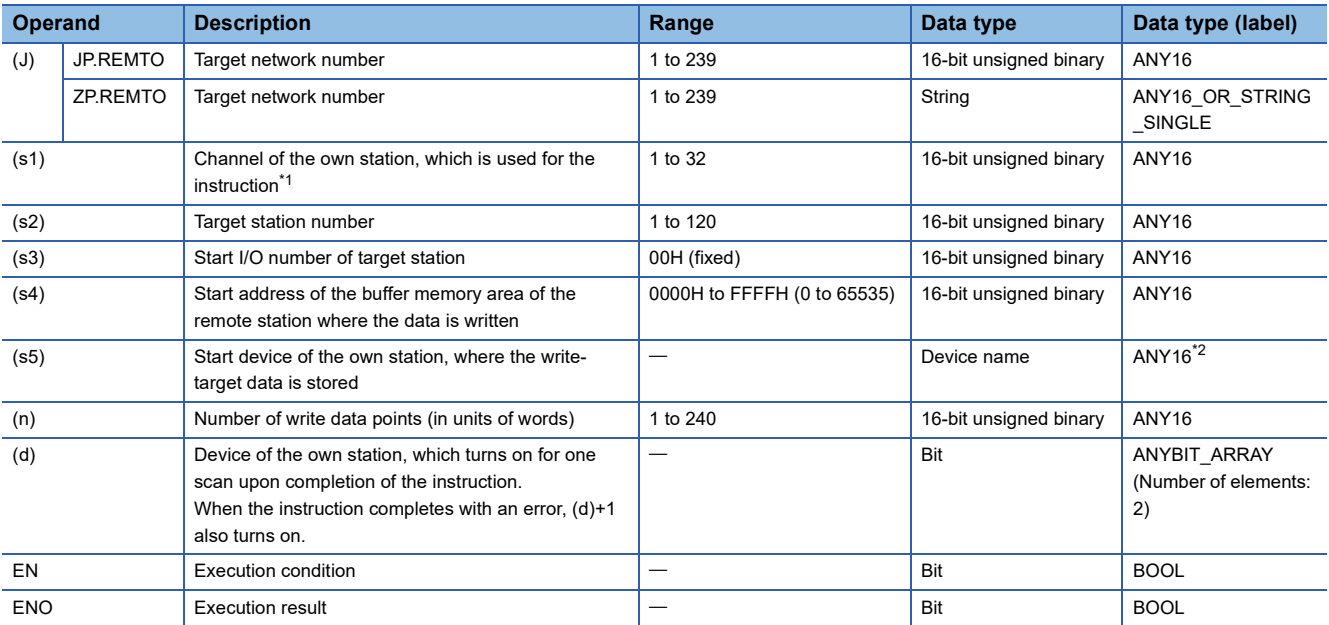

<span id="page-219-0"></span>\*1 A channel is used for the REMFR, REMTO, REMFRD, REMTOD, REMFRIP, REMTOIP, REMFRDIP, and REMTODIP instructions. The same channel number used for the link dedicated instructions (such as the READ instruction) can be set.

<span id="page-219-1"></span>\*2 When specifying data with a label, define the array so that an area required for operation can be secured, and specify the array label element.

 $Point$ 

Use the REMTOD or REMTODIP instruction if the start address of the buffer memory area (s4) exceeds FFFFH (65535).

### ■**Applicable devices**

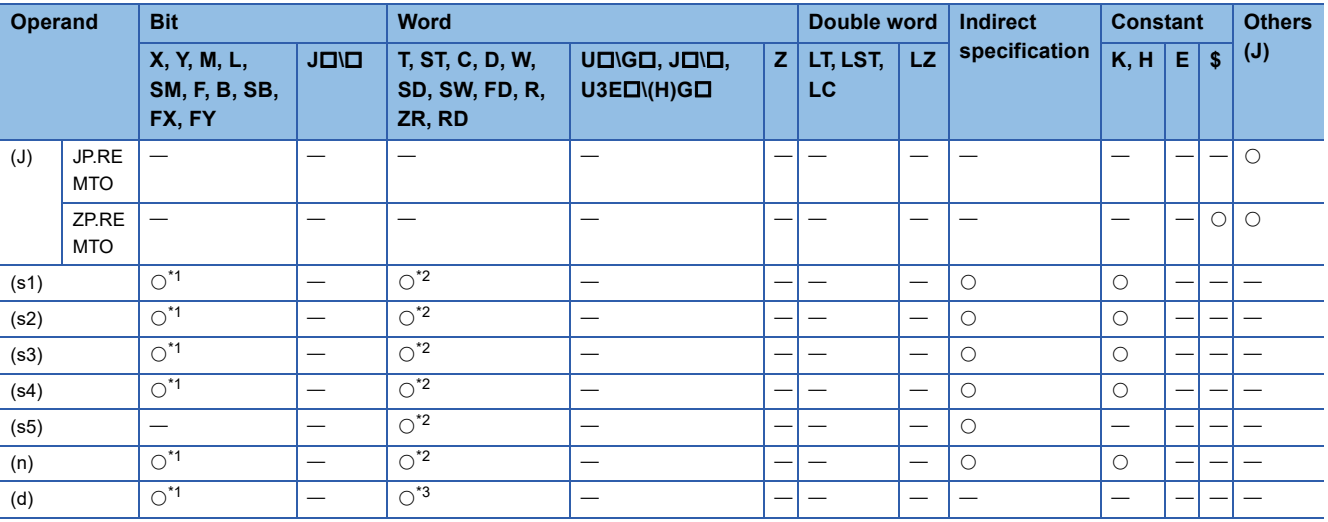

<span id="page-219-2"></span>\*1 FX and FY cannot be used.

<span id="page-219-3"></span>\*2 FD cannot be used.

<span id="page-219-4"></span>\*3 T, ST, C, and FD cannot be used.

# Processing details

 • These instructions write the data from the start device (s5) of the own station to the buffer memory areas ((s4) and later) of the remote station for the specified number of words (n). Specify the target station by using (J), (s2), and (s3). The completion device (d) turns on upon completion of the instruction.

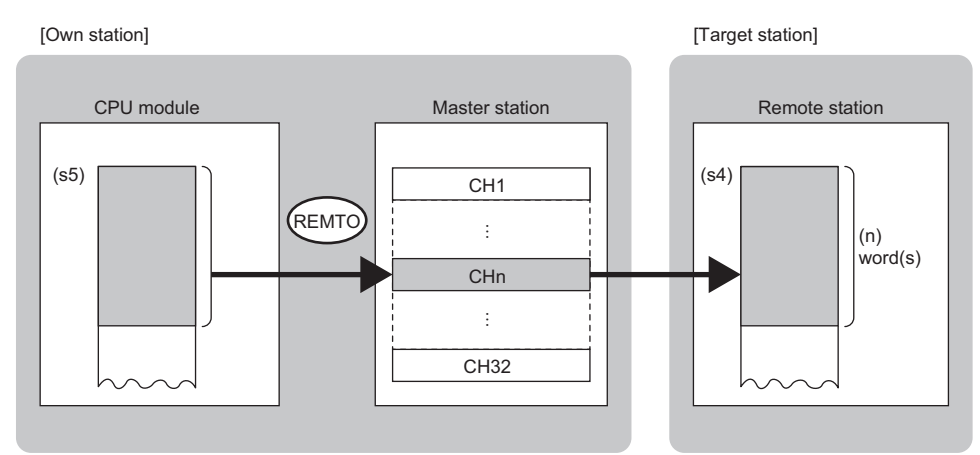

CH: Channel

- The execution status and the completion status of the REMTO instruction can be checked with the completion device (d) and the completion status indication device (d)+1.
- Completion device (d)

This device turns on during END processing of the scan where the REMTO instruction completes, and turns off during the next END processing. • Completion status indication device (d)+1

This device turns on or off depending on the completion status of the REMTO instruction.

When completed successfully: The device remains off.

When completed with an error: The device turns on during END processing of the scan where the REMTO instruction completes, and turns off during the next END processing.

• The following figures show how the REMTO instruction operates when its execution has completed.

#### • When completed successfully

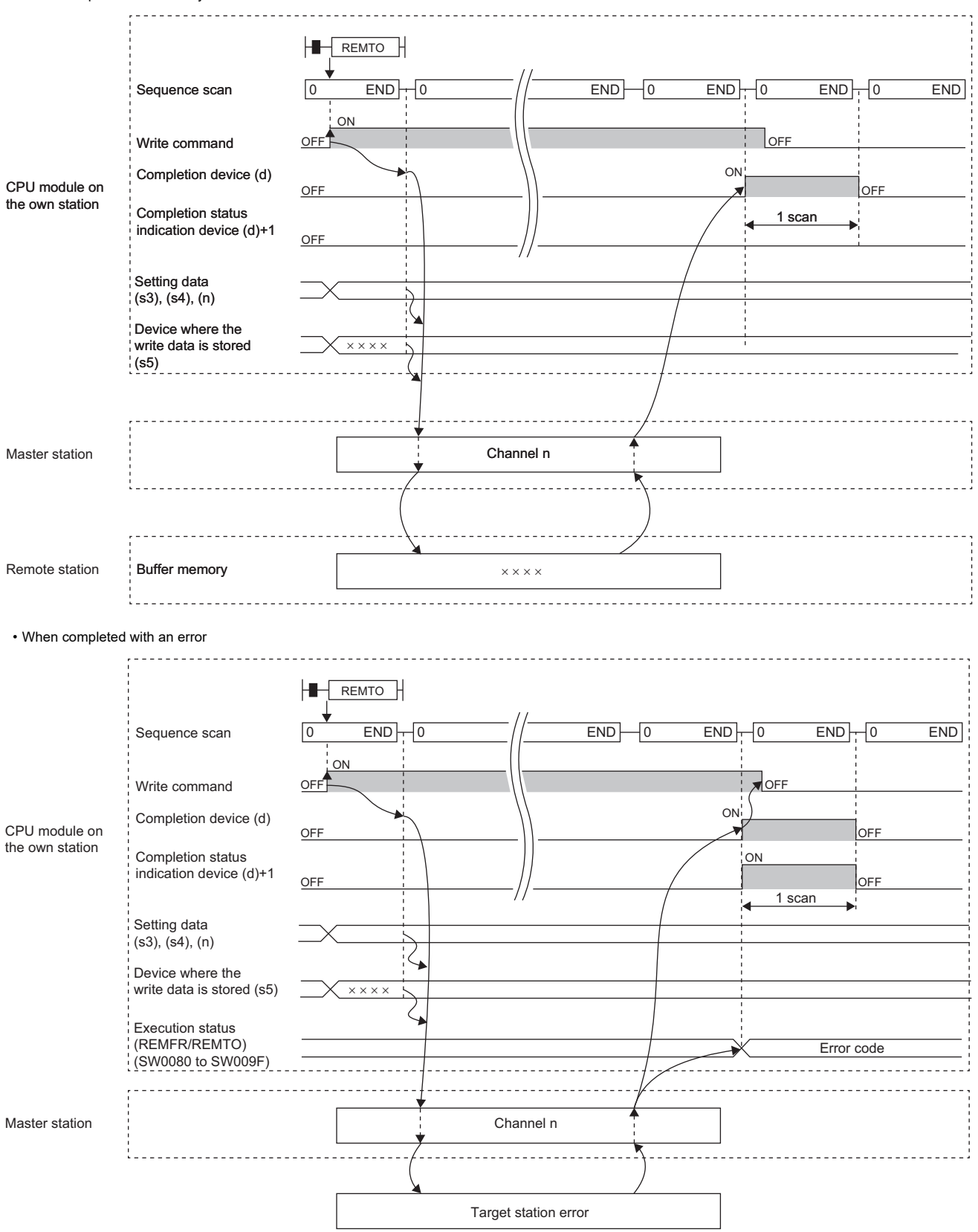

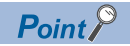

For the REMTO instruction, the number of resends and the response wait timer can be set in the following link special register (SW) areas.

• Number of resends (REMFR/REMTO) (SW001A)

• Response wait timer (REMFR/REMTO) (SW001B)

If the number of resends (REMFR/REMTO) (SW001A) is set, the REMTO instruction completes with an error after the following time has elapsed:

(Number of resends (REMFR/REMTO) + 1)  $\times$  Response wait timer (REMFR/REMTO)

Note, however, that no retry is performed if the target station is disconnected at the REMTO instruction execution. If the REMTO instruction completes with an error, execute the instruction again after the target station returns to the system.

#### **Precautions**

For the REMTO instruction, check the following before using the instruction.

- The REMTO instruction can be used in the target station.
- The area can be accessed in the target station.

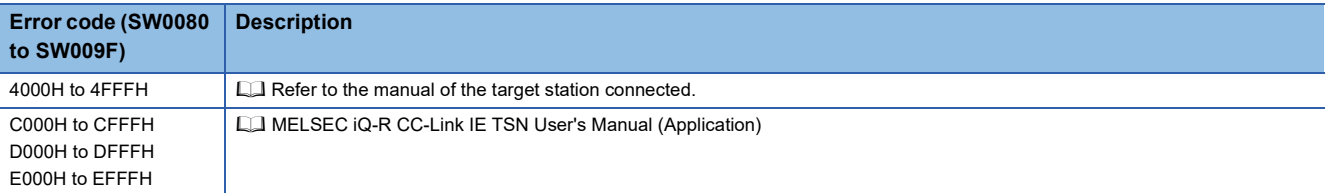

# **5.3 Reading Data from the Remote Station (32-bit Address Specified)**

# **JP.REMFRD RnCPU RnENCPU RnPCPU RnPCPU RnPSFCPU RnPSFCPU RnSFCPU RnSFCPU (Process) (Redundant) (Standard) (Safety) (Standard) (Safety)** These instructions read data from the buffer memory of the remote station. (in units of words, 32-bit address specified). **Ladder ST** ENO:=JP\_REMFRD(EN,J,s1,s2,s3,s4,n,d1,d2); (J)  $|(s1) | (s2) | (s3) | (s4) | (d1) | (n) | (d2)$ Г **FBD/LD**  $\Box$ ר־ EN ENO J d1 d2 s1 s2 s3 s4 n

#### ■**Execution condition**

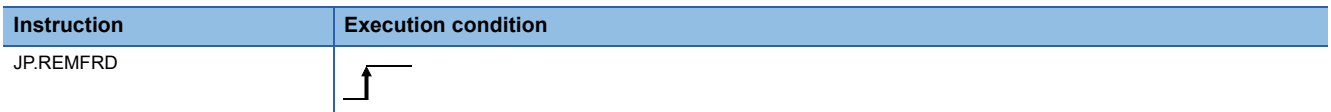

# Setting data

# ■**Description, range, data type**

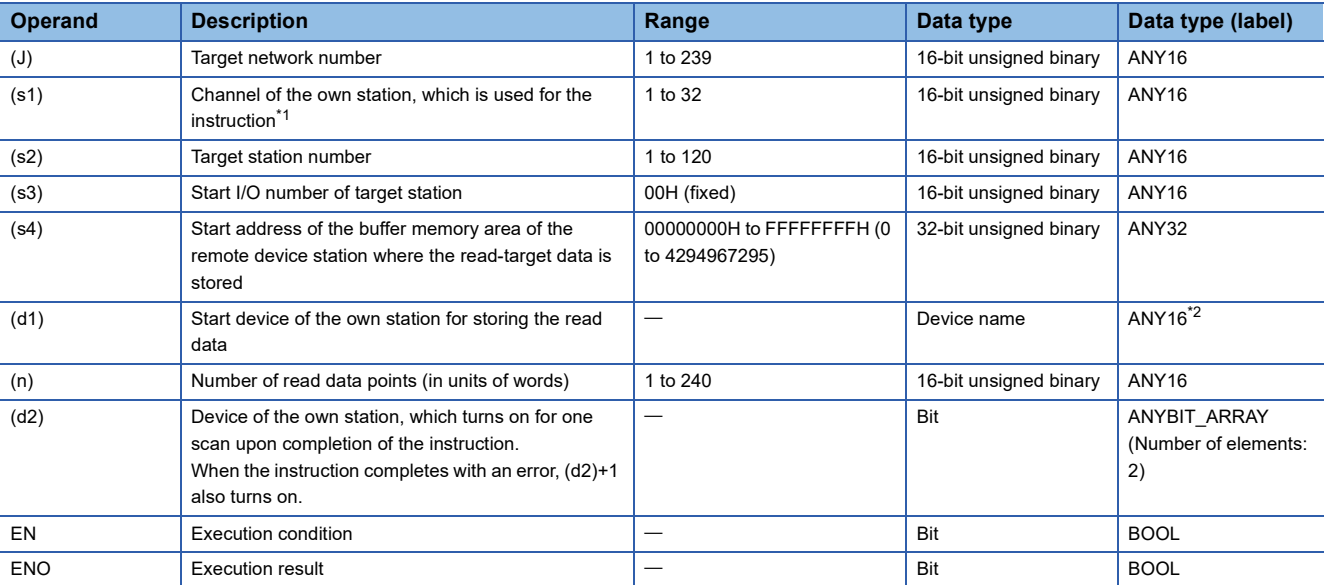

<span id="page-224-0"></span>\*1 A channel is used for the REMFR, REMTO, REMFRD, REMTOD, REMFRIP, REMTOIP, REMFRDIP, and REMTODIP instructions. The same channel number used for the link dedicated instructions (such as the READ instruction) can be set.

<span id="page-224-1"></span>\*2 When specifying data with a label, define the array so that an area required for operation can be secured, and specify the array label element.

#### ■**Applicable devices**

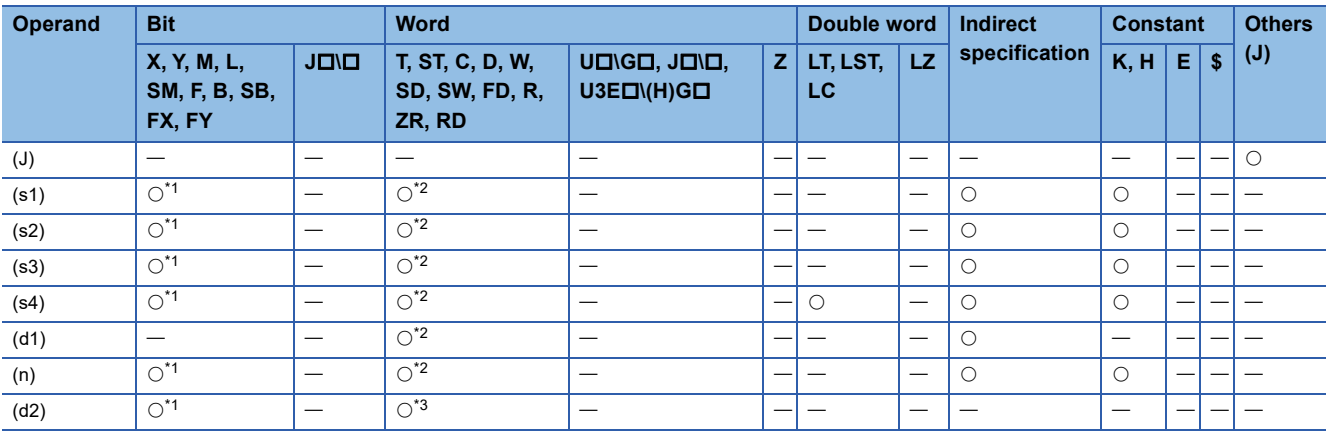

<span id="page-224-2"></span>\*1 FX and FY cannot be used.

<span id="page-224-3"></span>\*2 FD cannot be used.

<span id="page-224-4"></span>\*3 T, ST, C, and FD cannot be used.

# Processing details

 • This instruction reads the data from the start address (s4) of the buffer memory area of the remote station to the word device ((d1) and later) of the own station for the specified number of words (n). Specify the target station by using (J), (s2), and (s3). The completion device (d2) turns on upon completion of the instruction.

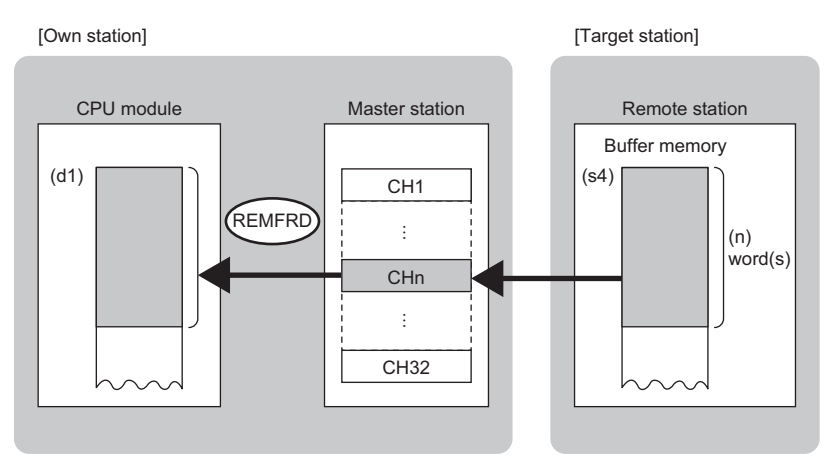

CH: Channel

- The execution status and the completion status of the REMFRD instruction can be checked with the completion device (d2)
- and the completion status indication device (d2)+1.
- Completion device (d2)
- This device turns on during END processing of the scan where the REMFRD instruction completes, and turns off during the next END processing.
- Completion status indication device (d2)+1
- This device turns on or off depending on the completion status of the REMFRD instruction.
- When completed successfully: The device remains off.

When completed with an error: The device turns on during END processing of the scan where the REMFRD instruction completes, and turns off during the next END processing.

 • The following figures show how the REMFRD instruction operates when its execution has completed. • When completed successfully

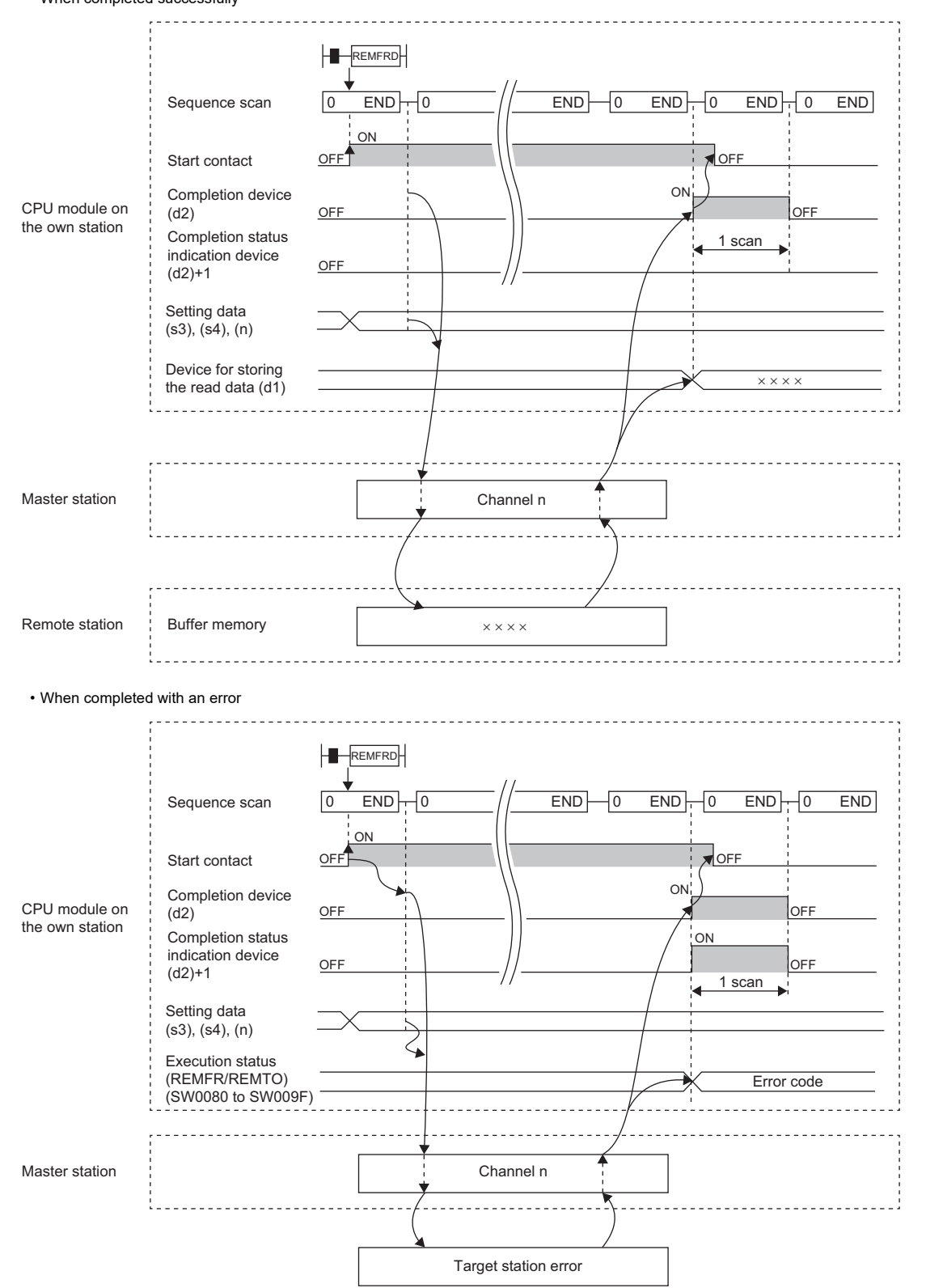

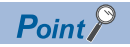

For the REMFRD instruction, the number of resends and the response wait timer can be set in the following link special register (SW) areas.

• Number of resends (REMFR/REMTO) (SW001A)

• Response wait timer (REMFR/REMTO) (SW001B)

If the number of resends (REMFR/REMTO) (SW001A) is set, the REMFRD instruction completes with an error after the following time has elapsed:

(Number of resends (REMFR/REMTO) + 1)  $\times$  Response wait timer (REMFR/REMTO)

Note, however, that no retry is performed if the target station is disconnected at the REMFRD instruction execution. If the REMFRD instruction completes with an error, execute the instruction again after the target station returns to the system.

#### **Precautions**

For the REMFRD instruction, check the following before using the instruction.

- The REMFRD instruction can be used in the target station.
- The area can be accessed in the target station.

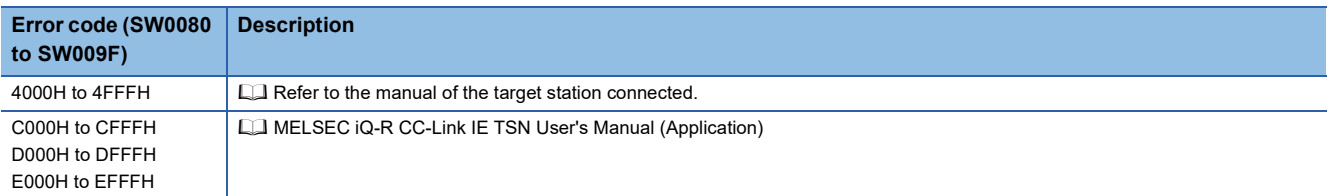

# **5.4 Writing Data to the Remote Station (32-bit Address Specified)**

# **JP.REMTOD RnCPU RnENCPU RnPCPU RnPCPU RnPSFCPU RnPSFCPU RnSFCPU RnSFCPU (Process) (Redundant) (Standard) (Safety) (Standard) (Safety)** These instructions write data to the buffer memory area of the remote station. (in units of words, 32-bit address specified). **Ladder ST** ENO:=JP\_REMTOD(EN,J,s1,s2,s3,s4,s5,n,d); ٦ (J)  $|(s1) | (s2) | (s3) | (s4) | (s5) | (n) | (d)$  $\Box$ **FBD/LD**  $C = 1$ ENO EN J d s1 s2 s3 s4 s5 n

#### ■**Execution condition**

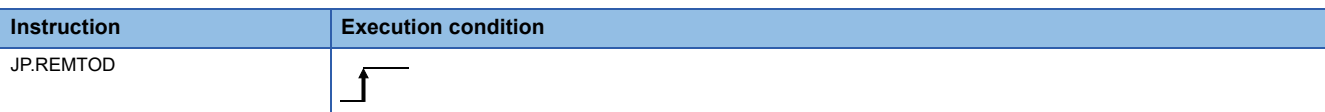

# Setting data

#### ■**Description, range, data type**

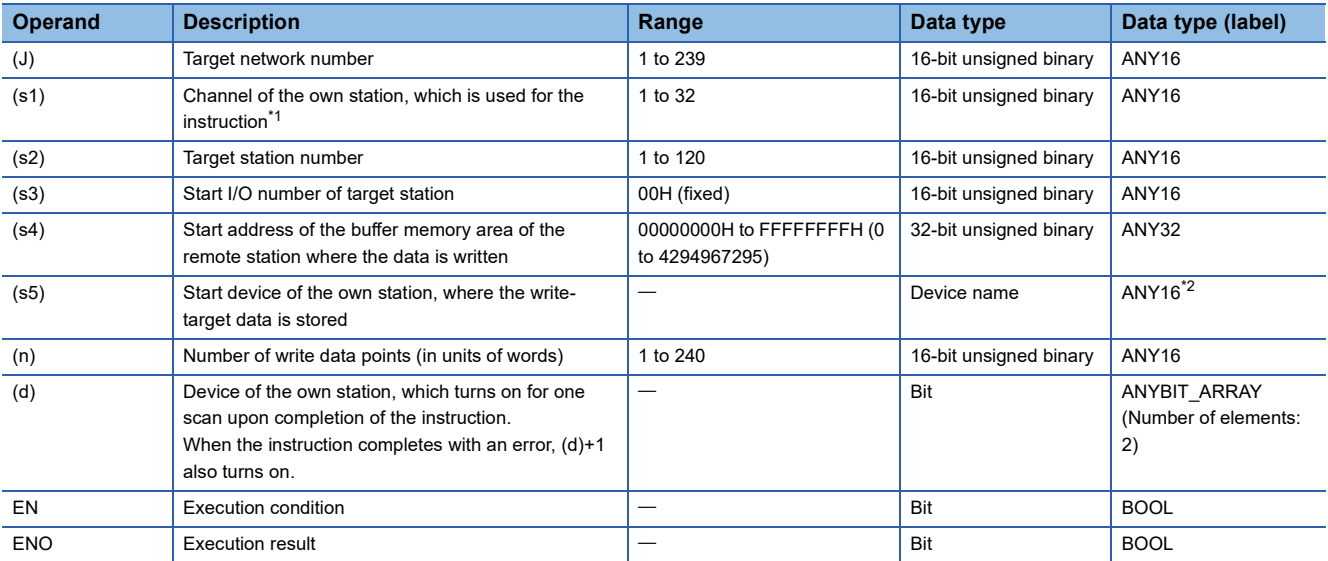

<span id="page-229-0"></span>\*1 A channel is used for the REMFR, REMTO, REMFRD, REMTOD, REMFRIP, REMTOIP, REMFRDIP, and REMTODIP instructions. The same channel number used for the link dedicated instructions (such as the READ instruction) can be set.

<span id="page-229-1"></span>\*2 When specifying data with a label, define the array so that an area required for operation can be secured, and specify the array label element.

#### ■**Applicable devices**

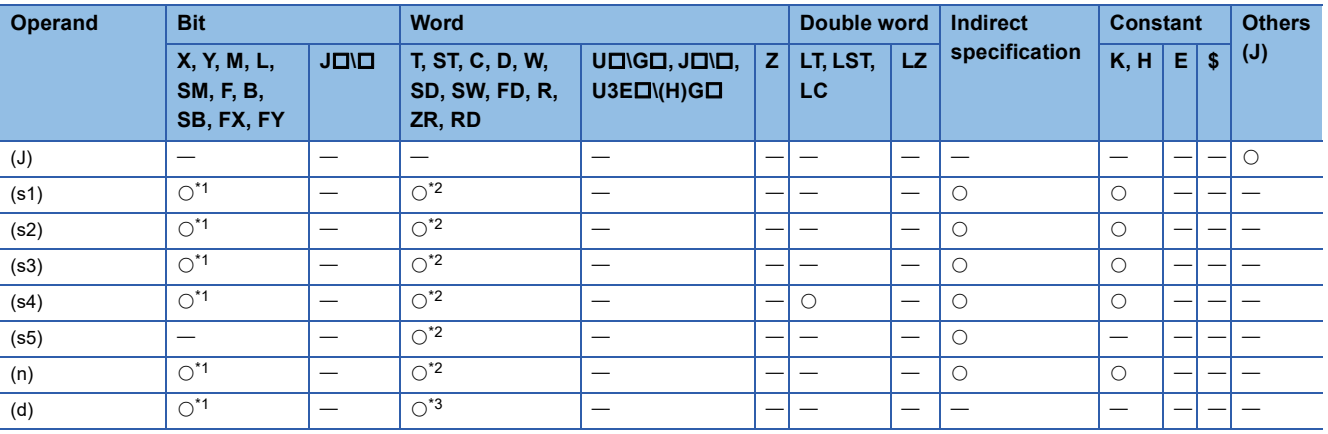

<span id="page-229-2"></span>\*1 FX and FY cannot be used.

<span id="page-229-3"></span>\*2 FD cannot be used.

<span id="page-229-4"></span>\*3 T, ST, C, and FD cannot be used.

# Processing details

 • These instructions write the data from the start device (s5) of the own station to the buffer memory areas ((s4) and later) of the remote station for the specified number of words (n). Specify the target station by using (J), (s2), and (s3). The completion device (d) turns on upon completion of the instruction.

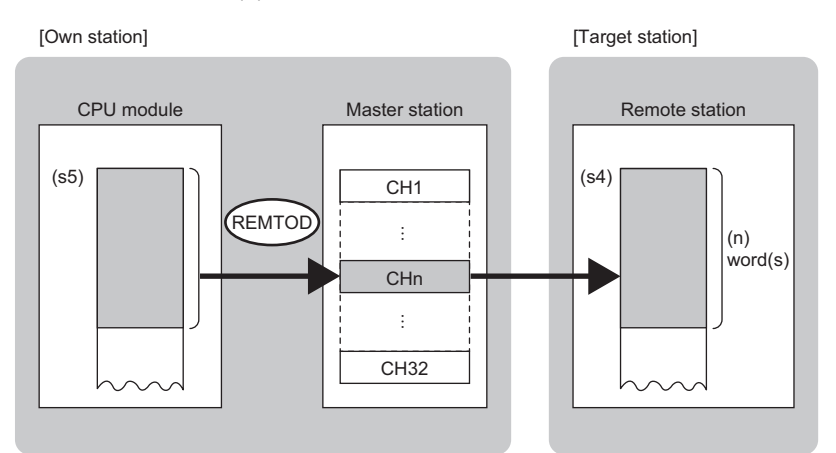

CH: Channel

- The execution status and the completion status of the REMTOD instruction can be checked with the completion device (d)
- and the completion status indication device (d)+1.
- Completion device (d)
- This device turns on during END processing of the scan where the REMTOD instruction completes, and turns off during the next END processing.
- Completion status indication device (d)+1
- This device turns on or off depending on the completion status of the REMTOD instruction.
- When completed successfully: The device remains off.

When completed with an error: The device turns on during END processing of the scan where the REMTOD instruction completes, and turns off during the next END processing.

• The following figures show how the REMTOD instruction operates when its execution has completed.

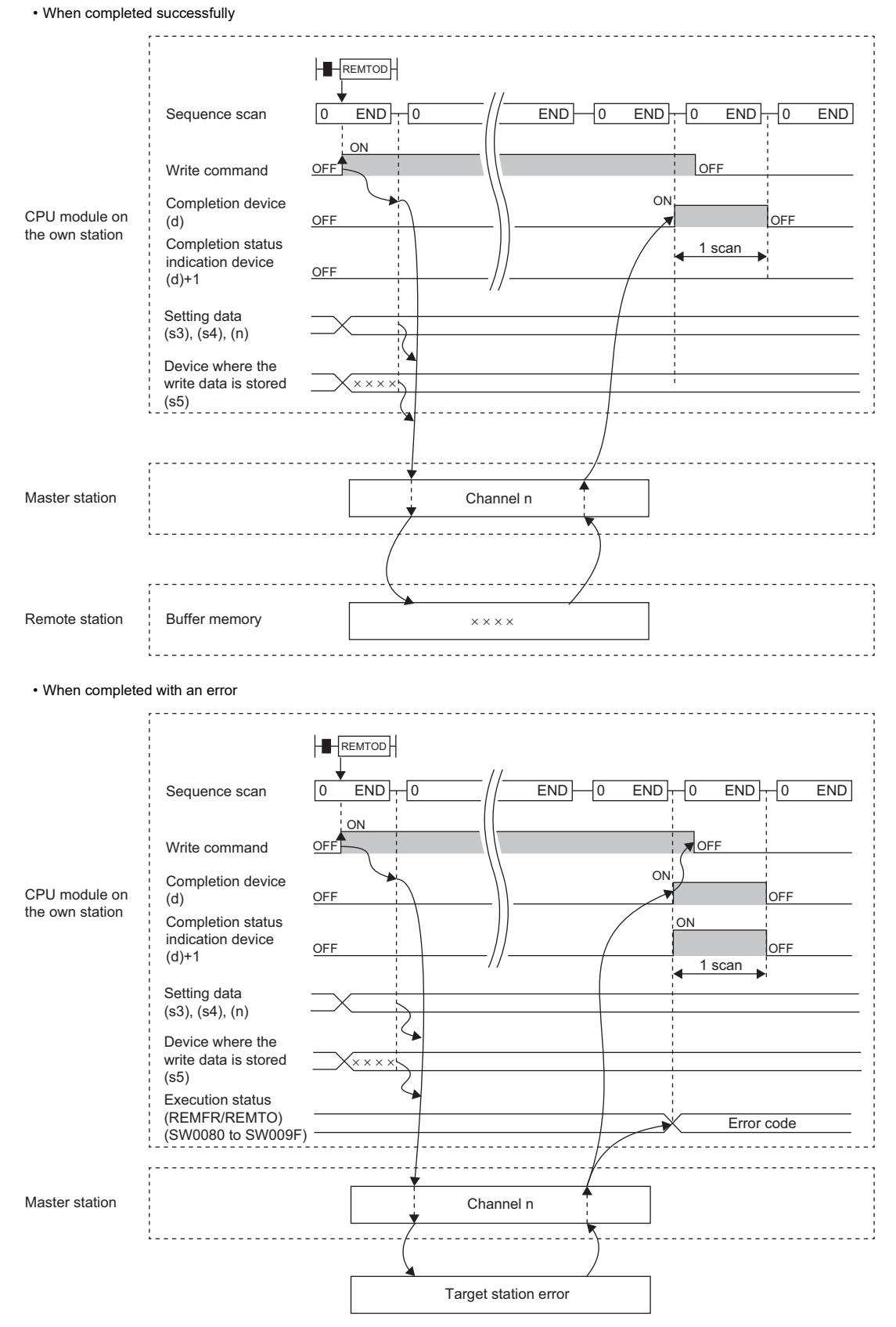

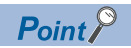

For the REMTOD instruction, the number of resends and the response wait timer can be set in the following link special register (SW) areas.

• Number of resends (REMFR/REMTO) (SW001A)

• Response wait timer (REMFR/REMTO) (SW001B)

If the number of resends (REMFR/REMTO) (SW001A) is set, the REMTOD instruction completes with an error after the following time has elapsed:

(Number of resends (REMFR/REMTO) + 1)  $\times$  Response wait timer (REMFR/REMTO)

Note, however, that no retry is performed if the target station is disconnected at the REMTOD instruction execution. If the REMTOD instruction completes with an error, execute the instruction again after the target station returns to the system.

#### **Precautions**

For the REMTOD instruction, check the following before using the instruction.

- The REMTOD instruction can be used in the target station.
- The area can be accessed in the target station.

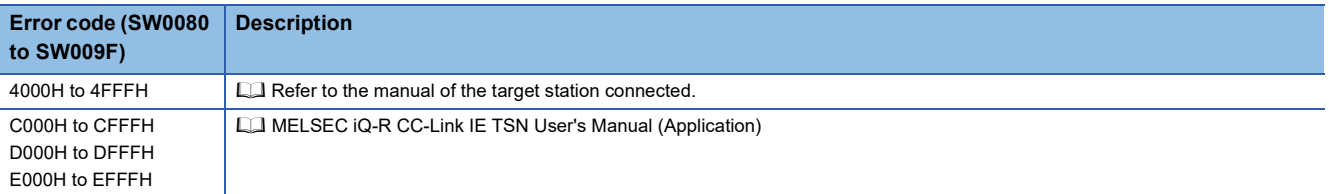

# **5.5 Reading Data from the Remote Station (16-bit Address Specified)**

# **GP.REMFRIP**

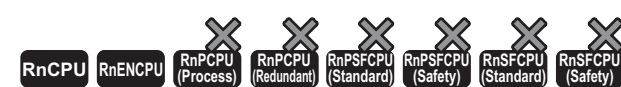

These instructions read data from the buffer memory of the remote station. (in units of words, 16-bit address specified). The target station is also specified by the IP address.

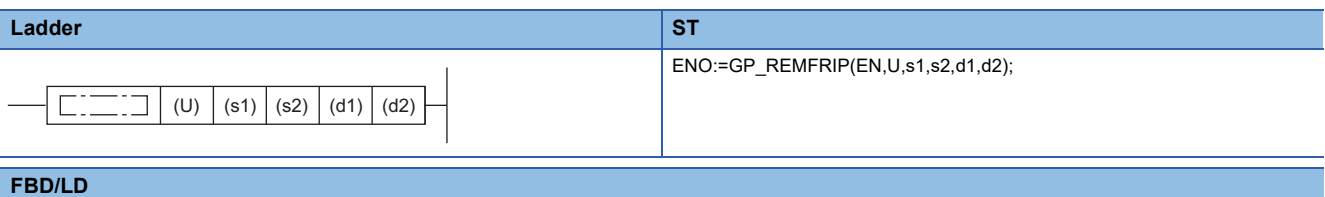

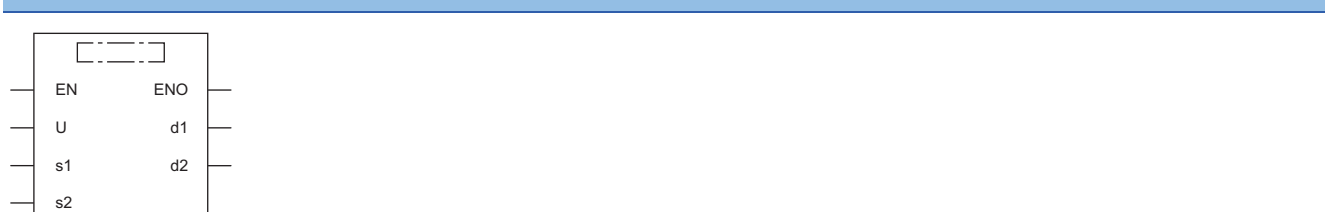

#### ■**Execution condition**

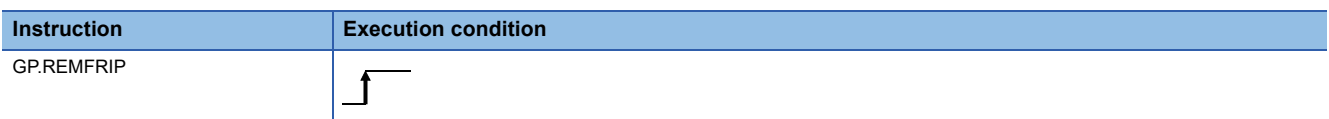

# Setting data

# ■**Description, range, data type**

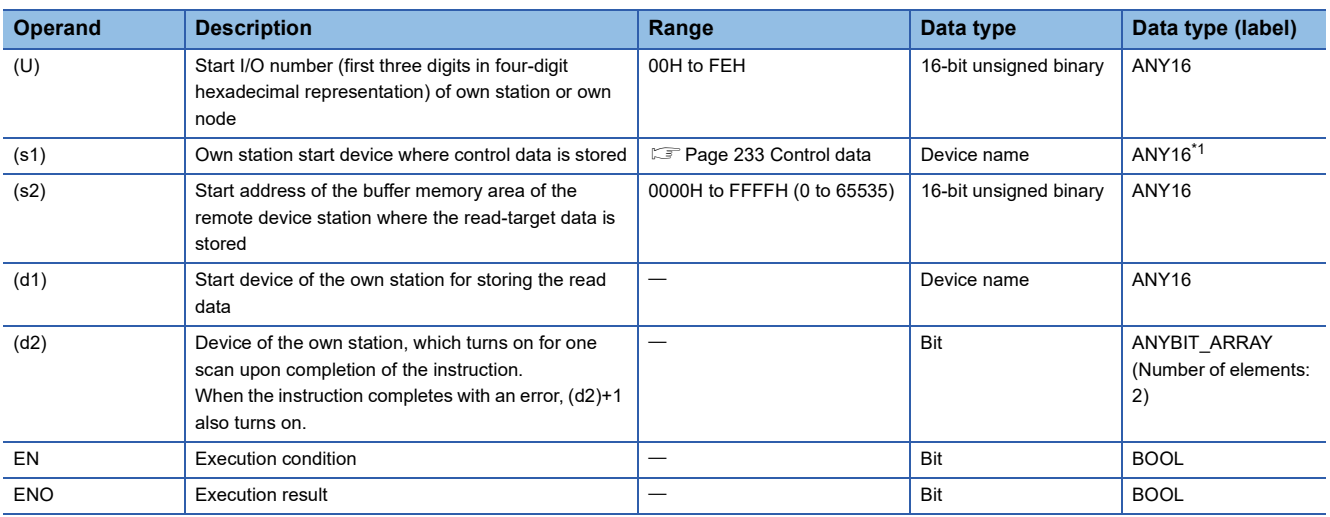

<span id="page-233-0"></span>\*1 When specifying data with a label, define the array so that an area required for operation can be secured, and specify the array label element.

Point $\int_0^{\infty}$ 

Use the REMFRDIP instruction if the start address of the buffer memory area (s2) exceeds FFFFH (65535).

# ■**Applicable devices**

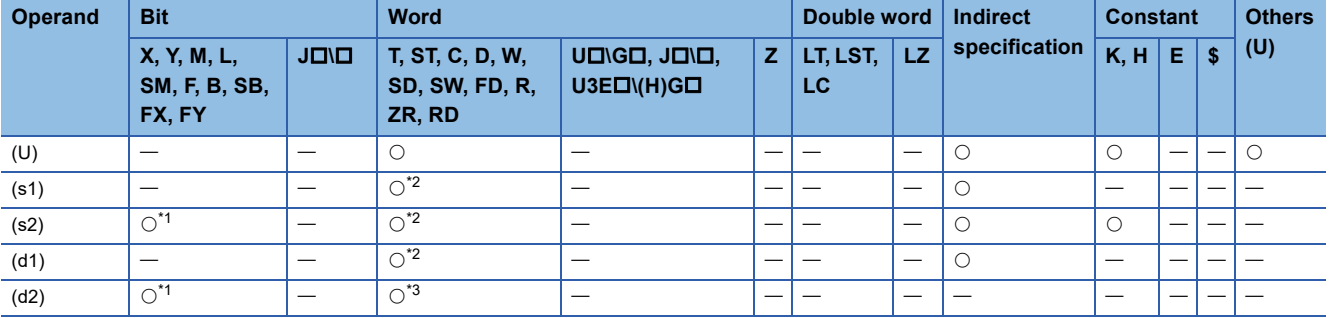

<span id="page-234-2"></span>\*1 FX and FY cannot be used.

<span id="page-234-1"></span>\*2 FD cannot be used.

<span id="page-234-3"></span>\*3 T, ST, C, and FD cannot be used.

#### <span id="page-234-0"></span>■**Control data**

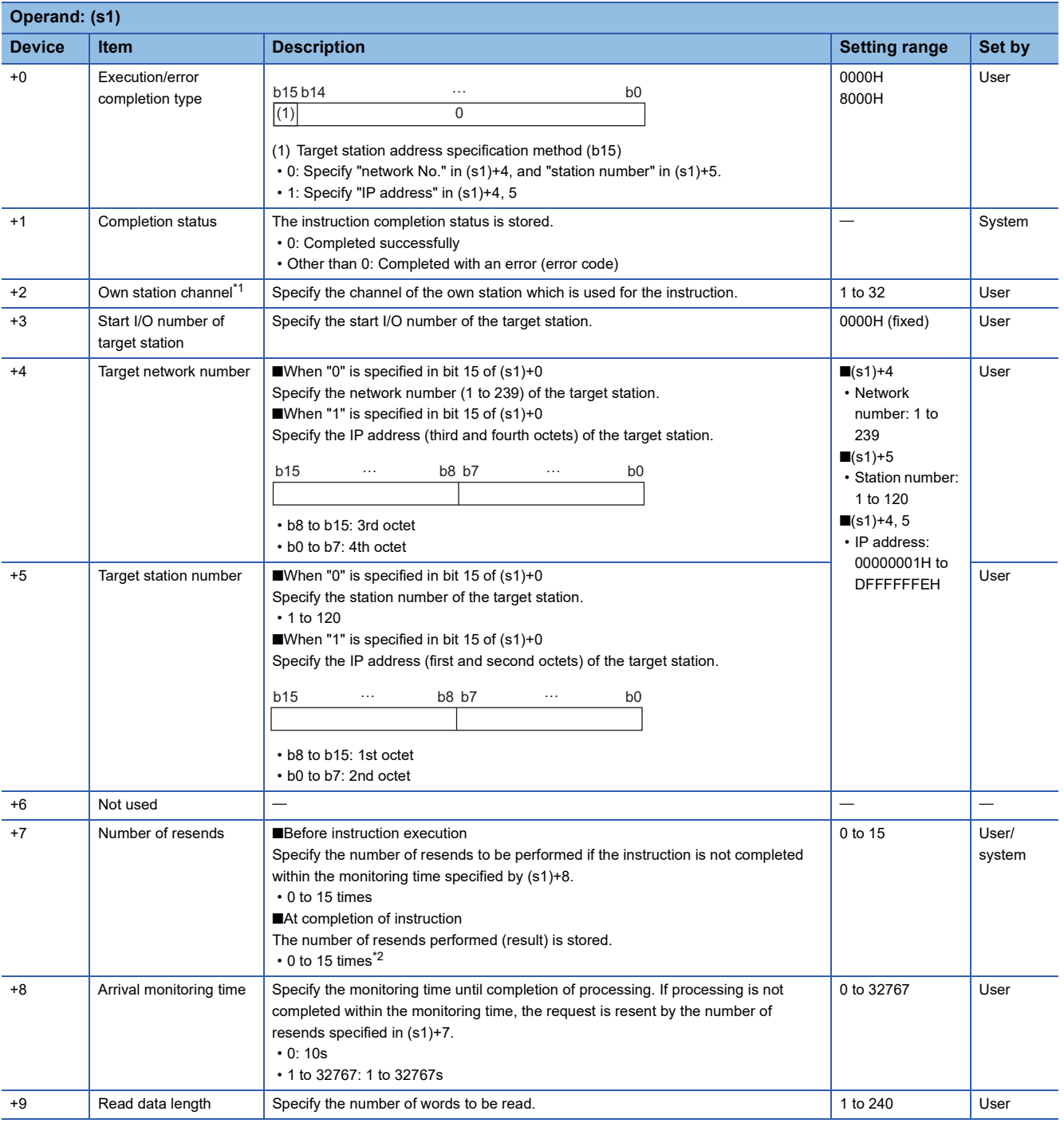

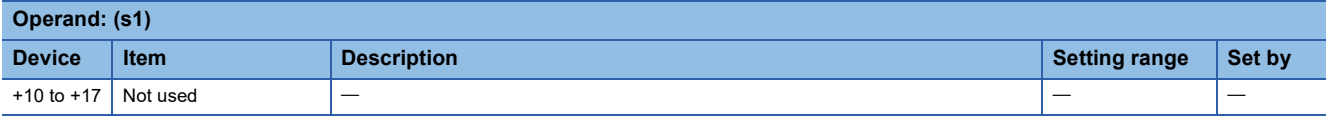

- <span id="page-235-0"></span>\*1 A channel is used for the REMFR, REMTO, REMFRD, REMTOD, REMFRIP, REMTOIP, REMFRDIP, and REMTODIP instructions. The same channel number used for the link dedicated instructions (such as the READ instruction) can be set.
- <span id="page-235-1"></span>\*2 If an error was detected, the number of resends performed (result) between error detection and resend stop is stored.

# Processing details

 • This instruction reads the data from the start address (s2) of the buffer memory area of the remote station to the word device ((d1) and later) of the own station for the specified number of words ((s1)+9). Specify the target station by using (U) and (s1)+3 to (s1)+5. The completion device (d2) turns on upon completion of the instruction.

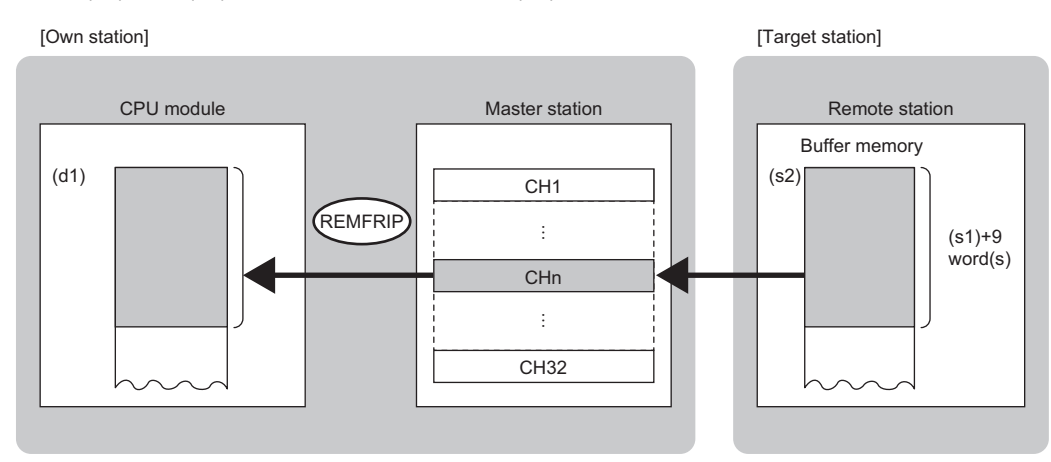

CH: Channel

 • The execution status and the completion status of the REMFRIP instruction can be checked with the completion device (d2) and the completion status indication device (d2)+1.

• Completion device (d2)

This device turns on during END processing of the scan where the REMFRIP instruction completes, and turns off during the next END processing. • Completion status indication device (d2)+1

This device turns on or off depending on the completion status of the REMFRIP instruction.

When completed successfully: The device remains off.

When completed with an error: The device turns on during END processing of the scan where the REMFRIP instruction completes, and turns off during the next END processing.

#### **Precautions**

For the REMFRIP instruction, check the following before using the instruction.

• The REMFRIP instruction can be used in the target station.

• The area can be accessed in the target station.

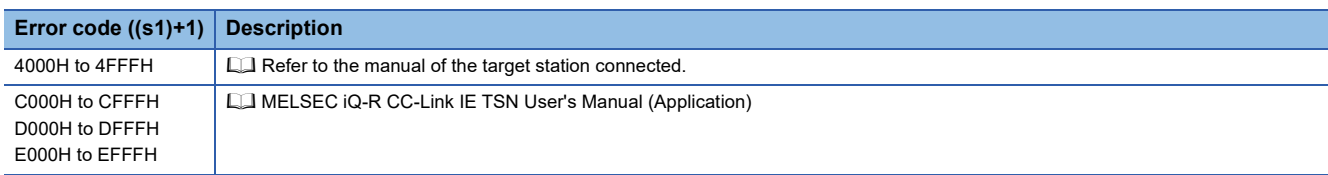

# **5.6 Writing Data to the Remote Station (Target Station IP Address Specified) (16-bit Address Specified)**

# **GP.REMTOIP**

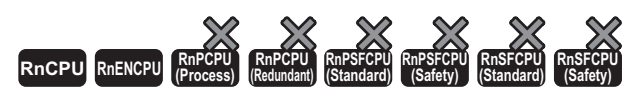

These instructions write data to the buffer memory area of the remote station. (in units of words, 16-bit address specified). The target station is also specified by the IP address.

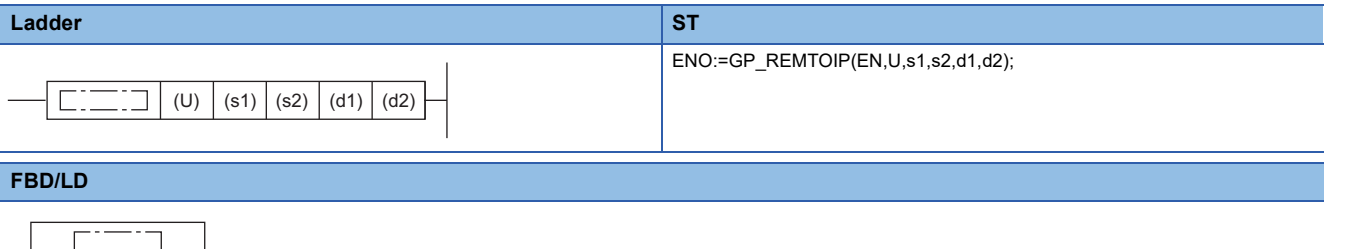

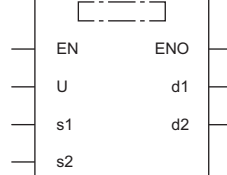

#### ■**Execution condition**

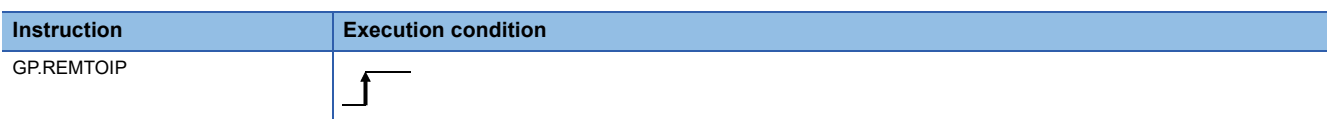

# Setting data

# ■**Description, range, data type**

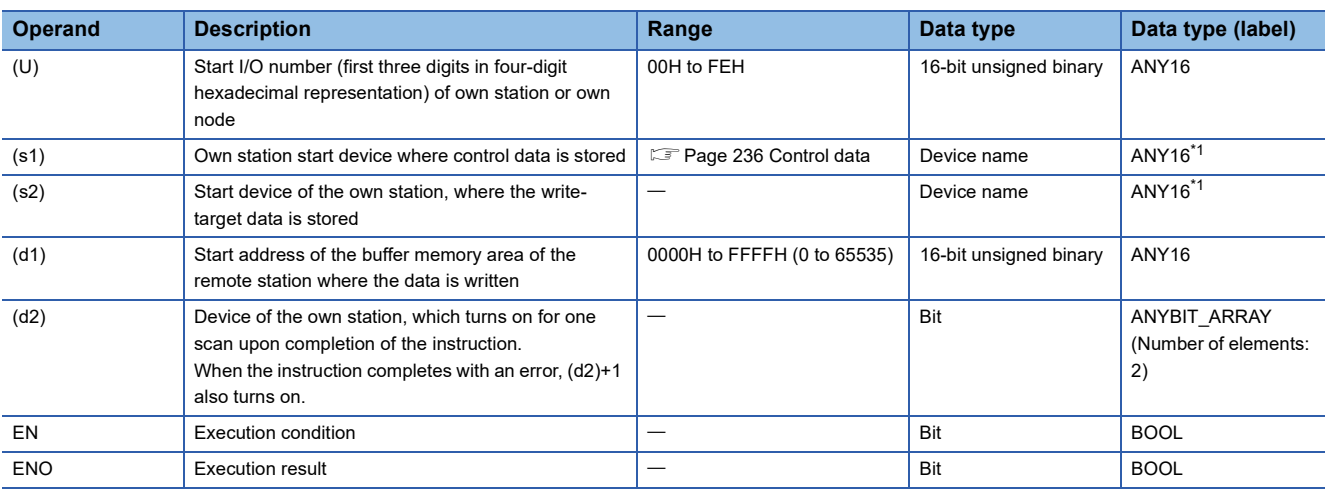

\*1 When specifying data with a label, define the array so that an area required for operation can be secured, and specify the array label element.

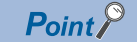

Use the REMTODIP instruction if the start address of the buffer memory area (d1) exceeds FFFFH (65535).

# ■**Applicable devices**

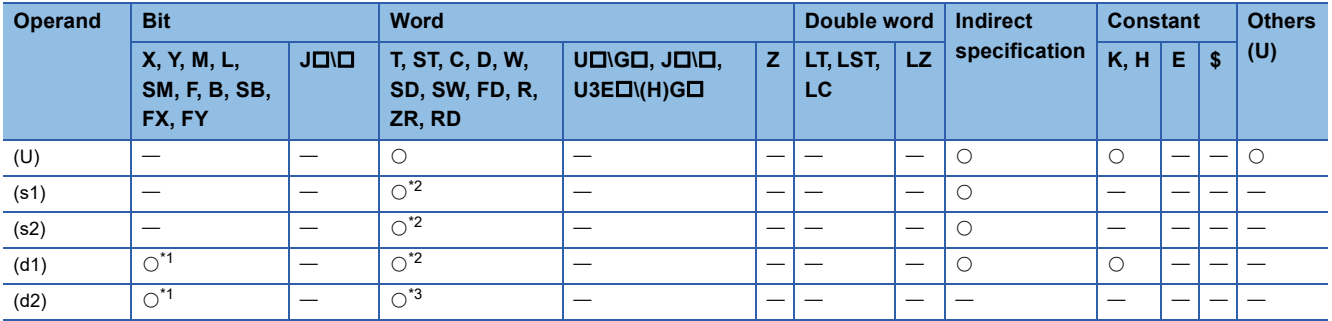

\*1 FX and FY cannot be used.

\*2 FD cannot be used.

\*3 T, ST, C, and FD cannot be used.

#### <span id="page-237-0"></span>■**Control data**

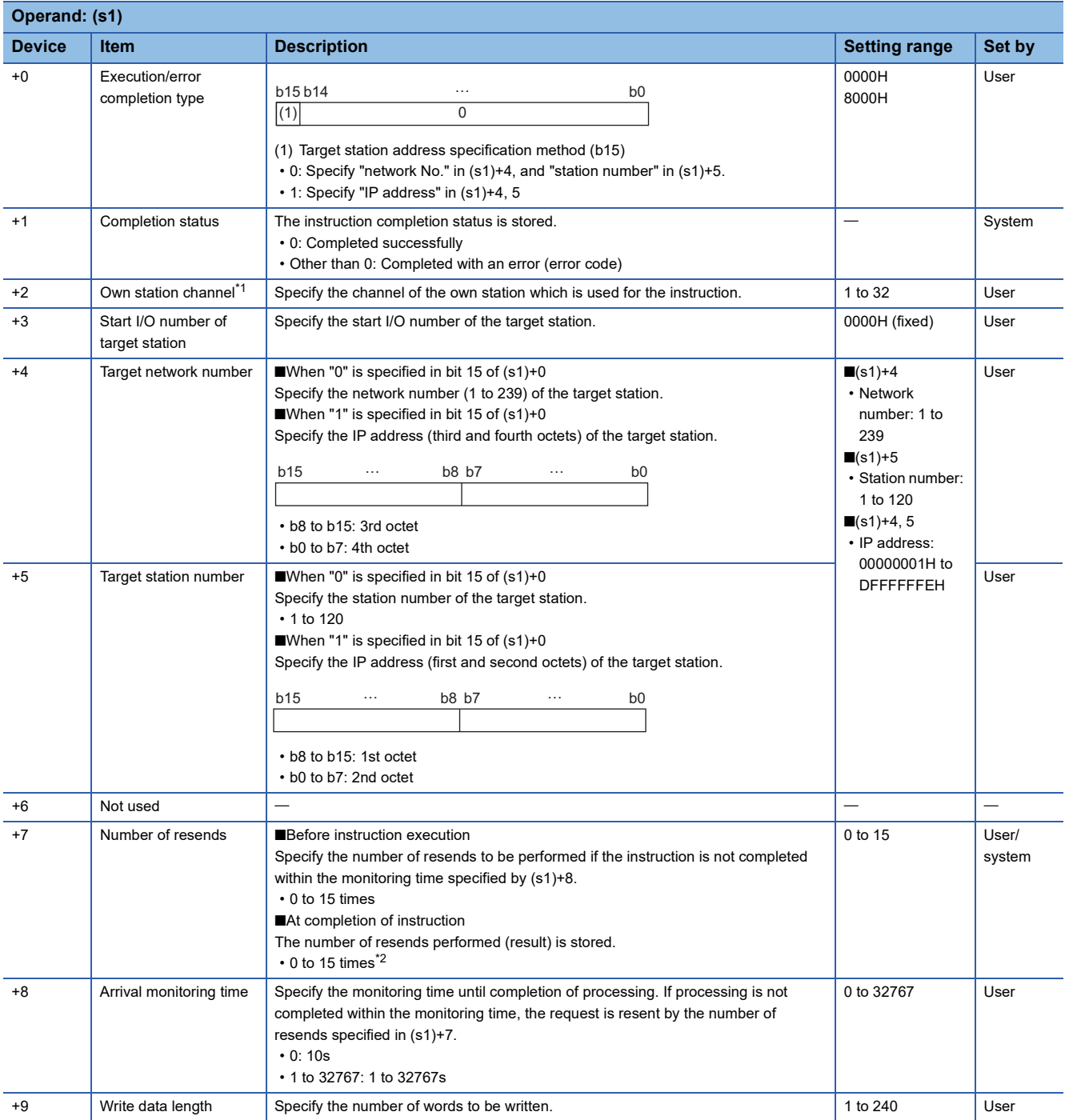

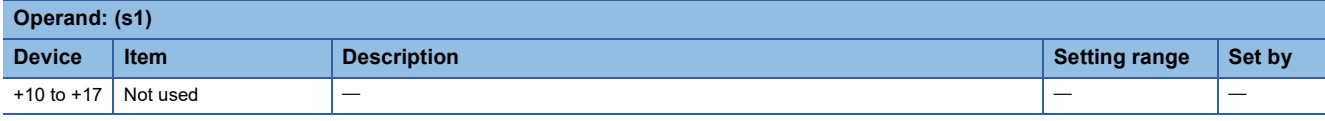

- <span id="page-238-0"></span>\*1 A channel is used for the REMFR, REMTO, REMFRD, REMTOD, REMFRIP, REMTOIP, REMFRDIP, and REMTODIP instructions. The same channel number used for the link dedicated instructions (such as the READ instruction) can be set.
- <span id="page-238-1"></span>\*2 If an error was detected, the number of resends performed (result) between error detection and resend stop is stored.

# Processing details

 • These instructions write the data from the start device (s2) of the own station to the buffer memory areas ((d1) and later) of the remote station for the specified number of words ((s1)+9). Specify the target station by using (U) and (s1)+3 to (s1)+5. The completion device (d2) turns on upon completion of the instruction.

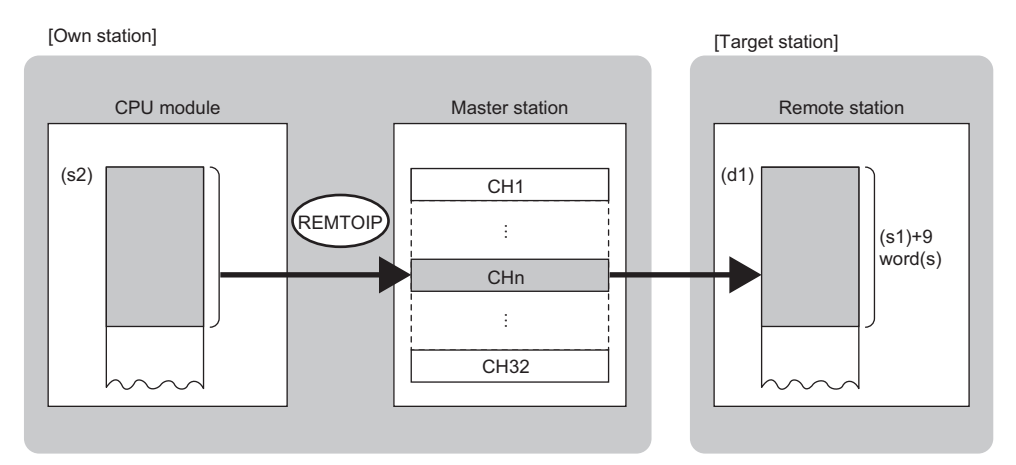

CH: Channel

 • The execution status and the completion status of the REMTOIP instruction can be checked with the completion device (d2) and the completion status indication device (d2)+1.

• Completion device (d2)

This device turns on during END processing of the scan where the REMTOIP instruction completes, and turns off during the next END processing. • Completion status indication device (d2)+1

This device turns on or off depending on the completion status of the REMTOIP instruction.

When completed successfully: The device remains off.

When completed with an error: The device turns on during END processing of the scan where the REMTOIP instruction completes, and turns off during the next END processing.

#### **Precautions**

For the REMTOIP instruction, check the following before using the instruction.

• The REMTOIP instruction can be used in the target station.

• The area can be accessed in the target station.

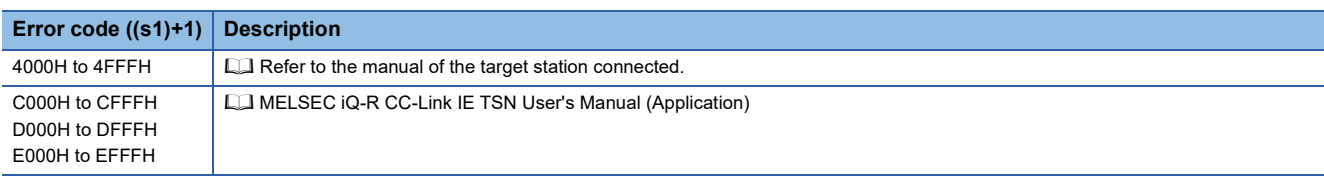

# **5.7 Reading Data from the Remote Station (Target Station IP Address Specified) (32-bit Address Specified)**

# **GP.REMFRDIP**

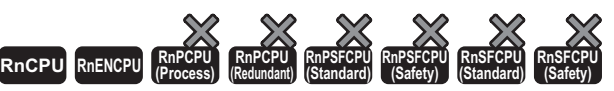

These instructions read data from the buffer memory of the remote station. (in units of words, 32-bit address specified). The target station is also specified by the IP address.

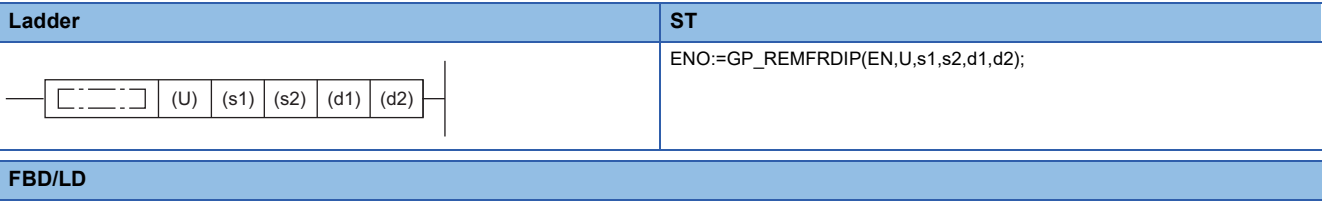

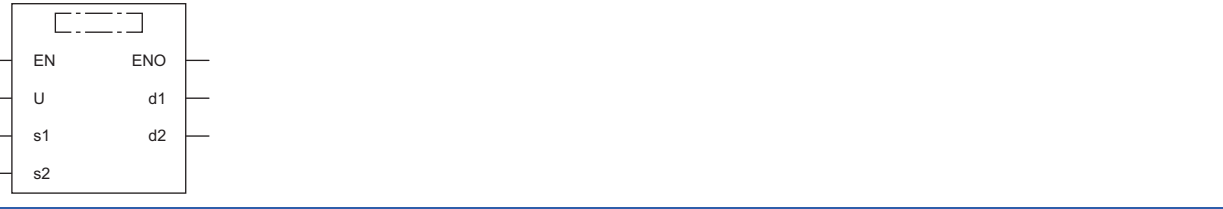

#### ■**Execution condition**

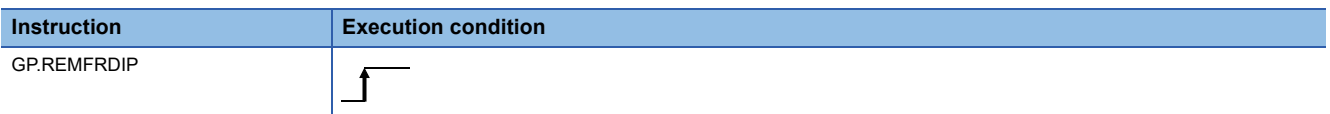

# Setting data

#### ■**Description, range, data type**

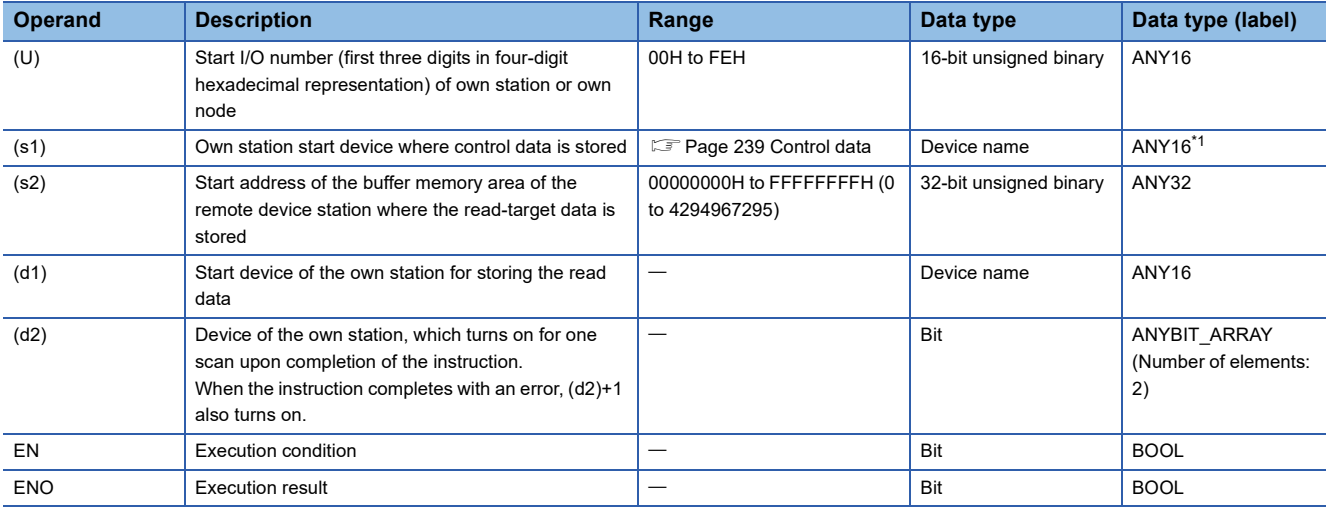

\*1 When specifying data with a label, define the array so that an area required for operation can be secured, and specify the array label element.

# ■**Applicable devices**

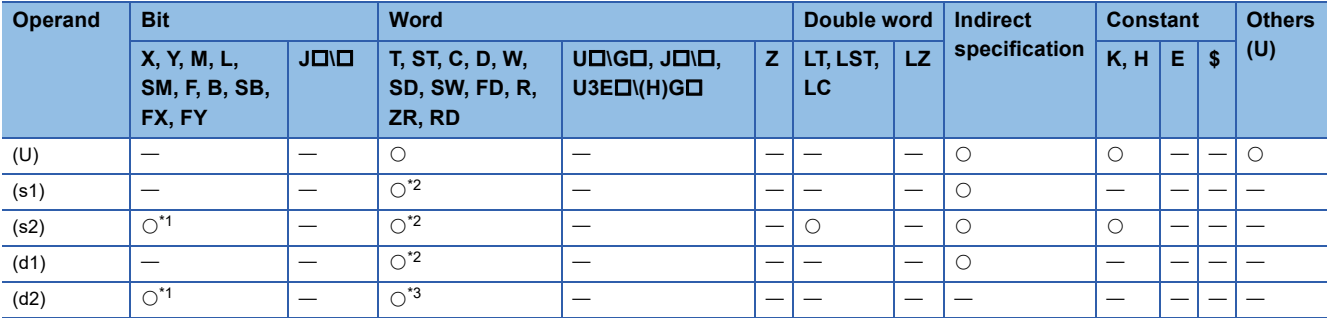

\*1 FX and FY cannot be used.

\*2 FD cannot be used.

\*3 T, ST, C, and FD cannot be used.

### <span id="page-240-0"></span>■**Control data**

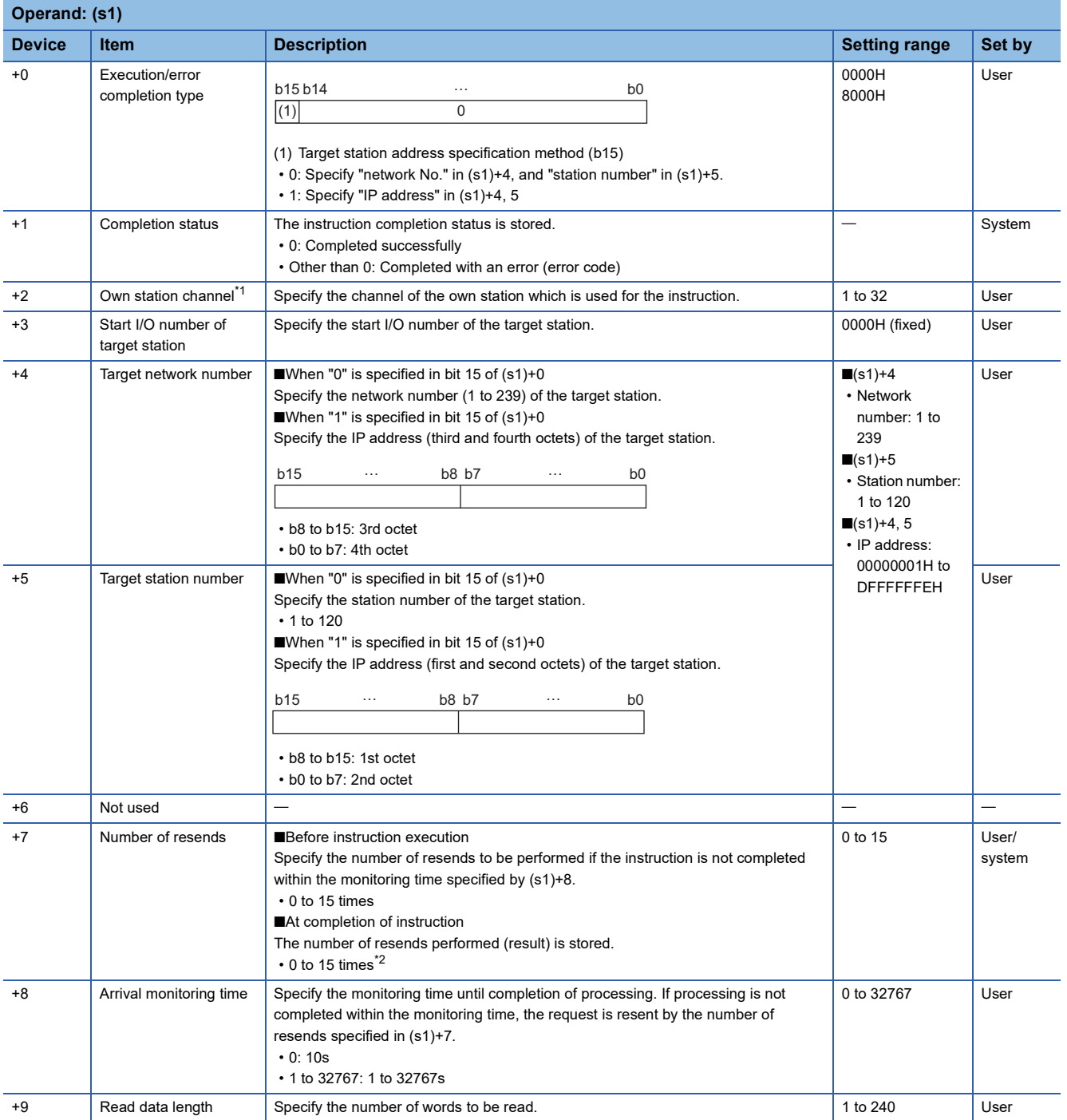

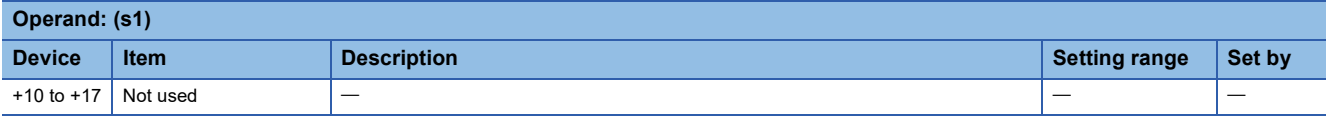

- <span id="page-241-0"></span>\*1 A channel is used for the REMFR, REMTO, REMFRD, REMTOD, REMFRIP, REMTOIP, REMFRDIP, and REMTODIP instructions. The same channel number used for the link dedicated instructions (such as the READ instruction) can be set.
- <span id="page-241-1"></span>\*2 If an error was detected, the number of resends performed (result) between error detection and resend stop is stored.

# Processing details

 • This instruction reads the data from the start address (s2) of the buffer memory area of the remote station to the word device ((d1) and later) of the own station for the specified number of words ((s1)+9). Specify the target station by using (U) and (s1)+3 to (s1)+5. The completion device (d2) turns on upon completion of the instruction.

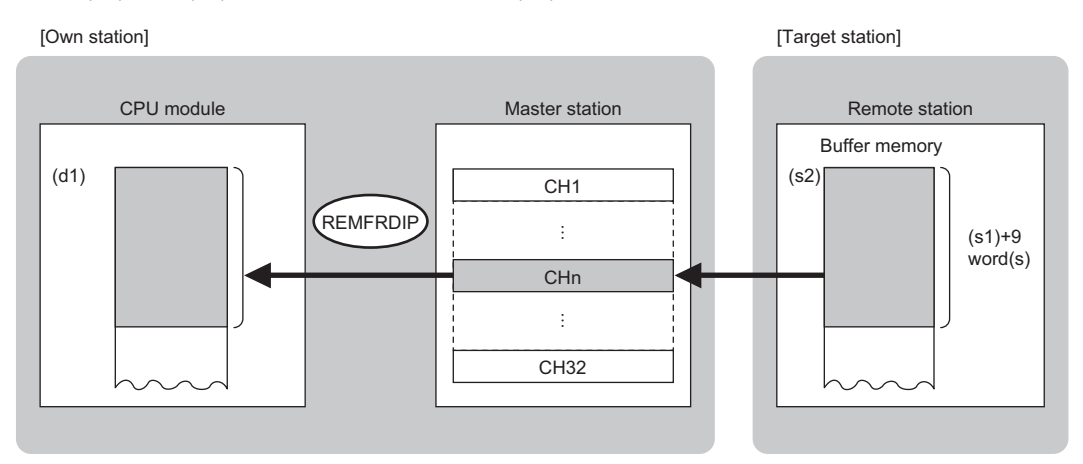

CH: Channel

 • The execution status and the completion status of the REMFRDIP instruction can be checked with the completion device (d2) and the completion status indication device (d2)+1.

• Completion device (d2)

This device turns on during END processing of the scan where the REMFRDIP instruction completes, and turns off during the next END processing. • Completion status indication device (d2)+1

This device turns on or off depending on the completion status of the REMFRDIP instruction.

When completed successfully: The device remains off.

When completed with an error: The device turns on during END processing of the scan where the REMFRDIP instruction completes, and turns off during the next END processing.

#### **Precautions**

For the REMFRDIP instruction, check the following before using the instruction.

• The REMFRDIP instruction can be used in the target station.

• The area can be accessed in the target station.

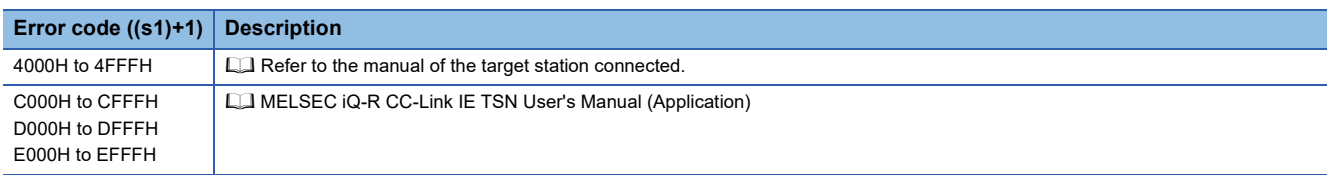

# **5.8 Writing Data to the Remote Station (Target Station IP Address Specified) (32-bit Address Specified)**

### **GP.REMTODIP**

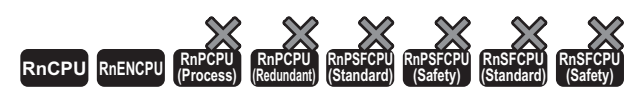

These instructions write data to the buffer memory area of the remote station. (in units of words, 32-bit address specified). The target station is also specified by the IP address.

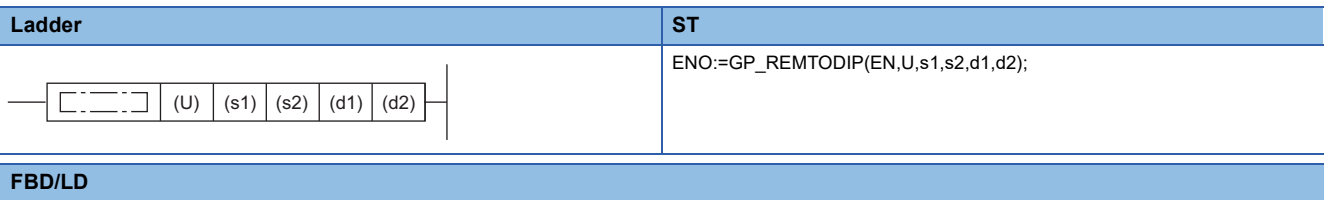

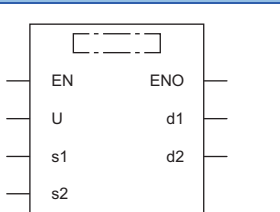

#### ■**Execution condition**

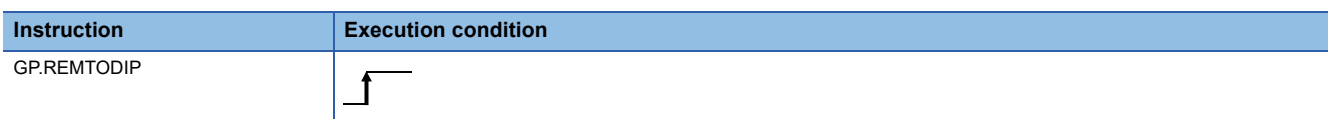

# Setting data

#### ■**Description, range, data type**

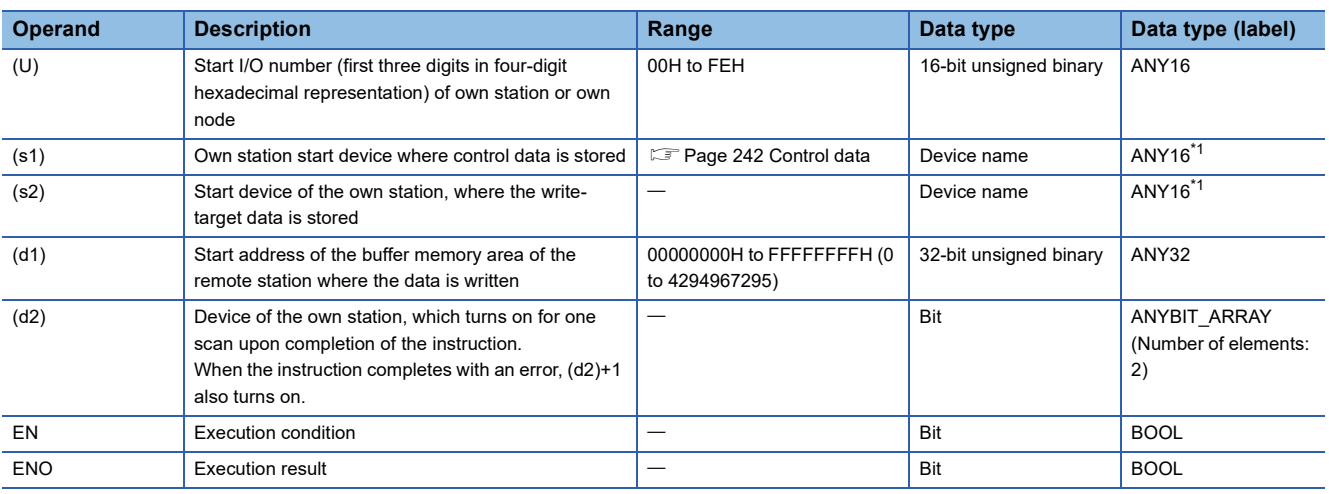

\*1 When specifying data with a label, define the array so that an area required for operation can be secured, and specify the array label element.

# ■**Applicable devices**

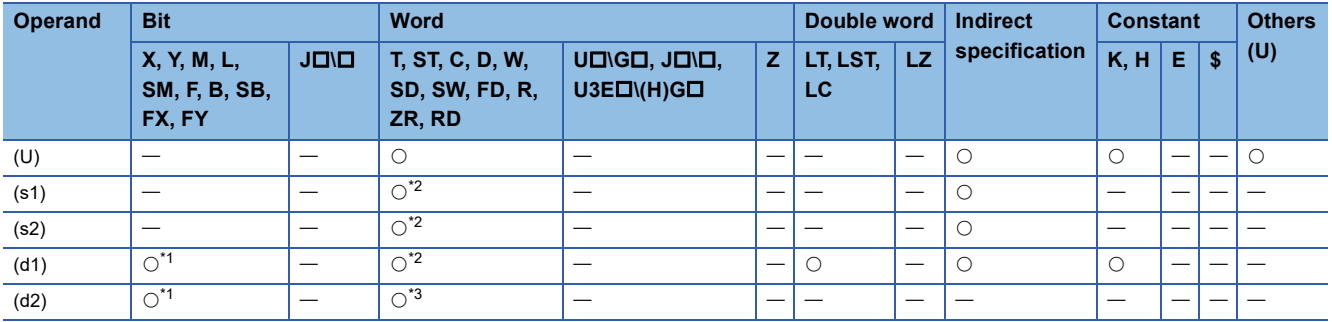

\*1 FX and FY cannot be used.

\*2 FD cannot be used.

\*3 T, ST, C, and FD cannot be used.

#### <span id="page-243-0"></span>■**Control data**

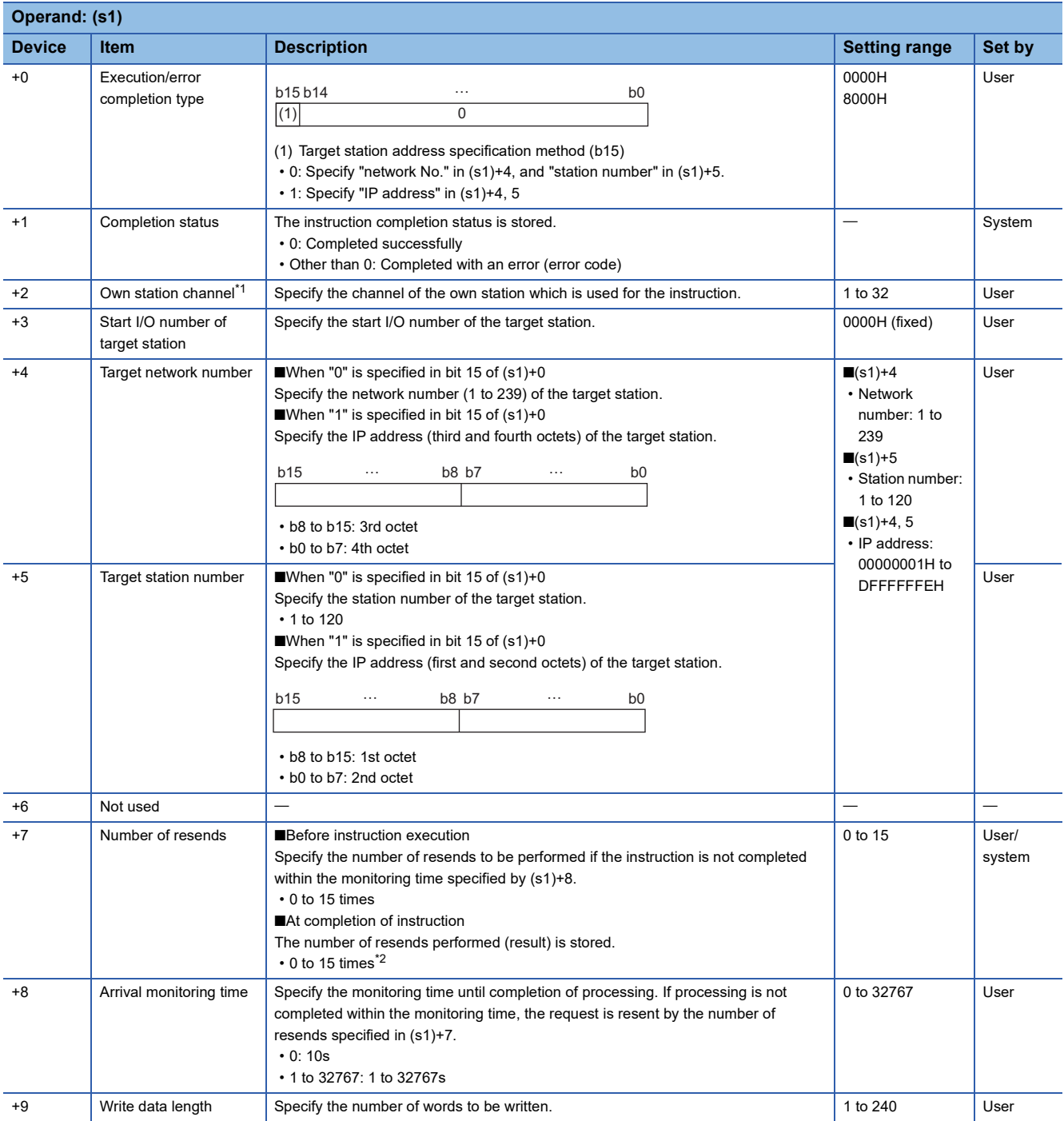

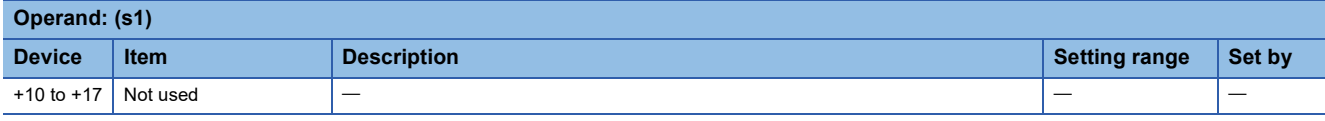

- \*1 A channel is used for the REMFR, REMTO, REMFRD, REMTOD, REMFRIP, REMTOIP, REMFRDIP, and REMTODIP instructions. The same channel number used for the link dedicated instructions (such as the READ instruction) can be set.
- \*2 If an error was detected, the number of resends performed (result) between error detection and resend stop is stored.

# Processing details

 • These instructions write the data from the start device (s2) of the own station to the buffer memory areas ((d1) and later) of the remote station for the specified number of words ((s1)+9). Specify the target station by using (U) and (s1)+3 to (s1)+5. The completion device (d2) turns on upon completion of the instruction.

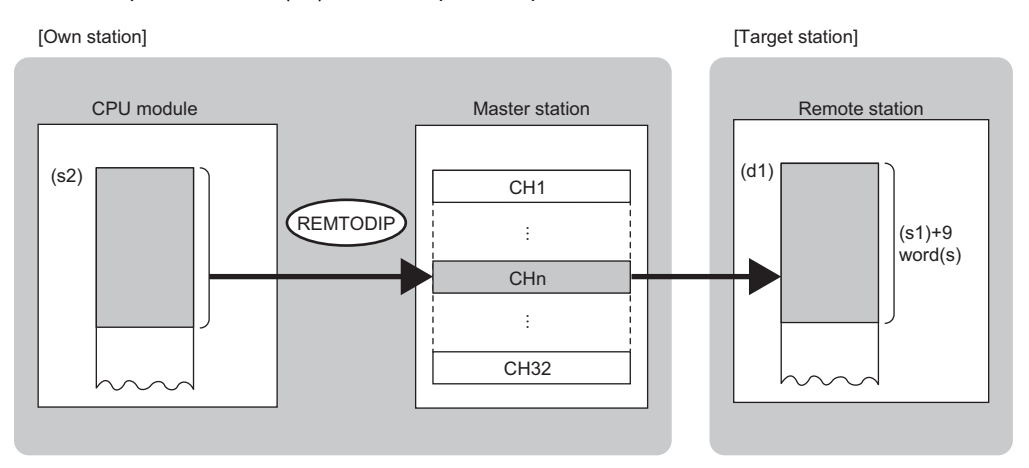

CH: Channel

 • The execution status and the completion status of the REMTODIP instruction can be checked with the completion device (d2) and the completion status indication device (d2)+1.

• Completion device (d2)

This device turns on during END processing of the scan where the REMTODIP instruction completes, and turns off during the next END processing. • Completion status indication device (d2)+1

This device turns on or off depending on the completion status of the REMTODIP instruction.

When completed successfully: The device remains off.

When completed with an error: The device turns on during END processing of the scan where the REMTODIP instruction completes, and turns off during the next END processing.

#### **Precautions**

For the REMTODIP instruction, check the following before using the instruction.

• The REMTODIP instruction can be used in the target station.

• The area can be accessed in the target station.

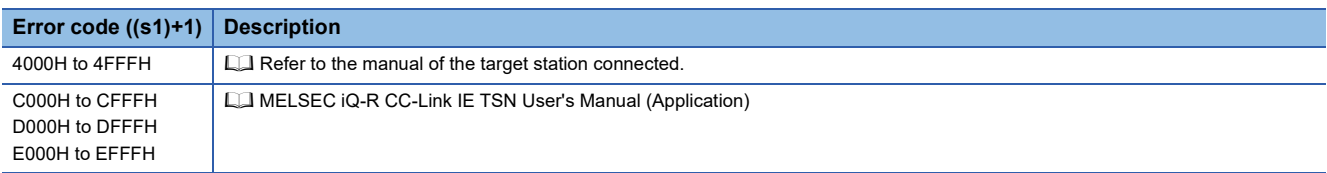

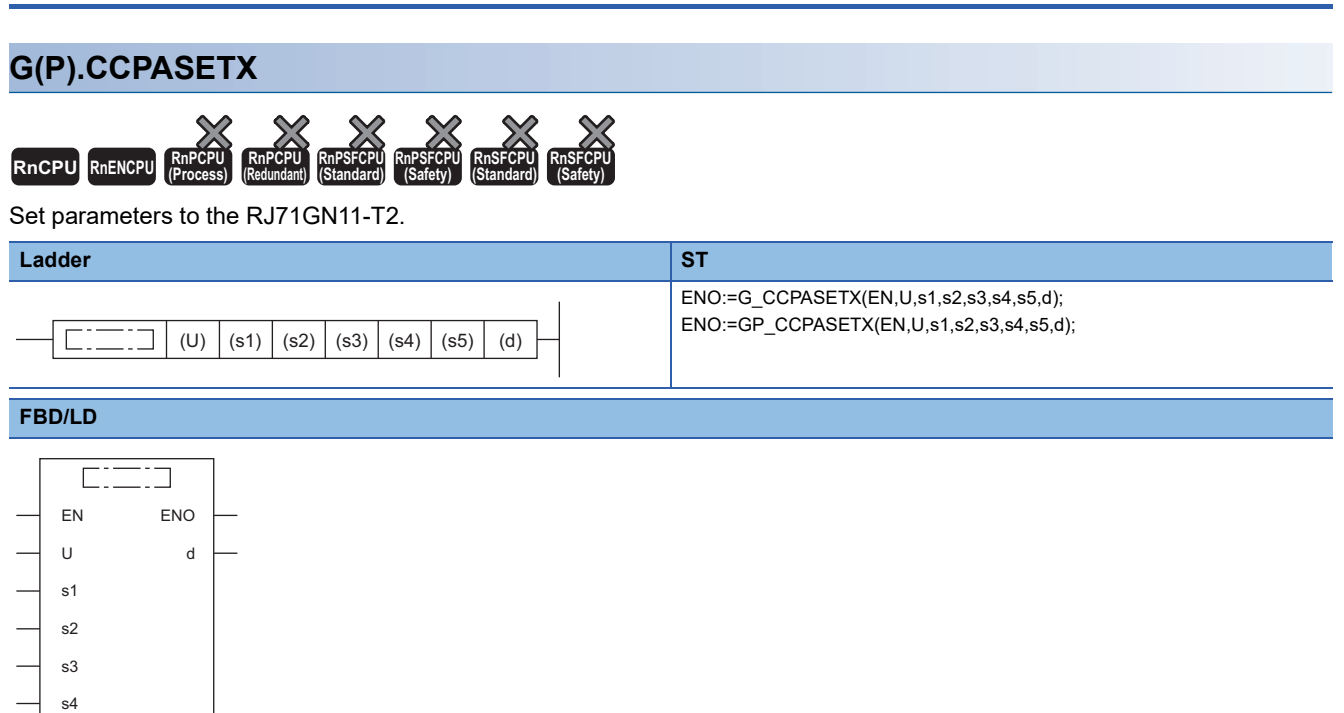

#### ■**Execution condition**

s5

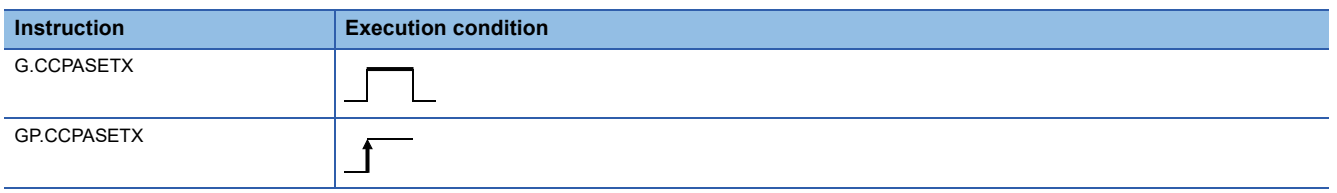

# Setting data

#### ■**Description, range, data type**

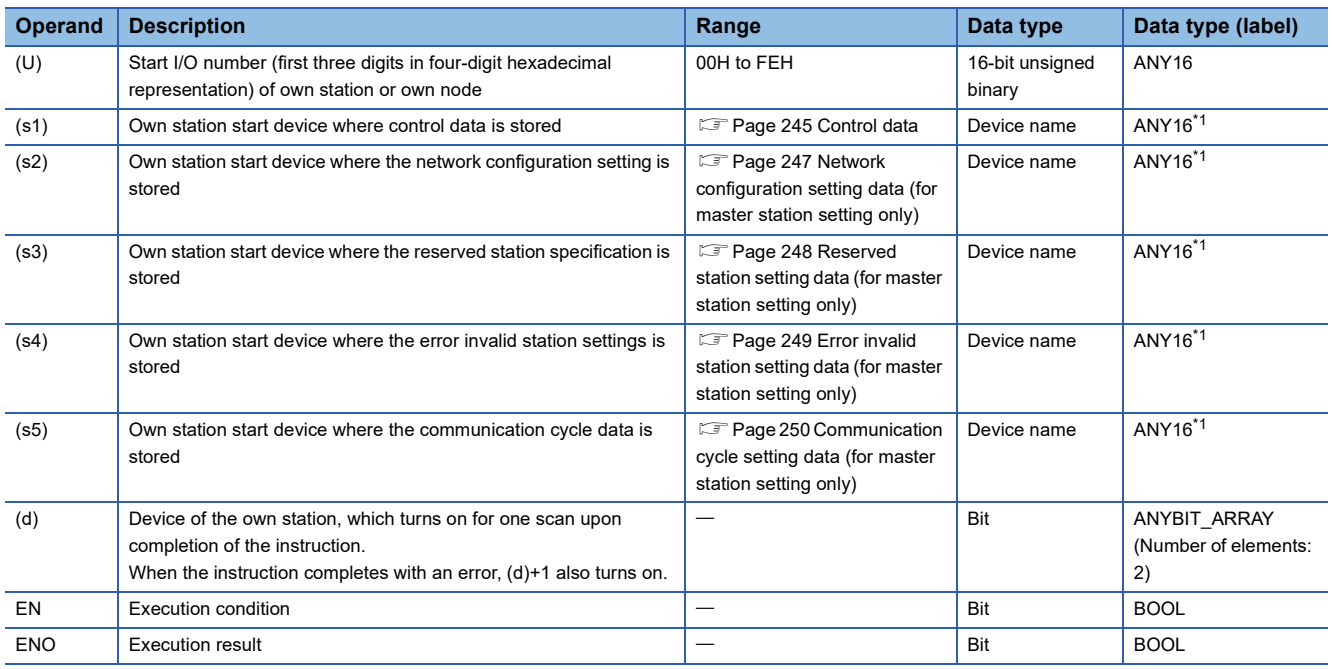

<span id="page-245-0"></span>\*1 When specifying data with a label, define the array so that an area required for operation can be secured, and specify the array label element.

# ■**Applicable devices**

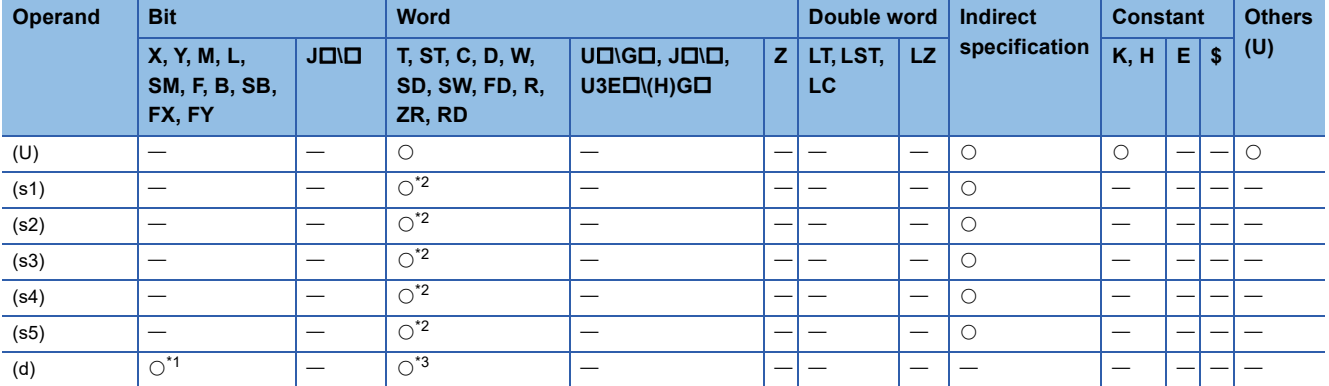

<span id="page-246-2"></span>\*1 FX and FY cannot be used.

<span id="page-246-1"></span>\*2 FD cannot be used.

<span id="page-246-3"></span>\*3 T, ST, C, and FD cannot be used.

### <span id="page-246-0"></span>■**Control data**

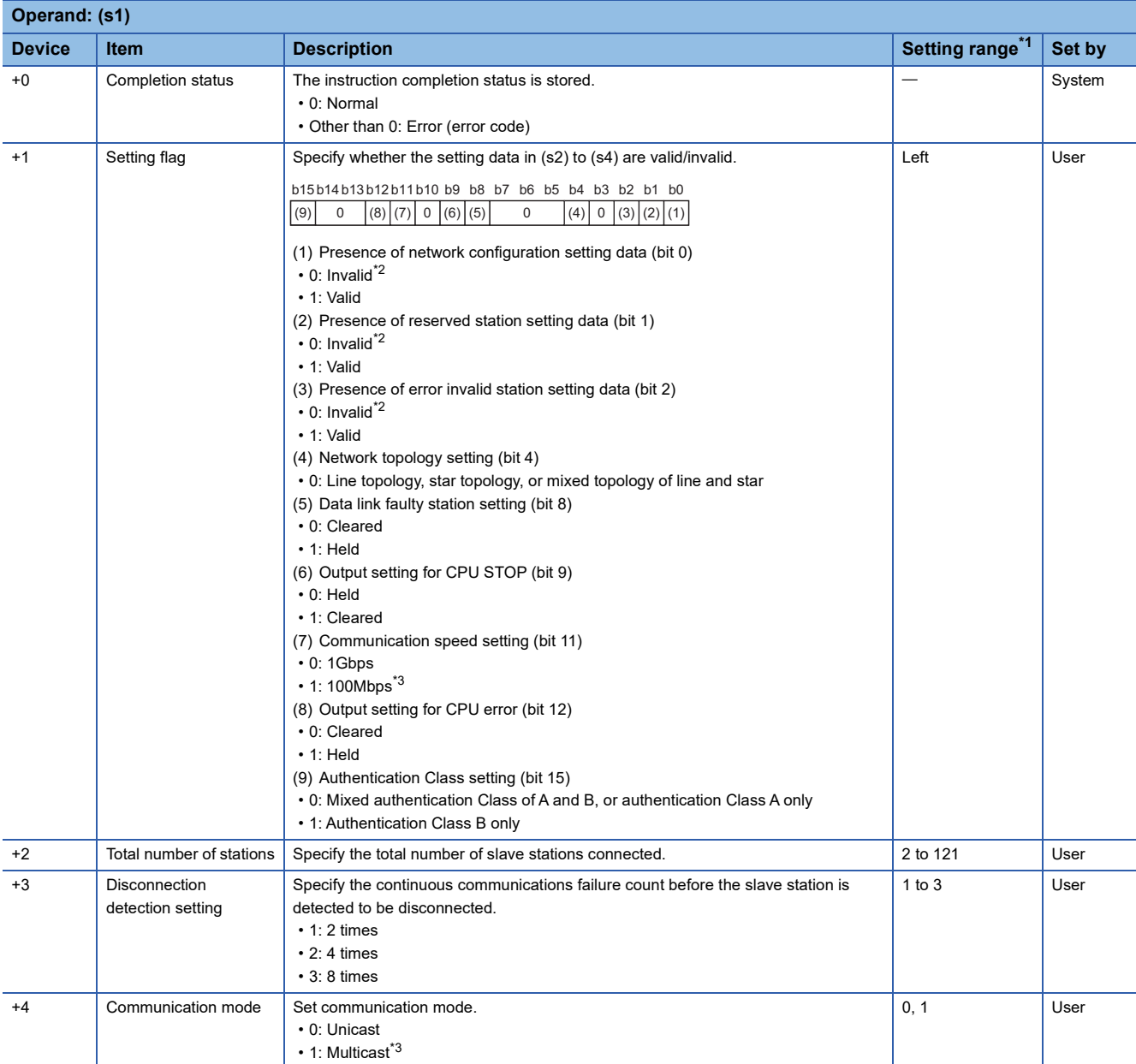

<span id="page-246-4"></span>\*1 If a value outside the setting range is set, the instruction will complete with an error.

<span id="page-246-5"></span>\*2 If "Invalid" is set, the default parameter will be used.

<span id="page-246-6"></span>\*3 Firmware version "04" or later supports the settings.

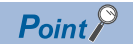

For the startup in the local station, only Data link faulty station setting (bit 8 of (s1)+1), Output setting for CPU STOP (bit 9 of (s1)+1), and Communication speed setting (bit 11 of (s1)+1) will be valid. Any other changed settings will be ignored during execution of the instruction, without causing an error.

# <span id="page-248-0"></span>■**Network configuration setting data (for master station setting only)**

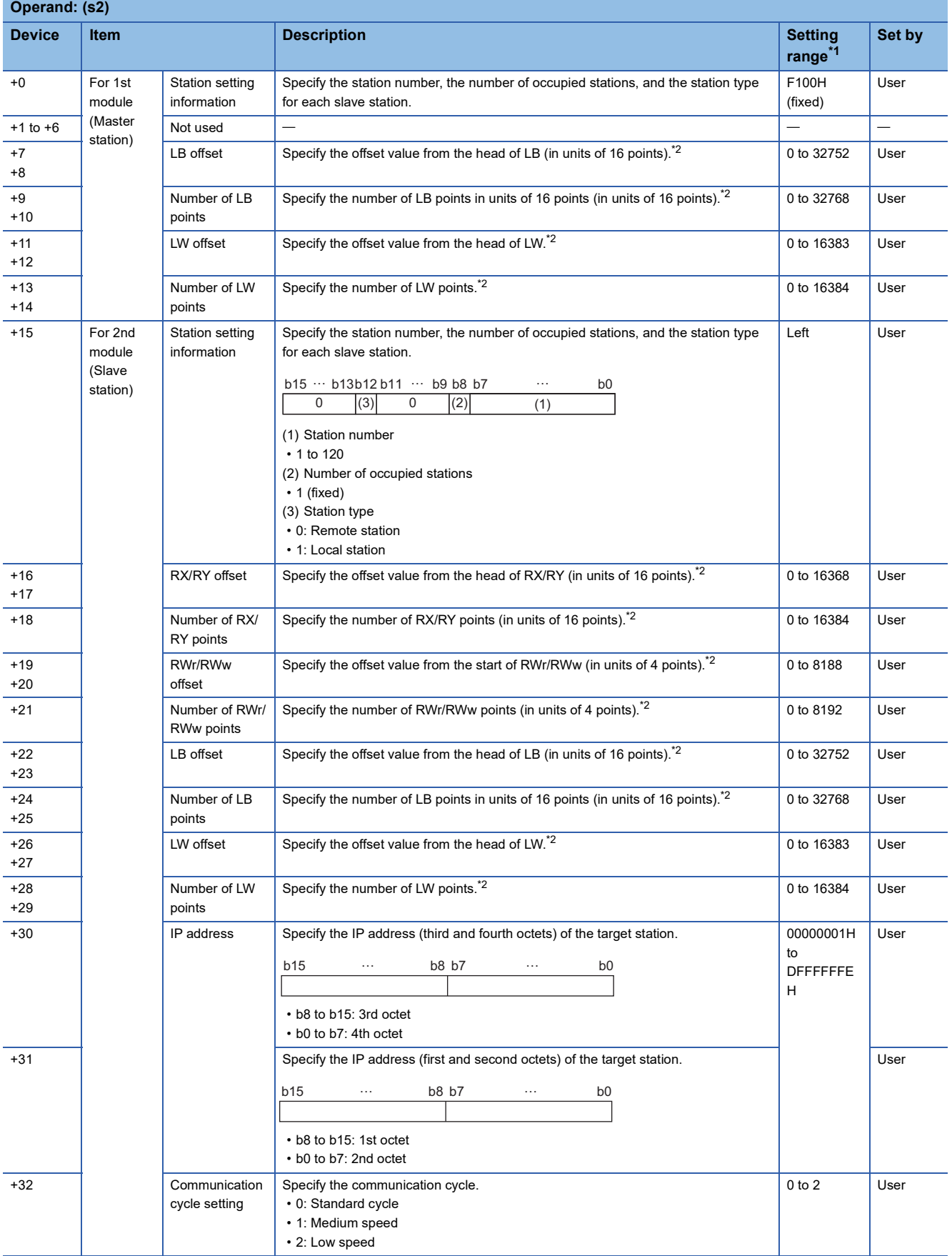

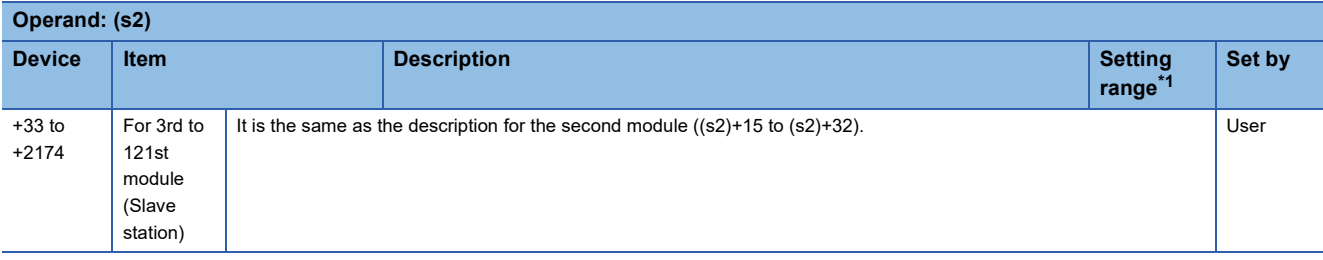

<span id="page-249-1"></span>\*1 If a value outside the setting range is set for the appropriate station information setting, the instruction will complete with an error.

<span id="page-249-2"></span>\*2 The specified number of points is regarded as the number of RX/RY, RWr/RWw, or LB/LW points.

Set parameters for the total number of stations that was set in the control data.

# $Point <sup>0</sup>$

If the specified total number of stations does not match the individual station setting data, the total number of individual stations specified in the total number of stations take precedence. Individual station information which is specified exceeding the total number of stations is ignored.

For instance, when station information are set for 10 modules even though the specified total number of stations is two, the set station information become valid for the 1st and 2nd modules only, and parameters written to the 3rd to 10th modules are ignored.

### <span id="page-249-0"></span>■**Reserved station setting data (for master station setting only)**

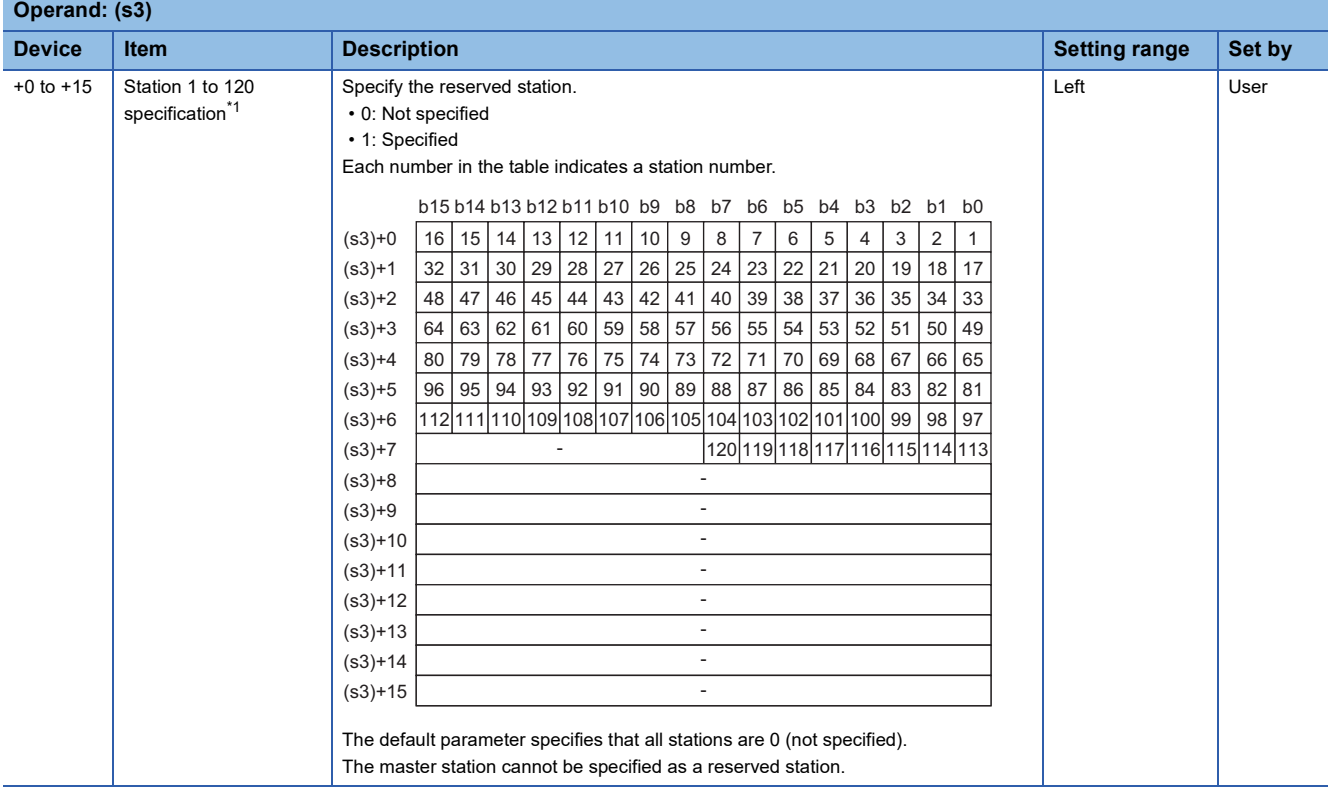

<span id="page-249-3"></span>\*1 Make the setting for the station number that was set with the appropriate setting information setting data.

### <span id="page-250-0"></span>■**Error invalid station setting data (for master station setting only)**

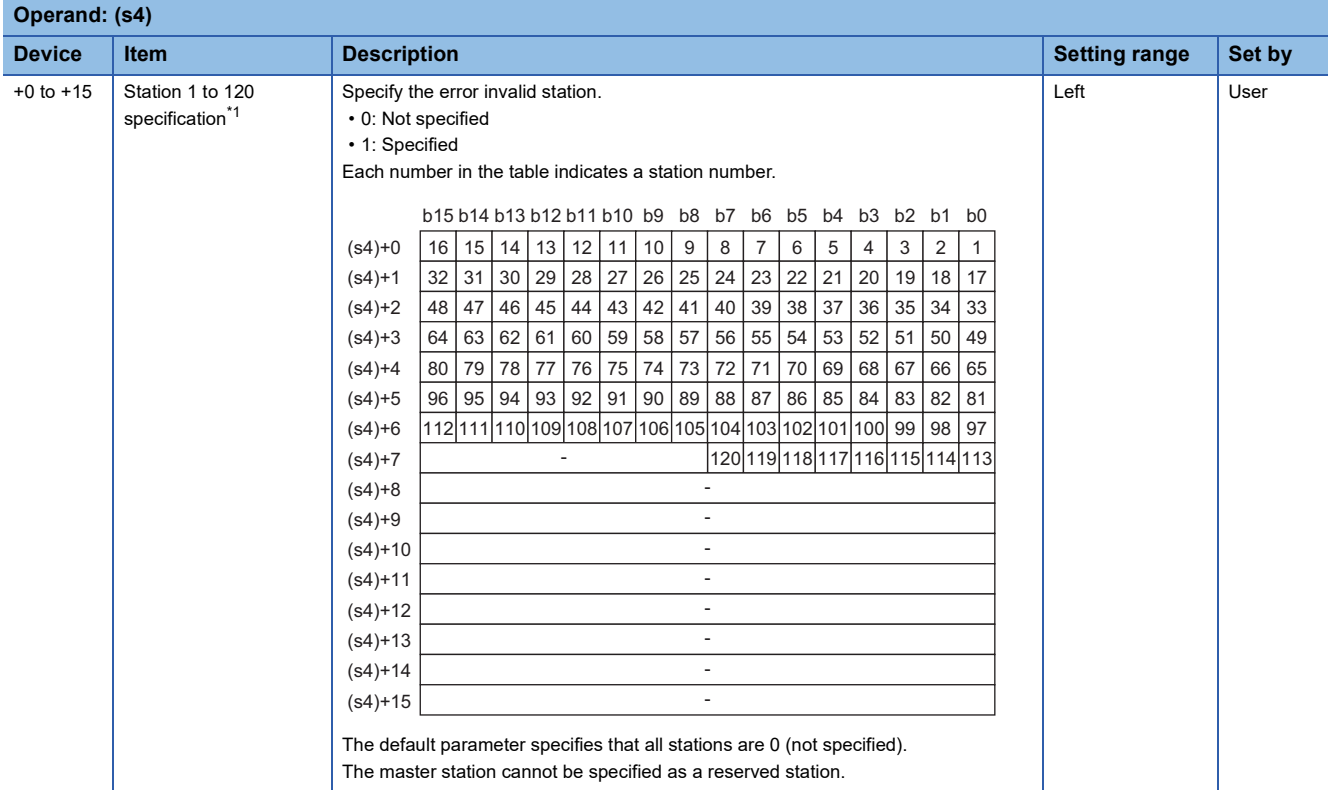

<span id="page-250-1"></span>\*1 Make the setting for the station number that was set with the appropriate setting information setting data. If both the error invalid and reserved stations are specified for the same station, the reserved station setting will take priority.

# $Point<sup>0</sup>$

Any station numbers outside the range specified by the total number of stations or other than those specified in the individual station information settings are ignored even if they are specified as reserved stations or temporary error invalid stations.

For instance, assume that station No.3 and station No.4 are specified as reserved stations with items set as follows: total number of stations = 2, information for 1st module = station No.1, information for 2nd module = station No.2, information for 3rd module = station No.3, information for 4th module = station No.4. Since parameters become valid for information of the 1st and 2nd modules only, the reserved station settings for station No.3 and station No.4 are ignored. (In this case, when the total number of stations is changed to 4, the reserved station settings for station No.3 and station No.4 become valid.)

# <span id="page-251-0"></span>■**Communication cycle setting data (for master station setting only)**

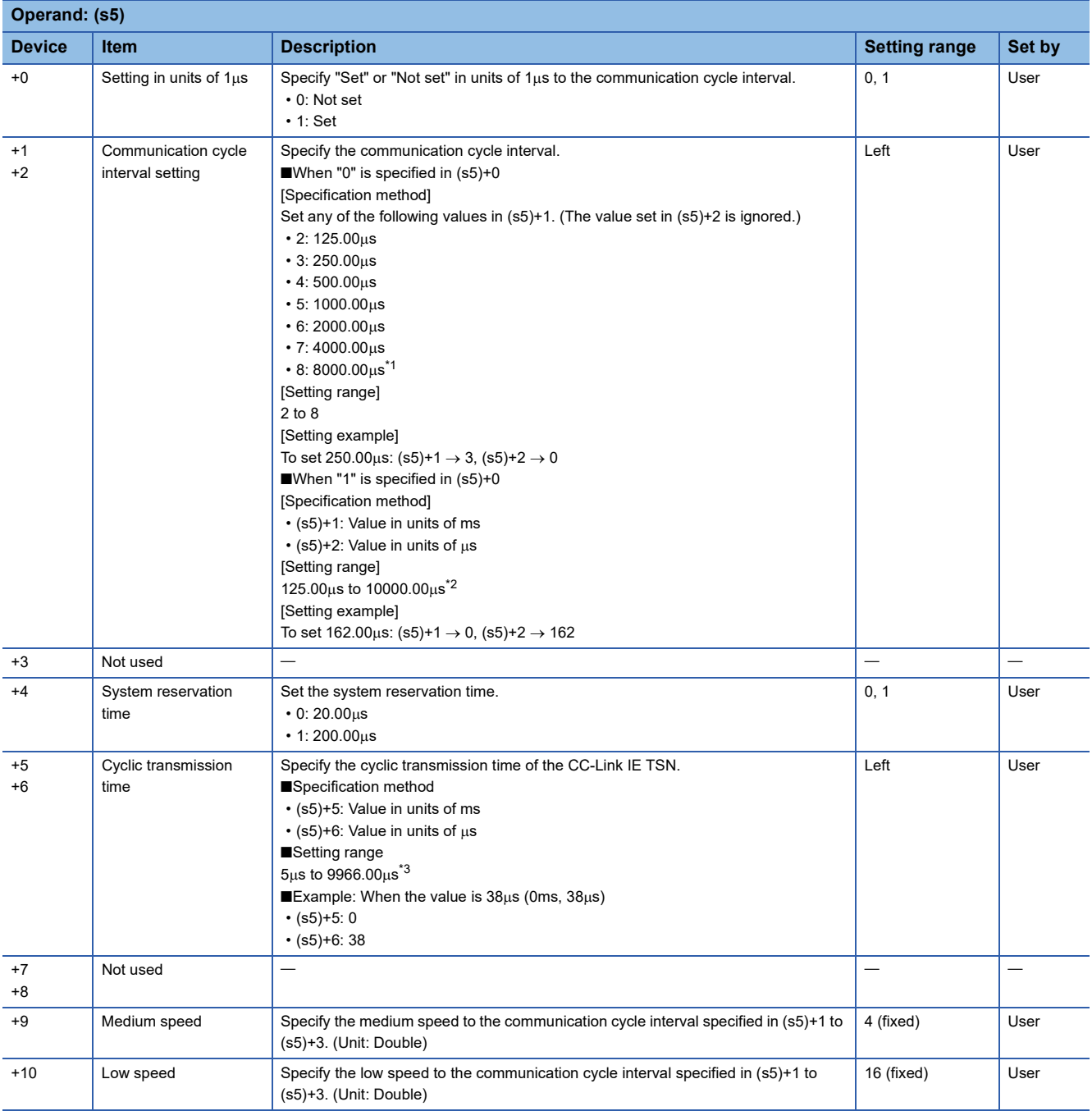

<span id="page-251-1"></span>\*1 Firmware version "04" or later supports the settings.

<span id="page-251-2"></span>\*2 The setting range of firmware version "03" or earlier is  $125.00\mu s$  to  $4000.00\mu s$ .

<span id="page-251-3"></span> $*3$  The setting range of firmware version "03" or earlier is  $5\mu s$  to 3966.00 $\mu s$ .
# Processing details

#### • Set parameters to the RJ71GN11-T2.

[Own station]

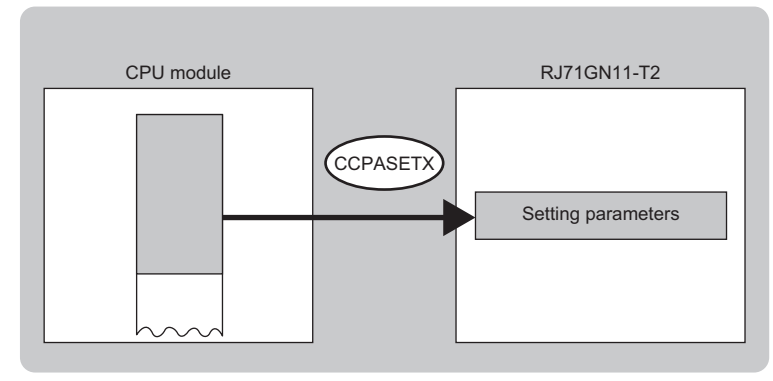

- The execution status and the completion status of the G(P).CCPASETX instruction can be checked with the completion device (d) and the completion status indication device (d)+1.
- Completion device (d)

This device turns on during END processing of the scan where the G(P).CCPASETX instruction completes, and turns off during the next END processing.

• Completion status indication device (d)+1

This device turns on or off depending on the completion status of the G(P).CCPASETX instruction.

When completed successfully: The device remains off.

When completed with an error: The device turns on during END processing of the scan where the G(P).CCPASETX instruction completes, and turns off during the next END processing.

## **Precautions**

- The G(P).CCPASETX instruction can be executed only one time after power-on. If this instruction is executed two times or more, an error (error code: DA1AH) is detected.
- Before executing the G(P).CCPASETX instruction, execute the UINI instruction or module FB (M+RJ71GN11\_SetAddress) and specify the station number and IP address. (Execute the above regardless of the setting value of the "Station Number/ IP Address Setting" that is set from the module parameter of the engineering tool.)
- Values set for the master station must be consistent with values set for the slave stations in the network configuration setting data (s2). If they are not consistent, an error (error code: 2221H) is detected.

# Operation error

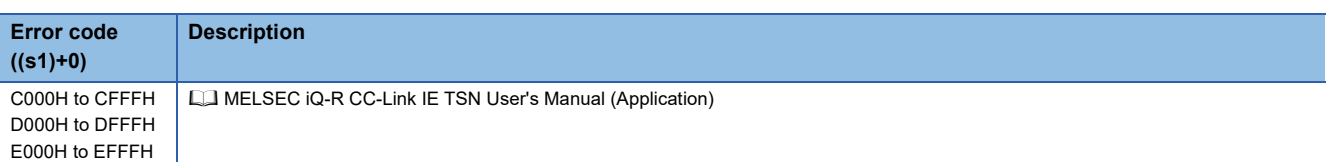

# **5.10 Setting Parameters**

# **G(P).CCPASET**

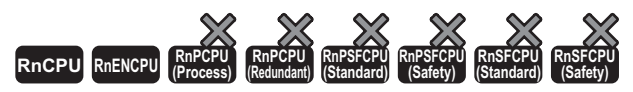

Set parameters to the RJ71GN11-T2. (For CC-Link IE Field Network instruction compatibility)

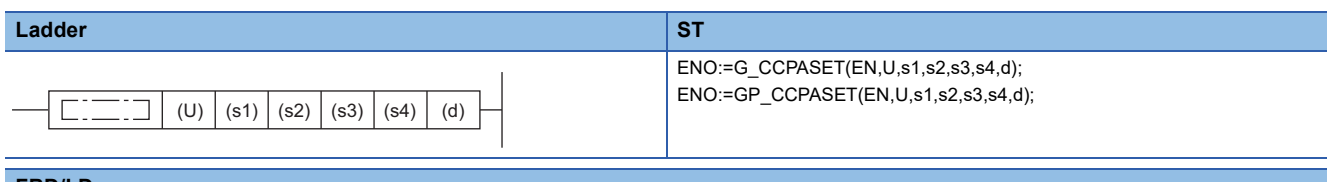

#### **FBD/LD**

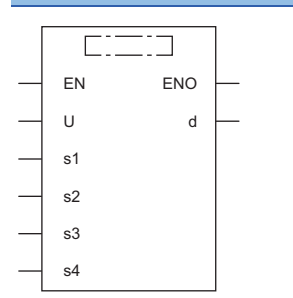

# ■**Execution condition**

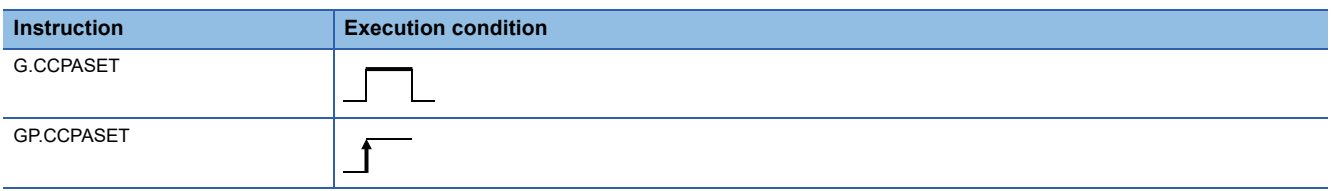

# Setting data

## ■**Description, range, data type**

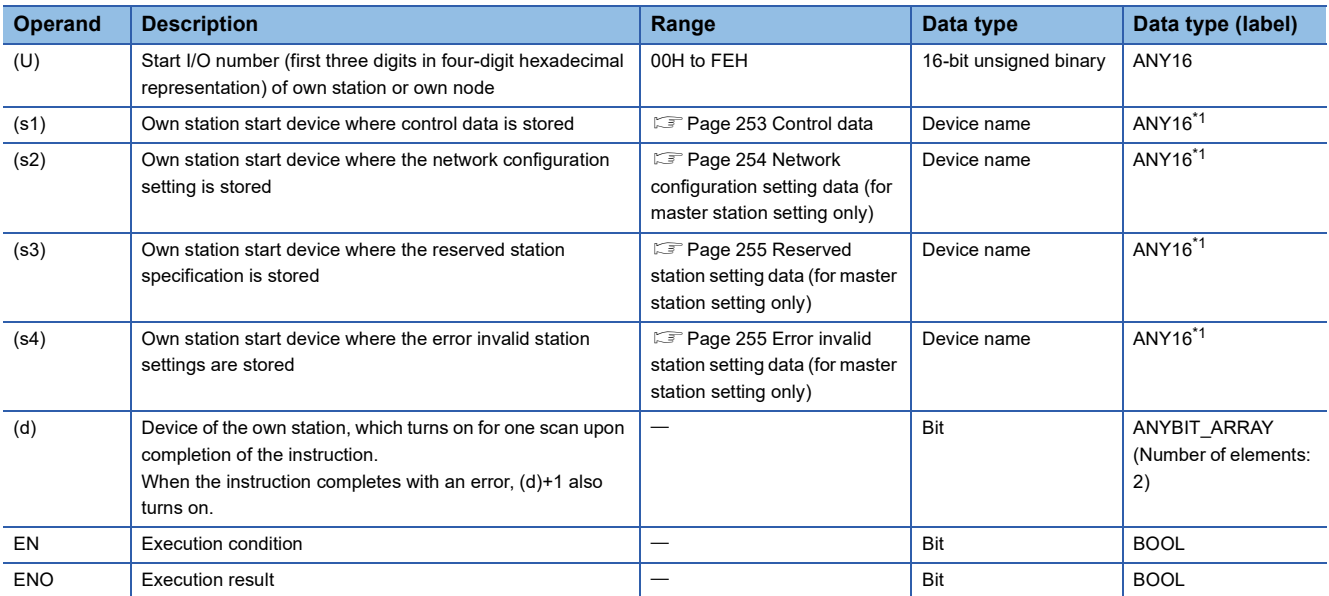

\*1 When specifying data with a label, define the array so that an area required for operation can be secured, and specify the array label element.

# ■**Applicable devices**

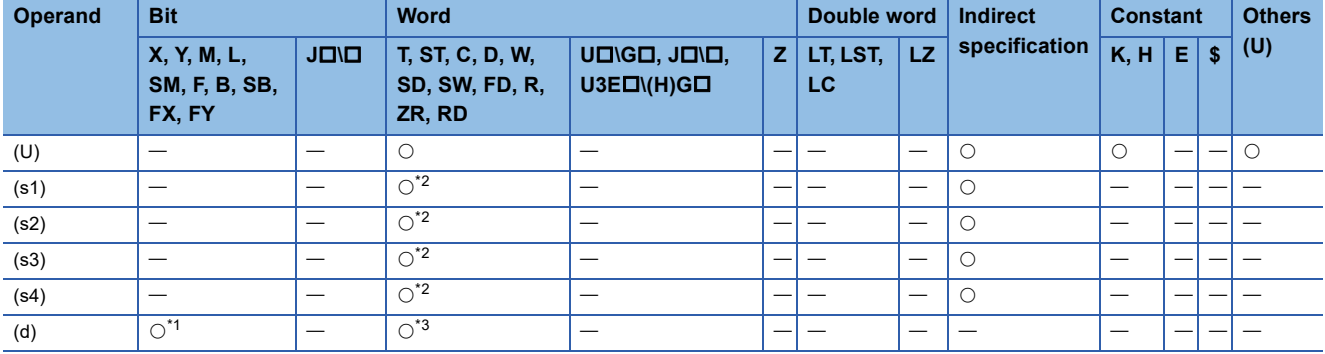

\*1 FX and FY cannot be used.

\*2 FD cannot be used.

\*3 T, ST, C, and FD cannot be used.

## <span id="page-254-0"></span>■**Control data**

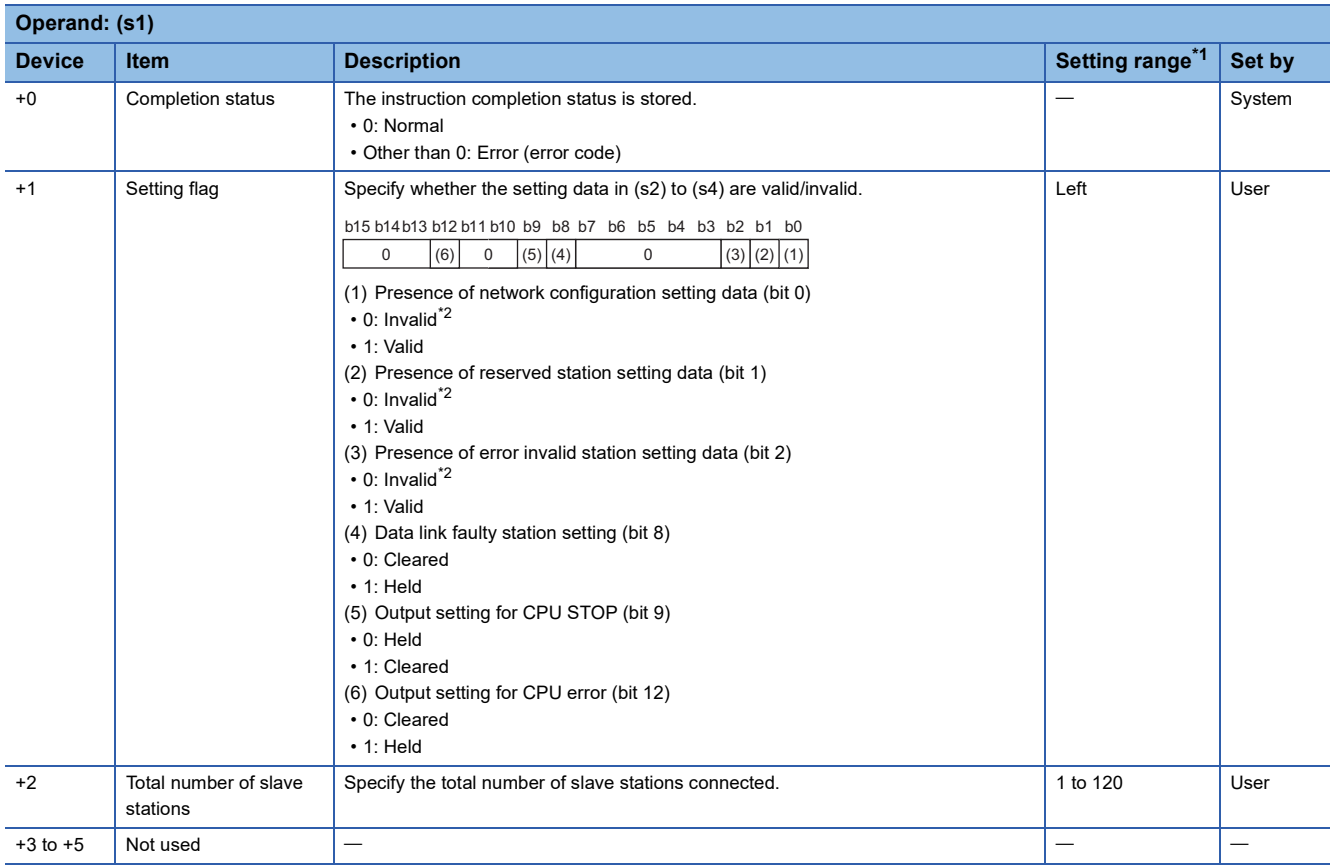

\*1 If a value outside the setting range is set, the instruction will complete with an error.

\*2 If "Invalid" is set, the default parameter will be used.

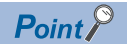

For the startup in the local station, only Data link faulty station setting (bit 8 of (s1)+1) and Output setting for CPU STOP (bit 9 of (s1)+1) will be valid. Any other changed settings will be ignored during execution of the instruction, without causing an error.

<span id="page-255-0"></span>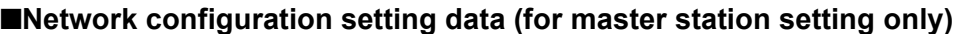

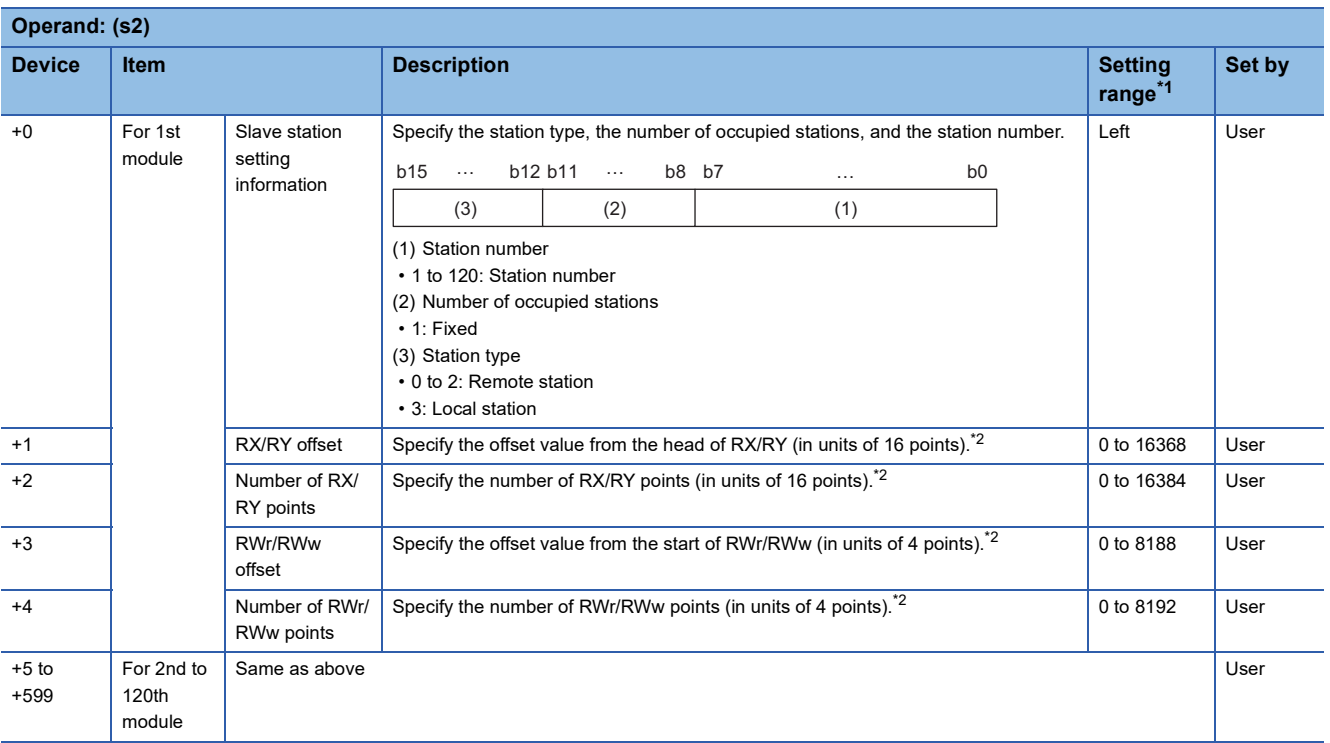

\*1 If a value outside the setting range is set for the appropriate station information setting, the instruction will complete with an error. \*2 The specified number of points is regarded as the number of RX/RY or RWr/RWw points.

Set parameters for the total number of slave stations that was set in the control data.

 $Point<sup>°</sup>$ 

If the specified total number of slave stations does not match the individual station setting data, the total number of individual stations specified in the total number of slave stations take precedence. Individual station information which is specified exceeding the total number of slave stations is ignored.

For instance, when station information are set for 10 modules even though the specified total number of slave stations is two, the set station information become valid for the 1st and 2nd modules only, and parameters written to 3rd to 10th modules are ignored.

## <span id="page-256-0"></span>■**Reserved station setting data (for master station setting only)**

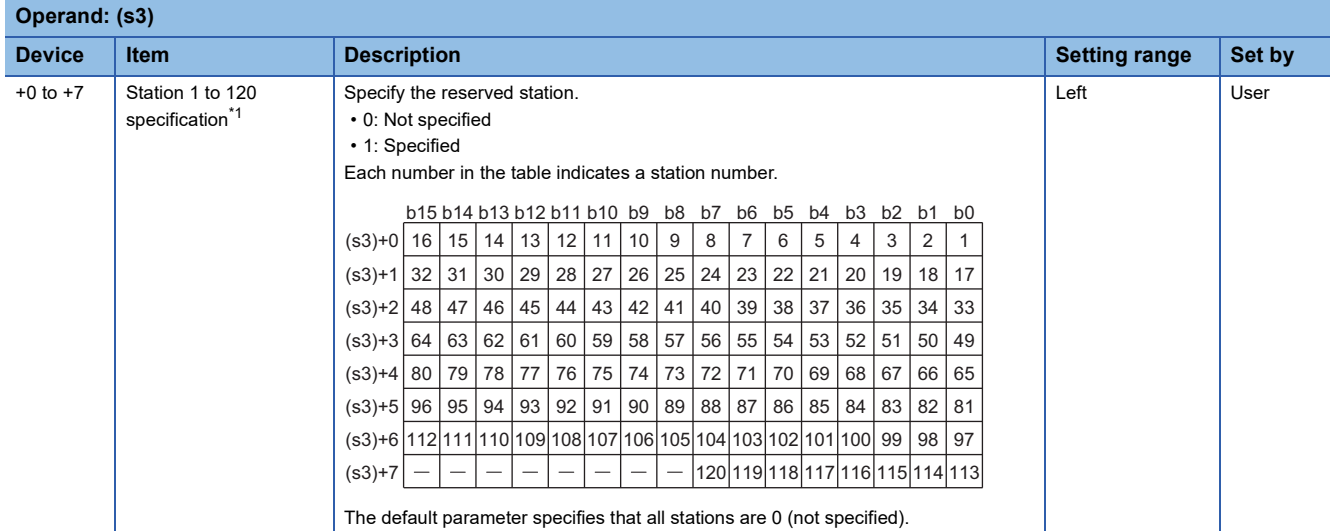

\*1 Make the setting for the station number that was set with the appropriate setting information setting data.

## <span id="page-256-1"></span>■**Error invalid station setting data (for master station setting only)**

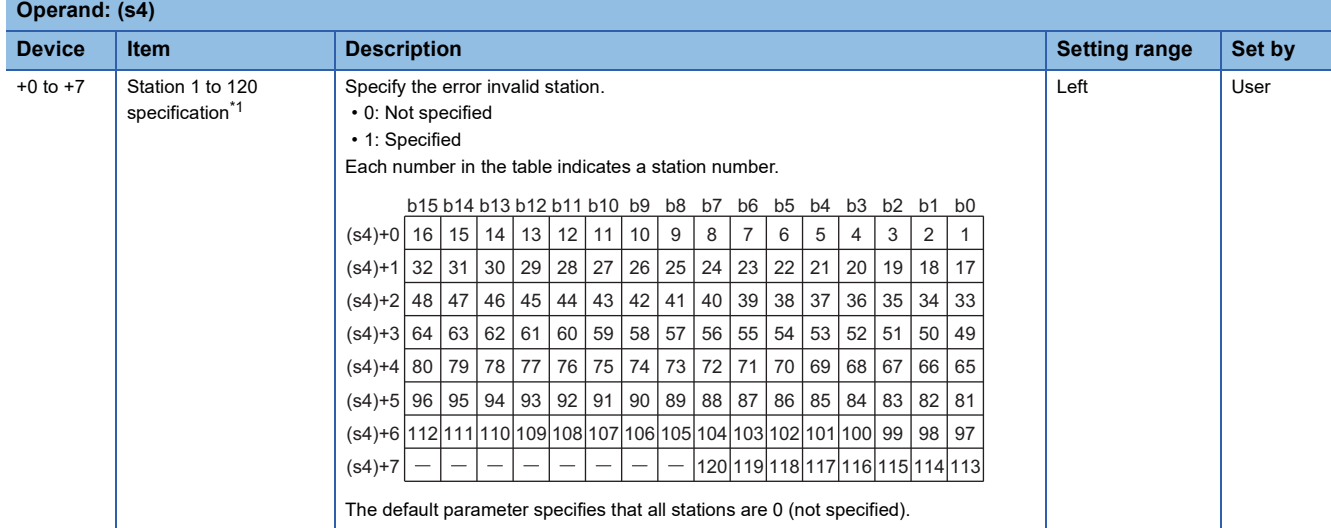

\*1 Make the setting for the station number that was set with the appropriate setting information setting data.

If both the error invalid and reserved stations are specified for the same station, the reserved station setting will take priority.

# $Point$

Any station numbers outside the range specified by the total number of slave stations or other than those specified in the individual station information settings are ignored even if they are specified as reserved stations or temporary error invalid stations.

For instance, assume that station No.3 and station No.4 are specified as reserved stations with items set as follows: total number of slave stations = 2, information for 1st module = station No.1, information for 2nd module = station No.2, information for 3rd module = station No.3, information for 4th module = station No.4. Since parameters become valid for information of the 1st and 2nd modules only, the reserved station settings for station No.3 and station No.4 are ignored. (In this case, when the total number of slave stations is changed to 4, the reserved station settings for station No.3 and station No.4 become valid.)

# Processing details

#### • Set parameters to the RJ71GN11-T2.

[Own station]

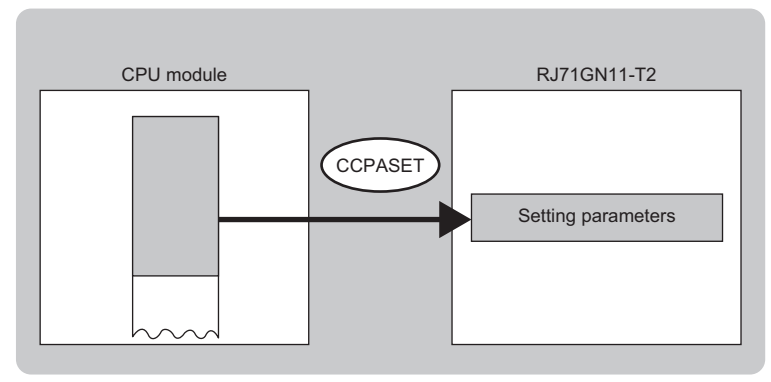

- The execution status and the completion status of the G(P).CCPASET instruction can be checked with the completion device (d) and the completion status indication device (d)+1.
- Completion device (d)

This device turns on during END processing of the scan where the G(P).CCPASET instruction completes, and turns off during the next END processing.

• Completion status indication device (d)+1

This device turns on or off depending on the completion status of the G(P).CCPASET instruction.

When completed successfully: The device remains off.

When completed with an error: The device turns on during END processing of the scan where the G(P).CCPASET instruction completes, and turns off during the next END processing.

Point $\hat{P}$ 

The CCPASET instruction can be used when the CCPASET instruction of the CC-Link IE Field Network instruction is applied.

When setting the new parameters to the RJ71GN11-T2, use the CCPASETX instruction. **[Page 244 G\(P\).CCPASETX](#page-245-1)** 

## **Precautions**

- The G(P).CCPASET instruction can be executed only once. If this instruction is executed two times or more, an error (error code: DA1AH) is detected.
- Before executing the G(P).CCPASET instruction, execute the UINI instruction or module FB (M+RJ71GN11\_SetAddress) and specify the station number and IP address. (Execute them regardless of the setting value of the "Station Number/IP Address Setting" that is set from the module parameter of the engineering tool.)
- For the network configuration setting data (S2), set a same value to the items listed below. If set values are different from each other, an error (error code: 2221H) is detected. (Set values in the same way for the 3rd module or later (slave station).)

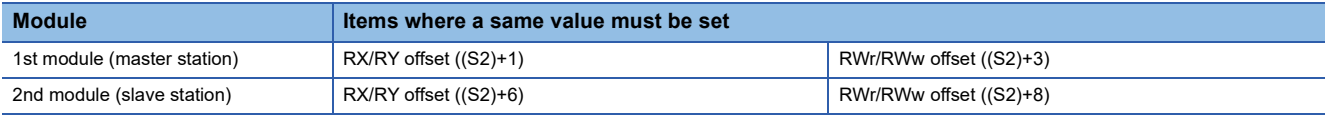

 $\cdot$  Initial values of the module are set for parameters that cannot be set by using the G(P).CCPASET instruction. ( $\square$ MELSEC iQ-R CC-Link IE TSN User's Manual (Application))

## Operation error

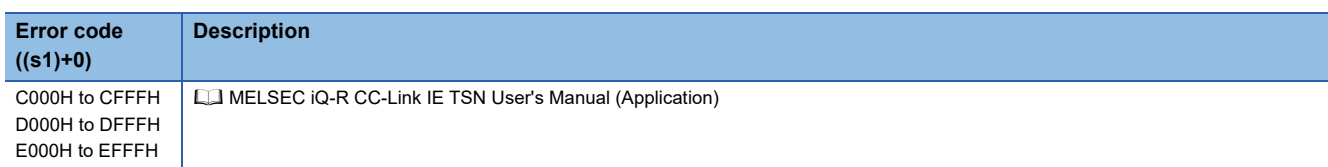

# **5.11 Own Station Number/IP Address Setting**

# **G(P).UINI, Z(P).UINI RnCPU RnENCPU RnPCPU RnPCPU RnPSFCPU RnPSFCPU RnSFCPU RnSFCPU (Process) (Redundant) (Standard) (Safety) (Standard) (Safety)**

These instructions specify the station number and IP address to the own station which they are not set yet.

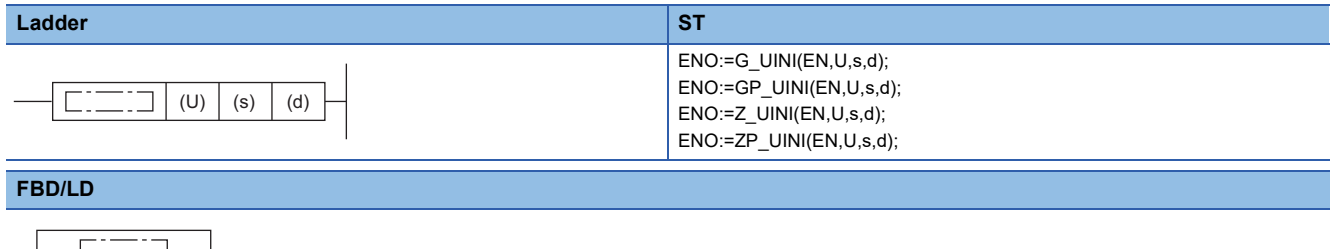

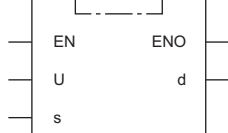

## ■**Execution condition**

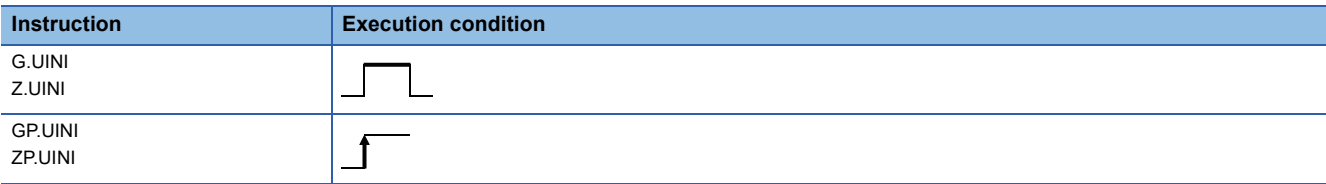

# **Setting data**

# ■**Description, range, data type**

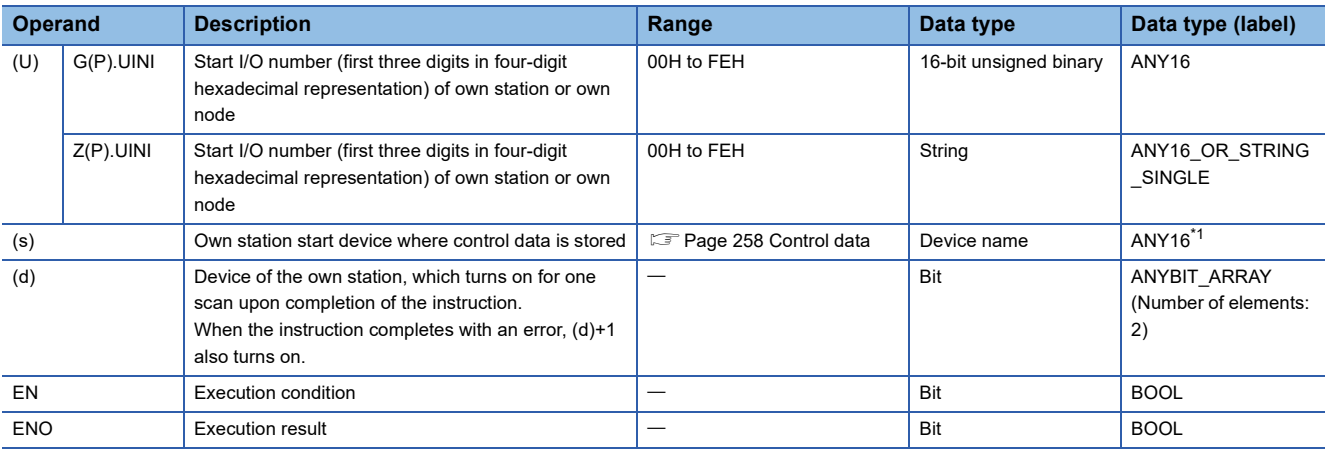

<span id="page-258-0"></span>\*1 When specifying data with a label, define the array so that an area required for operation can be secured, and specify the array label element.

# ■**Applicable devices**

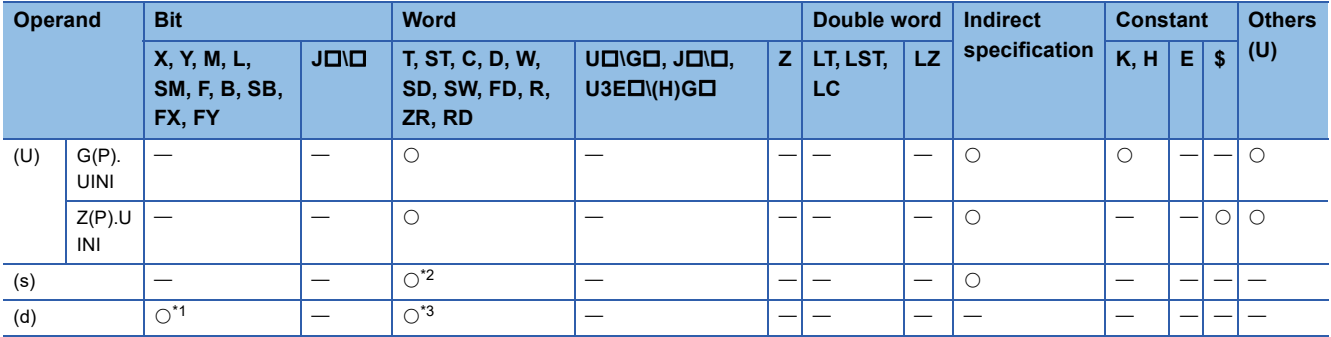

<span id="page-259-2"></span>\*1 FX and FY cannot be used.

<span id="page-259-1"></span>\*2 FD cannot be used.

<span id="page-259-3"></span>\*3 T, ST, C, and FD cannot be used.

#### <span id="page-259-0"></span>■**Control data**

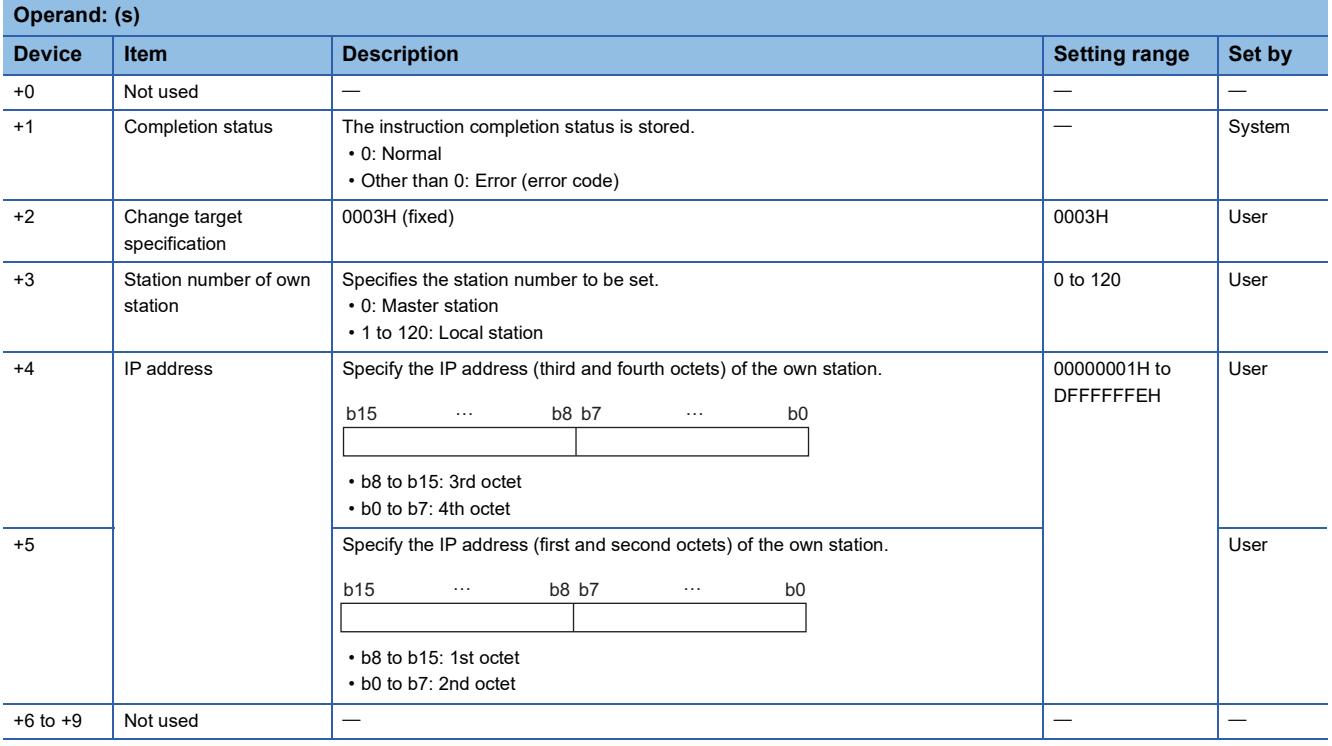

# $Point$

- The UINI instruction can be executed only once.
- If the UINI instruction is executed after the station number and IP address have been determined, it will complete with an error.
- If the UINI instruction completes with an error before the station number and IP address are determined, take corrective action to correct the error content before retrying to execute the instruction.
- Set the subnet mask and default gateway using the engineering tool as necessary.

# Processing details

• Sets the station number and IP address for the own station.

[Own station]

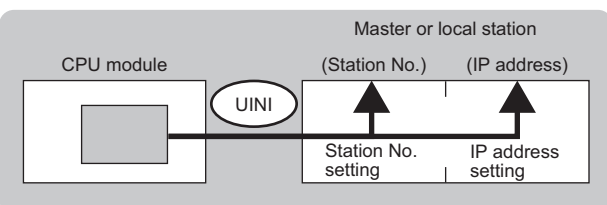

 • The execution status and the completion status of the UINI instruction can be checked with the completion device (d) and the completion status indication device (d)+1.

• Completion device (d)

This device turns on during END processing of the scan where the UINI instruction completes, and turns off during the next END processing.

• Completion status indication device (d)+1

This device turns on or off depending on the completion status of the UINI instruction.

When completed successfully: The device remains off.

When completed with an error: The device turns on during END processing of the scan where the UINI instruction completes, and turns off during the next END processing.

### **Precautions**

Do not set the broadcast address and the reserved address to the IP address ((s)+4, 5). If set, the instruction may not be executed properly.

# Operation error

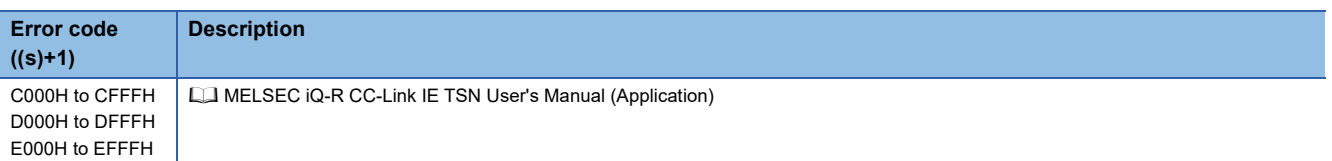

# **J(P).SLMPSND, G(P).SLMPSND**

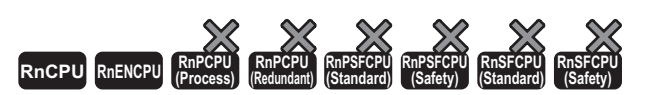

These instructions send/receive an SLMP message to the SLMP-compatible device in the same network.

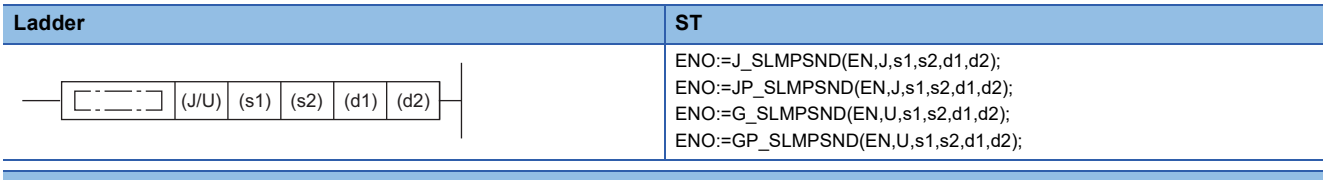

#### **FBD/LD**

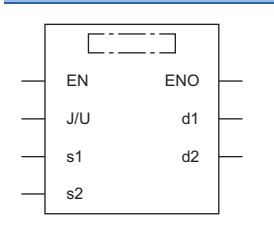

# ■**Execution condition**

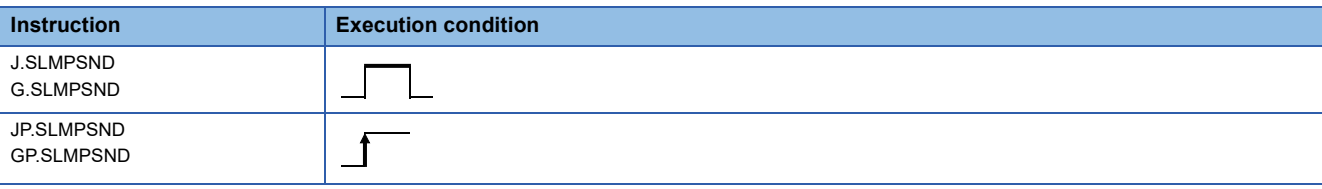

# Setting data

### ■**Description, range, data type**

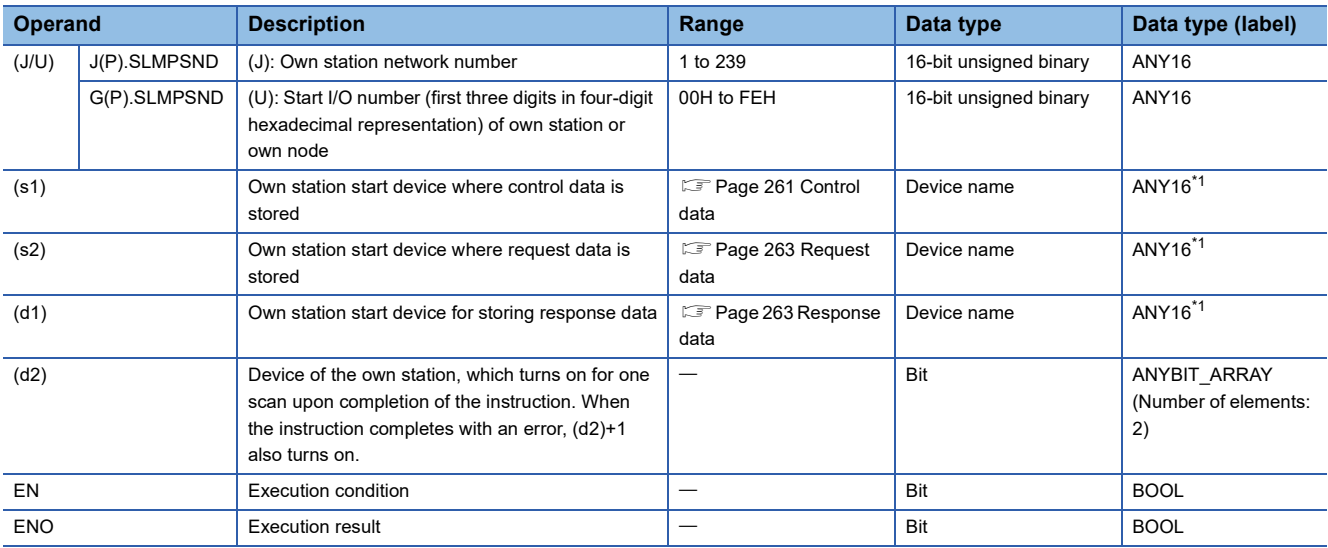

<span id="page-261-0"></span>\*1 When specifying data with a label, define the array so that an area required for operation can be secured, and specify the array label element.

# ■**Applicable devices**

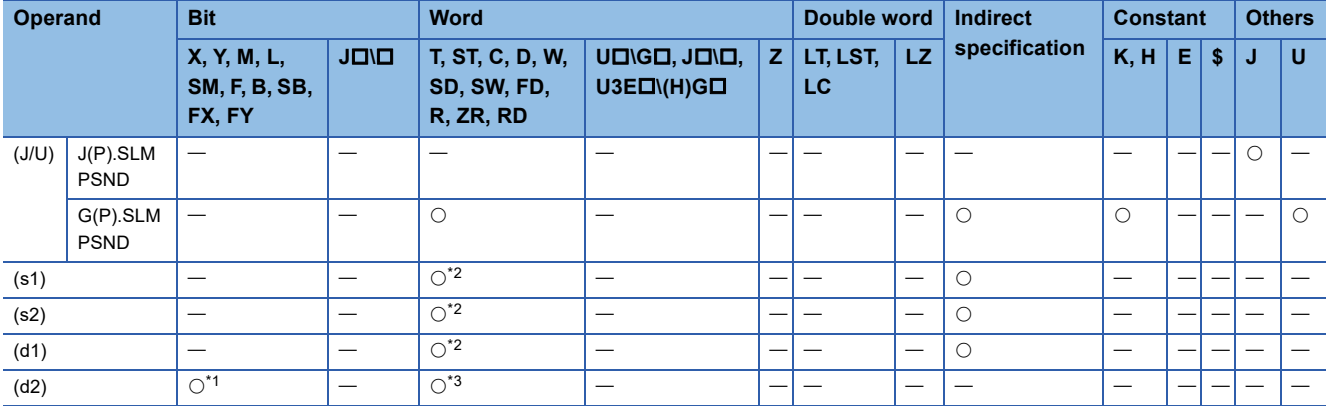

<span id="page-262-2"></span>\*1 FX and FY cannot be used.

<span id="page-262-1"></span>\*2 FD cannot be used.

<span id="page-262-3"></span>\*3 T, ST, C, and FD cannot be used.

# <span id="page-262-0"></span>■**Control data**

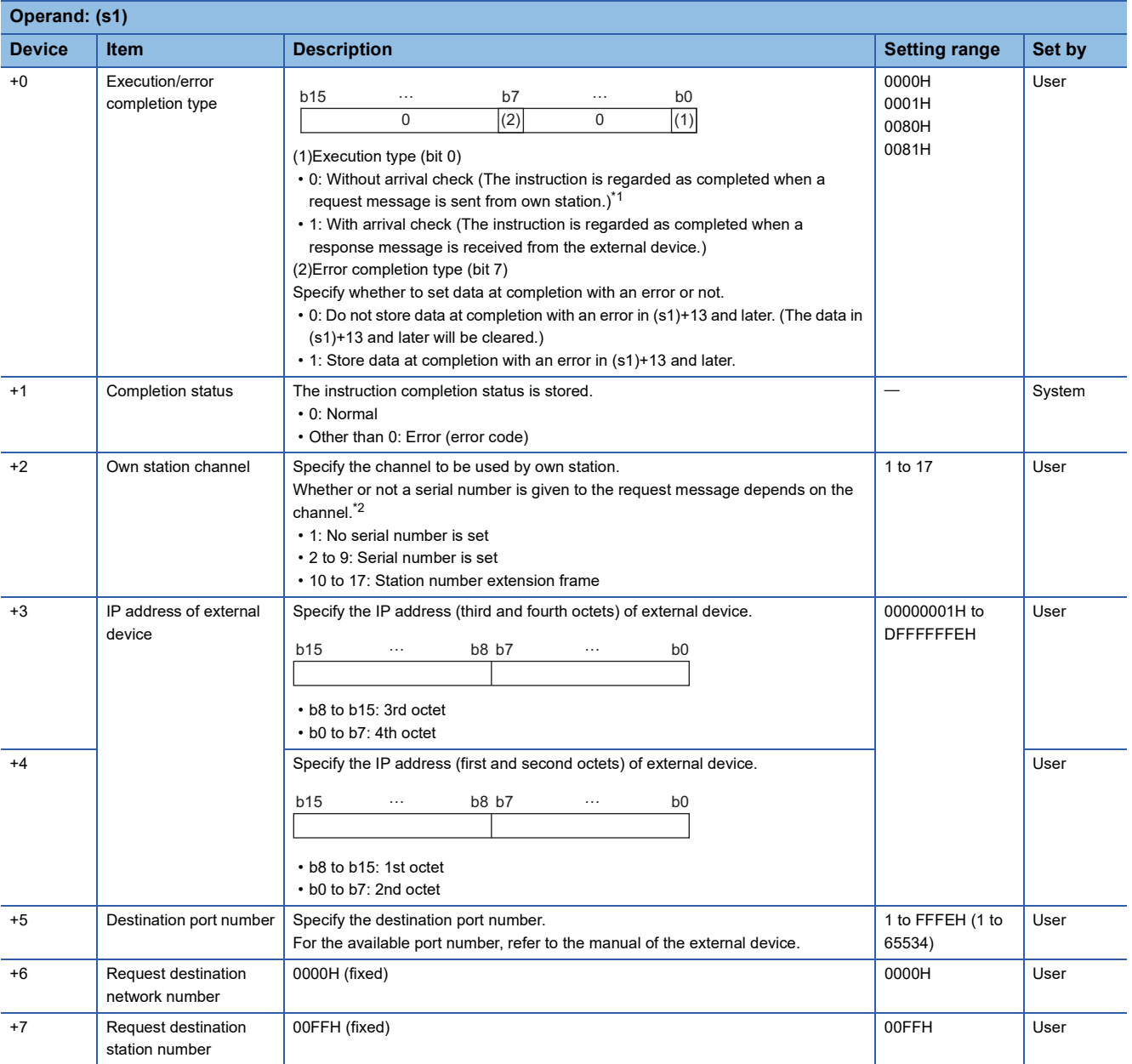

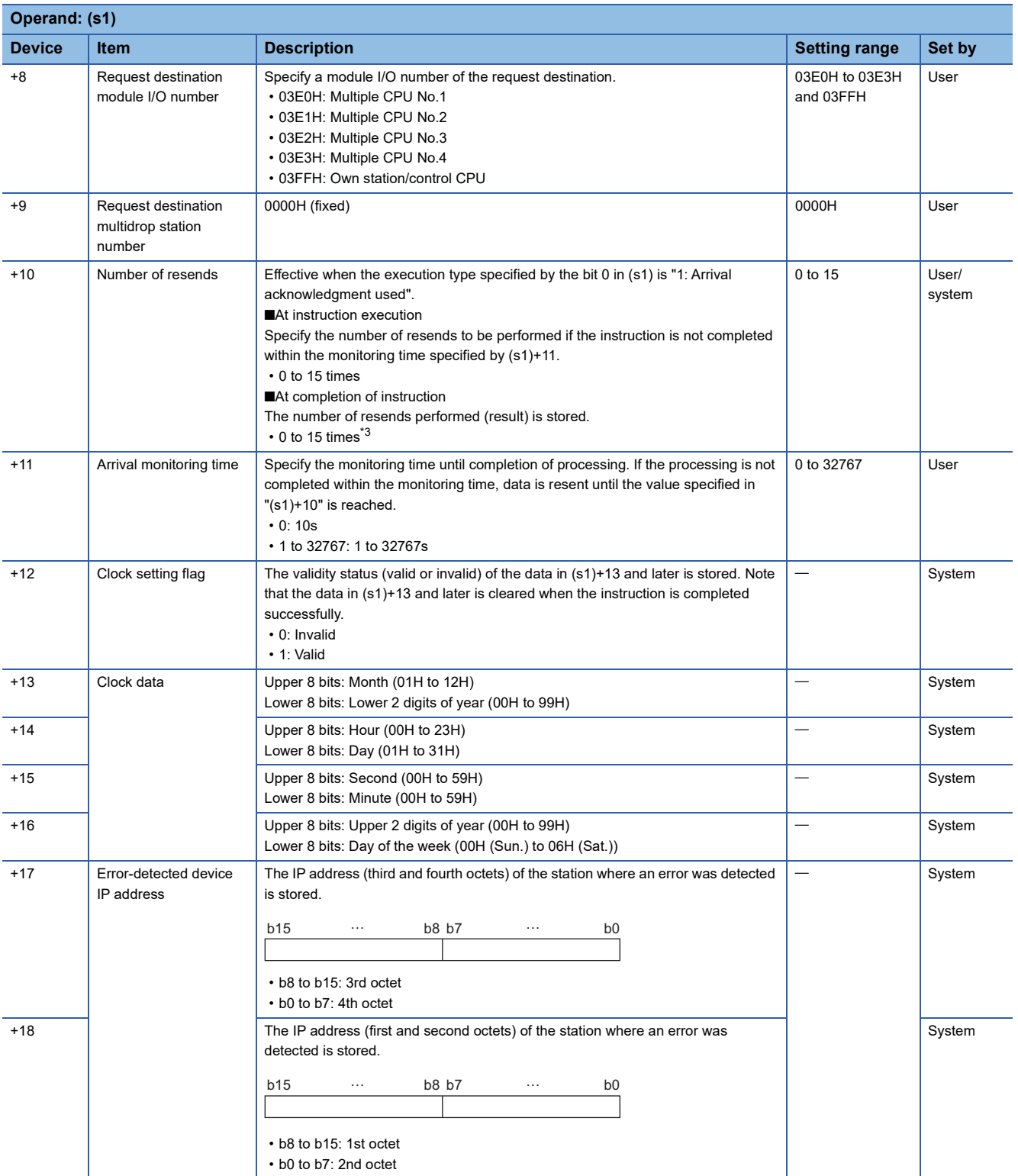

<span id="page-263-0"></span>\*1 When the execution type specified by the bit 0 in (s1) is "0: No arrival acknowledgment", the response message is not received. Specify this type when a command that does not return a response message is used or when a response message is not referred. Command that does not return a response message is used: Remote Reset (command: 1006)

<span id="page-263-1"></span>\*2 Set the serial numbers when sending multiple request messages to the same SLMP-compatible device. Serial numbers to be set are automatically numbered by the system. For details on the serial number, refer to the following. **CO** SLMP Reference Manual

<span id="page-263-2"></span>\*3 If an error was detected, the number of resends performed (result) between error detection and resend stop is stored.

# <span id="page-264-0"></span>■**Request data**

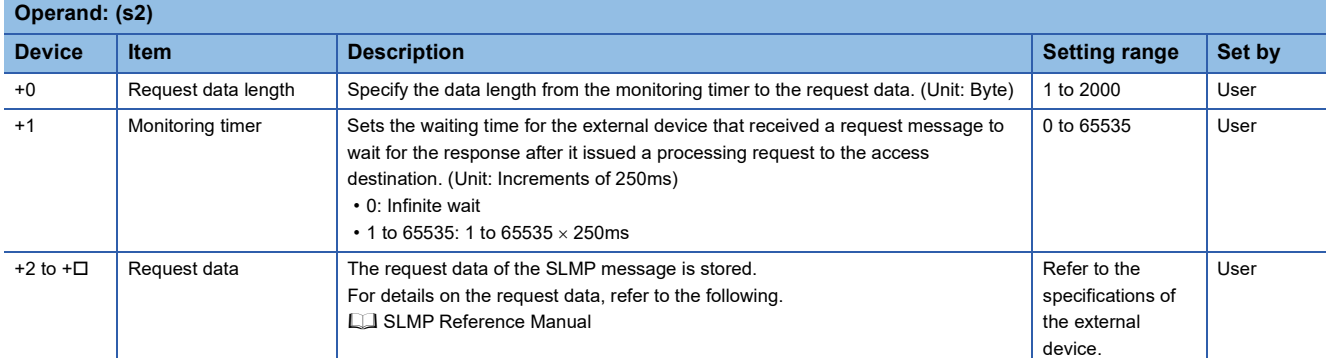

# <span id="page-264-1"></span>■**Response data**

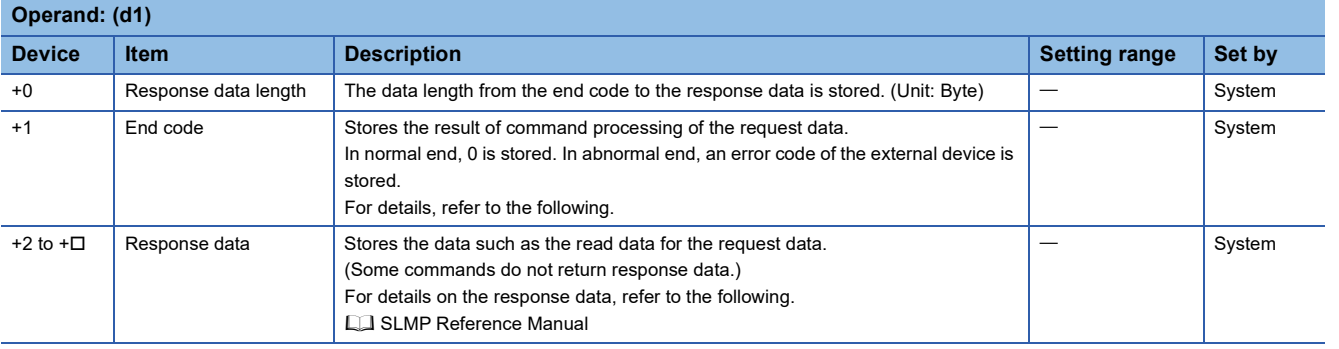

# Processing details

- This instruction sends the request data in the device specified by (s2) and later to the external device specified by the external device IP address in the control data. When a response message is received from the external device, it is stored in the device specified by (d1).
- The SLMPSND instruction uses the UDP/IP communication methods in binary code.
- The execution status and the completion status of the SLMPSND instruction can be checked with the completion device (d2) and the completion status indication device (d2)+1.
- Completion device (d2)

This device turns on during END processing of the scan where the SLMPSND instruction completes, and turns off during the next END processing. • Completion status indication device (d2)+1

This device turns on or off depending on the completion status of the SLMPSND instruction.

When completed successfully: The device remains off.

When completed with an error: The device turns on during END processing of the scan where the SLMPSND instruction completes, and turns off during the next END processing.

- When executing multiple SLMPSND instructions concurrently, be careful not to overlap the channels of the SLMPSND instructions. Multiple SLMPSND instructions specifying the same channels cannot be used concurrently.
- When the execution conditions of the SLMPSND instructions in the same channel are satisfied in the same sequence scan, only the SLMPSND instruction that has been executed first is enabled and the subsequent SLMPSND instructions are not executed. In addition, any subsequent SLMPSND instruction of the same channel setting as the SLMPSND instruction being executed is not executed.
- Specify the arrival monitoring time ((s1)+11) of the control data and monitoring timer ((s2)+1) of the request frame so that the arrival monitoring time honitoring timer.

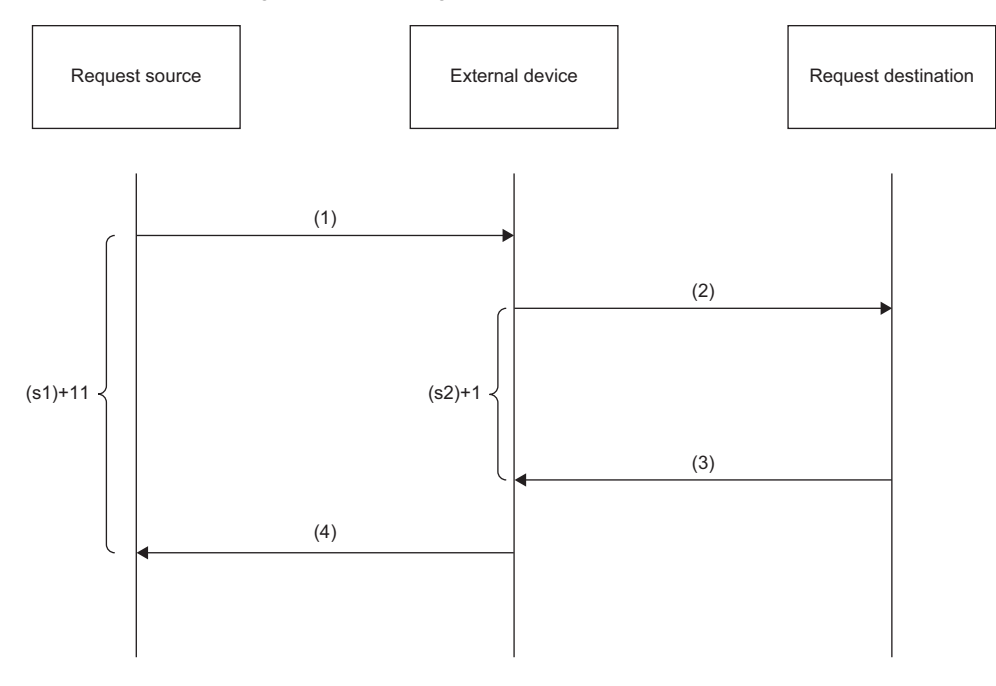

(1) Request message

(2) Processing request from external device to request destination

(3) Processing response from request destination to external device

(4) Response message

# ■**Message format (3E/4E frame)**

The following figures show the request data of 3E/4E frame and the response data in normal/abnormal end.

• Request message

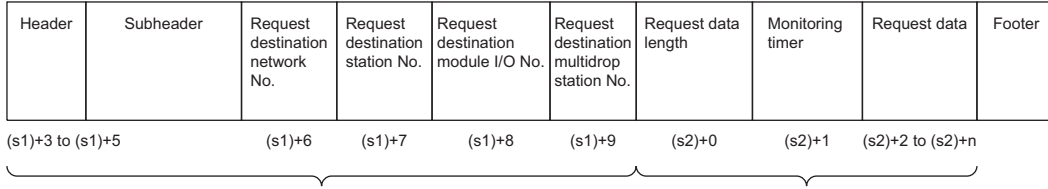

Specified by (s1) (except for some items) Specified by (s2)

#### • Response message (in normal end)

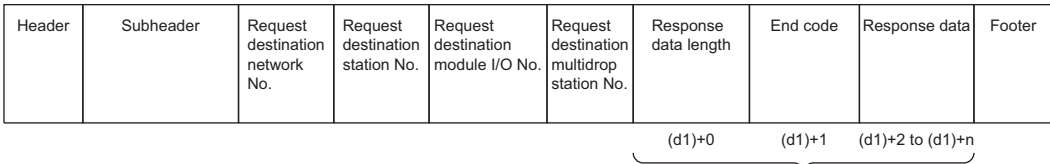

Stored in (d1)

#### • Response message (in abnormal end)

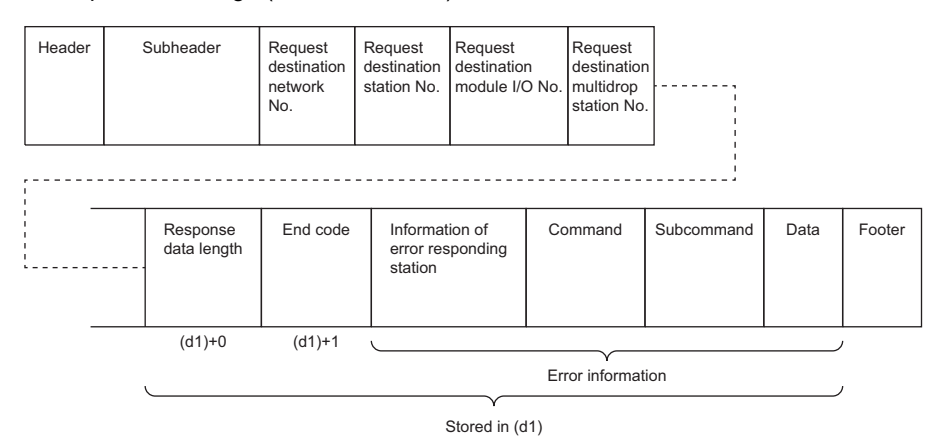

The network number, station number, request destination module I/O number, and multidrop station number are stored to the information of the error responding station.

# ■**Message format (station number extension frame)**

The following figures show the request data of station number extension frame and the response data in normal/abnormal end.

• Request message

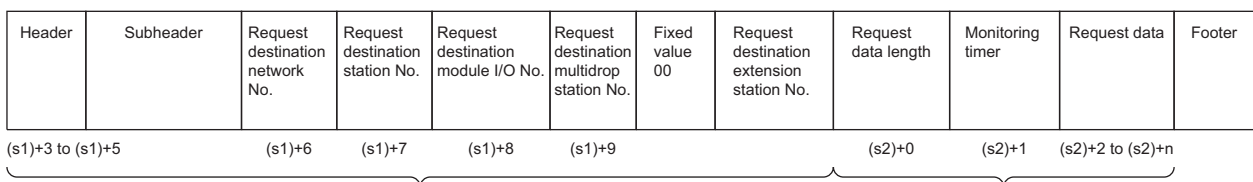

Specified by (s1) (except for some items) Specified by (s2)

### • Response message (in normal end)

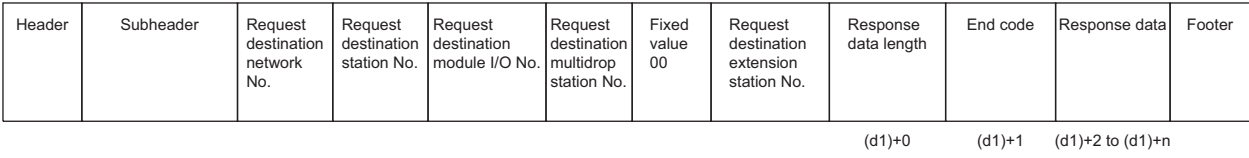

 $\overline{Y}$ Stored in (d1)

#### • Response message (in abnormal end)

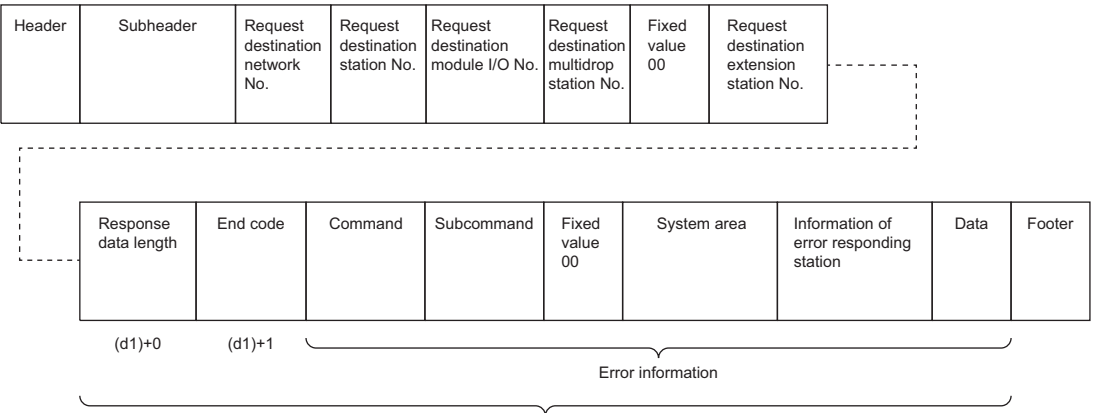

Stored in (d1)

The network number, station number, request destination module I/O number, multidrop station number, 00 (fixed value), and extension station number are stored to the information of the error responding station.

**Ex.**

When sending "Read (command: 0401H)" (reading in units of words) which reads the value in D100 to D102

• The following example shows that request data is stored in (s2)+2 and later (3E/4E frame).

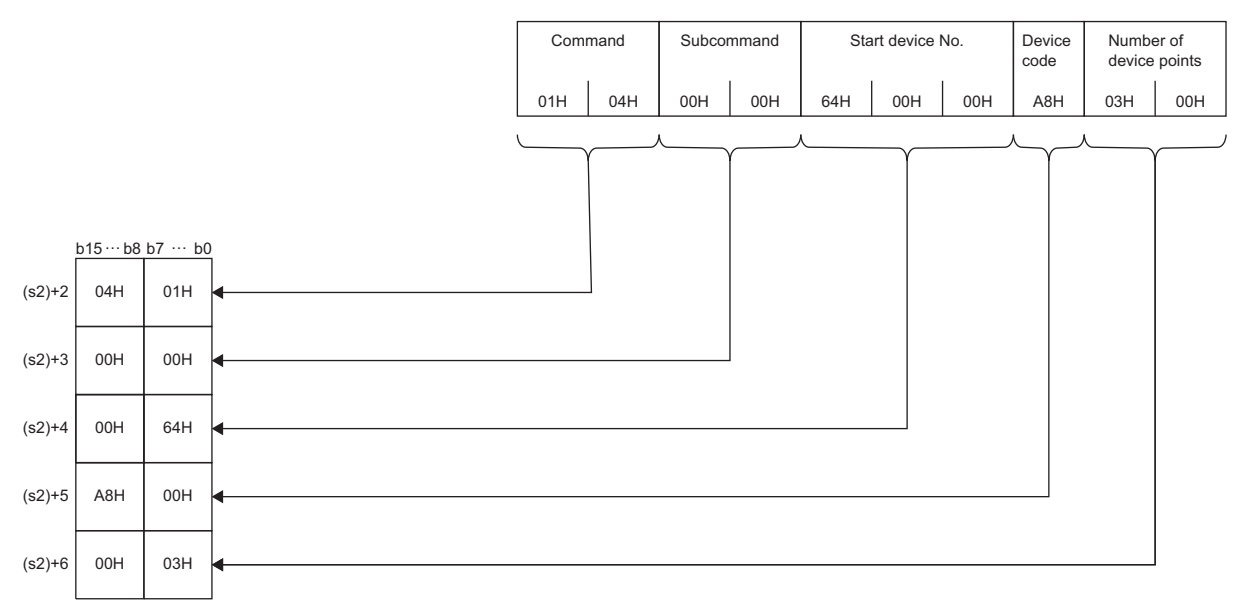

• The following example shows that response data is stored in (d1)+2 and later (3E/4E frame).

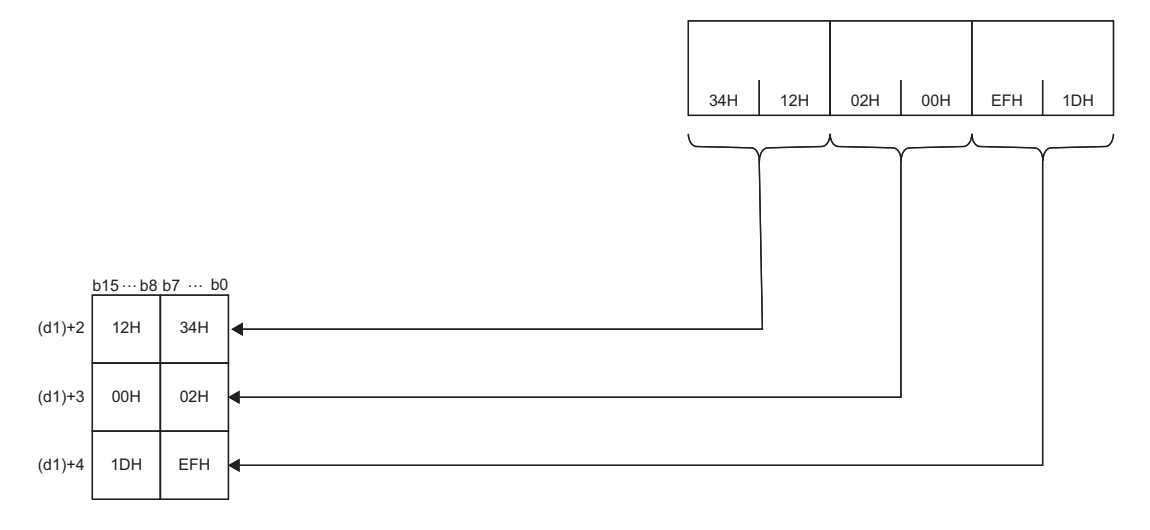

• The following example shows that request data is stored in (s2)+2 and later (station number extension frame).

|     |     |   | Command |     | Subcommand |     | Fixed<br>value | System area |       |  |  |       | Start device No. |     |     | Device<br>code | Number of<br>device points |     |
|-----|-----|---|---------|-----|------------|-----|----------------|-------------|-------|--|--|-------|------------------|-----|-----|----------------|----------------------------|-----|
|     |     |   | 01H     | 04H | 00H        | 00H | 00H            | 00H         | 0000H |  |  | 0000H | 64H              | 00H | 00H | A8H            | 03H                        | 00H |
|     |     |   |         |     |            |     |                |             |       |  |  |       |                  |     |     |                |                            |     |
| 04H | 01H | ю |         |     |            |     |                |             |       |  |  |       |                  |     |     |                |                            |     |
| 00H | 00H | н |         |     |            |     |                |             |       |  |  |       |                  |     |     |                |                            |     |
| 00H | 00H | н |         |     |            |     |                |             |       |  |  |       |                  |     |     |                |                            |     |
| 00H | 00H | ◀ |         |     |            |     |                |             |       |  |  |       |                  |     |     |                |                            |     |
| 00H | 00H | н |         |     |            |     |                |             |       |  |  |       |                  |     |     |                |                            |     |
| 00H | 64H | м |         |     |            |     |                |             |       |  |  |       |                  |     |     |                |                            |     |
| A8H | 00H | н |         |     |            |     |                |             |       |  |  |       |                  |     |     |                |                            |     |
| 00H | 03H |   |         |     |            |     |                |             |       |  |  |       |                  |     |     |                |                            |     |

# • The following example shows that response data is stored in (d1)+2 and later (station number extension frame).

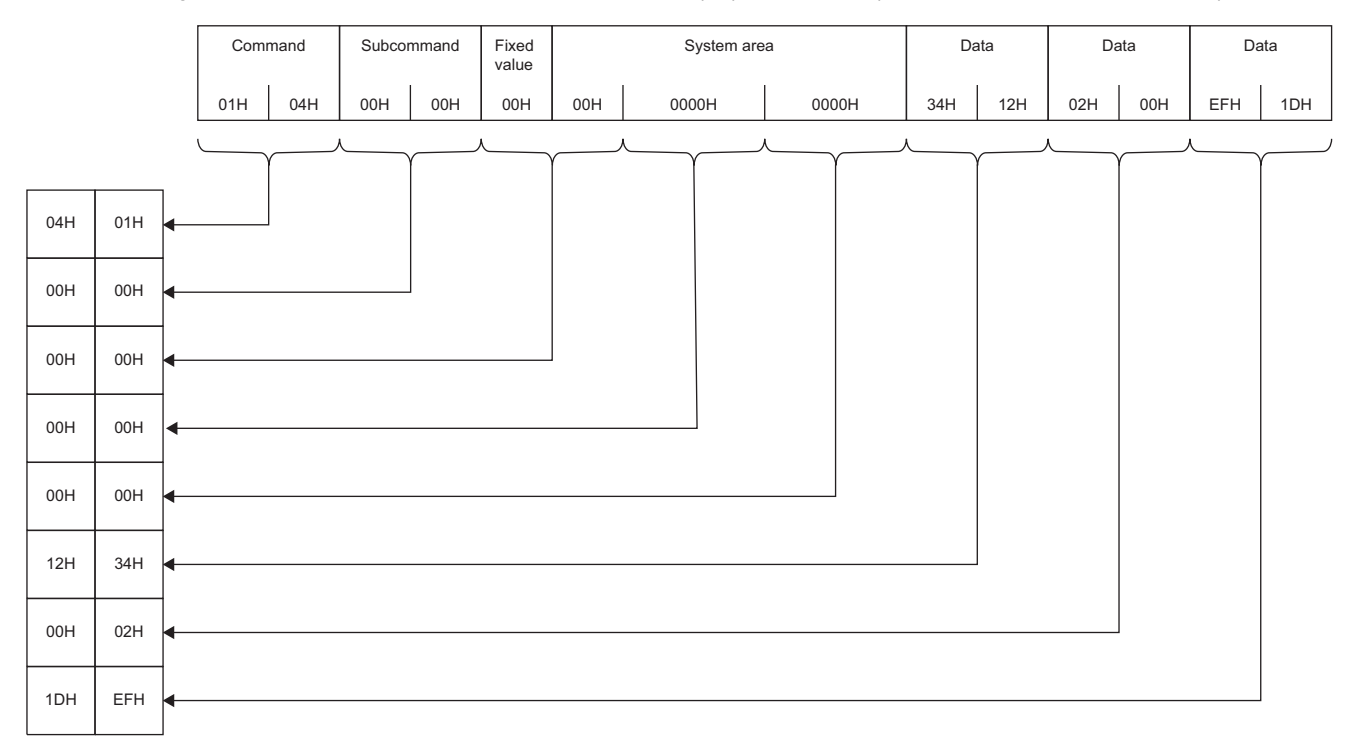

# Operation error

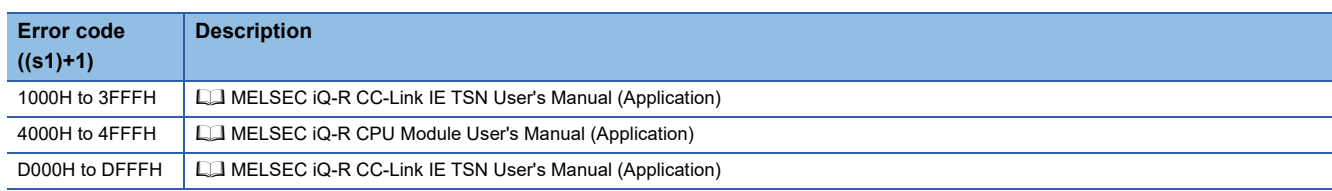

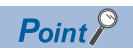

The SLMPSND instruction is successfully completed even if the target device returns an abnormal response. When the SLMPSND instruction is completed successfully, the response is whether normal or abnormal can be identified by the end code of the response frame. When an abnormal response is returned, check the manual of the SLMP-compatible device being used and take corrective action.

# **6 CC-Link IE Controller Network AND MELSECNET/H COMMON INSTRUCTIONS**

# $Point$

This chapter describes the instructions used commonly by MELSEC iQ-R series modules. For the instructions when MELSEC-Q series modules are used, refer to the manuals for each module used and create programs. For precautions when using modules, refer to the following. **MELSEC iQ-R Module Configuration Manual** 

# **6.1 Remote RUN**

# **J(P).RRUN, G(P).RRUN, Z(P).RRUN**

 $Rn$ CPU **RnENCPU (Process) (Redundant) (Standard) (Safety) (Standard) (Safety)**

These instructions execute remote RUN for the programmable controller on another station.

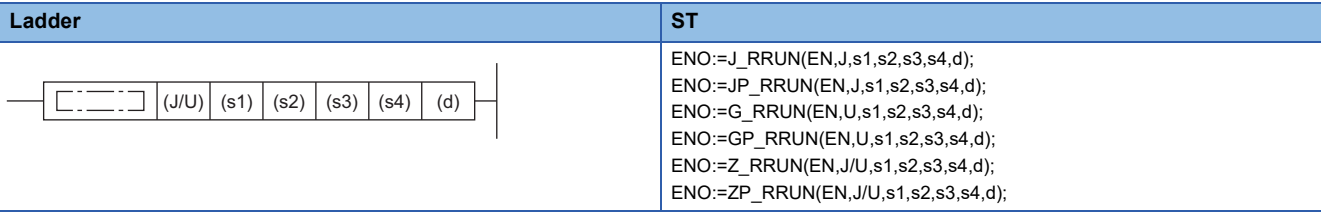

# **FBD/LD**  $\Gamma$ EN ENO J/U d s1 s2 s3 s4

## ■**Execution condition**

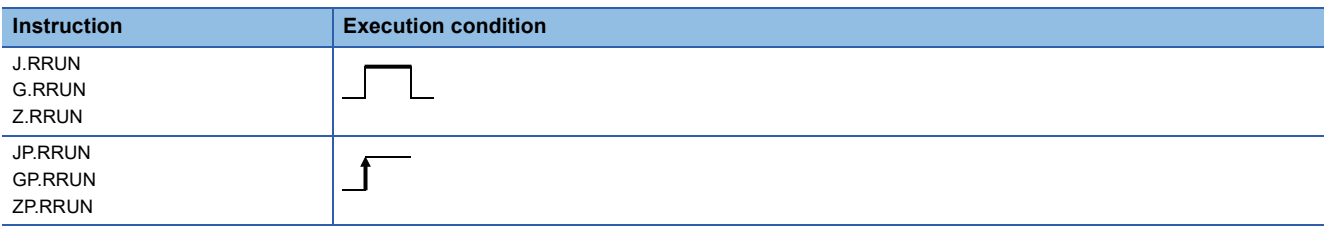

# Setting data

# ■**Description, range, data type**

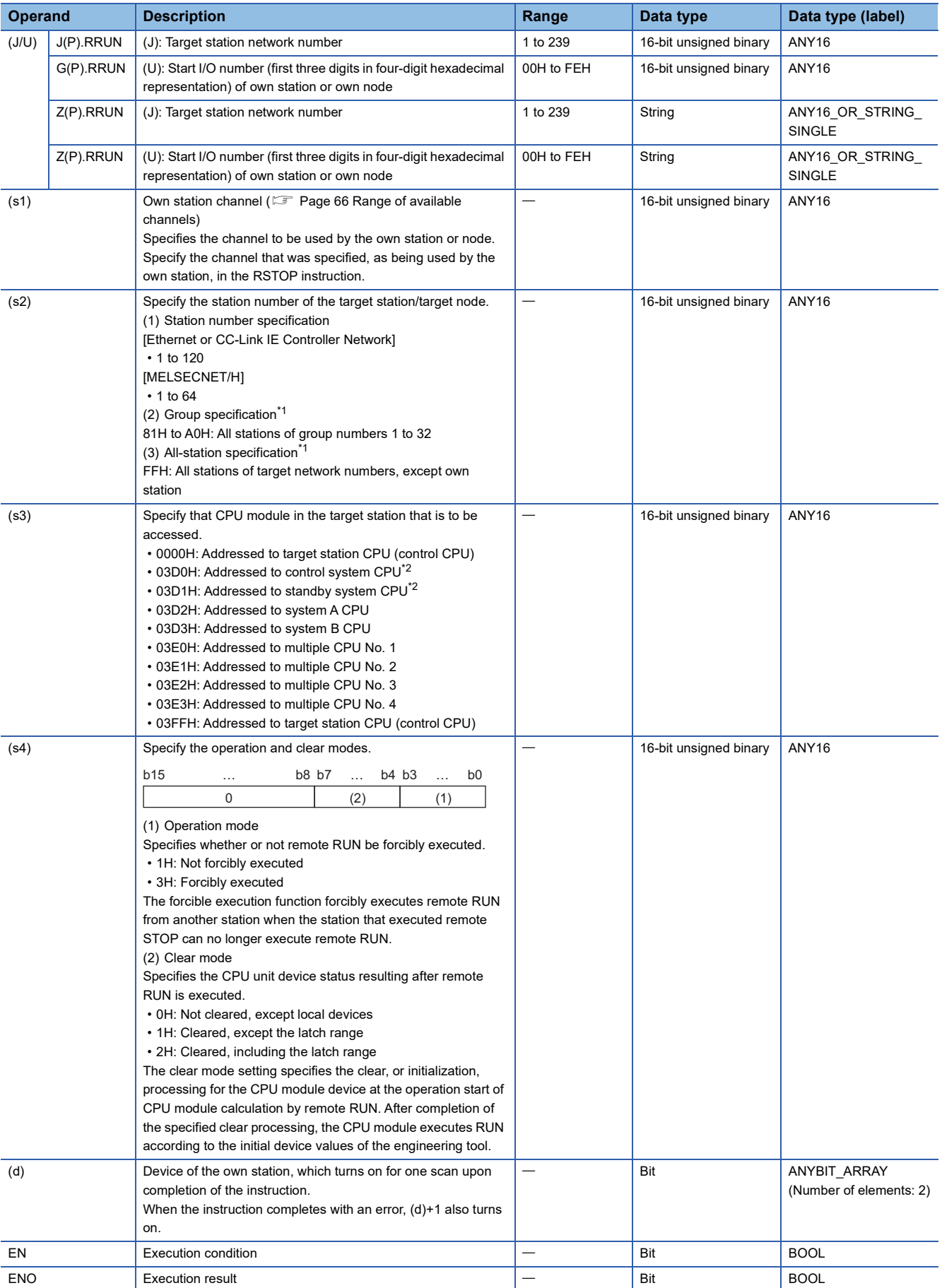

<span id="page-273-0"></span>\*1 If the instruction is executed with group or all stations specification:

For the target station CPU type (s3), specify either 0000H or 03FFH. If the target station is in CC-Link IE Field Network, group specification is not available. To check that the data has been written successfully in the target station, examine whether the CPU module of the destination has entered the RUN state.

<span id="page-273-1"></span>\*2 If the instruction is executed with the control system CPU (03D0H) or standby system CPU (03D1H) specified, it may complete with an error if system switching occurs in the target station (error code: 4244H, 4248H). Retry to execute the instruction if it completed with an error due to the above error.

 $Point$ 

- Remote RUN is enabled when the RUN/STOP/RESET switch of the target station CPU module is "RUN".
- If the target station CPU module is system protected, remote RUN will fail.
- If the target station CPU module has already been remotely stopped or paused from another station, RUN will fail if (s4) is "Not forcibly executed (0001H)".

# ■**Applicable devices**

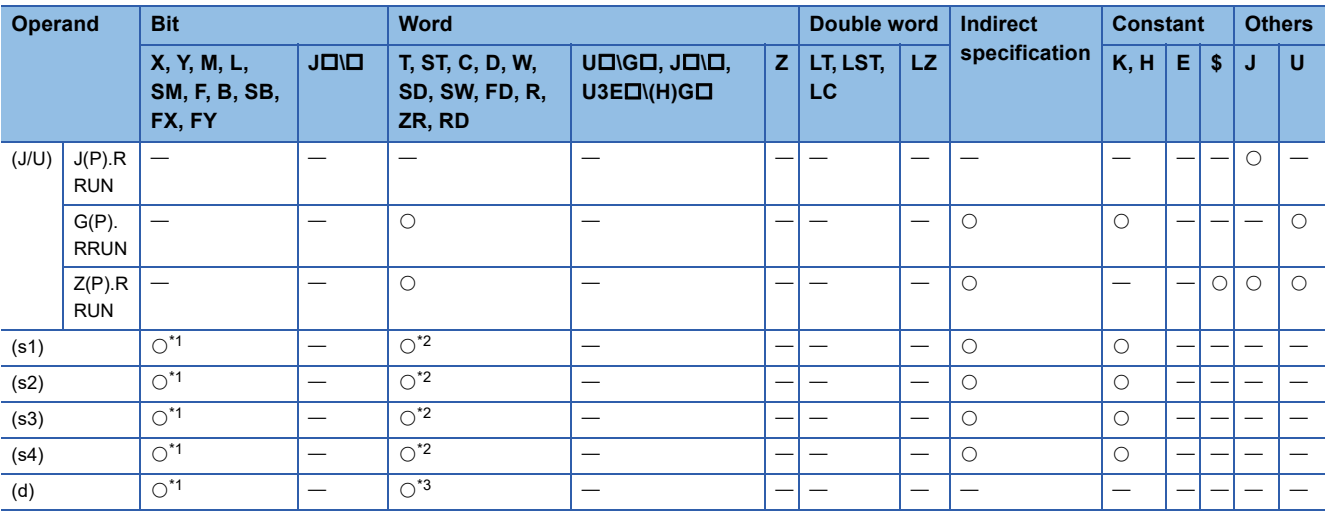

<span id="page-273-2"></span>\*1 FX and FY cannot be used.

<span id="page-273-3"></span>\*2 FD cannot be used.

<span id="page-273-4"></span>\*3 T, ST, C, and FD cannot be used.

## Processing details

 • Remote RUN is executed for the target station CPU module according to the (s4) specification details. The target station is specified with the target network number (J) or the start I/O number (U) of the own station or node and the target station number (s2). After completion of request to the target station, the completion device specified by (d) turns on.

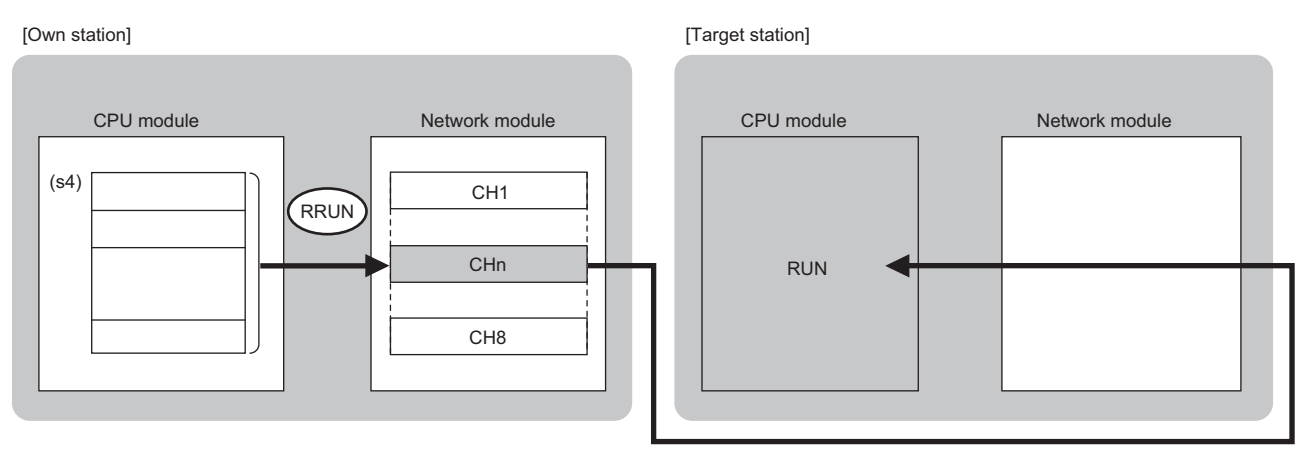

CH: Channel

- The specifiable stations are those with the specified network number that are included in one of the following networks.
- MELSECNET/H
- MELSECNET/10
- CC-Link IE Controller Network
- CC-Link IE Field Network
- Ethernet

 • The execution status and the completion status of the RRUN instruction can be checked with the completion device (d) and the completion status indication device (d)+1.

• Completion device (d)

This device turns on during END processing of the scan where the RRUN instruction completes, and turns off during the next END processing.

• Completion status indication device (d)+1 This device turns on or off depending on the completion status of the RRUN instruction.

When completed normally: Unchanged from off.

When completed with an error: The device turns on during END processing of the scan where the RRUN instruction completes, and turns off during the next END processing.

• The following figure shows the RRUN instruction execution timing.

• When completed successfully

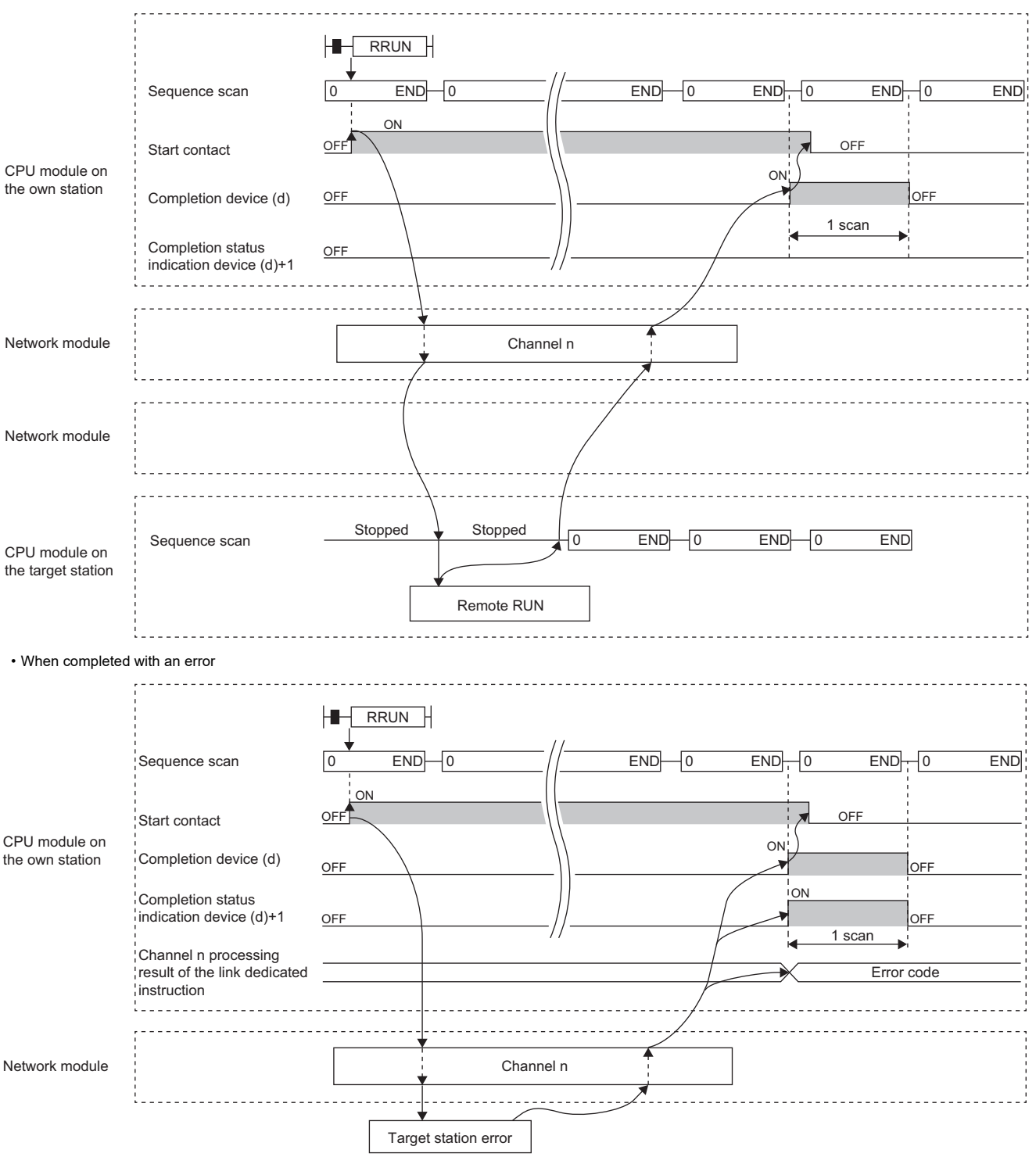

- If the J.RRUN, G.RRUN, or Z.RRUN is used to execute processing, processing of one time is successively followed by the next processing while the start-up contact is on.
- If the JP.RRUN, GP.RRUN, or ZP.RRUN is used to execute processing, processing is executed once at the start-up contact off-to-on rise.

**6**

# Operation error

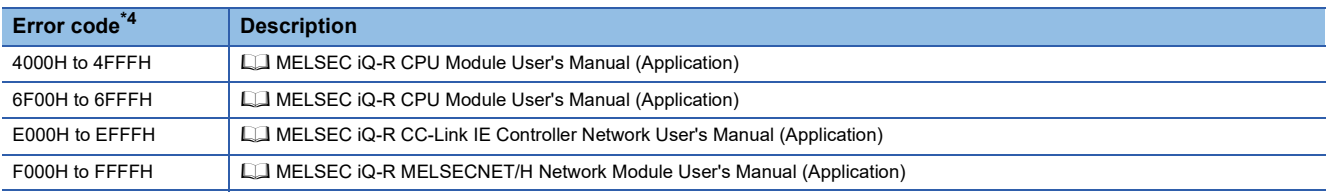

<span id="page-275-0"></span>\*4 The storage location which is stored an error code is as follows. CC-Link IE Controller Network: SW0030 to SW0037 Ethernet: SW0030 to SW0037

MELSECNET/H: SW0031, SW0033, SW0035, SW0037, SW0039, SW003B, SW003D, SW003F

# **6.2 Remote STOP**

# **J(P).RSTOP, G(P).RSTOP, Z(P).RSTOP**

 $RnCPU$  **RnENCPU (Process) (Redundant) (Standard) (Safety) (Standard) (Safety)**

These instructions execute remote STOP for the programmable controller on another station.

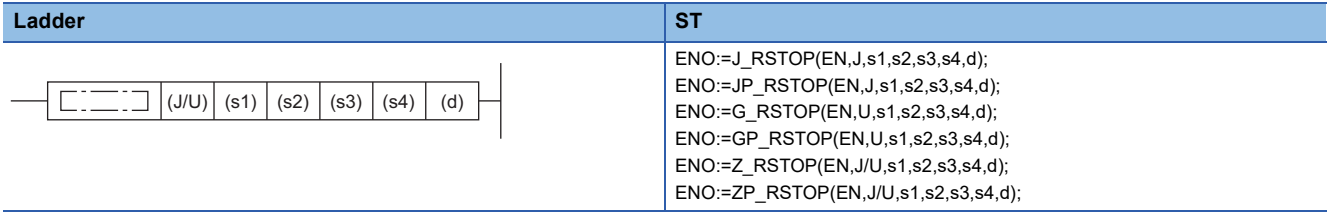

# **FBD/LD**

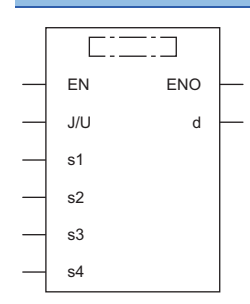

#### ■**Execution condition**

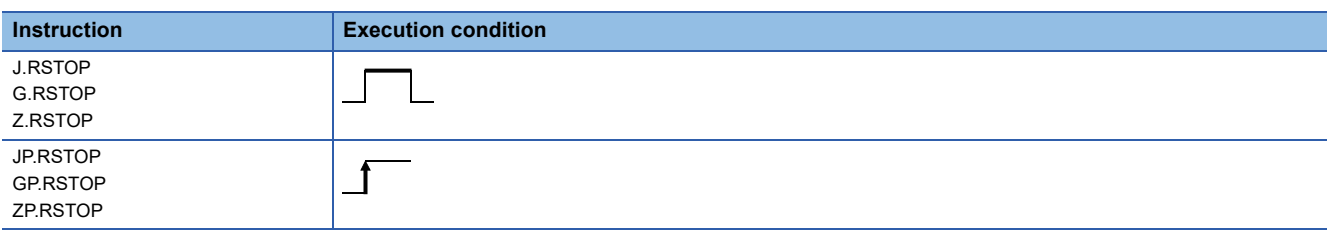

# Setting data

## ■**Description, range, data type**

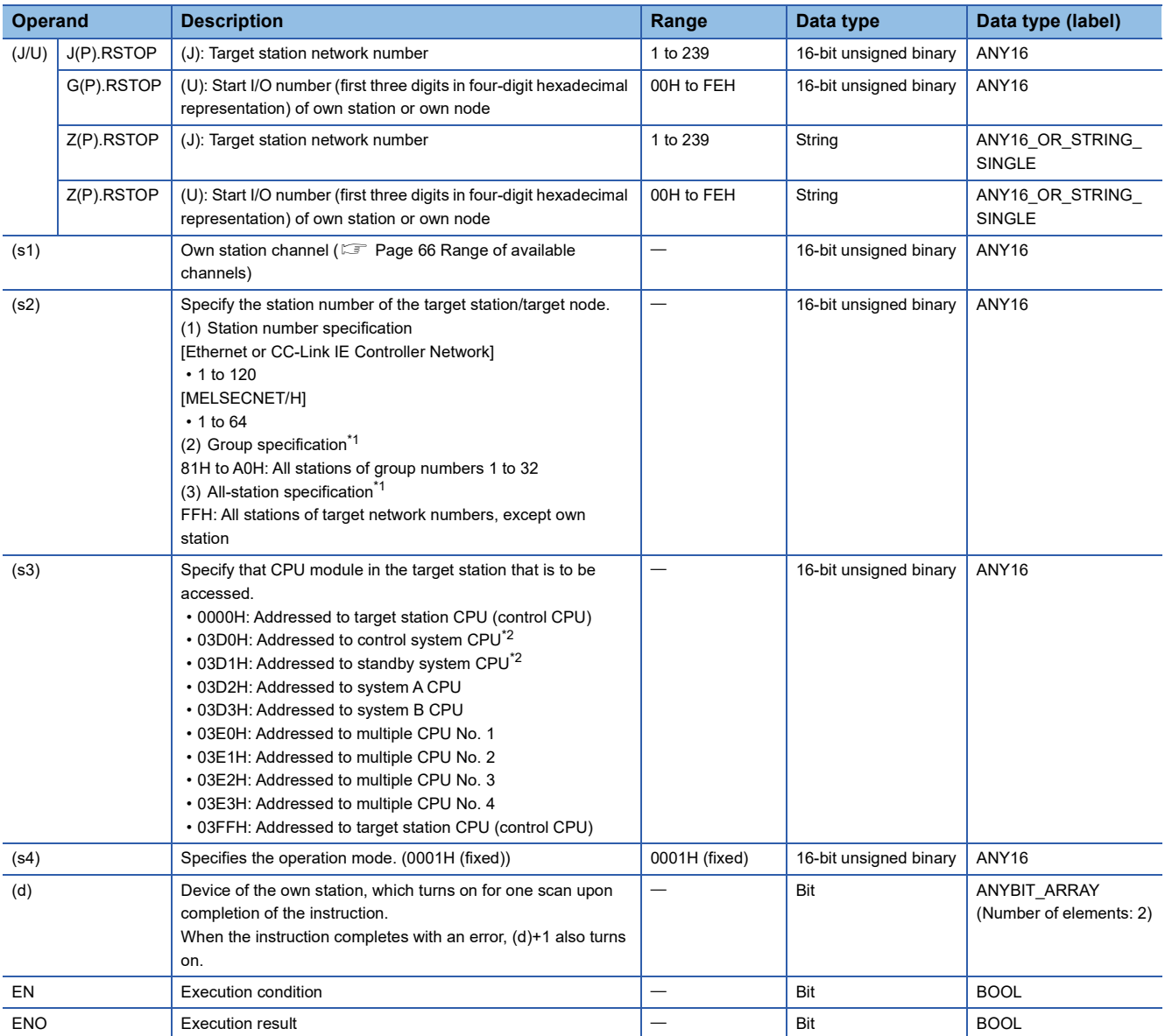

<span id="page-277-0"></span>\*1 If the instruction is executed with group or all stations specification: For the target station CPU type (s3), specify either 0000H or 03FFH. If the target station is in CC-Link IE Field Network, group specification is not available. To check that the data has been written successfully in the target station, examine whether the CPU module of the destination has entered the STOP state.

<span id="page-277-1"></span>\*2 If the instruction is executed with the control system CPU (03D0H) or standby system CPU (03D1H) specified, it may complete with an error if system switching occurs in the target station (error code: 4244H, 4248H).

Retry to execute the instruction if it completed with an error due to the above error.

 $Point<sup>9</sup>$ 

• Remote STOP is enabled when the RUN/STOP/RESET switch of the target station CPU module is "RUN".

- If the target station CPU module is system protected, remote STOP will fail.
- Resetting the target station CPU on which remote STOP was executed deletes information about the remote STOP.

# ■**Applicable devices**

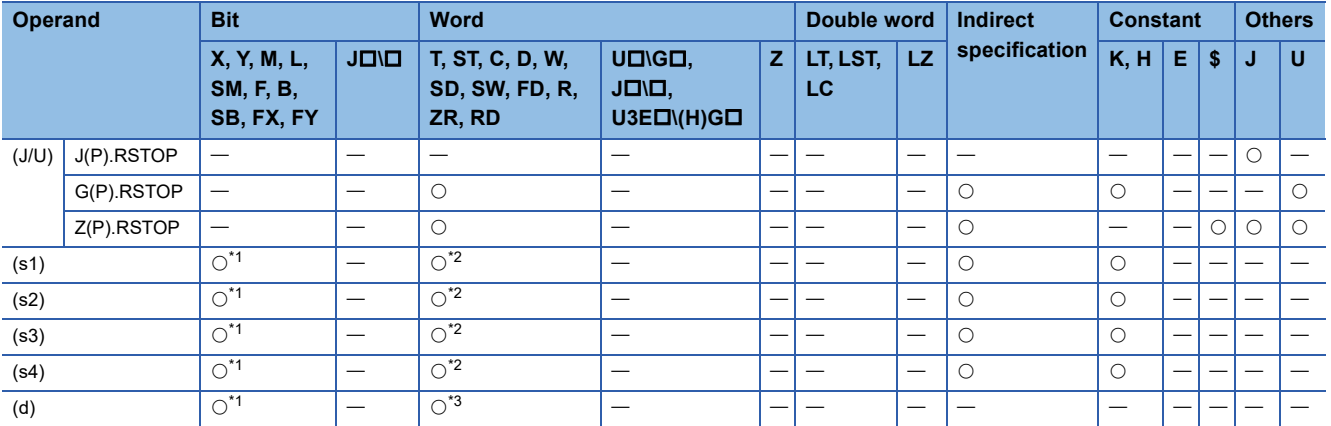

<span id="page-278-0"></span>\*1 FX and FY cannot be used.

<span id="page-278-1"></span>\*2 FD cannot be used.

<span id="page-278-2"></span>\*3 T, ST, C, and FD cannot be used.

# Processing details

 • Remote STOP is executed for the target station CPU module. The target station is specified with the target network number (J) or the start I/O number (U) of the own station or node and the target station number (s2). After completion of request to the target station, the completion device specified by (d) turns on.

[Own station] **[Target station]** [Target station]

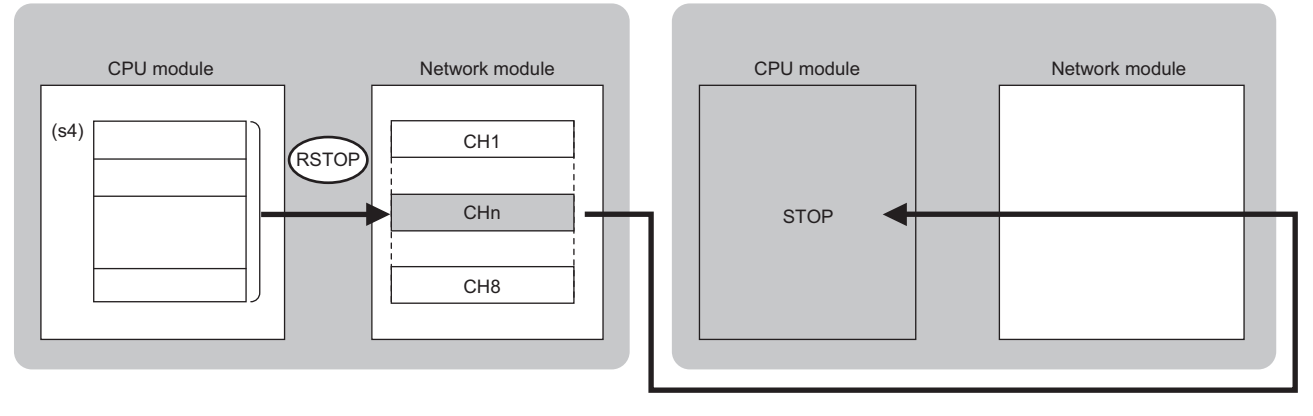

CH: Channel

- The specifiable stations are those with the specified network number that are included in one of the following networks.
- MELSECNET/H
- MELSECNET/10
- CC-Link IE Controller Network
- CC-Link IE Field Network
- Ethernet
- The execution status and the completion status of the RSTOP instruction can be checked with the completion device (d) and the completion status indication device (d)+1.

• Completion device (d)

This device turns on during END processing of the scan where the RSTOP instruction completes, and turns off during the next END processing.

• Completion status indication device (d)+1

This device turns on or off depending on the completion status of the RSTOP instruction.

When completed successfully: The device remains off.

When completed with an error: The device turns on during END processing of the scan where the RSTOP instruction completes, and turns off during the next END processing.

• The following figure shows the RSTOP instruction execution timing.

#### • When completed successfully

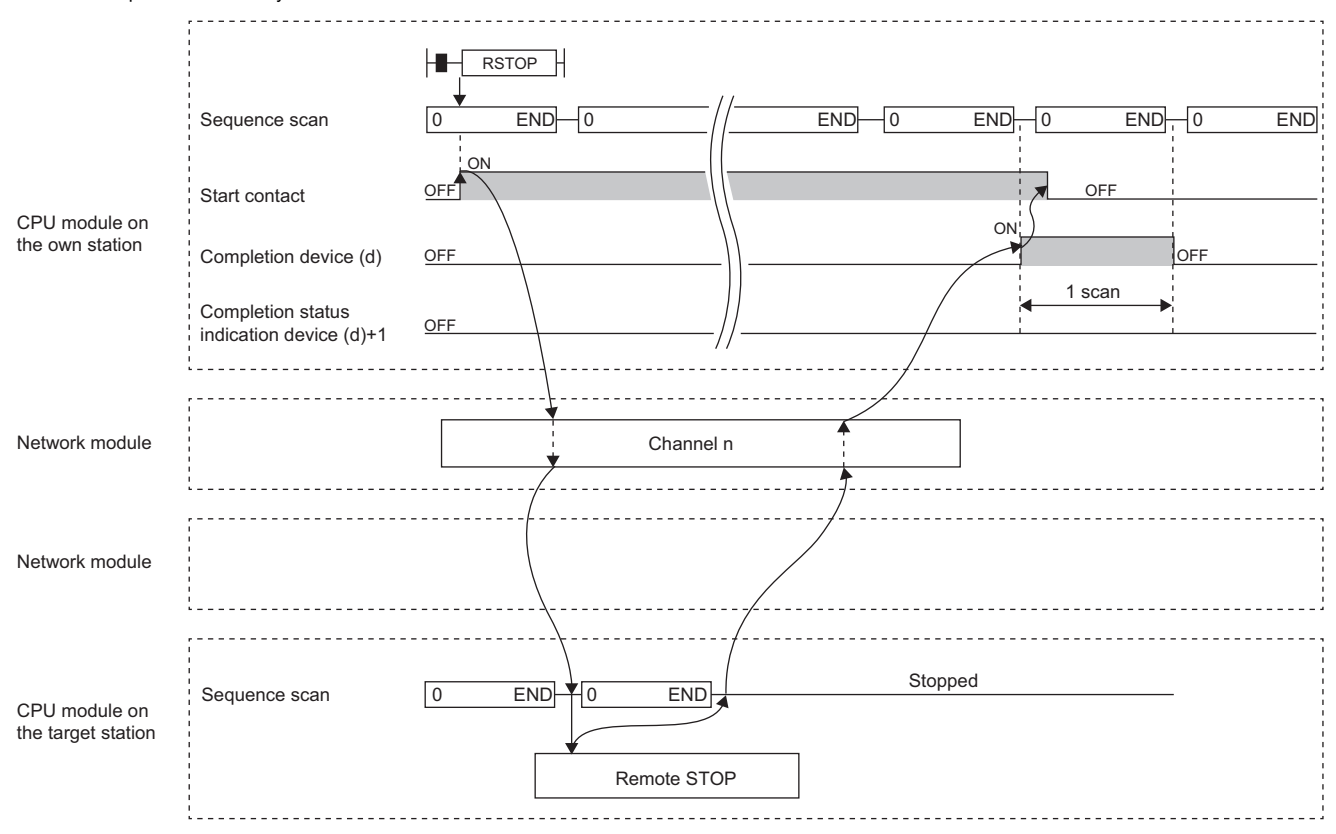

Depending on the system configuration and sequence scan time, several scans may be required until the sequence scan STOP completes.

<sup>•</sup> When completed with an error

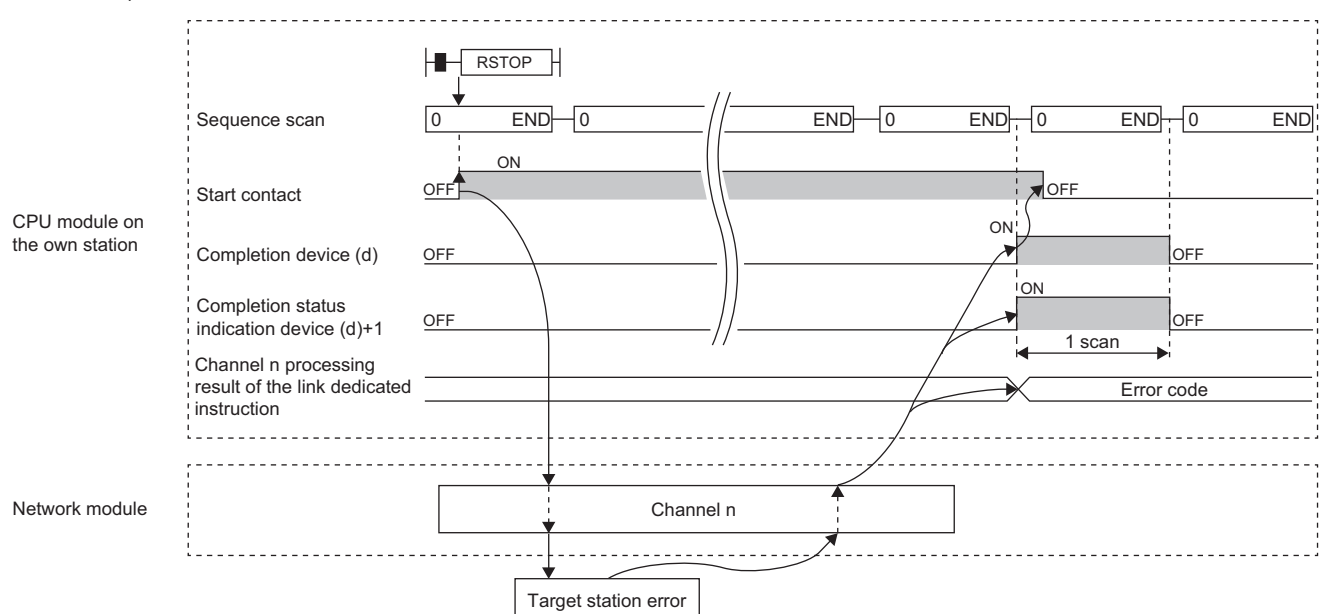

- If the J.RSTOP, G.RSTOP, or Z.RSTOP is used to execute processing, processing of one time is successively followed by the next processing while the start-up contact is on.
- If the JP.RSTOP, GP.RSTOP, or ZP.RSTOP is used to execute processing, processing is executed once at the start-up contact off-to-on rise.

# Operation error

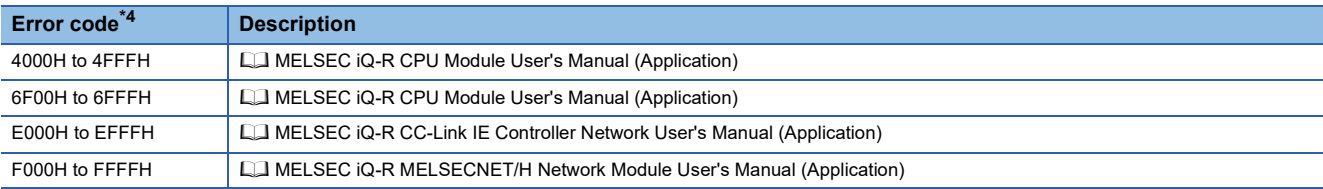

<span id="page-280-0"></span>\*4 The storage location which is stored an error code is as follows. CC-Link IE Controller Network: SW0030 to SW0037 Ethernet: SW0030 to SW0037 MELSECNET/H: SW0031, SW0033, SW0035, SW0037, SW0039, SW003B, SW003D, SW003F

# **6.3 Reading Clock Data from the Programmable Controller on Another Station**

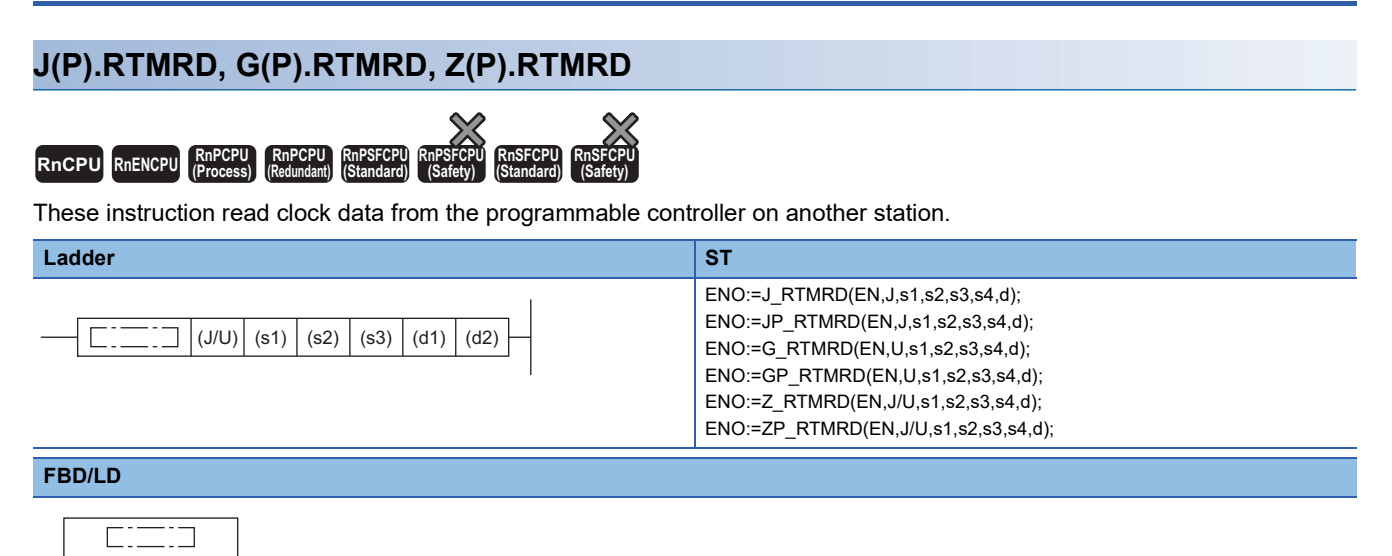

# ■**Execution condition**

d1 d2

EN ENO

J/U s1

 $\epsilon$ s3

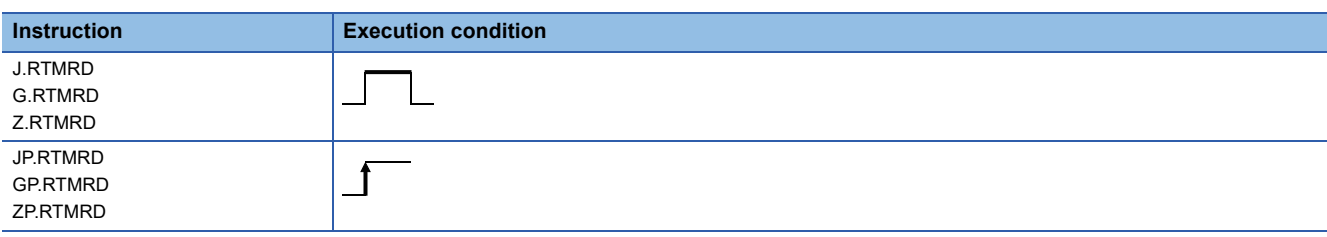

# Setting data

# ■**Description, range, data type**

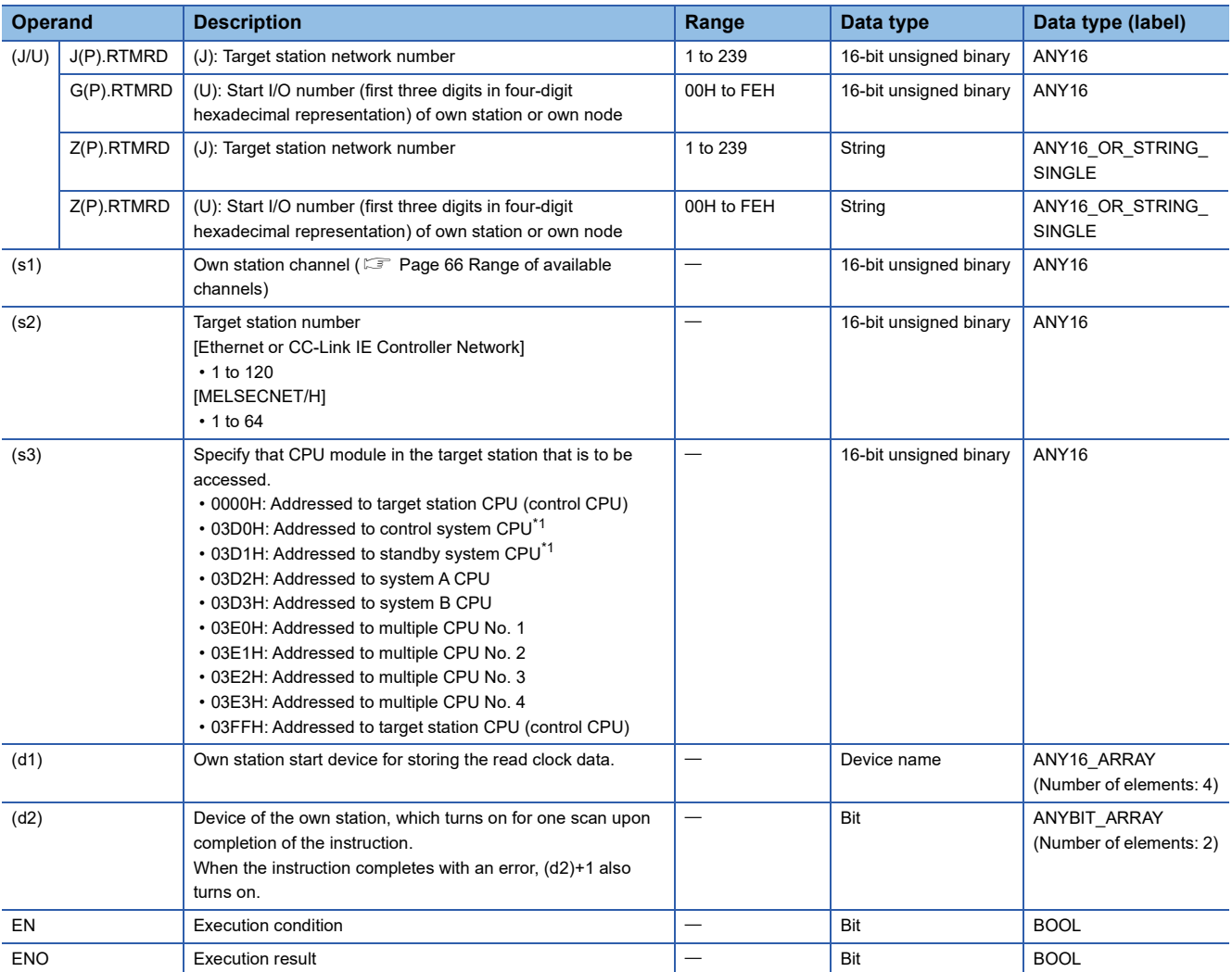

<span id="page-282-0"></span>\*1 If the instruction is executed with the control system CPU (03D0H) or standby system CPU (03D1H) specified, it may complete with an error if system switching occurs in the target station (error code: 4244H, 4248H). Retry to execute the instruction if it completed with an error due to the above error.

## ■**Applicable devices**

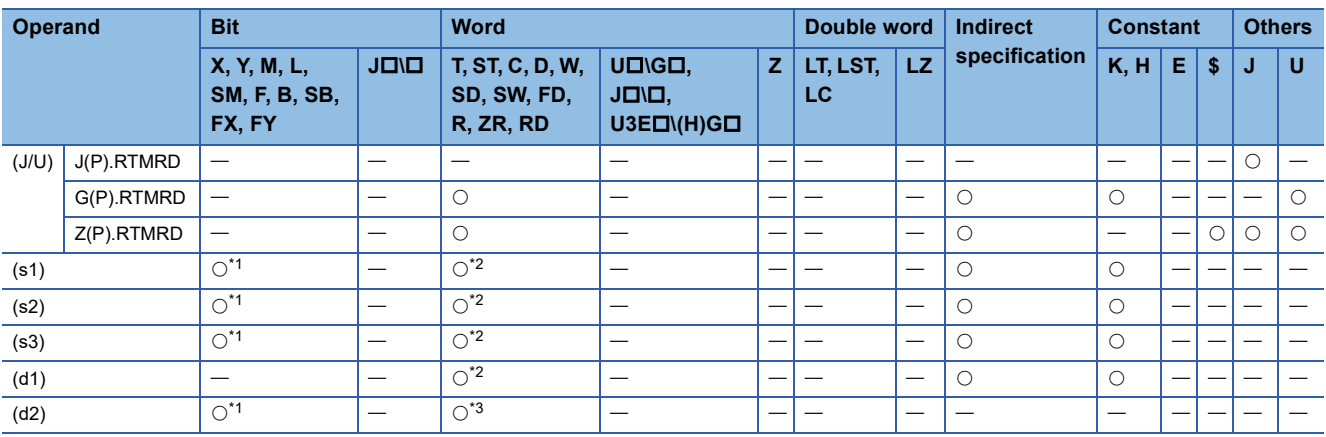

<span id="page-282-1"></span>\*1 FX and FY cannot be used.

<span id="page-282-2"></span>\*2 FD cannot be used.

<span id="page-282-3"></span>\*3 T, ST, C, and FD cannot be used.

# ■**Clock data**

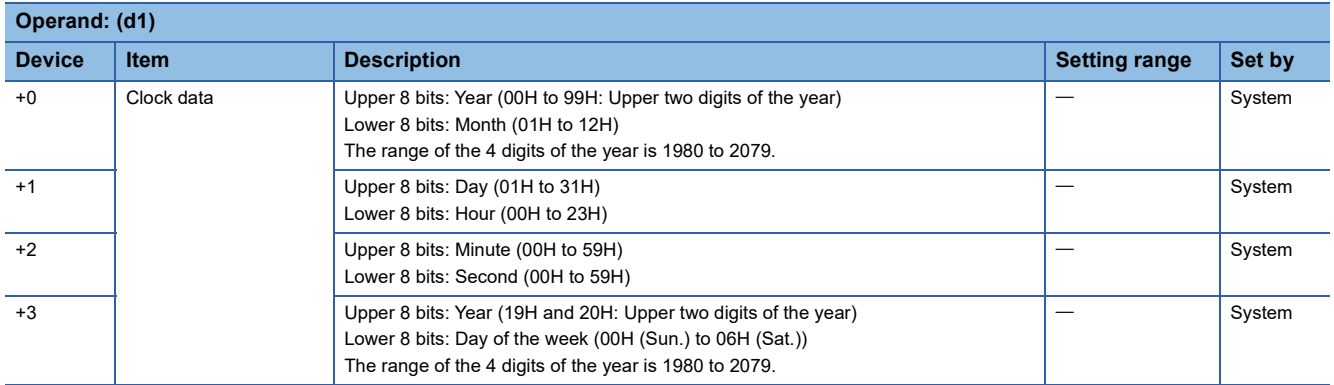

# Processing details

 • Clock data is read from the target station CPU module. The target station is specified with the target network number (J) or the start I/O number (U) of the own station or node and the target station number (s2). After completion of request to the target station, the completion device specified by (d2) turns on.

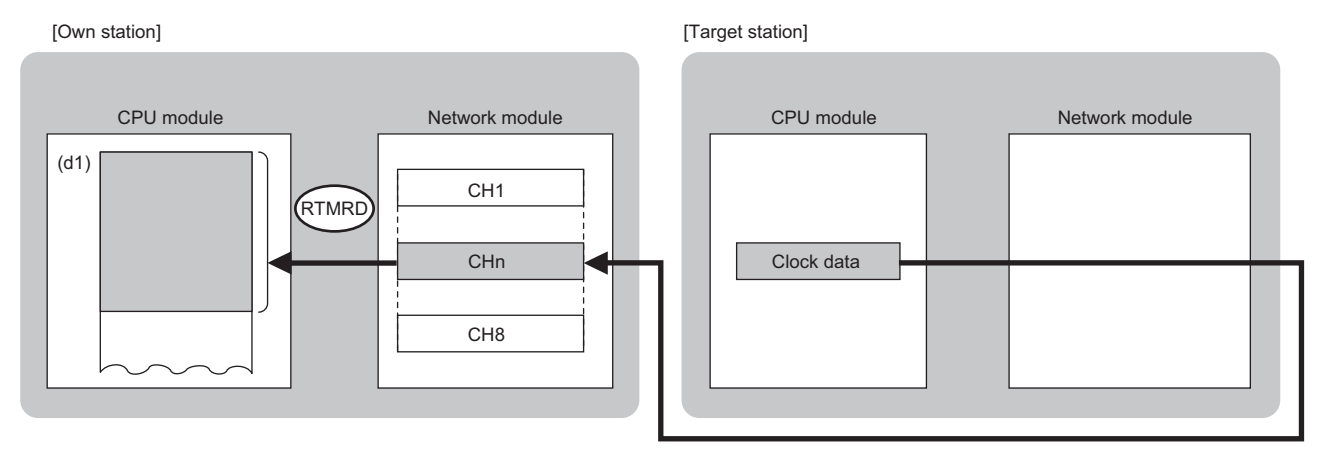

CH: Channel

- The specifiable stations are those with the specified network number that are included in one of the following networks.
- MELSECNET/H
- MELSECNET/10
- CC-Link IE Controller Network
- CC-Link IE Field Network
- Ethernet

• Completion device (d2)

This device turns on during END processing of the scan where the RTMRD instruction completes, and turns off during the next END processing. • Completion status indication device (d2)+1

This device turns on or off depending on the completion status of the RTMRD instruction.

When completed successfully: The device remains off.

When completed with an error: The device turns on during END processing of the scan where the RTMRD instruction completes, and turns off during the next END processing.

 <sup>•</sup> The execution status and the completion status of the RTMRD instruction can be checked with the completion device (d2) and the completion status indication device (d2)+1.

• The following figure shows the RTMRD instruction execution timing.

#### • When completed successfully

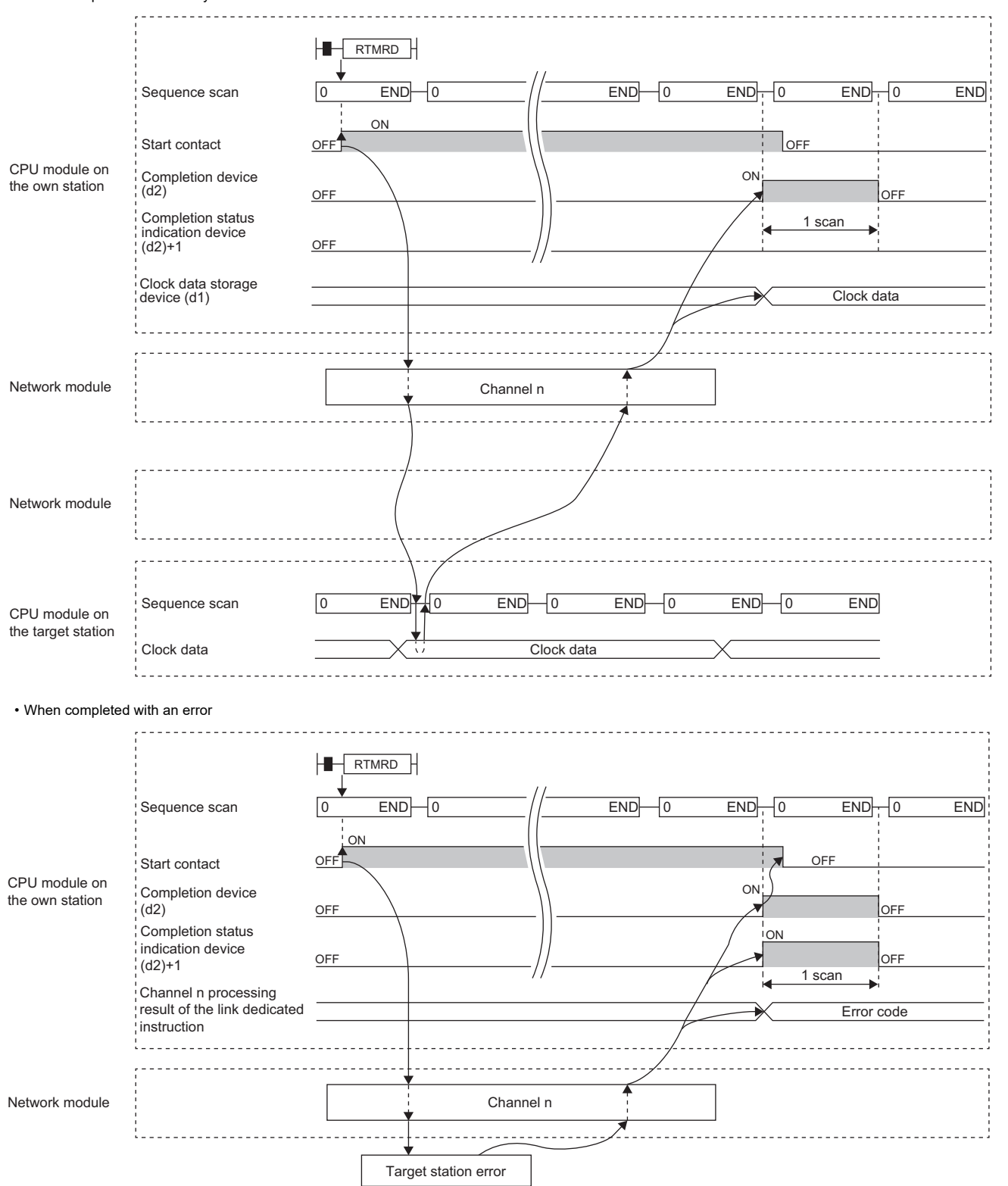

- If the J.RTMRD, G.RTMRD, or Z.RTMRD is used to execute processing, processing of one time is successively followed by the next processing while the start-up contact is on.
- If the JP.RTMRD, GP.RTMRD, or ZP.RTMRD is used to execute processing, processing is executed once at the start-up contact off-to-on rise.

# Operation error

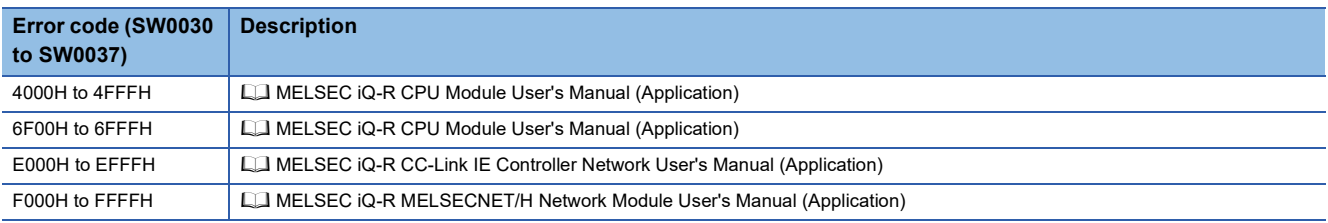

# **6.4 Writing Clock Data to the Programmable Controller on Another Station**

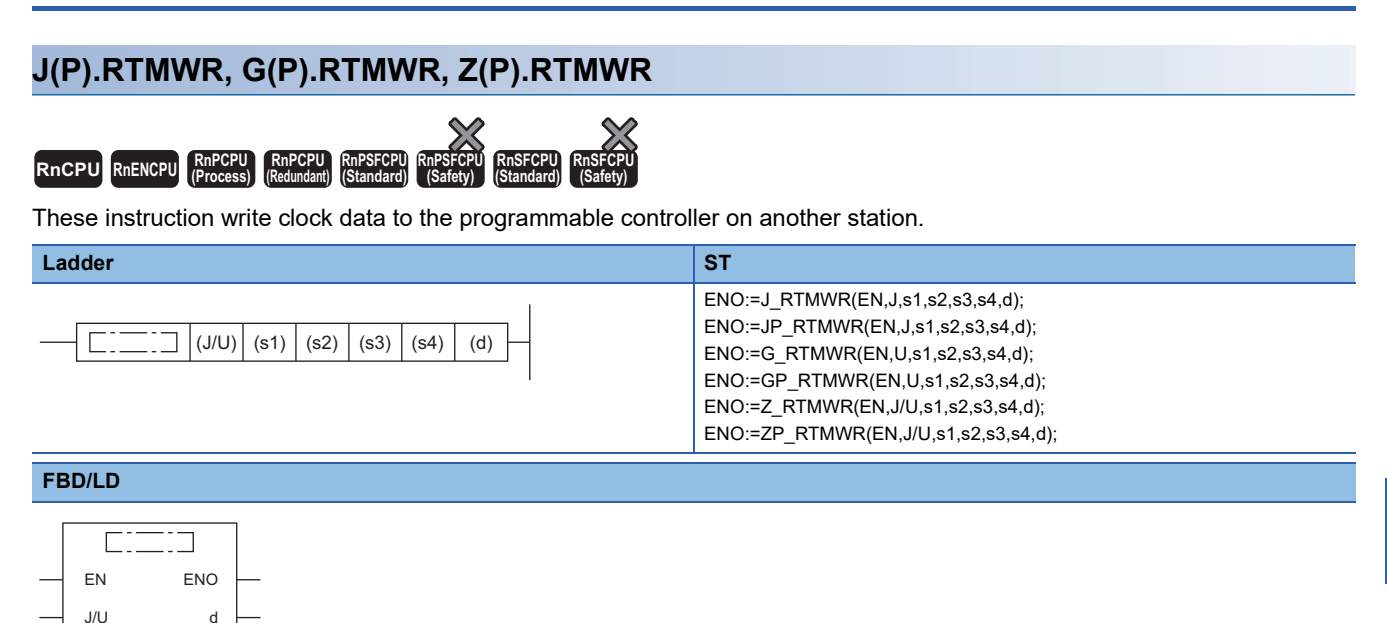

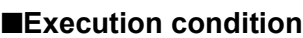

s1

 $\epsilon$ s3 s4

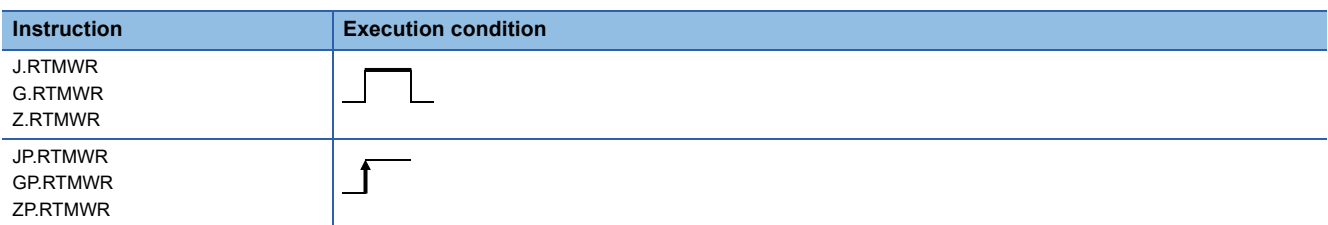

# Setting data

# ■**Description, range, data type**

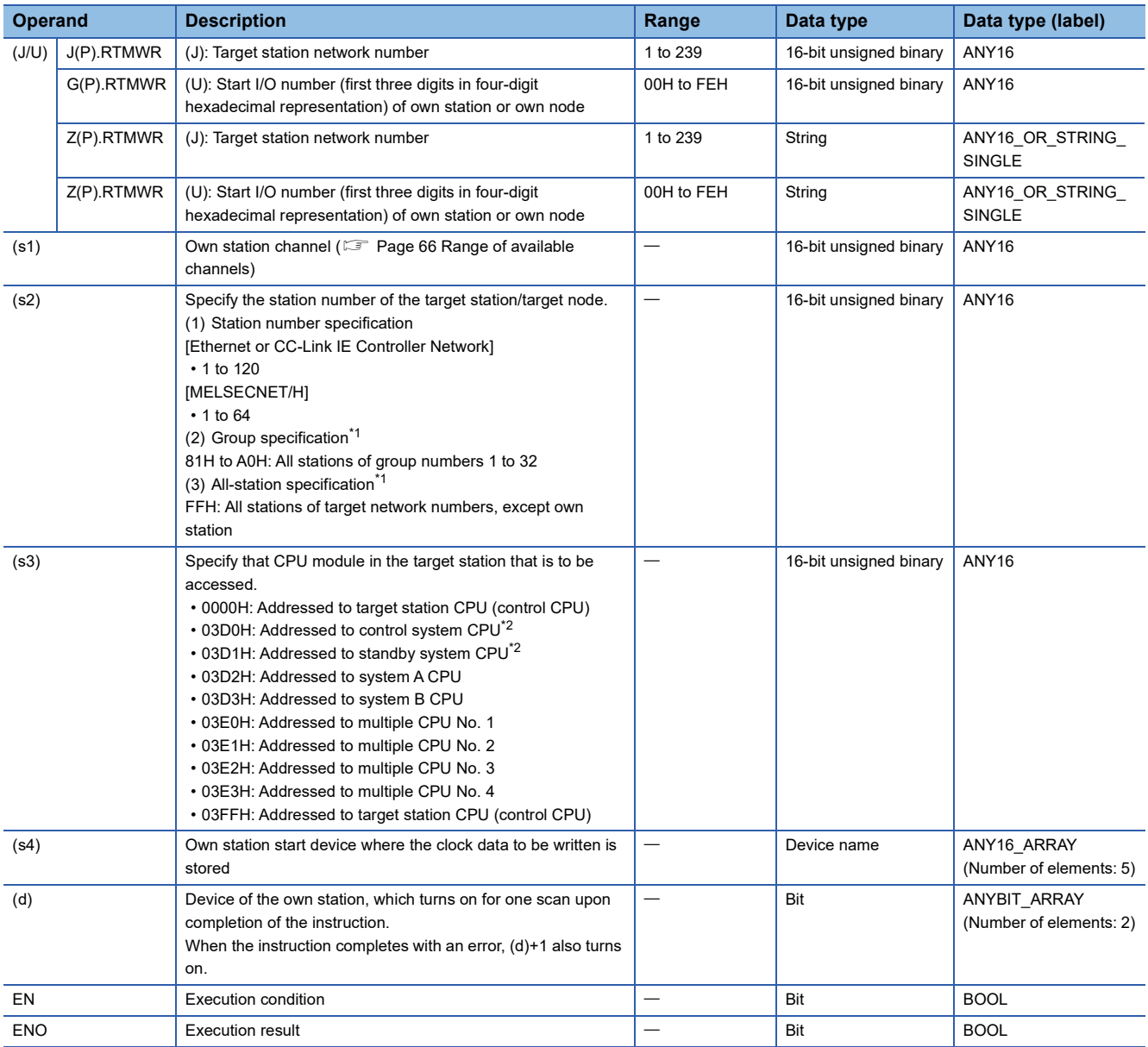

<span id="page-287-0"></span>\*1 If the instruction is executed with group or all stations specification:

For the target station CPU type (s3), specify either 0000H or 03FFH. If the target station is in CC-Link IE Field Network, group specification is not available. To check that the data has been written successfully in the target station, examine whether the clock data has reflected to the CPU module of the destination.

<span id="page-287-1"></span>\*2 If the instruction is executed with the control system CPU (03D0H) or standby system CPU (03D1H) specified, it may complete with an error if system switching occurs in the target station (error code: 4244H, 4248H). Retry to execute the instruction if it completed with an error due to the above error.
## ■**Applicable devices**

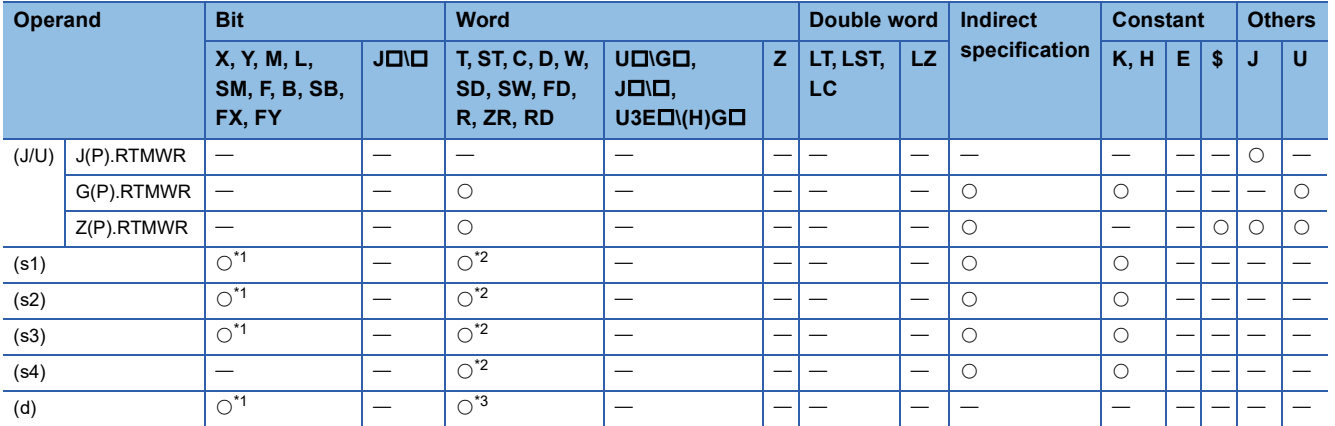

<span id="page-288-0"></span>\*1 FX and FY cannot be used.

<span id="page-288-1"></span>\*2 FD cannot be used.

<span id="page-288-2"></span>\*3 T, ST, C, and FD cannot be used.

#### ■**Clock data**

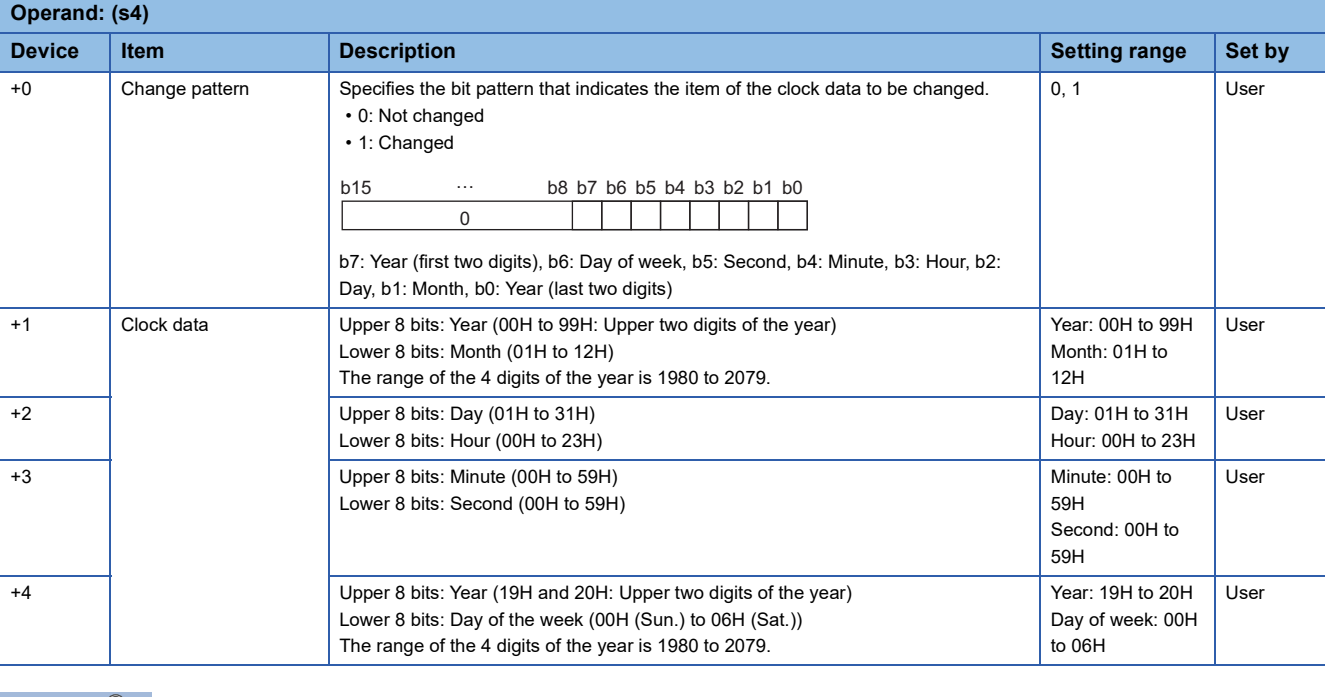

 $Point$ <sup> $\varphi$ </sup>

If the target station CPU module is system protected, writing the clock data will fail.

 • Clock data is written from the target station CPU module. The target station is specified with the target network number (J) or the start I/O number (U) of the own station or node and the target station number (s2). After completion of request to the target station, the completion device specified by (d) turns on.

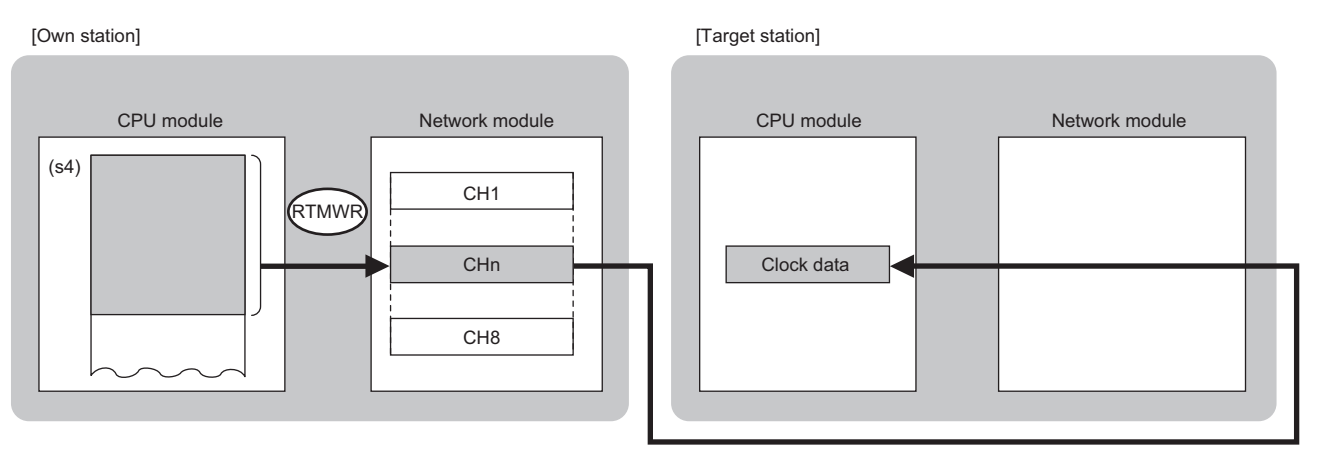

CH: Channel

- The specifiable stations are those with the specified network number that are included in one of the following networks.
- MELSECNET/H
- MELSECNET/10
- CC-Link IE Controller Network
- CC-Link IE Field Network
- Ethernet
- The execution status and the completion status of the RTMWR instruction can be checked with the completion device (d) and the completion status indication device (d)+1.

• Completion device (d)

This device turns on during END processing of the scan where the RTMWR instruction completes, and turns off during the next END processing.

• Completion status indication device (d)+1

This device turns on or off depending on the completion status of the RTMWR instruction.

When completed successfully: The device remains off.

When completed with an error: The device turns on during END processing of the scan where the RTMWR instruction completes, and turns off during the next END processing.

• The following figure shows the RTMWR instruction execution timing.

#### • When completed successfully

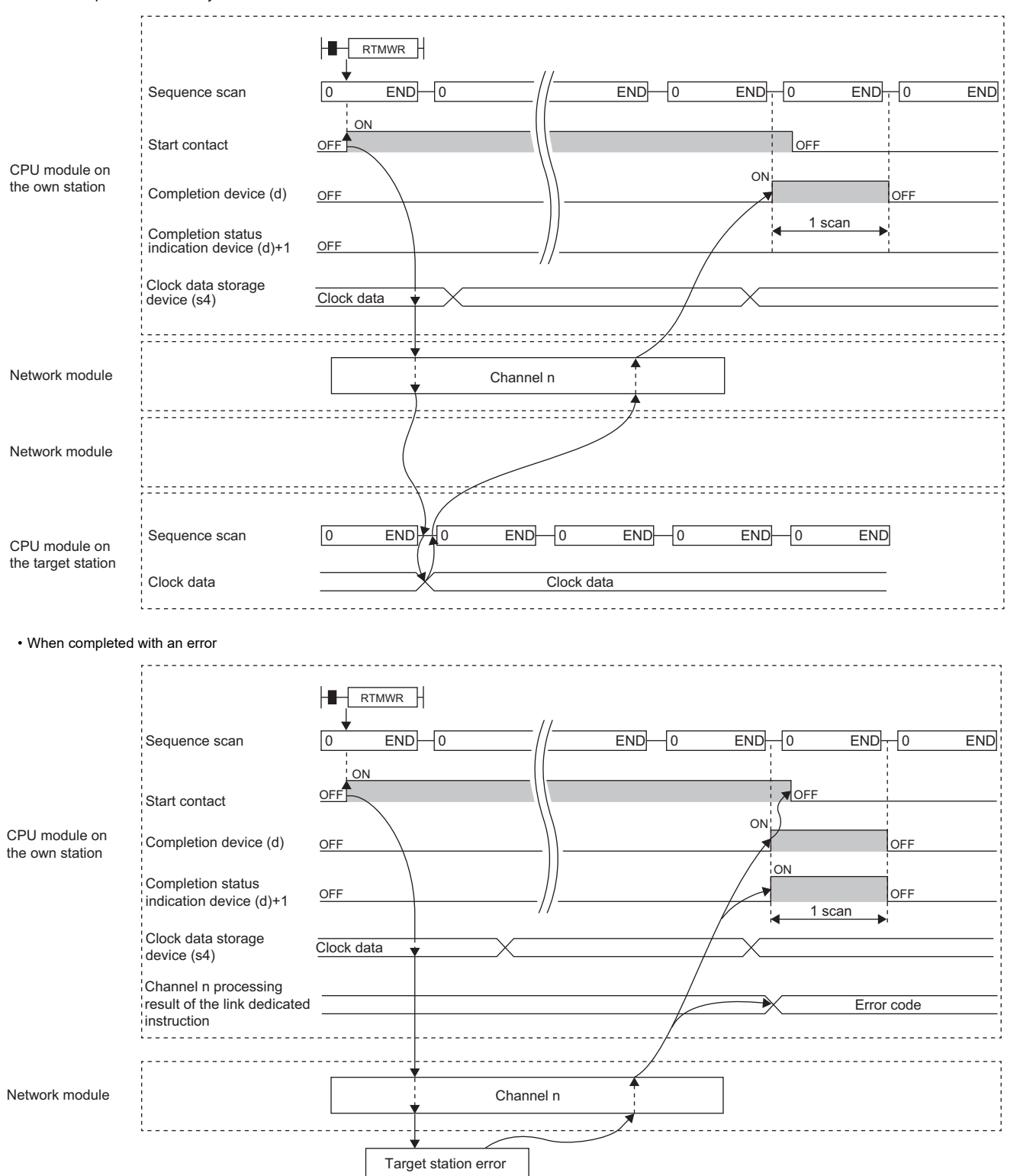

- If the J.RTMWR, G.RTMWR, or Z.RTMWR is used to execute processing, processing of one time is successively followed by the next processing while the start-up contact is on.
- If the JP.RTMWR, GP.RTMWR, or ZP.RTMWR is used to execute processing, processing is executed once at the start-up contact off-to-on rise.

## Operation error

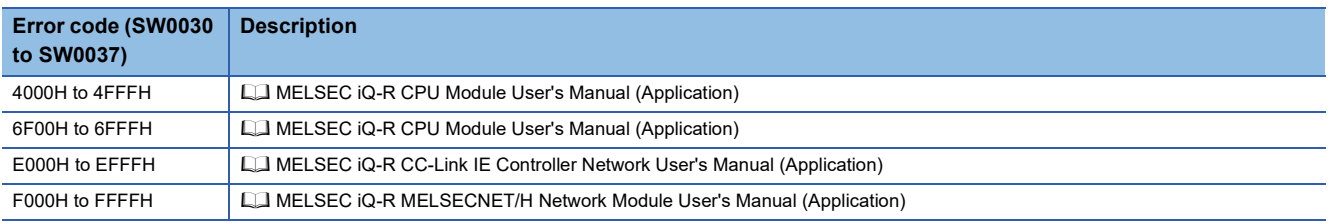

## **6.5 Setting the Station Number to Own Station**

## **G(P).UINI, Z(P).UINI**

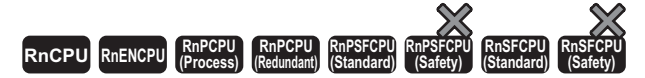

These instructions set the station number for the normal, or own, station whose station number has not yet been set.

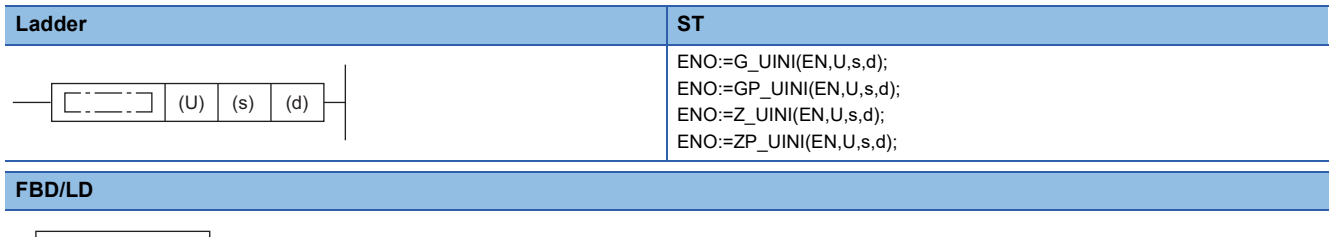

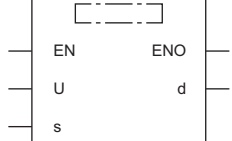

#### ■**Execution condition**

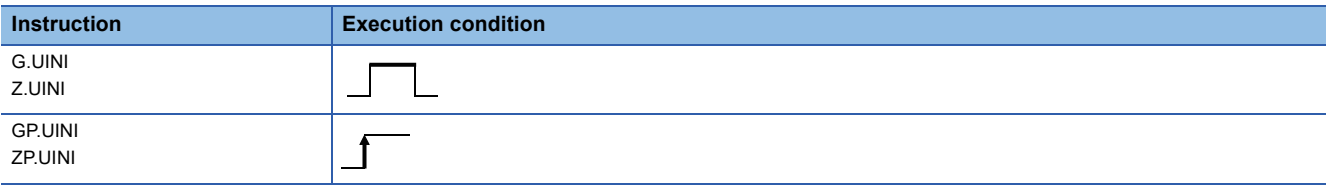

#### Setting data

#### ■**Description, range, data type**

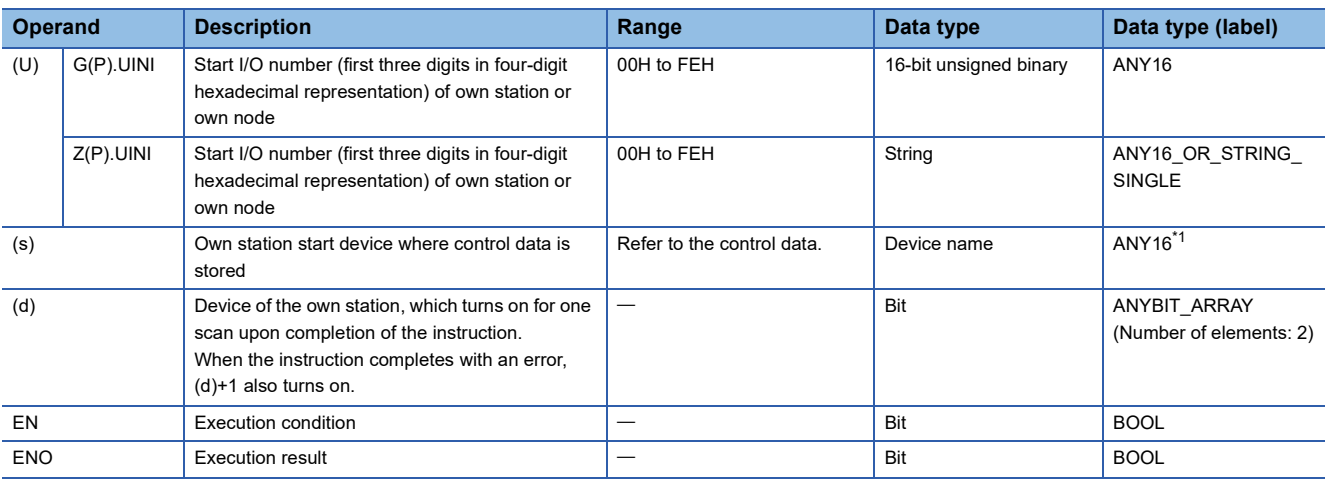

<span id="page-292-0"></span>\*1 When specifying setting data by using a label, define an array to secure enough operation area and specify an element of the array label.

### ■**Applicable devices**

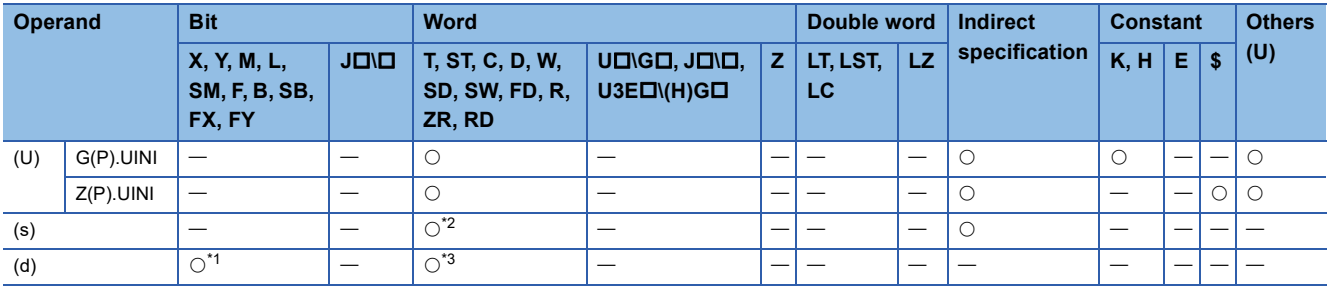

<span id="page-293-1"></span>\*1 FX and FY cannot be used.

<span id="page-293-0"></span>\*2 FD cannot be used.

<span id="page-293-2"></span>\*3 T, ST, C, and FD cannot be used.

#### ■**Control data**

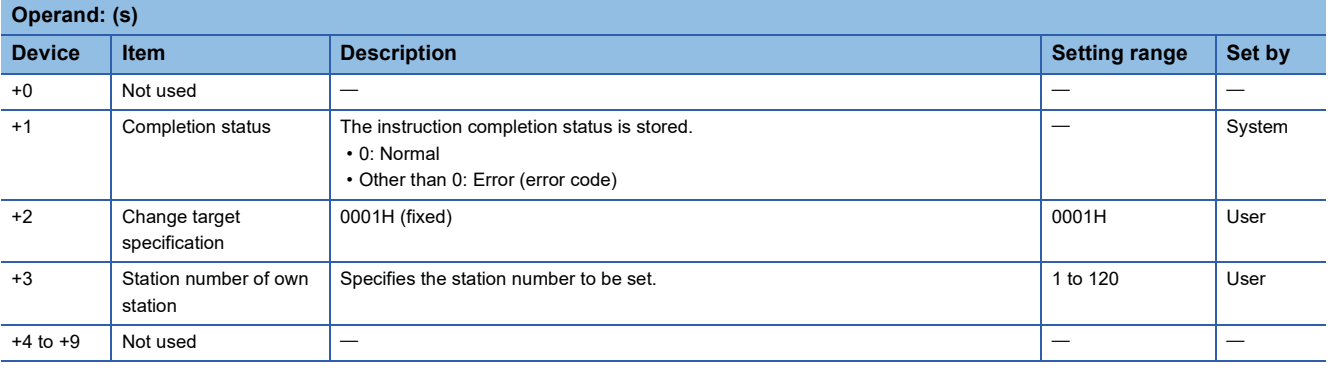

 $Point<sup>9</sup>$ 

• The UINI instruction can be executed only once.

• If the UINI instruction is issued after the station number has been determined, it will complete with an error.

 • If the UINI instruction completes with an error before the station number is determined, take corrective action to correct the error content before retrying to execute the instruction.

 • The station number of the normal, or own, station specified by (U) is set. After station number setting, the completion device specified by (d) turns on.

[Own station]

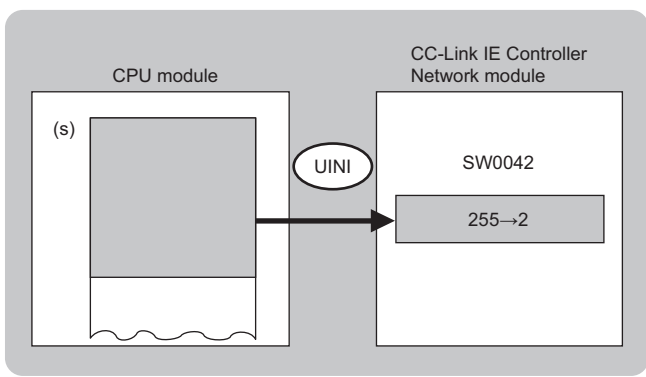

 • The execution status and the completion status of the UINI instruction can be checked with the completion device (d) and the completion status indication device (d)+1.

• Completion device (d)

This device turns on during END processing of the scan where the UINI instruction completes, and turns off during the next END processing.

• Completion status indication device (d)+1

This device turns on or off depending on the completion status of the UINI instruction.

When completed successfully: The device remains off.

When completed with an error: The device turns on during END processing of the scan where the UINI instruction completes, and turns off during the next END processing.

#### • The following figure shows the UINI instruction execution timing.

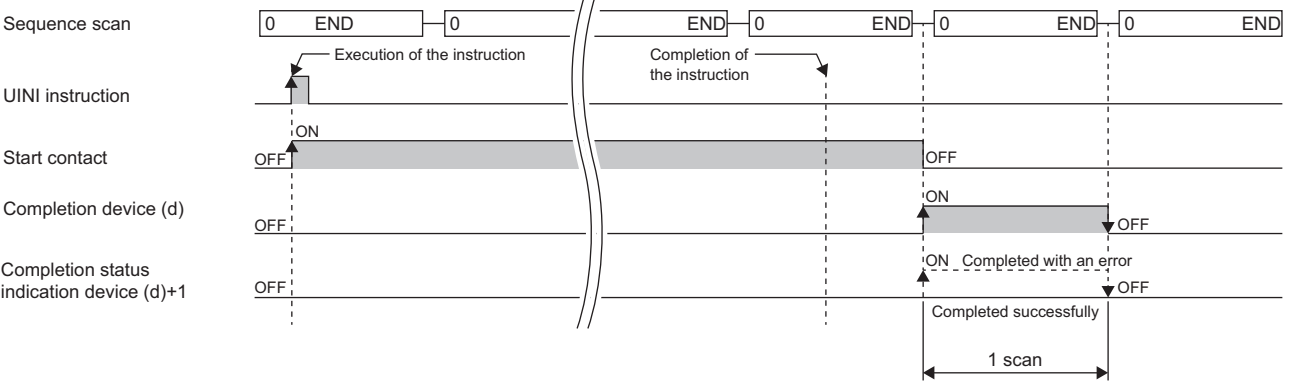

#### Operation error

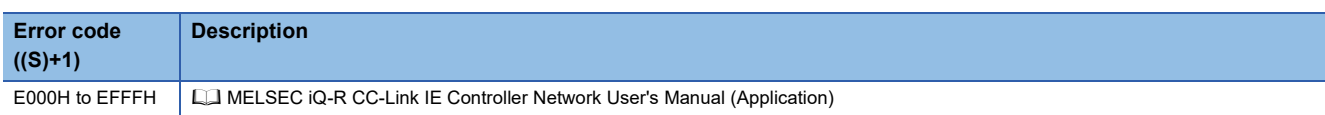

# **7 CC-Link IE Field Network INSTRUCTIONS**

## $Point <sup>9</sup>$

This chapter describes the instructions used commonly by MELSEC iQ-R series modules. For the instructions when MELSEC-Q series modules are used, refer to the manuals for each module used and create programs. For precautions when using modules, refer to the following. MELSEC iQ-R Module Configuration Manual

## **7.1 Reading Data from the Intelligent Device Station/ Remote Device Station (16-bit Address Specified)**

## **JP.REMFR, ZP.REMFR**

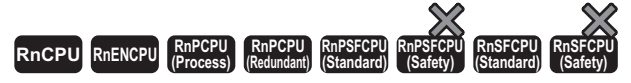

These instructions read data from the buffer memory area of the intelligent device station or the remote device station (in units of words, 16-bit address specified).

## **Ladder ST** ENO:=JP\_REMFR(EN,J,s1,s2,s3,s4,n,d1,d2); ENO:=ZP\_REMFR(EN,J,s1,s2,s3,s4,n,d1,d2); (J)  $|(51) (s2) (s3) (s4) (d1) (n) (d2)$

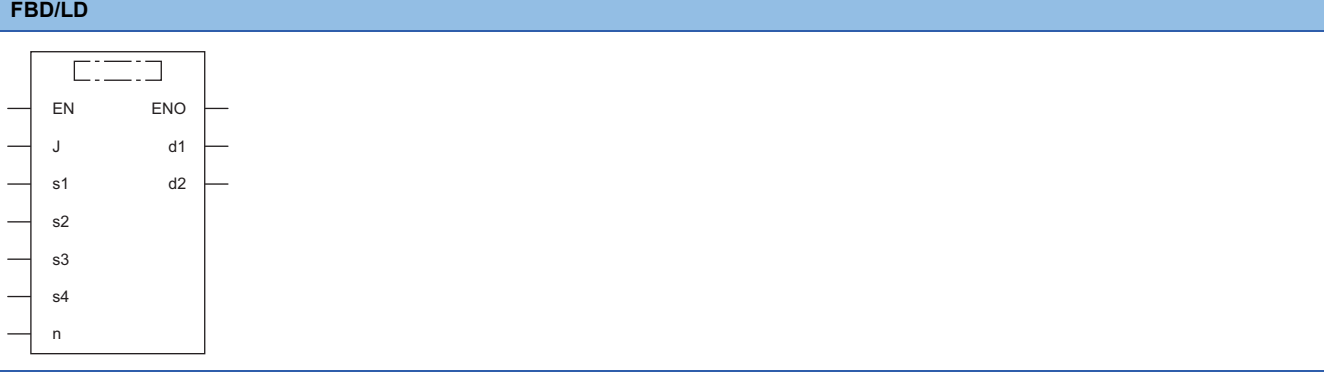

#### ■**Execution condition**

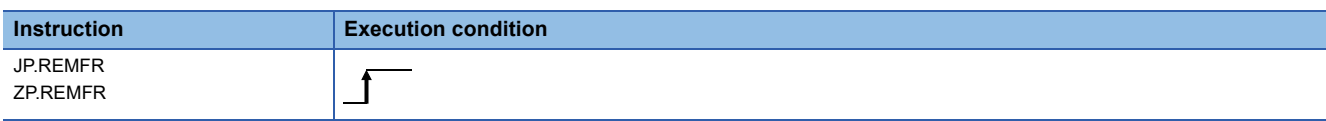

## Setting data

### ■**Description, range, data type**

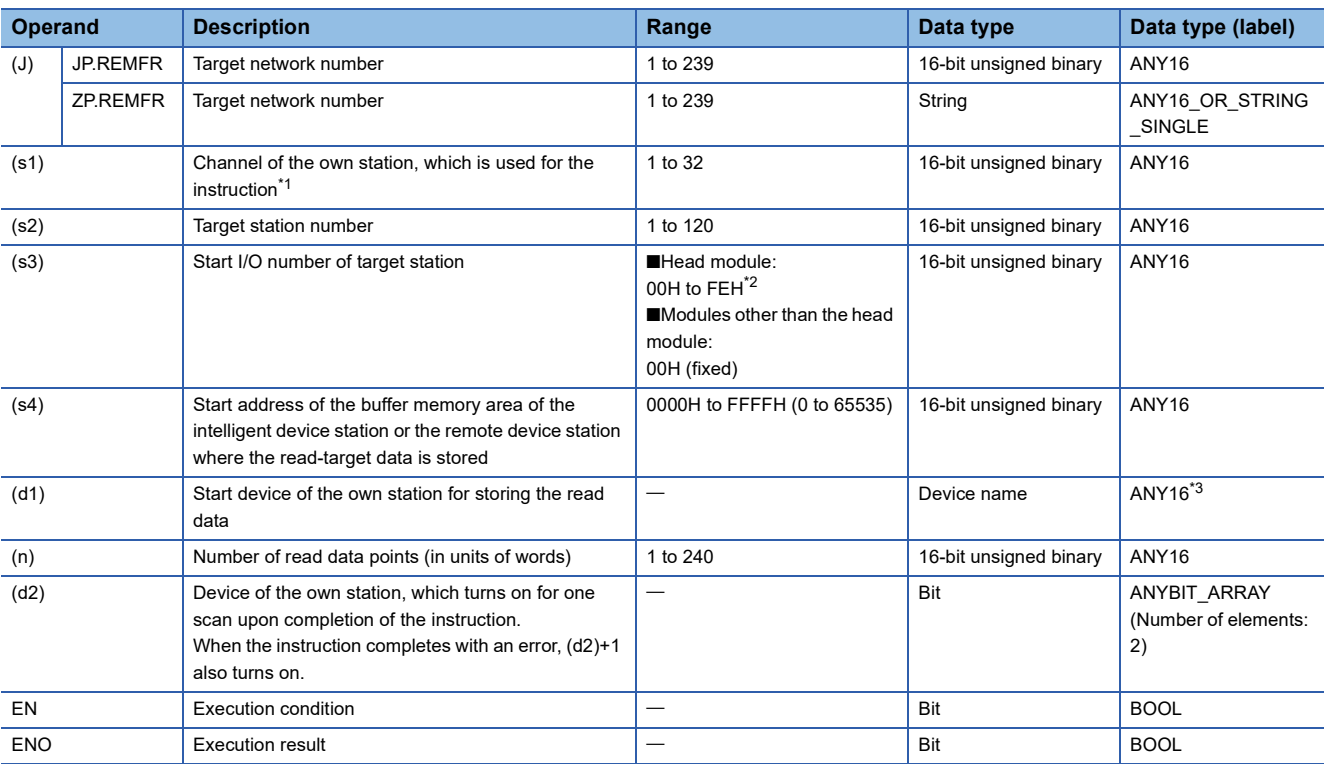

<span id="page-296-0"></span>\*1 A channel is used only for the REMFR, REMTO, REMFRD, and REMTOD instructions.

The same channel number used for the link dedicated instructions (such as the READ instruction) can be set.

<span id="page-296-1"></span>\*2 This is the start I/O number (first three digits in four-digit hexadecimal representation) of intelligent function modules.

<span id="page-296-2"></span>\*3 When specifying setting data by using a label, define an array to secure enough operation area and specify an element of the array label.

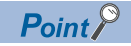

Use the REMFRD instruction if the start address of the buffer memory area (s4) exceeds FFFFH (65535).

### ■**Applicable devices**

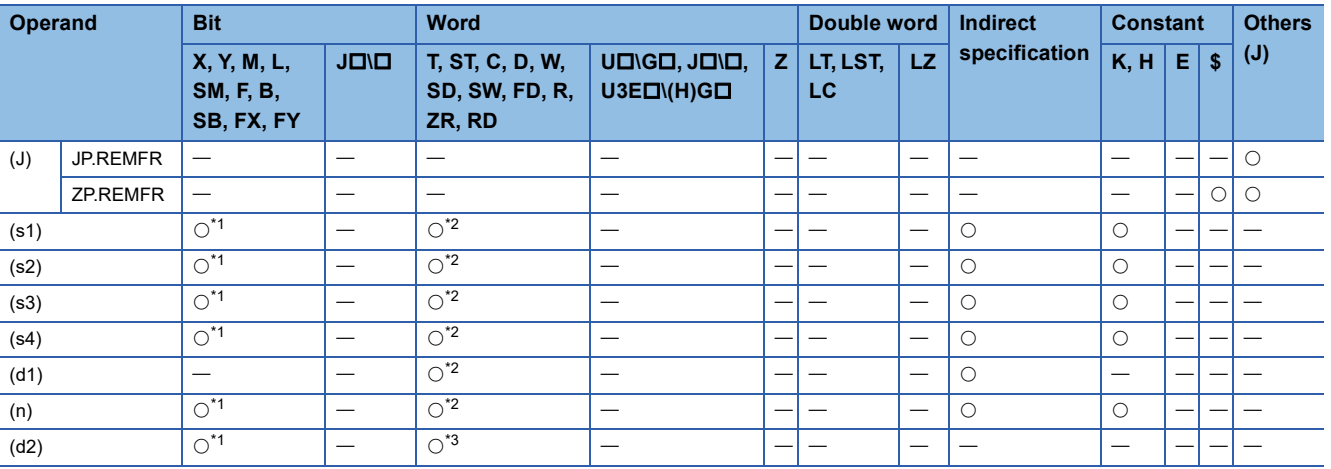

<span id="page-296-3"></span>\*1 FX and FY cannot be used.

<span id="page-296-4"></span>\*2 FD cannot be used.

<span id="page-296-5"></span>\*3 T, ST, C, and FD cannot be used.

 • These instructions read the data from the start address (s4) of the buffer memory area of the intelligent device station or the remote device station to the word device ((d1) and later) of the own station for the specified number of words (n). Specify the target station by using (J), (s2), and (s3). The completion device (d2) turns on upon completion of the instruction.

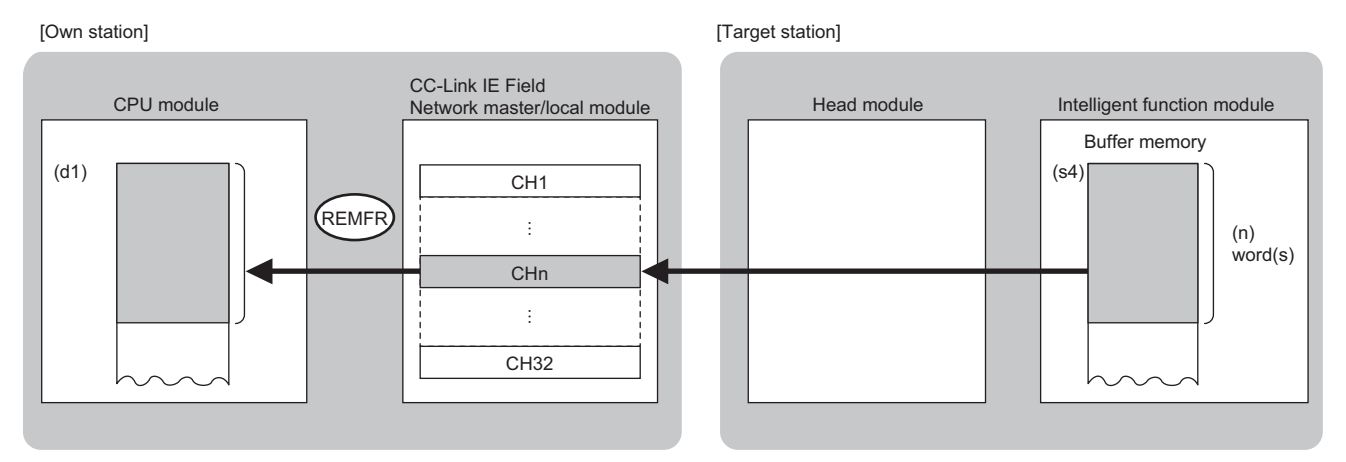

CH: Channel

- The execution status and the completion status of the REMFR instruction can be checked with the completion device (d2)
- and the completion status indication device (d2)+1.
- Completion device (d2)
- This device turns on during END processing of the scan where the REMFR instruction completes, and turns off during the next END processing.
- Completion status indication device (d2)+1
- This device turns on or off depending on the completion status of the REMFR instruction.
- When completed successfully: The device remains off.

When completed with an error: The device turns on during END processing of the scan where the REMFR instruction completes, and turns off during the next END processing.

• The following figure shows the operation at completion of the REMFR instruction.

#### • When completed successfully

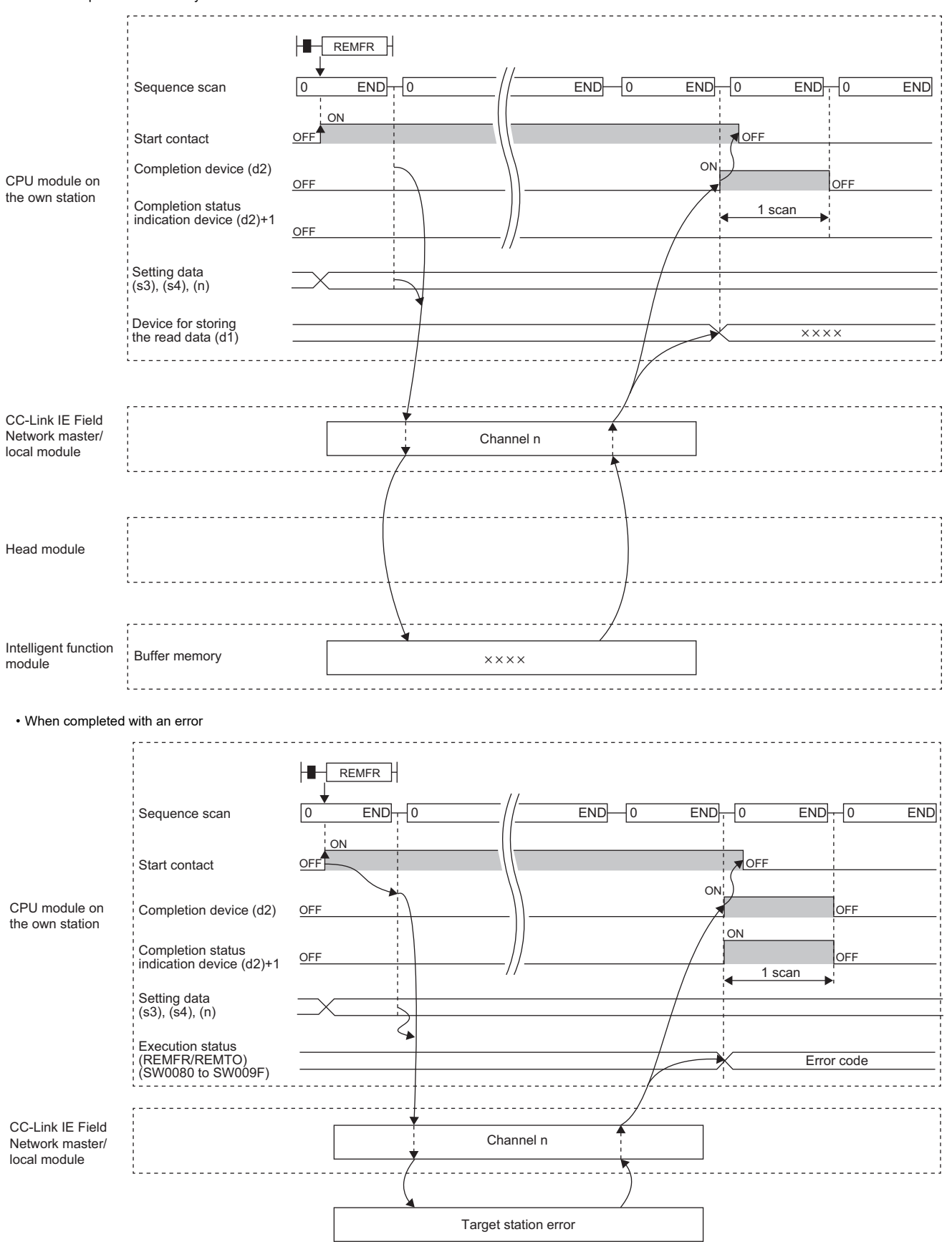

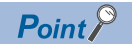

For the REMFR instruction, the number of resends and the response wait timer can be set in the following link special register (SW) areas.

• Number of resends (REMFR/REMTO) (SW001A)

• Response wait timer (REMFR/REMTO) (SW001B)

If the number of resends (REMFR/REMTO) (SW001A) is set, the REMFR instruction completes with an error after the following time has elapsed:

(Number of resends (REMFR/REMTO) + 1)  $\times$  Response wait timer (REMFR/REMTO)

Note, however, that no retry is performed if the target station is disconnected. If the REMFR instruction completes with an error, execute the instruction again after the target station returns to the system.

#### Operation error

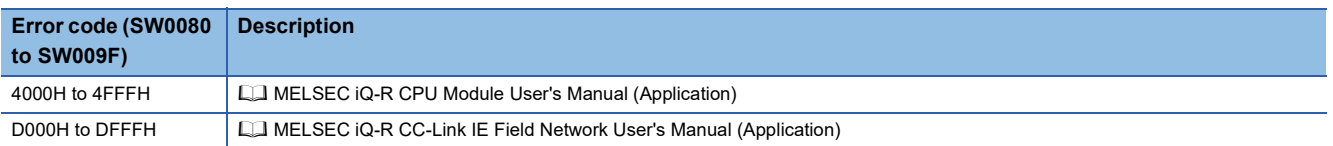

## **7.2 Writing Data to the Intelligent Device Station/ Remote Device Station (16-bit Address Specified)**

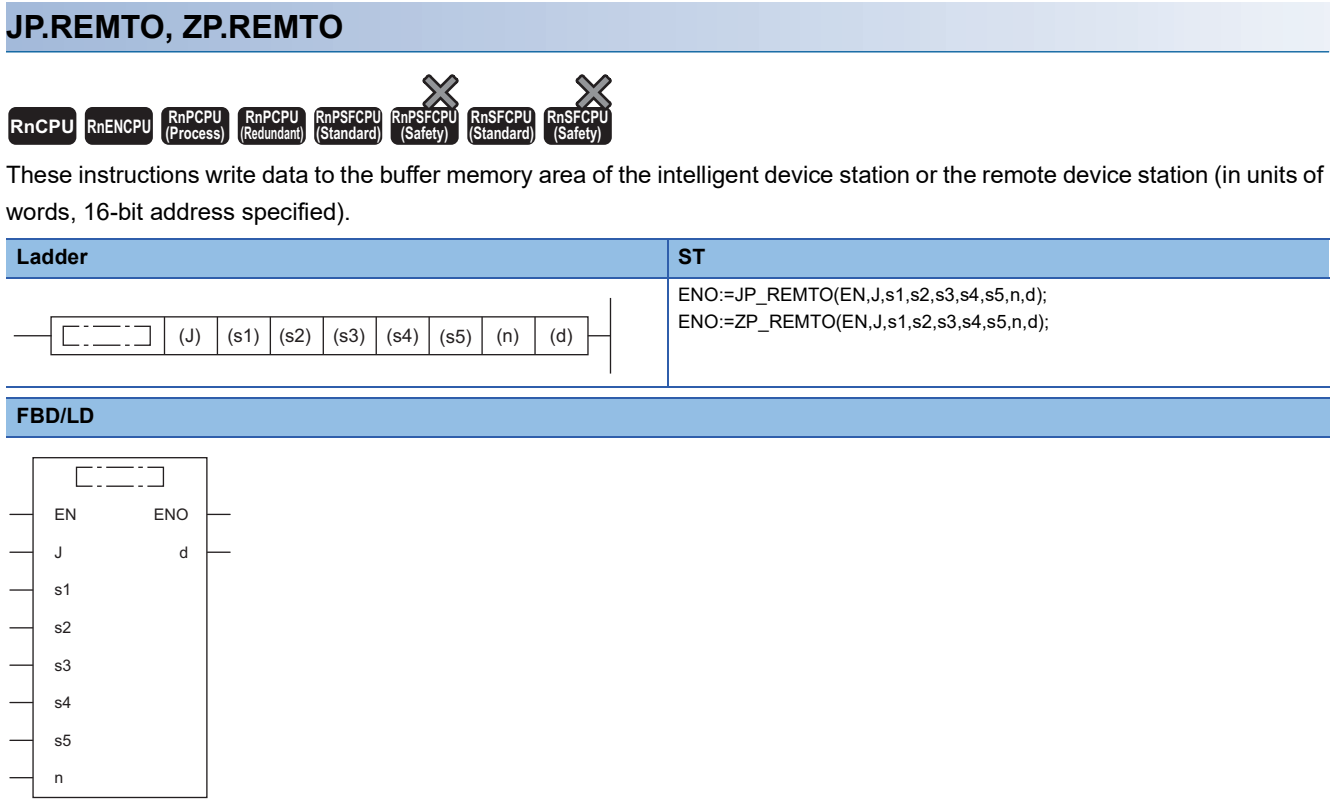

#### ■**Execution condition**

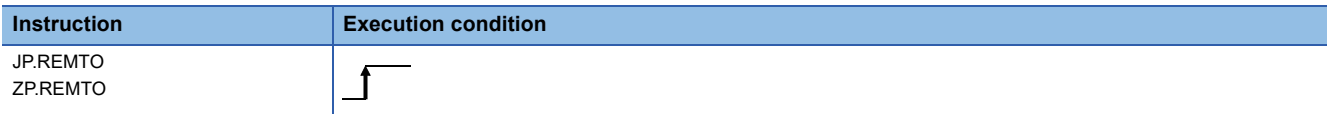

### Setting data

#### ■**Description, range, data type**

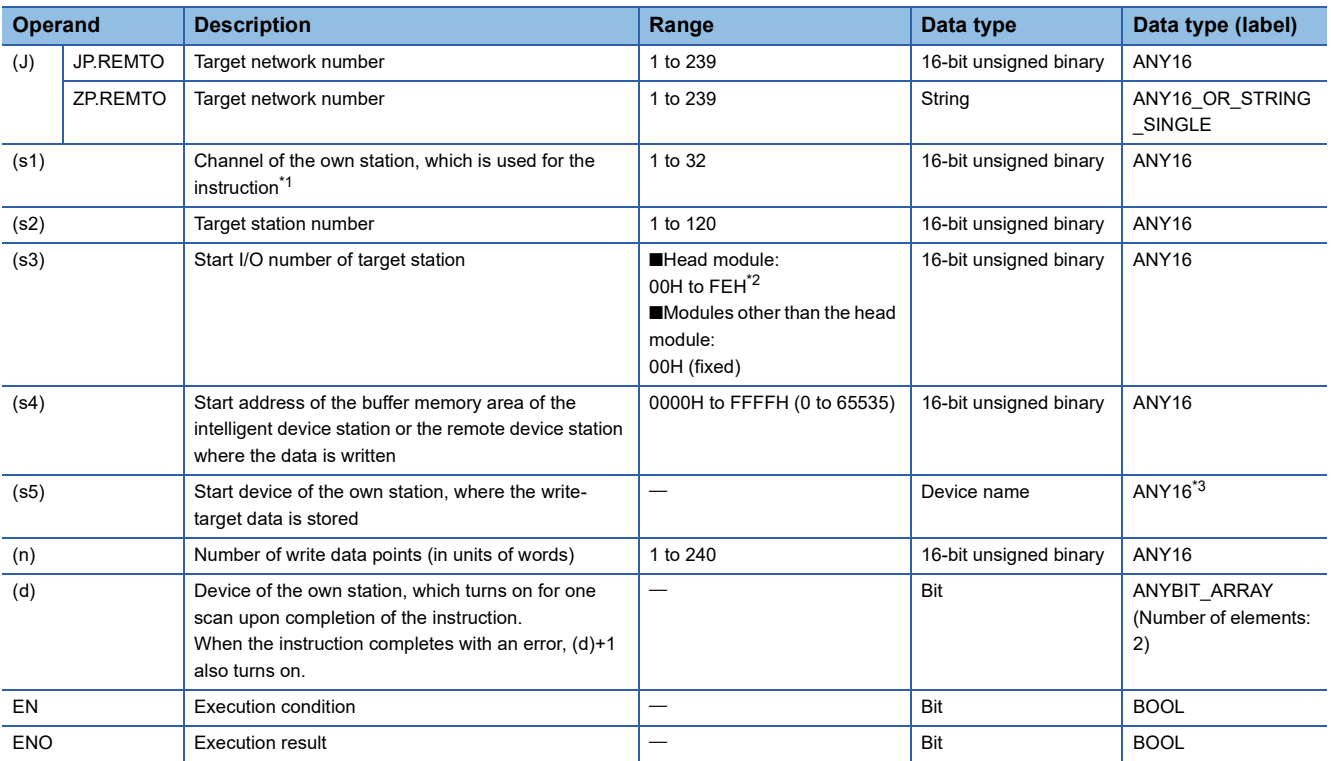

<span id="page-301-0"></span>\*1 A channel is used only for the REMFR, REMTO, REMFRD, and REMTOD instructions.

The same channel number used for the link dedicated instructions (such as the READ instruction) can be set.

<span id="page-301-1"></span>\*2 This is the start I/O number (first three digits in four-digit hexadecimal representation) of intelligent function modules.

<span id="page-301-2"></span>\*3 When specifying setting data by using a label, define an array to secure enough operation area and specify an element of the array label.

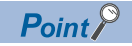

Use the REMTOD instruction if the start address of the buffer memory area (s4) exceeds FFFFH (65535).

#### ■**Applicable devices**

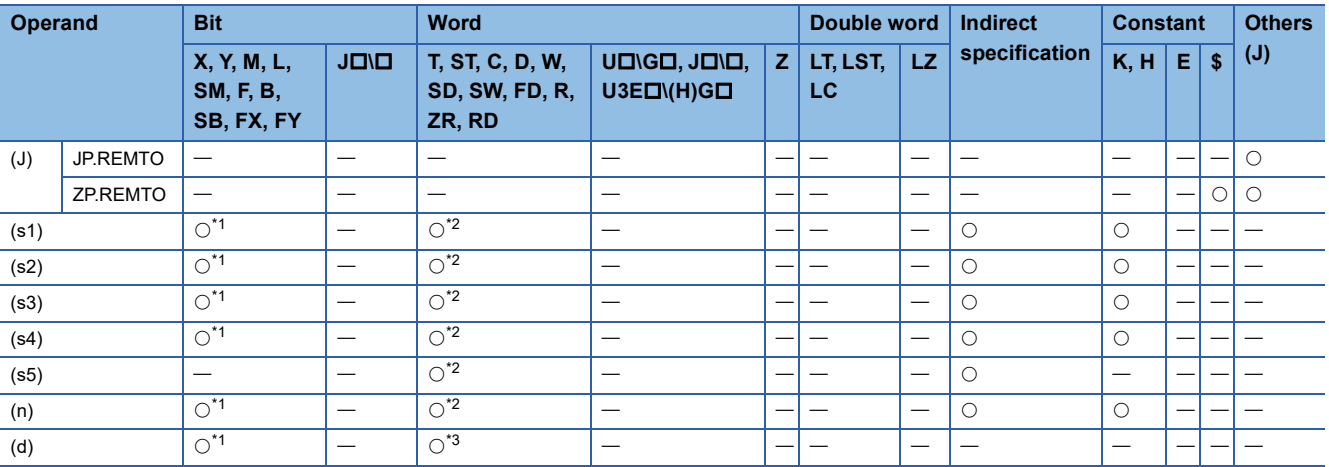

<span id="page-301-3"></span>\*1 FX and FY cannot be used.

<span id="page-301-4"></span>\*2 FD cannot be used.

<span id="page-301-5"></span>\*3 T, ST, C, and FD cannot be used.

 • These instructions write the data from the start device (s5) of the own station to the buffer memory area ((s4) and later) of the intelligent device station or the remote device station for the specified number of words (n). Specify the target station by using (J), (s2), and (s3). The completion device (d) turns on upon completion of the instruction.

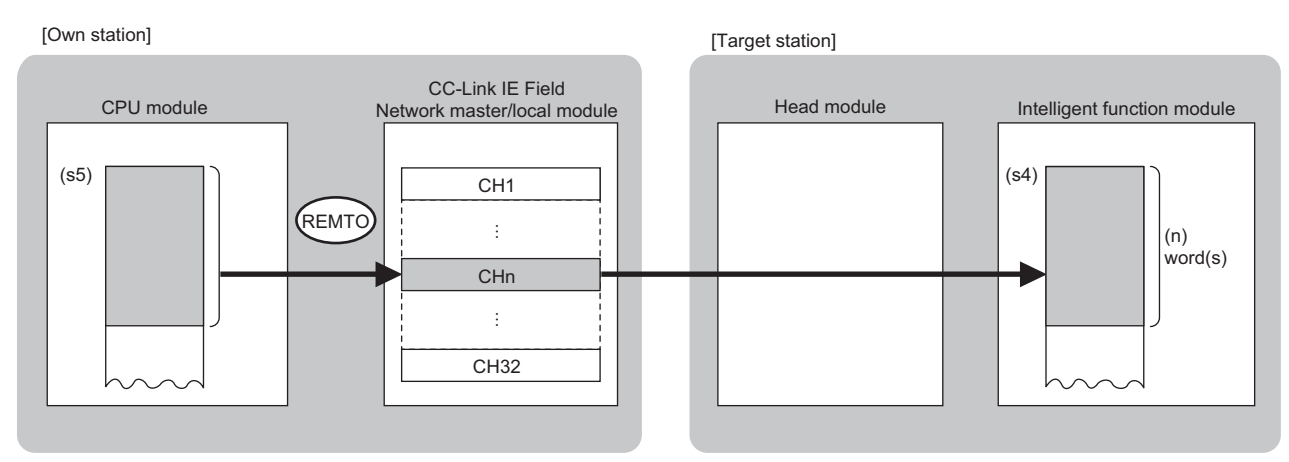

CH: Channel

- The execution status and the completion status of the REMTO instruction can be checked with the completion device (d)
- and the completion status indication device (d)+1.
- Completion device (d)
- This device turns on during END processing of the scan where the REMTO instruction completes, and turns off during the next END processing. • Completion status indication device (d)+1
- 
- This device turns on or off depending on the completion status of the REMTO instruction. When completed successfully: The device remains off.
- When completed with an error: The device turns on during END processing of the scan where the REMTO instruction completes, and turns off during the next END processing.
	-

• The following figure shows the operation at completion of the REMTO instruction.

#### • When completed successfully

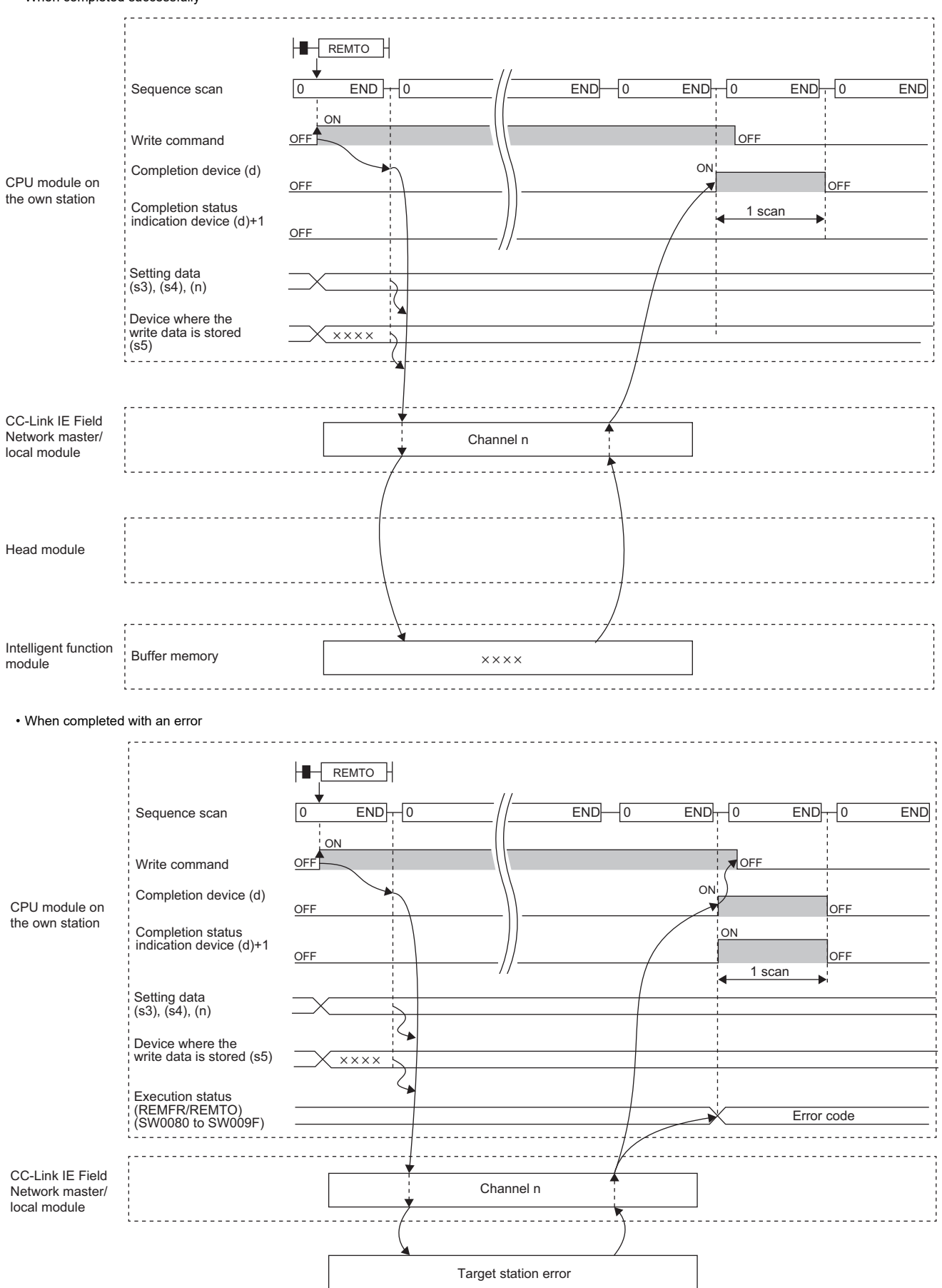

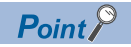

For the REMTO instruction, the number of resends and the response wait timer can be set in the following link special register (SW) areas.

• Number of resends (REMFR/REMTO) (SW001A)

• Response wait timer (REMFR/REMTO) (SW001B)

If the number of resends (REMFR/REMTO) (SW001A) is set, the REMTO instruction completes with an error after the following time has elapsed:

(Number of resends (REMFR/REMTO) + 1)  $\times$  Response wait timer (REMFR/REMTO)

Note, however, that no retry is performed if the target station is disconnected. If the REMTO instruction completes with an error, execute the instruction again after the target station returns to the system.

#### Operation error

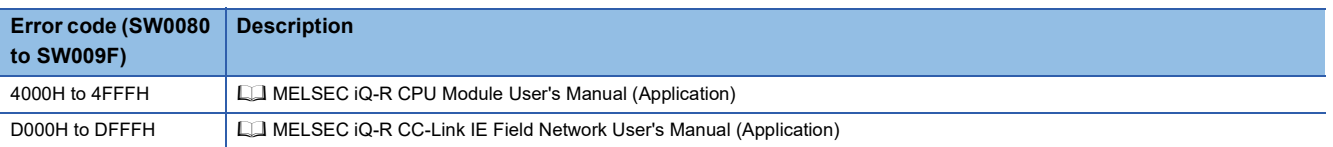

## **7.3 Reading Data from the Intelligent Device Station/ Remote Device Station (32-bit Address Specified)**

#### **JP.REMFRD**

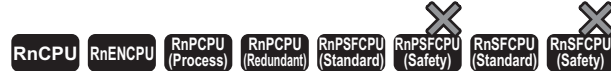

- For the R00CPU, R01CPU, and R02CPU, there are no restrictions on the version.
- The RnCPU (excluding the R00CPU, R01CPU, and R02CPU) and RnENCPU with firmware version "22" or later support this instruction. Use an engineering tool with version "1.025B" or later.
- The RnPCPU (process) and the RnPCPU (redundant) with firmware version "04" or later support this instruction. Use an engineering tool with version "1.025B" or later.
- The RnSFCPU (standard) with firmware version "06" or later supports this instruction. Use an engineering tool with version "1.025B" or later.
- The RJ71GF11-T2 and RJ71EN71 with firmware version "12" or later support this instruction. Use an engineering tool with version "1.025B" or later.

This instruction reads data from the buffer memory area of the intelligent device station or the remote device station (in units of words, 32-bit address specified).

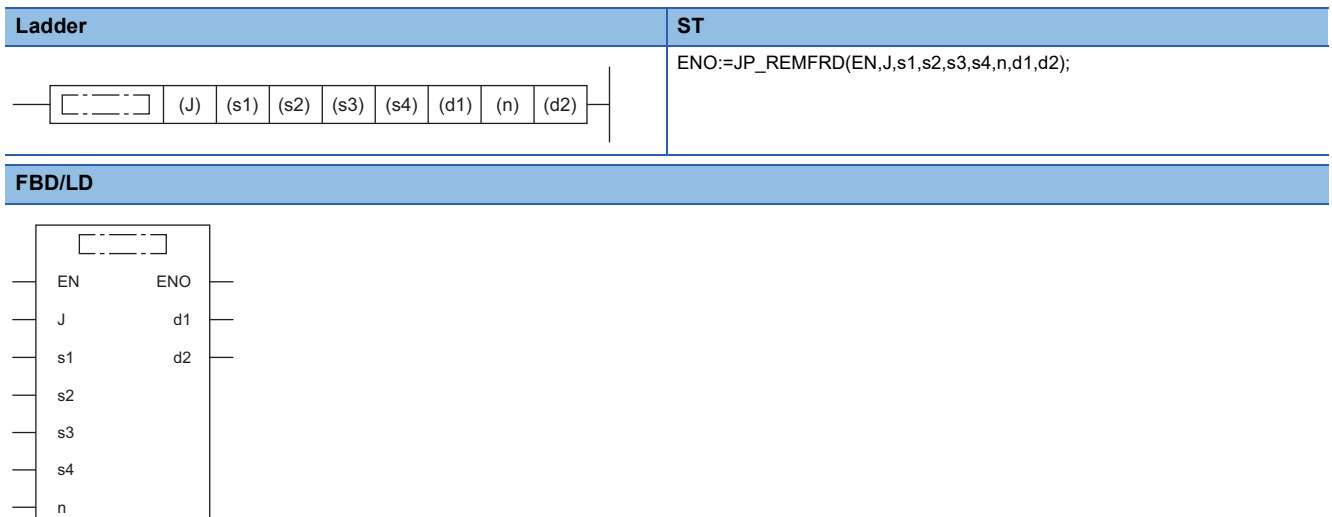

#### ■**Execution condition**

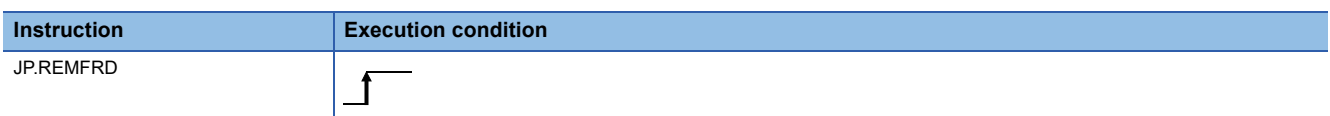

### Setting data

#### ■**Description, range, data type**

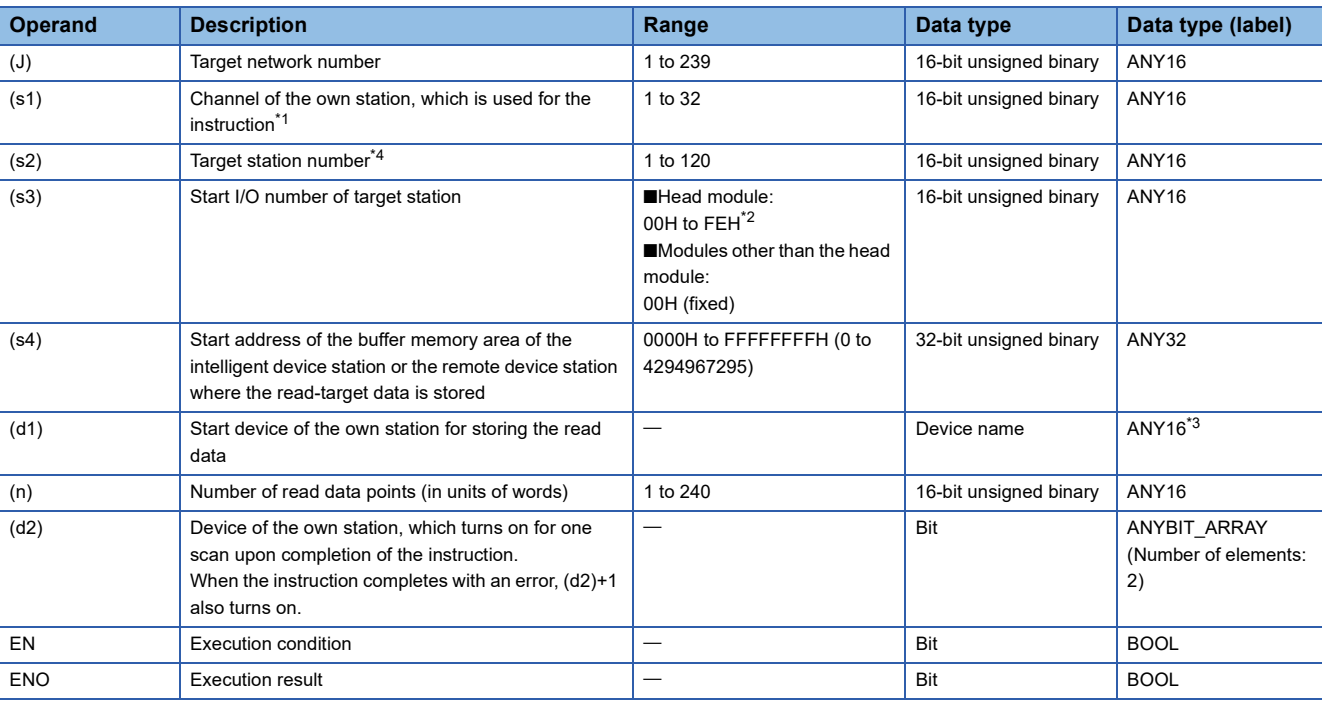

<span id="page-306-0"></span>\*1 A channel is used only for the REMFR, REMTO, REMFRD, and REMTOD instructions.

The same channel number used for the link dedicated instructions (such as the READ instruction) can be set.

<span id="page-306-2"></span>\*2 This is the start I/O number (first three digits in four-digit hexadecimal representation) of intelligent function modules.

- <span id="page-306-3"></span>\*3 When specifying setting data by using a label, define an array to secure enough operation area and specify an element of the array label.
- <span id="page-306-1"></span>\*4 When a station in a redundant system is targeted, specify the station number in the control system by using the module FB (RedundantSystem\_GetAddress).

MELSEC iQ-R Ethernet, CC-Link IE, and MELSECNET/H Function Block Reference

#### ■**Applicable devices**

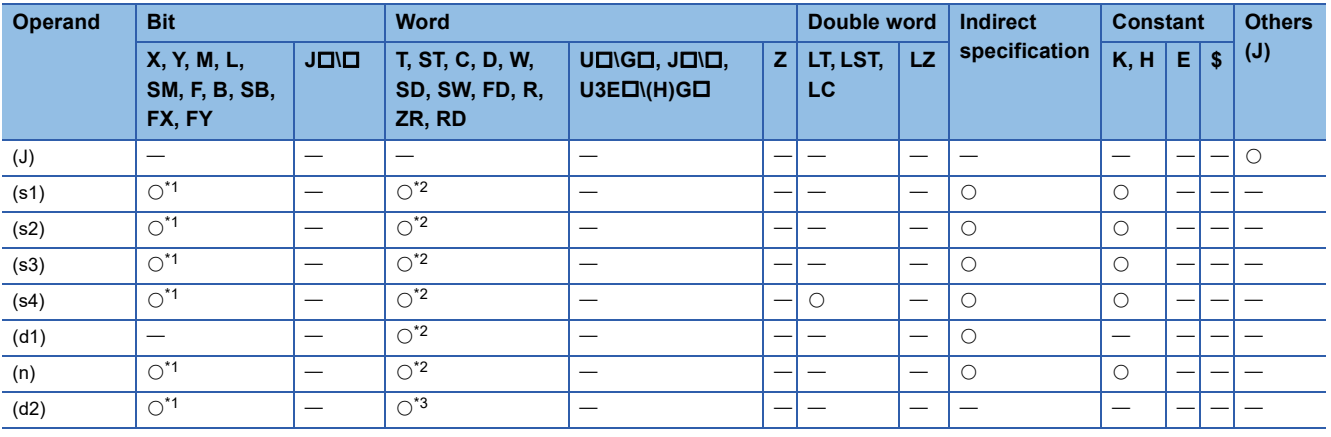

<span id="page-306-4"></span>\*1 FX and FY cannot be used.

<span id="page-306-5"></span>\*2 FD cannot be used.

<span id="page-306-6"></span>\*3 T, ST, C, and FD cannot be used.

 • This instruction reads the data from the start address (s4) of the buffer memory area of the intelligent device station or the remote device station to the word device ((d1) and later) of the own station for the specified number of words (n). Specify the target station by using (J), (s2), and (s3). The completion device (d2) turns on upon completion of the instruction.

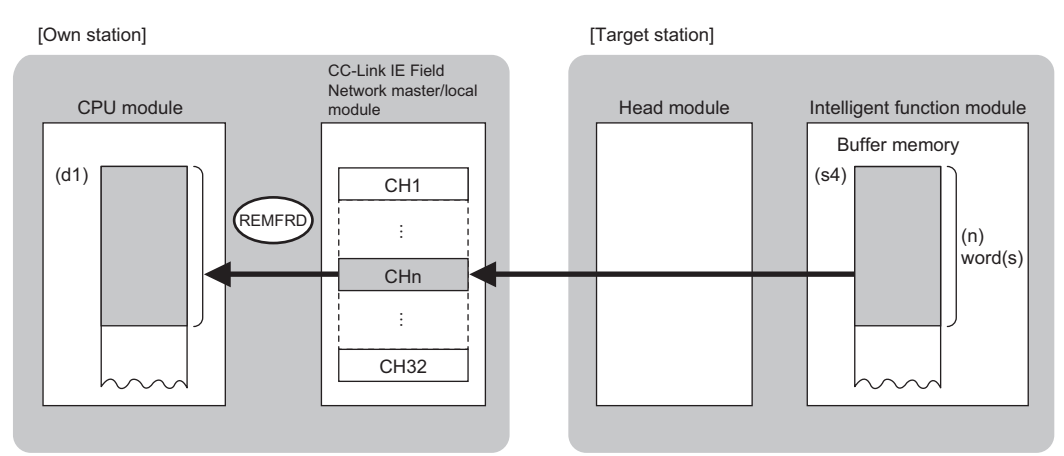

CH: Channel

- The execution status and the completion status of the REMFRD instruction can be checked with the completion device (d2)
- and the completion status indication device (d2)+1.
- Completion device (d2)
- This device turns on during END processing of the scan where the REMFRD instruction completes, and turns off during the next END processing.
- Completion status indication device (d2)+1
- This device turns on or off depending on the completion status of the REMFRD instruction.
- When completed successfully: The device remains off.

When completed with an error: The device turns on during END processing of the scan where the REMFRD instruction completes, and turns off during the next END processing.

• The following figure shows the operation at completion of the REMFRD instruction.

#### • When completed successfully

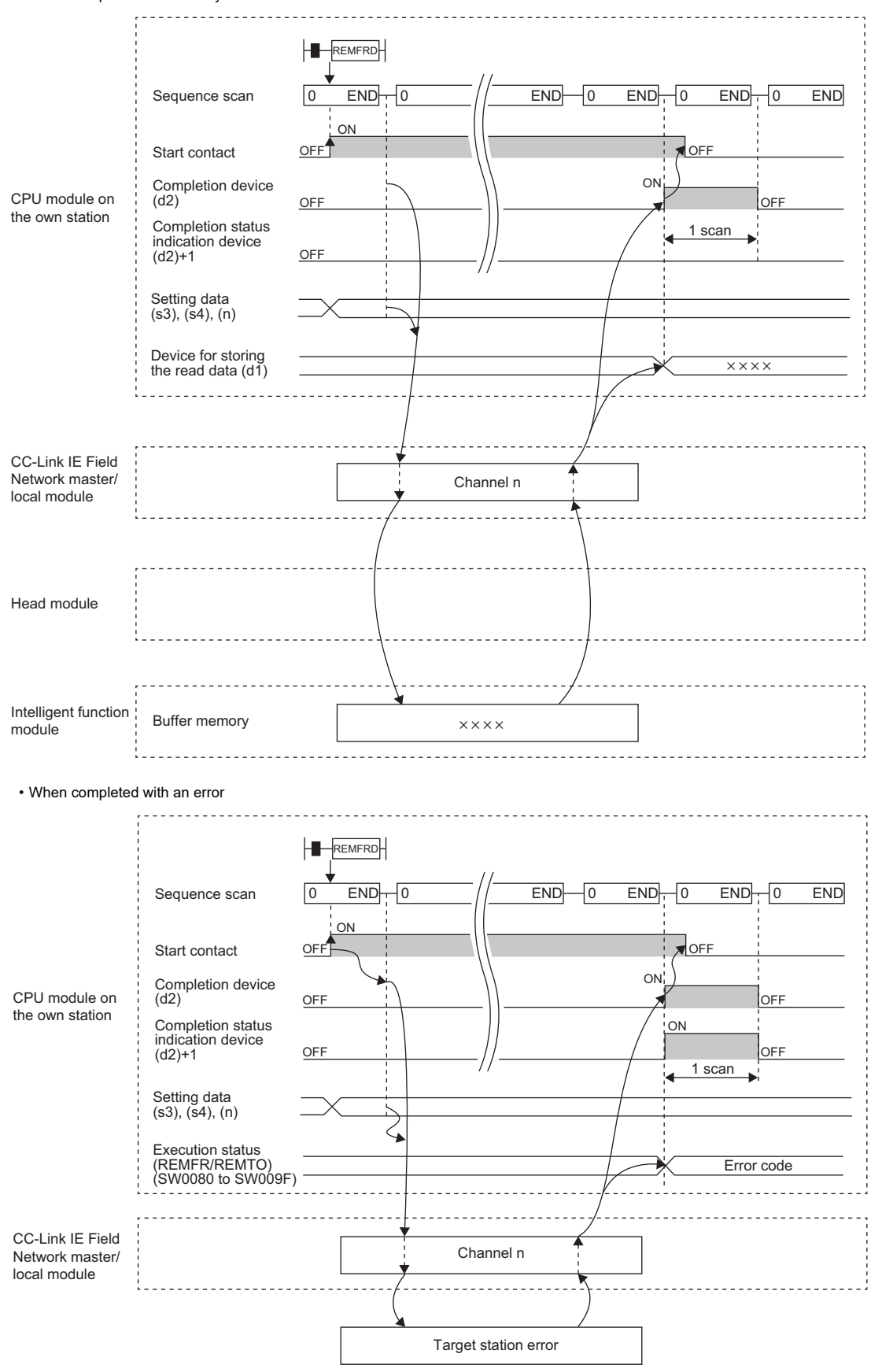

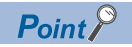

For the REMFRD instruction, the number of resends and the response wait timer can be set in the following link special register (SW) areas.

• Number of resends (REMFR/REMTO) (SW001A)

• Response wait timer (REMFR/REMTO) (SW001B)

If the number of resends (REMFR/REMTO) (SW001A) is set, the REMFRD instruction completes with an error after the following time has elapsed:

(Number of resends (REMFR/REMTO) + 1)  $\times$  Response wait timer (REMFR/REMTO)

Note, however, that no retry is performed if the target station is disconnected. If the REMFRD instruction completes with an error, execute the instruction again after the target station returns to the system.

#### Operation error

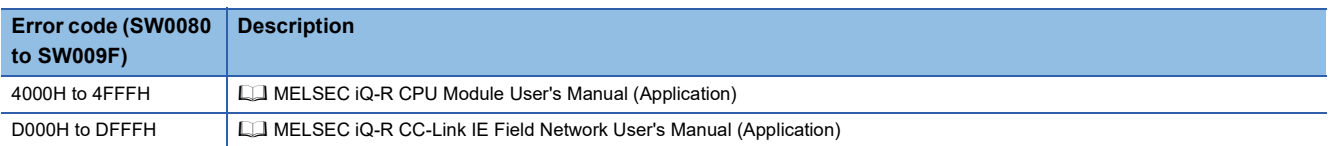

## **7.4 Writing Data to the Intelligent Device Station/ Remote Device Station (32-bit Address Specified)**

#### **JP.REMTOD**

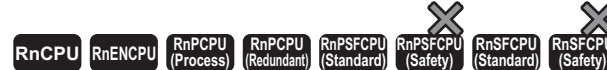

- For the R00CPU, R01CPU, and R02CPU, there are no restrictions on the version.
- The RnCPU (excluding the R00CPU, R01CPU, and R02CPU) and RnENCPU with firmware version "22" or later support this instruction. Use an engineering tool with version "1.025B" or later.
- The RnPCPU (process) and the RnPCPU (redundant) with firmware version "04" or later support this instruction. Use an engineering tool with version "1.025B" or later.
- The RnSFCPU (standard) with firmware version "06" or later supports this instruction. Use an engineering tool with version "1.025B" or later.
- The RJ71GF11-T2 and RJ71EN71 with firmware version "12" or later support this instruction. Use an engineering tool with version "1.025B" or later.

This instruction writes data to the buffer memory area of the intelligent device station or the remote device station (in units of words, 32-bit address specified).

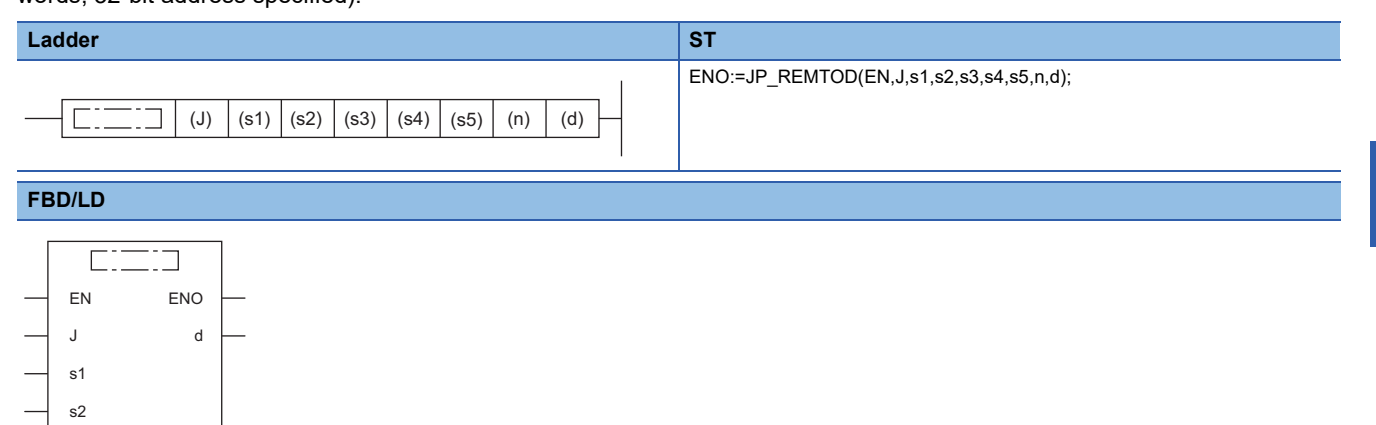

#### ■**Execution condition**

s3 s4 s5 n

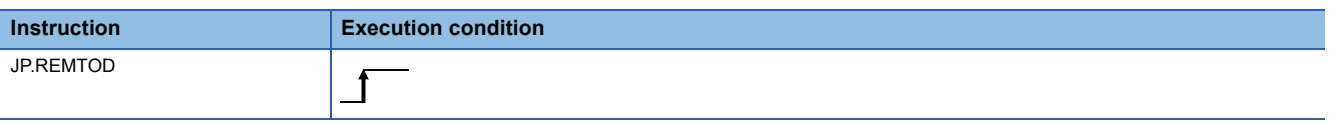

### Setting data

#### ■**Description, range, data type**

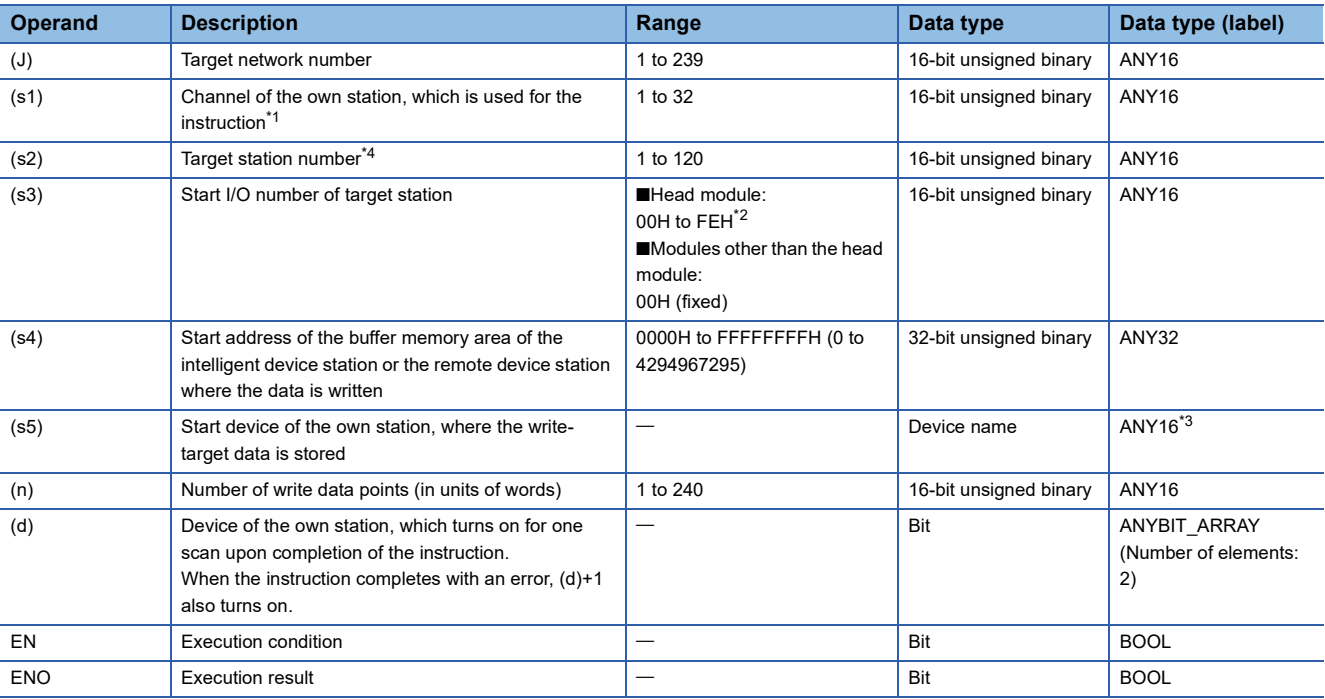

<span id="page-311-0"></span>\*1 A channel is used only for the REMFR, REMTO, REMFRD, and REMTOD instructions.

The same channel number used for the link dedicated instructions (such as the READ instruction) can be set.

<span id="page-311-2"></span>\*2 This is the start I/O number (first three digits in four-digit hexadecimal representation) of intelligent function modules.

- <span id="page-311-3"></span>\*3 When specifying setting data by using a label, define an array to secure enough operation area and specify an element of the array label.
- <span id="page-311-1"></span>\*4 When a station in a redundant system is targeted, specify the station number in the control system by using the module FB (RedundantSystem\_GetAddress).

MELSEC iQ-R Ethernet, CC-Link IE, and MELSECNET/H Function Block Reference

#### ■**Applicable devices**

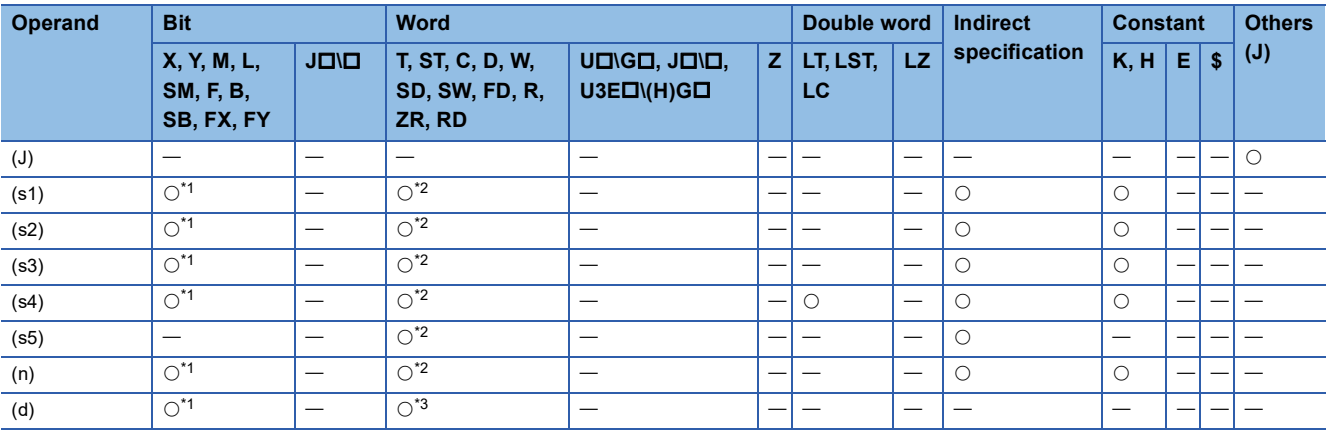

<span id="page-311-4"></span>\*1 FX and FY cannot be used.

<span id="page-311-5"></span>\*2 FD cannot be used.

<span id="page-311-6"></span>\*3 T, ST, C, and FD cannot be used.

 • This instruction writes the data from the start device (s5) of the own station to the buffer memory area ((s4) and later) of the intelligent device station or the remote device station for the specified number of words (n). Specify the target station by using (J), (s2), and (s3). The completion device (d) turns on upon completion of the instruction.

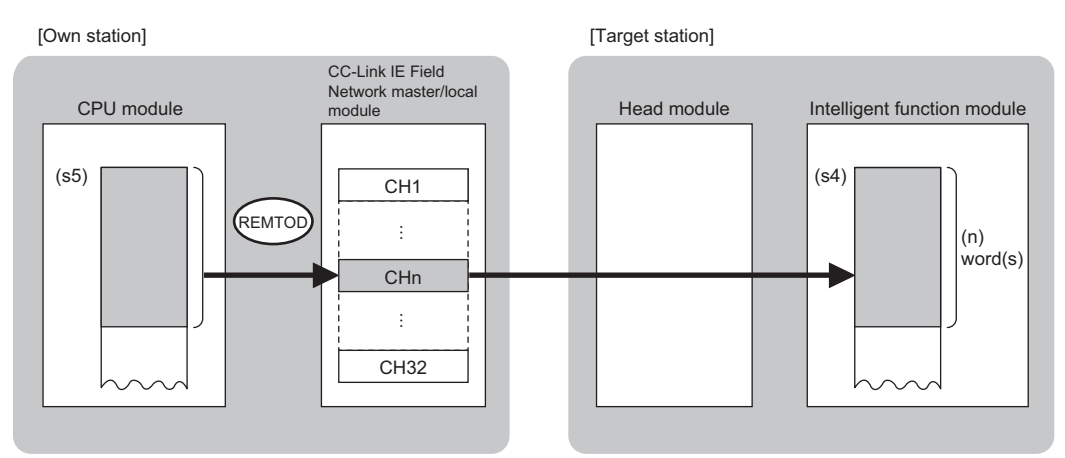

CH: Channel

- The execution status and the completion status of the REMTOD instruction can be checked with the completion device (d)
- and the completion status indication device (d)+1.
- Completion device (d)

This device turns on during END processing of the scan where the REMTOD instruction completes, and turns off during the next END processing. • Completion status indication device (d)+1

This device turns on or off depending on the completion status of the REMTOD instruction.

When completed successfully: The device remains off.

When completed with an error: The device turns on during END processing of the scan where the REMTOD instruction completes, and turns off during the next END processing.

• The following figure shows the operation at completion of the REMTOD instruction.

#### • When completed successfully

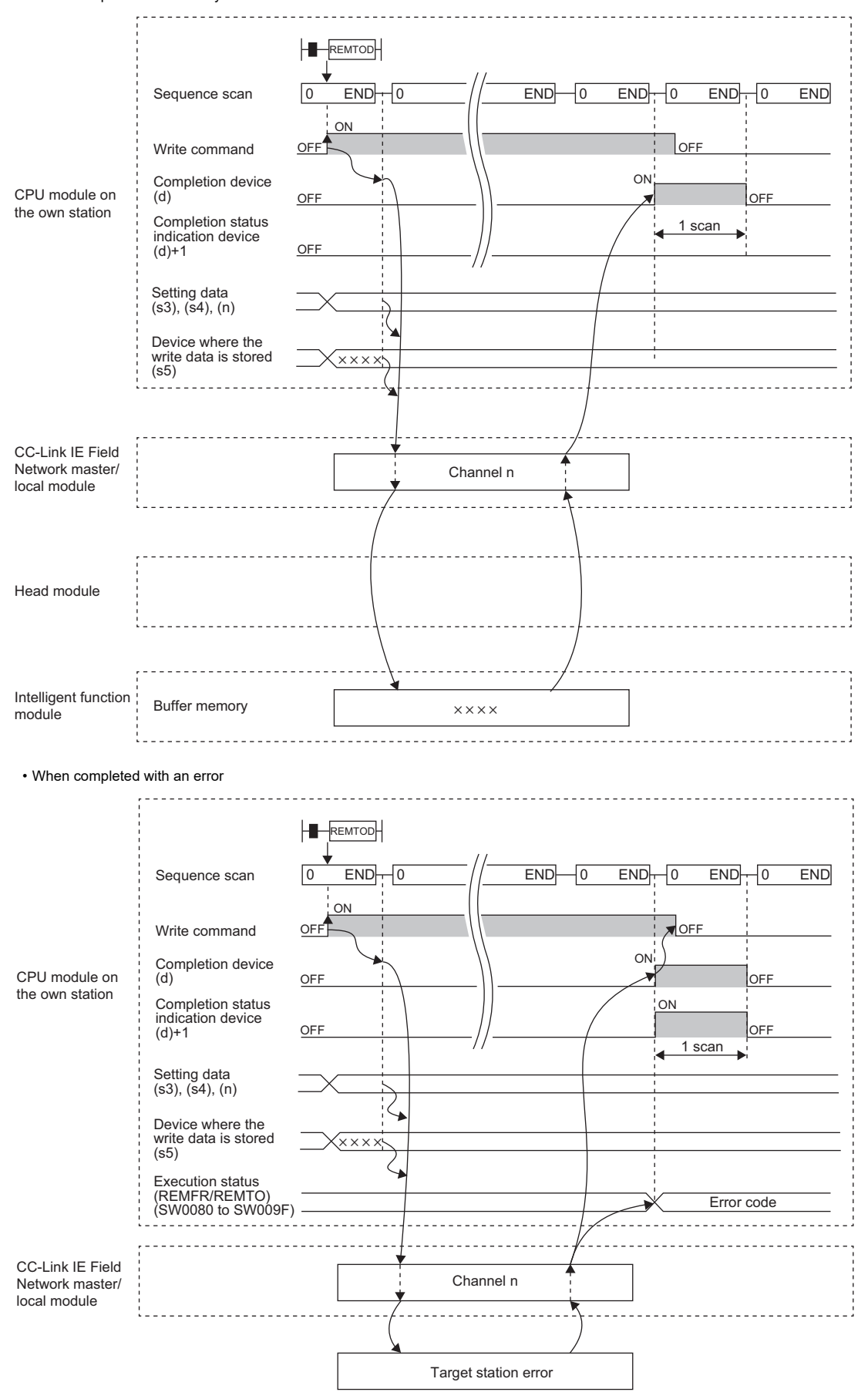

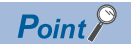

For the REMTOD instruction, the number of resends and the response wait timer can be set in the following link special register (SW) areas.

• Number of resends (REMFR/REMTO) (SW001A)

• Response wait timer (REMFR/REMTO) (SW001B)

If the number of resends (REMFR/REMTO) (SW001A) is set, the REMTOD instruction completes with an error after the following time has elapsed:

(Number of resends (REMFR/REMTO) + 1)  $\times$  Response wait timer (REMFR/REMTO)

Note, however, that no retry is performed if the target station is disconnected. If the REMTOD instruction completes with an error, execute the instruction again after the target station returns to the system.

#### Operation error

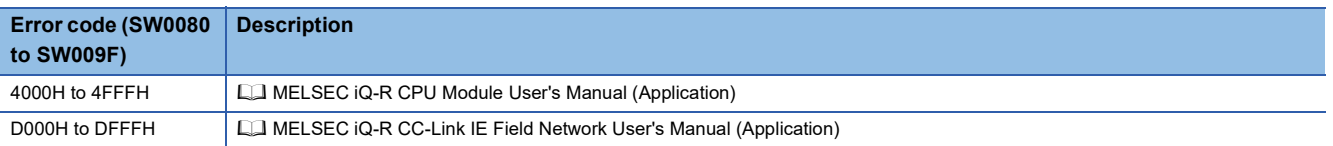

## **7.5 Reading the Module Model Information of an Intelligent Device Station**

## **J(P).SINFTYRD, G(P).SINFTYRD**

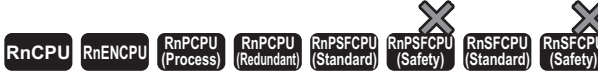

• The RnENCPU (network part), RJ71GF11-T2, and RJ71EN71 with firmware version "12" or later support these instructions. Use an engineering tool with version "1.025B" or later.

These instructions read the model names of modules and units used in an intelligent device station.

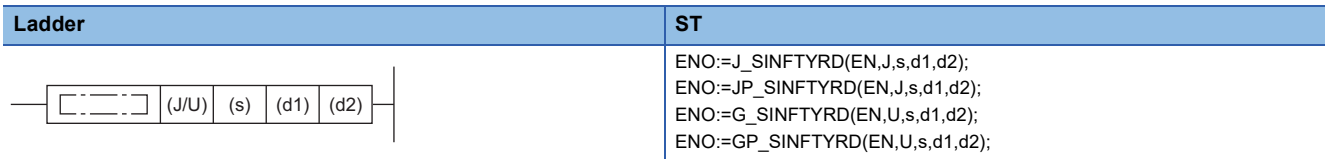

#### **FBD/LD**

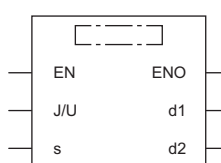

#### ■**Execution condition**

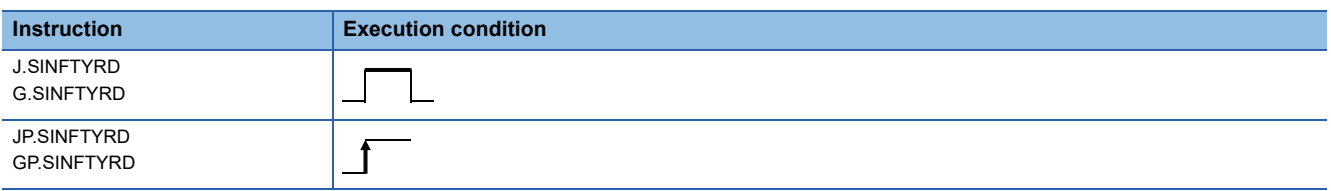

### Setting data

#### ■**Description, range, data type**

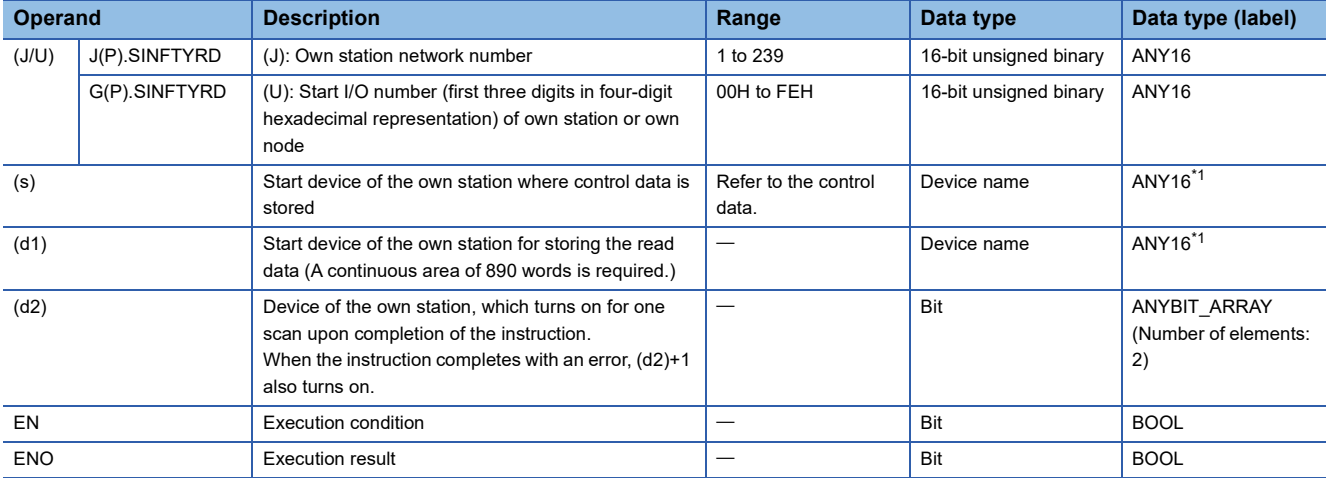

<span id="page-315-0"></span>\*1 When specifying setting data by using a label, define an array to secure enough operation area and specify an element of the array label.

## ■**Applicable devices**

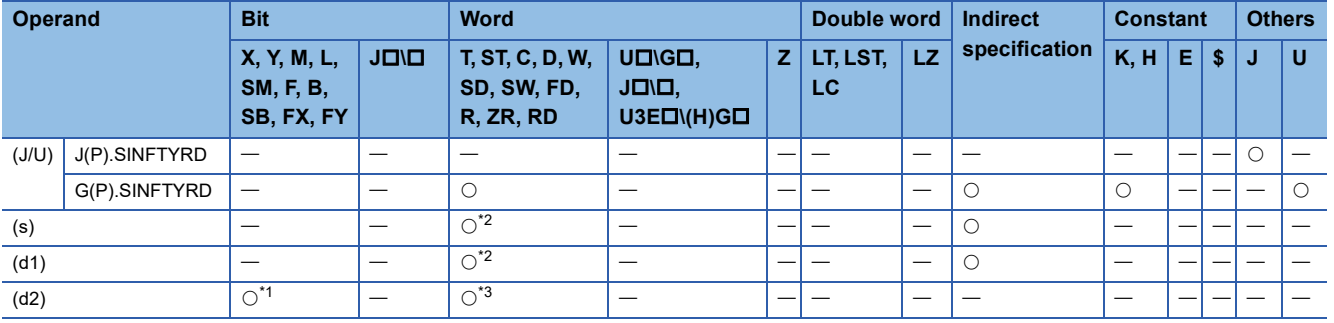

<span id="page-316-1"></span>\*1 FX and FY cannot be used.

<span id="page-316-0"></span>\*2 FD cannot be used.

<span id="page-316-2"></span>\*3 T, ST, C, and FD cannot be used.

#### ■**Control data**

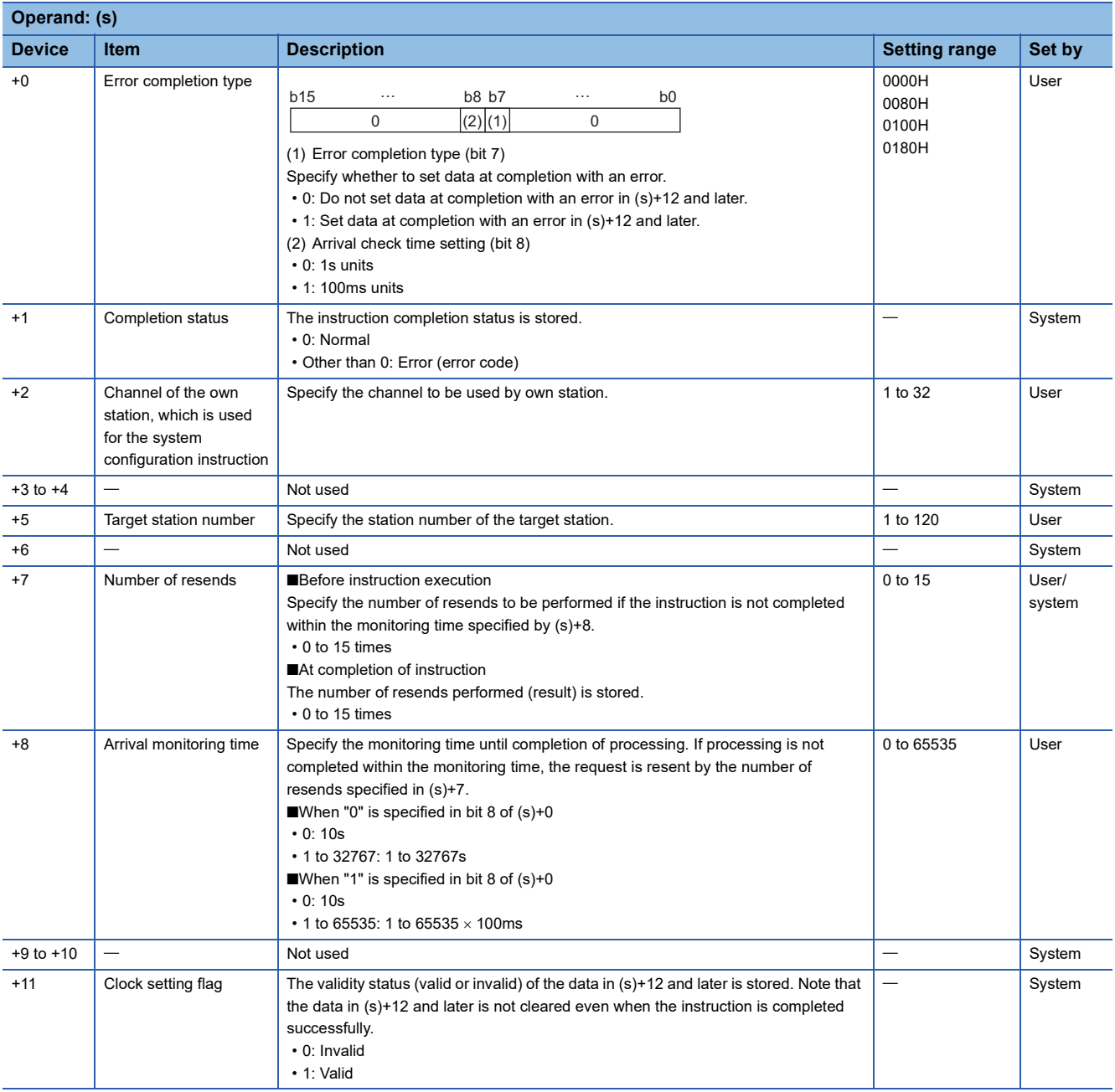

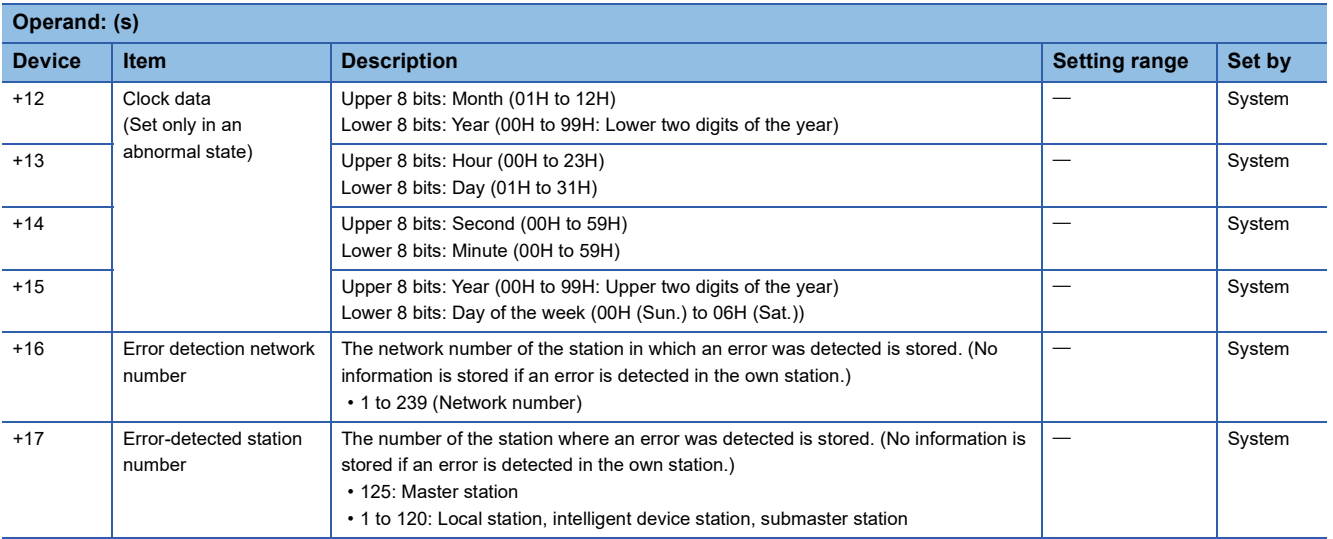

 • These instructions read the model names of modules and units used in an intelligent device station, and store the data to the device specified by (d1) and later. Upon completion of reading the model names, the completion device specified by (d2) turns on.

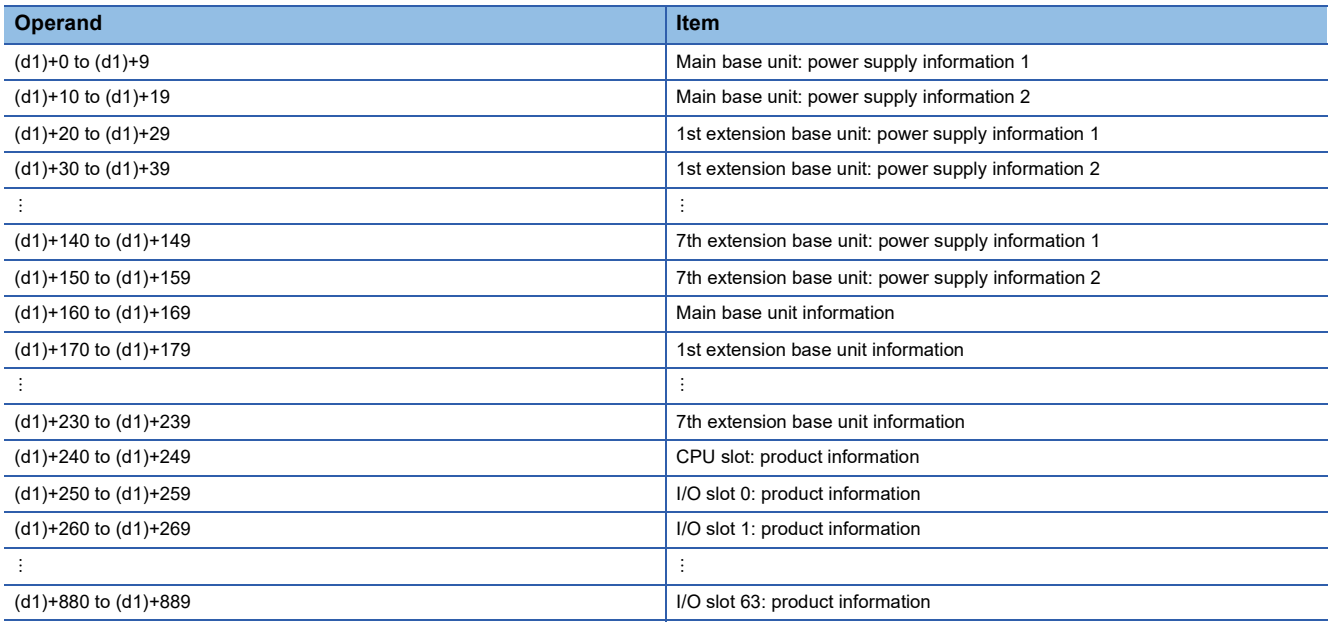

 • The result of instruction execution is stored in the 1st word and a model name is stored in the 2nd to 10th words of each item. The following table lists the values to be stored in the corresponding words.

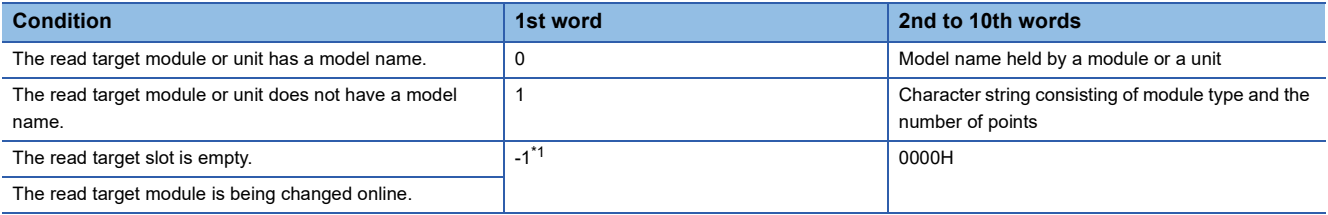

<span id="page-317-0"></span>\*1 If the read target module has a hardware failure, -1 may be stored in the 1st word.

- When the read target module has a model name, the model name is stored in the 2nd word and later according to the following rules.
- The name occupies nine words.
- The name is stored in ASCII characters.
- 00H is stored in the 18th character.
- If the number of characters is less than 17, 00H is stored in the remaining characters.
- The model name held by a module or a unit is stored. (Note that it may differ from the one written on the rating plate.)

## **Ex.**

The following table lists examples of model names stored.

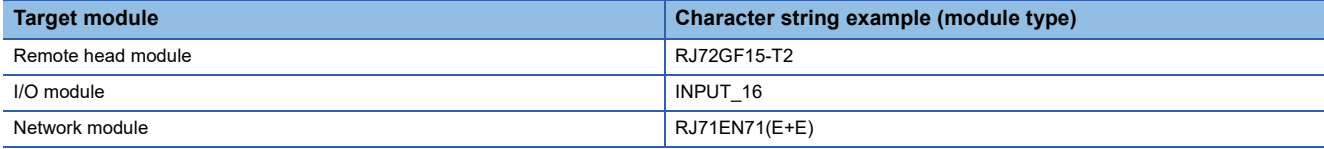

Point $\beta$ 

**Ex.**

If the model name in the I/O assignment setting and that of the mounted module differ, the model name held by the mounted module is stored.

 • When the read target module does not have a model name, the character string is stored in the 2nd word and later according to the following rules.

• The name occupies nine words.

- The name is stored in ASCII characters.
- 00H is stored in the 18th character.
- If the number of characters is less than 17, 00H is stored in the remaining characters.
- A character string consisting of a combination of "character string indicating the module type" and "character string indicating the number of points" is stored.

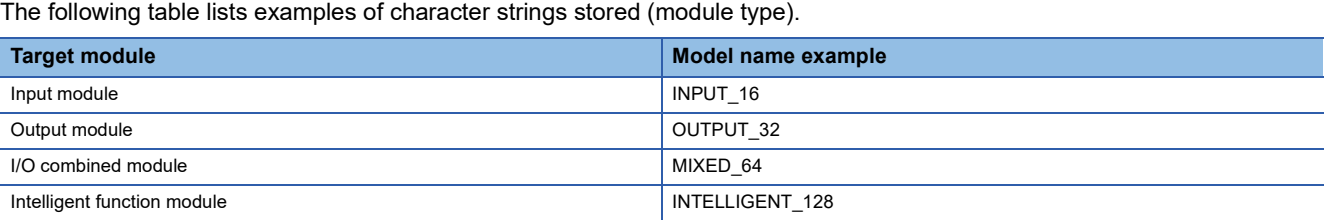

The following table lists examples of character strings stored (number of points).

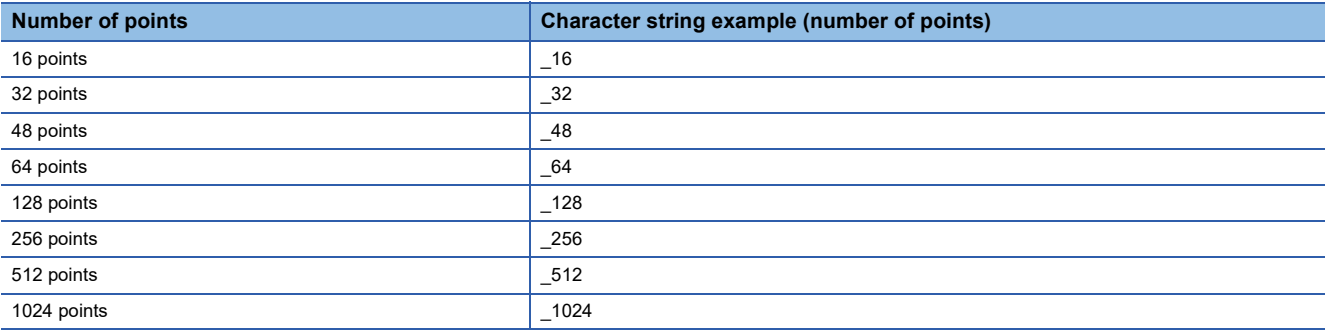

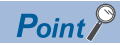

If the number of points in the I/O assignment setting and that of the mounted module differ, the number of points of the mounted module is stored.

• The target station that can be specified is the intelligent device station (remote head module).

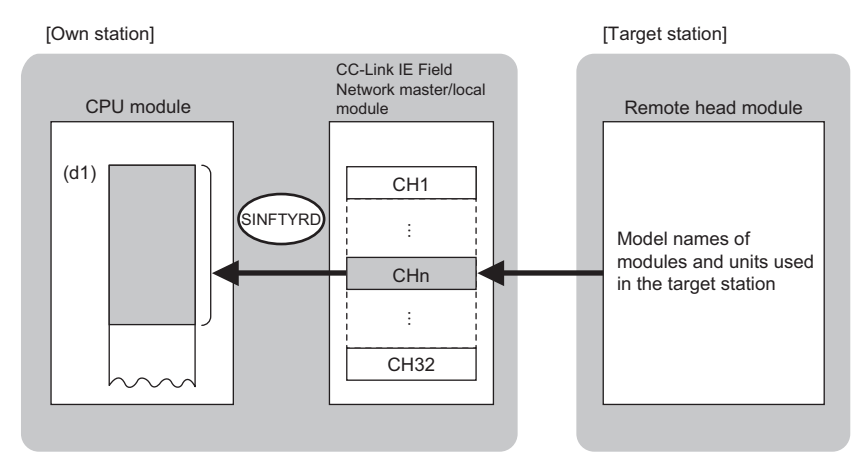

CH: Channel

- When executing multiple SINFTYRD instructions or multiple SINFSTRD instructions concurrently, do not specify the same own station channel for multiple SINFTYRD instructions or for multiple SINFSTRD instructions. If the same own station channel is specified, the SINFTYRD instructions or the SINFSTRD instructions cannot be used concurrently.
- The execution status and the completion status of the SINFTYRD instruction can be checked with the completion device (d2) and the completion status indication device (d2)+1.
- Completion device (d2)

This device turns on during END processing of the scan where the SINFTYRD instruction completes, and turns off during the next END processing. • Completion status indication device (d2)+1

This device turns on or off depending on the completion status of the SINFTYRD instruction.

When completed successfully: The device remains off.

When completed with an error: The device turns on during END processing of the scan where the SINFTYRD instruction completes, and turns off during the next END processing.

• The following figures show the execution timing of the SINFTYRD instruction.

• When completed successfully

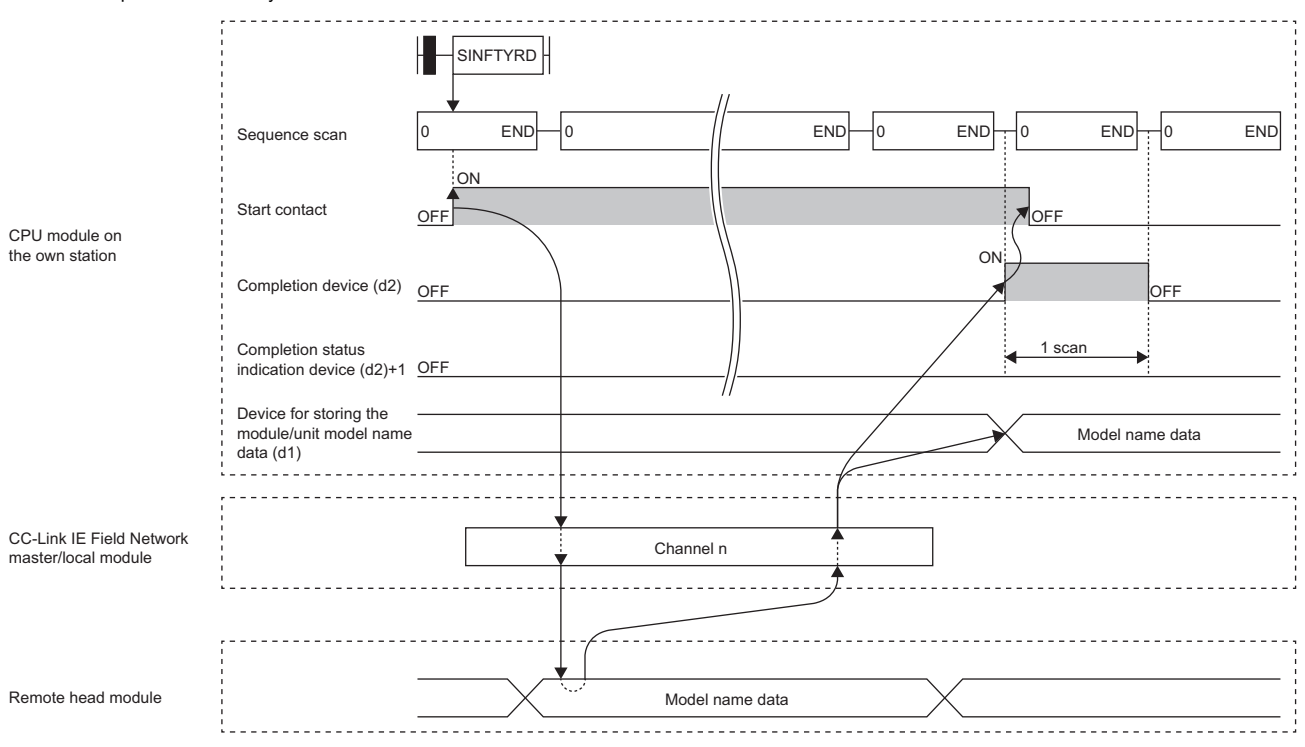

#### • When completed with an error

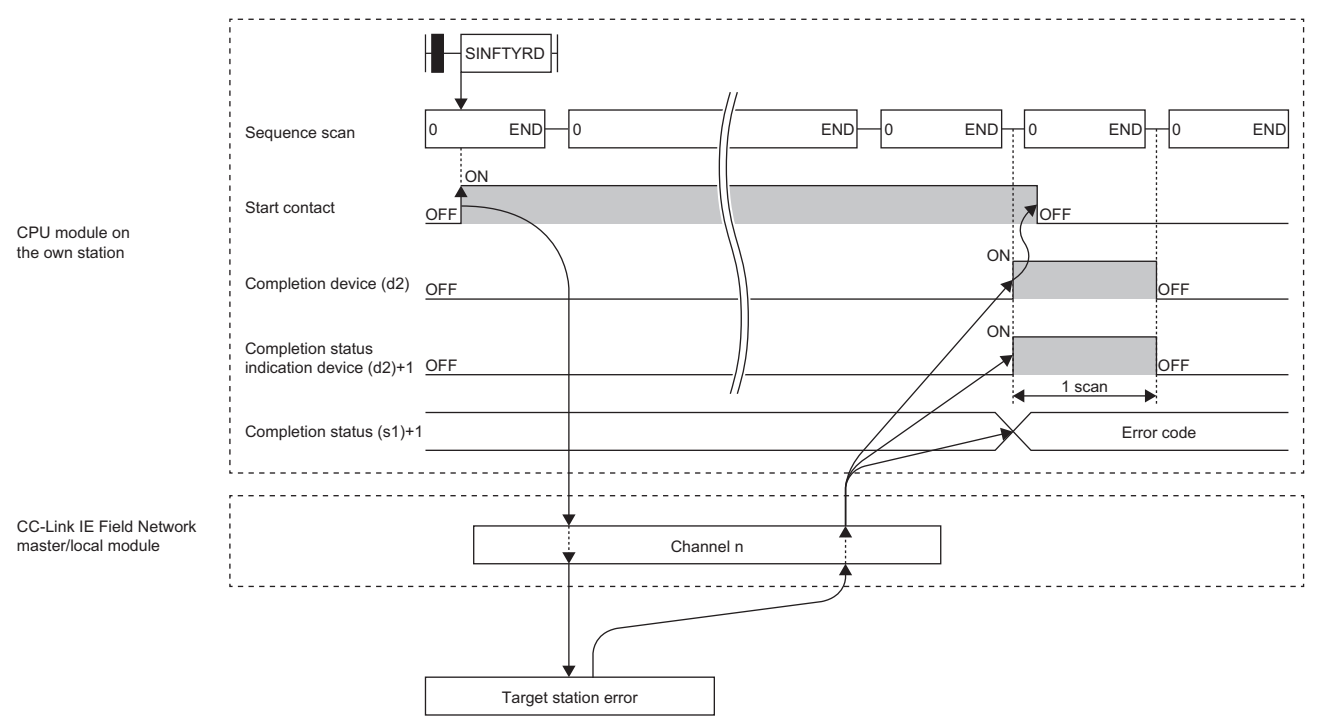

• Read processing is performed only once on the rising edge when the read command turns on. **7** 

## Operation error

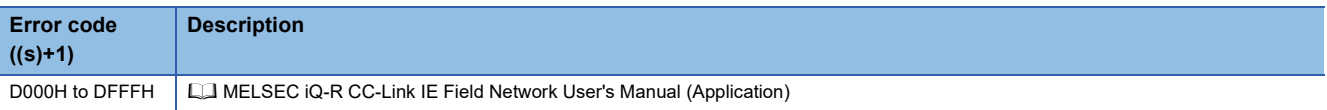

## **7.6 Reading the Module Status Information of an Intelligent Device Station**

## **J(P).SINFSTRD, G(P).SINFSTRD**

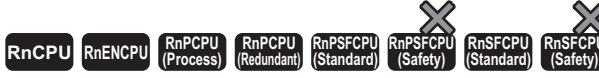

• The RnENCPU (network part), RJ71GF11-T2, and RJ71EN71 with firmware version "12" or later support these instructions. Use an engineering tool with version "1.025B" or later.

These instructions read the status information of modules and units used in an intelligent device station.

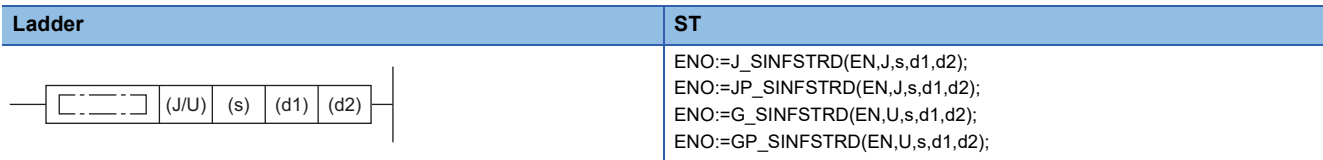

#### **FBD/LD**

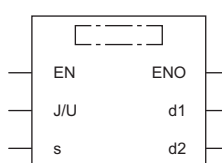

#### ■**Execution condition**

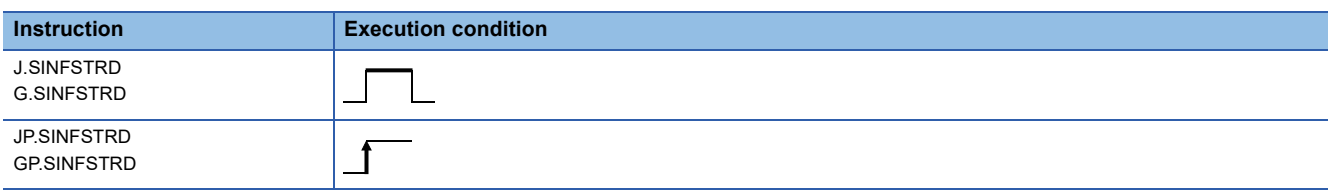

## Setting data

#### ■**Description, range, data type**

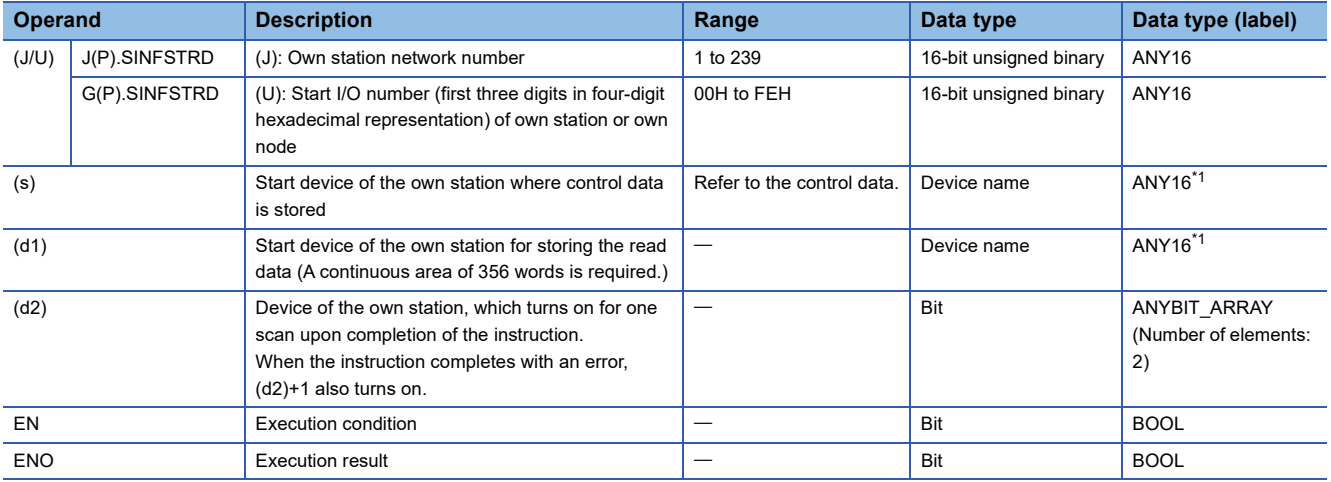

<span id="page-321-0"></span>\*1 When specifying setting data by using a label, define an array to secure enough operation area and specify an element of the array label.

## ■**Applicable devices**

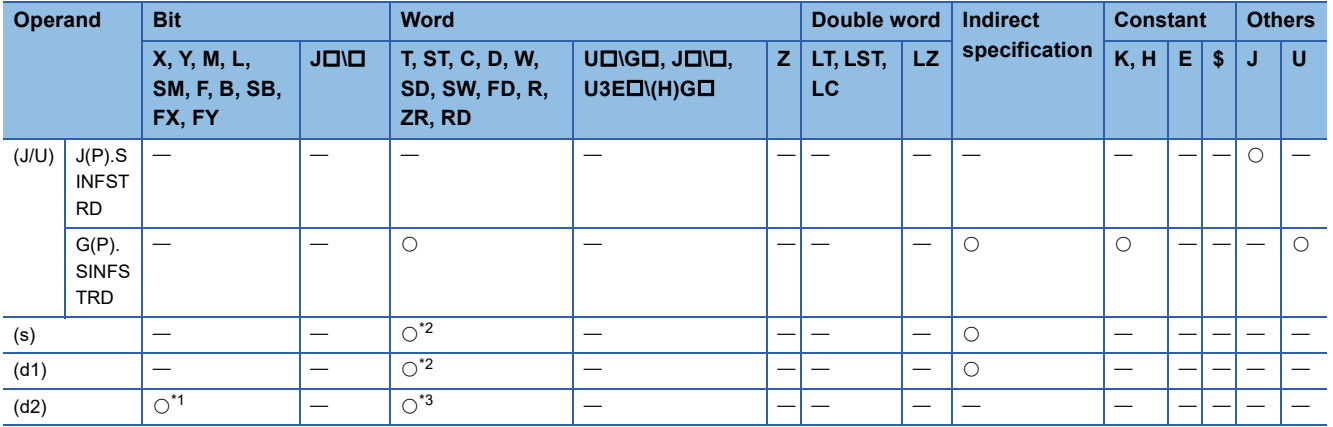

<span id="page-322-1"></span>\*1 FX and FY cannot be used.

<span id="page-322-0"></span>\*2 FD cannot be used.

<span id="page-322-2"></span>\*3 T, ST, C, and FD cannot be used.

#### ■**Control data**

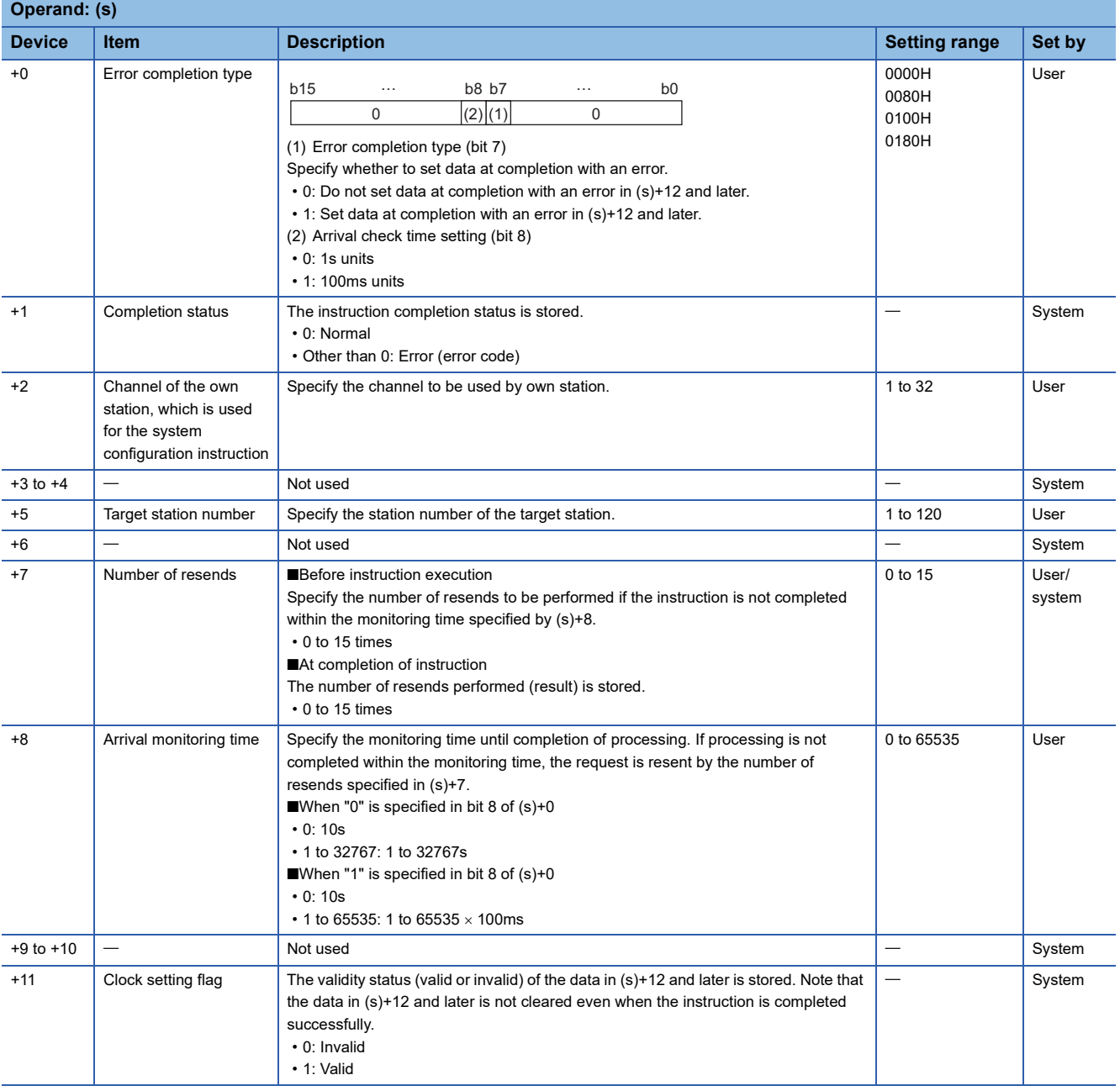

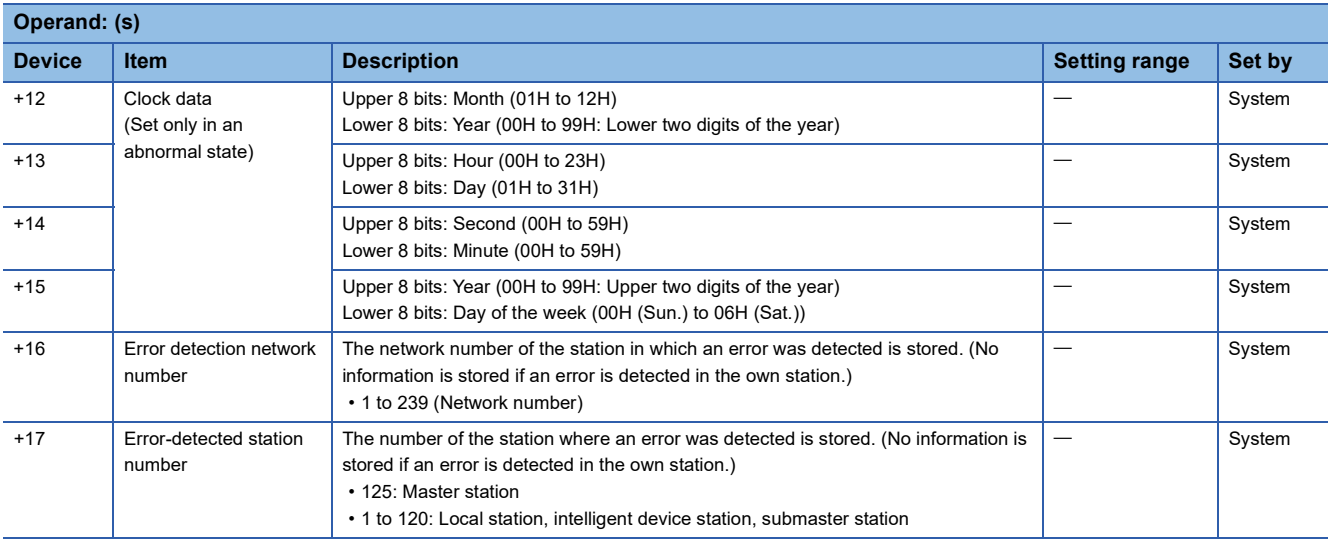

 • These instructions read the status information of modules and units used in an intelligent device station, and store the data to the device specified by (d1) and later. Upon completion of reading the status information, the completion device specified by (d2) turns on.

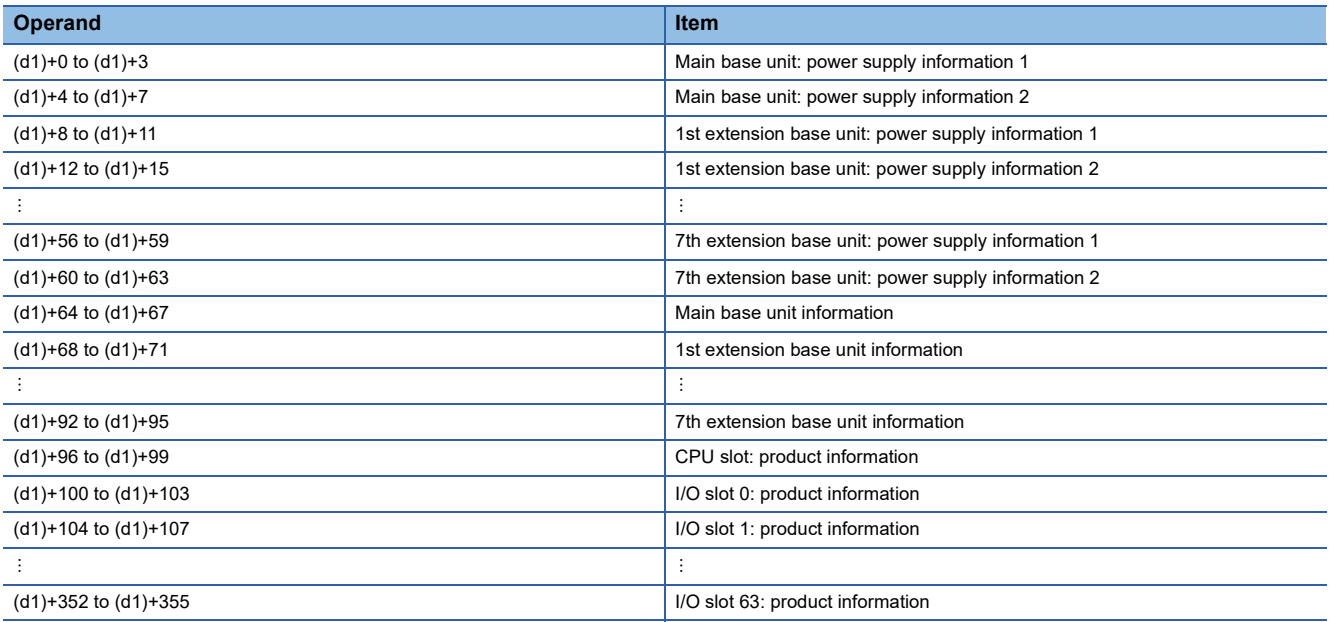

• The following table lists the values to be stored in the corresponding words.

 $\bigcirc$ : Supported,  $\leftarrow$ : Not supported<sup>\*1</sup>

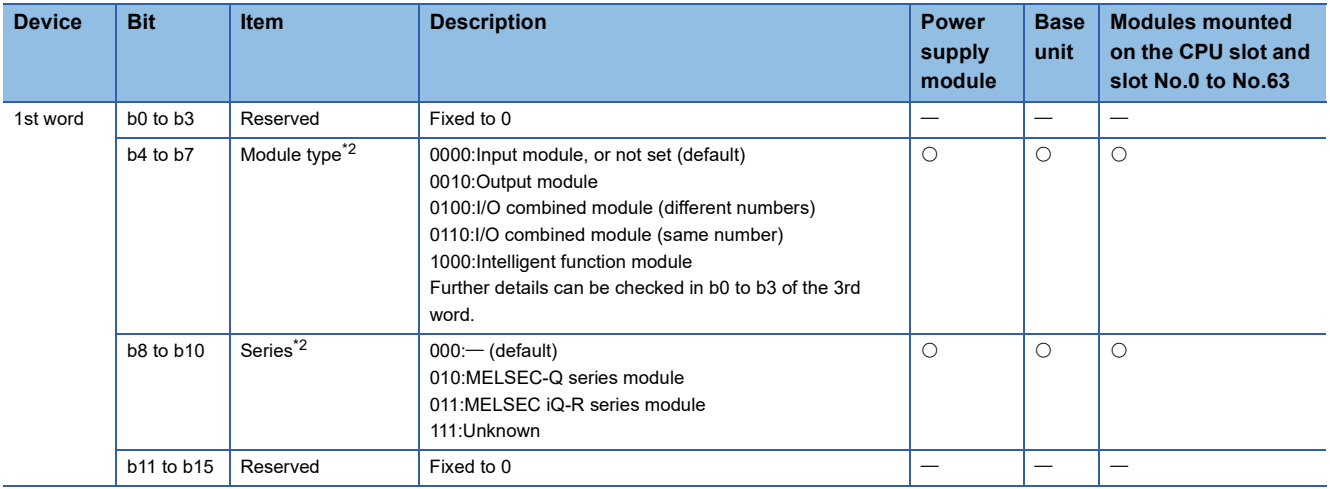
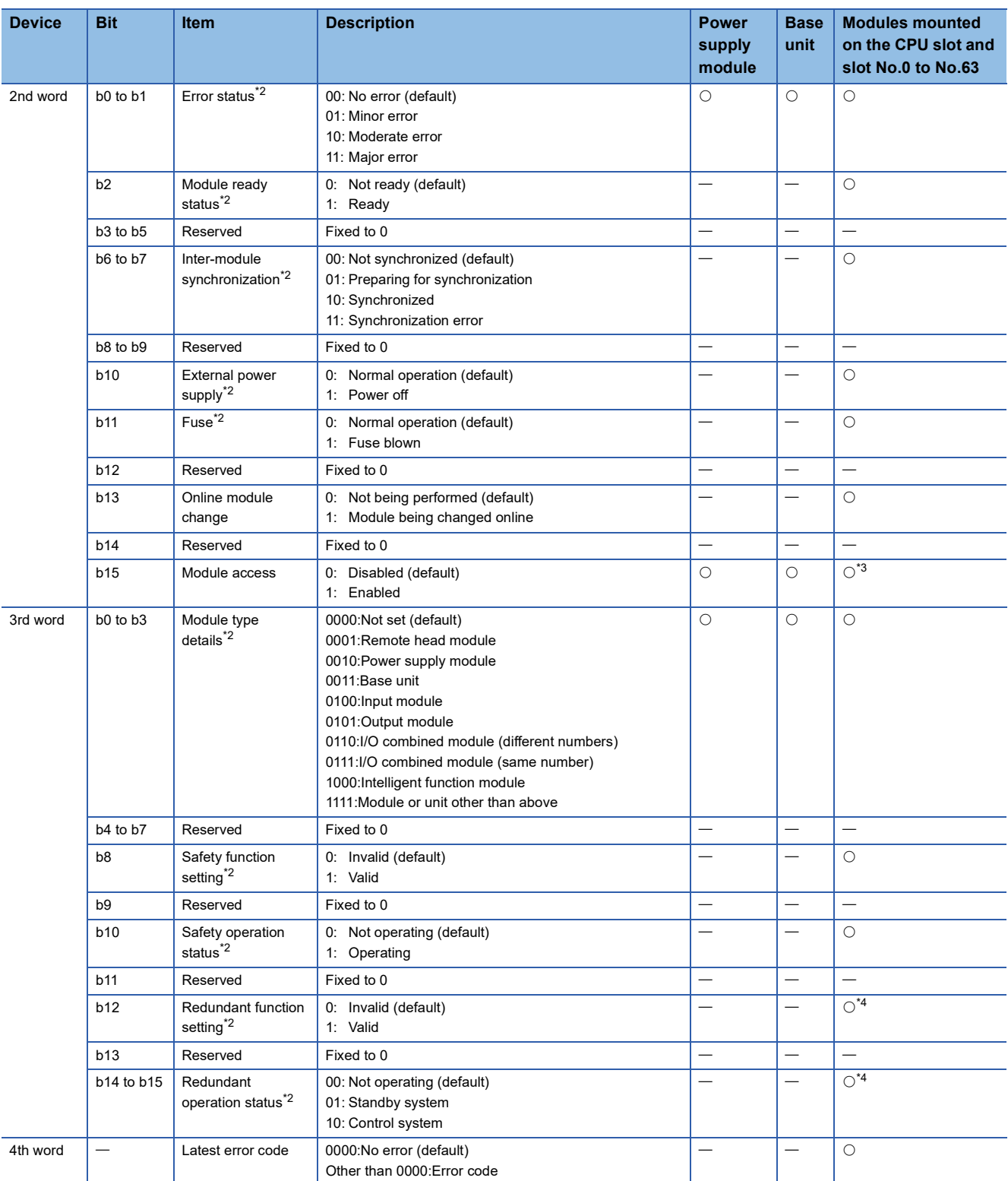

\*1 If a module or a unit does not support the information, a default value is stored.

<span id="page-324-0"></span>\*2 A value is stored only when the value stored in b15 of the 2nd word (Module access) is 1 (enabled). When the value stored in b15 of the 2nd word is 0 (disabled), a default value is stored.

<span id="page-324-1"></span>\*3 When a module is mounted on a slot and accessible, 1 is stored. When a module occupying two or more slots is mounted, a value is stored only for a slot where a module is actually mounted.

<span id="page-324-2"></span>\*4 A value is stored only for a remote head module.

• The target station that can be specified is the intelligent device station (remote head module).

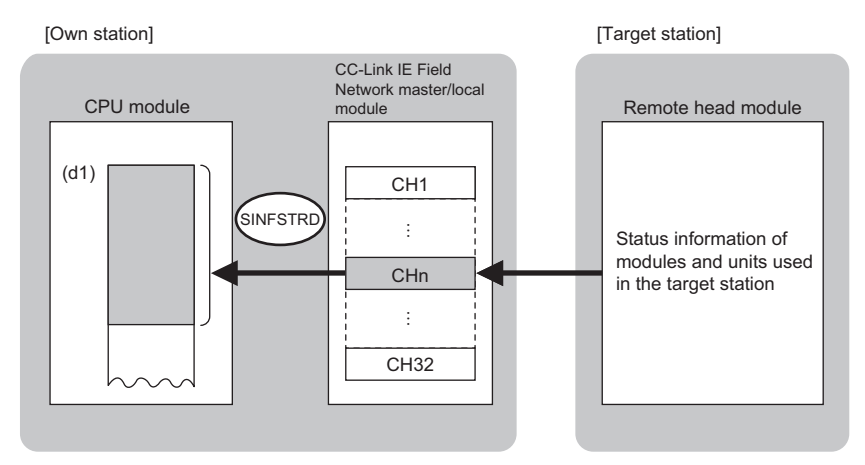

CH: Channel

- When executing multiple SINFTYRD instructions or multiple SINFSTRD instructions concurrently, do not specify the same own station channel for multiple SINFTYRD instructions or for multiple SINFSTRD instructions. If the same own station channel is specified, the SINFTYRD instructions or the SINFSTRD instructions cannot be used concurrently.
- The execution status and the completion status of the SINFSTRD instruction can be checked with the completion device (d2) and the completion status indication device (d2)+1.
- Completion device (d2)

This device turns on during END processing of the scan where the SINFSTRD instruction completes, and turns off during the next END processing. • Completion status indication device (d2)+1

This device turns on or off depending on the completion status of the SINFSTRD instruction.

When completed successfully: The device remains off.

When completed with an error: The device turns on during END processing of the scan where the SINFTYRD instruction completes, and turns off during the next END processing.

• The following figures show the execution timing of the SINFSTRD instruction.

• When completed successfully

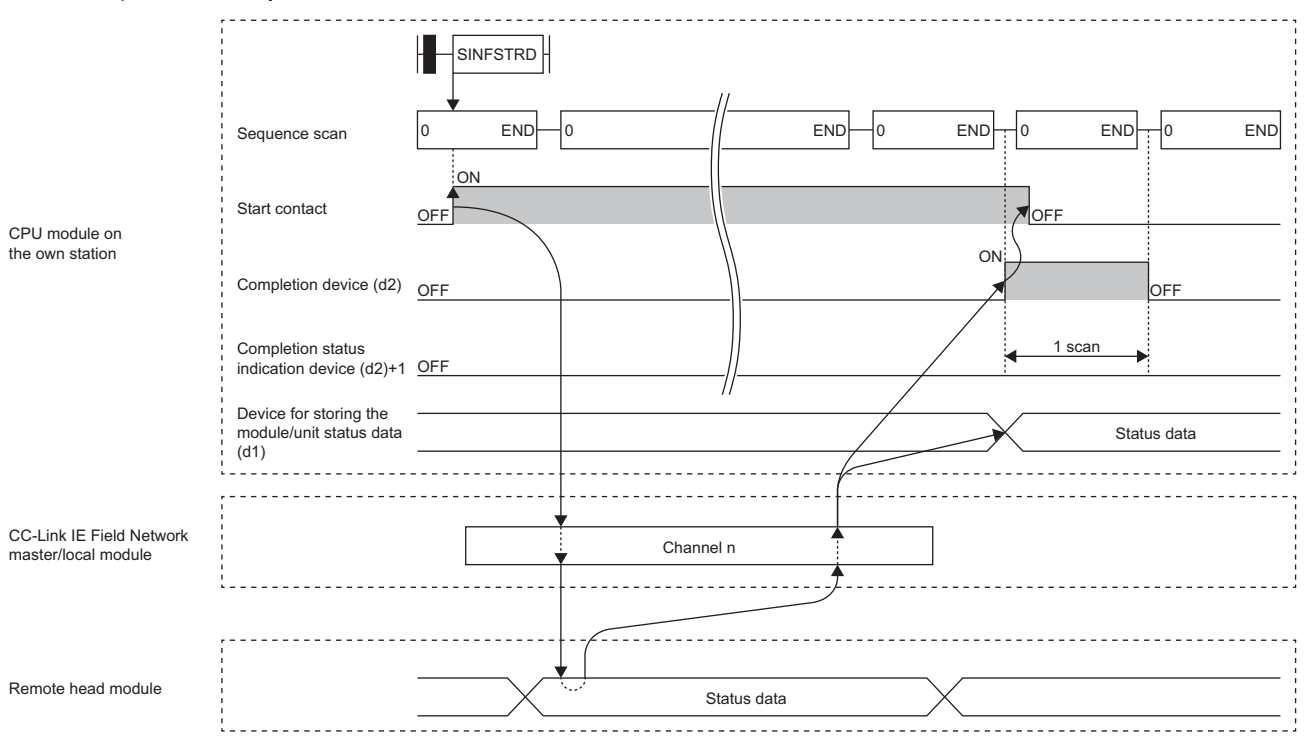

#### • When completed with an error

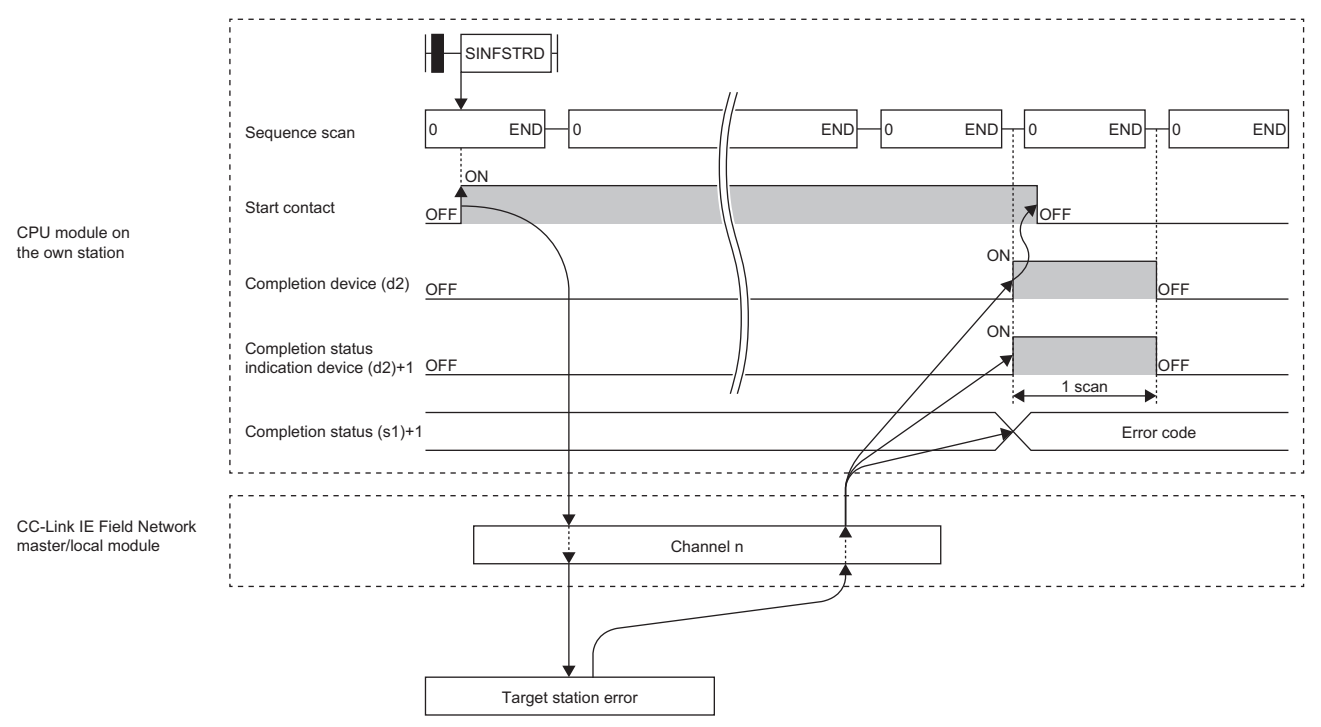

• Read processing is performed only once on the rising edge when the read command turns on. **7** 

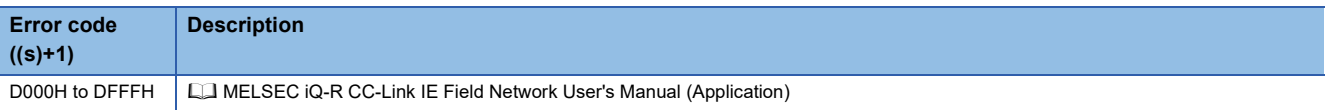

# **7.7 Setting Parameters**

# **G(P).CCPASET**

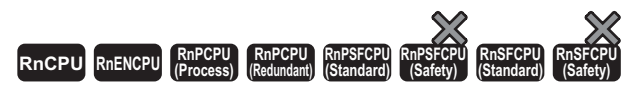

These instructions set the parameters in the CC-Link IE Field Network master and local modules.

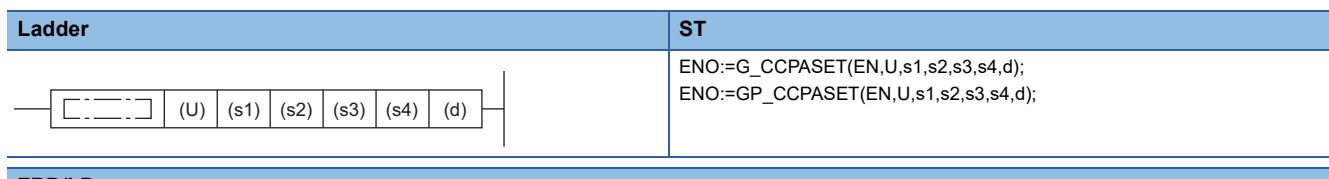

#### **FBD/LD**

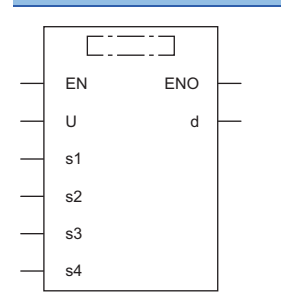

#### ■**Execution condition**

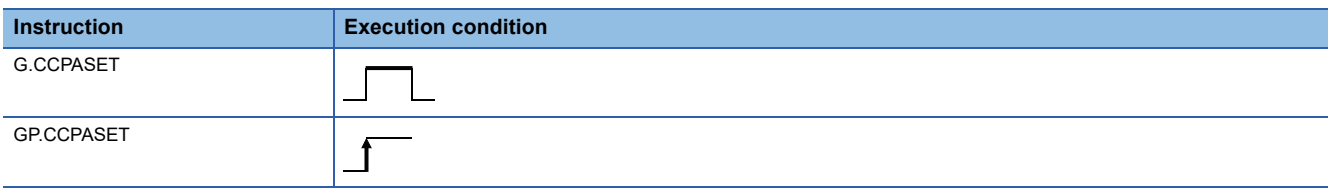

# Setting data

#### ■**Description, range, data type**

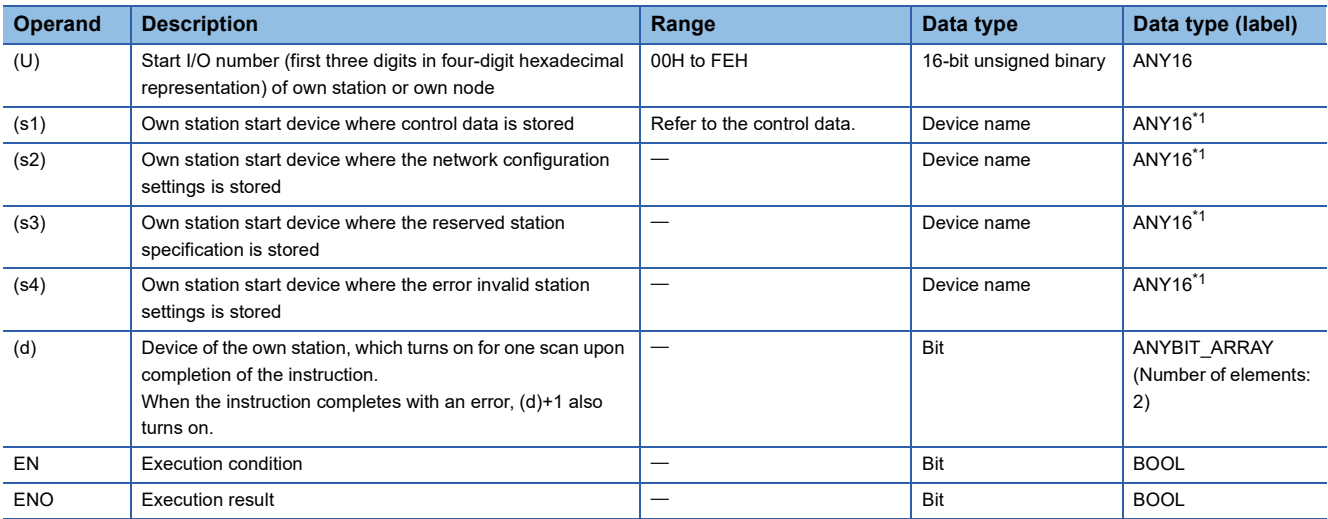

<span id="page-327-0"></span>\*1 When specifying setting data by using a label, define an array to secure enough operation area and specify an element of the array label.

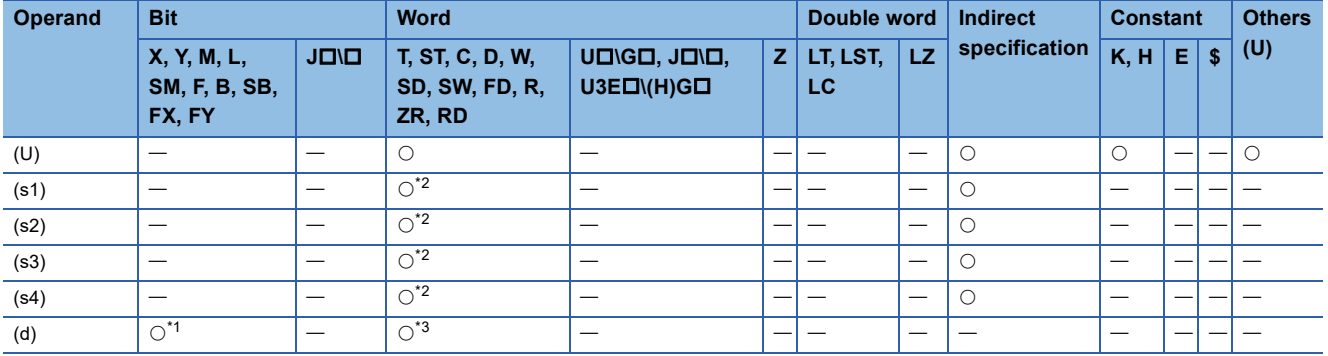

<span id="page-328-1"></span>\*1 FX and FY cannot be used.

<span id="page-328-0"></span>\*2 FD cannot be used.

<span id="page-328-2"></span>\*3 T, ST, C, and FD cannot be used.

#### ■**Control data**

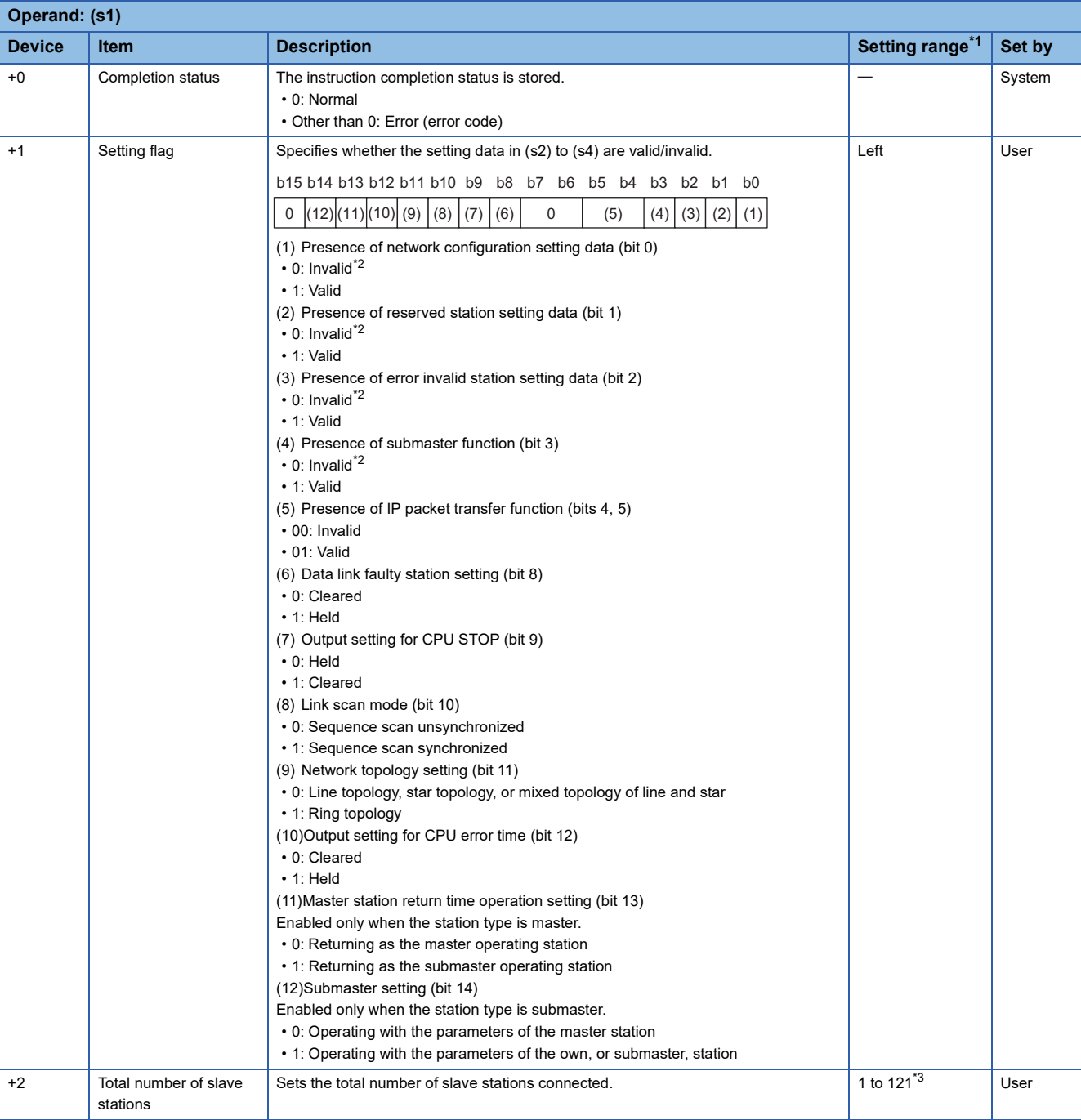

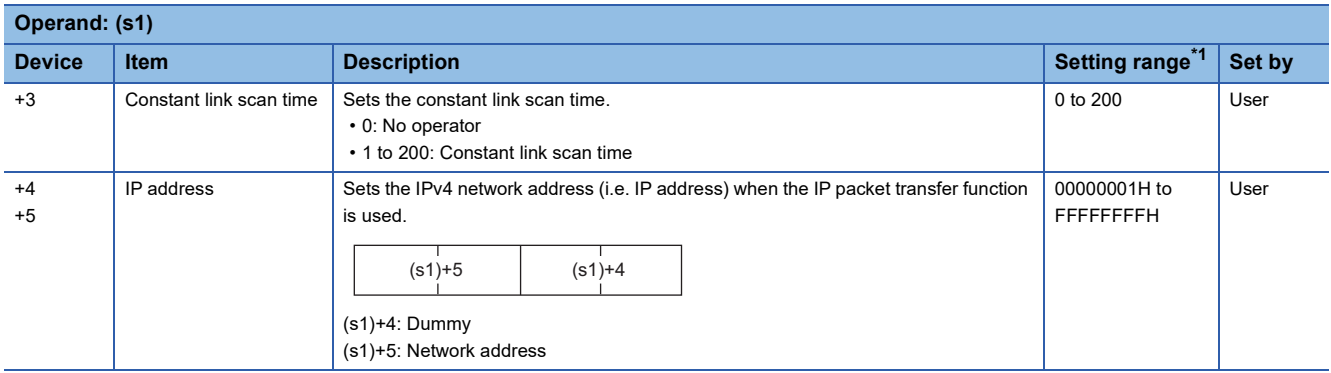

<span id="page-329-0"></span>\*1 If a value outside the setting range is set, the instruction will complete with an error.

- <span id="page-329-1"></span>\*2 If "Invalid" is set, the default parameter will be used.
- <span id="page-329-2"></span>\*3 Set value 121 is available only if the submaster function is used.

 $Point$ 

For the startup in the local station, only Data link faulty station setting (bit 8 of (s1)+1) and Output setting for CPU STOP (bit 9 of (s1)+1) will be valid. Any other changed settings will be ignored during execution of the instruction, without causing an error.

## ■**Network configuration setting data (for master station setting only)**

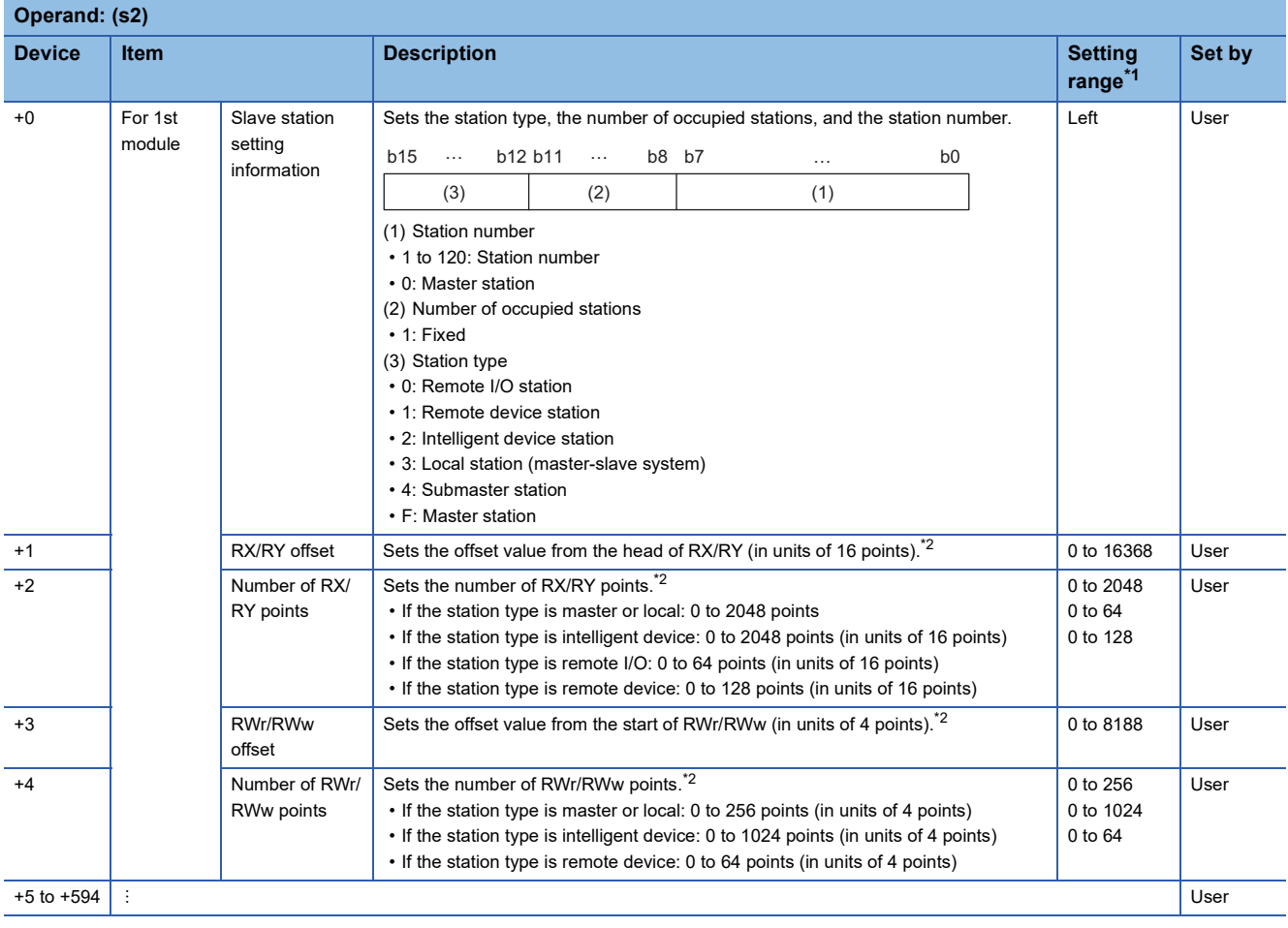

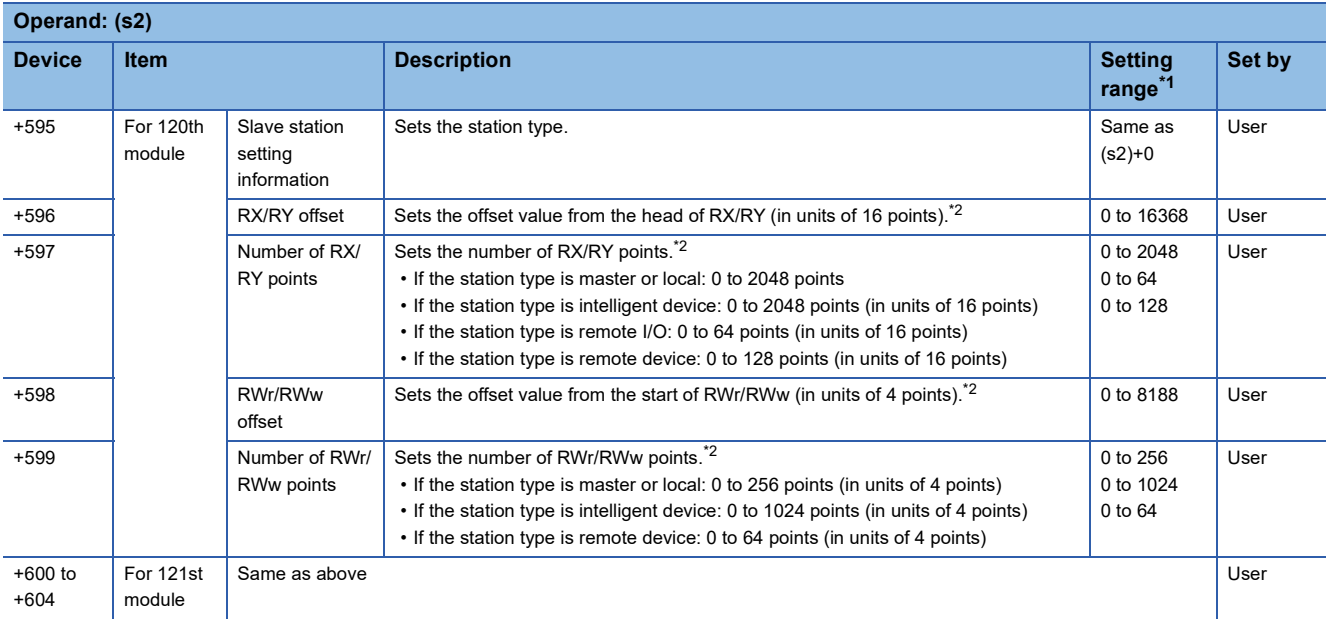

<span id="page-330-0"></span>\*1 If a value outside the setting range is set for the appropriate station information setting, the instruction will complete with an error.

<span id="page-330-1"></span>\*2 The specified number of points is regarded as the number of RX/RY or RWr/RWw points.

## Set parameters for the total number of slave stations that was set in the control data.

#### ■**Reserved station setting data (for master station setting only)**

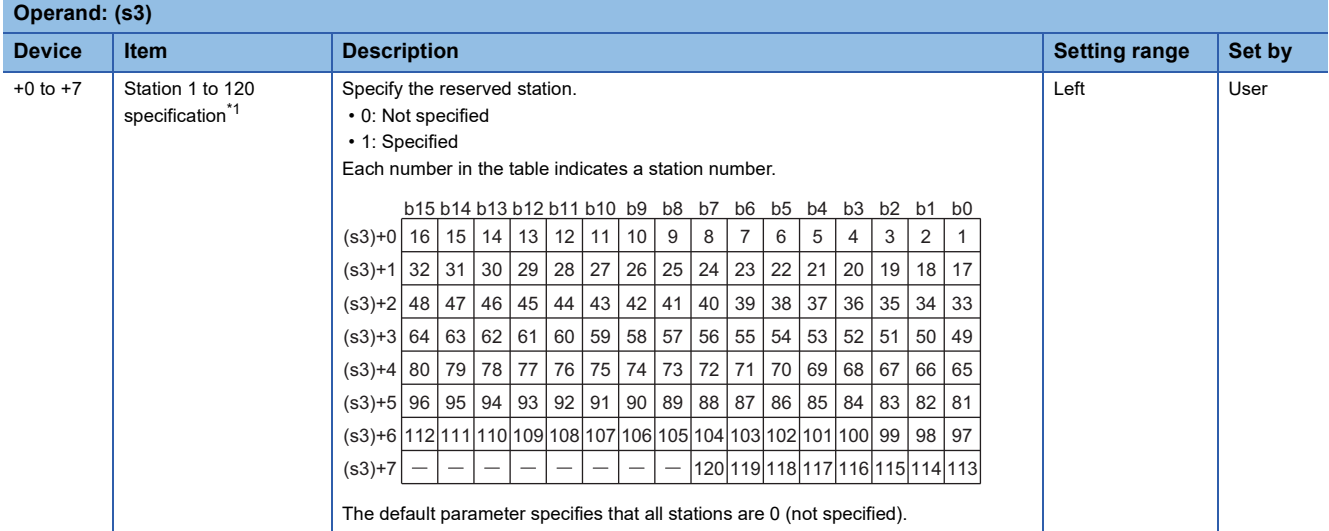

<span id="page-330-2"></span>\*1 Make the setting for the station number that was set with the appropriate setting information setting data.

 $Point<sup>9</sup>$ 

If the specified total number of slave stations does not match the individual station setting data, the total number of individual stations specified in the total number of slave stations take precedence. Individual station information which is specified exceeding the total number of slave stations is ignored. Note that 1 is added to the total number of slave stations when the submaster function enabled/disabled ((s1)+1 bit 3) is enabled (1).

#### ■**Error invalid station setting data (for master station setting only)**

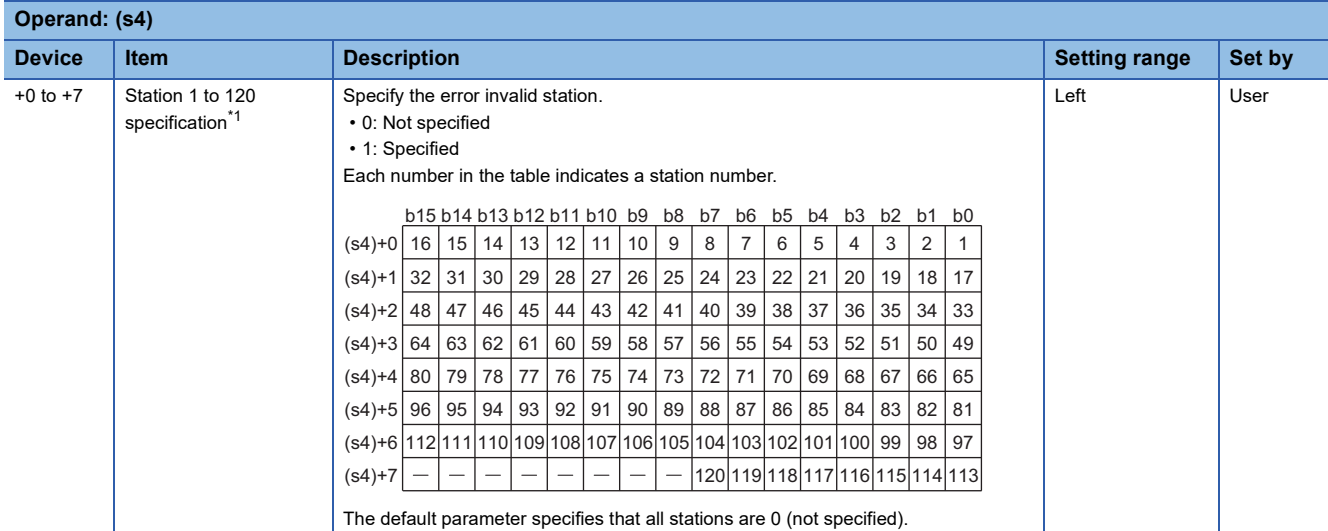

<span id="page-331-0"></span>\*1 Make the setting for the station number that was set with the appropriate setting information setting data.

If both the error invalid and reserved stations are specified for the same station, the reserved station setting will take priority.

# $Point<sup>0</sup>$

Any station numbers outside the range specified by the total number of slave stations or other than those specified in the individual station information settings are ignored even if they are specified as reserved stations or temporary error invalid stations. For instance, assume that station No.3 and station No.4 are specified as reserved stations with items set as follows: total number of slave stations = 2, information for 1st module = station No.1, information for 2nd module = station No.2, information for 3rd module = station No.3, information for 4th module = station No.4. Since parameters become valid for information of the 1st and 2nd modules only, the reserved station settings for station No.3 and station No.4 are ignored. (In this case, when the total number of slave stations is changed to 4, the reserved station settings for station No.3 and station No.4 become valid.)

## Processing details

• This instruction sets the parameters in the CC-Link IE Field Network master and local modules.

#### [Own station]

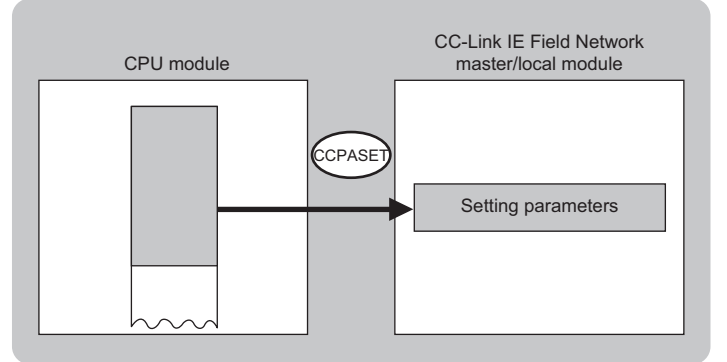

 • The execution status and the completion status of the G(P).CCPASET instruction can be checked with the completion device (d) and the completion status indication device (d)+1.

• Completion device (d)

This device turns on during END processing of the scan where the G(P).CCPASET instruction completes, and turns off during the next END processing. • Completion status indication device (d)+1

This device turns on or off depending on the completion status of the G(P).CCPASET instruction.

When completed successfully: The device remains off.

When completed with an error: The device turns on during END processing of the scan where the G(P).CCPASET instruction completes, and turns off during the next END processing.

• The following figure shows the operation at completion of the G(P).CCPASET instruction.

#### • When completed successfully

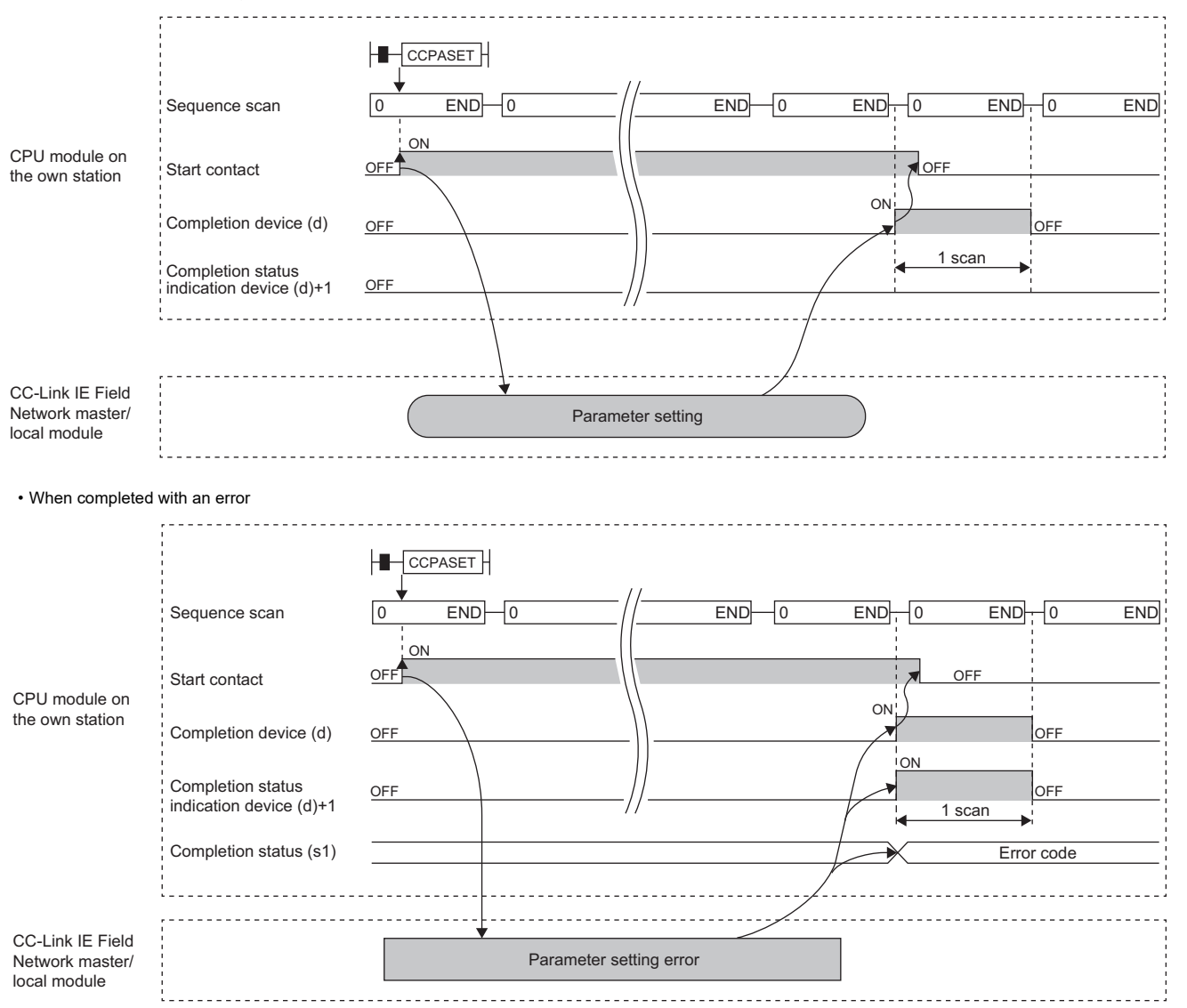

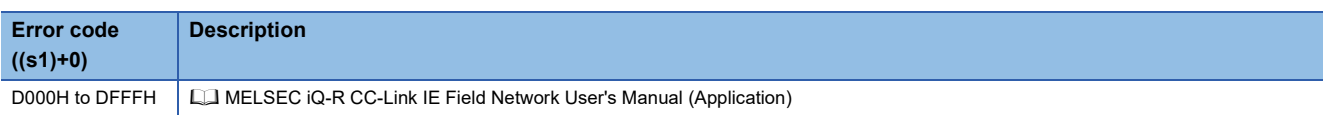

# **7.8 Setting the Station Number to Own Station**

# **G(P).UINI, Z(P).UINI**

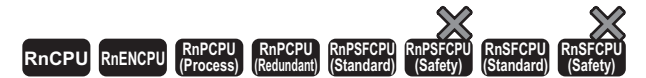

These instructions set the station number for the local, or own, station whose station number has not yet been set.

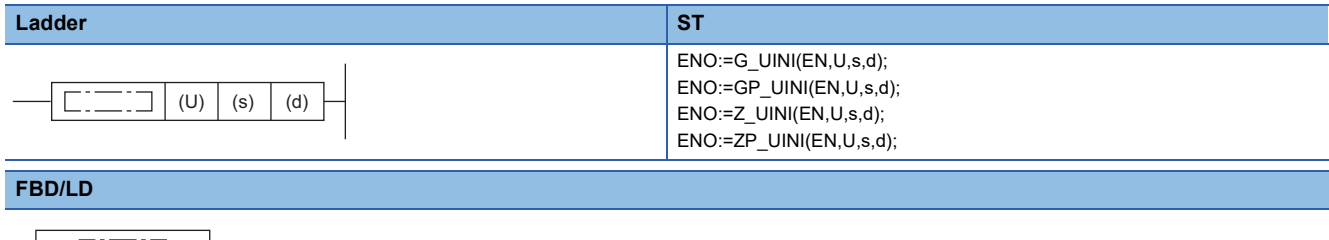

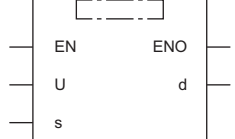

#### ■**Execution condition**

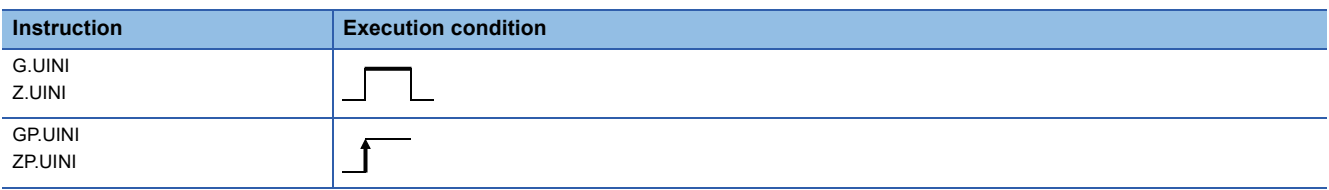

#### Setting data

#### ■**Description, range, data type**

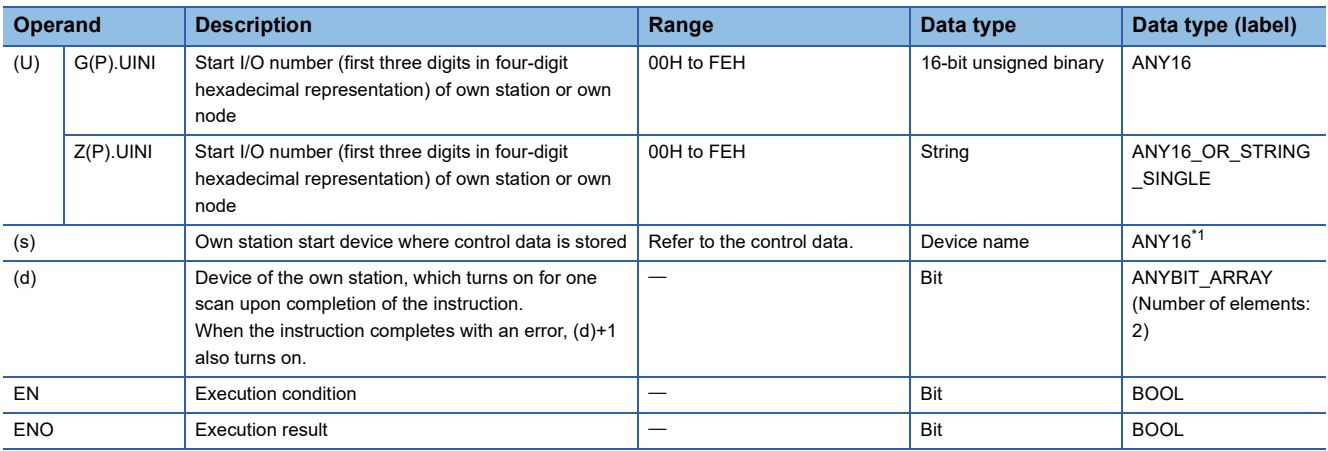

<span id="page-333-0"></span>\*1 When specifying setting data by using a label, define an array to secure enough operation area and specify an element of the array label.

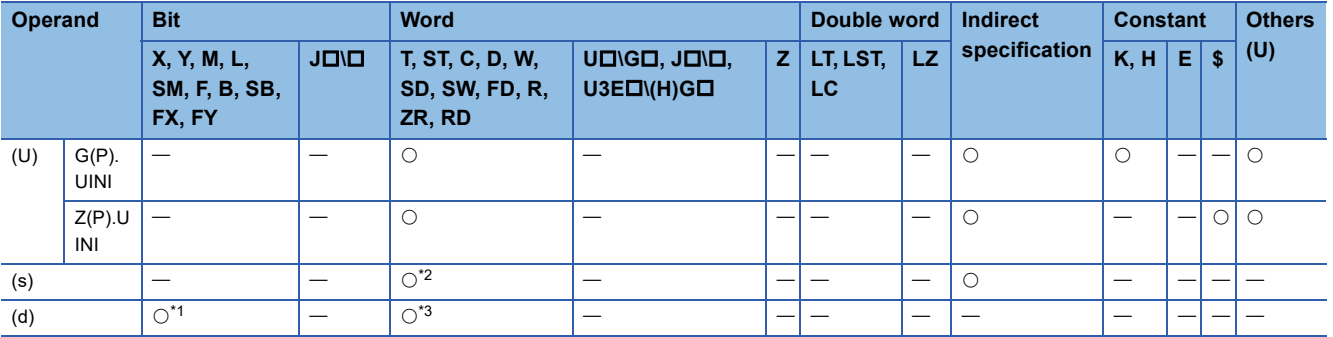

<span id="page-334-1"></span>\*1 FX and FY cannot be used.

<span id="page-334-0"></span>\*2 FD cannot be used.

<span id="page-334-2"></span>\*3 T, ST, C, and FD cannot be used.

#### ■**Control data**

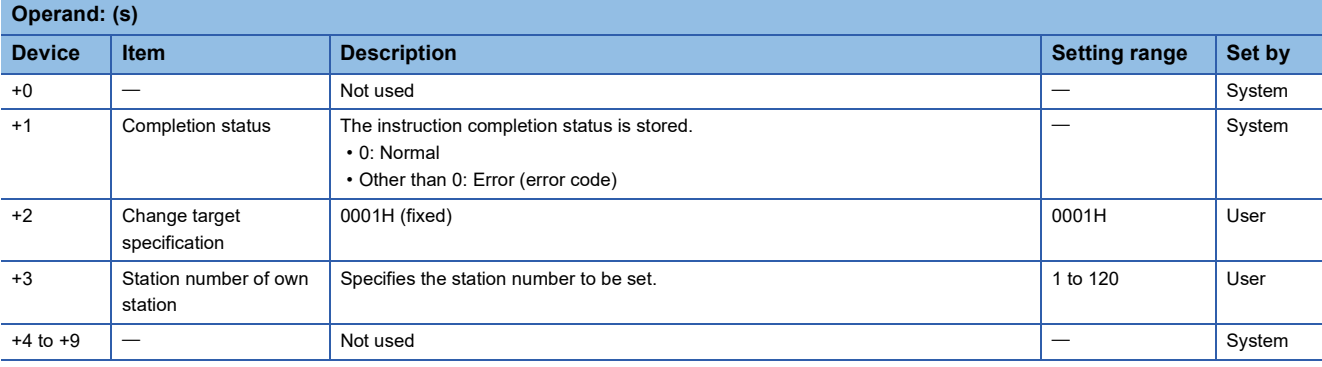

 $Point$ 

- The UINI instruction can be executed only once.
- If the UINI instruction is issued after the station number has been determined, it will complete with an error.
- If the UINI instruction completes with an error before the station number is determined, take corrective action to correct the error content before retrying to execute the instruction.

### Processing details

• Sets the station number for the local station.

[Own station]

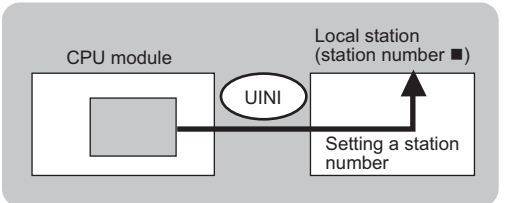

- The execution status and the completion status of the UINI instruction can be checked with the completion device (d) and the completion status indication device (d)+1.
- Completion device (d)
- This device turns on during END processing of the scan where the UINI instruction completes, and turns off during the next END processing.

• Completion status indication device (d)+1

This device turns on or off depending on the completion status of the UINI instruction.

When completed successfully: The device remains off.

When completed with an error: The device turns on during END processing of the scan where the UINI instruction completes, and turns off during the next END processing.

• The following figure shows the operation at completion of the UINI instruction.

#### • When completed successfully

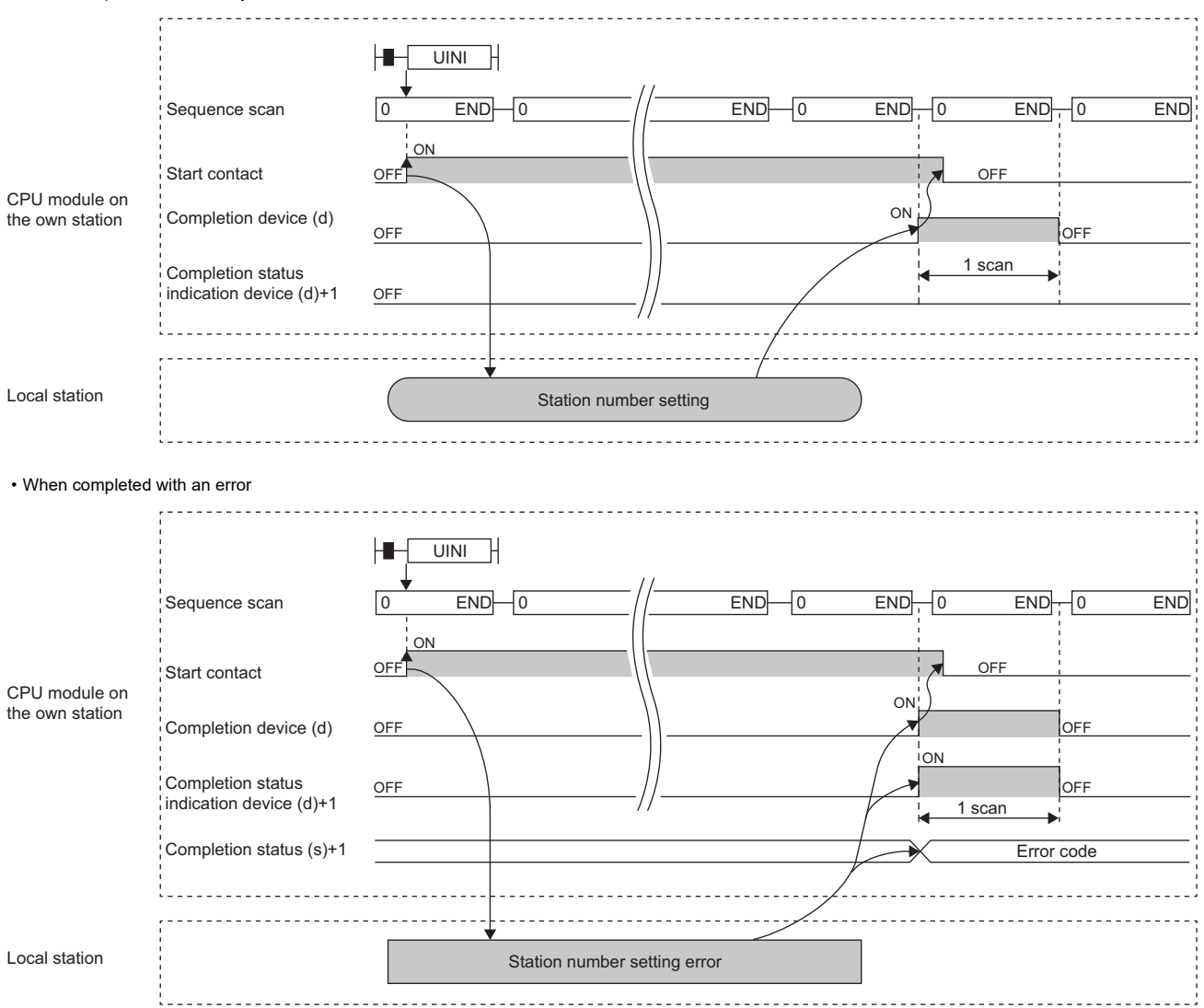

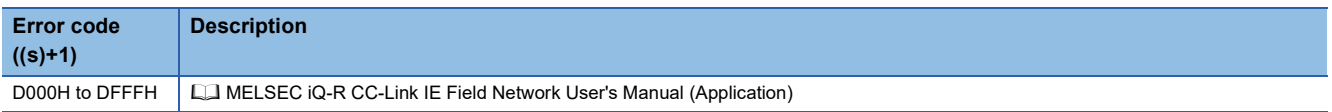

# **7.9 Sending an SLMP Frame**

## **J(P).SLMPREQ, G(P).SLMPREQ**

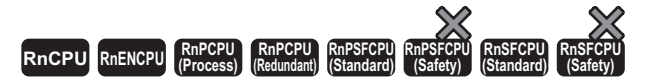

• The RnENCPU (network part), RJ71GF11-T2, and RJ71EN71 with firmware version "18" or later support these instructions. Use an engineering tool with version "1.035M" or later.

These instructions send an SLMP frame to the SLMP-compatible device in the same network. Data of the target station can be read/written and operated.

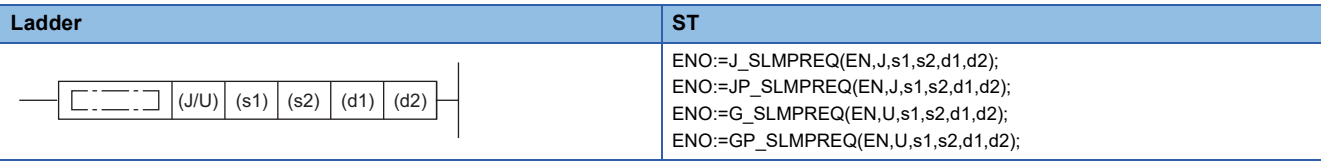

#### **FBD/LD**

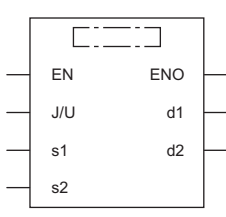

#### ■**Execution condition**

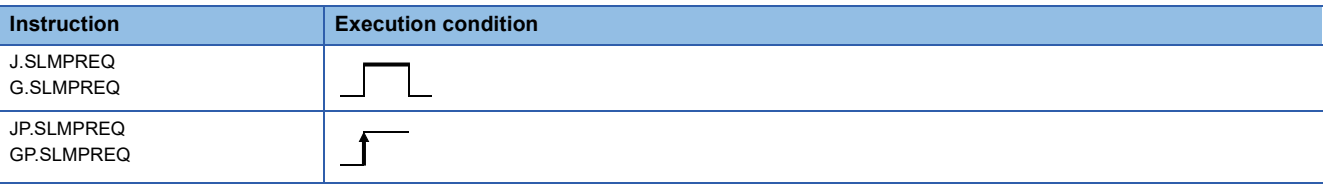

## Setting data

#### ■**Description, range, data type**

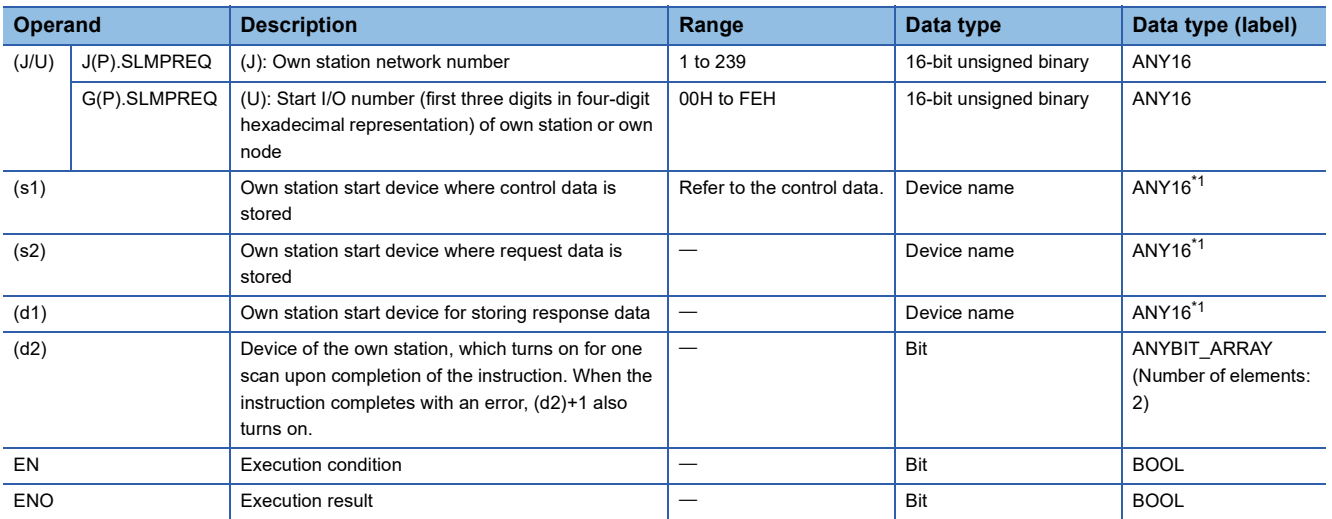

<span id="page-336-0"></span>\*1 When specifying setting data by using a label, define an array to secure enough operation area and specify an element of the array label.

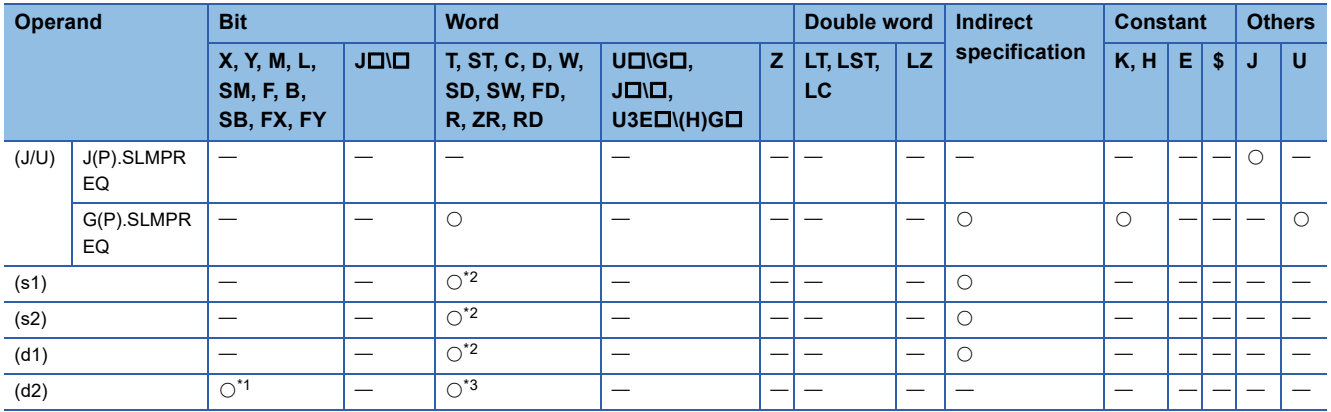

<span id="page-337-1"></span>\*1 FX and FY cannot be used.

<span id="page-337-0"></span>\*2 FD cannot be used.

<span id="page-337-2"></span>\*3 T, ST, C, and FD cannot be used.

## ■**Control data**

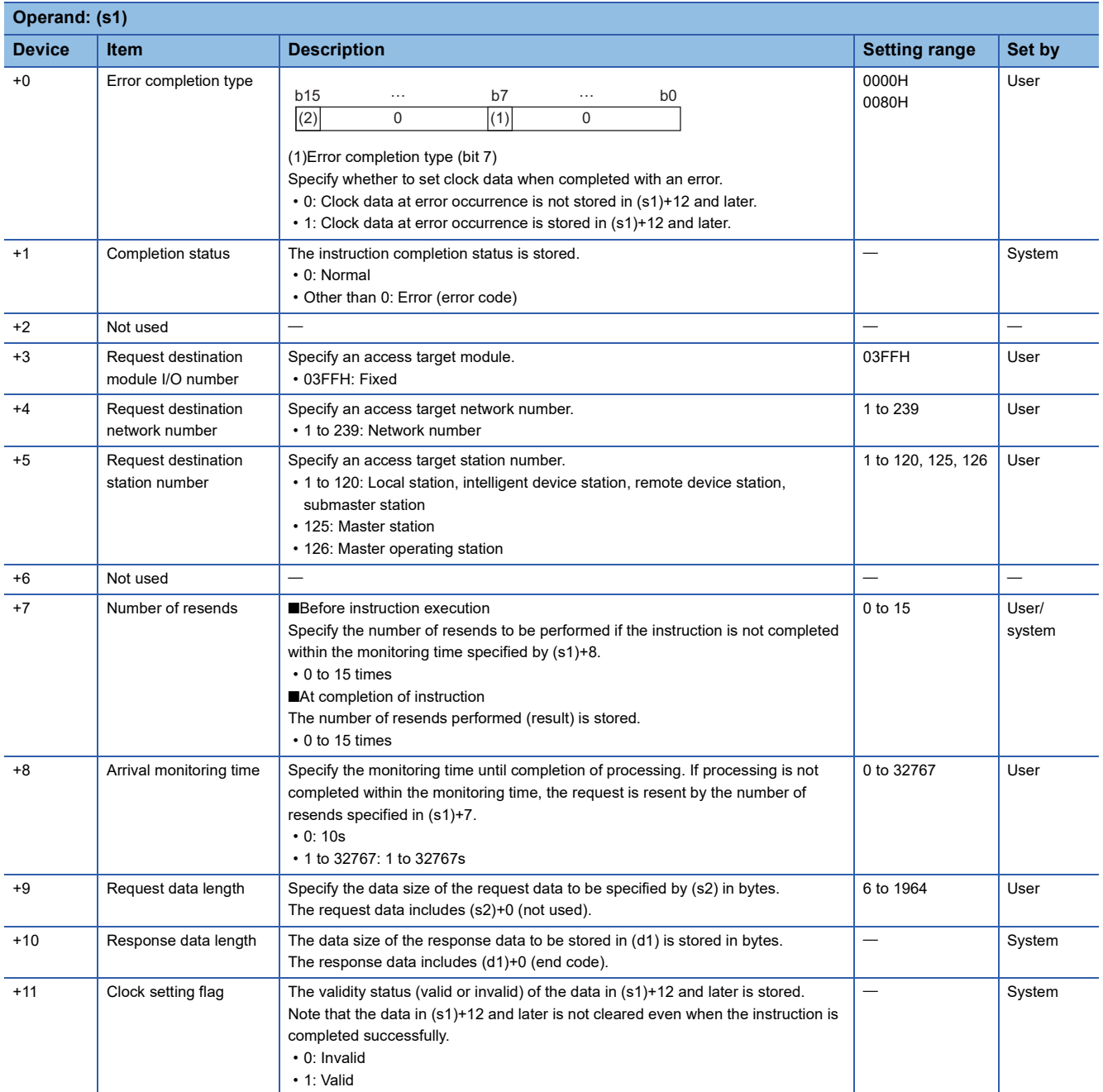

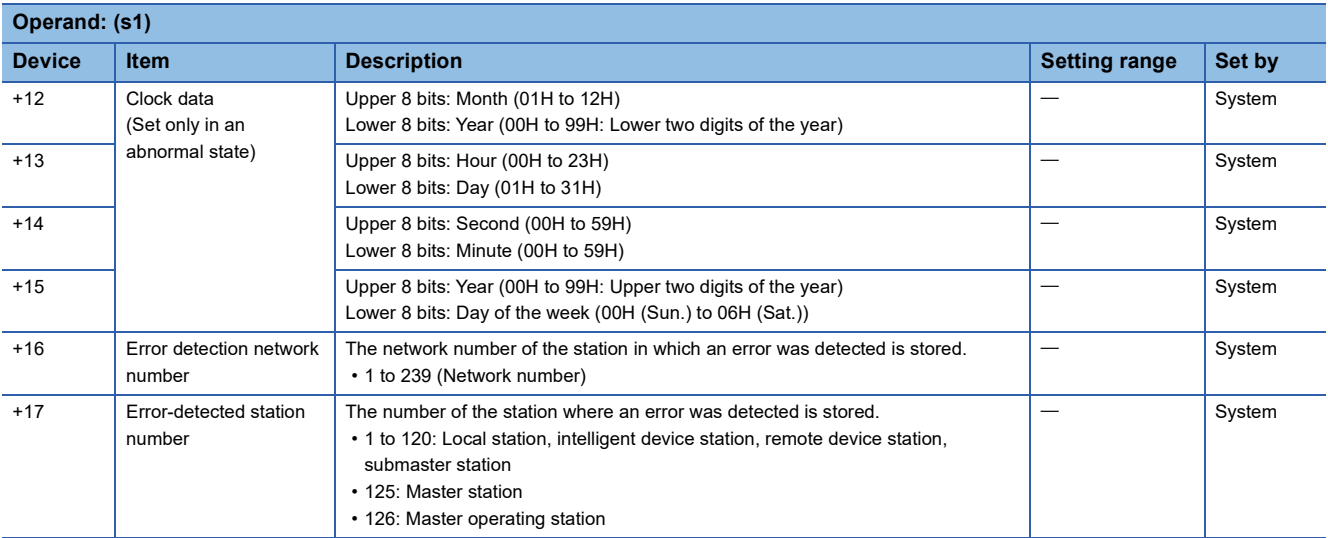

# ■**Request data**

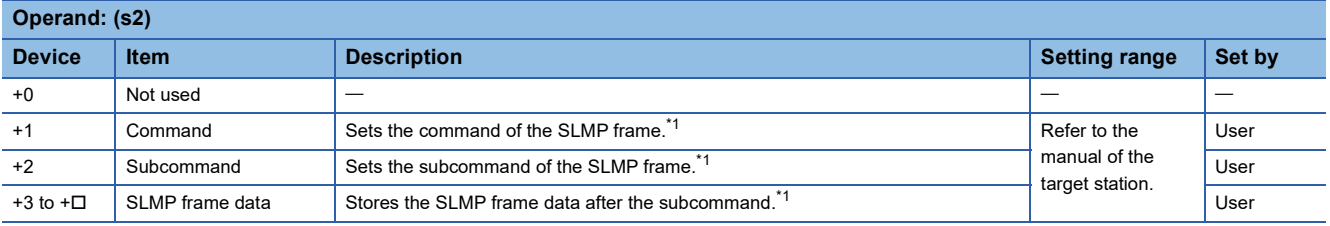

<span id="page-338-0"></span>\*1 For details on the SLMP frame, refer to the following. **CJ** SLMP Reference Manual

## ■**Response data**

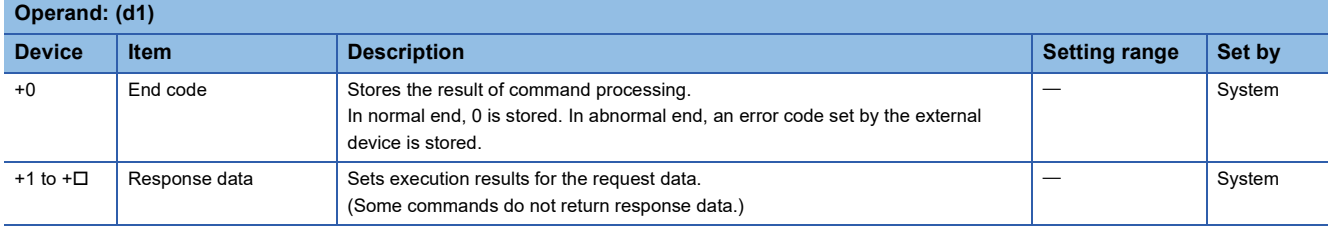

## Processing details

- These instructions send the request data in the device specified by (s2) or later to the target station specified with the control data. When a response message is received from the target station, it is stored in the device specified by (d1).
- The J(P).SLMPREQ and G(P).SLMPREQ instructions communicate in binary code.
- A serial number is automatically set to the subheader.

#### ■**Message format**

The following figures show the request data and the response data in normal/abnormal end.

• Request message

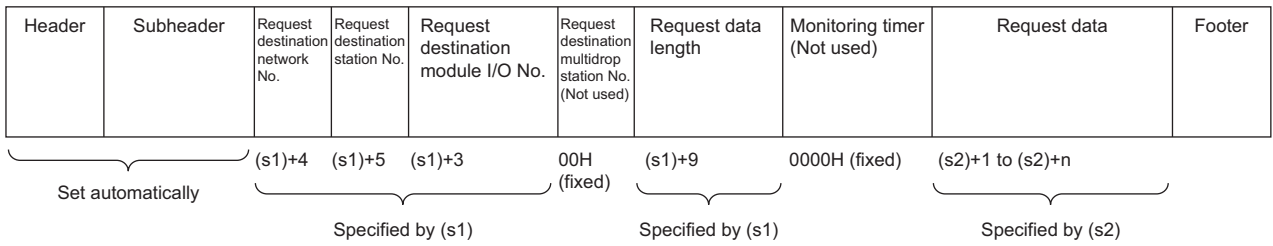

#### • Response message

(when completed normally)

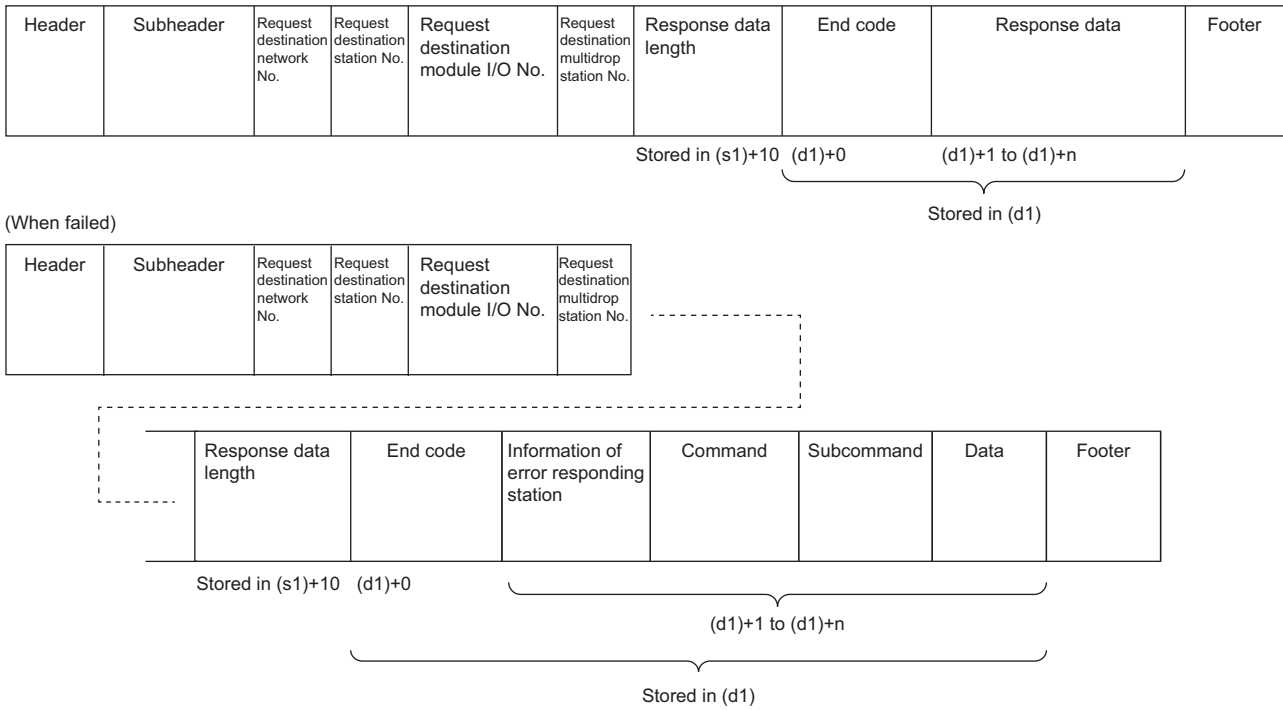

The network number, station number, request destination module I/O number, and multidrop station number are stored to the information of the error responding station.

## **Ex.**

Sending "Read (command: 0401H)" (read in units of words) which reads the value in D100 to D102

• Request message

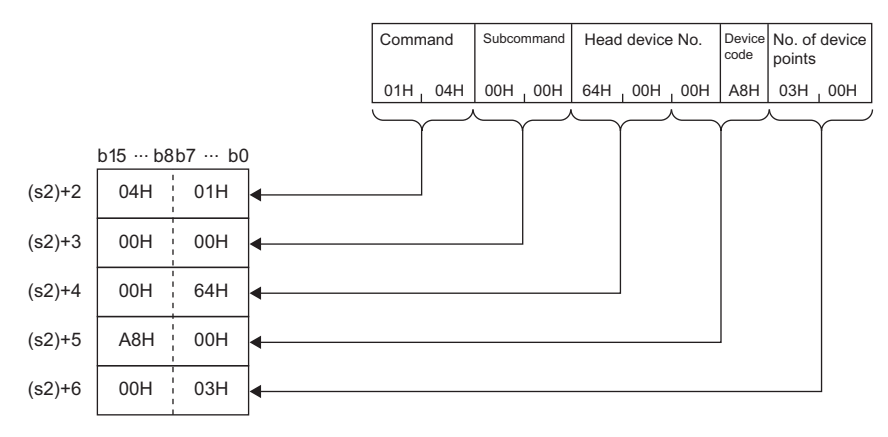

#### • Response message

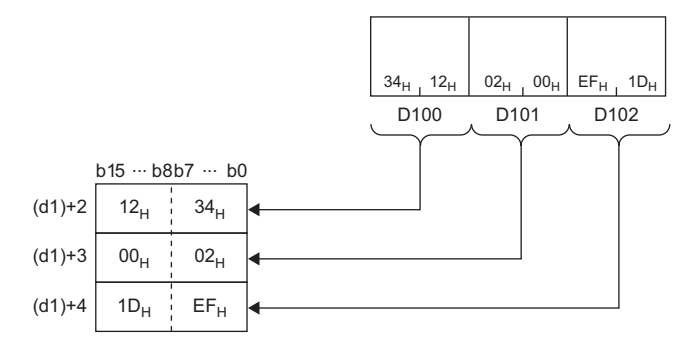

#### Operation error

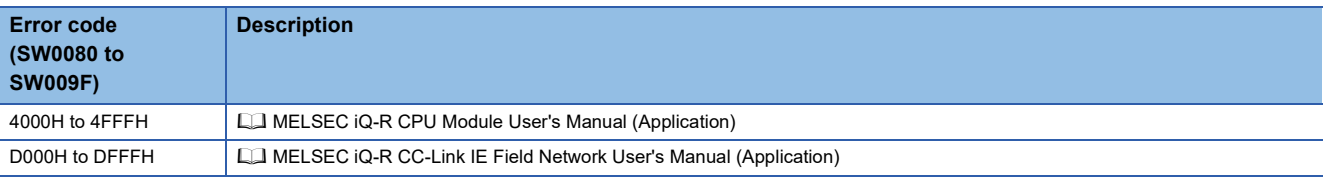

#### **Precautions**

Stations in other networks cannot be set as target stations. (Access via a relay station is not allowed.)

**7**

# $Point  $\ell$$

This chapter describes the instructions used commonly by MELSEC iQ-R series modules. For the instructions when MELSEC-Q series modules are used, refer to the manuals for each module used and create programs. For precautions when using modules, refer to the following. **MELSEC iQ-R Module Configuration Manual** 

# **8.1 Reading Data from the Target Station**

# **G(P).RIRD**

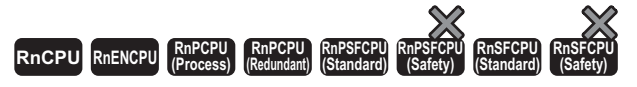

These instructions read data of the specified number of points from the buffer memory area of the target station or the device of its CPU module.

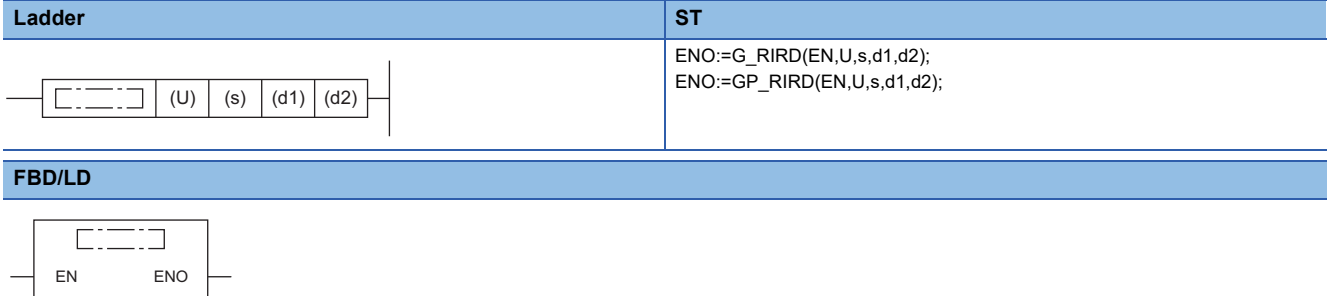

### ■**Execution condition**

 $\overline{d}$ 1  $d2$ 

U s

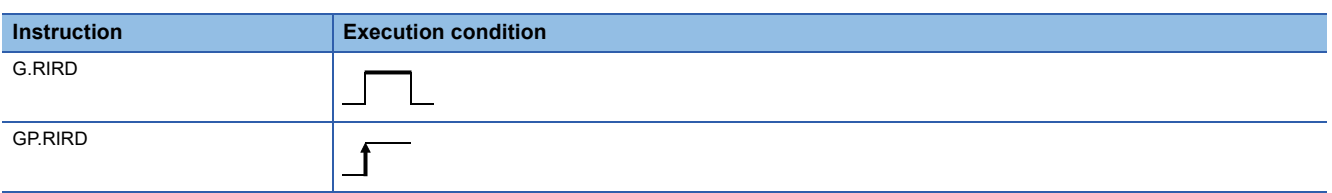

## Setting data

#### ■**Description, range, data type**

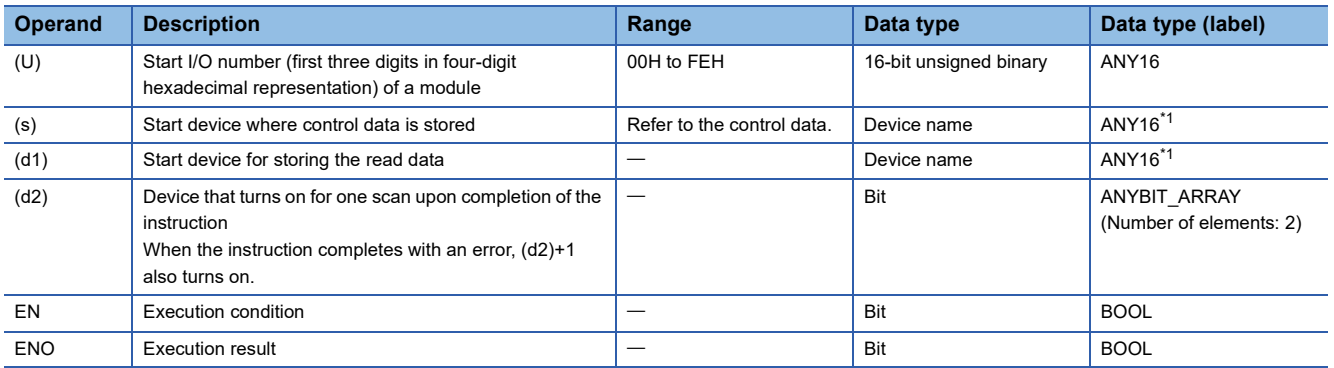

<span id="page-341-0"></span>\*1 When specifying setting data by using a label, define an array to secure enough operation area and specify an element of the array label.

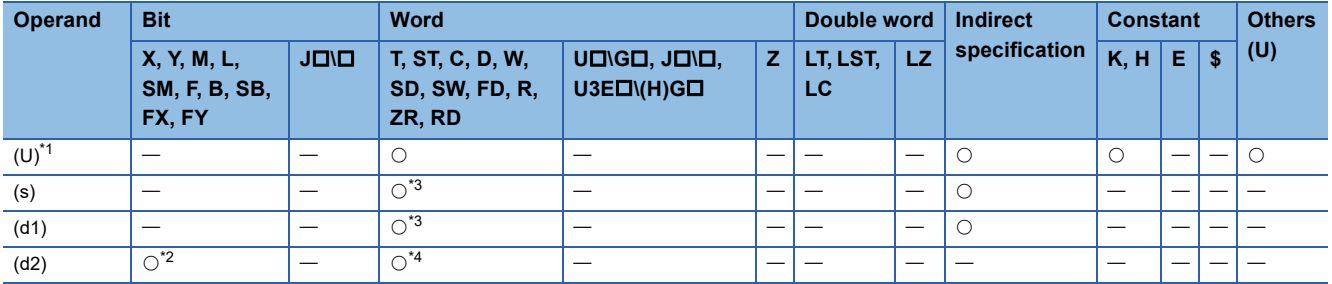

<span id="page-342-0"></span>\*1 Index modification is not available.

<span id="page-342-2"></span>\*2 FX and FY cannot be used.

<span id="page-342-1"></span>\*3 FD cannot be used.

<span id="page-342-3"></span>\*4 T, ST, C, and FD cannot be used.

### ■**Control data**

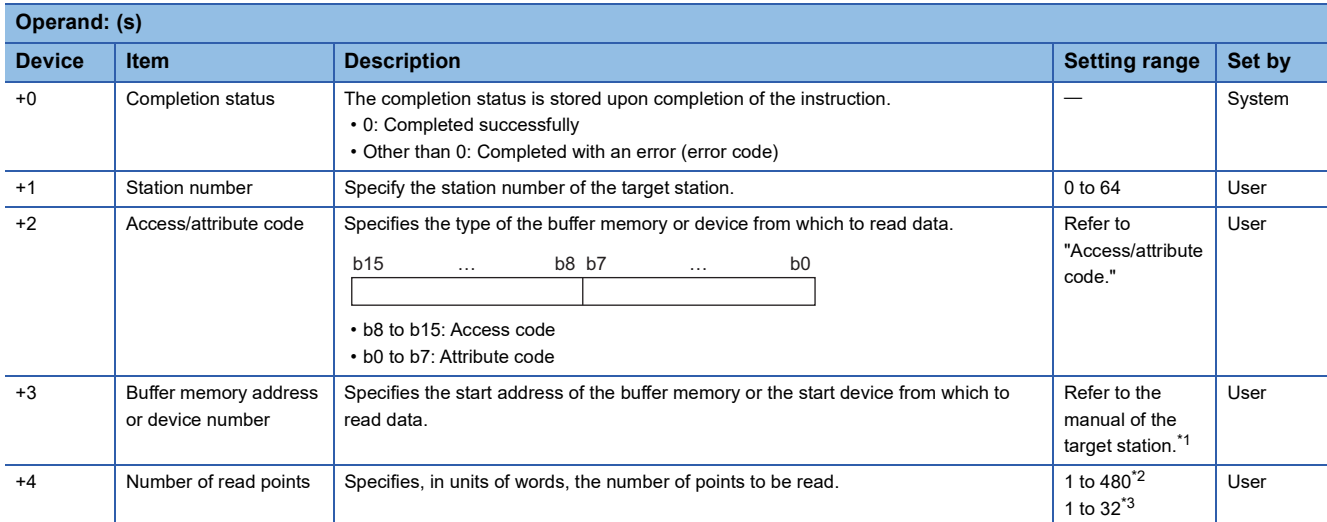

<span id="page-342-4"></span>\*1 When specifying a random accuracy buffer, specify the address with the start of the random accuracy buffer defined as 0.

<span id="page-342-5"></span>\*2 Specify a value within the capacity of the target station buffer memory area or device.

<span id="page-342-6"></span>\*3 If data is to be read from a CPU module device if the target station CPU module is other than RCPU, QCPU (Q mode), QCPU (A mode), LCPU, QnACPU, or AnUCPU, the setting range is 1 to 32 words.

#### ■**Access/attribute code**

• When data is read from the buffer memory within the CC-Link module

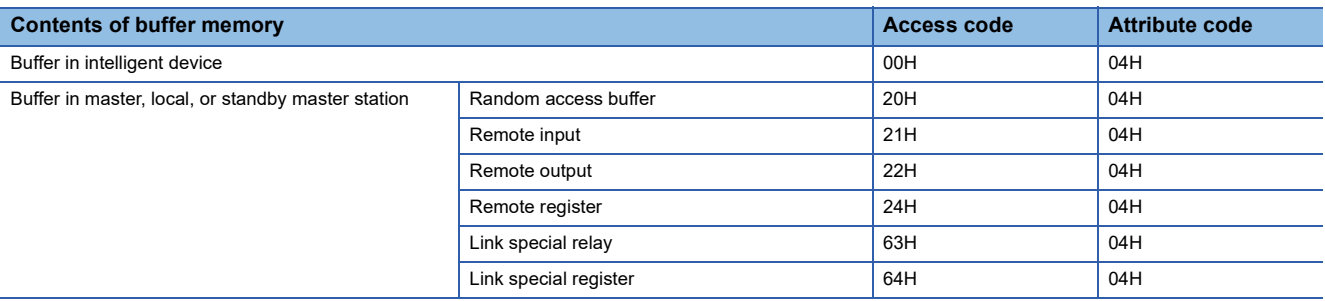

#### • When data is read from a CPU module device

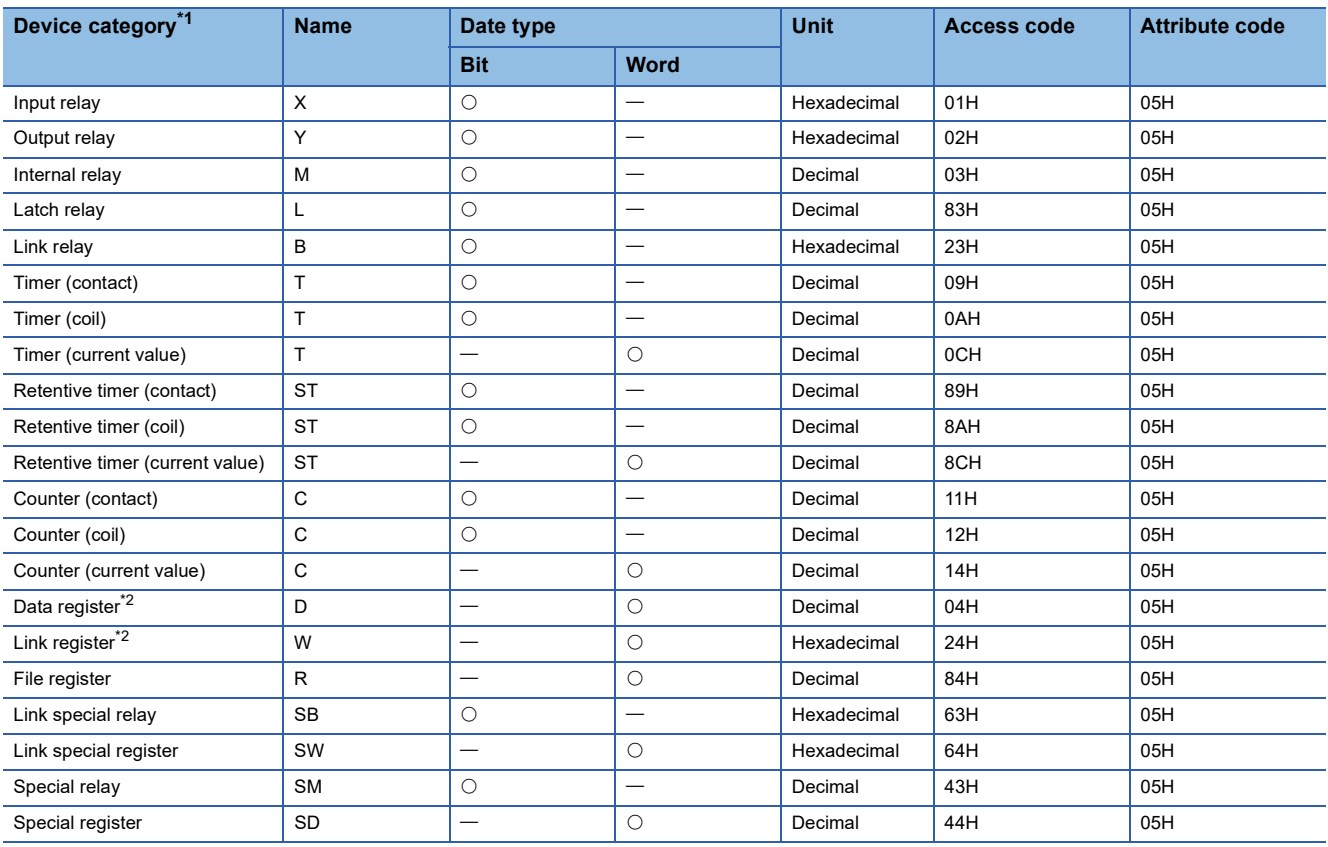

<span id="page-343-0"></span>\*1 Only the above devices can be specified. To read data from a bit device, specify it with 0 or a multiple of 16.

<span id="page-343-1"></span>\*2 D65536 and the subsequent extended data registers and of W10000 and the subsequent extended link registers cannot be specified.

### Processing details

- This instruction reads data of the specified number of points from the buffer memory area of the target station or the device of its CPU module.
- From the master station, the instruction can be executed for the local, standby master, or intelligent device station. From the local or standby master station, the instruction can be executed for the master, local, or standby master station.
- The following figure shows how the G(P).RIRD instruction operates during execution.

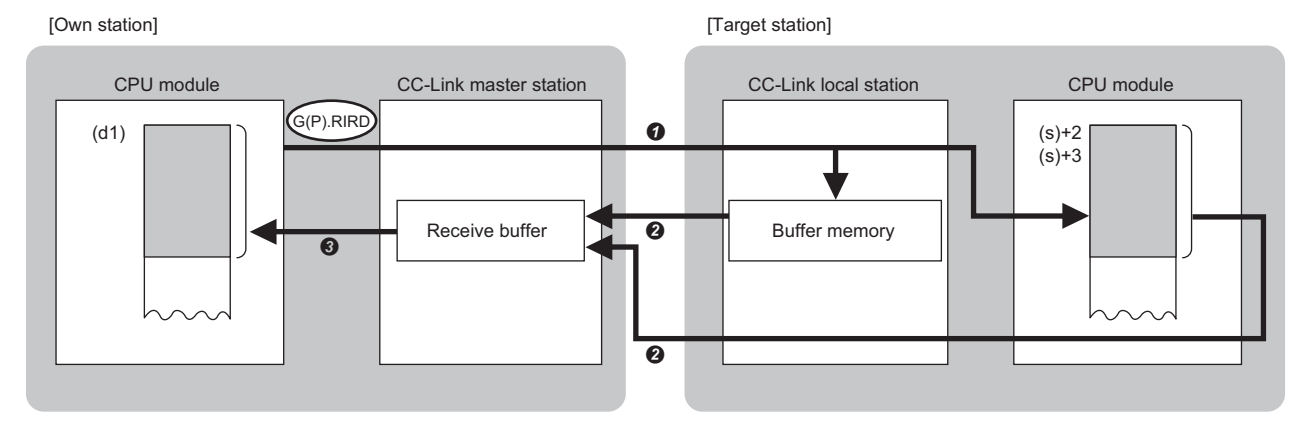

- Data is read from the buffer memory area specified by (s)+2 and (s)+3 that is included in the station specified by (s)+1 or from the device of the CPU module.
- $\Theta$  The read data is stored in the receive buffer of the master station.
- The read data is stored in the device specified by (d1) and later, and the device specified by (d2) is turned on.
- The completion status of the G(P).RIRD instruction can be checked with the completion device (d2) and the completion status indication device (d2)+1.
- Completion device (d2)

This device turns on during END processing of the scan where the G(P).RIRD instruction completes, and turns off during the next END processing. • Completion status indication device (d2)+1

This device turns on or off depending on the completion status of the G(P).RIRD instruction.

When completed successfully: The device remains off.

When completed with an error: The device turns on during END processing of the scan where the G(P).RIRD instruction completes, and turns off during the next END processing.

#### **Precautions**

- The monitoring time and the number of retries can be set with the following link special registers (SWs).
- Monitoring time setting (SW0009)
- Setting of the number of retries for dedicated instruction (SW000B)

 • The G(P).RIRD instruction can be concurrently executed from the master station for two or more local, standby master, or intelligent device stations. Two or more dedicated instructions cannot be concurrently executed for a single station. Two or more dedicated instructions, including those other than G(P).RIRD, cannot be concurrently executed from a local station even for another station. If the next dedicated instruction is issued before completion of the preceding one that has started, the next one will be ignored. Create the program so that the next dedicated instruction will start after the completion device turns on, because processing of a dedicated instruction takes several scans until its completion.

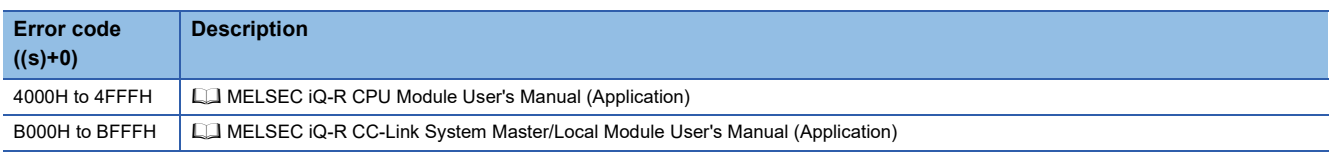

# **8.2 Writing Data to the Target Station**

## **G(P).RIWT**

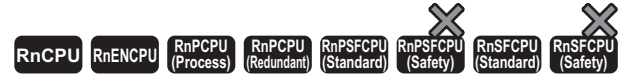

These instructions write data of the specified number of points to the buffer memory area of the target station or the device of its CPU module.

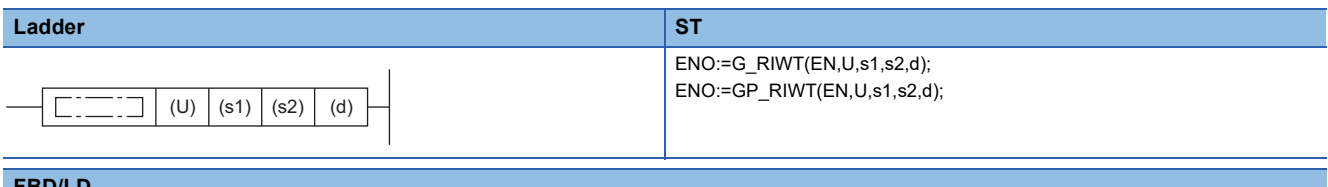

#### **FBD/LD**

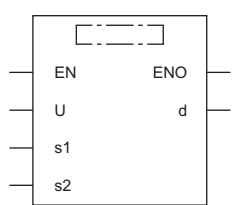

#### ■**Execution condition**

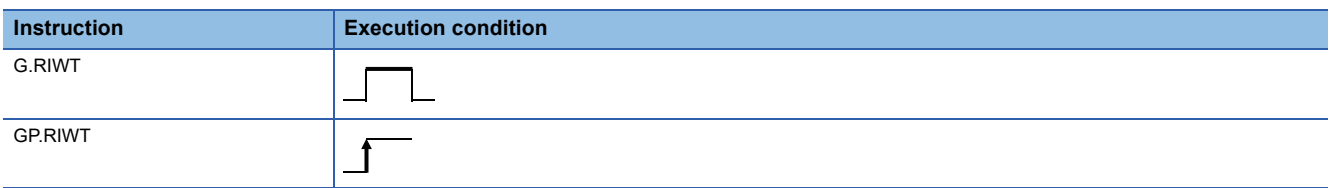

#### **Setting data**

#### ■**Description, range, data type**

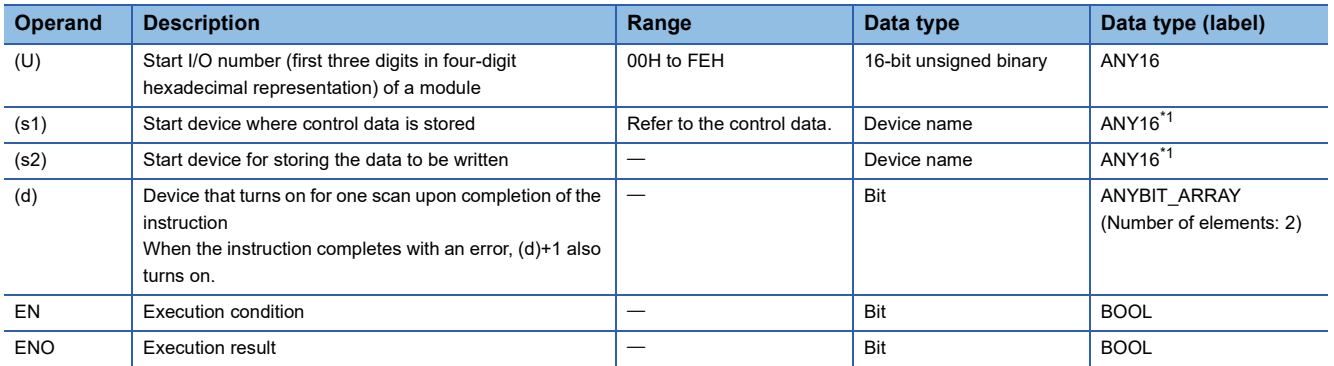

<span id="page-345-0"></span>\*1 When specifying setting data by using a label, define an array to secure enough operation area and specify an element of the array label.

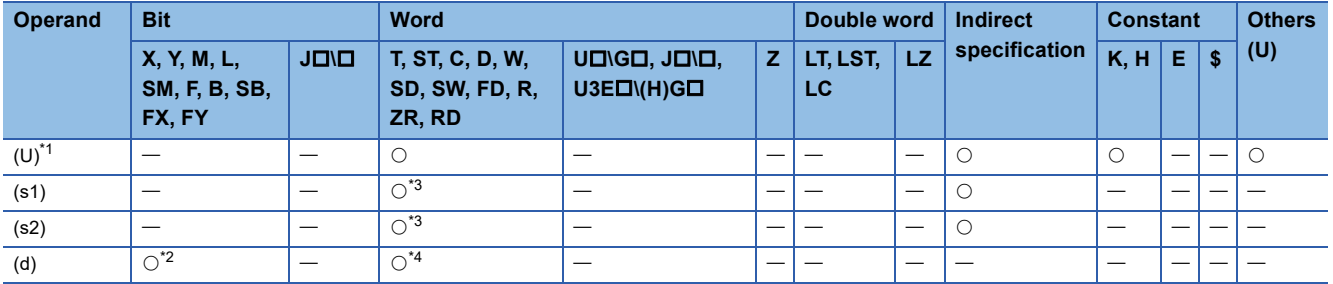

<span id="page-346-0"></span>\*1 Index modification is not available.

<span id="page-346-2"></span>\*2 FX and FY cannot be used.

<span id="page-346-1"></span>\*3 FD cannot be used.

<span id="page-346-3"></span>\*4 T, ST, C, and FD cannot be used.

### ■**Control data**

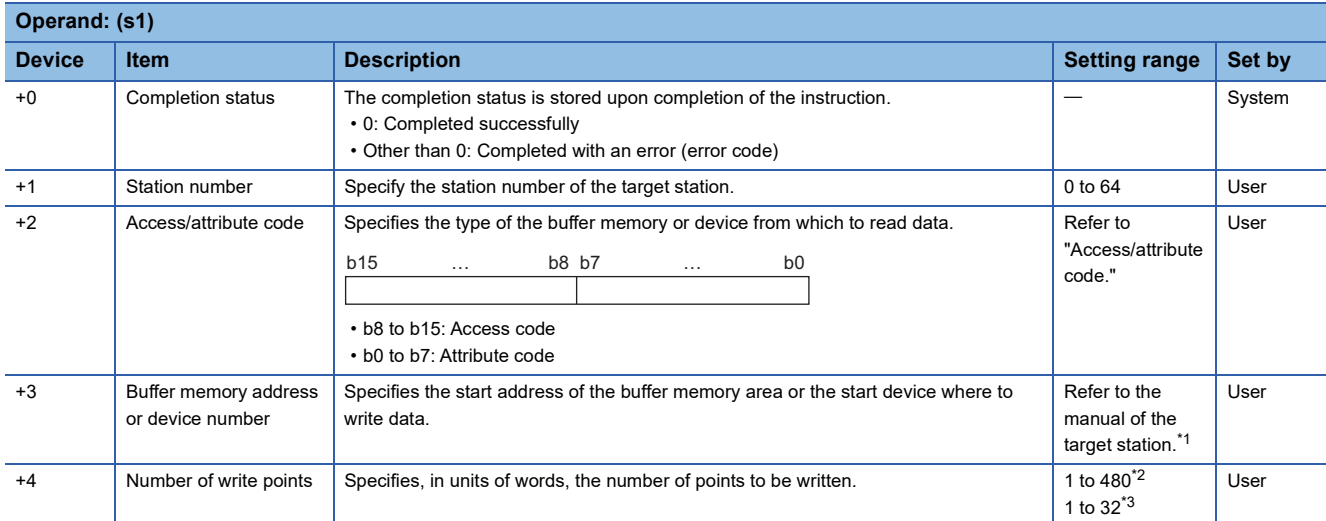

<span id="page-346-4"></span>\*1 When specifying a random accuracy buffer, specify the address with the start of the random accuracy buffer defined as 0.

<span id="page-346-5"></span>\*2 Specify a value within the capacity of the target station buffer memory area or device.

<span id="page-346-6"></span>\*3 If data is to be written to a CPU module device if the target station CPU module is other than RCPU, QCPU (Q mode), QCPU (A mode), LCPU, QnACPU, or AnUCPU, the setting range is 1 to 32 words.

### ■**Access/attribute code**

• When data is written to the buffer memory within the CC-Link module

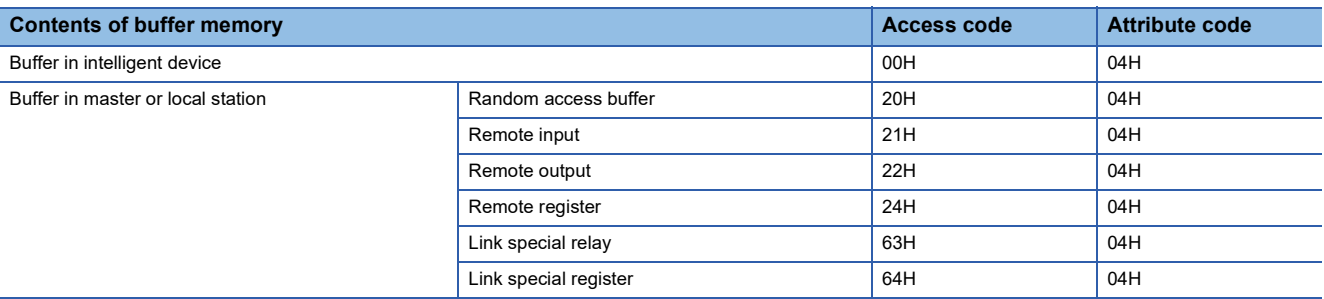

#### • When data is written to the device of the CPU module

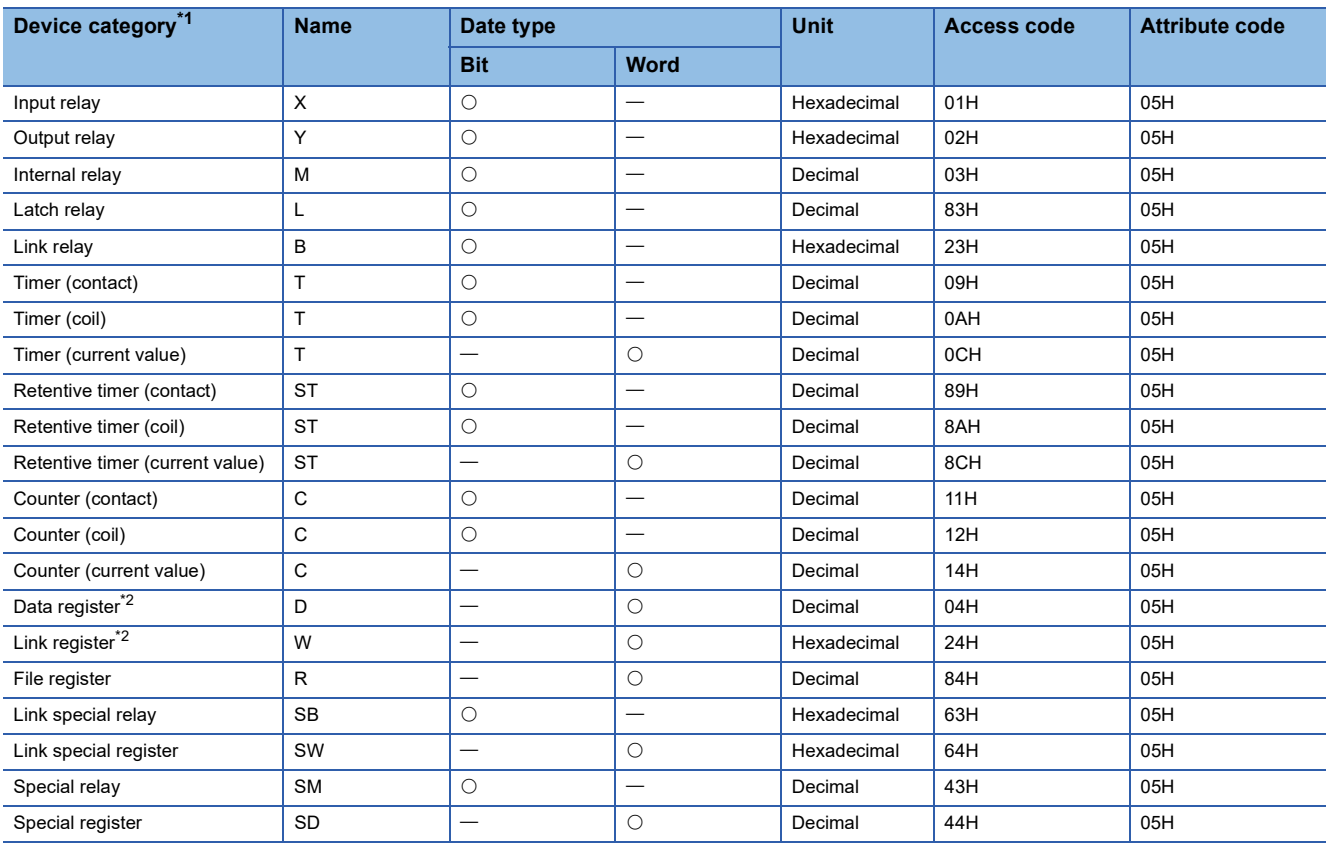

<span id="page-347-0"></span>\*1 Only the above devices can be specified. To write data to a bit device, specify it with 0 or a multiple of 16.

<span id="page-347-1"></span>\*2 D65536 and the subsequent extended data registers and of W10000 and the subsequent extended link registers cannot be specified.

#### Processing details

- This instruction writes data of the specified number of points from the buffer memory area of the target station or the device of its CPU module.
- From the master station, the instruction can be executed for the local, standby master, or intelligent device station. From the local or standby master station, the instruction can be executed for the master, local, or standby master station.
- The following figure shows how the G(P).RIWT instruction operates during execution.

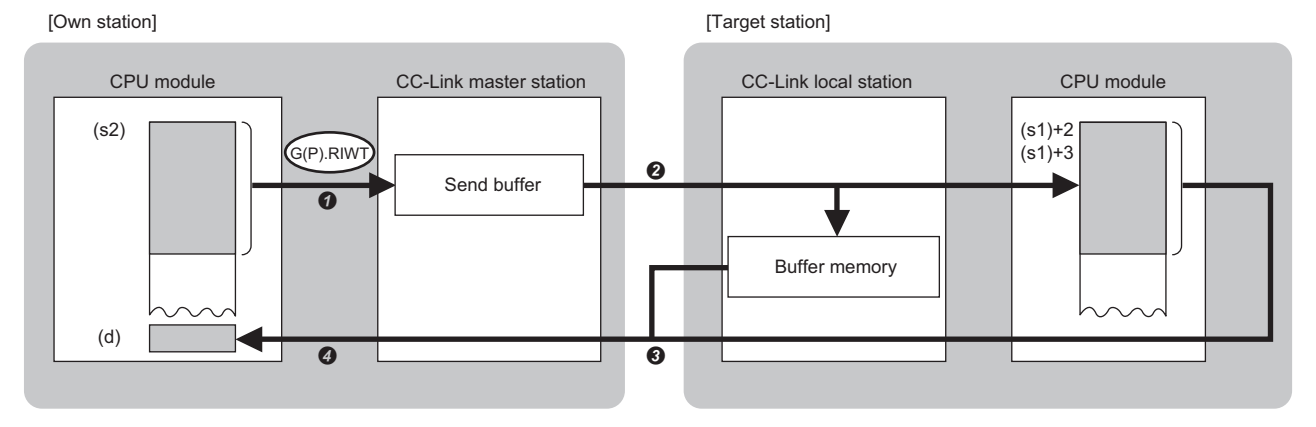

- $\Omega$  The data specified by (s2) is stored in the send buffer of the master station.
- **②** Data in the send buffer is written to the buffer memory area specified by (s1)+2 and (s1)+3 that is included in the station specified by (s1)+1 or to the device of the CPU module.
- $\bullet$  The response indicating the write completion returns from the target station to the master station.
- **O** The device specified by (d) is turned on.
- The completion status of the G(P).RIWT instruction can be checked with the completion device (d) and the completion status indication device (d)+1.
- Completion device (d)

This device turns on during END processing of the scan where the G(P).RIWT instruction completes, and turns off during the next END processing. • Completion status indication device (d)+1

This device turns on or off depending on the completion status of the G(P).RIWT instruction.

When completed successfully: The device remains off.

When completed with an error: The device turns on during END processing of the scan where the G(P).RIWT instruction completes, and turns off during the next END processing.

#### **Precautions**

- The monitoring time and the number of retries can be set with the following link special registers (SWs).
- Monitoring time setting (SW0009)
- Setting of the number of retries for dedicated instruction (SW000B)

 • The G(P).RIWT instruction can be concurrently executed from the master station for two or more local or intelligent device stations. Two or more dedicated instructions cannot be concurrently executed for a single station. Two or more dedicated instructions, including those other than G(P).RIWT, cannot be concurrently executed from a local station even for another station. If the next dedicated instruction is issued before completion of the preceding one that has started, the next one will be ignored. Create the program so that the next dedicated instruction will start after the completion device turns on, because processing of a dedicated instruction takes several scans until its completion.

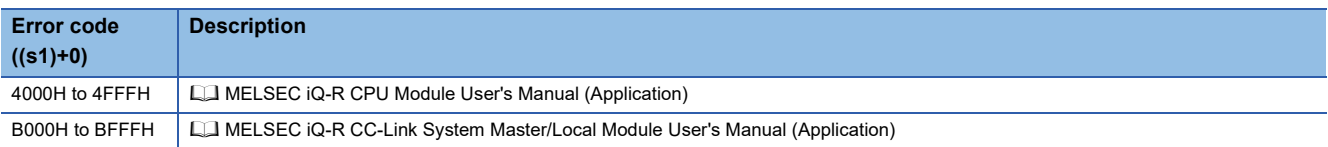

# **8.3 Reading Data from the Buffer Memory of the Specified Intelligent Device Station**

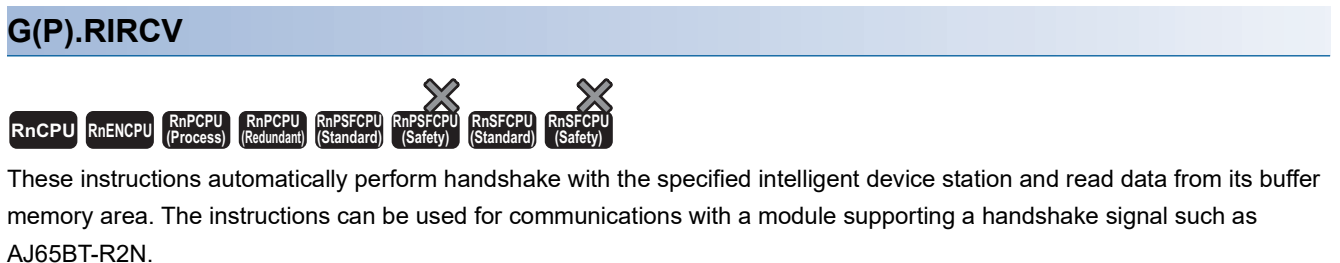

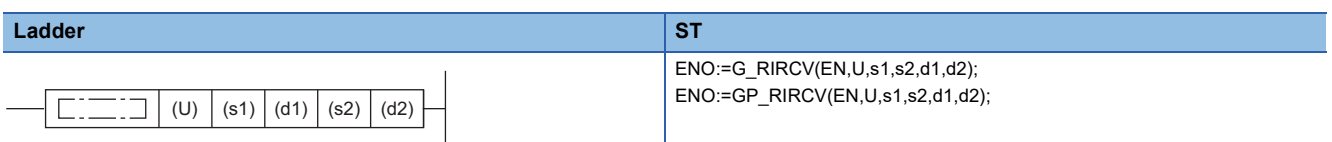

#### **FBD/LD**  $\Box$  $\Box$ EN ENO U d1 s1 d2 s2

#### ■**Execution condition**

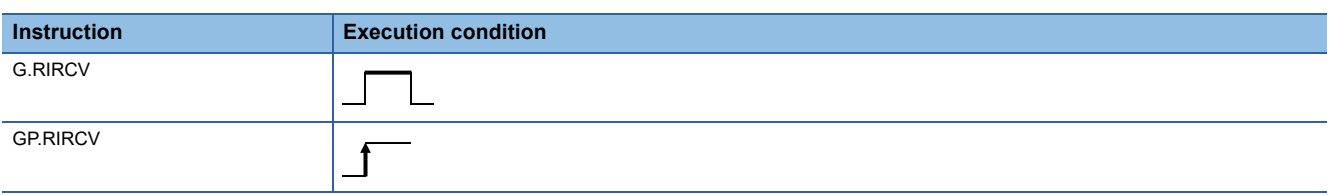

### Setting data

#### ■**Description, range, data type**

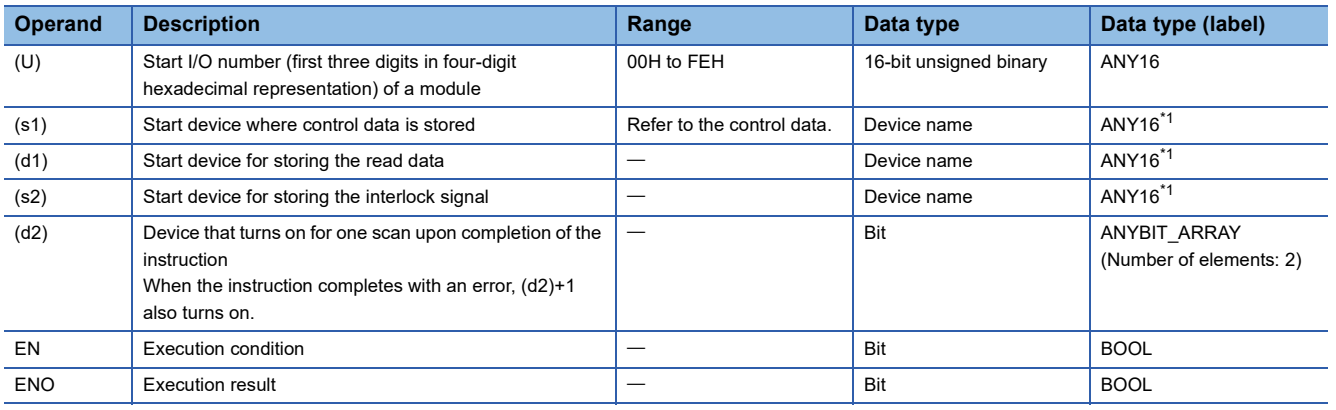

<span id="page-349-0"></span>\*1 When specifying setting data by using a label, define an array to secure enough operation area and specify an element of the array label.

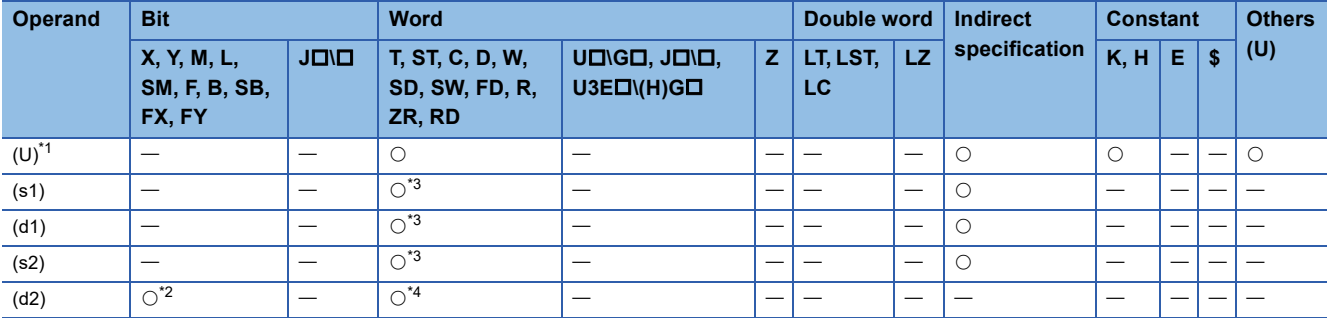

<span id="page-350-0"></span>\*1 Index modification is not available.

<span id="page-350-2"></span>\*2 FX and FY cannot be used.

<span id="page-350-1"></span>\*3 FD cannot be used.

<span id="page-350-3"></span>\*4 T, ST, C, and FD cannot be used.

### ■**Control data**

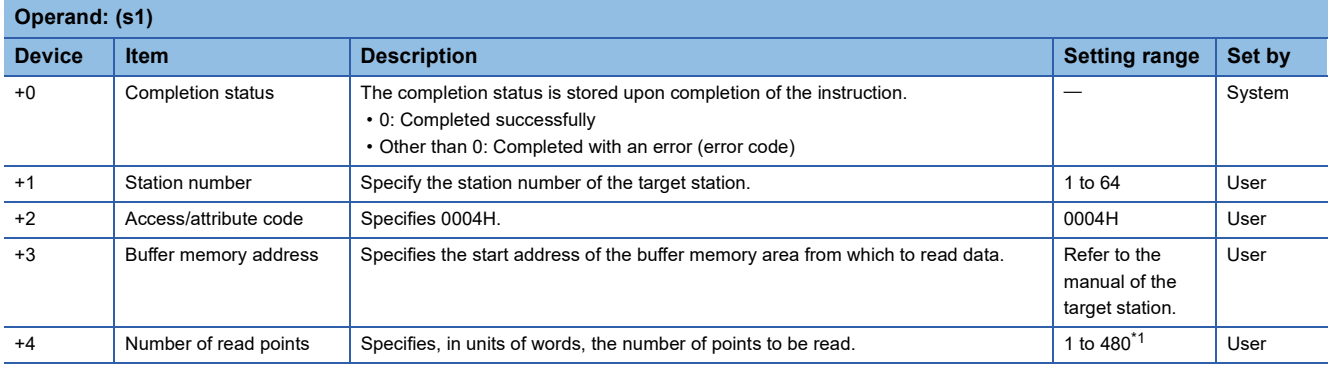

<span id="page-350-4"></span>\*1 Specify a value within the capacity of the target station buffer memory area.

## ■**Interlock signal**

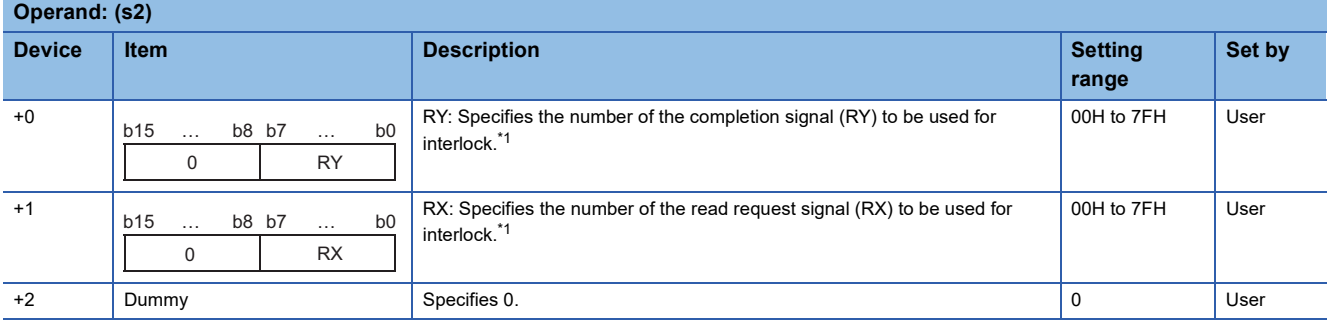

<span id="page-350-5"></span>\*1 For the interlock signal, refer to the following.

 $\square$  Manual of the intelligent device station from which to read data

### Processing details

- This instruction automatically performs handshake with the specified intelligent device station and reads data from its buffer memory.
- The instruction can be executed, from the master station, for an intelligent device station with a handshake signal (e.g. AJ65BT-R2N).
- The following figure shows how the G(P).RIRCV instruction operates during execution.

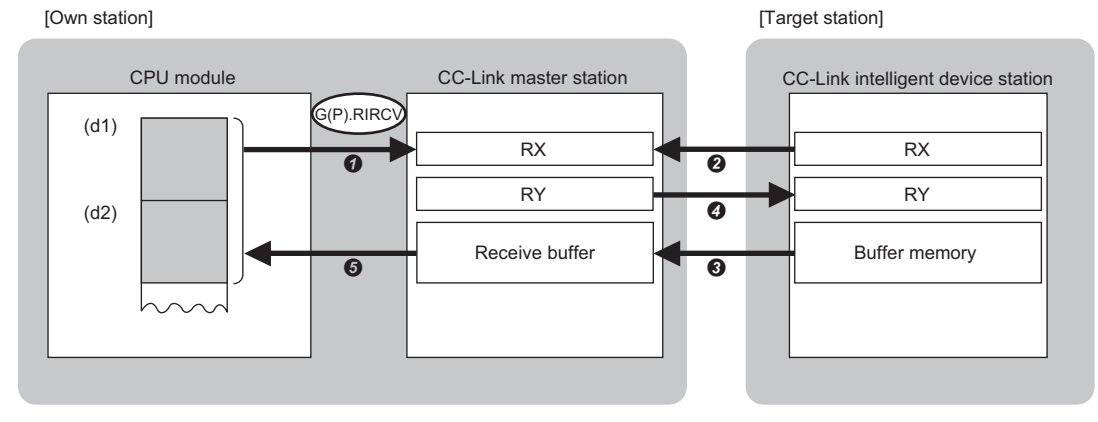

- A request is issued to read data from the buffer memory address specified by (s1)+3 that is included in the station specified by (s1)+1.
- $\bullet$  The remote input (RX) specified by (s2)+1 that is in the station specified by (s1)+1 is monitored.
- The master station reads the data from the buffer memory of the target station by turning on the remote input (RX). The read data is stored in the receive buffer of the master station.
- The master station turns on the remote output (RY) specified by (s2)+0. Turning off the remote input (RX) specified by (s2)+1 turns off the remote output (RY) specified by (s2)+0.
- The data read from the target station is stored in the device specified by (d1) and later, and the device specified by (d2) is turned on.
- The completion status of the G(P).RIRCV instruction can be checked with the completion device (d2) and the completion status indication device (d2)+1.
- Completion device (d2)

This device turns on during END processing of the scan where the G(P).RIRCV instruction completes, and turns off during the next END processing. • Completion status indication device (d2)+1

This device turns on or off depending on the completion status of the G(P).RIRCV instruction.

When completed successfully: The device remains off.

When completed with an error: The device turns on during END processing of the scan where the G(P).RIRCV instruction completes, and turns off during the next END processing.

#### **Precautions**

- The monitoring time and the number of retries can be set with the following link special registers (SWs).
- Monitoring time setting (SW0009)
- Setting of the number of retries for dedicated instruction (SW000B)
- The G(P).RIRCV instruction can be concurrently executed for two or more intelligent device stations. Two or more dedicated instructions, including those other than G(P).RIRD, cannot be concurrently executed for a single station. If the next dedicated instruction is issued before completion of the preceding one that has started, the next one will be ignored. Create the program so that the next dedicated instruction will start after the completion device turns on, because processing of a dedicated instruction takes several scans until its completion.

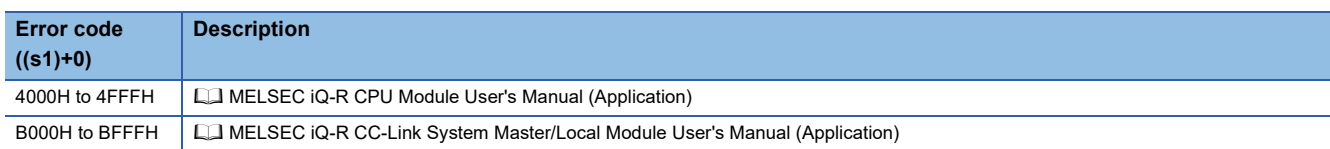

# **8.4 Writing Data to the Buffer Memory of the Specified Intelligent Device Station**

## **G(P).RISEND**

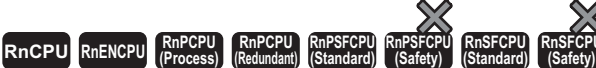

These instructions automatically perform a handshake with the specified intelligent device station and writes data to its buffer memory. The instructions can be used for communications with a module supporting a handshake signal such as AJ65BT-R2N.

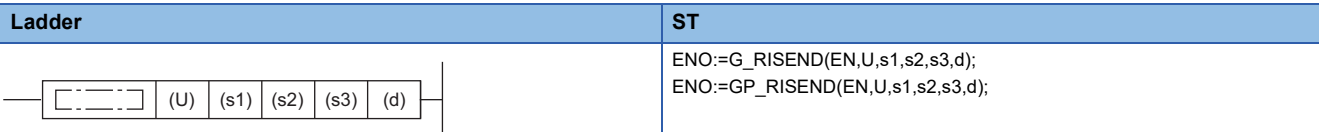

#### **FBD/LD**

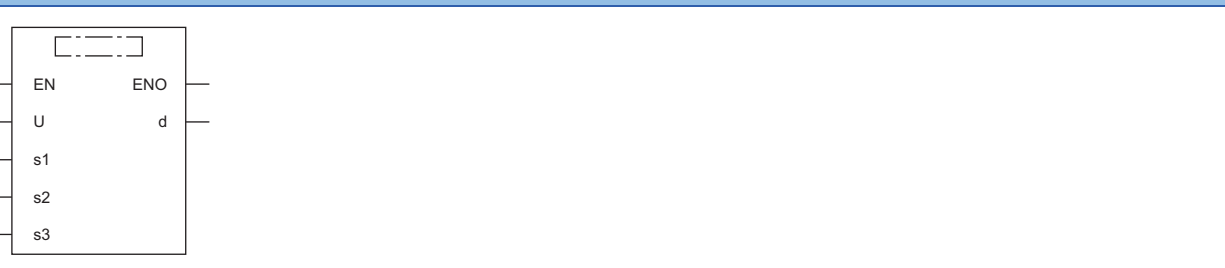

#### ■**Execution condition**

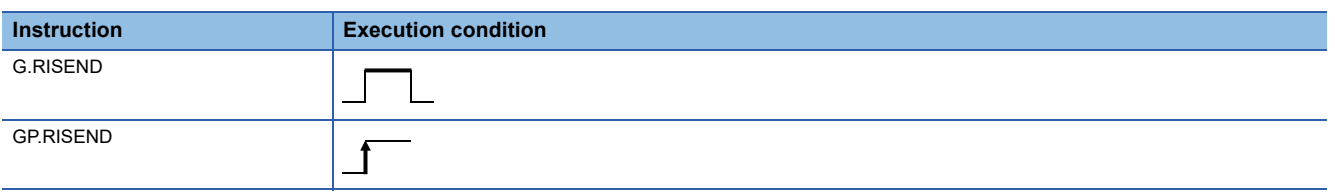

## Setting data

#### ■**Description, range, data type**

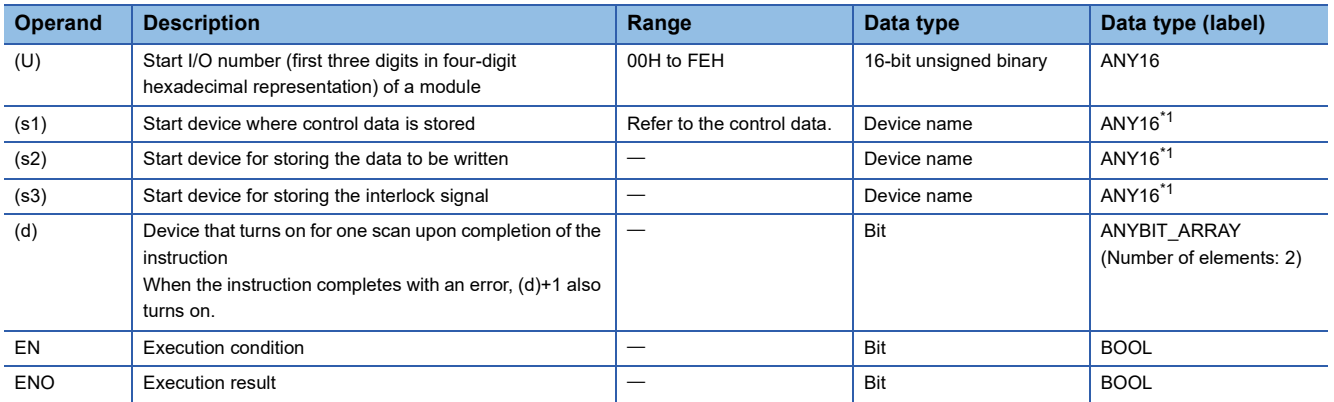

<span id="page-352-0"></span>\*1 When specifying setting data by using a label, define an array to secure enough operation area and specify an element of the array label.

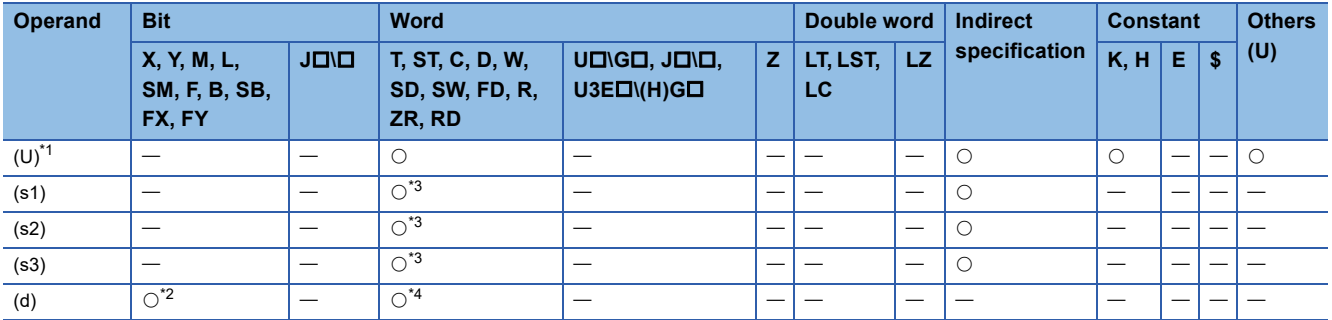

<span id="page-353-0"></span>\*1 Index modification is not available.

<span id="page-353-2"></span>\*2 FX and FY cannot be used.

<span id="page-353-1"></span>\*3 FD cannot be used.

<span id="page-353-3"></span>\*4 T, ST, C, and FD cannot be used.

#### ■**Control data**

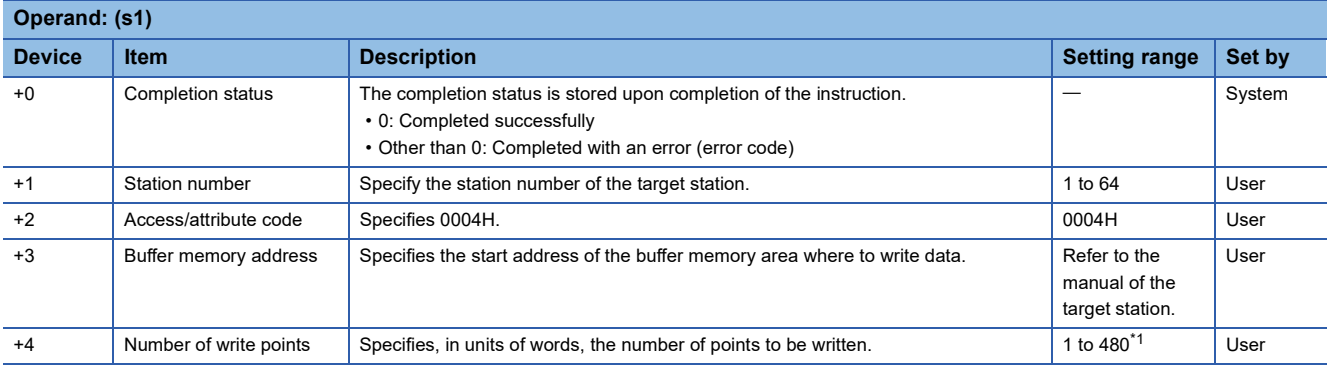

<span id="page-353-4"></span>\*1 Specify a value within the capacity of the target station buffer memory area.

#### ■**Interlock signal**

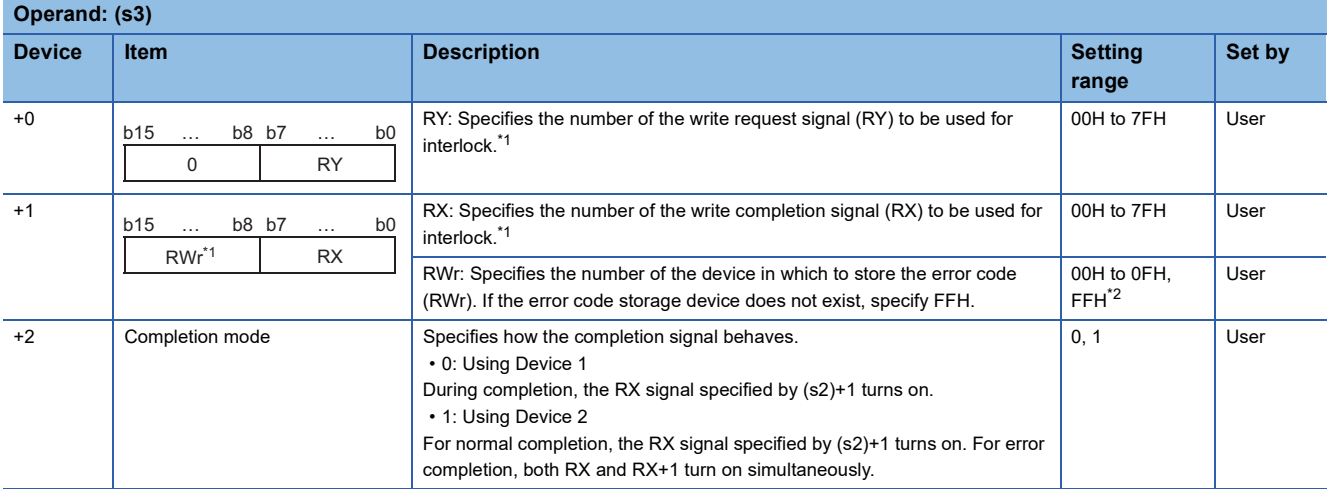

<span id="page-353-5"></span>\*1 For the interlock signal, refer to the following.

**QQ** Manual of the intelligent device station from which to read data

<span id="page-353-6"></span>\*2 The error code stored in the error code storage device is the same as the completion status of control data ((s1)+0).

### Processing details

- This instruction automatically performs handshake with the specified intelligent device station and writes data to its buffer memory.
- The instruction can be executed, from the master station, for an intelligent device station with a handshake signal (e.g. AJ65BT-R2N).
- The following figure shows how the G(P).RISEND instruction operates during execution.

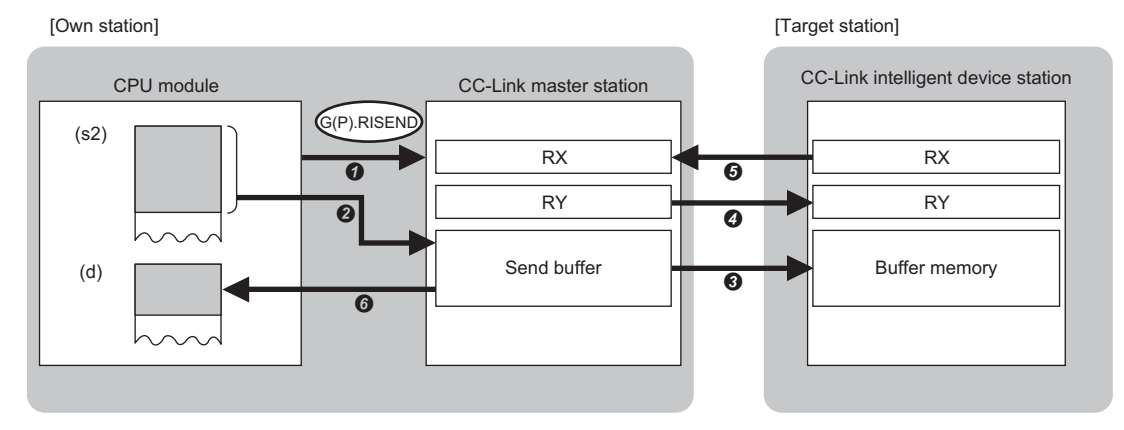

- A request is issued to write data to the buffer memory address specified by (s1)+3 that is included in the station specified by (s1)+1.
- $\Theta$  The data of the device specified by (s2) and later is stored in the send buffer of the master station.
- The master station writes the data of the send buffer in the buffer memory of the target station.
- **O** The master station turns on the remote output (RY) specified by (s3)+0.
- Upon completion of processing of the remote output (RY), the target station turns on the remote input (RX) specified by (s3)+1. Turning off the remote output (RY) specified by (s3)+0 turns off the remote input (RX) specified by (s3)+1.
- **O** The device specified by (d) is turned on.
- The completion status of the G(P).RISEND instruction can be checked with the completion device (d) and the completion status indication device (d)+1.
- Completion device (d)

This device turns on during END processing of the scan where the G(P).RISEND instruction completes, and turns off during the next END processing. • Completion status indication device (d)+1

This device turns on or off depending on the completion status of the G(P).RISEND instruction.

When completed successfully: The device remains off.

When completed with an error: The device turns on during END processing of the scan where the G(P).RISEND instruction completes, and turns off during the next END processing.

#### **Precautions**

- The monitoring time and the number of retries can be set with the following link special registers (SWs).
- Monitoring time setting (SW0009)
- Setting of the number of retries for dedicated instruction (SW000B)
- The G(P).RISEND instruction can be concurrently executed for two or more intelligent device stations. Two or more dedicated instructions, including those other than G(P).RIRD, cannot be concurrently executed for a single station. If the next dedicated instruction is issued before completion of the preceding one that has started, the next one will be ignored. Create the program so that the next dedicated instruction will start after the completion device turns on, because processing of a dedicated instruction takes several scans until its completion.

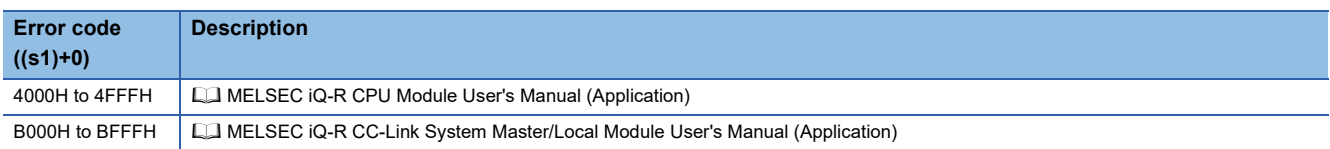

# **8.5 Reading Data from the Automatic Update Buffer**

### **G(P).RIFR**

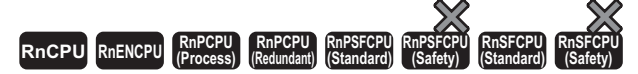

These instructions read data from the automatic update buffer or random access buffer. The instructions can be used for communications with a module having the automatic update buffer such as AJ65BT-R2N.

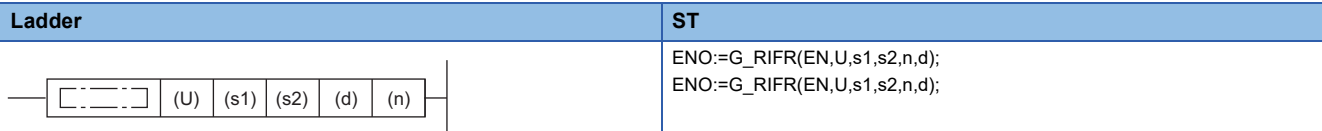

#### **FBD/LD**

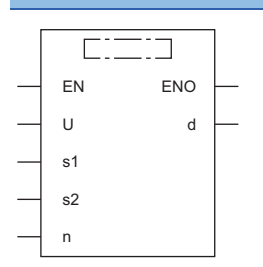

#### ■**Execution condition**

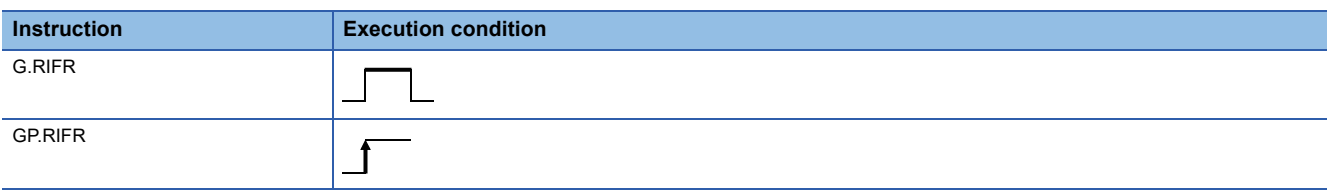

### Setting data

#### ■**Description, range, data type**

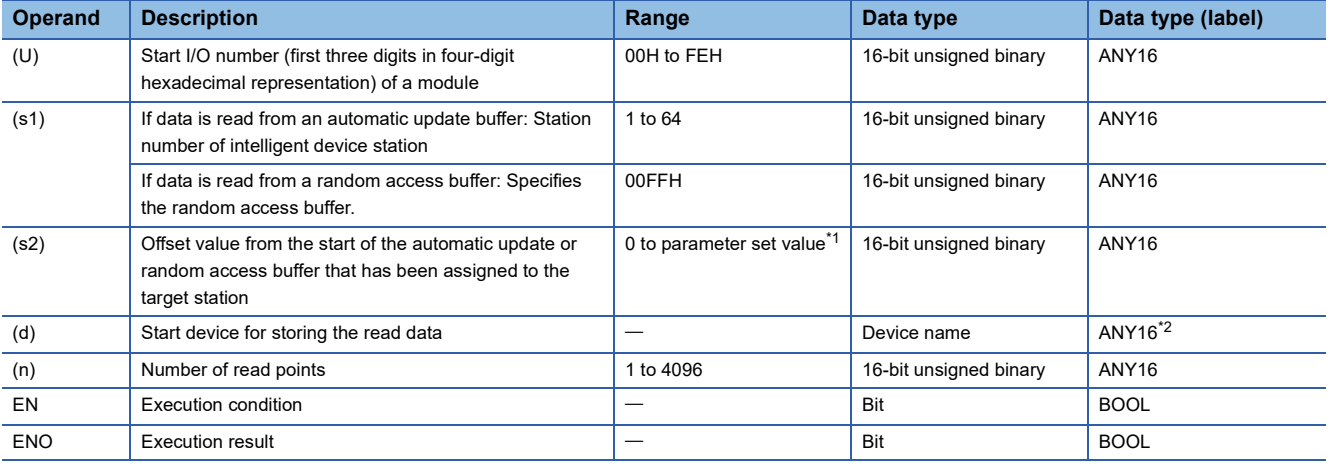

<span id="page-355-0"></span>\*1 Value that was set in the CC-Link configuration window of the engineering tool.

<span id="page-355-1"></span>\*2 When specifying setting data by using a label, define an array to secure enough operation area and specify an element of the array label.

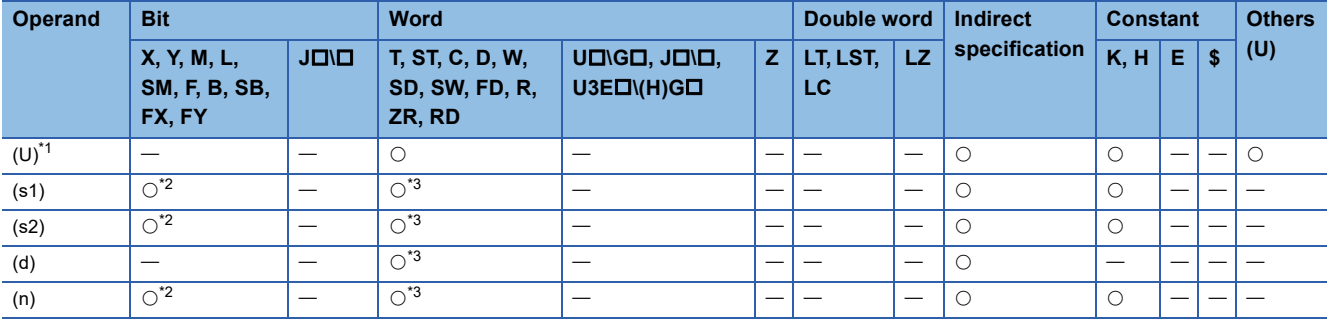

<span id="page-356-0"></span>\*1 Index modification is not available.

<span id="page-356-1"></span>\*2 FX and FY cannot be used.

<span id="page-356-2"></span>\*3 FD cannot be used.

#### Processing details

- Data is read from the automatic update or random access buffer of the master station.
- The instruction can be executed, from the master station, for an intelligent device station that performs communication with an automatic update buffer (e.g. AJ65BT-R2N).
- The following figure shows how the G(P).RIFR instruction operates during execution.

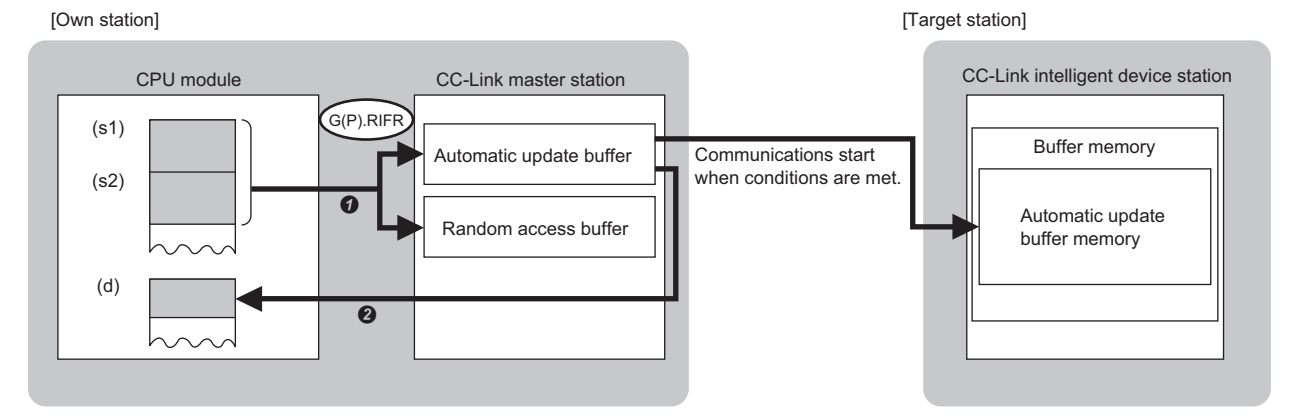

Data is read from the automatic update or random access buffer specified by (s1) and (s2) that is in the master station.

 $\bullet$  The read data is stored in the device specified by (d) and later.

#### **Precautions**

• Assignment of the automatic update buffer can be achieved by CC-Link configuration setting of the module parameters.

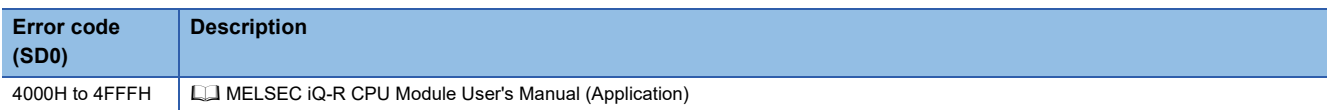

# **8.6 Writing Data to the Automatic Update Buffer**

## **G(P).RITO**

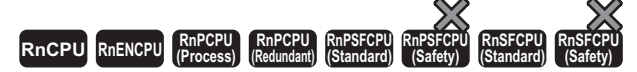

These instructions write data to the automatic update buffer or random access buffer. The instructions can be used for communications with a module having the automatic update buffer such as AJ65BT-R2N.

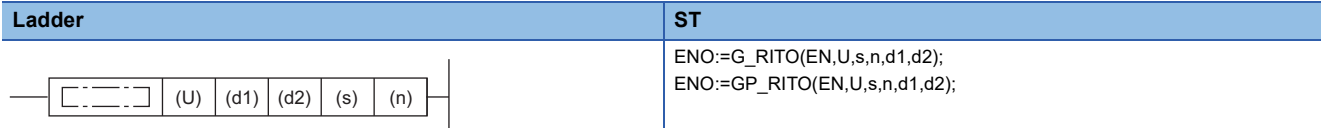

#### **FBD/LD**

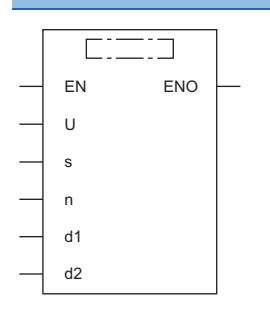

#### ■**Execution condition**

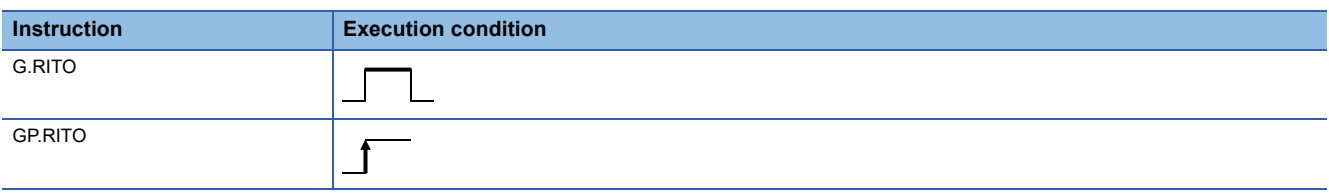

### Setting data

#### ■**Description, range, data type**

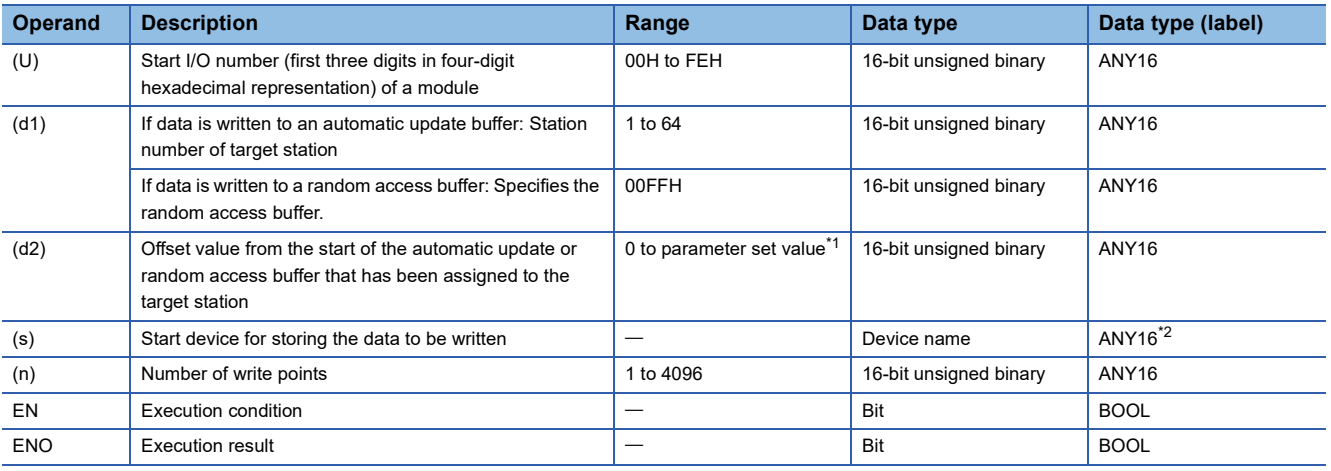

<span id="page-357-0"></span>\*1 Value that was set in the CC-Link configuration window of the engineering tool.

<span id="page-357-1"></span>\*2 When specifying setting data by using a label, define an array to secure enough operation area and specify an element of the array label.

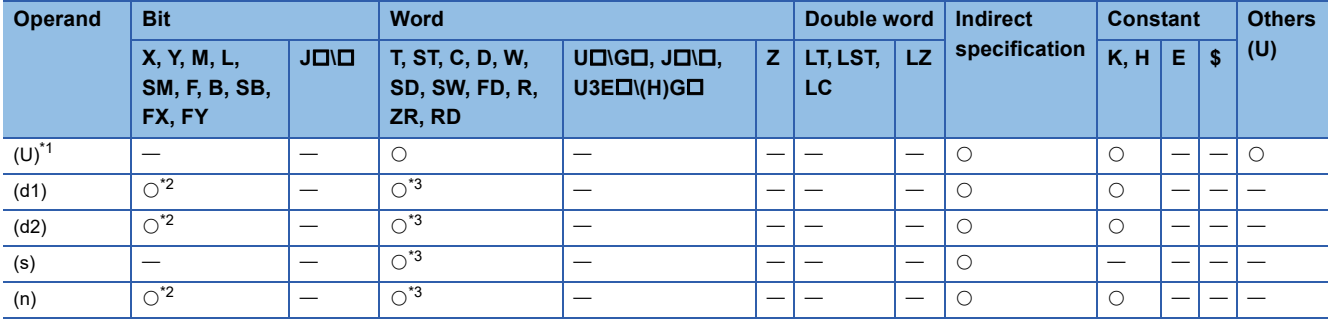

<span id="page-358-0"></span>\*1 Index modification is not available.

<span id="page-358-1"></span>\*2 FX and FY cannot be used.

<span id="page-358-2"></span>\*3 FD cannot be used.

#### Processing details

- Data is written to the automatic update or random access buffer of the master station.
- The instruction can be executed, from the master station, for an intelligent device station that performs communication with an automatic update buffer (e.g. AJ65BT-R2N).
- The following figure shows how the G(P).RITO instruction operates during execution.

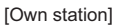

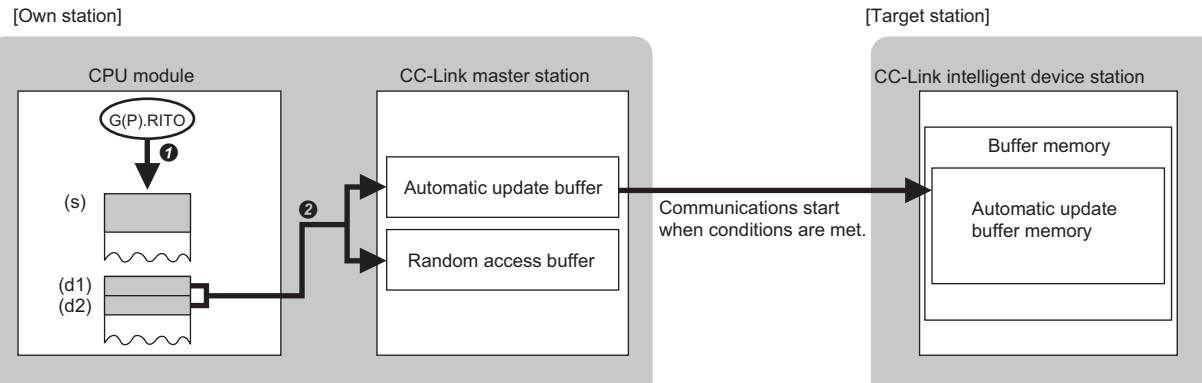

 $\bullet$  Data is read from the device specified by (s) and later of the master station.

The read data is written to the automatic update or random access buffer specified by (d1) and (d2).

#### **Precautions**

• Assignment of the automatic update buffer can be achieved by CC-Link configuration setting of the module parameters.

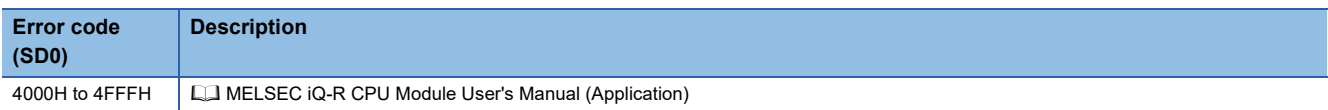

# **8.7 Setting Network Parameters**

# **G(P).RLPASET**

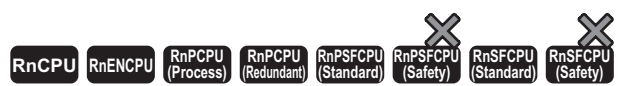

These instructions set the network parameters in the master station and starts up the data link.

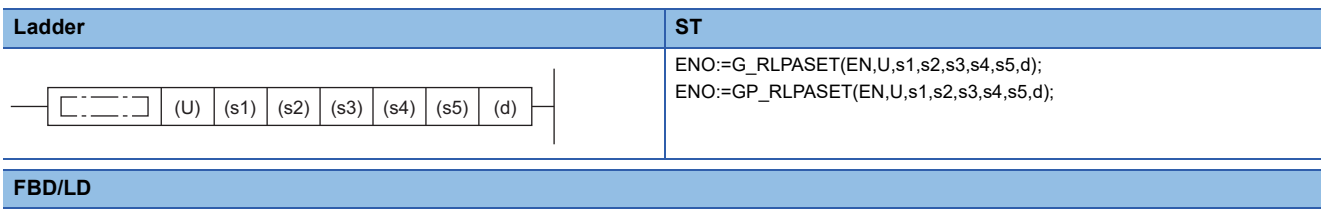

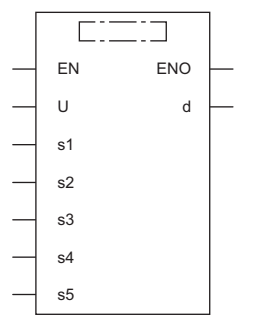

## ■**Execution condition**

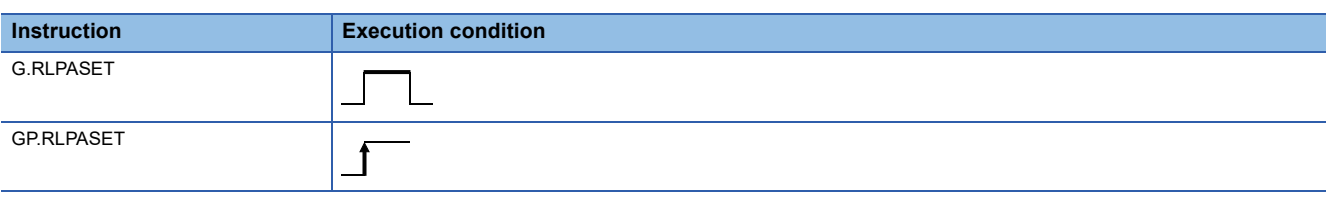

# Setting data

#### ■**Description, range, data type**

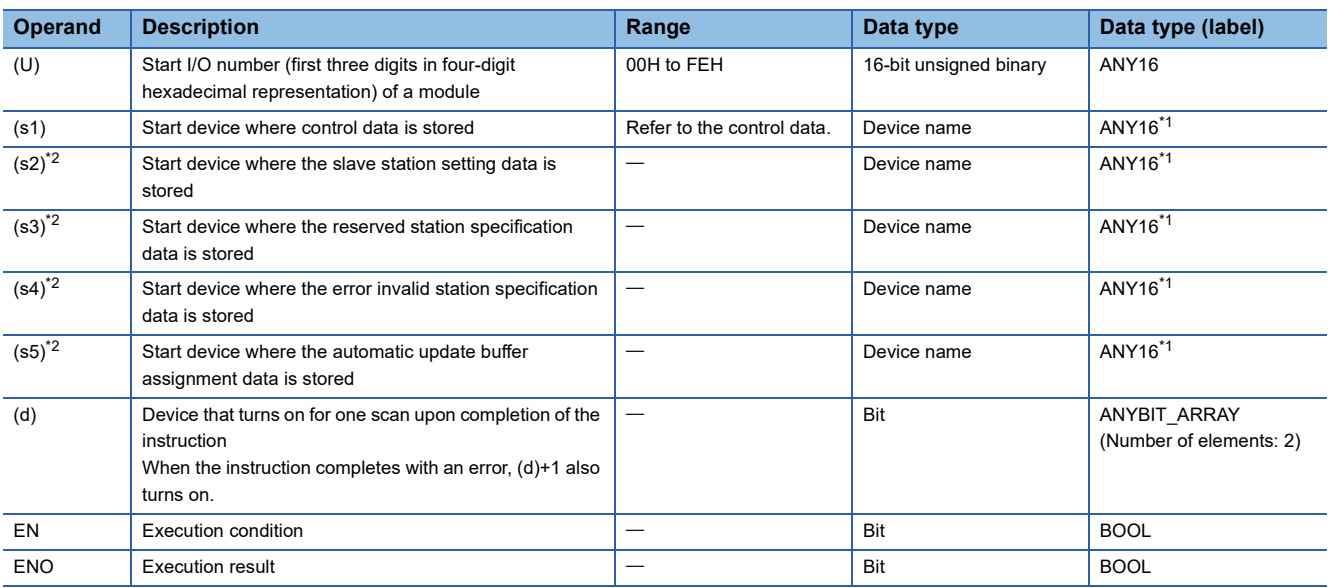

<span id="page-359-0"></span>\*1 When specifying setting data by using a label, define an array to secure enough operation area and specify an element of the array label.

<span id="page-359-1"></span>\*2 If this operand is omitted, specify the dummy device or label.
#### ■**Applicable devices**

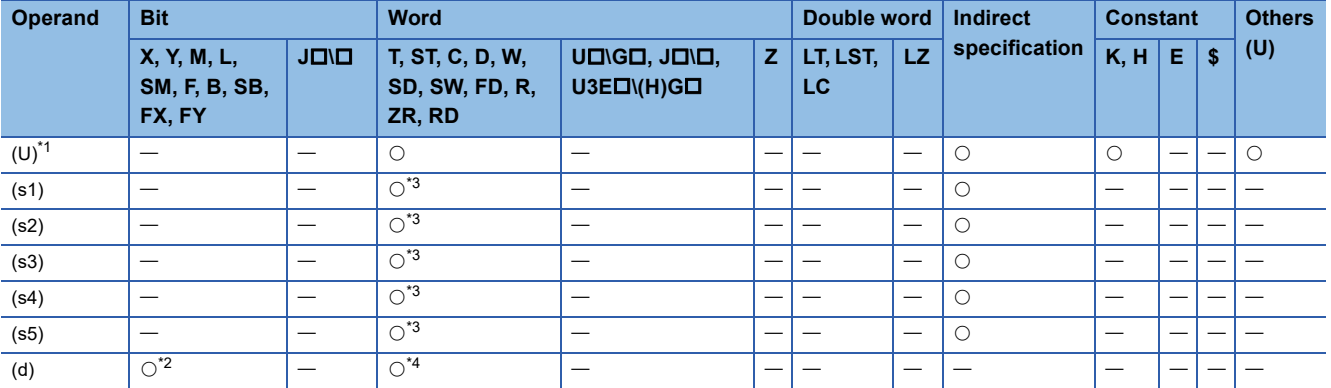

<span id="page-360-0"></span>\*1 Index modification is not available.

<span id="page-360-2"></span>\*2 FX and FY cannot be used.

<span id="page-360-1"></span>\*3 FD cannot be used.

<span id="page-360-3"></span>\*4 T, ST, C, and FD cannot be used.

# ■**Control data**

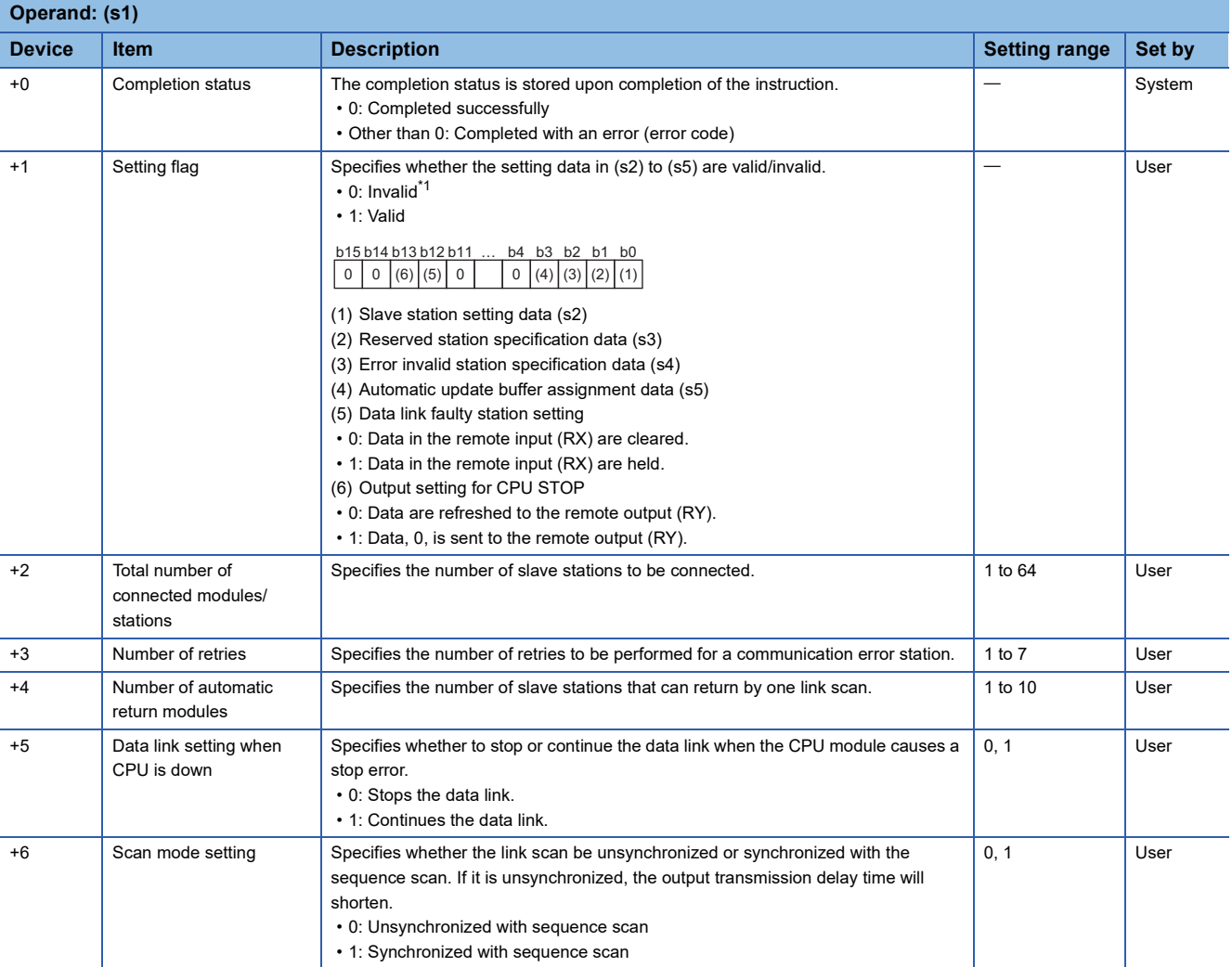

<span id="page-360-4"></span>\*1 The default value will be used for any setting data specified as invalid. For the default values, refer to the following.

[Page 360 Slave station setting data](#page-361-0)

[Page 360 Reserved station specification data](#page-361-1)

Fage 361 Error invalid station specification data

Fage 361 Automatic update buffer assignment data

# <span id="page-361-0"></span>■**Slave station setting data**

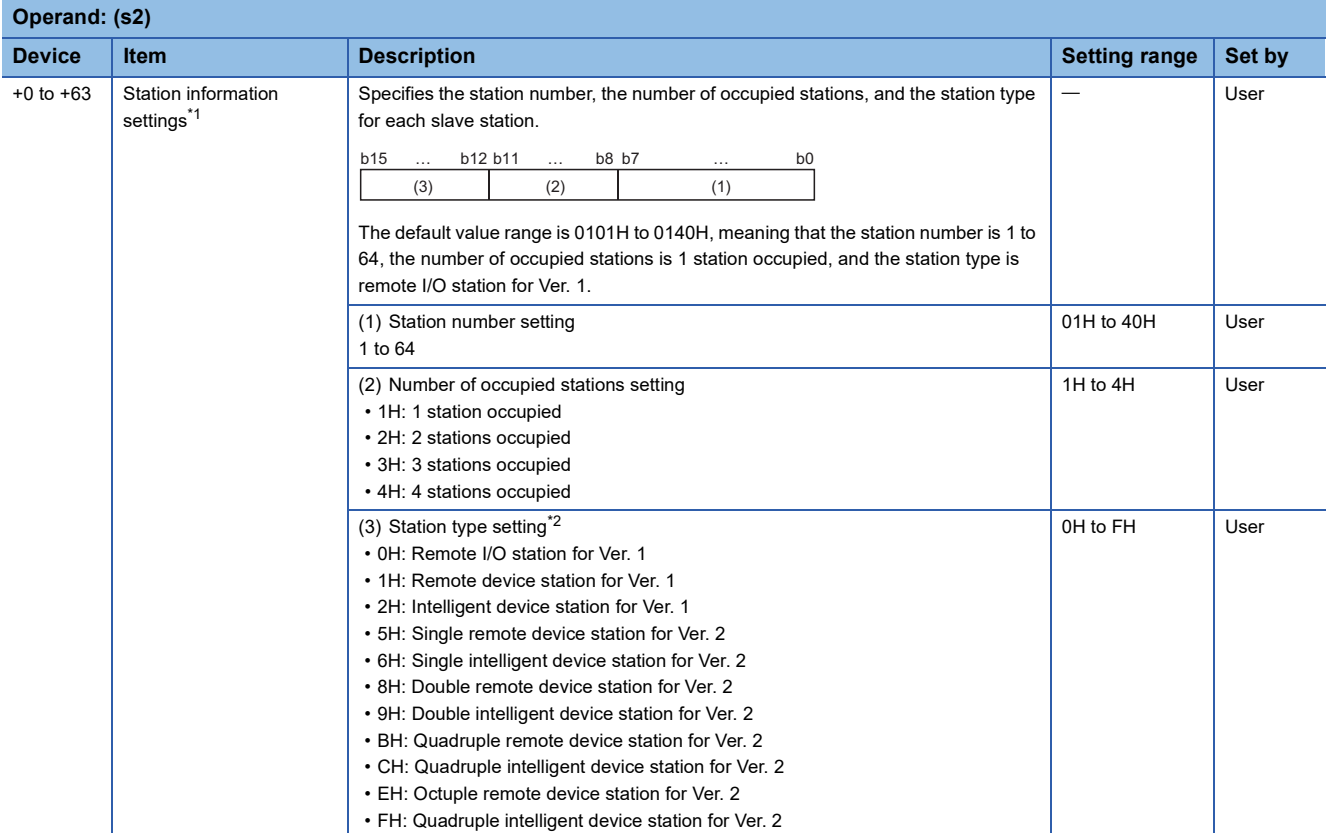

<span id="page-361-2"></span>\*1 Set parameters for the total number of connected modules/stations specified by (s1)+2.

<span id="page-361-3"></span>\*2 If a local station is specified, specify the intelligent device station.

### <span id="page-361-1"></span>■**Reserved station specification data**

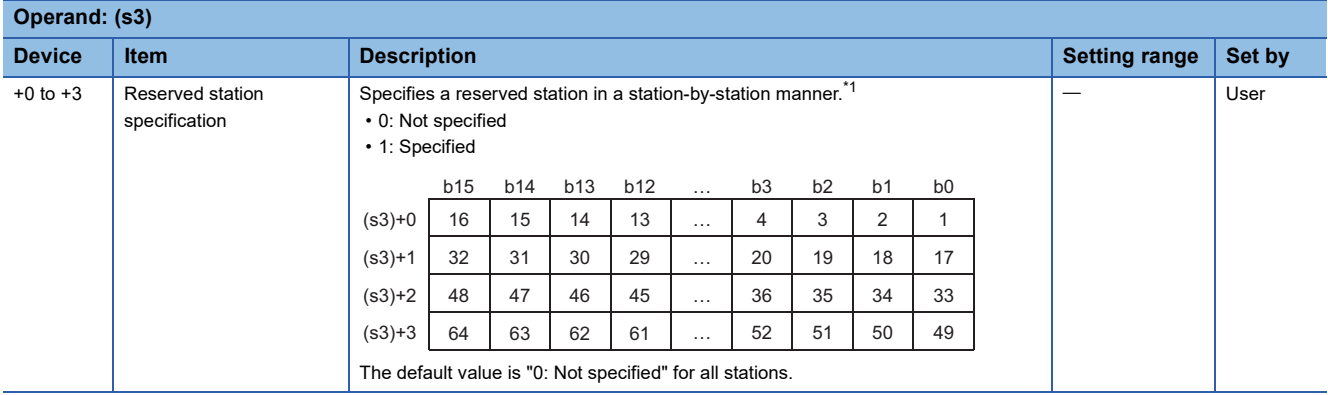

<span id="page-361-4"></span>\*1 For two or more stations occupied, specify only the slave station start number.

#### <span id="page-362-0"></span>■**Error invalid station specification data**

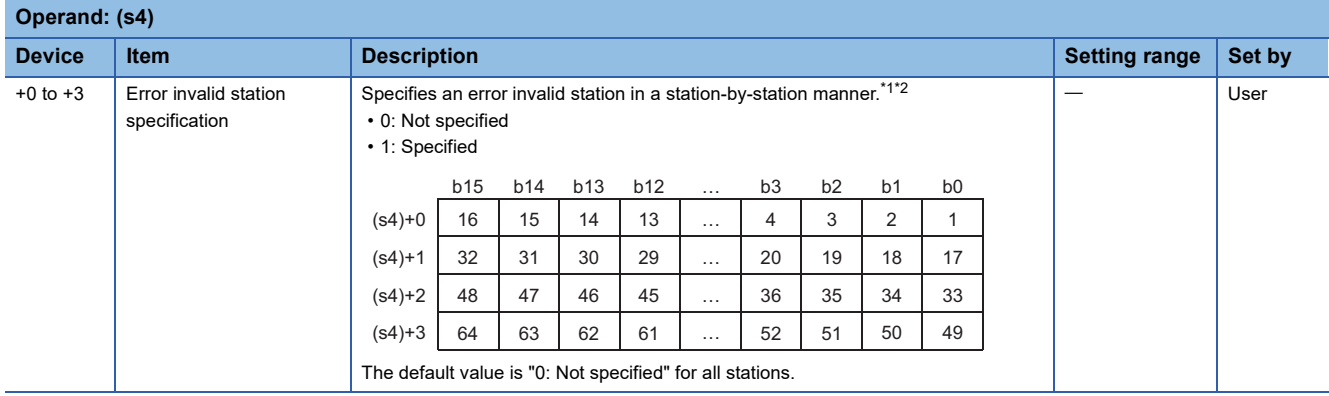

<span id="page-362-2"></span>\*1 For two or more stations occupied, specify only the slave station start number.

<span id="page-362-3"></span>\*2 If both the reserved and error invalid stations are specified for the same station, the reserved station specification will take priority.

#### <span id="page-362-1"></span>■**Automatic update buffer assignment data**

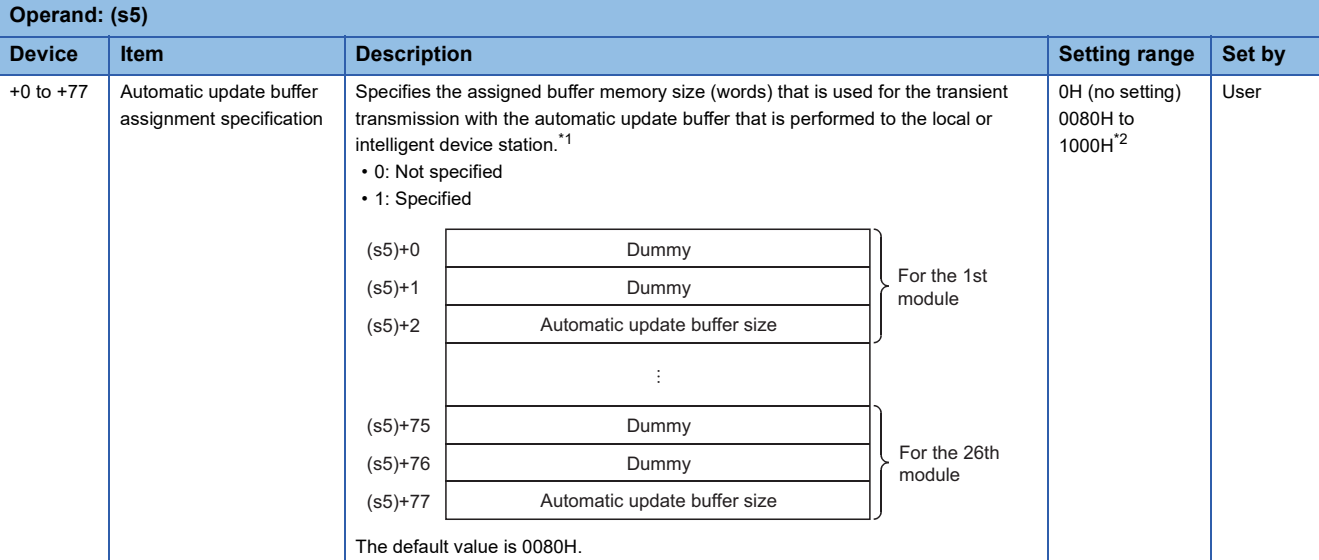

<span id="page-362-4"></span>\*1 Beginning at the smallest station number, set the size for the slave stations for which the local or intelligent device station has been set with the slave station setting data ((s2)+0 to (s2)+63).

<span id="page-362-5"></span>\*2 The automatic update buffer size must be 1000H (4096) words or less in total. For the automatic update buffer size, specify the required size for each intelligent device station.

## Processing details

- This instruction sets the network parameters in the master station and starts up the data link.
- This instruction can be executed only for the master station.
- The following figure shows how the G(P).RLPASET instruction operates during execution.

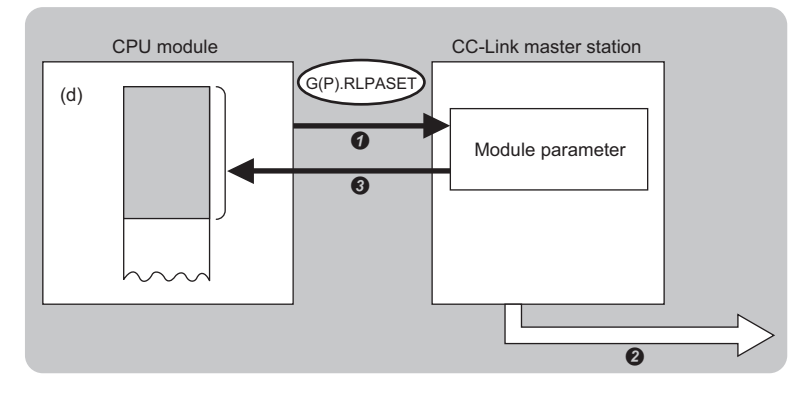

- The network parameters specified by (s1) to (s5) are written to the master station.
- **2** The data link is started up.
- $\bigcirc$  The device specified by (d) is turned on.

 • The completion status of the G(P).RLPASET instruction can be checked with the completion device (d) and the completion status indication device (d)+1.

• Completion device (d)

This device turns on during END processing of the scan where the G(P).RLPASET instruction completes, and turns off during the next END processing. • Completion status indication device (d)+1

This device turns on or off depending on the completion status of the G(P).RLPASET instruction.

When completed successfully: The device remains off.

When completed with an error: The device turns on during END processing of the scan where the G(P).RLPASET instruction completes, and turns off during the next END processing.

- After completion of the G(P).RLPASET instruction, turn on SB0003, a refresh instruction that is used for parameter change with the dedicated instruction, to start the cyclic data refresh.
- If no stations are faulty

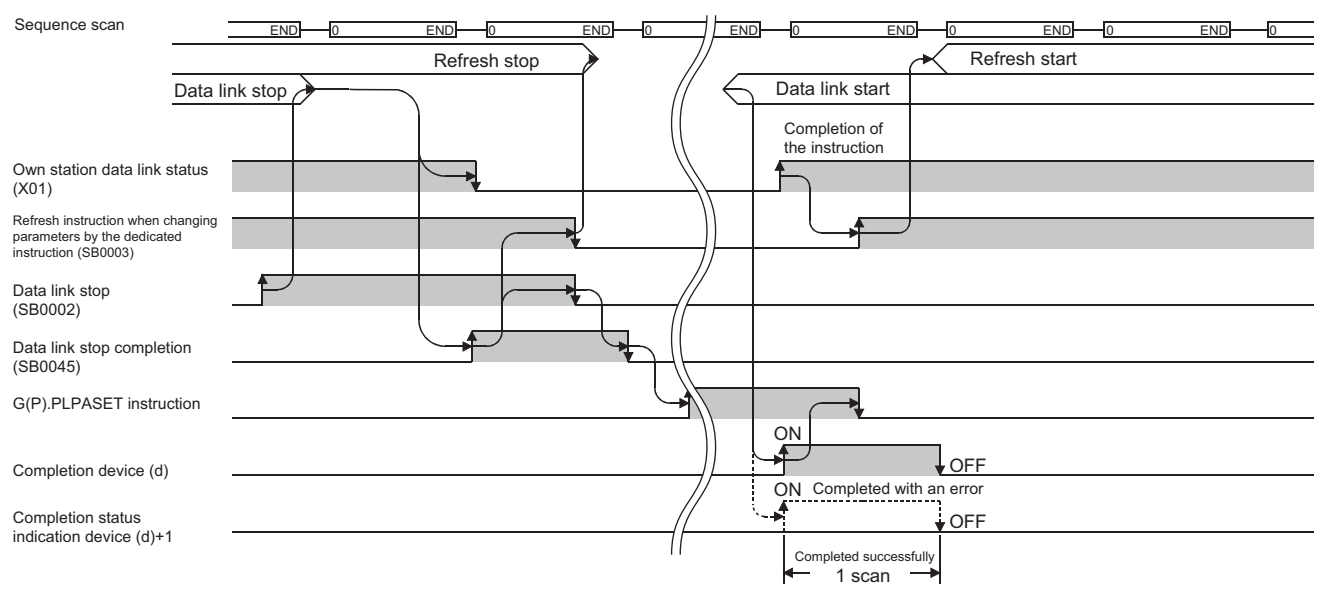

#### • If all stations are faulty

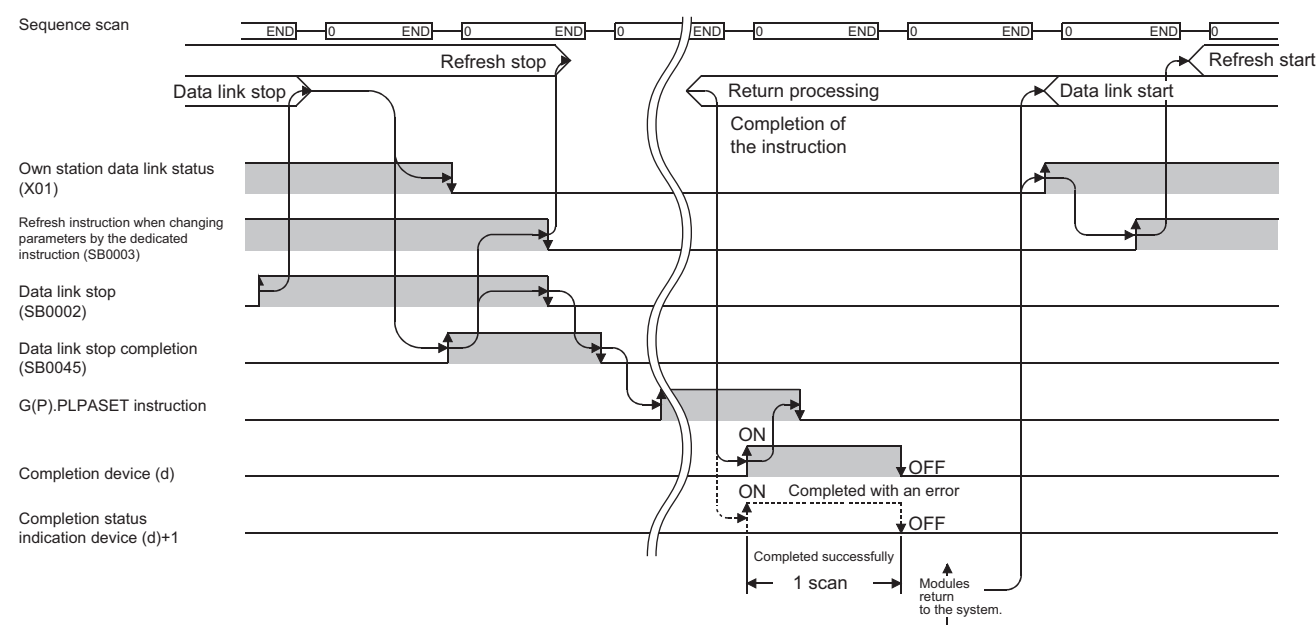

#### **Precautions**

- Two or more G(P).RLPASET instructions cannot be executed concurrently.
- The G(P).RLPASET instruction is not available in a system containing a standby master station.
- Do not set network parameters using the engineering tool for modules for which network parameters are set using the G(P).RLPASET instruction. If the G(P).RLPASET instruction is executed for a module for which network parameters are set using the engineering tool, the instruction will be terminated with an error and the network parameter settings are not reflected.
- Stop the data link using "Data Link Stop" (SB0002) before executing the G(P).RLPASET instruction.

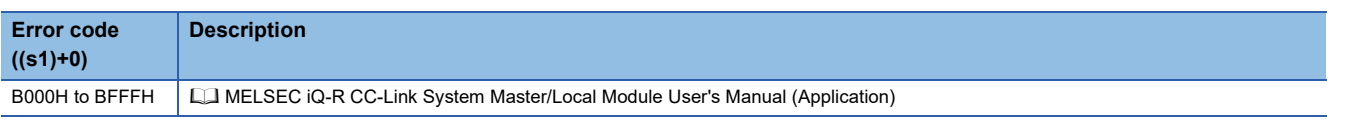

# **8.8 Performing a Message Transmission to a Remote Device Station**

# **G(P).RDMSG**

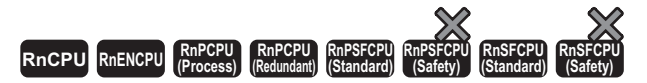

These instructions read/write parameters from/to the remote device station and read the status of the remote device station. The instructions can be executed to a remote device station, for example NZ2AW1C2AL, that supports the message transmission function.

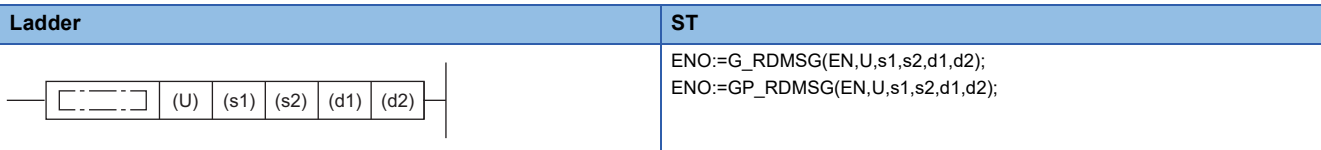

#### **FBD/LD**

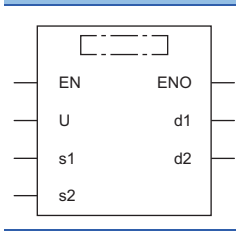

#### ■**Execution condition**

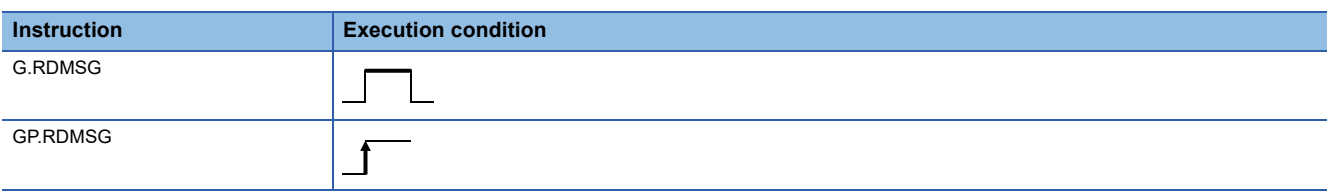

#### Setting data

#### ■**Description, range, data type**

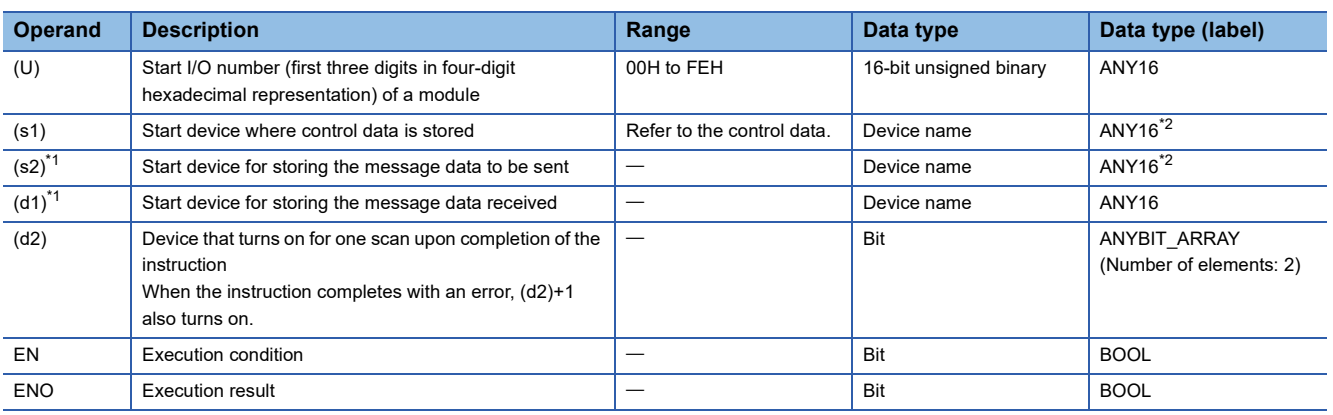

<span id="page-365-1"></span>\*1 For details on the send data and receive data, refer to the following.

**QQ** Manuals for the remote device stations that support the message transmission function

<span id="page-365-0"></span>\*2 When specifying setting data by using a label, define an array to secure enough operation area and specify an element of the array label.

# ■**Applicable devices**

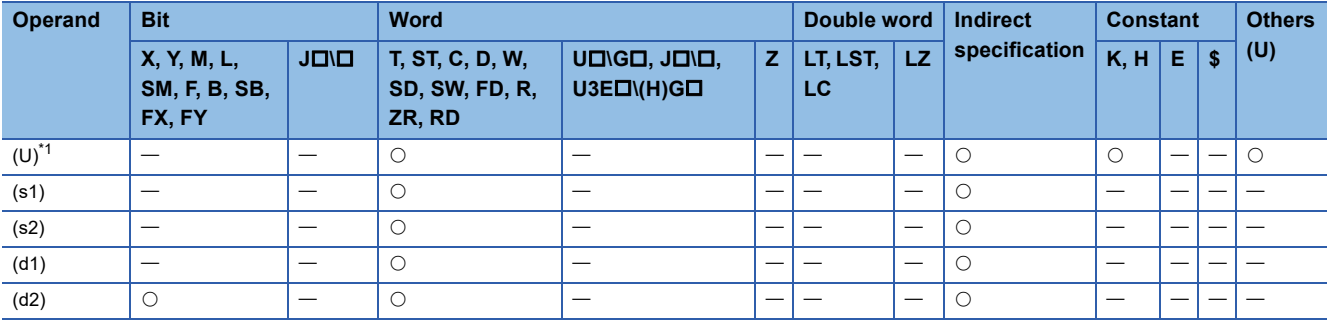

<span id="page-366-0"></span>\*1 Index modification is not available.

### ■**Control data**

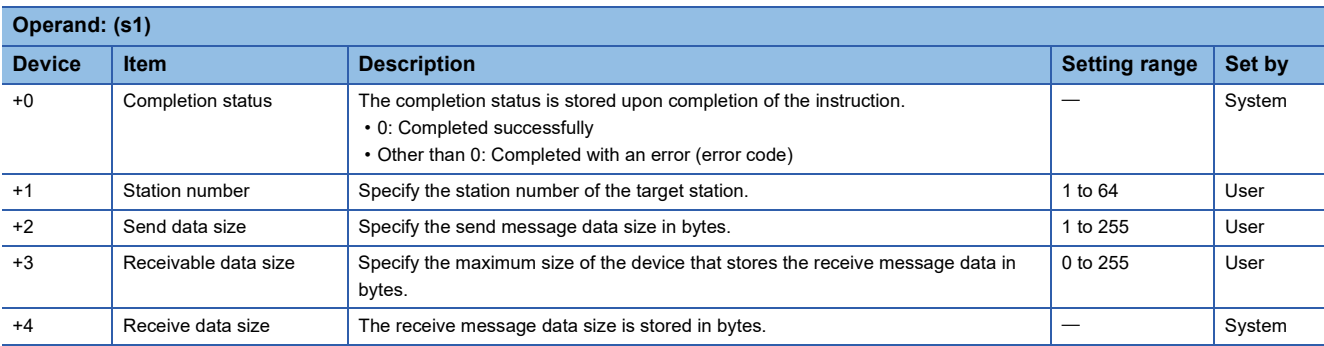

### Processing details

- These instructions performs a message transmission to a remote device station.
- The instructions can be executed to a remote device station, for example NZ2AW1C2AL, that supports the message transmission function.
- The following figure shows how the G(P).RDMSG instruction operates during execution.

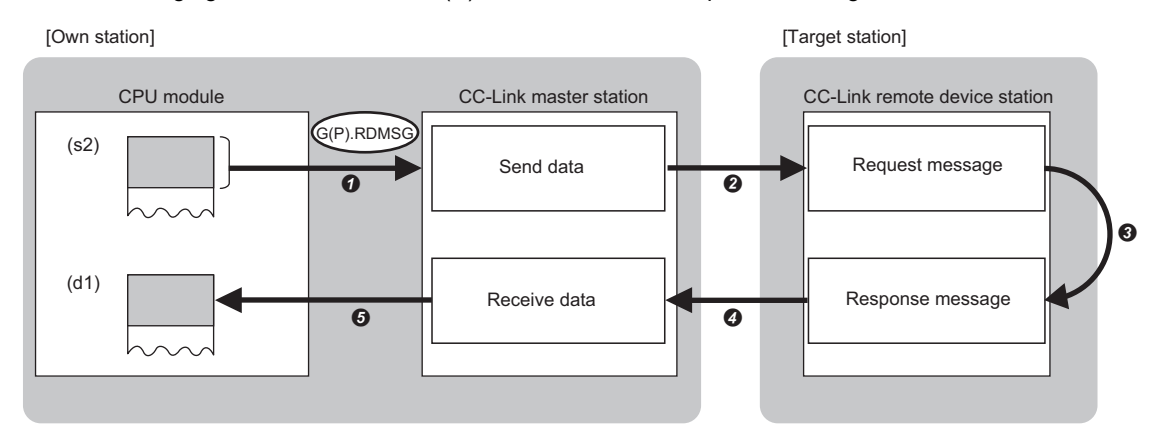

- $\bullet$  The send data specified by (s2) is stored to the master station for the size specified by (s1)+2.
- $\Theta$  The master station sends data to the target station specified by (s1)+1.
- Processing is performed for the data in the target station specified by (s1)+1.
- The master station receives a processing result from the target station specified by (s1)+1.
- The master station stores data in the device specified by (d1) and later, and the device specified by (d2) turns on.
- The completion status of the G(P).RDMSG instruction can be checked with the completion device (d2) and the completion status indication device (d2)+1.

• Completion device (d2)

This device turns on during END processing of the scan where the G(P).RDMSG instruction completes, and turns off during the next END processing. • Completion status indication device (d2)+1

This device turns on or off depending on the completion status of the G(P).RDMSG instruction.

When completed successfully: The device remains off.

When completed with an error: The device turns on during END processing of the scan where the G(P).RDMSG instruction completes, and turns off during the next END processing.

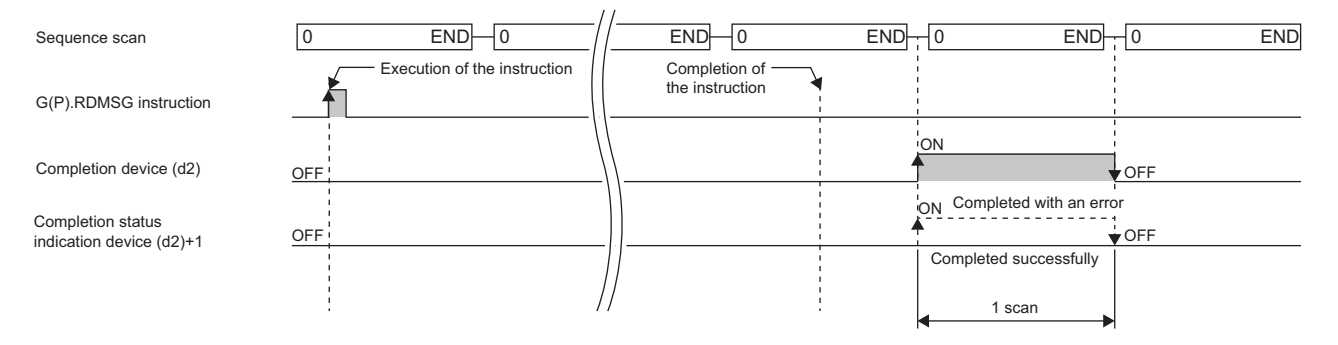

## ■**Send data size**

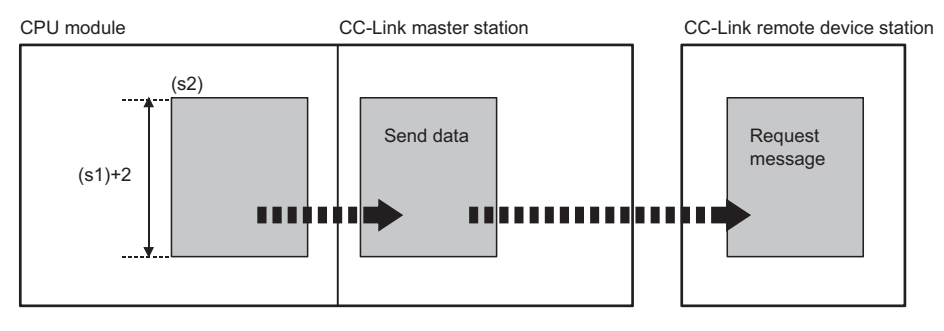

When the number of bytes in the send data ((s1)+2) is odd, the lower byte is send as for the last data.

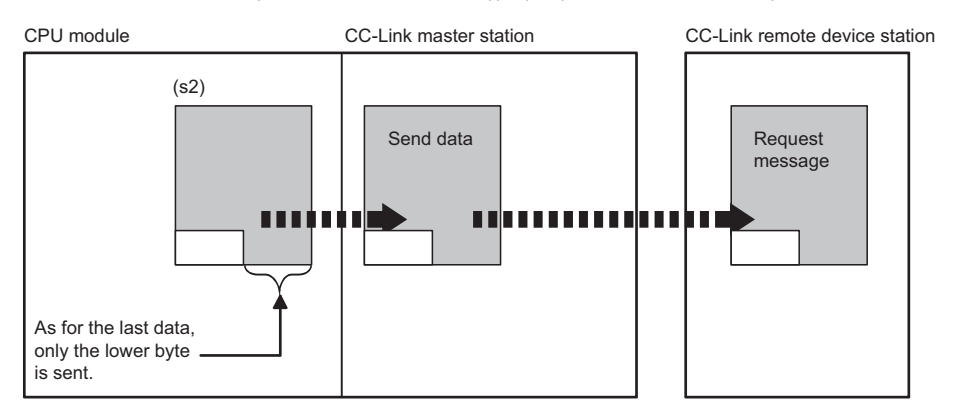

#### ■**Receivable data size and receive data size**

Set the receivable data size ((s1)+3) so that it satisfies the following.

Receivable data size  $((s1)+3) \geq$  Receive data size  $((s1)+4)$ 

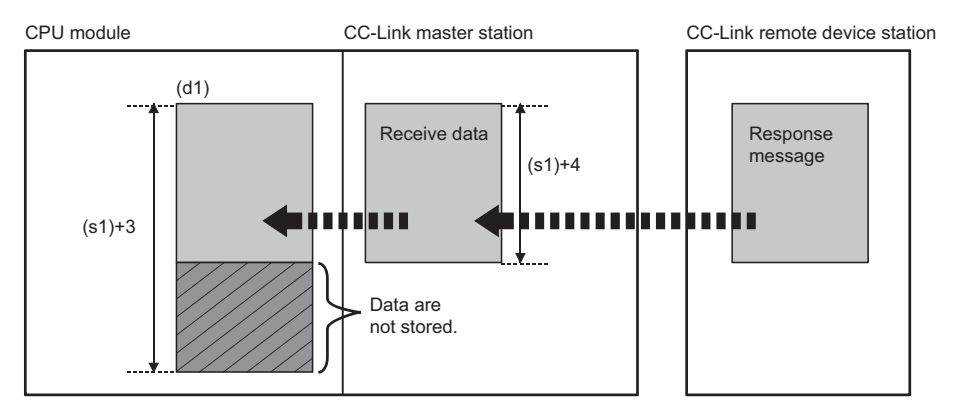

If the receivable data size ((s1)+3) is smaller than the receive data size ((s1)+4), the master station cannot receive data from the remote device station. The G(P).RDMSG instruction completes with an error (error code: B418H).

• When the number of bytes in the receivable data ((s1)+3) is odd

If the receive data has the same number of bytes, 0 is stored in the upper byte of the last data.

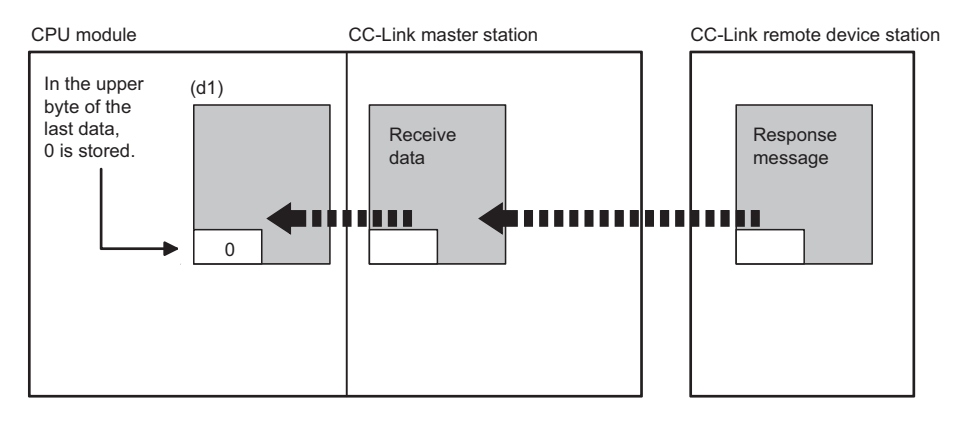

• When the number of bytes in the receive data ((s1)+4) is odd

The last receive data is stored in the lower byte of the last data storage area in the device memory. In the upper byte of the last data storage area, 0 is stored.

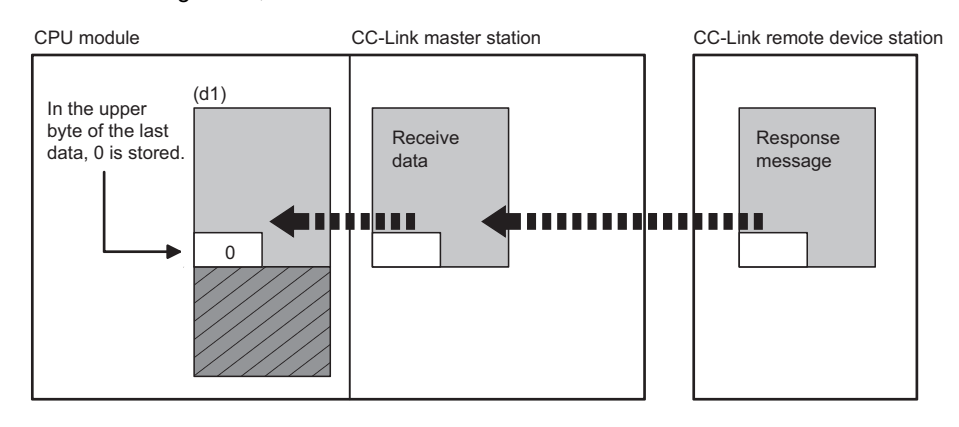

### **Precautions**

- The G(P).RDMSG instruction can be simultaneously executed to two or more remote device stations (up to four stations). Note, however, that only one dedicated instruction can be executed to a single remote device station. If a dedicated instruction is executed before the processing of another instruction has not been completed, the instruction executed later will complete with an error. Create the program so that the next dedicated instruction will start after the completion device turns on, because processing of a dedicated instruction takes several scans until its completion.
- The G(P).RDMSG instruction uses a part or all of remote register that performs cyclic transmission between the master station and the target station in the system. For programming, refer to the manual for the remote device station targeted. Add SW0160 to SW0163 (Remote register use prohibited status) to a program as an interlock.

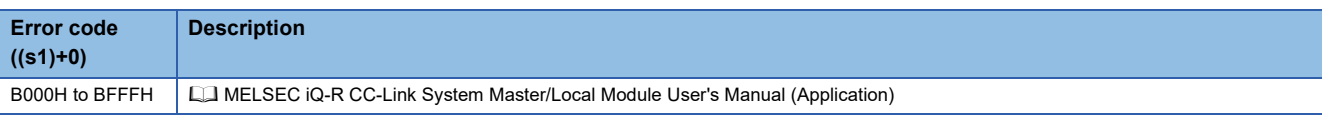

# **9 SERIAL COMMUNICATION INSTRUCTIONS**

# $Point  $\ell$$

This chapter describes the instructions used commonly by MELSEC iQ-R series modules. For the instructions when MELSEC-Q series modules are used, refer to the manuals for each module used and create programs. For precautions when using modules, refer to the following. **MELSEC iQ-R Module Configuration Manual** 

# **9.1 Sending Data Using the On-Demand Function**

# **G(P).ONDEMAND**

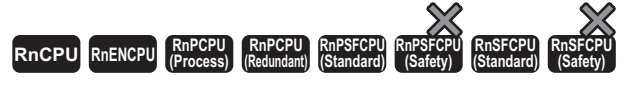

These instructions send data of the specified amount from the specified device by using the MC protocol on-demand function.

# **Ladder ST** ENO:=G\_ONDEMAND(EN,U,s1,s2,d); ENO:=GP\_ONDEMAND(EN,U,s1,s2,d); (U)  $| (s1) | (s2) | (d)$ **FBD/LD**  $\sqrt{ }$ EN ENO U d

#### ■**Execution condition**

s1 s2

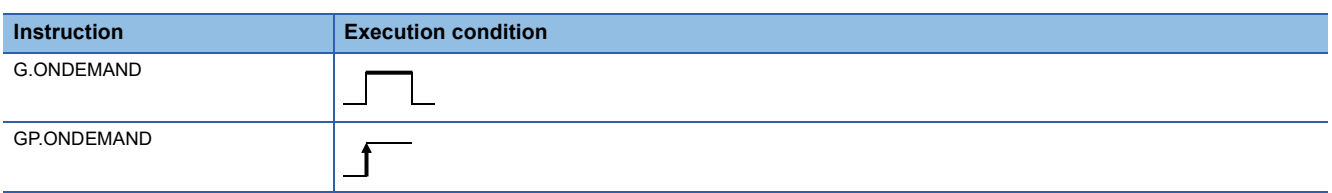

# Setting data

#### ■**Description, range, data type**

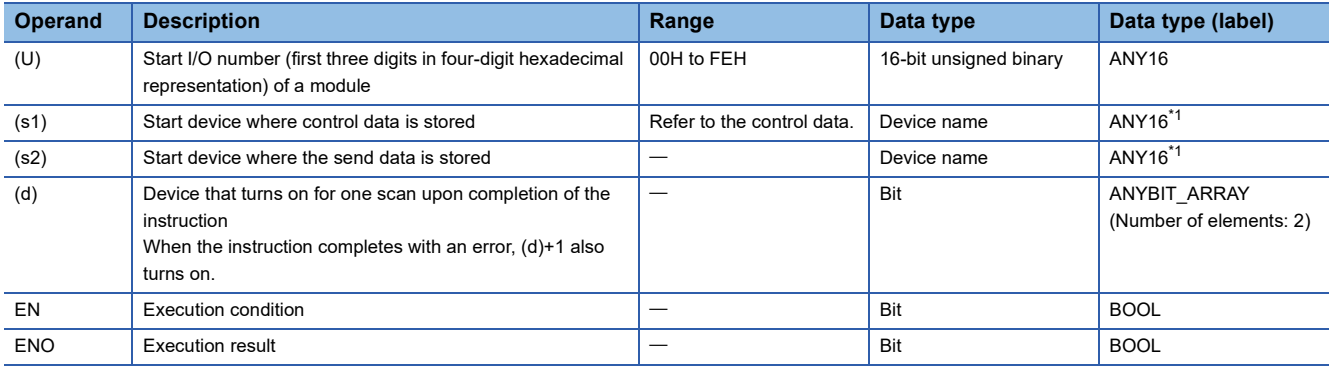

<span id="page-371-0"></span>\*1 When specifying setting data by using a label, define an array to secure enough operation area and specify an element of the array label.

#### ■**Applicable devices**

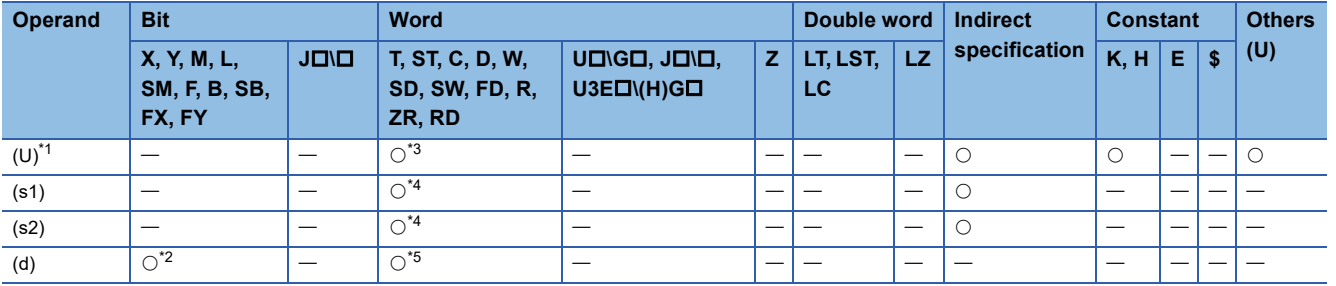

<span id="page-372-0"></span>\*1 Index modification is not available.

<span id="page-372-3"></span>\*2 FX and FY cannot be used.

<span id="page-372-1"></span>\*3 RD cannot be used.

<span id="page-372-2"></span>\*4 FD cannot be used.

<span id="page-372-4"></span>\*5 T, ST, C, and FD cannot be used.

#### ■**Control data**

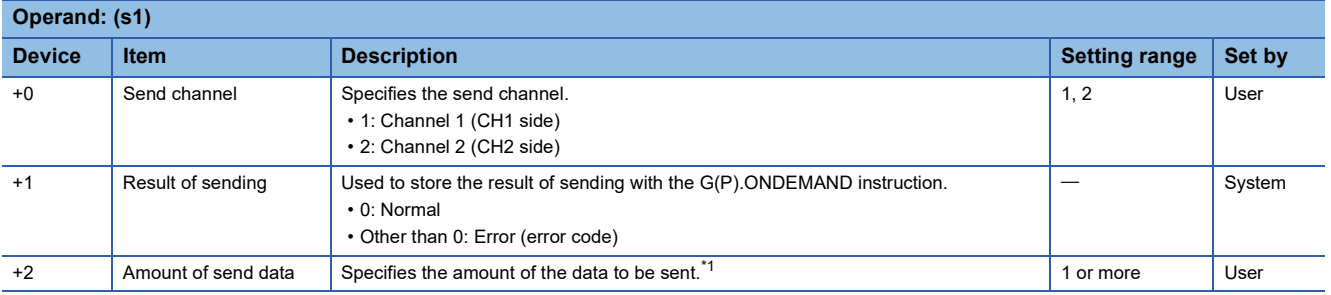

<span id="page-372-5"></span>\*1 The amount of send data must be set in units as specified in the engineering tool. For word specification, set the number of words. For byte specification, set the number of bytes.

## Processing details

 • By using the on-demand function of MC protocol of the module specified by (U), the data stored in the device specified by (s2) and later is sent according to the control data in the device specified by (s1) and later.

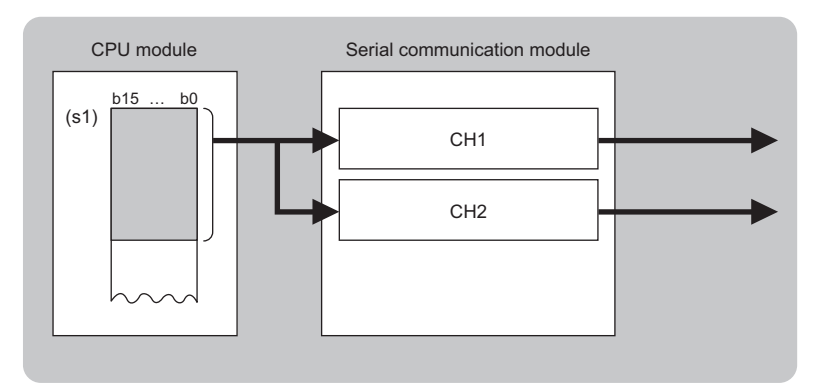

CH: Channel

- The completion status of the G(P).ONDEMAND instruction can be checked with the completion device (d) and the completion status indication device (d)+1.
- Completion device (d)
- This device turns on during END processing of the scan where the G(P).ONDEMAND instruction completes, and turns off during the next END processing. • Completion status indication device (d)+1

This device turns on or off depending on the completion status of the G(P).ONDEMAND instruction.

When completed successfully: The device remains off.

When completed with an error: The device turns on during END processing of the scan where the G(P).ONDEMAND instruction completes, and turns off during the next END processing.

• The following figure shows the operation at completion of the G(P).ONDEMAND instruction.

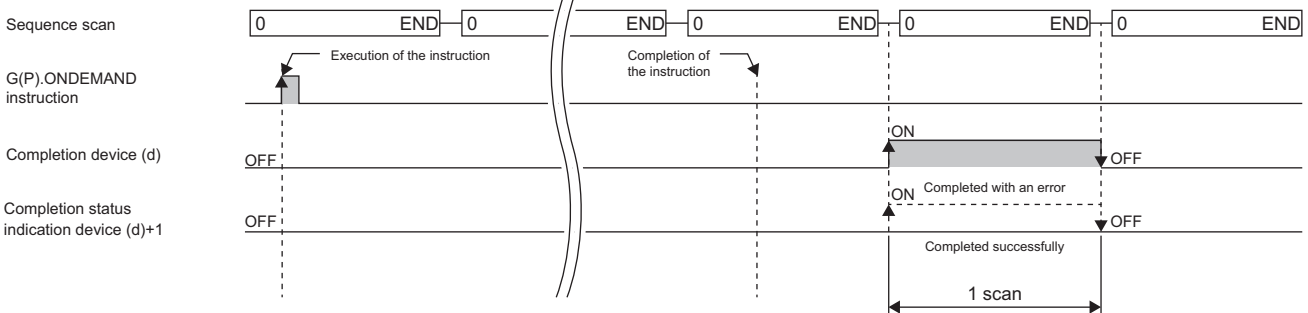

#### **Precautions**

• The following table summarizes the processes that take place if another instruction is issued while the G(P).ONDEMAND instruction is active or the G(P).ONDEMAND instruction is issued while another instruction is active with the same channel.

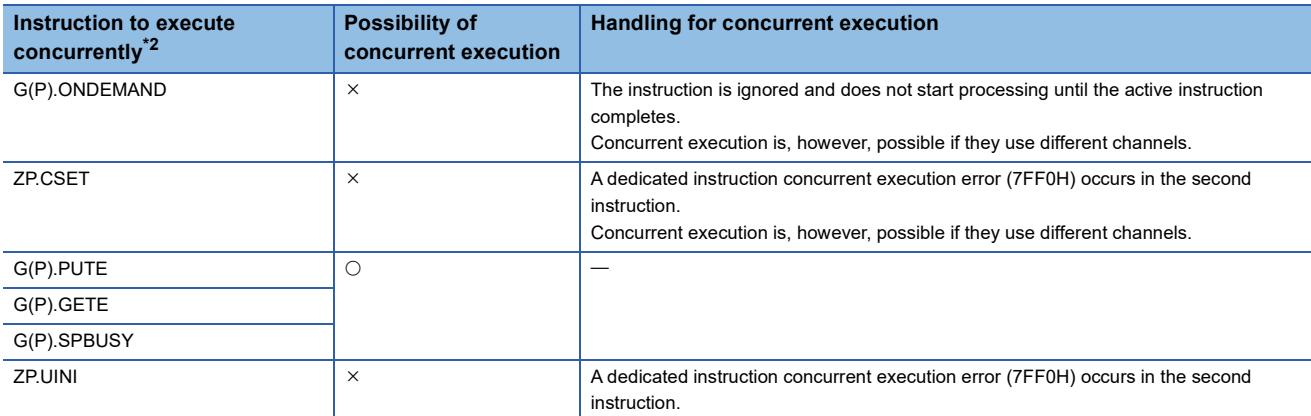

<span id="page-374-0"></span>\*2 The following instructions are not available with the same channel as for the G(P).ONDEMAND instruction because they use a communication protocol different from the one used by this instruction. In addition, if these are used with the same channel as for the G(P).ONDEMAND instruction, a communication protocol setting error (7FF2H) will occur. (except for the Z.BUFRCVS instruction).

• G(P).CPRTCL, G(P).OUTPUT, G.INPUT, G(P).BIDOUT, Z.BUFRCVS, and G(P).PRR instructions

• The local device and the file register for each program are not available for setting data.

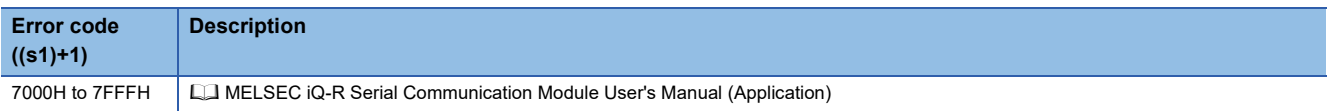

# **9.2 Executing the Protocols Registered for the Predefined Protocol Support Function**

# **G(P).CPRTCL**

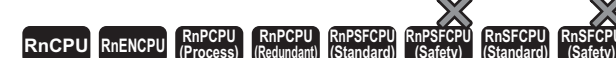

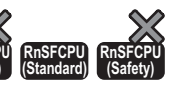

These instructions execute the protocols or special protocols that have been written to the flash ROM by using the communication protocol support function of the engineering tool.

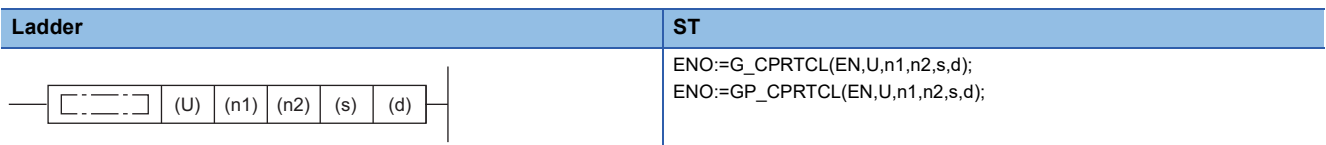

#### **FBD/LD**  $\Box$ EII EN ENO U d n1 n2 s

#### ■**Execution condition**

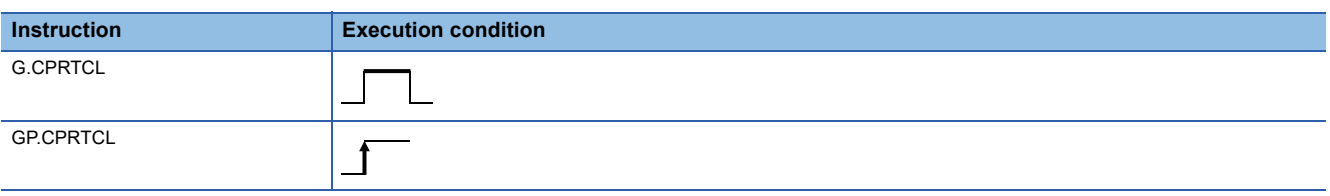

#### Setting data

#### ■**Description, range, data type**

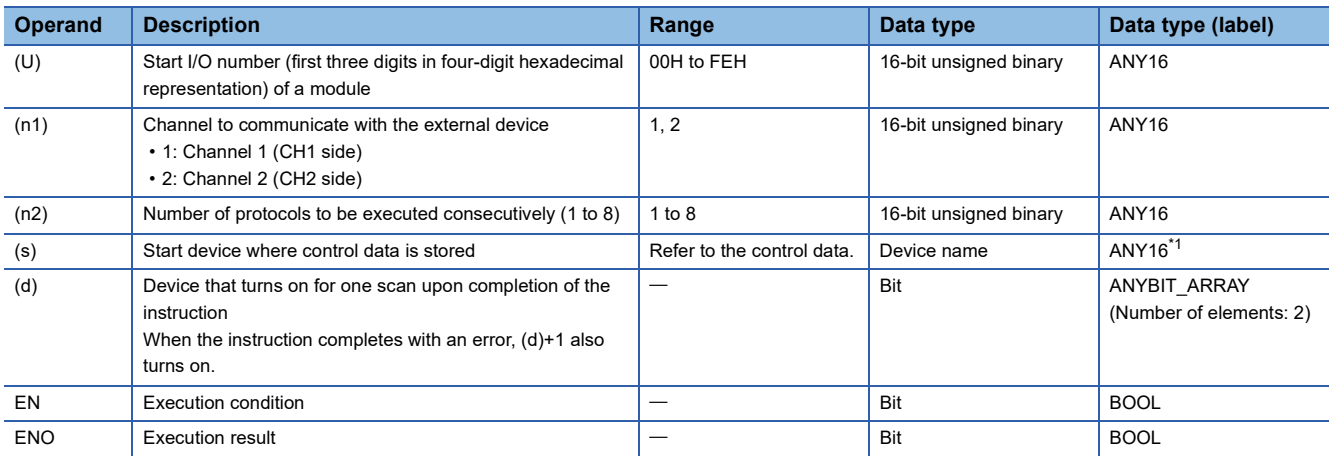

<span id="page-375-0"></span>\*1 When specifying setting data by using a label, define an array to secure enough operation area and specify an element of the array label.

#### ■**Applicable devices**

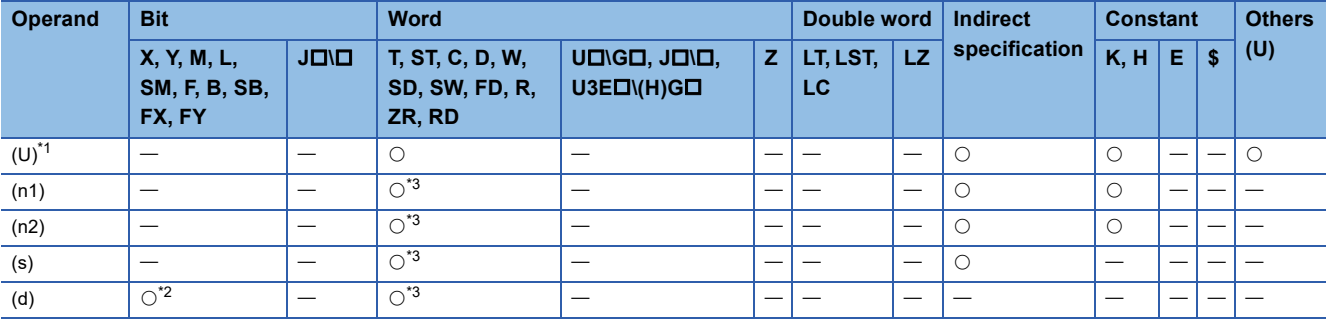

<span id="page-376-0"></span>\*1 Index modification is not available.

<span id="page-376-2"></span>\*2 FX and FY cannot be used.

<span id="page-376-1"></span>\*3 FD cannot be used.

#### ■**Control data**

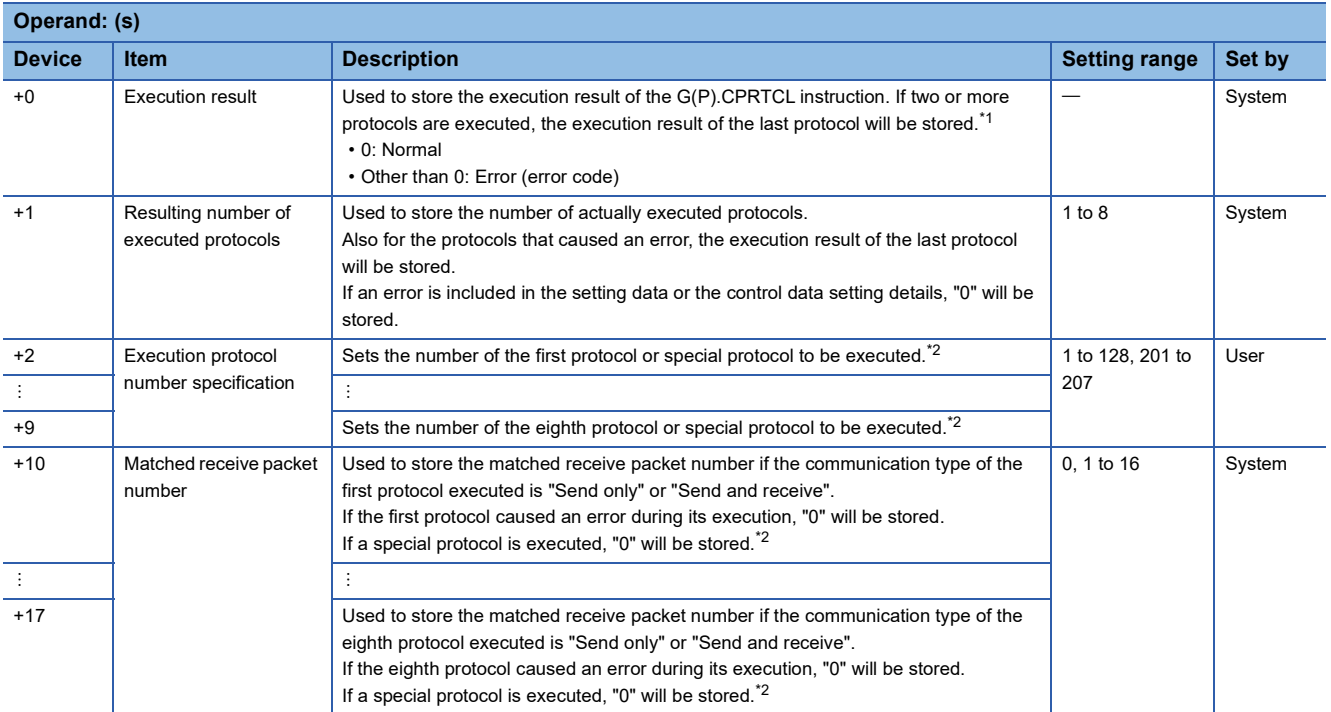

<span id="page-376-3"></span>\*1 If the n-th protocol caused an error during its execution while two or more protocols are being executed, none of the subsequent protocols will be executed.

<span id="page-376-4"></span>\*2 For details on the special protocols, refer to the following.

**F** [Page 377 Special protocol](#page-378-0)

### Processing details

- The protocol setting data written to the flash ROM is executed using the module specified by (U). All the protocols to be executed follow the contents of the control data that has been stored in the device specified by (s) and later. The channel specified by (n1) is used.
- One attempt of the instruction consecutively executes the specified number of protocols (by (n2); maximum 8).

 • The completion status of the G(P).CPRTCL instruction can be checked with the completion device (d) and the completion status indication device (d)+1.

• Completion device (d)

This device turns on during END processing of the scan where the G(P).CPRTCL instruction completes, and turns off during the next END processing. • Completion status indication device (d)+1

This device turns on or off depending on the completion status of the G(P).CPRTCL instruction.

When completed successfully: The device remains off.

When completed with an error: The device turns on during END processing of the scan where the G(P).CPRTCL instruction completes, and turns off during the next END processing.

• The following figure shows the operation at the completion of the G(P).CPRTCL instruction.

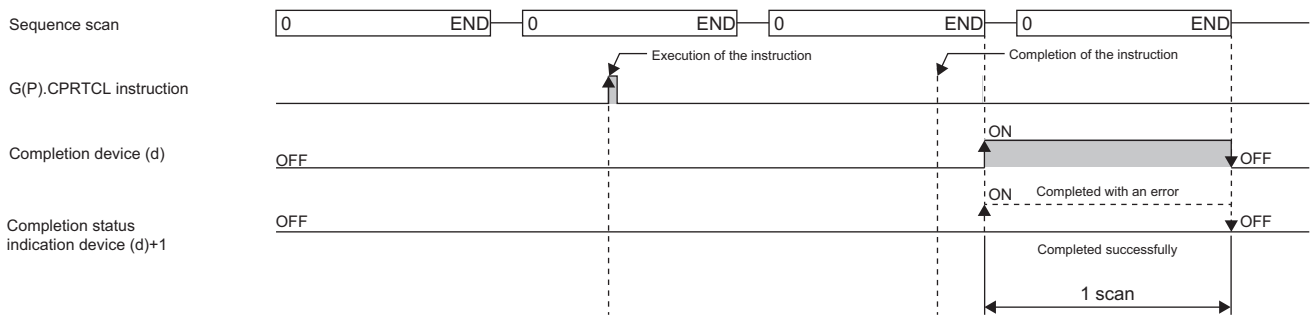

 $Point$ 

The program execution status can be checked with the buffer memory (address: 4041H/4051H).

#### ■**Canceling protocol execution**

A protocol can be canceled during its execution.

This function forcibly terminates the protocol being executed when a communication error occurs with the external device.

The function can be executed in the predefined protocol mode only.

- How to cancel the protocol execution
- A cancellation can be requested using a sequence program.

Use the following buffer memory areas.

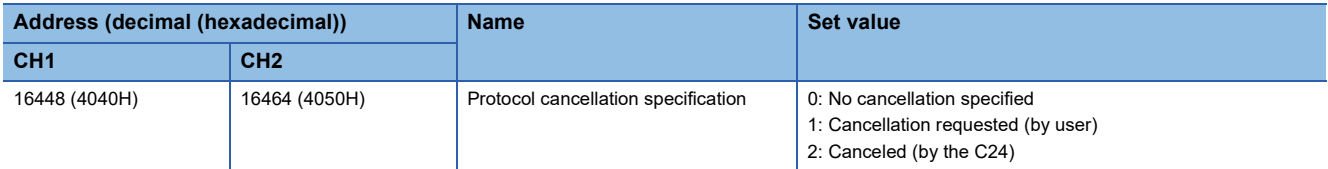

• Operation after the cancellation is requested

[Operation of the dedicated instruction (G(P).CPRTCL)]

The instruction completes with an error, and the error code is stored in (s)+0 (Execution result). If multiple protocols are being executed sequentially, the cancellation-target protocol ('n'th protocol) is forcibly terminated, and the subsequent protocols are not executed.

[Operation of the C24]

If the function is executed (a cancellation is requested) while no protocol is being executed, the C24 performs no processing. If the function is executed in the mode other that the predefined protocol mode, the value in the corresponding buffer memory area is ignored.

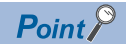

- After the protocol whose communication type is "Send and receive" is canceled, clear the receive data. When data is received after cancellation, the receive data is held in the OS area (receive data area). This occurs when a response from the external device is slow. For how to clear receive data, refer to [Page 400](#page-401-0)  [Clearing Receive Data.](#page-401-0)
- While the value set to "Protocol cancellation specification" is 1 (Cancellation requested), another G(P).CPRTCL instruction cannot be executed.

#### <span id="page-378-0"></span>■**Special protocol**

The following functions are available by executing special protocols with the G(P).CPRTCL instruction.

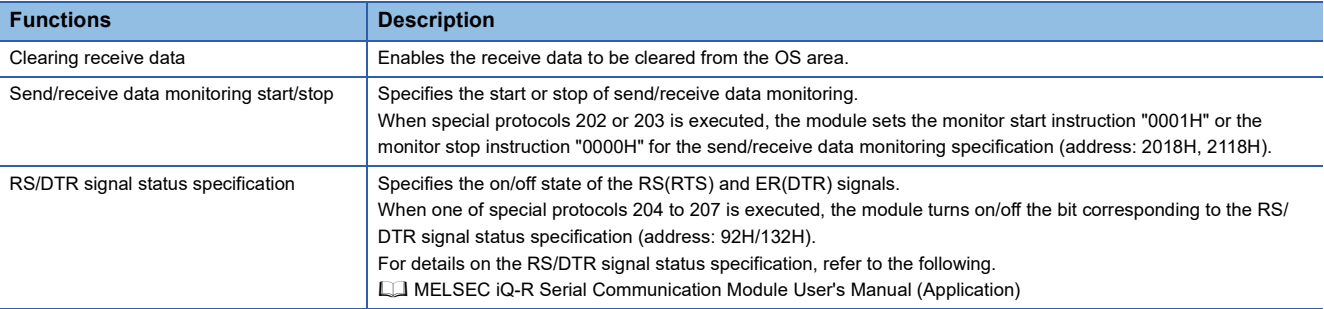

In control data (s)+2 to (s)+9 of the G(P).CPRTCL instruction, specify the number of the special protocol of the function to be executed.

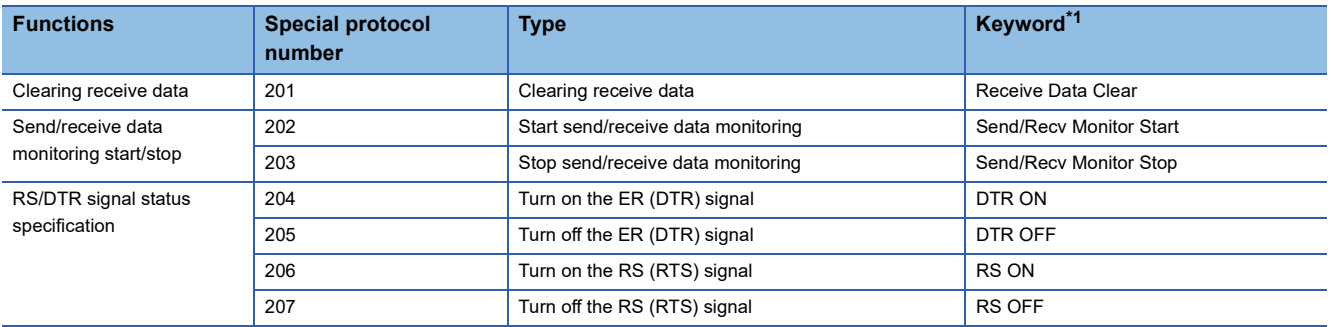

<span id="page-378-1"></span>\*1 When a special protocol is executed, the keyword is defined as the character string that is stored in the protocol name of the protocol execution history.

#### **Precautions**

 • The following table summarizes the processes that take place if another instruction is issued while the G(P).CPRTCL instruction is active or the G(P).CPRTCL instruction is issued while another instruction is active with the same channel.

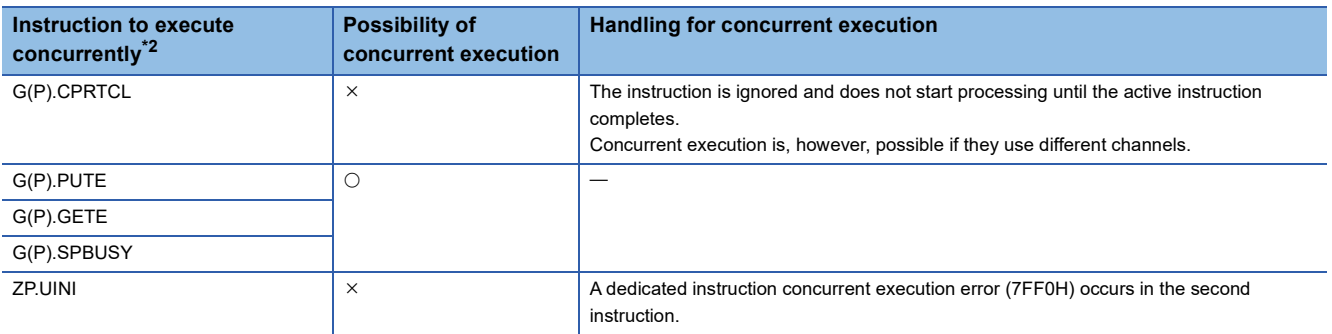

<span id="page-379-0"></span>\*2 The following instructions are not available with the same channel as for the G(P).CPRTCL instruction because they use a communication protocol different from the one used by this instruction. In addition, if these are used with the same channel as for the G(P).CPRTCL instruction, a communication protocol setting error (7FF2H) will occur (except for the Z.BUFRCVS instruction).

• G(P).ONDEMAND, G(P).OUTPUT, G.INPUT, G(P).BIDOUT, G(P).BIDIN, Z.BUFRCVS, G(P).PRR, and ZP.CSET instructions

• The local device and the file register for each program are not available for setting data.

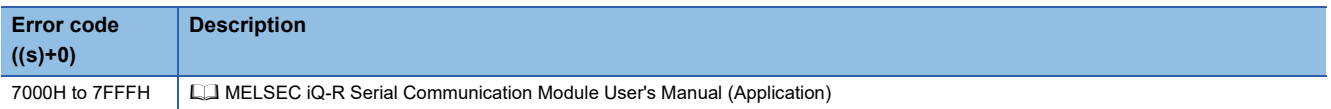

# **9.3 Sending Data Using the Nonprocedural Protocol**

# **G(P).OUTPUT**

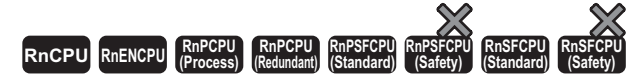

These instructions send data in a user-defined message format by using the nonprocedural protocol.

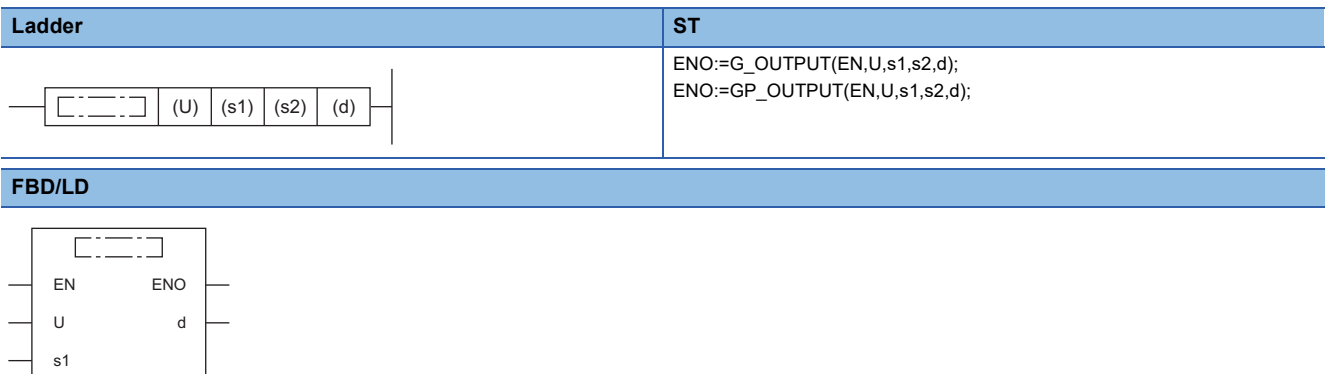

#### ■**Execution condition**

 $\epsilon$ 

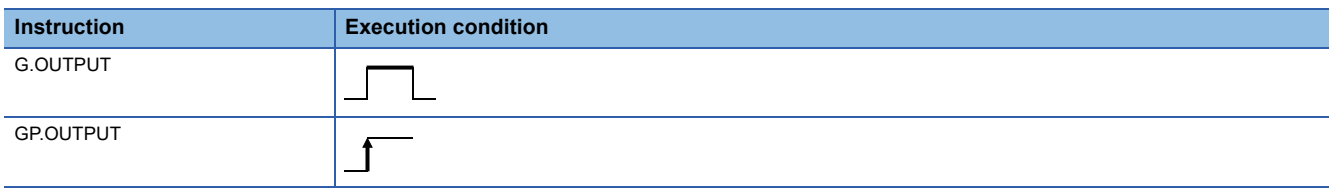

#### Setting data

#### ■**Description, range, data type**

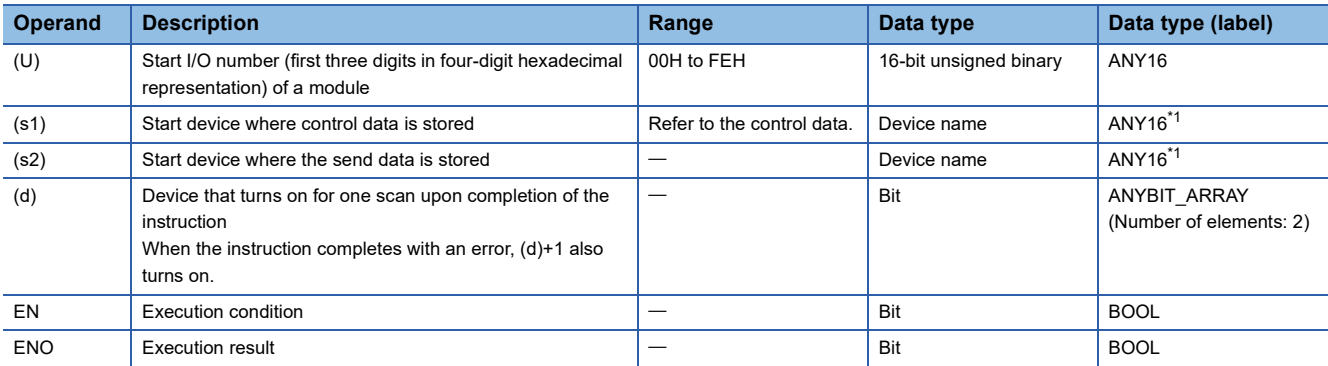

<span id="page-380-0"></span>\*1 When specifying setting data by using a label, define an array to secure enough operation area and specify an element of the array label.

#### ■**Applicable devices**

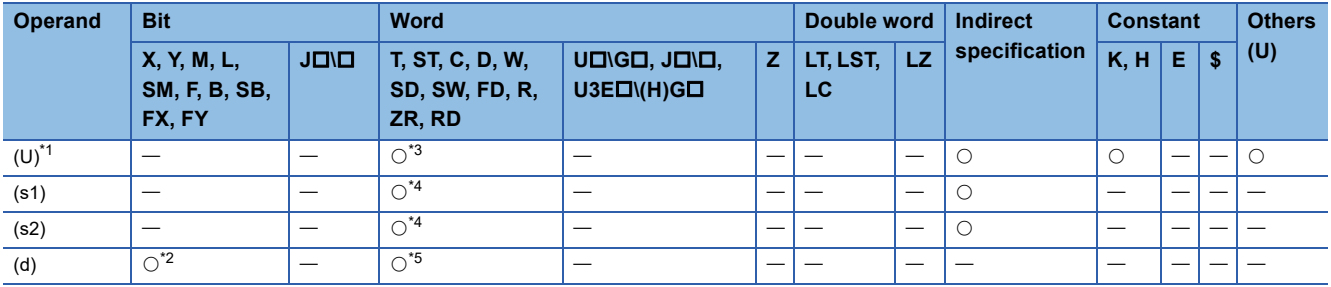

<span id="page-381-0"></span>\*1 Index modification is not available.

<span id="page-381-3"></span>\*2 FX and FY cannot be used.

<span id="page-381-1"></span>\*3 RD cannot be used.

<span id="page-381-2"></span>\*4 FD cannot be used.

<span id="page-381-4"></span>\*5 T, ST, C, and FD cannot be used.

#### ■**Control data**

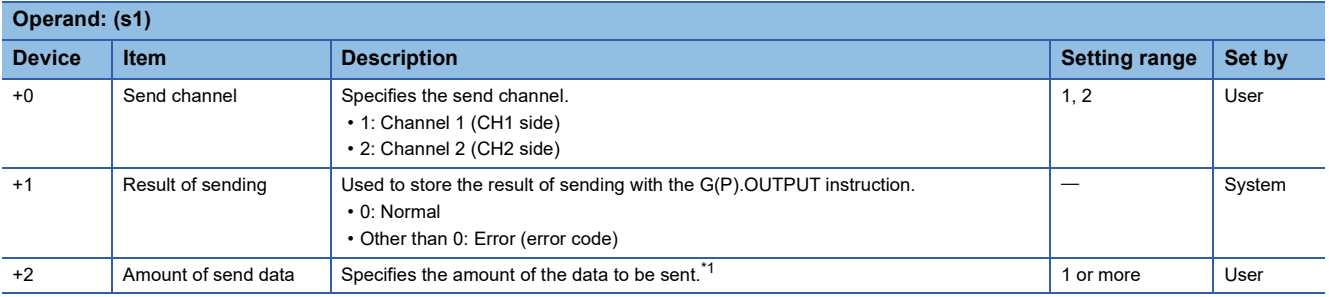

<span id="page-381-5"></span>\*1 The amount of the data to be sent must be set in units as specified in the engineering tool. For byte specification, set the number of bytes. For word specification, set the number of words.

## Processing details

 • By using the nonprocedural protocol of the module specified by (U), the data stored in the device specified by (s2) and later is sent according to the control data in the device specified by (s1) and later.

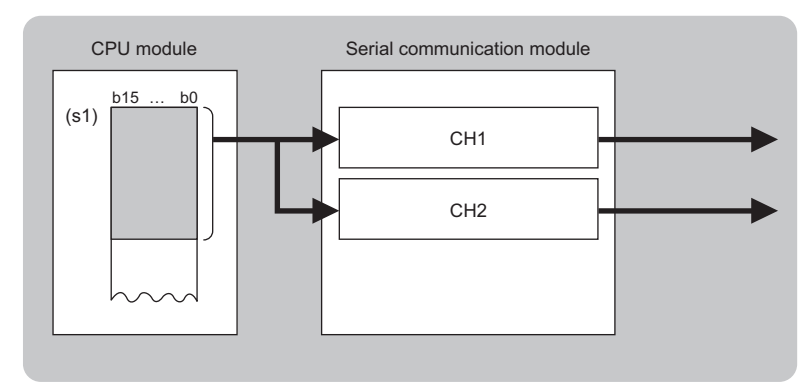

CH: Channel

 • The completion status of the G(P).OUTPUT instruction can be checked with the completion device (d) and the completion status indication device (d)+1.

• Completion device (d)

This device turns on during END processing of the scan where the G(P).OUTPUT instruction completes, and turns off during the next END processing. • Completion status indication device (d)+1

This device turns on or off depending on the completion status of the G(P).OUTPUT instruction.

When completed successfully: The device remains off.

When completed with an error: The device turns on during END processing of the scan where the G(P).OUTPUT instruction completes, and turns off during the next END processing.

• The following figure shows the operation at the completion of the G(P).OUTPUT instruction.

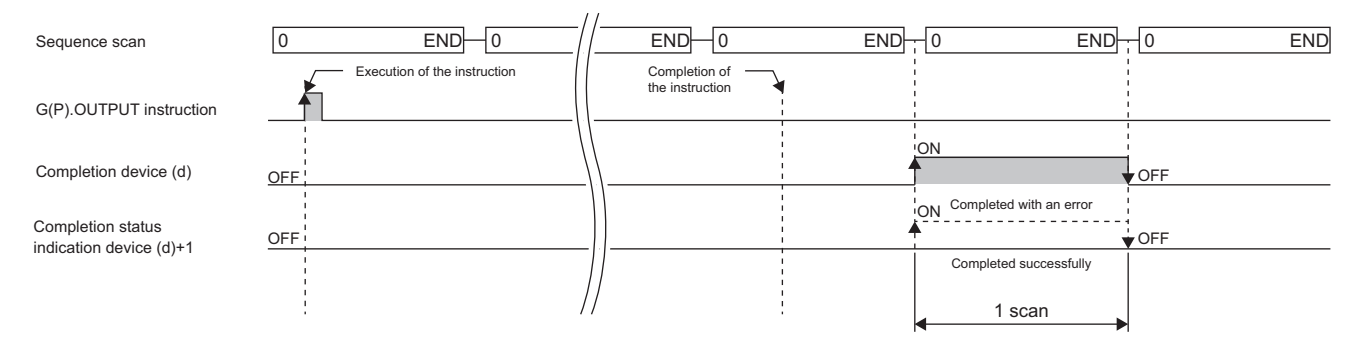

#### **Precautions**

 • The following table summarizes the processes that take place if another instruction is issued while the G(P).OUTPUT instruction is active or the G(P).OUTPUT instruction is issued while another instruction is active with the same channel.

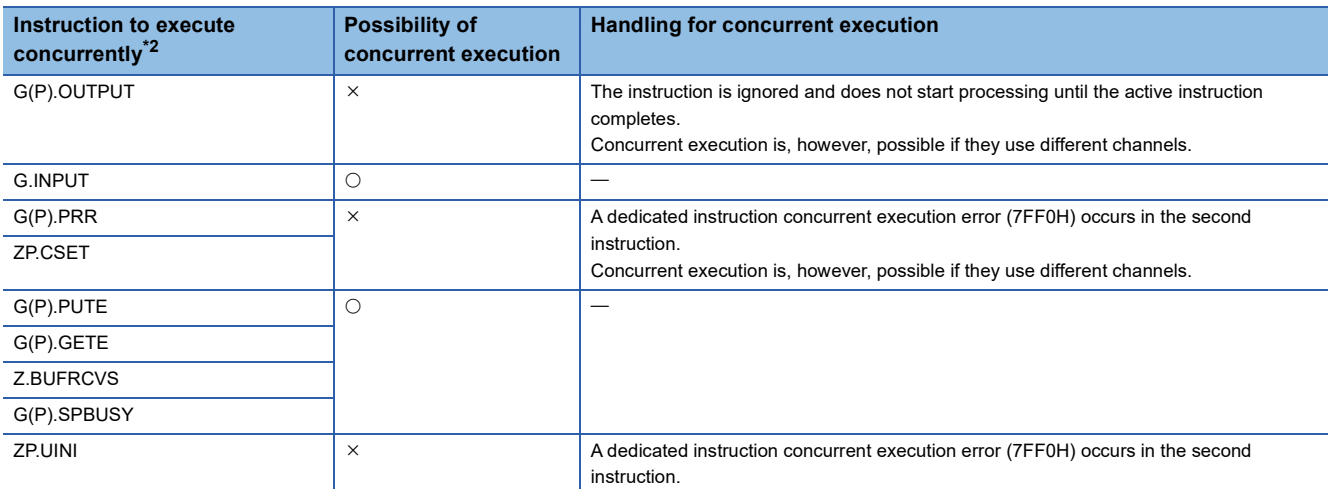

<span id="page-383-0"></span>\*2 The following instructions are not available with the same channel as for the G(P).OUTPUT instruction because they use a communication protocol different from the one used by this instruction. In addition, if these are used with the same channel as for the G(P).OUTPUT instruction, a communication protocol setting error (7FF2H) will occur.

 • The local device and the file register for each program are not available for setting data. • G(P).ONDEMAND, G(P).CPRTCL, G(P).BIDOUT, and G(P).BIDIN instructions

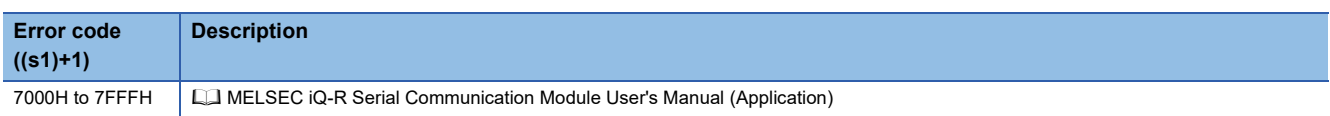

# **9.4 Receiving Data Using the Nonprocedural Protocol**

#### **G.INPUT**

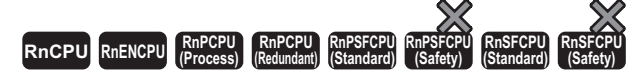

This instruction receives data in a user-defined message format by using the nonprocedural protocol.

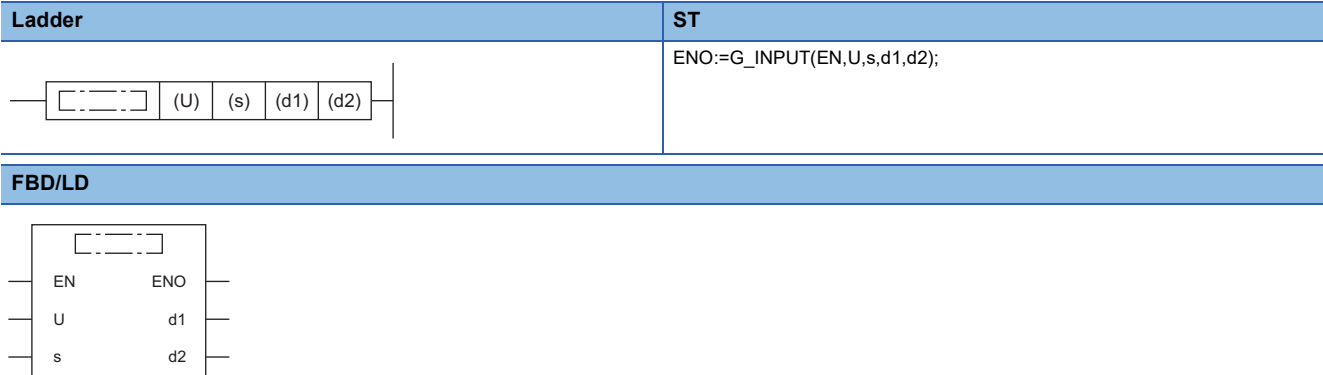

#### ■**Execution condition**

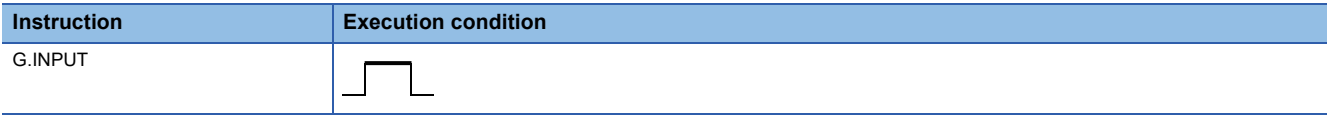

#### Setting data

#### ■**Description, range, data type**

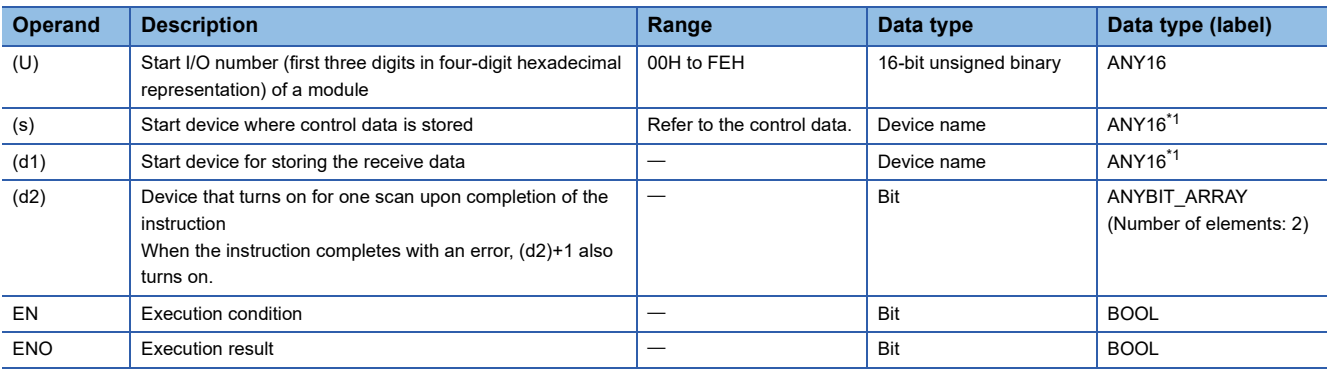

<span id="page-384-0"></span>\*1 When specifying setting data by using a label, define an array to secure enough operation area and specify an element of the array label.

#### ■**Applicable devices**

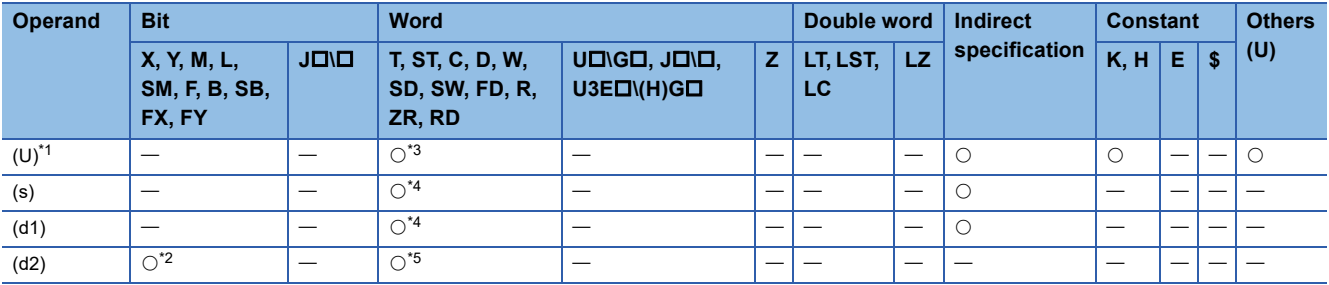

<span id="page-384-1"></span>\*1 Index modification is not available.

<span id="page-384-4"></span>\*2 FX and FY cannot be used.

<span id="page-384-2"></span>\*3 RD cannot be used.

<span id="page-384-3"></span>\*4 FD cannot be used.

<span id="page-384-5"></span>\*5 T, ST, C, and FD cannot be used.

#### ■**Control data**

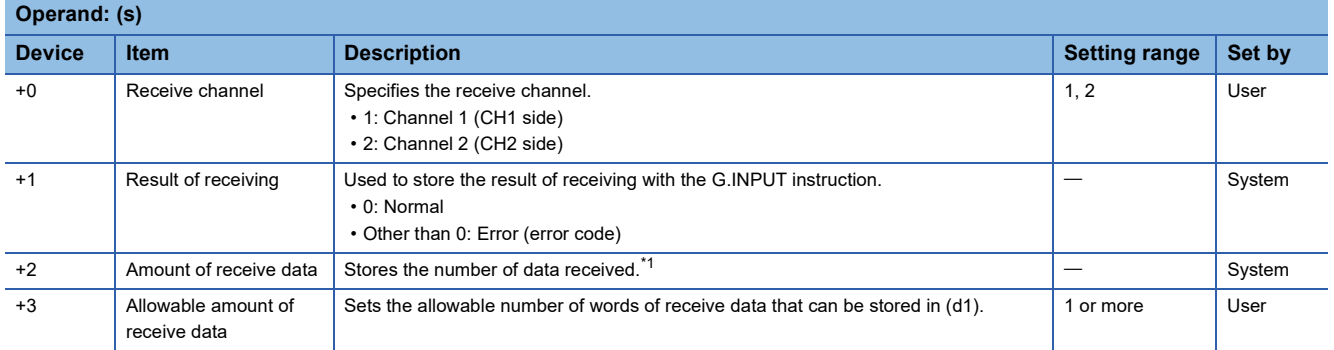

<span id="page-385-0"></span>\*1 The amount of the data to be received is set in units as specified in the engineering tool. For byte specification, the number of bytes is set. For word specification, the number of words is set.

#### Processing details

- The data received through the nonprocedural protocol of the module specified by (U) is stored in the device specified by (d1) and later, according to the control data in the device specified by (s) and later.
- If the amount of actually received data is larger than the allowable amount of receive data specified by (s)+3, the data for the allowable amount of receive data is only stored with the remaining receive data discarded. In this case, the allowable amount of receive data is stored in the amount of receive data (s)+2. (the instruction completes successfully).
- The completion status of the G.INPUT instruction can be checked with the completion device (d2) and the completion status indication device (d2)+1.

• Completion device (d2)

This device turns on during END processing of the scan where the G.INPUT instruction completes, and turns off during the next END processing. • Completion status indication device (d2)+1

This device turns on or off depending on the completion status of the G.INPUT instruction.

When completed successfully: The device remains off.

When completed with an error: The device turns on during END processing of the scan where the G.INPUT instruction completes, and turns off during the next END processing.

#### • The following figure shows the operation at the completion of the G.INPUT instruction.

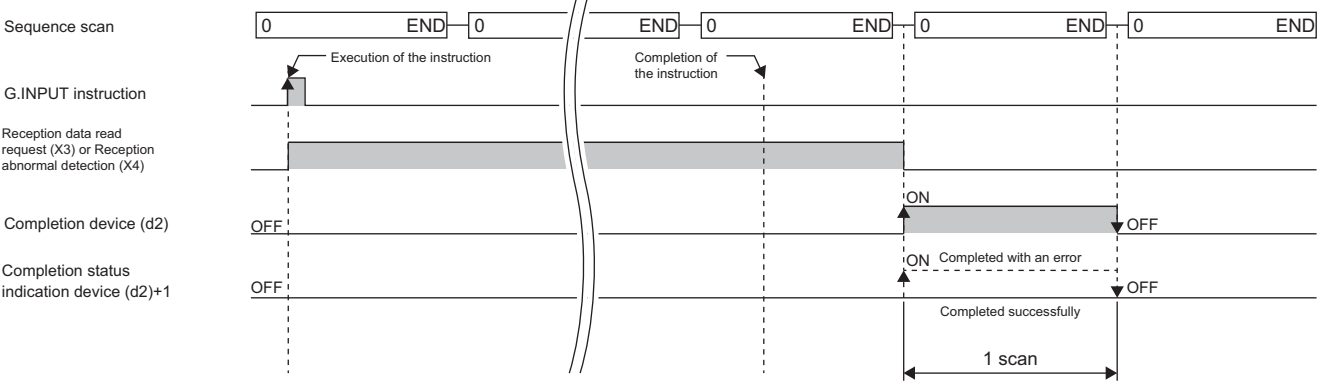

#### **Precautions**

- Any command of G.INPUT cannot be pulse converted.
- G.INPUT must be executed while the I/O signal read request signal is on.
- The following table summarizes the processes that take place if another instruction is issued while the G.INPUT instruction is active or the G.INPUT instruction is issued while another instruction is active with the same channel.

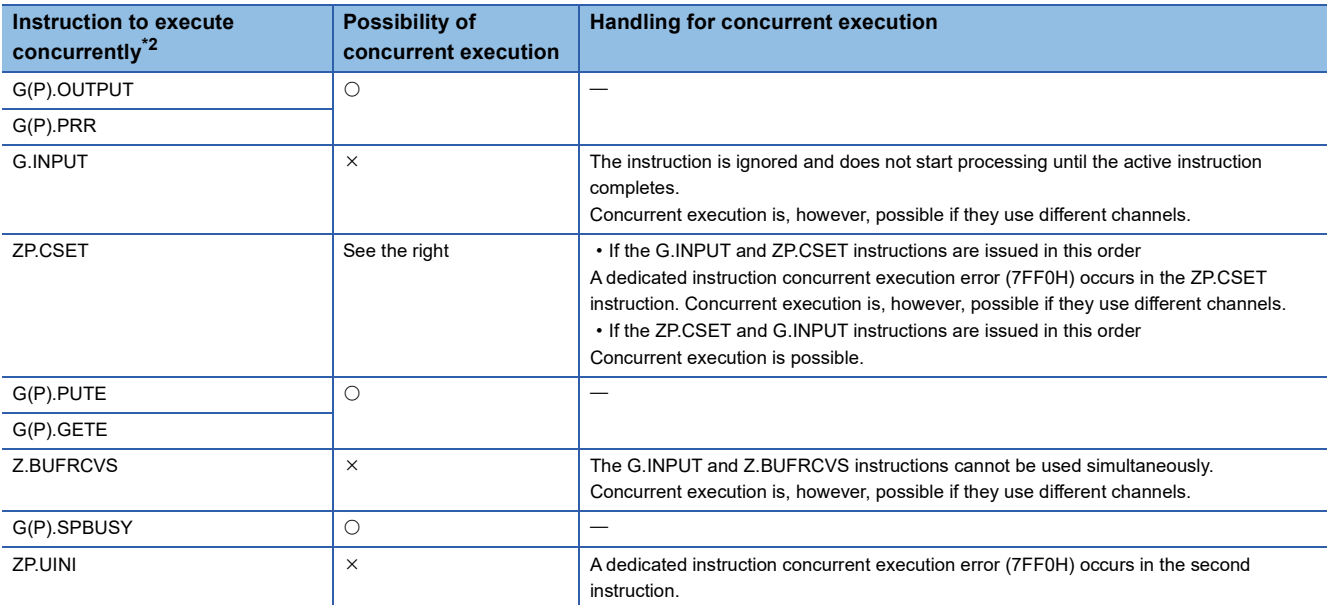

<span id="page-386-0"></span>\*2 The following instructions are not available with the same channel as for the G.INPUT instruction because they use a communication protocol different from the one used by this instruction. In addition, if these are used with the same channel as for the G.INPUT instruction, a communication protocol setting error (7FF2H) will occur.

• G(P).ONDEMAND, G(P).CPRTCL, G(P).BIDOUT, and G(P).BIDIN instructions

• The local device and the file register for each program are not available for setting data.

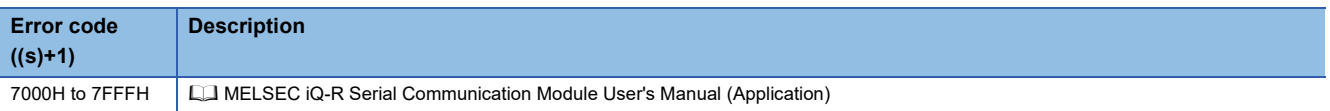

# **9.5 Sending Data Using the Bidirectional Protocol**

# **G(P).BIDOUT**

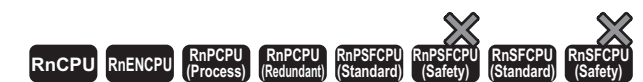

These instructions send data using the bidirectional protocol.

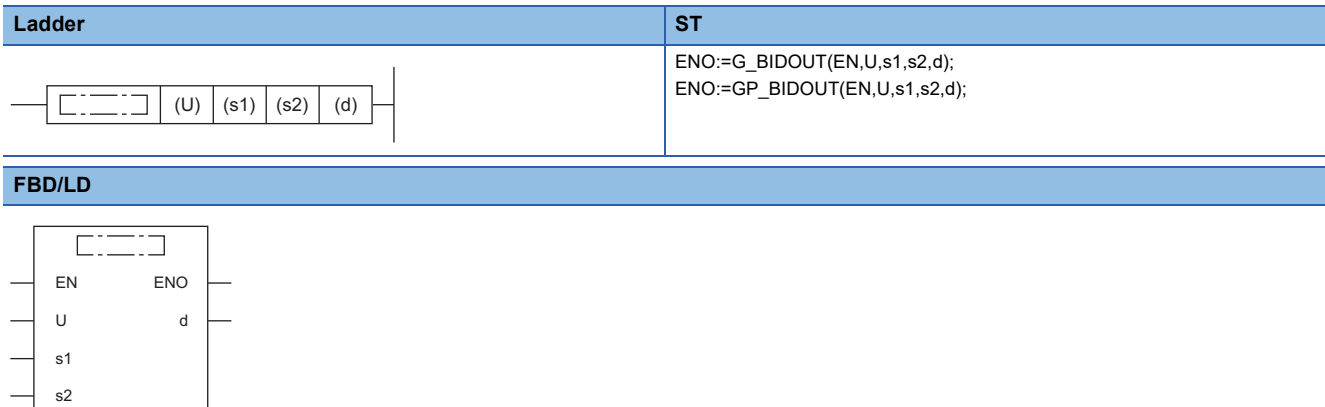

#### ■**Execution condition**

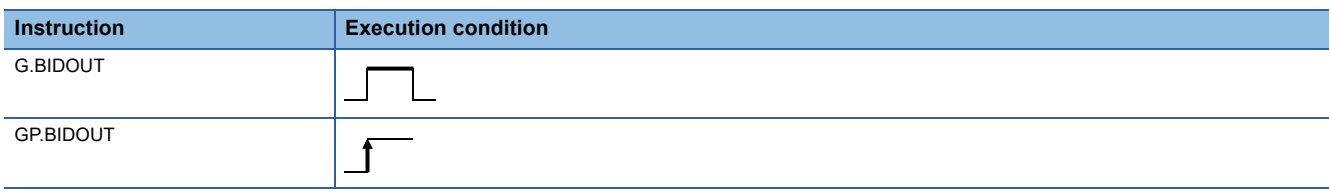

#### Setting data

#### ■**Description, range, data type**

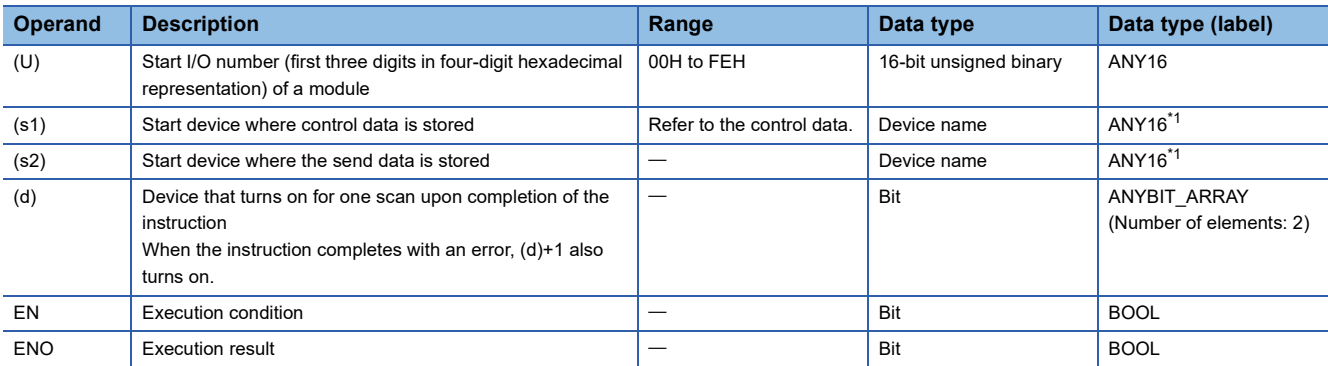

<span id="page-387-0"></span>\*1 When specifying setting data by using a label, define an array to secure enough operation area and specify an element of the array label.

#### ■**Applicable devices**

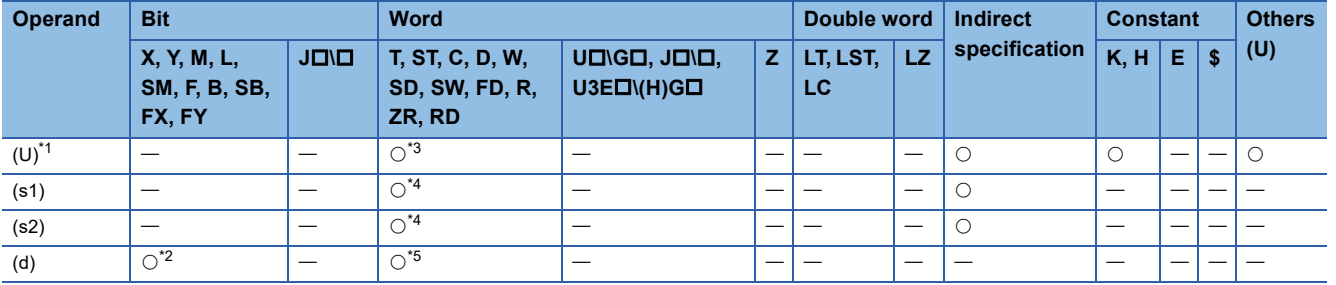

<span id="page-388-0"></span>\*1 Index modification is not available.

<span id="page-388-3"></span>\*2 FX and FY cannot be used.

<span id="page-388-1"></span>\*3 RD cannot be used.

<span id="page-388-2"></span>\*4 FD cannot be used.

<span id="page-388-4"></span>\*5 T, ST, C, and FD cannot be used.

#### ■**Control data**

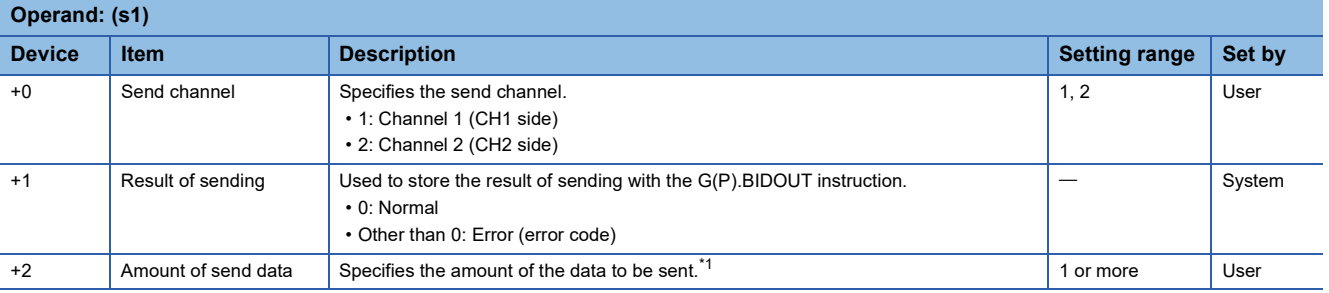

<span id="page-388-5"></span>\*1 The amount of the data to be sent must be set in units as specified in the engineering tool. For byte specification, set the number of bytes. For word specification, set the number of words.

#### **Processing details**

- By using the bidirectional protocol of the module specified by (U), the data stored in the device specified by (s2) and later is sent according to the control data in the device specified by (s1) and later.
- The completion status of the G(P).BIDOUT instruction can be checked with the completion device (d) and the completion status indication device (d)+1.
- Completion device (d)

This device turns on during END processing of the scan where the G(P).BIDOUT instruction completes, and turns off during the next END processing. • Completion status indication device (d)+1

This device turns on or off depending on the completion status of the G(P).BIDOUT instruction.

When completed successfully: The device remains off.

When completed with an error: The device turns on during END processing of the scan where the G(P).BIDOUT instruction completes, and turns off during the next END processing.

• The following figure shows the operation at the completion of the G(P).BIDOUT instruction.

 $\frac{1}{2}$ 

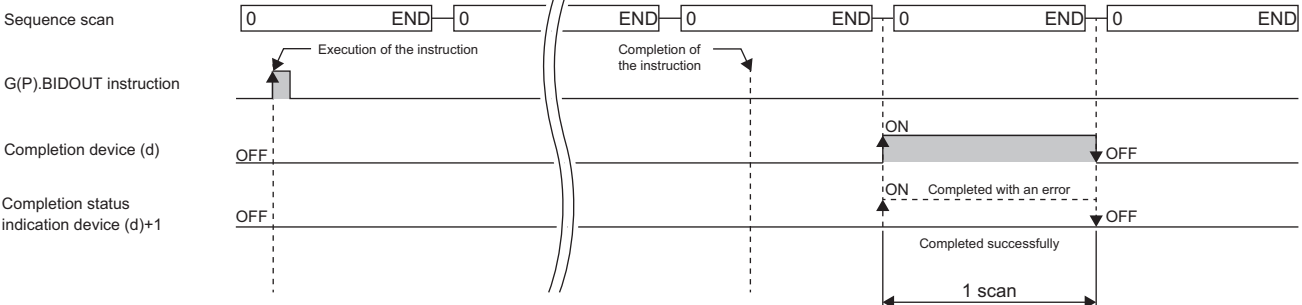

#### **Precautions**

 • The following table summarizes the processes that take place if another instruction is issued while the G(P).BIDOUT instruction is active or the G(P).BIDOUT instruction is issued while another instruction is active with the same channel.

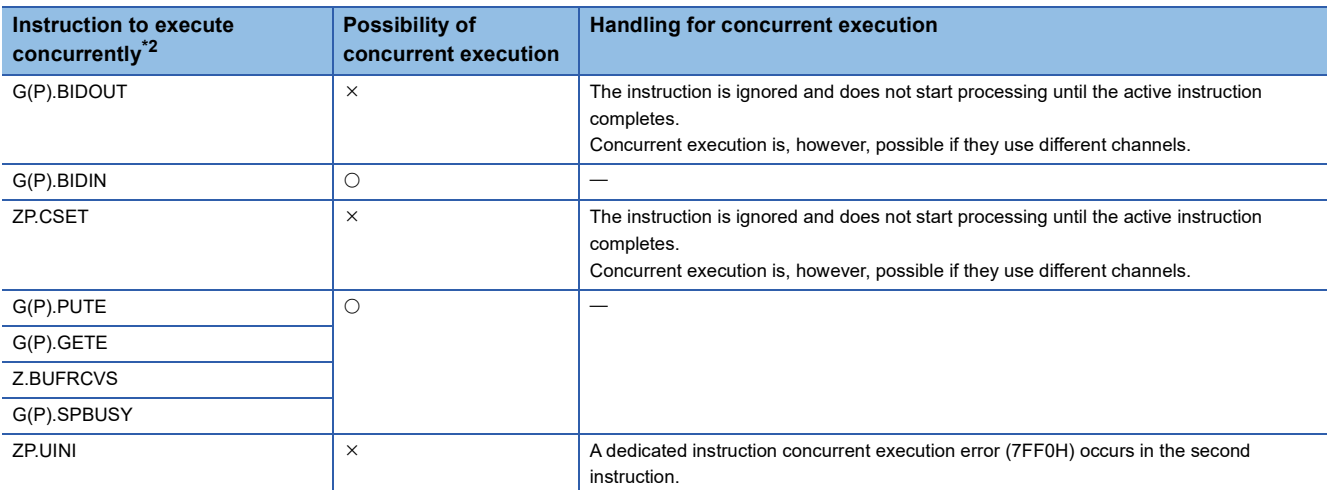

<span id="page-389-0"></span>\*2 The following instructions are not available with the same channel as for the G(P).BIDOUT instruction because they use a communication protocol different from the one used by this instruction. In addition, if these are used with the same channel as for the G(P).BIDOUT instruction, a communication protocol setting error (7FF2H) will occur.

• G(P).ONDEMAND, G(P).CPRTCL, G(P).BIDOUT, and G(P).BIDIN instructions

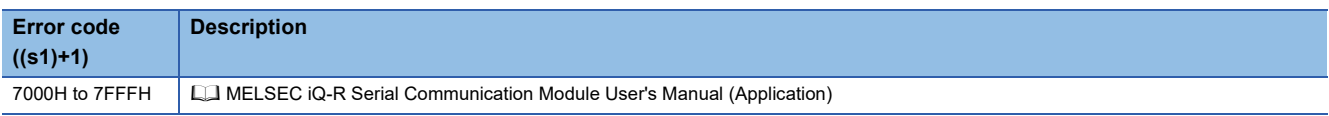

# **9.6 Receiving Data Using the Bidirectional Protocol**

# **G(P).BIDIN**

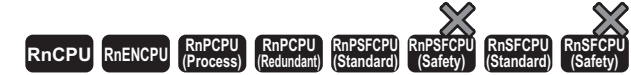

These instructions receive data using the bidirectional protocol.

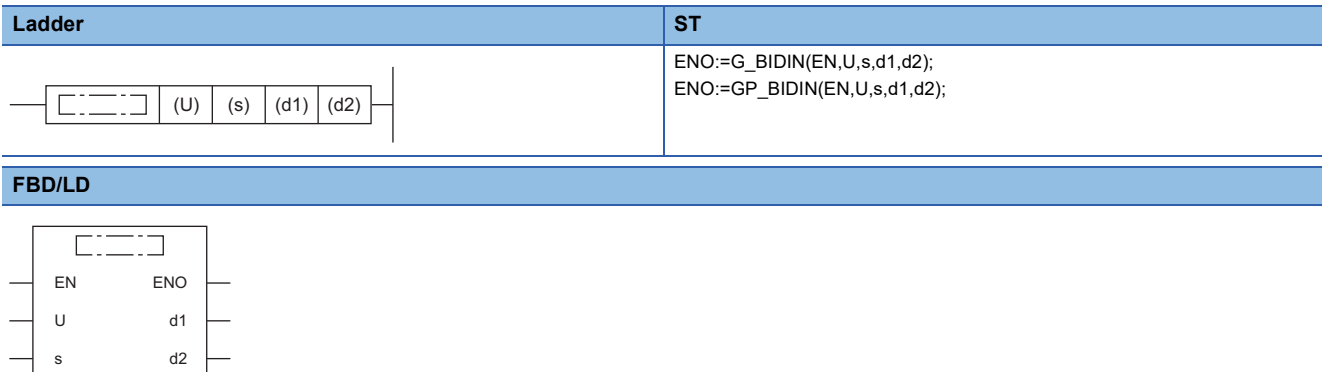

#### ■**Execution condition**

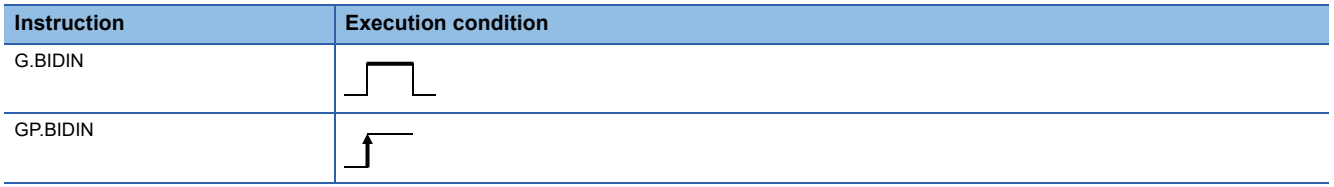

#### Setting data

#### ■**Description, range, data type**

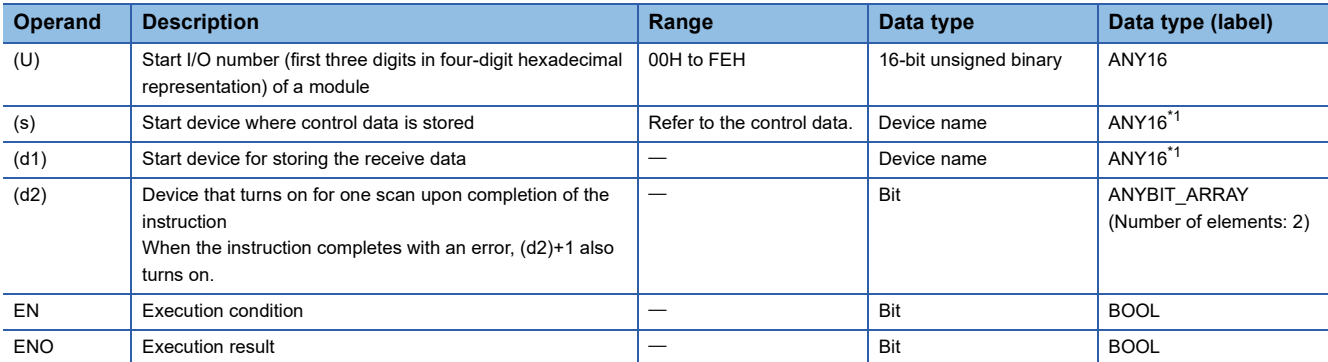

<span id="page-390-0"></span>\*1 When specifying setting data by using a label, define an array to secure enough operation area and specify an element of the array label.

#### ■**Applicable devices**

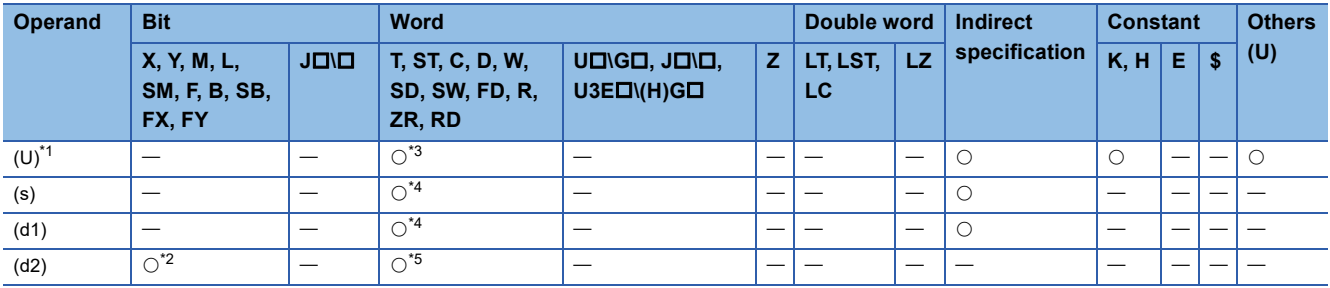

<span id="page-391-0"></span>\*1 Index modification is not available.

<span id="page-391-3"></span>\*2 FX and FY cannot be used.

<span id="page-391-1"></span>\*3 RD cannot be used.

<span id="page-391-2"></span>\*4 FD cannot be used.

<span id="page-391-4"></span>\*5 T, ST, C, and FD cannot be used.

#### ■**Control data**

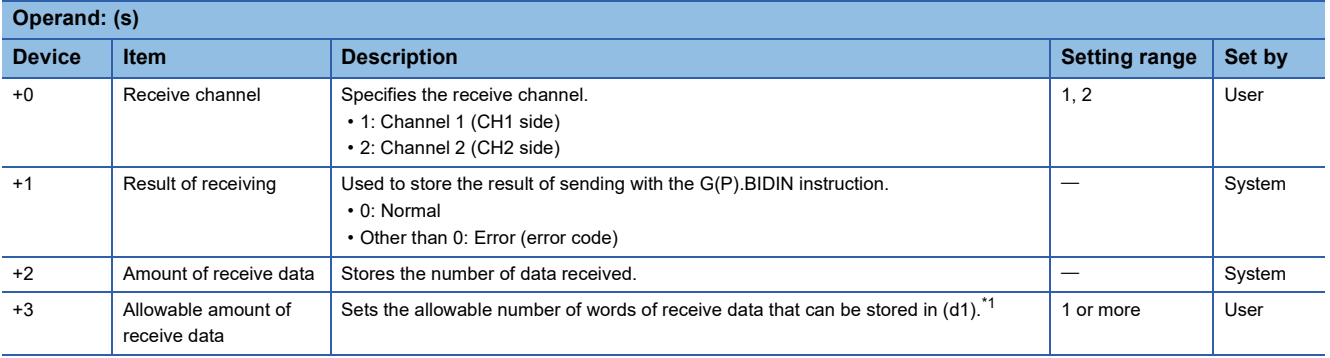

<span id="page-391-5"></span>\*1 The amount of the data to be received must be set in units as specified in the engineering tool. For byte specification, set the number of bytes. For word specification, set the number of words.

## Processing details

- The data received using the bidirectional protocol of the module specified by (U) is stored in the device specified by (d1) and later, according to the control data in the device specified by (s) and later.
- The completion status of the G(P).BIDIN instruction can be checked with the completion device (d2) and the completion status indication device (d2)+1.

• Completion device (d2)

This device turns on during END processing of the scan where the G(P).BIDIN instruction completes, and turns off during the next END processing. • Completion status indication device (d2)+1

Unchanged from off.

• The following figure shows the operation at the completion of the G(P).BIDIN instruction.

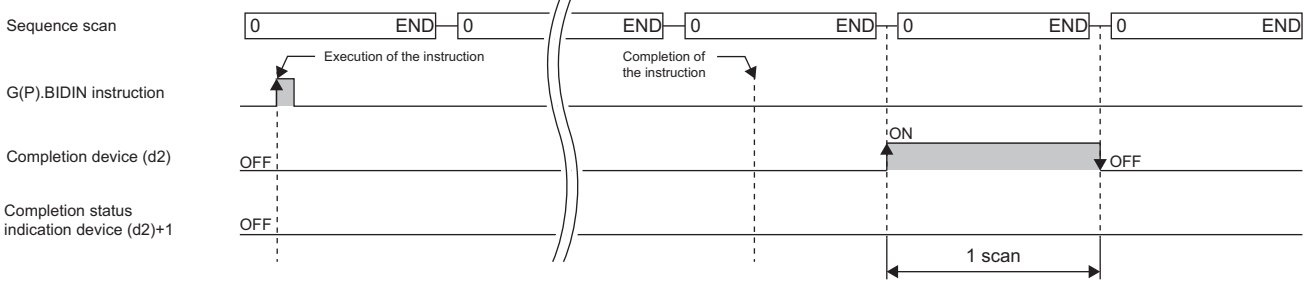

#### **Precautions**

 • The following table summarizes the processes that take place if another instruction is issued while the G(P).BIDIN instruction is active or the G(P).BIDIN instruction is issued while another instruction is active with the same channel.

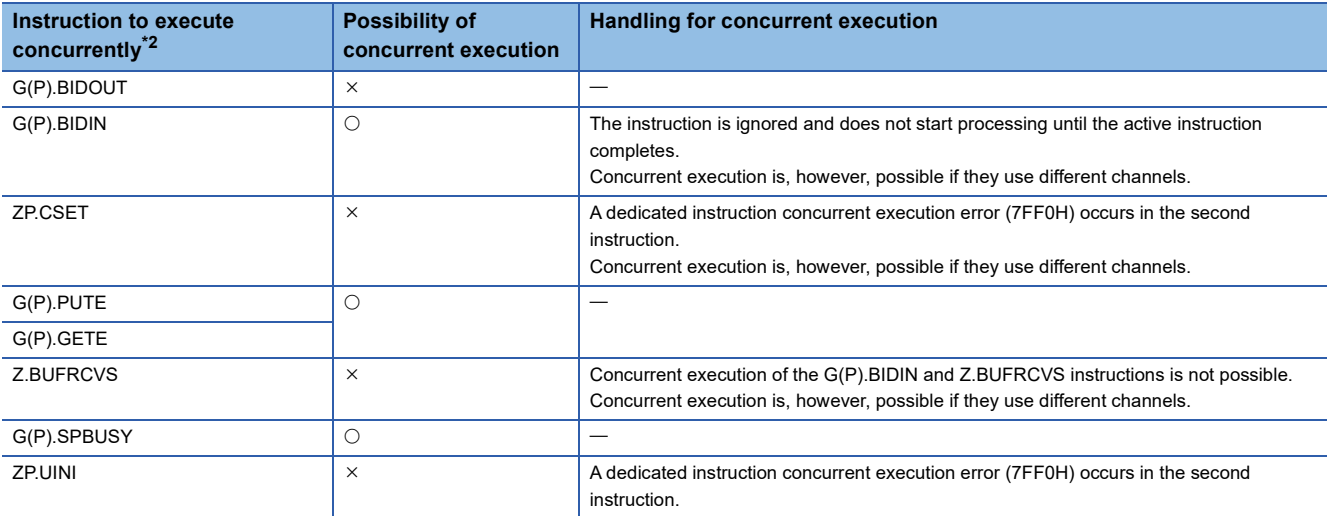

<span id="page-392-0"></span>\*2 The following instructions are not available with the same channel as for the G(P).BIDIN instruction because they use a communication protocol different from the one used by this instruction. In addition, if these are used with the same channel as for the G(P).BIDIN instruction, a communication protocol setting error (7FF2H) will occur.

• G(P).ONDEMAND, G(P).CPRTCL, G(P).OUTPUT, G.INPUT, and G(P).PRR instructions

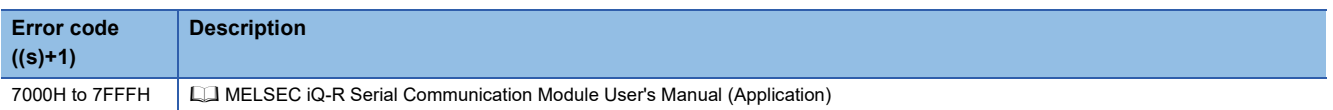

# **9.7 Reading the Data Send/Receive Status**

# **G(P).SPBUSY**

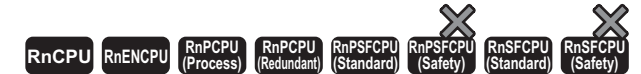

These instructions read the send/receive status of data using the instruction.

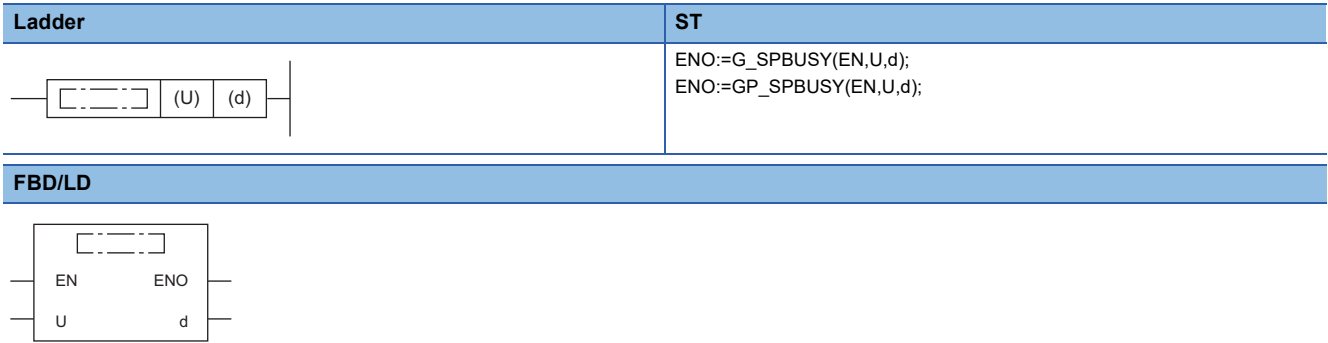

#### ■**Execution condition**

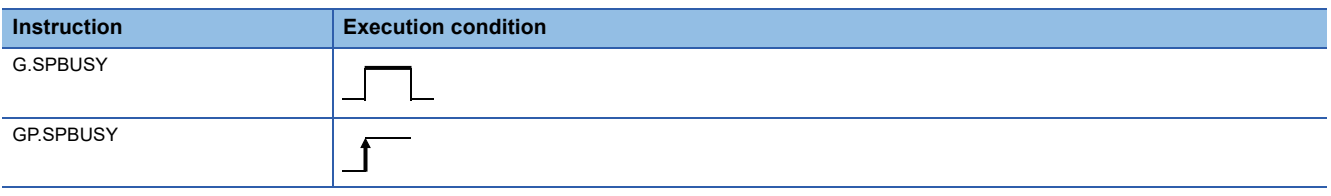

# Setting data

#### ■**Description, range, data type**

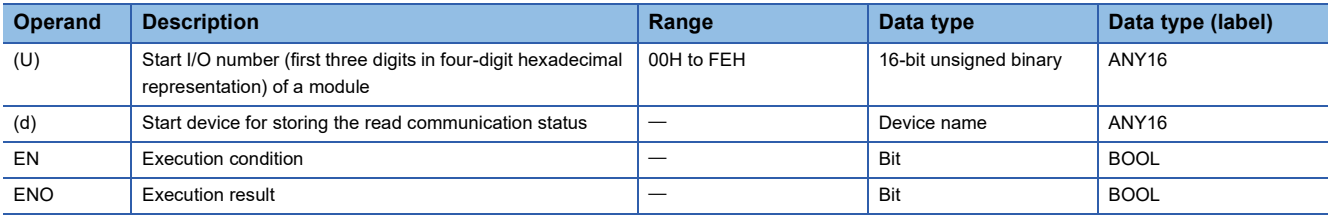

#### ■**Applicable devices**

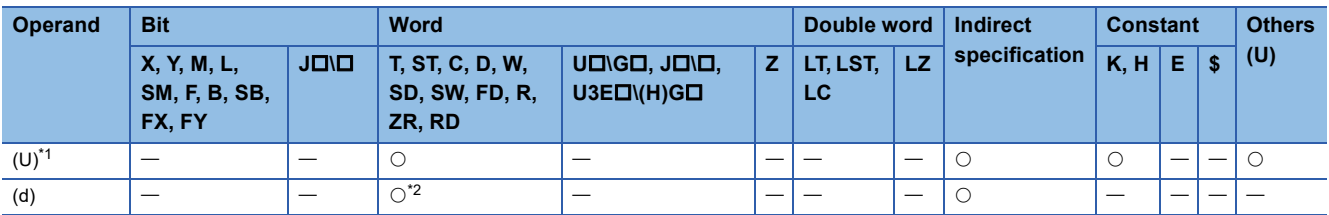

<span id="page-393-0"></span>\*1 Index modification is not available.

<span id="page-393-1"></span>\*2 FD cannot be used.

### Processing details

- The execution status of the instruction to the module specified by the start I/O number is read and stored in the device specified by (d) and later.
- In the associated bit of the device specified by (d), "1" is stored when each instruction starts its processing, and "0" is stored when the instruction completes its processing. Completion of processing of each instruction is at the time when the completion flag of the instruction changes from on to off.

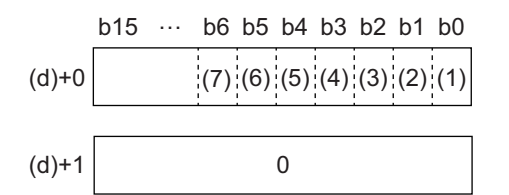

- (1) Execution status of the G(P).ONDEMAND, G(P).OUTPUT, G(P).PRR, or G(P).BIDOUT instruction for channel 1
- (2) Execution status of the G.INPUT or G(P).BIDIN instruction for channel 1
- (3) Execution status of the G(P).ONDEMAND, G(P).OUTPUT, G(P).PRR, or G(P).BIDOUT instruction for channel 2
- (4) Execution status of the G.INPUT or G(P).BIDIN instruction for channel 2
- (5) Execution status of the G(P).GETE or G(P).PUTE instruction
- (6) Execution status of the G(P).CPRTCL instruction for channel 1
- (7) Execution status of the G(P).CPRTCL instruction for channel 2
- If the instruction has been set to be executed while being on, the G(P).SPBUSY instruction operates every scan while the read instruction is on; if the instruction has been set to be executed at the rise, it operates only one scan when the read instruction rises from off to on.
- While the G(P).SPBUSY instruction is active, another instruction can be executed. In addition, while another instruction is active, the G(P).SPBUSY instruction can be executed.

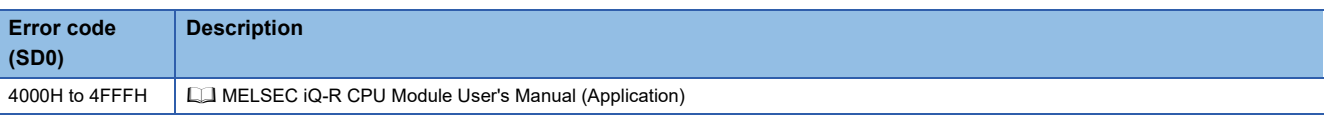

# **9.8 Receiving Data Using an Interrupt Program**

# **Z.BUFRCVS**

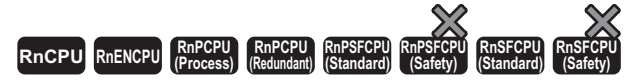

This instruction uses the interrupt program to receive communication data by using the nonprocedural or bidirectional protocol.

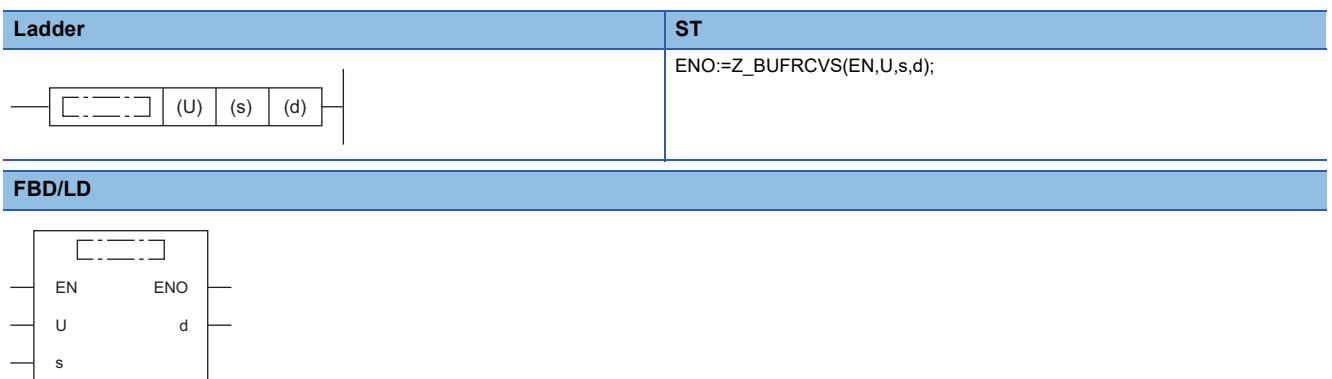

#### ■**Execution condition**

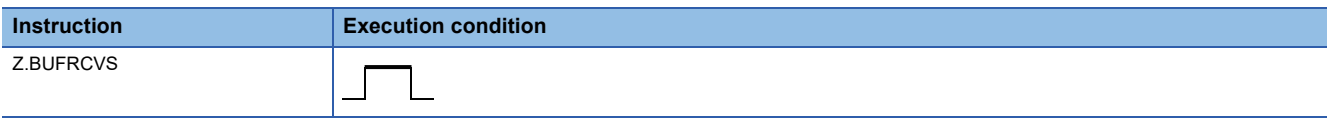

# Setting data

#### ■**Description, range, data type**

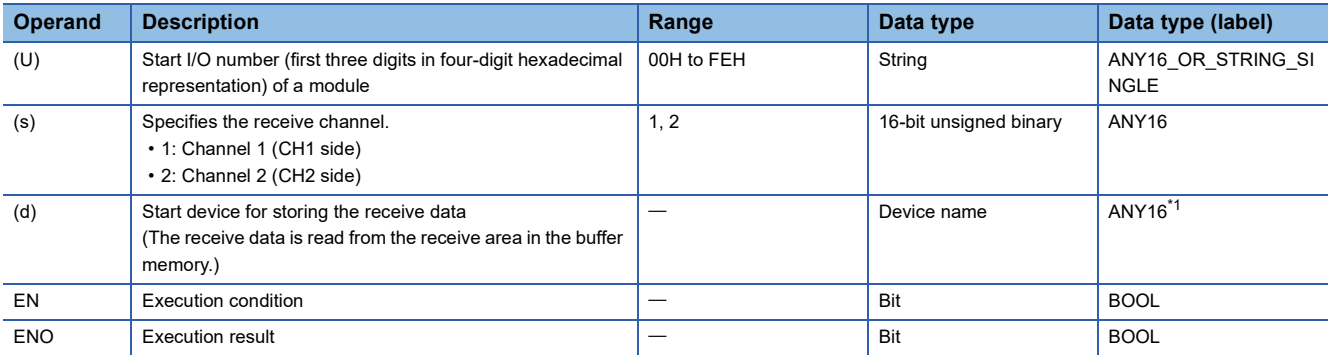

<span id="page-395-0"></span>\*1 When specifying setting data by using a label, define an array to secure enough operation area and specify an element of the array label.

#### ■**Applicable devices**

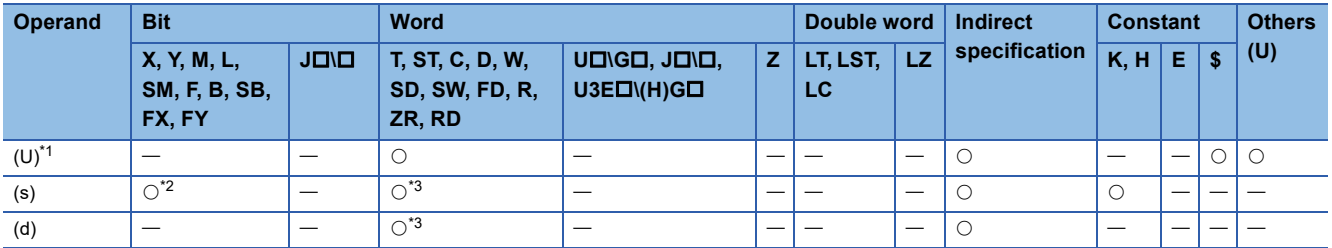

<span id="page-395-1"></span>\*1 Index modification is not available.

<span id="page-395-2"></span>\*2 FX and FY cannot be used.

<span id="page-395-3"></span>\*3 FD cannot be used.
#### ■**Receive data**

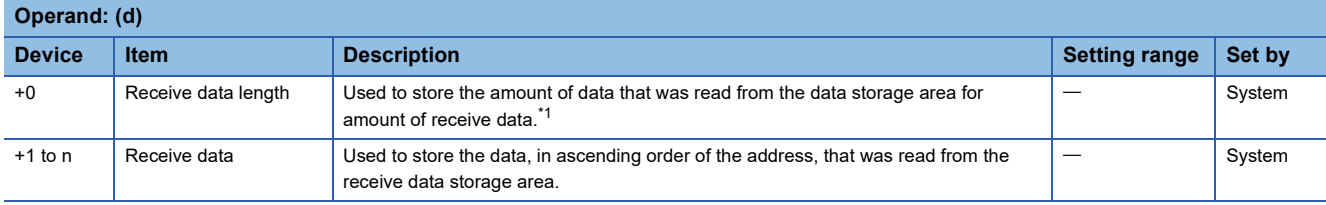

<span id="page-396-0"></span>\*1 The amount of the data to be received must be set in units as specified in the engineering tool. For byte specification, set the number of bytes. For word specification, set the number of words.

#### Processing details

- The data received from the external device is stored in the specified device.
- The receive data can be read without considering the address of the receive area of the buffer memory.
- When the Z.BUFRCVS instruction is executed, receive completion takes place; the receive read request signal (Xn3/XnA) or receive error detection signal (Xn4/XnB) turns off automatically. If the receive has been read using the Z.BUFRCVS instruction, the receive read completion signal (Yn1/Yn8) does not need to be turned on.
- The Z.BUFRCVS instruction is used in the interrupt program, and processing completes within one scan.
- The following figure shows the operation at the completion of the Z.BUFRCVS instruction.

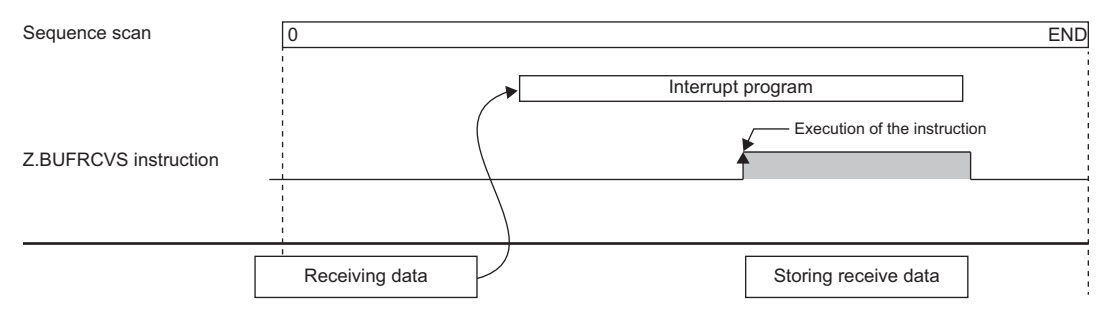

#### **Precautions**

- When data is to be received with the interrupt program, use the Z.BUFRCVS instruction.
- The following table summarizes the processes that take place if another instruction is issued while the Z.BUFRCVS instruction is active or the Z.BUFRCVS instruction is issued while another instruction is active with the same channel.

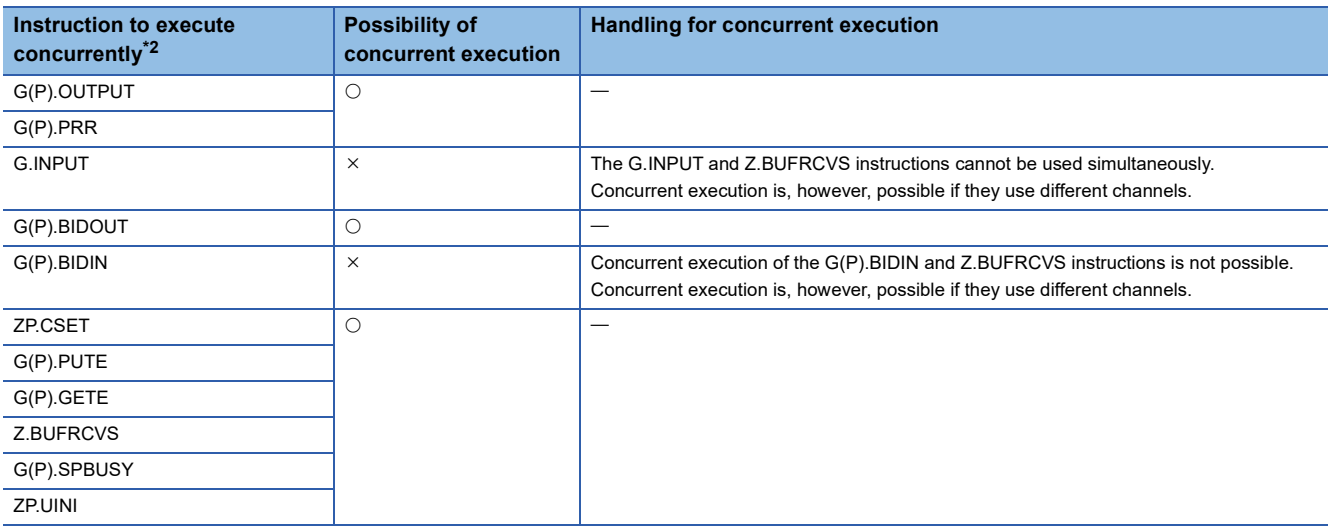

<span id="page-397-0"></span>\*2 The following instructions are not available with the same channel as for the Z.BUFRCVS instruction because they use a communication protocol different from the one used by this instruction.

• G(P).ONDEMAND and G(P).CPRTCL instructions

- For the receive data storage device for the Z.BUFRCVS instruction, secure in advance the area larger than the amount of data that will be received from the external device. If it has not been secured, the data located at the rear of the storage device will be overwritten.
- The local device and the file register for each program are not available for setting data.
- The read error codes issued during occurrence of a receive error can be read from the data receive result storage area (address: 258H/268H) of the buffer memory.

#### Operation error

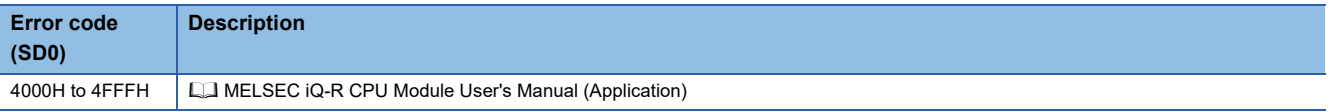

# **9.9 Sending Data by Using User Frames**

#### **G(P).PRR**

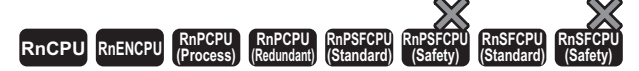

These instructions send data with user frames according to the specification in the user frame specification area for sending, through communication with the nonprocedural protocol.

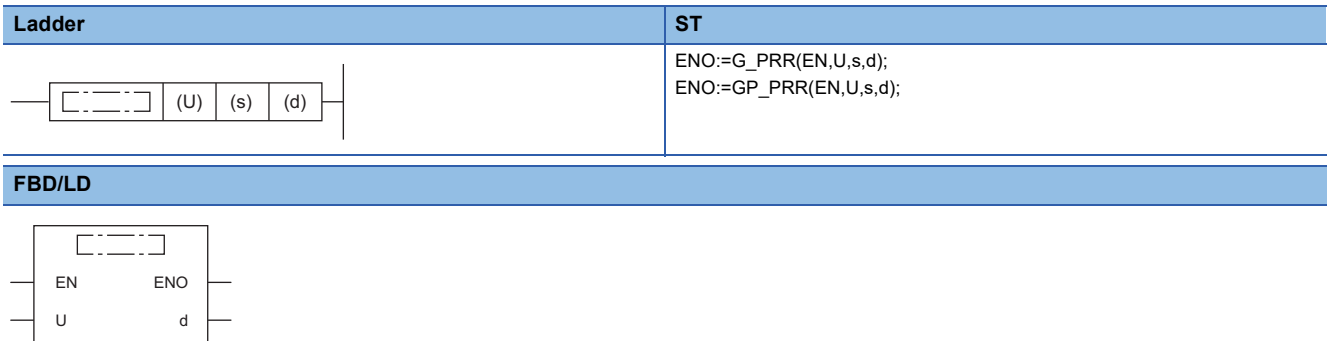

#### ■**Execution condition**

s

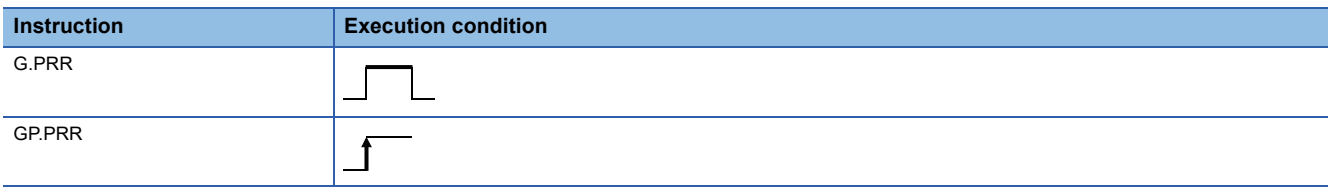

#### Setting data

#### ■**Description, range, data type**

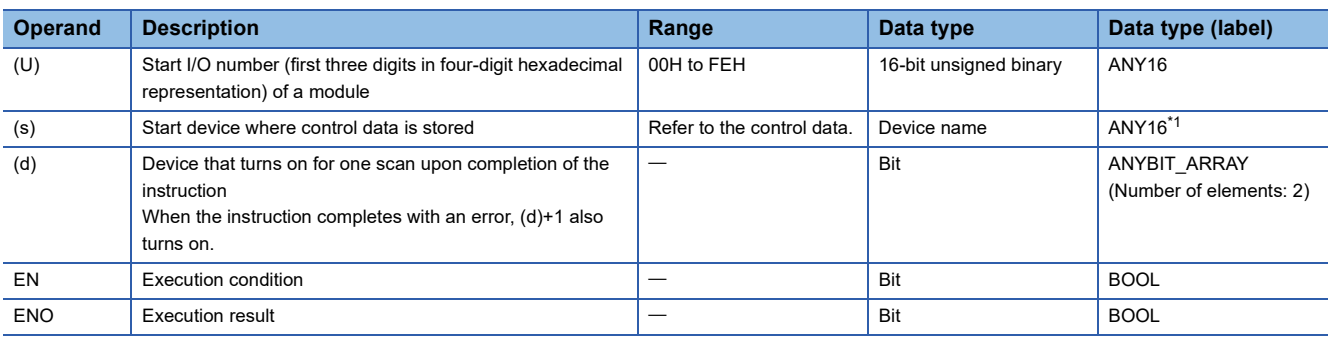

<span id="page-398-0"></span>\*1 When specifying setting data by using a label, define an array to secure enough operation area and specify an element of the array label.

#### ■**Applicable devices**

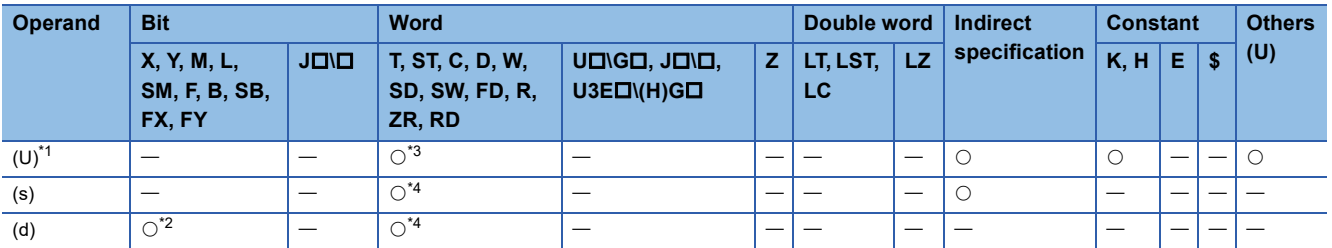

<span id="page-398-1"></span>\*1 Index modification is not available.

<span id="page-398-4"></span>\*2 FX and FY cannot be used.

<span id="page-398-2"></span>\*3 RD cannot be used.

<span id="page-398-3"></span>\*4 FD cannot be used.

#### ■**Control data**

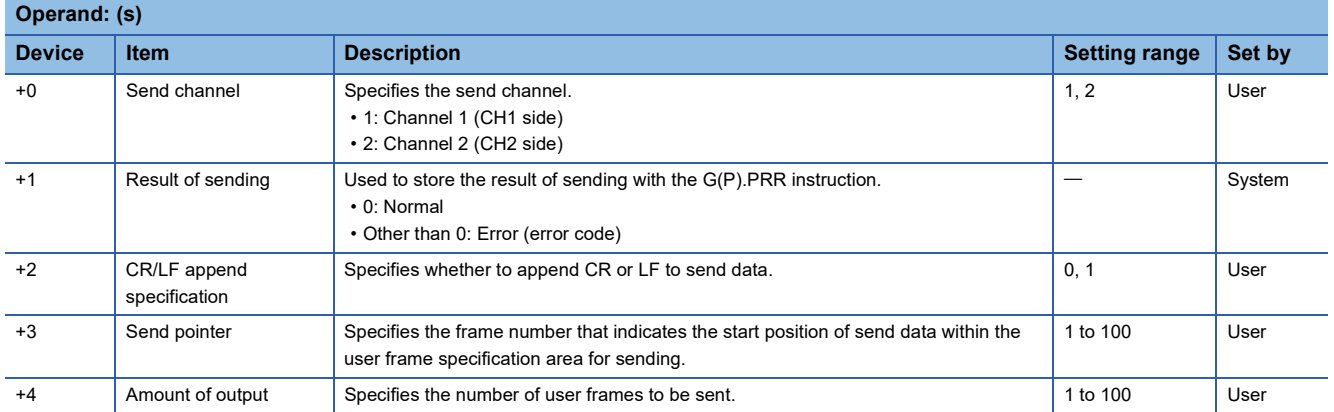

#### Processing details

- By using the nonprocedural protocol of the module specified by (U), the data in the user frames is sent according to the control data stored in the device specified by (s) and later and the user frame specification area for sending of the module.
- The completion status of the G(P).PRR instruction can be checked with the completion device (d) and the completion status indication device (d)+1.
- Completion device (d)

This device turns on during END processing of the scan where the G(P).PRR instruction completes, and turns off during the next END processing. • Completion status indication device (d)+1

 $\overline{1}$ 

This device turns on or off depending on the completion status of the G(P).PRR instruction.

When completed successfully: The device remains off.

When completed with an error: The device turns on during END processing of the scan where the G(P).PRR instruction completes, and turns off during the next END processing.

• The following figure shows the operation at the completion of the G(P).PRR instruction.

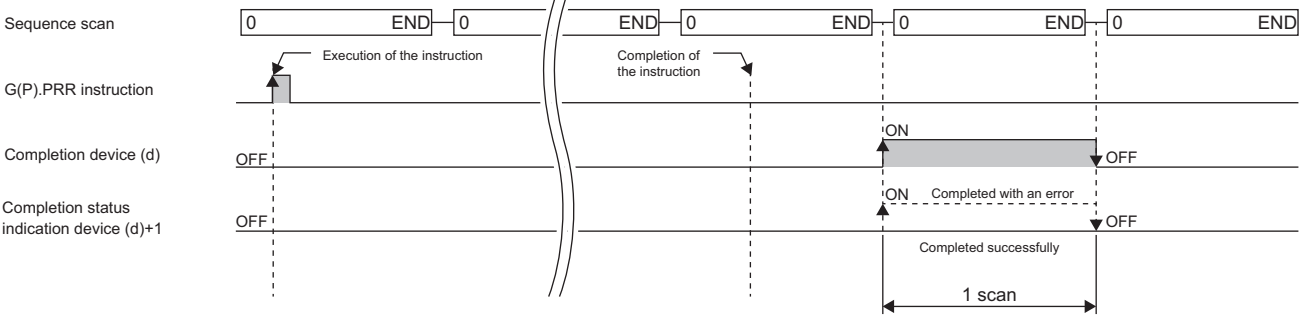

#### **Precautions**

 • The following table summarizes the processes that take place if another instruction is issued while the G(P).PRR instruction is active or the G(P).PRR instruction is issued while another instruction is active with the same channel.

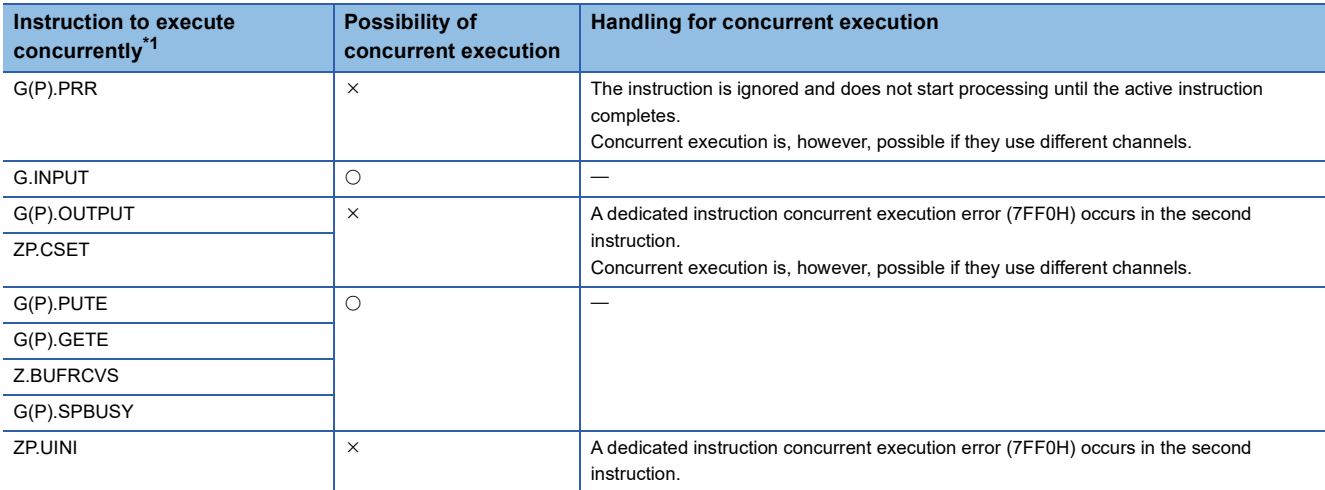

<span id="page-400-0"></span>\*1 The following instructions are not available with the same channel as for the G(P).PRR instruction because they use a communication protocol different from the one used by this instruction.

• G(P).ONDEMAND, G(P).CPRTCL, G(P).BIDOUT, and G(P).BIDIN instructions

• The local device and the file register for each program are not available for setting data.

#### Operation error

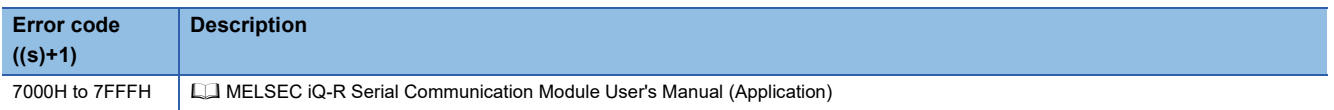

# **9.10 Clearing Receive Data**

### **ZP.CSET**

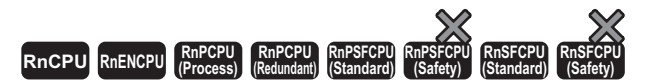

This instruction clears the receive data area without stopping send processing by using the nonprocedural protocol.

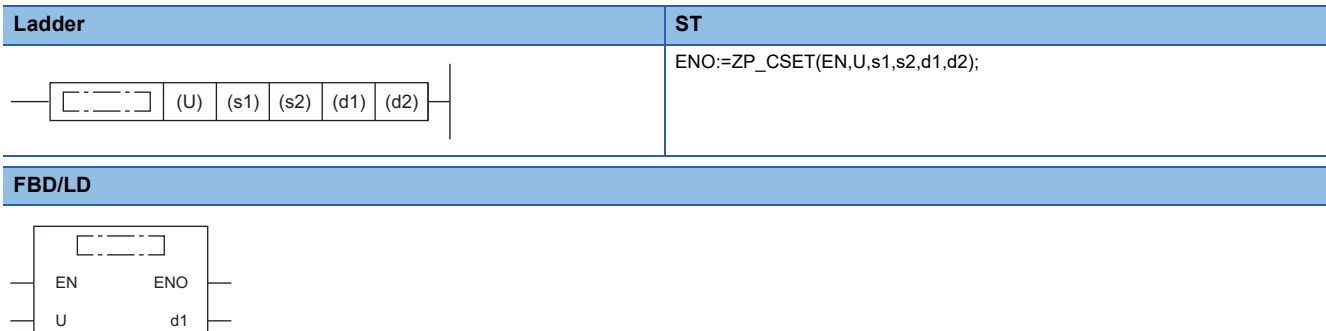

# ■**Execution condition**

d1 d2

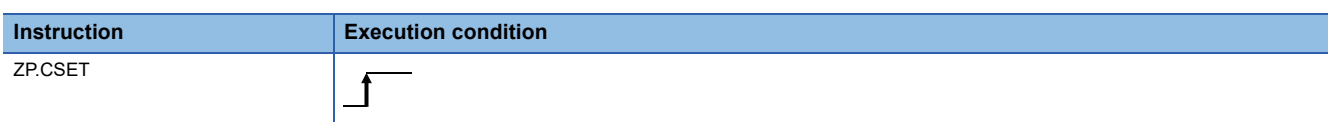

# Setting data

s1 s2

#### ■**Description, range, data type**

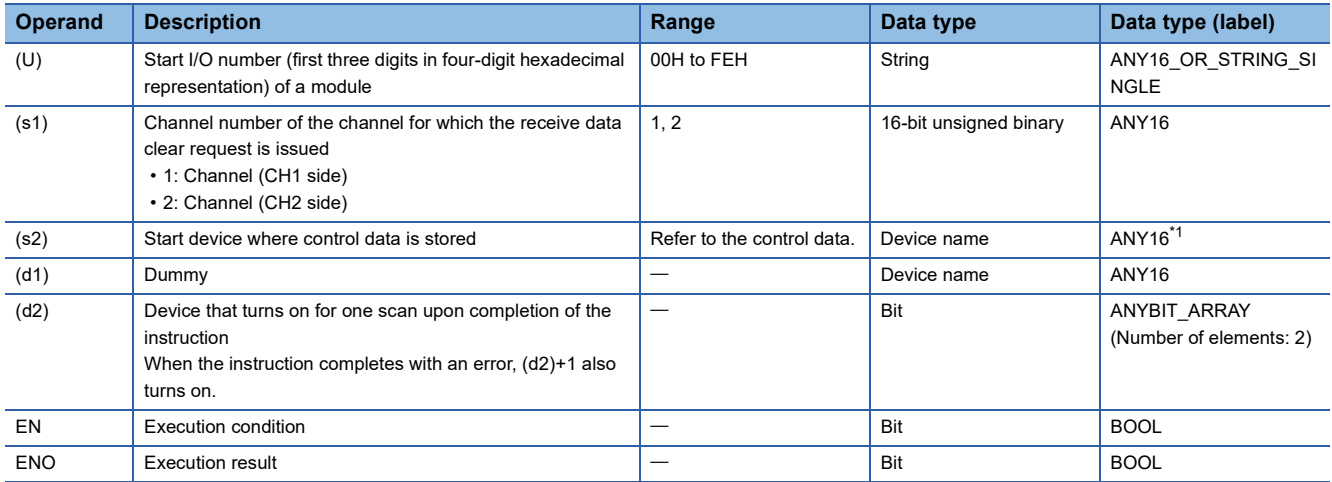

<span id="page-401-0"></span>\*1 When specifying setting data by using a label, define an array to secure enough operation area and specify an element of the array label.

#### ■**Applicable devices**

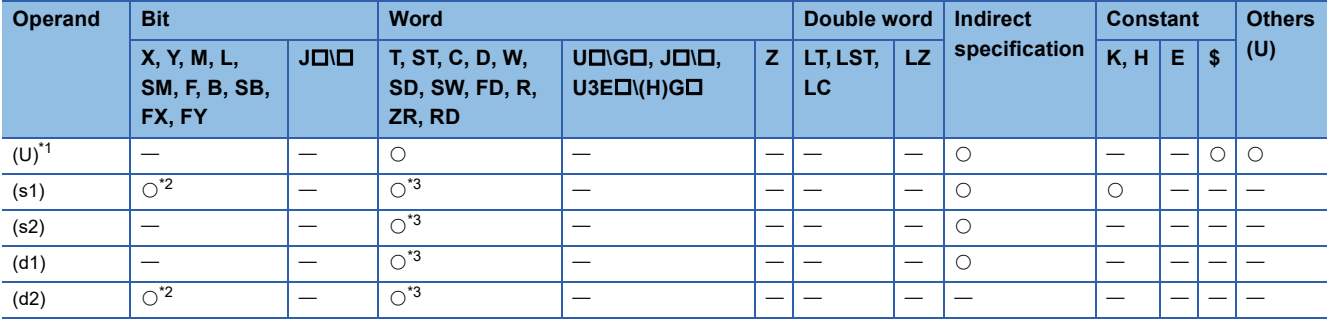

<span id="page-402-0"></span>\*1 Index modification is not available.

<span id="page-402-1"></span>\*2 FX and FY cannot be used.

<span id="page-402-2"></span>\*3 FD cannot be used.

#### ■**Control data**

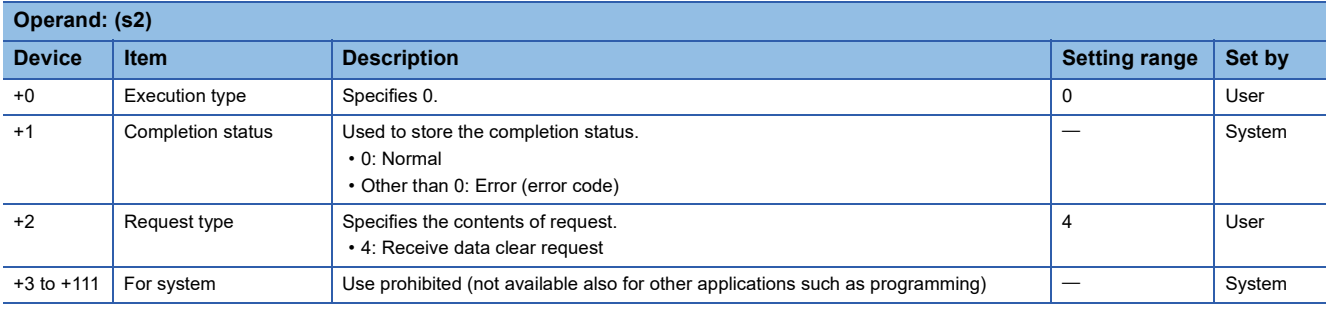

#### Processing details

- This function only clears receive data from the OS area, but does not clear any data from the user receive area in the buffer memory.
- If the ZP.CSET instruction is issued when the receive read request (Xn3/XnA) or receive error detection (Xn4/XnB) is on, it has to wait until the signal turns off.
- The completion status of the ZP.CSET instruction can be checked with the completion device (d2) and the completion status indication device (d2)+1.

• Completion device (d2)

This device turns on during END processing of the scan where the ZP.CSET instruction completes, and turns off during the next END processing. • Completion status indication device (d2)+1

This device turns on or off depending on the completion status of the ZP.CSET instruction.

When completed successfully: The device remains off.

When completed with an error: The device turns on during END processing of the scan where the ZP.CSET instruction completes, and turns off during the next END processing.

• The following figure shows the operation at the completion of the ZP.CSET instruction.

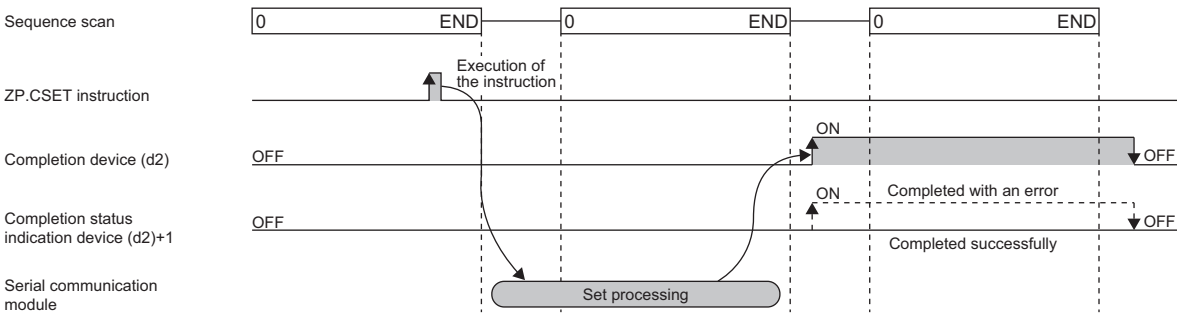

#### **Precautions**

 • The following table summarizes the processes that take place if another instruction is issued while the ZP.CSET instruction is active or the ZP.CSET instruction is issued while another instruction is active with the same channel.

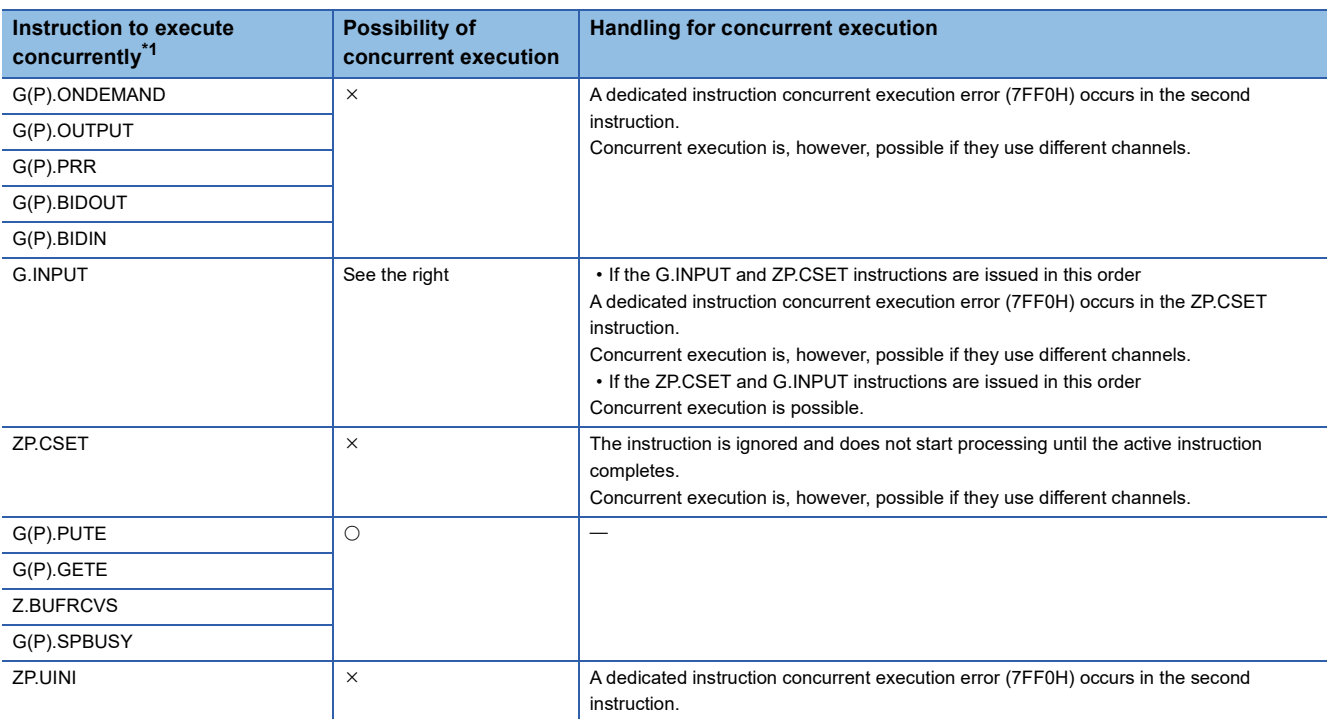

<span id="page-403-0"></span>\*1 The G(P).CPRTCL instruction is not available with the same channel as for the Z(P).CSET instruction because it uses a communication protocol different from the one used by the ZP.CSET instruction. If the above instruction is used with the same channel as for the G(P).CPRTCL instruction, a communication protocol setting error (7FF2H) will occur.

• The local device and the file register for each program are not available for setting data.

#### Operation error

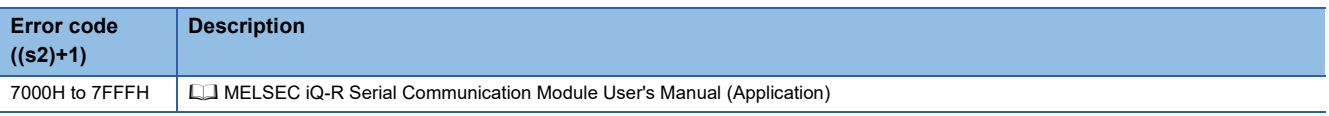

# **9.11 Registering/Canceling the Programmable Controller CPU Monitoring**

### **ZP.CSET**

**RnCPU RnENCPU RnPCPU RnPCPU RnPSFCPU RnPSFCPU RnSFCPU RnSFCPU (Process) (Redundant) (Standard) (Safety) (Standard) (Safety)**

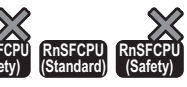

This instruction performs programmable controller CPU monitoring registration to enable use of the programmable controller CPU monitoring function, or cancels it.

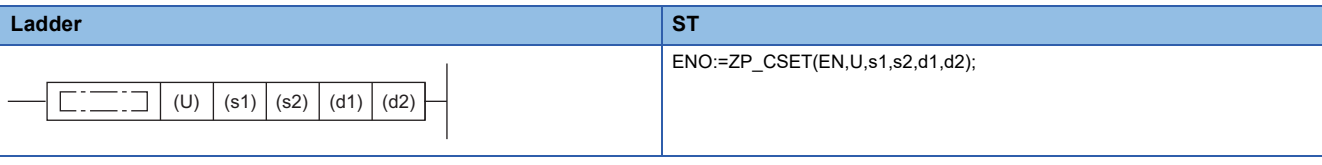

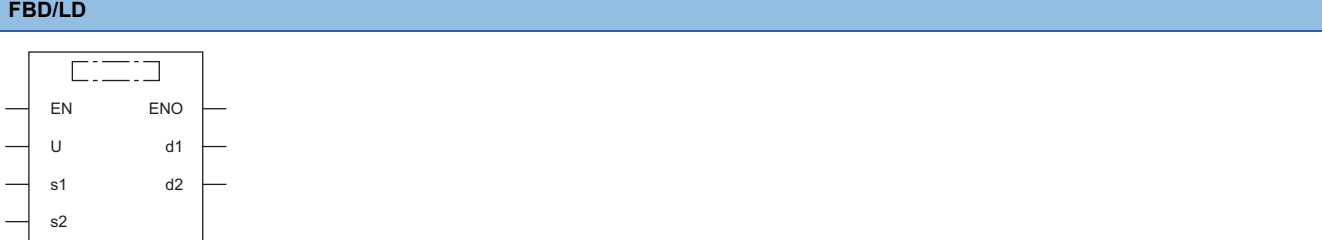

#### ■**Execution condition**

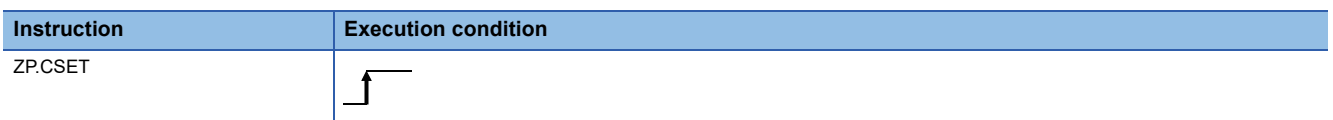

### Setting data

#### ■**Description, range, data type**

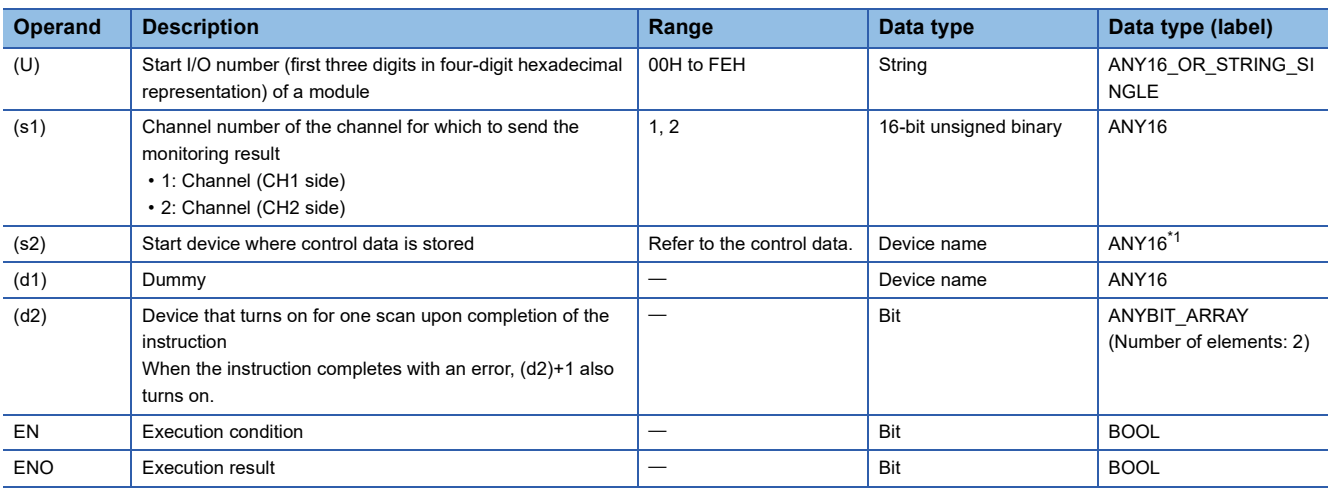

<span id="page-404-0"></span>\*1 When specifying setting data by using a label, define an array to secure enough operation area and specify an element of the array label.

#### ■**Applicable devices**

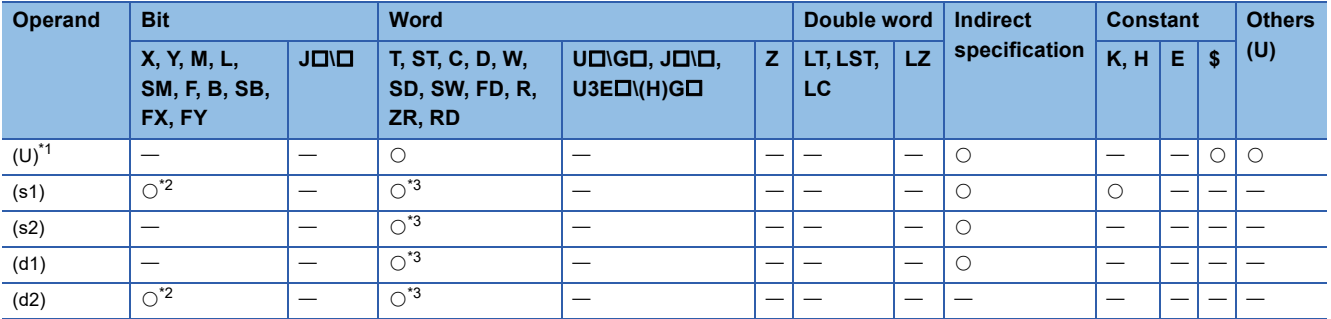

<span id="page-405-0"></span>\*1 Index modification is not available.

<span id="page-405-1"></span>\*2 FX and FY cannot be used.

<span id="page-405-2"></span>\*3 FD cannot be used.

#### ■**Control data**

• When programmable controller CPU monitoring is registered

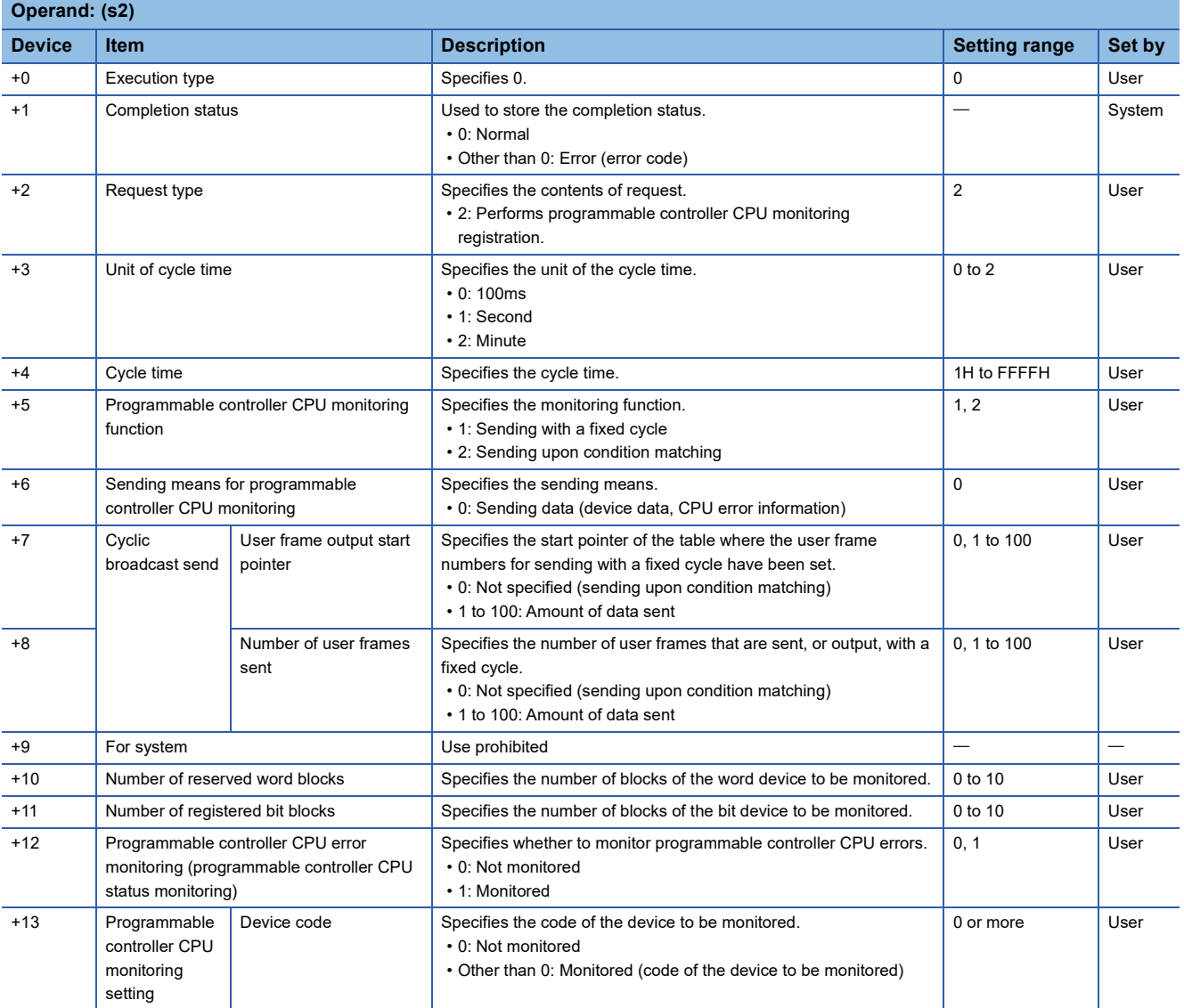

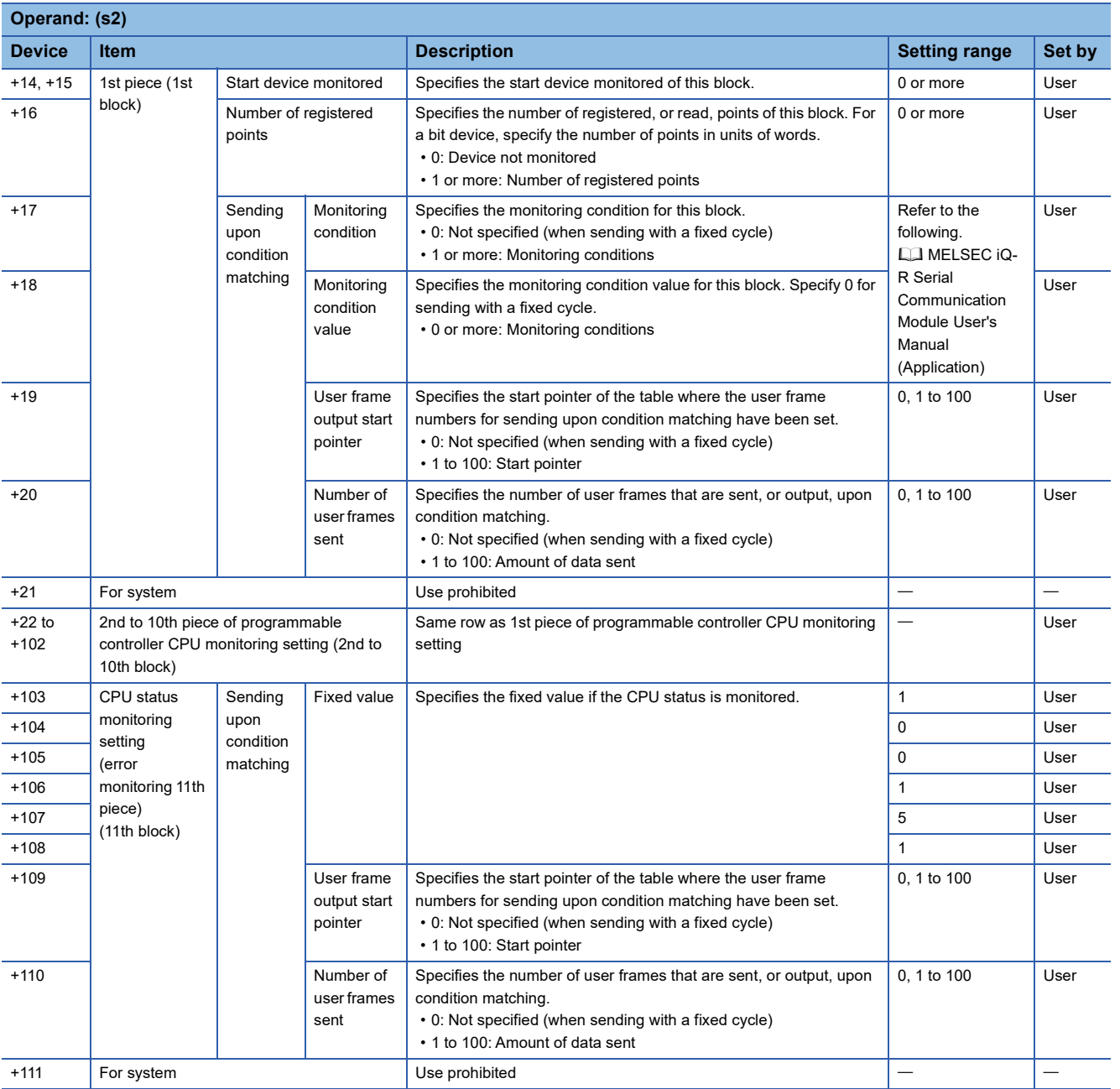

• When programmable controller CPU monitoring is canceled

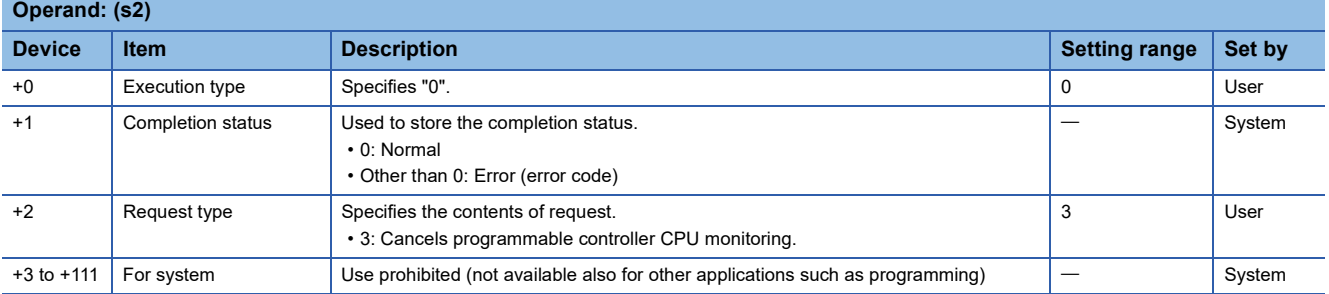

#### Processing details

- To perform programmable controller CPU monitoring registration, register the data that is used for the module to execute the CPU module function. Once the data used to execute the programmable controller CPU monitoring function has completed successfully, the module starts monitoring the programmable controller CPU and sending the send result to the external device.
- To cancel programmable controller CPU monitoring, stop the programmable controller CPU monitoring processing that is being executed by the module. Once programmable controller CPU monitoring has been canceled successfully, the module stops operation of the programmable controller CPU monitoring function.
- If device memory is monitored, a maximum of 10 blocks can be specified for the word and bit devices. To register the device memory to be monitored, specify the word device blocks corresponding to the number of registered word blocks before specifying the bit device blocks corresponding to the registered bit blocks.
- To send the CPU monitoring result to the external device, register the user frames and the user frame numbers using the engineering tool.
- To perform programmable controller CPU monitoring registration again, cancel programmable controller CPU monitoring before registration.
- The completion status of the ZP.CSET instruction can be checked with the completion device (d2) and the completion status indication device (d2)+1.
- Completion device (d2)

This device turns on during END processing of the scan where the ZP.CSET instruction completes, and turns off during the next END processing. • Completion status indication device (d2)+1

This device turns on or off depending on the completion status of the ZP.CSET instruction.

When completed successfully: The device remains off.

When completed with an error: The device turns on during END processing of the scan where the ZP.CSET instruction completes, and turns off during the next END processing.

- If the programmable controller CPU monitoring registration is to be performed, the following data may be specified in the control data only if the communication protocol setting for the target interface is nonprocedural protocol.
- User frame output start pointer for sending with a fixed cycle/sending upon condition matching
- Number of user frames sent for sending with a fixed cycle/sending upon condition matching

When the communication setting for the target interface is MC protocol, specifying the user frame output start pointer or the number of user frames sent is not required. (They will be ignored if specified).

• The following figure shows the operation at the completion of the ZP.CSET instruction.

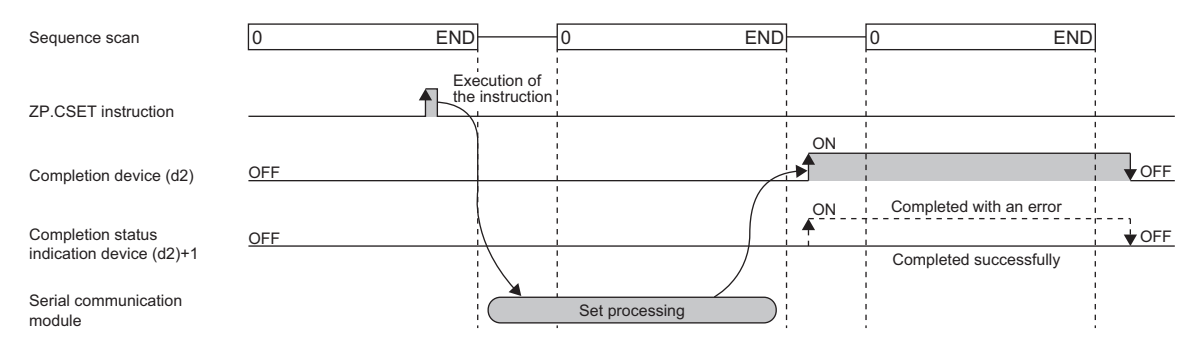

#### **Precautions**

 • The following table summarizes the processes that take place if another instruction is issued while the ZP.CSET instruction is active or the ZP.CSET instruction is issued while another instruction is active with the same channel.

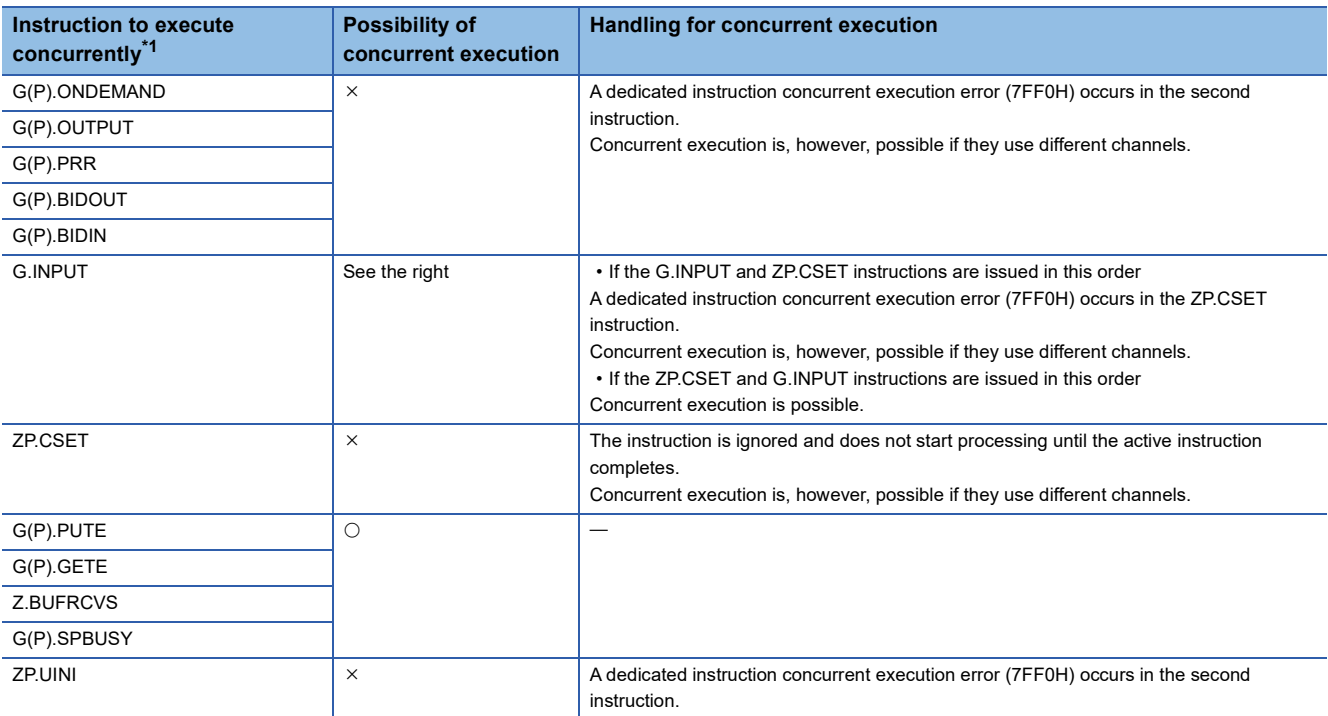

<span id="page-408-0"></span>\*1 The following instructions are not available with the same channel as for the ZP.CSET instruction because they use a communication protocol different from the one used by this instruction. In addition, if these are used with the same channel as for the ZP.CSET instruction, a communication protocol setting error (7FF2H) will occur.

• G(P).CPRTCL, G(P).BIDOUT, and G(P).BIDIN instructions

• The local device and the file register for each program are not available for setting data.

#### Operation error

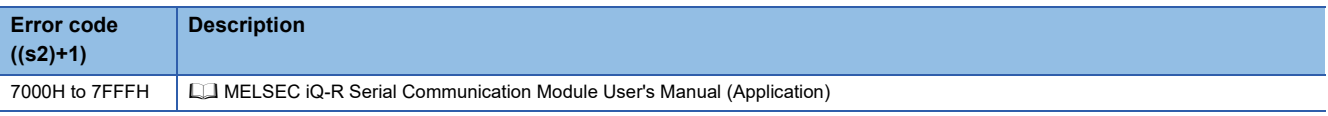

The programmable controller CPU monitoring settings (control data (s2)+13 to (s2)+102) are checked, not when the CSET instruction is executed, when the specified cycle time has elapsed.

If the CSET instruction is completed successfully and the registered monitoring data is not sent from the serial communication module within the specified cycle time, check the programmable controller CPU monitoring function execution results (buffer memory address: 2205H/2305H) to check for errors and troubleshoot.

# **9.12 Initial Setting**

# **ZP.CSET**

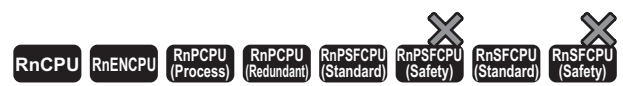

This instruction sets the unit (word or byte) of the amount of send/receive data and the data communication area.

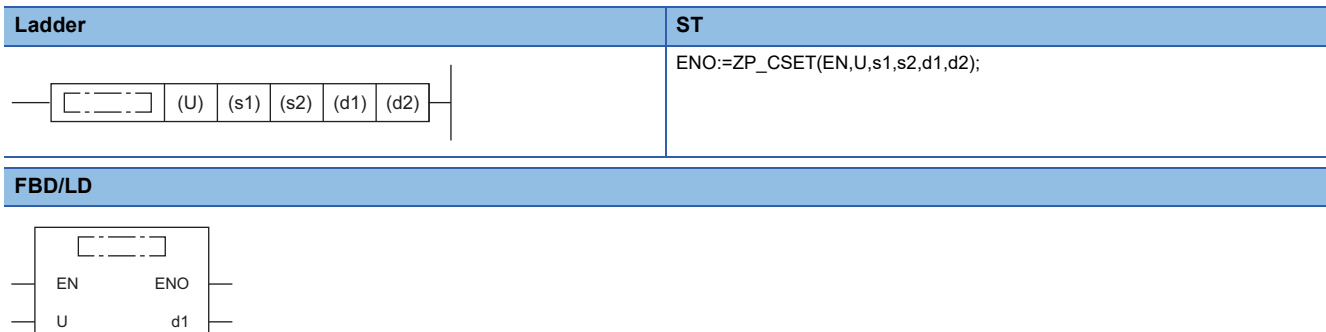

#### ■**Execution condition**

d2

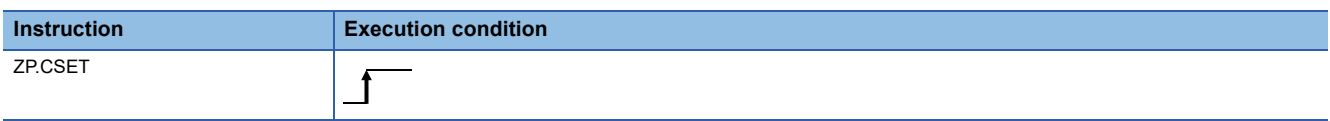

# Setting data

s1 s2

#### ■**Description, range, data type**

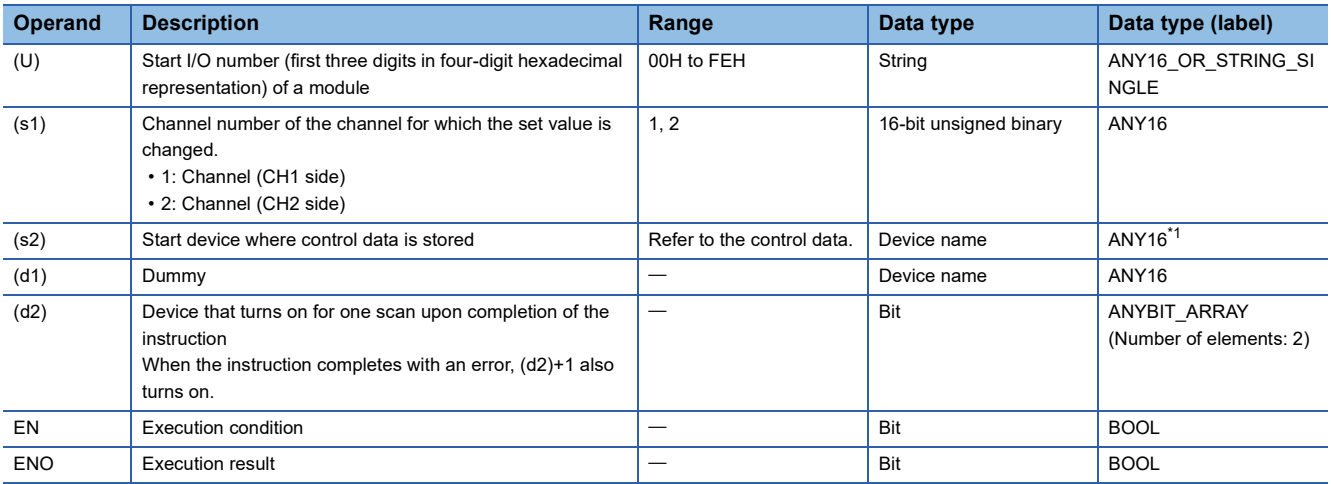

<span id="page-409-0"></span>\*1 When specifying setting data by using a label, define an array to secure enough operation area and specify an element of the array label.

#### ■**Applicable devices**

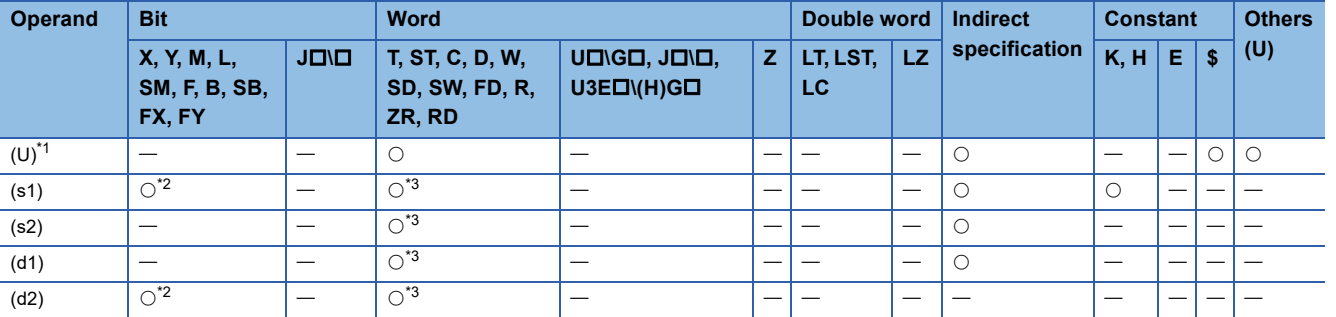

<span id="page-410-0"></span>\*1 Index modification is not available.

<span id="page-410-1"></span>\*2 FX and FY cannot be used.

<span id="page-410-2"></span>\*3 FD cannot be used.

#### ■**Control data**

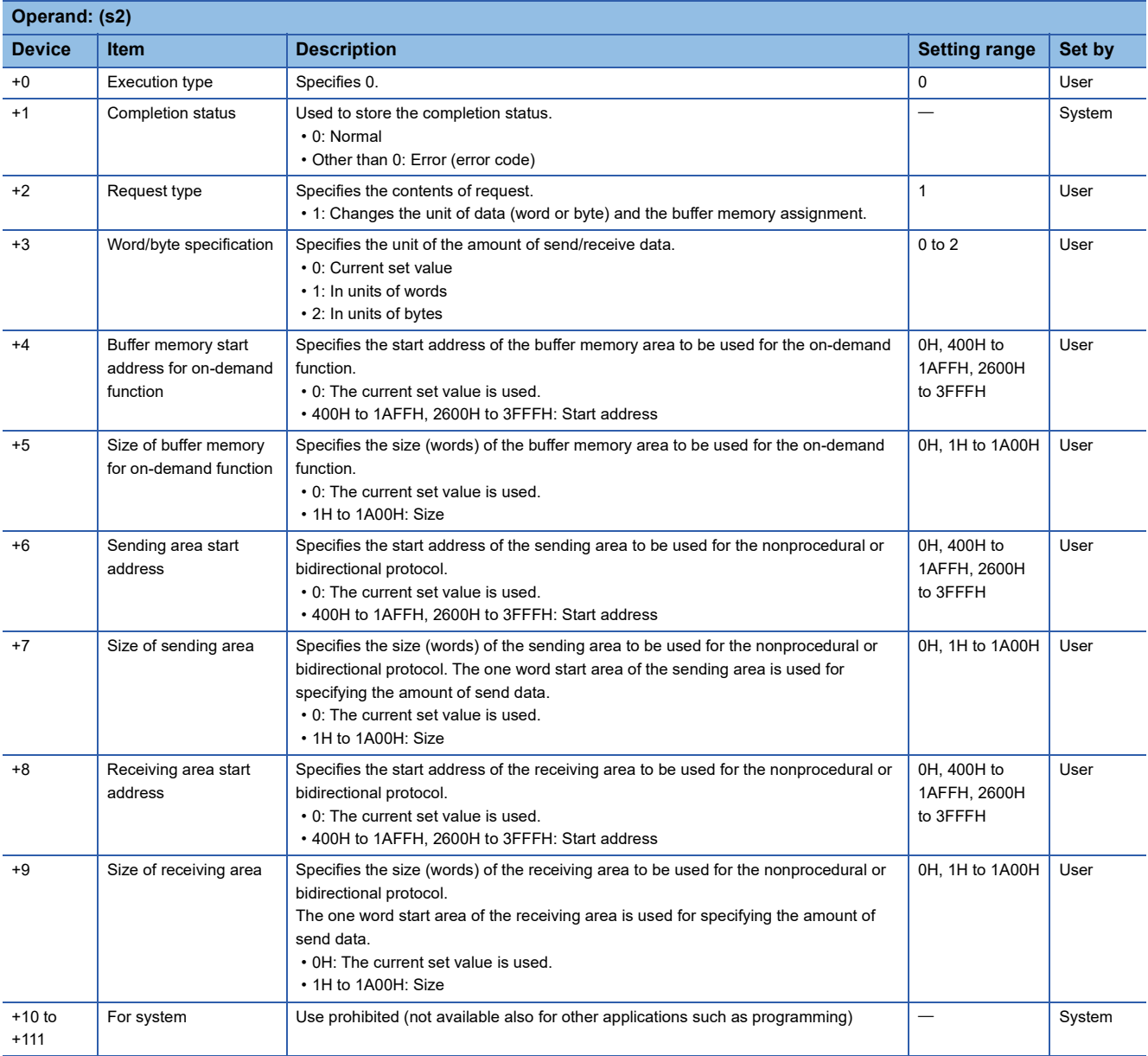

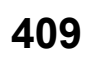

### Processing details

- The following current set values are changed, which are used for data communication with each communication protocol.
- Unit of the amount of the data to be sent or received (word or byte)
- Sending area of the buffer memory to be used for the MC protocol on-demand function
- Sending or receiving area of the buffer memory to be used for the nonprocedural protocol
- Sending or receiving area of the buffer memory to be used for the bidirectional protocol

 • To change any of the above set values from the CPU module, execute the ZP.CSET instruction. In addition, execute it one scan before the start of data communication or earlier. After the start of data communication, the ZP.CSET instruction cannot be executed, therefore, the set value cannot be changed. The system does not allow concurrent execution of two or more ZP.CSET instructions set to perform the initial setting.

- The completion status of the ZP.CSET instruction can be checked with the completion device (d2) and the completion status indication device (d2)+1.
- Completion device (d2)
- This device turns on during END processing of the scan where the ZP.CSET instruction completes, and turns off during the next END processing. • Completion status indication device (d2)+1

This device turns on or off depending on the completion status of the ZP.CSET instruction.

When completed successfully: The device remains off.

When completed with an error: The device turns on during END processing of the scan where the ZP.CSET instruction completes, and turns off during the next END processing.

#### • The following figure shows the operation at the completion of the ZP.CSET instruction.

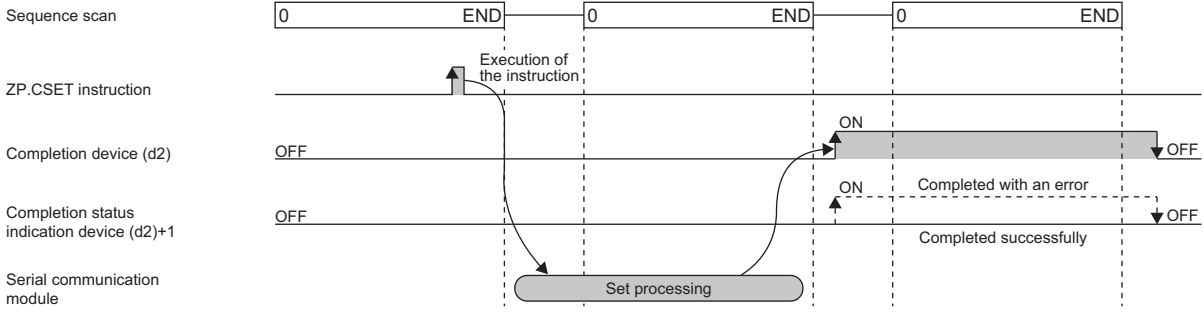

#### **Precautions**

 • The following table summarizes the processes that take place if another instruction is issued while the ZP.CSET instruction is active or the ZP.CSET instruction is issued while another instruction is active with the same channel.

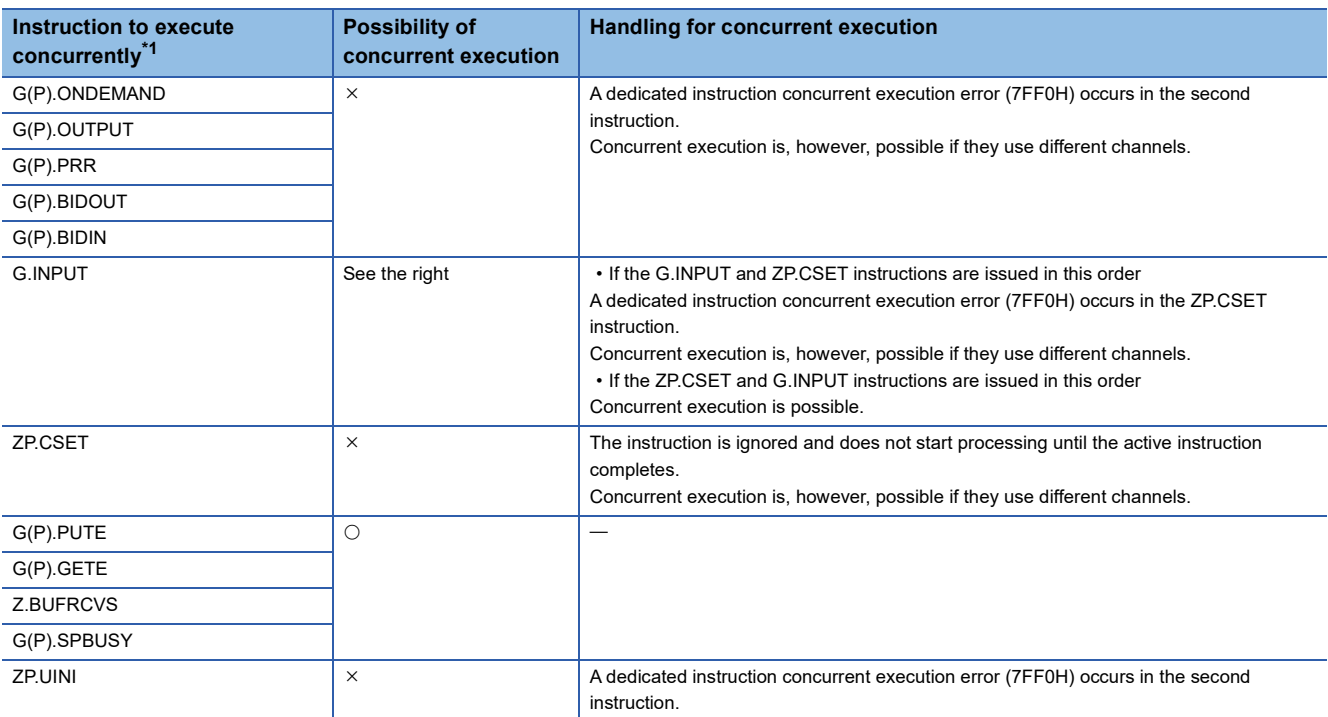

<span id="page-412-0"></span>\*1 The G(P).CPRTCL instruction is not available with the same channel as for the Z(P).CSET instruction because it uses a communication protocol different from the one used by the ZP.CSET instruction. If the above instruction is used with the same channel as for the G(P).CPRTCL instruction, a communication protocol setting error (7FF2H) will occur.

• The local device and the file register for each program are not available for setting data.

#### Operation error

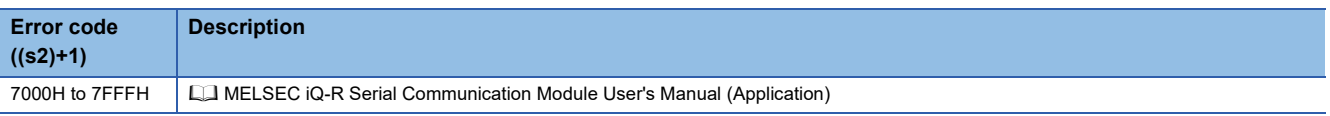

# **9.13 Registering User Frames**

# **G(P).PUTE**

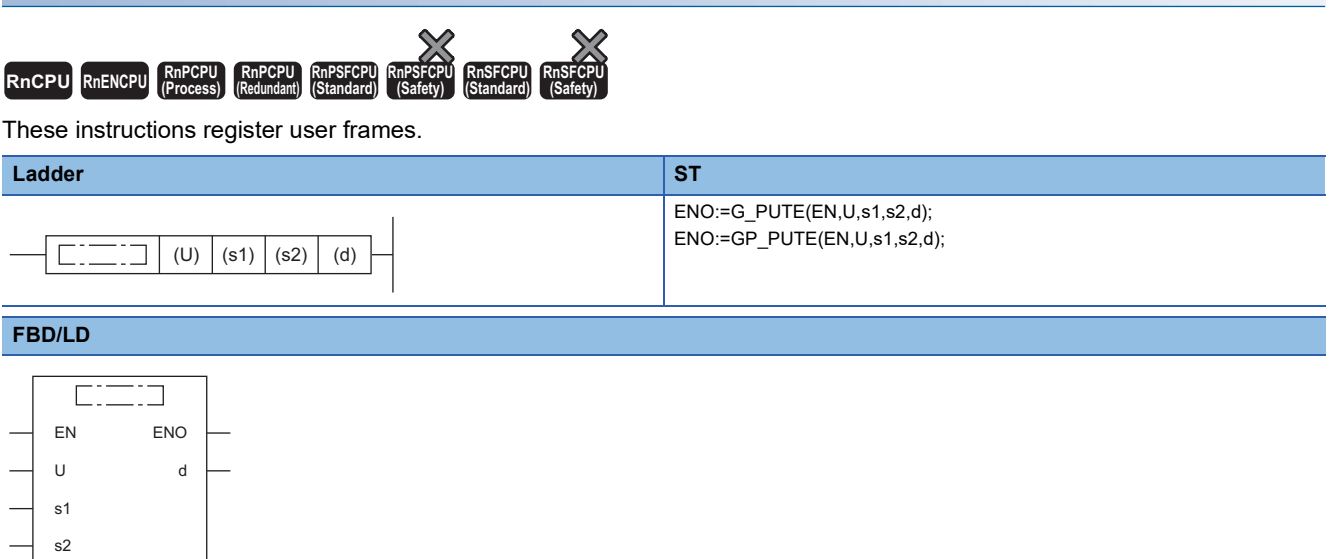

#### ■**Execution condition**

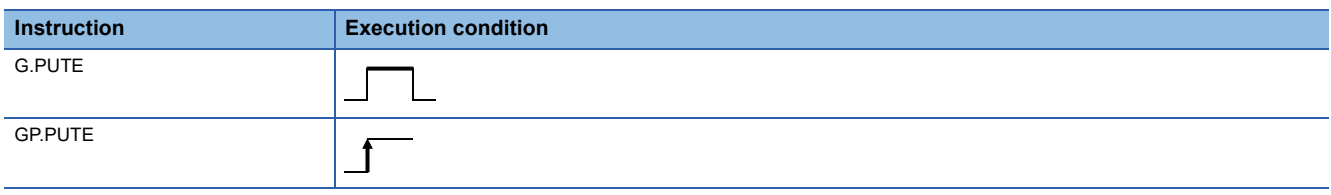

## Setting data

#### ■**Description, range, data type**

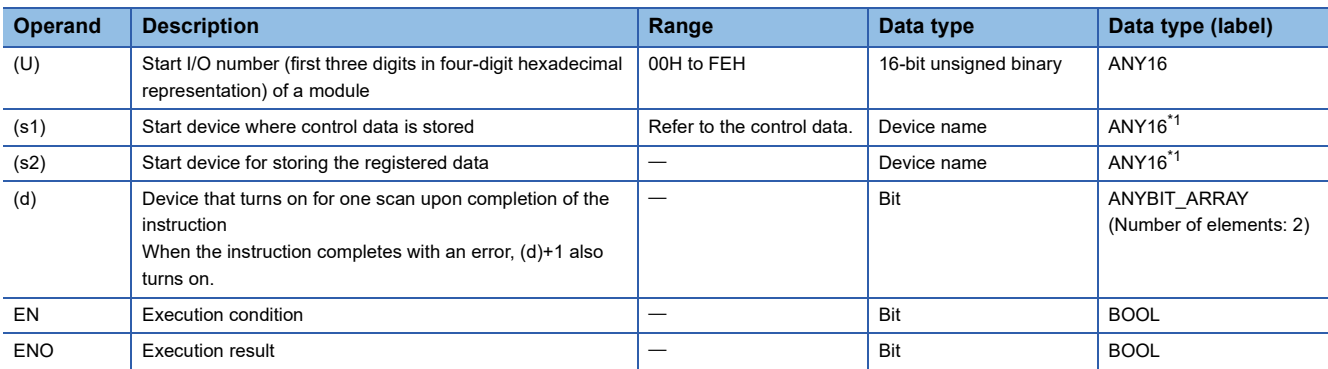

<span id="page-413-0"></span>\*1 When specifying setting data by using a label, define an array to secure enough operation area and specify an element of the array label.

#### ■**Applicable devices**

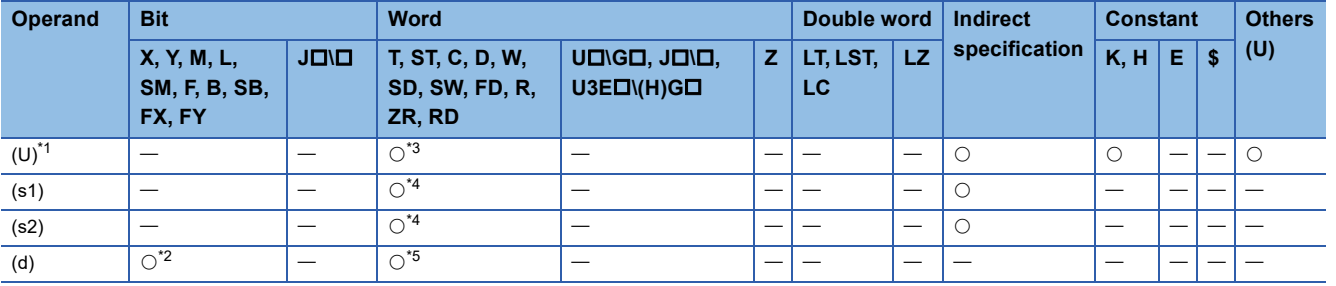

<span id="page-414-0"></span>\*1 Index modification is not available.

<span id="page-414-3"></span>\*2 FX and FY cannot be used.

<span id="page-414-1"></span>\*3 RD cannot be used.

<span id="page-414-2"></span>\*4 FD cannot be used.

<span id="page-414-4"></span>\*5 T, ST, C, and FD cannot be used.

#### ■**Control data**

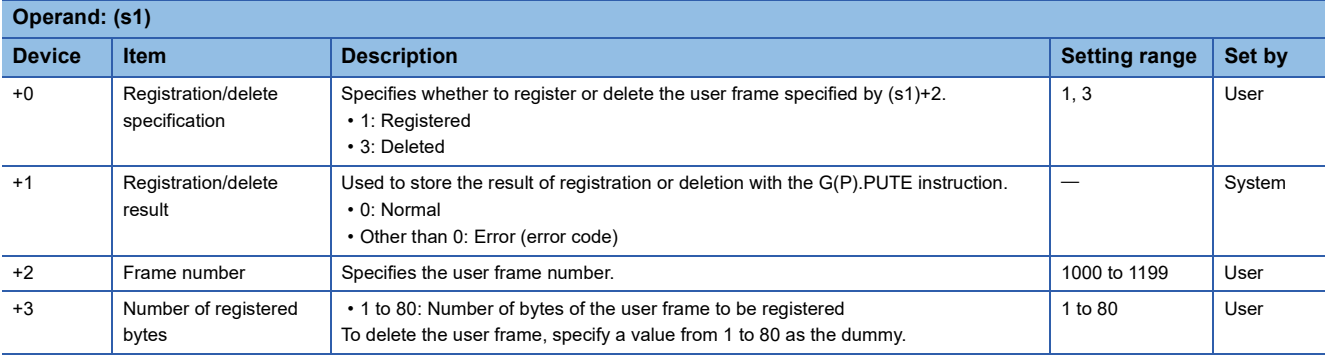

#### Processing details

• User frames are registered or deleted for the module specified by (U).

#### • If a user frame is registered

• To register a user frame, specify 1 for the device of (s1)+0. The data in the device specified by (s2) and later will be registered according to the control data. • The registered data must be stored as follows in the device specified by (s2) and later. Each of the devices to store the registered data requires the data for the following number of points from the device specified by (s2): (amount of registered data)/2.

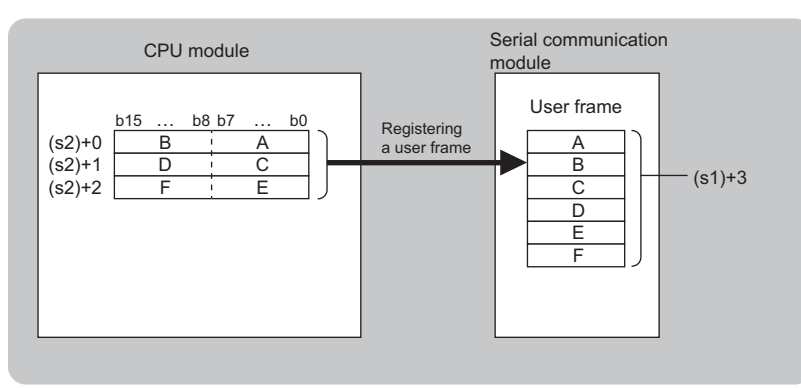

- If a user frame is deleted
- To delete a user frame, specify "3" for the device of (s1)+0. The user frame with the frame number specified by (s1)+2 will be deleted.
- Both the number of registered bytes specified by (s1)+3 and the registered data storage device specified by (s2) are required for the G(P).PUTE instruction format although they are not used by the G(P).PUTE instruction. Specify a value from 1 to 80 for (s1)+3. Specify a dummy device for (s2).
- The completion status of the G(P).PUTE instruction can be checked with the completion device (d) and the completion status indication device (d)+1.

• Completion device (d)

This device turns on during END processing of the scan where the G(P).PUTE instruction completes, and turns off during the next END processing.

• Completion status indication device (d)+1

This device turns on or off depending on the completion status of the G(P).PUTE instruction.

When completed successfully: The device remains off.

When completed with an error: The device turns on during END processing of the scan where the G(P).PUTE instruction completes, and turns off during the next END processing.

• The following figure shows the operation at the completion of the G(P).PUTE instruction.

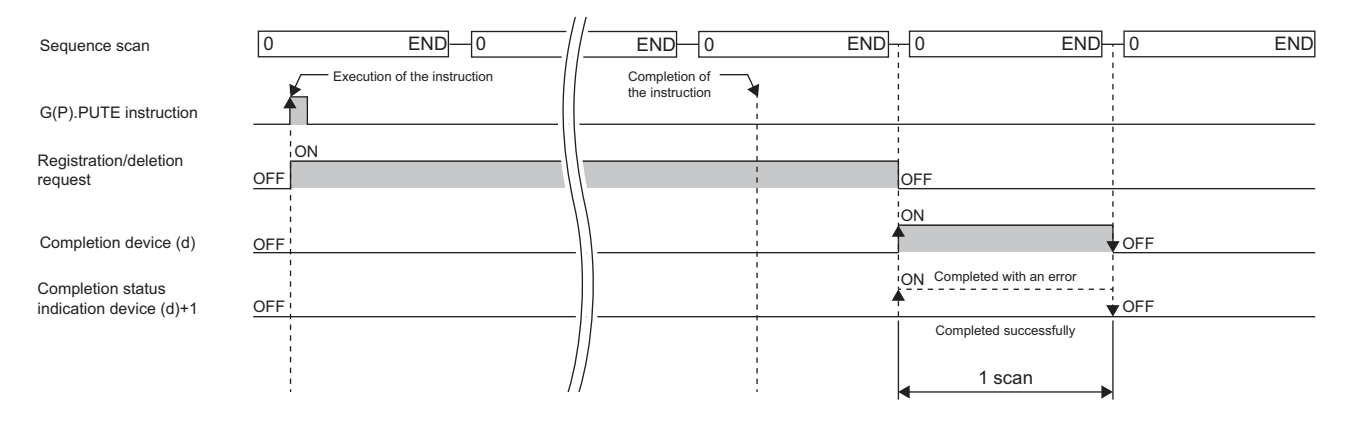

#### **Precautions**

 • The following table summarizes the processes that take place if another instruction is issued while the G(P).PUTE instruction is active or the G(P).PUTE instruction is issued while another instruction is active with the same channel.

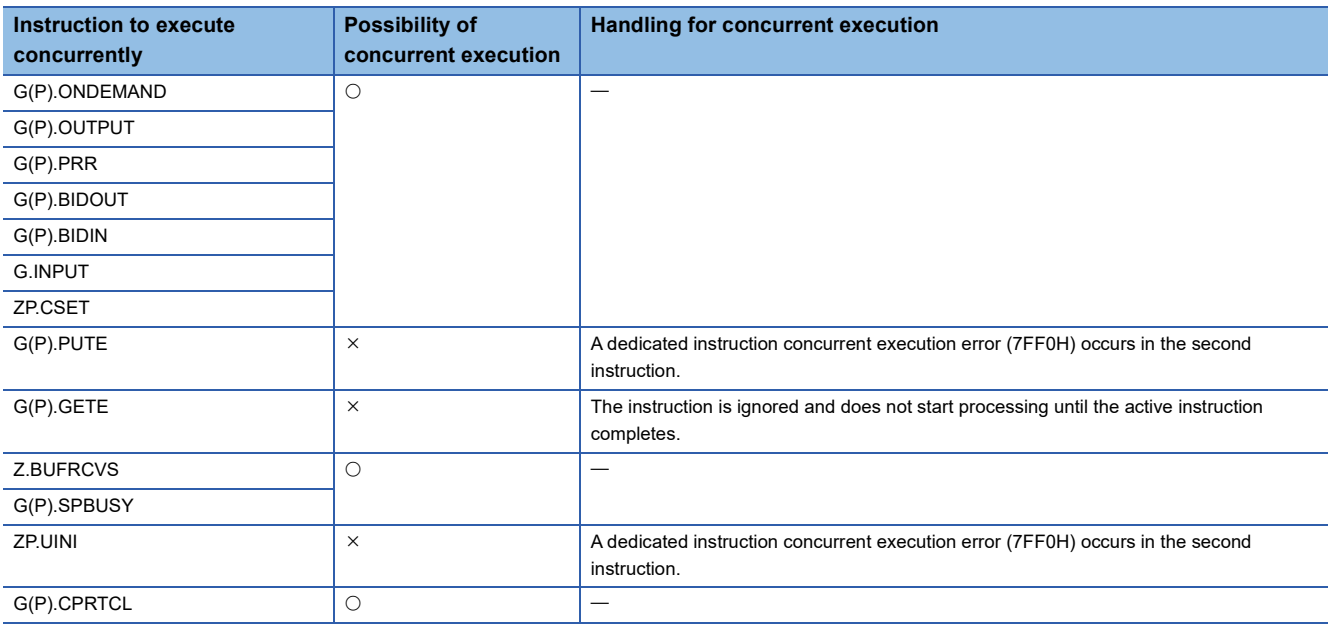

#### Operation error

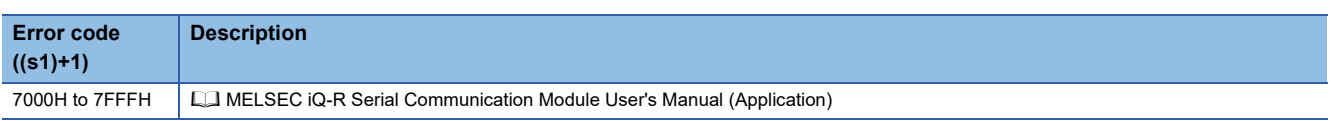

# **9.14 Reading User Frames**

# **G(P).GETE**

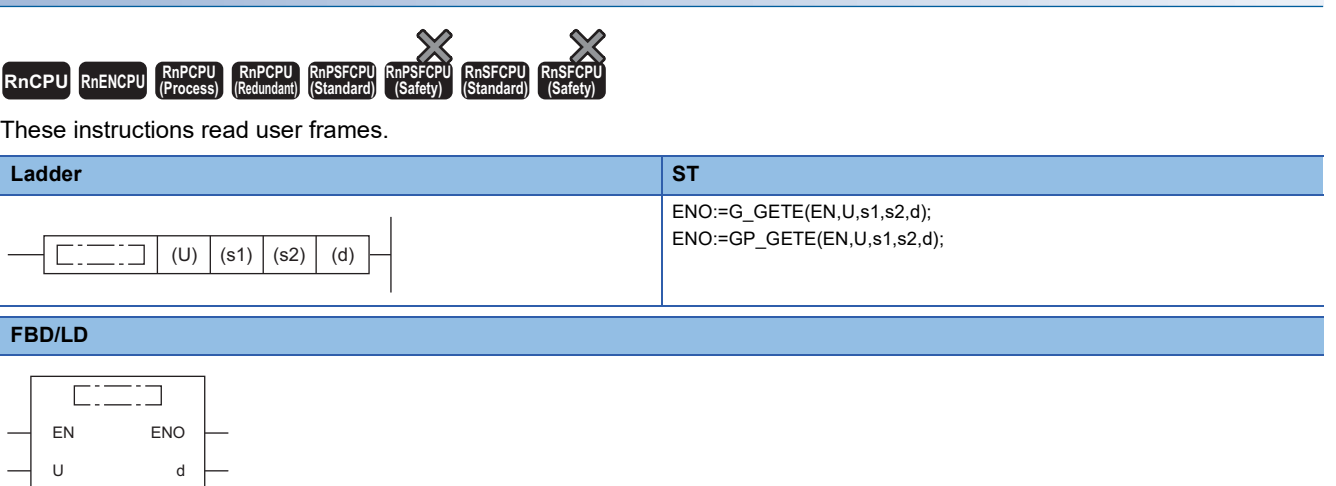

#### ■**Execution condition**

s1 s2

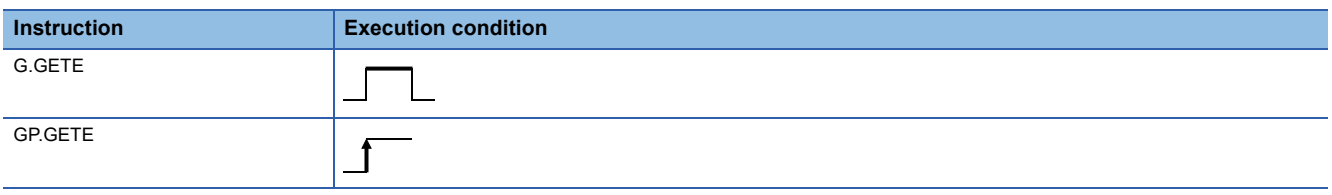

# Setting data

#### ■**Description, range, data type**

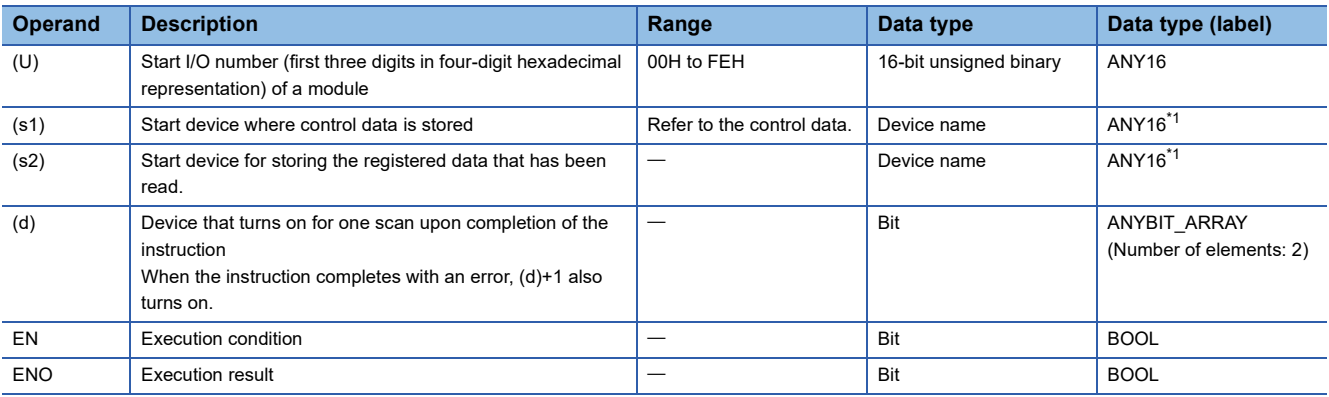

<span id="page-416-0"></span>\*1 When specifying setting data by using a label, define an array to secure enough operation area and specify an element of the array label.

#### ■**Applicable devices**

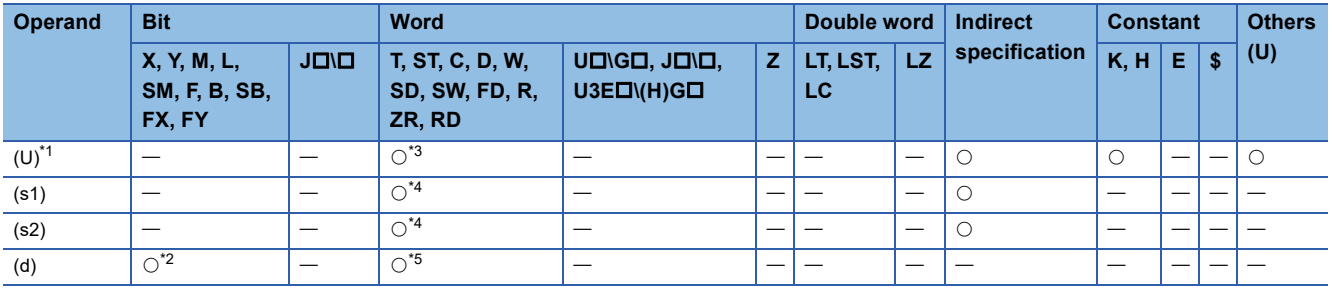

<span id="page-417-0"></span>\*1 Index modification is not available.

<span id="page-417-3"></span>\*2 FX and FY cannot be used.

<span id="page-417-1"></span>\*3 RD cannot be used.

<span id="page-417-2"></span>\*4 FD cannot be used.

<span id="page-417-4"></span>\*5 T, ST, C, and FD cannot be used.

#### ■**Control data**

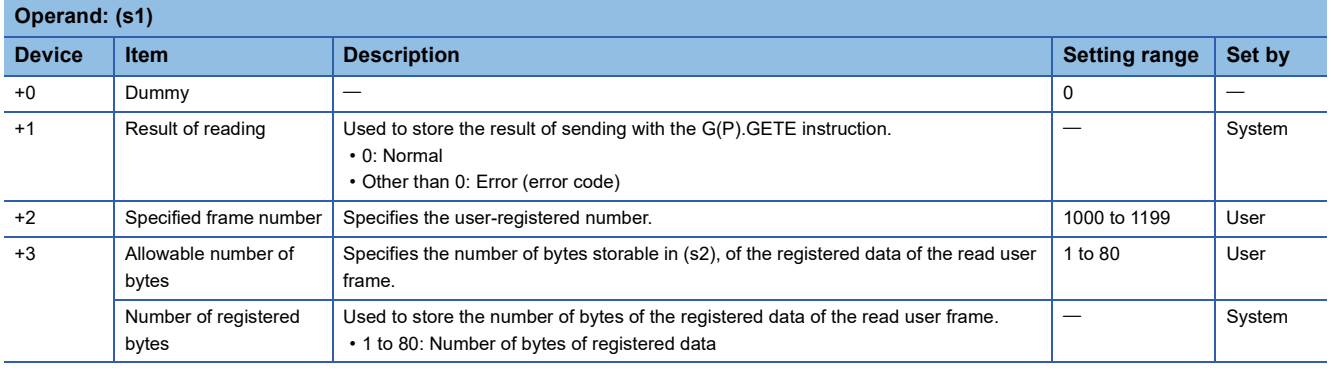

#### Processing details

• The data of the user frame is read from the module specified by (U).

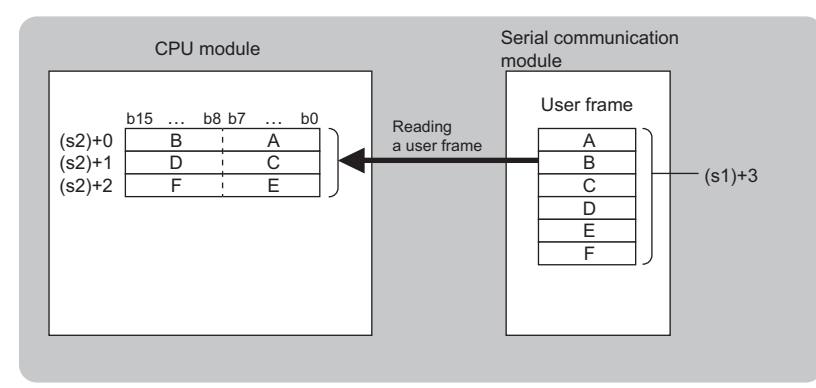

 • The completion status of the G(P).GETE instruction can be checked with the completion device (d) and the completion status indication device (d)+1.

• Completion device (d)

This device turns on during END processing of the scan where the G(P).GETE instruction completes, and turns off during the next END processing. • Completion status indication device (d)+1

This device turns on or off depending on the completion status of the G(P).GETE instruction.

When completed successfully: The device remains off.

When completed with an error: The device turns on during END processing of the scan where the G(P).GETE instruction completes, and turns off during the next END processing.

• The following figure shows the operation at the completion of the G(P).GETE instruction.

 $\mathbf{r}$ 

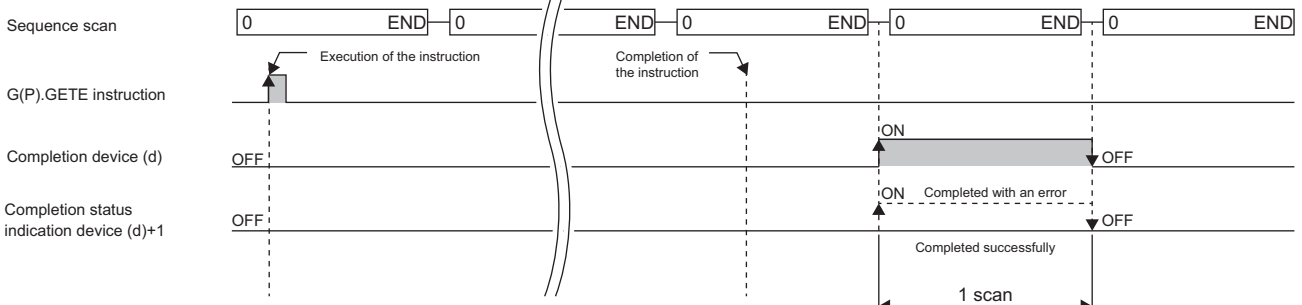

# **Precautions**

 • The following table summarizes the processes that take place if another instruction is issued while the G(P).GETE instruction is active or the G(P).GETE instruction is issued while another instruction is active with the same channel.

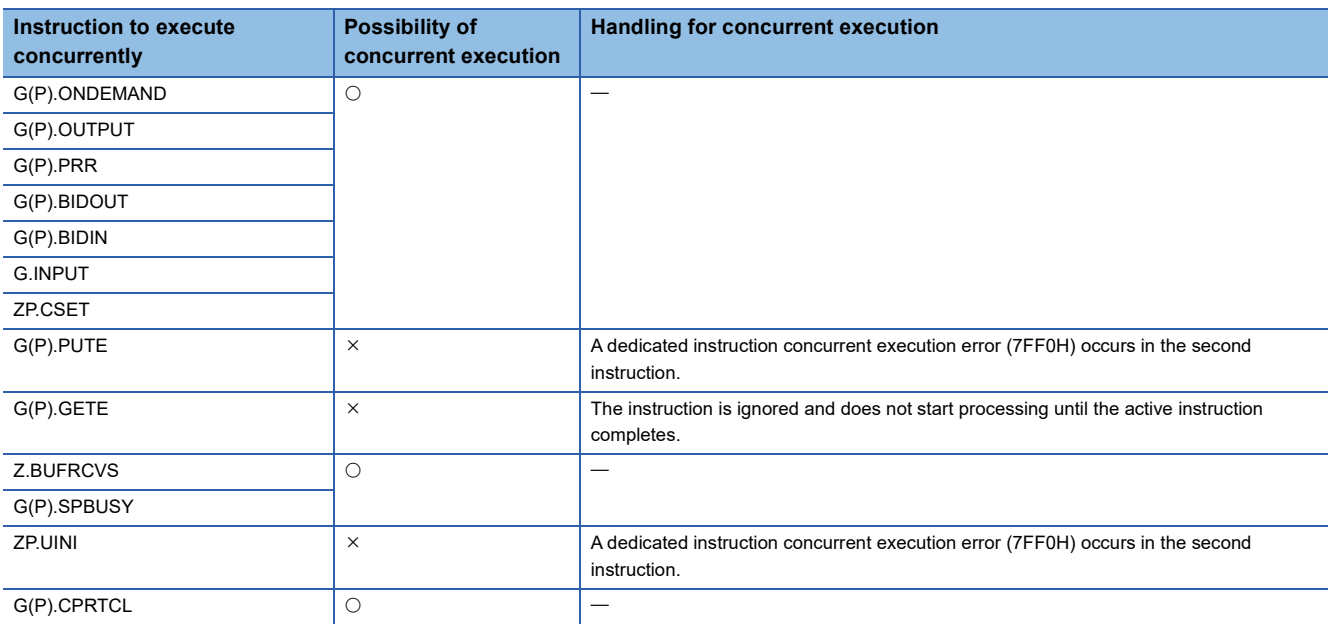

#### Operation error

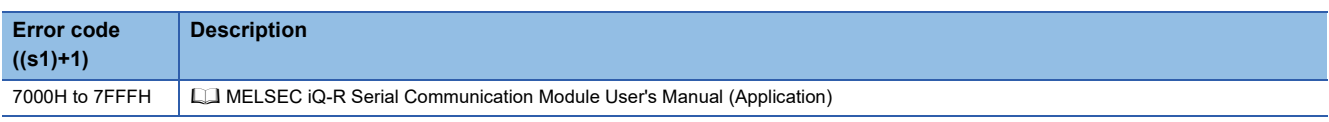

# **9.15 Switching the Mode**

#### **ZP.UINI**

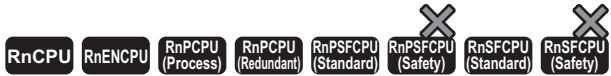

This instruction changes the communication protocol, transmission setting, or station number.

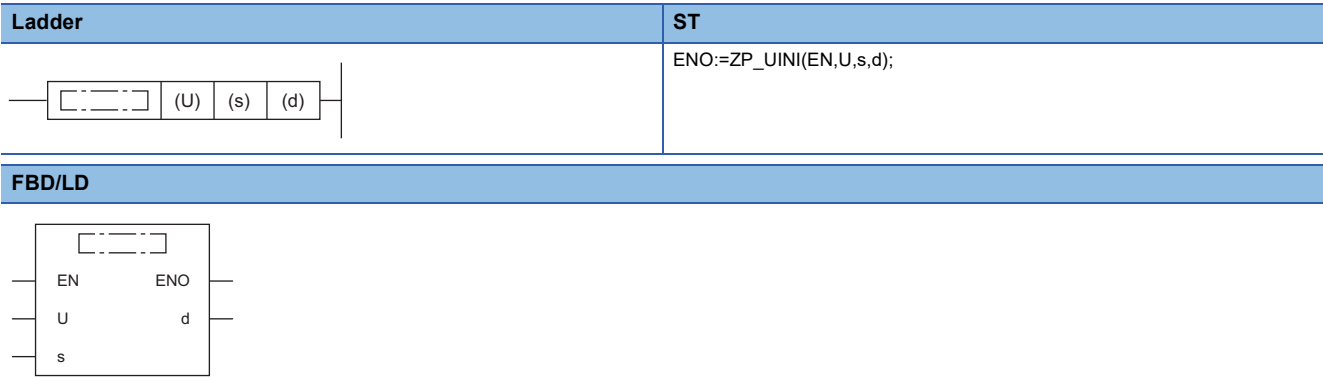

#### ■**Execution condition**

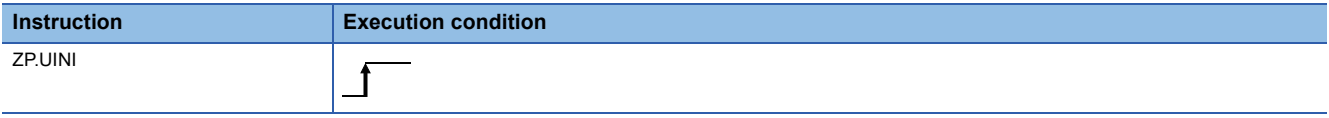

# Setting data

#### ■**Description, range, data type**

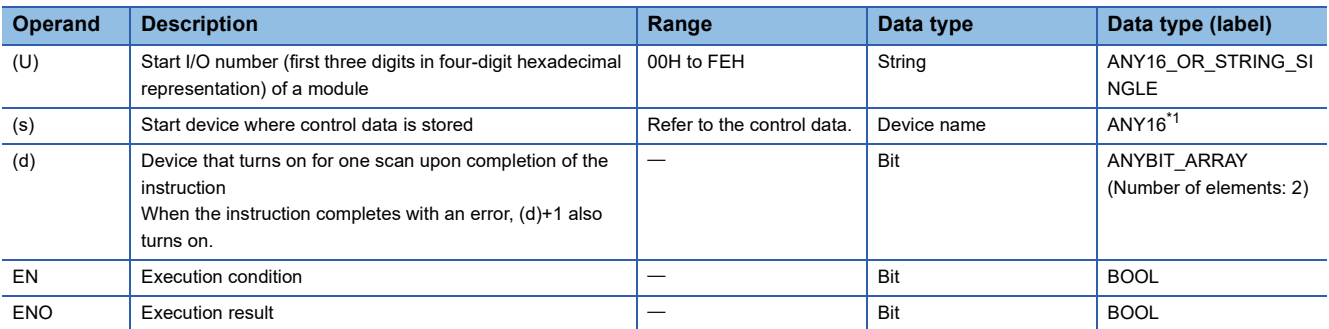

<span id="page-420-0"></span>\*1 When specifying setting data by using a label, define an array to secure enough operation area and specify an element of the array label.

#### ■**Applicable devices**

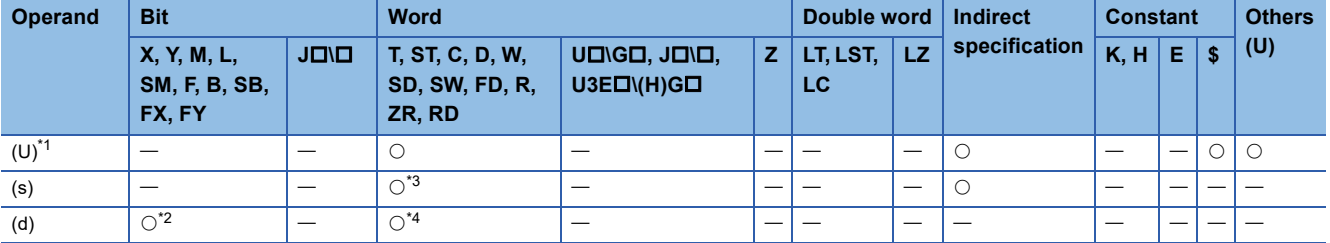

<span id="page-420-1"></span>\*1 Index modification is not available.

<span id="page-420-3"></span>\*2 FX and FY cannot be used.

<span id="page-420-2"></span>\*3 FD cannot be used.

<span id="page-420-4"></span>\*4 T, ST, C, and FD cannot be used.

#### ■**Control data**

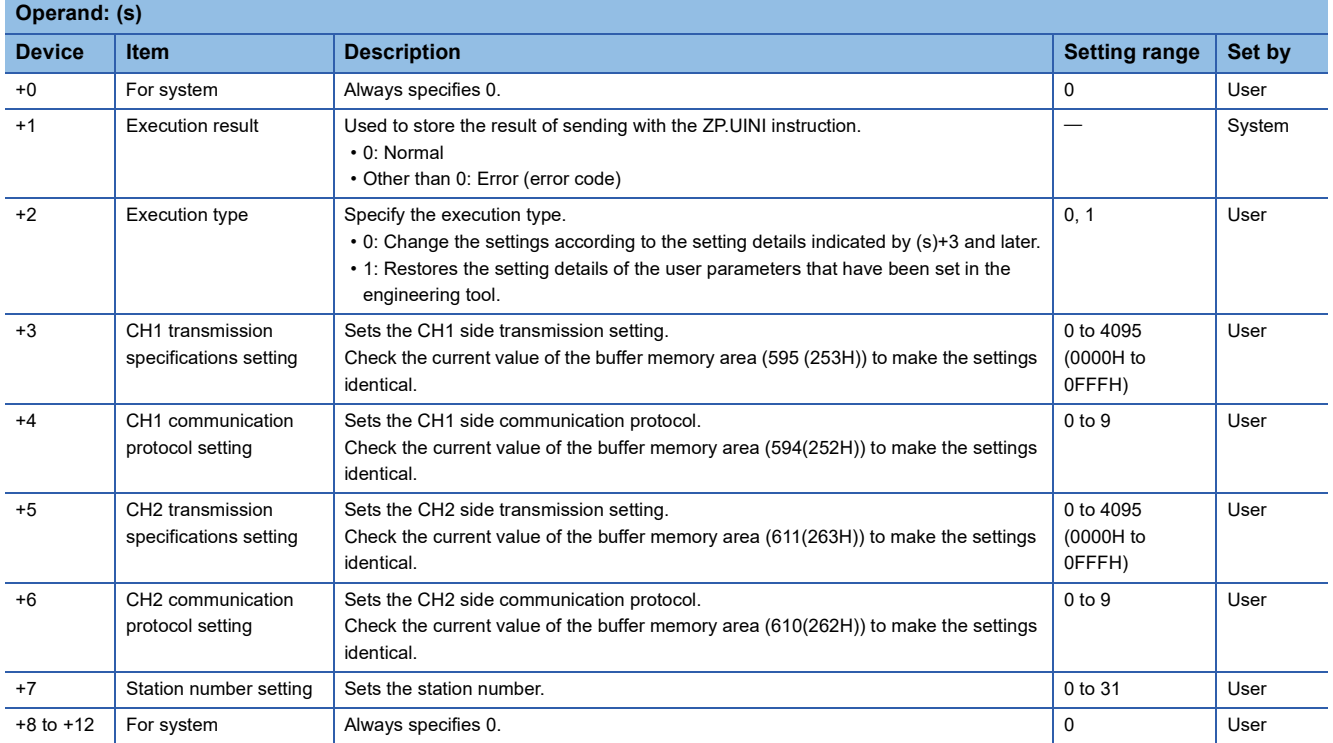

#### Processing details

- This instruction changes the communication protocol, transmission setting, or station number of each channel of the module specified by (U).
- The completion status of the ZP.UINI instruction can be checked with the completion device (d) and the completion status indication device (d)+1.

• Completion device (d)

This device turns on during END processing of the scan where the ZP.UINI instruction completes, and turns off during the next END processing.

• Completion status indication device (d)+1

This device turns on or off depending on the completion status of the ZP.UINI instruction.

When completed successfully: The device remains off.

When completed with an error: The device turns on during END processing of the scan where the ZP.UINI instruction completes, and turns off during the next END processing.

• The following figure shows the operation at the completion of the ZP.UINI instruction.

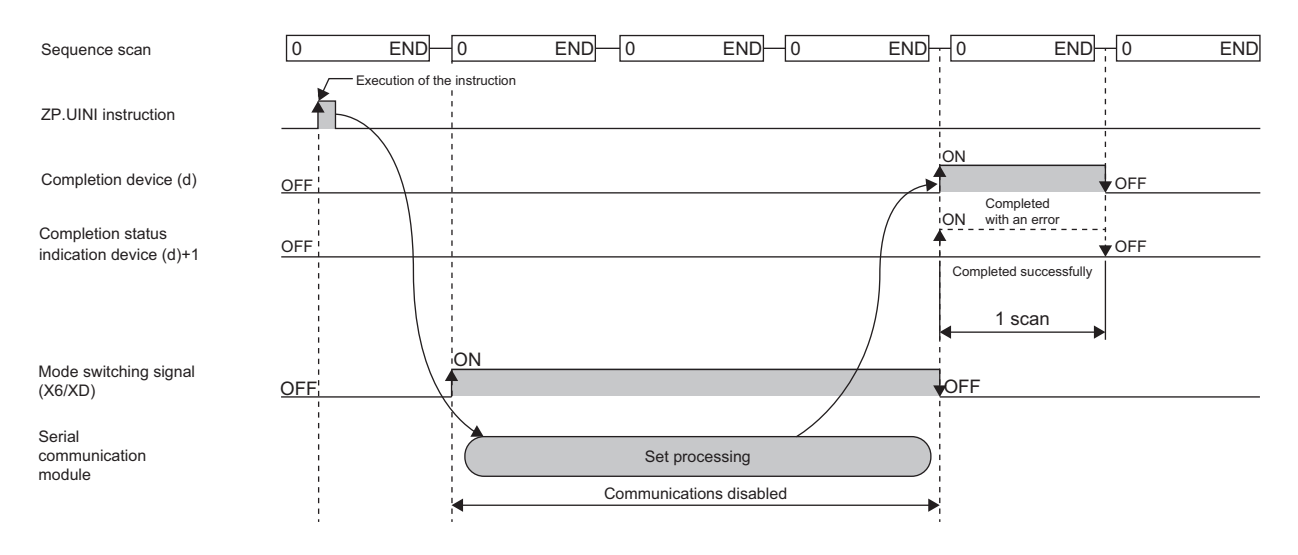

#### **Precautions**

- Stop the whole data communication with the external device before issuing the ZP.UINI instruction. If the ZP.UINI instruction is issued while data communication is in progress with the external device, the following will occur.
- If the ZP.UINI instruction is issued during receiving
- Receiving is interrupted, and the whole receive data stored so far is discarded.
- If the ZP.UINI instruction is issued during sending
- When the ZP.UINI instruction is accepted, sending is interrupted.
- If connection is provided through a modem, cut off the line to the external device before issuing the ZP.UINI instruction. If the ZP.UINI instruction is issued, the line will be cut off.
- If the communication protocol or transmission setting has been changed using the ZP.UINI instruction, the communication protocol and transmission settings of the external device side must be matched with the new settings. In addition, if the station number setting, or own station number, has been changed, the station number in the request message of the external device must be modified to the new station number.
- The following table summarizes the processes that take place if another instruction is issued while the ZP.UINI instruction is active or the ZP.UINI instruction is issued while another instruction is active with the same channel.

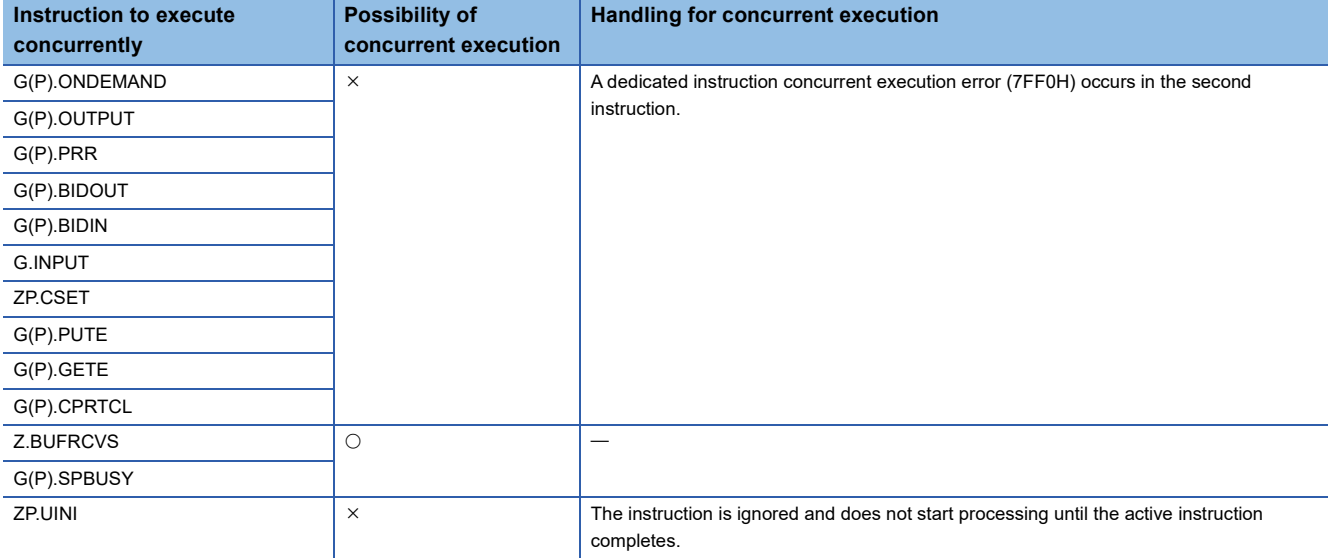

- Before the ZP.UINI instruction is executed, the setting change in the transmission settings must be kept set to "Permitted" by using the parameter setting of the module. In addition, if the parameter is not yet set, the setting change in the transmission settings will be assumed to be "Permitted" during operation.
- Simultaneous use of mode change with the ZP.UINI instruction and that with the mode change request signal (Yn2/Yn9) must not be attempted. If it is attempted, an error will occur at an error code of 7FF5H.
- To use the current value of the communication protocol, transmission specifications, or station number as it is, acquire the value from each of the status storage areas in buffer memory before setting it in the control data.

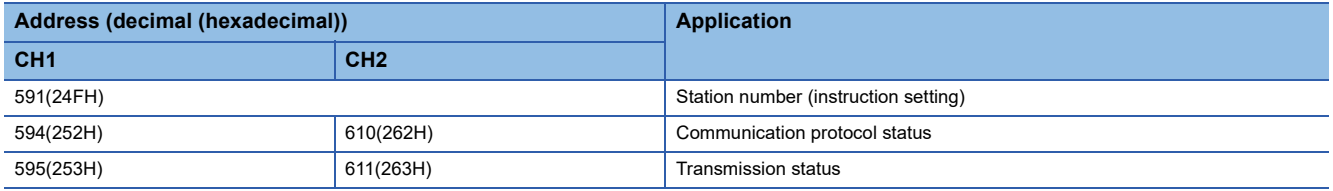

 • When the communication protocol is set to "MODBUS Slave (RTU)" or "MODBUS Slave (ASCII)" before/after changing the protocol, the protocol cannot be changed using the ZP.UINI instruction.

#### Operation error

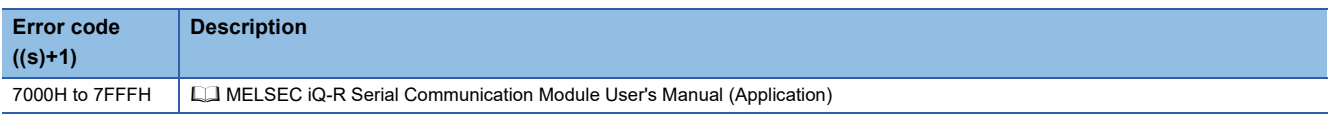

# **10 A/D CONVERSION INSTRUCTIONS**

# $Point$

- This chapter describes the instructions used commonly by MELSEC iQ-R series modules. When using MELSEC-Q series modules, refer to the manual for each module used and create programs. For precautions when using modules, refer to the  $\square$  MELSEC iQ-R Module Configuration Manual.
- When using the high speed analog-digital converter module, replace "normal mode" with "normal mode (medium speed:  $10\mu s$ /CH)" or "normal mode (low speed:  $20\mu s$ /CH)" to read and understand descriptions in this chapter.

# **10.1 Switching the Mode**

# **G(P).OFFGAN**

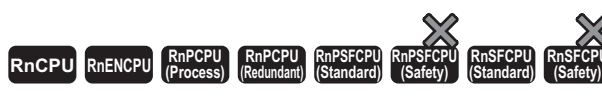

These instructions switch the analog module mode.

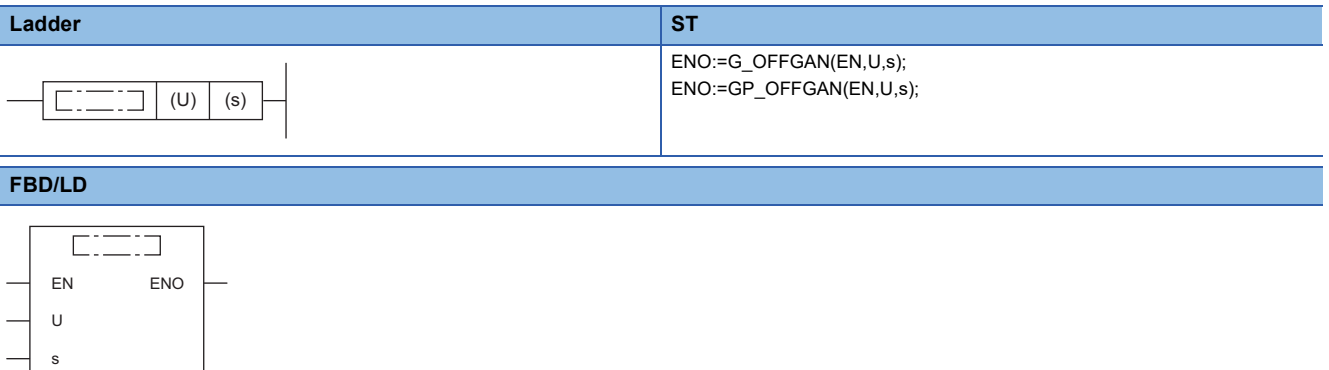

#### ■**Execution condition**

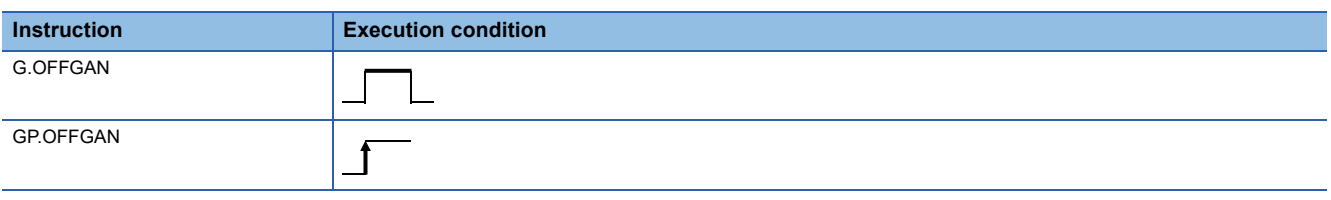

#### Setting data

#### ■**Description, range, data type**

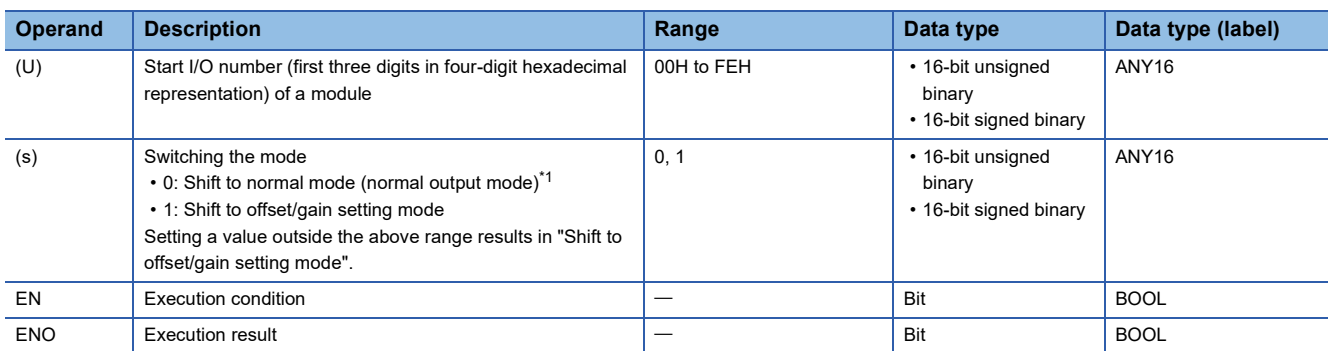

<span id="page-423-0"></span>\*1 The mode name differs depending on the module used: normal output mode for the R60DA4, R60DAV8, R60DAI8, and R60DAH4 and normal mode for other analog modules.

#### ■**Applicable devices**

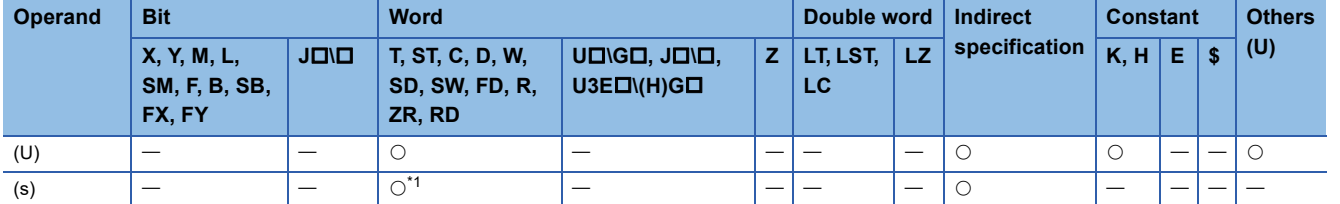

<span id="page-424-0"></span>\*1 FD cannot be used.

#### Processing details

These instructions switch the mode of an analog module.

- Normal mode (Normal output mode) Offset/gain setting mode (The offset/gain setting mode status flag (XA) turns on.)
- Offset/gain setting mode  $\rightarrow$  Normal mode (Normal output mode) (The offset/gain setting mode status flag (XA) turns off.)

```
Point\beta
```
- When the mode shifts from normal or normal output to offset/gain setting, Module READY (X0) changes on to off.
- When the mode shifts from offset/gain setting to normal or normal output, Module READY (X0) changes off to on. If a program exists that performs initial setting with Module READY (X0) on, note that initial setting processing will be executed.
- When the mode shifts from offset/gain setting to normal on the A/D converter module and temperature input module, it automatically resumes the operation with the previous operating conditions.
- When the D/A converter module shifts from the offset/gain setting mode to the normal mode (normal output mode), all channels enter in the D/A conversion disabled state. To resume D/A conversion, set "0" (D/A conversion enabled) in "CHD/A conversion enabled/disabled setting" of the appropriate channel before turning on and off Operating condition setting request (Y9).

#### ■**Program example**

The following figure shows an example of a program which uses the G(P).OFFGAN instruction with the R60AD4.

#### • Program content

#### **Description**

When "Mode Shift Request" (M10) is turned on, the A/D converter module mounted at the position of I/O numbers X/Y10 to X/Y1F shifts to the offset/gain setting mode.

When "Mode Shift Request" (M10) is turned off, the module returns to the normal mode.

#### • Label setting

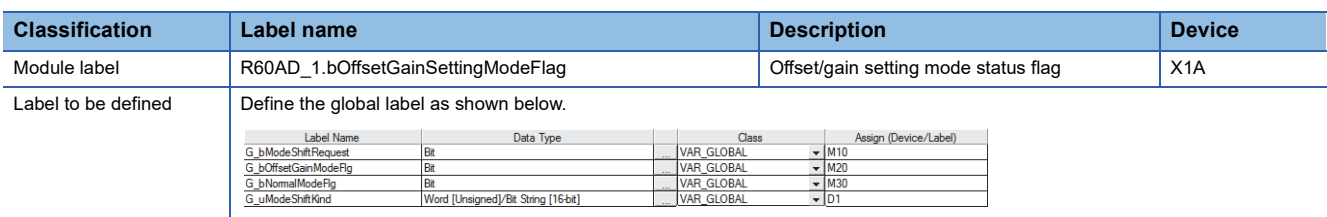

#### • Program example

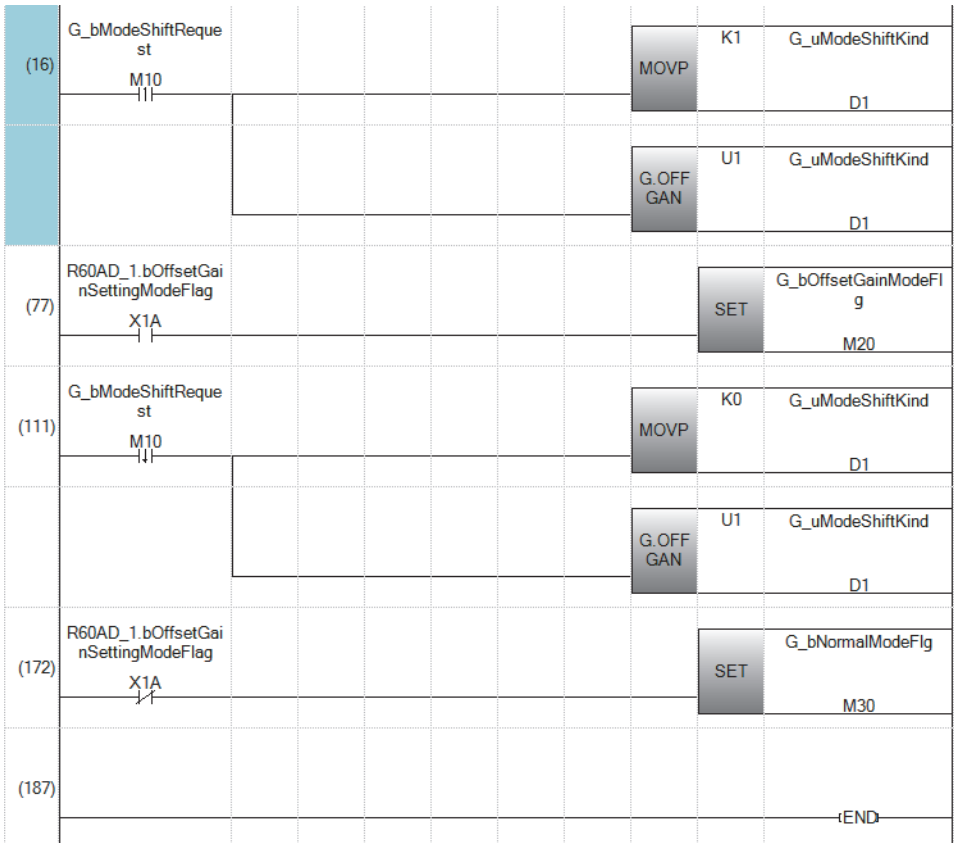

(16) Shifts to offset/gain setting mode.

(77) Describes the offset/gain setting processing.

(111) Shifts to normal mode.

(172) Describes the normal mode processing.

#### **Precautions**

In the following cases, the G(P).OFFGAN instruction will be disabled.

- The module has been set as a target of synchronization.
- The normal mode (high speed: 1µs/CH) or simultaneous conversion mode has been selected on the high speed analogdigital converter module.
- The wave output mode has been selected on the D/A converter module.
- The high-speed output mode has been selected on the high speed digital-analog converter module.

#### Operation error

There is no operation error.

# **10.2 Reading the User Range Setting Values**

# **G(P).OGLOAD**

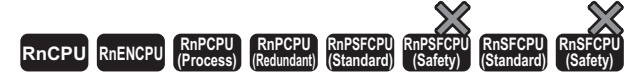

These instructions read the offset/gain setting values of the user range settings of an analog module into the CPU module.

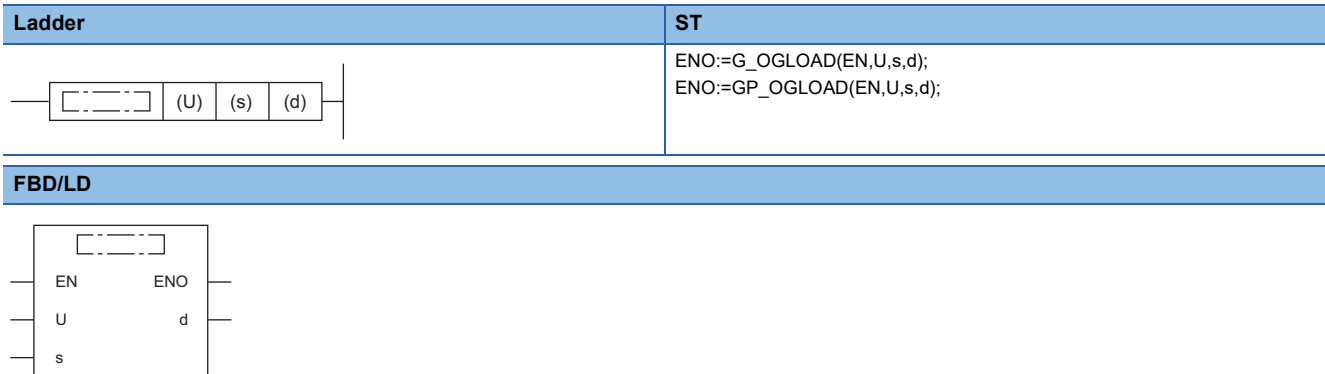

#### ■**Execution condition**

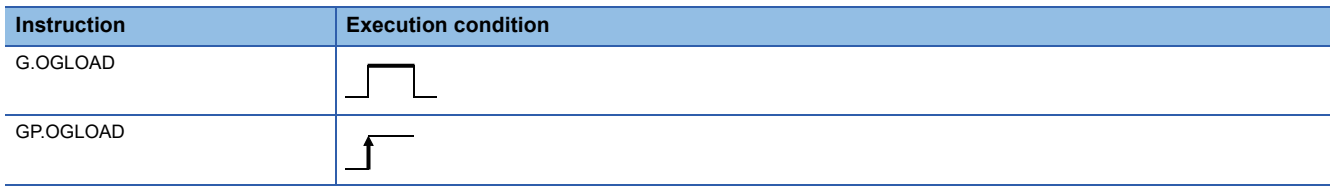

#### Setting data

#### ■**Description, range, data type**

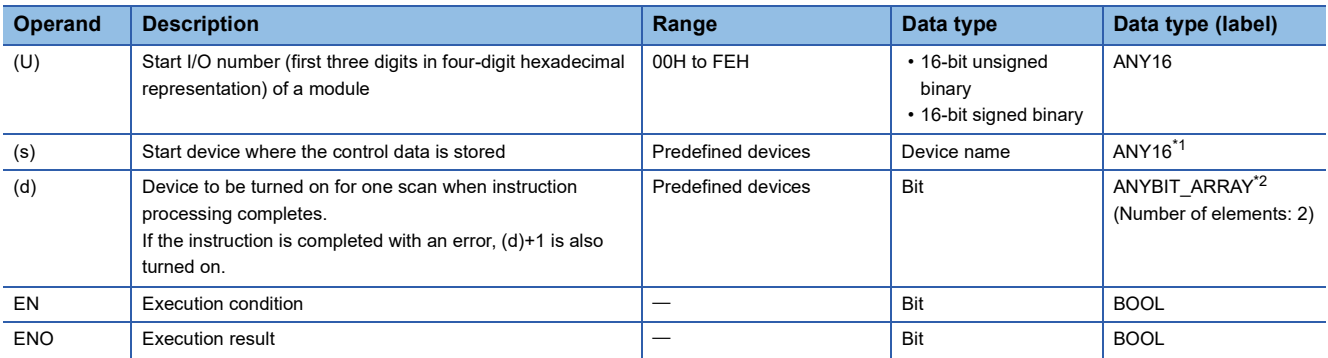

<span id="page-426-0"></span>\*1 When specifying setting data by using a label, define an array to secure enough operation area and specify an element of the array label.

<span id="page-426-1"></span>\*2 When specifying setting data by using a label, use an array with two or more elements.

#### ■**Applicable devices**

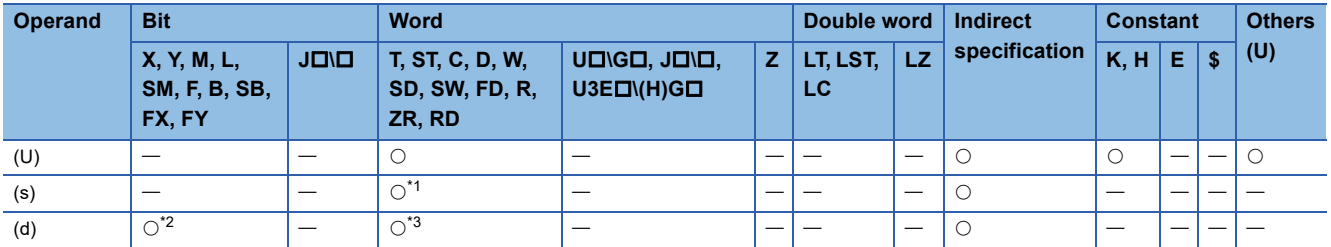

<span id="page-426-2"></span>\*1 FD cannot be used.

<span id="page-426-3"></span>\*2 FX and FY cannot be used.

<span id="page-426-4"></span>\*3 T, ST, C, and FD cannot be used.

#### ■**Control data**

• For R60AD4, R60ADH4

Set only the save data type setting (s)+2. A data write to an area to be set by the system does not result in a normal read of the offset/gain setting values.

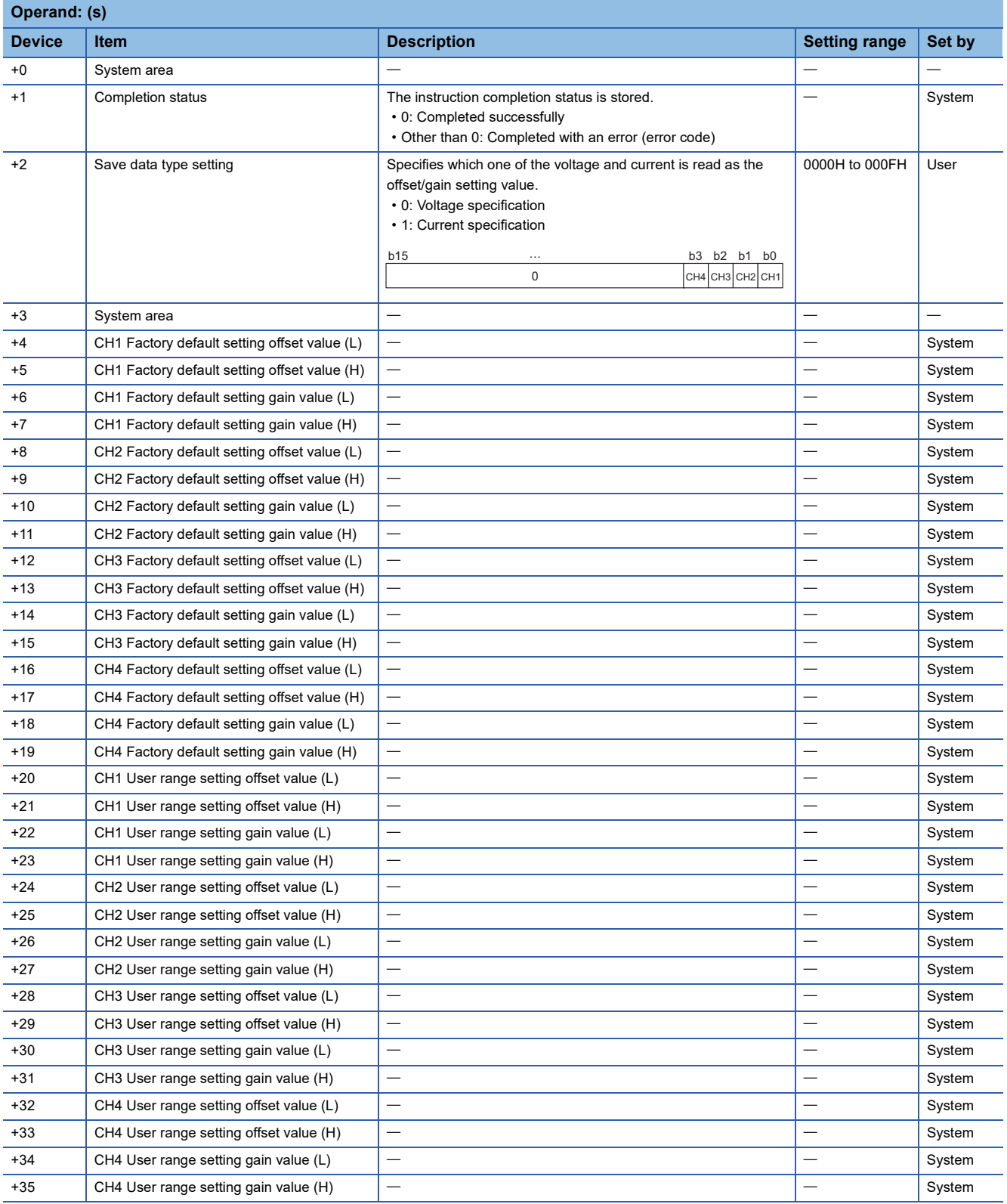

#### • For R60DA4, R60DAH4

Set only the save data type setting (s)+2. A data write to an area to be set by the system does not result in a normal read of the offset/gain setting values.

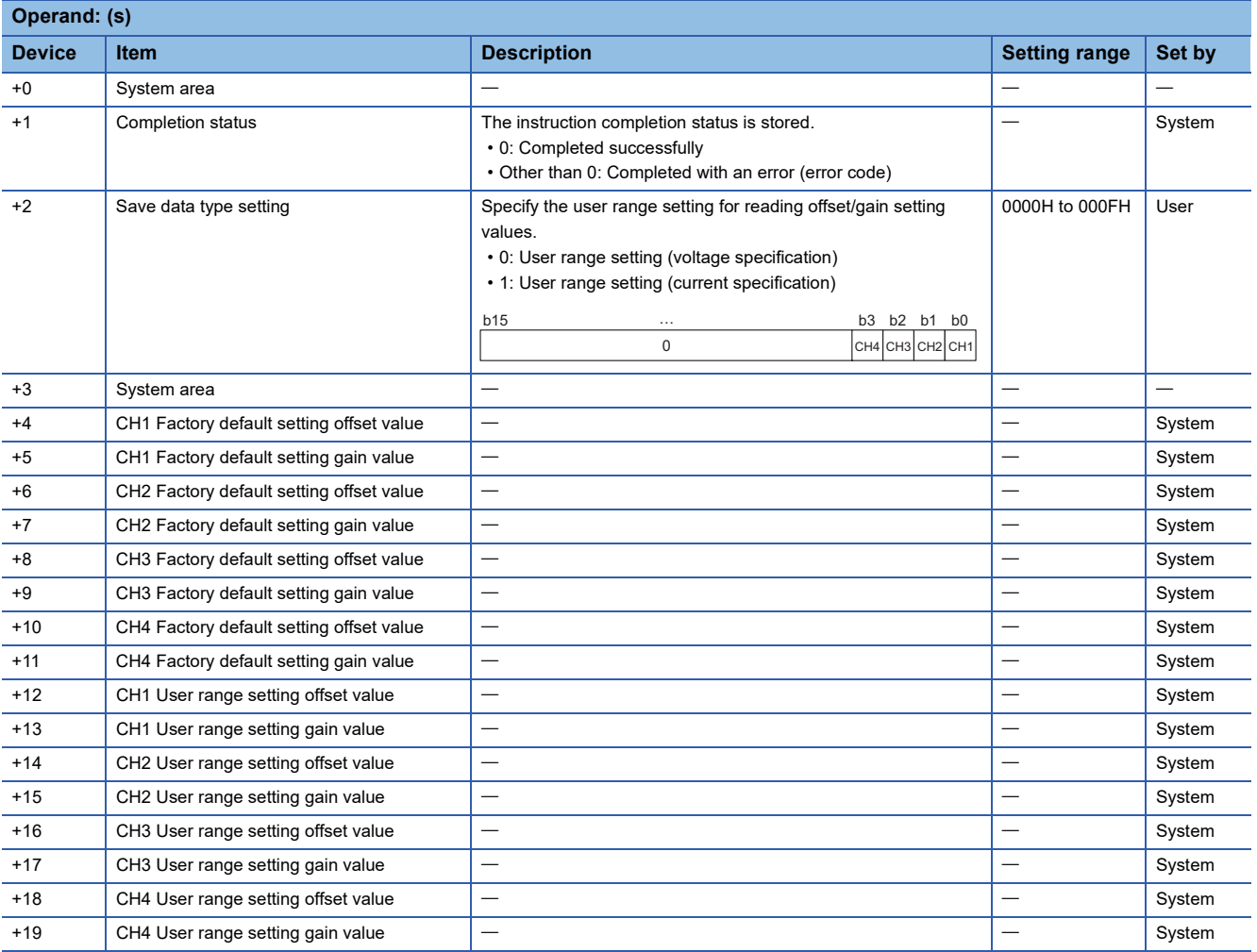

#### • For R60ADV8, R60ADI8, R60AD8-G

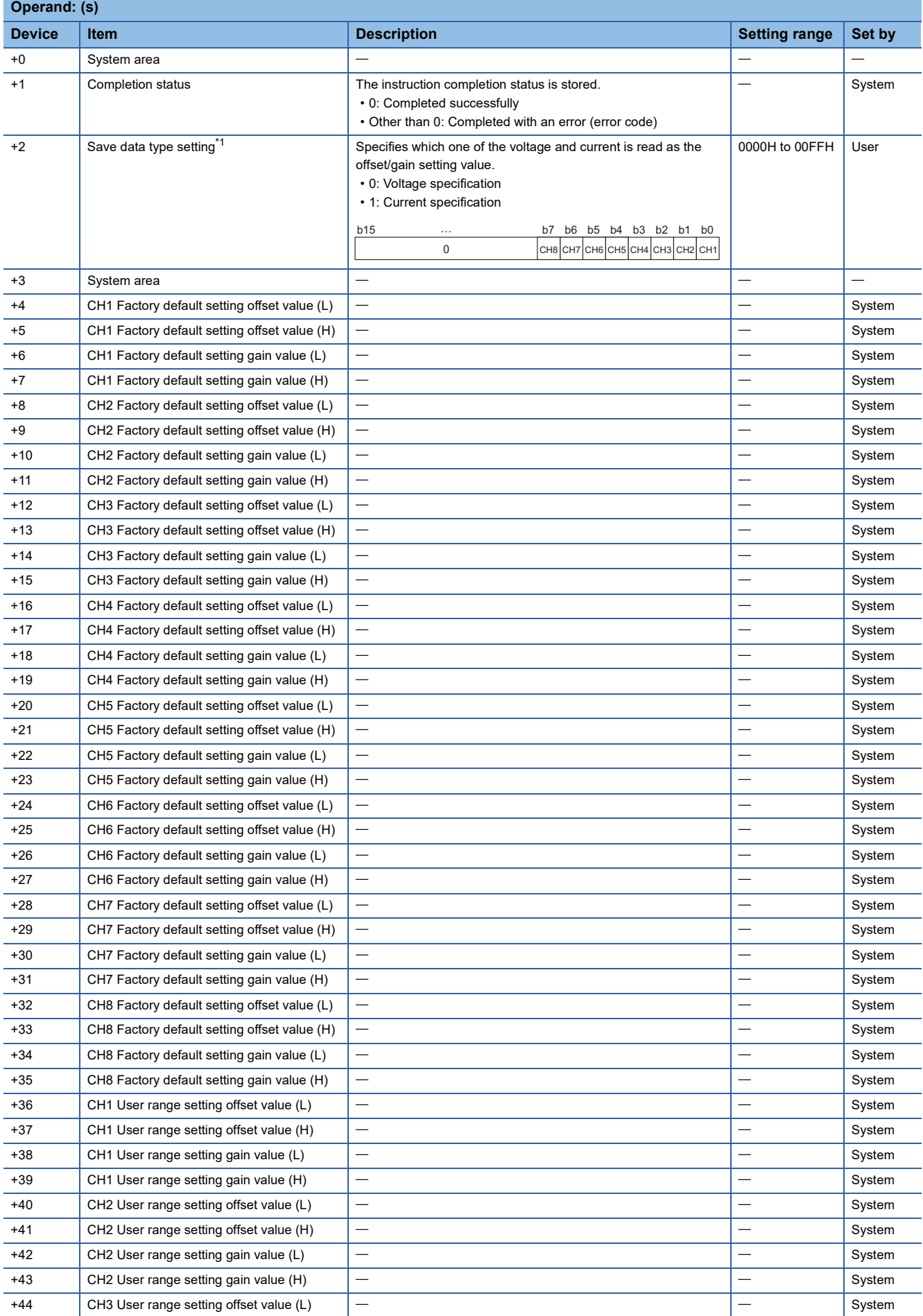

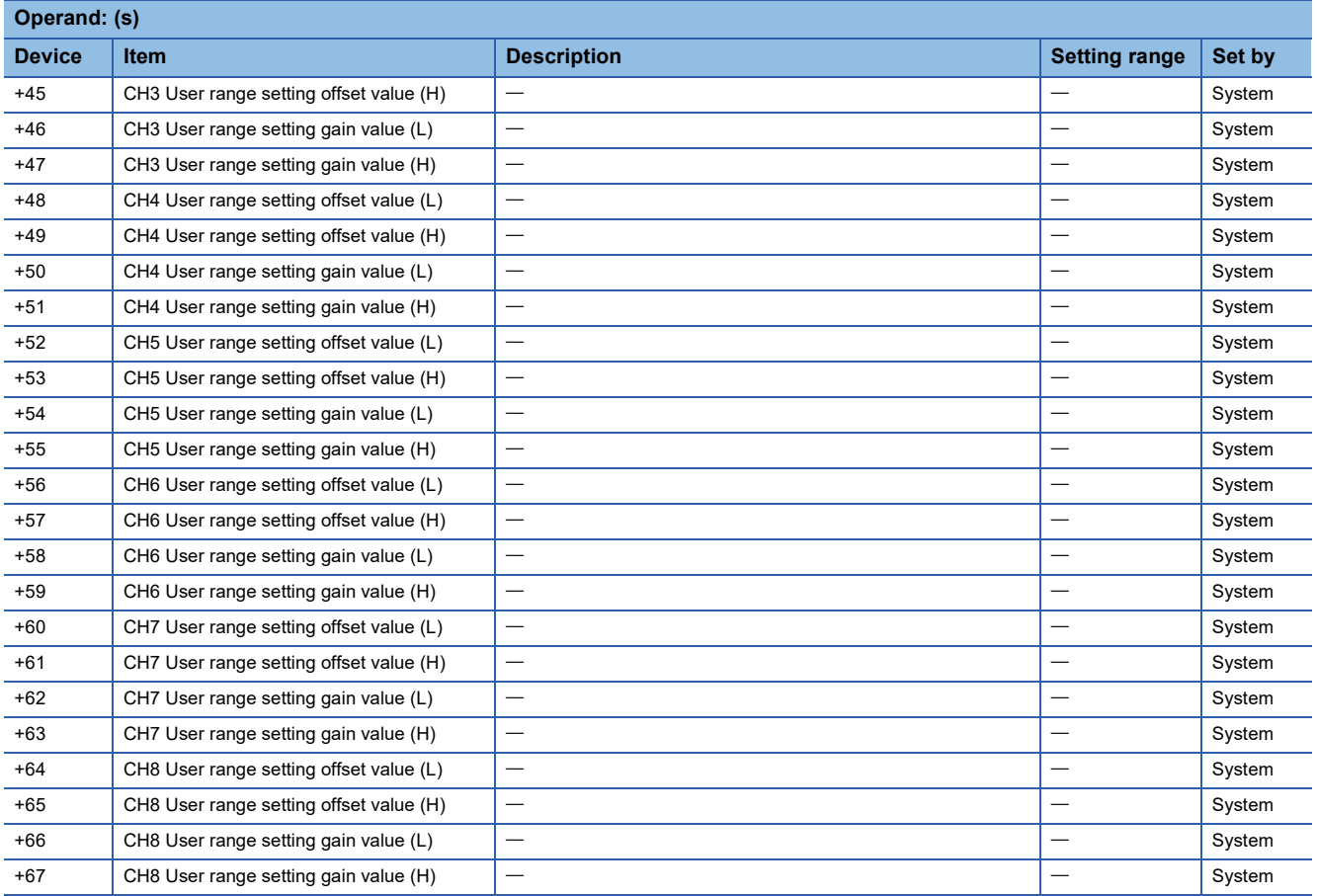

<span id="page-430-0"></span>\*1 For the R60ADV8 and the R60ADI8, this area corresponds to System area and so is not available.

#### • For R60DAV8, R60DAI8, R60DA8-G

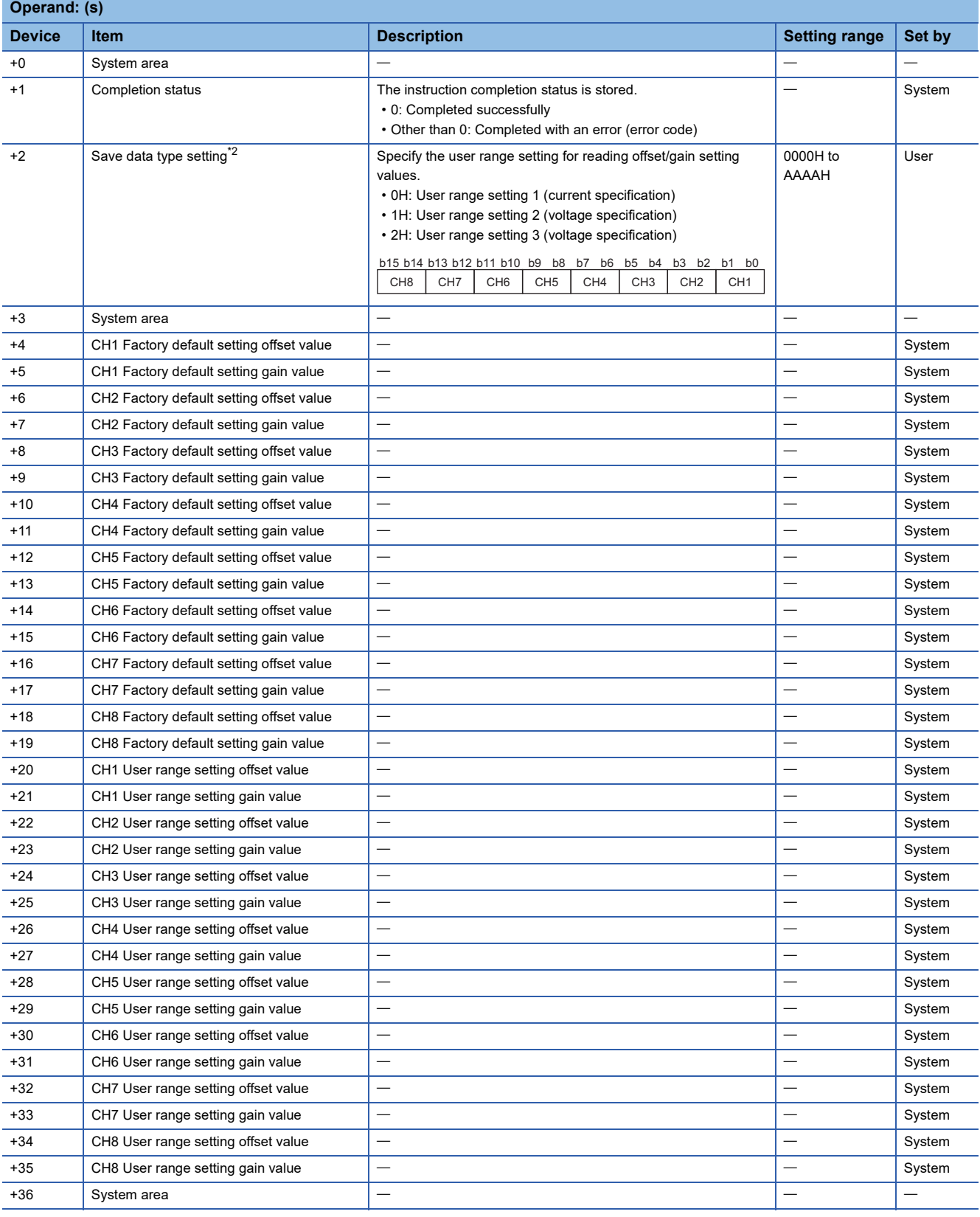

<span id="page-431-0"></span>\*2 For the R60DAV8 and the R60DAI8, this area corresponds to System area and so is not available.
#### • For R60TD8-G

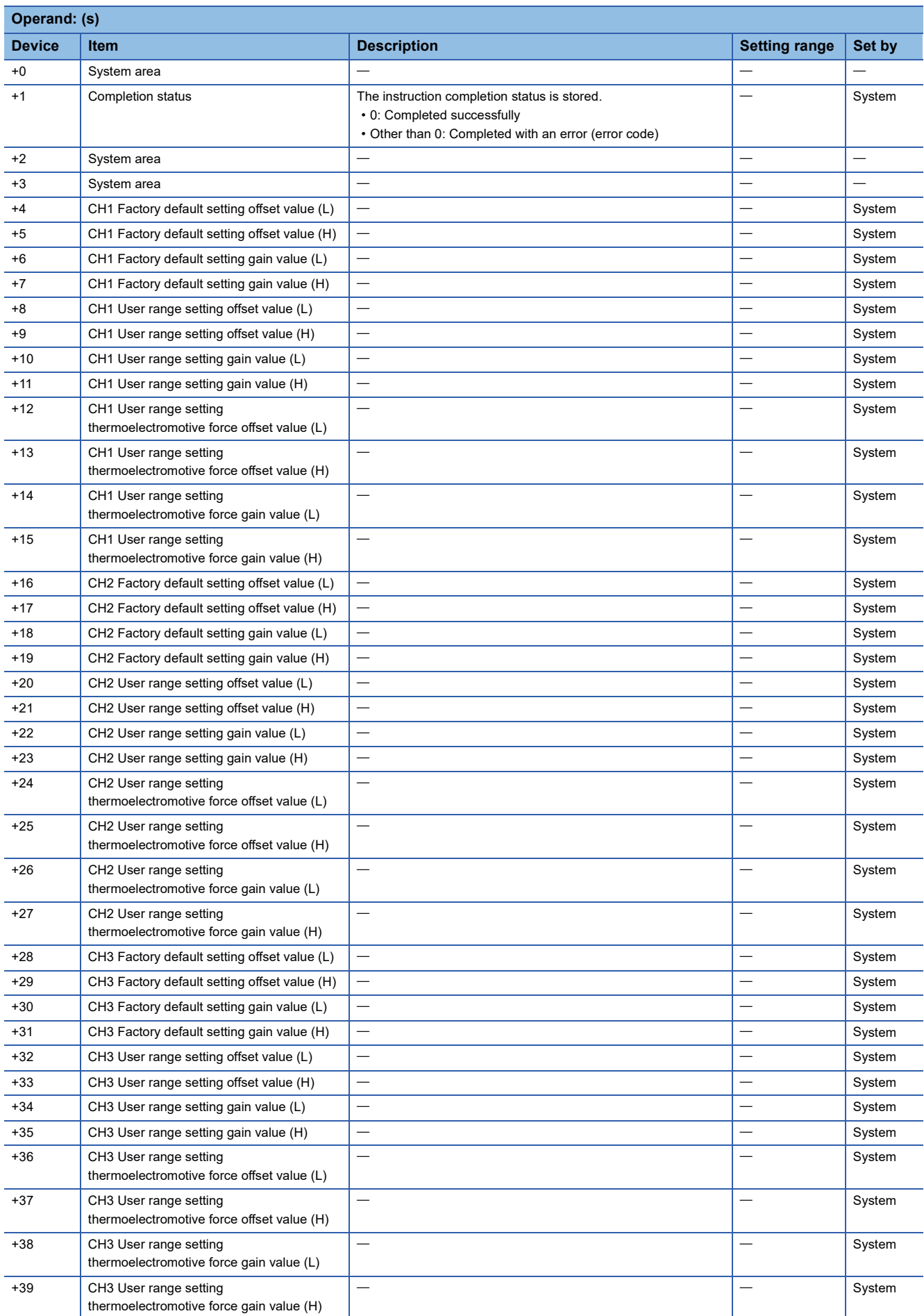

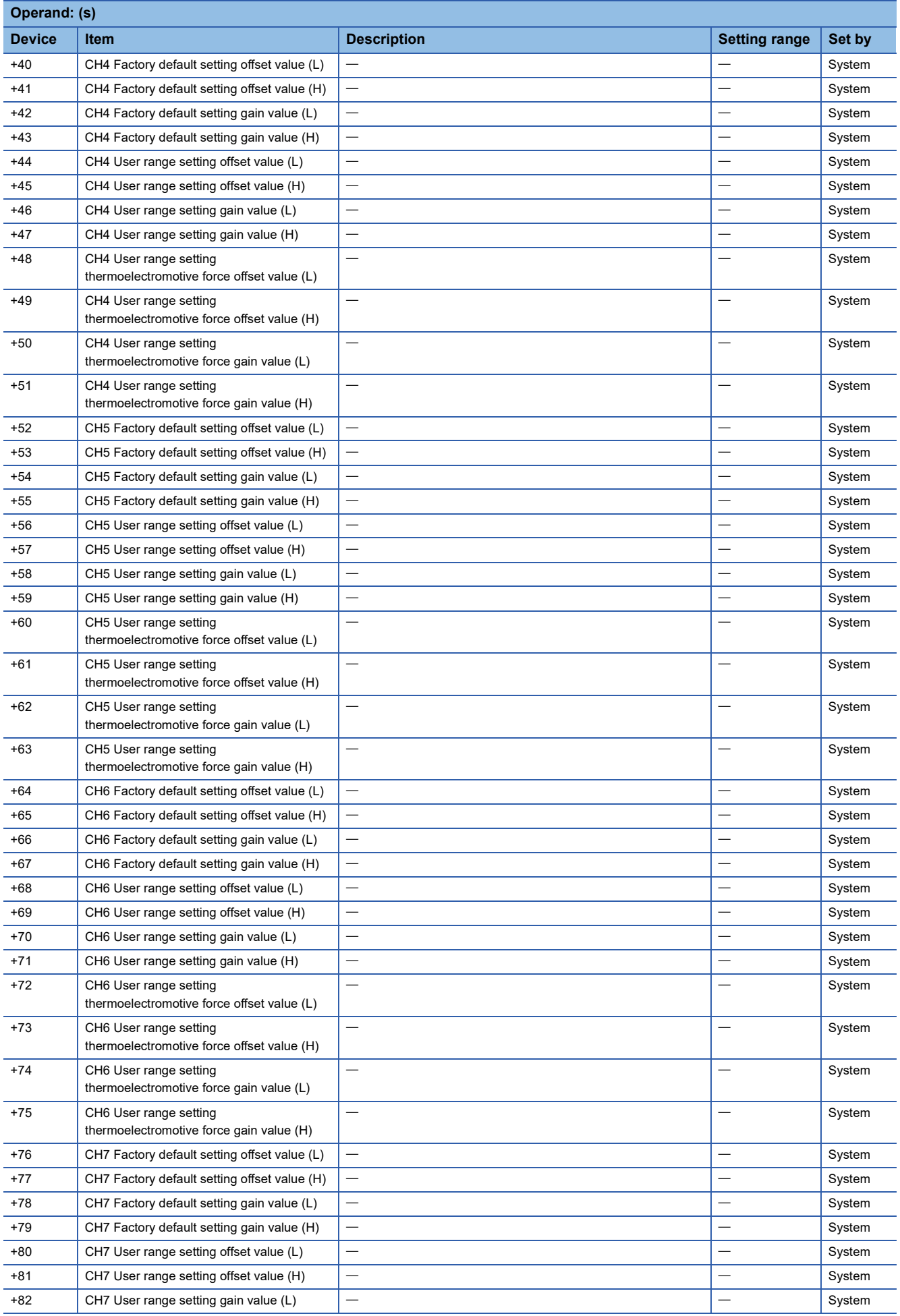

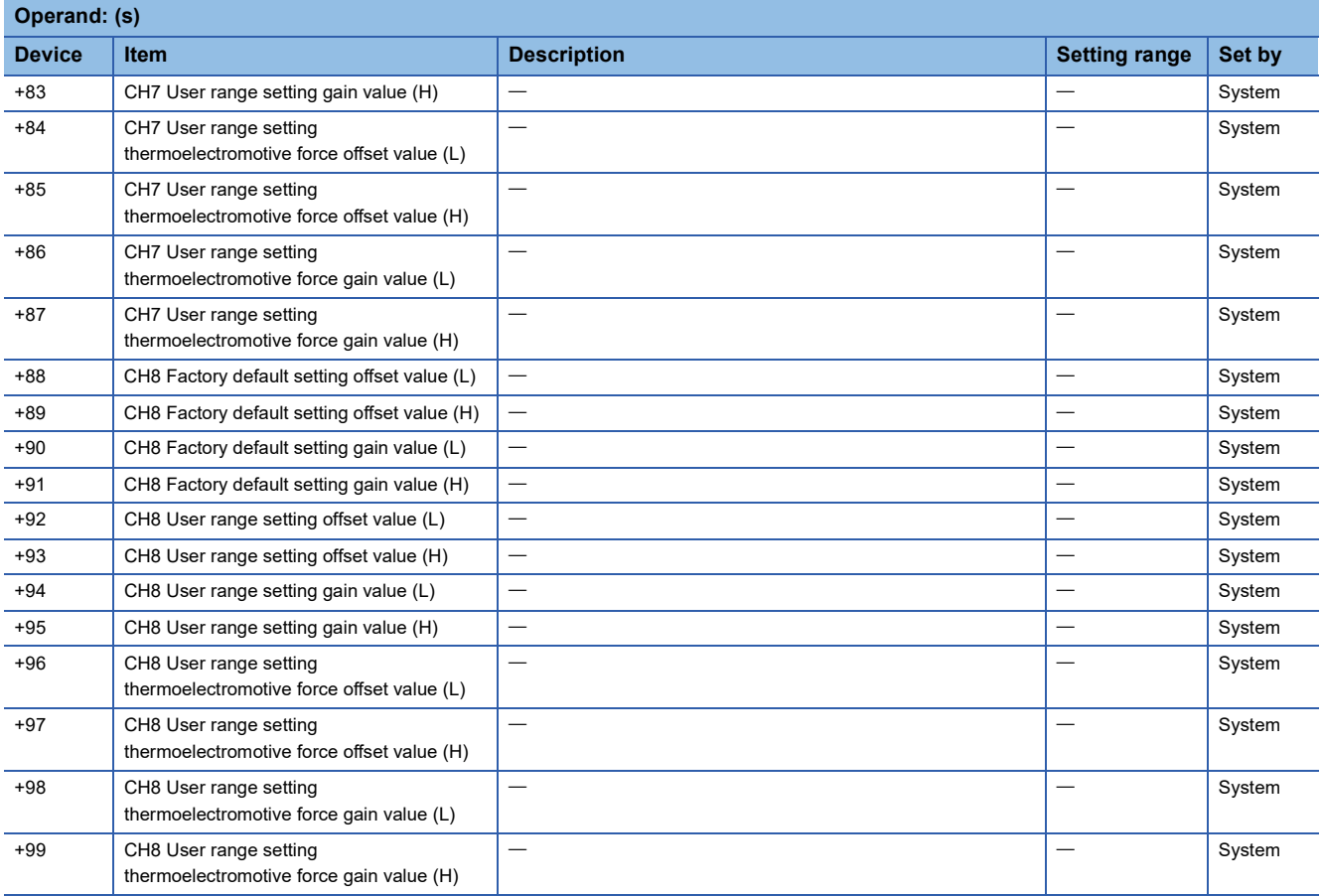

#### • For R60RD8-G

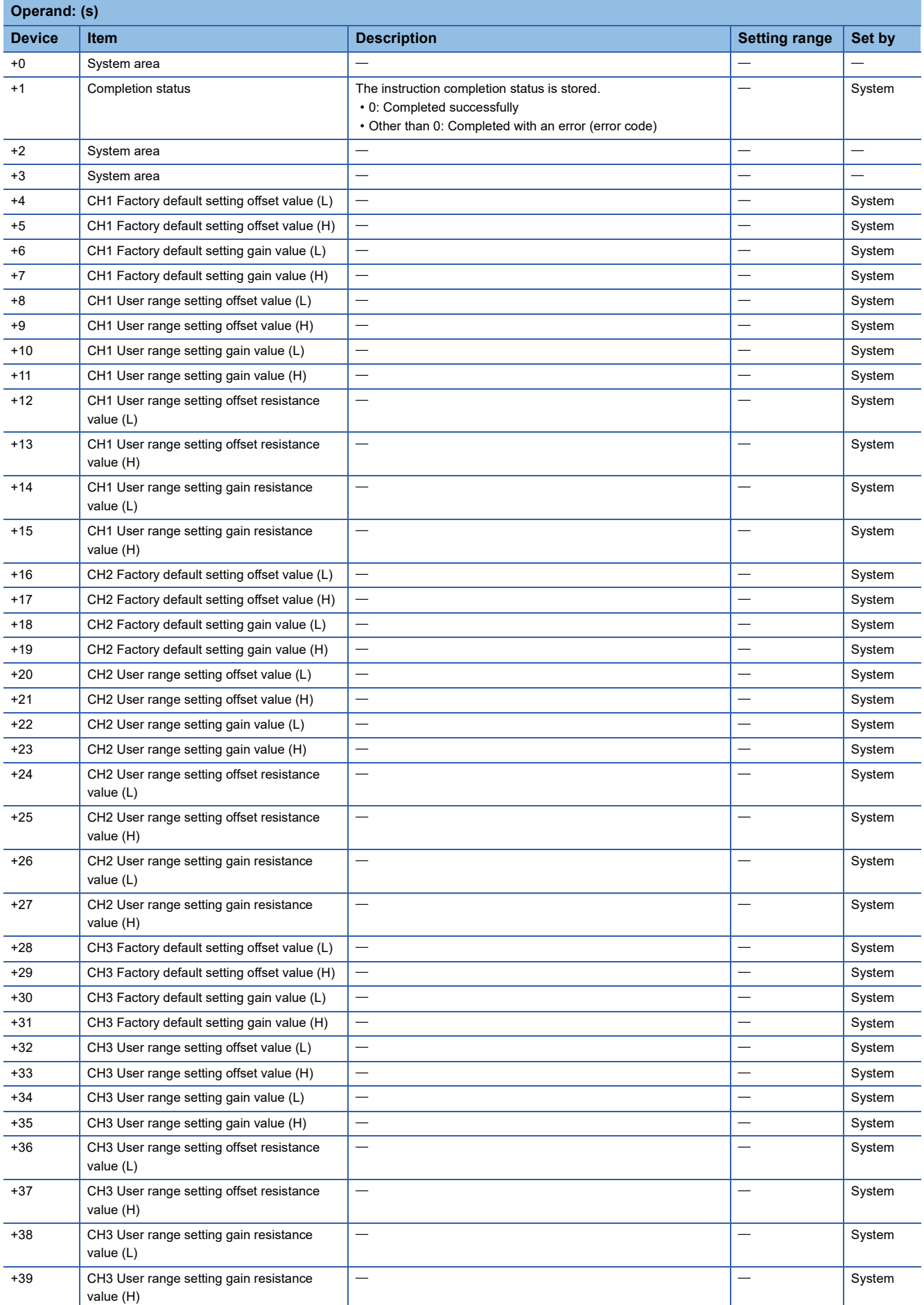

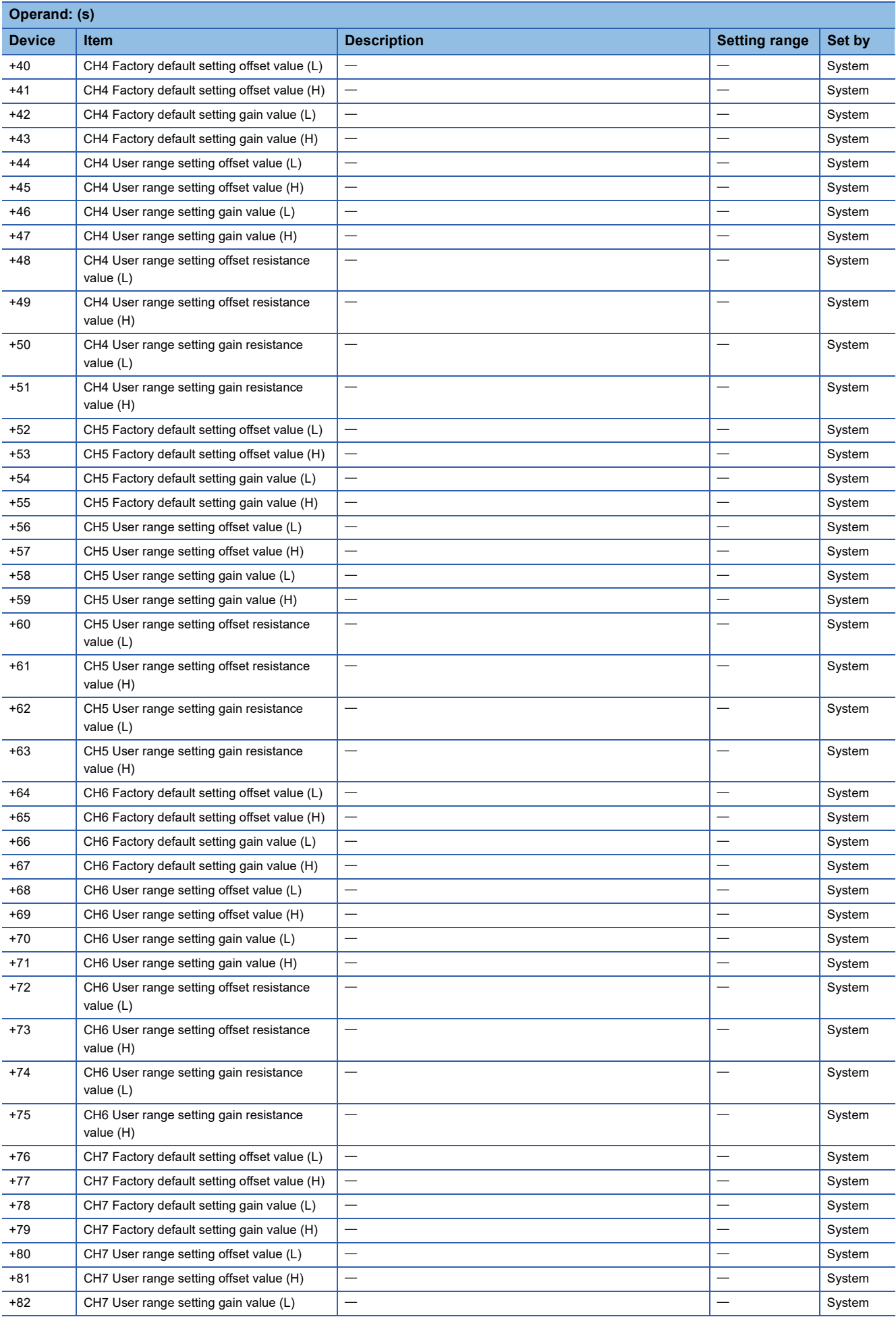

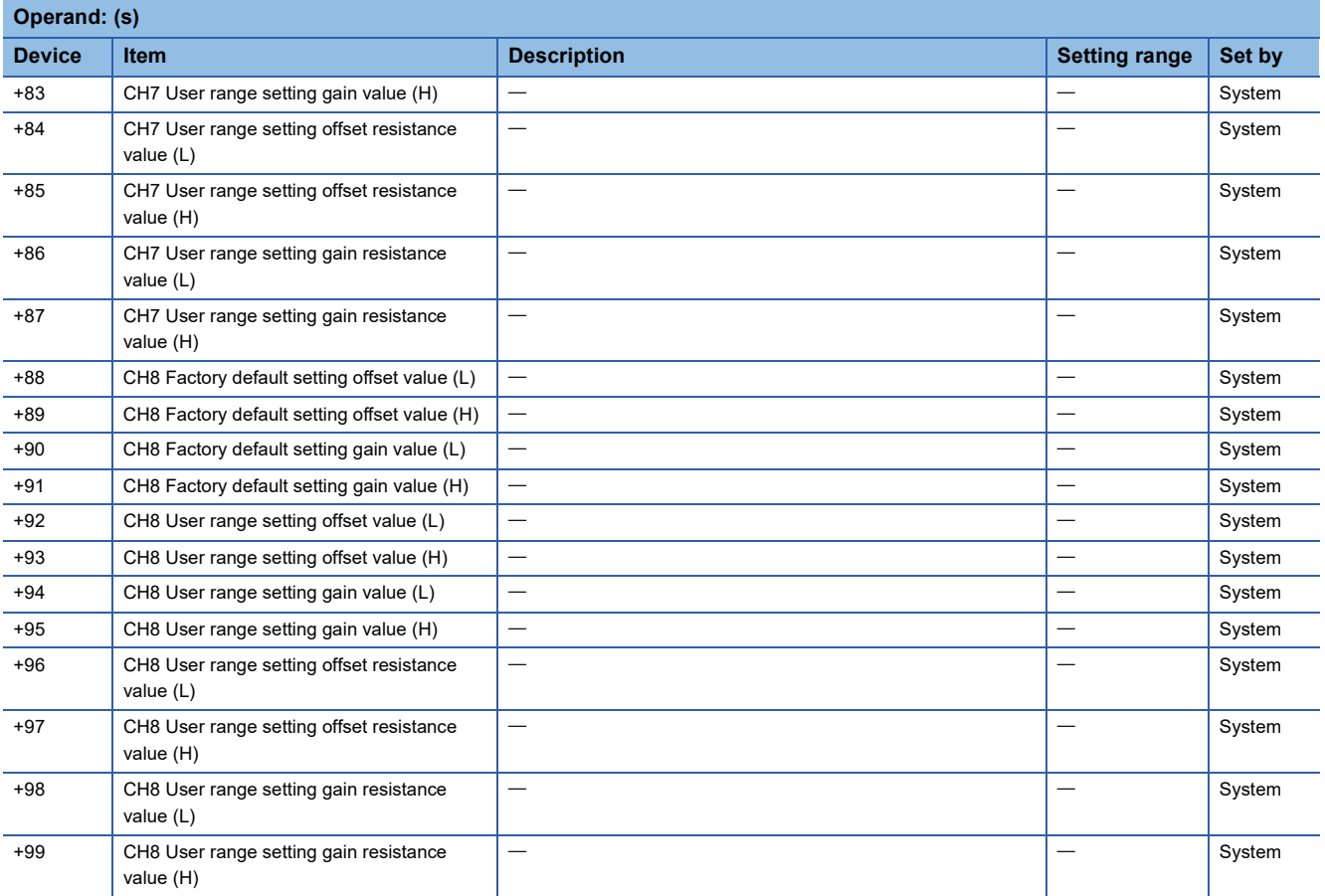

#### • For R60AD16-G

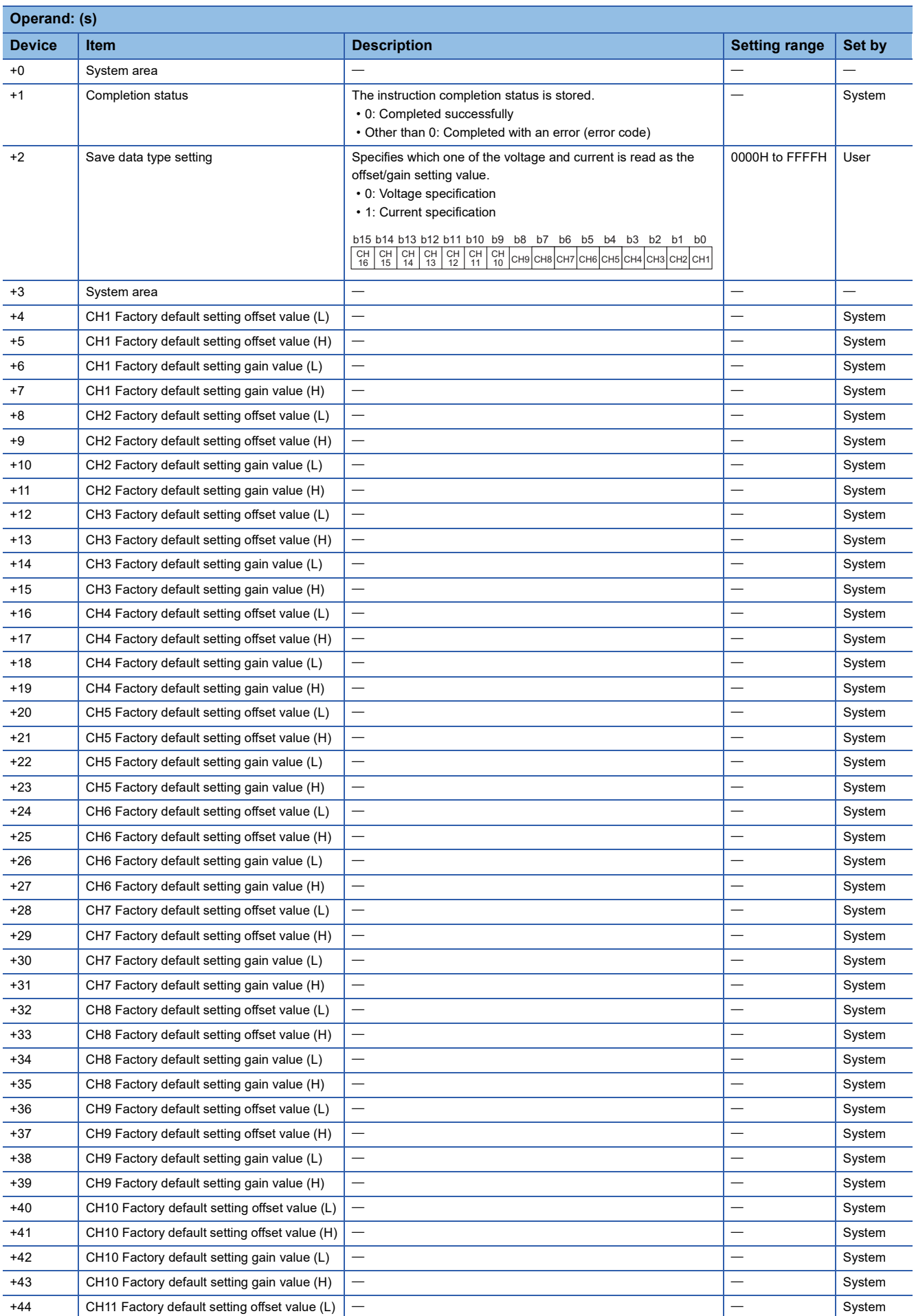

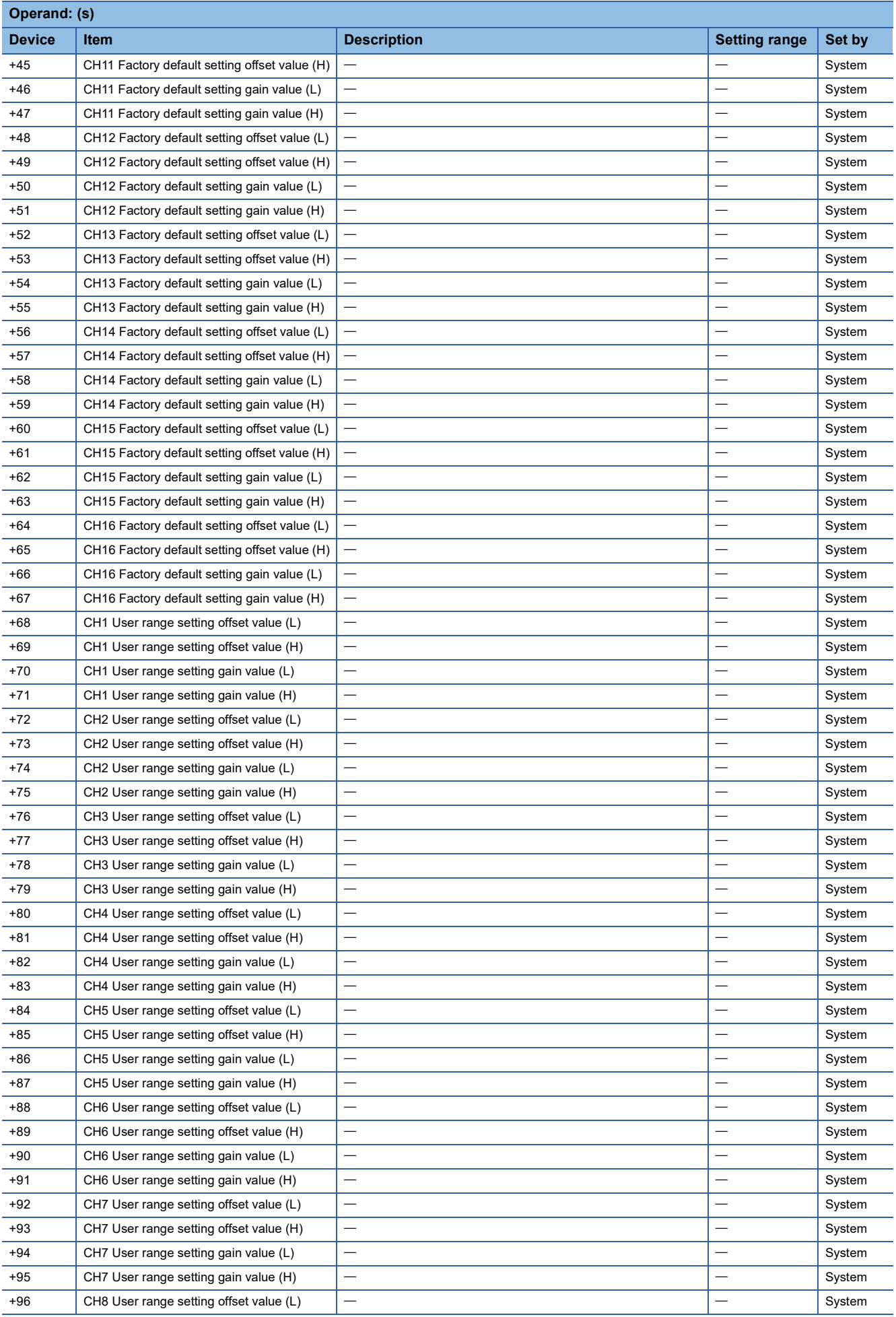

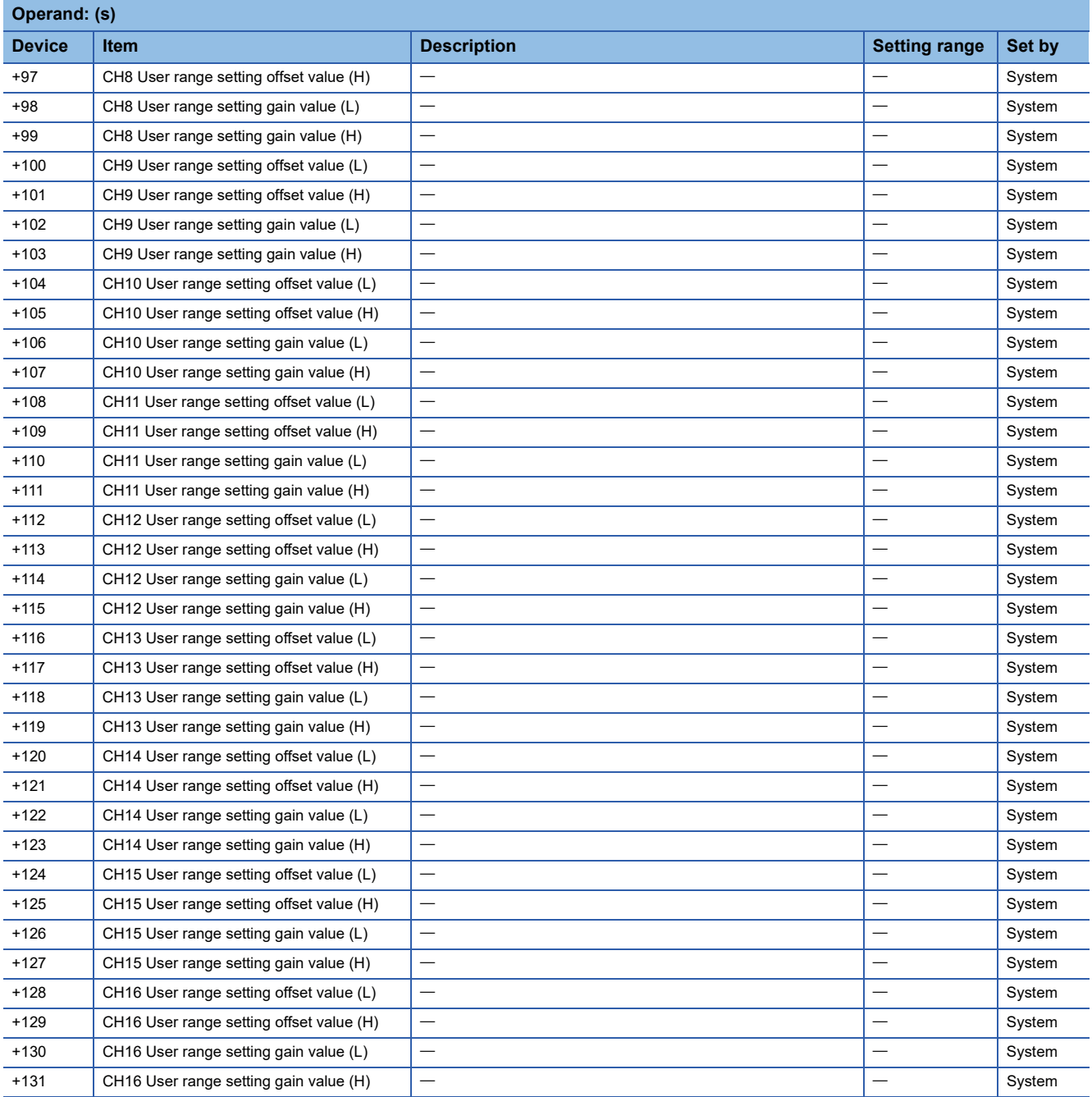

#### • For R60DA16-G

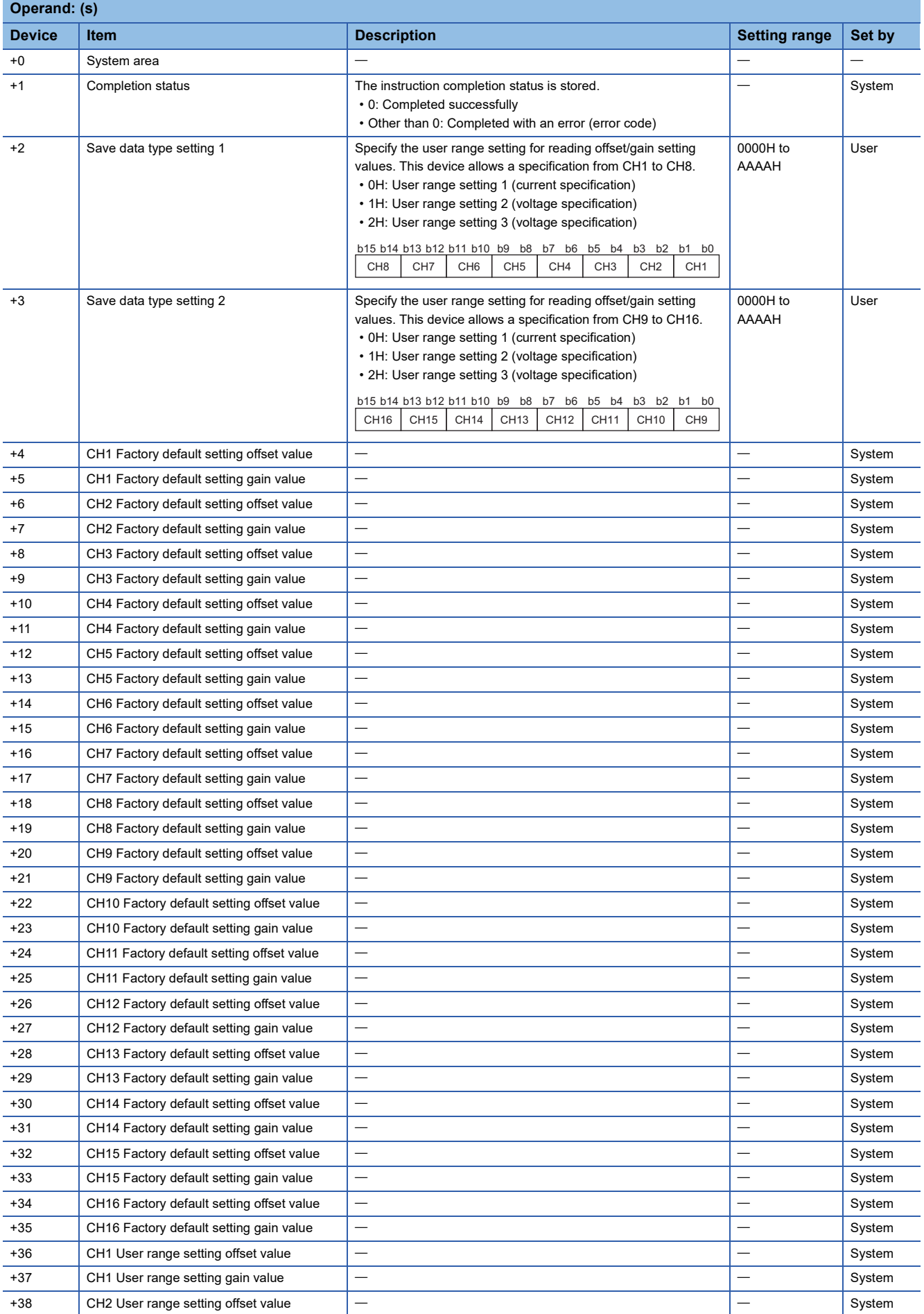

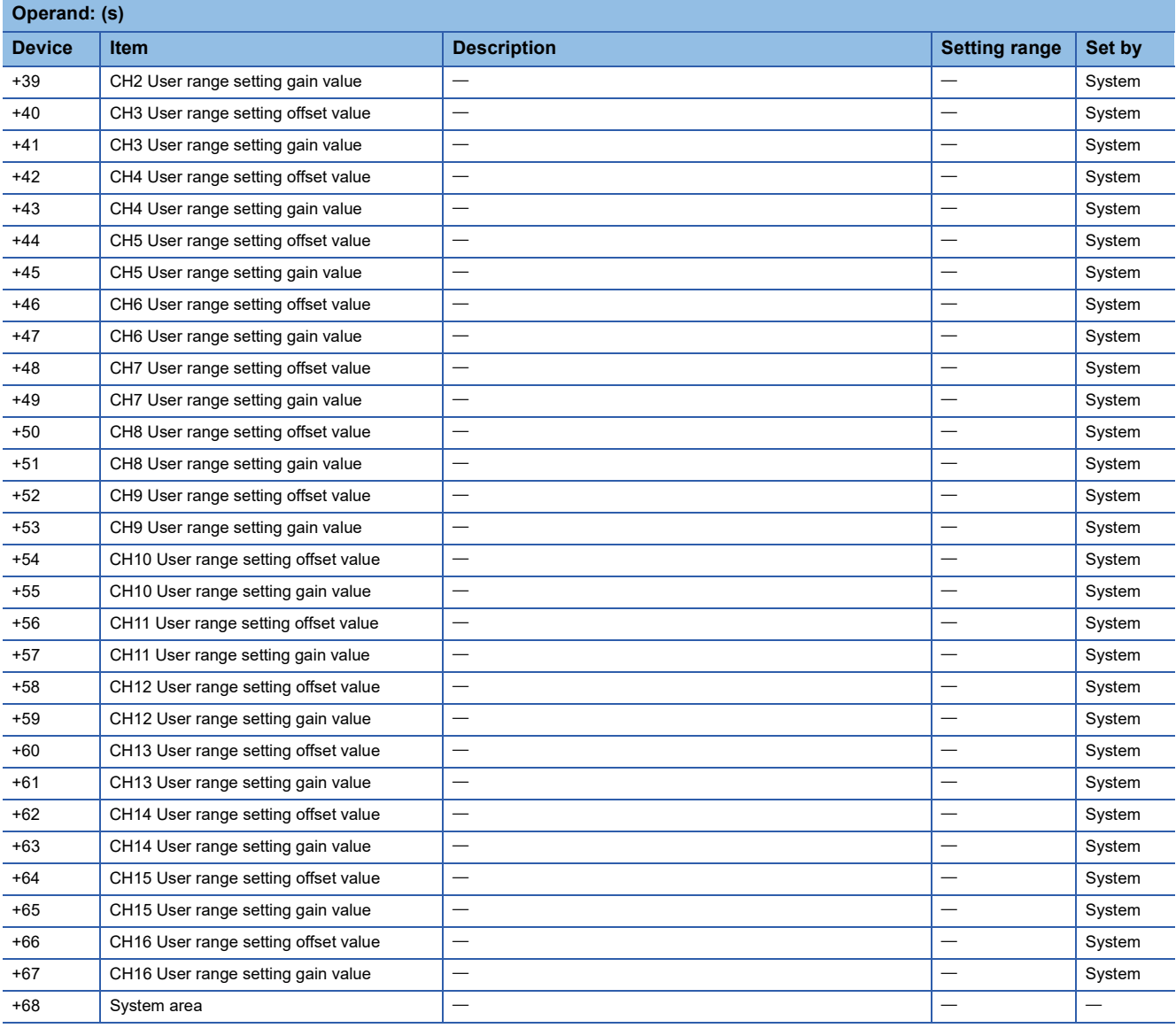

#### Processing details

- These instructions read the offset/gain setting values of the user range settings of an analog module into the CPU module.
- Execution and normal/error completion of the G(P).OGLOAD instruction can be checked with the completion device

specified by the setting data (d) and the completion status indication device (d)+1. • Completion device (d)

Turns on during END processing of the scan that arises upon completion of the G(P).OGLOAD instruction, and turns off during the next END processing. • Completion status indication device (d)+1

Turns on or off depending on the status resulting from completion of the G(P).OGLOAD instruction.

When completed normally: Unchanged from off.

When completed with an error: Turns on during END processing of the scan that arises upon completion of the G(P).OGLOAD instruction, and turns off during the next END processing.

• The following figure shows the operation at the completion of the G(P).OGLOAD instruction.

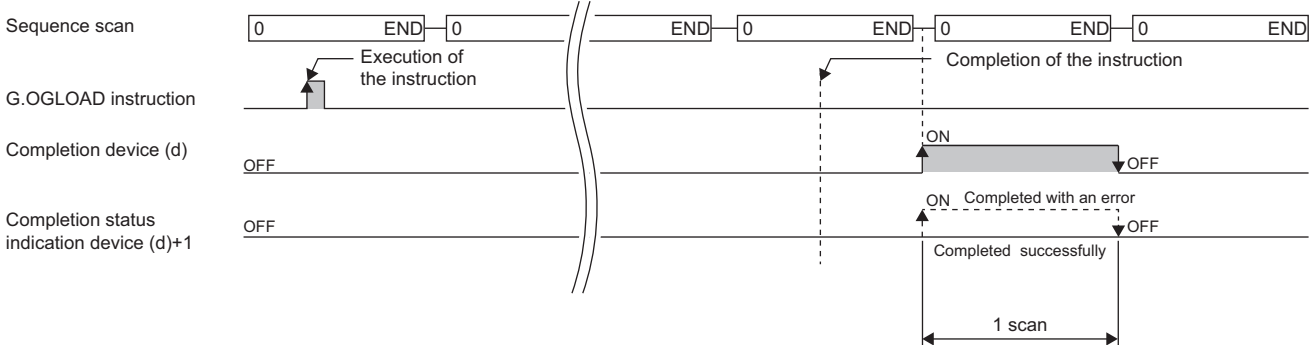

#### ■**Program example**

The following figure shows an example of a program which uses the G(P).OGLOAD instruction with the R60AD4.

#### • Program content

# **Description**

When "Dedicated Instruction Execution Request" (M11) is turned on, the offset/gain settings of the analog module mounted at the position of I/O numbers X/ Y10 to X/Y1F are read out to the "head device (D100) for storing the offset gain setting" and later.

#### • Label setting

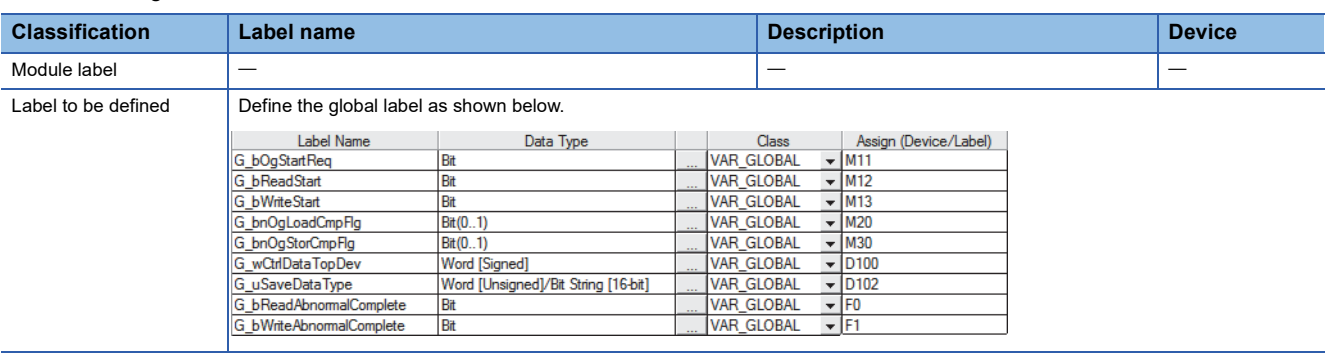

#### • Program example

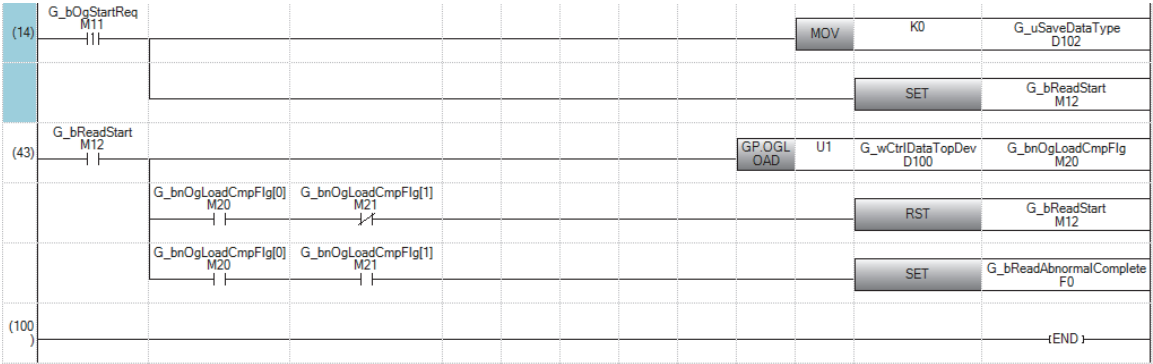

(14) Set control data.

Save data types need not be set for the following modules.

- R60ADV8
- R60ADI8
- R60DAV8
- R60DAI8
- R60TD8-G
- R60RD8-G

(43) Read the offset/gain settings.

#### **Precautions**

In the following cases, the G(P).OGLOAD instruction will be disabled.

- The module has been set as a target of synchronization.
- The normal mode (high speed: 1µs/CH) or simultaneous conversion mode has been selected on the high speed analogdigital converter module.
- The wave output mode has been selected on the D/A converter module.
- The high-speed output mode has been selected on the high speed digital-analog converter module.

#### Operation error

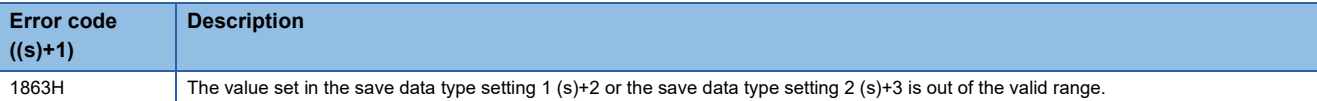

# **10.3 Restoring the User Range Setting Values**

### **G(P).OGSTOR**

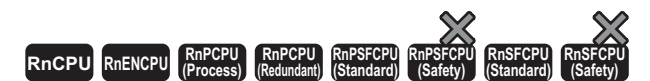

These instructions restore the offset/gain settings in the user range setting stored in a CPU module into an analog module.

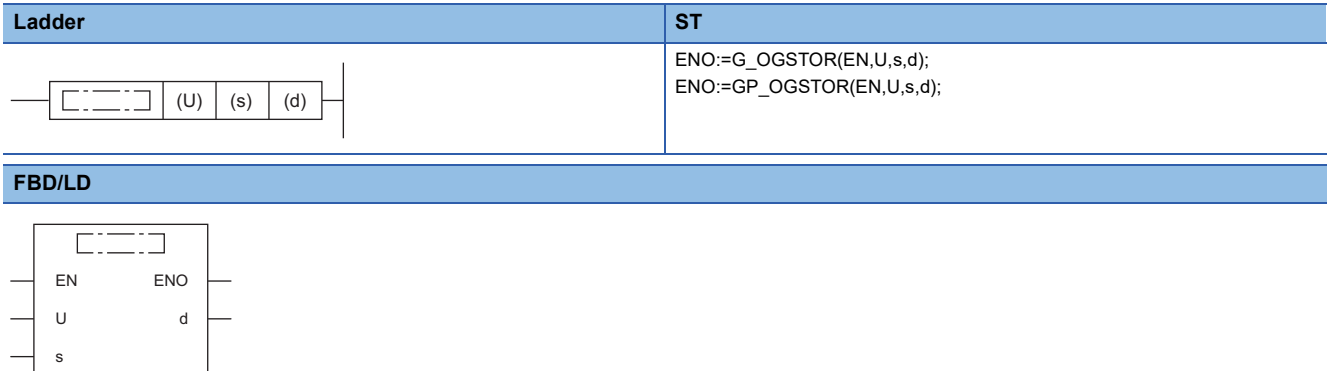

#### ■**Execution condition**

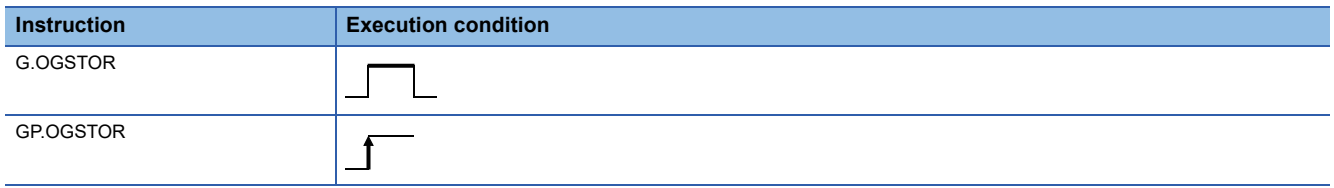

#### Setting data

#### ■**Description, range, data type**

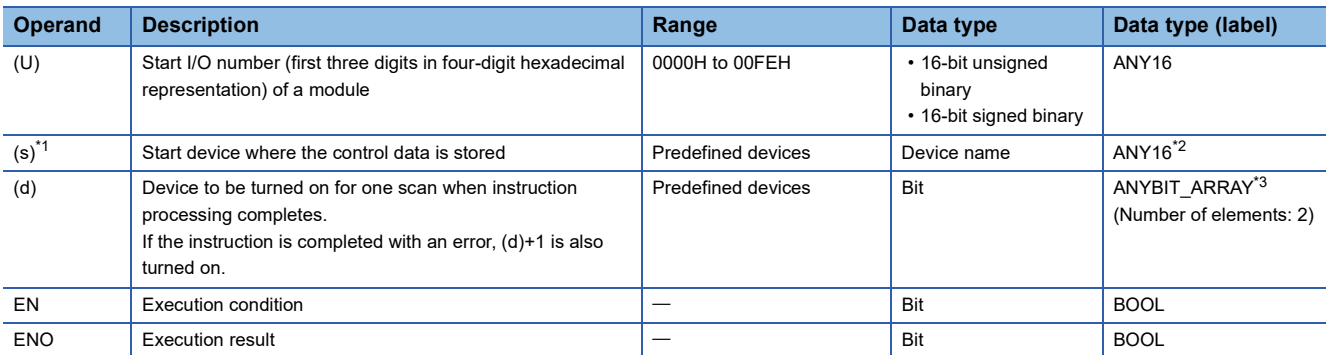

<span id="page-445-0"></span>\*1 Specify the device that is specified in (s) when the G(P).OGLOAD instruction is to be executed. The data read with the G(P).OGLOAD instruction must be not be changed. Otherwise, normal operation cannot be guaranteed.

<span id="page-445-1"></span>\*2 When specifying setting data by using a label, define an array to secure enough operation area and specify an element of the array label.

<span id="page-445-2"></span>\*3 When specifying setting data by using a label, use an array with two or more elements.

#### ■**Applicable devices**

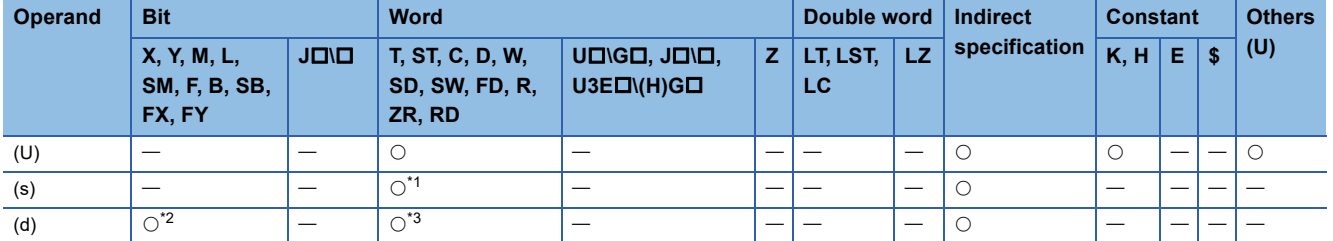

<span id="page-446-0"></span>\*1 FD cannot be used.

<span id="page-446-1"></span>\*2 FX and FY cannot be used.

<span id="page-446-2"></span>\*3 T, ST, C, and FD cannot be used.

#### ■**Control data**

#### • For R60AD4, R60ADH4

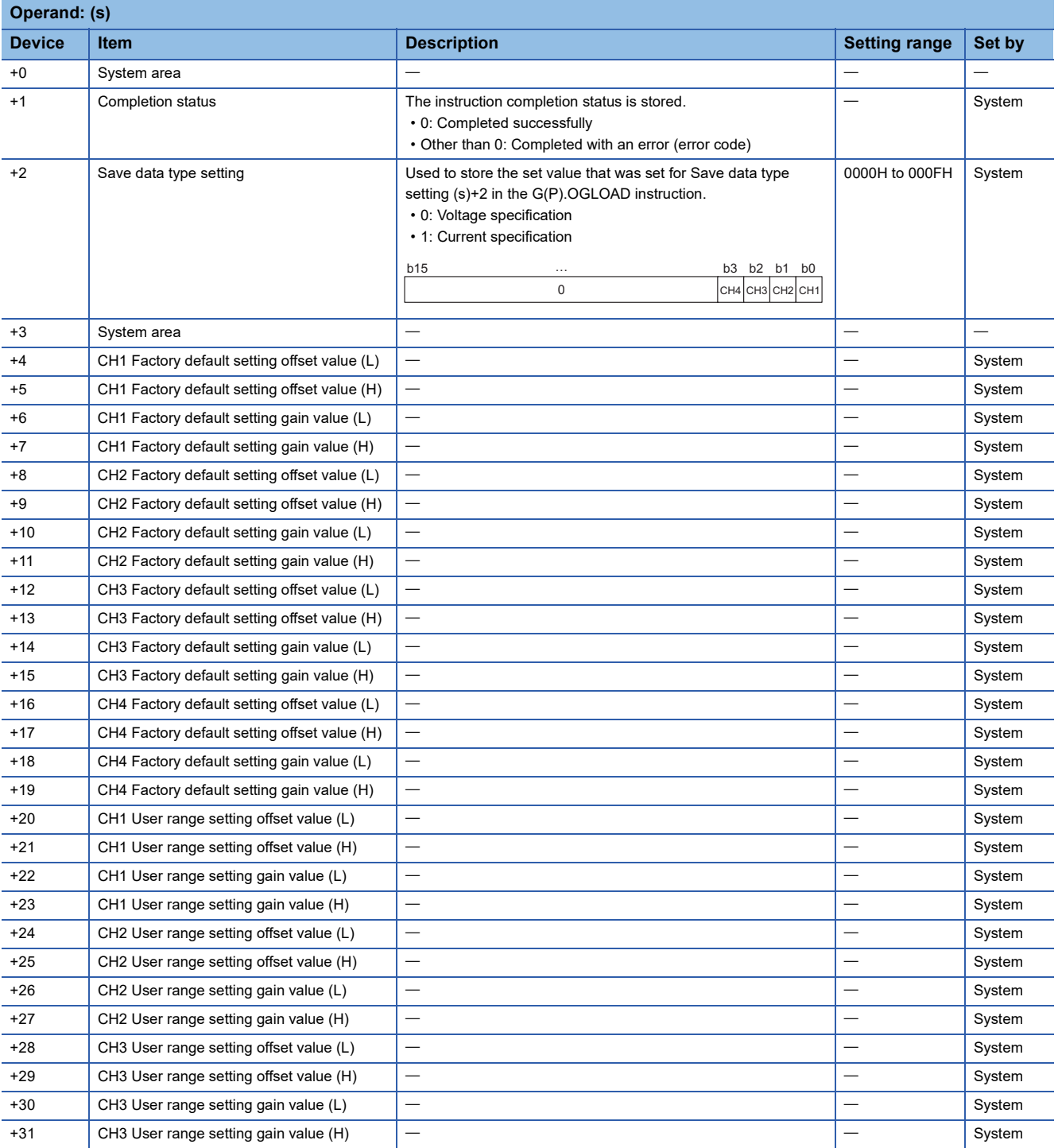

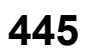

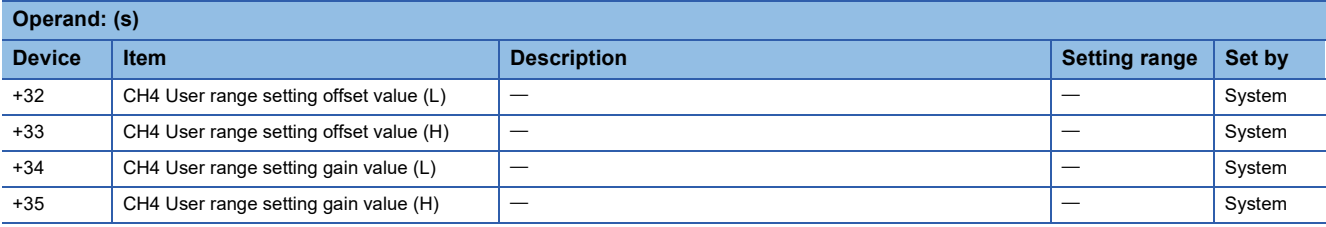

#### • For R60DA4, R60DAH4

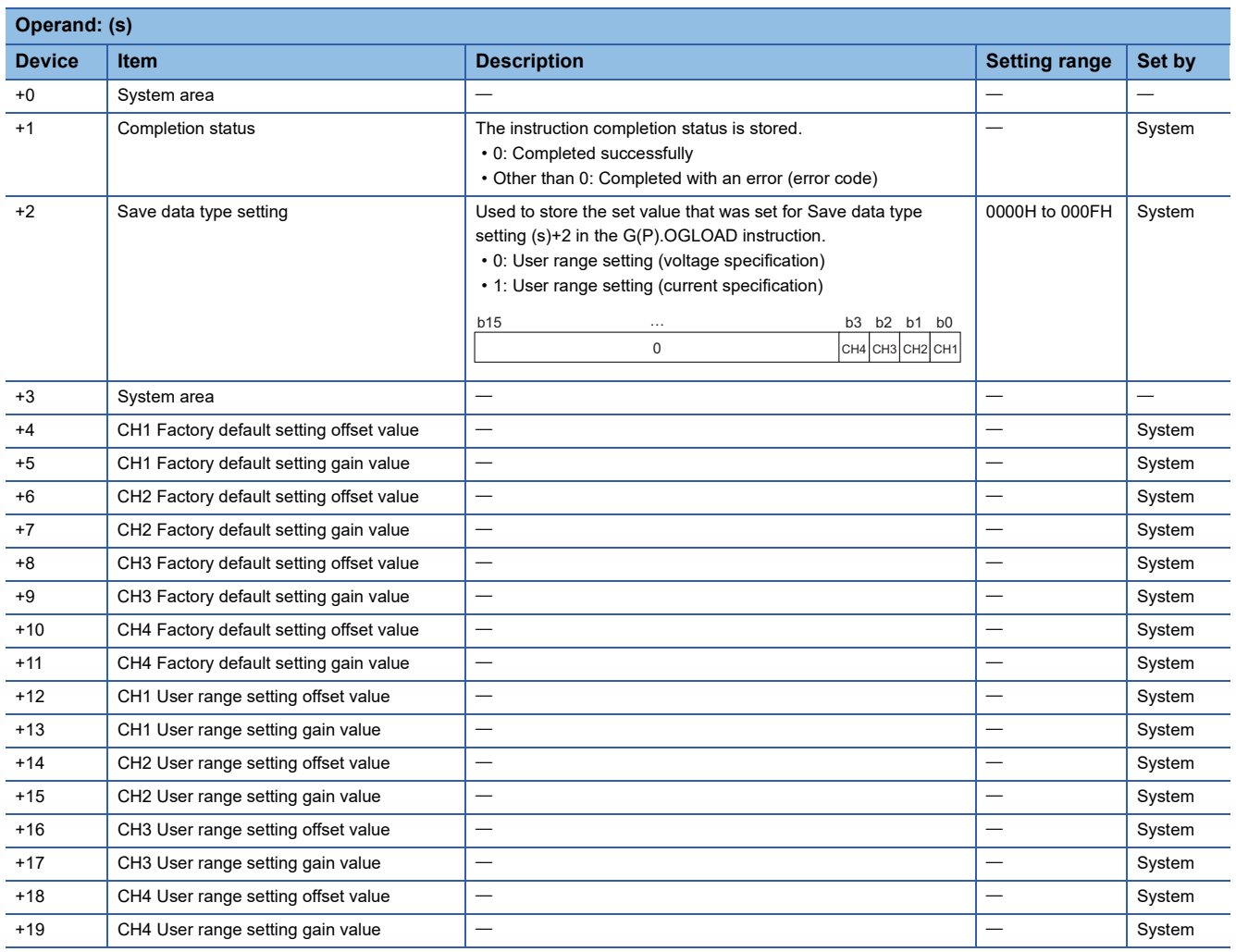

#### • For R60ADV8, R60ADI8, R60AD8-G

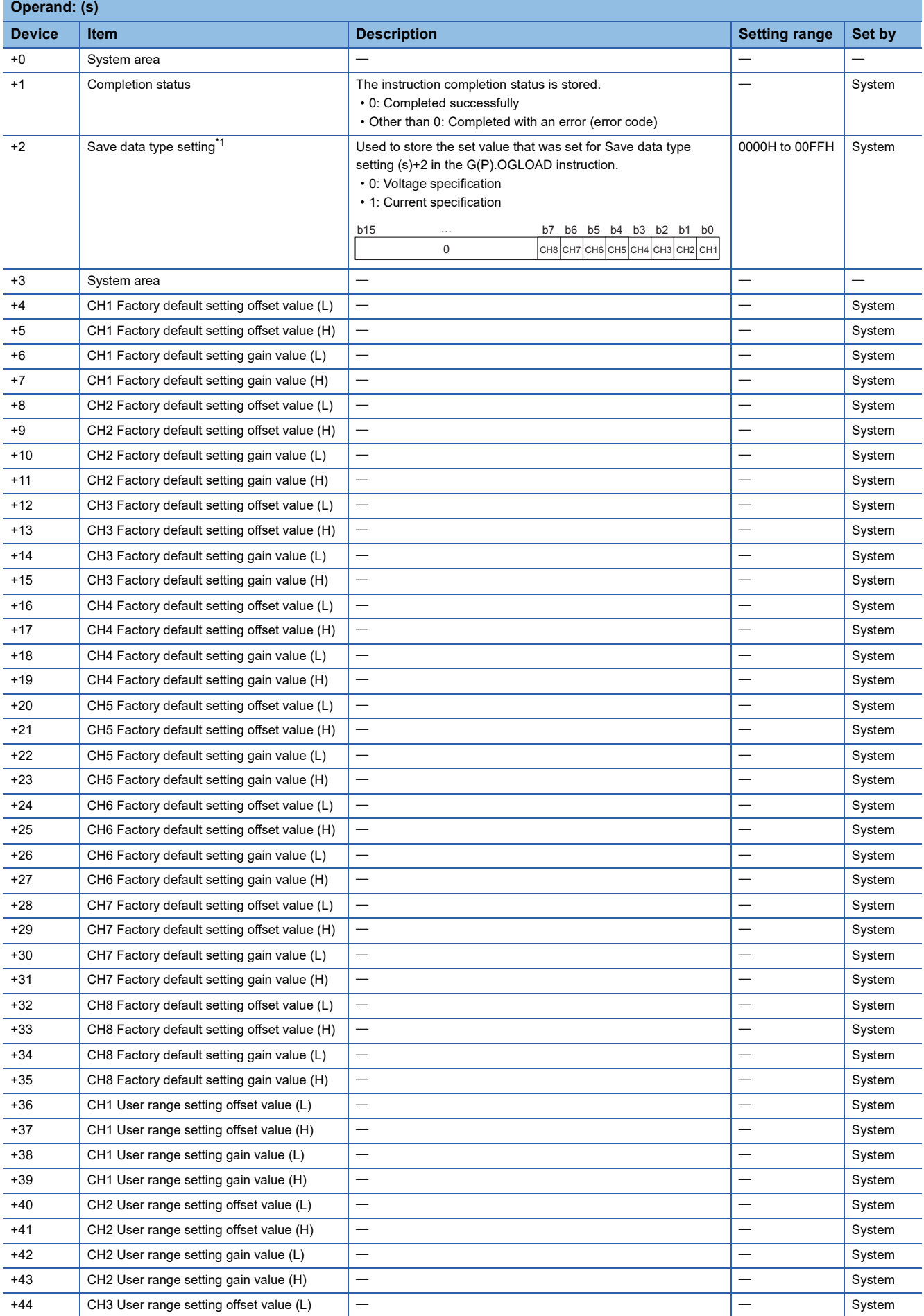

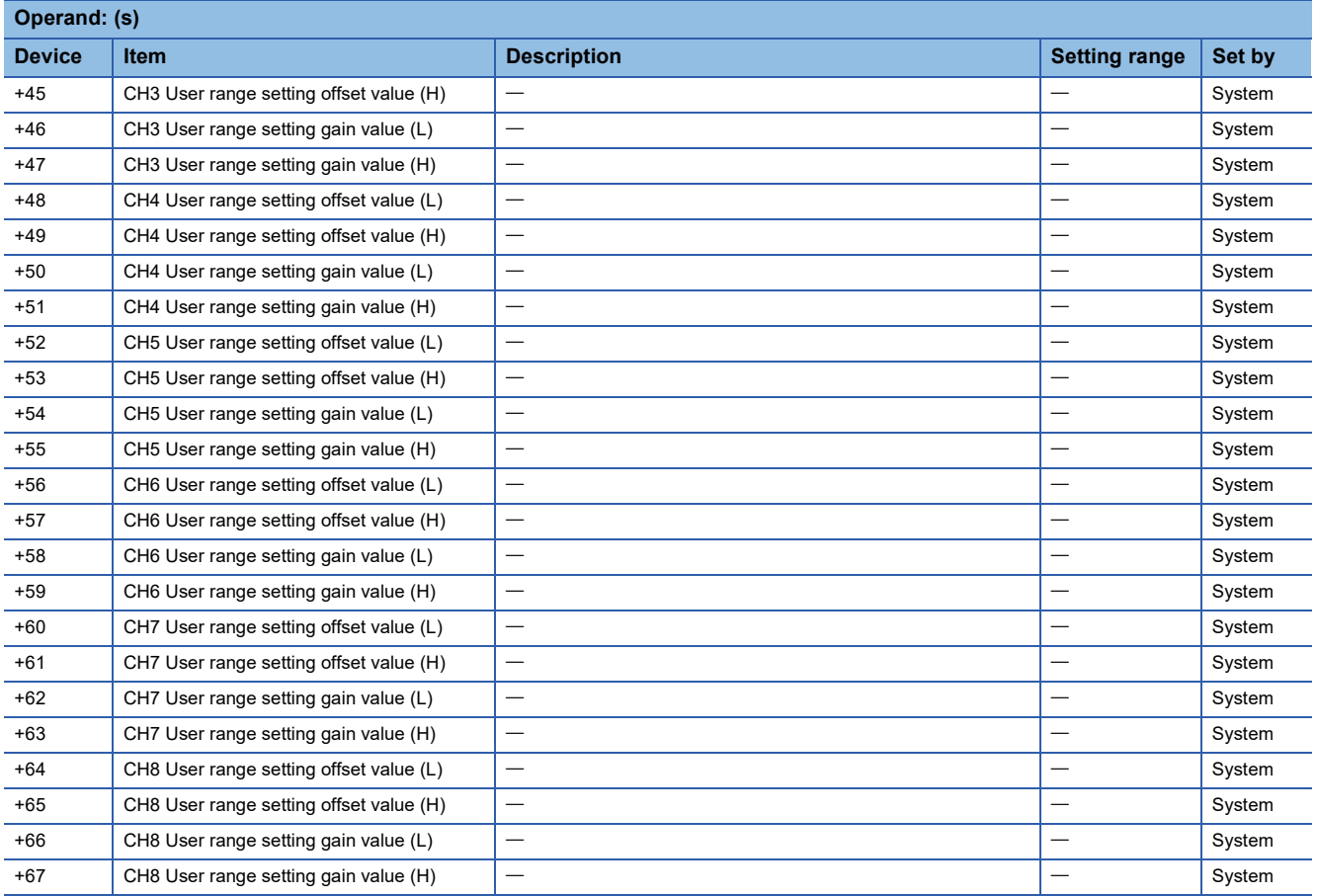

<span id="page-450-0"></span>\*1 For the R60ADV8 and the R60ADI8, this area corresponds to System area and so is not available.

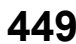

#### • For R60DAV8, R60DAI8, R60DA8-G

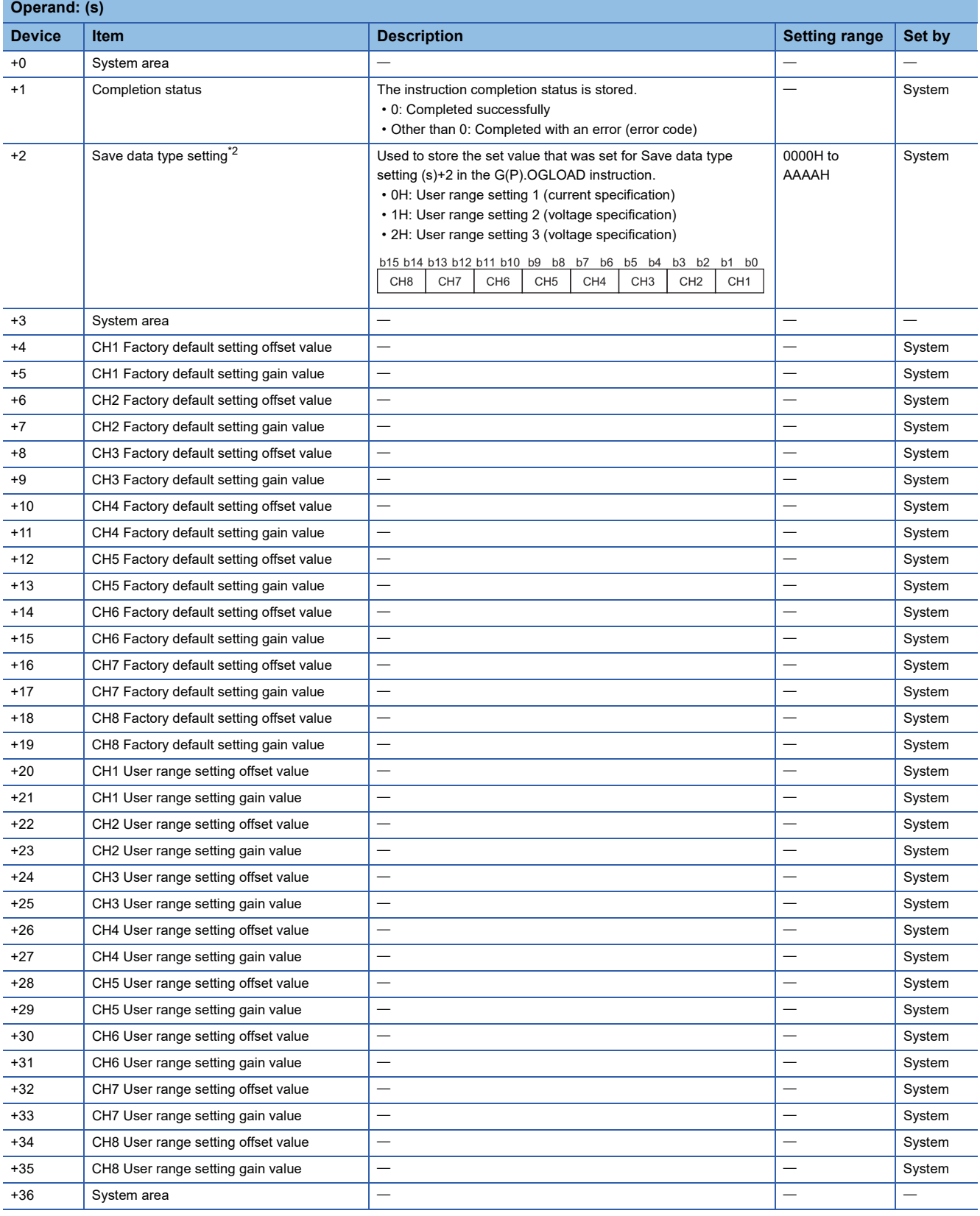

<span id="page-451-0"></span>\*2 For the R60DAV8 and the R60DAI8, this area corresponds to System area and so is not available.

#### • For R60TD8-G

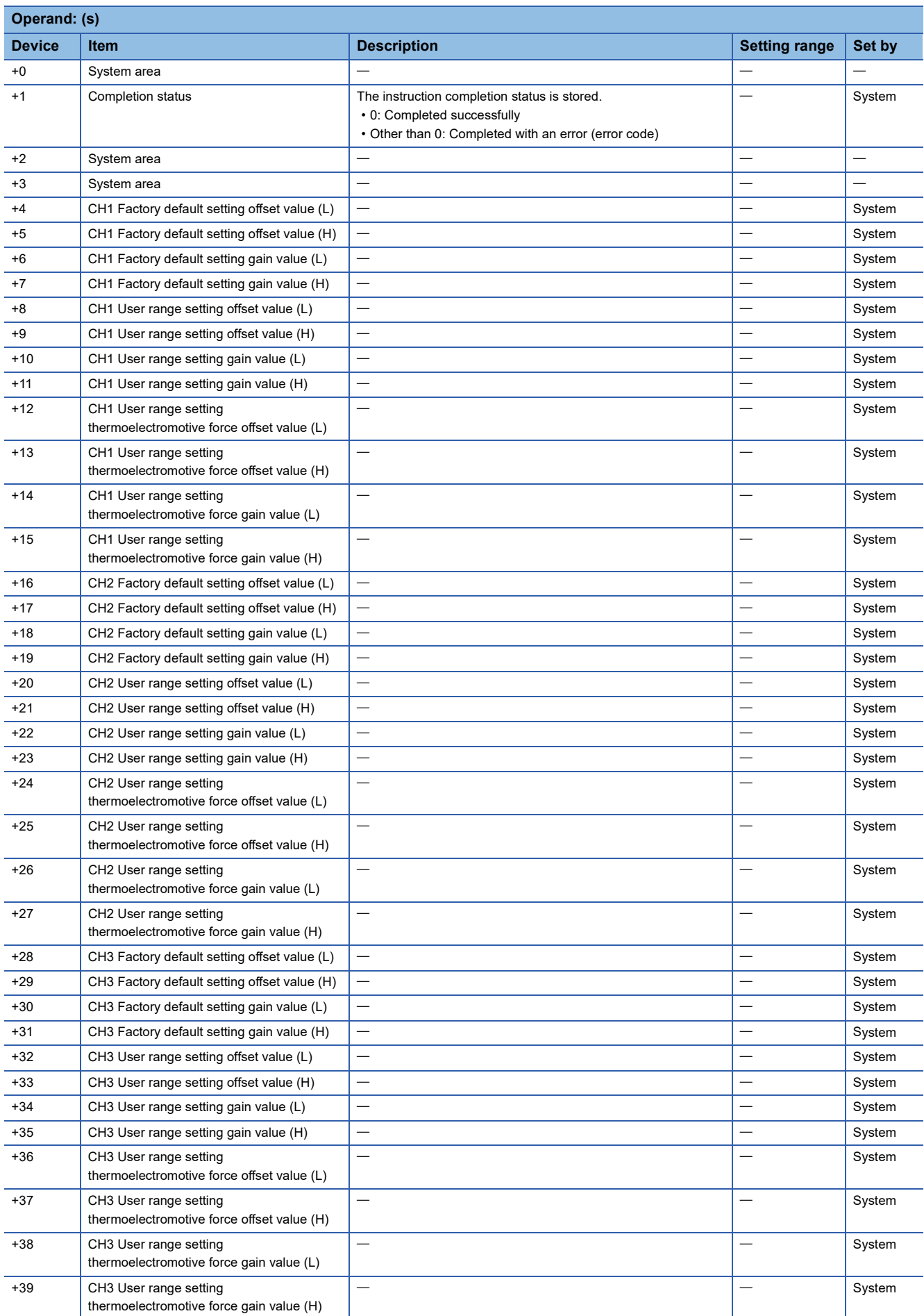

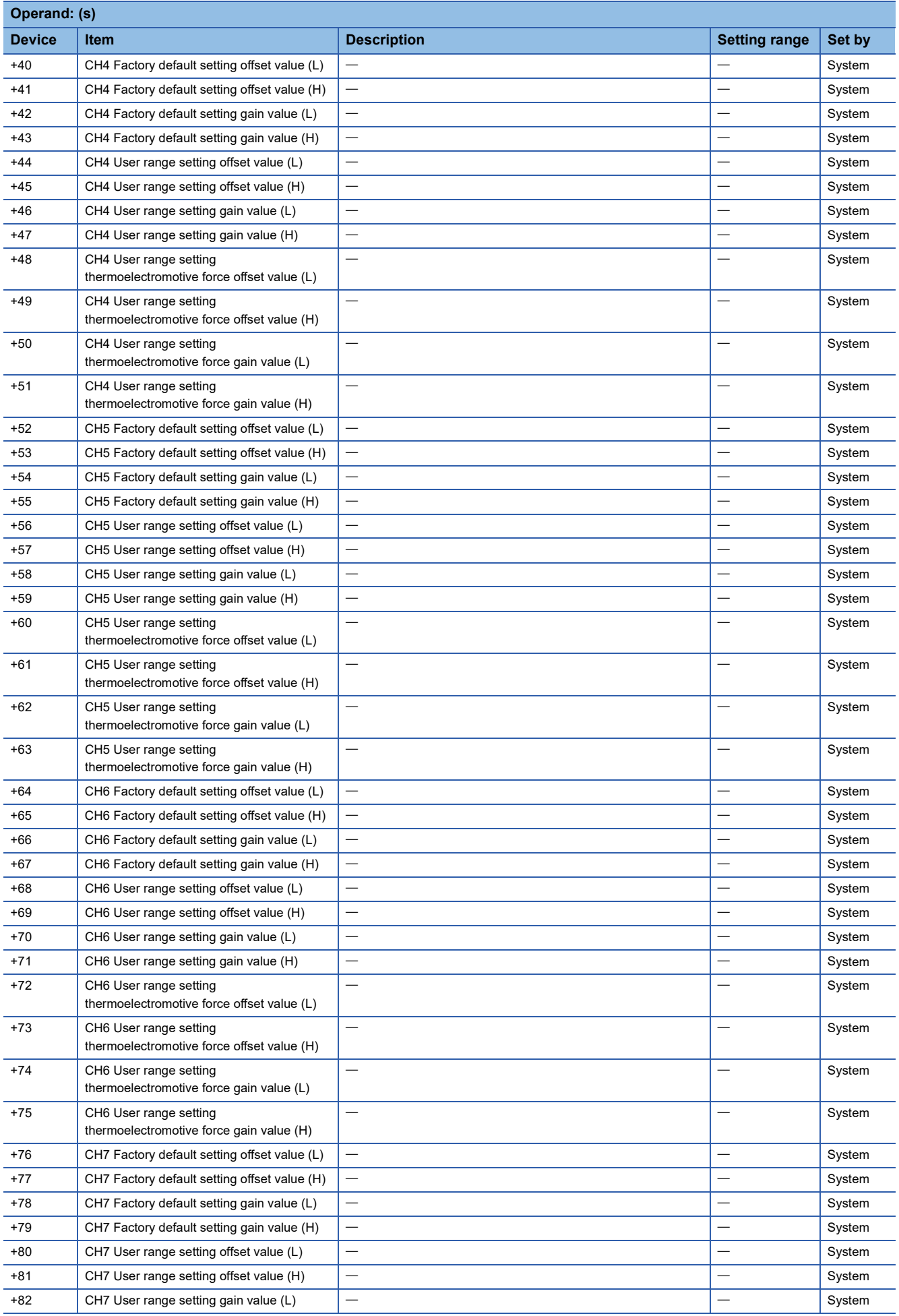

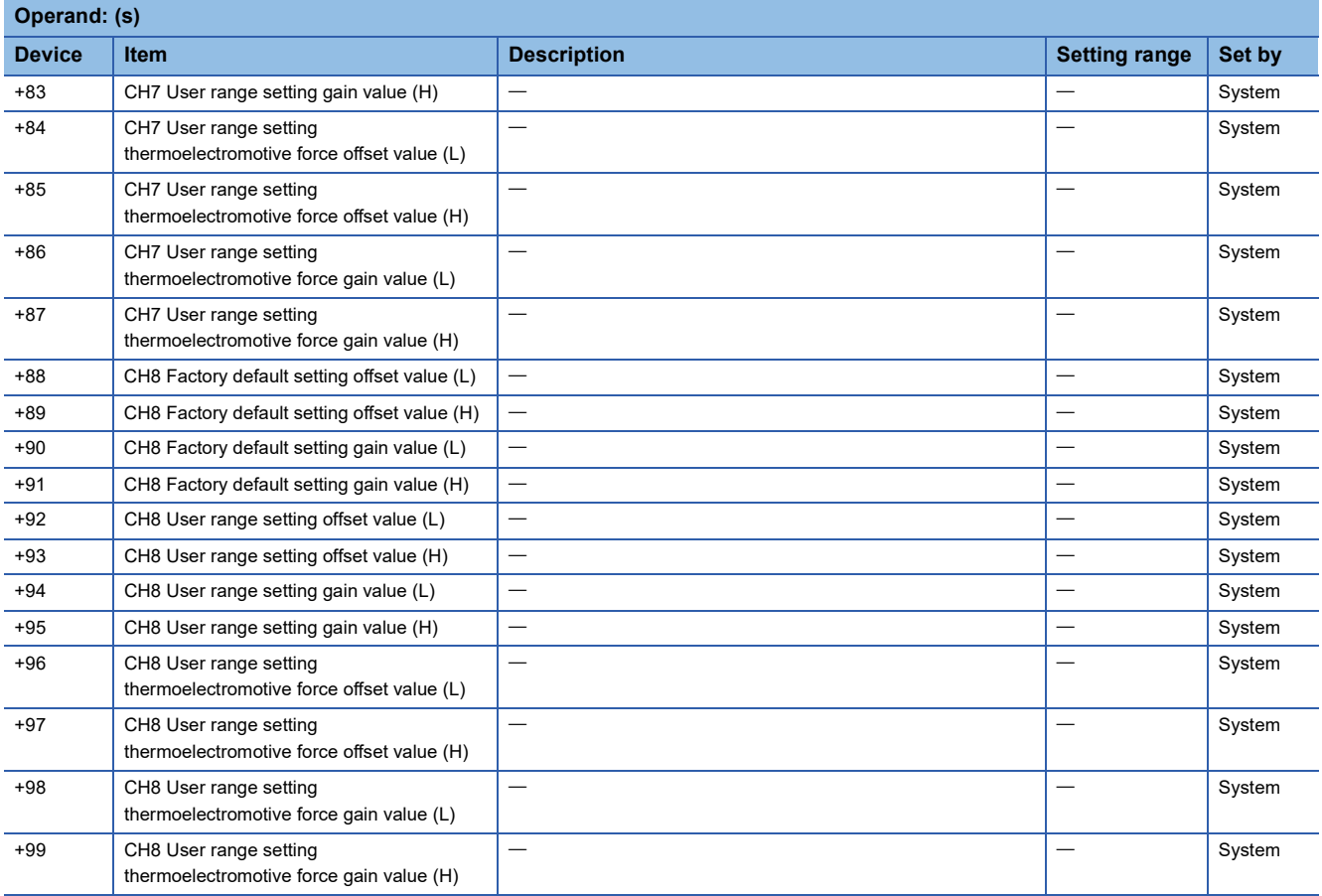

#### • For R60RD8-G

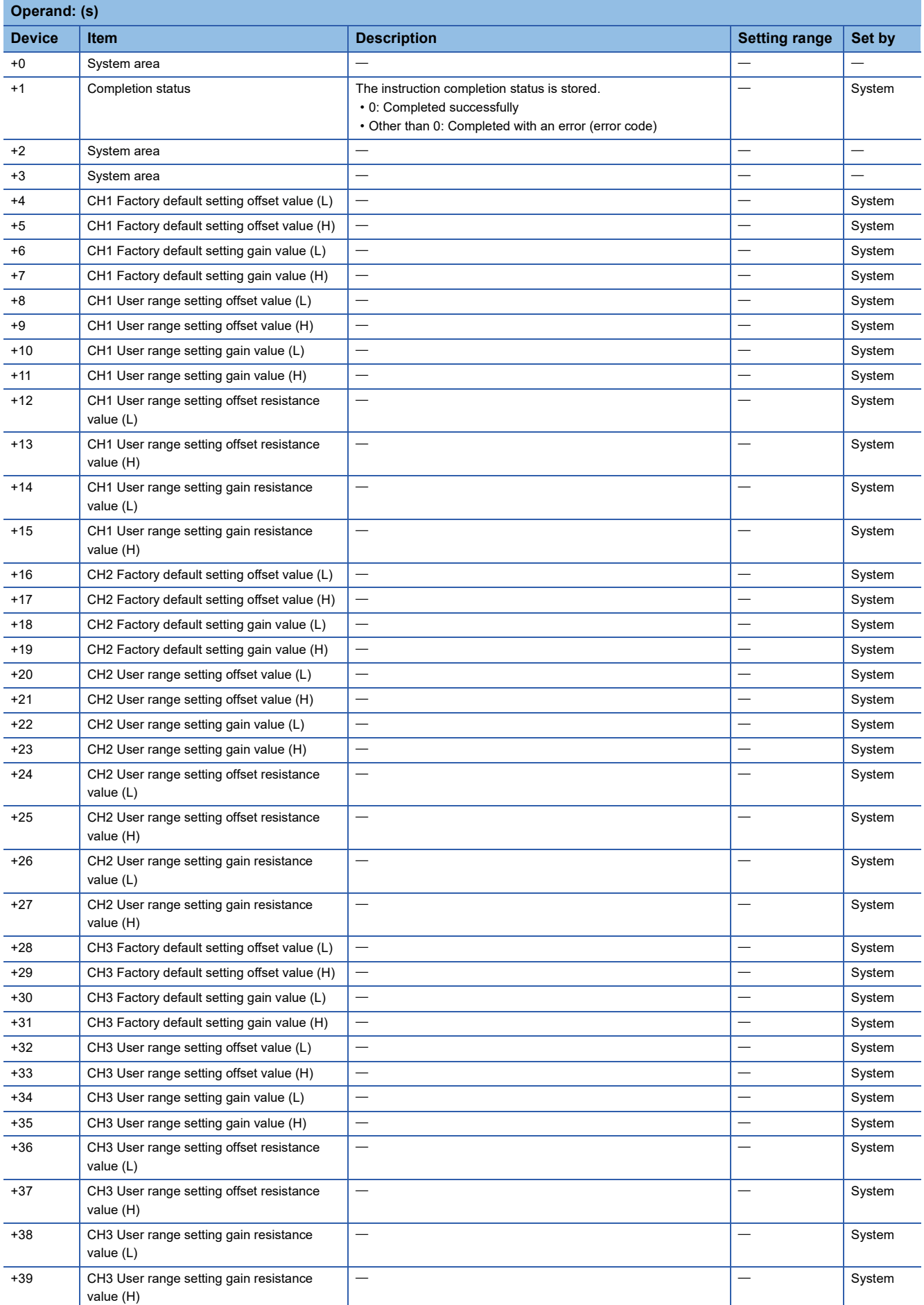

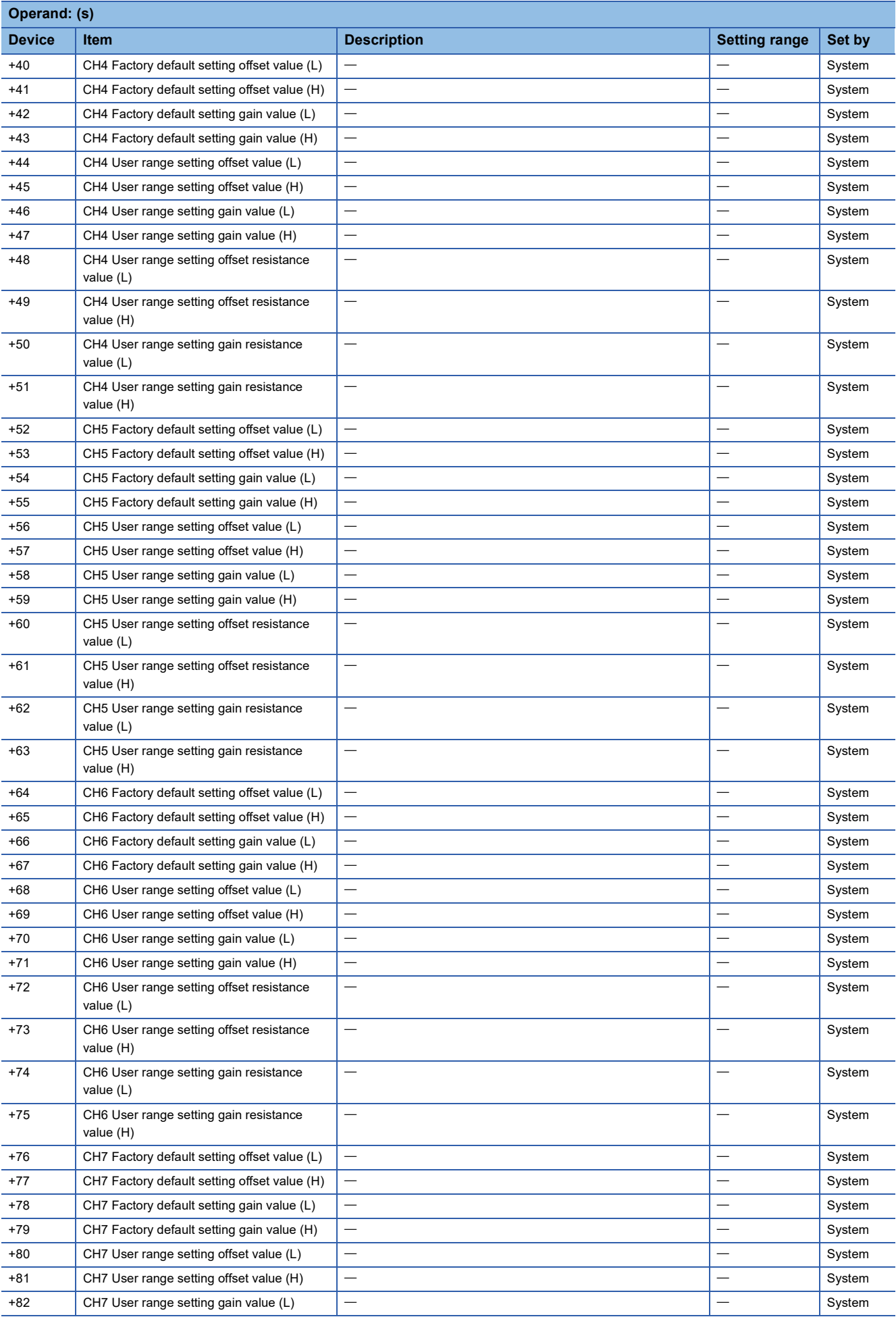

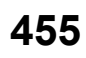

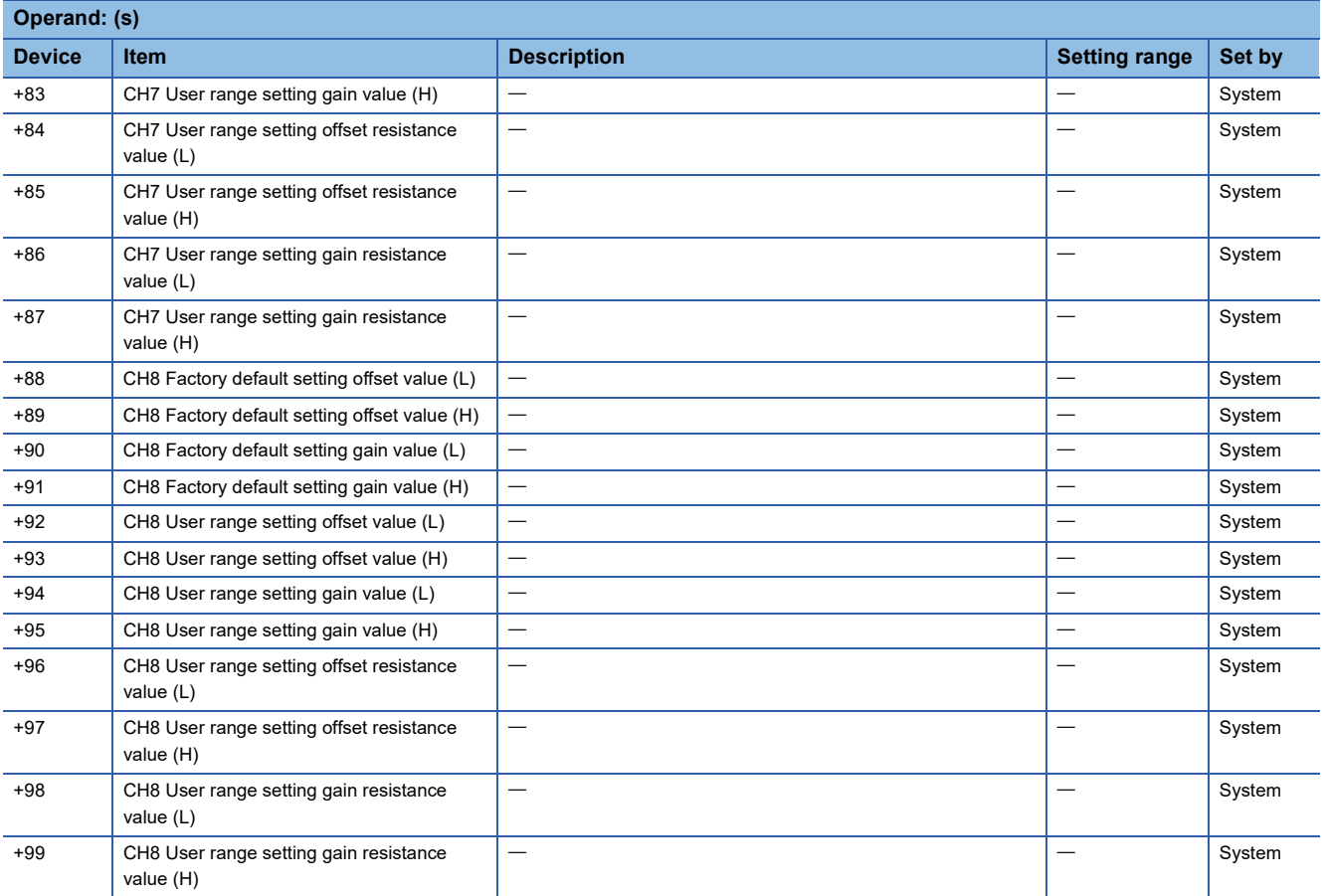

#### • For R60AD16-G

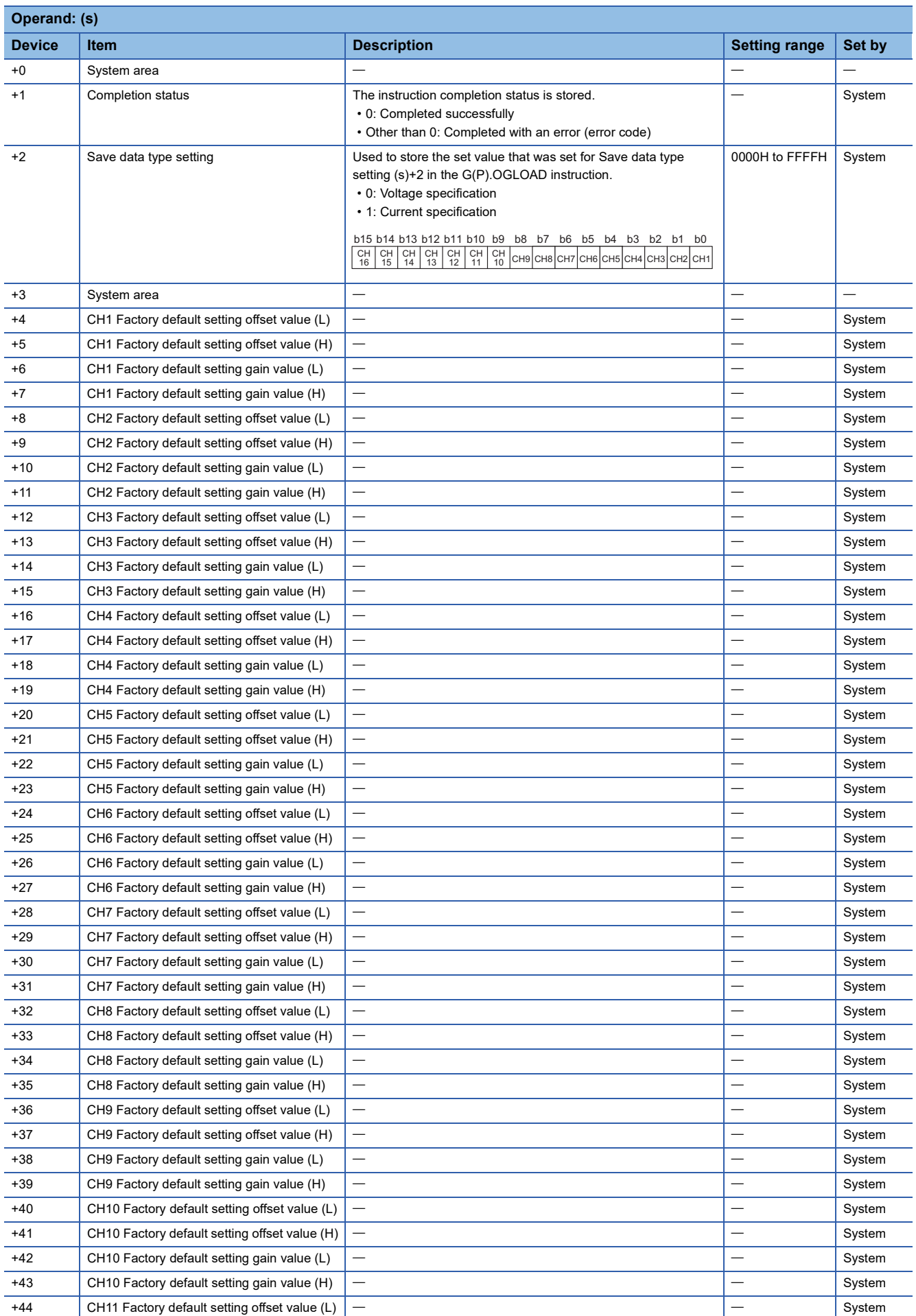

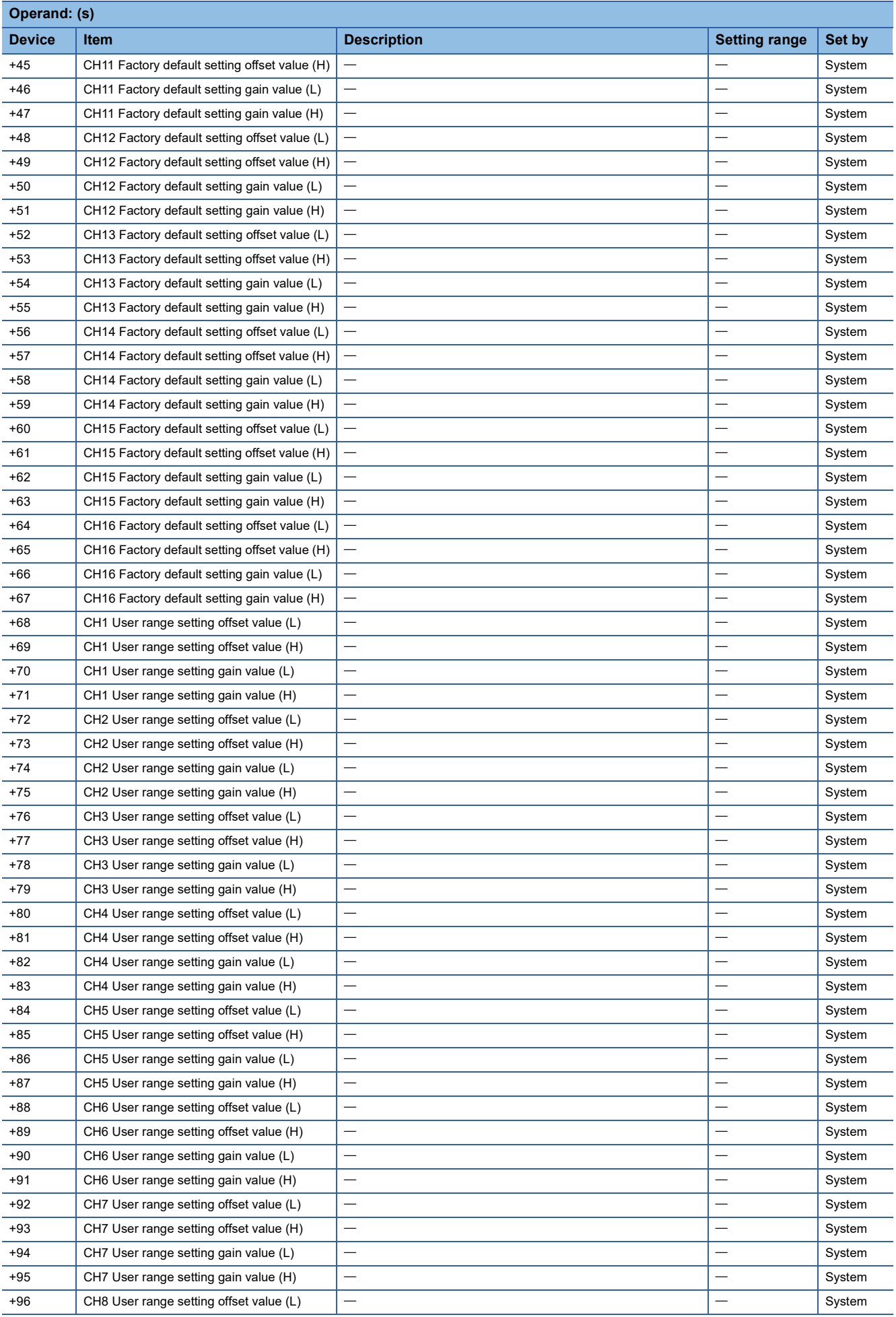

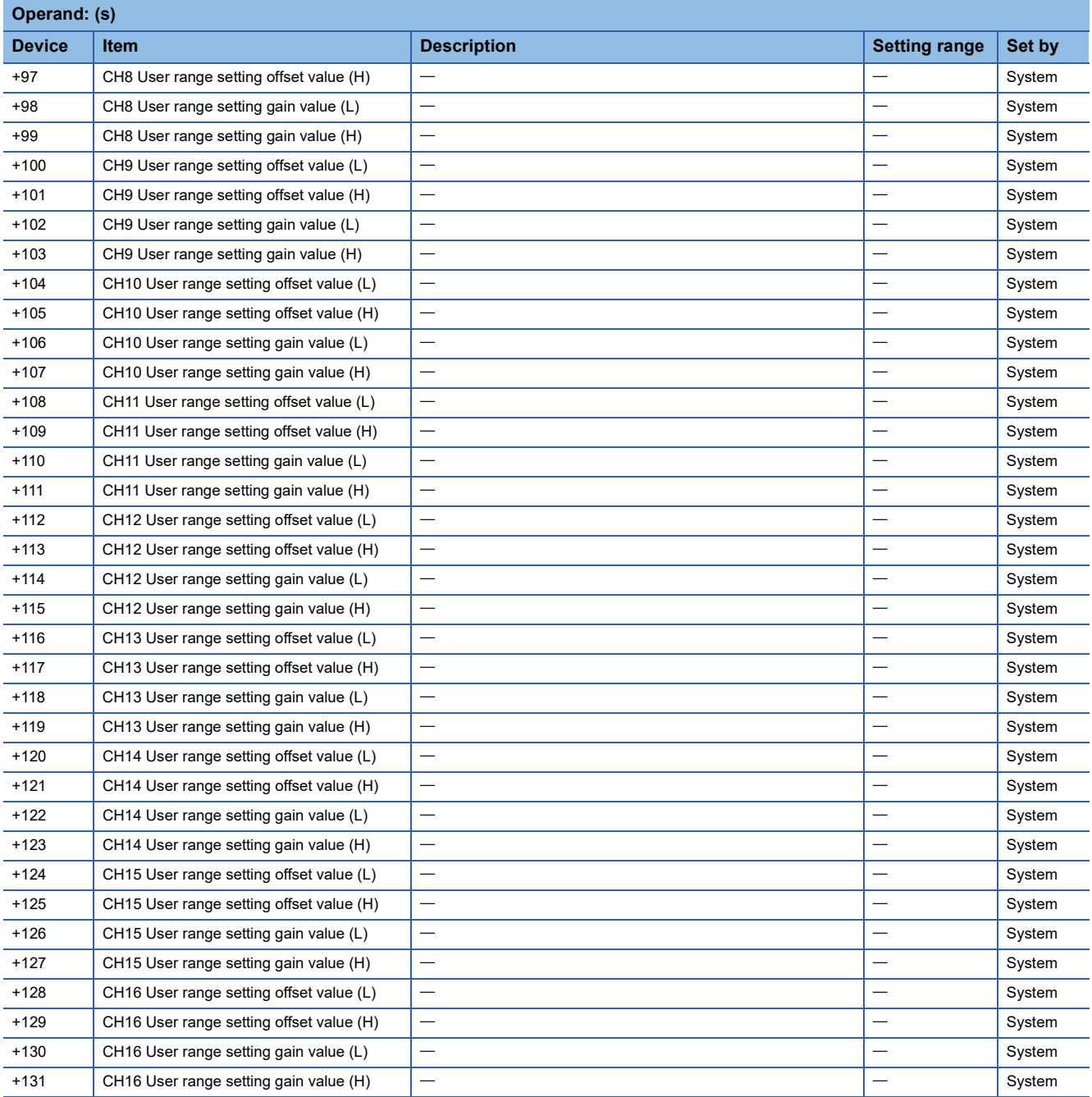

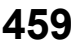

#### • For R60DA16-G

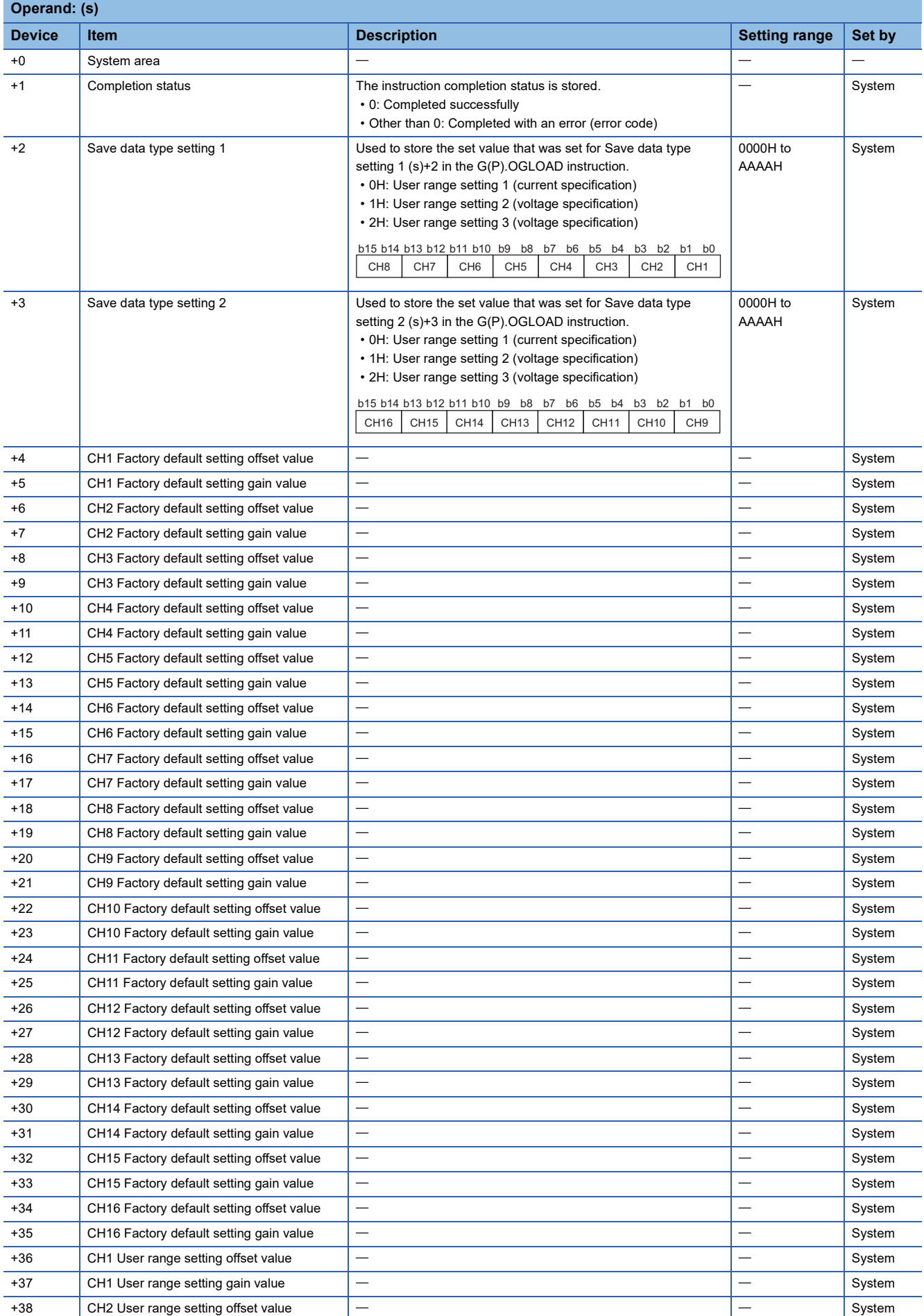

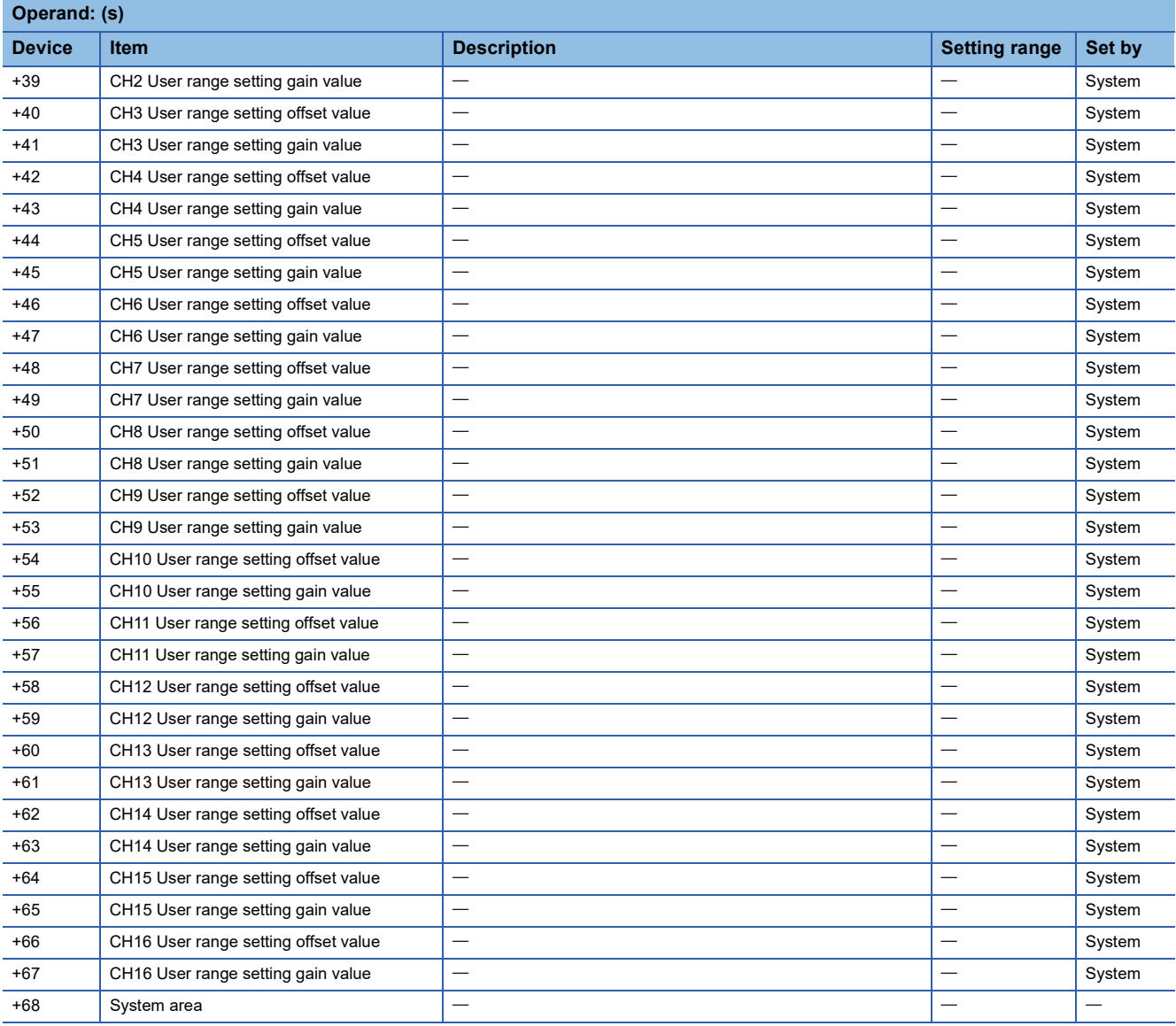

#### Processing details

- These instructions restore the offset/gain settings in the user range setting stored in a CPU module into an analog module.
- Execution and normal/error completion of the G(P).OGSTOR instruction can be checked with the completion device

specified by the setting data (d) and the completion status indication device (d)+1. • Completion device (d)

Turns on during END processing of the scan that arises upon completion of the G(P).OGSTOR instruction, and turns off during the next END processing. • Completion status indication device (d)+1

Turns on or off depending on the status resulting from completion of the G(P).OGSTOR instruction.

When completed normally: Unchanged from off.

When completed with an error: Turns on during END processing of the scan that arises upon completion of the G(P).OGSTOR instruction, and turns off during the next END processing.

• The following figure shows the operation at the completion of the G(P).OGSTOR instruction.

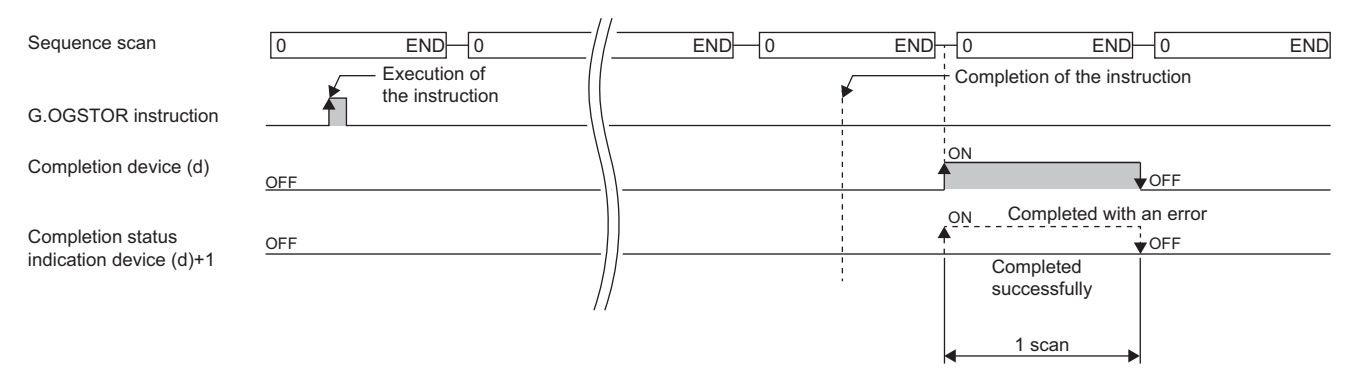

 • After the offset/gain setting value has been restored, the base rate decreases to about three times or more of the unrestored accuracy.

 $Point<sup>°</sup>$ 

When the G(P).OGSTOR instruction is executed, the D/A converter module stops the D/A conversion. To resume the D/A conversion, turn on and off the operating condition setting request (Y9).

#### ■**Program example**

The following figure shows an example of a program which uses the G(P).OGSTOR instruction with the R60AD4.

• Program content

#### **Description**

When "Dedicated Instruction Execution Request" (M11) is turned off, the offset/gain settings are restored in the analog module mounted at the position of I/O numbers X/Y10 to X/Y1F.

#### • Label setting

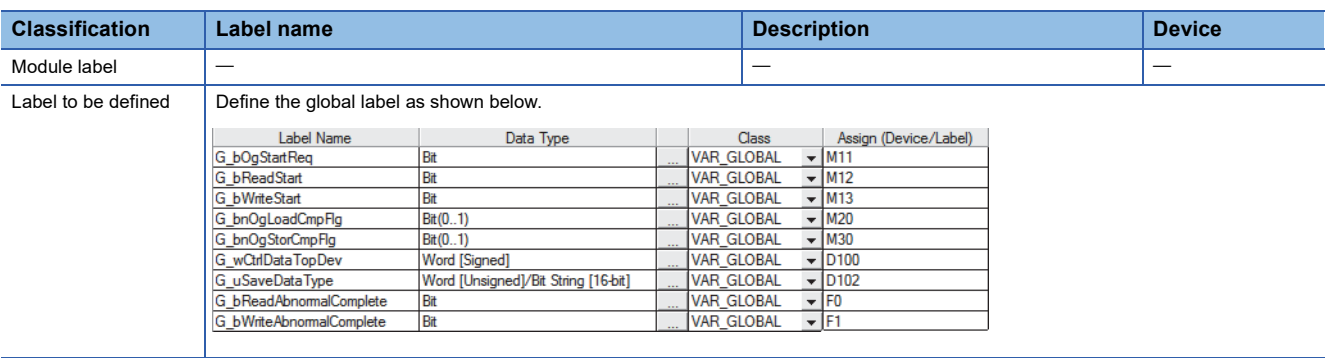

#### • Program example

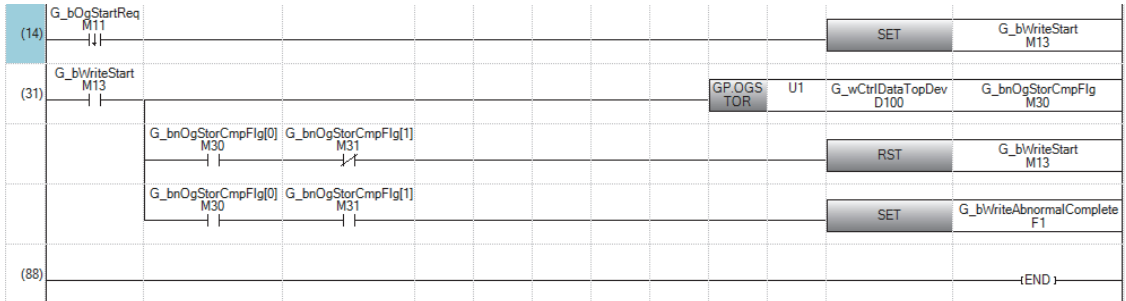

(14) Set control data.

(31) Restore the offset/gain settings.

#### **Precautions**

In the following cases, execution of the G(P).OGSTOR instruction results in an error.

- The module has been set as a target of synchronization.
- The normal mode (high speed: 1µs/CH) or simultaneous conversion mode has been selected on the high speed analogdigital converter module.
- The wave output mode has been selected on the D/A converter module.
- In the following case, execution of the G(P).OGSTOR instruction will be disabled.
- The high-speed output mode has been selected on the high speed digital-analog converter module.

#### Operation error

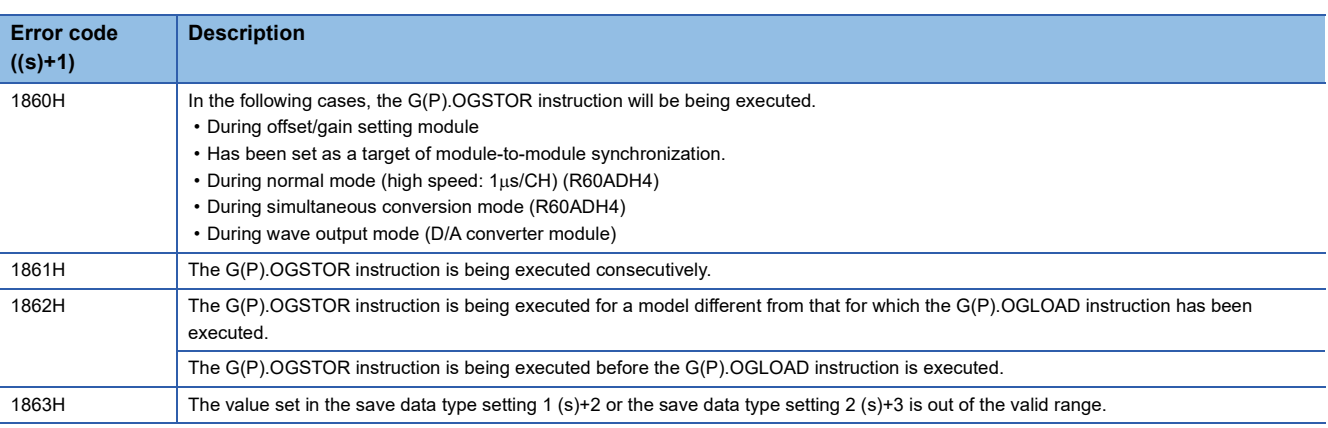

# **11 POSITIONING INSTRUCTIONS**

# $Point$

This chapter describes the instructions used commonly by MELSEC iQ-R series modules. When using MELSEC-Q series modules, refer to the manual for each module used and create programs. For precautions when using modules, refer to the following. **MELSEC iQ-R Module Configuration Manual** 

# **11.1 Restoring the Absolute Position**

## **G.ABRST, Z.ABRST**

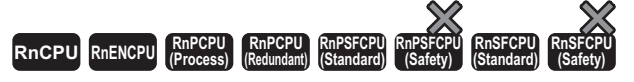

These instructions restore the absolute position of specified axis.

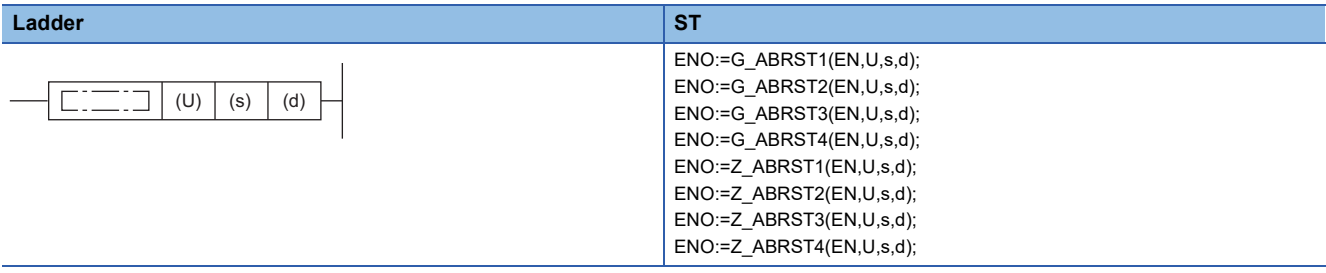

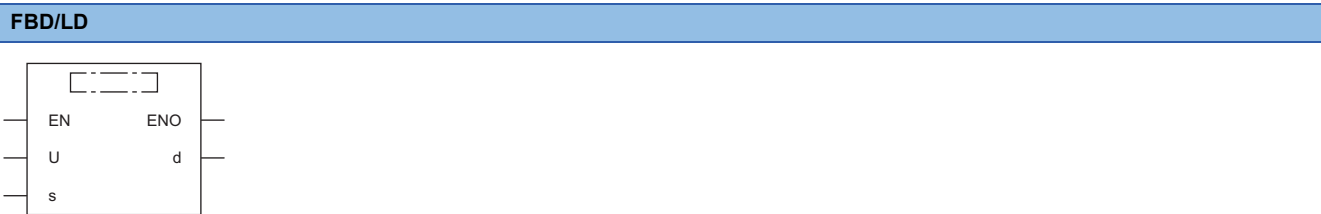

#### ■**Execution condition**

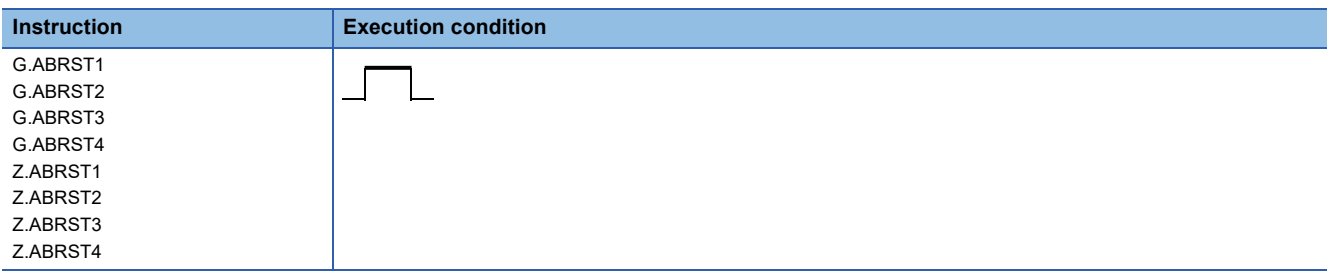

## Setting data

#### ■**Description, range, data type**

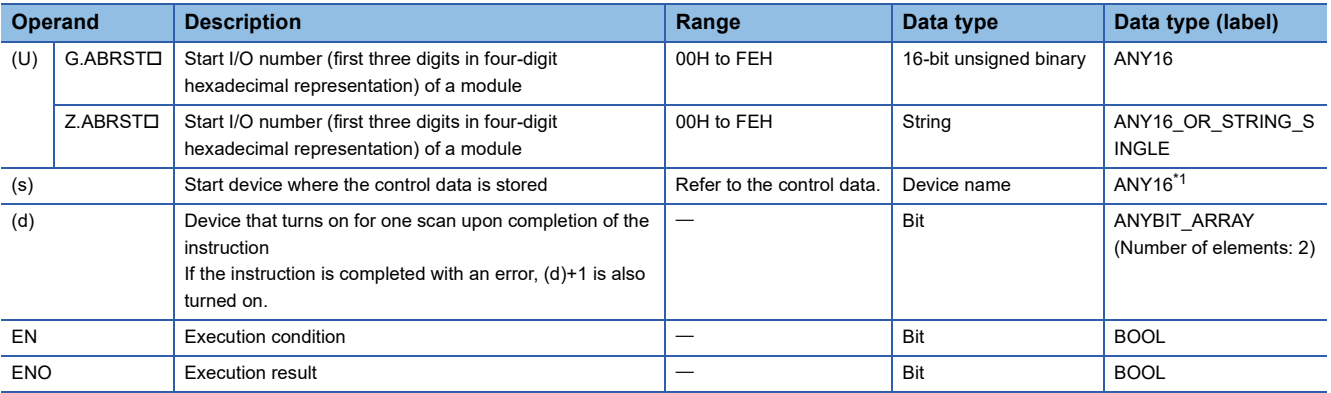

<span id="page-466-0"></span>\*1 When specifying setting data by using a label, define an array to secure enough operation area and specify an element of the array label.

#### ■**Applicable devices**

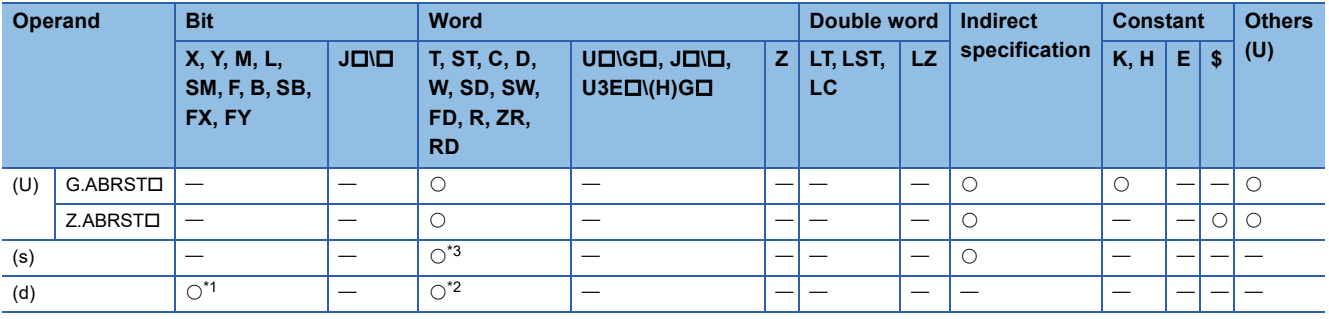

<span id="page-466-2"></span>\*1 FX and FY cannot be used.

<span id="page-466-3"></span>\*2 T, ST, C, and FD cannot be used.

<span id="page-466-1"></span>\*3 FD cannot be used.

#### ■**Control data**

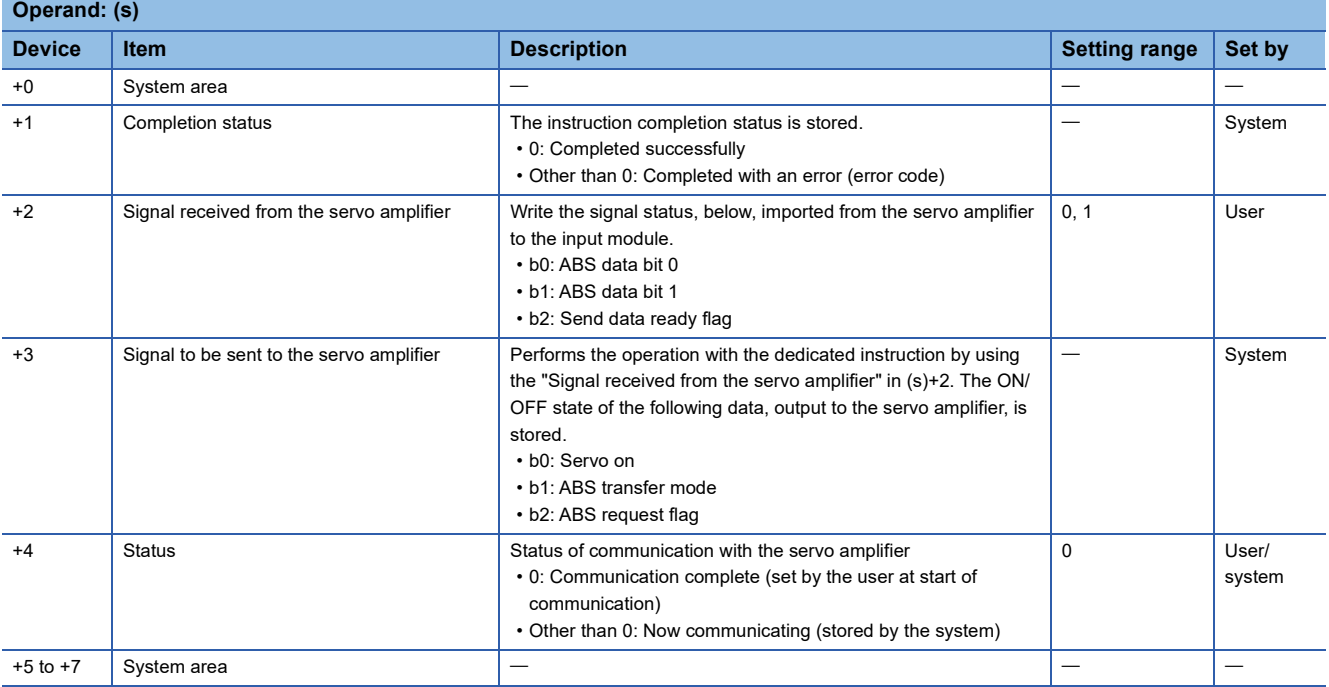

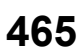

#### Processing details

 • The positioning data is read from the servo amplifier corresponding to the absolute position along the following target axis, and the value with the unit converted is stored in the "Current read value" and "Machine feed value" areas in the positioning module. For the absolute position detection system, restore the absolute position once when it is powered on or the CPU module is reset.

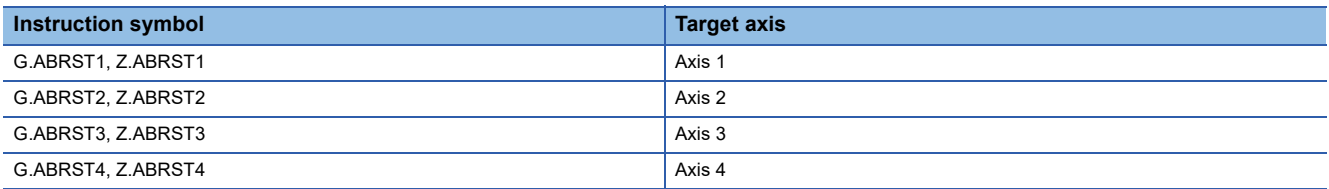

• The following figure shows how the ABRSTO instruction operates.

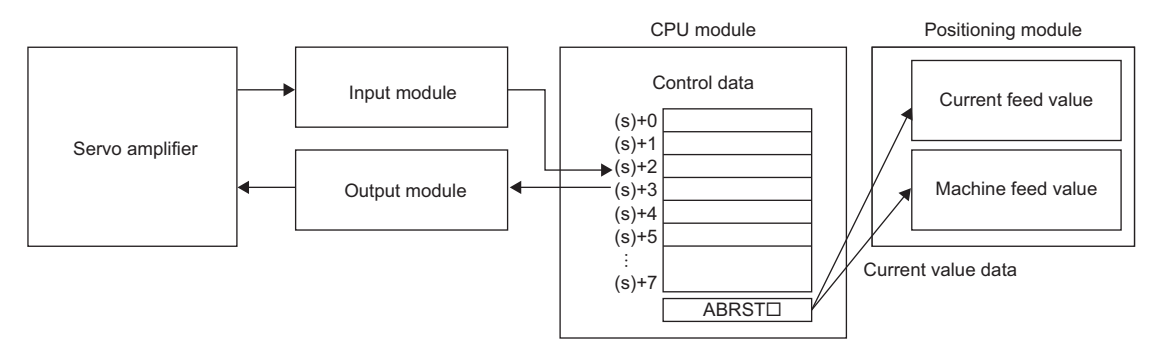

- For communication with the servo amplifier corresponding to the absolute position (data read/write), the I/O module is used. To use the ABRSTO instruction, prepare I/O modules having the following number of points to communicate with servo amplifier per axis.
- Input: 3 points
- Output: 3 points
- The execution of the ABRSTO instruction and whether it has been completed normally or with an error can be checked with the completion device (d) or completion status indication device (d)+1.

• Completion device (d)

This device turns on during the END processing of the scan where the ABRSTD instruction completed, and turns off during the next END processing. • Completion status indication device (d)+1

This device turns on or off depending on the completion status of the ABRSTO instruction.

When completed normally: Unchanged from off.

When completed with an error: Turns on during the END processing of the scan where the ABRSTO instruction completed, and turns off during the next END processing (the same on/off operation as the completion device is performed).
$\cdot$  The following figure shows the operation at completion of the ABRST $\Box$  instruction.

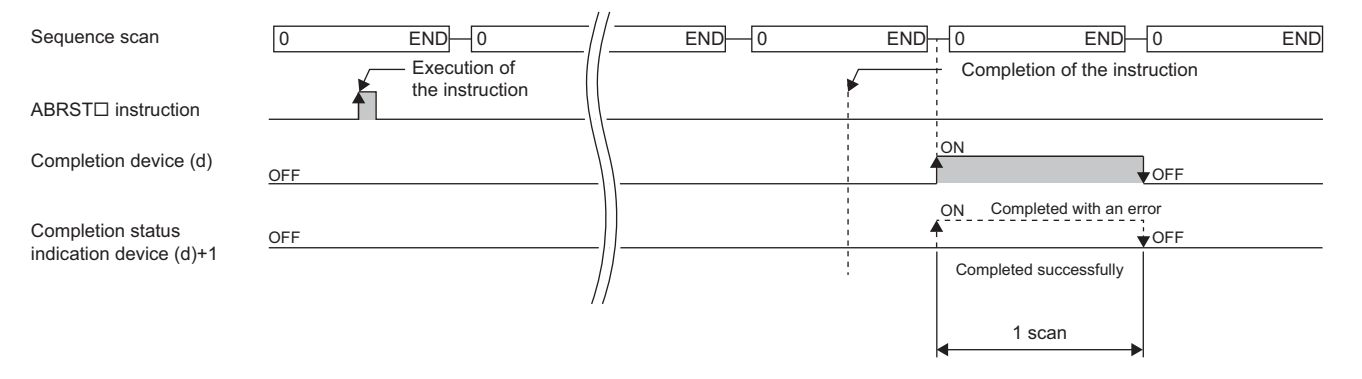

- Completion of absolute position restoration can be checked with the (s)+4 status.
- The ABRSTO instruction performs absolute position restoration by following procedure.
- **1.** Output data from ((s)+3).

Servo on, ABS transfer mode, and ABS request flag are output to the output module by using the program.

*2.* Set data in ((s)+2).

ABS data bit 0/bit 1 and the send data ready flag are set using the program.

- 3. Execute the ABRST<sub>D</sub> instruction.
- *4.* Check whether the value in ((s)+4) is 0 or not.

When the value is other than 0, the processing returns to step 1.

When the value is 0, the processing ends.

#### **Precautions**

- If the absolute position detection system has been constructed, absolute position restoration must be performed once after the power is turned on or reset. The servo does not turn on until the absolute position restoration completes with the positioning module.
- Absolute position restoration must be performed while the programmable controller ready signal [Y0] is off.
- The absolute position can be restored (the ABRST $\Box$  instruction can be executed) while a servo amplifier is operable. Note that when the absolute position is restored, the Servo on signal may turn off (servo off) during the period of the scan time plus approximately 60ms and the module may operate. To restore the absolute position during the servo off state, install an electromagnetic brake separately so that signals are output to the electromagnetic brake while the ABRST $\Box$  instruction is being executed.
- The following instructions cannot be executed simultaneously to a single axis. For different axes, any of the following can be executed concurrently with a G.ABRST instruction.
- Positioning start instruction (PSTRT口)
- Absolute position restoration instruction (ABRSTO)
- Teaching instruction (TEACHD)

## Operation error

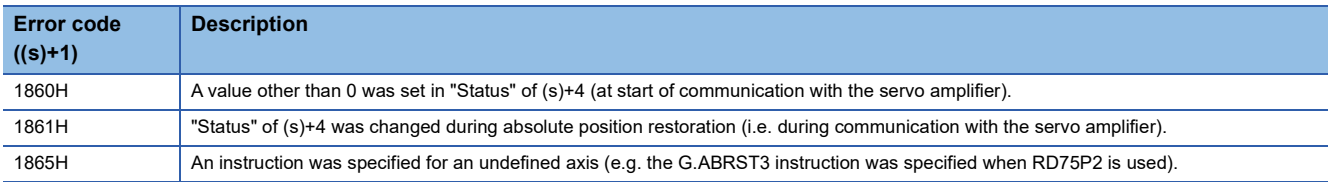

# **11.2 Starting the Positioning**

#### **GP.PSTRT, ZP.PSTRT**  $Rn$ CPU **RnENCPU (Process) (Redundant) (Standard) (Safety) (Standard) (Safety)** These instructions start to position the specified axis. **Ladder** State of the State of the State of the State of the State of the State of the State of the State of the State of the State of the State of the State of the State of the State of the State of the State of the State ENO:=GP\_PSTRT1(EN,U,s,d); ENO:=GP\_PSTRT2(EN,U,s,d); ┑  $(U)$   $(s)$   $(d)$ ENO:=GP\_PSTRT3(EN,U,s,d); ENO:=GP\_PSTRT4(EN,U,s,d); ENO:=ZP\_PSTRT1(EN,U,s,d); ENO:=ZP\_PSTRT2(EN,U,s,d); ENO:=ZP\_PSTRT3(EN,U,s,d); ENO:=ZP\_PSTRT4(EN,U,s,d); **FBD/LD**

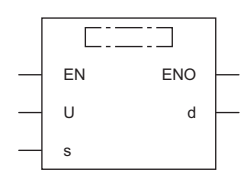

#### ■**Execution condition**

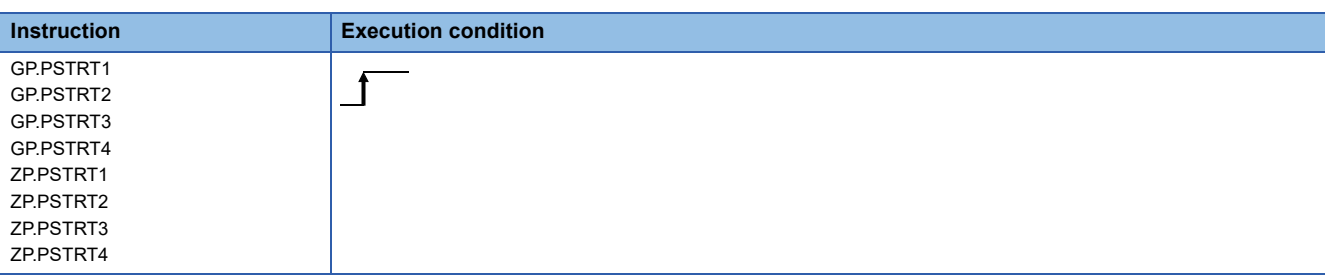

### Setting data

### ■**Description, range, data type**

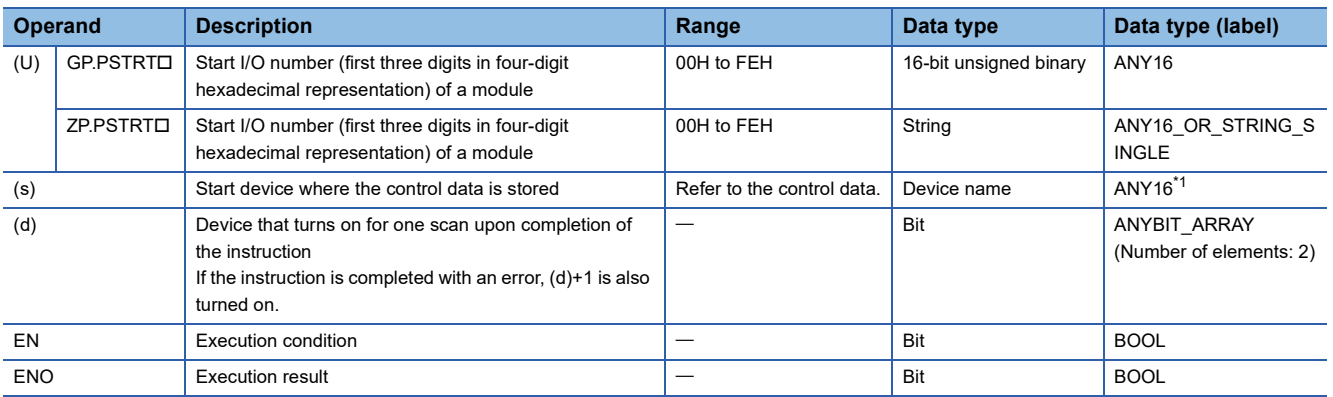

<span id="page-469-0"></span>\*1 When specifying setting data by using a label, define an array to secure enough operation area and specify an element of the array label.

#### ■**Applicable devices**

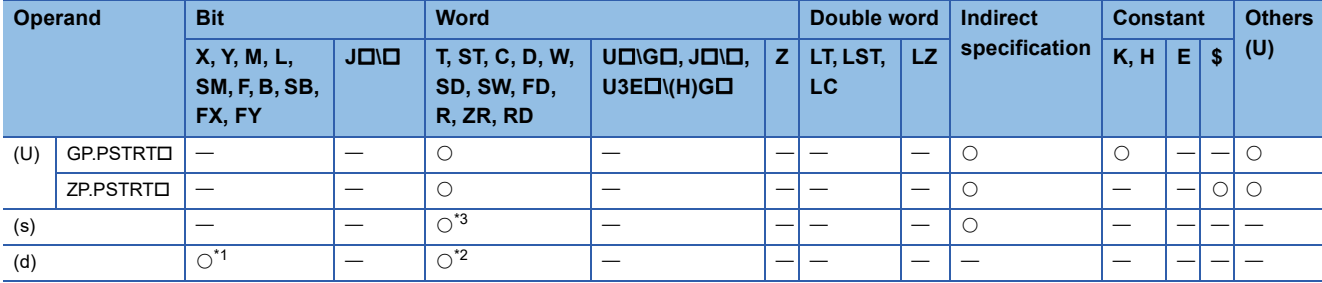

<span id="page-470-1"></span>\*1 FX and FY cannot be used.

<span id="page-470-2"></span>\*2 T, ST, C, and FD cannot be used.

<span id="page-470-0"></span>\*3 FD cannot be used.

#### ■**Control data**

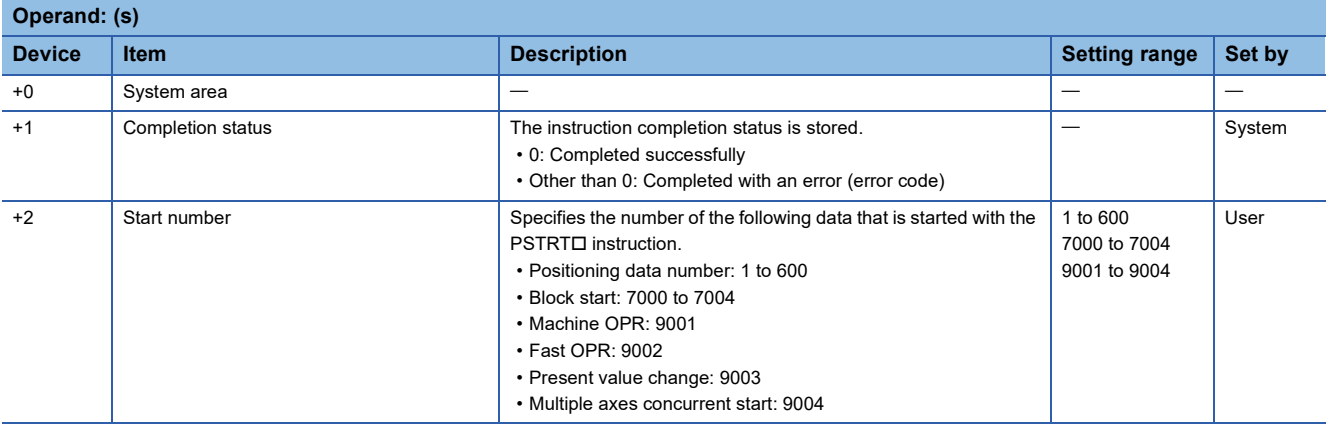

#### Processing details

• The positioning is started for the specified axes below.

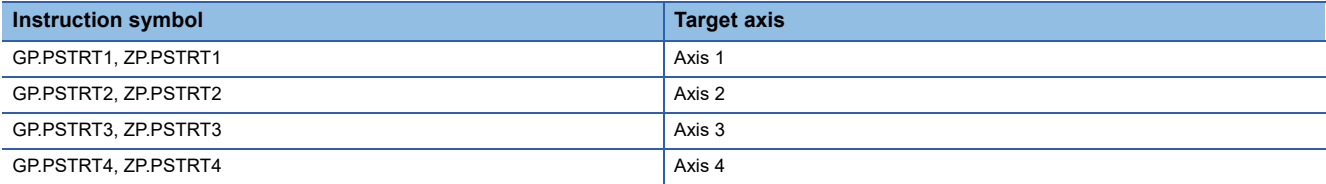

 • Block start, origin return start, present value change start, and multiple axes concurrent start are available by specifying one of 7000 to 7004 or 9001 to 9004 with "Start number" in (s)+2.

• The execution of the PSTRTO instruction and whether it has been completed normally or with an error can be checked with the completion device (d) or completion status indication device (d)+1.

• Completion device (d)

This device turns on during the END processing of the scan where the PSTRTD instruction completed, and turns off during the next END processing. • Completion status indication device (d)+1

This device turns on or off depending on the completion status of the PSTRTO instruction.

When completed normally: Unchanged from off.

When completed with an error: Turns on during the END processing of the scan where the PSTRTO instruction completed, and turns off during the next END processing (the same on/off operation as the completion device is performed).

 $\cdot$  The following figure shows the operation at completion of the PSTRT $\square$  instruction.

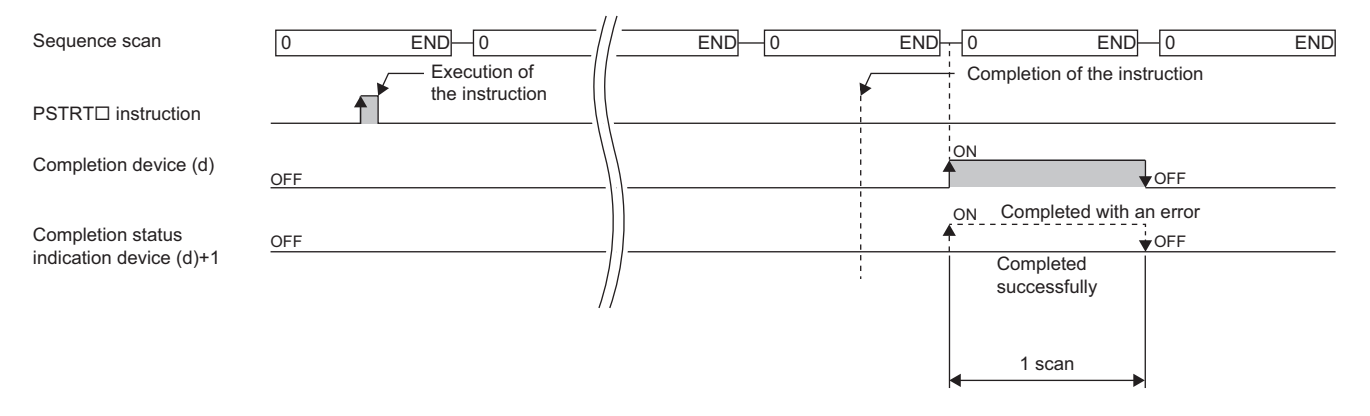

#### **Precautions**

- If the positioning is started by using the PSTRTD instruction, the Position start signal [Y10, Y11, Y12, Y13] will not turn on. In this case, although the start completion signals [X10, X11, X12, X13] turn on, the ON time is short; the program may fail to detect the ON state. For this reason, start completion cannot be checked using the start completion signals [X10, X11, X12, X13]. Check the positioning control status with the start command of the PSTRT instruction or the BUSY signal [XC, XD, XE, XF].
- If the positioning is started by using the PSTRTO instruction, and then the stop command is input before the positioning completes, the completion device (d) turns on for one scan and the execution of the PSTRTD instruction completes.
- The following instructions cannot be executed simultaneously to a single axis. For different axes, any of the following can be executed concurrently with a G.ABRST instruction.
- Positioning start instruction (PSTRT口)
- Absolute position restoration instruction (ABRSTI)
- Teaching instruction (TEACHO)
- The PSTRTI instruction is executed when the RD75 READY signal [X0] is on. While the RD75 READY signal [X0] is off, the instruction cannot be executed even though it is requested. (No processing is performed.) Before executing the instruction, turn on both the PLC READY signal [Y0] and the RD75 READY signal [X0].
- If multiple axes concurrent start is executed using the PSTRTD instruction, the completion device (d) turns on when the positioning completes for the axis where the PSTRTO instruction has been executed (e.g. Axis 1 for GP.PSTRT1).
- If the PSTRTO instruction is used, the starting time will delay 0 to 0.88ms relative to the Positioning start signal [Y10, Y11, Y12, Y13].

#### Operation error

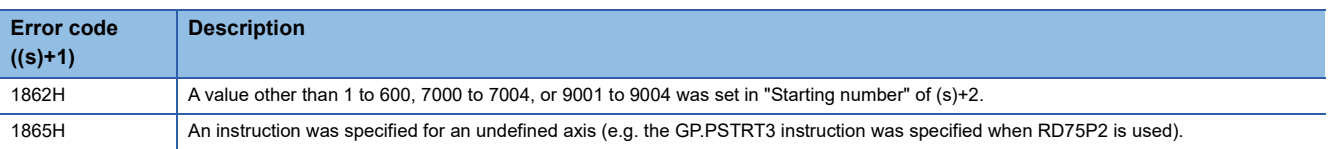

# **11.3 Teaching**

## **GP.TEACH, ZP.TEACH**

 $RnCPU$  **RnENCPU (Process) (Redundant) (Standard) (Safety) (Standard) (Safety)**

These instructions perform teaching for the specified axis.

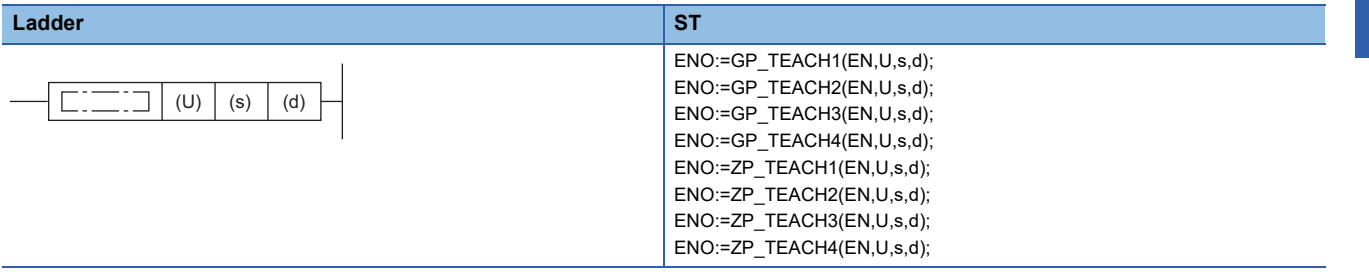

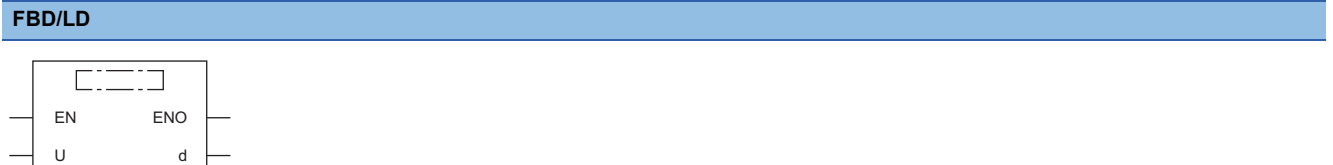

#### ■**Execution condition**

s

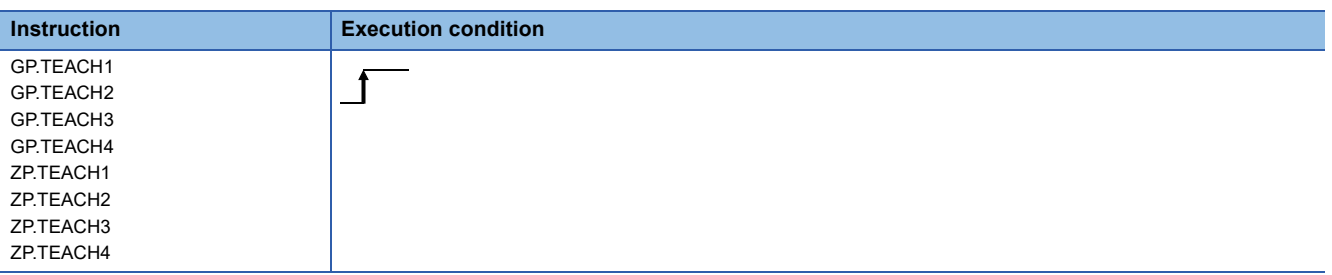

## Setting data

#### ■**Description, range, data type**

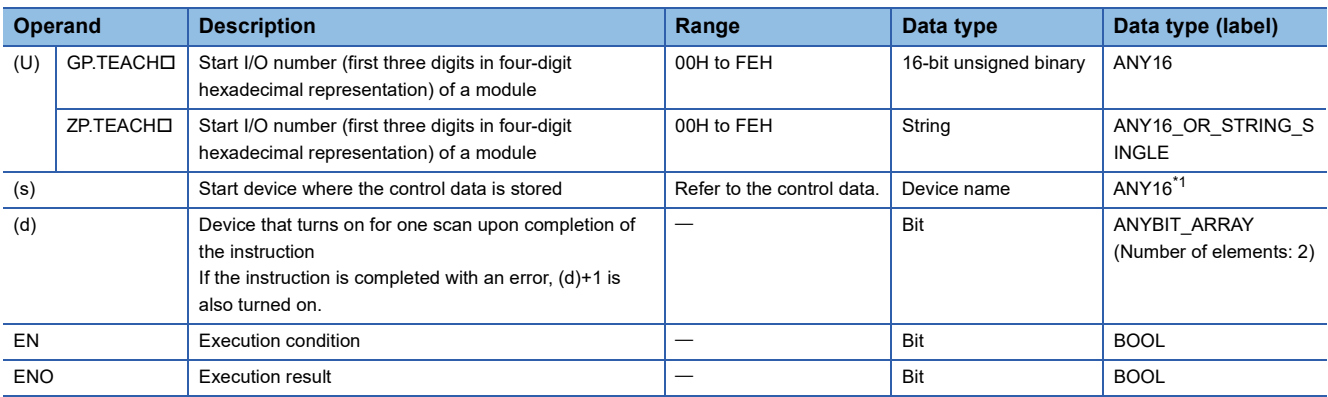

<span id="page-472-0"></span>\*1 When specifying setting data by using a label, define an array to secure enough operation area and specify an element of the array label.

### ■**Applicable devices**

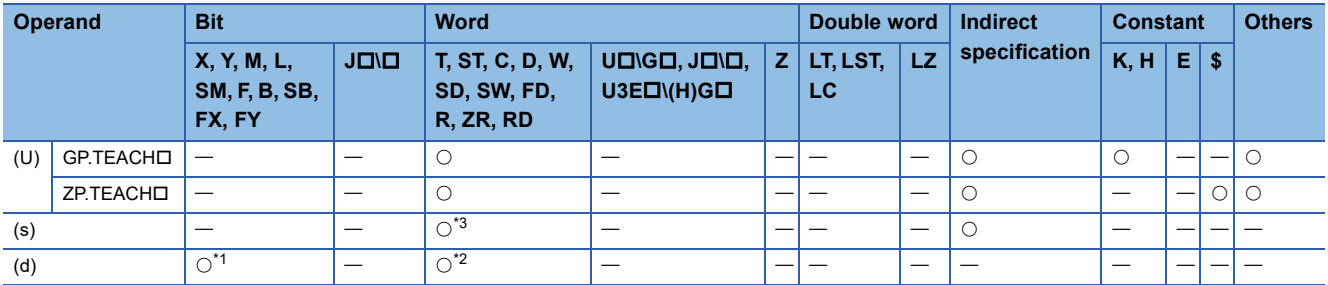

<span id="page-473-1"></span>\*1 FX and FY cannot be used.

<span id="page-473-2"></span>\*2 T, ST, C, and FD cannot be used.

<span id="page-473-0"></span>\*3 FD cannot be used.

#### ■**Control data**

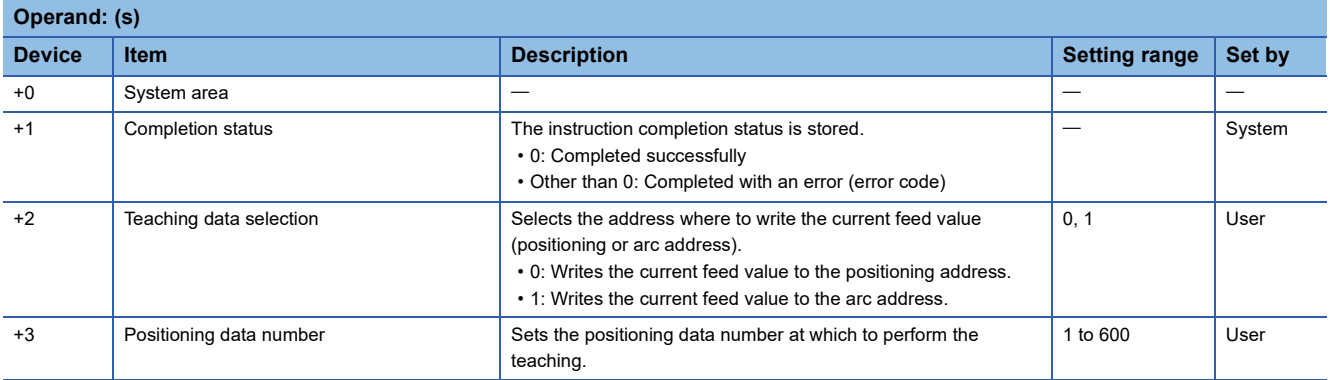

### Processing details

 • The data of "[Md.20] Current feed value" of one of the following target axes is set in the positioning or arc address. The positioning data other than the positioning or arc address must be set using the engineering tool or program.

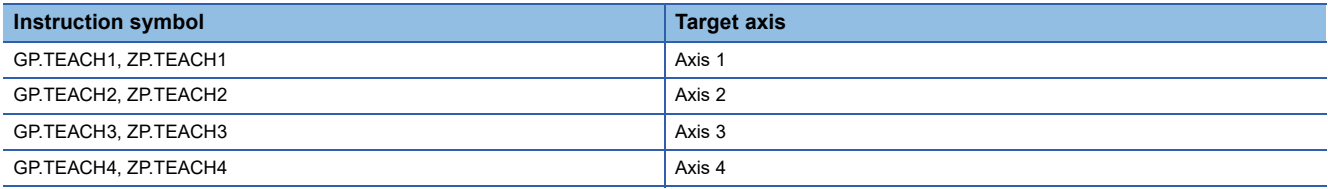

• Positioning data No.1 to 600 can be taught.

- To move to an address (position) to be set as the positioning or arc address of the positioning data, JOG, inching, or manual pulse operation is used.
- The execution of the TEACHO instruction and whether it has been completed normally or with an error can be checked with the completion device (d) or completion status indication device (d)+1.

• Completion device (d)

This device turns on during the END processing of the scan where the TEACHD instruction completed, and turns off during the next END processing.

• Completion status indication device (d)+1

This device turns on or off depending on the completion status of the TEACHO instruction.

When completed normally: Unchanged from off.

When completed with an error: Turns on during the END processing of the scan where the TEACHO instruction completed, and turns off during the next END processing (the same on/off operation as the completion device is performed).

• The following figure shows the operation at completion of the TEACH instruction.

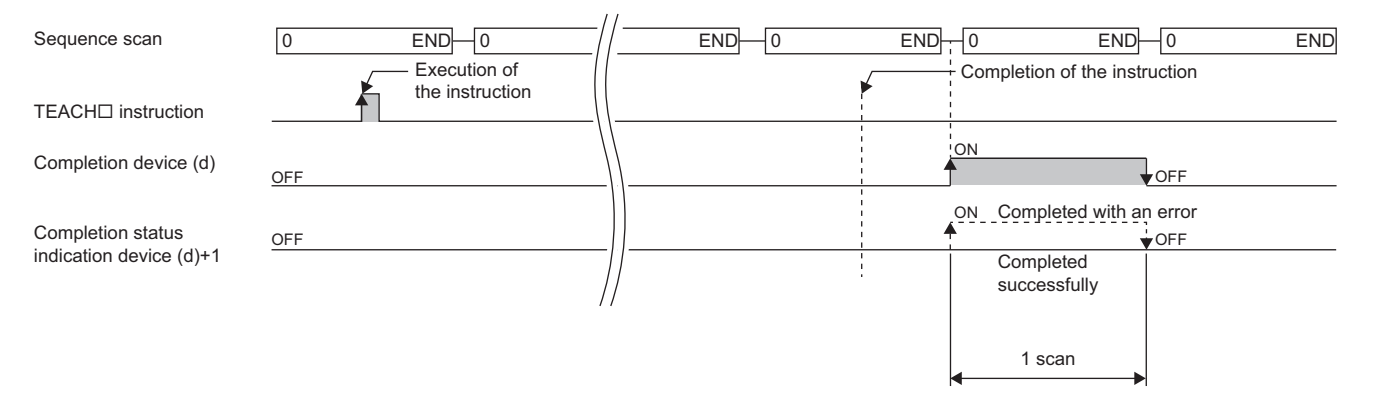

#### **Precautions**

- For a single axis, any of the following instructions cannot be executed concurrently with a G.ABRST instruction. although different axes, any of the following can be executed concurrently with a GP.TEACH instruction.
- Positioning start instruction (PSTRTD)
- Absolute position restoration instruction (ABRSTD)
- Teaching instruction (TEACHO)
- The TEACHI instruction is executed when the BUSY signal [XC, XD, XE, or XF] is off. While the BUSY signal [XC, XD, XE, XF] is on, the instruction cannot be executed. (No processing is performed.) Before executing the instruction, check that the BUSY signal [XC, XD, XE, XF] of the corresponding axis is off.

#### Operation error

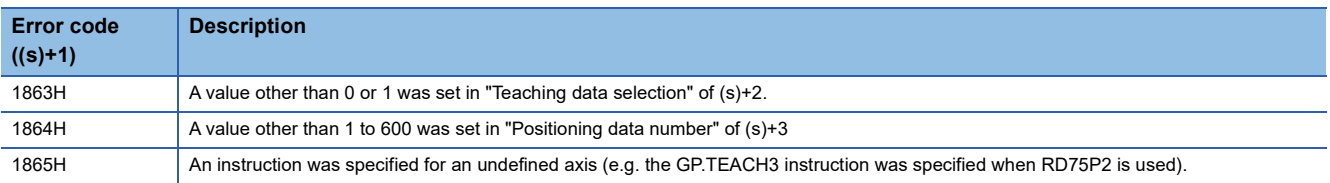

# **11.4 Backing up Module Data (Writing Data to the Flash ROM)**

### **GP.PFWRT, ZP.PFWRT**

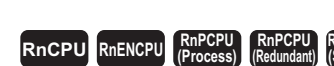

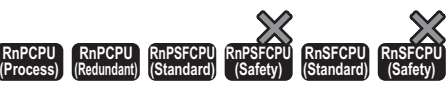

These instructions write the module extension parameters (positioning data and block start data) in the buffer memory to the module extension parameter file.

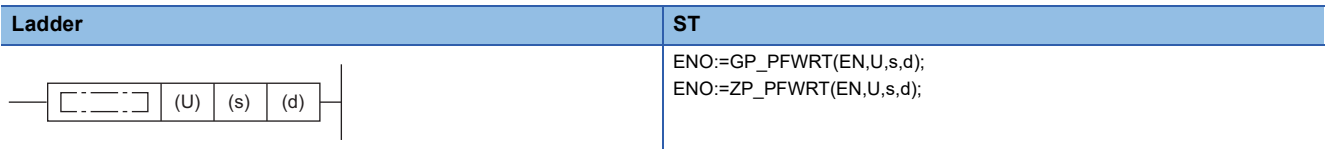

**FBD/LD**

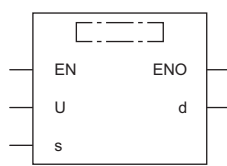

#### ■**Execution condition**

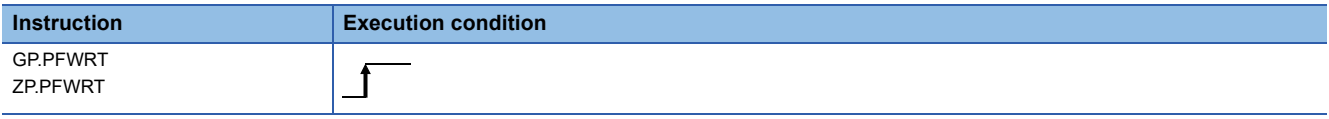

### Setting data

#### ■**Description, range, data type**

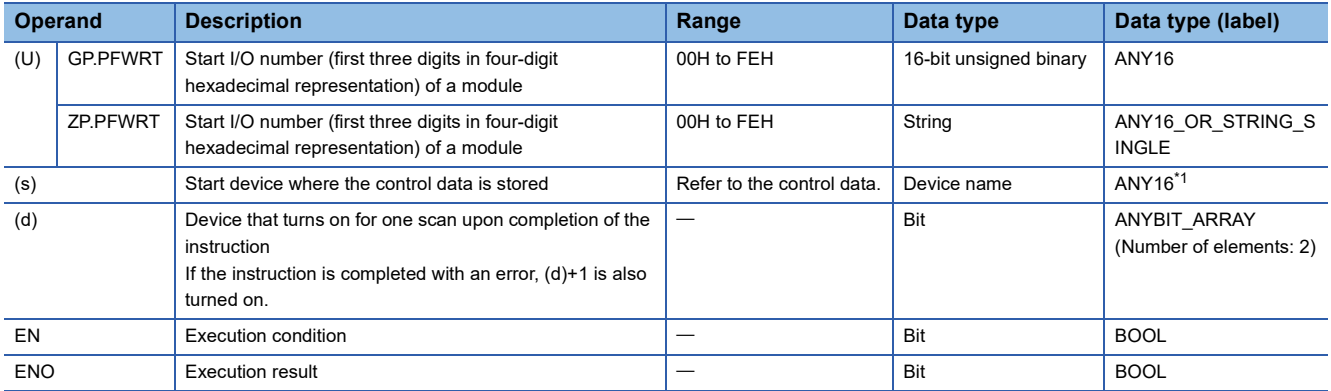

<span id="page-475-0"></span>\*1 When specifying setting data by using a label, define an array to secure enough operation area and specify an element of the array label.

#### ■**Applicable devices**

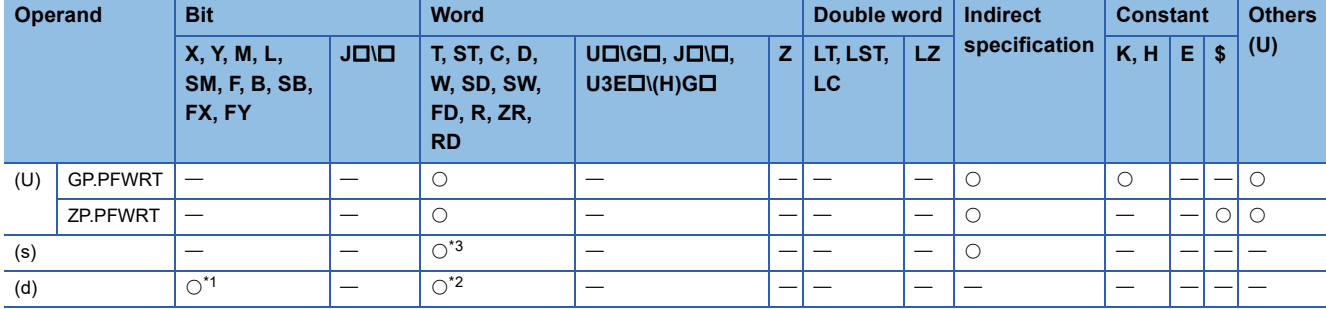

<span id="page-476-1"></span>\*1 FX and FY cannot be used.

<span id="page-476-2"></span>\*2 T, ST, C, and FD cannot be used.

<span id="page-476-0"></span>\*3 FD cannot be used.

#### ■**Control data**

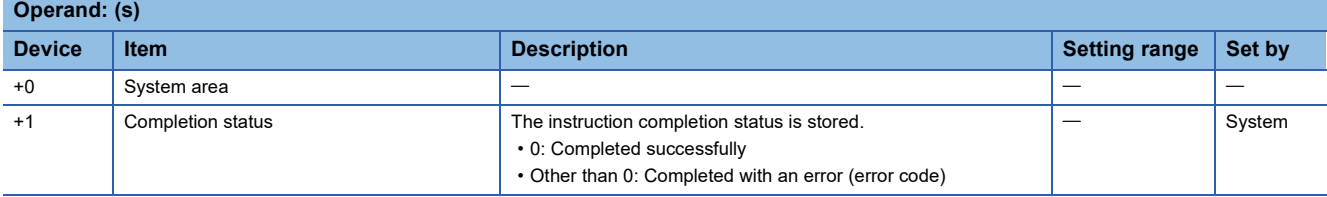

#### Processing details

 • These instructions write the module extension parameters in the buffer memory to the module extension parameter file. For details, refer to the following.

MELSEC iQ-R Positioning Module User's Manual (Application)

 • The execution of the PFWRT instruction and whether it has been completed normally or with an error can be checked with the completion device (d) or completion status indication device (d)+1.

• Completion device (d)

This device turns on during the END processing of the scan where the PFWRT instruction completed, and turns off during the next END processing. • Completion status indication device (d)+1

 $\lambda$ 

This device turns on or off depending on the completion status of the PFWRT instruction.

When completed normally: Unchanged from off.

When completed with an error: Turns on during the END processing of the scan where the PFWRT instruction completed, and turns off during the next END processing (the same on/off operation as the completion device is performed).

• The following figure shows the operation at completion of the PFWRT instruction.

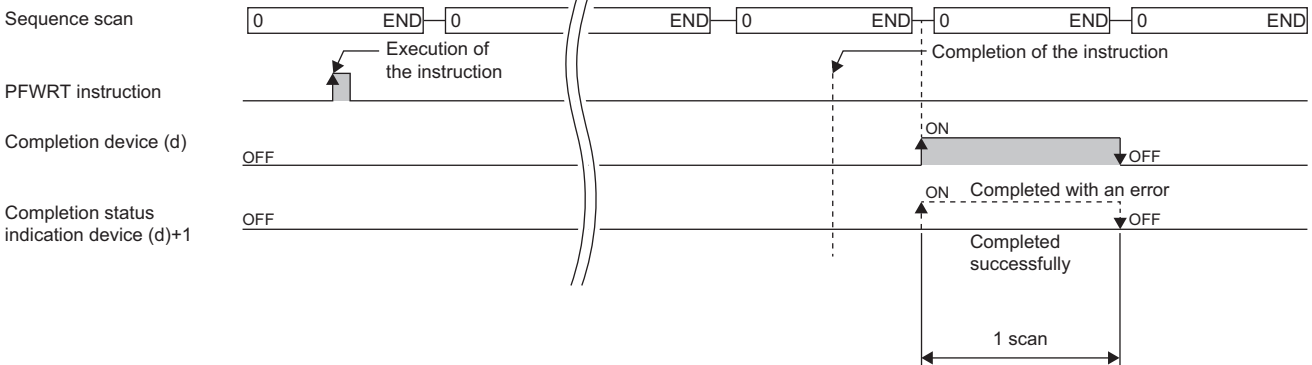

#### **Precautions**

 • While the module extension parameters are being written by using the PFWRT instruction, do not power off the system or reset the CPU module. If the power is turned off or the CPU module is reset while the module extension parameters are being written, data is not normally written and normal positioning start is disabled. If normal positioning start is disabled, restart the system as follows.

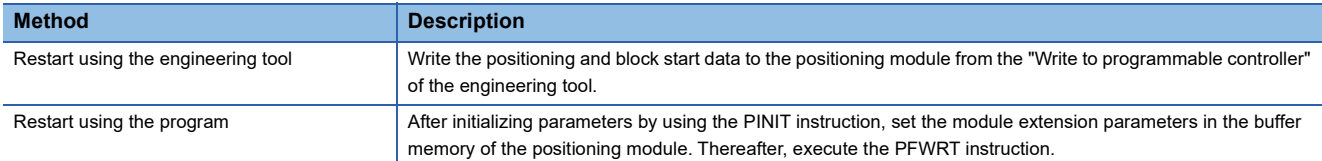

- Data write to the flash ROM of the positioning module can repeat a maximum of one hundred thousand times. Any attempt to write data to the flash ROM beyond this count results in failure.
- After the power is turned on or the CPU module is reset once, data write can repeat a maximum of 25 times if the program is used. Any attempt to write data to the flash ROM memory beyond 25 times results in a flash ROM write count error at error code 1080H, resulting in failure in data write. If one try of write results in a flash ROM write count error, check and modify the write program. If a flash ROM write count error occurred, reset the error of the positioning module using "[Cd.5] Axis error reset," or turn on the power or reset the CPU module again.
- The PFWRT instruction is executed when the RD75 READY signal [X0] is off. While the RD75 READY signal [X0] is on, the instruction cannot be executed. Before executing the instruction, turn off both the PLC READY signal [Y0] and the RD75 READY signal [X0].

#### Operation error

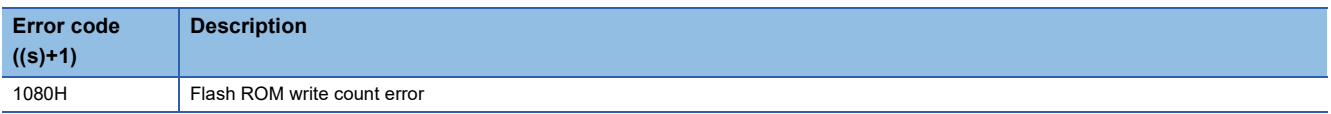

# **11.5 Initializing the Module**

## **GP.PINIT, ZP.PINIT**

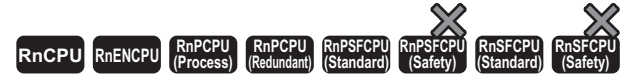

These instructions reset the module parameters and module extension parameters (positioning data and block start data) in the buffer memory, and the settings in the module extension parameter file to the factory default settings (initial values).

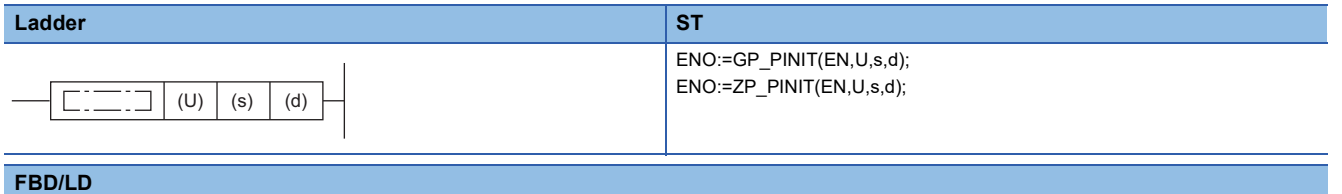

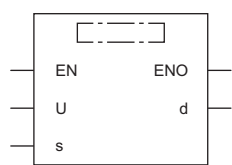

#### ■**Execution condition**

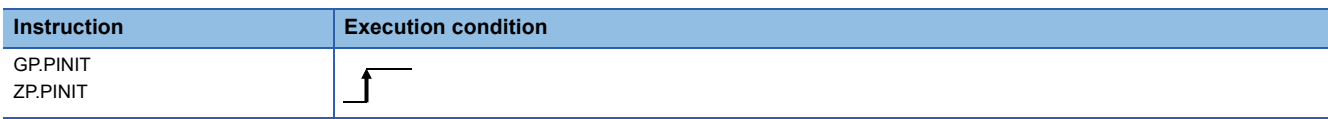

# Setting data

#### ■**Description, range, data type**

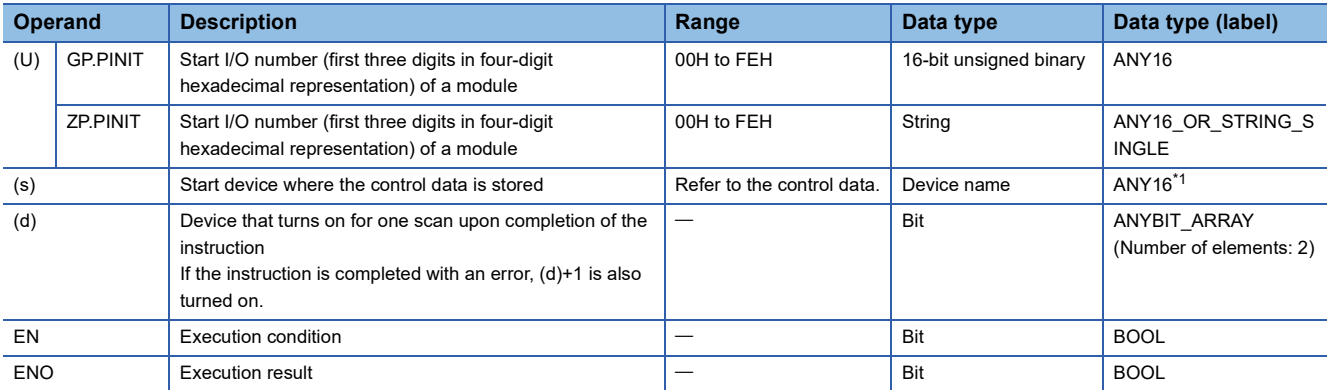

<span id="page-478-0"></span>\*1 When specifying setting data by using a label, define an array to secure enough operation area and specify an element of the array label.

#### ■**Applicable devices**

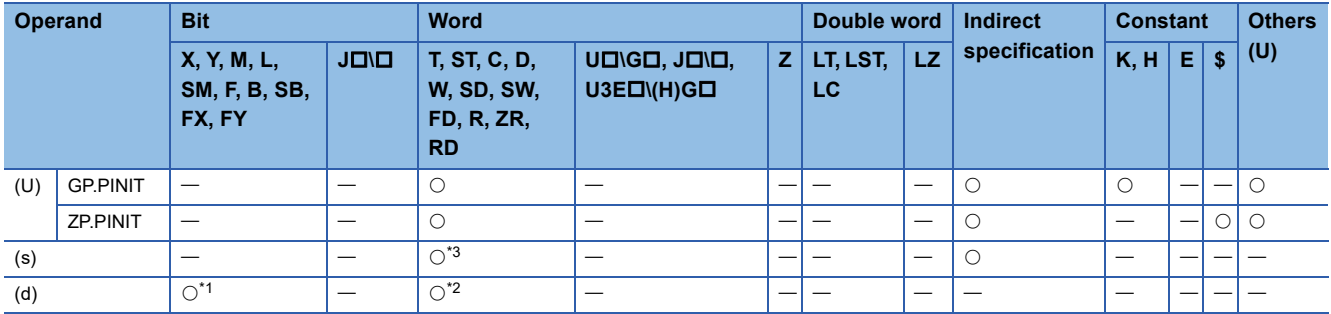

<span id="page-479-1"></span>\*1 FX and FY cannot be used.

<span id="page-479-2"></span>\*2 T, ST, C, and FD cannot be used.

<span id="page-479-0"></span>\*3 FD cannot be used.

#### ■**Control data**

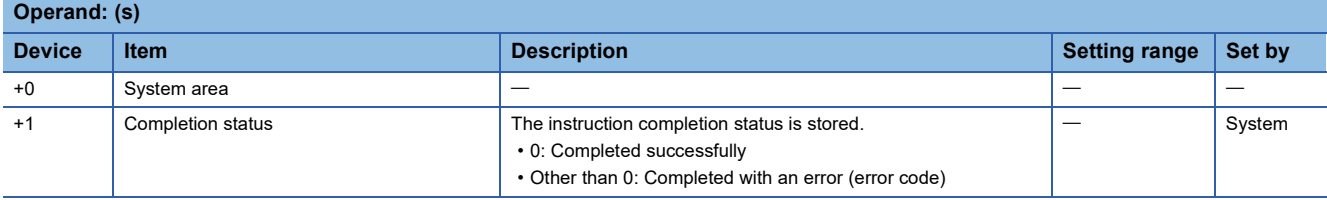

#### Processing details

 • These instructions reset the module parameters and module extension parameters in the buffer memory of the positioning module, and the settings in the module extension parameter file to the factory default settings (initial values). For details, refer to the following.

MELSEC iQ-R Positioning Module User's Manual (Application)

- The setting data initialized include the parameters, positioning data (No.1 to 600), and block start data (No.7000 to 7004).
- The execution of the PINIT instruction and whether it has been completed normally or with an error can be checked with the completion device (d) or completion status indication device (d)+1.

• Completion device (d)

This device turns on during the END processing of the scan where the PINIT instruction completed, and turns off during the next END processing. • Completion status indication device (d)+1

This device turns on or off depending on the completion status of the PINIT instruction.

When completed normally: Unchanged from off.

When completed with an error: Turns on during the END processing of the scan where the PINIT instruction completed, and turns off during the next END processing (the same on/off operation as the completion device is performed).

• The following figure shows the operation at completion of the PINIT instruction.

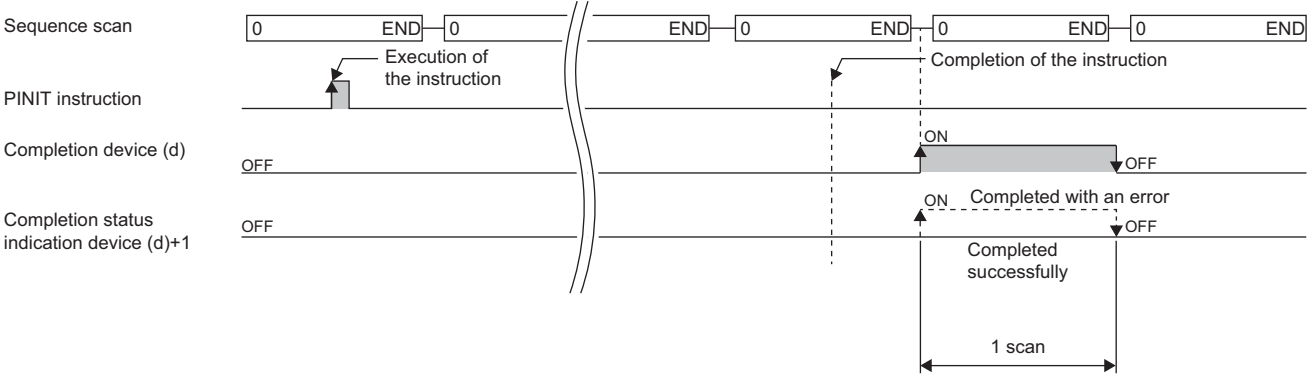

#### **Precautions**

- The PINIT instruction is executed when the RD75 READY signal [X0] is off. While the RD75 READY signal [X0] is on, the instruction cannot be executed. Before executing the instruction, turn off both the PLC READY signal [Y0] and the RD75 READY signal [X0].
- Data write to the flash ROM of the positioning module can repeat a maximum of one hundred thousand times. Any attempt to write data to the flash ROM beyond this count results in failure.
- After the power is turned on or the CPU module is reset once, initialization can repeat a maximum of 25 times if the program is used. Any attempt to write data to the flash ROM memory beyond 25 times results in a flash ROM write count error at error code 1080H, resulting in failure in data write. If one try of initialization results in a flash ROM write count error, check and modify the write program. If a flash ROM write count error occurred, reset the error of the positioning module using "[Cd.5] Axis error reset," or turn on the power or reset the CPU module again.

#### Operation error

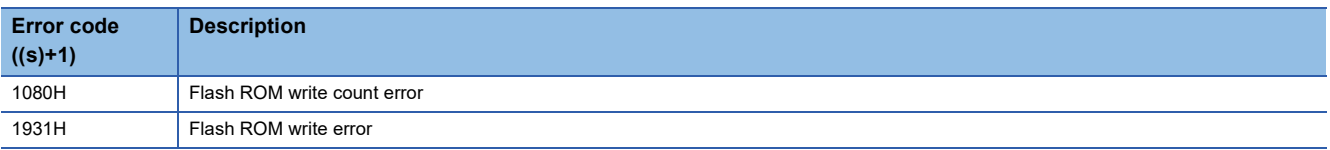

# **12 HIGH SPEED DATA LOGGER MODULE INSTRUCTIONS**

# $Point<sup>0</sup>$

This chapter describes the instructions used commonly by MELSEC iQ-R series modules. When using MELSEC-Q series modules, refer to the manual for each module used and create programs. For precautions when using modules, refer to the following. **MELSEC iQ-R Module Configuration Manual** 

# **12.1 File Access Instructions**

# **Recipe write**

# **Z(P).RCPWRITE**

 **<b>RnENCPU** 

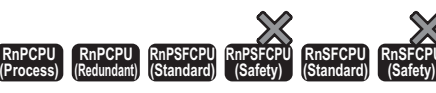

These instructions write the data in the CPU module to the specified recipe file in the SD memory card.

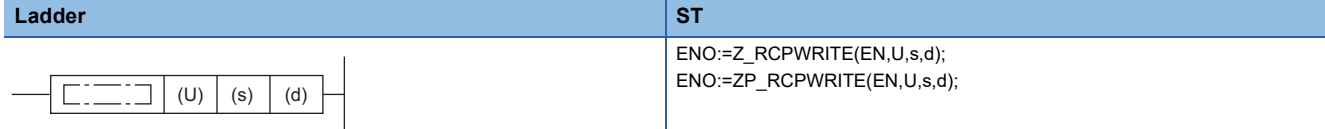

#### **FBD/LD**

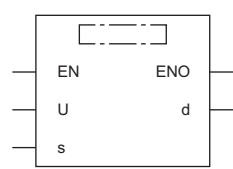

#### ■**Execution condition**

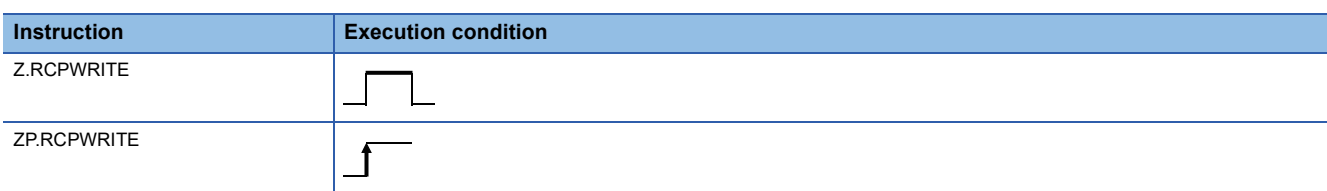

# Setting data

### ■**Description, range, data type**

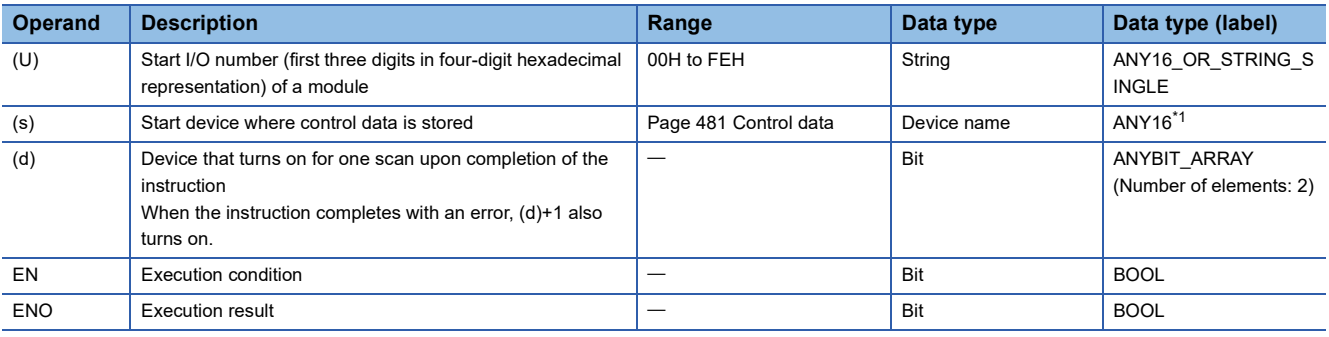

<span id="page-482-1"></span>\*1 When specifying setting data by using a label, define an array to secure enough operation area and specify an element of the array label.

The local device and the file register for each program are not available for setting data.

### ■**Applicable devices**

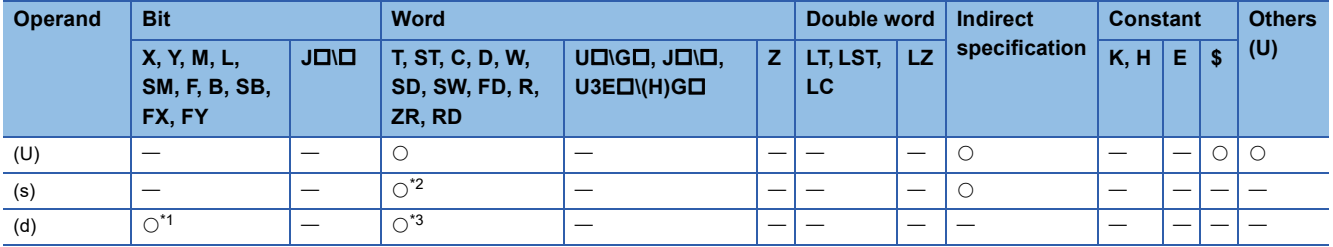

<span id="page-482-3"></span>\*1 FX and FY cannot be used.

<span id="page-482-2"></span>\*2 FD cannot be used.

<span id="page-482-4"></span>\*3 T, ST, C, and FD cannot be used.

#### <span id="page-482-0"></span>■**Control data**

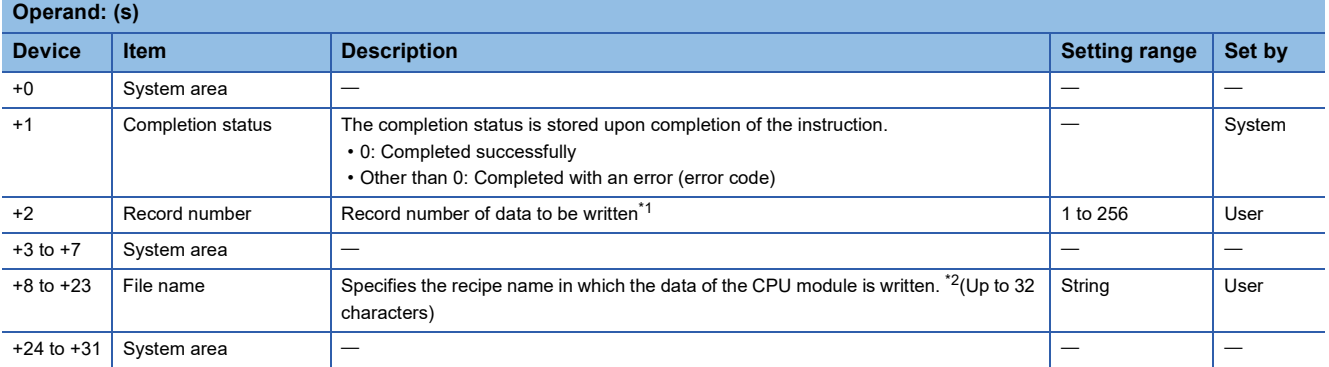

<span id="page-482-5"></span>\*1 Refer to the recipe file format. (LaMELSEC iQ-R High Speed Data Logger Module User's Manual(Application))

<span id="page-482-6"></span>\*2 Specify the recipe file name in ASCII code.

## Processing details

- Specify the recipe file of the SD memory card and then write the data of the CPU module to the recipe file.
- A file from the RECIPE folder of the SD memory card can be specified as the recipe file.
- Normal/error completion of the Z(P).RCPWRITE instruction can be checked with the completion device (d) and the completion status indication device (d)+1.
- Completion device (d)

This device turns on during END processing of the scan where the Z(P).RCPWRITE instruction completes, and turns off during the next END processing. • Completion status indication device (d)+1

The completion device turns on or off depending on the completion status of the Z(P).RCPWRITE instruction.

When completed successfully: The device remains off.

When completed with an error: The device turns on during END processing of the scan where the Z(P).RCPWRITE instruction completes, and turns off during the next END processing.

• The following figure shows the operation at the completion of the Z(P).RCPWRITE instruction.

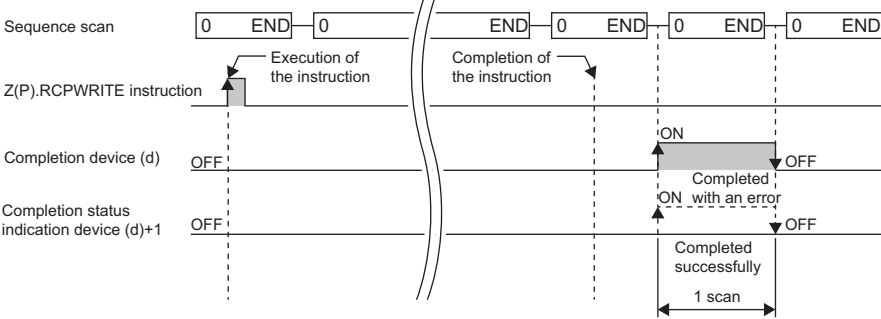

#### ■**Program example**

The following shows an example of a program in which the high speed data logger module mounted in the position of the I/O number X00 to X1F/Y00 to Y1F writes the data of the CPU module in the device value of record 4 of the file (recipe01.CSV) in the RECIPE folder, if M28 is turned ON.

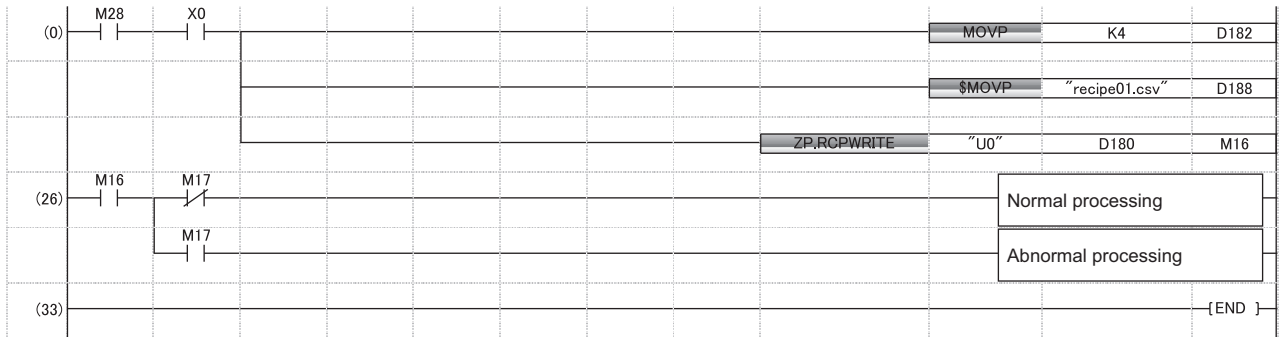

### **Precautions**

- The Z(P).RCPWRITE instruction cannot be executed additionally while another Z(P).RCPWRITE instruction is being executed. (If executed, no processing is performed.) For errors detected at the instruction execution, the completion device (d) and completion status indication device (d)+1 are not turned ON.
- The Z(P).RCPWRITE instruction cannot be executed when the module stop error is being occurred, or the data logging function cannot be performed (X5: OFF). (If attempted, an error occurs at the instruction completion.)
- An error may occur when the instruction (Z(P).RCPREAD) other than the Z(P).RCPWRITE instruction is accessing the same file. When accessing the same file, apply an interlock between the dedicated instructions.
- The Z(P).RCPWRITE instruction cannot be used in the interrupt program.

## Operation error

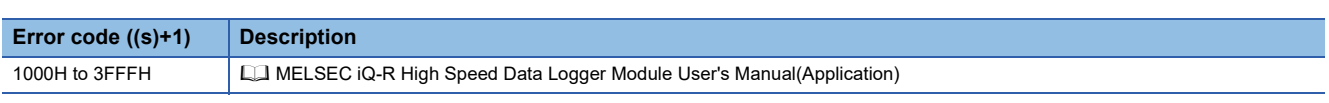

When the instruction completes with an error, the completion status indication device (d)+1 turns on and an error code is stored in the completion status (s)+1.

# **Recipe read**

# **Z(P).RCPREAD**

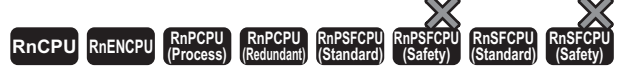

These instructions reads device values of the specified recipe file in the SD memory card to the CPU module.

### **Ladder ST**

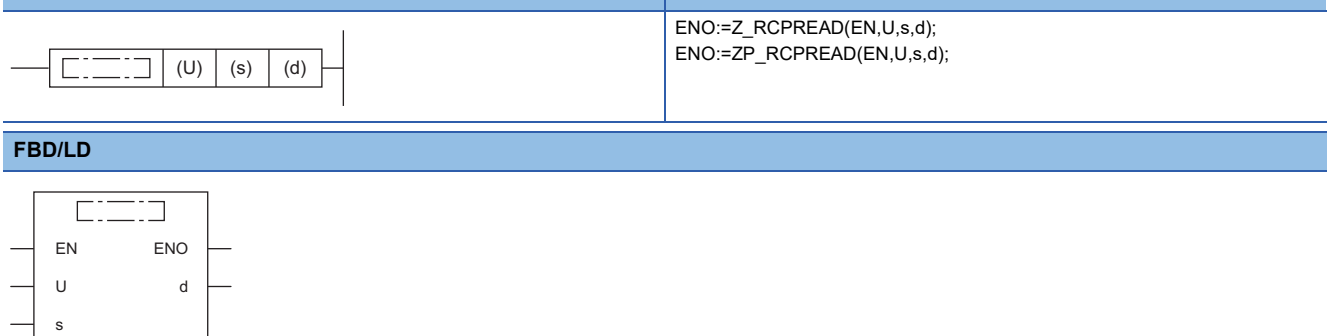

#### ■**Execution condition**

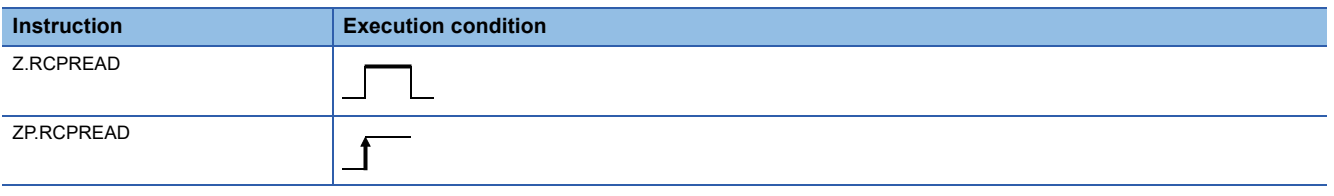

# Setting data

#### ■**Description, range, data type**

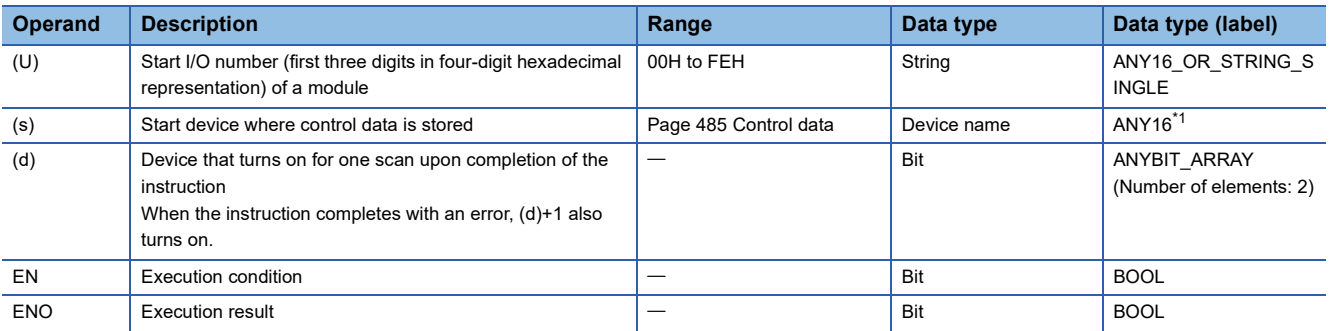

<span id="page-485-0"></span>\*1 When specifying setting data by using a label, define an array to secure enough operation area and specify an element of the array label.

The local device and the file register for each program are not available for setting data.

#### ■**Applicable devices**

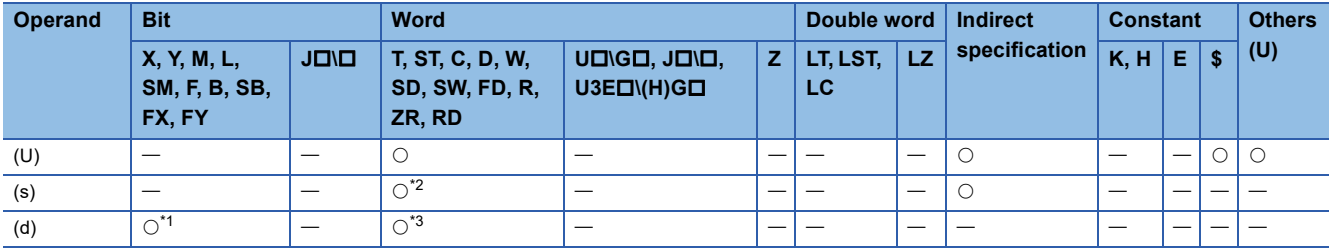

<span id="page-485-2"></span>\*1 FX and FY cannot be used.

<span id="page-485-1"></span>\*2 FD cannot be used.

<span id="page-485-3"></span>\*3 T, ST, C, and FD cannot be used.

### <span id="page-486-0"></span>■**Control data**

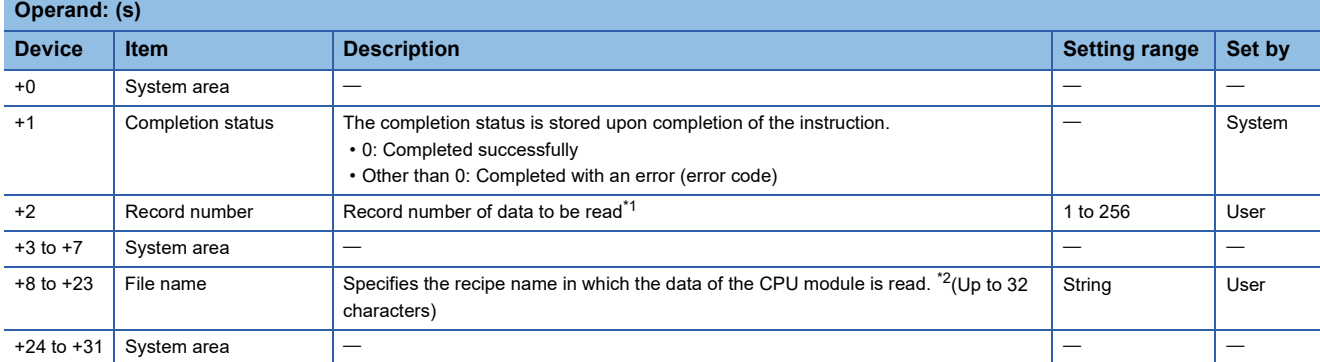

<span id="page-486-1"></span>\*1 Refer to the recipe file format. (Lamel Sec iQ-R High Speed Data Logger Module User's Manual(Application))

<span id="page-486-2"></span>\*2 Specify the recipe file name in ASCII code.

#### **Processing details**

- Specify the recipe file of the SD memory card and then read the device value on the recipe file to the CPU module.
- A file from the RECIPE folder of the SD memory card can be specified as the recipe file.
- Normal/error completion of the Z(P).RCPREAD instruction can be checked with the completion device (d) and the completion status indication device (d)+1.
- Completion device (d)

This device turns on during END processing of the scan where the Z(P).RCPREAD instruction completes, and turns off during the next END processing. • Completion status indication device (d)+1

The completion device turns on or off depending on the completion status of the Z(P).RCPREAD instruction.

When completed successfully: The device remains off.

When completed with an error: The device turns on during END processing of the scan where the Z(P).RCPREAD instruction completes, and turns off during the next END processing.

• The following figure shows how the Z(P).RCPREAD instruction operates during execution.

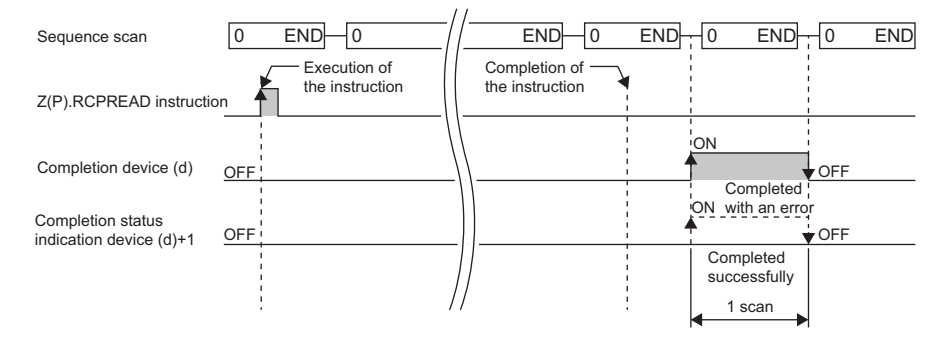

#### ■**Program example**

The following shows an example of a program in which the high speed data logger module mounted in the position of the I/O number X00 to X1F/Y00 to Y1F, reads the data of the device value of record 1 of the file (recipe01.CSV) in the RECIPE folder to the CPU module, if M28 is turned ON.

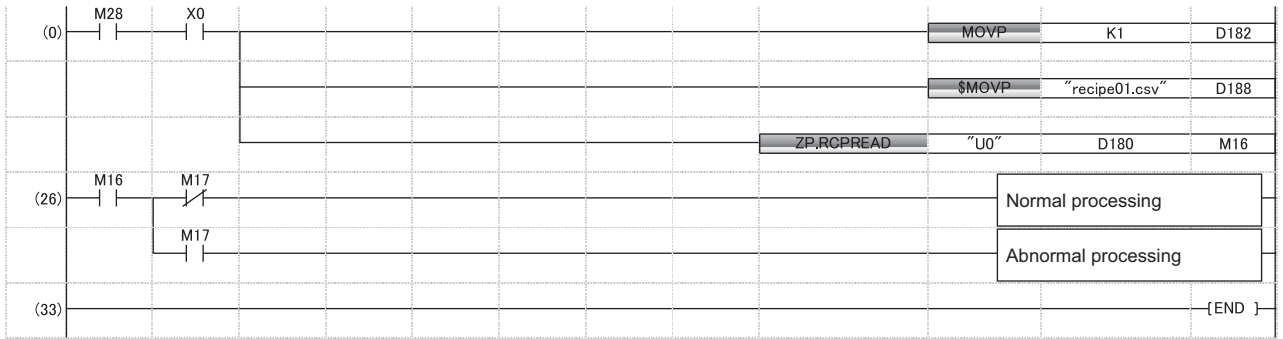

### **Precautions**

- The Z(P).RCPREAD instruction cannot be executed additionally while another Z(P).RCPREAD instruction is being executed. (If executed, no processing is performed.) For errors detected at the instruction execution, the completion device (d) and completion status indication device (d)+1 are not turned ON.
- The Z(P).RCPREAD instruction cannot be executed when the module stop error is being occurred, or the data logging function cannot be performed (X5: OFF). (If attempted, an error occurs at the instruction completion.)
- An error may occur when the instruction (Z(P).RCPWRITE) other than the Z(P).RCPREAD instruction is accessing the same file. When accessing the same file, apply an interlock between the dedicated instructions.
- The Z(P).RCPREAD instruction cannot be used in the interrupt program.

### Operation error

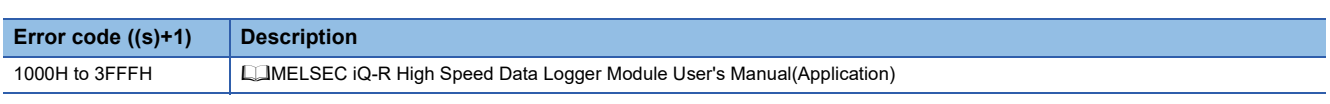

When the instruction completes with an error, the completion status indication device (d)+1 turns on and an error code is stored in the completion status (s)+1.

# **13 C INTELLIGENT FUNCTION MODULE INSTRUCTIONS**

# $Point<sup>0</sup>$

For precautions when using modules, refer to the following. **MELSEC iQ-R Module Configuration Manual** 

# **13.1 User Function Execution Instruction**

# **User function execution**

# **G(P).CEXECUTE**

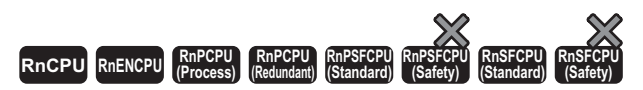

These instructions instruct to execute a function for the pre-registered function.

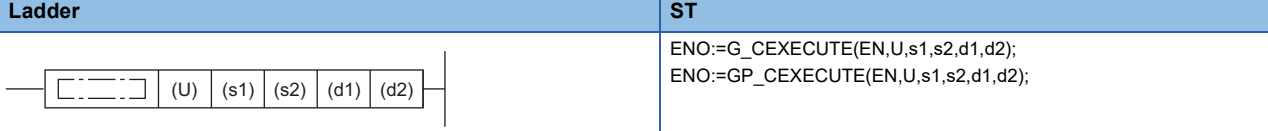

#### **FBD/LD**

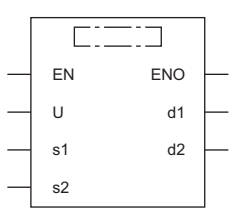

#### ■**Execution condition**

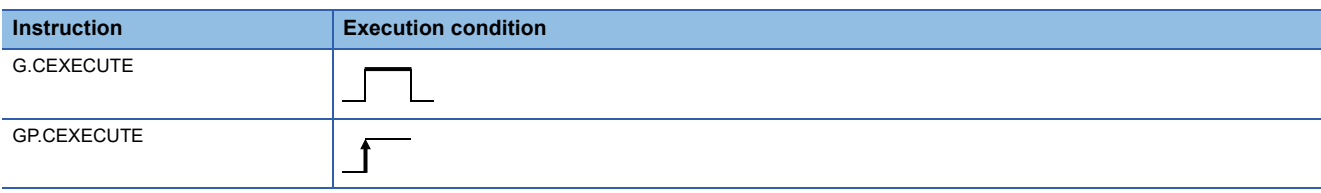

# Setting data

### ■**Description, range, data type**

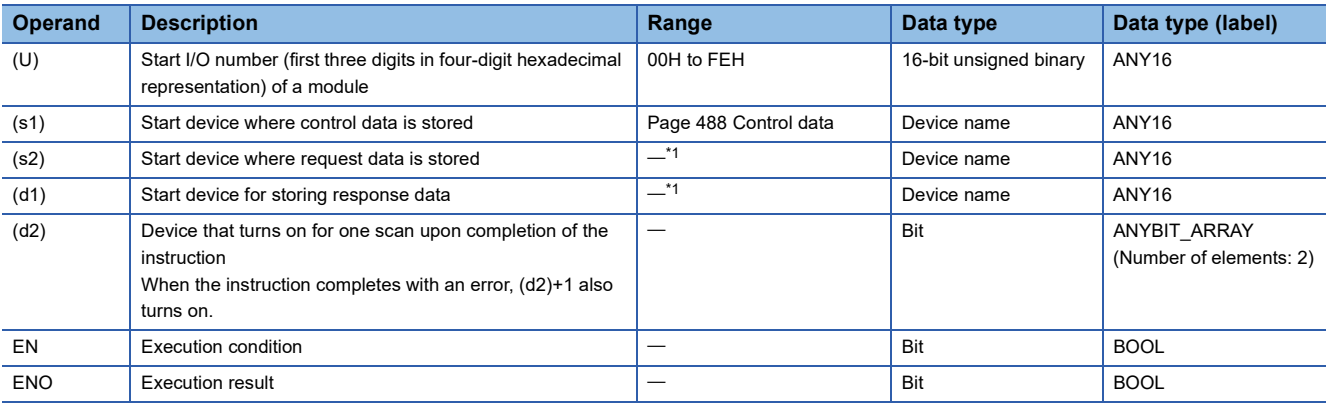

<span id="page-489-1"></span>\*1 The maximum size of response data and request data will be 8K words.

#### ■**Applicable devices**

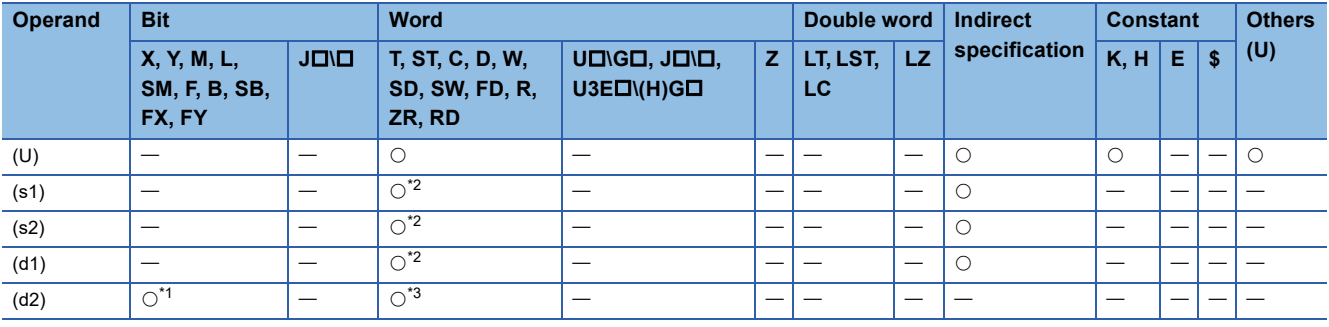

<span id="page-489-3"></span>\*1 FX and FY cannot be used.

<span id="page-489-2"></span>\*2 FD cannot be used.

<span id="page-489-4"></span>\*3 T, ST, C, and FD cannot be used.

#### <span id="page-489-0"></span>■**Control data**

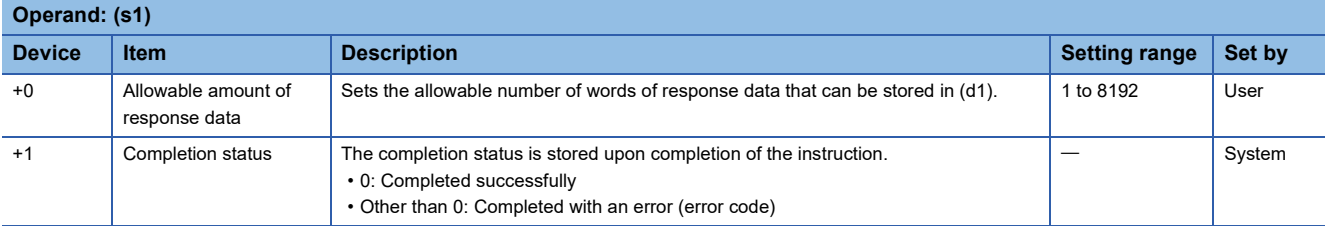

#### ■**Request data**

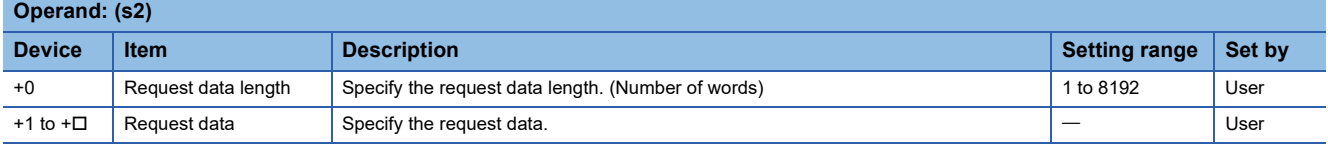

#### ■**Response data**

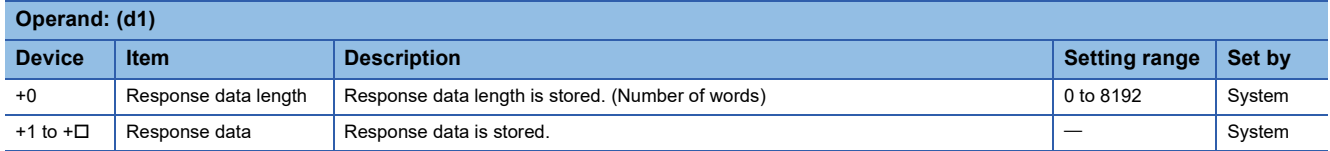

#### Processing details

 • The request data stored in the device specified by (s2) and later is handed over to the C intelligent function module specified by (U), and the response data is stored in the device specified by (d1) and later. However, if the received response data is larger than the allowed number of response data specified in (s1), only the allowed number of response data will be stored and the remaining will be discarded. However, if the received response data is larger than the allowed number of response data specified in (s1), only the allowed number of response data will be stored and the remaining will be discarded. (Dedicated instruction will be completed successfully.) In this case, the response data length (d1) will be the number of data actually stored.

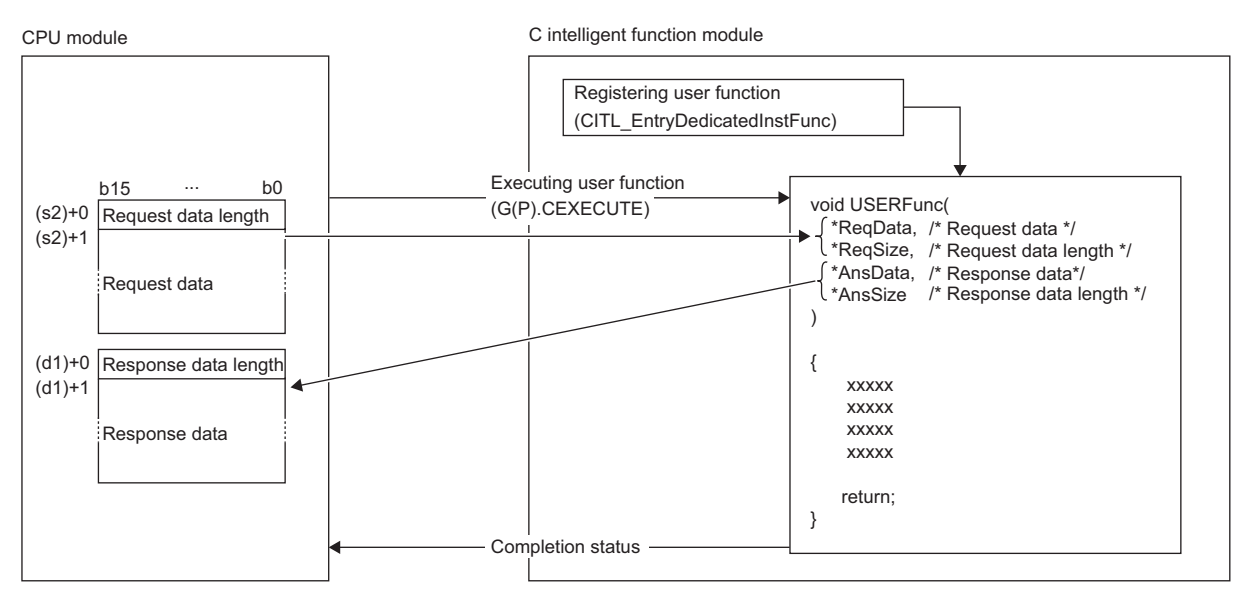

The user program runs in the following tasks settings.

- Task priority: 100
- Stack size: 40000 bytes
- Task option: VX\_FP\_TASK
- The completion status of the G(P).CEXECUTE instruction can be checked with the completion device (d2) and the completion status indication device (d2)+1.
- Completion device (d2)
- This device turns on during END processing of the scan where the G(P).CEXECUTE instruction completes, and turns off during the next END processing. • Completion status indication device (d2)+1

When completed successfully: The device remains off.

When completed with an error: The device turns on during END processing of the scan where the G(P).CEXECUTE instruction completes, and turns off during the next END processing.

#### • The following figure shows how the G(P).CEXECUTE instruction operates during execution.

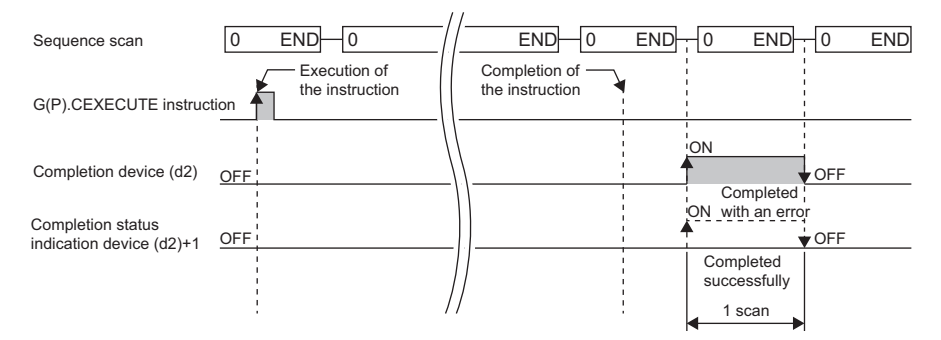

#### ■**Program example**

The following shows an example of a program that receives response data from D20 after the request data is set from D10 to D<sub>12</sub>.

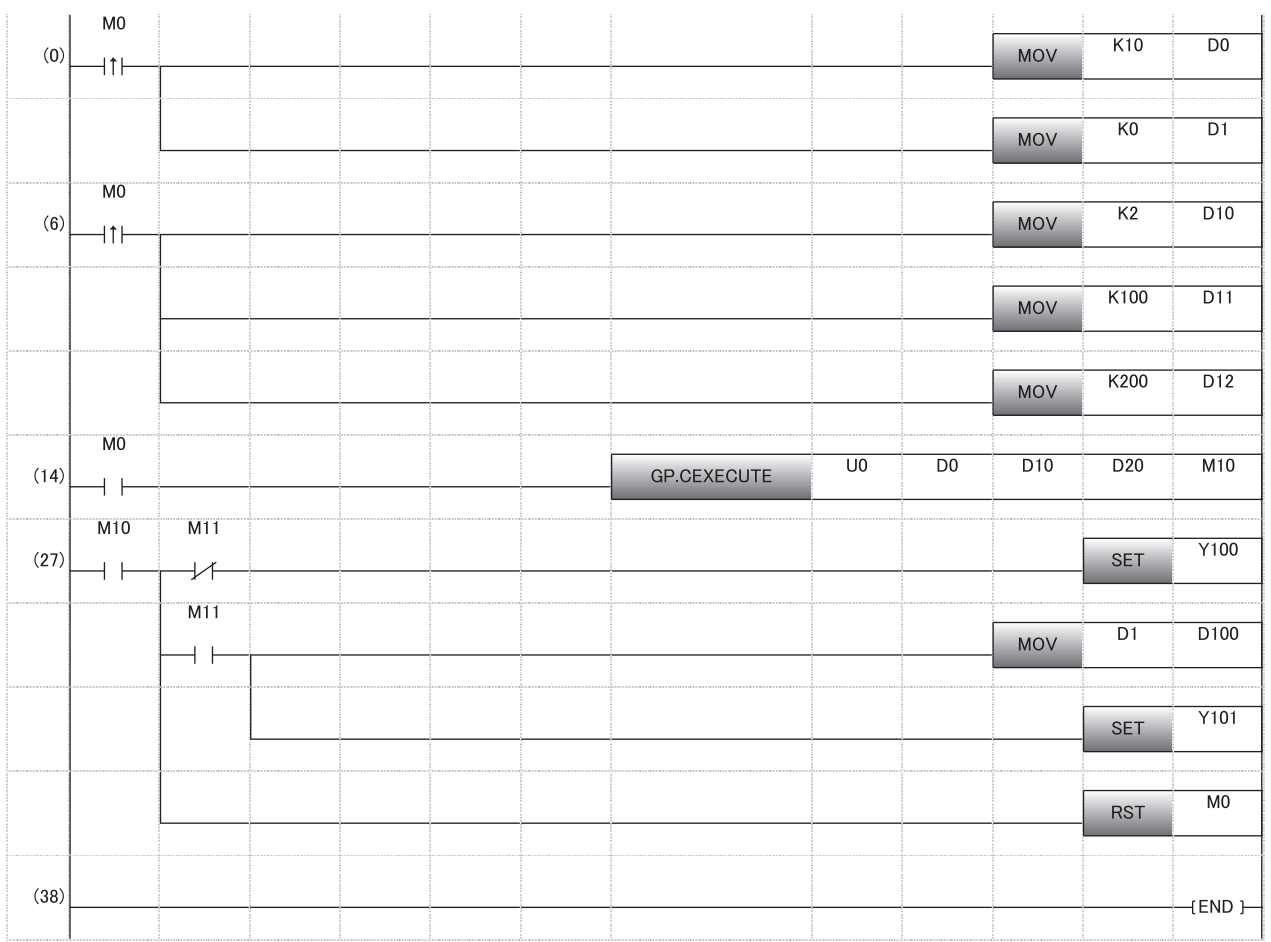

### **Precautions**

- Before executing the G(P).CEXECUTE instruction, the user function must be registered using the C intelligent function module dedicated function (CITL\_EntryDedicatedInstFunc). If the user function is unregistered, a 'user function unregistered error' (1800H) will be returned. In addition, 1 user function can be executed by the G(P).CEXECUTE instruction. If you want to run multiple functions, prepare the data for identifying functions in request data, then call the functions distinctly using the conditional branches in user function.
- During the execution of the G(P).CEXECUTE instruction, neither a dedicated instruction nor an FB can be executed for the same C intelligent function module. The operation under the situation as previously noted is not guaranteed; therefore, arrange a program that executes a dedicated instruction or an FB after the completion device (d2) turns on.
- The local device and the file register for each program are not available for setting data.
- Operand must be specified even when request data and response data are not required.

### Operation error

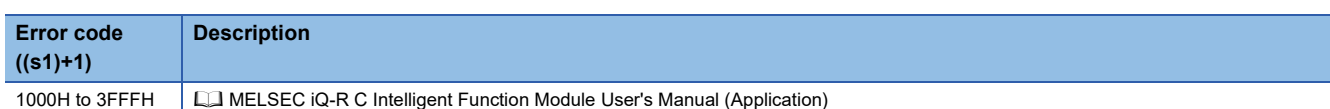

When the instruction completes with an error, the completion status indication device (d2)+1 turns on and an error code is stored in the completion status (s1)+1.

# **13.2 Data Analysis Function Execution Instruction**

# **Digital filter operation**

# **G(P).DIGIFLTR**

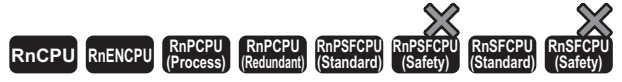

• RD55UP06-V with the firmware version "07" or later is available. For an engineering tool, version "1.050C" or later is available.

This instruction performs digital filter operation for the specified wave.

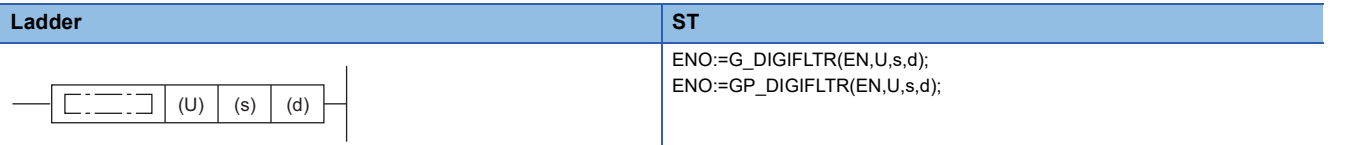

#### **FBD/LD**

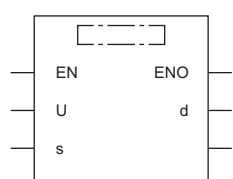

#### ■**Execution condition**

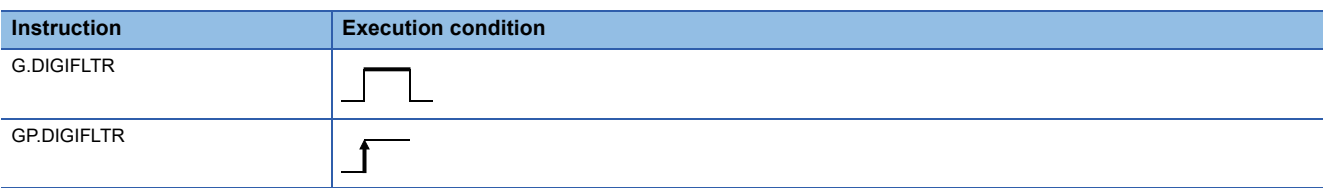

#### Setting data

#### ■**Description, range, data type**

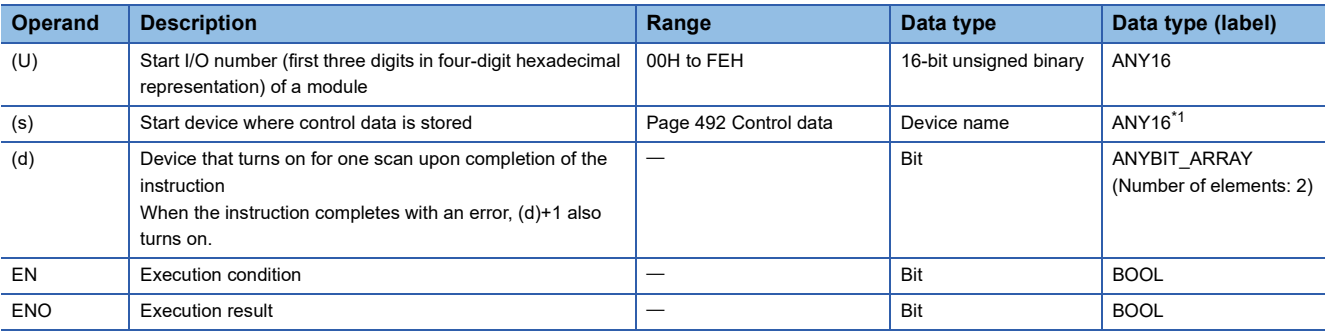

<span id="page-492-0"></span>\*1 To set a data type using a label, define an array for allocating an area required for the operation first, then specify an element of the array type label.

## ■**Applicable devices**

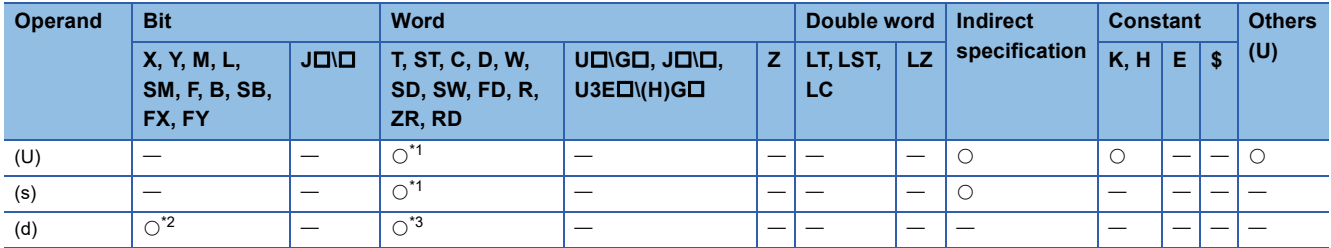

<span id="page-493-1"></span>\*1 FD cannot be used.

<span id="page-493-2"></span>\*2 FX and FY cannot be used.

<span id="page-493-3"></span>\*3 T, ST, C, and FD cannot be used.

#### <span id="page-493-0"></span>■**Control data**

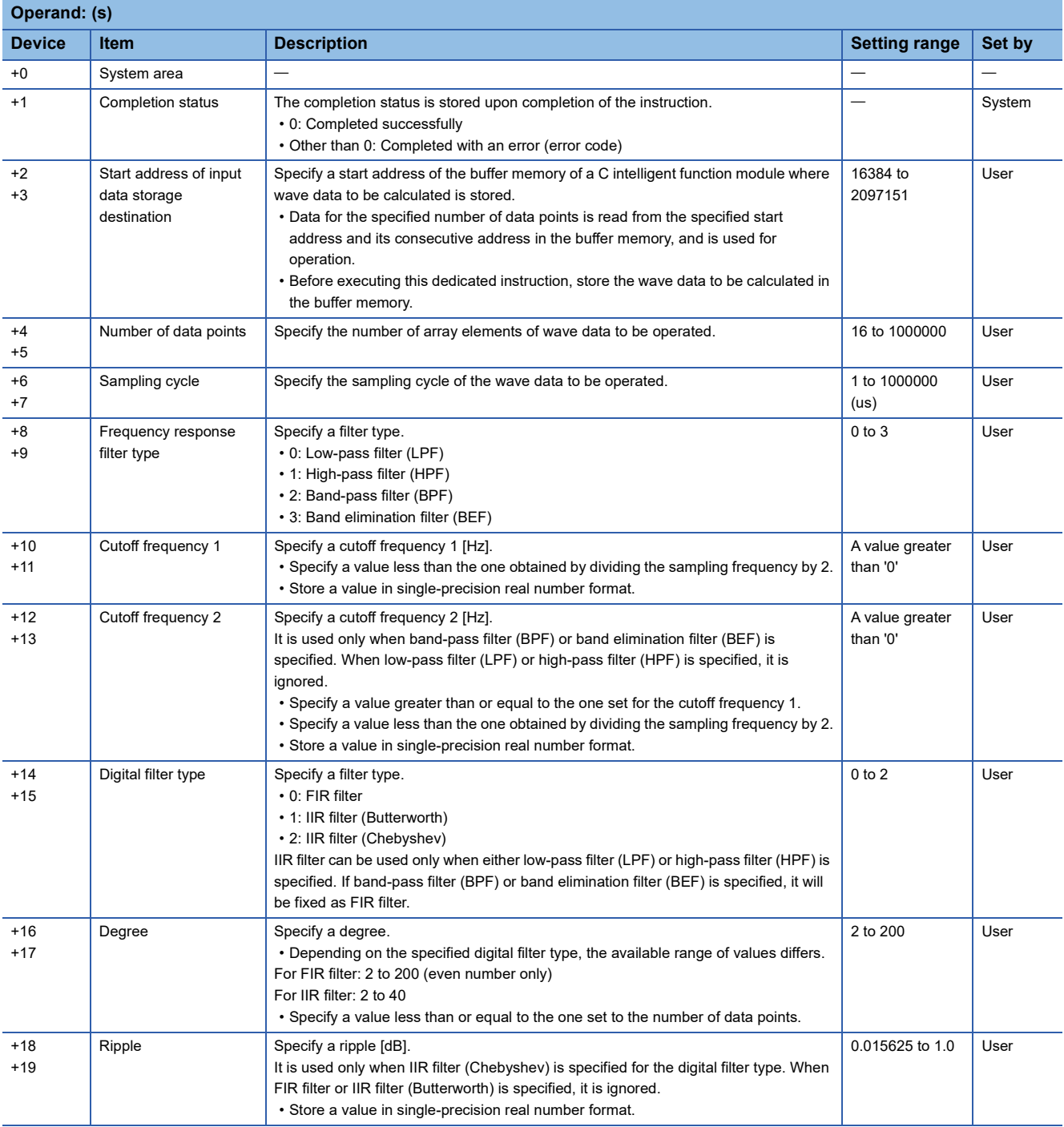

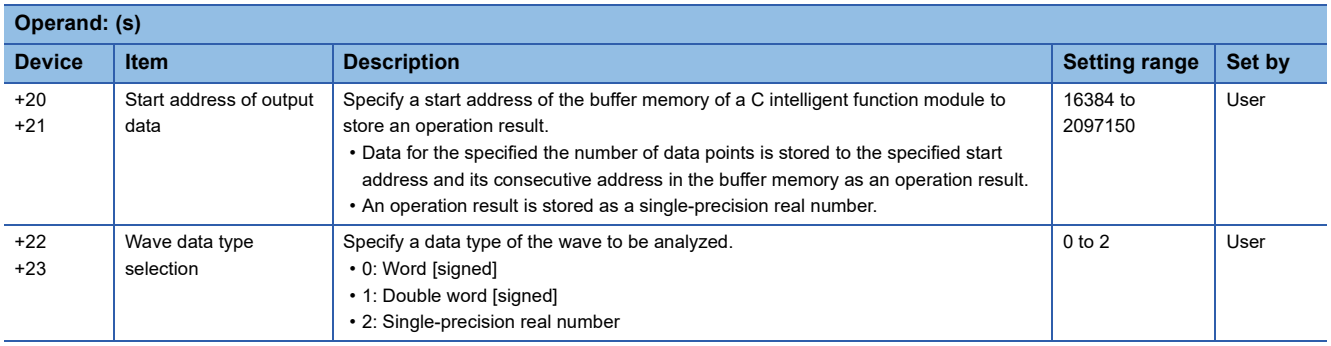

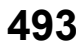

### Processing details

- For the C intelligent function module specified to (U), the data analysis function (DANL\_DigitalFilter) for C intelligent function modules is called using a value specified to (s). The result is stored to the buffer memory address specified to (s)+20 and (s)+21 and its consecutive address.
- Digital filter operation is performed for the wave data specified to the start address of input data storage destination.
- Wave data for performing digital filter operation is read from the buffer memory address specified for the start address of input data storage destination for the specified number of data points. For the buffer memory address specified for the start address of input data storage destination and its consecutive address, data for the specified number of data point should be stored in advance.
- Data for the specified number of data points is stored to the buffer memory address specified for the start address of output data and its consecutive address as an operation result. For the buffer memory address specified for the start address of output data and its consecutive address, reserve an area larger than or equal to the specified number of data points.
- This dedicated instruction supports the frequency response filter types, such as low-pass filter, high-pass filter, band-pass filter, and band elimination filter.
- This dedicated instruction supports digital filters, such as FIR filter, IIR filter (Butterworth), and IIR filter (Chebyshev).
- This instruction uses buffer memory for input data and an operation result.

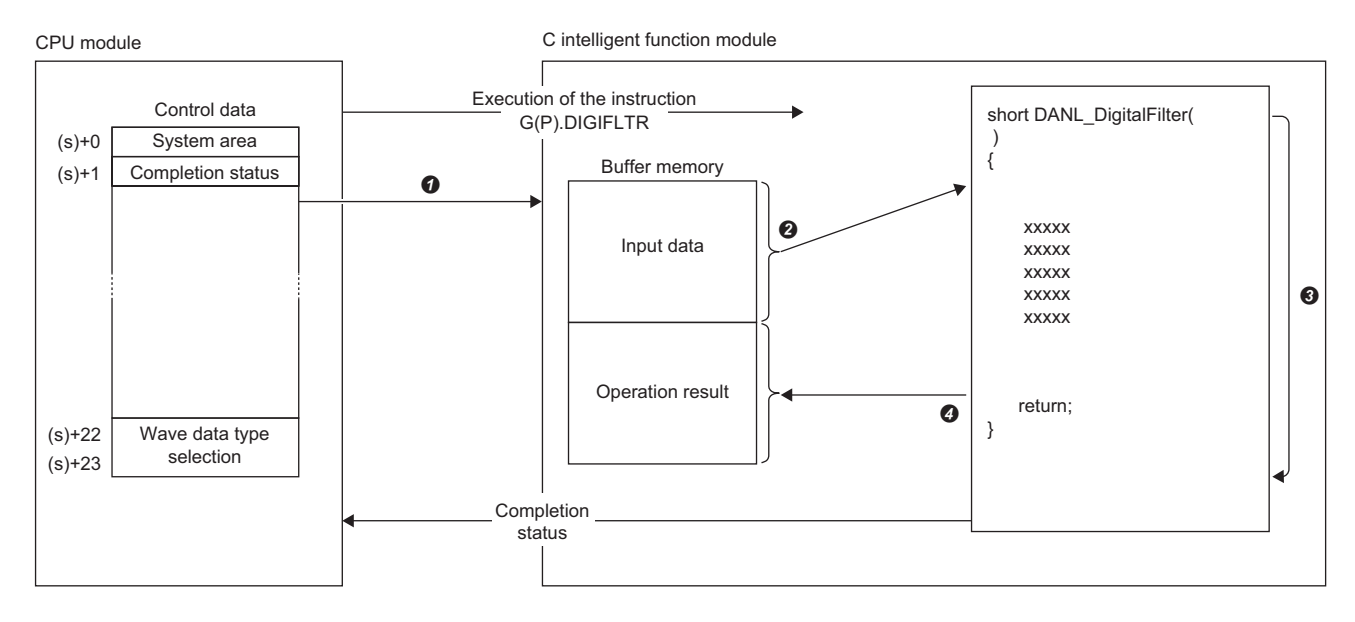

A value specified in the control data is passed to a C intelligent function module.

 $\Theta$  Data for the same number of points specified for the number of data points is read from the buffer memory.

 $\Theta$  The data analysis function (DANL\_DigitalFilter) is executed.

**O** Data for the same number of points specified for the number of data points is written to the buffer memory.

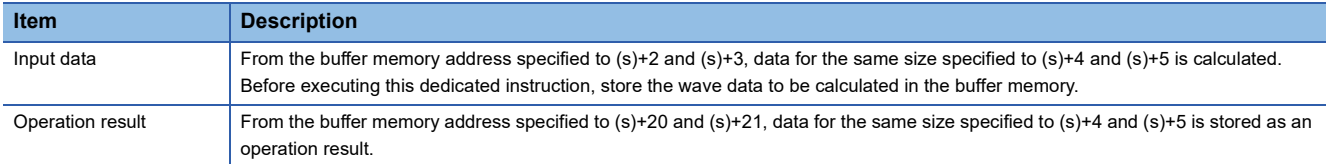

 • The completion status of the G(P).DIGIFLTR instruction can be checked with the completion device (d) and the completion status indication device (d)+1.

• Completion device (d)

This device turns on during END processing of the scan where the G(P).DIGIFLTR instruction completes, and turns off during the next END processing. • Completion status indication device (d)+1

When completed successfully: The device remains off.

When completed with an error: This device turns on during END processing of the scan where the G(P).DIGIFLTR instruction completes, and turns off during the next END processing.

• The following figure shows how the G(P).DIGIFLTR instruction operates during execution.

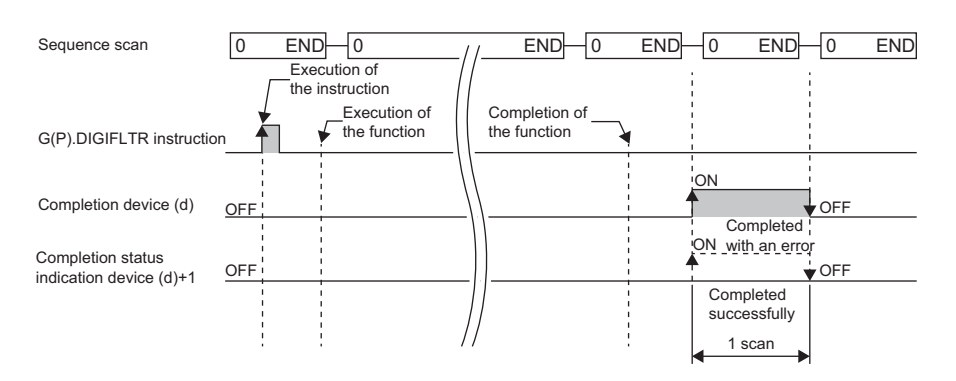

#### ■**Operation example of the frequency response filter**

The following shows an example when each filter is applied to the synthetic wave (2) which consists of three waves shown in the composed wave (1).

In the following figure, the horizontal axis indicates time and the vertical axis indicates amplitude.<sup>71</sup>

\*1 The following is an example of an operation. The actual results may vary.

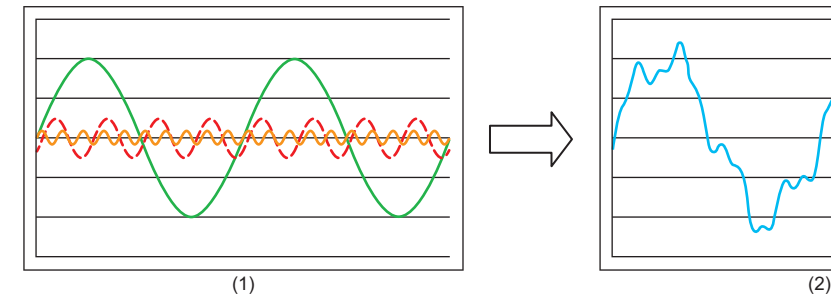

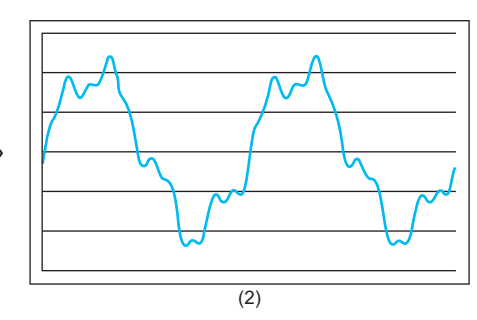

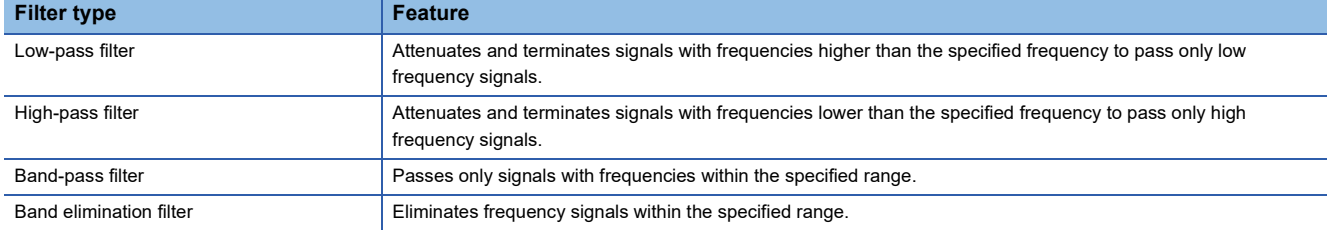

#### ● Low-pass filter

A low-pass filter attenuates and terminates signals with a frequency higher than the one specified to the cutoff frequency 1 to pass only low frequency signals.

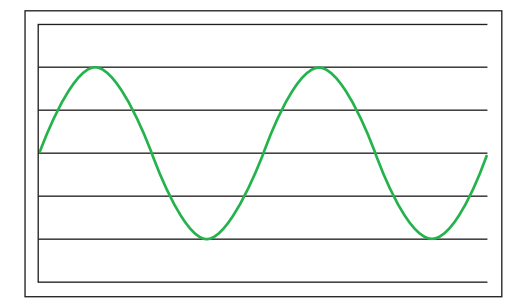

#### ● High-pass filter

A high-pass filter reduces and terminates signals with frequencies lower than the frequency specified to the cutoff frequency 1 to pass only high frequency signals.

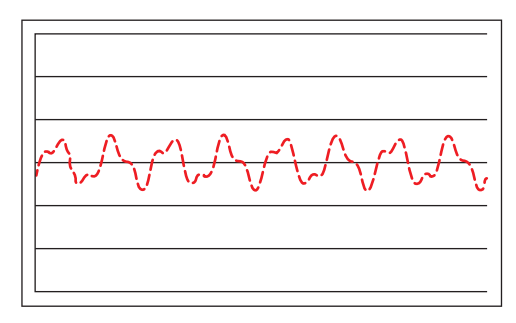

#### ● Band-pass filter

A band-pass filter passes signals with a frequency higher than the one specified to the cutoff frequency 1 and lower than the one specified to the cutoff frequency 2.

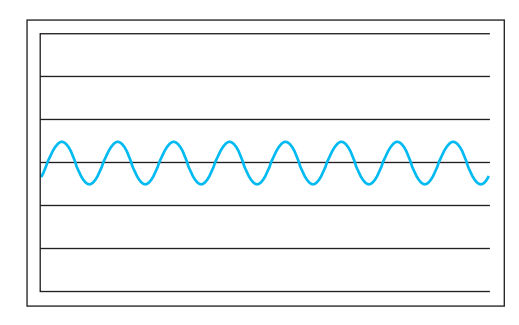

● Band elimination filter

A band elimination filter eliminates signals with a frequency higher than the one specified to the cutoff frequency 1 and lower than the one specified to the cutoff frequency 2.

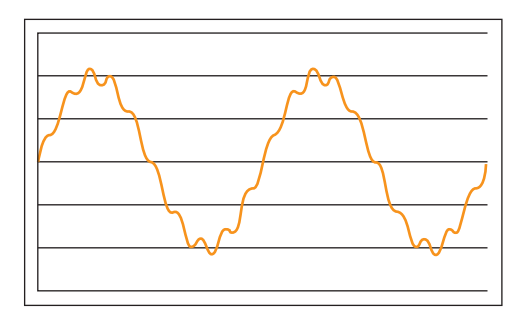

#### **Precautions**

- The input and output data type of a data analysis library that is executed by this dedicated instruction is single-precision real number; therefore, specifying double-word type for (s)+22 and (s)+23 may lead to a loss of trailing digits.
- During the execution of this dedicated instruction, neither a dedicated instruction nor an FB can be executed for the same C intelligent function module. The operation under the situation as previously noted is not guaranteed; therefore, arrange a program that executes a dedicated instruction or an FB after the completion device (d) turns on.
- When specifying control data using an array label, for the item that stores single-precision real number, the value of a single-precision real number should be temporarily stored to a word device, such as a data register, using the EMOV instruction. After that, store the value to a desired array label using the DMOV instruction. Additionally, when storing control data to an array label, the data type of the array label will be word type since the data type of an array label is 'ANY16'; however, values should be stored to (s)+10, (s)+11, (s)+12, (s)+13, (s)+18, and (s)+19 in a single-precision real number, and therefore the values cannot be stored directly.

#### Operation error

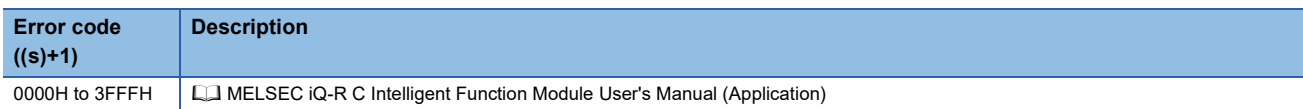

When the instruction completes with an error, the completion status indication device (d)+1 turns on and an error code is stored to the completion status (s)+1.

**13**

# **Envelope calculation**

# **G(P).ENVCALC**

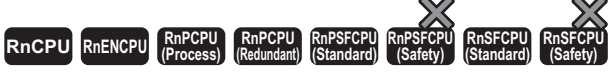

• RD55UP06-V with the firmware version "07" or later is available. For an engineering tool, version "1.050C" or later is available.

This instruction calculates the envelope of the specified wave.

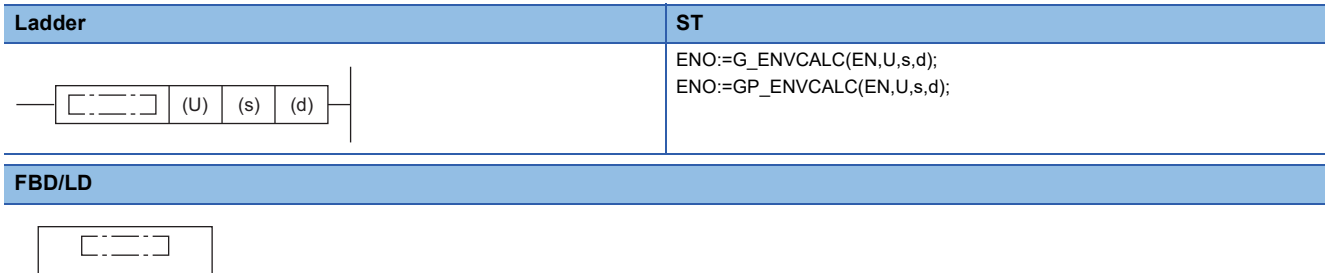

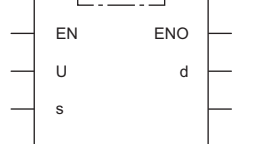

#### ■**Execution condition**

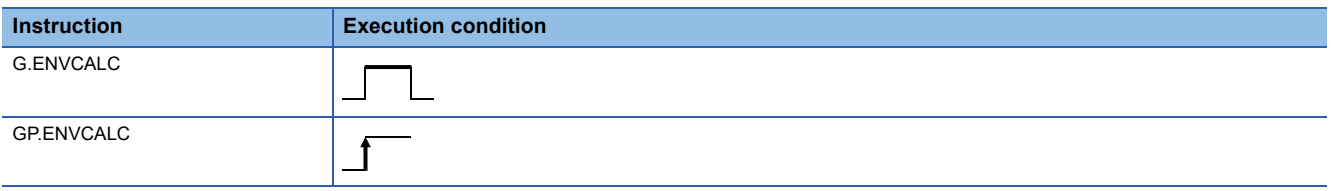

## Setting data

#### ■**Description, range, data type**

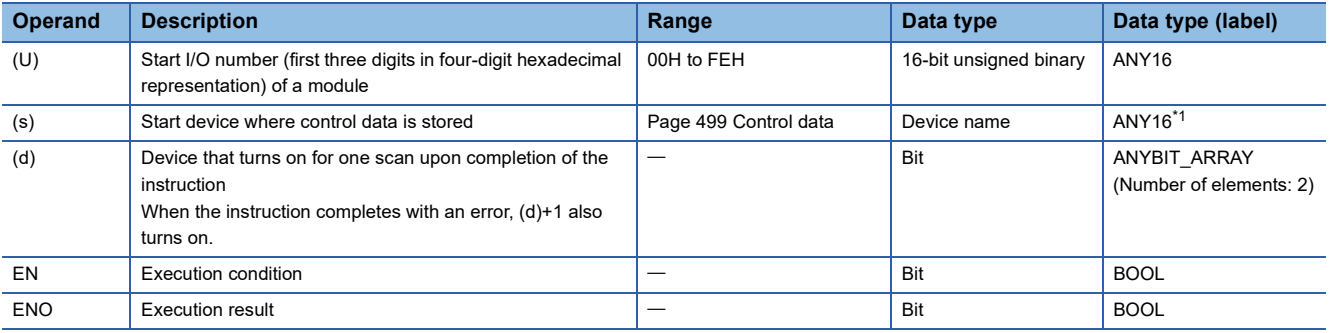

<span id="page-499-0"></span>\*1 To set a data type using a label, define an array for allocating an area required for the operation first, then specify an element of the array type label.

#### ■**Applicable devices**

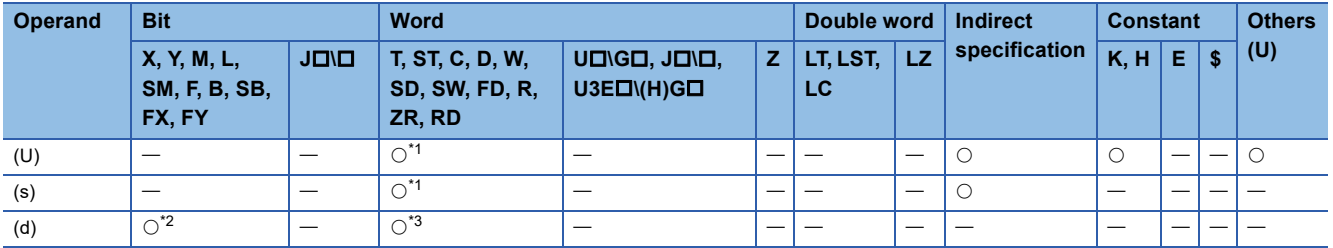

<span id="page-499-1"></span>\*1 FD cannot be used.

<span id="page-499-2"></span>\*2 FX and FY cannot be used.

<span id="page-499-3"></span>\*3 T, ST, C, and FD cannot be used.

### <span id="page-500-0"></span>■**Control data**

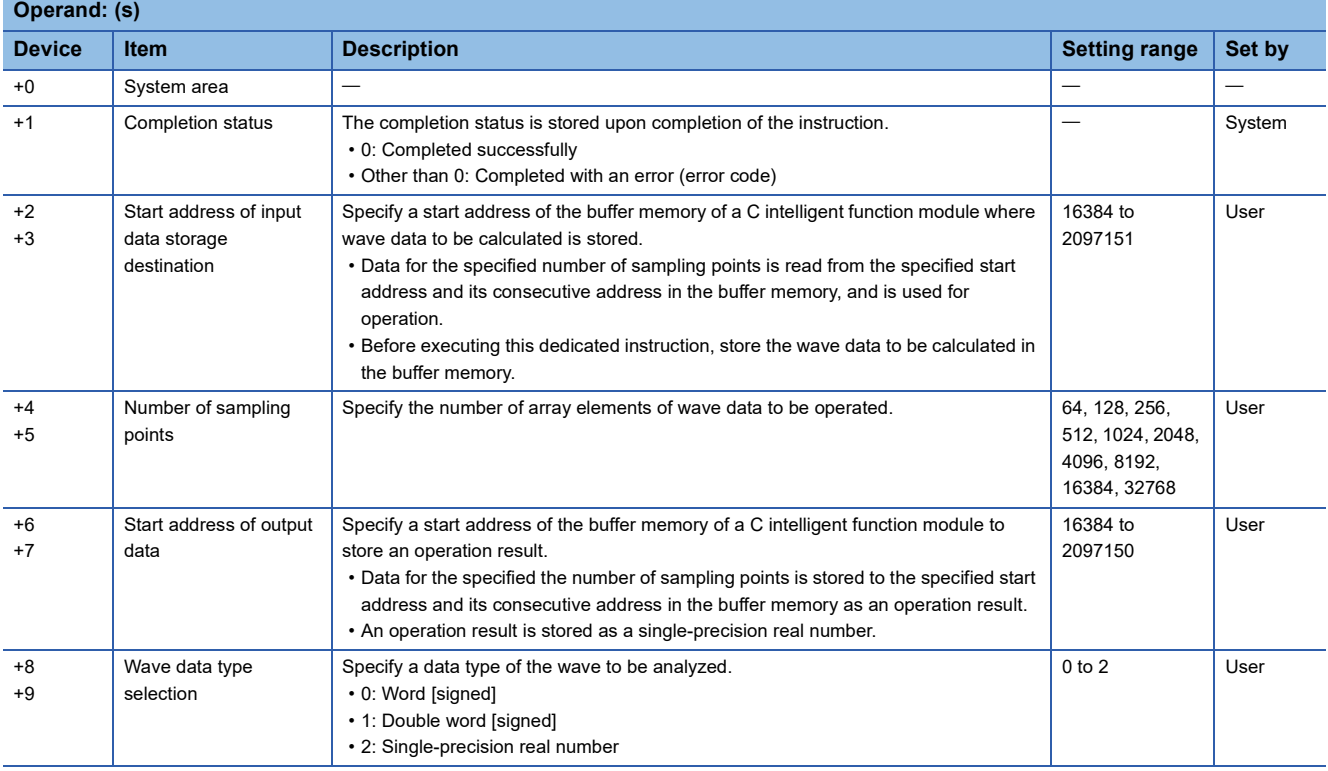

#### Processing details

- For the C intelligent function module specified to (U), the data analysis function (DANL\_EnvelopeCalculation) for C intelligent function modules is called using a value specified to (s). The result is stored to the buffer memory specified to (s)+6 and (s)+7 and its consecutive address.
- An envelope of the wave data specified to the start address of input data storage destination can be calculated.

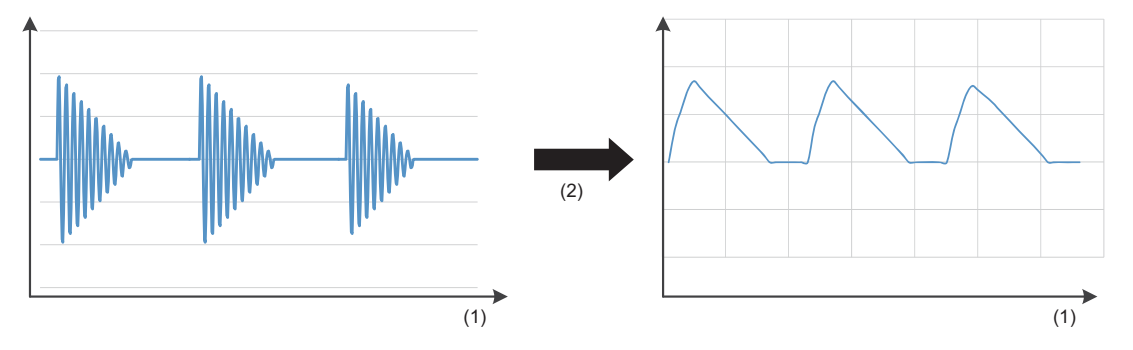

 $(1)$  Time

(2) Envelope calculation

- Wave data for calculating an envelope is read from the buffer memory address specified to the start address of input data storage destination for the size specified to the number of sampling points. For the buffer memory address specified to the start address of input data storage destination and its consecutive address, data for the specified number of sampling points should be stored in advance.
- Data for the specified number of sampling points is stored to the buffer memory address specified for the start address of output data and its consecutive address as an operation result. For the buffer memory address specified for the start address of output data and its consecutive address, reserve an area larger than or equal to the specified number of sampling points.
- If an overflow occurs during operation, review the input data. A value stored at the occurrence of an overflow varies depending on each engineering tool. Check the specification of the engineering tool used.

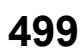

• This instruction uses buffer memory for input data and an operation result.

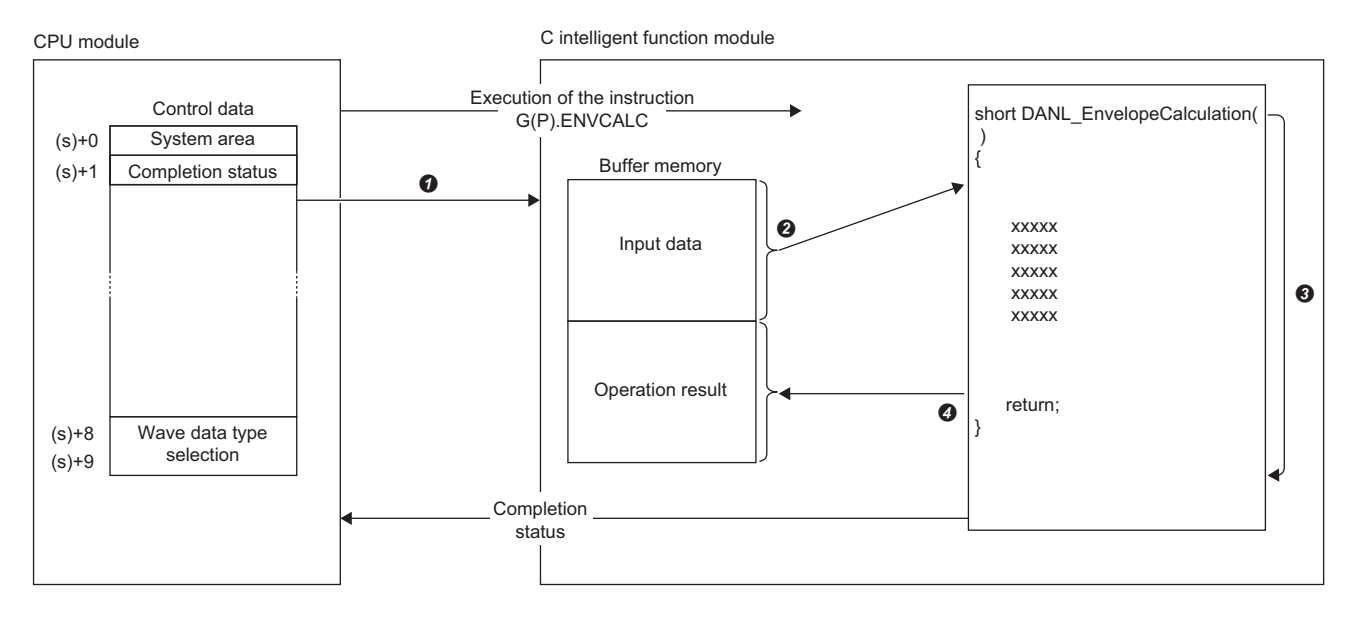

- A value specified in the control data is passed to a C intelligent function module.
- **2** Data for the same number of points specified for the number of sampling points is read from the buffer memory.
- **3** The data analysis function (DANL\_EnvelopeCalculation) is executed.

 $\Omega$  Data for the same number of points specified for the number of sampling points is written to the buffer memory.

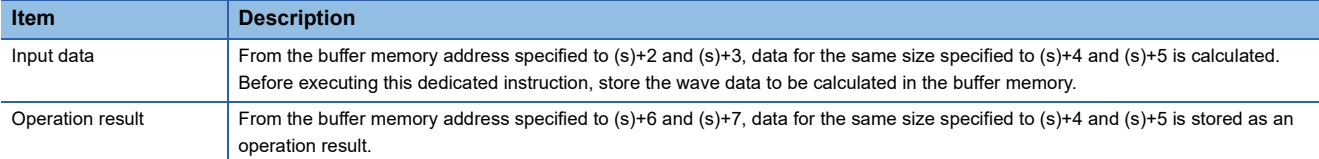

 • The completion status of the G(P).ENVCALC instruction can be checked with the completion device (d) and the completion status indication device (d)+1.

• Completion device (d)

This device turns on during END processing of the scan where the G(P).ENVCALC instruction completes, and turns off during the next END processing.

• Completion status indication device (d)+1

When completed successfully: The device remains off.

When completed with an error: This device turns on during END processing of the scan where the G(P). ENVCALC instruction completes, and turns off during the next END processing.

• The following figure shows how the G(P).ENVCALC instruction operates during execution.

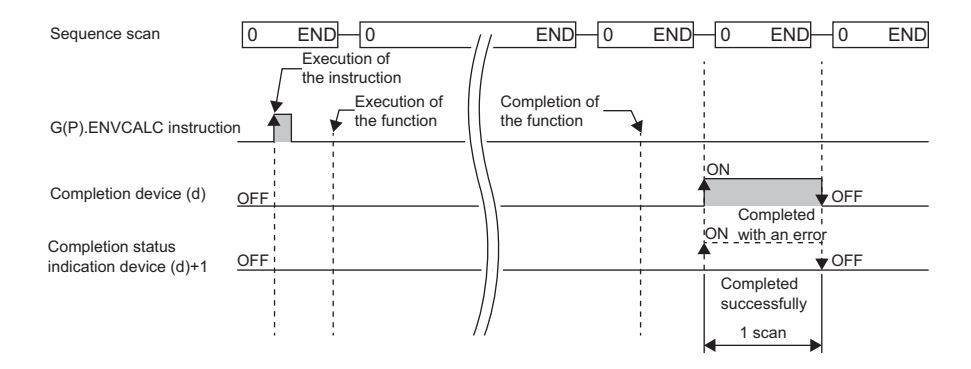

### **Precautions**

- The input and output data type of a data analysis library that is executed by this dedicated instruction is single-precision real number; therefore, specifying double-word type for (s)+8 and (s)+9 may lead to a loss of trailing digits.
- During the execution of this dedicated instruction, neither a dedicated instruction nor an FB can be executed for the same C intelligent function module. The operation under the situation as previously noted is not guaranteed; therefore, arrange a program that executes a dedicated instruction or an FB after the completion device (d) turns on.

#### Operation error

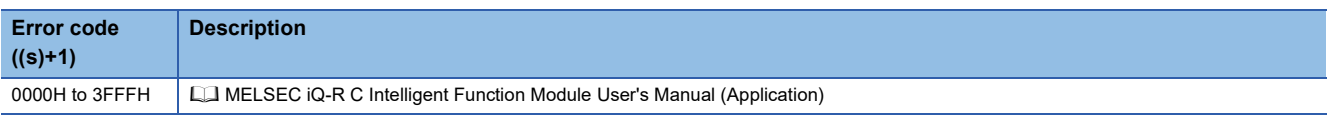

When the instruction completes with an error, the completion status indication device (d)+1 turns on and an error code is stored to the completion status (s)+1.

# **FFT spectrum operation**

# **G(P). FFTSPECT**

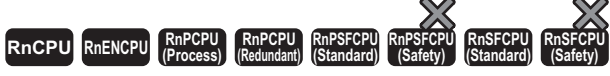

• RD55UP06-V with the firmware version "07" or later is available. For an engineering tool, version "1.050C" or later is available.

This instruction performs spectrum calculation using fast Fourier transform (FFT) for the specified wave.

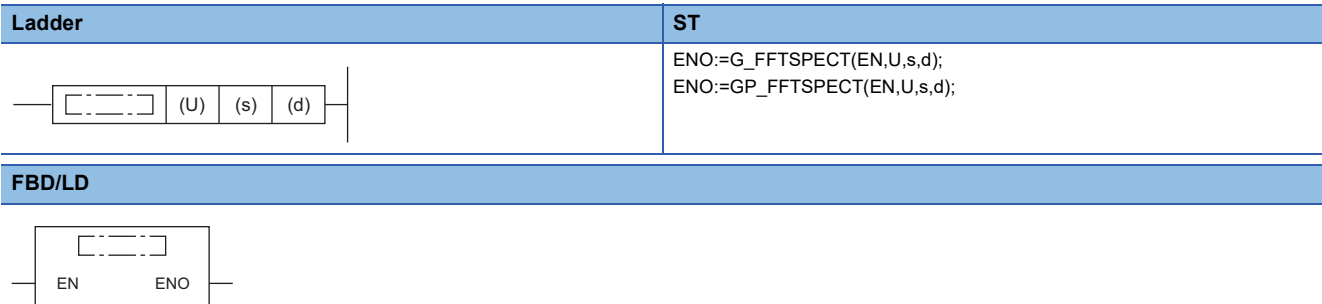

#### ■**Execution condition**

U d

s

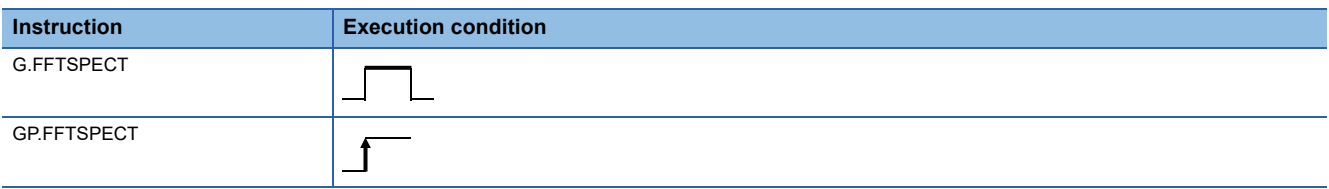

#### Setting data

#### ■**Description, range, data type**

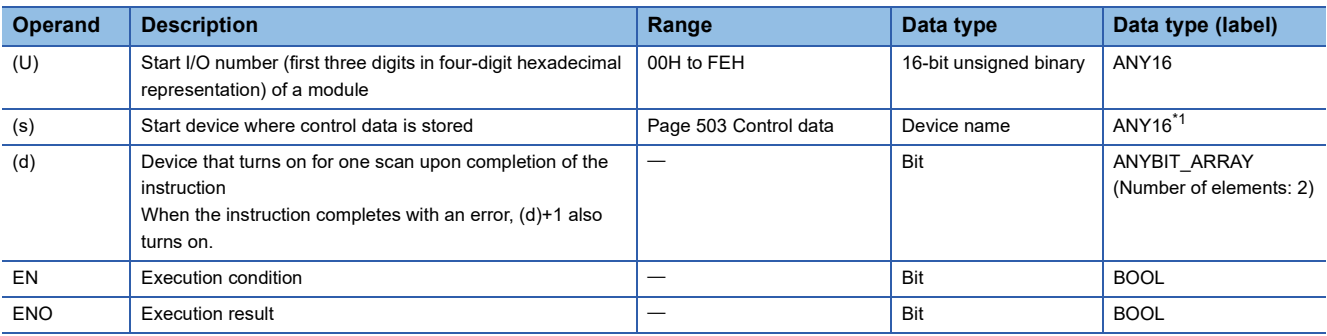

<span id="page-503-0"></span>\*1 To set a data type using a label, define an array for allocating an area required for the operation first, then specify an element of the array type label.

#### ■**Applicable devices**

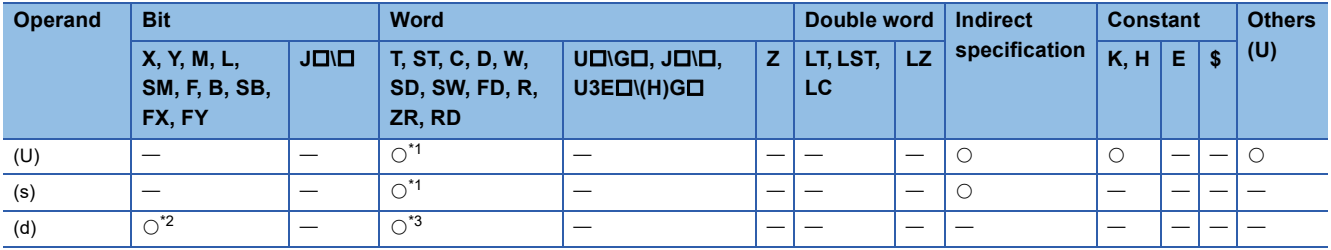

<span id="page-503-1"></span>\*1 FD cannot be used.

<span id="page-503-2"></span>\*2 FX and FY cannot be used.

<span id="page-503-3"></span>\*3 T, ST, C, and FD cannot be used.
#### ■**Control data**

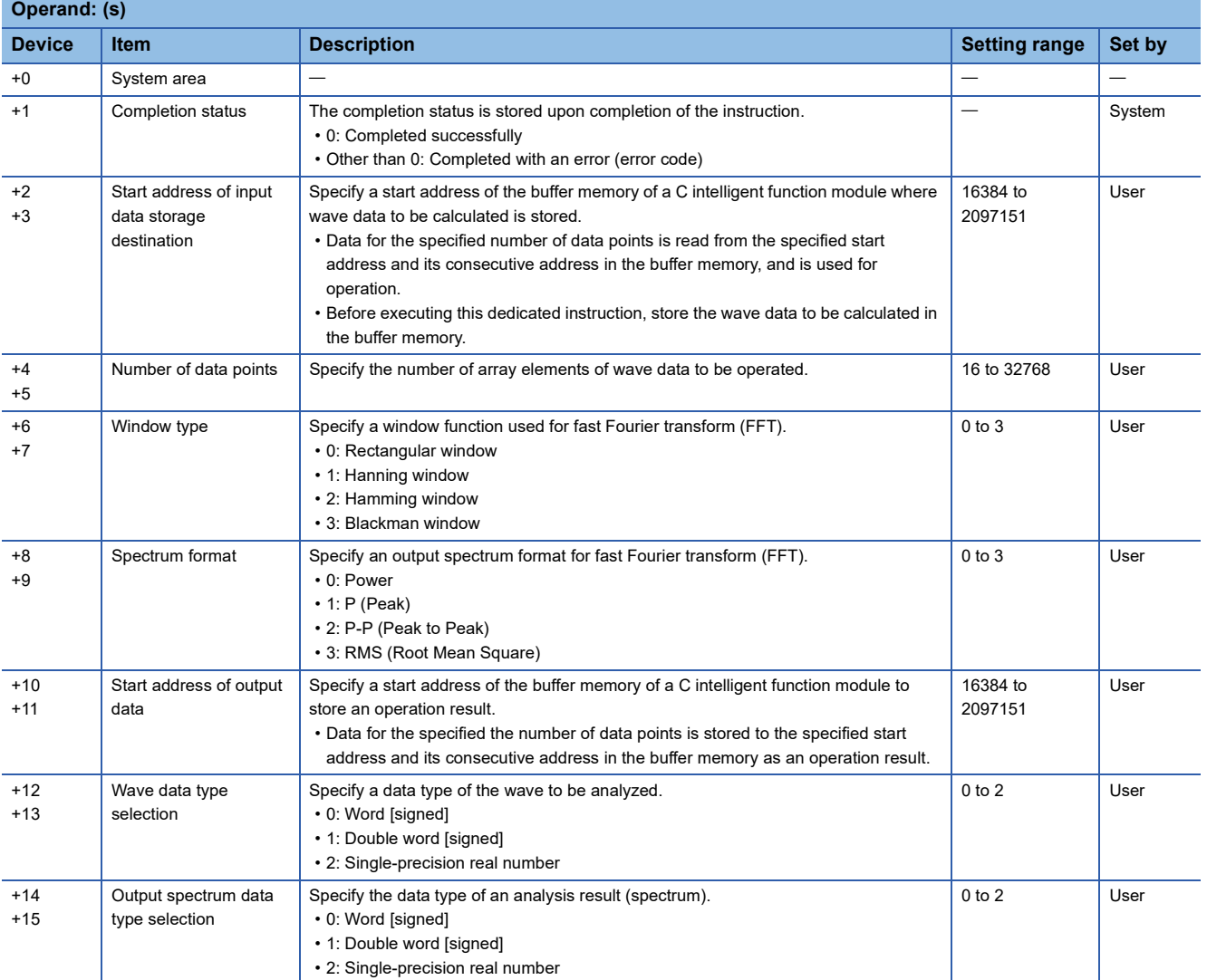

- For the C intelligent function module specified to (U), the data analysis function (DANL\_FFTSpectrum) for C intelligent function modules is called using a value specified to (s). The result is stored to the buffer memory specified to (s)+10 and (s)+11 and its consecutive address.
- The fast Fourier transform (FFT) is performed for the wave data specified to the start address of input data storage destination to perform spectrum calculation. When the number of data points of the specified wave data is other than the power of 2, a discrete Fourier transform (DFT) is applied, and as a result, the execution speed is slower than fast Fourier transform (FFT).
- By performing the fast Fourier transform (FFT), the time axis of wave data is converted to a frequency axis.

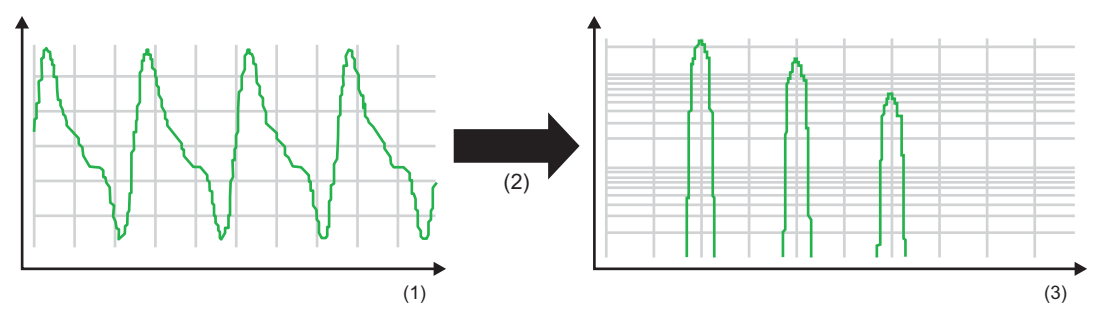

<sup>(1)</sup> Time

(3) Frequency

- Wave data for fast Fourier transform (FFT) is read from the buffer memory address specified for the start address of input data storage destination for the specified number of data points. For the buffer memory address specified for the start address of input data storage destination and its consecutive address, data for the specified number of data points should be stored in advance.
- Data for the specified number of data points is stored to the buffer memory address specified for the start address of output data and its consecutive address as an operation result. For the buffer memory address specified for the start address of output data and its consecutive address, reserve an area larger than or equal to the specified number of data points.
- This dedicated instruction supports window functions, such as rectangular, hanning, hamming, and blackman.
- This dedicated instruction supports output spectrum formats, such as power, P (Peak), P-P (Peak to Peak), and RMS (root mean square).

<sup>(2)</sup> FFT operation

• This instruction uses buffer memory for input data and an operation result.

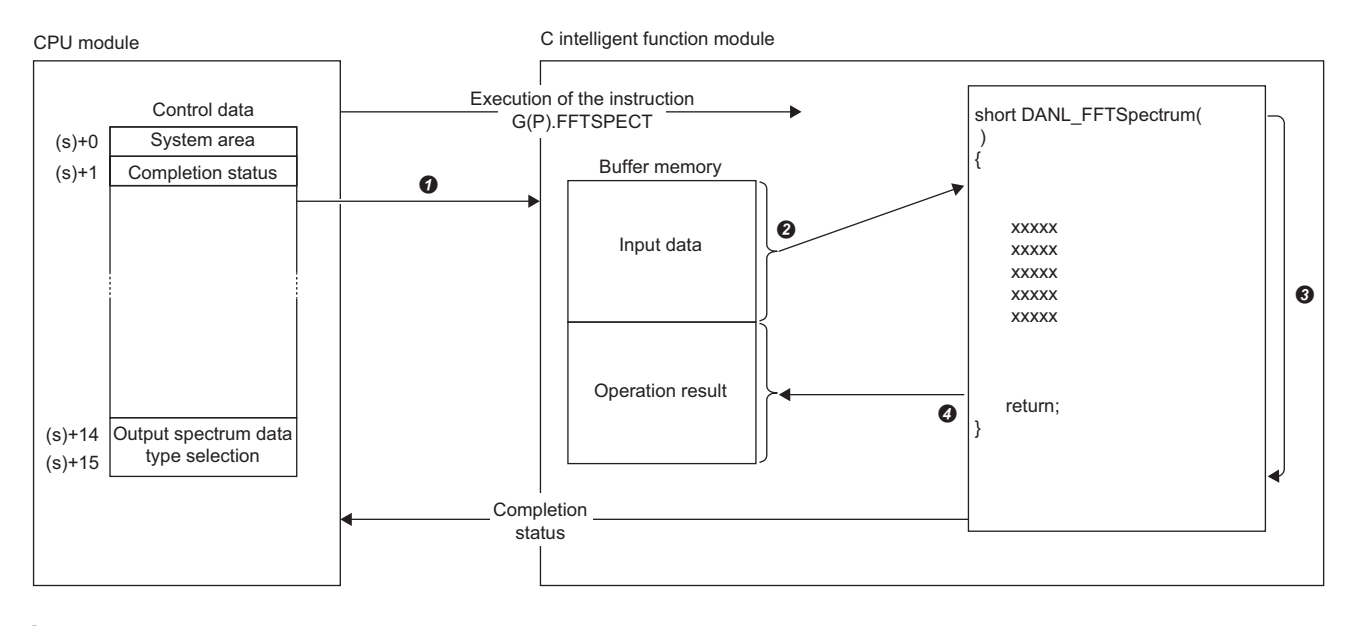

- A value specified in the control data is passed to a C intelligent function module.
- **2** Data for the same number of points specified for the number of data points is read from the buffer memory.
- **3** The data analysis function (DANL\_FFTSpectrum) is executed.
- $\Omega$  Data for the same number of points specified for the number of data points is written to the buffer memory.

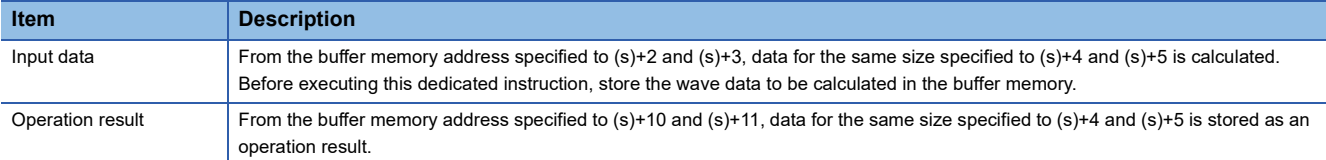

 • The completion status of the G(P).FFTSPECT instruction can be checked with the completion device (d) and the completion status indication device (d)+1.

• Completion device (d)

This device turns on during END processing of the scan where the G(P).FFTSPECT instruction completes, and turns off during the next END processing.

• Completion status indication device (d)+1

When completed successfully: The device remains off.

When completed with an error: This device turns on during END processing of the scan where the G(P).FFTSPECT instruction completes, and turns off during the next END processing.

• The following figure shows how the G(P).FFTSPECT instruction operates during execution.

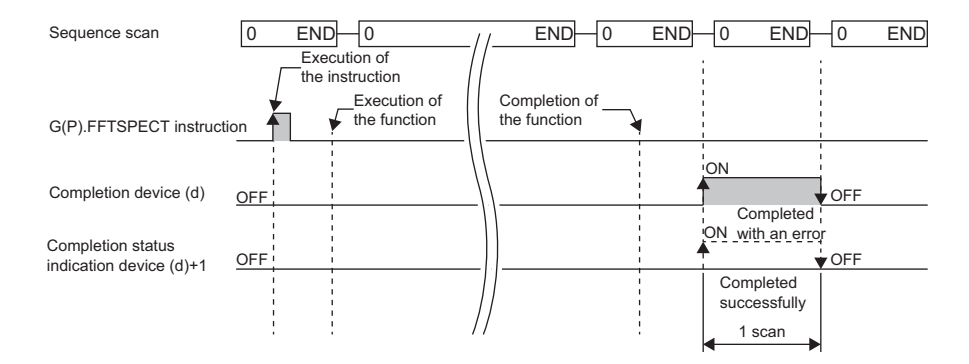

#### **Precautions**

- The input and output data type of a data analysis library that is executed by this dedicated instruction is single-precision real number; therefore, specifying double-word type for (s)+12 and (s)+13 may lead to a loss of trailing digits.
- During the execution of this dedicated instruction, neither a dedicated instruction nor an FB can be executed for the same C intelligent function module. The operation under the situation as previously noted is not guaranteed; therefore, arrange a program that executes a dedicated instruction or an FB after the completion device (d) turns on.

#### Operation error

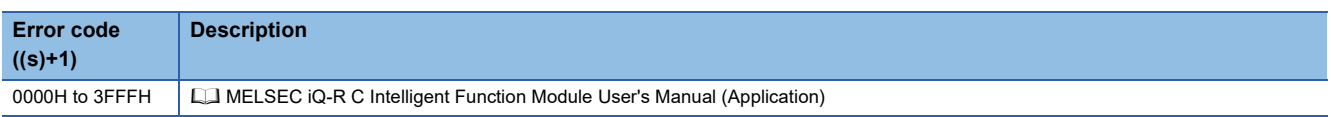

When the instruction completes with an error, the completion status indication device (d)+1 turns on and an error code is stored to the completion status (s)+1.

## **13.3 Statistical Analysis Function Execution Instruction**

## **Least-squares operation**

#### **G(P).LEASTSQ**

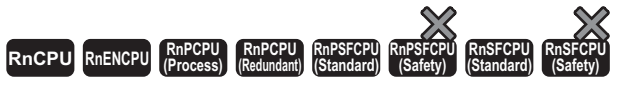

• RD55UP06-V with the firmware version "07" or later is available. For an engineering tool, version "1.050C" or later is available.

This instruction calculates a coefficient and a constant of a polynomial, and a multiple correlation coefficient using a leastsquares method for the specified array.

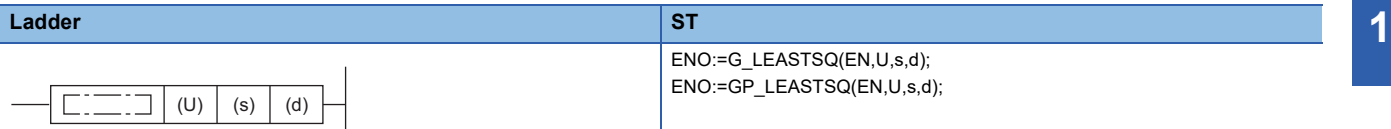

**FBD/LD**

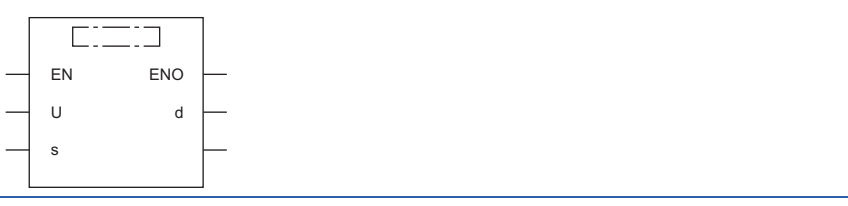

#### ■**Execution condition**

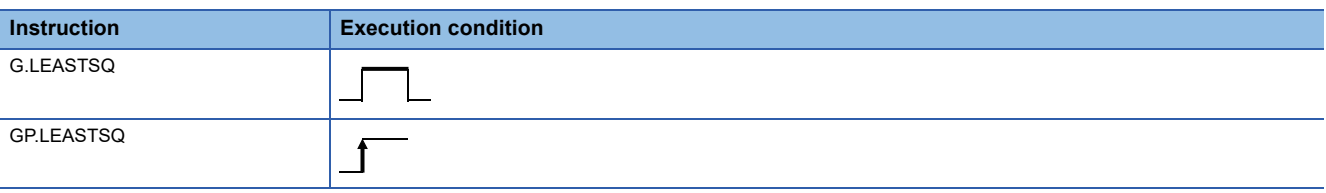

#### Setting data

#### ■**Description, range, data type**

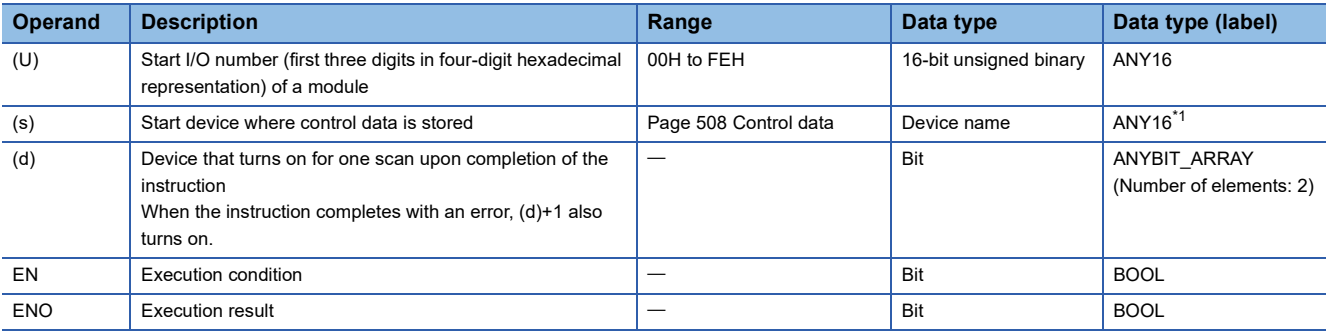

<span id="page-508-0"></span>\*1 To set a data type using a label, define an array for allocating an area required for the operation first, then specify an element of the array type label.

#### ■**Applicable devices**

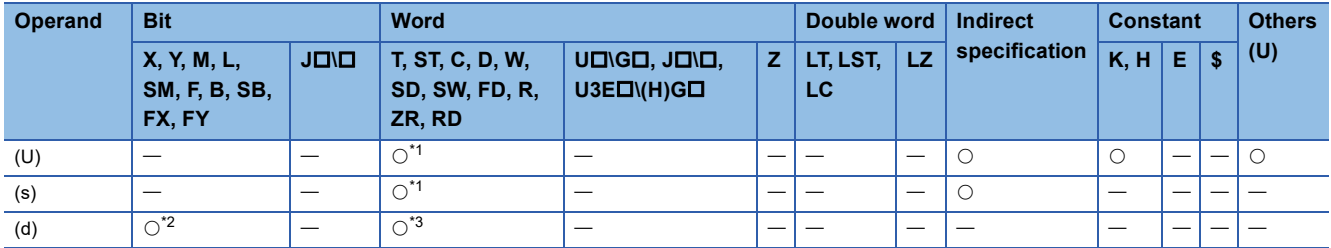

<span id="page-509-1"></span>\*1 FD cannot be used.

<span id="page-509-2"></span>\*2 FX and FY cannot be used.

<span id="page-509-3"></span>\*3 T, ST, C, and FD cannot be used.

#### <span id="page-509-0"></span>■**Control data**

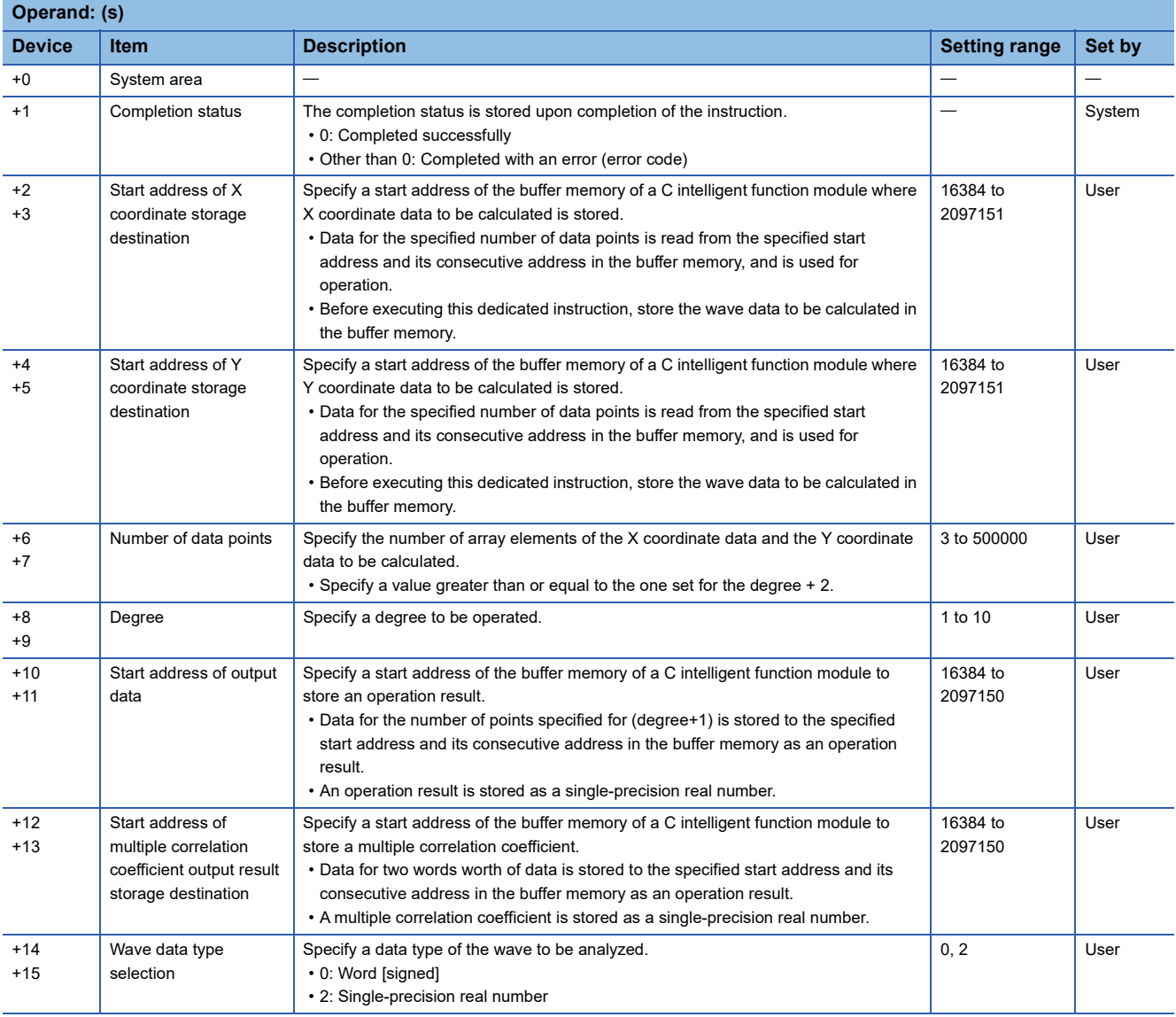

- For the C intelligent function module specified to (U), the data analysis function (DANL\_LeastSquare) for C intelligent function modules is called using a value specified to (s). The result is stored to the buffer memory specified to (s)+10, (s)+11, (s)+12, and (s)+13 and its consecutive address.
- A least-squares method operation can be performed for an array (X axis and Y axis) specified to the X coordinate storage destination (pfDataX) and the Y coordinate storage destination (pfDataY).
- Data for a least-squares method calculation is read from the buffer memory addresses specified for the X coordinate storage destination and the Y coordinate storage destination for the specified number of data points. For the buffer memory addresses specified for the start address of X coordinate storage destination and start address of Y coordinate storage destination and their consecutive addresses, data for the specified number of data points should be stored in advance.
- An operation result is stored to the buffer memory address specified for the start address of output data and its consecutive address. For the buffer memory address specified for the start address of output data and its consecutive address, reserve an area larger than or equal to the size specified for the degree + 1 because the number of arrays in the operation result will be 'degree+1'.
- If an overflow occurs during operation, review the input data. A value stored at the occurrence of an overflow varies depending on each engineering tool. Check the specification of the engineering tool used.
- For an operation result, each coefficient is stored from the start in the order of {constant, first-order coefficient, secondorder coefficient, third-order coefficient...} for the degree specified to the degree.

#### **Ex.**

When '5' is specified to the degree, the number of arrays in the operation result will be '6'. (Coefficients (a to e) and a constant (f) of a fifth-order polynomial are calculated.)

Prediction data Y to the X coordinate data can be calculated by using the operation result obtained above (coefficients (a to e) and a constant (f) of a fifth-order polynomial) and specifying an arbitrary value to 'X' in the polynomial 'Y =  $aX^5 + bX^4 + cX^3 +$  $dX^{2} + eX + f'$ .

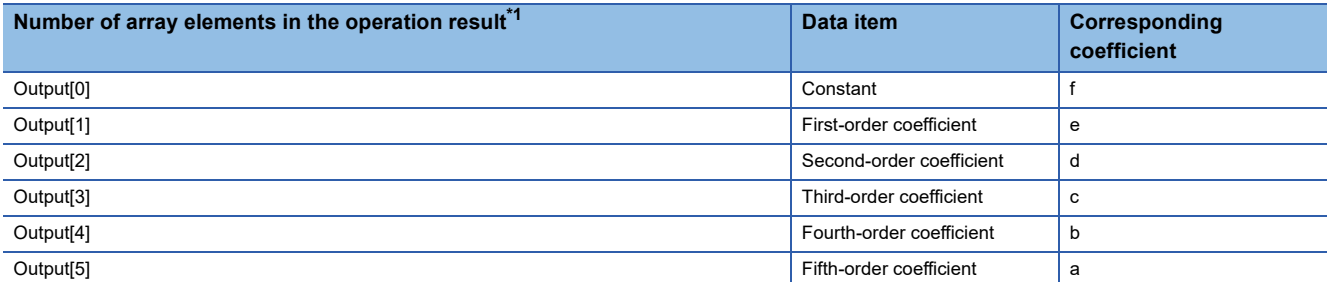

<span id="page-510-0"></span>\*1 nth data in the specified start address of output data is refers to as 'Output[n]'. Prediction data Y to the X coordinate

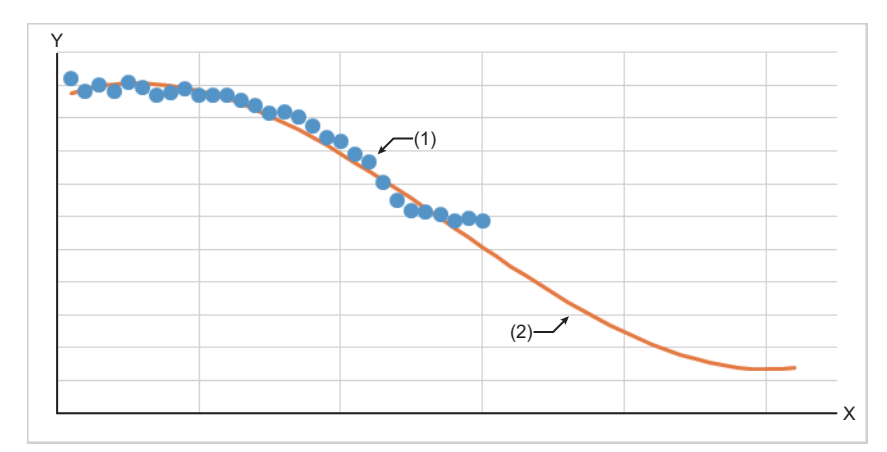

X: X axis Y: Y axis (1) Input data (2) Prediction data Y • A multiple correlation coefficient has the following characteristics:

'-1  $\ge$  multiple correlation coefficient  $\ge$  1'

Close to 1: Positive correlation (with a straight line having a positive slope) Close to 0: No correlation

Close to -1: Negative correlation (with a straight line having a negative slope)

• This instruction uses buffer memory for input data and an operation result.

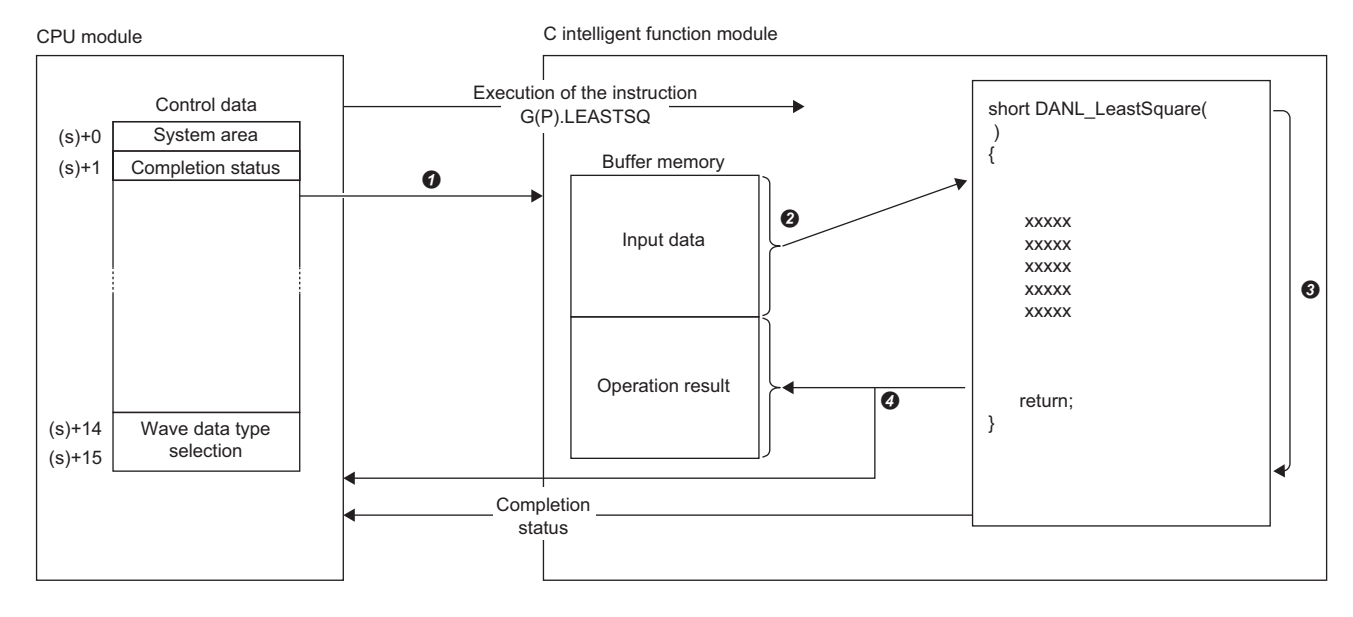

A value specified in the control data is passed to a C intelligent function module.

 $\Theta$  Data for the same number of points specified for the number of data points is read from the buffer memory.

The statistical analysis function (DANL\_LeastSquare) is executed.

The operation result is written to the buffer memory of the C intelligent function module and devices in the CPU module.

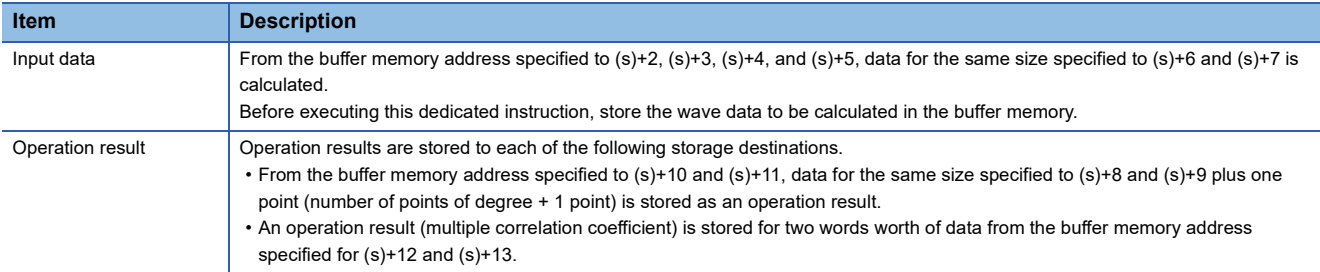

 • The completion status of the G(P).LEASTSQ instruction can be checked with the completion device (d) and the completion status indication device (d)+1.

• Completion device (d)

This device turns on during END processing of the scan where the G(P).LEASTSQ instruction completes, and turns off during the next END processing. • Completion status indication device (d)+1

When completed successfully: The device remains off.

When completed with an error: This device turns on during END processing of the scan where the G(P).LEASTSQ instruction completes, and turns off during the next END processing.

• The following figure shows how the G(P).LEASTSQ instruction operates during execution.

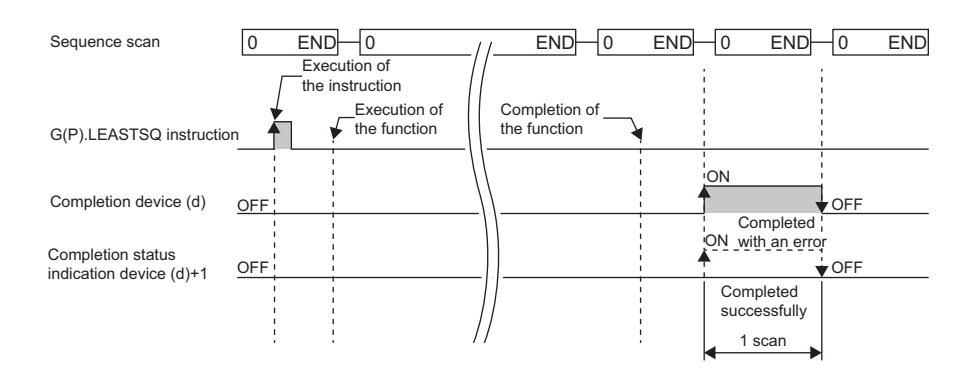

#### **Precautions**

During the execution of this dedicated instruction, neither a dedicated instruction nor an FB can be executed for the same C intelligent function module. The operation under the situation as previously noted is not guaranteed; therefore, arrange a program that executes a dedicated instruction or an FB after the completion device (d) turns on.

#### Operation error

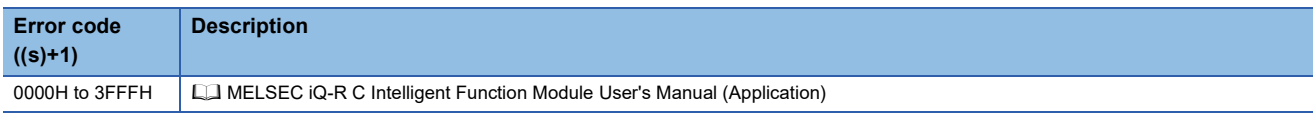

When the instruction completes with an error, the completion status indication device (d)+1 turns on and an error code is stored to the completion status (s)+1.

## **Determination of unit space**

#### **G(P).MTUNIT**

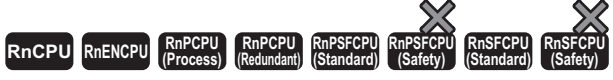

• RD55UP06-V with the firmware version "07" or later is available. For an engineering tool, version "1.050C" or later is available.

This instruction determines a unit space that is used in the MT method based on the specified normal data.

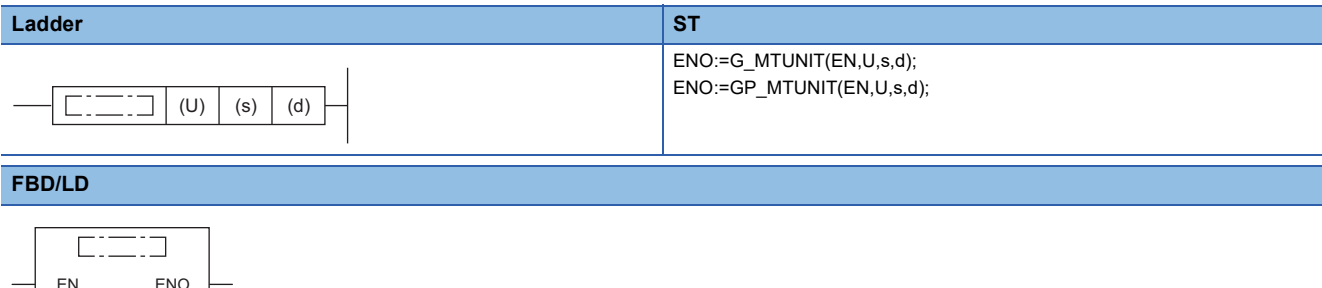

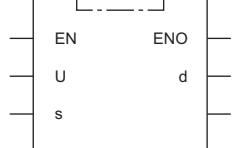

#### ■**Execution condition**

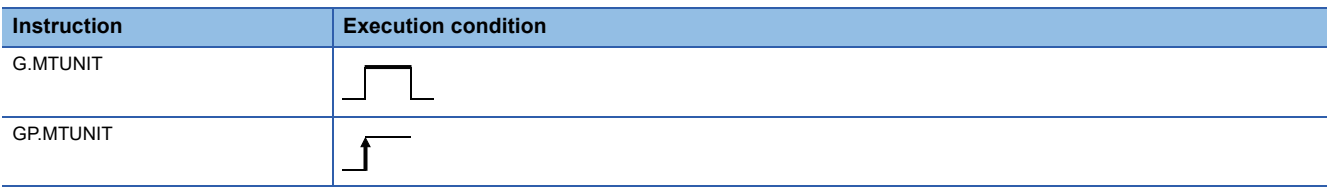

#### Setting data

#### ■**Description, range, data type**

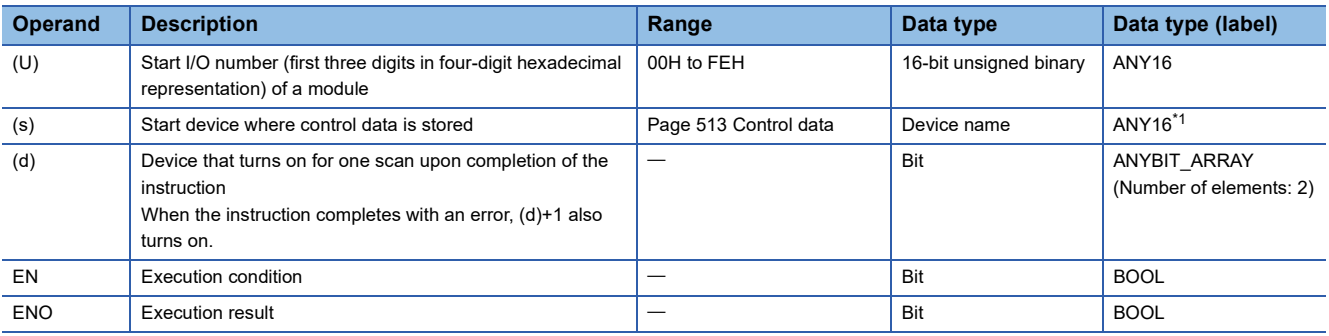

<span id="page-513-0"></span>\*1 To set a data type using a label, define an array for allocating an area required for the operation first, then specify an element of the array type label.

#### ■**Applicable devices**

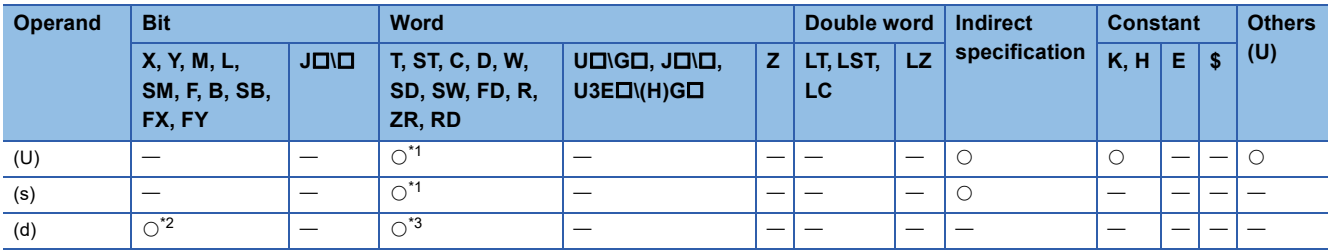

<span id="page-513-1"></span>\*1 FD cannot be used.

<span id="page-513-2"></span>\*2 FX and FY cannot be used.

<span id="page-513-3"></span>\*3 T, ST, C, and FD cannot be used.

#### <span id="page-514-0"></span>■**Control data**

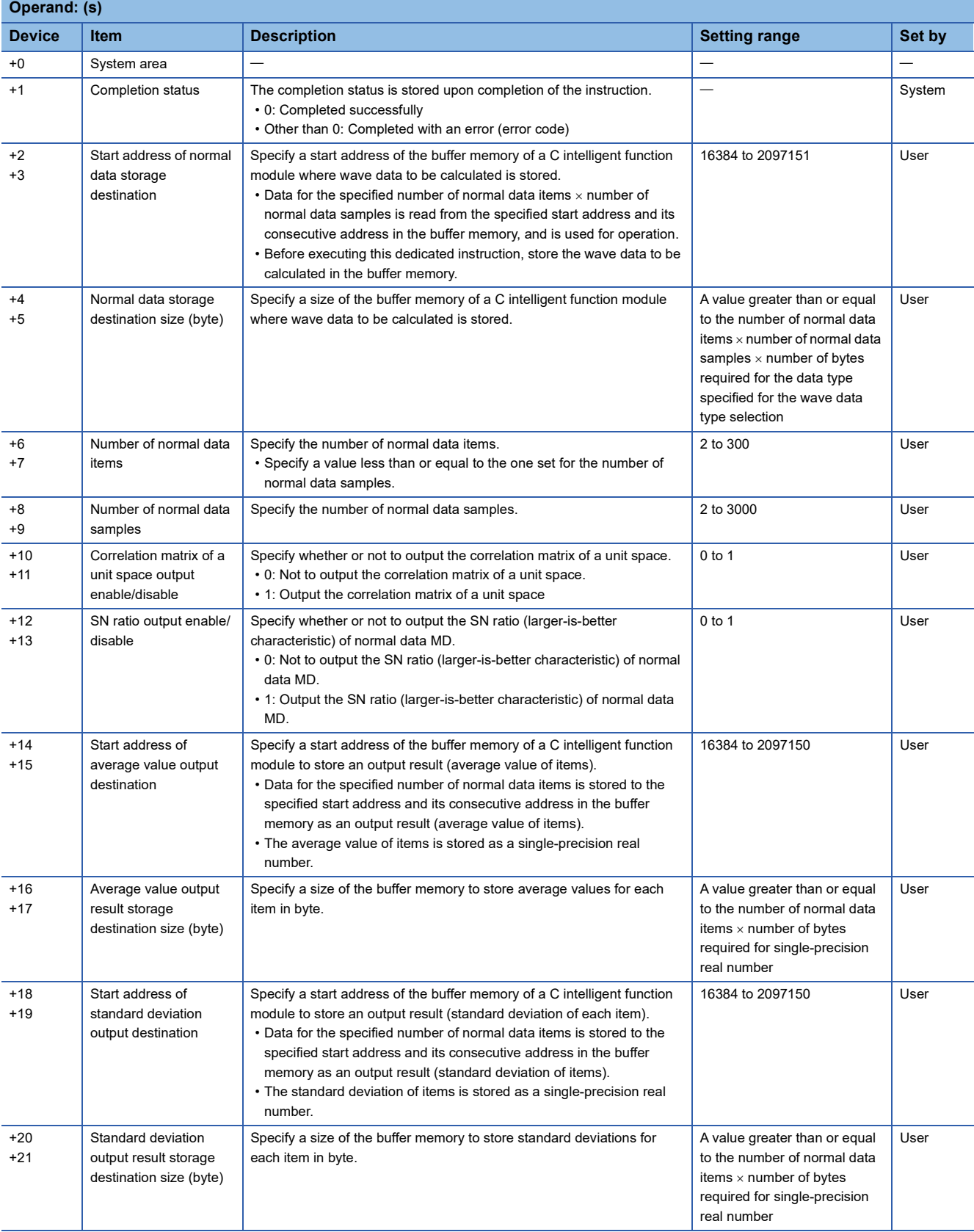

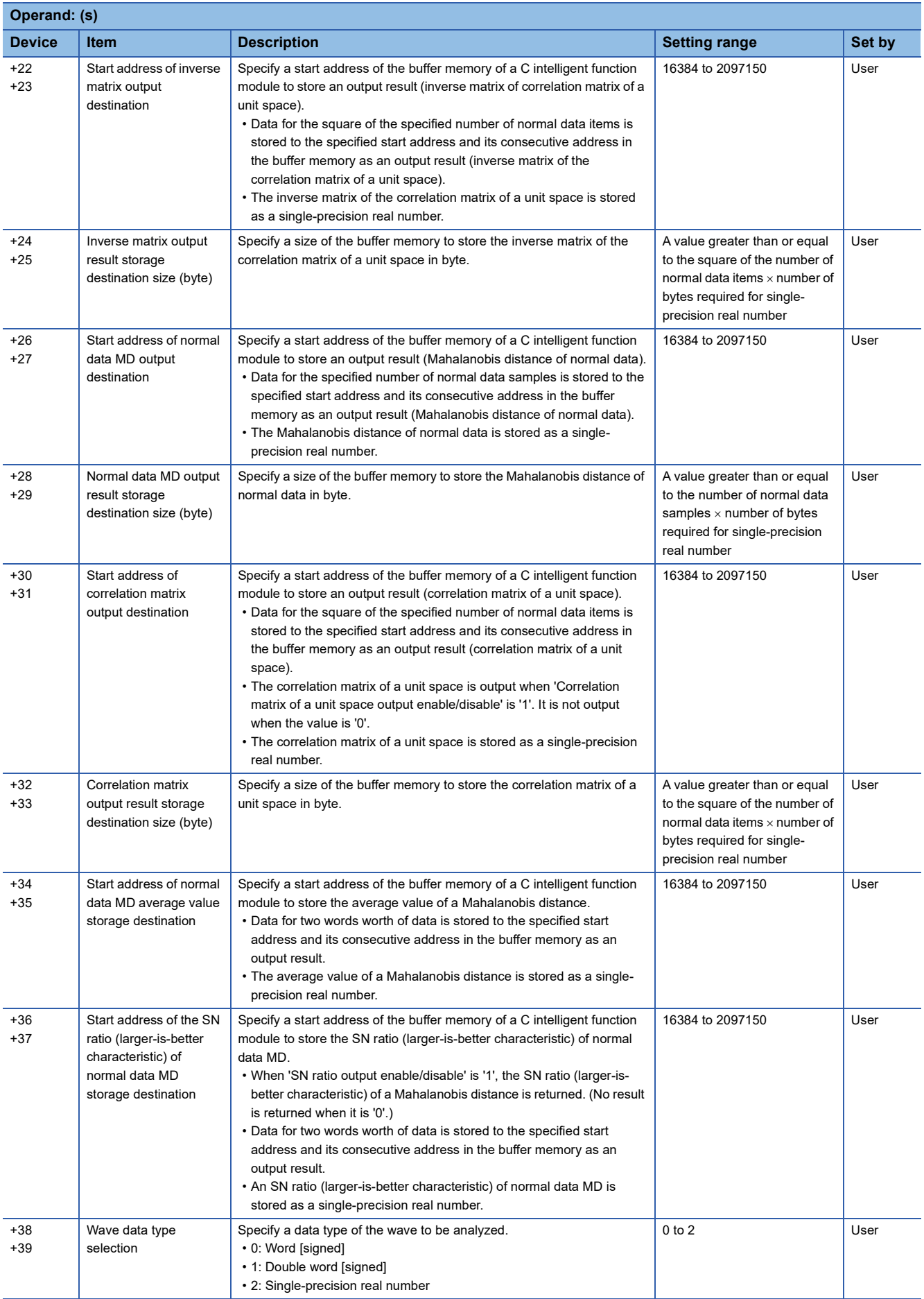

**13**

#### Processing details

- For the C intelligent function module specified to (U), the data analysis function (DANL\_MTUnit) for C intelligent function modules is called using a value specified to (s). The result is stored to the buffer memory specified to (s)+14, (s)+15, (s)+18, (s)+19, (s)+22, (s)+23, (s)+26, (s)+27, (s)+30, (s)+31, (s)+34, (s)+35, (s)+36, and (s)+37 and its consecutive address.
- This function determines a unit space<sup>\*1</sup> that is used in the MT method based on the specified normal data.
- \*1 In a unit space, a correlation matrix and its inverse matrix, which are created based on normal data, are included.
- Besides determination of a unit space, the following data can also be obtained with this dedicated instruction. Average values for each item, Standard deviations for each item, Mahalanobis distances for each sample, Average value of a Mahalanobis distance, SN ratio (larger-is-better characteristic)
- Normal data is read for the number of units of data specified to the normal data items  $\times$  number of normal data samples from the buffer memory address specified for the start address of input data storage destination. For the buffer memory address specified to the start address of input data storage destination and its consecutive address, data for the specified number of normal data items  $\times$  number of normal data samples should be stored in advance.

#### **Ex.**

Number of normal data samples: 100 samples, number of normal data items: 10 items

(Hereafter, nth data in the buffer memory address specified to the start address of input data storage destination and its consecutive address refers to as 'Data[n]'.)

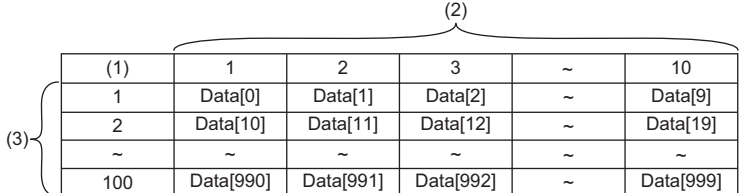

(1) Number of data points

(2) Number of normal data items

(3) Number of normal data samples

- When 'SN ratio output enable/disable' is '1', a calculation result is output to the buffer memory address specified for the start address of the SN ratio (larger-is-better characteristic) of normal data MD storage destination and its consecutive address. The larger SN ratio (larger-is-better characteristic) corresponds to the better performance characteristic.
- If some items are strongly related to one another, an inverse matrix may not be calculated correctly and this is called multicollinearity. If it occurs, the processing will be interrupted and an error will be returned.
- The calculation result of the average value of a Mahalanobis distance is stored to the buffer memory specified for the start address of normal data MD average value storage destination. If the value is not an approximate value of 1, a multiple collinearity error may occur. In that case, however, it is not regarded as an error.
- When a unit space is determined successfully based on sufficient number of samples without having a multicollinearity error, the average value of a Mahalanobis distance will be '1'. If a Mahalanobis distance of input data is calculated using an output result (inverse matrix of correlation matrix) other than '1', an accurate result may not be obtained.
- If all the values of a specific item are the same, the standard deviation of the item will be '0' and therefore a Mahalanobis distance cannot be obtained. In that case, the processing will be terminated and an error will be returned.
- Before the execution of an operation, this instruction checks input values so as not to cause an overflow during operation. However, in the calculation of single-precision real numbers, an error may occur depending on the combination of input values even though the check has been conducted. In that case, review the input data. A value stored at the occurrence of an overflow varies depending on each engineering tool. Check the specification of the engineering tool used.

• This instruction uses buffer memory for input data and an operation result.

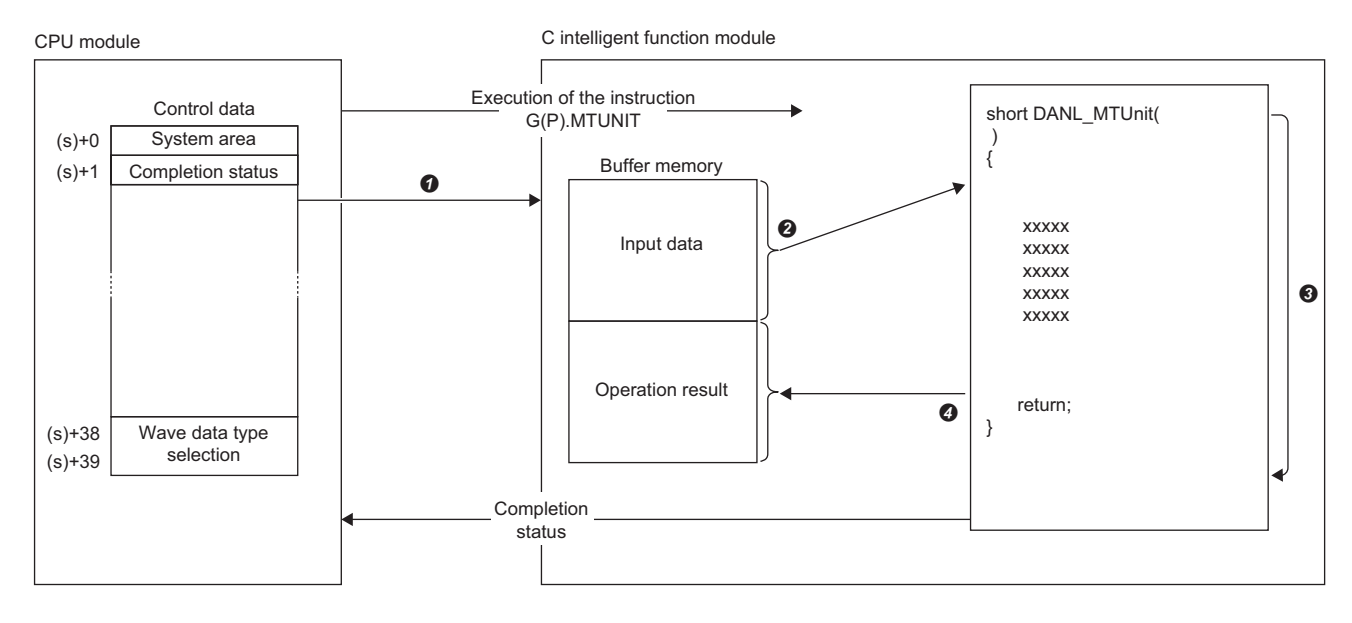

A value specified in the control data is passed to a C intelligent function module.

**2** Data for the same number of points specified for the number of data points is read from the buffer memory.

**3** The statistical analysis function (DANL\_MTUnit) is executed.

 $\Omega$  Data for the same number of points specified for the number of data points is written to the buffer memory.

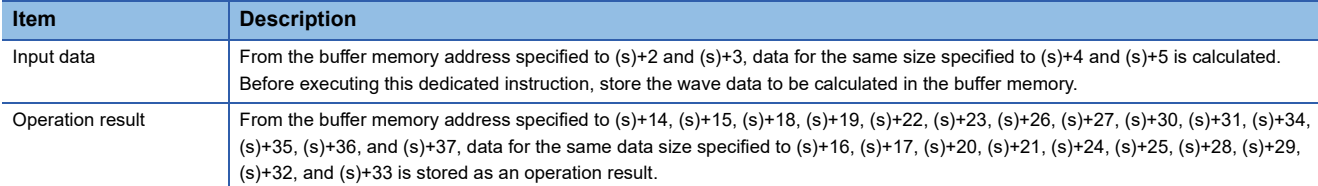

 • The completion status of the G(P).MTUNIT instruction can be checked with the completion device (d) and the completion status indication device (d)+1.

• Completion device (d)

This device turns on during END processing of the scan where the G(P).MTUNIT instruction completes, and turns off during the next END processing.

• Completion status indication device (d)+1

When completed successfully: The device remains off.

When completed with an error: This device turns on during END processing of the scan where the G(P).MTUNIT instruction completes, and turns off during the next END processing.

• The following figure shows how the G(P).MTUNIT instruction operates during execution.

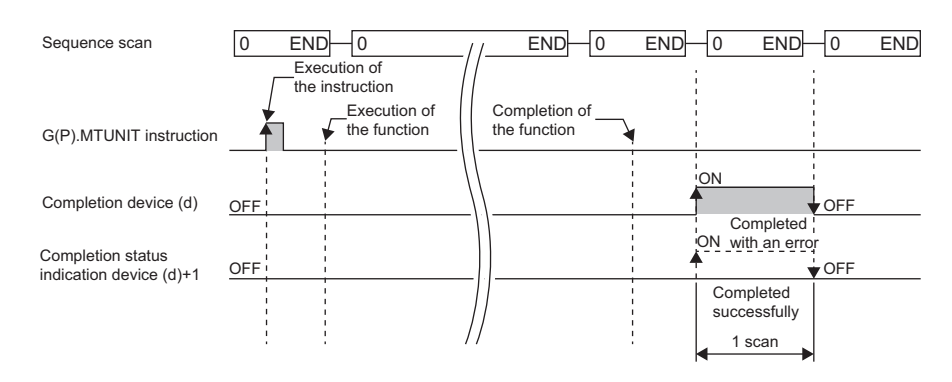

#### **Precautions**

- If the total size of input data and output data exceeds the buffer memory size (2080766 words), set the start address of input data storage destination and start address of output data storage destination so as to intentionally overlap each other.
- The input and output data type of a data analysis library that is executed by this dedicated instruction is single-precision real number; therefore, specifying double-word type for (s)+38 and (s)+39 may lead to a loss of trailing digits.
- During the execution of this dedicated instruction, neither a dedicated instruction nor an FB can be executed for the same C intelligent function module. The operation under the situation as previously noted is not guaranteed; therefore, arrange a program that executes a dedicated instruction or an FB after the completion device (d) turns on.

#### Operation error

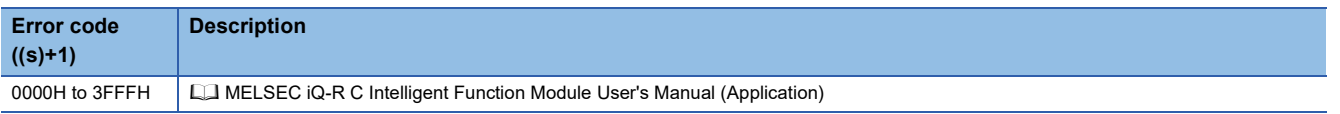

When the instruction completes with an error, the completion status indication device (d)+1 turns on and an error code is stored to the completion status (s)+1.

## **Mahalanobis distance calculation of signal data**

#### **G(P).MTMD**

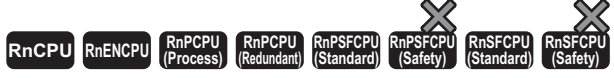

• RD55UP06-V with the firmware version "07" or later is available. For an engineering tool, version "1.050C" or later is available.

This function calculates a Mahalanobis distance of the specified input data.

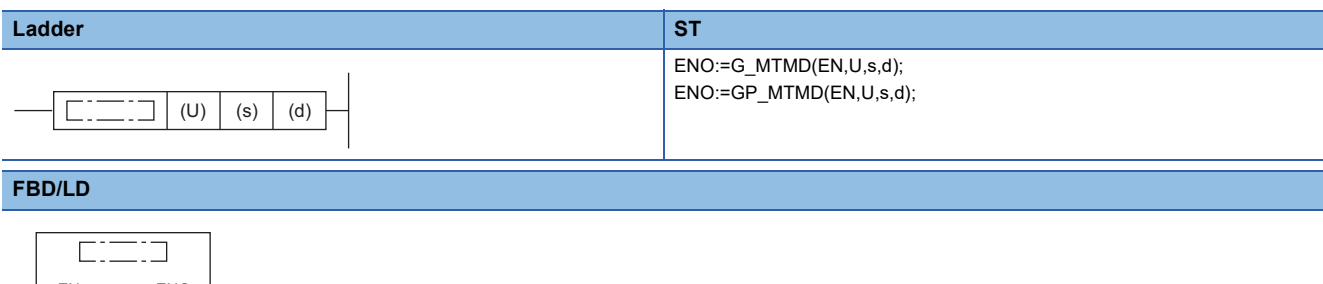

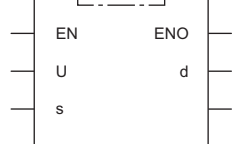

#### ■**Execution condition**

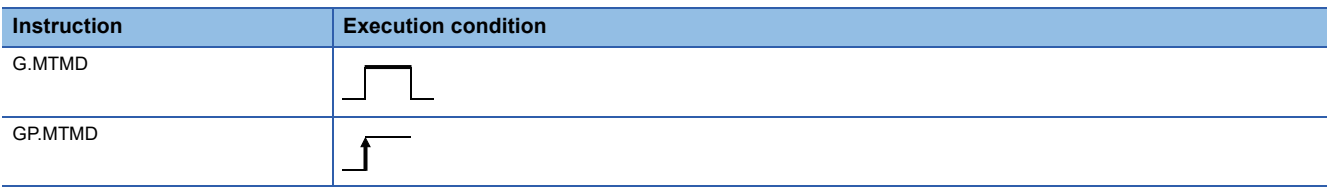

#### Setting data

#### ■**Description, range, data type**

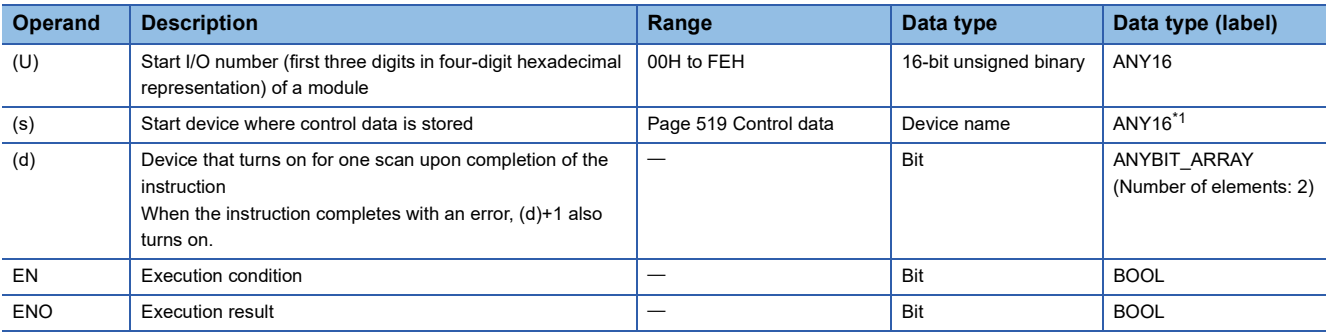

<span id="page-519-0"></span>\*1 To set a data type using a label, define an array for allocating an area required for the operation first, then specify an element of the array type label.

#### ■**Applicable devices**

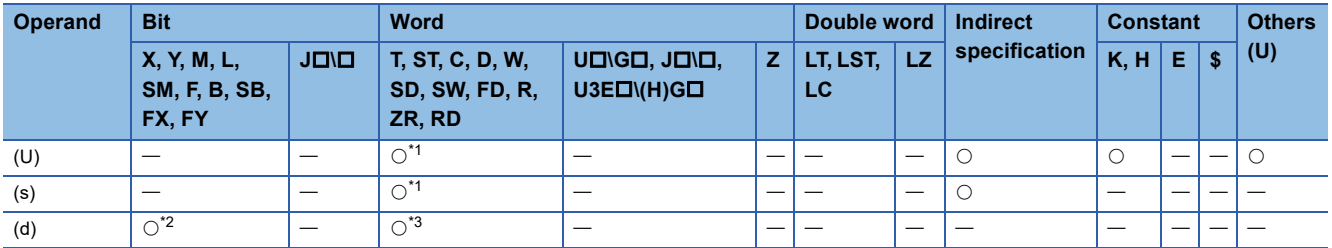

<span id="page-519-1"></span>\*1 FD cannot be used.

<span id="page-519-2"></span>\*2 FX and FY cannot be used.

<span id="page-519-3"></span>\*3 T, ST, C, and FD cannot be used.

#### <span id="page-520-0"></span>■**Control data**

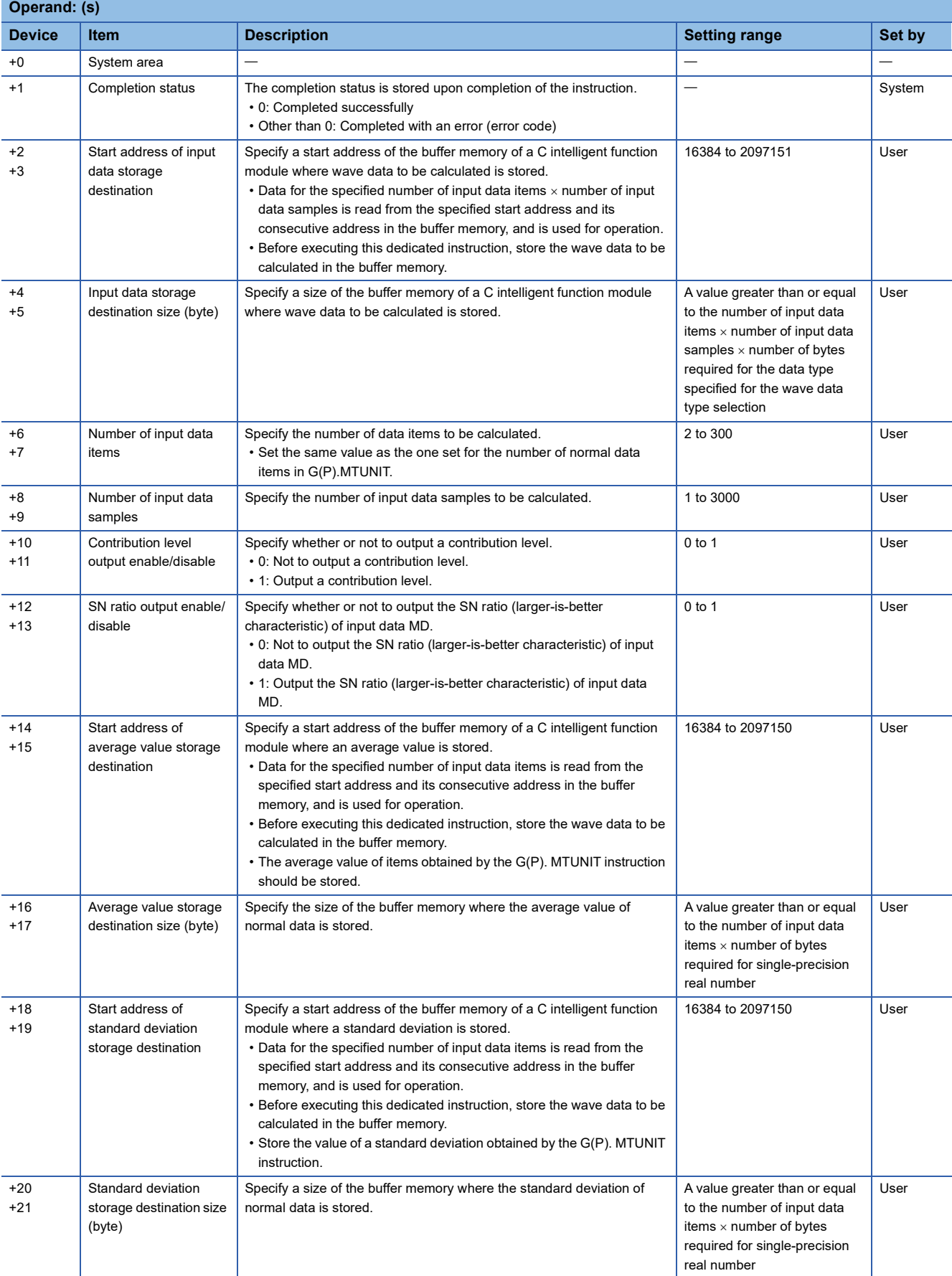

**13**

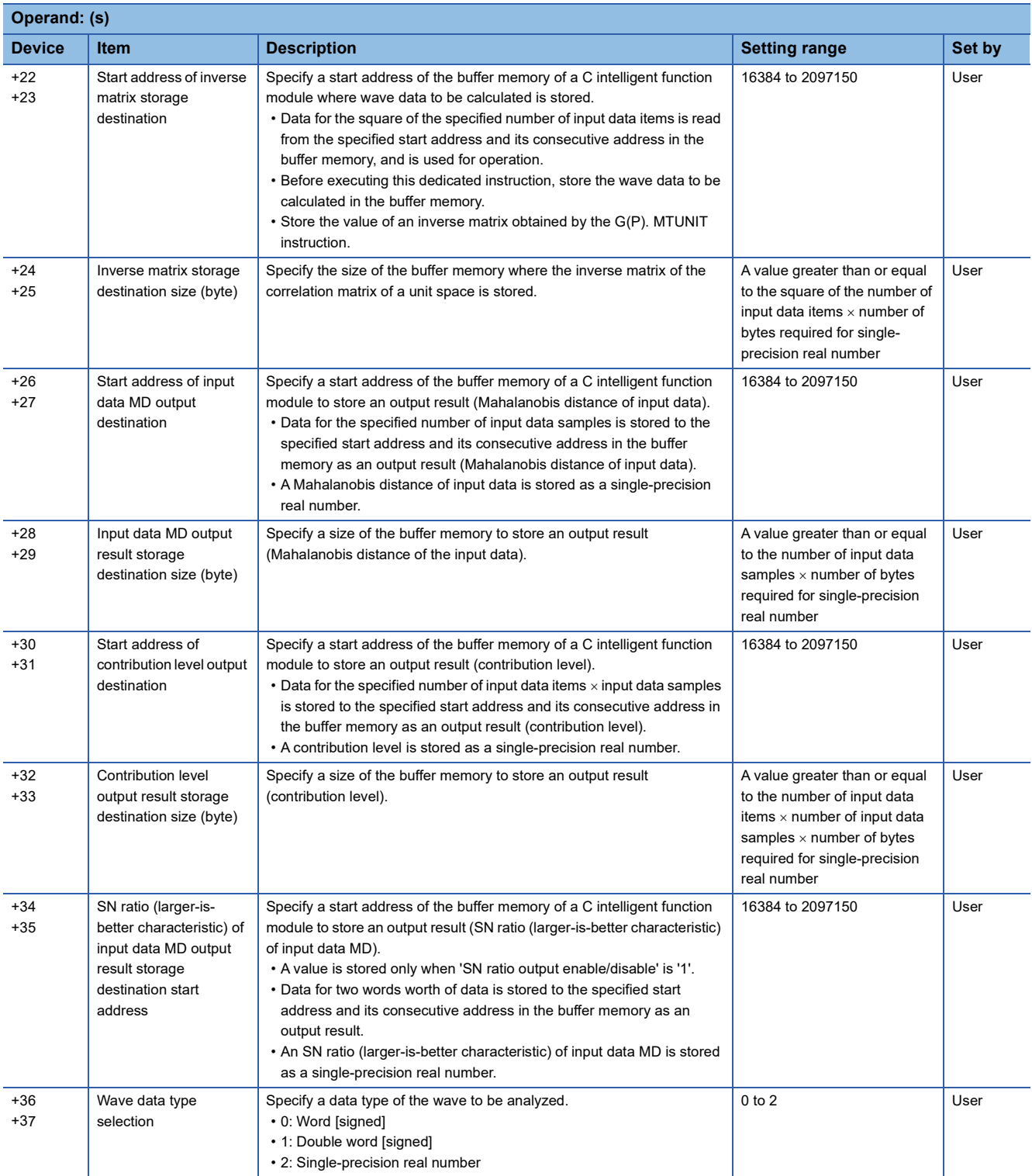

- For the C intelligent function module specified to (U), the data analysis function (DANL\_MTMahalanobisDistance) for C intelligent function modules is called using a value specified to (s). The result is stored to the buffer memory specified to  $(s)+26$ ,  $(s)+27$ ,  $(s)+30$ ,  $(s)+31$ ,  $(s)+34$ , and  $(s)+35$  and its consecutive address.
- A Mahalanobis distance of the specified input data can be obtained.
- Mahalanobis distances of input data<sup>\*1</sup> for each sample are calculated.
- \*1 Input data indicates data to check the error level. The distance between the data and a unit space is calculated as a Mahalanobis distance.
- Besides calculation of a Mahalanobis distance, the following data can also be obtained with this dedicated instruction. Contribution levels for each item, SN ratio (larger-is-better characteristic)
- By comparing contribution levels of each item, an error cause can be assumed.
- When 'SN ratio output enable/disable' is '1', a calculation result is output to the buffer memory address specified for the start address of the SN ratio (larger-is-better characteristic) of input data MD output result storage destination and its consecutive address. The larger SN ratio (larger-is-better characteristic) corresponds to the better performance characteristic.
- Input data for calculating a Mahalanobis distance is read from the buffer memory address specified for the start address of input data storage destination for the specified number of input data items  $\times$  number of input data samples. For the buffer memory address specified for the start address of input data storage destination and its consecutive address, data for the specified normal data items  $\times$  number of normal data samples should be stored in advance.

#### **Ex.**

Number of input data samples: 100 samples, number of input data items: 10 items

(Hereafter, nth data in the buffer memory address specified to the start address of input data storage destination and its consecutive address refers to as 'Data[n]'.)

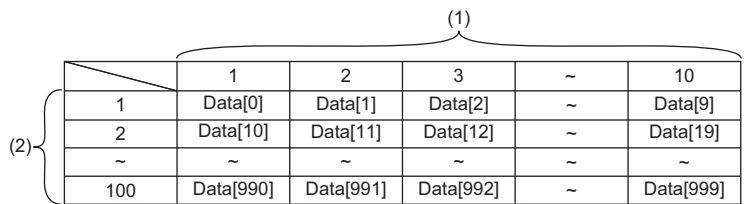

(1) Number of input data items

(2) Number of input data samples

- If the values of the inverse matrix of the correlation matrix of a unit space are all '0', the processing will be interrupted and an error will be returned.
- If '0' is included in the standard deviation of items, the processing will be interrupted and an error will be returned.
- Before the execution of an operation, this instruction checks input values so as not to cause an overflow during operation. However, in the calculation of single-precision real numbers, an error may occur depending on the combination of input values even though the check has been conducted. In that case, review the input data. A value stored at the occurrence of an overflow varies depending on each engineering tool. Check the specification of the engineering tool used.

• This instruction uses buffer memory for input data and an operation result.

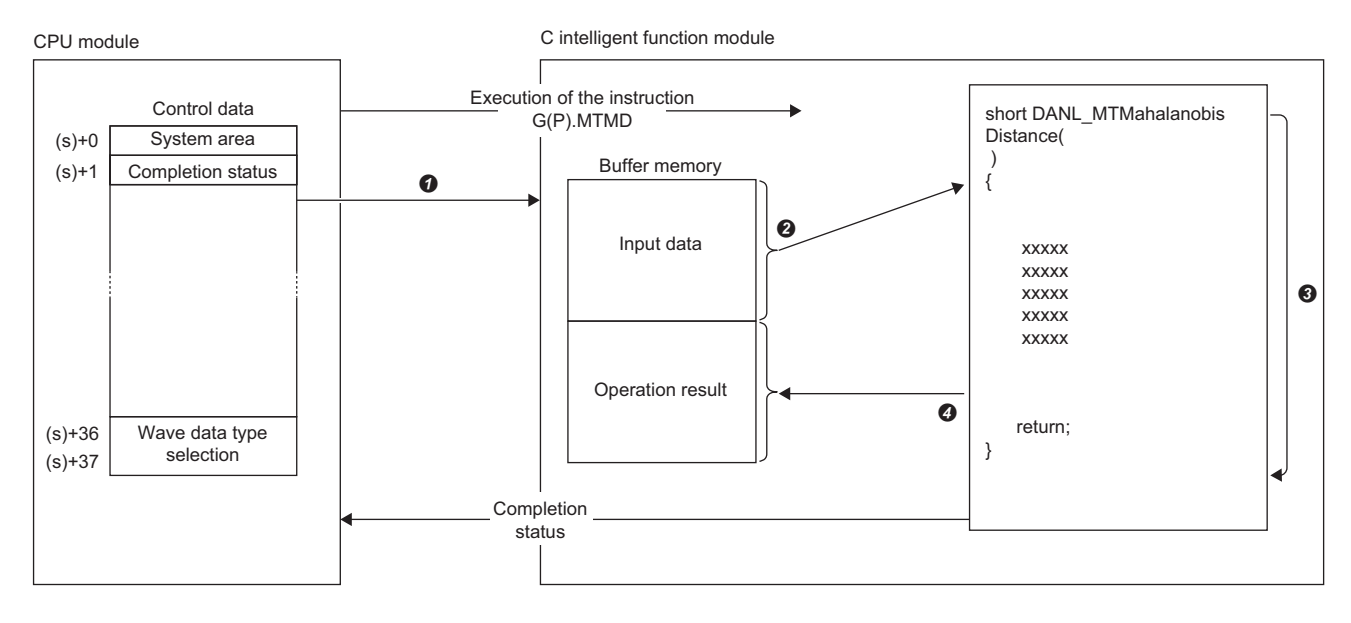

- A value specified in the control data is passed to a C intelligent function module.
- **2** Data for the same number of points specified for the number of data points is read from the buffer memory.
- The statistical analysis function (DANL\_MTMahalanobisDistance) is executed.
- $\Omega$  Data for the same number of points specified for the number of data points is written to the buffer memory.

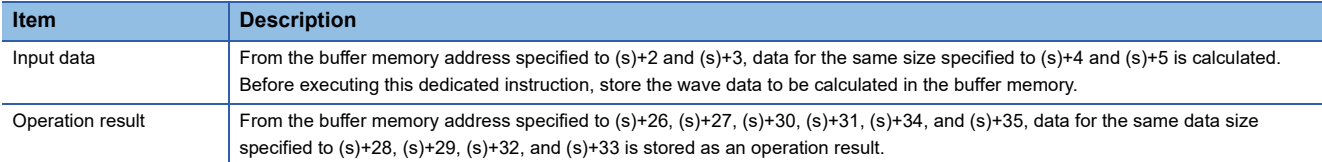

- The completion status of the G(P).MTMD instruction can be checked with the completion device (d) and the completion status indication device (d)+1.
- Completion device (d)
- This device turns on during END processing of the scan where the G(P).MTMD instruction completes, and turns off during the next END processing.
- Completion status indication device (d)+1
- When completed successfully: The device remains off.

When completed with an error: This device turns on during END processing of the scan where the G(P).MTMD instruction completes, and turns off during the next END processing.

• The following figure shows how the G(P).MTMD instruction operates during execution.

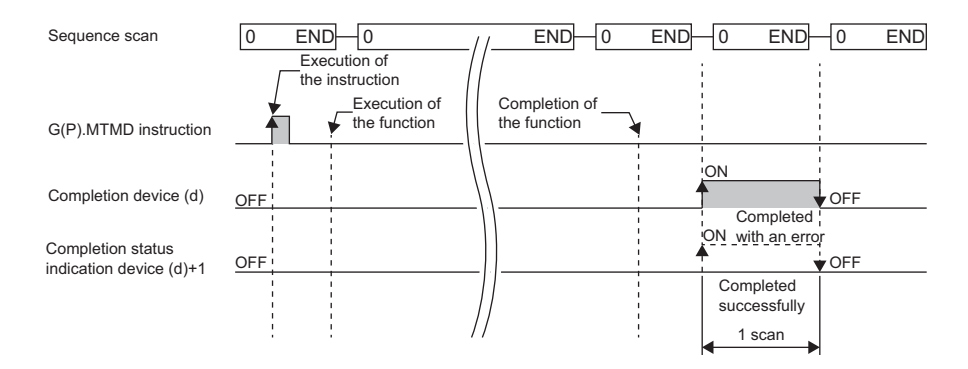

#### **Precautions**

- If the total size of input data and output data exceeds the buffer memory size (2080766 words), set the start address of input data storage destination and start address of output data storage destination so as to intentionally overlap each other.
- The input and output data type of a data analysis library that is executed by this dedicated instruction is single-precision real number; therefore, specifying double-word type for (s)+36 and (s)+37 may lead to a loss of trailing digits.
- During the execution of this dedicated instruction, neither a dedicated instruction nor an FB can be executed for the same C intelligent function module. The operation under the situation as previously noted is not guaranteed; therefore, arrange a program that executes a dedicated instruction or an FB after the completion device (d) turns on.

#### Operation error

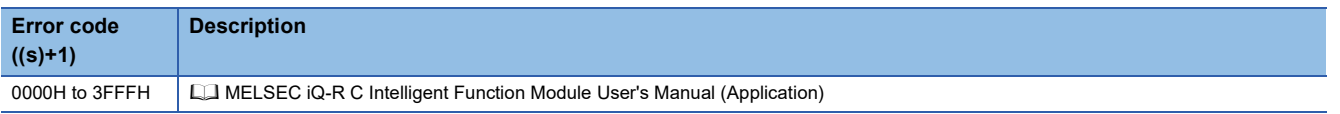

When the instruction completes with an error, the completion status indication device (d)+1 turns on and an error code is stored to the completion status (s)+1.

#### **G(P).MULTIRG**

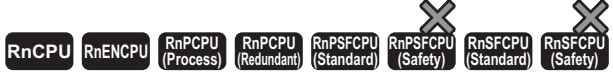

• RD55UP06-V with the firmware version "07" or later is available. For an engineering tool, version "1.050C" or later is available.

This function calculates a coefficient, constant, and regression statistics for multiple regression analysis.

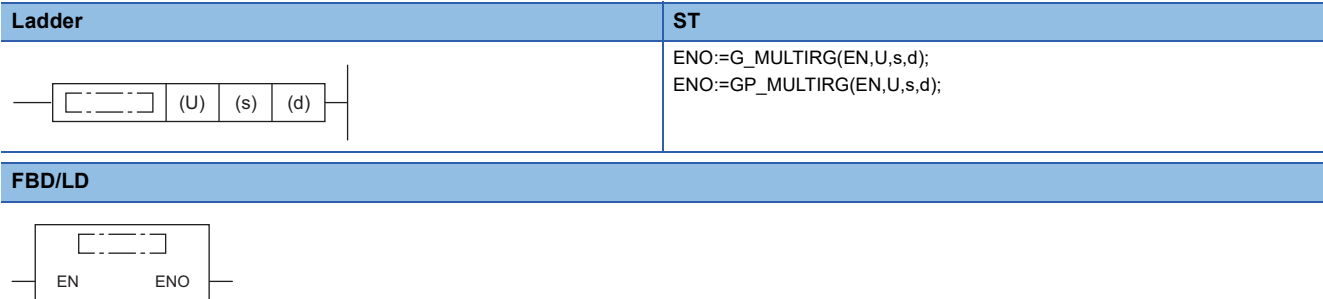

#### ■**Execution condition**

U d

s

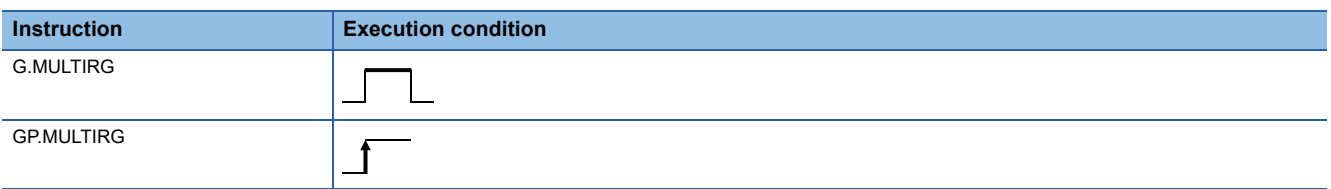

#### Setting data

#### ■**Description, range, data type**

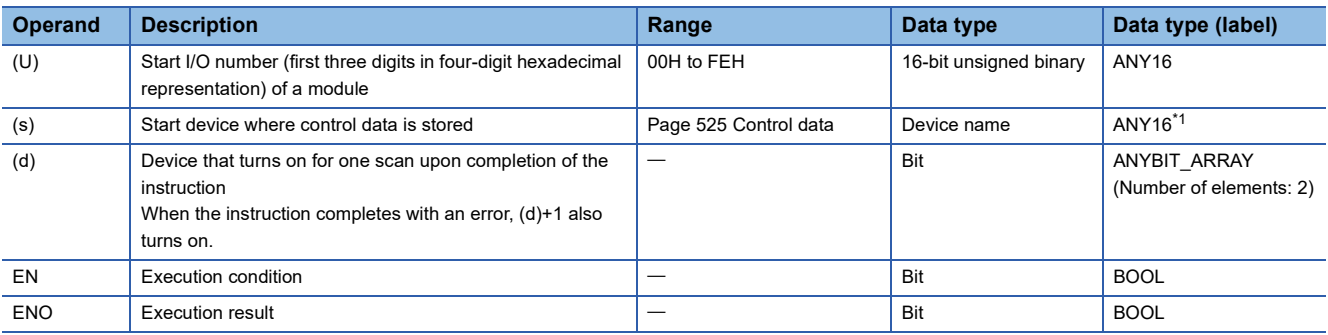

<span id="page-525-0"></span>\*1 To set a data type using a label, define an array for allocating an area required for the operation first, then specify an element of the array type label.

#### ■**Applicable devices**

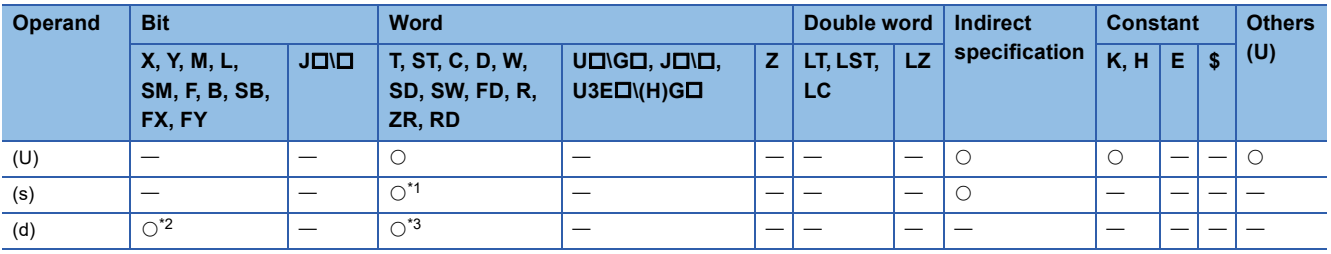

<span id="page-525-1"></span>\*1 FD cannot be used.

<span id="page-525-2"></span>\*2 FX and FY cannot be used.

<span id="page-525-3"></span>\*3 T, ST, C, and FD cannot be used.

#### <span id="page-526-0"></span>■**Control data**

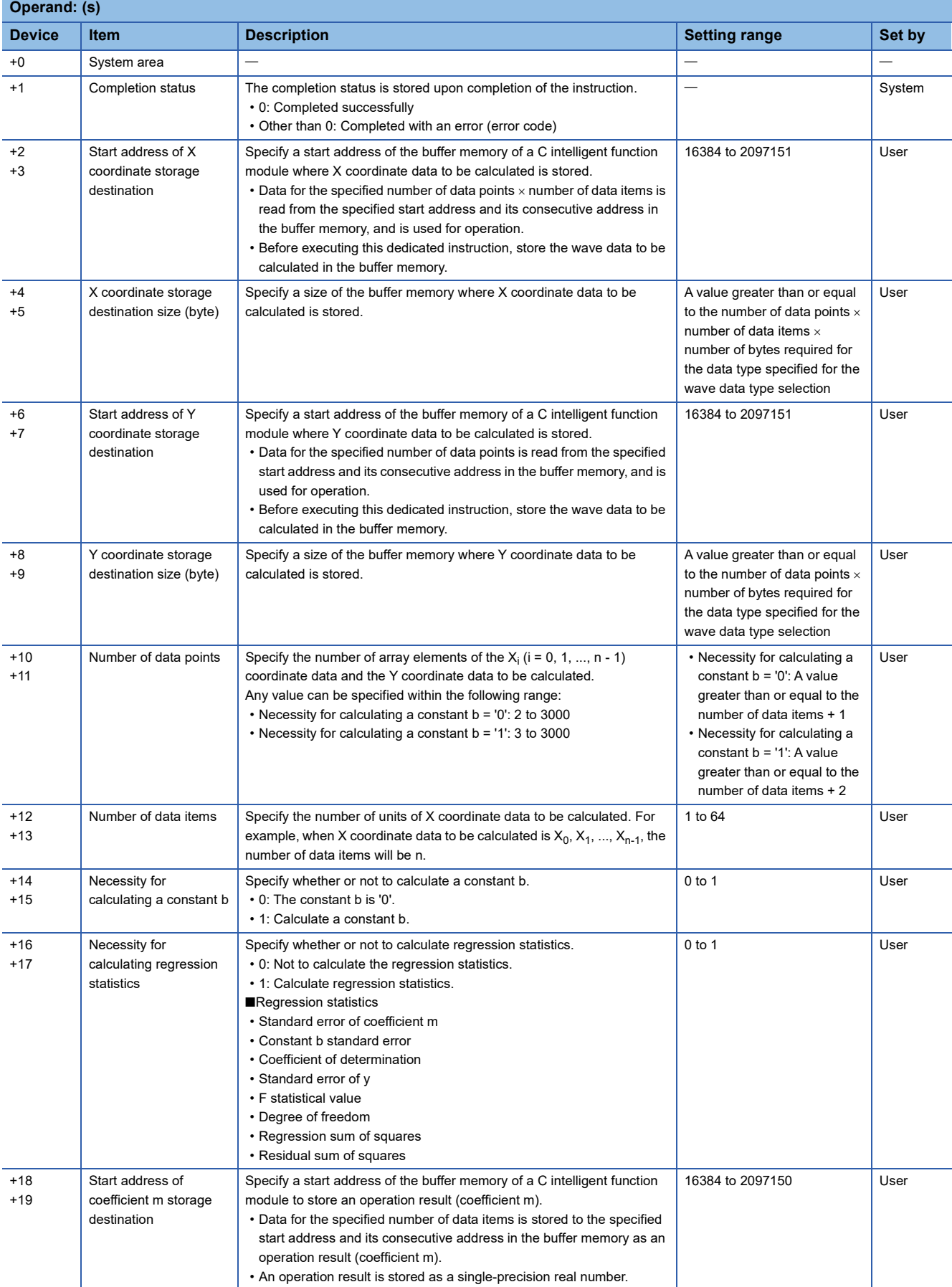

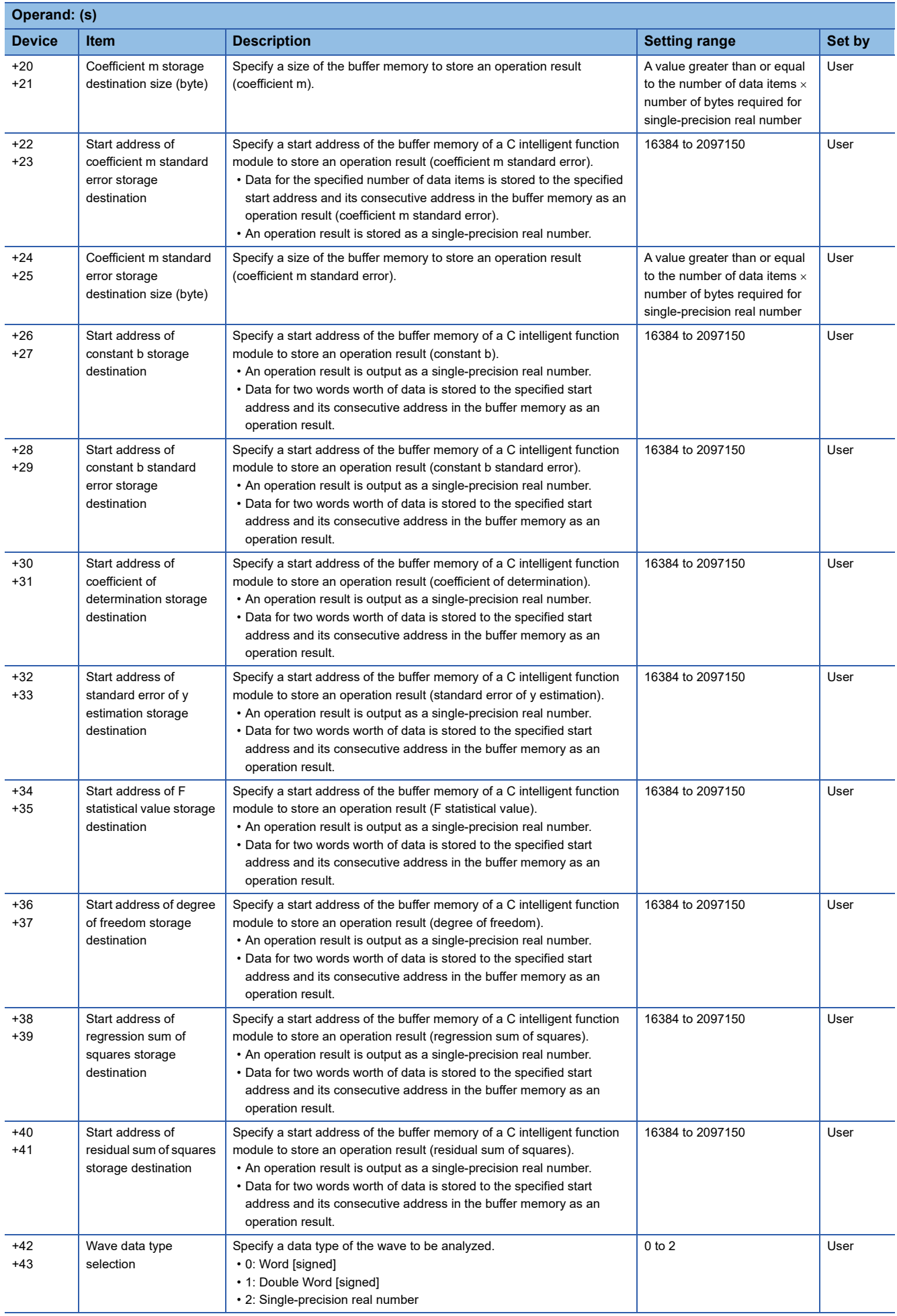

- For the C intelligent function module specified to (U), the data analysis function (DANL\_MultipleRegression) for C intelligent function modules is called using a value specified to (s). The result is stored to the buffer memory specified to (s)+18,  $(s)+19$ ,  $(s)+22$ ,  $(s)+23$ , and  $(s)+26$  to  $(s)+41$  and its consecutive address.
- A regression analysis is performed for a specified X coordinate array and Y coordinate array. In the multiple regression analysis, the following formula should be applicable for X coordinate array and Y coordinate array.

 $\mathsf{Y}\texttt{=}\mathsf{b}\texttt{+} \mathsf{m}_0 \times \mathsf{X}_0 + \mathsf{m}_1 \times \mathsf{X}_1 + ... + \mathsf{m}_{\mathsf{n}\text{-}1} \times \mathsf{X}_{\mathsf{n}\text{-}1}$  (b: constant,  $\mathsf{m}_{\mathsf{i}}$ : coefficient (i = 0, 1, ...,  $\mathsf{n}\text{-}1$ ))

 • Data for multiple regression analysis is read from the start address of X coordinate storage destination for the specified number of data items x number of data points. As for Y coordinate, data is read from the start address of Y coordinate storage destination for the specified number of data points. Store data to the start address of X coordinate storage destination and the start address of Y coordinate storage destination as follows.

### **Ex.**

Number of data points: 100 points, number of data items: 10 items

(Hereafter, nth data in the buffer memory address specified to the start address of X coordinate storage destination and its consecutive address refers to as 'DataX[n]', and nth data in the buffer memory address specified to the start address of Y coordinate storage destination and its consecutive address refers to as 'DataY[n]'.)

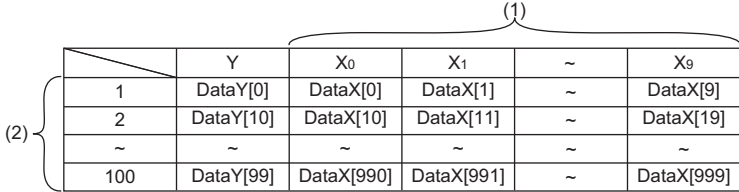

(1) Number of data items

(2) Number of data points

• The following results can be obtained in a multiple regression analysis.

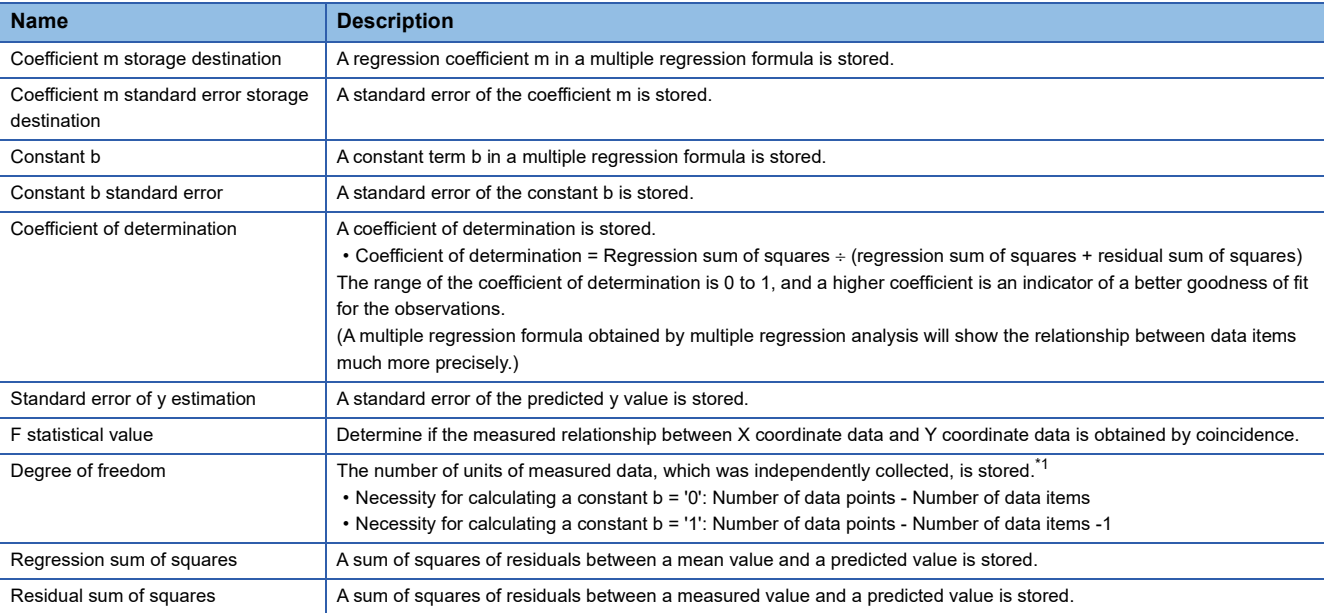

<span id="page-529-0"></span>\*1 In statistics, when there are n pieces of measured data that were independently collected, the group of data is referred to as 'degree of freedom n'. The word 'independently' means that a precise value cannot be obtained from any measured value using other measured values.

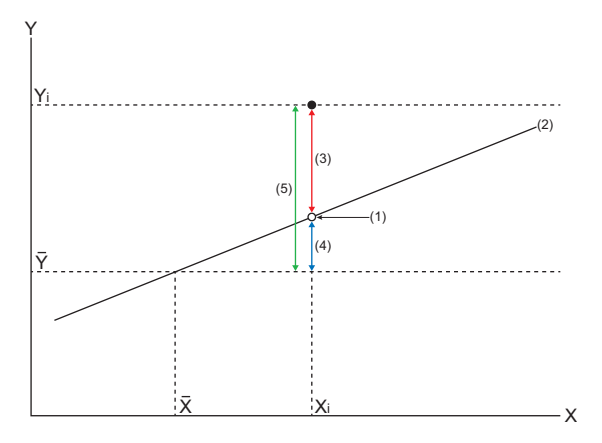

- $\overline{X}$ ,  $\overline{Y}$ : Mean value
- X<sub>i</sub>, Y<sub>i</sub>: Measured value
- (1) Predicted Value
- (2) Regression line
- (3) Remaining variation
- (4) Regression variation
- (5) Total variation
- If an overflow occurs during operation, review the input data. A value stored at the occurrence of an overflow varies depending on each engineering tool. Check the specification of the engineering tool used.

• This instruction uses buffer memory for input data and an operation result.

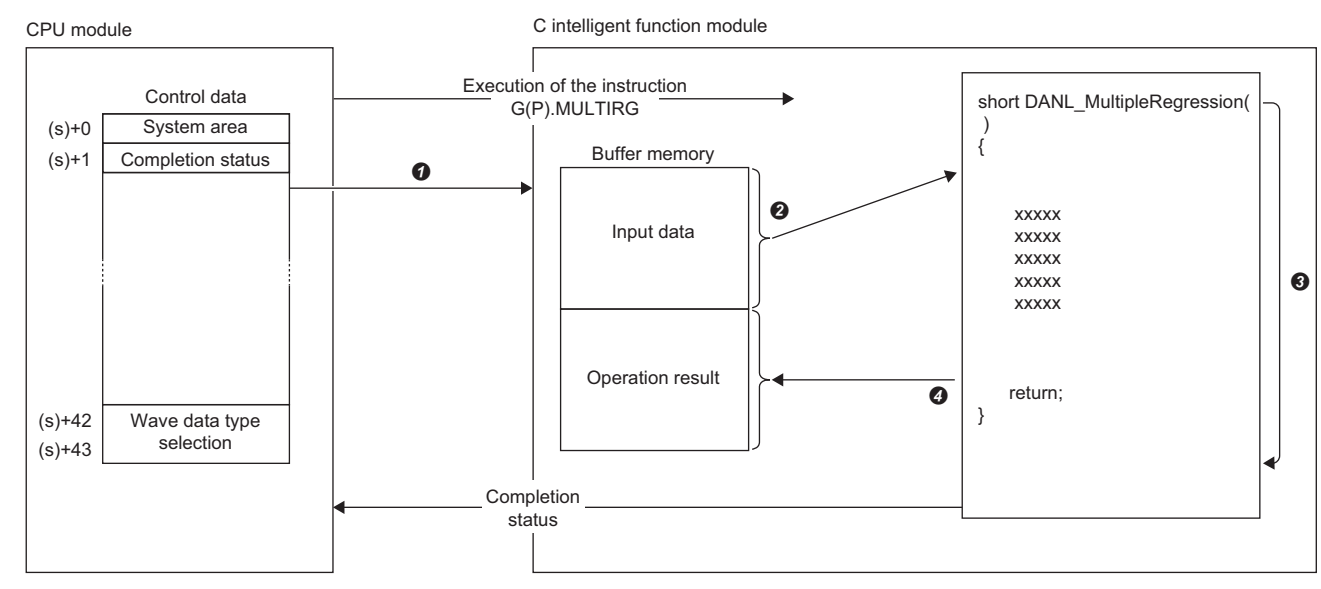

A value specified in the control data is passed to a C intelligent function module.

**2** Data for the same number of points specified for the number of data points is read from the buffer memory.

The statistical analysis function (DANL\_MultipleRegression) is executed.

The operation result is written to the buffer memory of the C intelligent function module and devices in the CPU module.

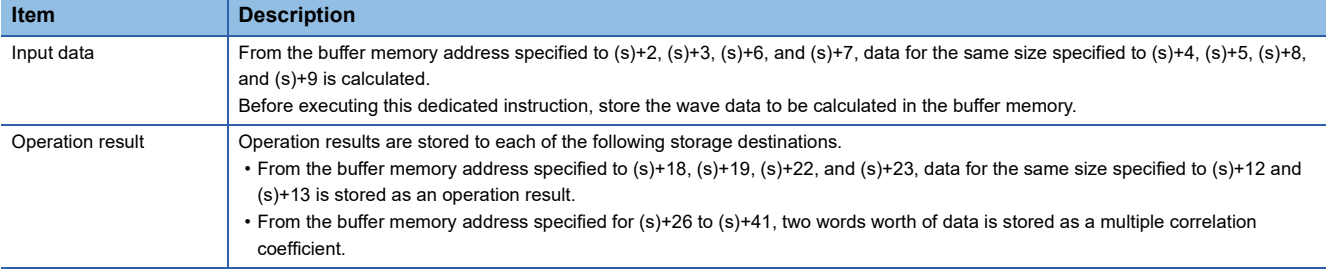

 • The completion status of the G(P).MULTIRG instruction can be checked with the completion device (d) and the completion status indication device (d)+1.

• Completion device (d)

This device turns on during END processing of the scan where the G(P).MULTIRG instruction completes, and turns off during the next END processing. • Completion status indication device (d)+1

When completed successfully: The device remains off.

When completed with an error: This device turns on during END processing of the scan where the G(P).MULTIRG instruction completes, and turns off during the next END processing.

• The following figure shows how the G(P).MULTIRG instruction operates during execution.

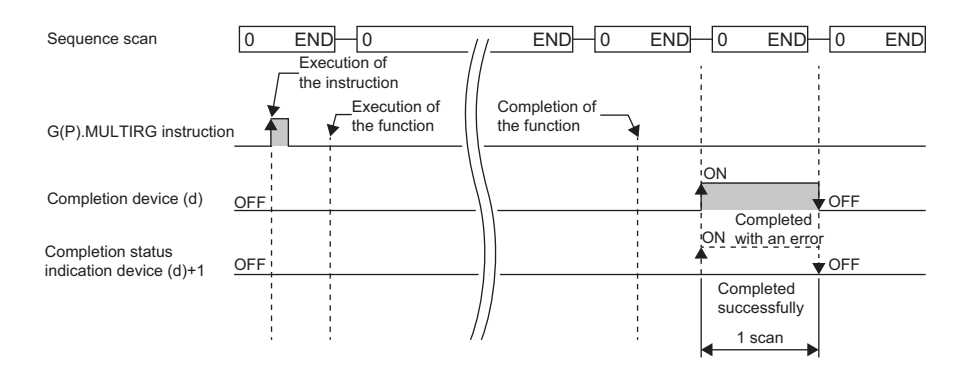

#### **Precautions**

- The input and output data type of a data analysis library that is executed by this dedicated instruction is single-precision real number; therefore, specifying double-word type for (s)+42 and (s)+43 may lead to a loss of trailing digits.
- During the execution of this dedicated instruction, neither a dedicated instruction nor an FB can be executed for the same C intelligent function module. The operation under the situation as previously noted is not guaranteed; therefore, arrange a program that executes a dedicated instruction or an FB after the completion device (d) turns on.

#### Operation error

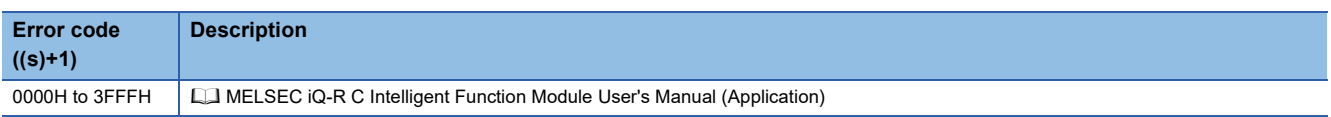

When the instruction completes with an error, the completion status indication device (d)+1 turns on and an error code is stored to the completion status (s)+1.

# **14 DeviceNet INSTRUCTIONS**

#### $Point<sup>0</sup>$

This chapter describes the instructions used commonly by MELSEC iQ-R series modules. For the instructions when MELSEC-Q series modules are used, refer to the manuals for each module used and create programs. For precautions when using modules, refer to the following. **MELSEC iQ-R Module Configuration Manual** 

## **14.1 Master Function Receive Data Area Read**

#### **G.DNTMRD**

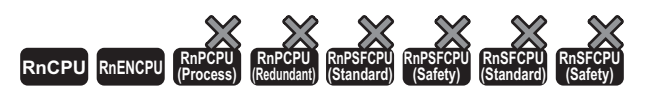

Reads the data from the master function receive data area of the specified module maintaining data consistency.

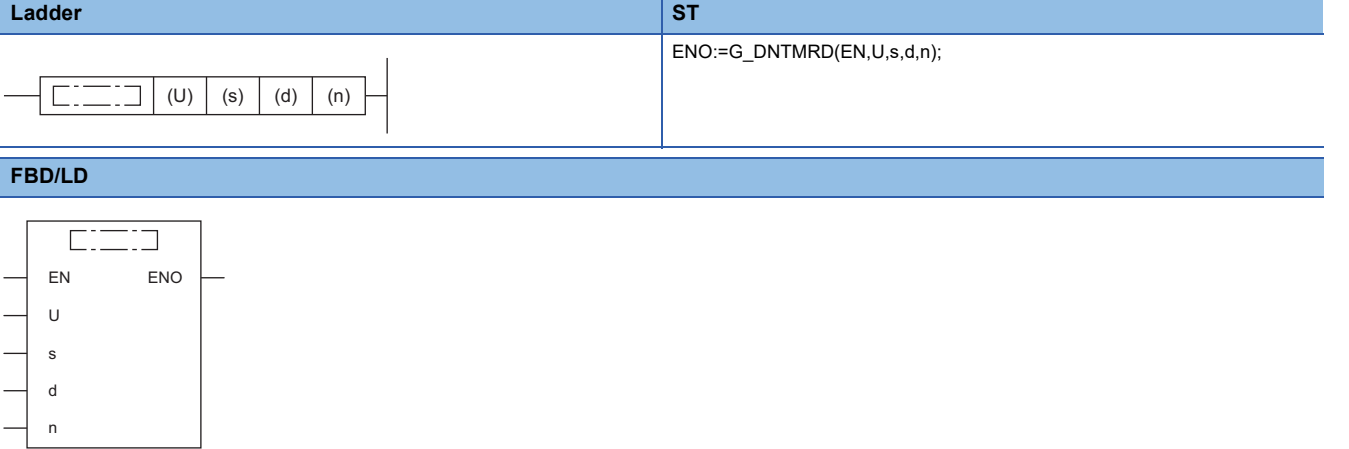

#### ■**Execution condition**

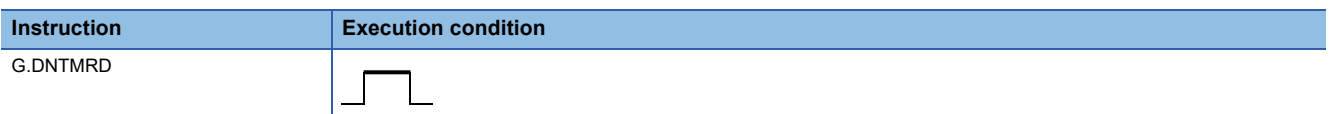

#### Setting data

#### ■**Description, range, data type**

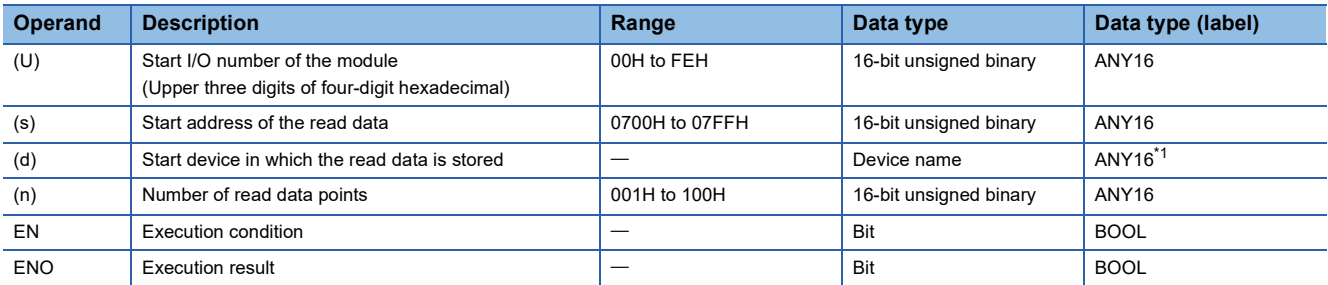

<span id="page-532-0"></span>\*1 When setting with labels, define the array to secure the area required for operation, and specify the element of the array label.

**14**

#### ■**Applicable device**

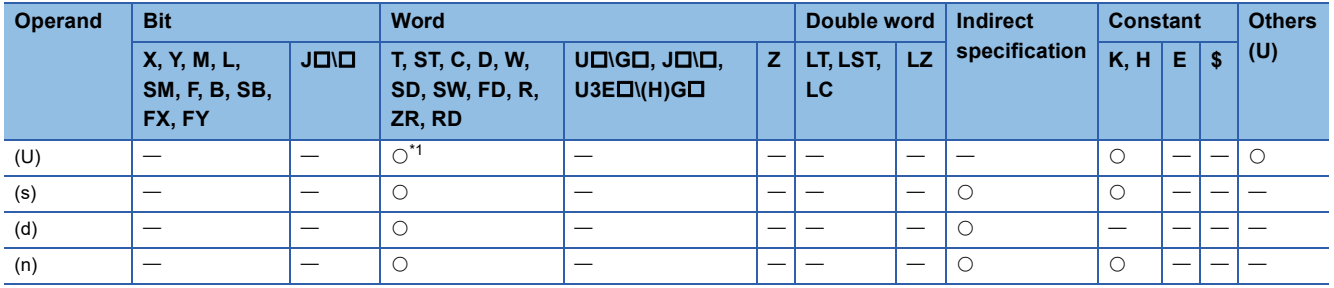

<span id="page-533-0"></span>\*1 The RD cannot be used.

#### **Processing details**

This instruction reads the data from the master function receive data area of the specified module maintaining data consistency.

#### Operation error

In the following conditions, OPERATION ERROR occurs.

- The name of the dedicated instruction is not set correctly.
- The value set to the setting data is out of the setting range.

# **14.2 Master Function Transmit Data Area Write**

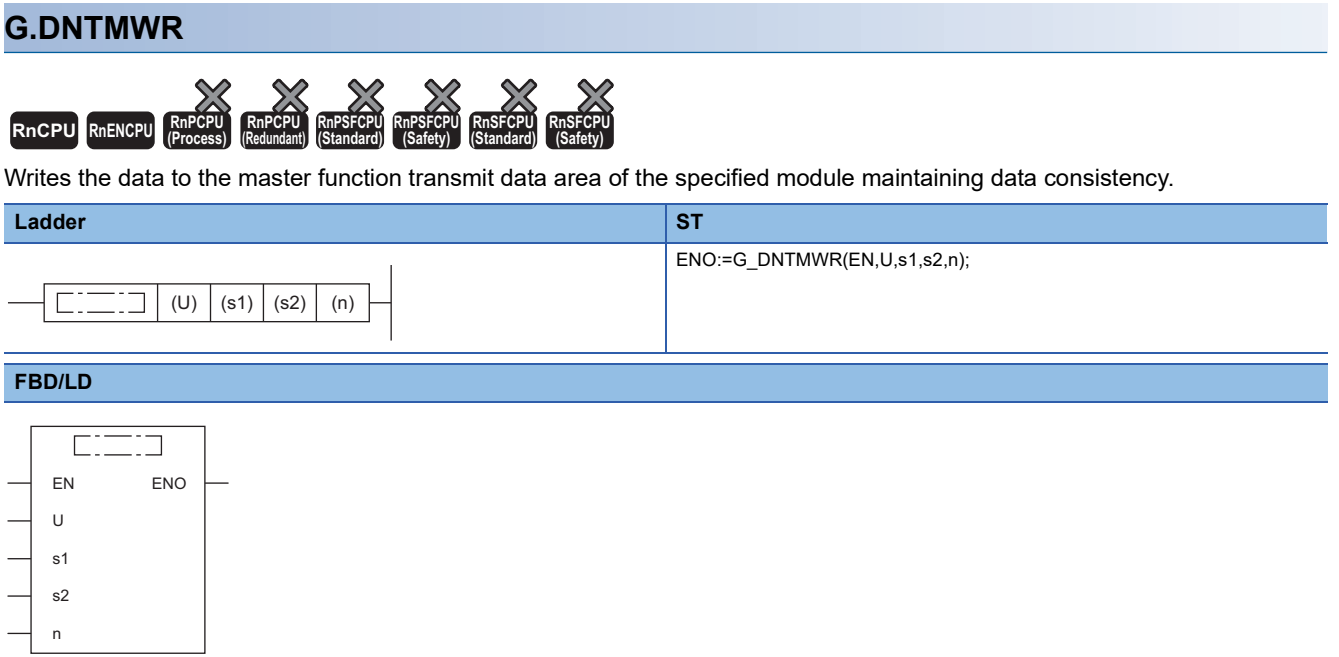

#### ■**Execution condition**

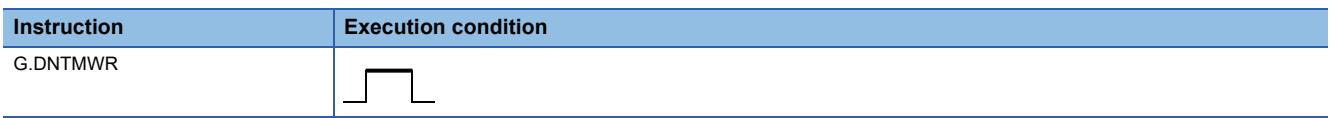

#### **Setting data**

#### ■**Description, range, data type**

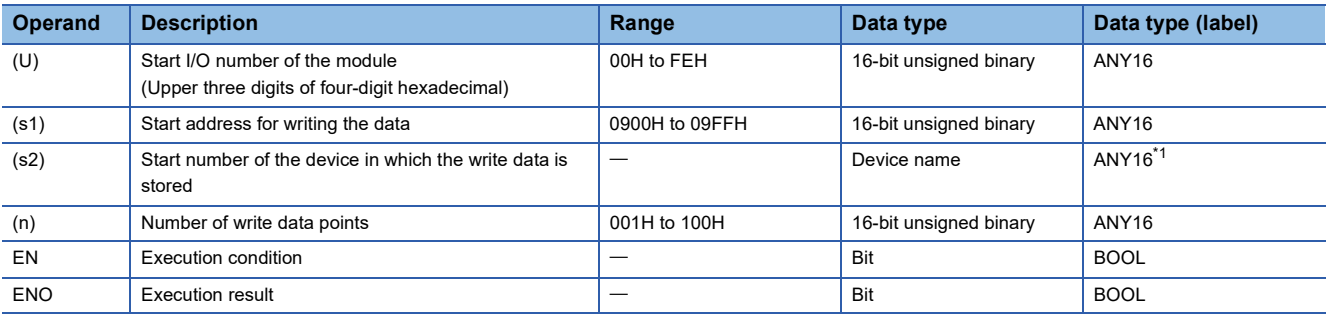

<span id="page-534-0"></span>\*1 When setting with labels, define the array to secure the area required for operation, and specify the element of the array label.

#### ■**Applicable device**

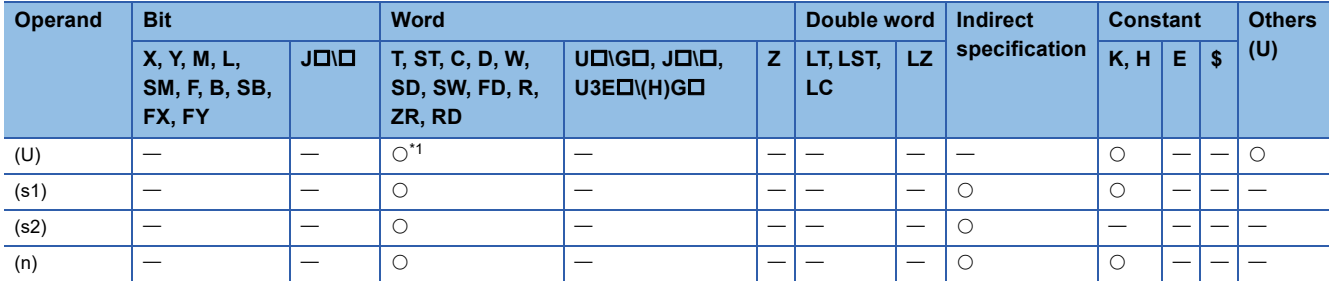

<span id="page-534-1"></span>\*1 The RD cannot be used.

This instruction writes the data to the master function transmit data area of the specified module maintaining data consistency.

#### Operation error Ē

In the following conditions, OPERATION ERROR occurs.

- The name of the dedicated instruction is not set correctly.
- The value set to the setting data is out of the setting range.

# **14.3 Slave Function Receive Data Area Read**

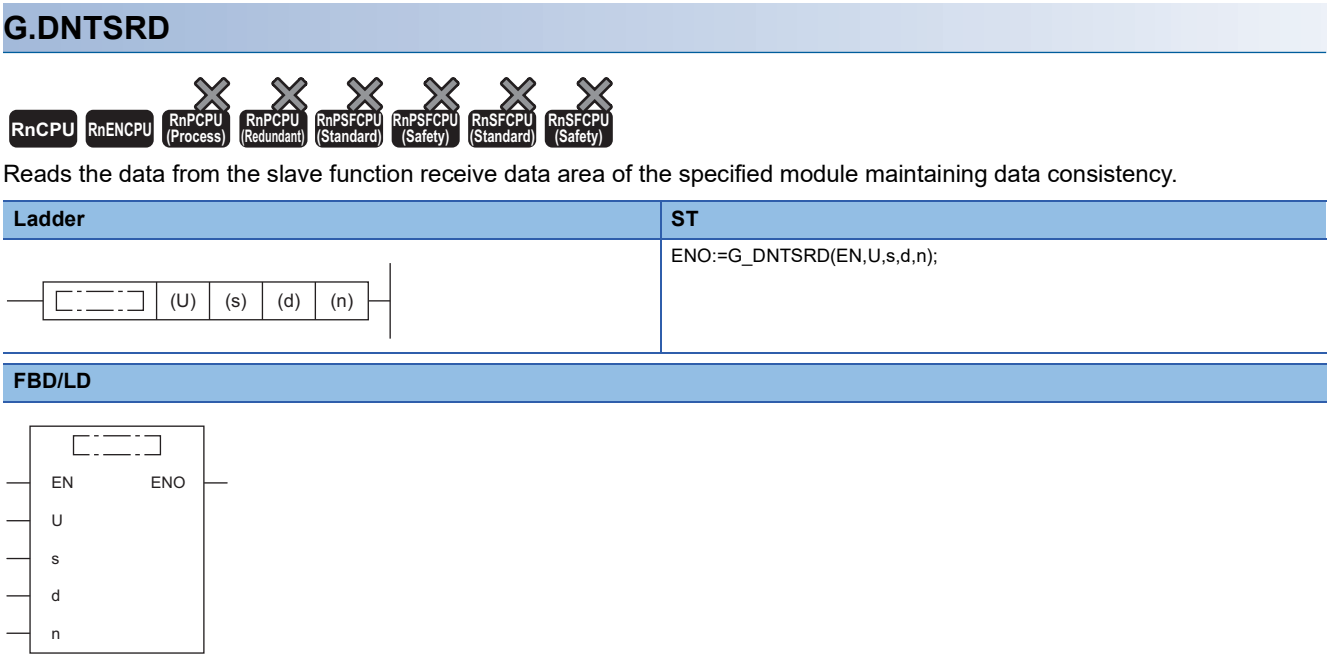

#### ■**Execution condition**

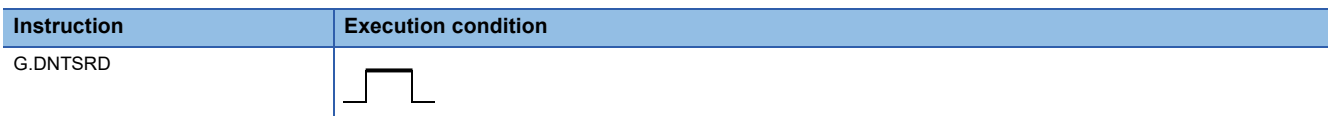

## Setting data

#### ■**Description, range, data type**

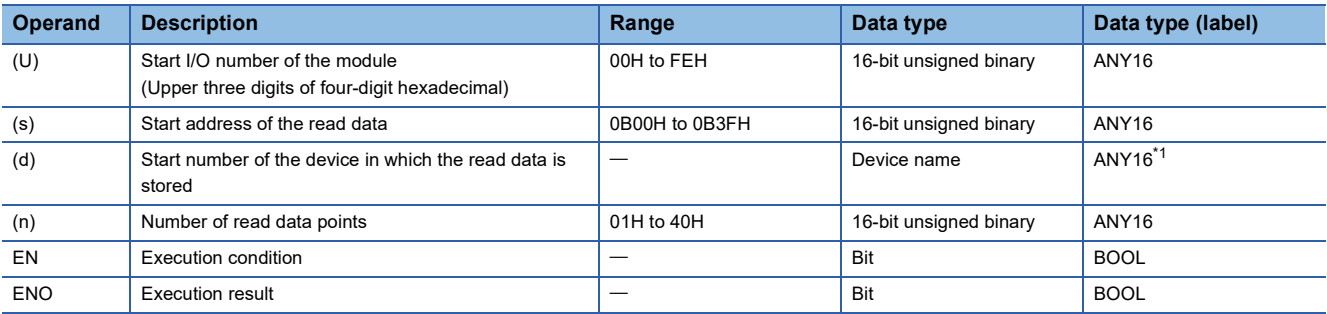

<span id="page-536-0"></span>\*1 When setting with labels, define the array to secure the area required for operation, and specify the element of the array label.

#### ■**Applicable device**

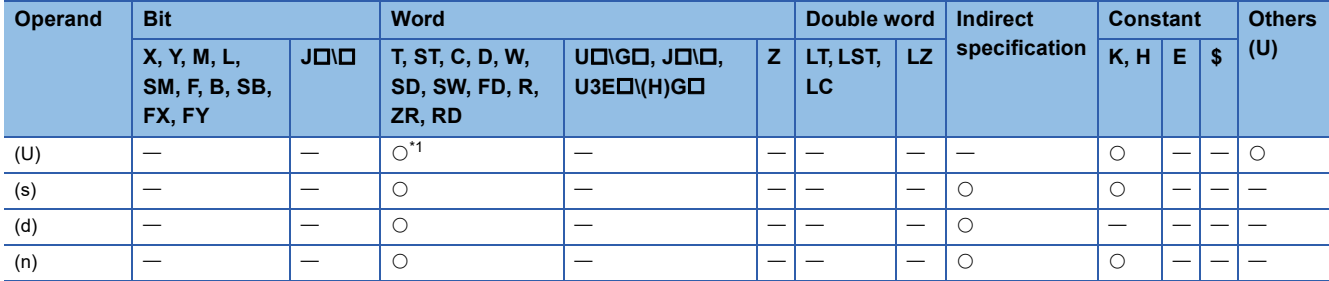

<span id="page-536-1"></span>\*1 The RD cannot be used.

**14**

This instruction reads the data from the slave function receive data area of the specified module maintaining data consistency.

#### Operation error i.

In the following conditions, OPERATION ERROR occurs.

- The name of the dedicated instruction is not set correctly.
- The value set to the setting data is out of the setting range.

# **14.4 Slave Function Transmit Data Area Write**

## **G.DNTSWR** Writes the data to the slave function transmit data area of the specified module maintaining data consistency. **Ladder ST RnCPU RnENCPU RnPCPU RnPCPU RnPSFCPU RnPSFCPU RnSFCPU RnSFCPU (Process) (Redundant) (Standard) (Safety) (Standard) (Safety)**

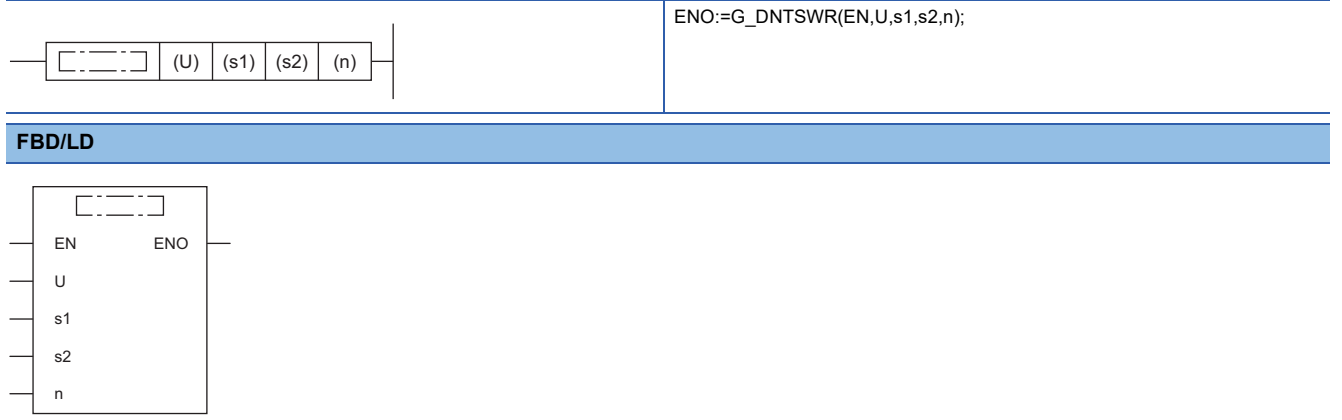

#### ■**Execution condition**

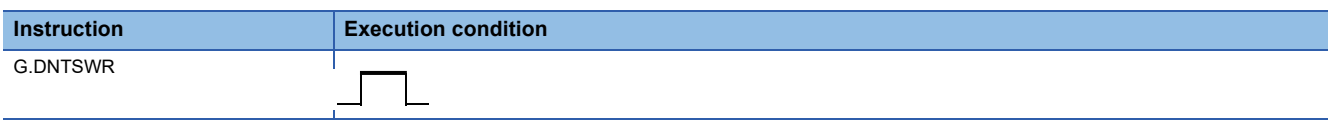

#### Setting data

#### ■**Description, range, data type**

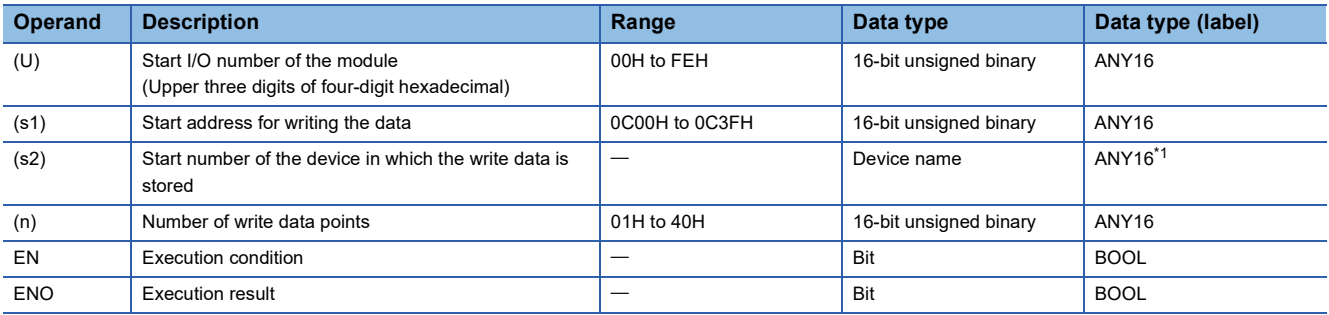

<span id="page-538-0"></span>\*1 When setting with labels, define the array to secure the area required for operation, and specify the element of the array label.

#### ■**Applicable device**

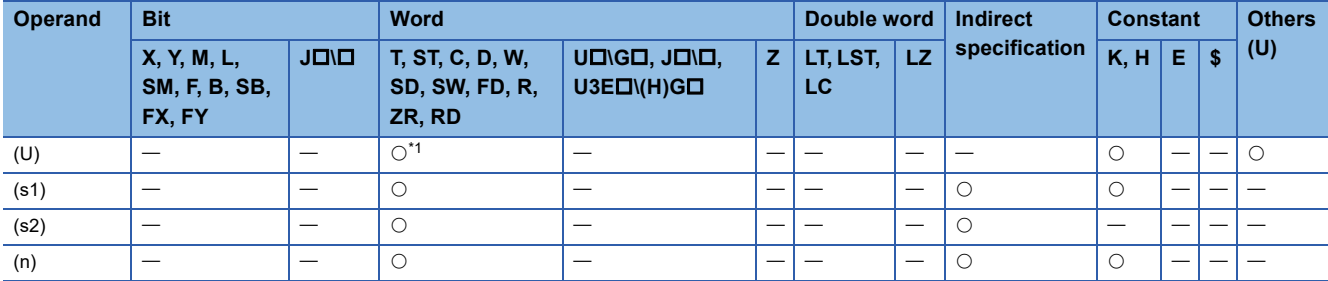

<span id="page-538-1"></span>\*1 The RD cannot be used.

This instruction writes the data to the slave function transmit data area of the specified module maintaining data consistency.

#### Operation error Ē

In the following conditions, OPERATION ERROR occurs.

- The name of the dedicated instruction is not set correctly.
- The value set to the setting data is out of the setting range.
## **INDEX**

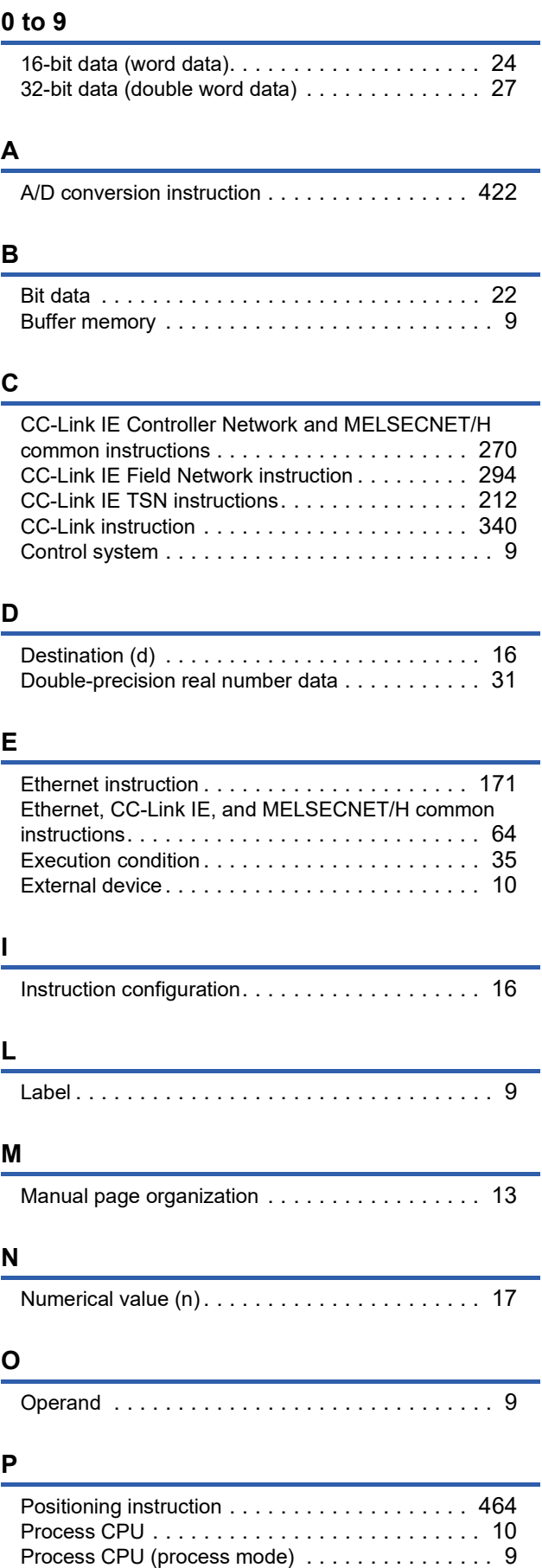

Process CPU (redundant mode). . . . . . . . . . . . . . 9 Programmable controller CPU [. . . . . . . . . . . . . . .10](#page-11-2)

### **R**

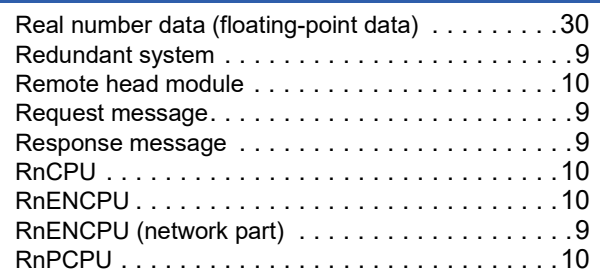

### **S**

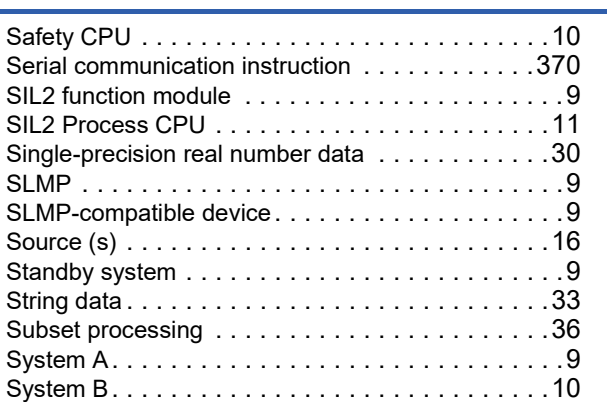

# **INSTRUCTION INDEX**

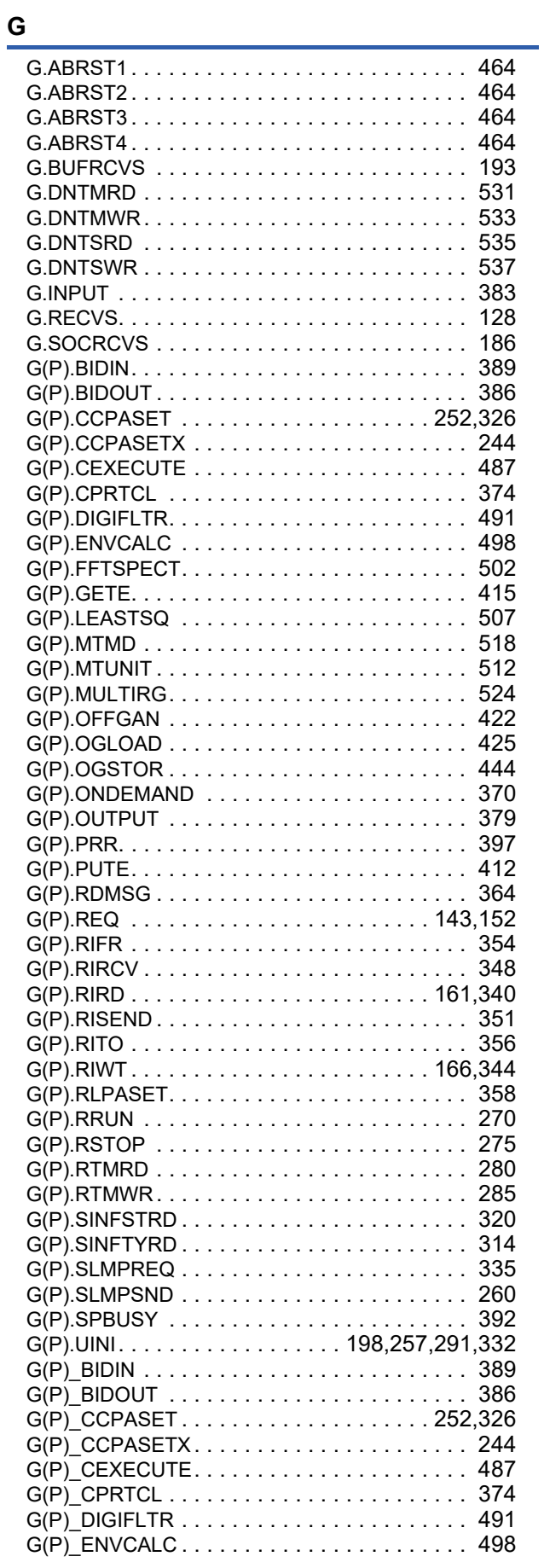

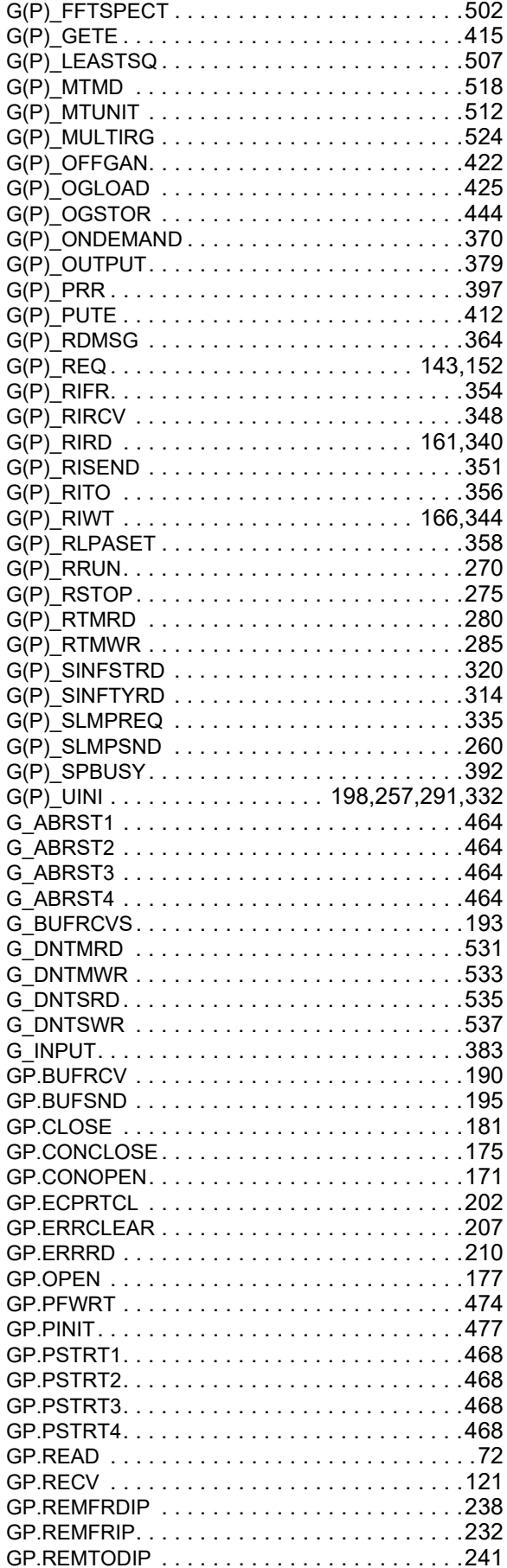

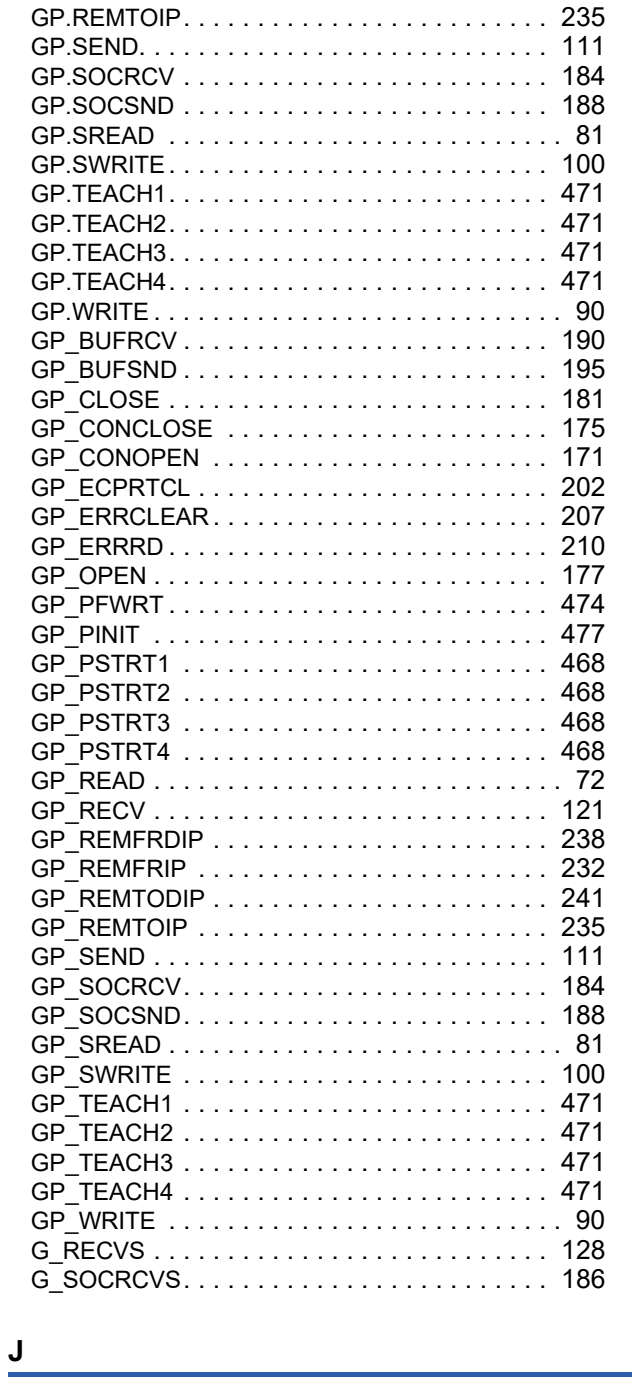

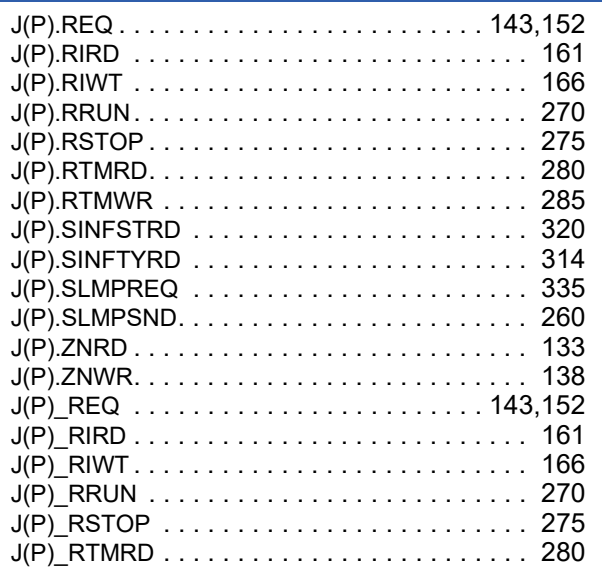

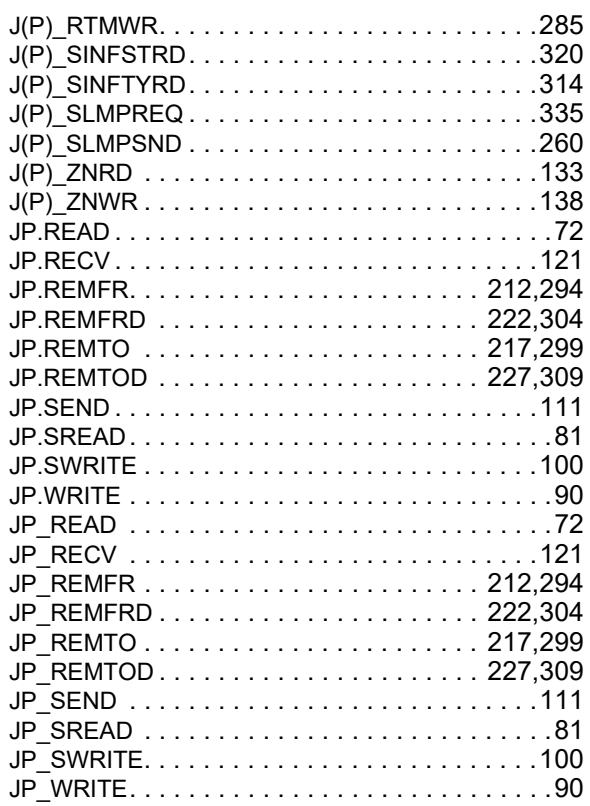

### 

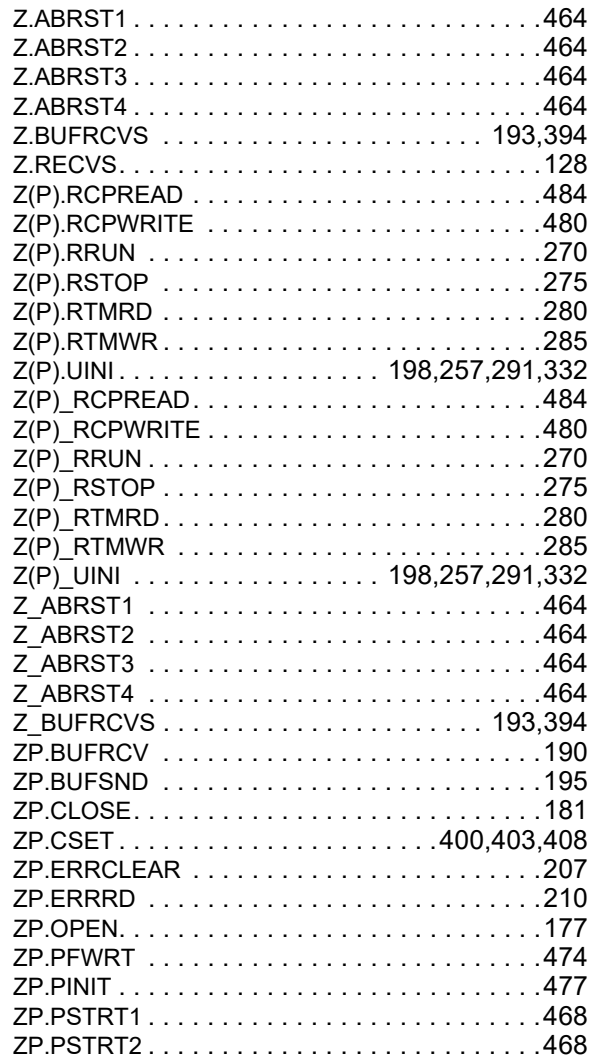

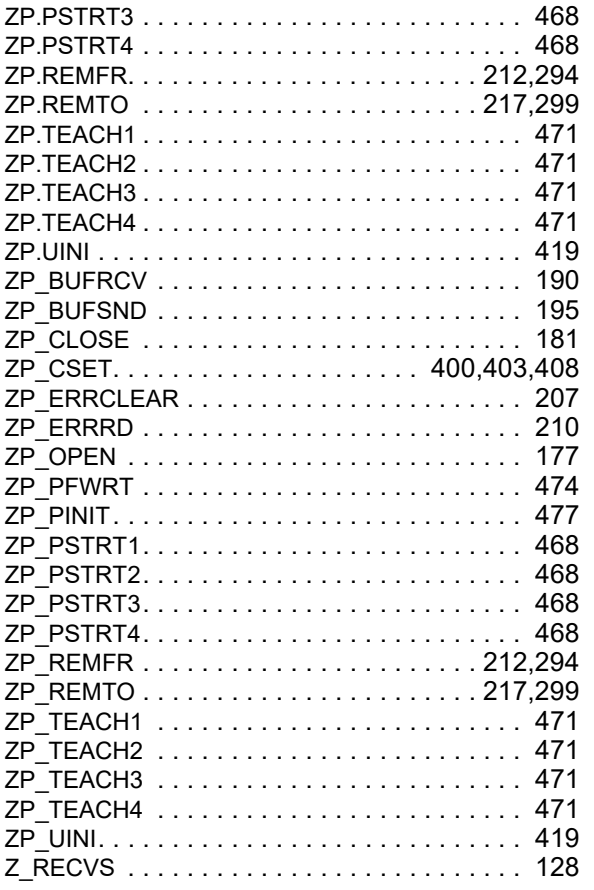

# **REVISIONS**

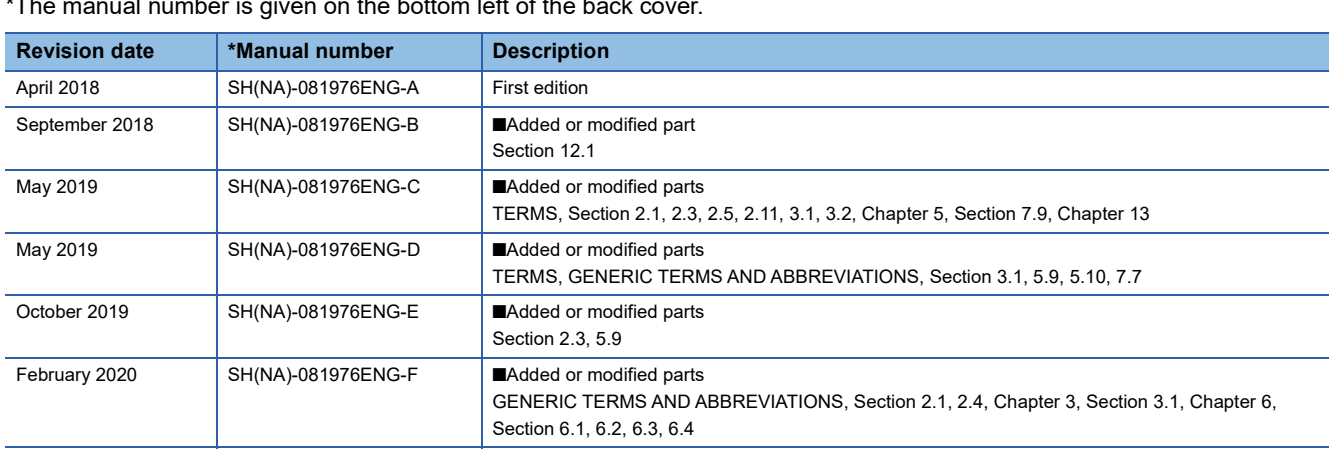

 $\frac{1}{T}$  mber is given on the bottom left of the back

<span id="page-545-0"></span>Japanese manual number: SH-081975-F

This manual confers no industrial property rights of any other kind, nor does it confer any patent licenses. Mitsubishi Electric Corporation cannot be held responsible for any problems involving industrial property rights which may occur as a result of using the contents noted in this manual.

2018 MITSUBISHI ELECTRIC CORPORATION

# **WARRANTY**

Please confirm the following product warranty details before using this product.

### **1. Gratis Warranty Term and Gratis Warranty Range**

If any faults or defects (hereinafter "Failure") found to be the responsibility of Mitsubishi occurs during use of the product within the gratis warranty term, the product shall be repaired at no cost via the sales representative or Mitsubishi Service Company.

However, if repairs are required onsite at domestic or overseas location, expenses to send an engineer will be solely at the customer's discretion. Mitsubishi shall not be held responsible for any re-commissioning, maintenance, or testing on-site that involves replacement of the failed module.

#### [Gratis Warranty Term]

The gratis warranty term of the product shall be for one year after the date of purchase or delivery to a designated place. Note that after manufacture and shipment from Mitsubishi, the maximum distribution period shall be six (6) months, and the longest gratis warranty term after manufacturing shall be eighteen (18) months. The gratis warranty term of repair parts shall not exceed the gratis warranty term before repairs.

[Gratis Warranty Range]

- (1) The range shall be limited to normal use within the usage state, usage methods and usage environment, etc., which follow the conditions and precautions, etc., given in the instruction manual, user's manual and caution labels on the product.
- (2) Even within the gratis warranty term, repairs shall be charged for in the following cases.
	- 1. Failure occurring from inappropriate storage or handling, carelessness or negligence by the user. Failure caused by the user's hardware or software design.
	- 2. Failure caused by unapproved modifications, etc., to the product by the user.
	- 3. When the Mitsubishi product is assembled into a user's device, Failure that could have been avoided if functions or structures, judged as necessary in the legal safety measures the user's device is subject to or as necessary by industry standards, had been provided.
	- 4. Failure that could have been avoided if consumable parts (battery, backlight, fuse, etc.) designated in the instruction manual had been correctly serviced or replaced.
	- 5. Failure caused by external irresistible forces such as fires or abnormal voltages, and Failure caused by force majeure such as earthquakes, lightning, wind and water damage.
	- 6. Failure caused by reasons unpredictable by scientific technology standards at time of shipment from Mitsubishi.
	- 7. Any other failure found not to be the responsibility of Mitsubishi or that admitted not to be so by the user.

#### **2. Onerous repair term after discontinuation of production**

- (1) Mitsubishi shall accept onerous product repairs for seven (7) years after production of the product is discontinued. Discontinuation of production shall be notified with Mitsubishi Technical Bulletins, etc.
- (2) Product supply (including repair parts) is not available after production is discontinued.

#### **3. Overseas service**

Overseas, repairs shall be accepted by Mitsubishi's local overseas FA Center. Note that the repair conditions at each FA Center may differ.

#### **4. Exclusion of loss in opportunity and secondary loss from warranty liability**

Regardless of the gratis warranty term, Mitsubishi shall not be liable for compensation to:

- (1) Damages caused by any cause found not to be the responsibility of Mitsubishi.
- (2) Loss in opportunity, lost profits incurred to the user by Failures of Mitsubishi products.
- (3) Special damages and secondary damages whether foreseeable or not, compensation for accidents, and compensation for damages to products other than Mitsubishi products.
- (4) Replacement by the user, maintenance of on-site equipment, start-up test run and other tasks.

#### **5. Changes in product specifications**

The specifications given in the catalogs, manuals or technical documents are subject to change without prior notice.

# **TRADEMARKS**

DeviceNet is a trademark of ODVA, Inc.

Microsoft, Microsoft Access, Excel, SQL Server, Visual Basic, Visual C++, Visual Studio, Windows, Windows NT, Windows Server, Windows Vista, and Windows XP are either registered trademarks or trademarks of Microsoft Corporation in the United States and/or other countries.

The company names, system names and product names mentioned in this manual are either registered trademarks or trademarks of their respective companies.

In some cases, trademark symbols such as  $I^{\text{TM}}$  or  $I^{\text{CD}}$  are not specified in this manual.

[SH\(NA\)-081976ENG-F](#page-545-0)(2002)

### **MITSUBISHI ELECTRIC CORPORATION**

HEAD OFFICE : TOKYO BUILDING, 2-7-3 MARUNOUCHI, CHIYODA-KU, TOKYO 100-8310, JAPAN NAGOYA WORKS : 1-14 , YADA-MINAMI 5-CHOME , HIGASHI-KU, NAGOYA , JAPAN

When exported from Japan, this manual does not require application to the Ministry of Economy, Trade and Industry for service transaction permission.

Specifications subject to change without notice.